---- ---

## **Event Driven Executive Language Reference**

Version 6.0

 $Series/1$ 

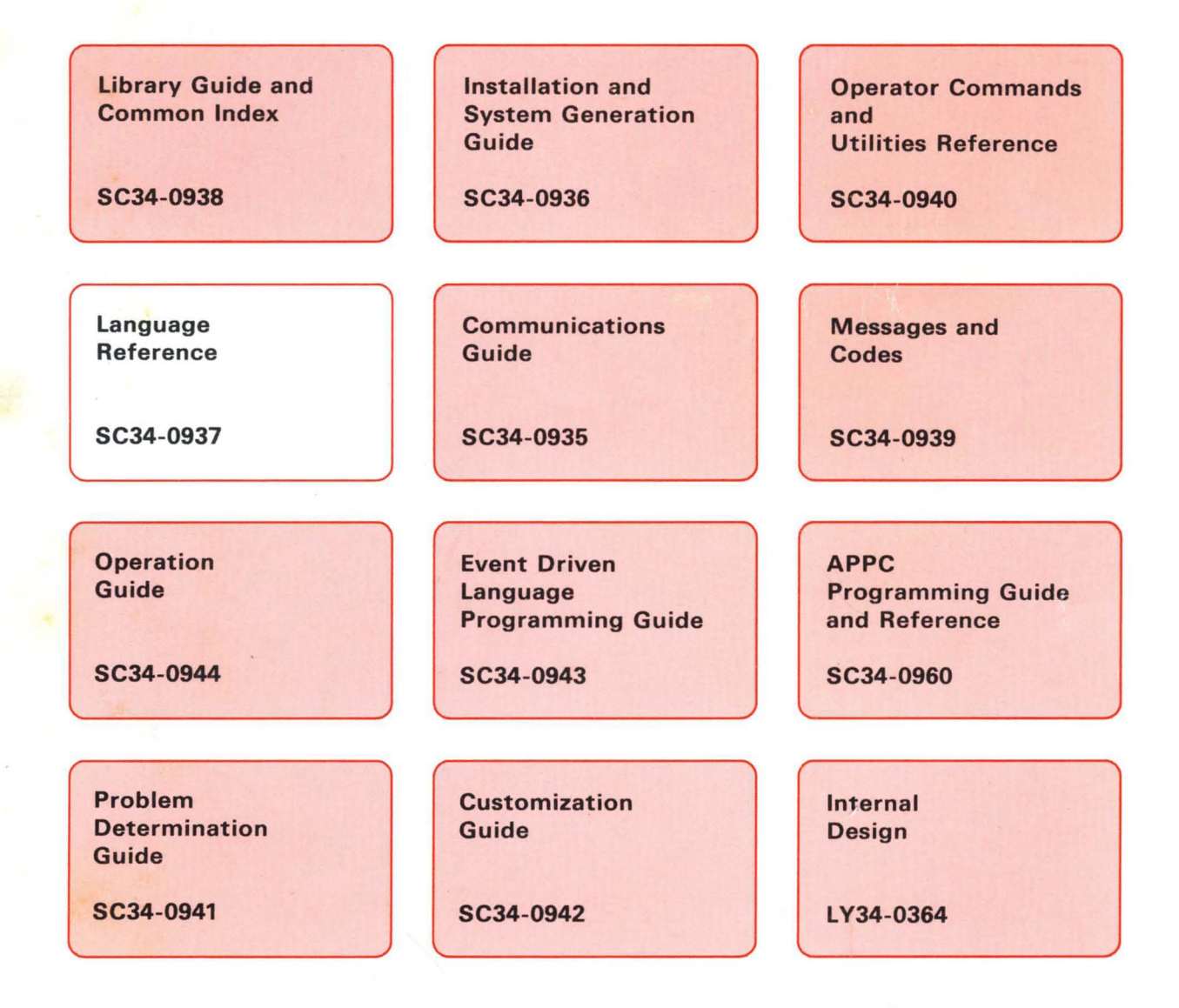

---- ---- --- **- ----** -- **- ---** ----- - **- ---** ---,-

o

o

()

## Series/1

## **Event Driven Executive Language Reference**

Version 6.0

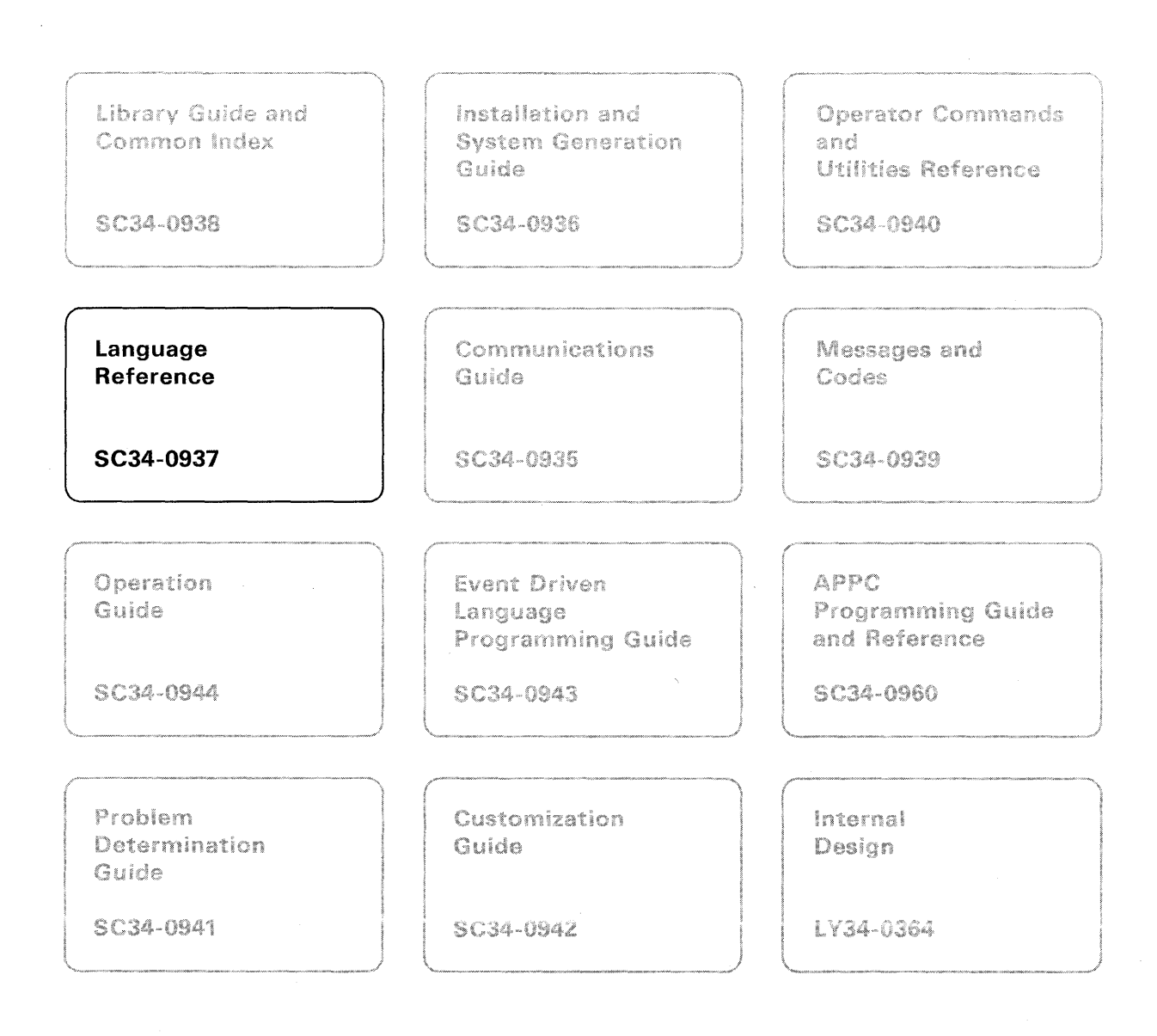

### **First Edition (September 1987)**

Use this publication only for the purposes stated in the section entitled "About This Book."

Changes are made periodically to the information herein; any such changes will be reported in subsequent revisions or Technical Newsletters.

o

o

o

This material may contain reference to, or information about, **IBM** products (machines and programs), programming, or services that are not announced in your country. Such references or information must not be construed to mean that **IBM** intends to announce such **IBM** products, programming, or services in your country.

Publications are not stocked at the address given below. Requests for copies of **IBM** publications should be made to your **IBM** representative or the **IBM** branch office serving your locality.

This publication could contain technical inaccuracies or typographical errors. A form for readers' comments is provided at the back of this publication. If the form has been removed, address your comments to **IBM**  Corporation, Information Development, Department 28B (5414), P. O. Box 1328, Boca Raton, Florida 33429-1328. **IBM** may use or distribute any of the information you supply in any way it believes appropriate without incurring any obligation whatever. You may, of course, continue to use the information you supply.

© Copyright International Business Machines Corporation 1987

# **Summary of Changes for Version 6.0**

o

o

 $\bullet$ 

This document contains the following changes.

#### 3151 Display Terminal

- Chapter 2, "Instruction and Statement Descriptions" has been updated to include the 3151 display in the READTEXT, TERMCTRL, and WAIT instructions everywhere a reference to the 3161 display appears.
- Appendix A, "Formatted Screen Subroutines" includes information for the 3151 display everywhere a reference to the 3161 display appears.

#### EDX Line Sharing Support

• The TERMCTRL instruction contains updates to the LOCK and UNLOCK parameters (3101, 3151, and 316x terminals) for use with line sharing.

### 4202 Proprinter XL

• The TERMCTRL instruction has been updated to include the 4202 printer everywhere a reference to the 4201 printer appears.

#### Extended Address Mode Support

- The BUFFKEY operand for the LCCIOCB instruction has been updated to allow values of  $0-31$  for the 4956 J and K processors.
- The PART operand for the LOAD instruction has been updated to allow  $1-32$ partitions for the 4956 J and K processors.
- The FKEY and TKEY operands for the MOVE instruction has been updated to allow  $1 - 32$  partitions for the 4956 J and K processors.
- The EXBREAK instruction cannot be used with extended address mode.

#### System Partition Statements

• References to the SYSTEM statement have been replaced by the appropriate system partition statement: SYSPARTS, SYSPARMS, SYSCOMM, or SYSEND.

#### Editorial/Usability Changes

• Numerous editorial and usability changes have been made throughout this book.

o

o

o

 $\label{eq:2.1} \begin{split} \mathcal{L}_{\text{max}}(\mathbf{r}) & = \mathcal{L}_{\text{max}}(\mathbf{r}) \mathcal{L}_{\text{max}}(\mathbf{r}) \mathcal{L}_{\text{max}}(\mathbf{r}) \mathcal{L}_{\text{max}}(\mathbf{r}) \mathcal{L}_{\text{max}}(\mathbf{r}) \mathcal{L}_{\text{max}}(\mathbf{r}) \mathcal{L}_{\text{max}}(\mathbf{r}) \mathcal{L}_{\text{max}}(\mathbf{r}) \mathcal{L}_{\text{max}}(\mathbf{r}) \mathcal{L}_{\text{max}}(\mathbf{r}) \mathcal{L}_{\text{max}}(\mathbf{r})$  $\mathcal{L}^{\text{max}}_{\text{max}}$  , where  $\mathcal{L}^{\text{max}}_{\text{max}}$ 

**iv** SC34-0937

# o **Contents**

o

o

Chapter 1. Introduction 1-1 The Event Driven Language 1-1 The Format of EDL Instructions and Statements 1-1 Sample EDL Instruction 1-4 Common Terms 1-5 Syntax Rules 1-6 Software Register Usage 1-8 Using the Parameter Naming Operands  $(Px =)$  1-10 Rules to Remember 1-12 Chapter 2. Instruction and Statement Descriptions 2-1 Instructions and Statements Chart 2-1 \$ID - Identify System Release Level 2-4  $ADD - Add Integer Values 2-6$  $ADDV - Add Two Groups of Numbers (Vectors)$ ALIGN - Instruction or Data to a Specified Boundary  $AND - Compare the Binary Values of Two Data Strings$ ATTACH - Start a Task 2-16 2-13 2-14 ATTNLIST - Enter Attention-Interrupt-Handling Routine 2-18 BSCCLOSE - Free a BSC Line for Use by Other Tasks 2-22 BSCIOCB - Specify BSC Line Address and Buffers 2-23  $BSCOPEN$  – Prepare a BSC Line for Use 2-25 BSCREAD - Read Data from a BSC Line 2-28 BSCWRITE  $-$  Write Data to a BSC Line 2-32 BUFFER - Define a Storage Area 2-39 CACLOSE - Close a Channel Attach Port 2-43 CAIOCB - Create a Channel Attach Port I/O Control Block 2-45  $CALL - Call$  a Subroutine 2-46 CALLFORT - Call a FORTRAN Subroutine or Program 2-49 CAOPEN - Open a Channel Attach Port 2-51 CAPRINT - Print Channel Attach Trace Data 2-53  $CAREAD - Read from a Channel Attack Port 2-55$ CASTART - Start Channel Attach Device 2-57 CASTOP - Stop a Channel Attach Device 2-59 CATRACE - Control Channel Attach Tracing 2-61 CAWRITE  $-$  Write to a Channel Attach Port 2-63 COMP - Define Location of Message Text 2-65 CONCAT - Concatenate Two Character Strings 2-67 CONTROL - Perform Tape Operations 2-68 CONVTB  $-$  Convert Numeric String to EBCDIC 2-74 'CONVTD - Convert EBCDIC String to Numeric String 2-77 COpy - Copy Source Code into Your Source Program 2-82 CSECT - Identify Object Module Segments 2-85 DATA/DC - Define Data 2-87 DCB - Create a Device Control Block 2-91 DEFINEQ - Define a Queue 2-93 DEQ - Release a Resource for Use 2-97 DEQT - Release a Terminal for Use 2-99 DETACH - Deactivate a Task 2-101 DIVIDE - Divide Integer Values 2-103 DO - Perform a Program Loop 2-106 DSCB - Create a Data Set Control Block 2-112

ECB - Create an Event Control Block 2-113  $EJECT - Continue$  Compiler Listing on a New Page 2-115 ELSE - Specify Action for a False Condition 2-116 ECB – Create an Event Control Block 2-113<br>
EJECT – Continue Compiler Listing on a New Page 2-115<br>
ELSE – Specify Action for a False Condition 2-116<br>
END – Signal End of Source Statements 2-117  $ENDATTN - End$  Attention-Interrupt-Handling Routine 2-118 ENDDO - End a Program Loop 2-119- ENDIF - End an IF-ELSE Structure 2-120  $ENDPROG - End a Program 2-121$  $ENDTASK$  - End a Task 2-123 ENQ - Gain Exclusive Control of a Resource other than a Terminal 2-125 ENQT - Gain Exclusive Control of a Terminal 2-127 ENTRY - Define a Program Entry Point 2-130  $EOR$  – Compare the Binary Values of Two Data Strings 2-132  $EQU - Assign a Value to a Label 2-134$  $ERASE$  – Erase Portions of a Display Screen 2-137 EXBREAK - Break Circular Chained DCBs 2-143 EXCLOSE - Close an EXIO Device 2-145 EXIO - Execute  $I/O$  2-146 EXOPEN - Open an EXIO Device 2-150 EXTRN - Resolve External Reference Symbols 2-152 FADD - Add Floating-Point Values 2-154  $FDIVD - Divide Floating-Point Values 2-157$ FIND - Locate a Character 2-160  $FINDNOT - Locate the First Different Character 2-162$  $FIRSTQ - Acquire the First Queue Entry in a Chain 2-165$ FMULT - Multiply Floating-Point Values 2-167 FORMAT - Format Data for Display or Storage 2-170 FPCONV - Convert to or from Floating Point 2-180 FREESTG - Free Mapped and Unmapped Storage Areas 2-183 FSUB - Subtract Floating-Point Values 2-185 GETEDIT - Collect and Store Data 2-188 GETSTG - Obtain Mapped and Unmapped Storage Areas 2-195  $GETTIME - Get Date and Time 2-197$ GETVALUE -- Read a Value Entered at a Terminal 2-199 GIN - Enter Unscaled Cursor Coordinates 2-206 GOTO  $-$  Go to a Specified Instruction 2-207  $HASHVAL$  - Condense a Character String 2-209 IDCB - Create an Immediate Device Control Block 2-211  $IF - Test If a Condition Is True or False 2-213$ INTIME - Provide Interval Timing 2-219 IOCB - Define Terminal Characteristics 2-221 IODEF - Assign a Symbolic Name to a Sensor-Based I/O Device 2-224 IODEF (Analog Input) 2-225 IODEF (Analog Output) 2-226 IODEF (Digital Input) 2-227 IODEF (Digital Output) 2-228 IODEF (Process Interrupt) 2-229 lOR - Compare the Binary Values of Two Data Strings 2-231  $LASTQ - Acquire$  the Last Queue Entry in a Chain 2-233 LCCIOCB - Specify Device Subchannel Command and Buffer 2-234 LCCCLOSE - Close the Device Subchannel 2-236 LCCCNTL - Initiate Control Functions 2-237 LCCOPEN - Open Device Subchannel 2-238 LCCRECV - Receive Data from a Series/1 on a Ring 2-239<br>LCCSEND - Send Data to a Series/1 on a Ring 2-241  $LCCSEND - Send Data to a Series/1 on a Ring$  $LOAD - Load$  a Program 2-243

MECB - Create a List of Events 2-250 MESSAGE - Retrieve a Program Message 2-252  $Move - Move Data 2-256$ MOVEA – Move an Address 2-260 MULTIPLY - Multiply Integer Values 2-261 NETCTL - Controlling SNA Message Exchange 2-264 NETGET – Receive Messages from the SNA Host 2-269 NETHOST - Build an SNA Host ID Data List 2-273 NETINIT - Establish an SNA Session 2-275  $NETPACT - Active a Specific PU 2-282$ NETPUT – Send Messages to the SNA Host 2-284 NETTERM - End an SNA Session 2-288  $NEXTQ - Add$  Entries to a Queue 2-291 NOTE - Store Next-Record Pointer 2-294 PLOTGIN - Enter Scaled Cursor Coordinates 2-296 POINT - Set Next-Record Pointer 2-298 POST – Signal the Occurrence of an Event 2-300 PRINDATE – Display the Date on a Terminal 2-302 PRINT – Control Printing of a Compiler Listing 2-304 PRINTEXT – Display a Message on a Terminal 2-307 Request Special Terminal Function (4975-0IA) 2-316 Code Extension Sequences 2-317 Set Spacing Increment (SPI) 2-317 Resetting to Initial State (RIS) 2-320 Data Stream Example 2-320 Terminal I/O Return Codes 2-322 PRINTIME – Display the Time on a Terminal 2-328 PRINTNUM PRINTIME - Display the Time on a Terminal 2-328<br>
PRINTNUM - Display a Number on a Terminal 2-330<br>
PROGRAM - Define Your Program 2-335<br>
PROGSTOP - Stop Program Execution 2-342 PROGSTOP - Stop Program Execution 2-342 PUTEDIT - Collect and Store Data from a Program 2-344 QCB - Create a Queue Control Block 2-350 QUESTION - Ask Operator for Input 2-352 RDCURSOR - Store Static Screen Cursor Position 2-357 READ - Read Records from a Data Set 2-359 READTEXT - Read Text Entered at a Terminal 2-367 RESET - Reset an Event or Process Interrupt 2-383 RETURN – Return to the Calling Program 2-385 SBIO - Specify a Sensor-Based I/O Operation 2-386 SBIO Analog Input 2-387 SBIO (Analog Output) 2-389 SBIO (Digital Input) 2-391 SBIO (Digital Output) 2-393 SCREEN – Convert Graphic Coordinates to a Text String 2-396  $$ SHIFTL – Shift Data to the Left 2-398  $SHIFTR - Shift Data to the Right  $2-400$$ SPACE – Insert Blank Lines in a Compiler Listing 2-402 SPECPIRT - Return from Process Interrupt Routine 2-403  $SQRT$  – Find the Square Root 2-404 STATUS - Set Fields to Check Host Status Data Set 2-405 STIMER – Set a System Timer 2-407 STORBLK - Define Mapped and Unmapped Storage Areas 2-412 SUBROUT STIMER – Set a System Timer 2-407<br>STORBLK – Define Mapped and Unmapped St<br>SUBROUT – Define a Subroutine 2-414<br>SUBTRACT – Subtract Integer Values 2-416 SWAP – Gain Access to an Unmapped Storage Area 2-418

o

TASK - Define a Program Task 2-421 TCBGET - Get Task Control Block Data 2-424 TCBPUT - Store Data in a Task Control Block 2-425 TERMCTRL - Request Special Terminal Function 2-426<br>TERMCTRL Functions Chart 2-426 TERMCTRL Functions Chart 2741 Communications Terminal 2-435 3101,3151,3161, 3163, and 3164 Display Terminals (Block Mode) 2-436 4013 Graphics Terminal 2-439 4201/4202 Printer 2-440 4224 Printer 2-456 4973 Printer 2-495 4974 Printer 2-496 4975 Printer 2-498 4978 Display 2-502 4979 Display 2-505 4980 Display 2-507 5219 Printer 2-509 5224, 5225, and 5262 Printers 2-515 ACCA Attached Devices 2-519 General Purpose Interface Bus 2-521 Series/1-to-Series/ $1 \quad 2-524$ Teletypewriter Attached Devices 2-527 Virtual Terminal 2-528 TEXT - Define a Text Message or Text Buffer 2-530  $TITLE - Place a Title on a Computer Listing 2-533$ TP Instruction - Perform Host Communications Facility Operations 2-534  $TP (CLOSE) - End a Transfer Operation 2-535$  $TP$  (FETCH) - Test for a Record in the System-Status Data Set 2-536 TP (OPENIN) - Prepare to Read Data from a Host Data Set 2-537<br>TP (OPENOUT) - Prepare to Transfer Data to a Host Data Set 2-538  $TP(OPENOUT)$  – Prepare to Transfer Data to a Host Data Set  $TP (READ)$  – Read a Record from the Host 2-539  $TP (RELEASE) - Delete a Record in the System-Status Data Set 2-540$  $TP (SET) - Write a Record in the System-Status Data Set 2-541$  $TP (SUBMIT) - Submit a Job to the Host 2-542$  $TP (TIMEDATE) - Get Time and Date from the Host 2-543$  $TP (WRITE) - Write a Record to the Host 2-544$ USER - Use Assembler Code in an EDL Program 2-547 WAIT – Wait for an Event to Occur  $2-550$ WAITM  $-$  Wait for One or More Events in a List 2-553 WHERES  $-$  Locate an Executing Program 2-555 WRITE  $-$  Write Records to a Data Set 2-558 WXTRN/EXTRN - Resolve Weak External Reference Symbols 2-565  $XYPLOT - Draw a Curve 2-567$ YTPLOT - Draw a Curve 2-568 Appendix A. Formatted Screen Subroutines A-I \$IMDATA Subroutine A-2 \$IMDEFN Subroutine A-4 \$IMOPEN Subroutine A-6 \$IMPROT Subroutine A-9 \$PACK Subroutine A-ll \$UNPACK Subroutine A-12

Appendix B. Program-Communication Through Virtual Terminals B-1<br>Requirements for Defining Virtual Terminals B-1 Requirements for Defining Virtual Terminals Considerations for Coding a Virtual Terminal Program B-2

Virtual Terminal Communication B-2 Sample Virtual Terminal Programs B-4

Appendix C. Communicating with Programs in Other Partitions (Cross-Partition<br>Services) C-1 Services) Transferring Data Across Partitions C-l Starting a Task in Another Partition (ATTACH) C-8 Synchronizing Tasks and the Use of Resources in Different Partitions C-I0 Appendix D. EDX Programs, Subroutines, and In-Line Code D-l EDX Programs D-l \$DISKUT3 - Manage Data from an Application Program D-l \$PDS - Use Partitioned Data Sets D-9 \$RAMSEC - Replace Terminal Control Block (4980) D-23 \$SUBMITP - Submit a Job for Execution D-26 \$USRLOG - Log Specific Errors From a Program D-28 Tape Source Dump Program Example D-30 EDX Subroutines D-36  $DSOPEN - Open a data set D-37$ Formatted Screen Subroutines (Syntax Only) D-42 Indexed Access Method (Syntax Only) D-43 Multiple Terminal Manager (Syntax Only) D-44  $SETEOD - Set$  the Logical End-of-File on Disk D-45 UPDTAPE  $-$  Add Records to a Tape File D-46 In-Line Code (EXTRACT) D-46 Appendix E. Creating, Storing, and Retrieving Program Messages E-l Creating a Data Set for Source Messages E-l

Entering Source Messages into a Data Set E-l Formatting and Storing Source Messages (using \$MSGUT1) E-4 Retrieving and Printing Formatted Messages E-4

Appendix F. Conversion Table F-l

Index X-I

o

o

o

o

## **About This Book**

This book contains details and examples of how to code the instructions and statements you can use to write Event Driven Language application programs.

### **Audience**

o

o

o

This book is intended for application programmers who write and maintain programs using the Event Driven Language. You can learn the Event Driven Language by using the *Language Programming Guide.* 

## **How This Book Is Organized**

This book contains two chapters and six appendixes:

- *Chapter* 1. *Introduction* describes how instructions and statements are presented in this book. The chapter also describes the syntax rules for the language, defines key terms used throughout the book, and provides information about a number of special features available with the Event Driven Language.
- *Chapter* 2. *Instruction and Statement Descriptions* contains a detailed description of each EDL instruction and statement and shows the syntax of the instruction or statement, the required operands, and the default values. The instructions and statements are arranged in alphabetical order.
- *Appendix A. Formatted Screen Subroutines* contains a description of each of the formatted screen subroutines (\$IMAGE routines) along with its syntax, required operands, and default values.
- *Appendix B. Programs Communication Through Virtual Terminals* contains a description of the virtual terminal facility that allows application programs to communicate as if they were EDX terminals.
- *Appendix* C. *Communicating with Programs in Other Partitions (Cross-Partition Services)* contains examples that show how programs can share data and communicate with other programs across partitions.
- *Appendix D. EDX Programs, Subroutines, and Inline Code lists the syntax,* options and default values for the Indexed Access Method, Multiple Terminal Manager, and Formatted Screen subroutines. In addition, the appendix describes a data management program and subroutines, a program for using partitioned data sets, and a copy code routine for identifying device types.
- *Appendix E. Creating, Storing, and Retrieving Program Messages* describes how to build and use formatted program messages in your EDL application programs.
- *Appendix F. Conversion Table* contains a table that shows the hexadecimal, binary, EBCDIC, and ASCII equivalents of decimal values. The table also shows transmission codes for communications devices.

### **Aids in Using This Book**

This book contains the following aids to using the information it presents:

o

o

o

- A table of contents that lists the major headings in the book.
- An Instructions and Statements Chart that groups EDL instructions and statements by the common tasks they perform. The chart also lists the statements used during system generation.
- An index of the topics covered in this book.

## **Using the Enter and Attention Keys**

This book uses the term "enter key" to mean the key that indicates that you have completed input to a screen and want the system to process the data you keyed in. It uses the term "attention key" to mean the key that indicates that you want to direct keyboard input to the operating system supervisor. If your keyboard does not have these keys, use the corresponding keys on your keyboard.

## **A Guide to the Library**

Refer to the *Library Guide and Common Index* for information on the design and structure of the Event Driven Executive Library, for a bibliography of related publications, for a glossary of terms and abbreviations, and for an index to the entire library.

### **Contacting IBM about Problems**

You can inform IBM of any inaccuracies or problems you find when using this book by completing and mailing the Reader's Comment Form provided in the back of the book.

If you have a problem with the IBM Series/1 Event Driven Executive services, refer to the *IBM Series/l Software Service Guide,* GC34-0099.

## **Chapter 1. Introduction**

o

o

o

The Event Driven Language (EDL) is a programming language designed for use on the Series/1 computer. The language enables you to write programs that perform specific tasks. This chapter describes how the various instructions and statements that make up the Event Driven Language are presented in this book. The chapter also includes:

- Definitions of terms commonly used throughout the book
- A list of syntax rules you need to know to code EDL instructions and statements
- A description of how to use parameter naming operands and the two software registers available to your program.

Note: For a detailed description of how to write and structure EDL programs, refer to the *Language Programming Guide.* 

## **The Event Driven Language**

The Event Driven Language is composed of instructions and statements. Instructions allow you to perform specific operations such as adding or subtracting data or printing a message on a terminal. Instructions generate object code that the system can process and execute. Statements enable you to define the parts of a program, define data and system resources, and format compiled output, but not all EDL statements generate object code. The system typically uses the code that is generated by statements to set up storage locations.

Because statements do not execute in the same manner as instructions, you should not place statements between the instructions in your programs. The exception to this rule is the four statements used to control the formatting of compiler listings: PRINT, SPACE, TITLE, and EJECT. You can code these statements between program instructions because the system ignores them after the compile operation.

### **The Format of EDl Instructions and Statements**

EDL instructions and statements have the general format:

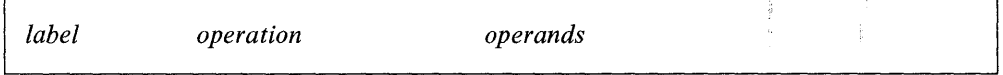

where these terms have the following meanings:

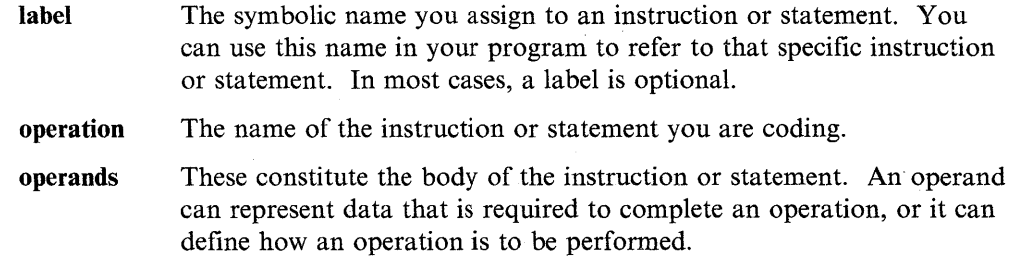

The Event Driven Language has two types of opeqmds: **positional** operands and **keyword** operands. Positional operands must be coded in the position shown in the operand field for the instruction or statement. These operands appear in lowercase. Positional operands usually require a specific value, address, or label. Keyword operands can be coded in any order following the positional operands (if any) contained in an instruction or· statement. These operands are in the form  $KEYWORD =$ . Keyword operands typically enable you to control how the system performs an operation.

o

 $\bigcirc$ 

o

Depending on the type of operation you are performing, you may need to code an operand with a specific value or label. For the purposes of this book, such values or labels are generally referred to as **parameters.** Figure 1-1 shows the syntax of the EDL ADD instruction.

```
label ADD opndl,opnd2,count,RESULT = ,PREC = ,
             P1 = P2 = P3 =
```
Figure 1-1. ADD Instruction Syntax

In the following example, operand 2 (a value of 5) is added to operand 1 (the contents in A). The system places the result of this operation in SUM, the location specified on the keyword operand  $RESULT =$ .

• • • ADD A,5,RESULT=SUM • • • A DATA F'B' SUM DATA F'0' • • •

The parameter for opndl in the above operation is A. The parameter specified for opnd2 is 5, and SUM is the parameter coded for the RESULT = operand.

#### **Instruction and Statement Descriptions**

This book describes each EDL instruction and statement beginning in Chapter 2. Each description begins with an explanation of what the instruction or statement does. This explanation is followed by a syntax box which shows the operands that make up the instruction or statement. Positional operands are shown in the order you must code them.

Each syntax box also contains a list with the following headings:

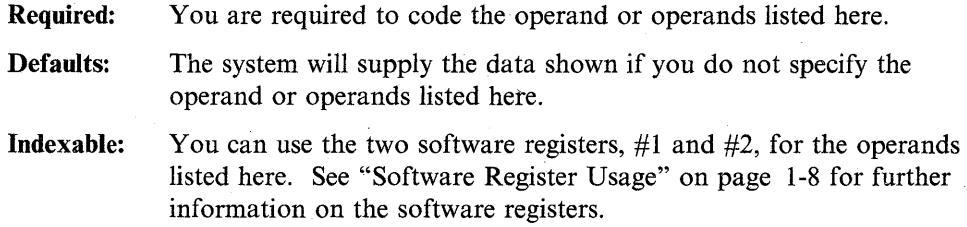

All operands that make up an instruction or statement are defined in a list following each syntax box. The operands are listed in the order they appear in the syntax box. The operand description details the use of the operand and any restrictions that may apply to its use.

#### **Special Considerations**

Certain IBM devices may require you to code an EDL instruction in a special way. Other devices offer additional features which expand the use of an instruction. Special considerations that can affect the way you use an instruction are described after the operand list.

#### **Syntax Examples**

o

o

Most instructions and statements in this book contain syntax examples. Syntax examples show the various ways you could code an instruction or statement. They generally consist of a single line of code.

### **Coding Examples**

Many instructions and statements in this book also contain one or more coding examples. These examples consist of entire programs or pieces of programs. Coding examples illustrate how an instruction or statement works in relation to other instructions and statements in the language.

#### **Return or Post Codes**

If an instruction issues return or post codes, these are listed after the examples. Return and post codes are issued as follows:

**Return codes** Issued as a result of executing an EDL instruction to indicate whether the operation was a success or a failure. Return codes are returned in the first word of the task control block of the program or task issuing the instruction, unless otherwise stated. The label of the task control block (TCB) is the taskname (label) you specify on the PROGRAM or TASK statement. You can examine the return code from an instruction by referring to the taskname in your program or by using the TCBGET instruction.

> The following example shows several ways you can check the return code:

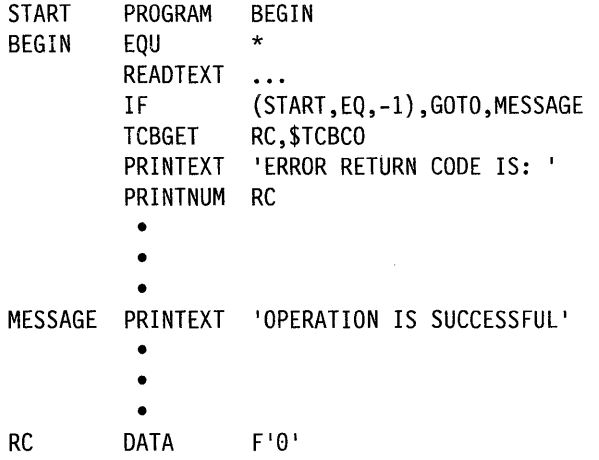

Post codes

Issued by the system to signal the occurrence of an event. Unless otherwise stated, post codes are returned in the first word of the event control block (ECB) that is posted when the event occurs. You must specify the ECB to be posted with an ECB statement.

### **Sample EDL Instruction**

The following example shows how instructions and statements are presented in this book. A full description of the MESSAGE instruction and its operands appears in "MESSAGE - Retrieve a Program Message" on page 2-252.

o

o

o

The MESSAGE instruction retrieves a program message from a data set or module and displays or prints the message.

#### **Syntax:**

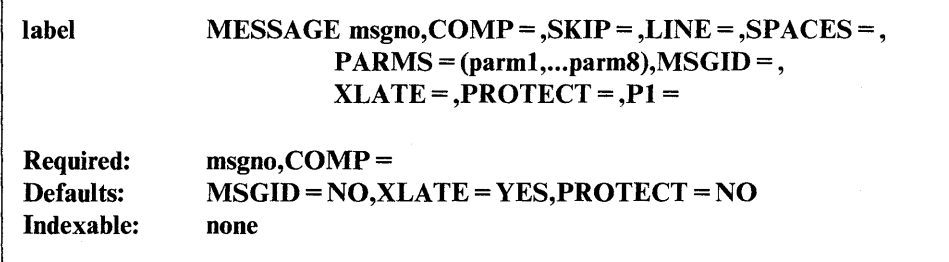

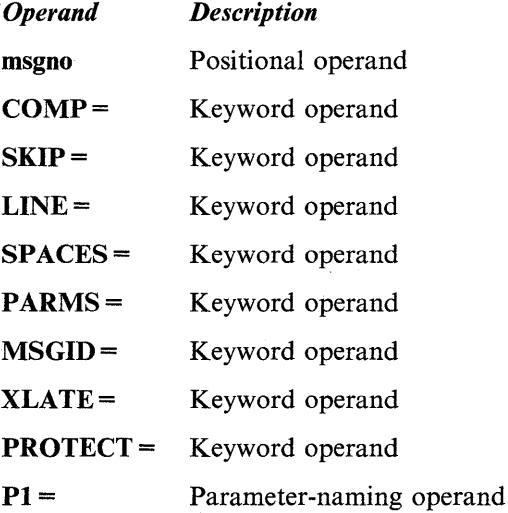

#### **Syntax Example**

Retrieve the first message in the disk data set to which the COMP statement points. MSG1 MESSAGE 1, COMP=MSGSET •

• • PROGSTOP MSGSET COMP 'ERRS',DSl,TYPE=DSK

### **Coding Example**

The following example uses the MESSAGE instruction to retrieve a message contained in a disk data set. The program named TASK loads a second program, CALCPGRM. A WAIT instruction suspends the execution of TASK until CALCPGRM completes. When CALCPGRM finishes, it posts the ECB at label LOADECB. The MESSAGE instruction at label MSG1 retrieves the first message in the disk data set MSGDSI on volume EDX002.

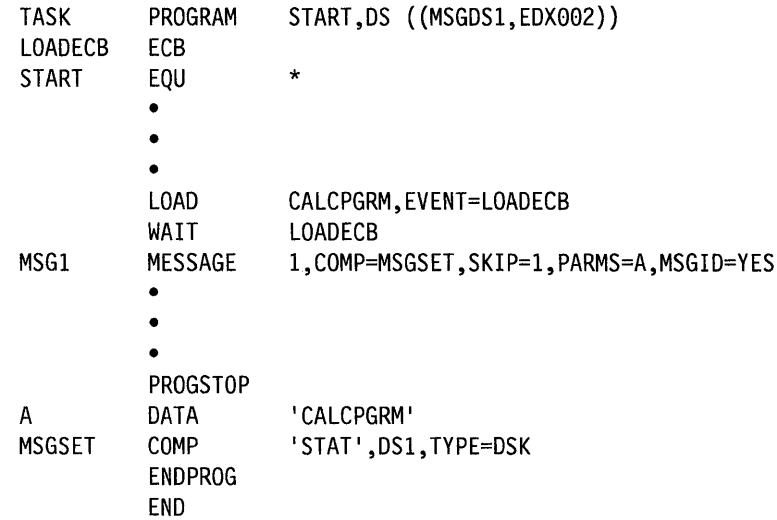

#### **Return Codes**

0

o

o

The return codes are returned in the first word of the Task Control Block (TCB) of the program issuing the instruction. The label of the TCB is the label of your program or task (taskname).

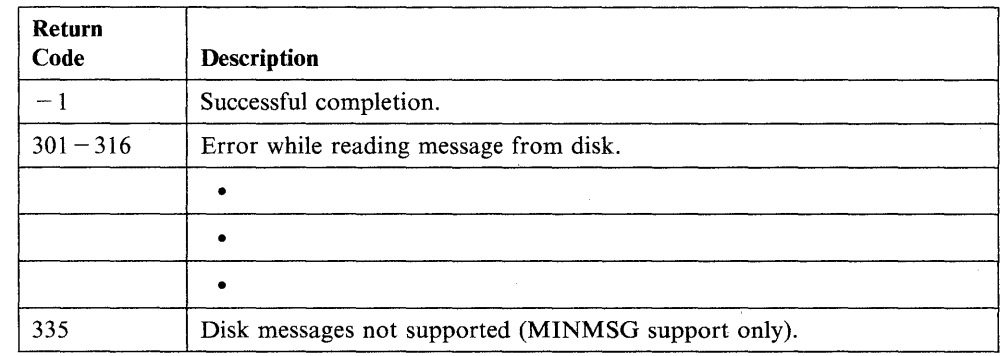

## **Common Terms**

The following list contains some terms commonly used in the *Language Reference,*  along with their definitions:

constant A value or address that remains unchanged throughout program execution. The number 5 is an example of an integer constant. An address in a program, such as 009E, is an example of an address constant.

#### self-defining term

A decimal, integer, or character that the computer treats as data and not as an address or pointer to data in storage. Self-defining terms include expressions such as  $C'A'$  and  $X'5B'$ 

variable An area in storage, referred to by a label, that can contain any value during program execution. In the example below, the label A refers to an area in storage. The area contains the value 10. When the DIVIDE instruction executes, it divides the contents of A by 5. The system places the result of the operation in A. The variable A now contains a value of 2.

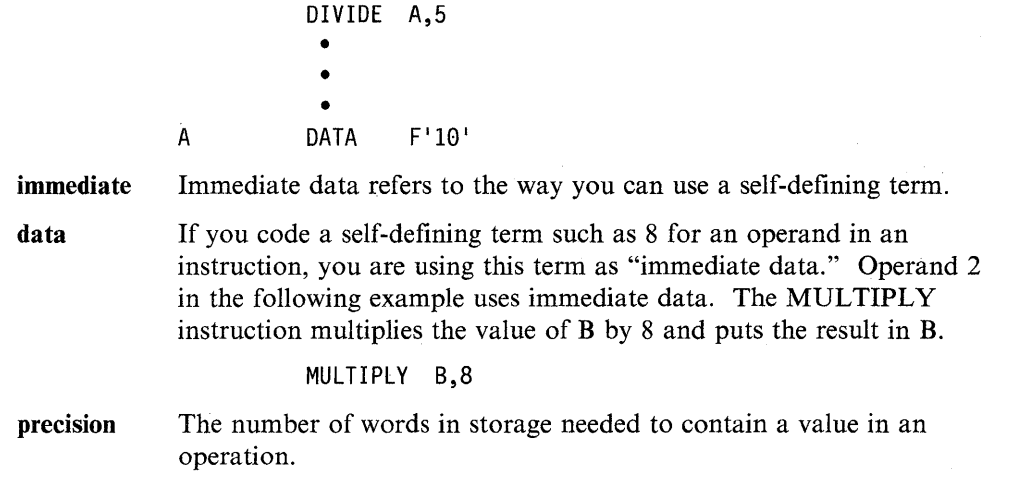

o

o

o

## **Syntax Rules**

This section contains syntax rules you should be aware of when coding programs in the Event Driven Language. These rules apply whether you are using the Event Driven Executive Compiler (\$EDXASM) or the IBM Series/l Macro Assembler (\$SlASM).

- An "alphabetic string" can contain one or more alphabetic characters  $(A Z)$ and any of the following special characters:  $\oint$ ,  $\#$ ,  $\omega$
- An "alphanumeric string" can contain one or more alphabetic or numeric characters  $(0 - 9)$ .
- You must code all instructions, statements, and keyword operands in upper case letters (as shown in the syntax descriptions starting in Chapter 2, "Instruction and Statement Descriptions" on page 2-1).
- When you code a keyword operand, you must also code the equal sign  $(=)$  that follows it as shown in the following example.

PREC=

- Operands must be separated by commas. Operands also must be separated from the operation name by one or more blanks.
- An ellipsis (...) indicates that an operand may be repeated a variable (n) number of times.
- A vertical bar () between two operands indicates that you can use one operand or the other, but not both.
- All labels must be alphanumeric strings  $1 8$  characters in length. The first character of the label must be a letter or one of the following special characters: \$, #, or @
- Instruction and statement labels must begin in column 1. Operation names can begin in column 2, but must not go beyond column 71.
- To continue a line of code on another line, code any nonblank character in column 72, for example an "X," and begin the next line in column 16. If the continuation line contains a blank between column 16 and column 71, the system ignores any information after that blank. The system concatenates the data on the continuation line to the data on the preceding line.

The number of continuation lines allowed is limited only by the maximum of 254 characters allowed in the operands field.

You can code operands through column 71 of the line to be continued, or you can break off the line after a comma following an operand. An example of breaking off the line before column 71 follows:

----+----1----+----2----+----3----+----4----+----5----+----6----+----7- label PRINTEXT ' 'ANNUAL STATUS AND RECOMMENDATION REPORT', SPACES=20,SKIP=1 x

• To include a comment following an instruction in your program, separate the comment from the operands field by at least one blank. You can reserve an entire line in the program for comments by coding an asterisk (\*) in column 1. The system ignores everything on the line following the asterisk.

Avoid the use of commas within comments for any of the following instructions or statements: DEQT, ECB, ENQT, IOCB, PROGSTOP, or QCB.

- The system interprets any label you assign a value to with the EQU statement as an address unless you code a plus sign  $(+)$  in front of the label. The plus sign indicates that the label represents a numeric value.
- The following labels are reserved for system use:
	- All labels beginning with a \$
	- RO, R1, R2, R3, R4, R5, R6, R7, FRO, FRI, FR2, FR3
	- $-$  #1, #2

o

o

o

- RETURN (except when used in the instruction to end a user subroutine)
- **SETBUSY**
- SUPEXIT
- $-$  SVC.

Note: You can refer to these labels within your program in the instruction operands.

- The maximum number of delimiters allowed in the operands field is 70. Delimiters are () or , or  $\prime$
- To indicate an apostrophe mark within a text message, code double apostrophe marks  $('')$ .
- The EDX arithmetic operators are  $+$  (plus),  $-$  (minus),  $*$  (multiply), and / (divide).

You can use the plus and minus operators to create expressions that refer to specific addresses in your program. The expression  $B + 2$ , for example, defines an address equal to the address of B plus 2 bytes. The expression  $C - A$  defines an address equal to the address of C minus the address of A. You can use the expressions you create with the plus and minus operators in all EDL instructions that allow you to code a label for an operand. You can use an expression instead of a label.

The multiply and divide operators are valid only when you use them in an arithmetic expression that you equate with a label. You equate arithmetic expressions with labels by using the EQU instruction. The multiply operator multiplies an address by the number of bytes you specify. The expression  $B^*2$ multiplies the address of B by 2. The divide operator divides an address by the number of bytes you specify. In the expression C/D, the address of C is divided by the value of D. See the EQU statement for examples that use the multiply and divide operators.

o

o

o

Each arithmetic expression can contain only one operator. For example, the expressions  $A + B$ ,  $C - 1$  D<sup>\*4</sup>, and  $E/2$  are all valid. If you require an expression containing more than one operator, you can code it using multiple equate (EQU) statements. The EQU statement equates a label with a value. To compute the address of  $A + B - 2$ , for example, you could code the following:

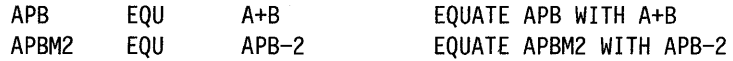

An arithmetic expression normally consists of two terms separated by an operator. You can construct an expression, however, consisting of an operator followed by a symbol. In this case, the system assumes that the first term of the expression is 0. For example, if the value 2 is at location A, then  $+A$  is 2,  $-A$ is  $-2$ ,  $*A$  is 0, and /A is 0.

• Operands that do not belong with an instruction are normally not flagged as errors when compiled under \$EDXASM. The erroneous operand does not generate any code and does not affect the execution of the instruction.

### **Software Register Usage**

Each task in your program has access to two software registers. You can use these registers to hold data during an operation or as a means of computing addresses. You can also use the registers as counters. The registers are named  $#1$  and  $#2$ . With operands that are listed as "indexable," you can treat the registers in the same manner as any other variable. For example, you can code instructions in your program to set, modify, or test these registers.

In the example below, the MOVE instruction moves the value 0 into  $#1$ . The 0 value replaces any existing data in #1, thereby setting the software register to O.

MOVE #1,0 SET #1 TO ZERO

The MOVE instruction in the next example moves the contents of variable A into #2.

MOVE #2,A SET #2 TO THE CONTENTS OF A

An example of a register used as the second operand in an instruction is:

 $ADD \qquad A, #1$ 

Here, the ADD instruction adds the contents of  $#1$  to the variable A, and places the result in A.

You may also want to place the address of a variable into a software register. You can 'accomplish this by using the MOVEA instruction. For example,

MOVEA #2,BUFFER1

sets register #2 to the address of the variable BUFFERI.

#### **Indexing with the Software Registers**

o

0

o

You can use #1 and #2 to modify addresses in your program while the program is executing. The process is called "indexing" and  $#1$  and  $#2$  are referred to as "index registers." In the following example,

MOVE A,(B,#1)

the MOVE instruction moves the contents specified by  $(B, \#1)$  into variable A. The system treats the second operand of the MOVE instruction as an address because this operand is in the form,

(parameter,#r)

where *parameter* is either a label or an integer and *r* is either a 1 or a 2. If  $#1$  in the preceding example contains a 5, then the data the. system moves into variable A is located at the address of B plus 5 bytes. This sum is called the "indexed address." Note that only one of the variables in an operand with the (parameter,  $\#r$ ) format, either the parameter or the index register, can represent an address. The other variable must be an integer or a label preceded by a plus sign  $(+)$  that is equated to an integer. (Use the EQU statement to equate a label with an integer.)

The following example shows how you could use an index register to find the location of data in a buffer. The example uses a DO loop to find the value  $-350$  in a buffer containing 1000 entries.

• • • MOVE #1,0 DO 1000,TIMES IF «BUF,#1),EQ,-350),GOTO,FOUND ADD #1,2 ENDDO • • (DID NOT FIND A MATCH) • FOUND MOVE DISP,#1 • • • PROGSTOP BUF BUFFER 1000,WORDS

The first MOVE instruction sets the index register,  $#1$ , to 0. A DO instruction is coded to perform the operations within the loop 1000 times. The IF instruction checks to see if the first word in the buffer BUF is equal to  $-350$ . If the first word is not equal to  $-350$ , the ADD instructions adds the value 2 to #1. When the loop repeats, (BUF,#I) points to the address of BUF plus two bytes (one word). With each succeeding loop, the program increments #1, and points to the next word in the buffer. BUF has a length of 1000 words (2000 bytes).

If the program finds the value  $-350$  in the buffer, it executes the MOVE instruction at label FOUND. The MOVE instruction saves the displacement from the start of the buffer, which is contained in #1, at the location DISP.

#### **Register Considerations**

Because each task in a program has its own software registers, the values in  $#1$  and #2 can vary from task to task. The system will use whatever values are in the software registers of the task that is executing.

o

0

o

If several different tasks call a subroutine, the subroutine uses the software registers belonging to the calling task. Overlay programs, however, are independent programs with their own tasks. They have their own registers and do not use the calling task's registers.

## **Using the Parameter Naming Operands (Px = )**

Often, when you create a program, you do not know the exact data the program will use when it executes. Normally, you can code a label with a DATA, DC or TEXT statement. In the MOVE instruction, for example, you may not know the byte count until a previous instruction executes. When the instruction executes, it uses whatever data is stored at the location defined by the label. Sometimes, however, a label cannot be coded for instruction parameters.

In the following example, the number of bytes to move is dependent on the value of the variable called NUMBER. The count parameter of the MOVE instruction does not allow use of a label. So, multiple MOVE instructions are needed for every count parameter option. In the following example, only two values for NUMBER exist. A separate MOVE instruction is needed for each value. Note that this technique requires a great deal of storage.

```
• 
            • 
            • 
          IF (NUMBER,EQ,6) 
           MOVE A,B,(6,bytes) 
         ELSE 
           IF (NUMBER,EQ,lG) 
             MOVE A, B, (10, bytes)ENDIF 
         ENDIF 
            • 
            • 
            • 
A TEXT LENGTH=lG 
B TEXT LENGTH=10
NUMBER DATA F'0'
```
If the value of NUMBER is a 6, then 6 bytes are moved from location B to A. If the value of NUMBER is 10, 10 bytes are moved from location B to A.

The parameter naming operand  $(Px =)$  enables you to supply data to an instruction in your program without having to define it with a DATA, DC or TEXT statement.

The Px = operands correspond to other operands in the instruction syntax.  $P1 =$ represents the first operand in an instruction,  $P2$  = represents the second operand,  $P3$  = represents the third operand, and so on. The number of parameter naming operands allowed within each instruction varies.

Figure 1-2 on page 1-11 shows the syntax for the MOVE instruction. The MOVE instruction has three parameter naming operands.  $P1 =$  refers to *opnd1*,  $P2 =$  refers to *opnd2,* and P3 = refers to *count.* 

label  $Move$  opndl, opnd2, count,  $FKEY = TKEY =$ ,  $P1 = P2 = P3 =$ 

Figure 1-2. MOVE Instruction Syntax

o

o

o

To use a  $Px =$  operand, you must first code it with a label. The label refers to a storage location within the instruction. The system refers to the label you assign to the  $Px =$  operand when your program executes. The system treats the label as the parameter of the operand to which the  $Px =$  operand refers. Once you assign a label to the  $Px =$  operand, you can use that label in other instructions in your program.

In the following example, a parameter naming operand  $(P3 =)$  is used on the MOVE instruction to provide the number of bytes to be moved.

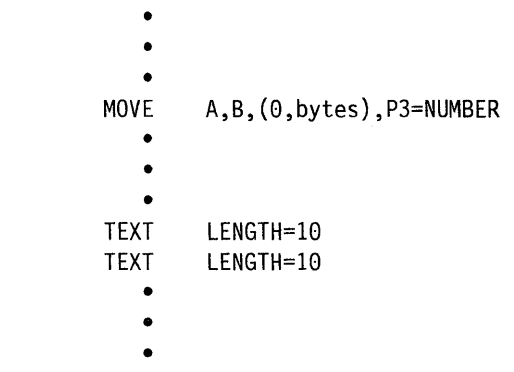

A B

This single line of code can replace the previous example. The system generates the label and data area NUMBER when it assembles the MOVE instruction. The count parameter of the MOVE instruction updates automatically when the variable called NUMBER contains the value 6 or 10. This method of coding does not require an IF instruction because the NUMBER variable is in the MOVE instruction. The system generates the variable called NUMBER from the  $Px =$  operand code. Storage is significantly reduced because it uses only one MOVE instruction.

In the following program, the GETV ALUE instruction asks you for the number of bytes to move from B to A. Since the TEXT statement is only 10 bytes, the program checks for errors in data by making sure INPUT is between 1 and 10 bytes. When the GETVALUE instruction receives the value for INPUT, the system automatically updates the MOVE instruction's byte count field. At that point the data and characters moved from location B to A are printed on the terminal.

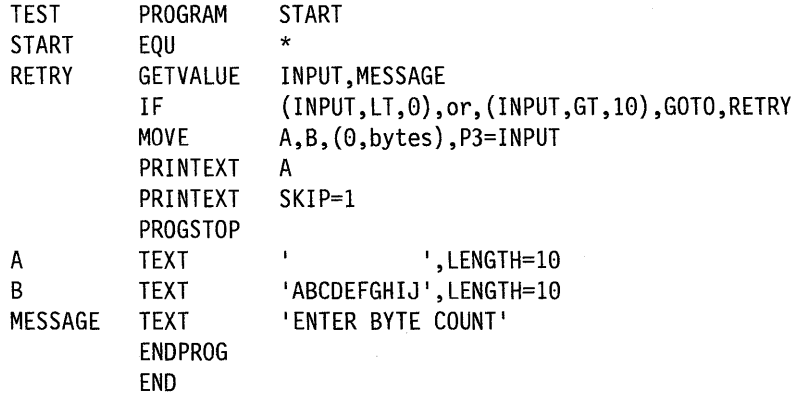

### **Rules to Remember**

You should remember the following rules when coding parameter naming operands in your program.

o

 $\blacktriangle$  $\blacktriangleright$ 

o

### **Coding Labels on Px = Operands**

When the compiler sees a  $Px =$  operand, it generates the label that you specify. The compiler flags an error if you attempt to define that label again in your program.

### **Referring to Px = Operand Labels**

You can refer to the label you code on the  $Px =$  operand more than once in your program. However, once you have defined a label with a  $Px =$  operand, you cannot use the same label on another  $Px =$  operand in the program.

### **Coding the Operand that Px = Replaces**

When you code a  $Px =$  operand, you must still code a value or label for the operand that  $Px =$  replaces. The system does not process the  $Px =$  operand if the label you specified for it contains a 0 when the instruction executes. (The system defines the value of the label on the  $Px =$  operand to be 0 at compilation time.) The example that follows shows a case in which the system does not process the  $P2$  = operand until the instruction at GETDATA executes and supplies label B with a value other than O.

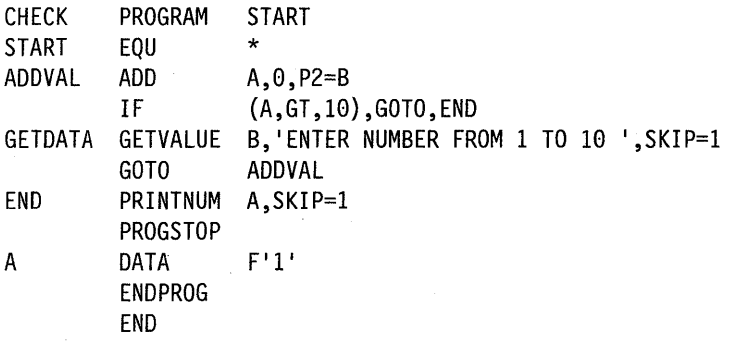

On the first pass through the program, the label B contains a O. The system adds the value coded for operand  $2$  (0) to the value in A. After the GETVALUE instruction executes, B contains whatever value was entered at the terminal. The GOTO instruction passes control to the ADD instruction at the label ADDVAL. When the ADD instruction executes the second time, the system adds the value in B to the value in A. The system replaces the 0 value coded for operand 2 with the value entered in B.

#### **Matching Operand and Px = Operand Data Types**

The type of data that the  $Px =$  operand supplies in an instruction must match the type of data that is being replaced. For example, if you specify the label of an *address* for operand 2, P2 = must also supply an *address.* If you specify a *constant*  for operand 2, P2 = must supply a *constant*.

#### **Introduction**

In the example that follows, the ADD instruction contains a  $P2$  = operand. The  $P2$  = operand refers to operand 2 which is coded with the constant 5. Because the parameter coded for operand 2 is a constant, the  $P2$  = operand must replace this parameter with another constant to get the desired results. In this case, the MOVE instruction moves the value 2 into A. The system adds 2 to C and stores a result of 2 in SUM.

```
• 
          • 
          • 
        MOVE 
        ADD 
          • 
          • 
          • 
C DATA 
SUM DATA 
          • 
          • 
          • 
                 A,2 
                 C,5,RESULT=SUM,P2=A 
                 F'0'F'0'
```
In the next example, operand 2 of the ADD instruction is coded with the label D. The label refers to the address of a data area. Because the parameter coded for operand 2 (D) is an address, the  $P2$  = operand must replace this parameter with another address to get the desired results. In this case, a MOVEA instruction moves the address of B into A. The system adds the contents of B to the contents of C and places the result in SUM.

```
• 
         • 
         • 
       MOVEA 
       ADD 
         • 
         • 
         • 
B DATA 
C DATA 
0 DATA 
SUM DATA 
               A,B 
               C,D,RESULT=SUM,P2=A 
               F'2'F'0'F' 5 1
               F'0'
```
#### **Instruction and Operand Address Boundaries**

o

 $\bullet$ 

o

Some functions of the Series/l require that instructions conform to certain storage restrictions. These functions include those that deal with I/O data buffers, program entry points, branch-to labels, and general data areas. Requirements can be for byte, word, or doubleword alignment. The ALIGN instruction is used to ensure that boundary requirements are met. For additional information refer to "ALIGN - Instruction or Data to a Specified Boundary" on page 2-13. Check boundary requirements when establishing data areas and when assigning labels.

All storage addressing is defined by byte location. Instructions can refer to bits, bytes, byte strings, words, or doublewords as data operands. All fullword and doubleword operand addresses must be on even-byte boundaries. All fullword and doubleword operand addresses point to the most significant (leftmost) byte in the operand. Bit addresses are specified by a byte address and a bit displacement.

o

o

- All instructions must be on an even-byte boundary.
- The effective address for all branch-type instructions must be on an even-byte boundary to be valid.

If the rules of even-byte addressing are violated, a program check interrupt occurs with specification check set in the processor status word (PSW).

## **Chapter 2. Instruction and Statement Descriptions**

This chapter presents the Event Driven Language (EDL) instructions and statements in alphabetical order. A description of the use of each instruction and statement is provided, followed by its syntax, required operands, and the default values the system uses when you do not specify certain operands. Each operand is listed and described. Examples and other information, such as return codes and post codes, also are provided. See "The Format of EDL Instructions and Statements" on page 1-1 for more details on how this book presents instructions and statements.

Note: The *Installatian and System Generation Guide* contains the statements you use to define and generate your system. These statements are listed in the "Instructions and Statements Chart."

## **Instructions and Statements Chart**

o

o

o

The chart on the following pages groups EDL instructions and statements by the common tasks they perform. The chart also lists the statements you use to define and generate a system.

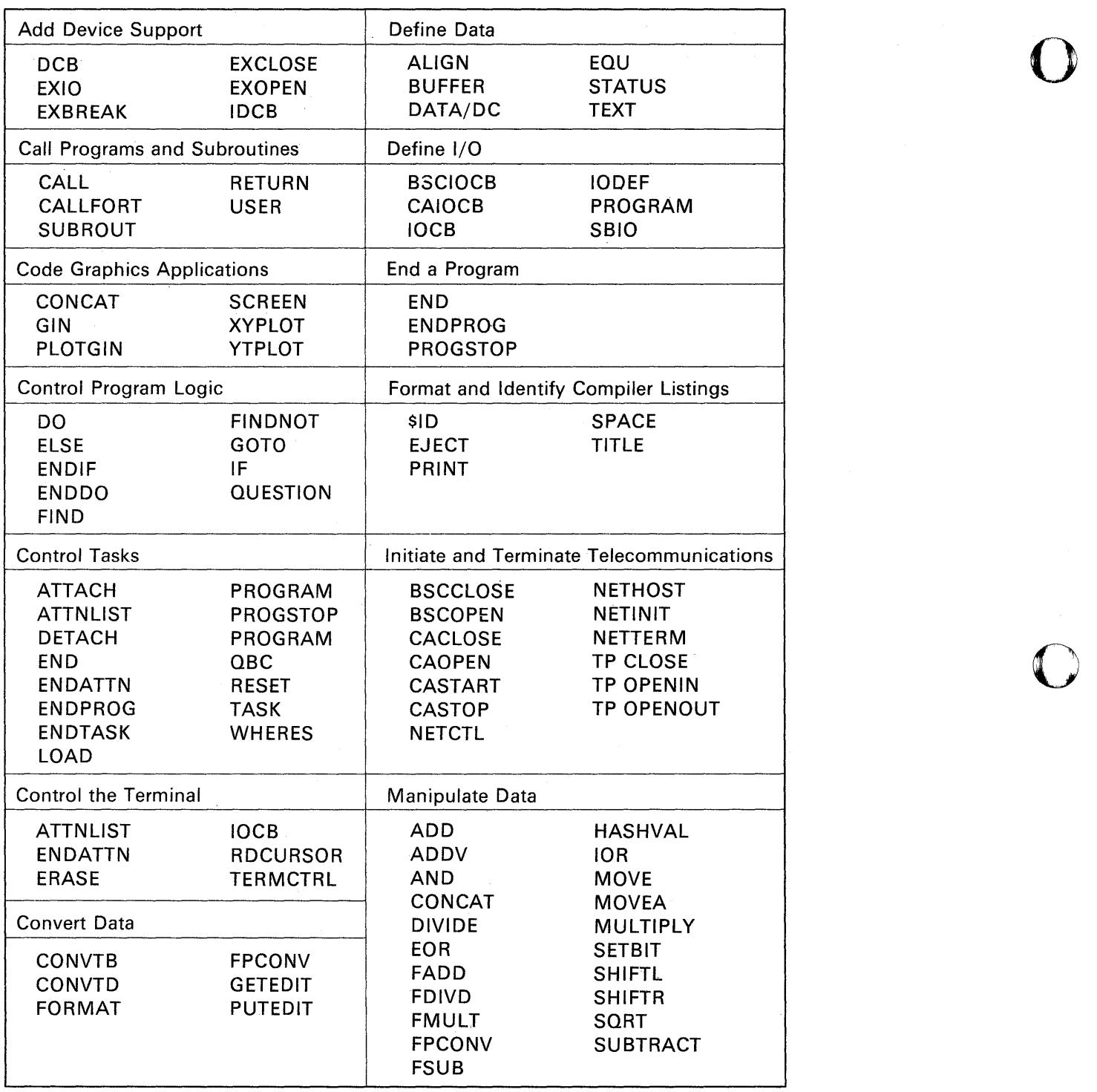

BG0555

o

o

O

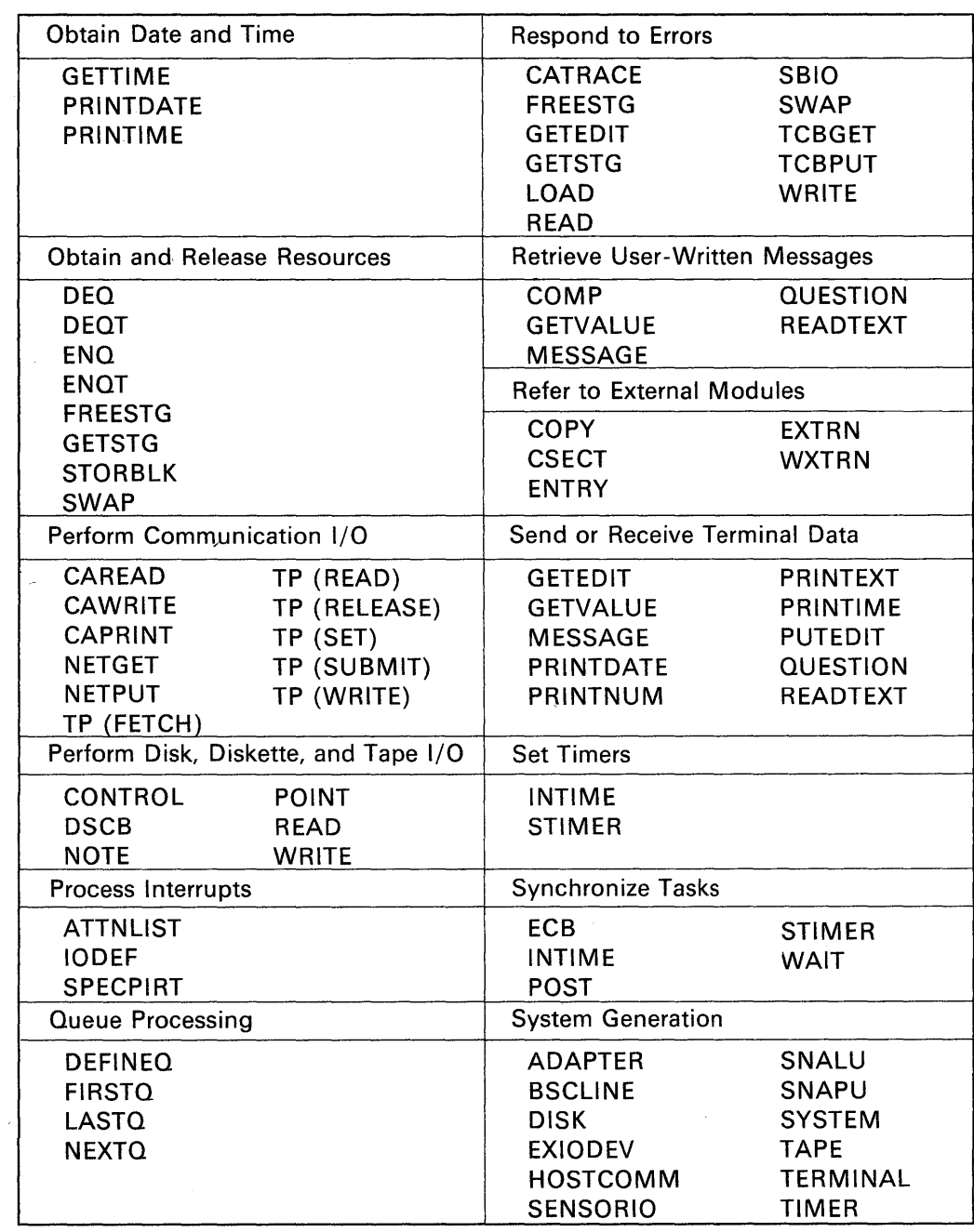

BG0556

## **\$10 - Identify System Release Level**

The \$ID statement enables you to record within an application program the EDX system release level that you use to compile the program. If you dump the program at a later date to diagnose a problem, the \$ID statement eliminates the need to refer back to the original source listing to find out the system release level in use when the program was compiled.

o

 $\bigcirc$ 

o

The system release level coded with \$ID appears as the last word in the dumped program.

Code the \$ID statement between the ENDPROG and END statements of your program. This is an exception to the rule that ENDPROG and END must be the last two statements of your program.

The \$ID statement generates a I-word constant in the form of VMLP. Each parameter is packed into four bits and is specified in hexadecimal notation.

The \$ID statement is already coded on all EDX supplied software.

#### **Syntax**

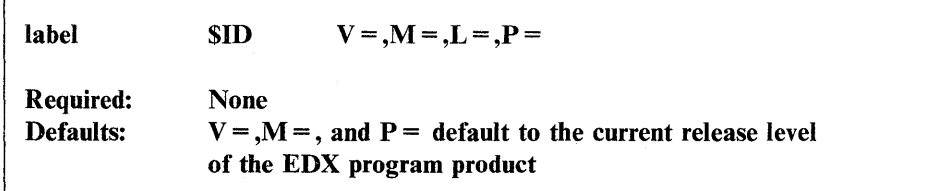

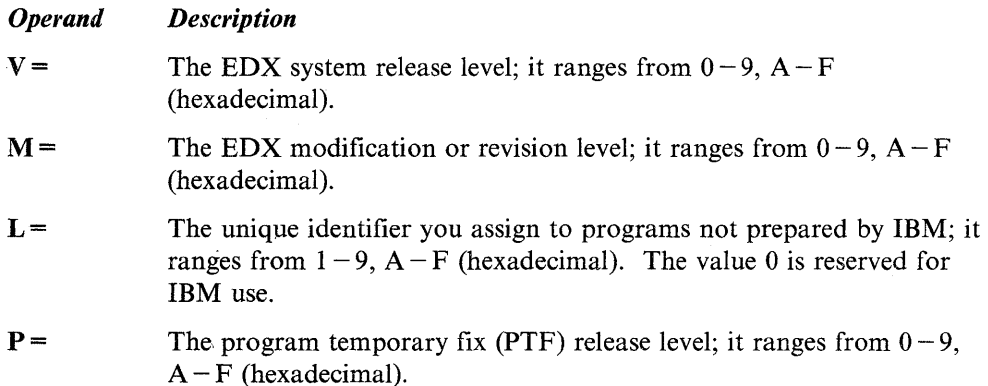

### **Syntax Examples**

o

o

**1)** In the following example, only operand L, which is designated for your use, is coded. Operands V, M, and P are allowed to default to the current release level of the EDX program product.

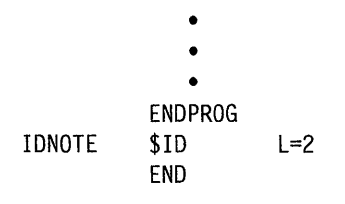

**2)** The \$ID statement in the example below will cause the identifier, 3121, to be printed out as the last word in the program when it is dumped. The identifier shows that the program was compiled under EDX system release level 3, modification level 1, and program temporary fix 1. The 2 on the  $L =$  operand is for the programmer's use.

```
• 
             • 
             • 
          ENDPROG 
IDNOTE $ID V=3,M=1,L=2,P=1 
          END
```
## **ADD - Add Integer Values**

The ADD instruction adds an integer value in operand 2 to an integer value in operand 1. The values can be positive or negative. To add floating-point values, use the FADD instruction.

o

o

o

See the DATA/DC statement for a description of the various ways you can represent integer data.

EDX does not indicate an overflow condition for this instruction.

### Syntax:

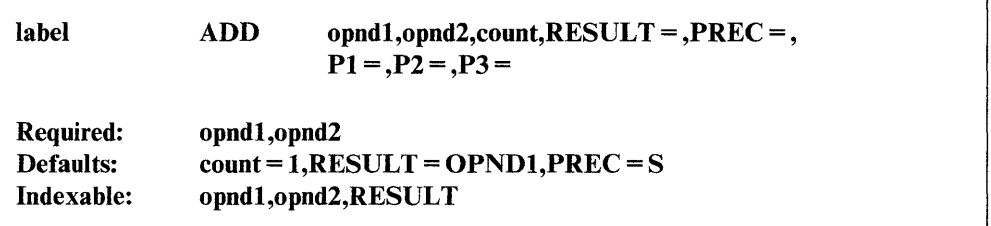

#### *Operand Description*

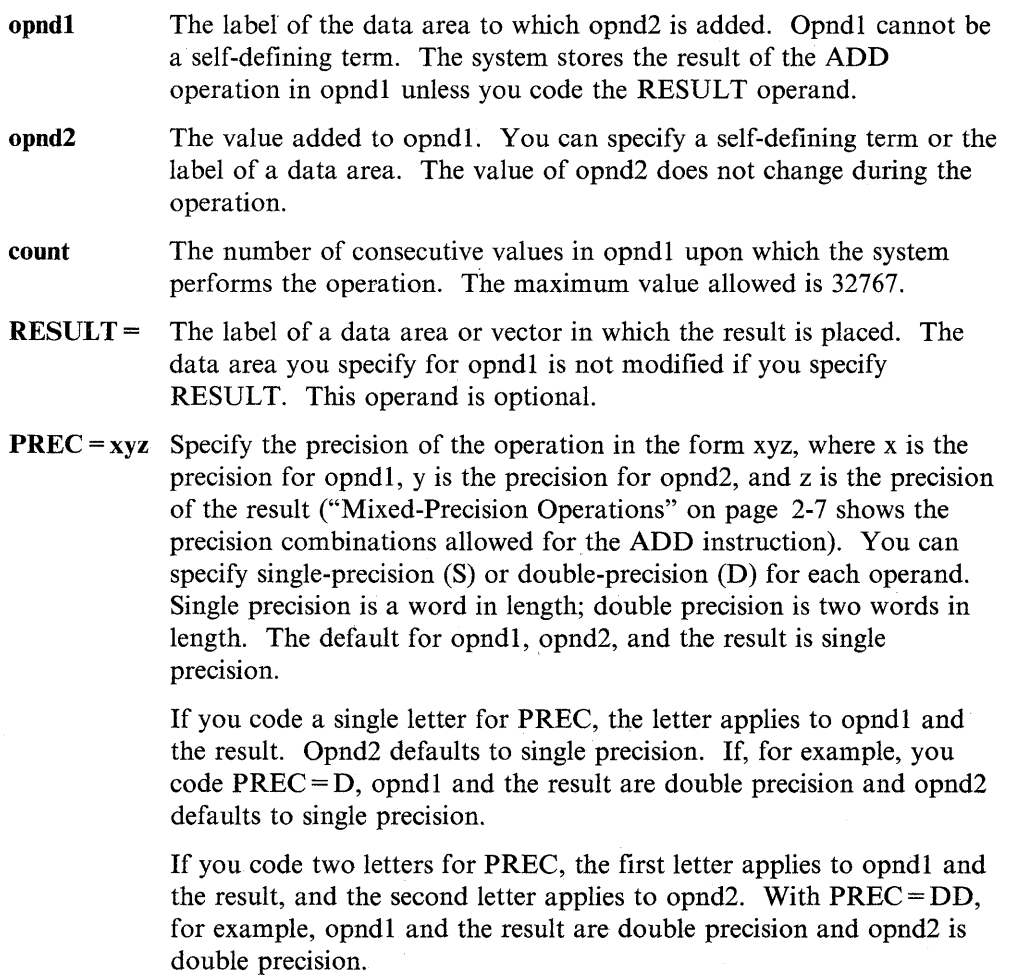

 $\mathbf{P}\mathbf{x} =$ 

Parameter naming operands. See "Using the Parameter Naming Operands  $(Px =)$ " on page 1-10 for a detailed description of how to code these operands.

### **Mixed-Precision Operations**

o

0

o

The following table shows the precision combinations allowed with the ADD instruction:

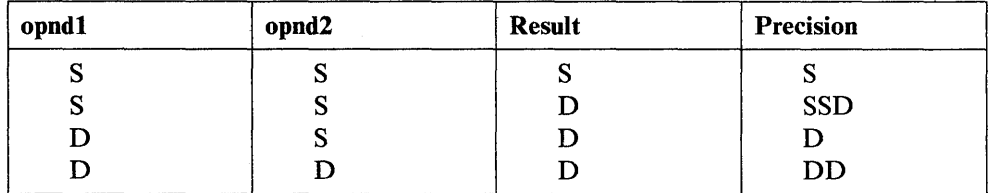

Opnd2 is one or two words long depending on the precision you specify on the  $PREC = keyword$ . The length of opndl is equal to the operand's precision multiplied by the value of the count operand. SSSS is the default.

### **Coding Example**

The following example moves the value 0 to index register  $#1$ . Next, the value 5 is added to  $#1$ . Index register  $#1$  now contains the value 5. The contents of variable A are then added to each of three words starting at label VI. The results are placed in three words starting at label V2. The contents of VI and A remain unchanged because the keyword RESULT is specified. The third ADD instruction adds 15 to the double-precision value at label E.

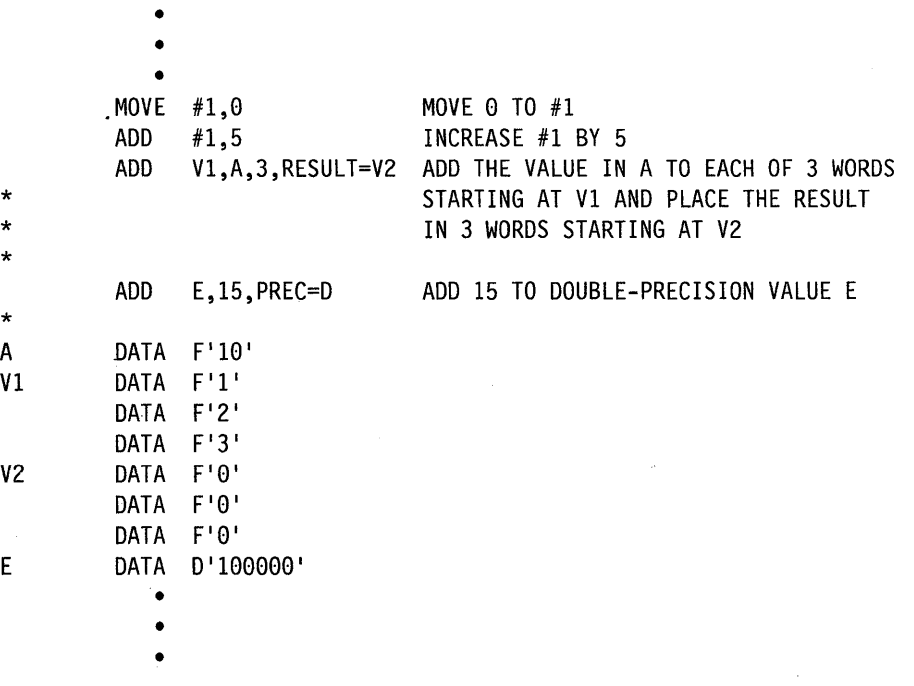

The results from the previous coding example follow:

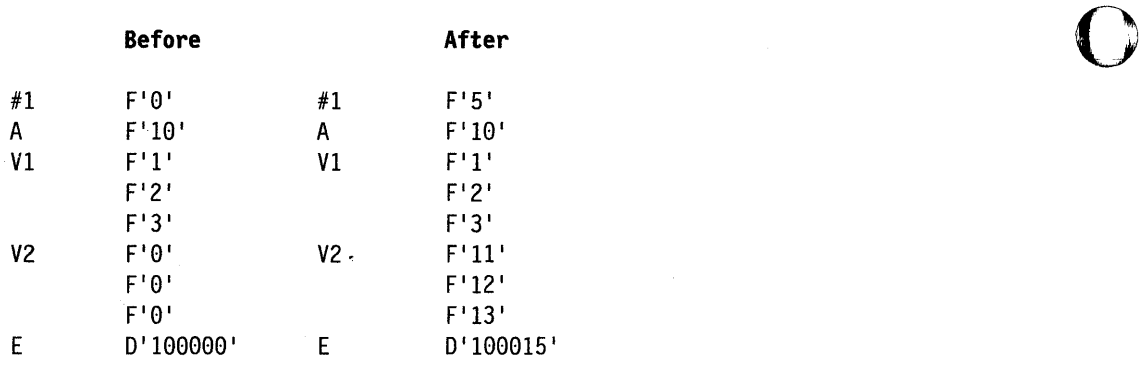

 $\overline{O}$ 

o

## **ADDV - Add Two Groups of Numbers (Vectors)**

The add vector instruction (ADDV) adds two groups of numbers or "vectors." The number of times the operation occurs depends on the count you specify. The instruction adds each consecutive value in operand 2 to the corresponding value in operand 1.

Note: An overflow condition is not indicated by EDX.

#### Syntax:

o

c

o

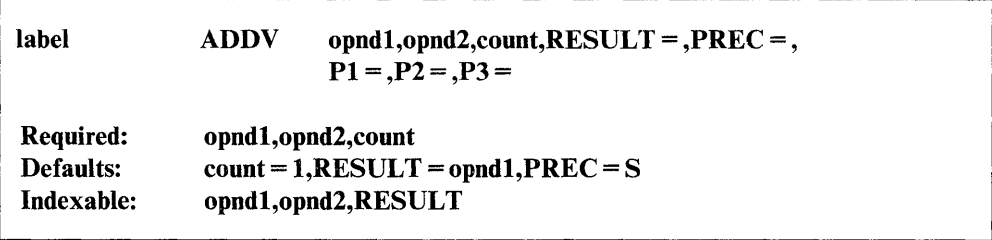

#### *Operand Description*

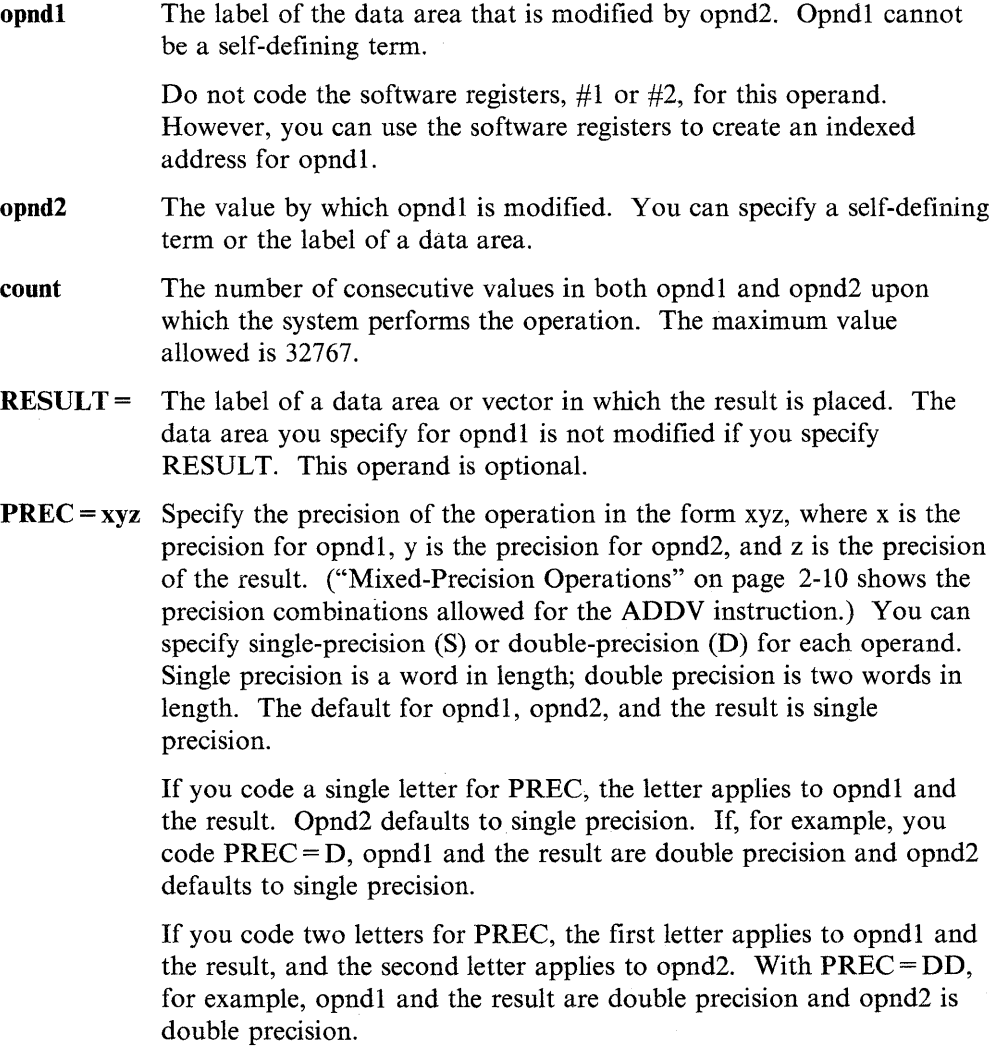
$Px =$  Parameter naming operands. See "Using the Parameter Naming Operands  $(Px =)$ " on page 1-10 for a detailed description of how to code these operands.

o

o

o

#### **Mixed-Precision Operations**

The following table lists the precisions allowed with the ADDV instruction:

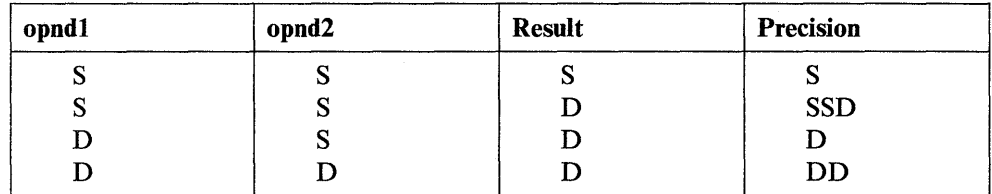

-PREC= S is the default.

#### **Syntax Example**

The ADDV instruction in the following example adds each consecutive value in VI to the corresponding value in V2. After the instruction executes, VI contains 32F ' 3 <sup>1</sup>

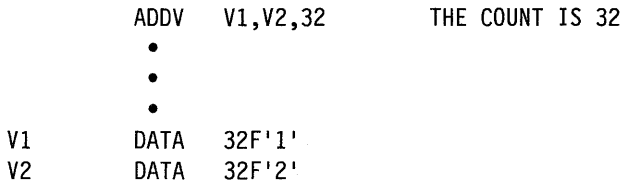

#### **Coding Example**

The following example moves the value 10 to Xl and the value 20 to X2. The first ADDV instruction adds the value in CI to Xl and the value in C2 to X2. Because the keyword RESULT is specified, the values in CI, C2, Xl, and X2 remain unchanged. The system places the results in DI and D2. The second ADDV instruction adds the values of the five words, starting at BI, to the values of the five words starting at AI. The ADDV operation occurs in the following sequence: The value in BI is added to. the value in AI, the value in B2 is added to the value in A2, and so on through B5 and A5.

 $\hat{\mathcal{L}}$ 

Results of the example follow on the next page.

o

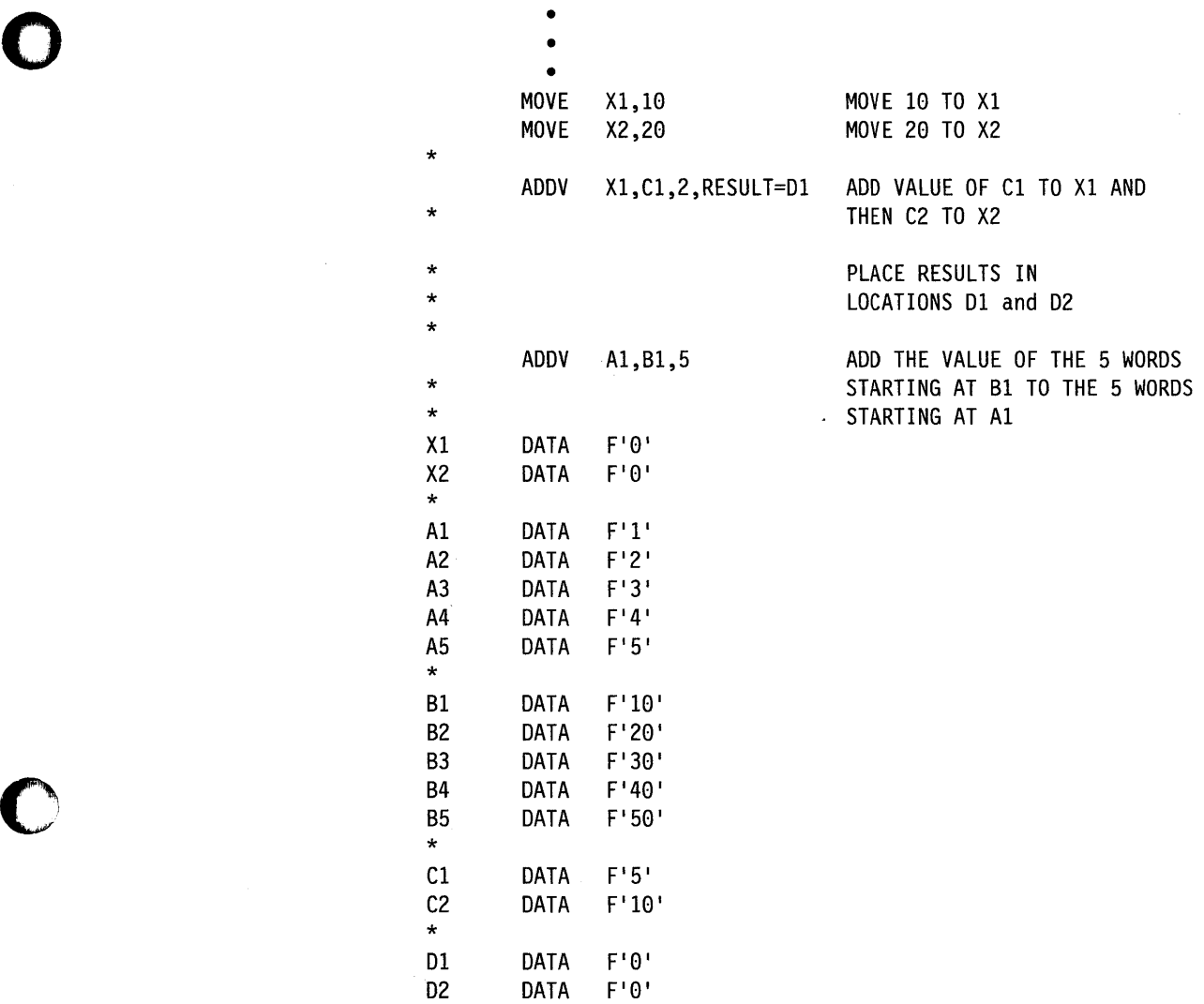

 $\mathcal{A}^{\mathcal{A}}$ 

Results of the previous coding example follow:

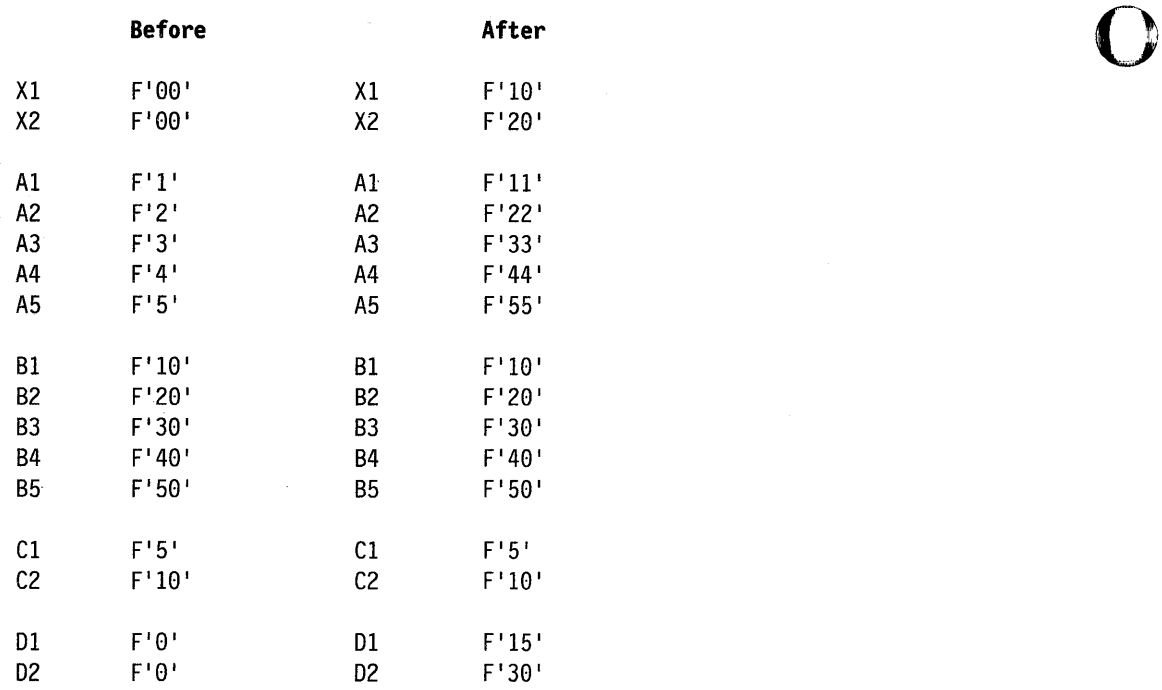

o

o

 $\cdot$ 

# **ALIGN - Instruction or Data to a Specified Boundary**

The ALIGN statement ensures that the next instruction or data item in a source statement list begins on a specified boundary: an odd byte, a word, or a doubleword. The ALIGN statement is nonexecutable and should only be used to align data within data areas.

When coding the ALIGN instruction, you can include a comment that will appear with the instruction on your compiler listing. If you include a comment, you must also code the type operand. The comment must be separated from the operand field by at least one blank and it cannot contain commas.

#### Syntax:

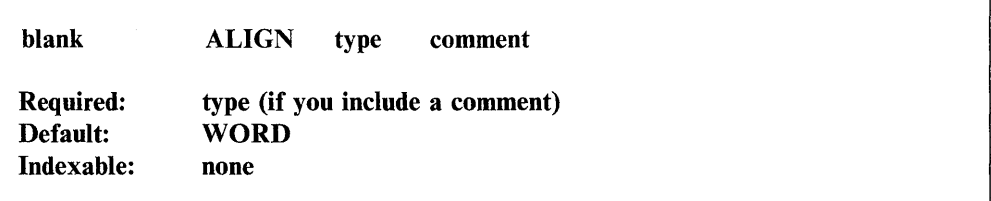

*Operand Description* 

type WORD (the default) or blank aligns data on a fullword boundary.

BYTE aligns data on an odd-byte boundary.

DWORD aligns data on a doubleword boundary.

Note: If the data field is already aligned at the boundary requested, no action results. WORD and BYTE align the data a maximum of 1 byte. DWORD aligns the data a maximum of 3 bytes.

#### Coding Example

o

c

o

The ALIGN statement in the following example aligns the data area labeled BUFF on a word boundary (even address).

Loc

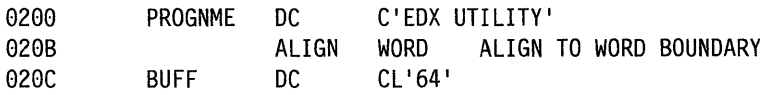

# **AND - Compare the Binary Values of Two Data Strings**

The AND instruction compares the binary value of operand 2 with the binary value of operand I. The instruction compares each bit position in operand 2 with the corresponding bit position in operand I and yields a result, bit by bit, of I or O. If both of the bits compared are I, the result is 1. If either or both of the bits compared are 0, the result is O.

o

o

o

#### Syntax:

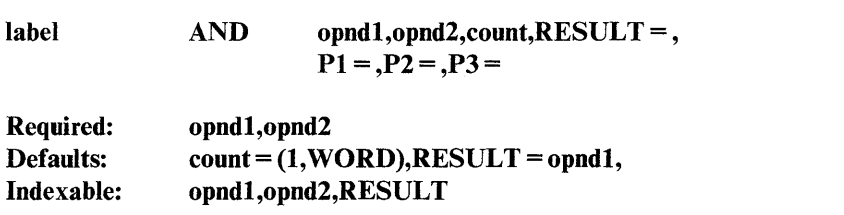

#### *Operand Description*

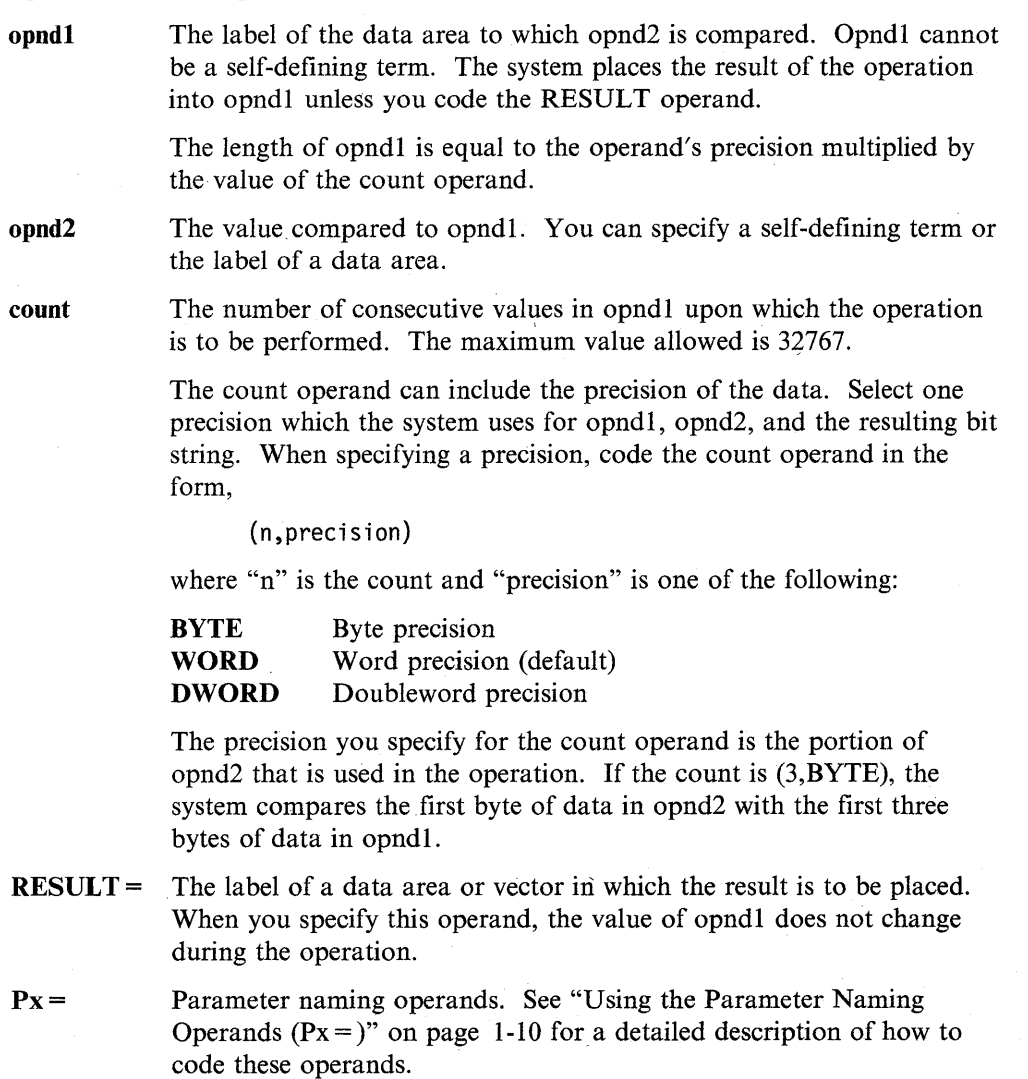

#### **Syntax Examples**

o

o

o

**1)** In the following example, the AND instruction turns off the rightmost four bits in DATAl without affecting the other data field bits. After the instruction executes, DATA1 contains X'E0' (binary 1110 0000).

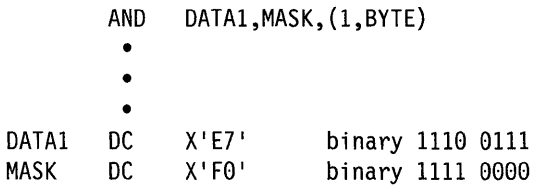

2) The AND instruction in this example compares opnd2 with the first three bytes of data in opndl. The system places the result in RESULTX.

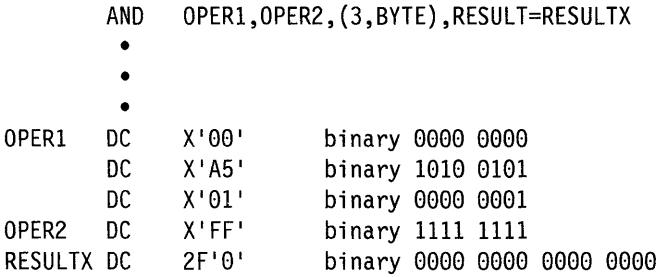

After the AND operation, RESULTX contains X'00A5 0100' (binary 0000 0000 1010 0101 0000 0001).

3) In the following example, the AND instruction compares the first byte of data in TEST to the first three bytes of data in INPUT. The system stores the result in OUTPUT.

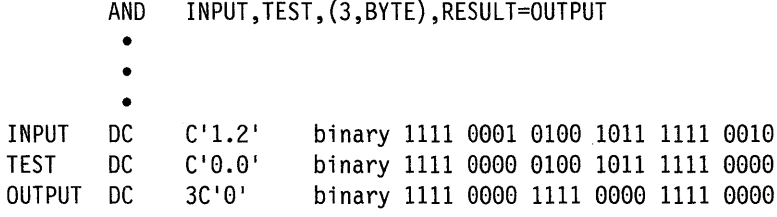

After the AND operation, the contents of OUTPUT are  $C'0.0'$  (binary 1111 0000 0100 1011 1111 0000).

## **ATTACH - Start a Task**

The ATTACH instruction starts the execution of or "attaches" another task. If the task you specify has already been attached, no operation occurs. You deactivate tasks with the DETACH instruction.

o

o

o

The task to be attached is usually in the same partition as the ATTACH instruction. However, you can attach a task in another partition by using the cross-partition capability of ATTACH.

Note that the program load point of the attaching task is placed in the \$TCBPLP field of the task being attached. The system, however, will not reference the \$TCBPLP of the attached task if the attaching task is in another partition. To avoid this problem, put the load point of the task to be attached in the \$TCBPLP field of the attaching task before the ATTACH instruction is executed. Be sure to restore it after the ATTACH instruction is completed.

See Appendix C, "Communicating with Programs in Other Partitions (Cross-Partition Services)" on page C-I for an example of attaching a task in another partition. Refer to the *Language Programming Guide* for more information on cross-partition services.

The system records the address space in which a task is executing in the \$TCBADS field of the task's task control block (TCB). When your program attaches a task, the system moves the address space in the program's TCB into the \$TCBADS field of the attached task's TCB.

When the ATTACH instruction executes, the system stores the address of the terminal from which the main task was loaded in the \$TCBCCB field of the attached task. In this way, the same terminal is active for both tasks.

If your program is to be link edited, place all TASKs to attach via the ATTACH instruction in the same module. The assembler will chain all the TASKs within the module it assembles. Your application program will have to chain the tasks together if they are not within the same module. Modify the correct field in the TCB to chain tasks accross modules.

#### **Syntax:**

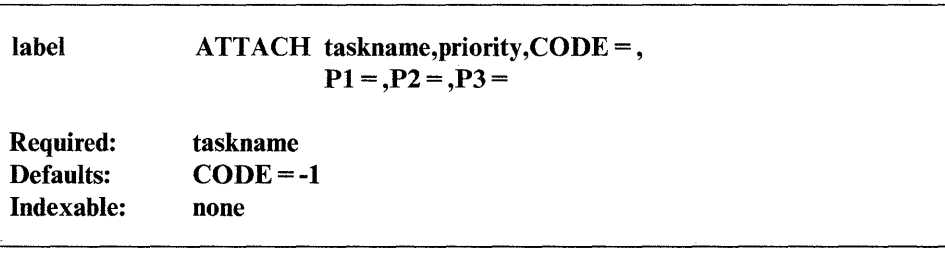

*Operand Description* 

- taskname Label of the task to be attached. You must define this task with a TASK statement.
- priority The priority you assign to the task. This priority replaces the one you assigned on the TASK statement. It remains in effect unless it is overridden by a subsequent ATTACH instruction. See the TASK statement for a description of the valid priorities you can assign a task.
- $CODE =$ A code word to be inserted in the first word of the task control block of the task being attached. This code word could help your program determine at what point the task is being attached. The attached task could examine the code word by referring to the taskname operand. The code word should be examined immediately upon entry into the attached task because execution of certain instructions (for example, I/O instructions) cause this word to be overlaid.
- $Px =$  Parameter naming operands. See "Using the Parameter Naming Operands ( $Px =$ )" on page 1-10 for a detailed description of how to code these operands.

#### **Coding Example**

o

o

o

In the following example, the ATTACH instruction attaches a task that reads a record from a data set. The program begins by attaching TASK1. TASK1 is the label of a TASK statement. TASK1 prints the message at label P1 and reads a record from MYFILE into the buffer BUF. The MOVE instruction moves the first 8 bytes of BUF into the text buffer labeled REC. When TASKl ends, it posts the event specified on the  $EVENT =$  operand of the TASK statement. The main program receives control and the WAIT instruction at label WI checks to see if TASK1 has ended. The PRINTEXT instruction at label P2 prints the message 'PROGRAM COMPLETE', and the program ends.

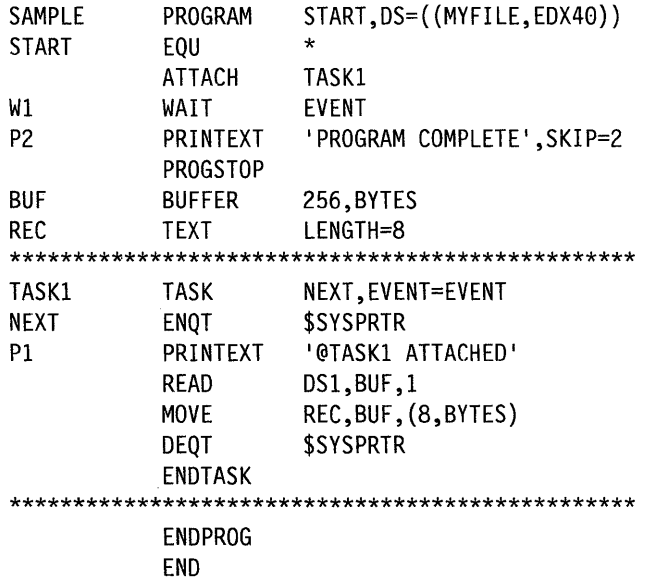

# **ATTNLIST - Enter Attention-Interrupt-Handling Routine**

The ATTNLIST statement provides entry to one or more attention-interrupt-handling routines.

With the ATTNLIST statement, you can produce a list of command names and associated routine entry points. When you press the attention key on a terminal, your program waits for you to enter a  $1 - 8$  character command. If the command you enter matches one that is specified in the list, the associated routine receives control. No action occurs if the command you enter is not contained in the list or if the system cannot find the entry point of the routine.

o

o

o

The character \$ is reserved for system use and should not be used as the first character of a command name unless you are assigning PF keys. The characters ERAP are also reserved. All other character combinations are allowed. Your attention routines must end with an ENDATTN instruction.

Your program and the ATTNLIST routine execute asynchronously. When the ATTNLIST routine finishes, control passes to the instruction that was executing when you pressed the attention key. Figure 2-1 on page 2-21 shows the operation of the ATTNLIST instruction.

The attention list for programs you compile with \$EDXASM can be up to 254 characters long and can contain a total of 24 ATTNLIST entries. Programs compiled under \$EDXASM can contain one LOCAL ATTNLIST and one GLOBAL ATTNLIST statement. (See the SCOPE = operand for an explanation of LOCAL and GLOBAL ATTNLIST.) The Series/1 macro and host assemblers allow multiple attention lists with a maximum of 125 characters in each list.

ATTNLIST routines should execute quickly. Because the routines execute on hardware level 1, lengthy routines can slow the execution of other application programs or system tasks.

#### Notes:

- 1. You should not use the following instructions in an ATTNLIST routine: DEQT, DETACH, ENDTASK, ENQT,LOAD, PROGSTOP, READ, STIMER, TP, WAIT, and WRITE.
- 2. ATTNLIST routines cannot gain access to an enqueued terminal until the program that ha's exclusive access releases the terminal by issuing a DEQT or PROGSTOP instruction.
- 3. Do not use \$DEBUG command names as command names in your attention list routine. Refer to the *Operator Commands and Utilities Reference* for a list of the \$DEBUG command names.

#### **Syntax:**

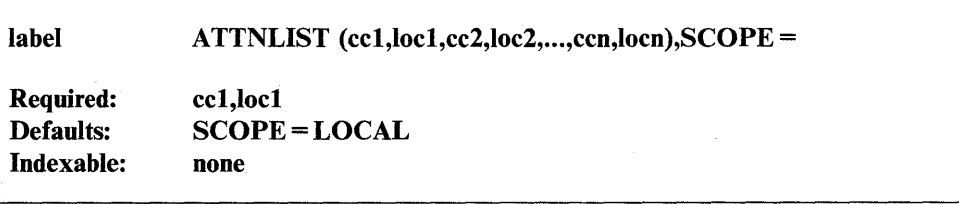

#### *Operand Description*

- eel A command name consisting of  $1 - 8$  alphanumeric characters. Do not use the character \$ as the first character of the command name unless you are assigning PF keys. For a description of using and assigning the 4979, 4978, 4980, and 3101 terminal program function (PF) keys to use ATTNLIST routines, refer to the *Operation Guide.*
- loc1 Name of the routine to be called.
- SCOPE = GLOBAL, allows the ATTNLIST command routines to be used on . any terminal assigned to the same storage partition.

LOCAL, limits the use of ATTNLIST commands to the specific terminal (assigned to the same partition) from which the program containing the commands was loaded.

A program can have one LOCAL ATTNLIST and one GLOBAL ATTNLIST.

#### **Syntax Example**

o

0

The ATTNLIST statement that follows allows you to use the PCODEI routine by pressing the attention key and entering PCl. To use the PCODE2 routine, you would press the attention key and enter PC2.

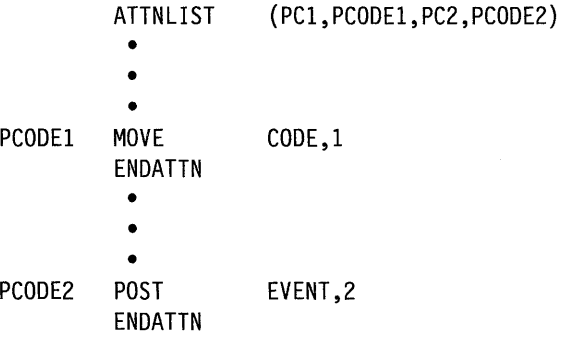

#### **Coding Examples**

**1)** The following example uses the ATTNLIST statement to control the printing of repetitive test patterns. Once the test pattern begins printing, it can only be stopped by pressing the attention key- and entering the command "CA."

The program begins printing a test pattern consisting of 10 numbers. You can expand the test pattern to include 24 special characters by pressing the PFI key.

If you press the PF2 key, the test pattern includes the alphabet, the 10 numbers  $(0 - 9)$ , and the 24 special characters.

o

o

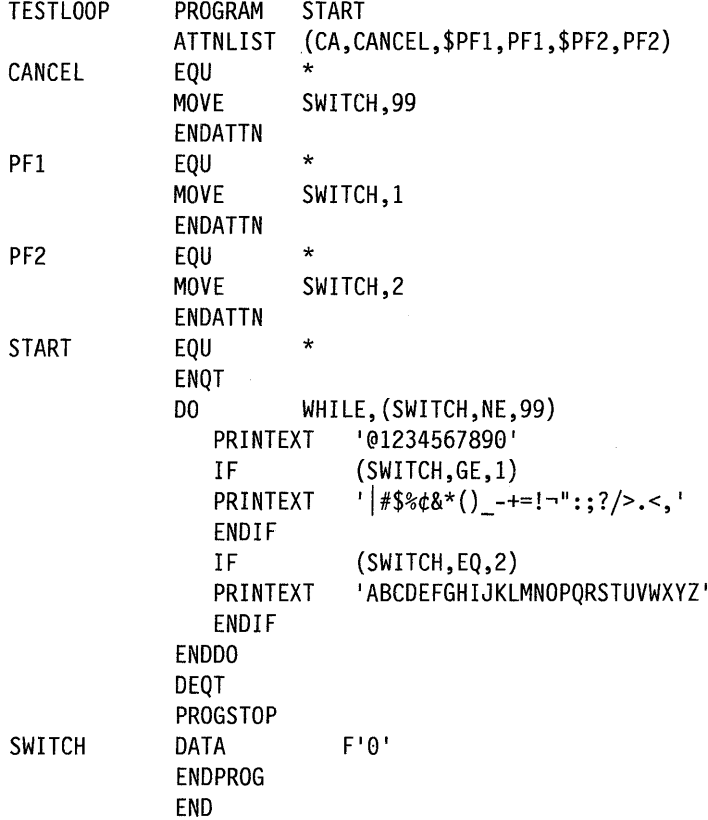

**2)** The following example also illustrates coding of the ATTNLIST statement. However, it uses PF keys to call ATTNLIST instead of entering a command.

ATTEST PROGRAM ATLIST ATTNLIST (\$PF1,PCODE1,\$PF3,PCODE3) PCODEl PRINTEXT 'PF1 KEY WAS PRESSED@' MOVE VAR,l ENDATTN PCODE3 'PF1 KEY WAS PRESSED@' PRINTEXT MOVE VAR,3 ENDATTN  $\star$ ATLIST EQU DO (WHILE,(VAR,NE,l) MOVE #1,#2 ENDDO PROGSTOP VAR DATA X10000' ENDPROG

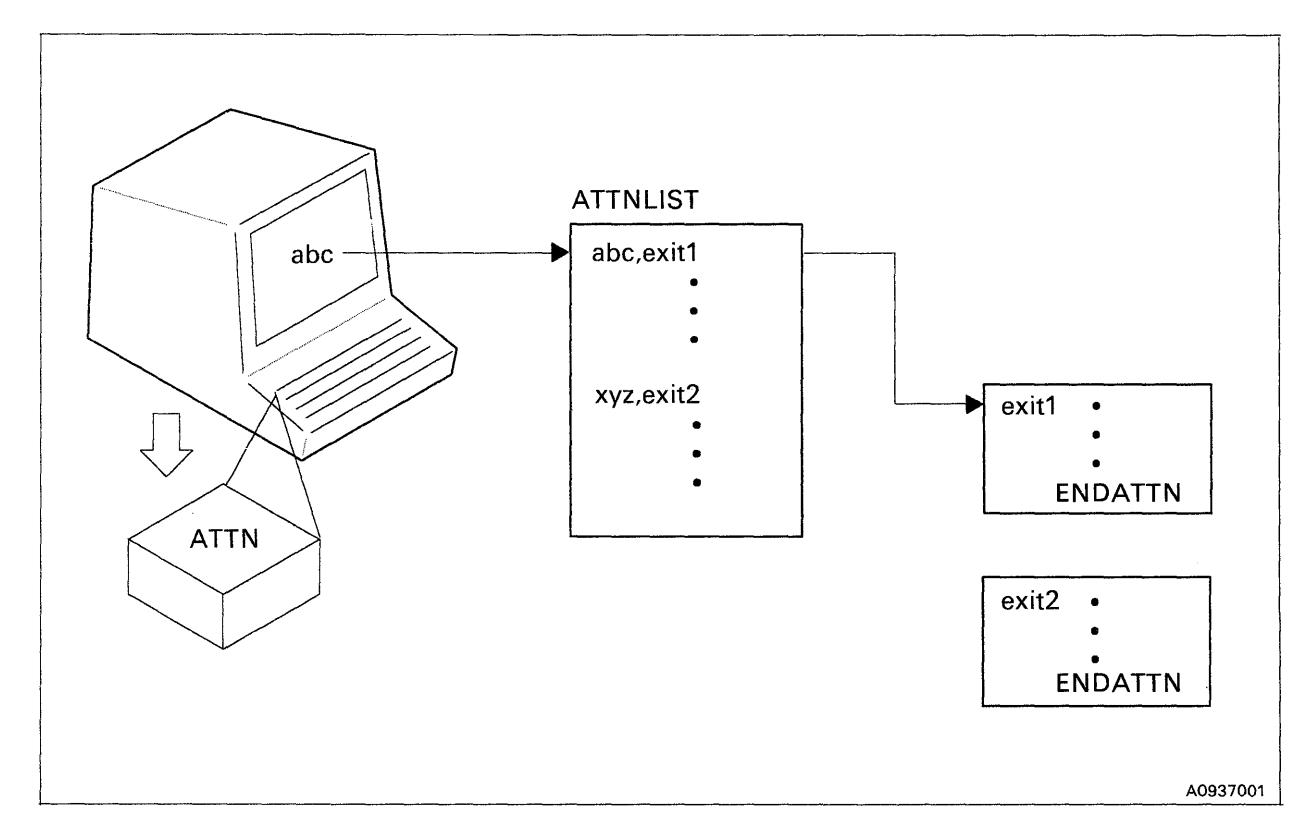

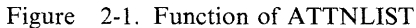

o

0

o

# **BSCCLOSE - Free a BSC Line for Use by Other Tasks**

The BSCCLOSE instruction frees a binary synchronous line for use by other tasks. If the line is a switched line  $(TYPE = SM \text{ or } SA)$ , this instruction disconnects it.

o

o

o

#### **Syntax:**

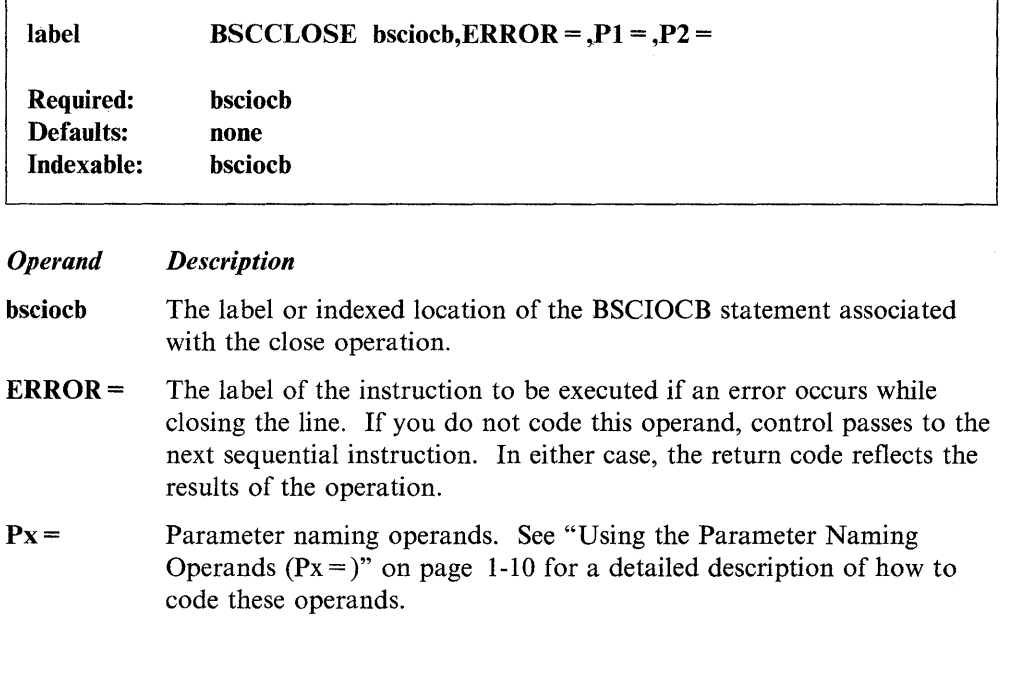

#### All BSC instruction return codes are listed with the BSCWRITE instruction under "Return Codes" on page 2-36.

**Return Codes** 

# **BSCIOCB - Specify BSC Line Address and Buffers**

The BSCIOCB statement specifies the line address and buffer(s) needed to perform BSCCLOSE, BSCOPEN, BSCREAD, and BSCWRITE operations.

If you are sending variable-length records, the length field (length1 operand) must contain the actual length of the message to be written. Reset the value coded for the length field to the buffer length before issuing a READ. Figure 2-2 on page 2-24 lists the number of buffers required for each type of BSCREAD and BSCWRITE operation.

#### Syntax:

o

o

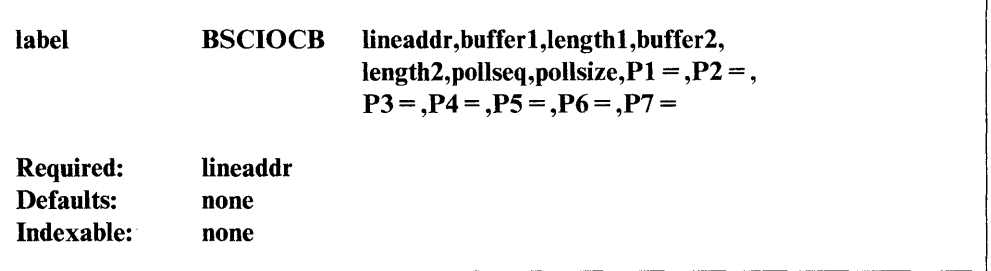

#### *Operand Description*

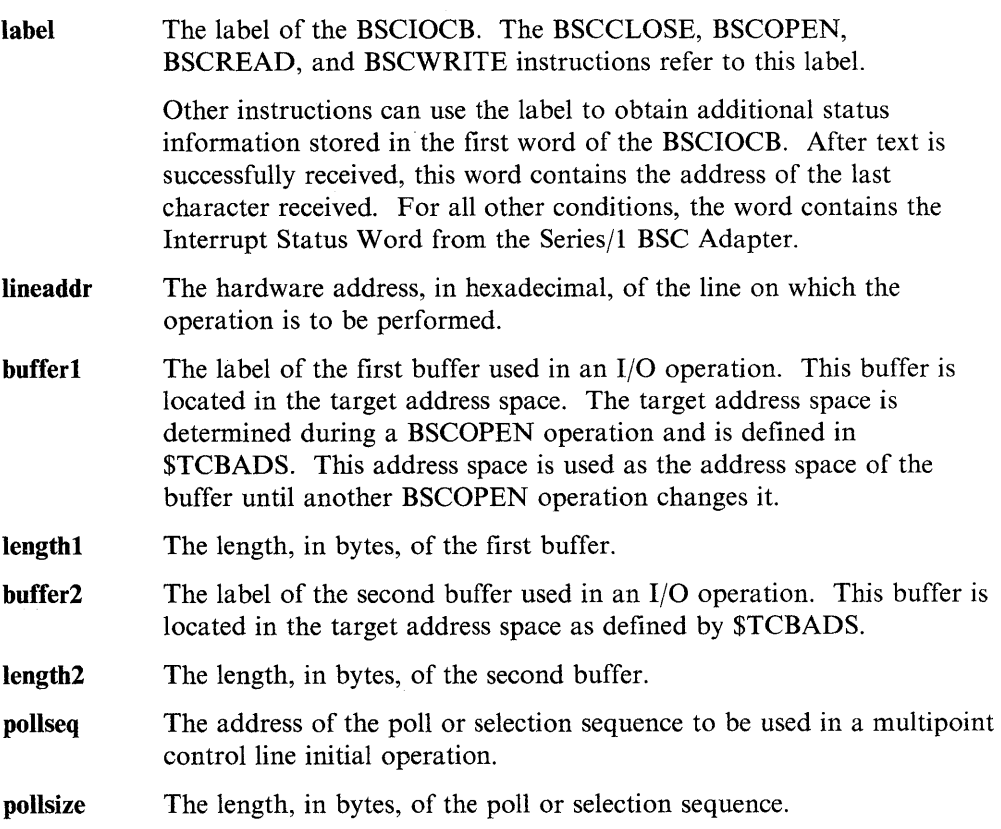

The polling and selection sequences consist of one to seven characters followed by: ENQ,(Read or Write Initial)!. You can find specific sequences for a given device in the device component description manual. Generally, a 3-byte pollsize is sufficient for a sequence of address,address,ENQl between Series/1 processors. The device type tributary determines the actual sequence.

o

 $\mathbb{C}$ 

o

Px = Parameter naming operands. See "Using the Parameter Naming Operands  $(Px =)$ " on page 1-10 for a detailed description of how to code these operands.

| Read<br><b>Type</b> | <b>Number</b><br>of<br><b>Buffers</b> | Write<br><b>Type</b>            | <b>Number</b><br>of<br><b>Buffers</b> |
|---------------------|---------------------------------------|---------------------------------|---------------------------------------|
| $\mathbf C$         | 1                                     | $\mathbf C$                     |                                       |
| D                   | 0                                     | ${\rm CV}$                      | $\overline{c}$                        |
| ${\bf E}$           |                                       | C <sub>YX</sub>                 | $\overline{2}$                        |
| I                   |                                       | CX                              |                                       |
| ${\bf P}$           |                                       | CXB                             |                                       |
| Q                   | 0                                     | D                               | 0                                     |
| ${\bf R}$           |                                       | ${\bf E}$                       | 0                                     |
| $\mathbf U$         | 1                                     | EX                              | 0                                     |
|                     |                                       | I                               |                                       |
|                     |                                       | IV                              | $\overline{c}$                        |
|                     |                                       | <b>IVX</b>                      | $\overline{2}$                        |
|                     |                                       | $\ensuremath{\text{IX}}\xspace$ |                                       |
|                     |                                       | <b>IXB</b>                      |                                       |
|                     |                                       | Q                               |                                       |
|                     |                                       | ${\bf N}$                       | 0                                     |
|                     |                                       | $\mathbf U$                     |                                       |
|                     |                                       | $\mathbf{U}\mathbf{X}$          | $\overline{2}$                        |

Figure 2-2. Required Buffers for BSCREAD and BSCWRITE

<sup>1</sup> Commas are for readability only and are not part of the data stream.

## **BSCOPEN - Prepare a BSC Line for Use**

o

c

o

The BSCOPEN instruction prepares a binary synchronous line for use by a task. The instruction acquires use of the BSC line and prepares it for a subsequent read or write operation.

If the line is a switched manual line  $(TYPE = SM)$ , BSCOPEN requests a Data Terminal Ready acknowledgement and waits for the telephone connection to be established. If the line is a switched auto-answer line  $(TYPE = SA)$ , BSCOPEN waits indefinitely for the ring interrupt and then requests a Data Terminal Ready acknowledgement.

Note: BSCOPEN assumes that point-to-point lines have Data Terminal Ready (DTR) permanently set on.

#### Syntax:

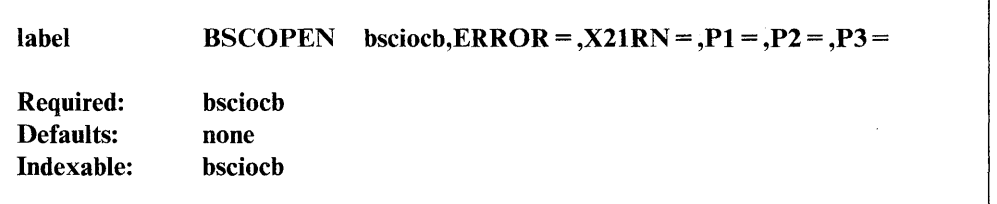

*Operand Description* 

bsciocb The label or indexed location of the BSCIOCB statement associated with the open operation.

- **ERROR** = The label of the instruction to be executed if an error occurs while opening the line. If you do not code this operand, control passes to the next sequential instruction. In either case, the return code reflects the results of the operation.
- $X21RN =$  The label of the data area containing the name of a member in the X.21 Circuit Switched Network Support' connection data set. This member contains the connection information for this BSCOPEN. See "X21RN Coding Example" on page 2-26 for the layout of the data area.

This parameter must be coded for auto-call (TYPE = SE or TYPE = SM) if the default data set name is not used. This parameter is optional for direct call (TYPE = DC) and is ignored for all other connection types. (The default name and the data set contents are explained in the *Communications Guide.)* 

 $Px =$  Parameter naming operands. See "Using the Parameter Naming Operands  $(Px=)$ " on page 1-10 for a detailed description of how to code these operands.

### **X21 RN Coding Example**

The following example shows how to code the data area referred to by the X21RN operand. This data area contains the name of the X.21 Circuit Switched Network connection record data set. The data area must be eight characters long. If the data set name contains fewer than 8 characters, the remaining positions in the data area must contain blanks. (Refer to the *Communications Guide* for additional information about the connection data set.)

o

o

o

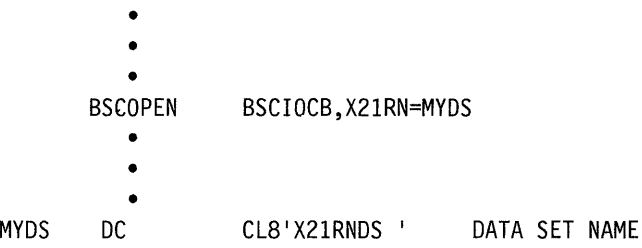

#### **Return Codes**

The following are the return codes for X.21 Circuit Switched Network. All other BSC instruction return codes are listed with the BSCWRITE instruction under "Return Codes" on page 2-36.

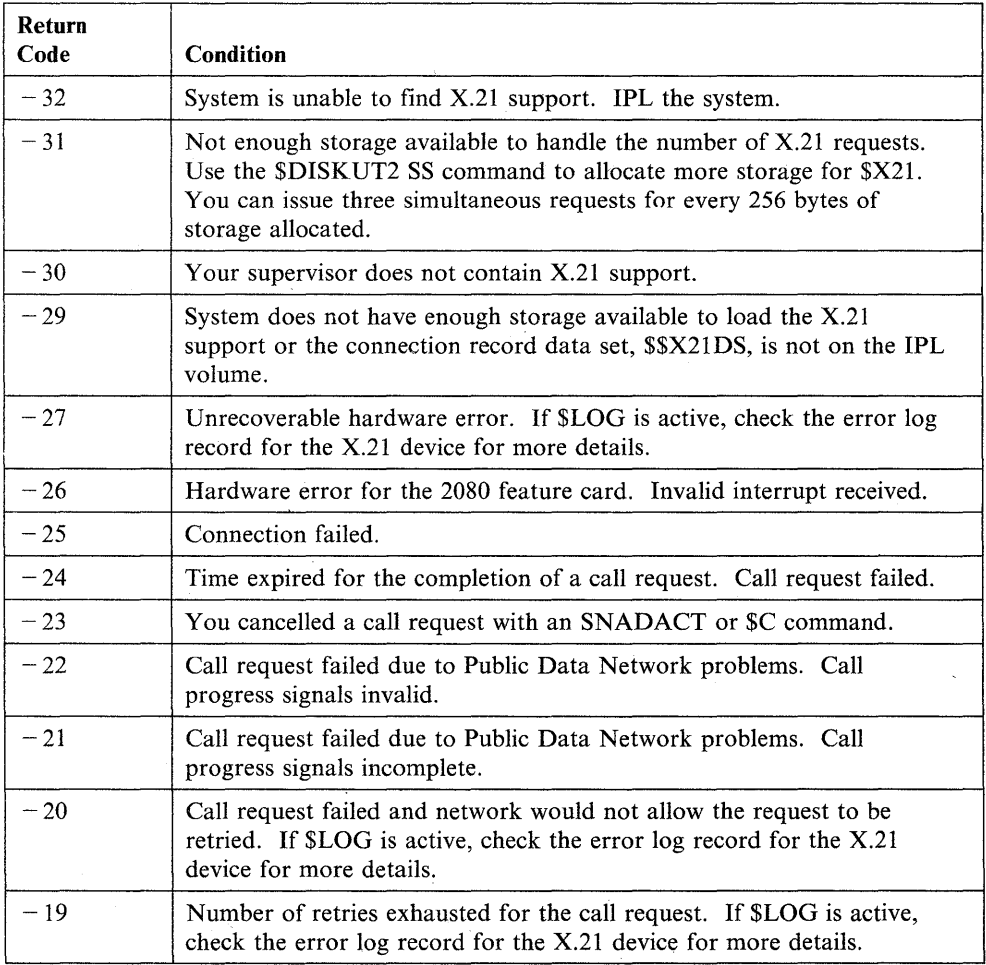

### **BSCOPEN**

o

 $\begin{bmatrix} 1 & 1 \\ 1 & 1 \end{bmatrix}$ 

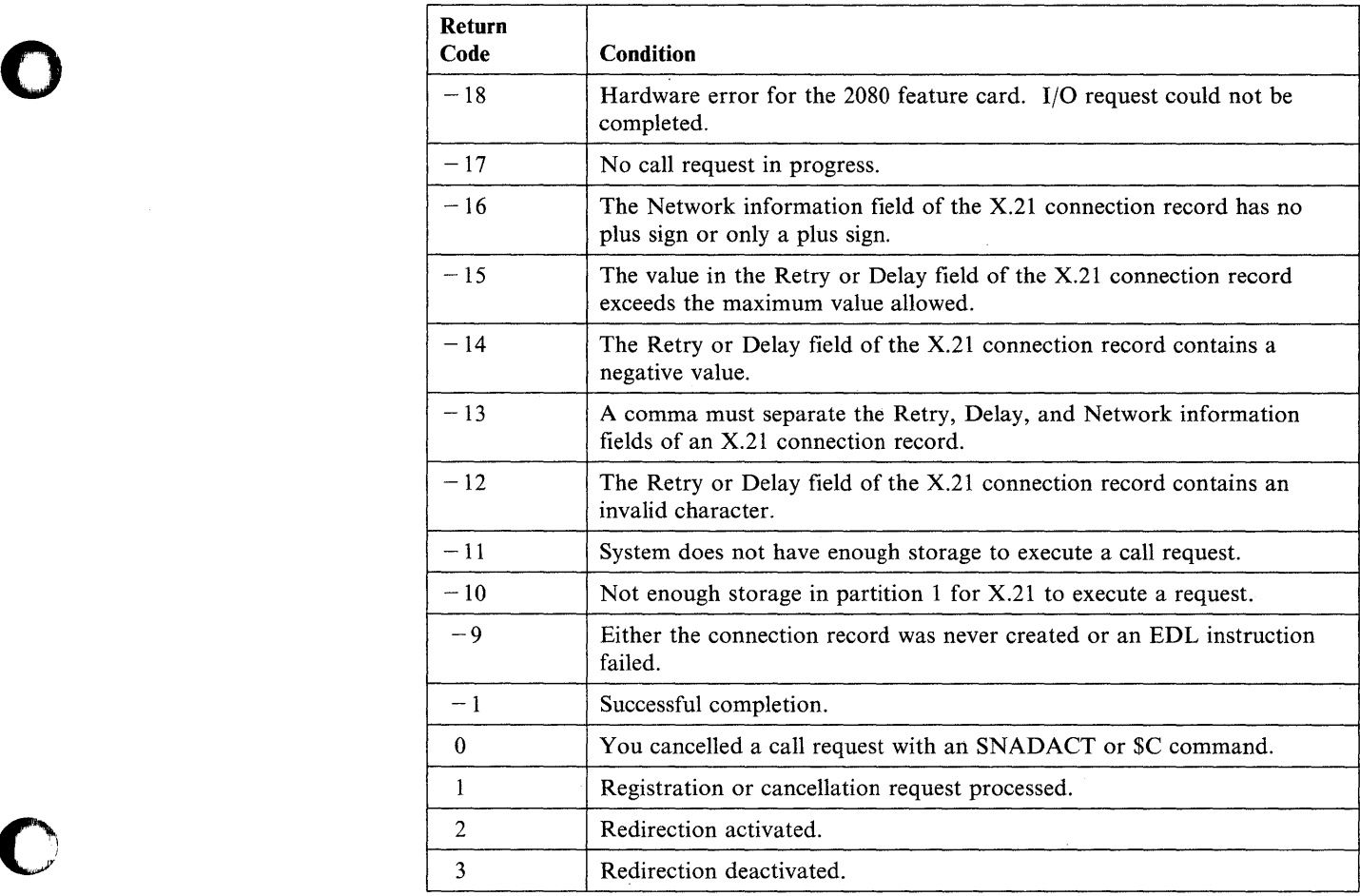

## **BSCREAD - Read Data from a BSC Line**

The BSCREAD instruction reads data from a binary synchronous line. If the read operation is successful, the first word of the associated BSCIOCB contains the address of the last character read.

o

 $\lambda$  $\mathbb{C}$ 

o

#### **SyntaX'-**

label Required: Defaults: Indexable:  $BSCREAD$  type,bsciocb, $ERROR =$ , $END =$ , $CHAIN =$ ,  $TIMEOUT = .P1 = .P2 = .P3 =$ type,bsciocb CHAIN = NO, TIMEOUT = YES bsciocb

*Operand Description* 

type

The type of read operation you want to perform. The read operations listed below are described in detail under "BSCREAD Types" on page 2-30.

- C Read Continue
- D Read Delay
- E Read End
- I Read Initial
- P Read Poll
- Q Read Inquiry
- R Read Repeat
- U Read User.
- bsciocb The label or indexed location of the BSCIOCB statement associated with the read operation.
- **ERROR** = The label of the instruction to be executed if an error occurs (return codes 10 through 99). If you do not code this operand, control passes to the next sequential instruction. In either case, the return code reflects the results of the operation.
- $END =$  The label of the instruction to be executed if an ending condition occurs (return codes 1 through 6). If you do not code this operand, control passes to the next sequential instruction. In either case, the return code reflects the results of the operation.

 $CHAIN =$ YES, to cause a write operation to take place before the read operation. Code CHAIN=YES for Read Poll (type P) and Read User (type U). The system chains the DCB for the read operation to the DCB for the write operation.

> You must provide the address of the data for the write operation in the buffer2 field of the BSCIOCB instruction. This buffer is located in the target address space as defined by \$TCBADS during a BSCOPEN operation. You also must define the length (in bytes) of the data for the write operation in the length2 field of the BSCIOCB.

Your program receives an error return code if the address of the data or the length of the data for the write operation is zero. No write or read operation is performed.

NO, to cause the read operation to take place before any write operation.

Note: You can code  $CHAIN = YES$  to respond to a POLL with an EOT and then immediately set up the next read poll operation. This may be necessary in direct-connect environments where the Series/l is a tributary to an extremely fast polling device.

#### TIMEOUT =

YES, to cause a time-out error to occur if the access method does not receive data within three seconds during a receive operation. Normally, the access method attempts to recover from the error the number of times that you coded on the RETRIES operand of the BSCLINE statement that defines this line. Retry on time-out is not performed by the access method for the following BSCREAD and BSCLINE types:

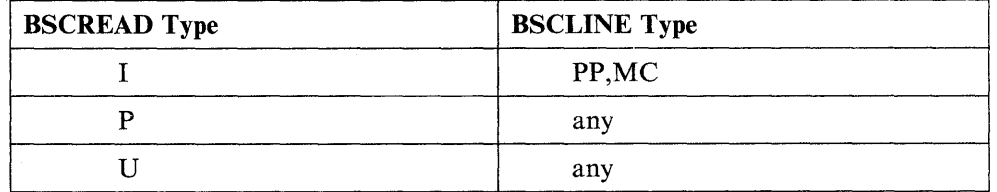

NO, to prevent a time-out error from occurring if the access method does not receive data within three seconds during a receive operation.

 $Px =$  Parameter naming operands. See "Using the Parameter Naming Operands  $(Px =)$ " on page 1-10 for a detailed description of how to code these operands.

#### **Return Codes**

o

'~ *.I.* 

o

All BSC instruction return codes are listed with the BSCWRITE instruction under "Return Codes" on page 2-36.

#### **BSCREAD**

### **BSCREAD Types**

#### *Type Operation*

C Read Continue - Reads subsequent blocks of data after an initial block has been received with a Read Initial.

o

o

o

- D Read Delay Acknowledges that a block of data was correctly received and asks the transmitting station to wait before sending the next block. You can issue several Read Delays before resuming transmission of data with a Read Continue.
- **E** Read End  $-$  Acknowledges that a block of data was correctly received and asks the transmitting station to stop sending data. You should issue only one Read End during a single transmission. Once you issue the Read End, issue Read Continues until you actually receive an EOT.
- I Read Initial  $-$  Reads the first block of data in a transmission. After a successful Read Initial operation, issue Read Continues until you receive an EOT.

For a point-to-point operation  $(TYPE = PT, SA, SM)$ , Read Initial monitors the line for an ENQ sent by the transmitting station, writes a positive response  $(ACK-0)$ , and reads the message block that follows.

In a multipoint controller operation (TYPE = MC), Read Initial polls a tributary station and, if the response to polling is positive, reads the message text.

For a multipoint tributary operation (TYPE =  $MT$ ), Read Initial writes a positive response (ACK-O) and reads the message block that follows.

P **Read Poll**  $-$  Reads the poll or select sequence received when the Series/1 is acting as a tributary station on a multipoint line  $(TYPE = MT)$ . If the operation is successful, the specified buffer contains the sequence received starting with the second station (control unit) address character. The access method does not check the contents of the. received data stream, including control characters.

Once it is polled or selected, your program should check the next operation requested and issue the appropriate Read/Write Initial operation.

If you code CHAIN =  $YES$ , you can provide data to be transmitted by a write operation before the Read Poll operation. For example, you can provide three synchronization (SYN) characters and an EOT to be transmitted before the Read Poll operation.

Q Read Inquiry - Reads an ENQ character. Read Inquiry returns an invalid sequence error if ENQ or EOT is not received. If EOT is received, the access method takes the  $END = exit$ , if specified.

R **Read Repeat – Requests that the last block of data be retransmitted following** an unsuccessful read operation.

The RETRIES operand on the BSCLINE statement determines the number of times the read operation attempts to recover from a common error condition. You can use Read Repeat, however, to attempt further recovery depending on the actual error encountered.

 $\mathbf U$ **Read User**  $-$  Receives data without issuing a response. The access method does not check the data or attempt any error recovery.

If you code  $CHAIN = YES$ , you can provide data to be transmitted by a write operation before the Read User operation.

#### **Return Codes**

o

**O** rJ"

o

All BSC instruction return codes are listed with the BSCWRITE instruction under "Return Codes" on page 2-36.

# **BSCWRITE - Write Data to a BSC Line**

The BSCWRITE instruction writes data to a binary synchronous line.

o

0

o

#### Syntax:

 $\mathbf{r}$ 

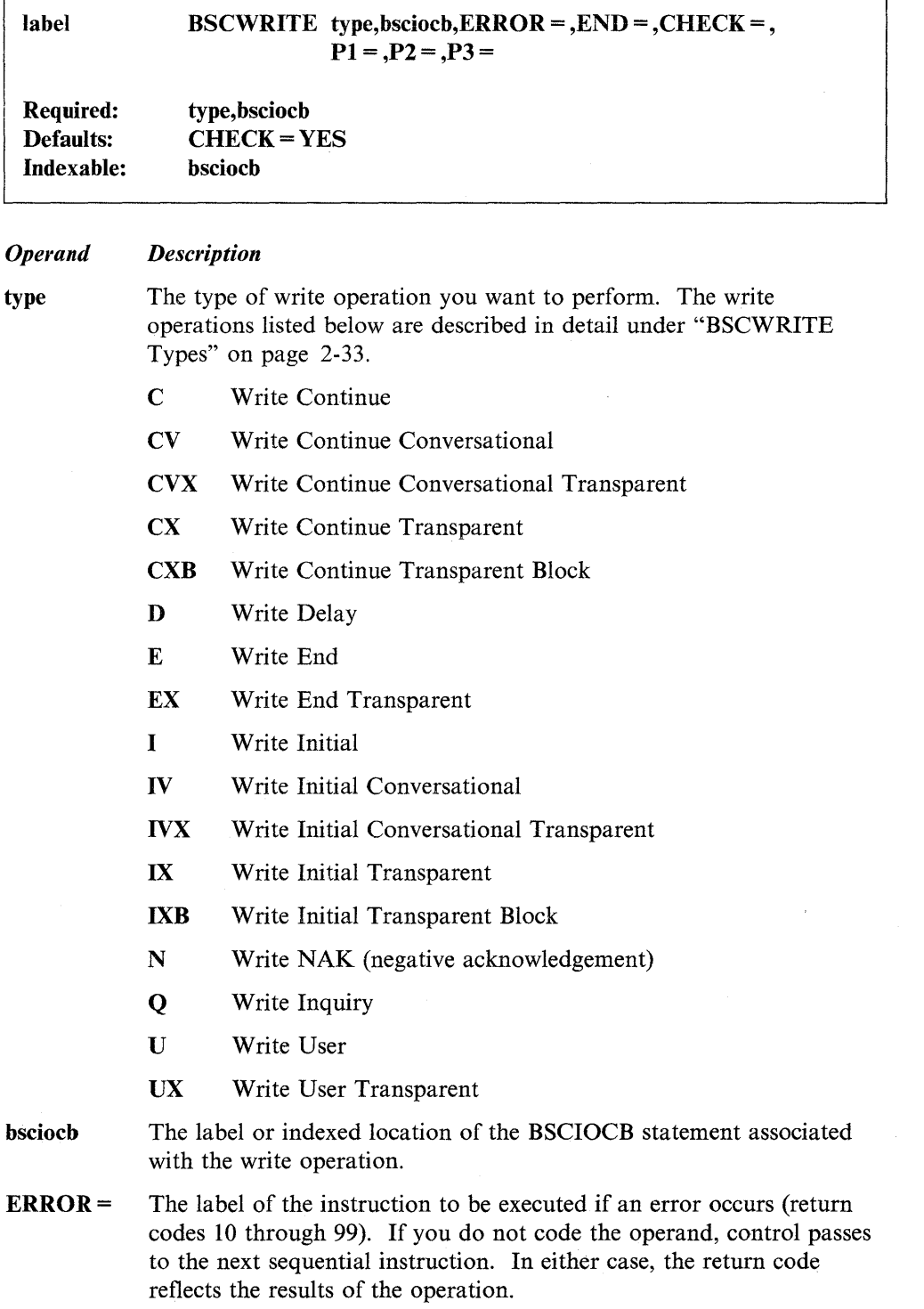

- $END =$ The label of the instruction to be executed if an ending condition occurs (return codes 1 through 6). If you do not code this operand, control passes to the next sequential instruction. In either case, the return code reflects the results.
- **CHECK =** YES, to allow normal checking of the response to occur. This parameter is only valid for type CV or CVX operations.

NO, to prevent the response from being checked for protocol validity.  $CHECK = NO$  provides a chained write-to-read operation similar to Write User and Read User.

Px = Parameter naming operands. See "Using the Parameter Naming Operands  $(Px =)$ " on page 1-10 for a detailed description of how to code these operands.

#### **BSCWRITE Types**

o

C'" la de de la carta de la carta de la carta de la carta de la carta de la carta de la carta de la carta de la ca<br>La carta de la carta de la carta de la carta de la carta de la carta de la carta de la carta de la carta de la

o

#### *Type Operation*

 $C$  Write Continue – Writes subsequent blocks of data after an initial block has been written with a Write Initial operation.

Write Continue writes the message text and reads a response from the receiving station.

CV Write Continue Conversational  $-$  Writes subsequent blocks of data after an initial block has been written in conversational mode.

Write Continue Conversational writes the message text and reads a response into your buffer. The access method checks acknowledgement sequences and attempts error recovery when necessary. If text is received,  $a - 2$  return code is returned instead of the normal  $-1$ .

CVX Write Continue Conversational Transparent  $-$  Writes subsequent blocks of transparent data after an initial block has been written in conversational mode.

Write Continue Conversational Transparent writes the message text and the ending characters DLE ETX. It then reads a response into your buffer. The access method checks acknowledgement sequences and attempts error recovery when necessary. If text is received,  $a - 2$  return code is returned instead of the normal  $-1$ .

 $CX$  Write Continue Transparent  $-$  Writes subsequent blocks of transparent data after an initial block has been written.

Write Continue Transparent writes the message text and the ending characters DLE ETX. The operation then reads a response from the receiving station.

 $CXB$  Write Continue Transparent Block  $-$  Writes subsequent blocks of transparent data after an initial block has been written. This operation is the same as BSCWRITE type CX except that it uses ETB as the ending character instead of ETX.

Write Continue Transparent Block writes the message text and the ending characters DLE ETB. It then reads a response from the receiving station.  $\mathbf{D}$  Write Delay - Informs the remote station that the transmission of the next block of data will be delayed. You can perform several Write Delay operations before data transmission resumes.

Write Delay writes a temporary text delay (TTD) to the receiving station and reads a NAK response. The purpose of this operation is to inform the receiving station of a TTD before data transmission resumes.

o

o

o

- $\mathbf{E}$  Write End Informs the remote station that the previous block of data completed the write operation. Write End writes an EOT.
- $EX$  Write End Transparent Writes a transparent EOT (DLE EOT). You can use this operation to notify the receiving station on a switched line that the transmitting station is disconnecting from the line.
- I Write Initial Writes the first block of data in a transmission. Write Initial establishes the correct initial sequence (depending on the type of line), writes the first block, and checks the response.

For a point-to-point operation (TYPE = PT,SA,SM), Write Initial:

- Writes an ENQ to gain use of the line
- Reads a positive response (ACK-O)
- Writes the message text
- Reads the response to the message text.

In a multipoint controller operation  $(TYPE = MC)$ , Write Initial:

- Selects a tributary station
- Waits for a positive response to the selection
- Writes the message text
- Reads the response to the message text.

For a multipoint tributary operation  $(TYPE = MT)$ , Write Initial:

- Writes the message text
- Reads a response from the controller station.
- 

 $IV$  Write Initial Conversational  $-$  Writes the first block of data for a transmission in conversational mode.

> Write Initial Conversational establishes the correct initial sequence (depending on the type of line), writes the first block of the message text, and reads a response into your buffer. The access method checks acknowledgement sequences and attempts error recovery when necessary. If text is received,  $a - 2$  return code is returned instead of the normal  $-1$ .

For a point-to-point operation (TYPE = PT,SA,SM), Write Initial Conversational:

- Writes an ENQ to gain use of the line
- Reads a positive response (ACK-O)
- Writes the message text
- Reads the response to the message text.

In a multipoint controller operation  $(TYPE = MC)$ , Write Initial:

• Selects a tributary station

o

o

- Waits for a positive response to the selection
- Writes the message text
- Reads the response to the message text.

For a multipoint tributary operation (TYPE =  $MT$ ), Write Initial:

- Writes the message text
- Reads a response from the controller station.
- **IVX** Write Initial Conversational Transparent Writes the first block of transparent data of a transmission in conversational mode.

Write Initial Conversational Transparent establishes the correct initial sequence (depending on the type of line), writes the first block of the message text and the ending characters DLE ETX. It then reads a response into your buffer. The access method checks acknowledgement sequences and attempts error recovery when indicated. If text is received,  $a - 2$  return code is returned instead of the normal  $-1$ .

For point-to-point operation (TYPE = PT,SA,SM), Write Initial Conversational Transparent:

- Writes an ENQ to gain use of the line
- Reads a positive response (ACK-O)
- Writes the message text
- Writes the required ending characters DLE ETX
- Reads the response to the message text.

In a multipoint controller operation ( $\text{Type} = \text{MC}$ ), Write Initial:

- Selects a tributary station
- Waits for a positive response to the selection
- Writes the message text
- Writes the required ending characters DLE ETX
- Reads the response to the message text.

For a multipoint tributary operation (TYPE = MT), Write Initial:

- Writes the message text
- Writes the required ending characters DLE ETX
- Reads a response from the controller station.
- IX **Write Initial Transparent**  $-$  **Writes the first block of transparent data in a** transmission. Write Initial Transparent establishes the correct initial sequence (depending on the type of line), writes the first block of transparent data, and checks the response. The access method ends the message text with DLE ETX.
- **IXB Write Initial Transparent Block**  $-$  **Same as Write Initial Transparent (IX)** except that ETB is used as the ending character instead of ETX.

Q Write Inquiry - Writes an ENQ character and reads the response into your buffer. The response is either a control sequence or text.

Use this operation to request that a response to a message block be retransmitted. The access method retries the operation if it times out.

- $N$  Write NAK Writes a NAK (negative acknowledgement) character. Use this operation to respond "device not ready" to polling or selection when the Series/1 operates as a tributary station on a multipoint line  $(TYPE = MT)$ .
- U Write User Transmits a character stream. The access method does not perform an associated read operation or attempt error recovery.
- $UX$  Write User Transparent  $-T$  Transmits a transparent character stream. The access method does not perform an associated read operation or attempt error recovery.

The operation concludes with one of the following character pairs contained in BSCIOCB buffer2: DLE ETX, DLE ETB, or DLE ENQ.

#### Return Codes

Return codes are returned in the first word of the task control block (TCB) of the program or task issuing the instruction. The label of the TCB is the label of your program or task (taskname).

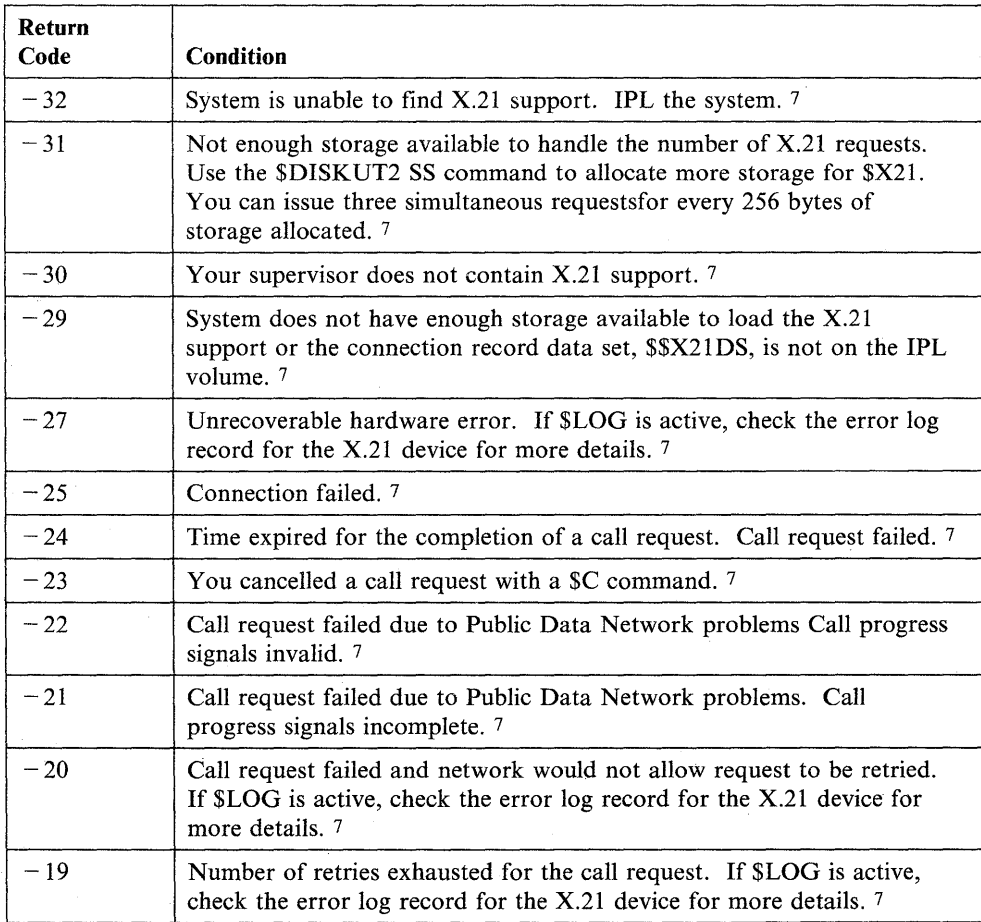

o

o

o

### **BSCWRITE**

**C** 

O

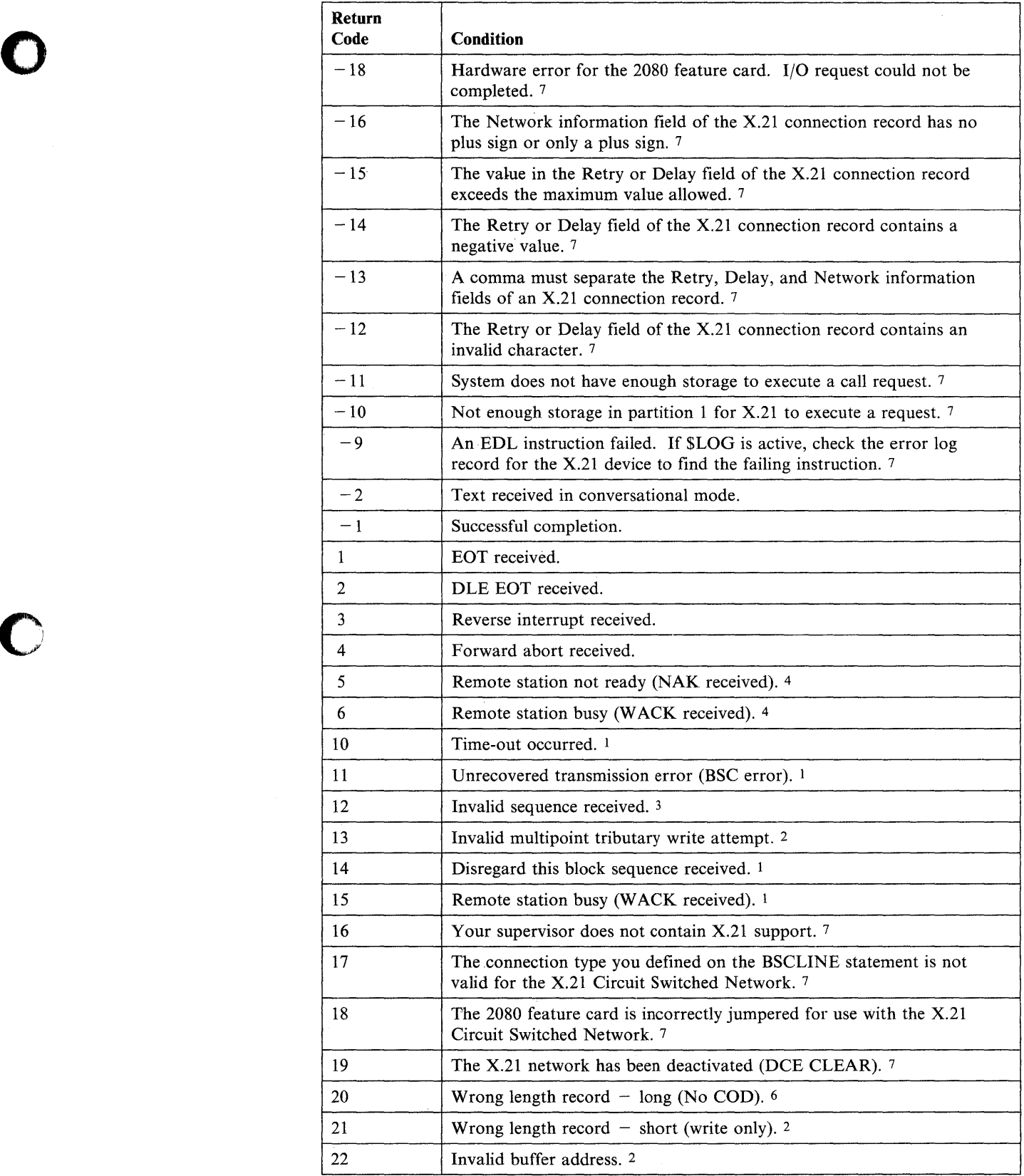

#### **BSCWRITE**

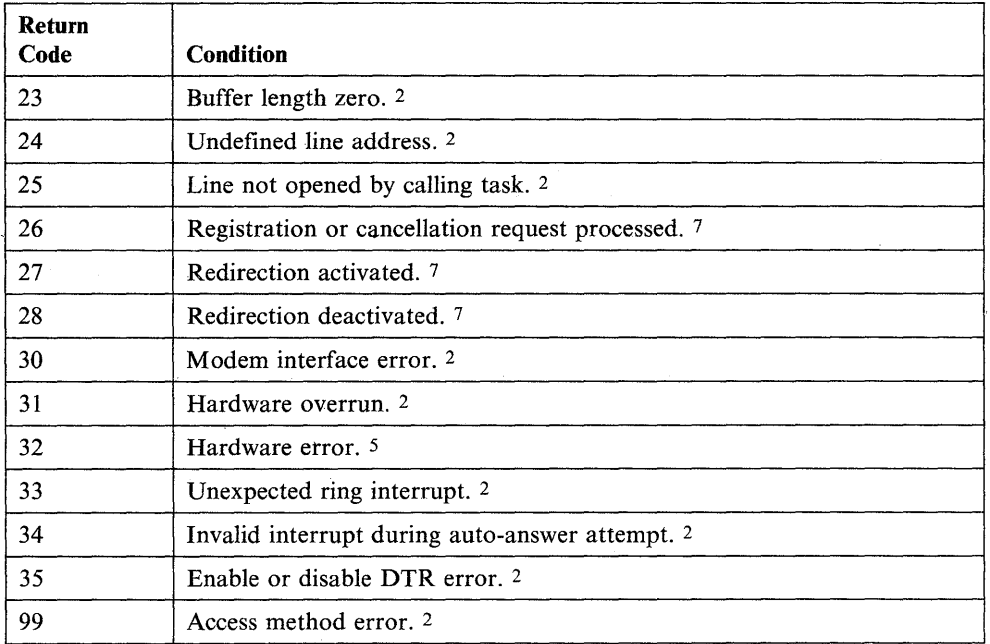

o

 $\bigcirc$ 

o

#### **Notes:**

- 1. Retried up to the limit specified in the RETRIES = operand of the BSCLINE statement.
- 2. Not retried.
- 3. Retried during write operation only when a wrong ACK is received following an ENQ request after timeout (indicating that no text had been received at the remote station).
- 4. Returned only during an initial sequence with no retry attempted.
- "5. Retried only after an unsuccessful start I/O attempt.
- 6. Retried only during read operations.
- 7. Returned only if your system contains support for the X.21 Circuit Switched Network.

# **BUFFER - Define a Storage Area**

o

o

o

The BUFFER statement defines a data storage area. The standard buffer contains an index word, a length word, and a data buffer.

The index word indicates the number of data items (words or bytes) stored in the buffer, but only when incremented by your program. A label assigned to the index word in your program will enable you to increment and reset the index word from the program. The system sets the index word to 0 when it creates the buffer. The length word indicates the total length of the buffer in data items (words or bytes).

Certain instructions, for example INTIME and SBIO allow you to add new entries sequentially to a buffer by referring to and incrementing the index word.

You can use a BUFFER statement to define the storage area needed for use with the Host Communications Facility TP READ/WRITE instruction. The use of the BUFFER statement to set up a temporary I/O buffer for a terminal is explained under the IOCB statement.

READTEXT and GETEDIT instructions can be used to modify the BUFFER statement. PRINTEXT and PUTEDIT instructions use the BUFFER statement to determine the number of values to print.

Figure 2-3 on page 2-41 shows the physical layout of a buffer.

#### Syntax:

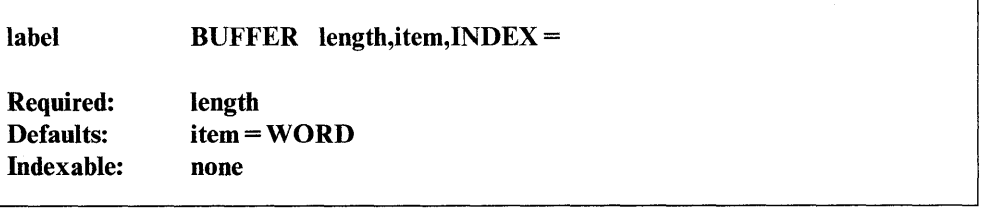

#### *Operand Description*

length The length of the buffer in terms of the data item (words or bytes) you specify. The system allocates two words of control information, the index word and the length word, in addition to the buffer itself. The length must not exceed 16380 words or 32760 bytes.

> If your program includes a READ instruction that will use the buffer, the buffer area should be a multiple of 256 bytes.

Note: When filling a buffer, you should be careful not to exceed the buffer size. The system does not check for an overflow condition.

item

Code BYTE or BYTES if the buffer length is defined in terms of bytes. Code WORD or WORDS if the buffer length is defined in terms of words. The default for this operand is WORD.

Code BYTE or BYTES if you are using the BUFFER statement with a CALL \$IMOPEN instruction.

o

o

o

Code TPBSC to generate a buffer for use with the TP READ/WRITE instruction (Host Communications Facility). The count operand reflects the length of the buffer in bytes when you code TPBSC.

 $INDEX =$ The label of the buffer index word. Do not code this operand if you coded TPBSC for the item operand. You can think of this operand as a pointer to the next available data location in the buffer.

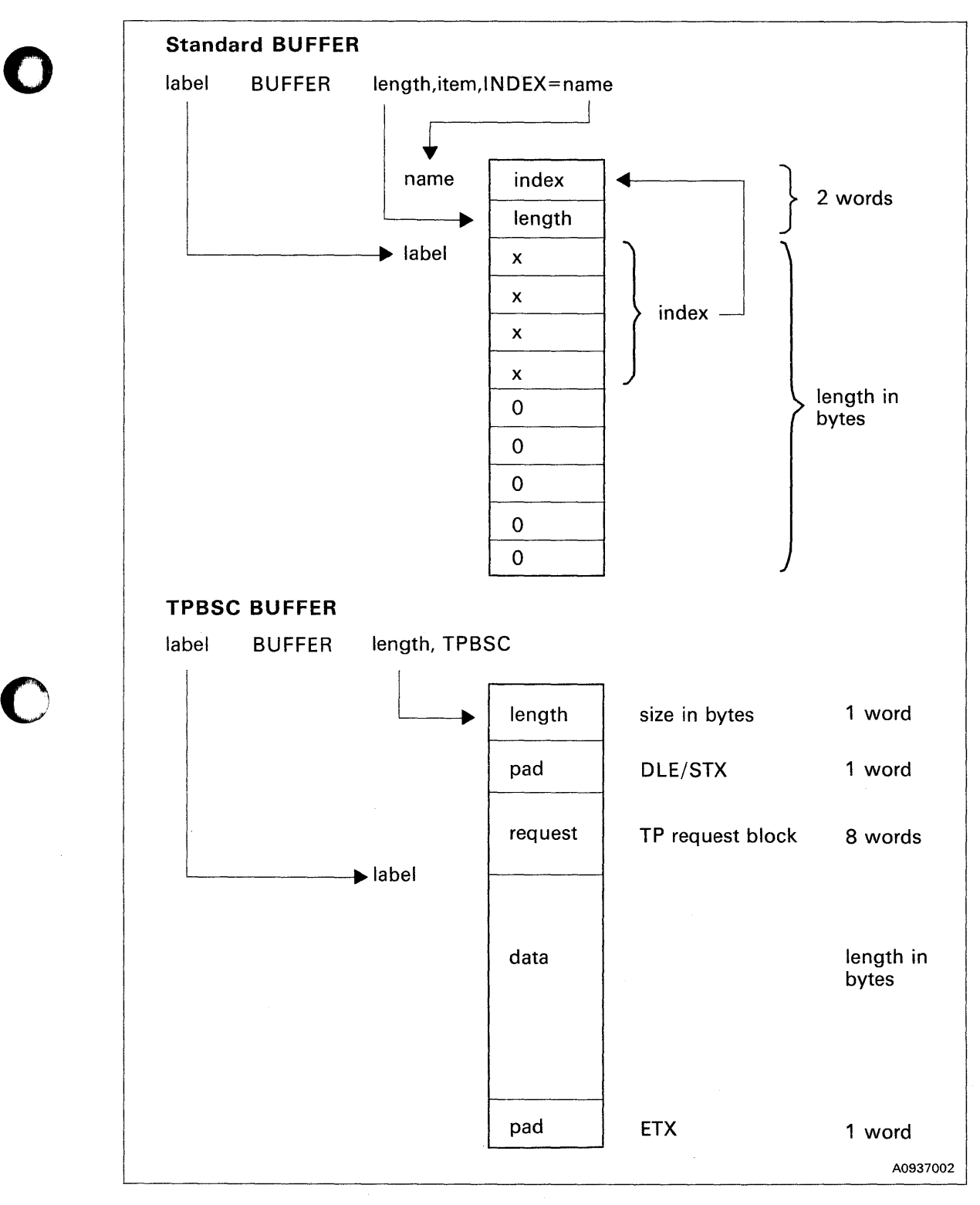

Figure 2-3. Physical Layout of a Buffer

### **Coding Example**

The BUFFER statement labeled BUFF defines a 102-word storage area. The first word of this area is labeled word of this area is labeled INDX as coded on the keyword INDEX. The second word contains the count of the total number of BUFFER entries. The remaining 100 words are the actual BUFFER storage area.

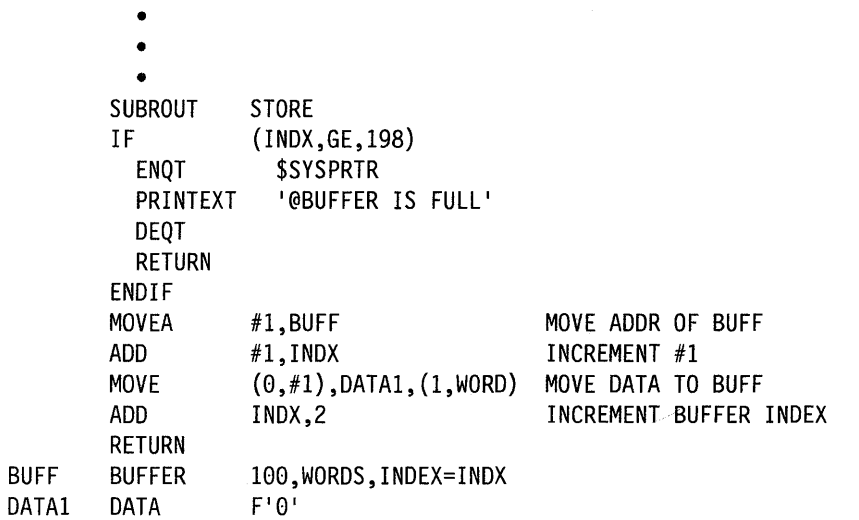

o

o

# **CACLOSE - Close a Channel Attach Port**

The CACLOSE instruction ends the connection between your application program and a Channel Attach port and disables the port from receiving interrupts from the System/370.

#### Syntax:

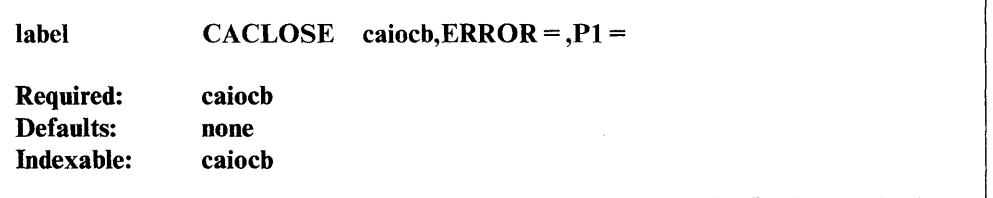

#### *Operand Description*

caiocb The label or indexed location of the Channel Attach I/O control block defined for this port.

**ERROR** = The label of the instruction to be executed if an error occurs. If you do not code this operand, control passes to the next instruction after the CACLOSE and your program must test for errors before issuing a WAIT.

#### Pl= Parameter naming operand. See "Using the Parameter Naming Operands  $(Px =)$ " on page 1-10 for a detailed description of how to code this operand.

#### Syntax Examples

o

o

1) The following example closes a port defined by the CAIOCB at USERIOCB.

CLOSEIO CACLOSE USERIOCB

2) This example closes a port defined by the CAIOCB at the indexed location of USER plus the contents of  $#1$ . If an error occurs, the instruction at label E1 receives control.

CLOSEFC CACLOSE (USER,#l),ERROR=El

#### Return and Post Codes

Return codes are returned in the first word of the task control block of the program or task issuing the instruction. A return code other than  $-1$  indicates that the link module found an error before the instruction performed an I/O operation. Your program must check the return code before it issues a WAIT because a WAIT should only be used if an I/O operation is being performed.

CACLOSE post codes are returned to the first word of the CAIOCB you defined for the instruction.

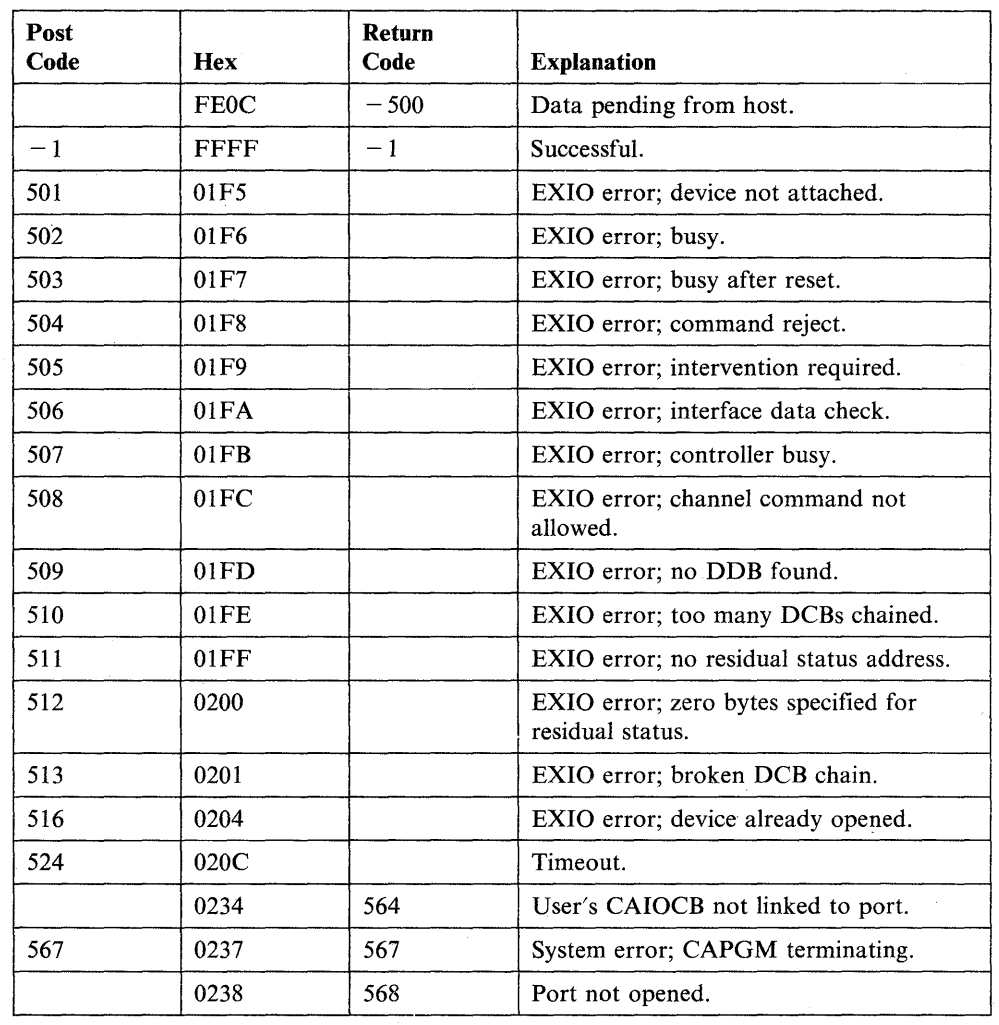

For detailed explanations of the return and post codes, refer to *Messages and Codes.* 

o

o

o

Note: Channel Attach codes  $501 - 513$  are the same as the EXIO post codes  $1 - 13$ respectively.

# **CAIOCB - Create a Channel Attach Port 1/0 Control Block**

The CAIOCB statement creates a Channel Attach port I/O control block that contains the information your program requires to use a port.

You supply the device address, the port number, and the label of the first buffer control area. You must provide a CAIOCB for all operations to a port. Do not try to modify the CAIOCB during program execution.

#### Syntax:

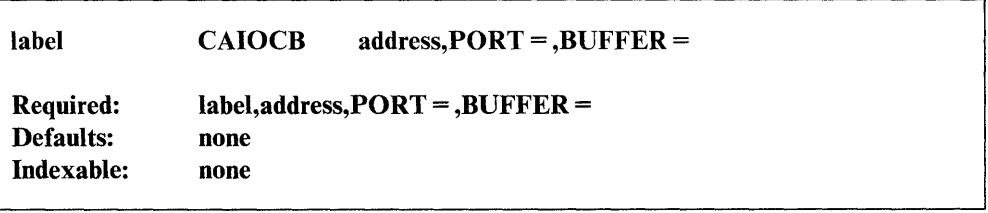

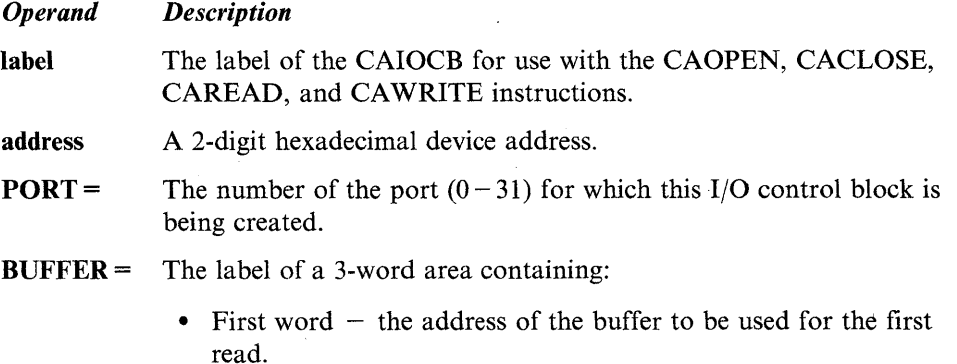

- Second word  $-$  the number of bytes to be used.
- Third word  $-$  the partition number of the buffer. If this word is zero, the system assumes the buffer is in the partition in which you loaded your program.

#### Syntax Example

o

o

The following statement creates a Channel Attach port I/O control block for port 3. The device address is 10.

USERIOCB CAIOCB 10, PORT=3, BUFFER=AREA
### **CALL - Call a Subroutine**

The CALL instruction executes a system subroutine or a subroutine that you write. You can pass up to five parameters as arguments to the subroutine. If the subroutine you call is a separate object module to be link-edited with your program, you must code an EXTRN statement with the subroutine name in the calling program. Figure 2-4 on page 2-48 shows an example of a primary task calling a subroutine which in tum calls a second subroutine.

o

o

o

#### **Syntax:**

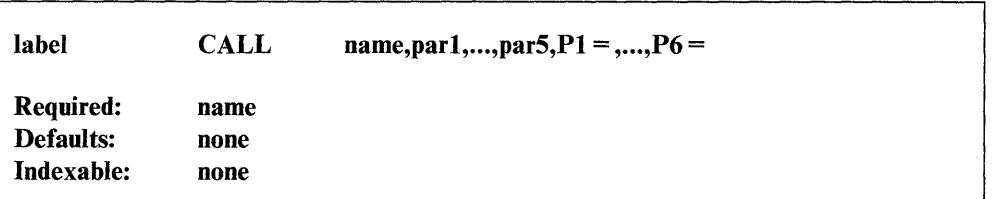

#### *Operand Description*

name The name of the subroutine to be executed.

par(n) The parameters you want to pass to the subroutine. You can pass up to five single-precision integers or the labels of single-precision integers or null parameters to the subroutine. The CALL instruction replaces the parameters specified in the subroutine with the parameters you specify. For example, the instruction replaces the first parameter of the subroutine with parI, the second parameter with par2, and so on.

> If the parameter name is enclosed in parentheses, for example (parI), the instruction passes the address of the variable to the subroutine parameter. The address can be the label of the first word of any type of data item or data array. Within the subroutine it will be necessary to move the passed address of the data item into one of the index registers, #1 or #2, in order to refer to the actual data item location in the calling program. If the parameter name enclosed in parentheses is the label of an EQU instruction, the instruction passes the value of that label as the parameter.

> If the parameter to be passed is the label of an EQU instruction, you can code a plus sign  $(+)$  in front of that label. The plus sign causes the value equated to the label to be passed to the subroutine. If you do not code a plus sign in front of the label, the instruction assumes that the value equated to the label is an address and passes the data at that address as the parameter.

Px = Parameter naming operands. See "Using the Parameter Naming Operands ( $Px =$ )" on page 1-10 for a detailed description of how to code these operands.

#### **Syntax Examples**

o

o

o

1) Call the PROG subroutine and pass it a value of 5.

CALL PROG,5

2) Call the PROG subroutine and pass it a value of 5 and the null parameter  $0$ . CALL PROG,5,

3) Call the SUBROUT subroutine and pass it the contents of PARM1, the address of PARM2, and the value of the equated label FIVE.

CALL SUBROUT,PARMl,(PARM2),+FIVE

#### **Coding Example**

The following coding example shows a use of the CALL instruction. The main routine calls the subroutine READREC. A relative record number is passed to the subroutine as RECNUMBR and is received as RECORD#.

Two methods of passing an address to a subroutine are illustrated. First, at label MA, the address of ENDFILE is moved to EOF. Then EOF is passed to the subroutine as a parameter of a CALL instruction.

Second, in the same CALL instruction, the address of READERR is passed to the subroutine by enclosing the label in parentheses. When EOF and READERR are passed to the subroutine, they are referred to as EOFEXIT and ERREXIT, respectively.

The EOFEXIT and ERREXIT parameters are addresses. In order to branch to the locations these parameters represent, they must be enclosed in parentheses as the object of a GOTO instruction.

The subroutine uses the relative record number defined by RECORD# to read the data file. An end-of-file condition causes a branch to the appropriate exception routine whose address is contained in EOFEXIT.

A read error will cause a branch to the location whose address is contained in ERREXIT. If no exception condition is encountered, control is returned to the calling routine by the RETURN instruction.

CALL

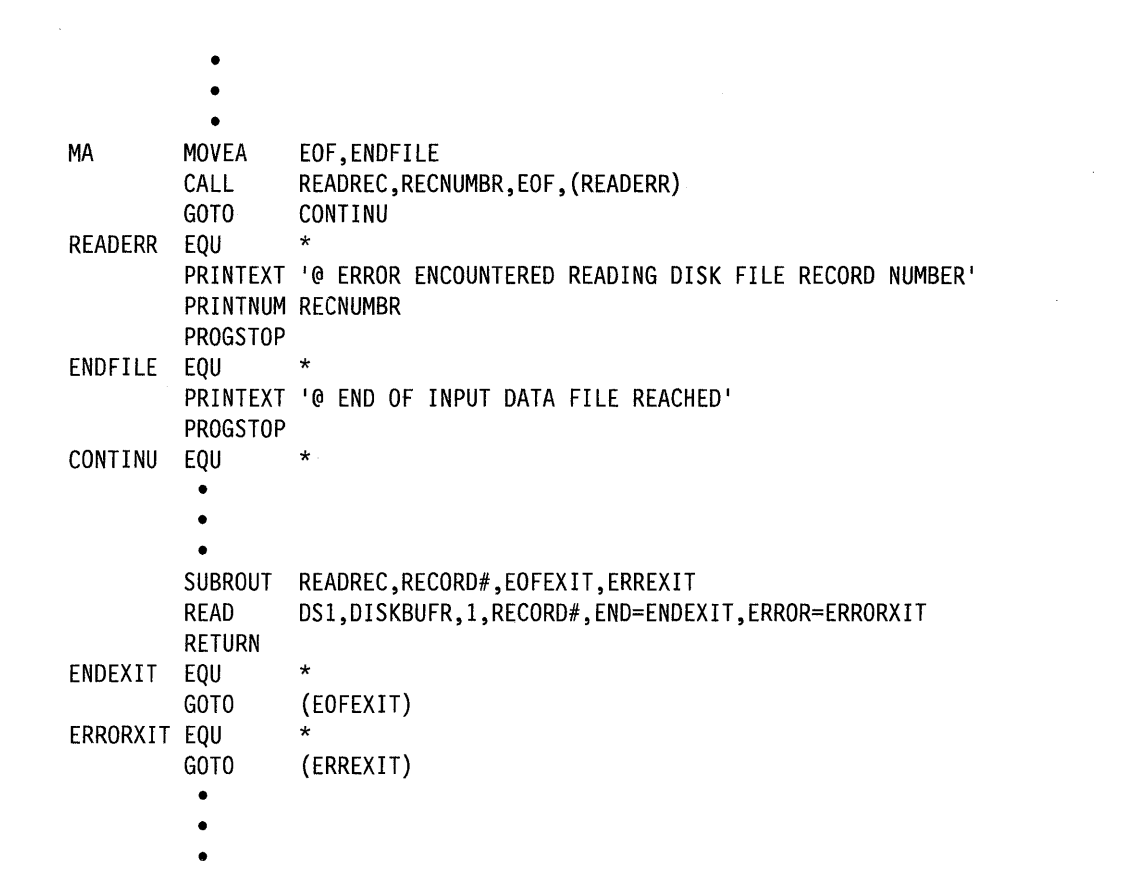

o

o

o

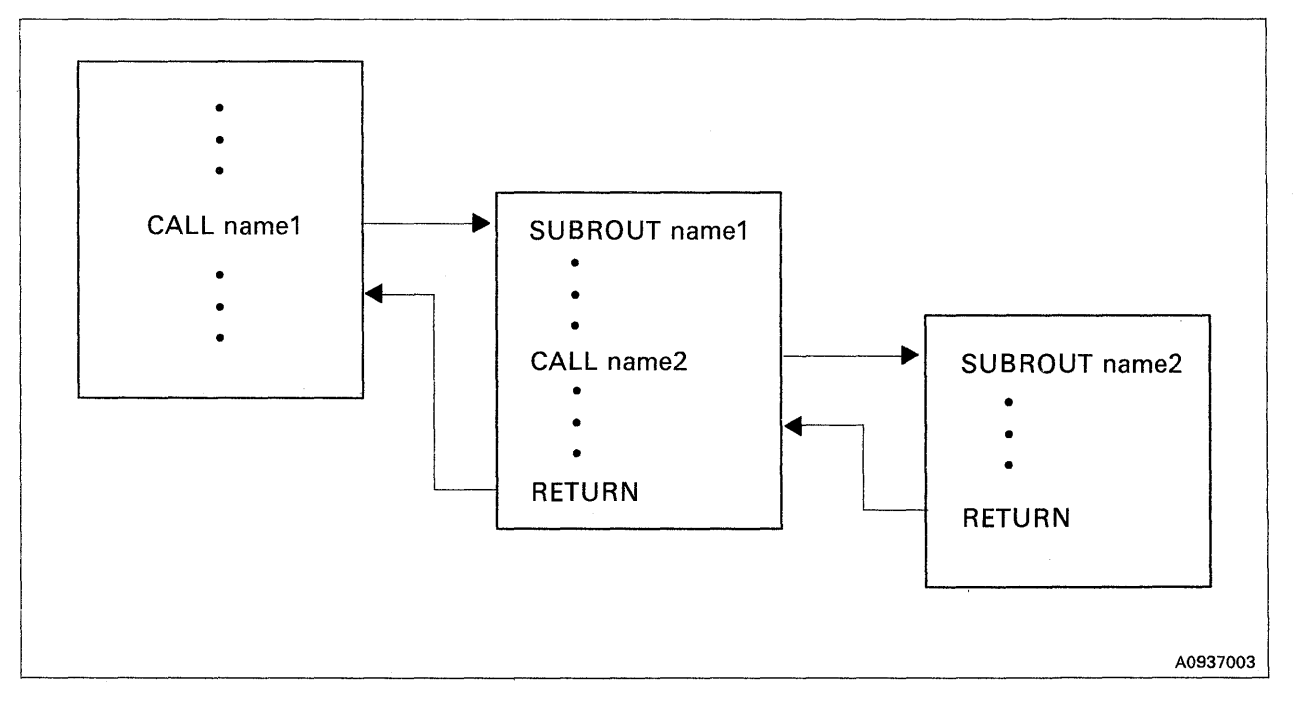

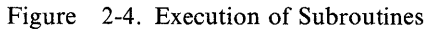

# **CALLFORT - Call a FORTRAN Subroutine or Program**

The CALLFORT instruction calls a FORTRAN program or subroutine from an Event Driven Executive program. If you call a FORTRAN main program, the name you specify for the name operand is the name you coded on the FORTRAN PROGRAM statement or the default name, MAIN, if no PROGRAM statement was coded. If you call a FORTRAN subroutine, specify the name of the subroutine for the name operand. You can pass parameters to FORTRAN subroutines. Standard FORTRAN subroutine conventions apply to the use of CALLFORT.

If separate tasks within an EDL program each contain CALLFORT instructions, the tasks should not execute concurrently because the FORTRAN subroutines are serially reusable and not reentrant.

For a more complete description of the use of the CALLFORT instruction, refer to the *IBM Series/l Event Driven Executive FORTRAN IV Program 5719-F02 User's Guide,* SC34-0315.

#### Syntax:

o

o

o

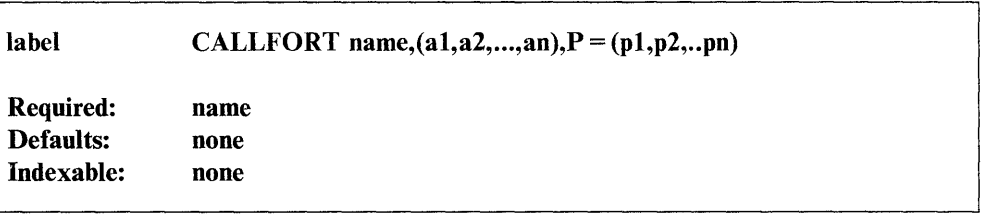

#### *Operand*  name *Description*  The name of a FORTRAN program or subroutine, consisting of  $1-6$

alphanumeric characters, that begins with an alphabetic character. You must also code this name, or entry point, on an EXTRN statement.

ai,a2,an A list of parameters or arguments (al,a2, and so on) that you want to pass to the subroutine. The argument can be a constant, a variable, or the name of a buffer. If you are passing the subroutine only one argument, you do not have to enclose it in parentheses.

pi,p2,pn Parameter naming operands. See "Using the Parameter Naming Operands ( $Px =$ )" on page 1-10 for a detailed description of how to code these operands. Each name in this list can be up to 8 characters long. The system assigns the first name in the list to the first argument, the second name in the list to the second argument, and so on.

#### **CALLFORT**

#### **Syntax Examples**

1) Call the SORTI subroutine.

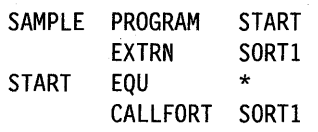

2) Call the SUM subroutine and pass it an integer consiant of 5.

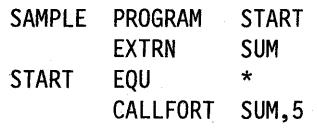

3) Call the SUM subroutine and pass it variables A and B.

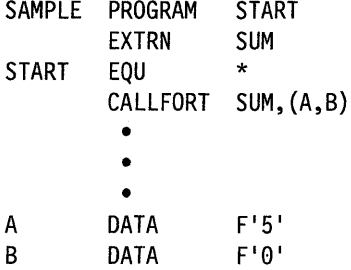

4) Call the SUM subroutine and pass it variables A and B. Assign the label INPUT to argument A and OUTPUT to argument B.

o

o

o

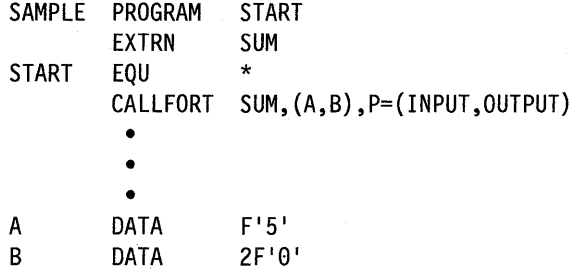

 $\bar{\gamma}$ 

# **CAOPEN - Open a Channel Attach Port**

The CAOPEN instruction establishes a connection between your application program and a Channel Attach device port.

You must issue a CAOPEN instruction before your program can use a port for data transfer. When your program opens a Channel Attach port, it has exclusive use of the port until the port is closed. The system rejects any request to open a port already opened.

#### Syntax:

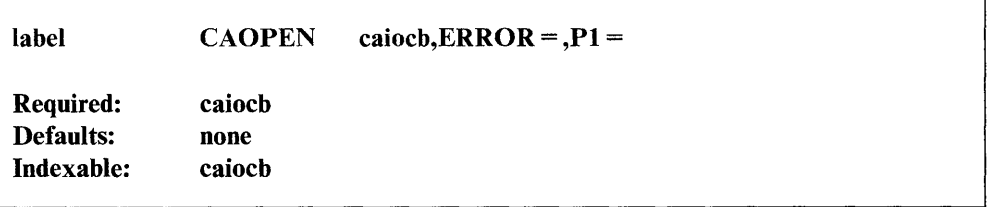

#### *Operand Description*

- caiocb The label or indexed location of the Channel Attach port I/O control block you defined for this port.
- **ERROR** = The label of the instruction to be executed if an error occurs. If you do not code this operand, control passes to the next instruction after the CAOPEN and your program must test for errors before issuing a WAIT.
- P1 = Parameter naming operand. See "Using the Parameter Naming Operands  $(Px=)$ " on page 1-10 for a detailed description of how to code this operand.

#### Syntax Examples

o

**CITY OF BUILDING** 

 $\mathbf 0$ 

1) Open a port defined by the CAIOCB at label USERIOCB. OPENIO CAOPEN USERIOCB

2) Open a port defined by the CAIOCB at the indexed location of USER plus the contents of #1. If an error occurs, the instruction at label E1 receives control.

OPENFC CAOPEN (USER,#l),ERROR=El

#### **Return and Post Codes**

Return codes are returned in the first word of the task control block of the program or task issuing the instruction. A return code other than  $-1$  indicates that the link module found an error before the instruction performed an I/O operation. Your program must check the return code before it issues a WAIT because a WAIT should only be used if an I/O operation is being performed.

o

 $\mathbf{C}$ 

o

CAOPEN post codes are returned to the first word of the CAIOCB you defined for the instruction.

For detailed explanations of the return and post codes, refer to *Messages and Codes.* 

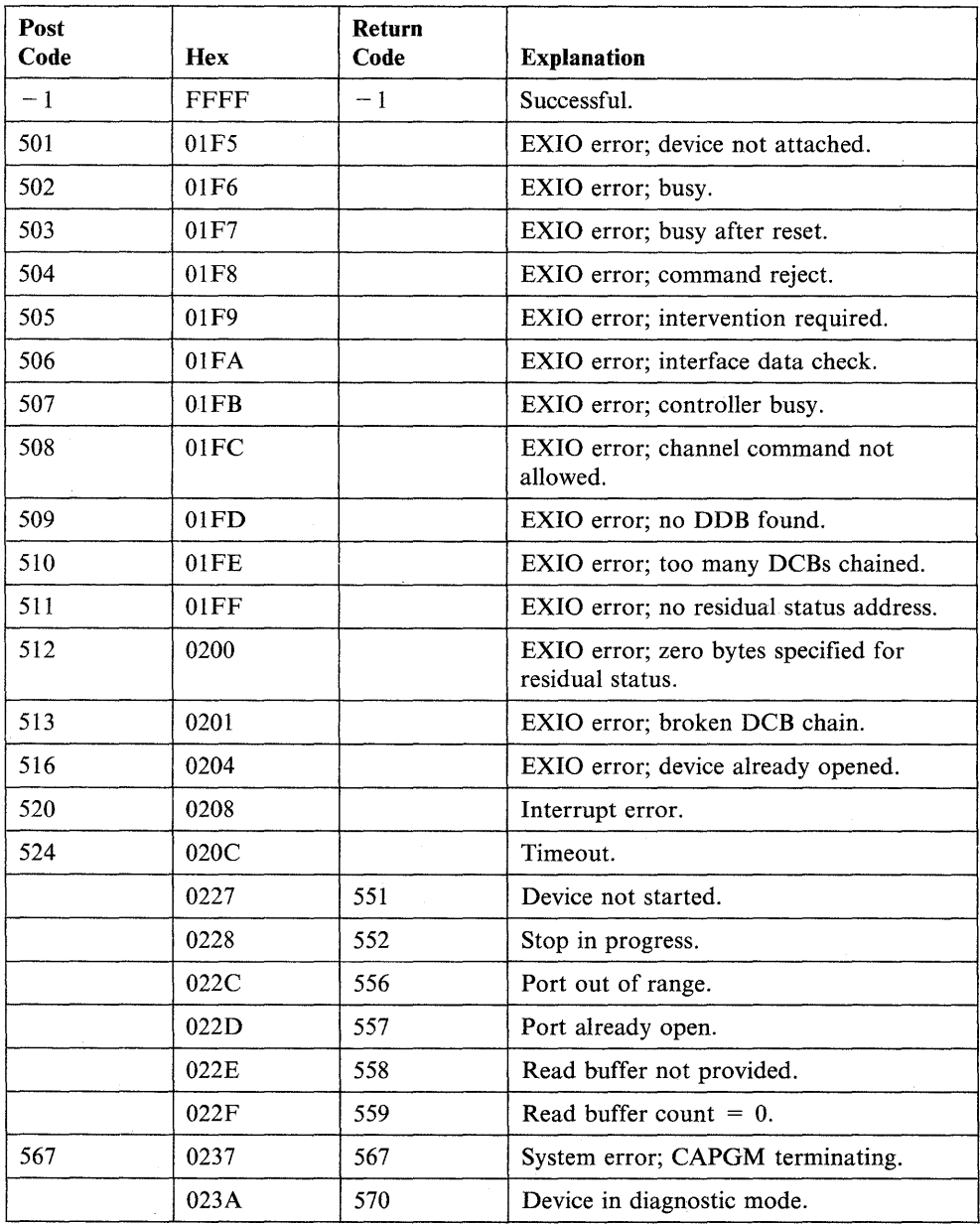

Note: Channel Attach codes  $501 - 513$  are the same as the EXIO post codes  $1 - 13$ , respectively.

## **CAPRINT - Print Channel Attach Trace Data**

The CAPRINT instruction prints the entire trace area on your printer or terminal. Use this instruction for problem determination. Tracing is disabled while printing is being done.

#### Syntax:

o

c

*o* 

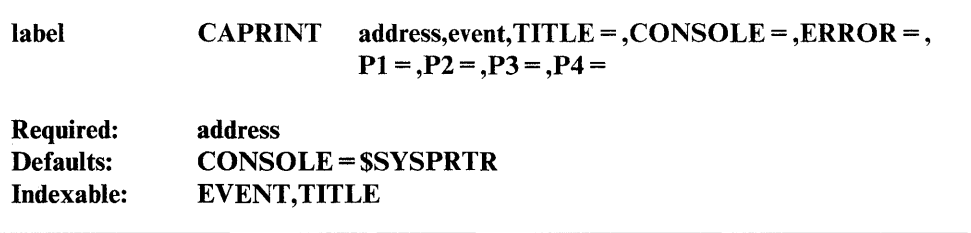

#### *Operand Description*

address A 2-digit hexadecimal device address.

event The label or indexed location of the event to be posted when printing has completed. If you do not code this operand, your program is not posted when printing completes.

 $TITLE =$ The label or indexed location of a 2-word area defining the title on the trace data listing. The first word contains the address of the title. The second word contains the length, in bytes, of the title. If you do not code this operand, no title appears on the trace data listing.  $TITLE =$ cannot exceed 72 bytes if you are using the \$CHANUTI utility.

#### CONSOLE =

The label of the IOCB statement that defines the terminal used as the output device for this trace print request.

- **ERROR** = The label of the instruction to be executed if an error occurs. If you do not code this operand, control passes to the next instruction after the CAPRINT and your program must test for errors before issuing a WAIT.
- $Px =$  Parameter naming operands. See "Using the Parameter Naming Operands ( $Px =$ )" on page 1-10 for a detailed description of how to code these operands.

#### CAPRINT

#### Syntax Examples

1) Print trace data for the device at address 10 on \$SYSPRTR.

PRINT10 CAPRINT 10,ERROR=ERROR2

2) Print trace data for the device at address FC on PRTR2. When the printing completes, the instruction posts the event at the indexed location of address A plus the contents of #1.

o

o

o

PRINTFC CAPRINT FC,  $(A, \#1)$ , TITLE=HEAD, X CONSOLE=PRTR2,ERROR=El

#### Return Codes

Return codes are returned in the first word of the task control block of the program or task issuing the instruction. A return code indicates that the link module found an error before the instruction performed an I/O operation. Your program must check the return code before it issues a WAIT because a WAIT should only be used if an I/O operation is being performed.

For detailed explanations of the return codes, refer to *Messages and Codes.* 

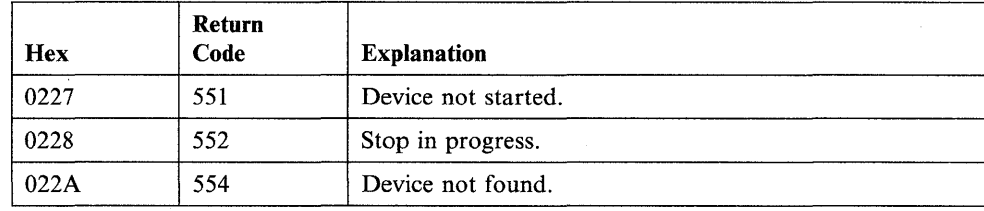

# **CAREAD - Read from a Channel Attach Port**

The CAREAD instruction reads data from a Channel Attach port. The operation occurs at the port you specify in the CAIOCB statement.

#### Syntax:

o

o

**Syntax Examples** 

 $\bar{z}$ 

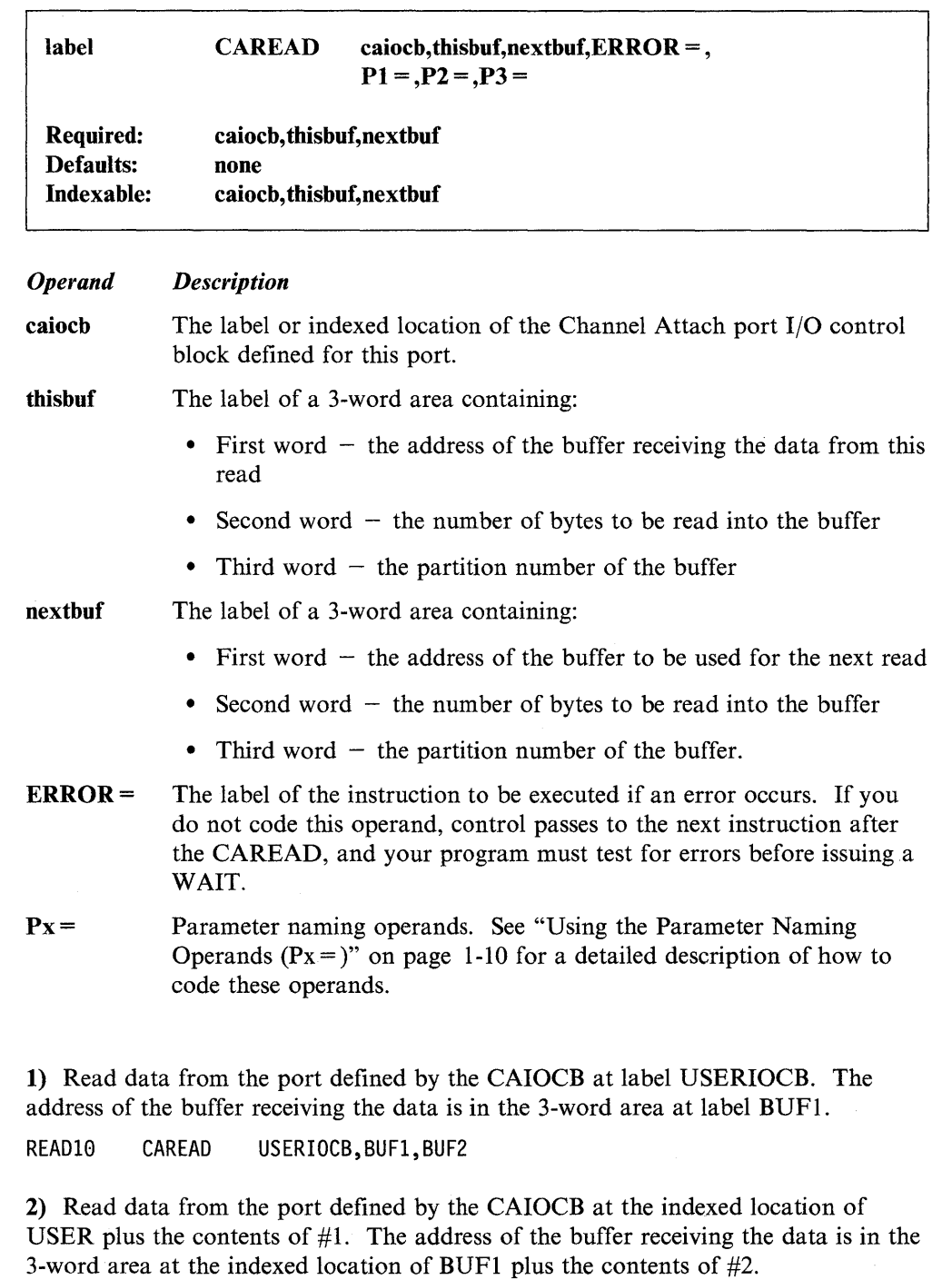

READFC CAREAD (USER,#1),(BUF1,#2), (BUF2,#1),ERROR=El

x

**2-56** SC34-0937

#### **Return and Post Codes**

Return codes are returned in the first word of the task control block of the program or task issuing the instruction. A return code other than  $-1$  indicates that the link module found an error before the instruction performed an I/O operation. Your program must check the return code before it issues a WAIT because a WAIT should only be used if an I/O operation is being performed.

o

o

o

CAREAD post codes are returned to the first word of the CAIOCB you defined for the instruction. For detailed explanations of the return and post codes, refer to *Messages and Codes.* 

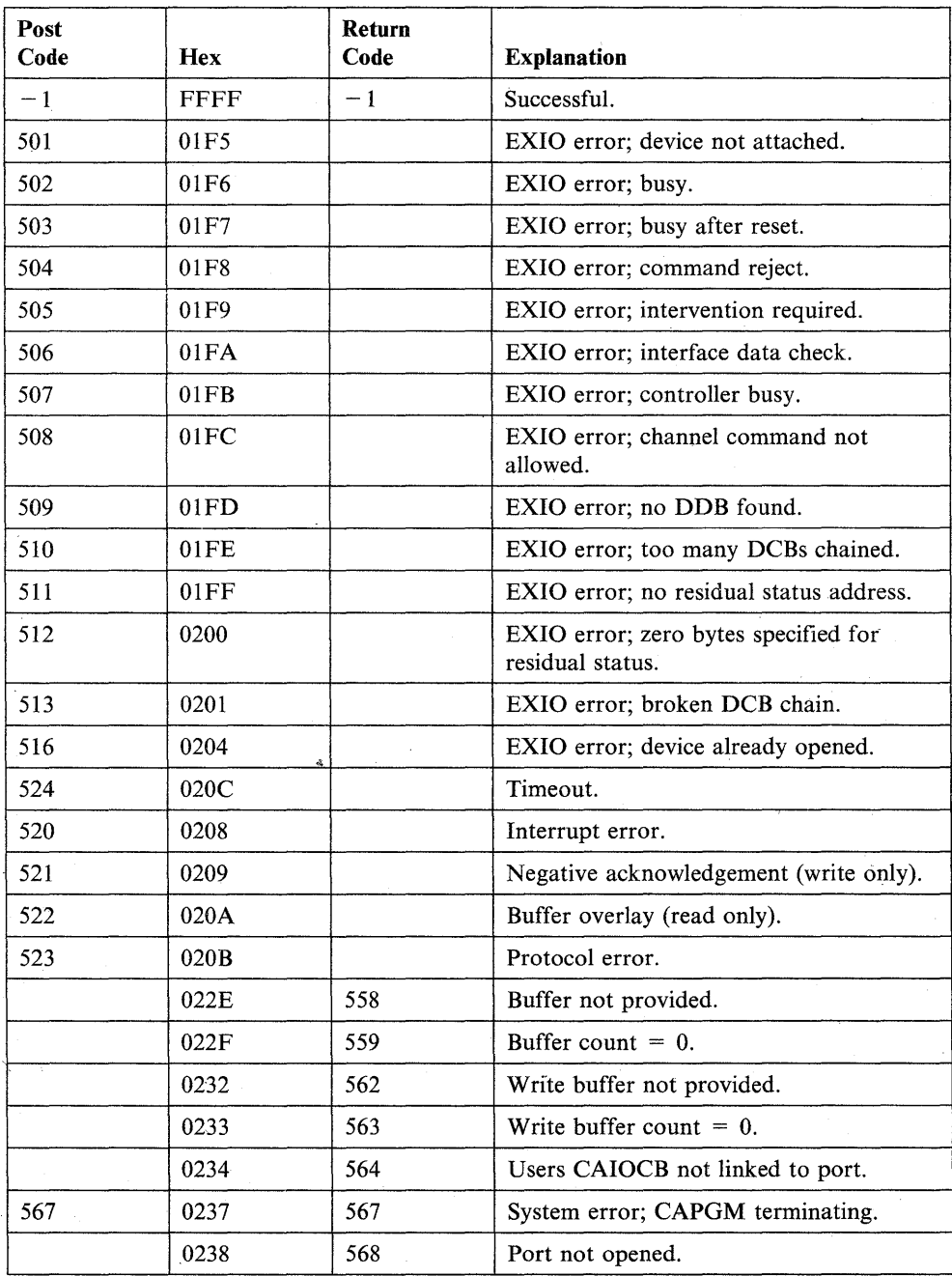

Note: Channel Attach codes  $501 - 513$  are the same as the EXIO post codes  $1 - 13$ , respectively.

# **CASTART - Start Channel Attach Device**

The CASTART instruction starts a Channel Attach device. Your program must start the Channel Attach device before it can open any of the device's ports.

The first CASTART instruction you issue loads the Channel Attach device handler program, initializes the control blocks for the device, and prepares the device to accept interrupts from the System/370. Subsequent CASTART instructions connect to the device handler program initially loaded.

#### Syntax:

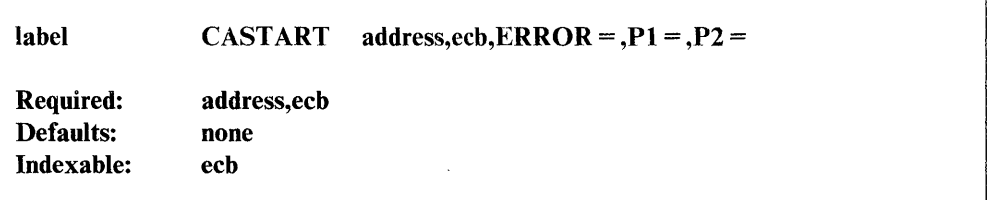

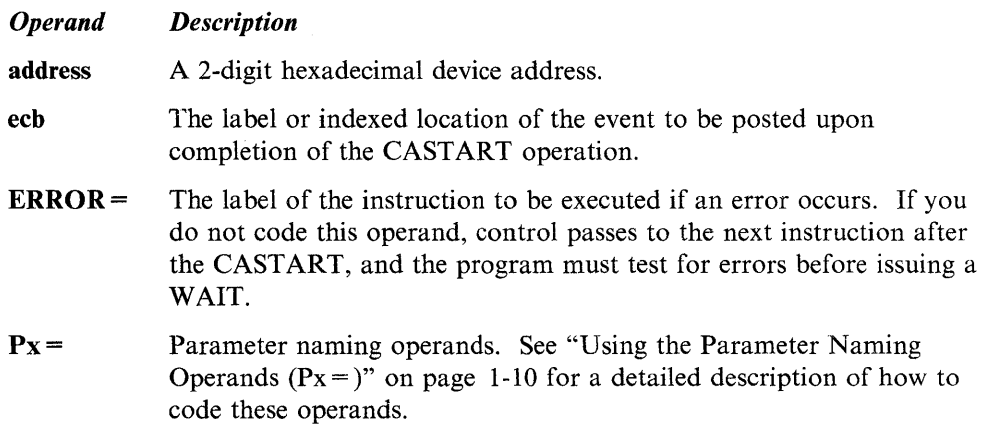

#### **Syntax Example**

o

 $\overline{\mathbf{C}}$ 

o

The CASTART instruction in the following example starts the device at address 10. When the start operation ends, the instruction posts the event at \$ECB.

START10 CASTART 10, \$ECB

#### **Return and Post Codes**

Return codes are returned in the first word of the task control block of the program or task issuing the instruction. A return code other than  $-1$  indicates that the link module found an error before the instruction performed an I/O operation. Your program must check the return code before it issues a WAIT because a WAIT should only be used if an I/O operation is being performed.

CASTART post codes are returned to the first word of of the event control block (ECB) you defined in the instruction.

For detailed explanations of the return and post codes, refer to *Messages and Codes.* 

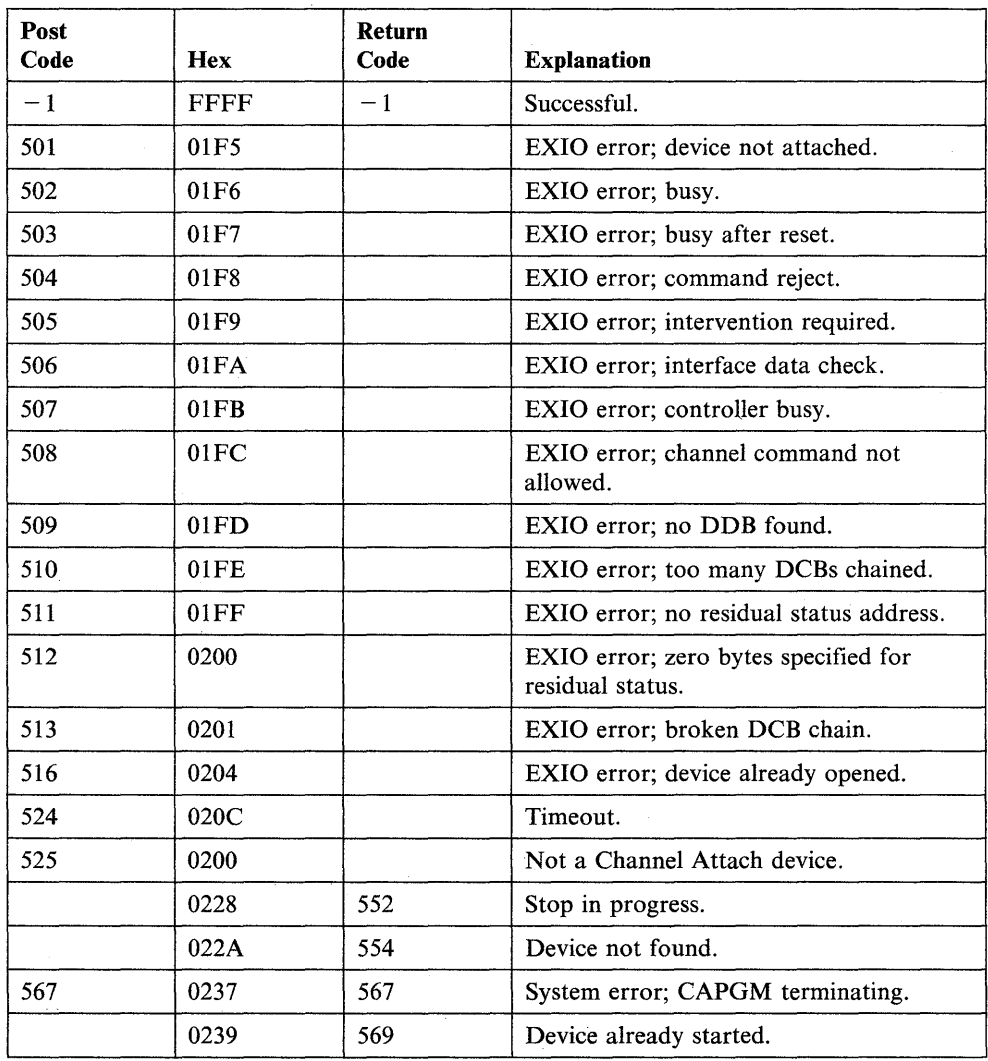

Note: Channel Attach codes  $501 - 513$  are the same as the EXIO post codes  $1 - 13$ , respectively.

o

o

## **CASTOP - Stop a Channel Attach Device**

The CASTOP instruction stops a Channel Attach device and disables the device from receiving interrupts from the System/370. Your program can stop a device only if no ports are open. When your program stops the last device, the Channel Attach device handler program ends.

#### **Syntax:**

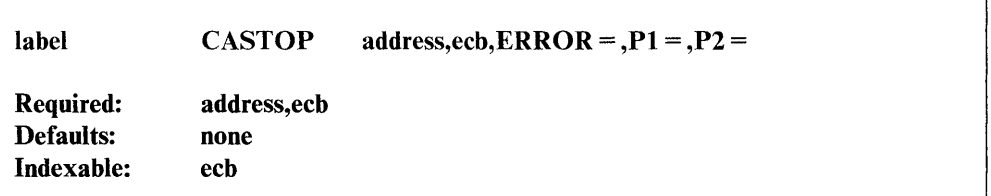

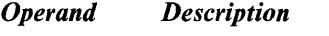

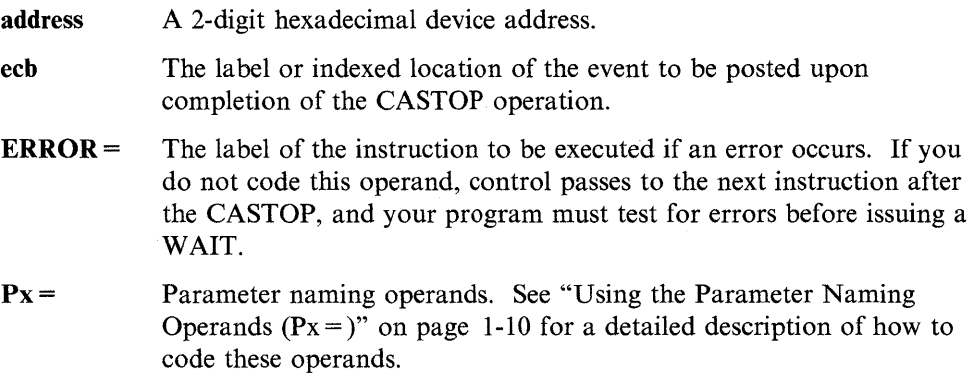

#### **Syntax Example**

o

c

 $\bullet$ 

The CASTOP instruction in the following example stops the device at address 10. When the operation ends, the instruction posts the event at \$ECB.

STOP10 CASTOP 10, \$ECB

#### **Return and Post Codes**

Return codes are returned in the first word of the task control block of the program or task issuing the instruction. A return code other than  $-1$  indicates that the link module found an error before the instruction performed an I/O operation. Your program must check the return code before it issues a WAIT because a WAIT should only be used if an I/O operation is being performed.

CASTOP post codes are returned to the first word of the event control block (ECB) you defined in the instruction.

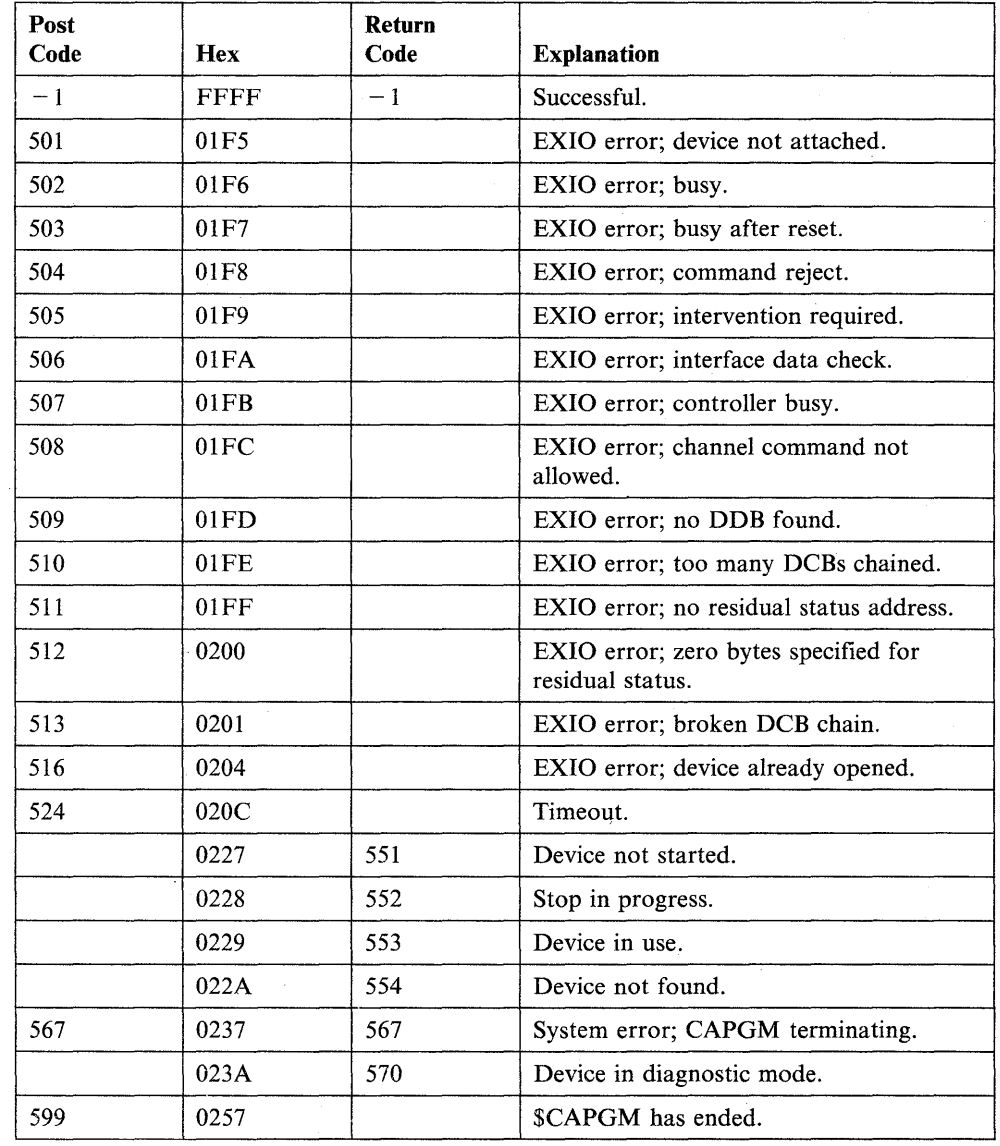

For detailed explanations of the return and post codes, refer to *Messages and Codes.* 

o

o

o

Note: Channel Attach codes  $501 - 513$  are the same as the EXIO post codes  $1 - 13$ , respectively.

# **CATRACE - Control Channel Attach Tracing**

The CATRACE instruction controls the collection of I/O trace data for a Channel Attach device. You can turn tracing on or off.

This instruction collects Channel Attach trace data in processor storage which can slow system performance. For this reason, you should use the CATRACE instruction primarily for problem determination.

#### Syntax:

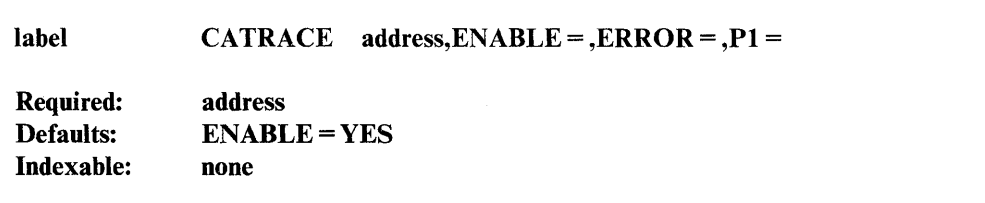

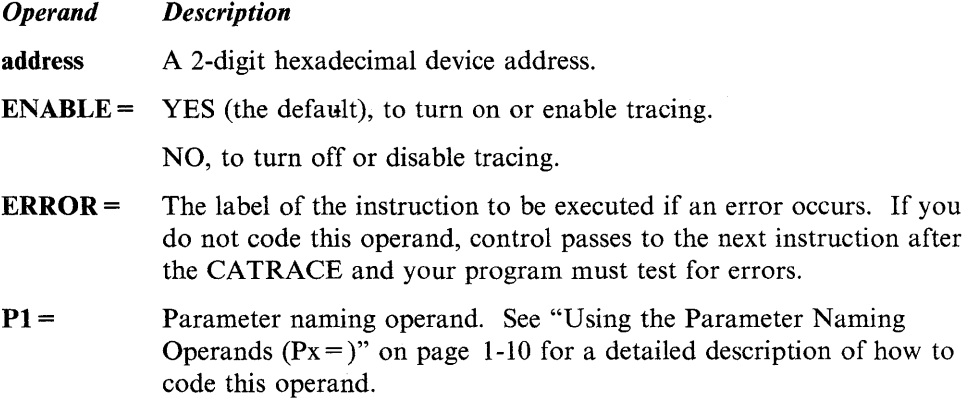

#### Syntax Examples

o

o

o

1) Turn on tracing for the device at address 10.

TRACEI0 CATRACE 10

2) Turn off tracing for the device at address FC. If an error occurs, the instruction at label El receives control.

TRACEFC CATRACE FC,ENABLE=NO,ERROR=El

### **CATRACE**

#### **Return Codes**

Return codes are returned in the first word of the task control block of the program or task issuing the instruction. A return code indicates that the link module found an error before the instruction performed an I/O operation. Your program must check the return code before it issues a WAIT because a WAIT should only be used if an I/O operation is being performed.

o

 $\mathbf{O}$ 

o

Return<br>Code Hex | Code | Explanation 0227 551 Device not started. 0228 | 552 | Stop in progress. 022A 554 Device not found.  $0235$  | 565 | Trace already on. 0238 566 Trace already off.

For detailed explanations of the return codes, refer to *Messages and Codes.* 

# **CA WRITE - Write to a Channel Attach Port**

The CAWRITE instruction sends data to a Channel Attach port. The operation occurs at the port you specify in the CAIOCB statement.

#### Syntax:

o

c

()

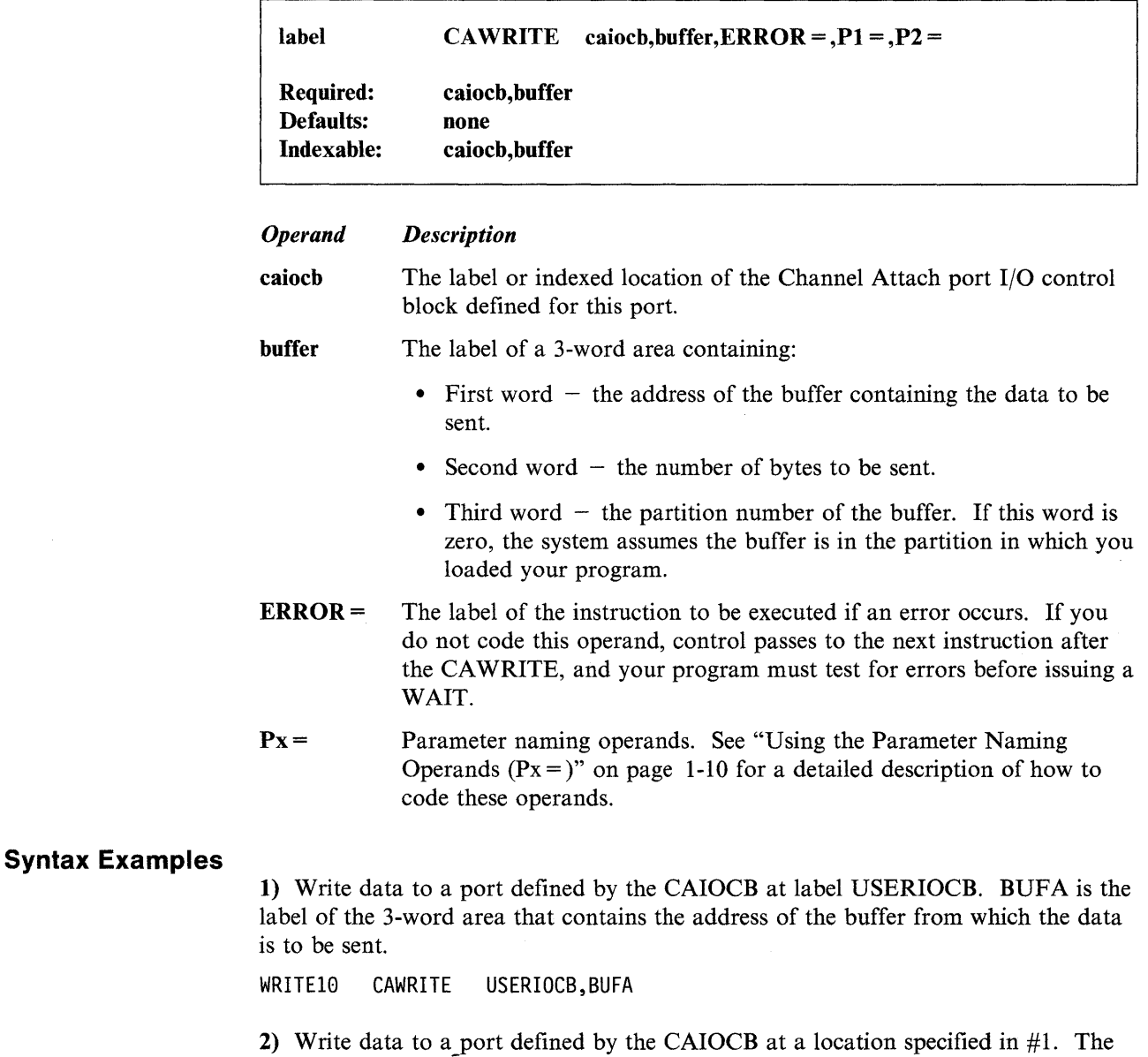

address of the buffer containing the data to be sent is specified in a 3-word area located at an address in #2.

WRITEFC CAWRITE #1,#2,ERROR=ERRORl

#### **Return and Post Codes**

Return codes are returned in the first word of the task control block of the program or task issuing the instruction. A return code other than  $-1$  indicates that the link module found an error before the instruction performed an I/O operation. Your program must check the return code before it issues a WAIT because a WAIT should only be used if an I/O operation is being performed.

CA WRITE post codes are returned to the first word of the CAIOCB you defined for the instruction. For detailed explanations of the return and post codes, refer to *Messages and Codes.* 

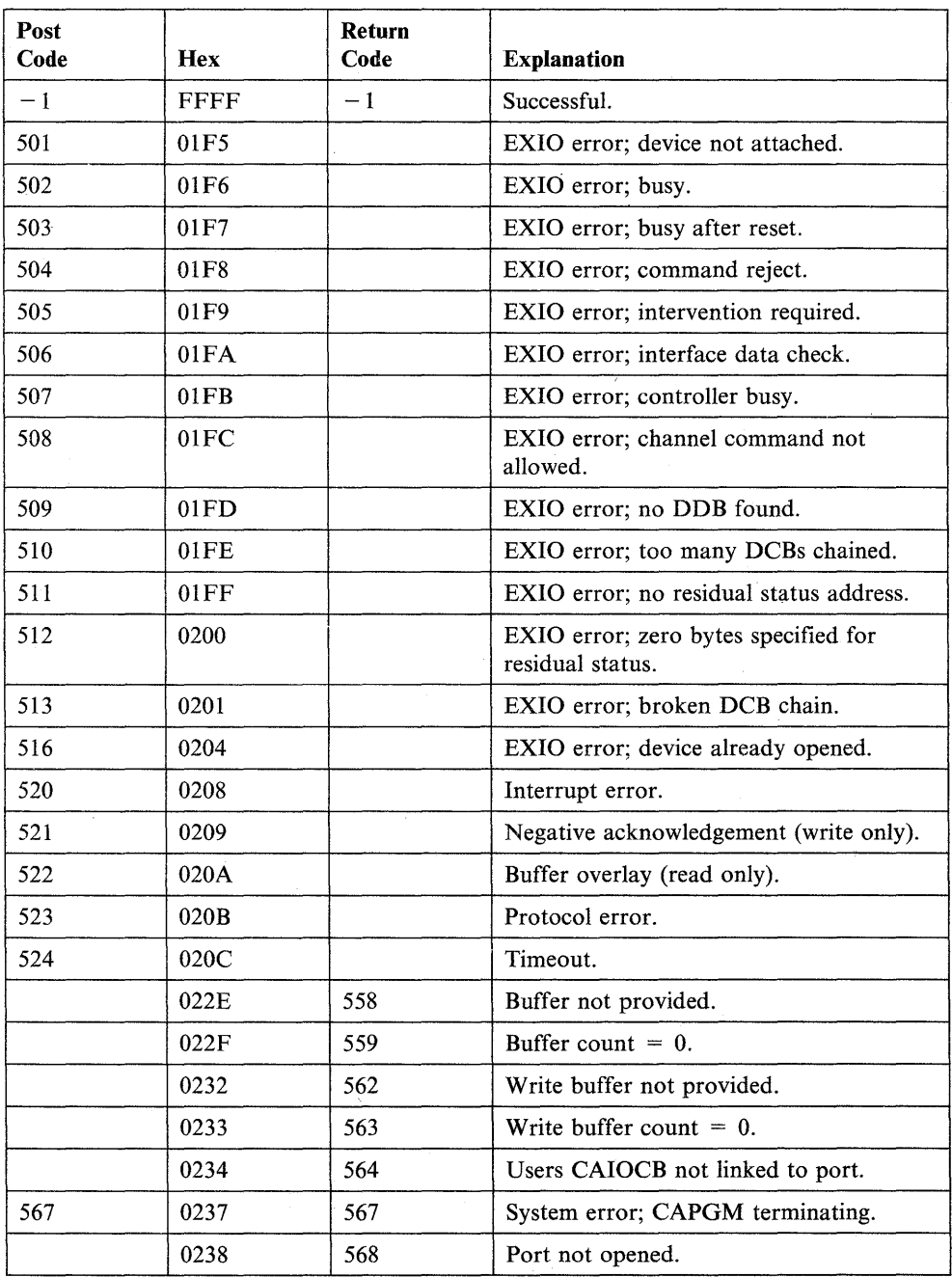

Note: Channel Attach codes  $501 - 513$  are the same as the EXIO post codes  $1 - 13$ , respectively.

o

o

**C** 

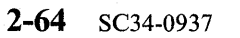

# **COMP - Define Location of Message Text**

o

o

The COMP statement points to a data set or module that contains formatted program messages. The MESSAGE, READTEXT, GETVALUE, and QUESTION instructions refer to the label of the COMP statement when retrieving program messages.

The COMP statement also assigns a 4-character prefix to the messages your program obtains. This prefix, the number of the message being retrieved, and the message text are the components that make up a complete program message.

You must code at least one COMP statement in a program that retrieves program messages. The message utility, \$MSGUT1, formats the messages you write for your programs. Refer to the *Operator Commands and Utilities Reference* for a description of this utility. See Appendix E, "Creating, Storing, and Retrieving Program Messages" on page E-l for more information.

#### Syntax:

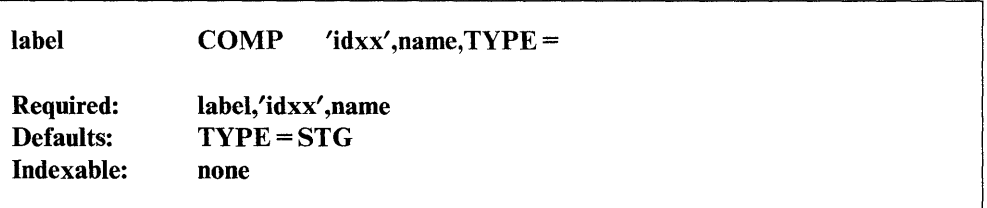

#### *Operand Description*

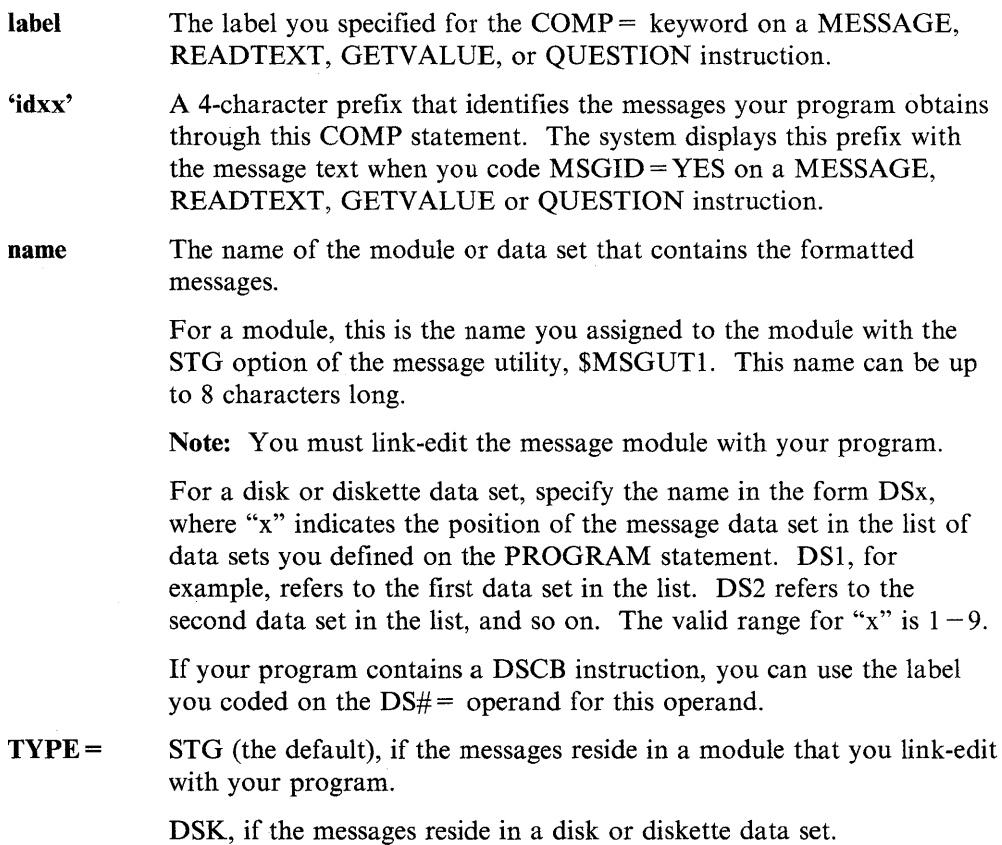

#### **COMP**

#### Syntax Examples

1) The COMP statement in this example points to the message module PROMPTS.<br>The MESSAGE instruction, which retrieves the first message in PROMPTS, refers to the label of the COMP statement. Because the MESSAGE instruction contains MSGID = YES, the system displays the prefix PROM and the number of the message before the message text.

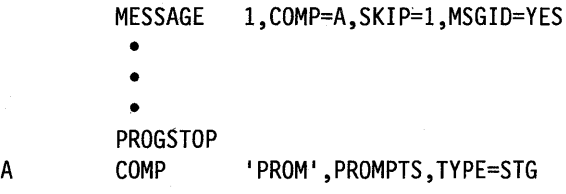

2) The COMP statement in this example points to the message data set MESSAGEl on volume EDX002. The GETVALUE instruction, which retrieves the fifth message from MESSAGE!, refers to label of the COMP statement.

o

o

MESSAGE PROGRAM START,DS=(MESSAGEl,EDX002)

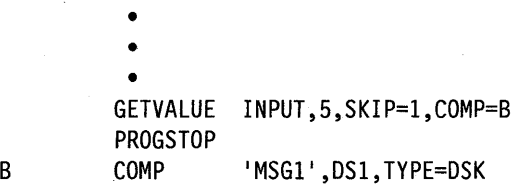

# **CONCAT - Concatenate Two Character Strings**

The CONCAT instruction concatenates two character strings, or a character string and a graphic-control character. The instruction places the contents of string2 to the right of any contents in stringl. The resulting character string remains in stringl.

CONCAT changes the character count of stringl after the operation to reflect the original contents of stringl plus the concatenated data from string2. Truncation on the right occurs if the combined counts exceed the physical length of string 1.

Note: To use the CONCAT statement, you must specify an AUTOCALL to \$AUTO,ASMLIB during program preparation (link-edit.)

#### Syntax:

o

o

o

**Syntax Examples** 

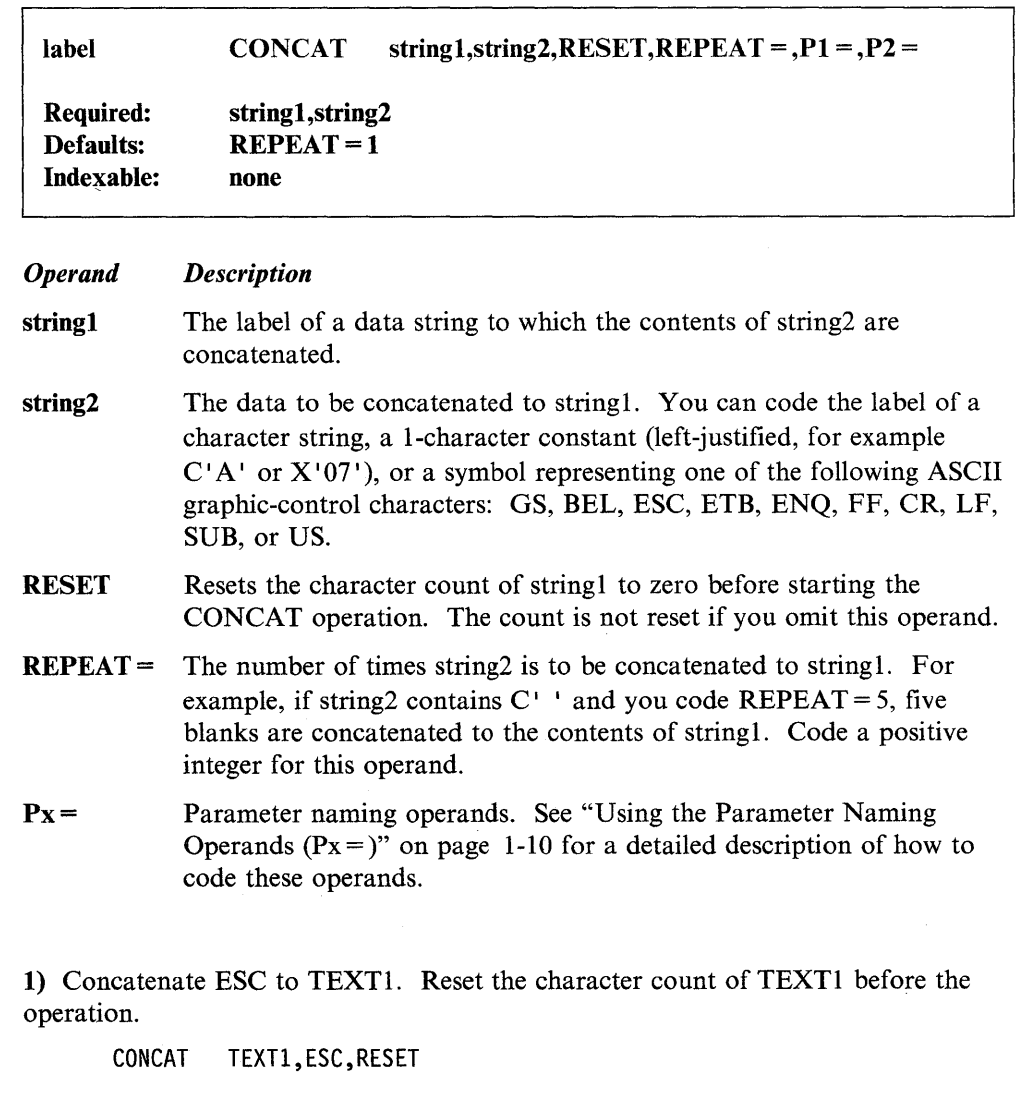

2) Concatenate the control character FF to TEXTI.

CONCAT TEXTl,FF

# **CONTROL - Perform Tape Operations**

The CONTROL instruction allows you to execute tape functions. You can space forward or backward a specified number of records or files (a file is the data between the beginning tapemark and the ending tapemark). You can also write tapemarks, rewind the tape, erase the tape, set'the tape drive offline, or rewind the tape and set the tape drive offline. With the 4968 tape unit, the CONTROL instruction allows you to write at a density of 1609 bits per inch or 3200 bits per inch.

o

o

o

In addition, you can use the CONTROL instruction to close tape data sets. You should close all tape data sets. If you do not close data sets, you must control the tape drive directly with the various CONTROL functions.

When you close an SL (standard-label) output tape, the CONTROL instruction writes the following trailer label: TM EOFI TM TM. The instruction writes the following label when you close an NL (nonlabeled) tape: TM TM.

Input tapes are automatically rewound as the result of a close operation. An attempt to write a tapemark to an unexpired file is an error condition.

If you have two tape drives on one controller and they receive concurrent rewind requests, one tape drive waits for the other to complete. To allow concurrent rewinds to multiple standard label tape drives on one controller, you must issue the "CONTROL DSxx,REW" instruction to each open tape drive.

#### Syntax:

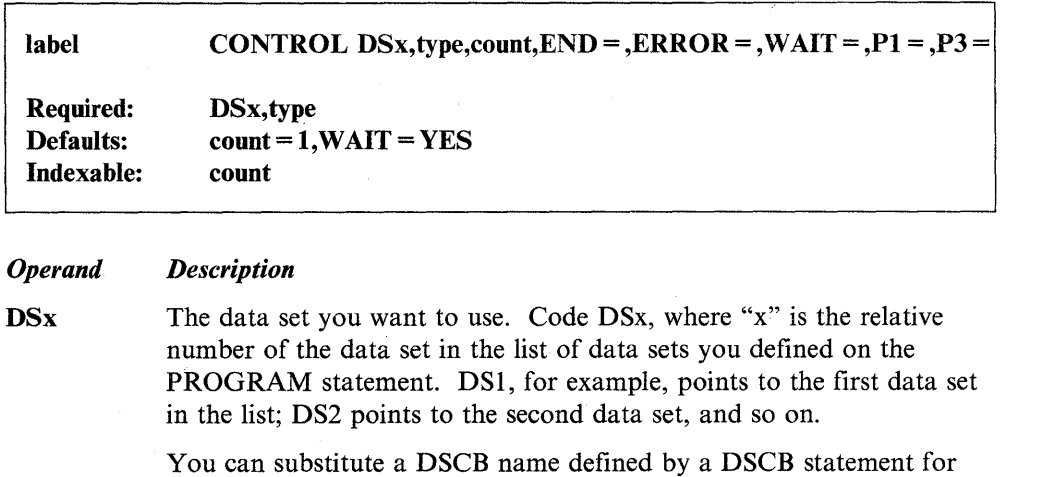

this operand. type The CONTROL function to be performed. The following functions

are available:

FSF Forward space file (tapemark). Regardless of where the tape is currently positioned, the tape searches forward the number of tape marks indicated in the count operand. If the specified number of tapemarks indicated by the count field is not on the tape, the positioning of the tape is unpredicta ble.

**BSF** Backward space file (tapemark). The tape searches backward until the next tapemark is read. The default value for count is 1. If the tape is at load point when your program issues this command, the load point return code is returned.

- FSR Forward space record. The tape will space forward past the number of records specified in the count field. The default value for count is 1.
- BSR Backward space record. The tape spaces backward past the number of records specified in the count field. The default value for count is 1. If the tape is at load point when your program issues this command, the load point return code is returned.
- WTM Write tapemark. This function writes a tapemark on the tape. If the count field is coded, successive tapemarks are written according to the count value.
- REW Rewind tape to load point (beginning of tape).
- ROFF Rewind tape and set the tape drive to offline.
- OFF Set tape drive to offline.

o

o

o

CLSRU Close tape data set and allow it to be reused (reopened by another task without an intervening \$VARYON command). For standard-label tapes, the tape is repositioned to the HDRI label of the data set. For nonlabeled tapes, the tape is positioned to the beginning of the first data record. You can use \$VARYON to change the file number being processed or you can use a CONTROL function.

> Once you close a tape data set, you must call DSOPEN to open the data set before you can use it again. You can call DSOPEN with the CALL instruction or call the subroutine implicitly by having the name of the data set in another program header.

- CLSOFF Close tape data set, rewind tape, and set the tape drive to offline.
- DEN16 Sets the density of the 4968 tape unit to 1600 bits per inch. This function is not valid for other tape devices.

To set the density, the tape must be at the load point.

DEN32 Sets the density of the 4968 tape unit to 3200 bits per inch. This function is not valid for other tape devices.

To set the density, the tape must be at the load point.

ERASE Erases forward from the point where the tape is positioned to a point five feet beyond the end-of-tape marker (EOT). The function then rewinds the tape and unloads it.

> The system sends out a device interrupt when the tape is at the load point and ready.

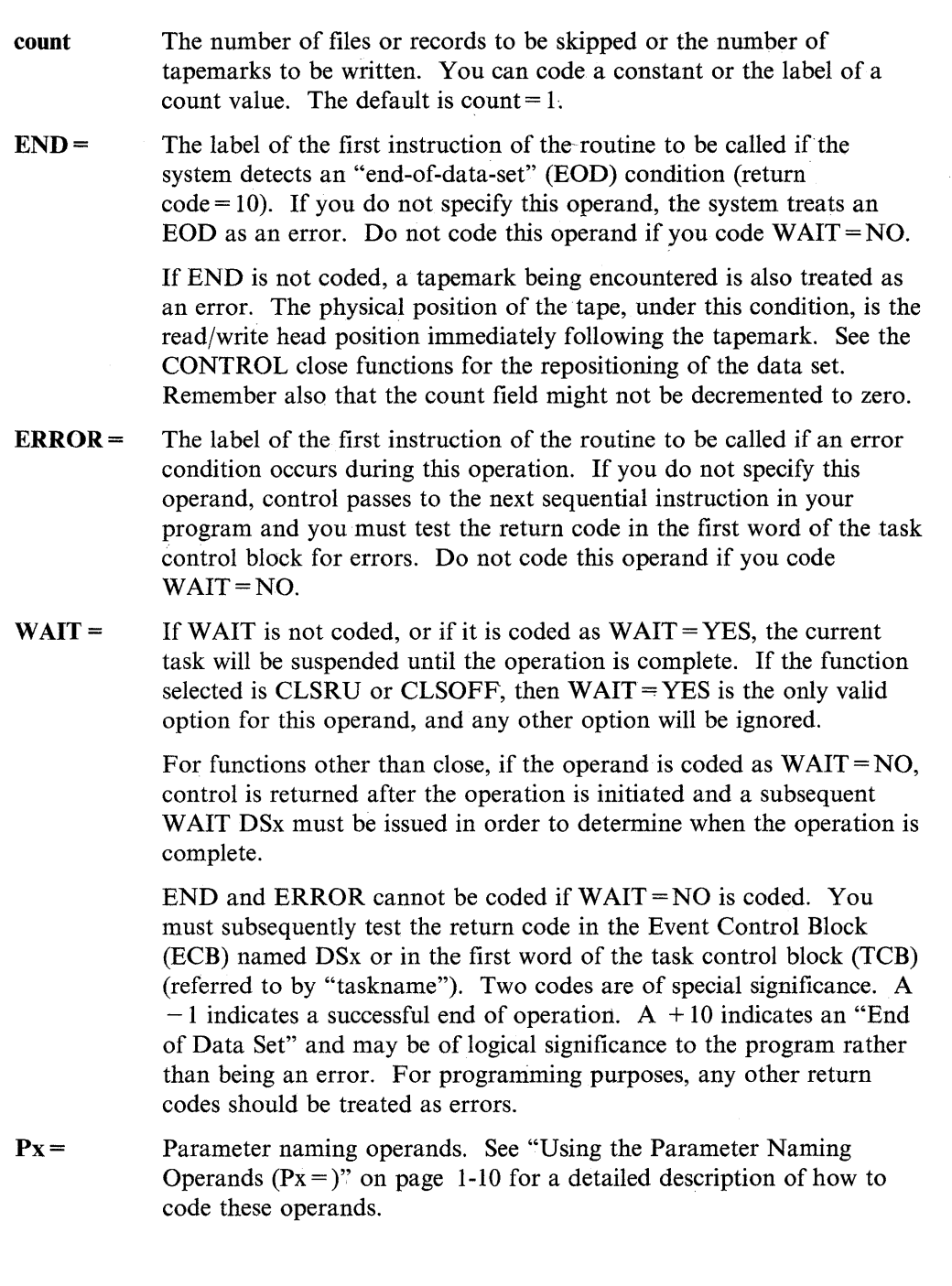

o

o

o

### **Syntax Examples**

1) The instruction closes the tape data set specified by DSl, rewinds the tape, and sets the tape drive offline.

CONTROL DSl,CLSOfF

2) The instruction causes the tape data set specified by DS2 to be spaced forward 16 data records.

CONTROL DS2,FSR,16

#### **Coding Example**

o

o

()

The following program uses the CONTROL FSF command, at label C1, to advance the "master name file" to the third data set on a nonlabeled tape. The program asks the operator if he or she wants to search the file for a particular name. If the answer is yes, the program requests the file name.

At label C2, a CONTROL FSR command advances the tape file to record 90. If the end-of-file is reached before the tape is positioned to the target record, control passes to an error routine (not shown).

The program then reads a record and compares the name field in it to the name the operator entered. This sequence continues until the program finds the name the operator entered or until the end-of-file is reached.

Assuming the program finds the name, it prints the name (and accompanying file information) and the record for the names before and after it.

If the name is the first on the file  $(INDEX = 1)$ , the program can only print the name and the record that immediately follows it. Therefore, the CONTROL BSR command, at label C3, uses the  $P3$  = parameter naming operand to determine dynamically how many records to back space. The count is 1, if the name is in the first data record on the file, or 2, if the name is not in the first data record on the file.

A DO loop at label LOOP2 reads the name records and prints them. If the end-of-file is reached before the last record can be printed, the program passes control to an error routine (not shown).

At label C4, the tape is backspaced past the tapemark preceding the name file and at label C5, the tape is positioned to the first record on the file. Control then passes to the beginning of the program.

 $\bar{\mathcal{A}}$ 

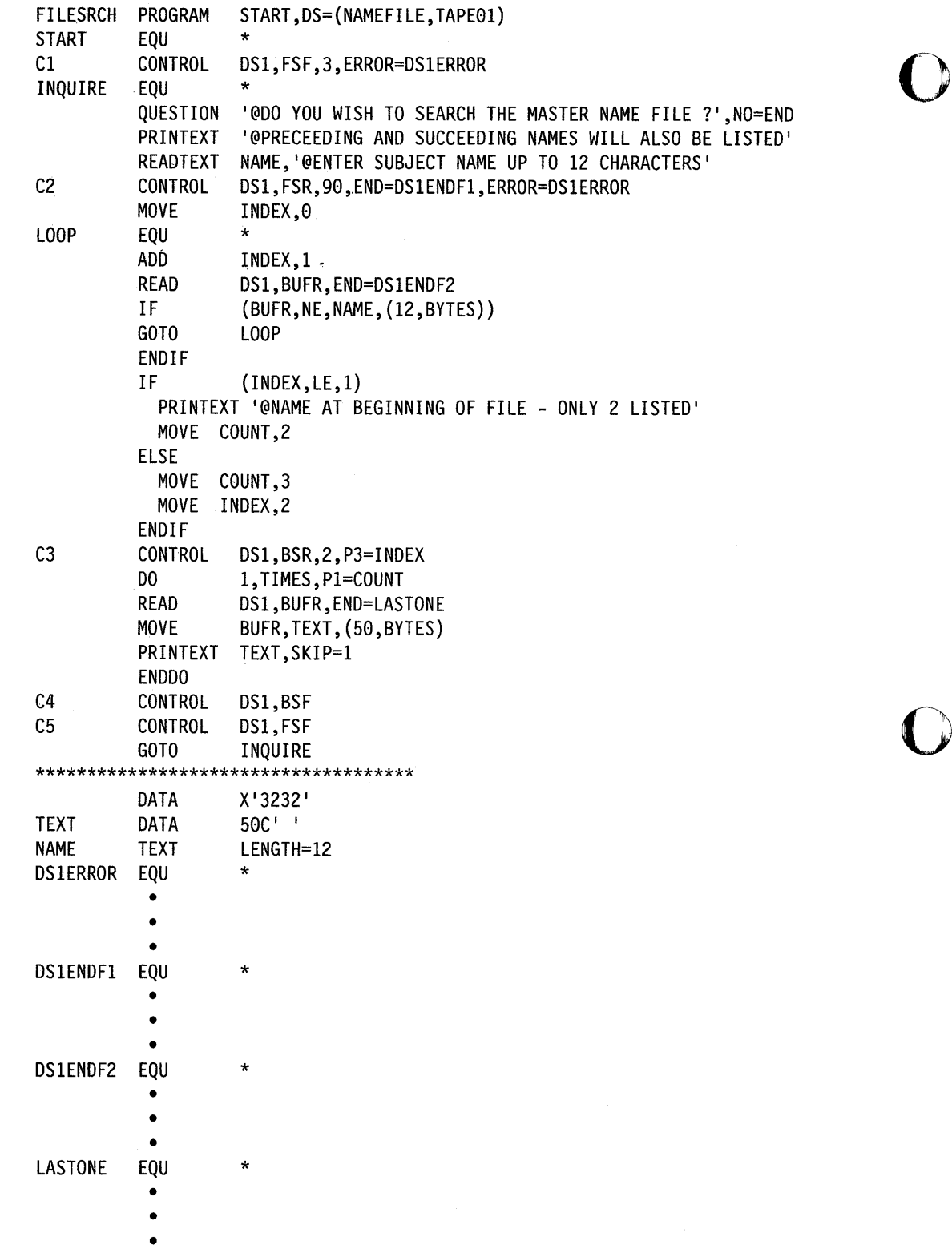

o

### **Tape Return Codes and Post Codes**

o

o

o

Tape return codes are returned in the first word of the task control block of the program that issues the instruction.

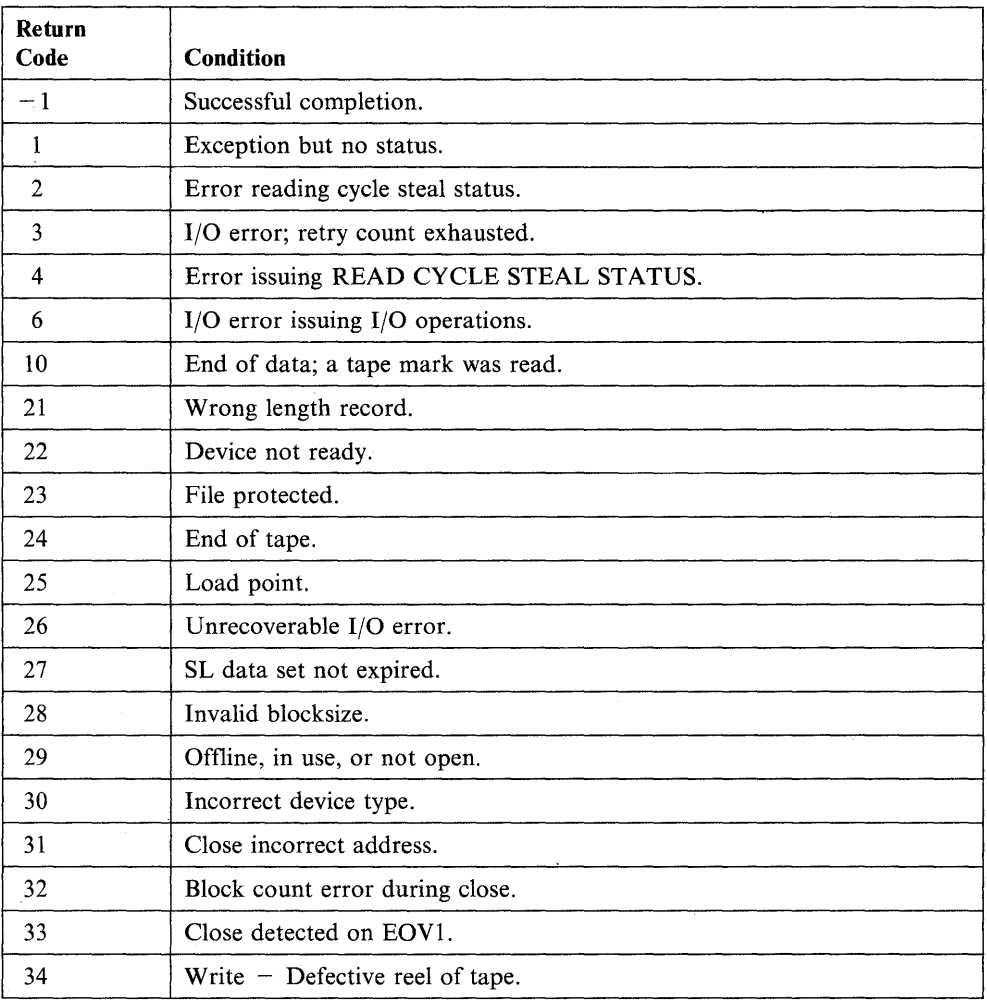

The following post codes are returned to the event control block (ECB) of the calling program.

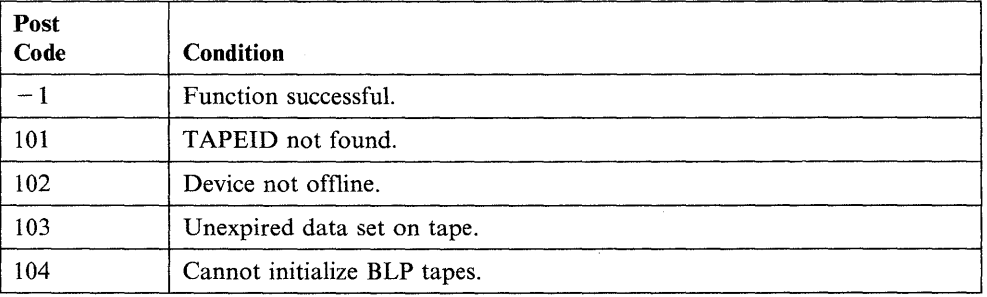

 $\mathcal{A}$ 

# **CONVTB - Convert Numeric String to EBCDIC**

The CONVTB instruction converts both integer-and floating-point values to. an EBCDIC character string. You can also convert floating-point values to E notation.  $\overline{\textbf{O}}$ 

o

o

#### Syntax:

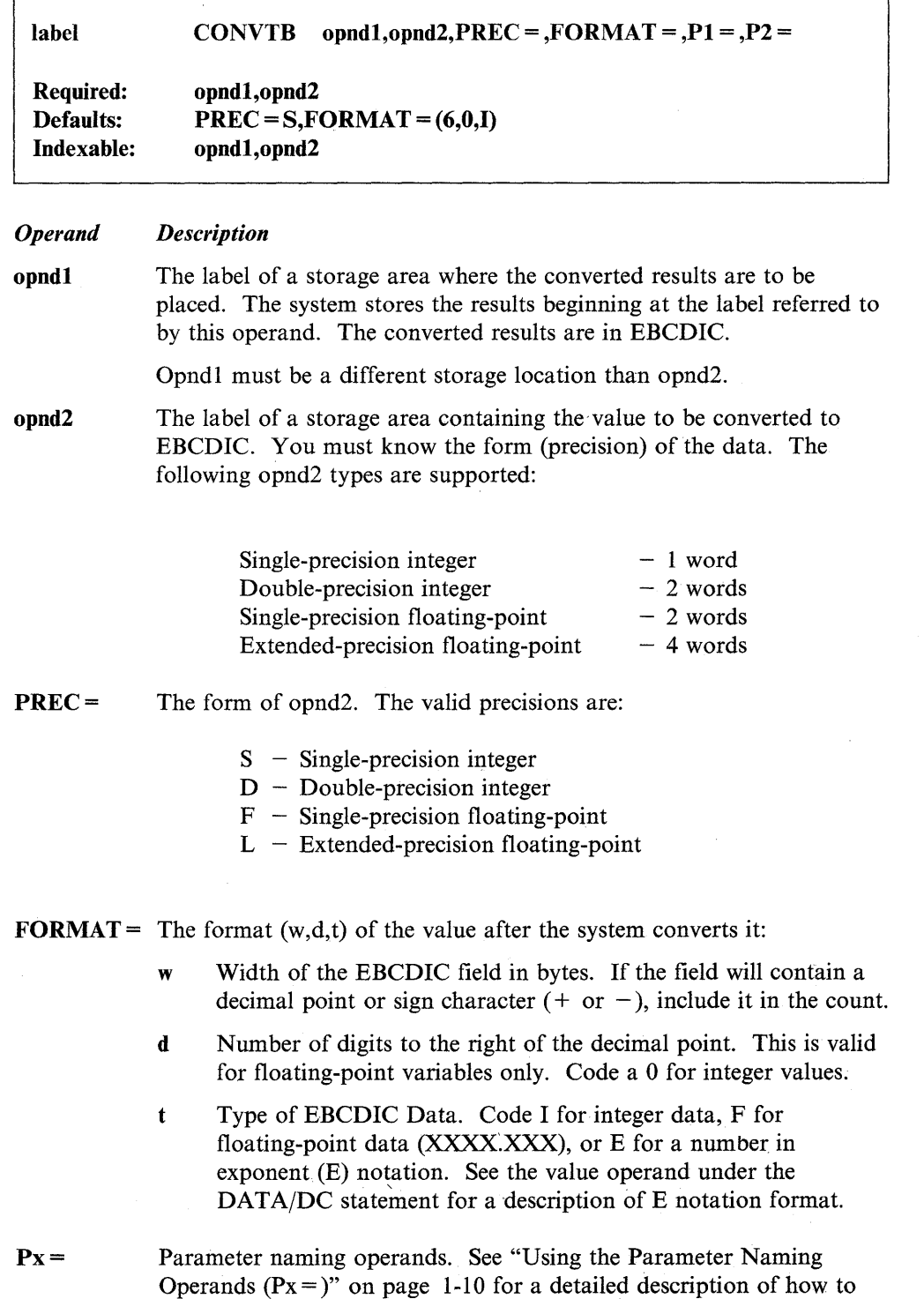

code these operands.

 $\sim$ 

#### Notes:

- 1. Conversion routines assume that the type of variable to be converted is specified by the PREC operand. If the PREC operand is not specified, and if the variable is not of the default precision, incorrect results can occur.
- 2. Exponent (E) notation should be used for floating-point numbers greater than 1012. Otherwise, a conversion error will occur.

#### **Syntax Examples**

o

C'

0

1) The CONVTB instruction in the following example uses an integer value.

CONVTB TEXTA,VALUE,PREC=S,FORMAT=(8,0,I) VALUE TEXTA • • • DATA TEXT  $F'12345'$ LENGTH=8

The value 12345 in the variable VALUE is converted to EBCDIC at TEXTA in the following format (b represents a blank):

bbb12345

If conversion of double-precision integers is required,  $PREC = D$  is coded.

2) In this example, the CONVTB instruction uses floating-point values.

CONVTB CONVTB • • •<br>DATA VALUE VALUEl DATA TEXTB TEXT TEXTI TEXT TEXTB,VALUE,PREC=F,FORMAT=(15,4,F) TEXT1,VALUEl,PREC=L,FORMAT=(20,14,E)  $E' 62421.16'$ L'4926139.2916' LENGTH=15 LENGTH=20

The result of the CONVTB operation (where b represents a blank) is:

TEXTB = bbbbb62421.1600

TEXTl = b.49261392916000Eb07

### **CONVTB**

### **Coding Example**

This example demonstrates one use of the CONVTB instruction.

o

o

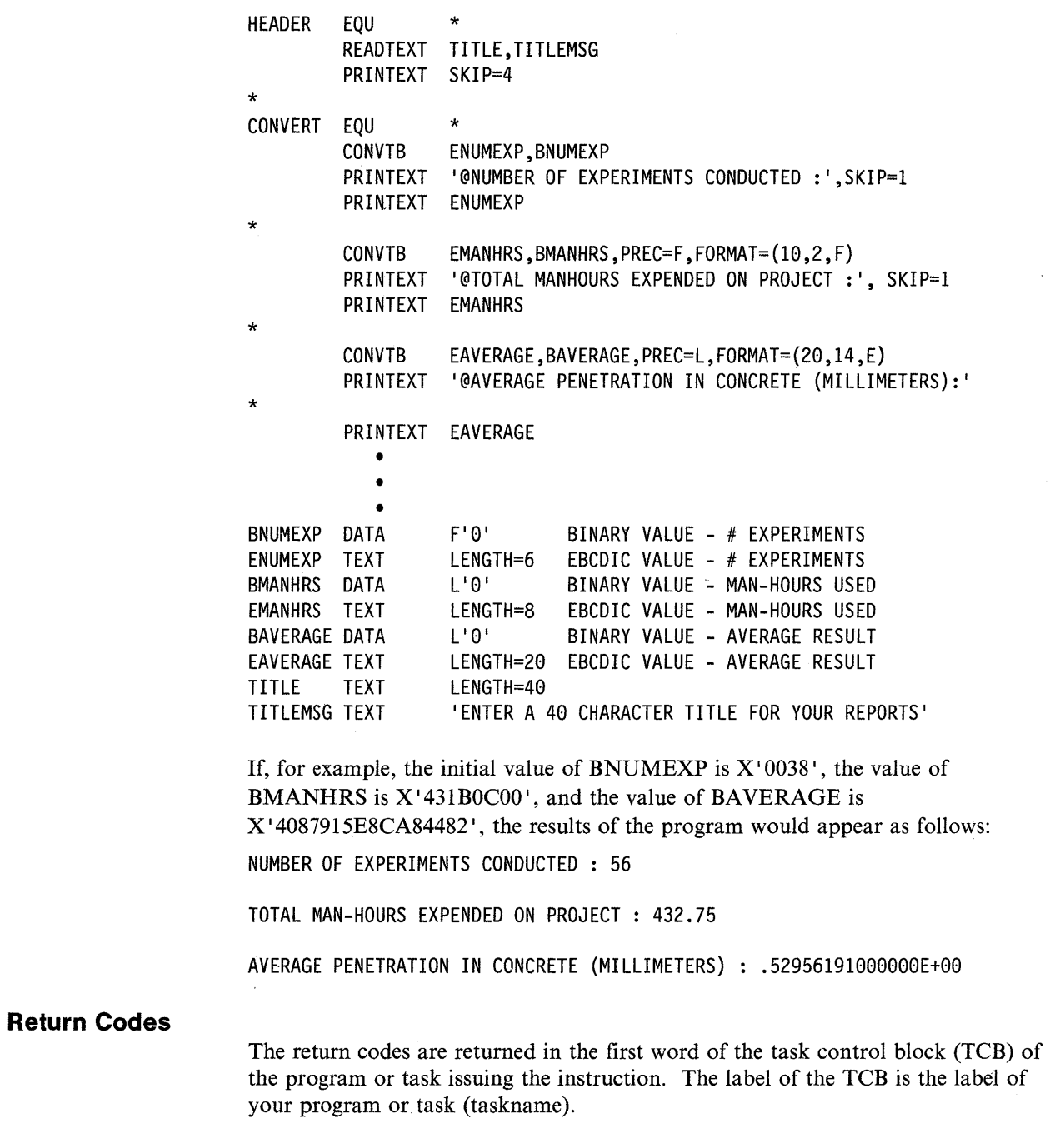

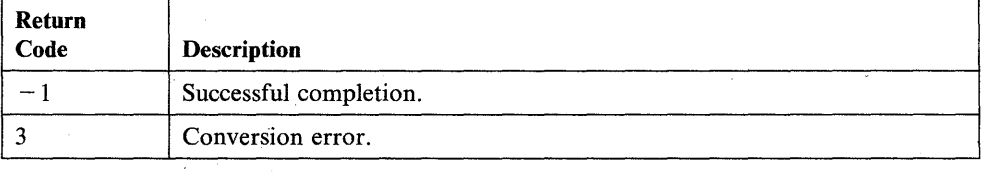

## **CONVTD - Convert EBCDIC String to Numeric String**

The CONVTD instruction converts an EBCDIC character string to an integer or floating-point numeric string.

#### Syntax:

o

o

()

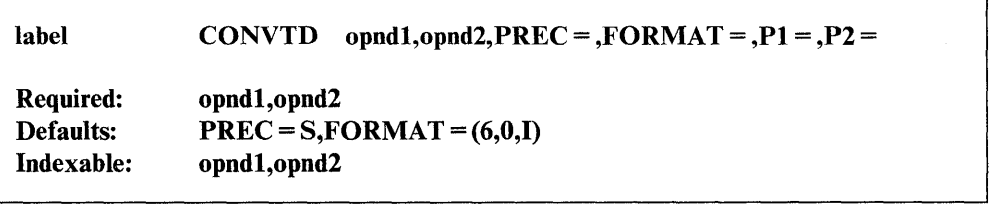

#### *Operand Description*

opndl The label of a storage area where the converted results are to be placed. Opndl must be a different storage location than opnd2. Make sure that you reserve enough space to accommodate the results.

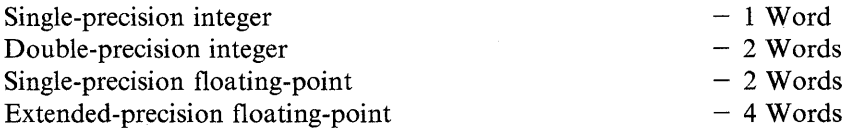

opnd2 A label that points to the first character of the EBCDIC character string. You can code the following range of data values:

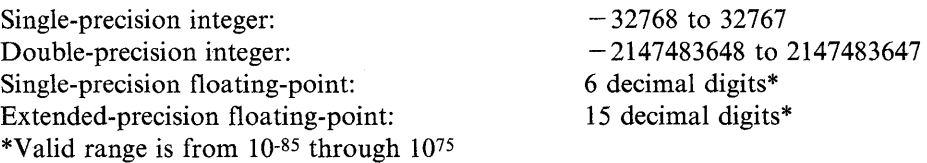

The. EBCDIC field should contain only those characters that are valid for the operation being performed. For example:

• Integers-

Leading blanks Sign character + or  $-$ Digits 0 through 9 Trailing blanks

• Floating-point -

Leading blanks Sign character  $+$  or  $-$ Digits 0 through 9 Decimal point The character E, if E notation, followed by a sign character,  $+$  or  $-$ , or the digits 0 through 9.

o

o

 $\mathbf{C}$ 

If the system finds any other character during the conversion, it takes the following action:

• If the delimiters, or / are found within a string:

The system stops the conversion and returns a "successful completion" code  $(-1)$ . Opndl contains the data the system converted before it found the delimiter.

• If the delimiter, or  $/$  or  $*$  or . is the first character found in a string:

The system returns a "field omitted" code (2). The variable you defined in opnd1 (the target field) remains unchanged.

• If all blanks are found in opnd2:

The system places zeros in opndl and returns a "successful completion"  $code (-1)$ .

• If any other character (for example, an alphabetic character) is found within a string:

The system returns a code of I, "invalid data encountered during conversion." Data converted before the system found the invalid character is stored in opndl.

• If only an invalid character is found in opnd2 or the value being converted is too large or too small:

The system returns a "conversion error" (3). The contents of the variable you defined for opndl (the target field) are unknown.

The following table shows the results of several conversion operations using the default format (6,0,1):

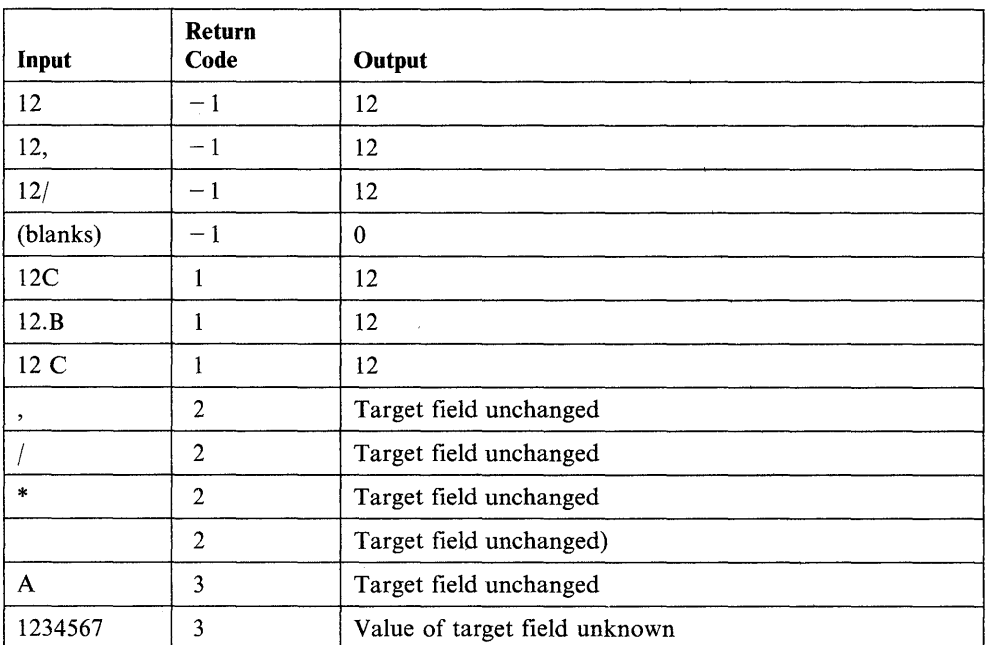

PREC=

o

The form of opndl. The valid precisions are:

- S Single-precision integer
- D Double-precision integer
- F Single-precision floating-point
- L Extended-precision floating-point.

**FORMAT** = The format  $(w,d,t)$  of the value to be converted:

- w Width of the EBCDIC field in bytes. If the field will contain a decimal point or sign character  $(+ \text{ or } -)$ , include it in the count.
- d Number of digits to the right of the decimal point. This option is valid only for floating-point variables. Code a 0 for integer values.
- t Type of EBCDIC Data. Code I for integer data, F for floating-point data (XXXX.XXX), or E for a number in exponent (E) notation. See the value operand under the DATA/DC statement for a description of E notation format.

 $Px =$  Parameter naming operands. See "Using the Parameter Naming Operands  $(Px =)$ " on page 1-10 for a detailed description of how to code these operands.

#### **Syntax Examples**

1) The following CONVTD instruction uses an integer value.

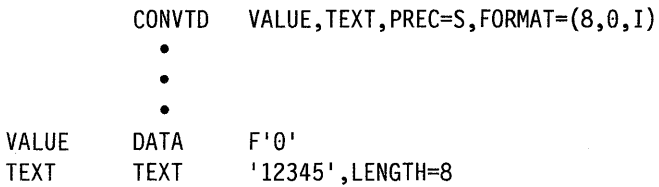

Note: The value in EBCDIC, 12345, will be converted to a single-precision binary value and stored at VALUE as X' 3039'. Double-precision integers can also be converted by using the  $PREC = D$  parameter and using a 2-word variable at VALUE.

o

o

o

2) The CONVTD instruction in this example uses floating-point values.

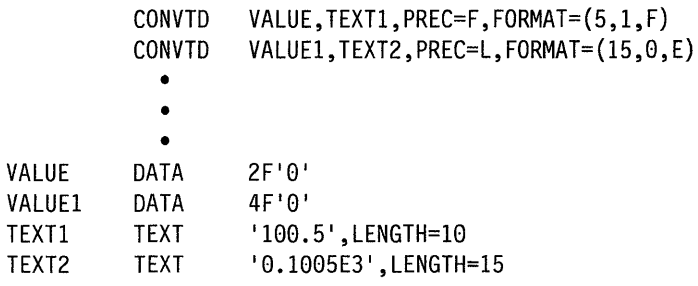

Note: Both values shown in the TEXT statements result in the same binary data values being stored in the two DATA statements. The only difference is that at VALUE1, an extended-precision value is stored.

#### **Coding Example**

The following example demonstrates one use of the CONVTD instruction:

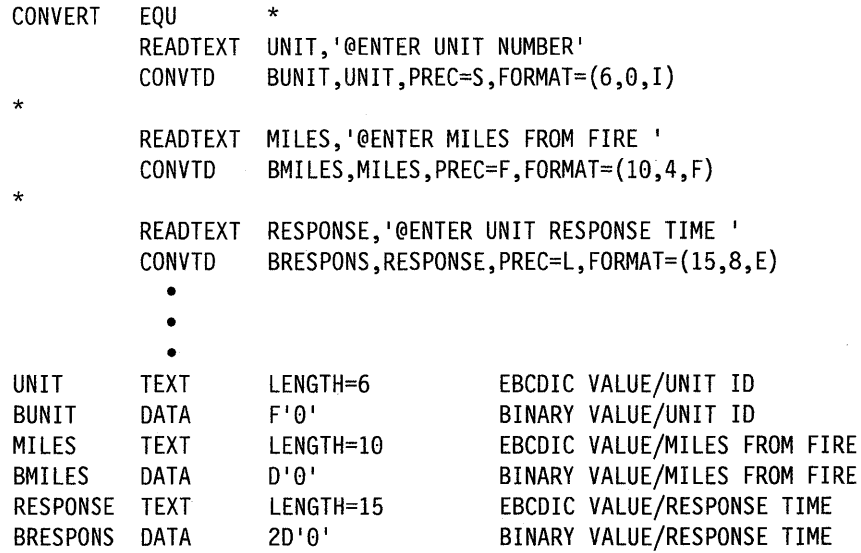

Assuming that unit #6553 took 42.45292378 minutes to respond to an alarm for a fire 41.5429 miles from the station, the results of the CONVTD operations would be:

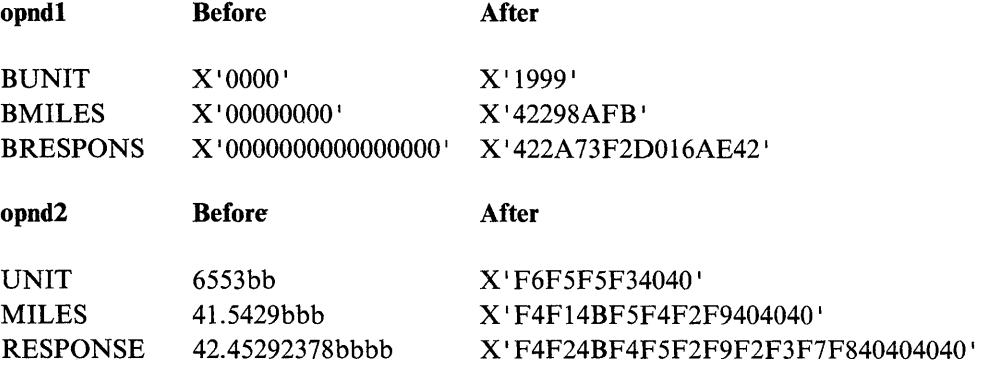

#### Return Codes

o

o

ŗ.

The return codes are returned in the first word of the task control block (TCB) of the program or task-issuing the instruction. The label of the TCB is the label of your program or task (taskname).

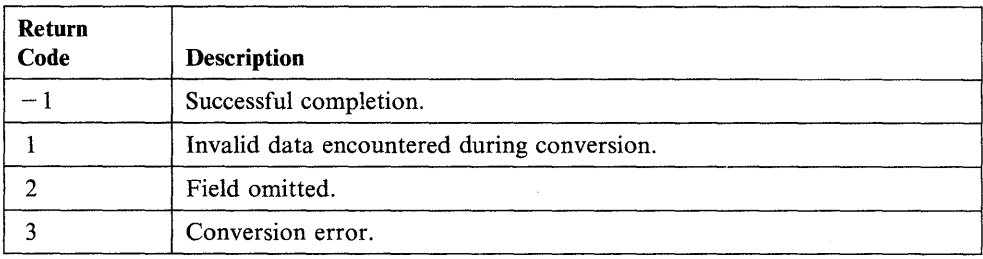
# **COpy - Copy Source Code into Your Source Program**

The COpy statement copies source code into your source program. The operation occurs each time you compile or assemble the program containing the COpy statement.

o

o

o

The source code you copy must be in a disk or diskette data set. The source code must not contain a COpy statement. The system copies the source code into your source program immediately following the COPY statement.

To prevent the system from printing the source code in your listing each time you compile your program, code PRINT OFF before the COpy statement and PRINT ON following it. See the program example given in "PRINT  $-$  Control Printing of a Compiler Listing" on page 2-304 for more detail.

### Syntax:

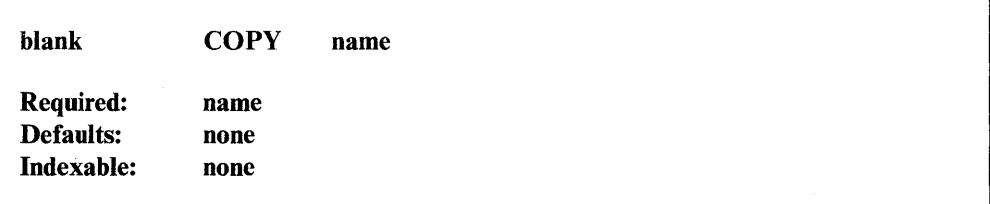

#### *Operand Description*

name

The name of the data set on disk or diskette that contains the source code to be copied into your source program.

#### Notes:

- 1. When using the \$EDXASM compiler, if the source code to be copied is not on volume ASMLIB, you must code a \*COPYCOD statement in the \$EDXL data set to indicate on what volume the source code resides. \$EDXL is on volume ASMLIB. Refer to the *Customization Guide* for an explanation of the \*COPYCOD statement.
- 2. For details on using the COpy statement with the Series/l macro assembler, refer to IBM Series/1 Event Driven Executive Macro Assembler (5719-ASA).
- 3. For details on using the COpy statement with the System/370 macro assembler, refer to the *IBM System/370 Program Preparation Facility,* SB30-1072.

### **System Equates**

This section contains the equate names for some commonly used system control blocks. Coding the COPY statement with the equate name gives you a listing of the control block. You can use the equates in the control block listing to refer to and obtain data from fields within the control block. When you compile programs with the host or Series/1 macro assemblers, the system includes the following equate names in your program when it encounters a PROGRAM statement: PROGEQU, TCBEQU, DDBEQU, CMDEQU, and DSCBEQU.

The *Internal Design* contains a complete list of the control blocks in the system. The control block equates reside on volume ASMLIB and end with the characters EQU.

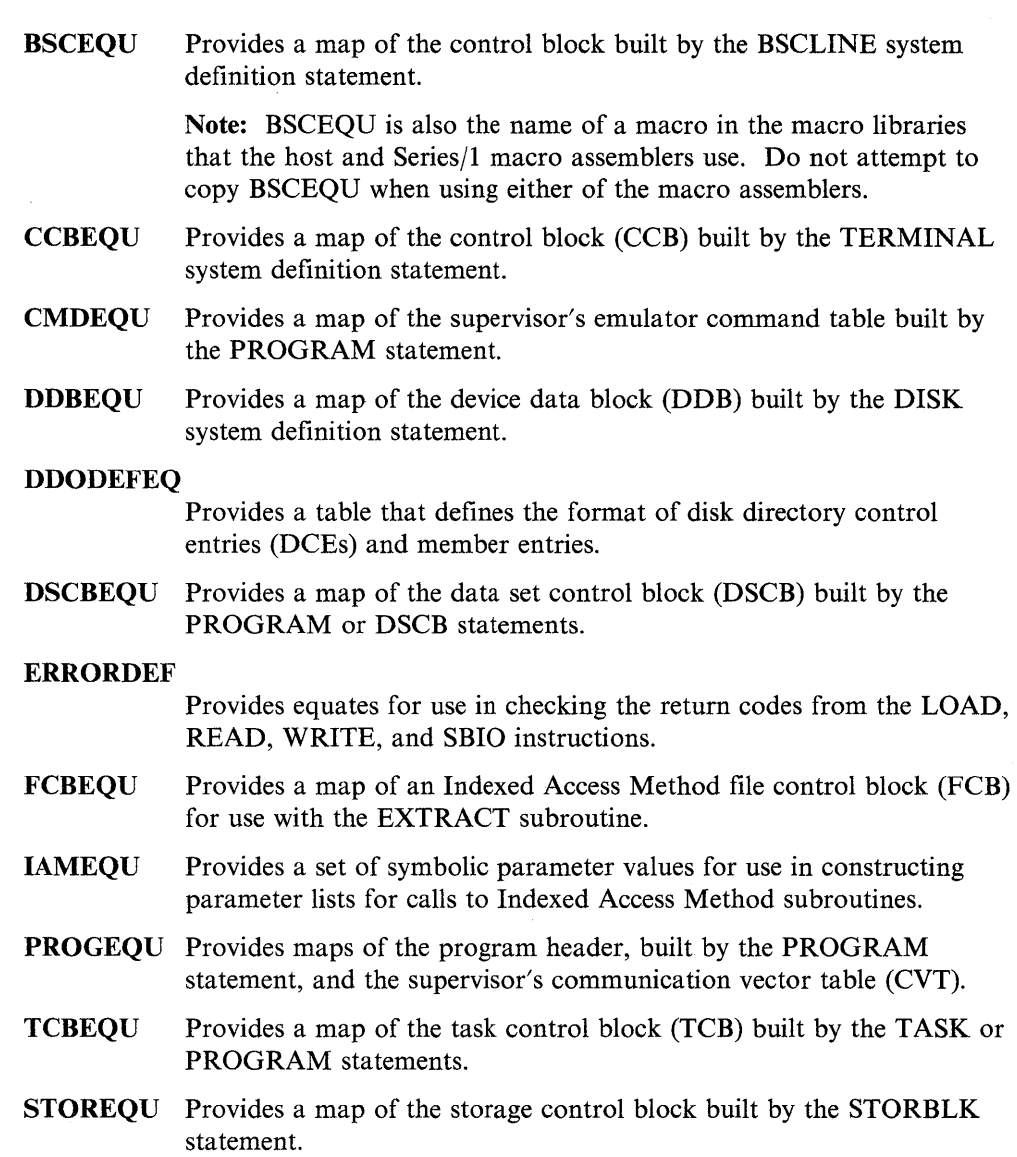

**de la partie de la partie de la partie de la p** 

 $\sim$ 

o

o

 $\sim$   $\sim$ 

 $\hat{\mathcal{A}}$ 

### **COpy**

### **Coding Example**

The following example uses a COpy statement to copy the source code labeled CHKBUFR into a source program.

o

o

o

• • • CHKBUFR, BUFRSIZE, (EOBUFFER) • • ●<br>COPY CHKBUFR • • •

When the source program is compiled, the COPY statement copies the following code into the source. program:

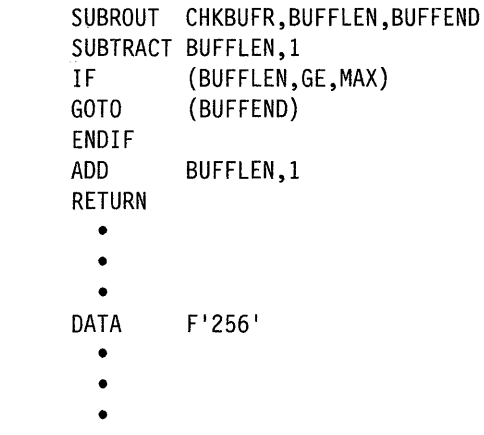

MAX

**2-84** SC34-0937

# **CSECT - Identify Object Module Segments**

o

o

o

The CSECT instruction names a program module to identify its location within the program output from \$EDXLINK.

The CSECT instruction is optional and if it is omitted, the program module has a blank name.

Program modules assembled by \$EDXASM can have multiple CSECT instructions. However, all CSECTs, after the first one, generate ENTRY instead of CSECT definitions.

Program modules assembled by the Series/l Macro Assembler or host assembler are also permitted to have multiple CSECT instructions in a single assembly. These assemblers will generate a separate program module for each uniquely-named CSECT.

### Syntax:

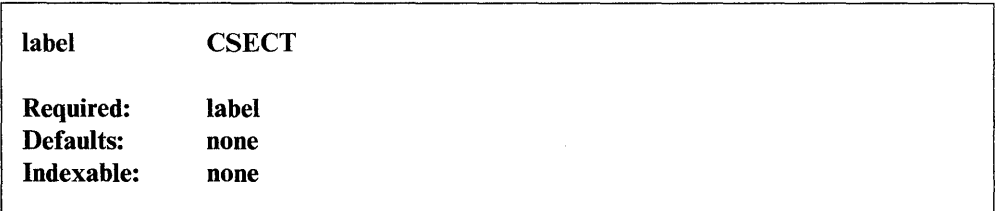

*Operand Description* 

label The label must be the name of the program module for the first CSECT. For following CSECTs the label must be an entry name.

### **Coding Example**

In module A, the first CSECT statement signifies that the program can be entered at label GETTIME. In module B, the CSECT statement defines label GOTTIME as being an entry point. The ENTRY statement in module A will allow the time to be printed without the 'THE TIME IS NOW' text.

o

### **MQDULEA**

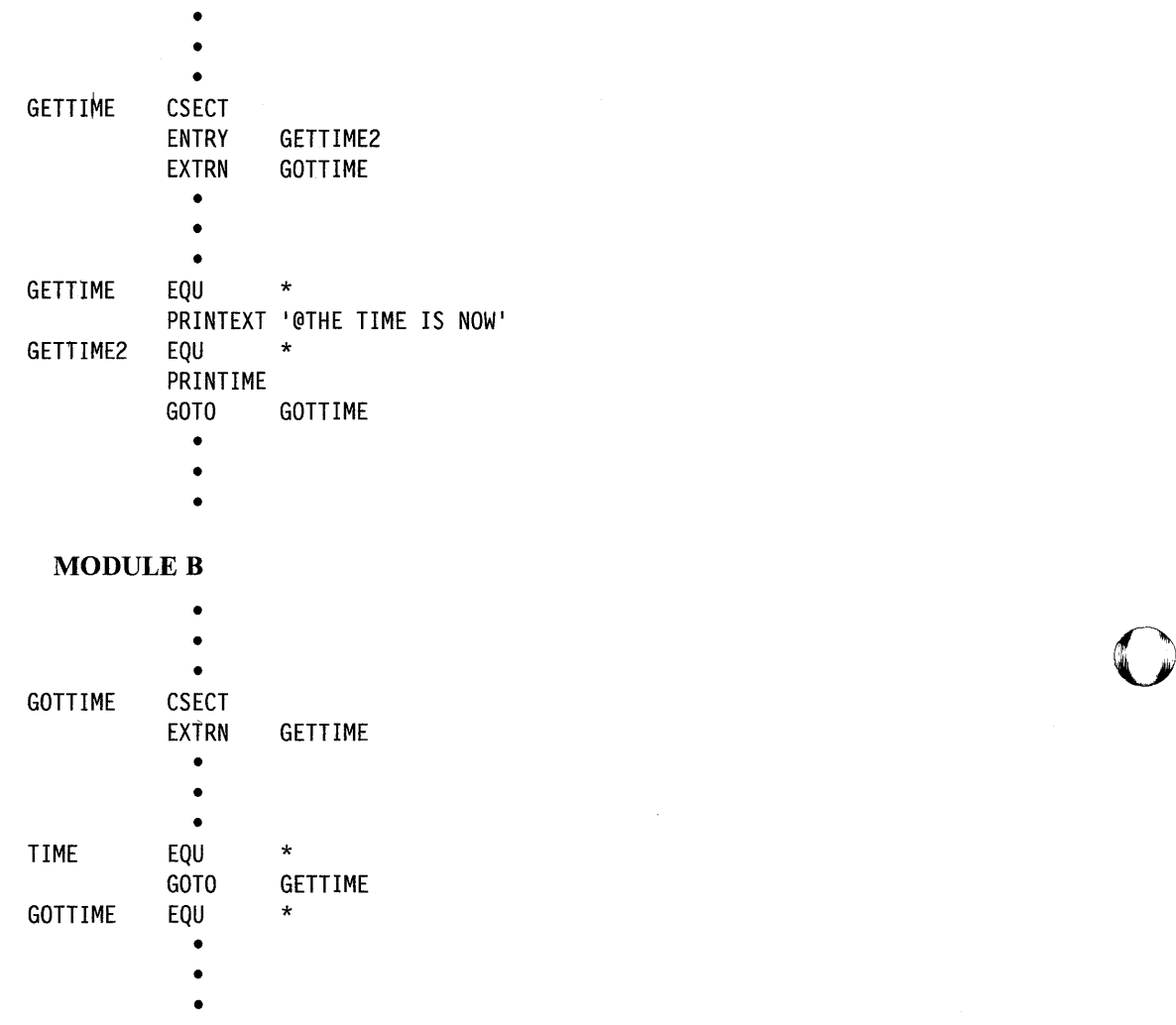

**2-86** SC34-0937

# **OAT AIDC - Define Data**

o

o

The DATA/DC statement defines the data you are using in your program. You can represent data in the following forms: binary, integer, hexadecimal, character, floating-point, or address.

Within a single DATA statement, you can define one or more character strings or variables. With programs you compile under \$EDXASM, you can code up to 10 separate data specifications on a single DATA statement by separating the individual specifications with commas. However, a DATA statement can contain only 8 hexadecimal digits (4 bytes). When you assemble programs under \$SlASM, a DATA statement can contain only one data specification.

### Syntax:

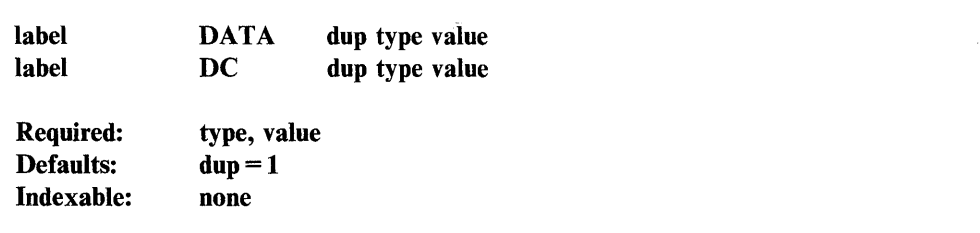

#### *Operand Description*

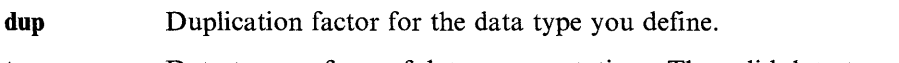

type Data type or form of data representation. The valid data types are:

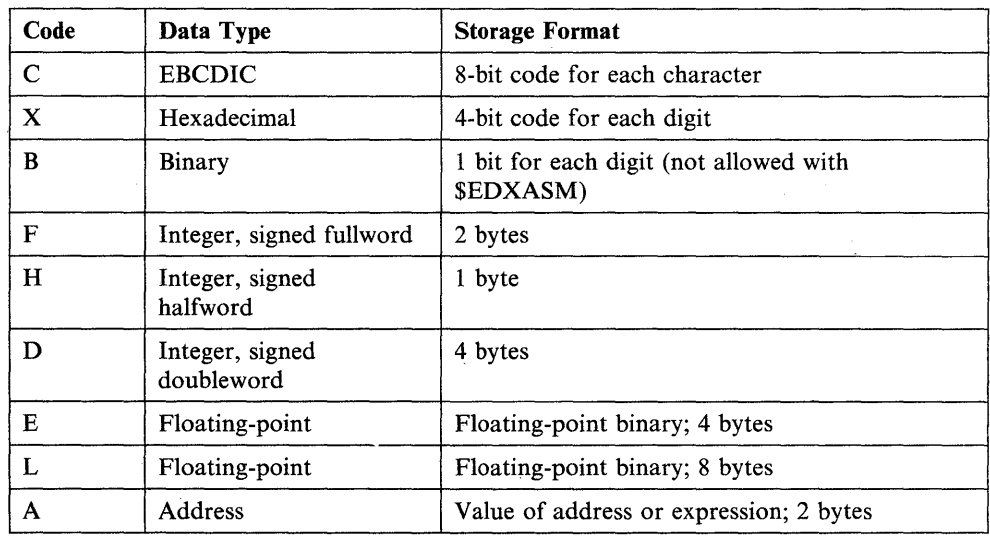

Note: A halfword definition may cause data to fall on an odd-byte boundary. Fullword data must, however, be on an even-byte boundary to be accessed as a byte or as bytes. For this reason, use the ALIGN statement when coding data areas. See "ALIGN  $-$  Instruction or Data to a Specified Boundary" on page 2-13 or "Instruction and Operand Address Boundaries" on page 1-13 for additional information.

**value**  The value to be assigned to the data area. This operand is also the field length for some data types. The value is enclosed in quotes for all data types except A, in which the value is enclosed in parentheses.

o

 $\mathbf{O}$ 

o

#### Notes:

- 1. Except for A-type data (address), the value must be a self-defining term and cannot be defined with an EQU statement.
- 2. The maximum number of hexadecimal digits you can specify for this operand is 8; the maximum number of characters you can specify is 15.
- 3. For programs compiled under \$EDXASM, the value operand can define a maximum of 65535 bytes.

### **Considerations when Defining Data**

The allowable ranges for data values are:

Single-precision integer  $-32768$  to 32767 Double-precision integer  $-2147483648$  to 2147483647 Single-precision floating-point  $-6$  decimal digits (valid range is from  $10^{-85}$  to 1075) Extended-precision floating-point  $-15$  decimal digits (valid range is from  $10^{-85}$ to 1075)

You can express floating-point values as real numbers with decimal points (for example 1.234) or in exponent (E) notation. E notation uses the form:

### SX.XXESYY

where:

- $S =$ Optional sign character  $(+ or -)$ ; default is  $(+)$
- $X =$ Characteristic of 1 to 6 numeric digits for  $PREC = E$ , or 15 digits for  $PREC = L$
- $=$ Decimal point anyplace within characteristic
- $E =$ Designation of E notation
- $YY =$ Mantissa, range  $-85$  to  $+75$ ; the base is 10 (for example,  $3.1415E-2 = .031415$ )

When coding character strings (C), you can specify a field length by coding the type as CLn, where "n" is the length of the field in bytes. If the length of the character string you specify is less than the field length chosen, the balance of the field· to the right of the string is filled with blanks. To specify the field length for hexadecimal values (X), code the type as XLn. If the length of the hexadecimal value you specify is less than the field length chosen, the balance of the field to the left of the value is filled with zeros.

Neither \$EDXASM nor \$SIASM supports such complex data expressions as:

DATA A(B-C)

where B is an external label.

### Syntax Examples

o

o

The following examples show some of the ways that you can define data in your program.

1) Hexadecimal 30F in binary. This format is not allowed with \$EDXASM. BINCON DATA B'001100001111' 2) An integer constant of 1. A DATA F'1' 3) 128 words of O. BUF DC 128F'0' 4) The EBCDIC string 'XYZ'. CHAR DATA C'XYZ' 5) 80 EBCDIC blanks. BLANK DC 80C'' 6) The character  $\mathcal{S}$  is followed by seven blanks.  $C8$  DC  $CLB'$ \$' 7) The integer 241 in hexadecimal. HEXV DATA X'00F1' 8) The address of 'BUF'. ADDR DATA A(BUF) 9) The 2-word integer constant 100000. DBL DATA D'100000' 10) The floating-point value 1.234. F1 DATA E'1.234' 11) Four floating-point values of 0.123 (4 bytes for each value). F2 DATA 4E'0.123' 12) Four extended-precision floating-point values of 12345678.9 (8 bytes for each value). L2 DATA 4L'12345678.9' 13) An extended-precision floating-point vallie in exponent (E) form. L3 DATA L' 123456E-40 ' 14) A word with a value of 1 and a doubleword with a value of 2.

MANY DATA F'1', D'2'

 $\sim$   $\sim$ 

**15)** The hexadecimal string  $X'$  0001'.

 $\sigma$ 

 $\sim$   $\sim$ 

 $X$  DC  $XL2'1'$ <br>**16)** The hexadecimal string X'000123'.

o

o

Y DC XL3'123'

# **DCB - Create a Device Control Block**

The DCB statement creates a standard device control block (DCB) for use with EXIO. For additional information on'DCBs refer to the description manual for the processor in use.

### **Syntax:**

o

0 ,", .. i~~

label  $DCB$   $PCI =$ ,  $IOTYPE =$ ,  $XD =$ ,  $SE =$ ,  $DEVMOD =$ ,  $DVPARM1 =$ ,  $DVPARM2 =$ , $DVPARM3 =$ , $DVPARM4 =$ , $CHAINAD =$ ,  $COUNT = ,DATADDR =$ Required: label Defaults: PCI = NO,IOTYPE = OUTPUT ,XD = NO,SE = NO Indexable: none

#### *Operand Description*

 $PCI =$ YES, to cause the device to present a program-controlled interrupt at the completion of the DCB fetch before data transfer.

> NO (the default), does not cause the device to present a program-controlled interrupt.

IOTYPE = INPUT, for operations involving transfer of data from device to processor or for bidirectional transfers under one DCB operation.

> OUTPUT (the default), for operations involving transfer of data from processor to device or for control operations involving no data transfer.

 $XD = \text{YES}, \text{ if the DCB is a nonstandard type.}$ 

NO (the default), if the DCB is a standard type.

 $SE =$  YES, to allow the device to suppress the reporting of certain exception conditions.

NO (the default), to report all exception conditions.

### DEVMOD=

The byte that describes functions unique to a particular device. This byte is in word 0 of the device's DCB. Code two hexadecimal digits.

#### DVPARMl=

The value of device-dependent parameter word 1. Code as four hexadecimal digits or the label of an EQU preceded by a plus sign  $(+).$ 

#### DVPARM2=

The value of device-dependent parameter word 2. Code as four hexadecimal digits or the label of an EQU preceded by a plus sign  $(+).$ 

### DVPARM3=

The value of device-dependent parameter word 3. Code as four hexadecimal digits or the label of an EQU preceded by a plus sign  $(+).$ 

### **DVPARM4=**

The value of device-dependent parameter word 4. Code as four hexadecimal digits or, if  $SE = YES$ , the label of the first byte to which residual status data is to be transferred. The length of the residual status area is device dependent.

o

 $\mathbf{C}$ 

o

### **CHAINAD=**

The label of the next DCB in the chain if chained DCBs are desired.

**COUNT** = The number of data bytes to be transferred. Code a decimal number from 0 to 32767 or the label of an EQU preceded by a plus sign  $(+)$ .

### **DATADDR=**

The label of the first byte of data to be transferred.

For information on the contents of DVPARMl- DVPARM4 and DEVMOD, refer to the description manual of the device you are using.

### Syntax Examples

**1)** The DCB labeled WRIDCB is for an output operation in which the 120-byte field labeled MSG1 will be transferred to the device.  $IOTYPE =$  defaults to OUTPUT. The device places any status information from the operation in RESTAT.

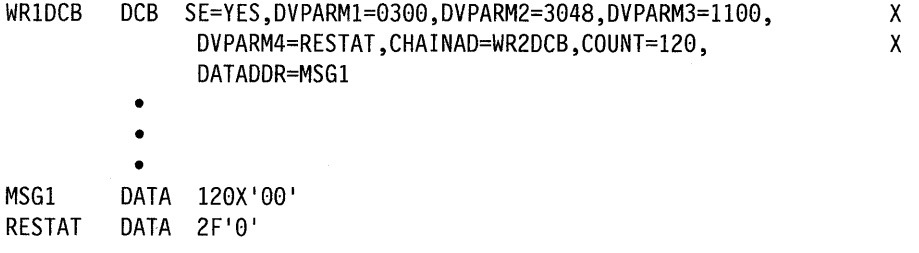

**2)** The DCB labeled WR2DCB is for a type of device-control operation. IOTYPE defaults to OUTPUT but no data transfer occurs because the statement does not contain the DATADDR or COUNT operands. The device places any status information from the operation in RESTAT.

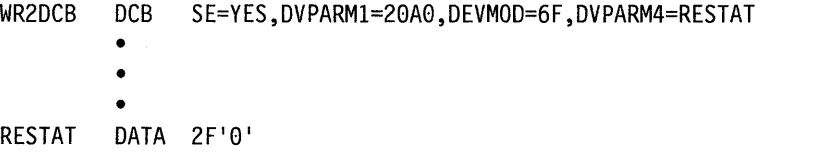

### Coding **Example**

For a coding example using a DCB statement, see the example following the description of the EXIO instruction.

# **DEFINEQ - Define a Queue**

o

The DEFINEQ statement defines the queue descriptor (QD) and a set of queue entries (QEs) used by FIRSTQ, LASTQ, and NEXTQ. DEFINEQ can optionally define a pool of data storage areas or data buffers. For additional information refer to the discussion of queue processing in the *Language Programming Guide.* 

### Syntax:

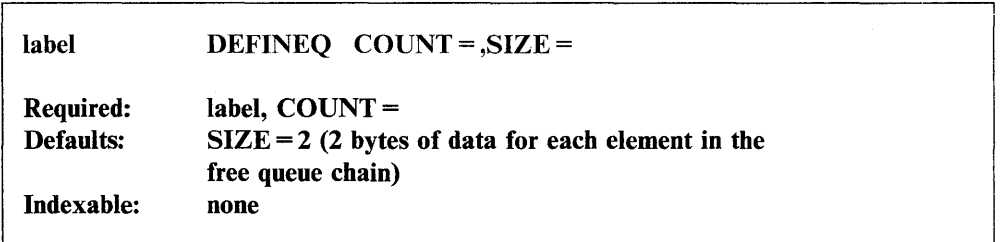

#### *Operand Description*

label The label of the queue that this statement creates.

 $COUNT =$ The number of 3-word queue entries (QEs) to be generated. The system also generates a 3-word queue descriptor (QD) and assigns the first word of the QD the label of the DEFINEQ statement.

"Queue Layout" describes the structure of a queue.

The COUNT operand must be specified using a self-defining term; an equated value is not allowed. This operand must also be a positive number greater than O.

 $SIZE =$ 

The size, in bytes, of each buffer (data area) to be included in the buffer pool in the initial queue. The system generates as many buffers as 'you specified in the COUNT operand. It initializes each buffer to binary zeros. Each QE in the queue contains the address of an associated buffer in the buffer pool.

> If you do not specify the SIZE operand, the system places all QEs in the free chain and the queue is defined as empty. If you specify SIZE, the system includes all QEs in the active chain and the queue is defined as full.

### Queue Layout

o

A queue is composed of a queue descriptor (QD) and one or more queue entries (QEs). Figure 2-5 on page 2-95 shows the layout of a queue.

The DEFINEQ statement generates a 3-word QD. Word 1 of the QD is a pointer to the most recent entry in a chain of active QEs. Word 2 is a pointer to the oldest entry in a chain of active QEs. Word 3 is a pointer to the first QE in a chain of free QEs. If the queue is empty, words 1 and 2 contain the address of the queue (the address of the QD). If the queue is full, word  $3$  contains the address of the queue.

DEFINEQ also generates several 3-word QEs. Word 1 of the oldest QE in the active chain points back to the QD. For the rest of the QE's in the active chain, word 1 is a pointer to the next most recent QE in the chain.

Word 2 of the most recent QE in the active chain points back to the QD. For the rest of the QEs in the active chain, word 2 is a pointer to the next oldest QE in the chain.

Word 3 of a QE in the active chain is a queue entry. The entry is a 16-bit word that can be a data item or the address of an associated data buffer.

o

o

o

When a QE is in the free chain, word 3 is a pointer to the next element in the free chain. Word 3 of the last QE in the free chain is a pointer back to the QD.

## **DEFINEQ**

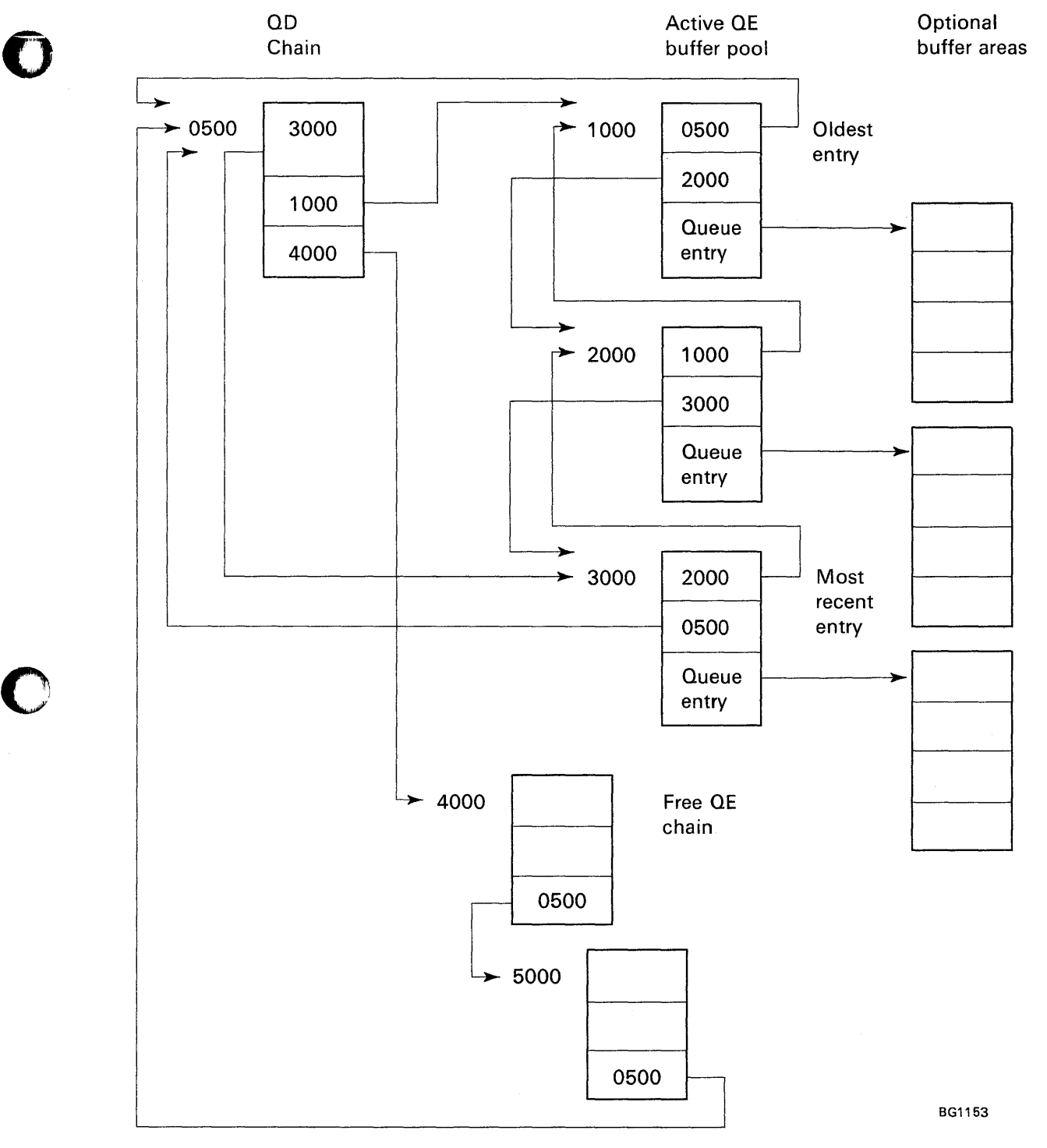

Figure 2-5. Layout of a Queue

o

### **Syntax Examples**

**1)** The following statement generates a 3-word queue descriptor (QD), followed by four 3-word queue entries (QE). All four of the QEs are placed in the QE free chain.

 $\bigcirc$ 

o

o

QUEI DEFINEQ CQUNT=4

**2)** The following statement generates a 3-word QD, followed by two 3-word QEs and two 6-word queue data areas (one 6-word area for each of the QEs) initialized to binary zeros. Because the SIZE operand is specified, all QEs are included in the active chain and the queue is defined as full.

QUE2 DEFINEQ CQUNT=2,SIZE=12

# **DEQ - Release a Resource for Use**

o

 $\bullet$  $\blacktriangledown$ 

 $\bullet$ 

The DEQ instruction releases exclusive control of a resource *other* than a terminal by releasing control of the queue control block (QCB) associated with that resource.

You acquire exclusive control of the QCB associated with a resource with the ENQ instruction. (See the ENQ instruction for more information.) Your program must release exclusive control of, or "dequeue," a QCB associated with a resource before other programs can use the resource again. Note that any task may dequeue a QCB, even if it is not the owner of that QCB.

DEQ normally assumes that the OCB for the resource is defined in the same partition as the current program. However, your program can dequeue a QCB in another partition by using the cross-partition service capability of DEQ. See Appendix C, "Communicating with Programs in Other Partitions (Cross-Partition Services)" on page C-l for an example that dequeues a resource in another partition. Refer to the *Language Programming Guide* for more information on cross-partition services.

When you use the \$SIASM macro assembler or the host assembler, the DEQ instruction causes the assembler to generate a QCB for a resource at the end of the program. When you use \$EDXASM, no QCBs are generated; you must use the QCB statement to generate the QCBs your program requires.

### **Syntax:**

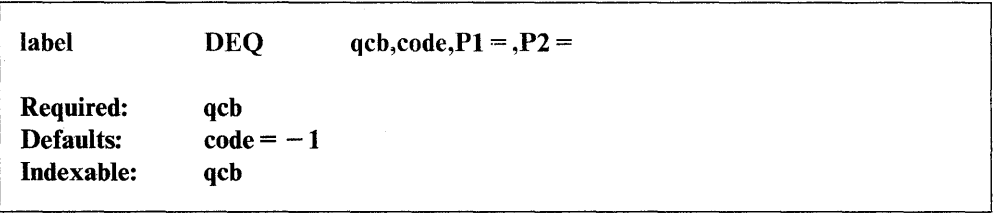

#### *Operand Description*

- qcb The label of the QCB to be dequeued. This must be the same label used for the ENQ instruction and is usually the label of a QCB statement.
- code A code word to be inserted into the queue control block (QCB) associated with the resource. Your program can examine the code word by referring to the label of the QCB. A code of 0 is interpreted by the ENQ instruction to mean that the resource is unavailable for· use; all nonzero codes show that the resource is available. You must code a self-defining term for this operand.
- $Px =$  Parameter naming operands. See "Using the Parameter Naming Operands ( $Px =$ )" on page 1-10 for a detailed description of how to code these operands.

## **Coding Example**

See "ENQ – Gain Exclusive Control of a Resource other than a Terminal" on page 2-125 for an example using the DEQ instruction.

 $\bigodot$ .,/

# **DEQT - Release a Terminal for Use**

o

o

The DEQT instruction releases control of the terminal that your program acquired control of with an ENQT instruction.

When an ENQT instruction redefines the characteristics of a terminal through an IOCB statement, DEQT restores the terminal characteristics defined on the TERMINAL definition statement. (Refer to the *Installation and System Generation Guide* for information on the TERMINAL statement.) DEQT also causes partially full buffers to be written to the terminal, completes all pending  $I/O$ , and forces the cursor or forms to the next line (carriage return.) In addition, you can use the DEQT instruction to end spooling to a printer assigned to your program.

Your program also releases exclusive control of a terminal when it executes a PROGSTOP instruction.

The supervisor places a return code in the first word of the task control block (taskname) whenever a DEQT instruction causes a terminal I/O operation to occur. If the return code is not a $-1$ , the address of this instruction will be placed in the second word of the task control block (taskname  $+ 2$ ). The terminal I/O return codes are described at the end of the PRINTEXT and READTEXT instructions in this manual and also in *Messages and Codes.* 

When coding the DEQT instruction, you can include a comment that will appear with the instruction on your compiler listing. If you include a comment, you must also code the CLOSE operand. The comment must be separated from the operand field by at least one blank and it cannot contain commas.

**Syntax:** 

label DEQT CLOSE = comment Required: none Defaults: CLOSE = NO Indexable: none

### *Operand Description*

CLOSE = This operand provides additional control for spool jobs.

Code CLOSE = YES to logically end a spool job. Logically ending a SPOOL job allows the executing program to create separate printed output on the spool device. This operand has no effect on the DEQT instruction if the device to which the DEQT is directed is not a spool device, or if spool is not active.

Code  $CLOSE = ALL$  to end all spool jobs associated with this task and all other tasks in the program that have previously issued a DEQT instruction.

Coding  $CLOSE = NO$  (the default) has no affect on the DEQT instruction or spool operation.

## **Syntax Examples**

**1)** Release control of the system printer, \$SYSPRTR.<br>
ENQT \$SYSPRTR

• • DEQT

 $\bar{z}$ 

**2)** Release control of the device .TTYl.

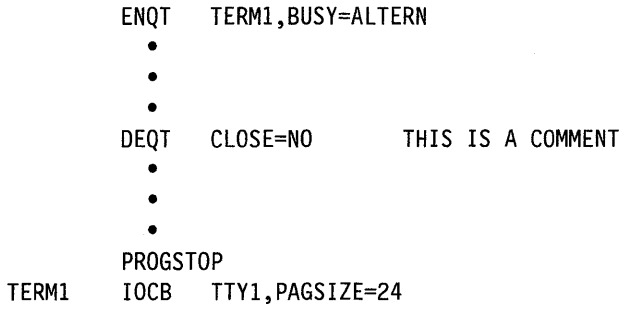

o

 $\bar{z}$ 

o

# **DETACH - Deactivate a Task**

The DETACH instruction removes a task from operational status. A task can only detach itself. If a program reattaches a task, execution begins with the instruction following the DETACH in the reattached task.

### Syntax:

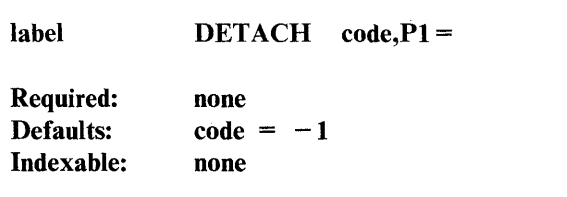

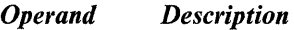

code The posting code to be inserted in the terminating ECB (\$TCBEEC) of the task being detached. A complete list of TCB equates is in the *Internal Design.* 

P1 = Parameter naming operand. See "Using the Parameter Naming Operands  $(Px =)$ " on page 1-10 for a detailed description of how to code this operand.

### Coding Example

 $\overline{\mathbf{o}}$ 

The following program announces the start of each race at a racetrack.

TASKA is the program's primary task. It starts, or "attaches," TASKB, which enqueues the track announcement board at label RACEBORD (code not shown). T ASKB then prints the time of day and the number of the race that is about to begin. When TASKB completes, it executes a DETACH instruction and detaches itself from the program.

When the primary task reattaches TASKB at label A2, the GOTO instruction immediately following the DETACH instruction executes. The GOTO instruction passes control back to the beginning of the T ASKB and execution resumes at the label BEGIN.

## **DETACH**

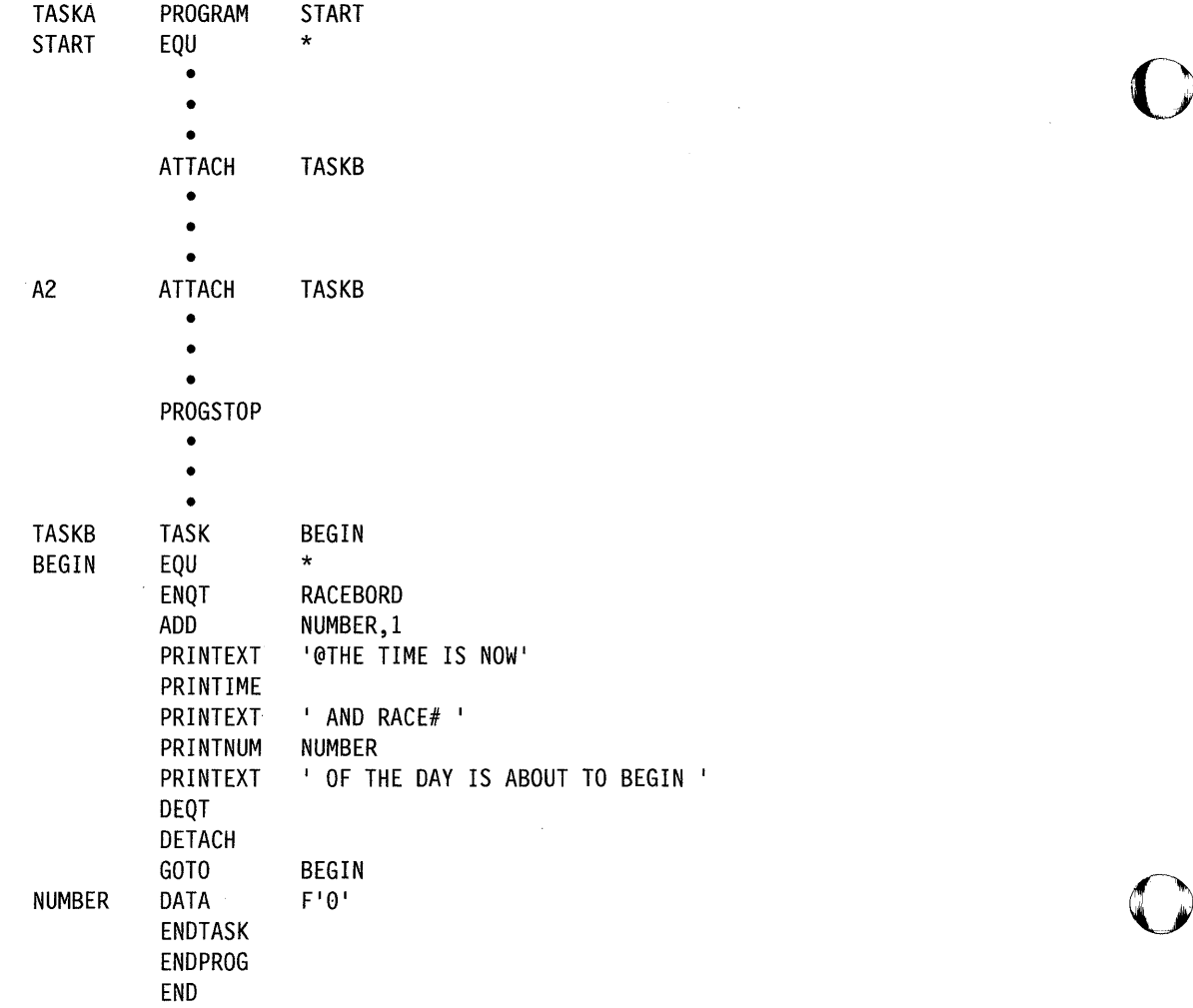

 $\sim 10^{-1}$ 

o

 $\sim$   $\sim$ 

# **DIVIDE - Divide Integer Values**

 $\overline{\mathbf{O}}$ 

 $\bullet$ 

The DIVIDE instruction divides an integer value in operand 1 by an integer value in operand 2. The'values can be positive or negative. To divide floating-point values, use the FDIVD instruction.

See the DATA/DC statement for a description of the various ways you can represent integer data.

The system stores the remainder of the operation (an integer) in the first word of the task control block (TCB). This remainder will be lost if a subsequent instruction issues a return code and updates the TCB. The remainder is double-precision only if operand 2 is double precision.

The system indicates an overflow for the DIVIDE operation by placing a  $X'80000000'$  in the first two words of the TCB.  $X'80000000'$  is also the result of a divide by zero operation.

### Syntax:

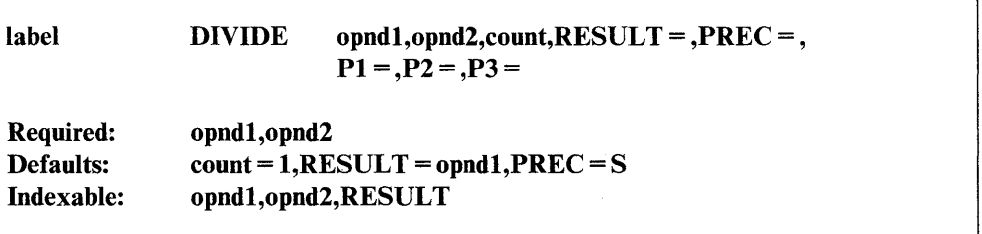

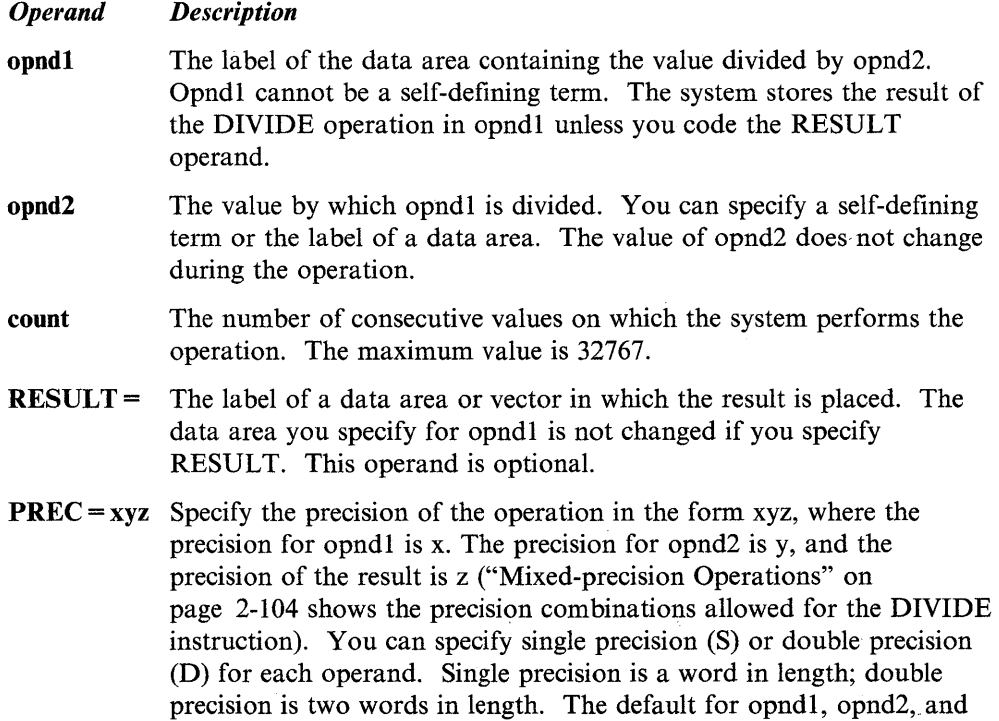

the result is single precision.

If you code a single letter for PREC, the letter applies to opndl and the result. Opnd2 defaults to single precision. If, for example, you  $code PREC = D, opnd1$  and the result are double precision and  $opnd2$ defaults to single precision.

o

 $\mathbf{C}$ 

o

If you code two letters for PREC, the first letter applies to opndl and the result, and the second letter applies to opnd2. With PREC = DD, for example, opndl and the result are double precision and opnd2 is double precision.

 $Px =$  Parameter naming operands. See "Using the Parameter Naming Operands ( $Px =$ )" on page 1-10 for a detailed description of how to code these operands.

### Mixed-precision Operations

The following table lists the precision combinations allowed for the DIVIDE instruction:

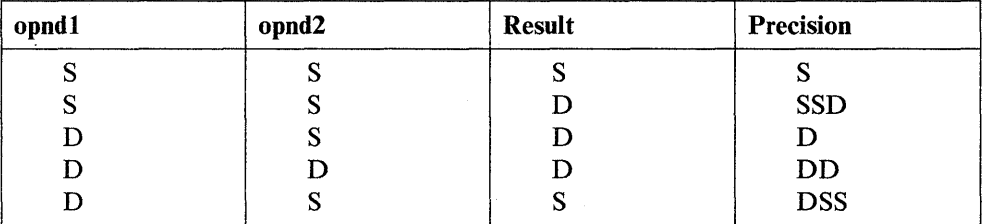

 $PREC = S$  is the default.

### Syntax Example

The following DIVIDE instruction divides the value at location DATA by a value at a location defined by the label TAB plus the contents of index register 1. Both operands are single precision because no precision is specified.

DIVIDE DATA, (TAB,#l)

### Coding Example

The following example uses the DIVIDE instruction to determine the amount of time an experiment required in hours, minutes, and seconds. If the data area labeled TIME contained a value of 4796 (seconds), the first DIVIDE instruction would place a result of 1 in HOURS. It would also leave a remainder of 1196 in the first word of the TCB. The label of the TCB is TASK, the label of the PROGRAM statement.

The second DIVIDE instruction at label GETMINS would divide the remainder by 60 and place a result of 19 in MINUTES and a remainder of 56 in the TCB. This remainder represents the number of seconds and would be moved into SECONDS. The program would print out a final result of 1 hour, 19 minutes, and 56 seconds.

 $\hat{\mathcal{A}}$ 

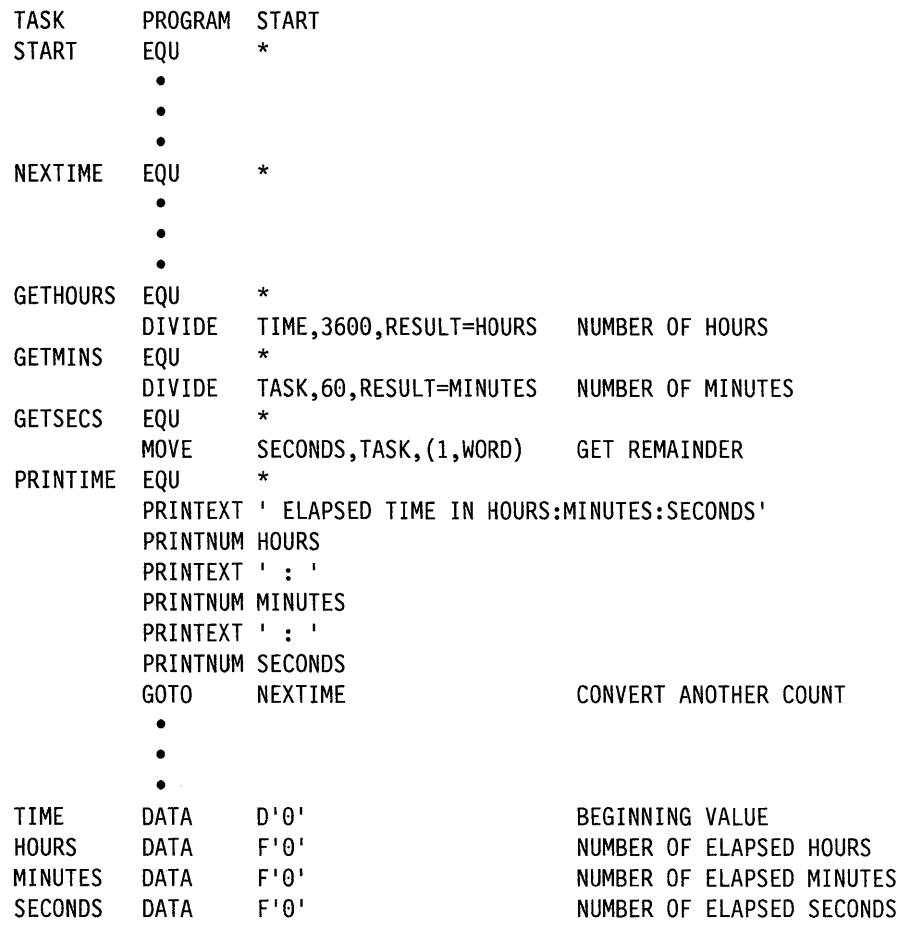

0

 $\bar{z}$ 

# **DO - Perform a Program Loop**

The DO instruction begins a program loop. A loop is a set of one or more instructions that executes repeatedly until a condition you specify in the DO instruction is satisfied. You must end the DO loop with an ENDDO instruction.  $\mathbf{C}$ 

 $\bigcirc$ ;<br>//<br>//

o

You can code a loop within another loop. This technique is called "nesting." You can include up to 20 nested loops within your initial DO-ENDDO structure.

There are three forms of the DO instruction. DO UNTIL and DO WHILE provide a means of looping until or while a condition is true. The third form of the DO instruction causes a loop to be executed a specific number of times. In all of these forms, a branch out of the loop is allowed.

You also can use the DO instruction to perform a loop while or until a certain bit is on (set to 1) or off (set to 0).

The syntax box shows the DO UNTIL and DO WHILE forms of the DO instruction with a single conditional statement. You can specify several conditional statements, however, by using the AND and OR keywords. These keywords allow you to join conditional statements. The keywords are described in the operands list and examples using the keywords are shown under "Syntax Examples with DO and ENDDO" on page 2-109.

#### Syntax:

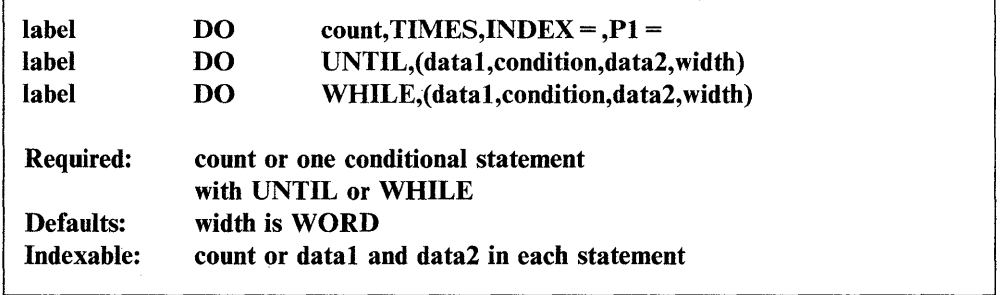

### *Operand Description*

count The number of times the loop is to be executed. You can specify a constant or the label of a variable. The maximum value is 32767. The system completes one loop each time it encounters the ENDDO instruction. TIMES  $INDEX =$ Note: If count  $= 0$ , the system executes the loop one time. This optional operand serves only as a comment for the count operand. The label of a data area that the system resets to 0 before starting the DO loop and increases by 1 each time the instruction following the DO instruction executes. The first time the DO loop executes, the index has a value of 1.

UNTIL This operand defines a loop that executes until the condition you specify is true. The loop executes at least once, even if the condition is initially true.

- **WHILE**  This operand defines a loop that executes as long as the condition you specify is true. The loop does not execute if the condition is initially false.
- **datal**  The label of a data item to be compared to data2 or the label of the data area that contains the bit to be tested. This operand is valid only in a conditional statement with UNTIL or WHILE.

**condition**  An operator that indicates the relationship or condition to be tested. Only code this operand in a conditional statement with UNTIL or WHILE. The valid operators for the DO instruction are as follows:

> $EQ$  – Equal to  $NE$  - Not equal to  $GT - Greater than$  $LT$  - Less than  $GE - Greater than or equal to$  $LE$  - Less than or equal to  $ON - Bit$  is on  $OFF - Bit$  is off

The data to be compared to datal or the position, in datal, of the bit to be tested. Only code this operand in a conditional statement with UNTIL or WHILE. You can specify immediate data or the label of a variable. Immediate data can be an integer from  $1 - 32768$  or a hexadecimal value from  $1-65535$  (X'FFFF').

Bit 0 is the leftmost bit of the data area.

**width**  Specifies an integer number of bytes or one of the following:

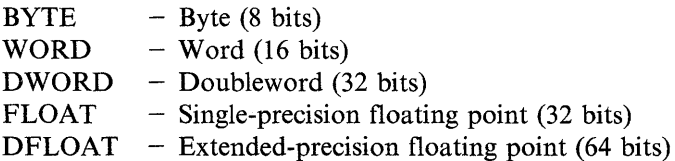

Code this operand only in a conditional statement using UNTIL or WHILE. The default is WORD.

AND Enables you to join conditional statements when you code DO UNTIL or DO WHILE. Code the operand between the conditional statements you want to join. With DO UNTIL, the AND indicates that the loop should execute *until* all the conditional statements that the operand joins are true. With DO WHILE, the AND indicates that the loop should execute *while* all the conditional statements the operand joins are true.

> You can join several pairs of conditional statements with several AND operands. You also can use the AND and OR operands within the same DO instruction.

Enables you to join conditional statements when you code DO UNTIL or DO WHILE. Code the operand between the conditional statements you want to join. With DO UNTIL, the OR indicates that the loop should execute *until* one of the conditional statements the operand joins is true. With DO WHILE, the OR indicates that the loop should execute *while* any of the conditional statements the operand joins is true. See the syntax examples for this instruction.

**OR** 

**data2** 

o

You can join several pairs of conditional statements with several OR operands. You also can use the AND and OR operands within the same DO instruction.

o

 $\bigcirc$ 

o

P1 = Parameter naming operand. See "Using the Parameter Naming Operands  $(Px =)$ " on page 1-10 for a detailed description of how to code this operand.

### Rules for Evaluating Statement Strings Using AND and OR

The IF and DO instructions permit logically connected statements in the form of either:

### statement, OR, statement

### statement,AND,statement

More than two statements may be logically connected in an instruction. Logically connected statement strings are not evaluated according to normal Boolean reduction. Instead, the string is evaluated to be true or false by evaluating each sequence of:

#### statement, conjunction

to be true or false as follows:

- The expression is evaluated from left to right.
- If the condition is true and the next conjunction is OR, or if there are no more conjunctions, the string is true and evaluation ceases.
- If the condition is true and the next conjunction is AND, the next conjunction is checked.
- If the condition is false and the next conjunction is OR, the next condition is checked.
- If the condition is false and the next conjunction is **AND**, or if there are no more conjunctions, the string is false and the evaluation ceases.

The order of the statements and the conjunctions in a statement string determines the evaluation of the string. It may be possible, by reordering the sequence of statements and conjunctions, to produce a statement string that will be evaluated to the same results as Boolean reduction of the statement. For example, the statement string:

### $(A, EQ, B), AND, (C, GT, D), OR, (E, LT, F)$

could be reordered as

### (E,LT ,F),OR,(A,EQ,B),AND,(C,GT ,D)

without changing the results if evaluated by Boolean reduction. As a statement string in the IF or DO instructions, however, the two forms produce different evaluations. If A is not equal to B, but E is less than F, the first statement string will be evaluated false and the evaluation will cease as soon as  $(A, EQ, B)$  is evaluated; however, the second statement string will 'be evaluated true if E is less than F, as would be expected from Boolean reduction for either the first or second statement string.

### **Syntax Examples with DO and ENDDO**

c

c

See the IF instruction for more samples of conditional statements.

- 1) Execute a loop 100 times.
	- DO 100 • • • ENDDO

2) Execute a loop the number of times specified in N. The TIMES operand serves as a comment.

- DO N, TIMES • • • ENDDO
- 3) Execute a loop until the first 4 bytes of A are less than the first 4 bytes of B.

```
DO UNTIL,(A,LT,B,4) 
 • 
 • 
 • 
ENDDO
```
4) Execute a loop until A contains a floating-point value equal to 1000.

```
DO UNTIL, (A,EQ, 1000, FLOAT) 
 • 
 • 
 • 
ENDDO
```
5) Execute a loop while the first word of B is not equal to the first word of C.

```
DO WHILE,(B,NE,C) 
 • 
 • 
 • 
ENDDO
```
6) Execute a loop while the first 4 bytes of A are less than the first 4 bytes of B.

```
DO WHILE,(A,LT,B,4) 
 • 
 • 
 • 
ENDDO
```
7) Execute a loop until the third bit starting at label A is a 1.

```
DO UNTIL,(A,ON,2) 
 • 
 • 
 • 
ENDDO
```

```
DO UNTIL,(A,OFF,BIT1) 
 • 
 • 
 • 
ENDDO
```
**9)** Execute a loop until A equals.B *and* A equals C.

```
DO UNTIL,(A,EQ,B),AND,(A,EQ,C) 
 • 
 • 
 • 
ENDDO
```
**10)** Execute a loop while A is not equal to 1, *or* while the first doubleword in D is equal to the first doubleword in E, *and* while register 1 is not equal to 14.

```
DO WHILE,(A,NE,1),OR,(D,EQ,E,DWORD),AND,(#1,NE,14) 
 • 
 • 
 • 
ENDDO
```
**11)** This example shows a nested DO loop.

```
DO UNTIL,(A,EQ,B,DFLOAT),OR,(#1,EQ,1000) 
 • 
 • 
 • 
 DO 10, TIMES
 • 
 • 
 • 
 ENDDO 
ENDDO
```
**12)** This example shows a nested DO loop that is also within an IF-ELSE-ENDIF structure.

 $\bigcirc$ 

o

```
DO 
  IF 
      DO 
        WHILE, (A,GT,B,DWORD) 
           (CHAR,EQ,C'A',BYTE) 
               40, TIMES 
         • 
         • 
         • 
      ENDDO 
  ELSE 
     • 
     • 
     • 
  ENDIF 
ENDDO
```
### **Coding Example**

o

 $\blacksquare$ 

The following example shows three DO loops.

The first DO loop, at label D1, executes twice and ends. The second DO loop, at label D2, executes at least once and continues to loop until the value of INDEX1 is greater than or equal to 2.

The third DO loop, at label D3, executes as long as (WHILE) the value of INDEX2 is less than or equal to 1. If the condition is not initially true, the third loop does not execute at all.

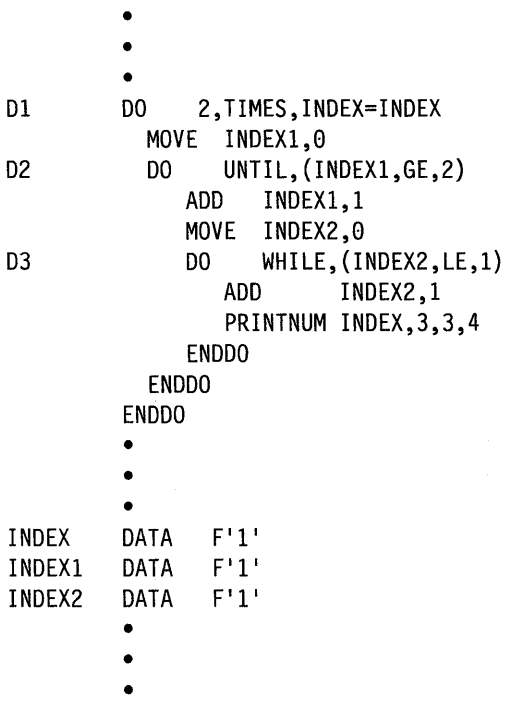

The above example generates the following printout:

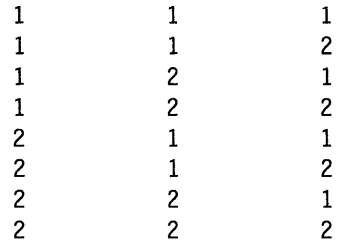

## **OSCB - Create a Data Set Control Block**

The DSCB statement creates a data set control block (DSCB). A DSCB provides the information the system requires to use a data set within a particular volume.

The first 3 words of every DSCB contain the event control block (ECB) information. You can refer to fields within a DSCB by using the DSCB equate table, DSCBEQU.

Syntax:

 $DSCB$  DS# = ,DSNAME = ,VOLSER = ,DSLEN =

o

o

o

Required: Defaults: Indexable:  $DS# =$ , DSNAME =  $VOLSER = null$ ,  $DSLEN = 0$ none

#### *Operand Description*

- $DS# =$ The alphanumeric label that is used to refer to a DSCB in disk or tape I/O instructions. This label will be assigned to the first word (ECB) of the generated DSCB. Specify  $1-8$  characters.
- **DSNAME** = The data set name field within the DSCB. Specify  $1-8$  characters.
- VOLSER = The volume label to be assigned to the volume label field of the DSCB. Specify  $1-6$  characters. A null entry (blanks) will be generated if you do not specify VOLSER.

Note: If the DSCB is for a tape data set, you must specify VOLSER prior to DSOPEN. In addition, you must supply the  $1-6$  character tape drive ID if there is no volume label. The tape drive ID is assigned during system generation with the TAPE definition statement.

DSLEN = The size of the referenced direct access space. If no number is specified, this value will be set to O. This parameter is not used if the DSOPEN routine will be used to open the DSCB.

When a data set is defined using the DSCB statement it must be opened before attempting disk or tape I/O operations such as READ or WRITE. The routines DSOPEN and \$DISKUT3 are provided for this purpose. DSOPEN must be copied into your program with the COpy statement and then called with the CALL instruction. The \$DISKUT3 utility is loaded with the LOAD instruction. For more information on DSOPEN and \$DISKUT3 see Appendix D or refer to the *Language Programming Guide.* 

### Syntax Example

The following DSCB statement creates a data set control block with the label INDATA.

DSCB DS#=INDATA,DSNAME=MASTER,VOLSER=EDX003

# **ECB - Create an Event Control Block**

o

 $\bigcirc$ 

The ECB statement generates a 3-word event control block (ECB) that defines an event. The system places a value in the first word of the control block when an event has occurred. When the system signals the occurrence of an event in the ECB, the ECB is said to have been "posted."

Normally this statement is not needed for application programs you assemble with the host or Series/l macro assemblers. The host and Series/l macro assemblers automatically generate a control block for an event named in a POST instruction.

You must code the necessary ECBs in programs assembled under \$EDXASM, except for those ECBs created when you code the EVENT = operand on the PROGRAM or TASK statement.

You can code a maximum of 25 ECB statements in a program. If your program requires more than 25 ECBs, you must create them using DATA statements. An example of how to create an ECB is shown following the description of this statement.

When coding the ECB statement, you can include a comment that will appear with the statement on your compiler listing. If you include a comment, you must also specify the code operand. The comment must be separated from the operand field by at least one blank and it cannot contain commas.

### Syntax:

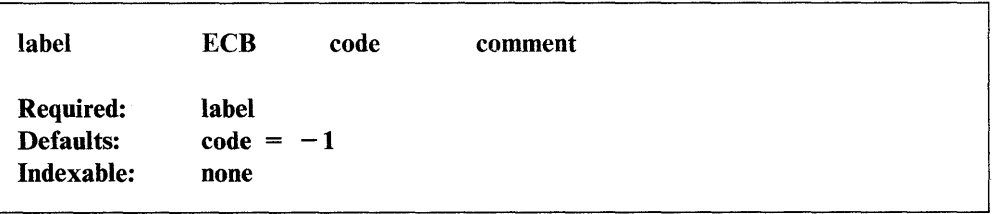

#### *Operand Description*

label The label of the event that you specify in a POST instruction.

code

Initial value of the code field (word 1). If this word is not a zero when aWAIT is issued, no wait occurs unless the WAIT has RESET coded. You must leave the comment section blank if you plan to take the default  $(-1)$  for this operand.

## **Syntax Example**

The ECB statement:

ECBI ECB

is- equivalent to coding,

ECBI DATA DATA  $F' - 1'$  $2F'0'$ 

The ECB statement:

ECB2 ECB o is equivalent to coding, CODE IS 0, NOT DEFAULT o

 $\bigcirc$ 

ECB2 DATA DATA  $F' \theta'$  $2F'0'$ 

# **EJECT - Continue Compiler Listing on a New Page**

The EJECT statement causes the next line of the listing to appear at the top of a new page. This statement provides a convenient way to separate sections of a program. It does not change the page title if you are using one.

You can place EJECT within executable instructions.

### Syntax:

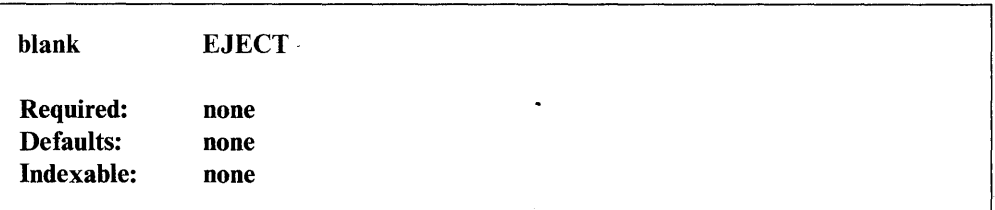

*Operand Description* 

none none

### Coding Example

o

See the PRINT statement for an example using EJECT.

# **ELSE - Specify Action for a False Condition**

The ELSE statement defines the start of the false-path code associated with the preceding IF instruction. The end of the false-path code is the next ENDIF statement.

o

o

o

When coding the ELSE statement, you may include a comment that will appear with the instruction on your compiler listing. If you include a comment, we recommend that the first character of the comment text not be a special character. If the" comment starts with one or more special characters, it must be separated from the instruction by a comma with a blank on each side.

### **Syntax:**

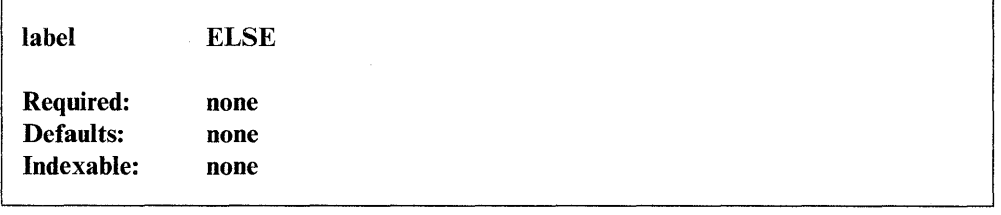

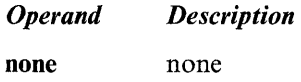

### **Syntax Examples**

The examples for IF, ELSE, and ENDIF are shown following the IF instruction.

# **END - Signal End of Source Statements**

The END statement signals the compiler that the program contains no further source statements.

END must be the last statement in a program, a separately compiled task, or a subroutine. Unpredictable results can occur if you do not code an END statement.

### Syntax:

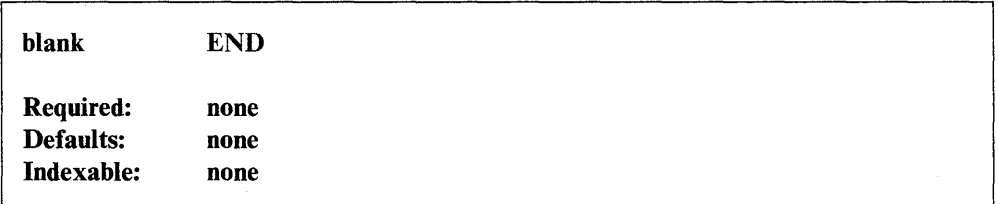

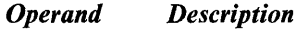

none none

### Coding Example

o

The following example enqueues \$SYSLOG, prints the time and date, dequeues \$SYSLOG, and ends. END is the last statement in the program.

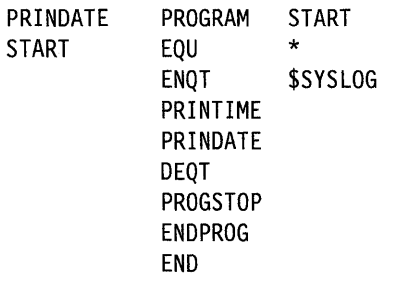
# **ENDATTN - End Attention-Interrupt-Handling Routine**

The ENDATTN instruction ends an attention-interrupt-handling routine, as described under ATTNLIST, and is the last instruction of that routine.

o

o

o

#### **Syntax:**

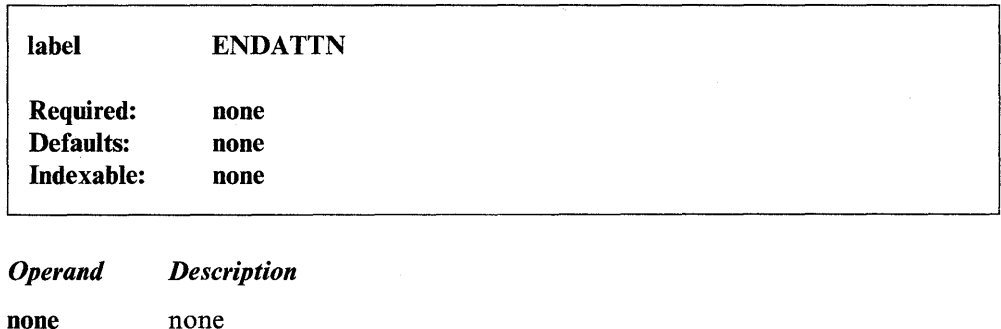

#### **Coding Example**

See the ATTNLIST statement for an example using the ENDATTN instruction.

# **ENDDO - End a Program Loop**

The ENDDO statement defines the end of a DO loop. It must be preceded by a DO instruction.

#### Syntax:

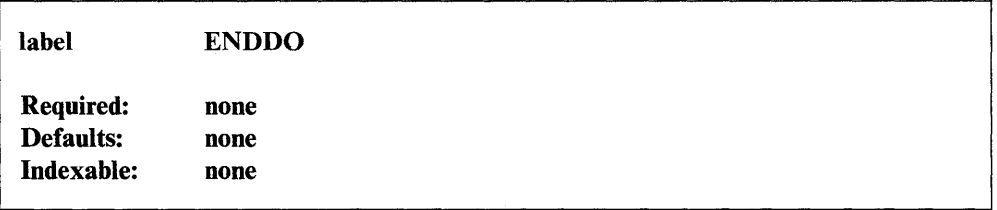

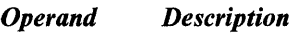

none none

#### Coding Example

o

See the examples following the DO instruction.

# **ENDIF - End an IF-ELSE Structure**

The ENDIF statement indicates the end of an IF-ELSE structure. If ELSE is coded, ENDIF indicates the end of the false-condition code associated with the preceding IF instruction. If ELSE is not coded, ENDIF indicates the end of the true code associated with the preceding IF instruction.

o

o

o

When coding the ENDIF statement, you can include a comment that will appear with the instruction on your compiler listing. If you include a comment, we recommend that the first character of the comment text not be a special character. If the comment starts with one or more special characters, it must be separated from the instruction by a comma with a blank on each side.

#### Syntax:

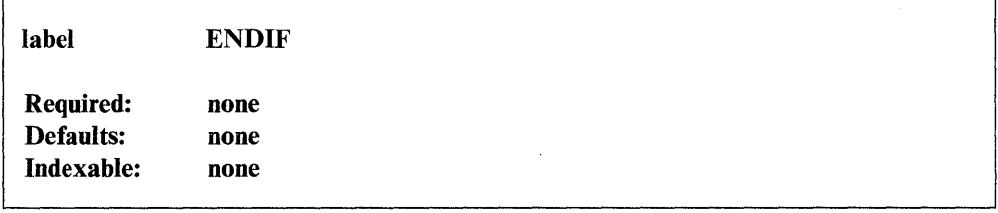

*Operand Description*  none none

#### Syntax Examples

The examples for IF, ELSE, and ENDIF are shown following the IF instruction.

# **ENDPROG - End a Program**

o

o

The ENDPROG statement ends a program. It must be the next to the last statement in your program (except when you include a \$ID statement). The last statement must be END. You can code the  $RETURN =$  operand on the ENDPROG statement to acquire the system-return subroutine support without link-editing the subroutine with your program.

The ENDPROG statement generates a task control block (TCB) for the main program. You can locate the TCB by referring to the label on the PROGRAM statement.

#### Syntax:

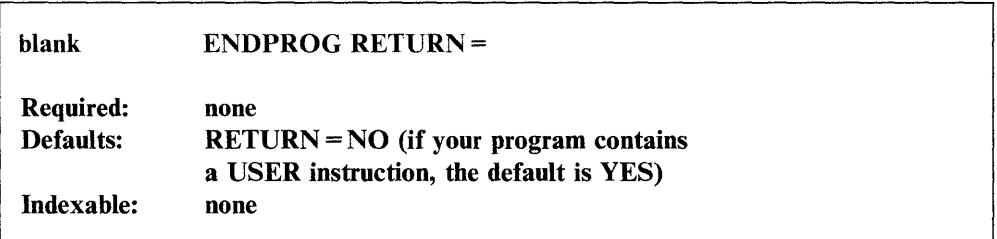

#### *Operand Description*

RETURN = RETURN = YES generates the \$\$RETURN subroutine in your program. \$\$RETURN enables you to return to an EDL program from an assembler subroutine when you code

BAL RETURN,Rl

in the assembler subroutine. When you specify  $RETURN = YES$ , it is not necessary to link-edit the \$\$RETURN subroutine to your program.

If your program has a USER instruction coded, then the RETURN operand is not necessary on the ENDPROG statement. The USER instruction causes the system module \$\$RETURN to be generated as part of your program.

 $RETURN = NO$  is the default value for the  $RETURN$  operand unless your program contains a USER instruction. If you code  $RETURN = NO or allow the default, the system module is not$ generated as part of your program.

RETURN = EXTRN generates an external reference to the system subroutine \$\$RETURN. If you code RETURN = EXTRN, you must link-edit the \$\$RETURN subroutine to your program.

### **ENDPROG**

## **Syntax Example**

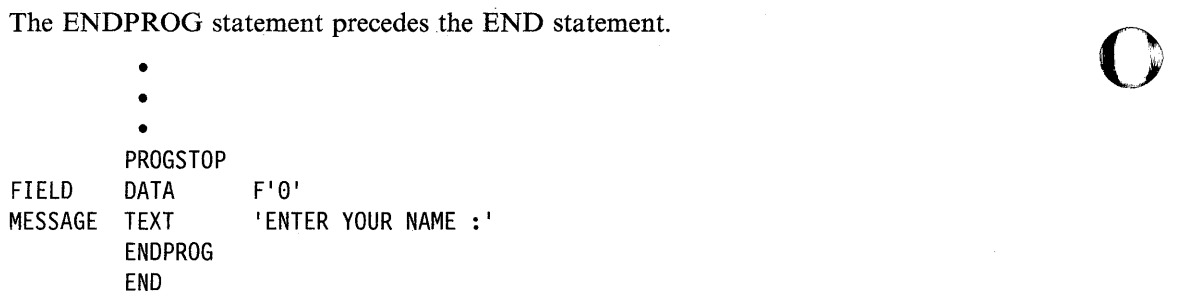

o

 $\sim 10^{-1}$ 

## **ENOT ASK - End a Task**

 $\overline{\mathbf{O}}$ 

c

The ENDTASK instruction defines the end of a task. Each task, except the primary task, requires one ENDT ASK as its final instruction. When this instruction executes, the task is detached. If another ATTACH is issued, execution begins at the first instruction of the task.

ENDTASK actually generates two instructions: DETACH and GOTO start, where "start" is the label of the first instruction to be executed when the system attaches the task.

#### **Syntax:**

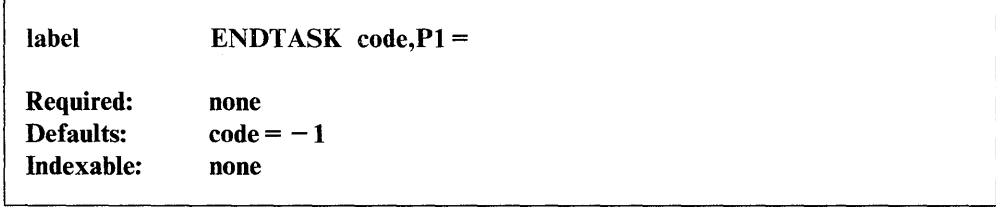

#### *Operand Description*

- code The post code can be any I-word value. This code will be inserted in the terminating ECB (\$TCBEEC) of the task being detached. A complete list of TCB equates is in the *Internal Design.*  Pl= Parameter naming operand. See "Using the Parameter Naming
	- Operands ( $Px =$ )" on page 1-10 for a detailed description of how to code this operand.

#### **Coding Example**

The main program in the following example, PROGA, attaches both TASKA and TASKB during execution. Both tasks must be coded within the main program; you cannot code the tasks in subprograms that are later link-edited with the main program. The main program code always ends with the ENDPROG and END statements (unless you code an intervening \$ID statement). The task source code always ends with the ENDTASK statement.

The first ATTACH instruction starts TASKA. TASKA begins by setting its post code to  $-1$ . If an error occurs, the task ends with a post code of 999. The second ATTACH instruction starts TASKB.

The IF instruction at label CHECK examines the post code of TASKA to see if the task ended successfully. If the task did not end successfully, another ATTACH instruction reattaches TASKA. Because TASKA can only end with an ENDTASK statement, execution always resumes at the instruction following the BEGINA label.

If TASKB detaches at the DETACH instruction, execution resumes at the instruction following the DETACH. If TASKB detaches at the ENDTASK statement, the task resumes execution at BEGINB.

PROGA PROGRAM START<br>START EQU \*<br>● • • • ATTACH TASKA • • • ATTACH TASKB • • • CHECK IF (\$TCBEEC+TASKA,NE,-l) ATTACH TASKA ENDIF • • • ATTACH TASKB • • • PROGSTOP • • •<br>TASK TASKA TASK BEGINA TASKA TASK BEGINA<br>BEGINA EQU \*<br>MOVE CODE 1 MOVE CODE,-l • •  $\frac{1}{1}$ IF (RESULT,EQ,ERROR) MOVE CODE,999 ENDIF ENDTASK 1, P1=CODE \*<br>TASKB TASK BEGINB BEGINB EQU \*<br>ADD C.  $C, D$ • • • DETACH • • • ENDTASK ENDPROG END

**C** 

The ENQ instruction gains exclusive cohtrol of a resource *other* than a terminal by acquiring control of the queue control block,(QCB) associated with that resource. Use ENQ to gain control of logical or physical resources such as sensor-based I/O devices, subroutines, and data sets. The task remains the owner of the QCB until the QCB is dequeued.

Note: Use the ENQT instruction to acquire exclusive use of any resource you define with a TERMINAL statement, such as a display station or printer.

When several programs need to use the same resource, the ENQ instruction can ensure serial (one at a time) use of the resource. Programs try to acquire control of, or "enqueue," a specific QCB before trying to use the resource. If the QCB is "busy," the program can wait for the resource to become available or execute another routine.

In general, there are two types of resources, system and user. System resources can be shared serially by all programs and are defined by labels that are known across the system. The QCBs associated with these resources must reside in \$SYSCOM, the system common area. (Refer to the *Installation and System. Generation Guide* for a discussion of \$SYSCOM.) User resources are shared serially by different parts of one user program and are identified by labels known only within that program. The QCBs associated with these resources reside within the program.

You must define each QCB contained in a program compiled under \$EDXASM with the QCB statement. The QCB statement generates the 5-word queue control block in your program. The Series/l and host macro assemblers automatically create a required QCB if you include a DEQ instruction naming the QCB in your program.

ENQ normally assumes that the QCB to be enqueued is in the same partition as the current program. However, your program can enqueue a QCB in another partition by using the cross-partition capability of ENQ. See Appendix C, "Communicating with Programs in Other Partitions (Cross-Partition Services)" on page C-I for an example of enqueuing a resource in another partition. Refer to the *Language Programming Guide* for more information on cross-partition services.

#### Syntax:

o

o

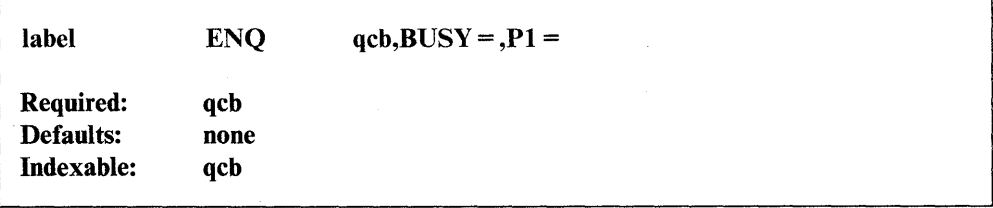

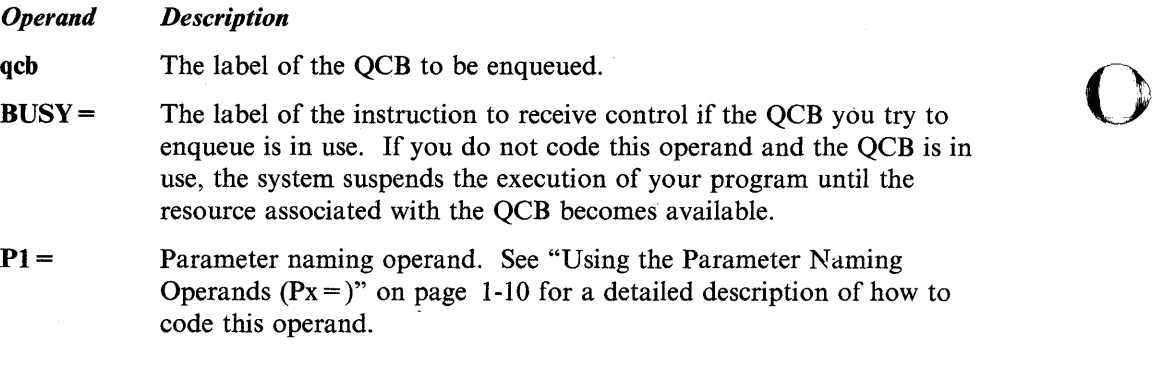

#### **Coding Example**

The following example shows the use of ENQ and DEQ instructions.

The ENQ instruction attempts to enqueue the queue control block labeled SBRTNQCB. If the first word of the QCB contains a zero, the subroutine labeled SUBRTN is being used by another program. The program, in this case, would wait for the resource to become available. If the first word of the QCB is not a zero, the program can call SUBRTN.

When SUBRTN ends, it places a code of 99 in RETURNCD. The DEQ instruction releases exclusive control of the QCB and places the value of RETURNCD (99) in the first word of the QCB. The nonzero value in the QCB serves as a signal to other programs that the resource associated with the QCB is available.

o

o

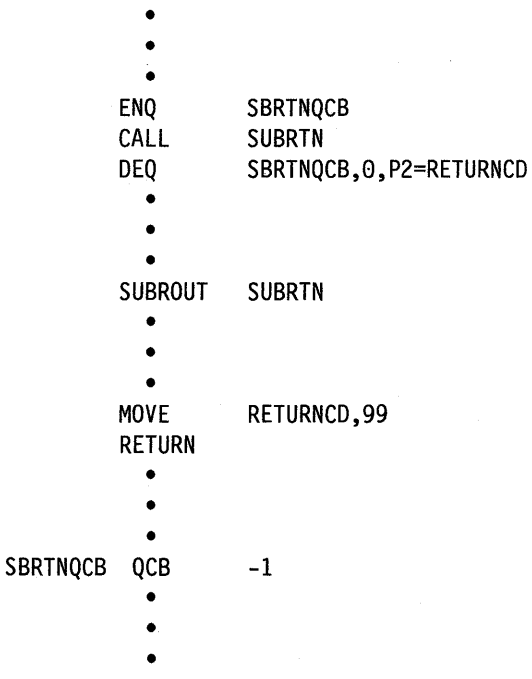

## **ENQT - Gain Exclusive Control of a Terminal**

The ENQT instruction acquires exclusive control of a terminal. To acquire exclusive control of a terminal is to "enqueue" it. A "terminal" is any device, such as a display station or printer, that you define with a TERMINAL statement during system generation.

Your program releases exclusive control of a terminal when it executes a DEQT or PROGSTOP instruction. Once your program enqueues a terminal, it must release control of that terminal with a DEQT instruction before attempting to enqueue another terminal.

When coding the ENQT instruction, you can include a comment that will appear with the instruction on your compiler listing. If you include a comment, you must specify at least one operand with the instruction. The comment must be separated from the operand field by one or more blanks and it cannot contain commas.

#### Syntax:

o

c

label Required: Defaults: Indexable: ENQT name,  $BUSY =$ ,  $SPOOL =$ ,  $P1 =$  comment none SPOOL=YES name  $-$  label of the terminal that is currently in use by the program none

#### *Operand Description*

name

The label of an IOCB statement or one of two special device names: \$SYSLOG or \$SYSPRTR. \$SYSLOG is the name of the system display station; \$SYSPRTR is the name of the system printer. Your program enqueues the terminal from which you loaded it if you allow this operand to default.

When you specify \$SYSLOG or \$SYSPRTR, the system refers to the TERMINAL statement you set up for each of these devices during system generation. Do not code an IOCB statement for these devices.

When you want to specify a terminal other than \$SYSLOG or \$SYSPRTR, you can code the label of an IOCB statement for this operand. The ENQT instruction refers to the IOCB statement for the name of the terminal you want to control. The name on the IOCB statement is the name you assigned to the terminal during system generation. By referring to an IOCB statement, you also can redefine certain terminal characteristics. You can, for example, reset screen or page margins, or change a terminal from a roll screen device to a static screen device. (See the IOCB statement for a description of the terminal characteristics you can redefine.) The terminal characteristics you specify with an IOCB statement remain in effect until you release control of the terminal.

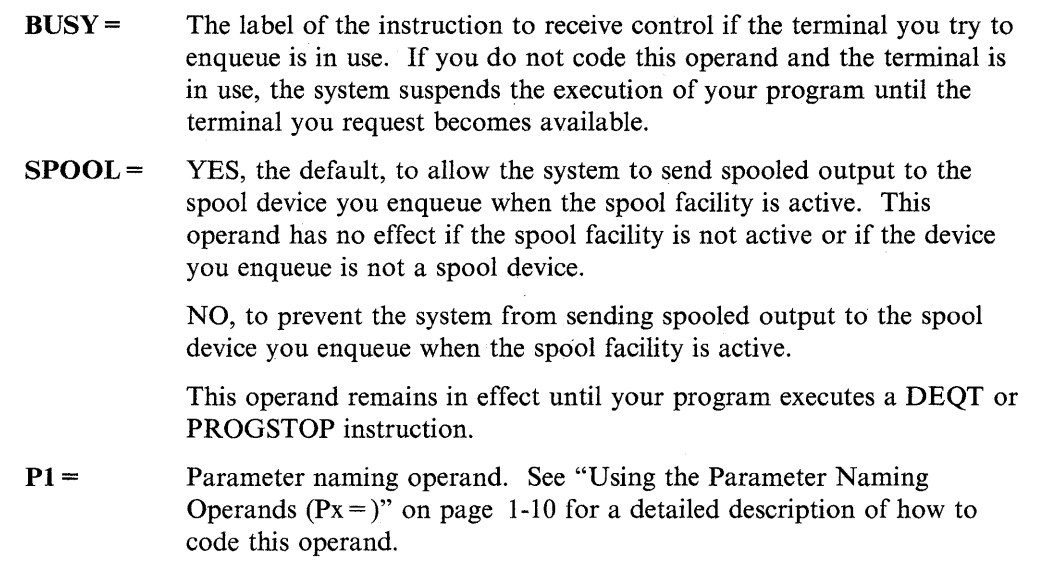

#### **Special Considerations**

You should note the following considerations when using the ENQT instruction:

- If your program has exclusive control of a terminal and loads another program, the system dequeues the terminal unless you coded  $DEQT = NO$  on the LOAD instruction. See "LOAD - Load a Program" on page 2-243 for a description of the DEQT operand.
- ATTNLIST instructions cannot gain access to an enqueued terminal.
- If your program attempts to enqueue a terminal it already controls, the ENQT instruction can change the characteristics of the terminal in use if it refers to an IOCB statement that defines new terminal characteristics.

o

o

- If an ENQT instruction refers to an IOCB that sets up the limits of a logical screen, the output for that screen starts at the top of the working area. The system, however, does not immediately move the cursor to this location. Your program can position the cursor at the top of the working area by issuing a TERMCTRL DISPLAY.
- To preserve the correct current line pointer when the system sends spooled output to an enqueued terminal, code a TERMCTRL DISPLAY as the last I/O instruction. Do this before your program issues an ENQT instruction redefining the characteristics of that terminal.

**2-128** SC34-0937

#### **Syntax Examples**

o

c

**1)** Enqueue the system printer, \$SYSPRTR.

ENQT \$SYSPRTR •

DEQT

2) Enqueue the device TTY1. The ENQT instruction refers to the IOCB labeled TERMl for the name of the device. If TTYl is not available, the program passes control to the label ALTERN and enqueues \$SYSLOG.

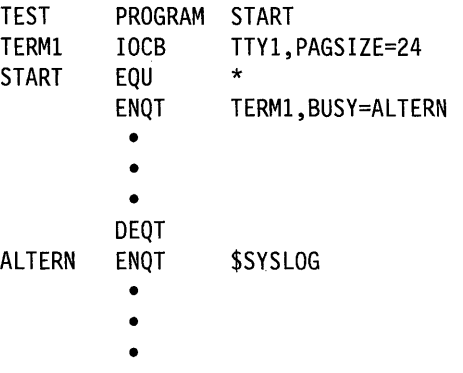

#### **Coding Example**

The first ENQT instruction in the program attempts to enqueue \$SYSPRTR. If the device is busy, the program displays a message and attempts to enqueue an alternate printer (\$SYSLIST). If the alternate printer is busy, the program waits for it. When the program obtains a printer, it executes the CALL instruction at the label GOTPRTR. The DEQT instruction at the label RELEASE releases exclusive control of the enqueued printer (either \$SYSPRTR or \$SYSLIST).

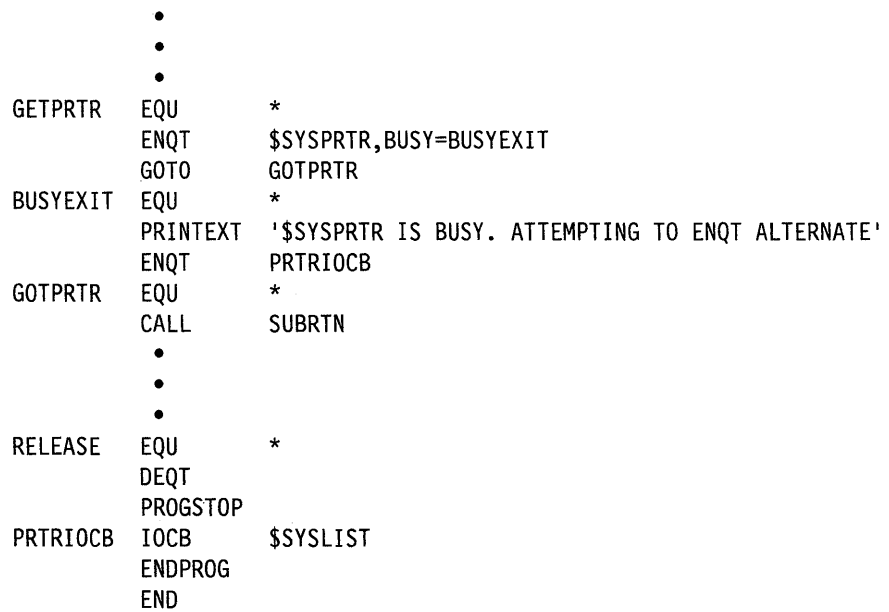

# **ENTRY - Define a Program Entry Point**

The ENTRY statement defines one or more labels as being entry points within a program module. Each ENTRY statemant allows a maximum of 10 labels. These entry-point labels can be referred to by instructions in other program modules that are link-edited with the module that defines the entry-point label. The program modules that refer to an entry-point label must contain either an EXTRN or WXTRN statement for the label.

o

o

o

#### Syntax:

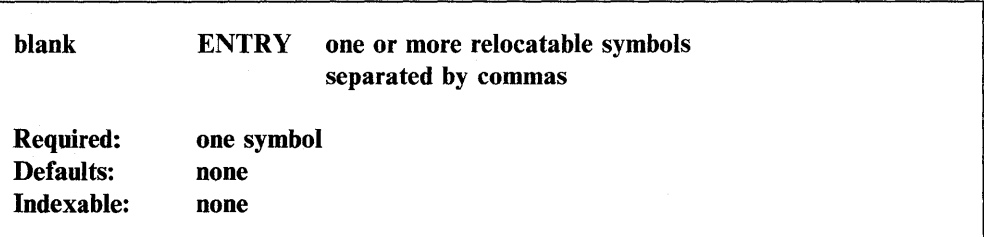

*Operand Description* 

symbol One or more symbols that appear as instruction labels within the program module.

#### **Coding Example**

o

In module A, the first ENTRY statement signifies that the program can be entered at label GETTIME. In module B, the entry defines label GOTTIME as being an entry point. Both of these labels are also used with EXTRN statements so that their addresses can be resolved when the two modules are link-edited together. The second ENTRY statement in module A allows the time to be printed without 'THE TIME IS NOW ' text.

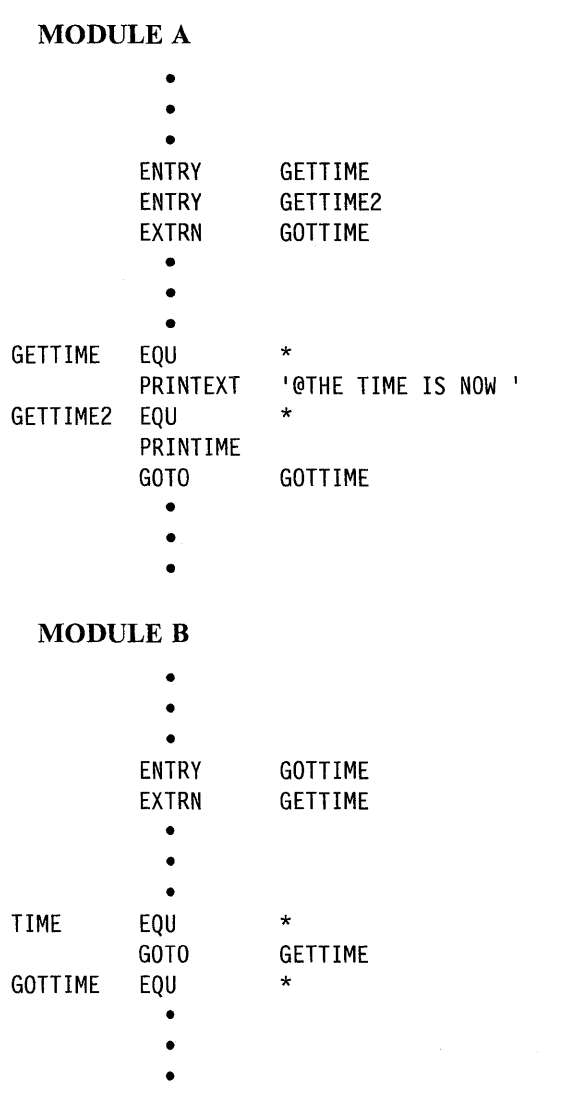

Note: The two ENTRY statements in module A also could be coded as follows: ENTRY GETTIME,GETTIME2

# **EOR - Compare the Binary Values of Two Data Strings**

The Exclusive OR instruction (EOR) compares the binary value of operand 2 with the binary value of operand 1. The instruction compares each bit position in operand 2 with the corresponding bit position in operand 1 and yields a result, bit by bit, of 1 or O. If the bits compared are the same, the result is O. If the bits compared are not the same, the result is 1. If both input fields are identical, the resulting field is O. If one or more bits differ, the resulting field contains a mixture of Os and Is.

o

o

o

#### Syntax:

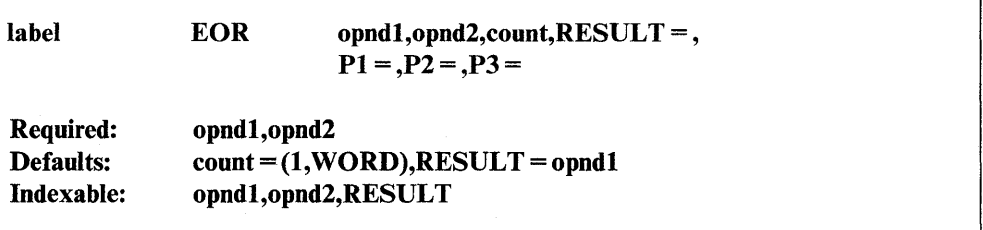

#### *Operand Description*

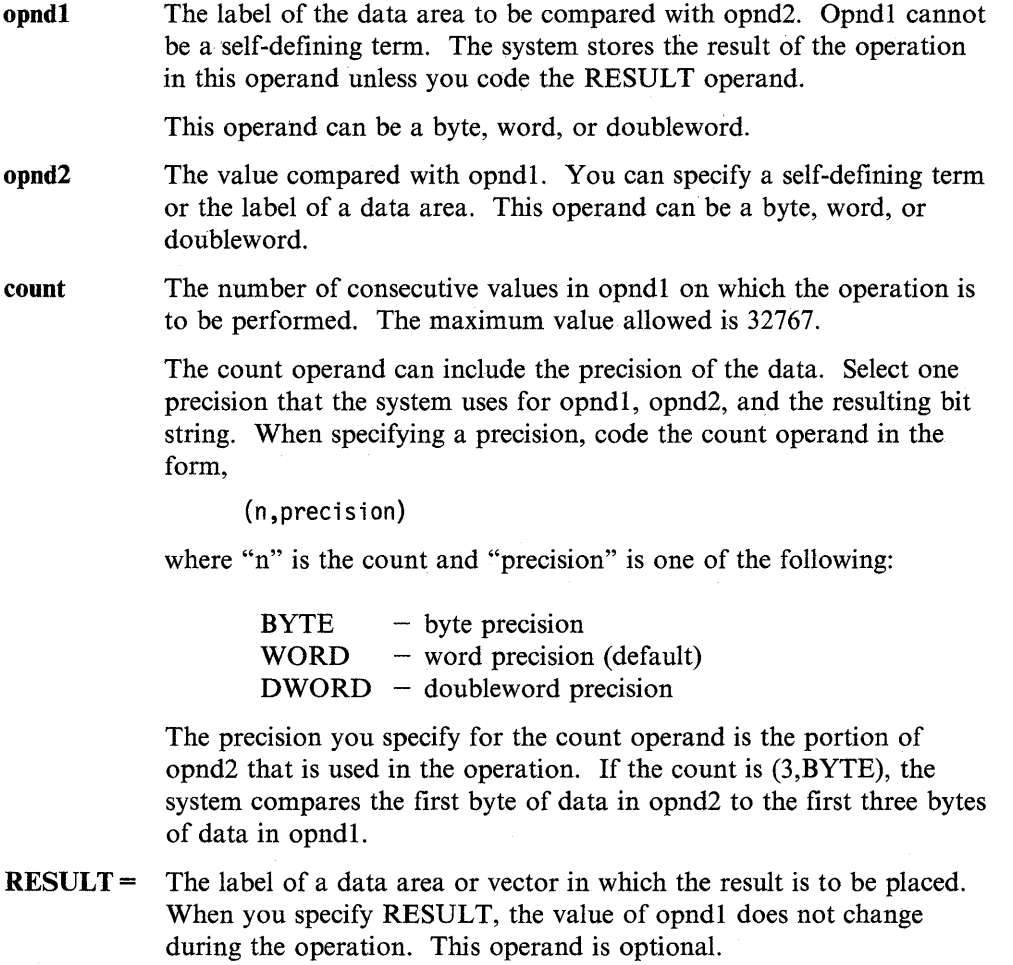

Px= Parameter naming operands. See "Using the Parameter Naming Operands  $(Px =)$ " on page 1-10 for a detailed description of how to code these operands.

#### **Syntax Examples**

o

o

1) The EOR instruction compares the first byte of data in D to the first byte of data in C and places the result in R.

C D R EOR C,D,(l,BYTE),RESULT=R • • • DATA X'92' DATA X'8F' DATA X'00" binary 1001 0010 binary 1000 1111

After the operation, R contains:

 $X'1D'$  - hexidecimal  $0001$  1101 - binary.

2) The EOR instruction compares the first byte of data in OPER2 to the first three bytes of data in OPER1. The result of the operation is stored in RESULTX.

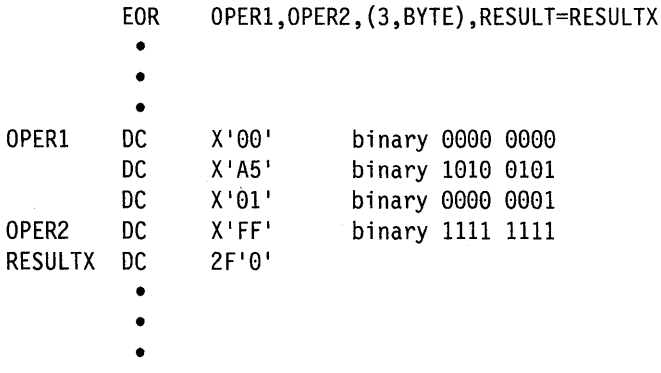

After the operation, RESULTX contains:

 $X'$  FF5A FE00' - hexidecimal

1111 1111 0101 1010 1111 111 0 0000 0000 - binary.

3) The EOR instruction compares the first byte of data in TEST to the first three bytes of data in INPUT. The result of the operation is stored in OUTPUT.

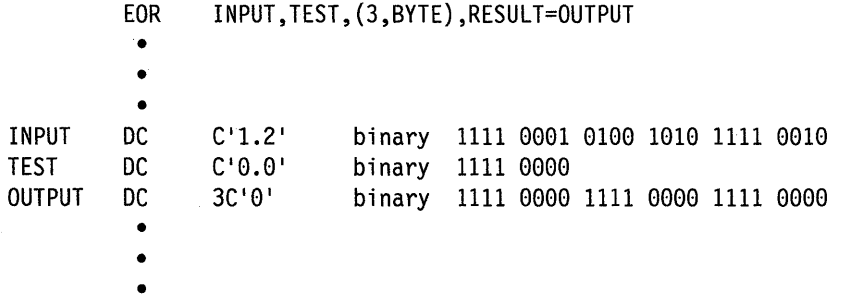

After the operation, OUTPUT contains:

0000 0001 1011 1010 0000 0010 - binary.

# **EQU - Assign a Value loa Label**

The EQU statement assigns a value to a label. The value is a word in length. You can use the label you define with the EQU statement as an operand in other instructions that permit the use of labels. The "value" the statement assigns, or equates, to a label can consist of an integer constant, another label, an expression containing an arithmetic operator (for example,  $A + 2$ ), or an asterisk (\*). See "Syntax Rules" on page 1-6 for a description of the four arithmetic operators: + (plus),  $-$  (minus),  $*$  (multiply), and / (divide).

#### Syntax:

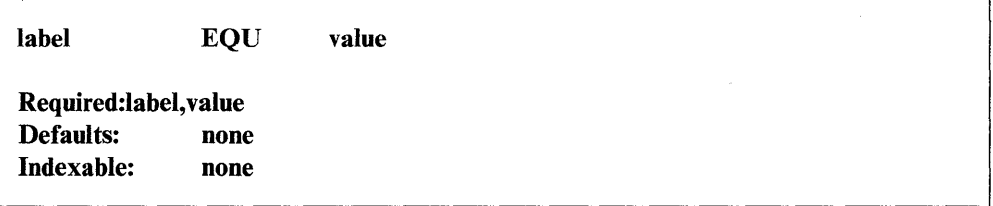

#### *Operand Description*

label The label to be assigned a value. Do not define this label elsewhere in your program.

value An integer constant, another label, an expression containing an arithmetic operator, or an asterisk (\*). The asterisk points to the next available storage location in a program. It allows you to generate convenient labels that you can use within your program. Do not confuse this use of an asterisk with the arithmetic operator that signifies multiplication (\*).

> Your program must define any labels you code for this operand before the system processes the EQU statement. For example, if you code:

 $\bigcirc$ 

o

A EQU 8

you must have defined the label B in your program previously.

#### Special Considerations

Here are some things to consider when you use the EQU statement in your program:

- When you use the label on the EQU statement as an operand in another instruction, the system interprets the label as a storage address unless you include a plus (+) sign before it. The system interprets a label preceded by a plus sign as a constant.
- Because EQU assigns a word value to a label, a byte-precision move of a label preceded by a plus sign would only move the leftmost byte of the word. If you equated the label A to the value  $4(X'0004')$ , for example, the system would move only the value  $X'00'$ .
- If you equate a DATA or DC statement with a label, the system interprets the label as the address of the DATA or DC statement. If you try to use this label with a plus sign, however, the label will no longer point to the data when the load point of the program changes.

• You can equate a hexadecimal value to a label if the value can fit in a word (for example,  $X'FED1'$ ). You can also equate one or two EBCDIC characters with a label (for example,  $C'AB'$ ). You cannot form EQU expressions with the following types of data: H, D, E, and A. (See DATA/DC for a description of each of these data types.)

#### **Syntax Examples**

o

c

- 1) Assign a value of  $2 (X'0002')$  to A.
- A EQU 2

2) Assign the value of A to label B. If A has a value of  $5 \times 0.005$ , B also has a value of 5.

B EQU A

3) Assign the value of B plus 2 bytes to label A.

A EQU B+2

4) CALLA is equivalent to CALLSUB. The asterisk (\*) points to the next available storage location in the program.

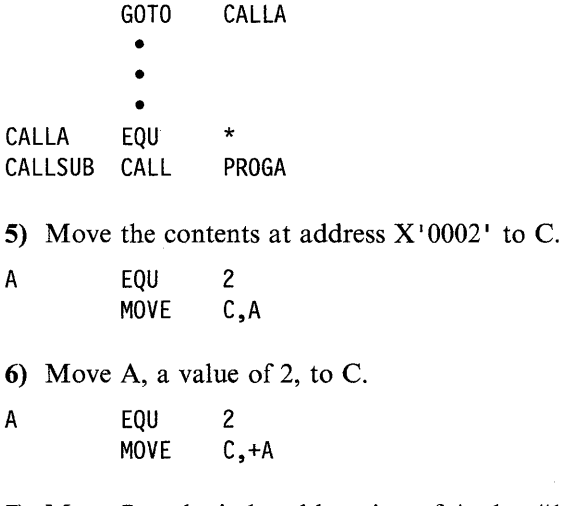

7) Move 7 to the indexed location of A plus #1.

A EQU MOVE 2  $(A, #1), 7$ 

8) Add the value of C (X'0002') to D (X'0008'). The example defines the labels B and A before they appear in the EQU statements.

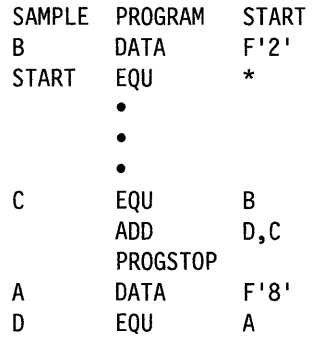

9) A has a word value of  $X'0005'$ . The leftmost byte (value  $X'00'$ ) moves to location C.

o

C

o

```
A EQU 5<br>MOVE C
                 C, +A, (1, BYTE)
```
10) Equate C to the address of  $F'0'$ . Move a value of 0 into TEMP.

C EQU DATA MOVE \*  $F' \theta'$ TEMP,C

11) HERE has a value of 20. Move a value of 0 to address  $X'$  0014'.

HERE EQU MOVE 2e HERE,0

#### **Coding Example**

The following program moves data from three storage locations labeled A, C, and E. Label A is equal to the address of B times 2. Label C is equal to the address of D divided by 4. Label E is equal to the address of F divided by 5.

If the address of B is  $X'0052'$ , the arithmetic expression B\*2 refers to address  $X'00A4'$ . If the address of D is  $X'0054'$ , the arithmetic expression D/4 refers to address  $X'$  0015'. For label F, if the address is  $X'$  0056', the arithmetic expression F/5 yields the address  $X'$  0017'. The system disregards the remainder in an arithmetic expression using the divide operator.

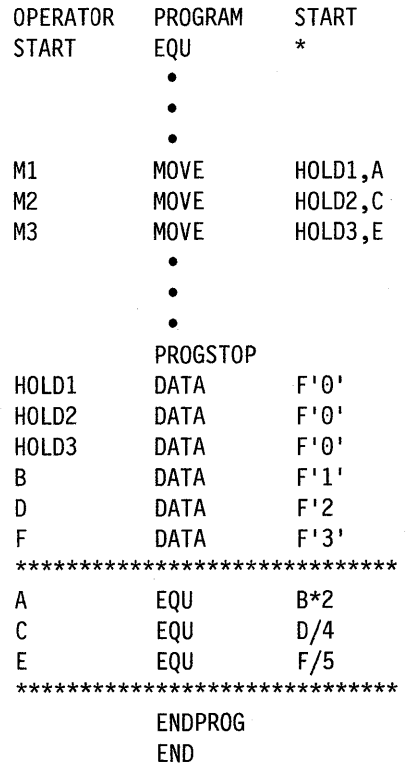

# **ERASE - Erase Portions of a Display Screen**

o

o

The ERASE instruction clears or blanks a portion of a display screen. The instruction is only for terminals that have static screens. You can specify a static screen with the SCREEN operand of the TERMINAL statement or the IOCB instruction.

With a 4978, 4979 or 4980 terminal, the ERASE instruction clears a portion of the screen by setting that portion to a no data (null characters) condition. For a 3101 terminal in block mode, the instruction normally clears a portion of the screen by writing unprotected blanks to that area.

The ERASE instruction works differently on a 4978, 4979, or 4980 terminal than it does on a 3101 terminal in block mode. These differences are described under "31xx Display Considerations" on page 2-139.

The supervisor places a return code in the first word of the task control block (taskname) whenever an ERASE instruction causes a terminal I/O operation to occur. If the return code is not a  $-1$ , the address of this instruction will be placed in the second word of the task control block (taskname  $+ 2$ ). The terminal I/O return codes are described at the end of the PRINTEXT and READTEXT instructions in this manual and also in *Messages and Codes.* 

Note: Any references to 31xx terminals means 3101, 3151, 3161, 3163., and 3164 terminals, unless otherwise noted.

#### Syntax:

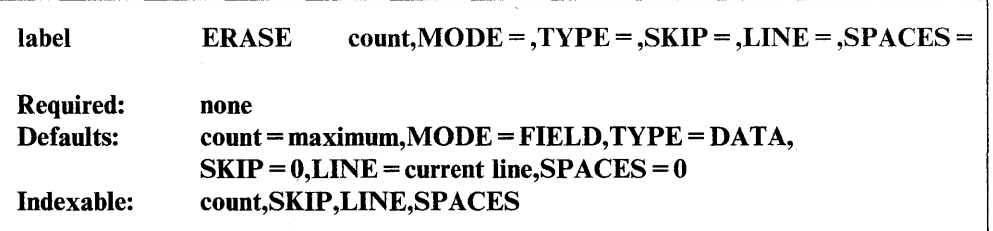

#### *Operand Description*

- count The number of bytes to be erased. Both nonprotected and protected characters contribute to the count, even if only nonprotected characters are to be erased. The ERASE instruction can erase up to an entire logical screen.
- $MODE =$ FIELD, to end the erase operation when the display characters change from nonprotected to protected, or when the operation reaches the end of the current line.

LINE, to end the erase operation at the end of the current line.

SCREEN, to end the erase operation at the end of the logical screen.

When the ERASE instruction erases the number of bytes you specified for the count, the operation will end. It will do so even though the condition you specified on the MODE operand is not satisfied. The MODE operand determines the end of the erase operation if you do not code a count value or if the condition you specify for  $MODE =$ occurs before the instruction erases the number of bytes in count.

o

o

o

#### TYPE = DATA, to erase only unprotected characters.

ALL, to erase both protected and unprotected characters.

 $SKIP =$ The number of lines to be skipped before the system does an I/O operation. For example, if your cursor is at line 2 on a display screen and you code  $SKIP = 6$ , the system does the I/O operation on line 8. For a printer, the SKIP operand controls the movement of forms.

> The SKIP operand causes the system to display or print the contents of the system buffer.

If you specify a value greater than or equal to the logical page size, the system divides this value by the page size and uses the remainder in place of the value you specify.

 $LINE =$ The line number on which the system is to do an I/O operation. Code a value between zero and the. number of the last usable line on the page or logical screen. The line count begins at the top margin you defined for the printer or display screen.  $LINE = 0$  positions the cursor at the top line of the page or screen you defined;  $LINE = 1$  positions the cursor at the second line of the page or screen.

> For printers, if you code a value less than or equal to the current line number, the system does the I/O operation at the specified line on the next page or logical screen. For static screens, if you code a value within the limits of the logical screen, the system does the I/O operation on the line you specified.

If you code a value greater than the last usable line number, the system divides this value by the logical page size and uses the remainder as the line number on which to do the I/O operation. For example, if you code LINE = 22 and your static screen has a logical page size of 20, the I/O operation occurs on the second line of the logical screen.

The LINE operand causes the system to print or display the contents of the system buffer.

 $SPACES =$  The number of spaces to indent before the system does an I/O  $SPACE = 0$ , the default, positions the cursor at the beginning of the left side of the page or screen. If the value you specify is beyond the limits of the logical screen or page, the system indents the next line by the excess number of spaces.

> When you code the LINE or SKIP operands with SPACES, the system begins indenting from the left margin of the page or screen. If you specify SPACES without coding LINE or SKIP, the system begins indenting from the last cursor position on the line.

> > É

#### 31 xx Display Considerations

o

The following considerations apply to the use of the ERASE instruction on a  $31xx$ terminal in block mode.

If you code an ERASE instruction in with TYPE = DATA, the system ignores the count value. The instruction erases from the current cursor position to the end of the screen, clearing all unprotected data.

If you code  $TYPE = ALL$  on the ERASE instruction, the erase operation ends when the instruction erases the number of bytes in count, or when the operation reaches the end of a logical screen (whichever happens first). The default for count, when you code TYPE = ALL, is from the current cursor position to the end of the screen.

The system clears the entire 31xx screen if the cursor is in the home position (line zero, space zero), and an ERASE instruction with a count of 1920 executes.

The MODE operand on the ERASE instruction is affected by the TYPE operand in the following ways:

- MODE defaults to MODE = SCREEN if you code TYPE = DATA. The system forces the MODE operand to SCREEN even if you code MODE = LINE or  $MODE = FIELD.$
- You can code the MODE = SCREEN or MODE = LINE if you code  $TYPE = ALL$ .
- The system forces the MODE operand to MODE = LINE if you code  $MODE = FIELD$  with  $TYPE = ALL$ .

If you code an ERASE instruction after a READTEXT instruction and the READTEXT buffer or TEXT statement is smaller than the number of characters actually transmitted by the  $31xx$ , you will need a delay between the READTEXT and ERASE instructions. The delay is necessary because your program should not issue an ERASE instruction until the 31xx completes sending the screen buffer. Depending on your application, you can use either an STIMER or WAIT KEY instruction to cause the delay.

#### Syntax Examples

1) Erase 4 bytes of unprotected data. End operation if protected data or the end of the line is reached.

ERASE 4,MODE=FIELD,TYPE=DATA

2) Erase the entire screen of protected and unprotected data.

ERASE LINE=0,SPACES=0,MODE=SCREEN,TYPE=ALL

3) Erase all protected and unprotected data on line 1 of the screen.

ERASE LINE=l,MODE=LINE,TYPE=ALL

#### **Coding Examples**

**1)** The following example is part of a program a company uses to update its personnel files. The example shows how you can use the ERASE instruction to erase portions of a display screen, and it begins by enqueuing the terminal from which the program is loaded. The ENQT instruction refers to the label of an IOCB instruction that sets up a static screen for the terminal. This example assumes that the enqueued terminal is a 4978 or 4980.

o

o

o

The ERASE instruction at label E1 clears the entire screen, erasing both protected and unprotected characters (TYPE = ALL). Once the program erases the screen, it asks the operator to enter the employee's name and address in the three fields it displays on the screen. The WAIT key at label WI prevents the program from reading the data until the operator presses the enter key. When the operator presses the enter key, the first READTEXT instruction reads in the data from the name field, the second READTEXT instruction reads in the data from the street field, and the third READTEXT instruction reads in data from the city field.

After the READTEXT instructions execute, the ERASE instructions at labels E2 through E4 erase all the data the operator entered on the screen. The ERASE instruction at label E2 clears the name field and ends after erasing 71 bytes of unprotected data. The count value overrides the MODE = SCREEN operand. The ERASE instruction at label E3 defaults to MODE = FIELD and clears the street field. The instruction stops erasing when it reaches the end of the line. The last ERASE instruction at label E4 clears the city field and continues to erase to the end of the line because  $MODE = LINE$  is coded.

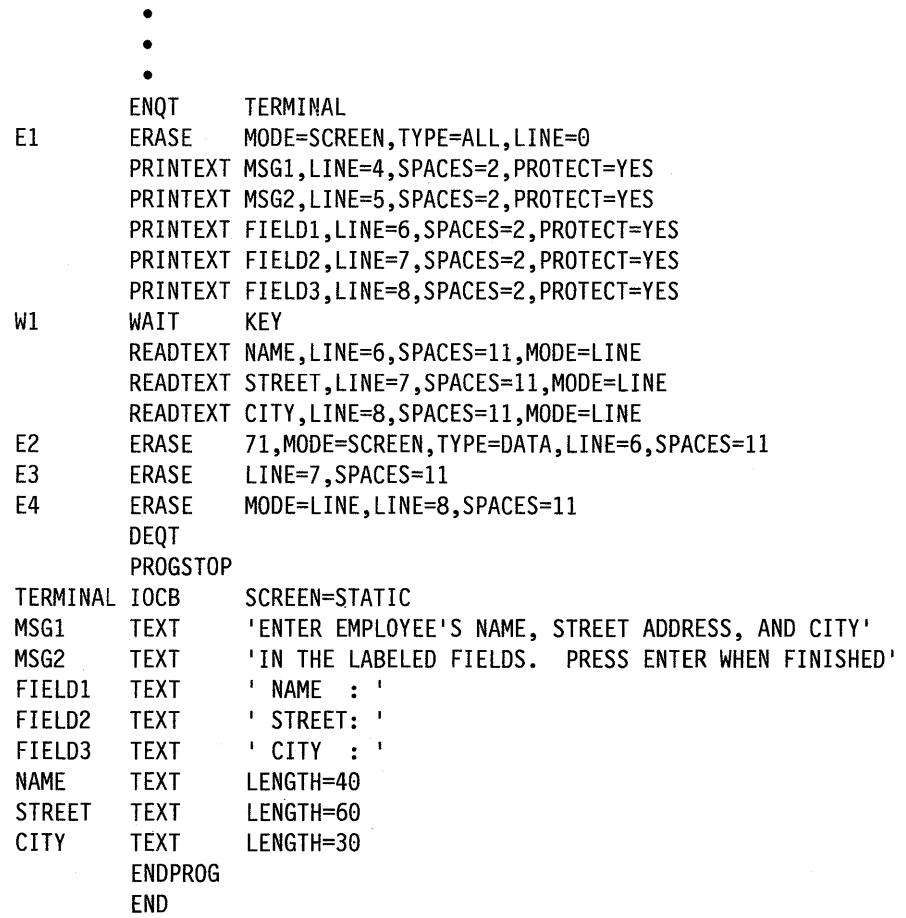

**2)** The example that follows is similar to Example 1 but uses a 31xx terminal in block mode. The example begins by enqueuing the 31xx terminal. The IOCB instruction labeled TERMINAL sets up a static screen and a temporary I/O buffer for the device. The buffer area, labeled BUFFER, is 1920 bytes long.

o

As shown in Example 1, the ERASE instruction at label E1 erases the entire screen of protected and unprotected data. The program then issues a message asking the operator to enter the employee's name and address in three fields: NAME, STREET, and CITY. The program creates unprotected fields for the operator's input with the PRINTEXT instructions at labels PI, P2, and P3.

The WAIT key at label WI prevents the program from reading the data until the operator presses the SEND key. When the operator presses the SEND key, the READTEXT instruction reads the entire display screen (protected and unprotected data) into the buffer area. A READTEXT instruction on 3lxx terminals in block mode starts reading at the beginning of the display screen if it does not issue a prompt message. The program reads the entire screen into the buffer area and then moves the desired data from the name, street, and city fields into three text buffers.

The ERASE instructions at label E2 through E4 erase all the employee data the operator entered on the screen. TYPE = ALL is coded on the ERASE instructions so that the count operand is not ignored. The ERASE instruction at label E2 clears the name field and ends after erasing 71 bytes of unprotected and protected data. The count value overrides the MODE = SCREEN operand. The ERASE instruction at label E3 clears the street field and also ends after erasing 71 bytes of protected and unprotected data. Because the instruction has  $\text{TYPE} = \text{ALL}$ , the system changes the default  $MODE = FIELD$  to  $MODE = LINE$ . The last ERASE instruction at label E4 clears the city field and ends after erasing 20 bytes of protected and unprotected data.

Note: The coding of the data fields in this example differs slightly from Example 1 to allow for the attribute byte at the beginning of each field.

 $\overline{\mathbf{O}}$ 

o

o

•

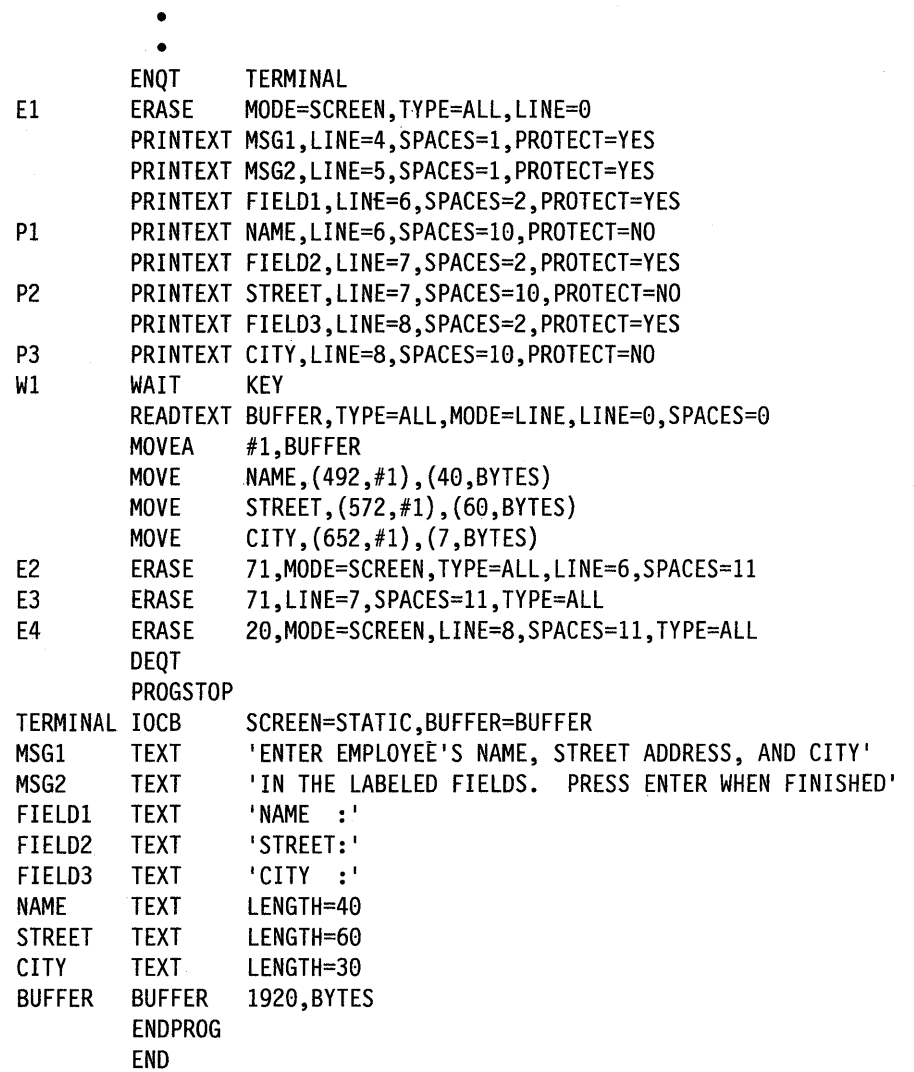

# **EXBREAK - Break Circular Chained DCBs**

The EXBREAK instruction enables you to break a circular chain of DCBs. Once you initiate the I/O with an EXIO start I/O request, you can "break" the chained DCBs at whichever DCB you specify in the EXBREAK instruction.

When using this instruction, code operands 1 and 2 as absolute values.

Note: You cannot use the EXBREAK instruction with extended address mode support.

#### Syntax:

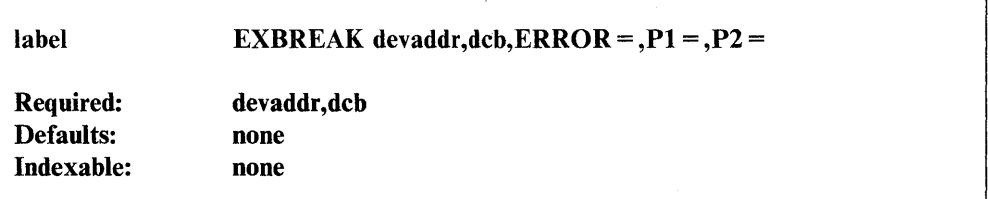

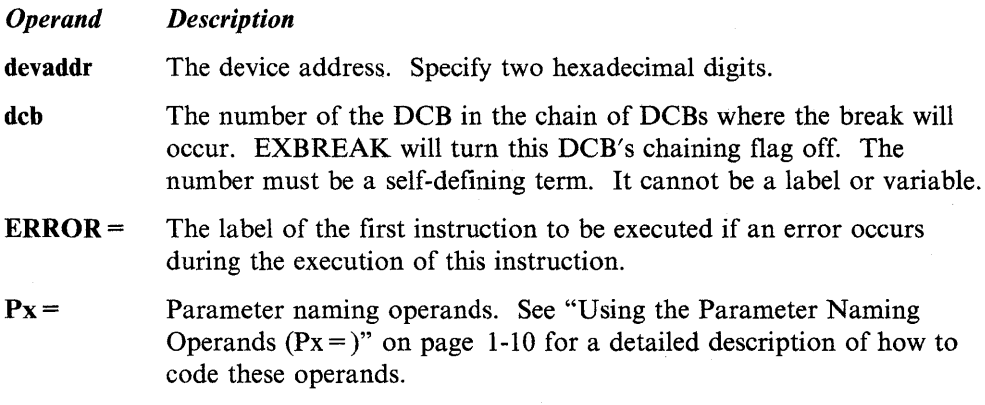

#### Syntax Example

 $\overline{\mathbf{o}}$ 

o

The following example removes the chaining flag in DCB number 2 for the EXIO device at address X'08'.

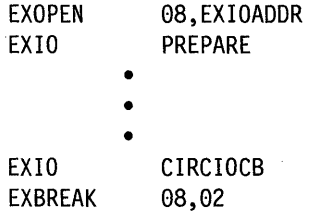

#### **EXBREAK**

### **Return Codes**

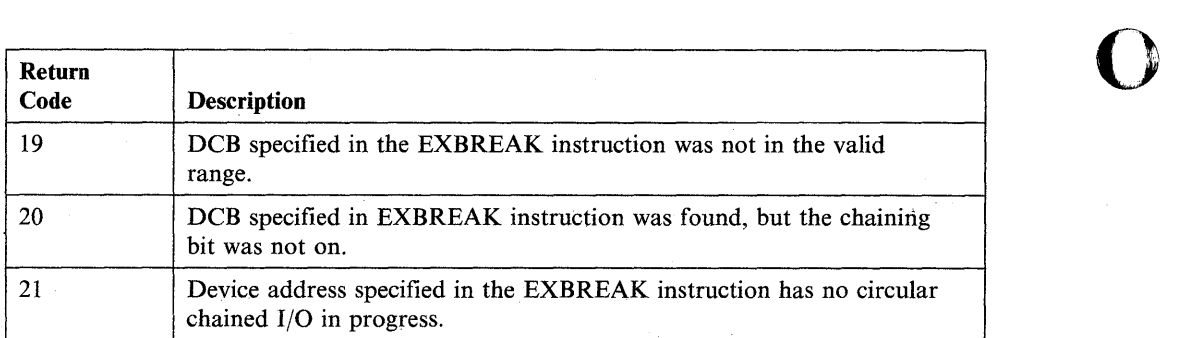

### **Special Consideration**

I/O activity continues until the I/O operation detects the DCB with the chain bit off.

o

o

 $\overline{\phantom{0}}$ 

# **EXCLOSE** - Close an EXIO Device

The EXCLOSE instruction closes, or disables, an EXIO device that you opened with the EXOPEN instruction.

#### Syntax:

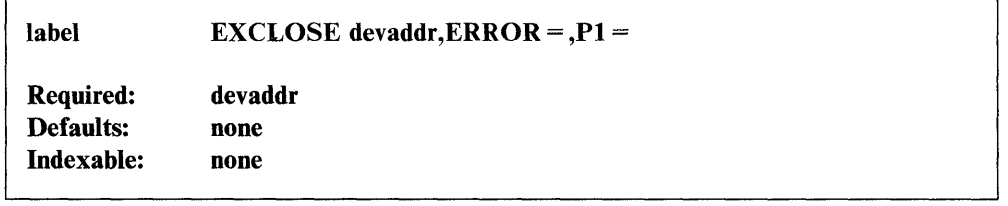

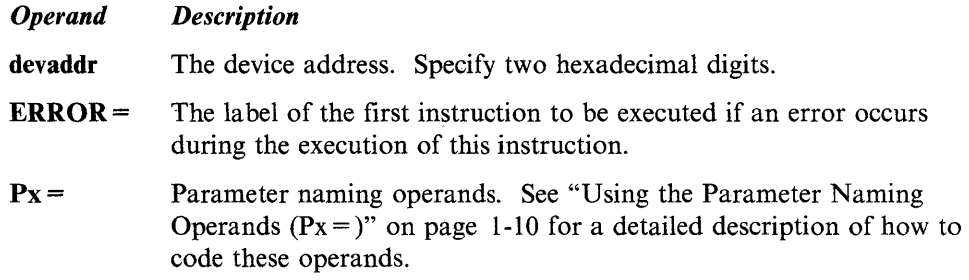

### Syntax Example

o

Close the EXIO device at the address  $X'08'$ .

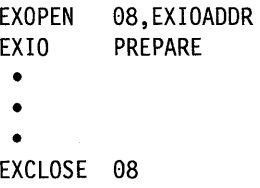

## **EXIO - Execute 1/0**

The EXIO instruction executes a command in an immediate device control block (IDCB) that you define using the IDCB statement. This instruction can execute only in a static partition. Attempting to read or write to a dynamic partition will produce unpredictable results.

o

 $\mathbf{C}$ 

o

See "EXBREAK - Break Circular Chained DCBs" on page 2-143 for information on breaking circular chained I/O.

#### Syntax:

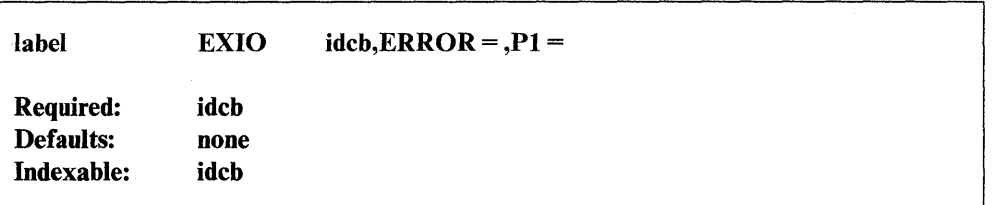

#### *Operand Description*

idcb The label of an IDCB statement.

**ERROR** = The label of the first instruction to be executed if an error occurs during the operation. This instruction will not be executed if an error is detected at the occurrence of an interrupt caused by the command. The condition code (ccode) returned at interrupt time is posted in an ECB (see the EXOPEN instruction).

> Note: If the ECB being posted has not been reset, then the system posts the ECB provided for posting after an exception interrupt.

A "device busy" bit is set on by the EXIO instruction if a START command is executed. It is reset after the device interrupts if the operation is complete. If a device fails to interrupt or complete an operation, it will be necessary to reset the "device busy" bit so that another command may be executed. The device busy bit can be reset by issuing an EXIO instruction to the appropriate IDCB that points to an IDCB instruction with COMMAND = RESET.

P1 = Parameter naming operand. See "Using the Parameter Naming Operands ( $Px =$ )" on page 1-10 for a detailed description of how to code this operand.

#### **Coding Example**

In the following example, the first instruction (EXOPEN) specifies that, for the device at address  $X'08'$ , information returned after an EXIO device interrupt is to be returned at the addresses pointed to by the 3 words following the EXIOADDR label.

The first EXIO instruction prepares the device at address  $X'08'$  so it can interrupt on level 1.

The second EXIO instruction resets the device so any incomplete I/O operation is ended.

The third EXIO instruction issues a START I/O command with the IDCB labeled STARTRD. The STARTRD IDCB uses the DCB labeled WRITEDCB. WRITEDCB is built for an ACCA device so that a WRITE operation will be executed with the receiving station having the capability to BREAK the transmission. The TIMER1 (pre and posttransmit delays) value is set to 33 milliseconds and the TIMER2 value (HALF-DUPLEX TURNAROUND) is set to 6.6 milliseconds. There is to be no DCB chaining and 12 bytes of data are to be transmitted starting at the address labeled MSG.

OPEN EQU<br>EXOPEN 08,EXIOADDR EXIO PREPARE • • • EXIO RESET • • EXIO STARTRD, ERROR=IOERROR EXCLOSE 08 • • • IOERROR EQU PRINTEXT '@IOERROR OCCURRED DURING INITIALIZATION@' • • example and the set of the set of the set of the set of the set of the set of the set of the set of the set of the set of the set of the set of the set of the set of the set of the set of the set of the set of the set of t MSG DATA X'54484953' DATA X'20414E20 ' DATA X'41534349' PREPARE IDCB COMMAND=PREPARE, ADDRESS=08, LEVEL=1, IBIT=1 RESET IDCB COMMAND=RESET,ADDRESS=08 STARTRD IDCB COMMAND=START,ADDRESS=08,DCB=WRITEDCB \* WRITEDCB DCB IOTYPE=OUTPUT, DEVMOD=03, DVPARM1=0, DVPARM2=0002, X DVPARM3=000A,DVPARM4=0, CHAINAD=0,COUNT=12,DATADDR=MSG \*<br>EXIOADDR DATA A(EXIO1) POINTER TO 3-WORD INTERRUPT BLOCK DATA A(EXECBS) ADDRESS OF ECB ADDRESSES DATA A(EXSCSDCB) ADDRESS OF START CYCLE STEAL STATUS DCB EXIOI DATA F'O' INTERRUPT ID WORD DATA F'O' LSR AT ,INTERRUPT DATA F'O' ADDRESS OF ECB POSTED \*<br>EXECBS DATA A(EXCEND) CONDITION CODE 0 ECB ADDR DATA F'O' NOT USED DATA A(EXEXECP) CONDITION CODE 2 ECB DATA A(EXDEND) CONDITION CODE 3 ECB ADDR \* EXSCSDCB DCB IOTYPE=INPUT,COUNT=6,DATADDR=EXSCSWDS \* START CYCLE STEAL STATUS DCB<br>EXSCSWDS DATA 3F'0' EXSCSWDS DATA 3F'0'<br>EXCEND ECB 0 EXCEND ECB 0 CONTROLLER END ECB<br>
EXEXECP ECB 0 EXCEPTION ECB<br>
EXDEND ECB 0 DEVICE END ECB EXECP ECB 0 EXCEPTION ECB EXDEND ECB 0 DEVICE END ECB

Note: Additional examples using EXIO are shown in the *Customization Guide.* 

#### **Return Codes**

The following codes are issued by the EXIO, EXOPEN, and EXBREAK instructions and are returned in word 0 of the TCB. Word 1 of the TCB contains the supervisor instruction address.

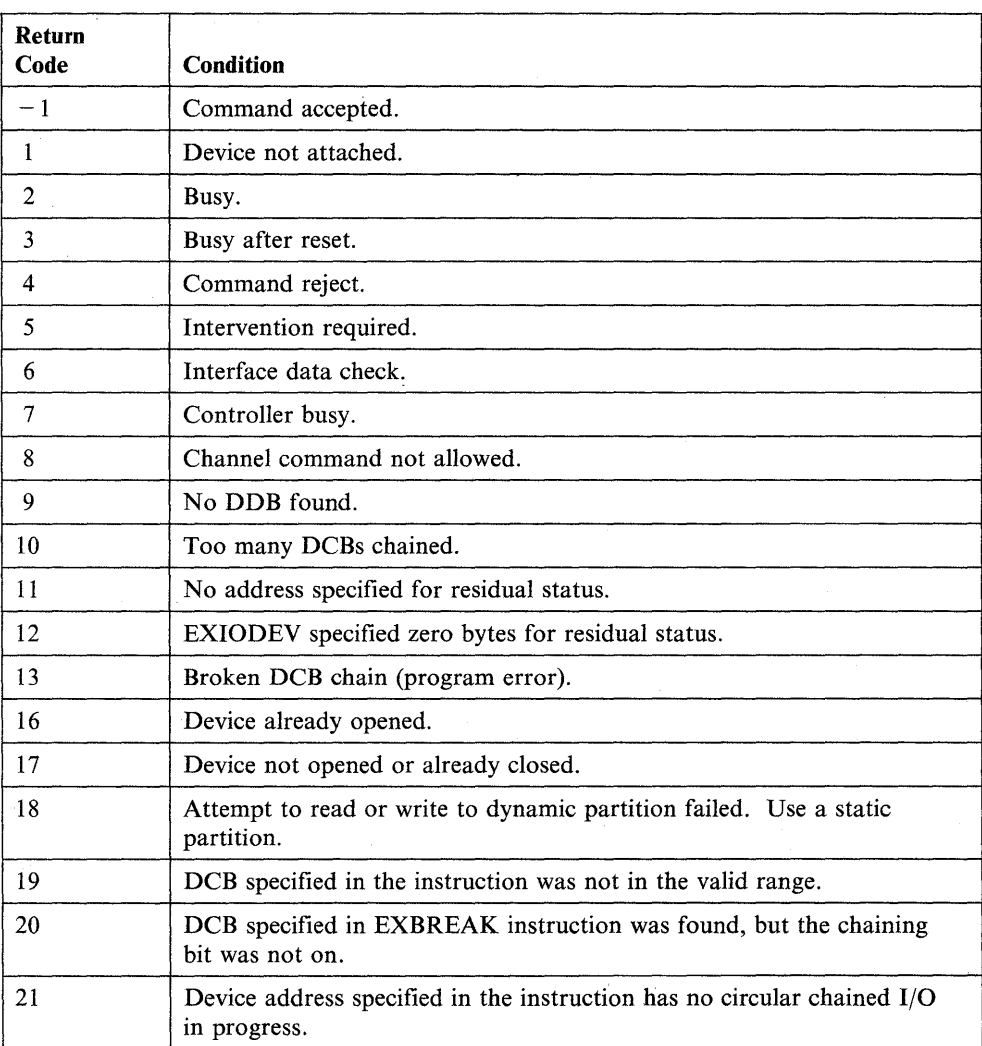

o

o

### **Interrupt Codes**

o

o

The following codes are issued when an EXIO instruction completes successfully but the hardware performing the operation encounters an error. The hardware interrupt condition codes are returned in bits  $4-7$  of the ECB (word 0). If bit 0 is on, then bits  $8 - 15$  equal the device address.

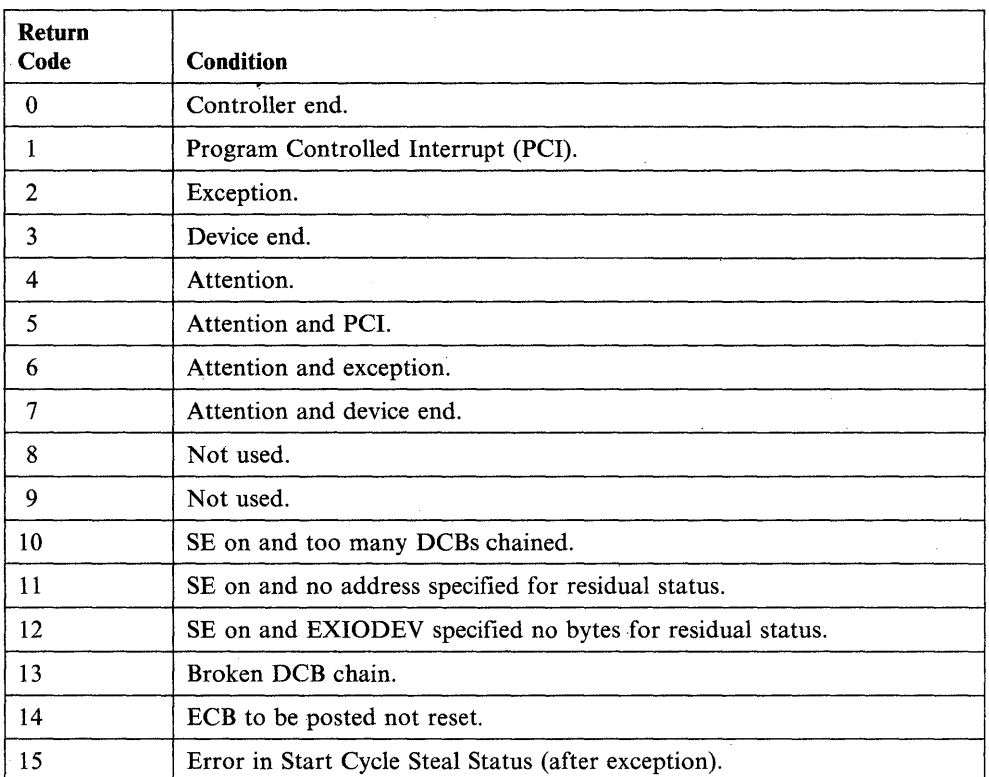

# **EXOPEN - Open an EXIO Device**

The EXOPEN instruction opens an EXIO device and specifies the locations where information is to be returned after an EXIO device interrupt. EXOPEN does not reset device status or device busy.

o

o

o

**Syntax:** 

label

EXOPEN devaddr,listaddr,ERROR =  $P1 = P2$  =

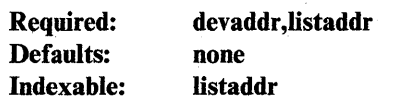

*Description* 

*Operand* 

The device address. Specify 2 hexadecimal digits.

devaddr listaddr

> Word 1 The address of a 3-word block where, after an interrupt, the system will store:

The label of a 3-word list containing the following addresses:

- 1. Interrupt ID word
- 2. Level status register at time of the interrupt
- 3. Address of ECB posted.

Note: If this address is zero, the information is not returned.

Word 2 The address of a list of ECB addresses. The interrupt condition code (ccode) received from the device will determine which ECB in the list will be posted. A  $\text{ccode} = 0$  will cause posting at the first ECB in the list, and so on. The same ECB can be specified for more than one condition code. The ECB specified for  $\csc 0 = 2$ (exception) will be posted in the event of a program error. The posting code contains:

> Bit 0 of the posting code is on (1). Bits  $4-7$  contain the ccode; bits  $8 - 15$  contain the device address.

Interrupt condition codes are shown in "Return Codes" on page 2-148.

Word 3 The address of a DCB statement containing the parameters of a start cycle steal status operation. This operation will be started by the system, using this DCB, if an exception interrupt is received from this device. If this address is zero, the operation is not performed.

**ERROR** = The label of the first instruction to be executed if an error is encountered during the execution of this instruction.

 $P_X =$ 

Parameter naming operands. See "Using the Parameter Naming Operands ( $Px =$ )" on page 1-10 for a detailed description of how to code these operands.

**Note:** Refer to the description manual for the processor in use for more information on interrupt ID, level status register, interrupt condition codes, and DCBs. Refer to the description manual for the device in use for information on the causes of various condition codes and the status information available using start cycle steal status.

#### **Coding Example**

o

The EXOPEN instruction specifies that, for the device at address  $X'08'$ , information returned after an EXIO device interrupt is to be returned at the addresses pointed to by the 3 words following the EXIOADDR label.

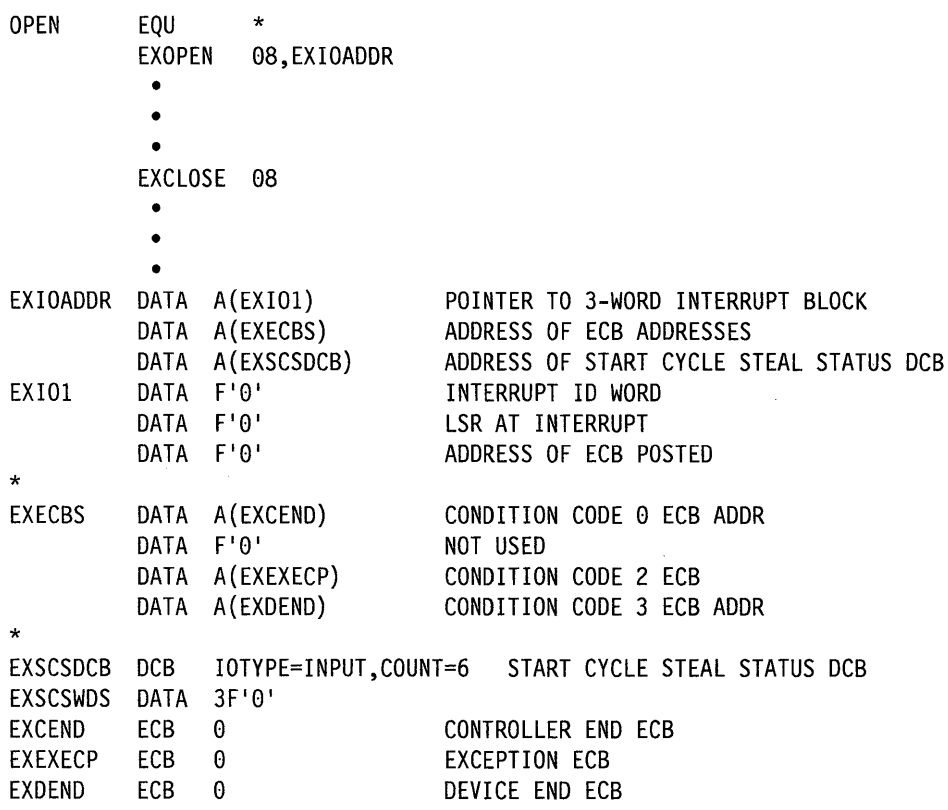

#### **Return Codes and Interrupt Codes**

For a list of return codes and interrupt condition codes, see the EXIO instruction.

## **EXTRN - Resolve External Reference Symbols**

The EXTRN and WXTRN statements identify labels that are not defined within an object module. These labels reside in other object modules that will be link-edited to the module containing the EXTRN or WXTRN statements. The system resolves the reference to an EXTRN or WXTRN label when you link-edit the object module containing the EXTRN or WXTRN statement with the module that defines the label. The module that defines the label must contain an ENTRY statement for that label. (See the ENTRY statement for more information.)

o

o

o

If the system cannot resolve a label during the link-edit, it assigns the label the same address as the beginning of the program. You can include up to 255 EXTRN and WXTRN symbols in your program.

WXTRN labels are resolved only by labels that are contained in modules included by the INCLUDE statement in the link-edit process or by labels found in modules called by the AUTOCALL function. However, WXTRN itself does not trigger AUTOCALL processing.

Only labels defined by EXTRN statements are used as search arguments during the A UTOCALL processing function of \$EDXLINK. Any additional external labels found in the module found by AUTOCALL are used to resolve both EXTRN and WXTRN labels. Refer to the description of \$EDXLINK in the *Operator Commands and Utilities Reference* for further information.

The main difference between the WXTRN and EXTRN statements is that you must resolve an EXTRN label at link-edit time. It is not necessary to resolve a WXTRN label at link-edit time. The unresolved label coded as an EXTRN receives an error return code from the link process. The same unresolved label coded as a WXTRN receives a warning return code. Both the error and the warning codes indicate unresolved labels. If you know that your application program does not need a label resolved, code it as a WXTRN and your program should execute successfully. Your application will not execute correctly, however, if you try to reference an unresolved label coded in your application program as a WXTRN.

#### **Syntax:**

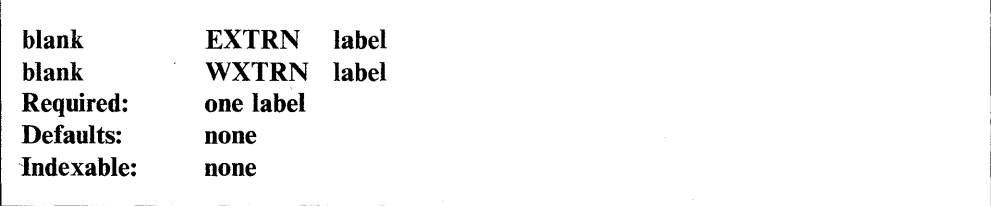

#### *Operand Description*

label An external label. You can code up to 10 labels, separated by commas, on a single EXTRN or WXTRN statement.

#### **Coding Example**

o

0

The following coding example shows a use of the EXTRN statement.

The labels DATAl, DATA2, LABELl, and LABEL2 are defined outside this module. The ADD instruction adds the values at DATAl and DATA2 although the values are defined outside the module where they are being added. The GOTO instructions also can pass control to the two externally defined labels, LABELl and LABEL2.

Each of the external labels could have been entered on a separate line, or all three of the EXTRN labels could have been entered with a single EXTRN statement.

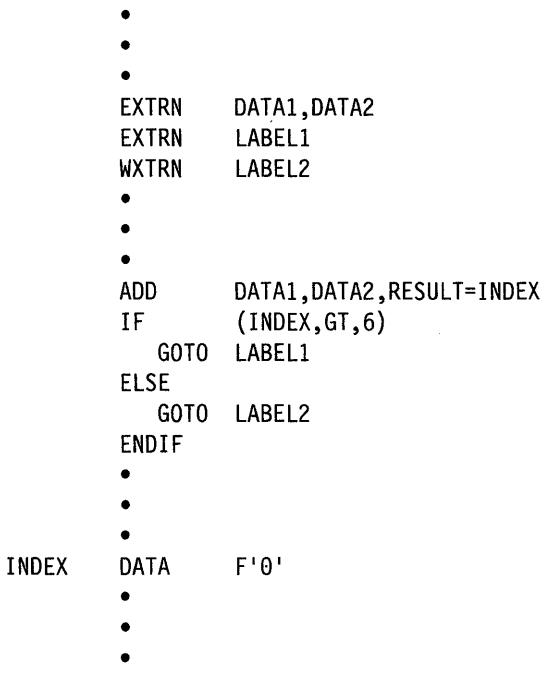
# **FADD - Add Floating-Point Values**

The floating-point add instruction (FADD) adds a floating-point value in operand 2 to a floating-point value in operand 1. You can use positive or negative values.

o

l,

o

o

You must code FLOAT=YES on the PROGRAM statement of a program using floating-point instructions in its initial task and on the TASK statement of every task containing floating-point instructions.

## Syntax:

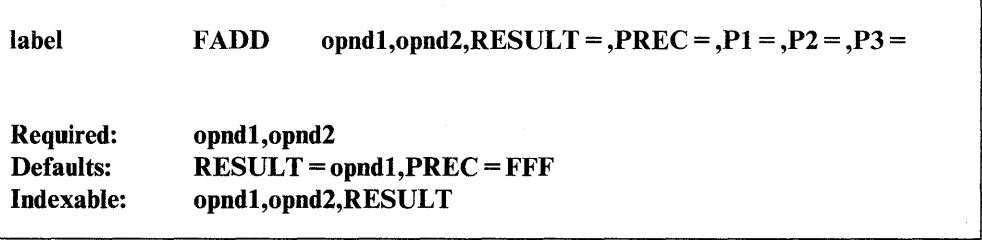

*Operand Description* 

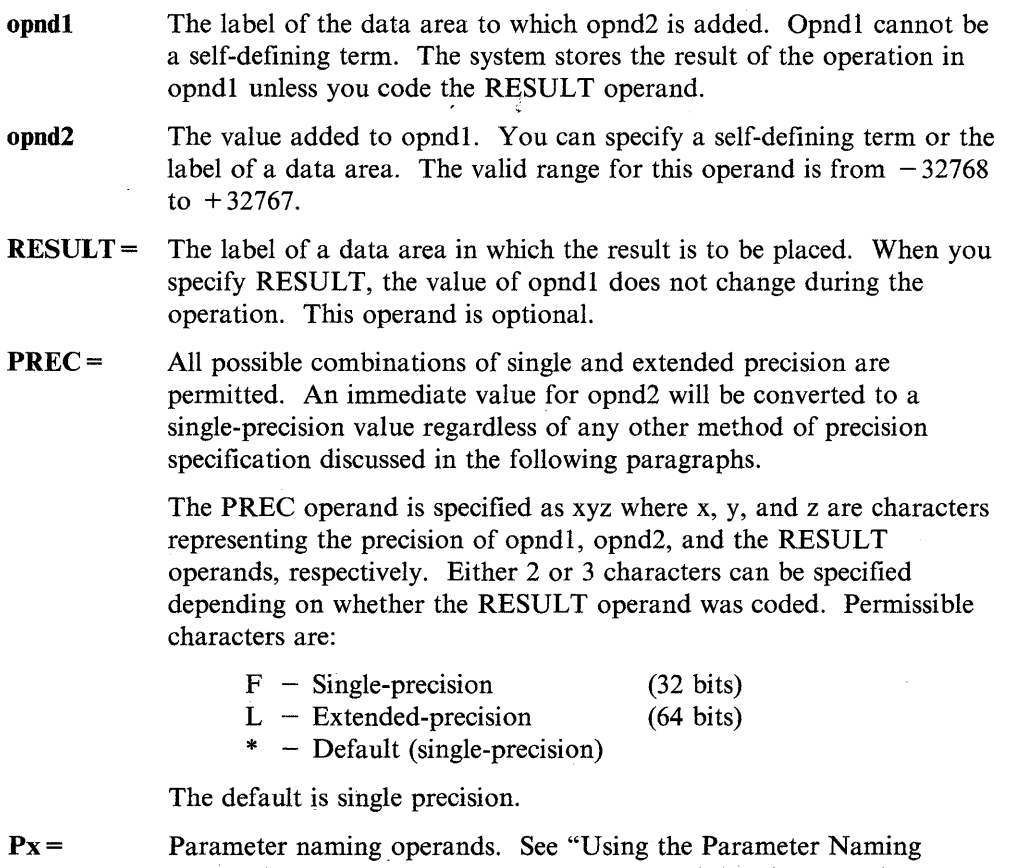

Operands  $(Px =)$ " on page 1-10 for a detailed description of how to code these operands.

2-154 SC34-0937

## **Index Registers**

o

o

You cannot use the index registers (#1 and #2) as operands in floating-point operations because they are only 16 bits in length. You can, however, use the software registers to specify the address of a floating-point operand.

## **Syntax Examples**

1) The FADD instruction adds two single-precision floating-point values and stores the result in RESULTF.

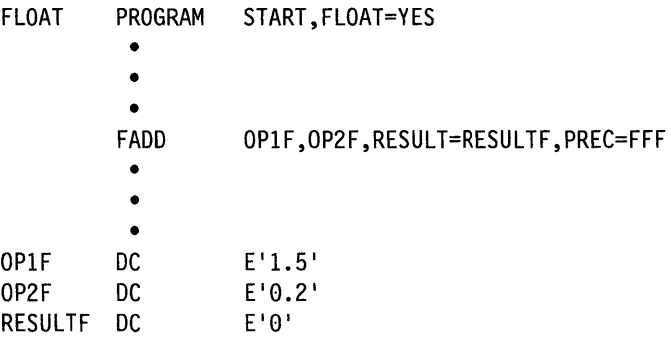

After the FADD operation, RESULTF contains the value 1.70.

2) The FADD instruction adds two extended-precision floating-point values and stores the result in RESULTL.

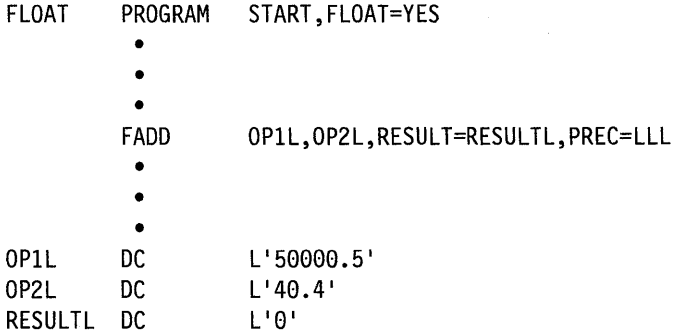

After the FADD operation, RESULTL contains the value 50040.90.

3) The FADD instruction adds two single-precision floating-point values written in exponent (E) notation. The result is stored in RESULTFE.

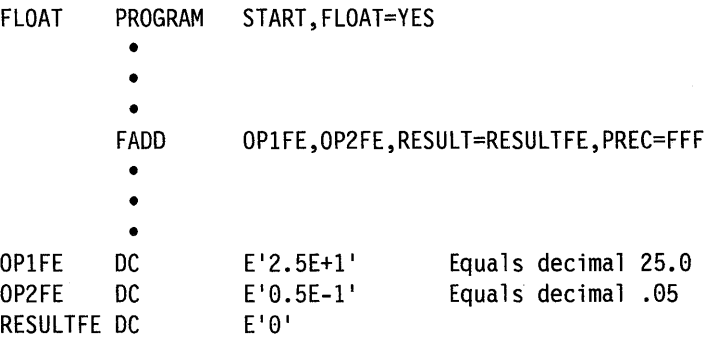

After the FADD operation, RESULTFE contains the value .2505E +  $02$ . This value is equal to the decimal value 25.05 .

## **Return Codes**

Return codes are returned in the first word of the task control block (TCB) of the program or task issuing the instruction. The label of the TCB is the label of your program or task (taskname). You must test for the return code immediately after the floating-point instruction is executed or the code may be destroyed by any instructions that follow.

o

o

o

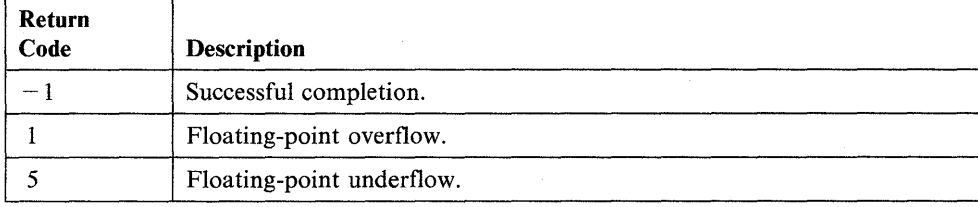

# **FDIVD - Divide Floating-Point Values**

o

The floating-point divide instruction (FDIVD) divides a floating-point value in operand 1 by a floating-point value in operand 2. You can use positive or negative values.

You must code FLOAT=YES on the PROGRAM statement of a program that uses floating-point instructions in its initial task and on the TASK statement of every task containing floating-point instructions.

## Syntax:

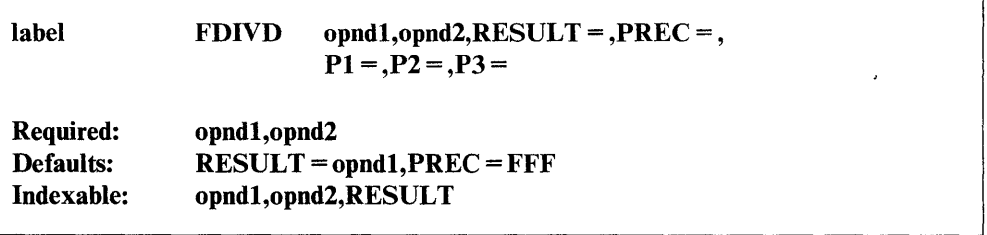

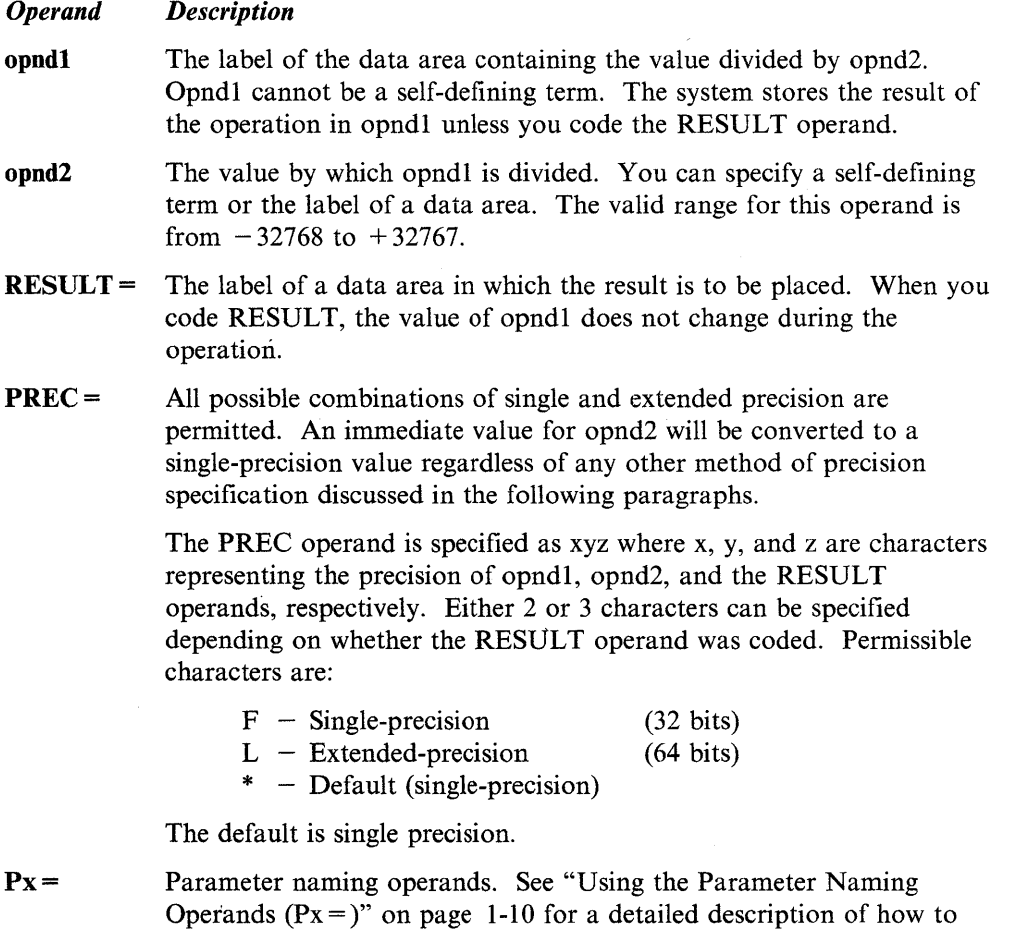

code these operands.

## **Index Registers**

You cannot use the index registers (#1 and #2) as operands in floating-point operations because they are only 16 bits in length. You can, however, use the software registers to specify the address of a floating-point operand.

o

o

o

## **Syntax Examples**

1) The FDIVD instruction divides two single-precision floating-point values and stores the result in RESULTF.

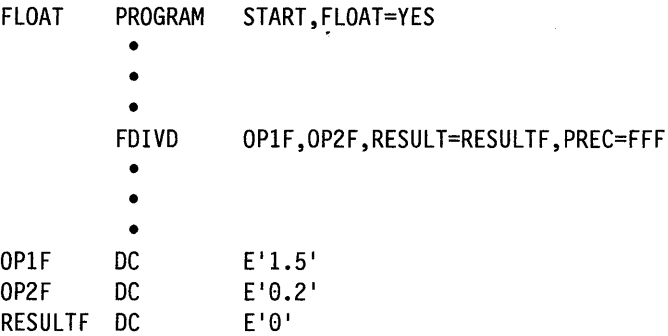

After the FDIVD operation, RESULTF contains the value 7.50 .

2) The FDIVD instruction divides two extended-precision floating-point values and stores the result in RESULTL.

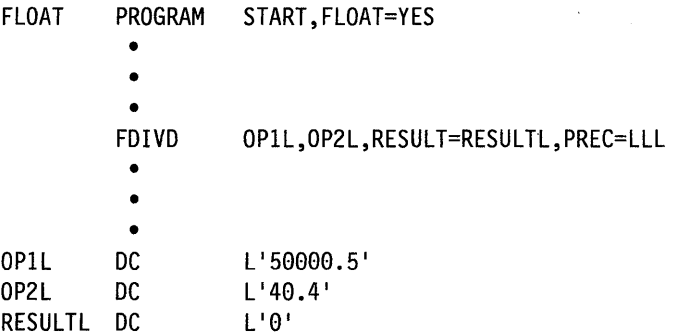

After the FDIVD operation, RESULTL contains the value 1237.64 .

3) The FDIVD instruction divides two single-precision floating-point values written in exponent (E) notation. The result is stored in RESULTFE.

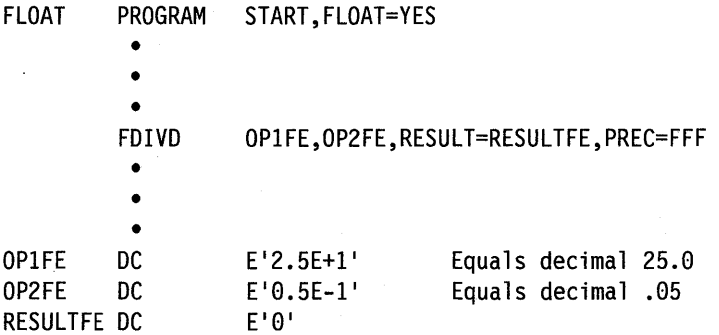

After the FDIVD operation, RESULTFE contains the value .5000 $E + 03$ . This value is equal to the decimal value 500 .

## **Return Codes**

o

c

Return codes are returned in the first word of the task control block (TCB) of the program or task issuing the instruction. The label of the TCB is the label of your program or task (taskname). You must test for the return code immediately after the floating-point instruction is executed or the code may be destroyed by any instructions that follow.

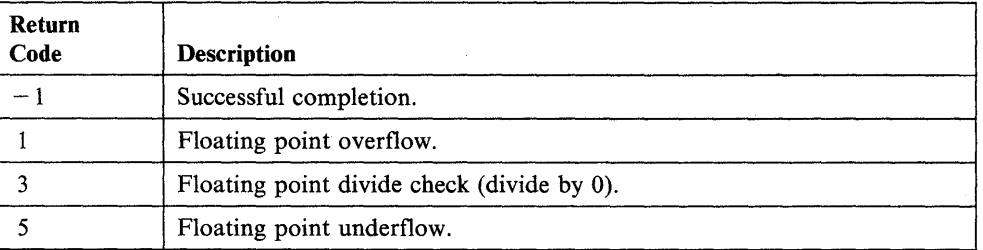

# **FIND - Locate a Character**

The FIND instruction searches a character string for the first occurrence of a specific character (byte).

o

o

## Syntax

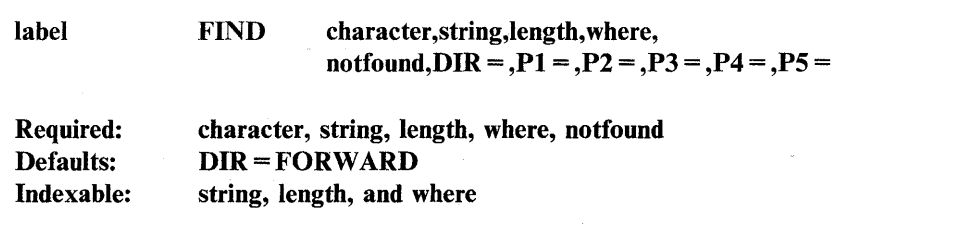

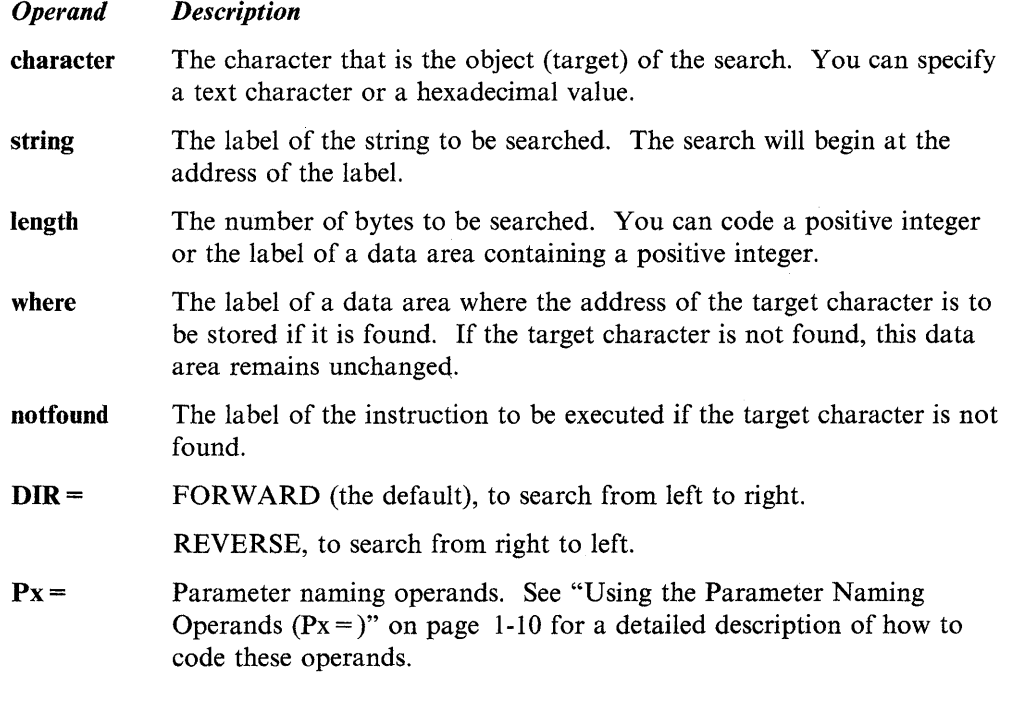

## Syntax Examples

1) The FIND instruction searches the first 20 bytes of MSG1 for the character  $\lq\$ If it finds a \$, it stores the address of the character in the data area labeled POINTER. If the instruction does not find a \$, it passes control to the instruction at label NOTFOUND. The direction of search is from left to right.

FIND C' \$',MSG1,20,POINTER,NOTFOUND

2) The FIND instruction searches for the string  $X'05'$  beginning at the address contained in index register 1. The search continues for the length value stored in the data area labeled LSTR. If the instruction finds the  $X'05'$  string, it stores the address of the string in the data area labeled POINTER. If the instruction does not find the string, it passes control to the instruction at label NOGOOD. The direction of the search is left to right.

FIND  $X'05', (0, #1)$ , LSTR, POINTER, NOGOOD

## **Coding Example**

o

C:

To determine if a hyphen has been included in a 40-byte parts inventory number, the FIND instruction could be used as follows:

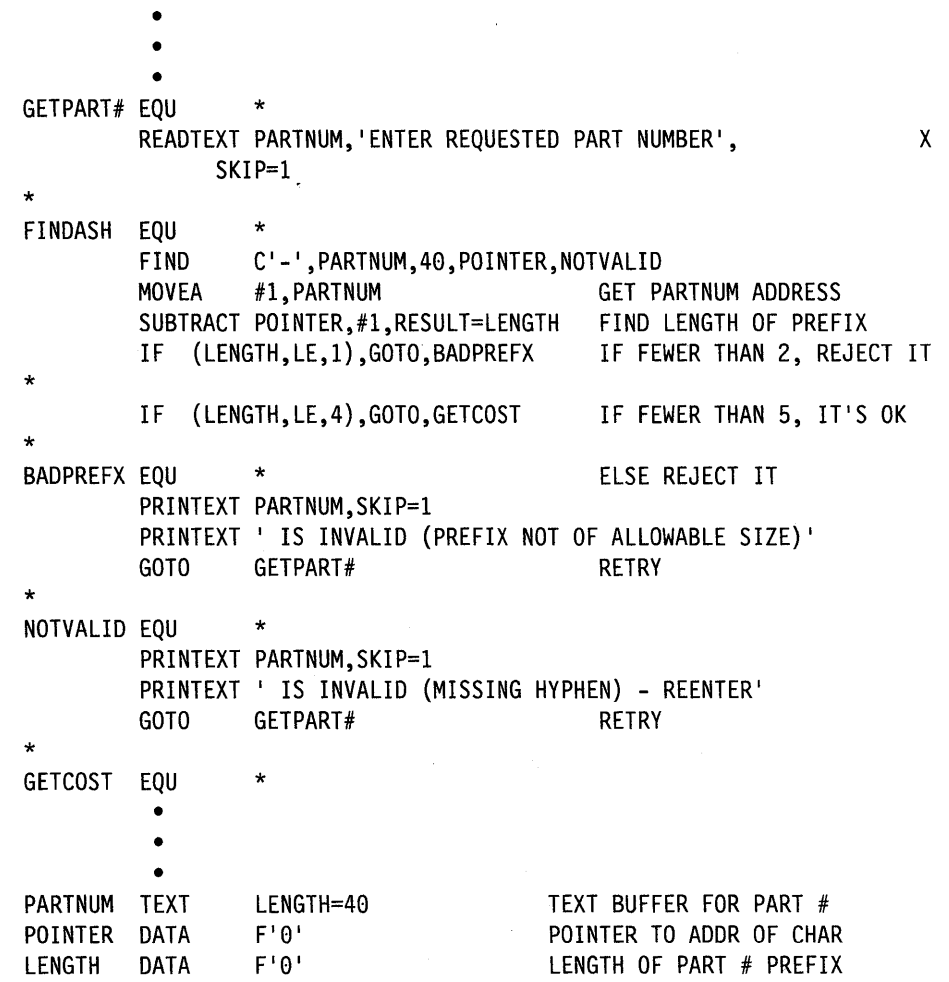

If the part number entered was 1213-9234, and the label PARTNUM was at address  $X'$  2040', the instruction would place a result of  $X'$  2044' in the data area labeled POINTER. The data area labeled LENGTH would contain a value of 4, and the program would branch to the label GETCOST.

# **FINDNOT - Locate the First Different Character**

The FINDNOT instruction searches a character string for the first occurrence of a character (byte) that is different than the character you specify.

o

o

### Syntax:

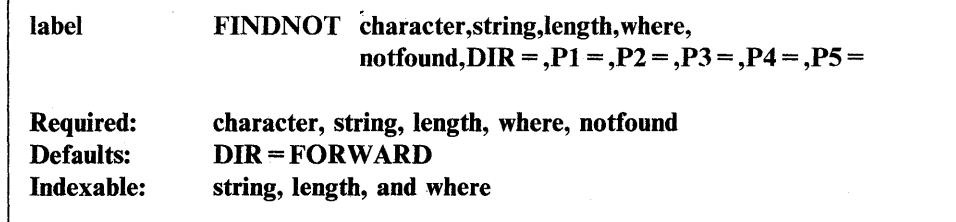

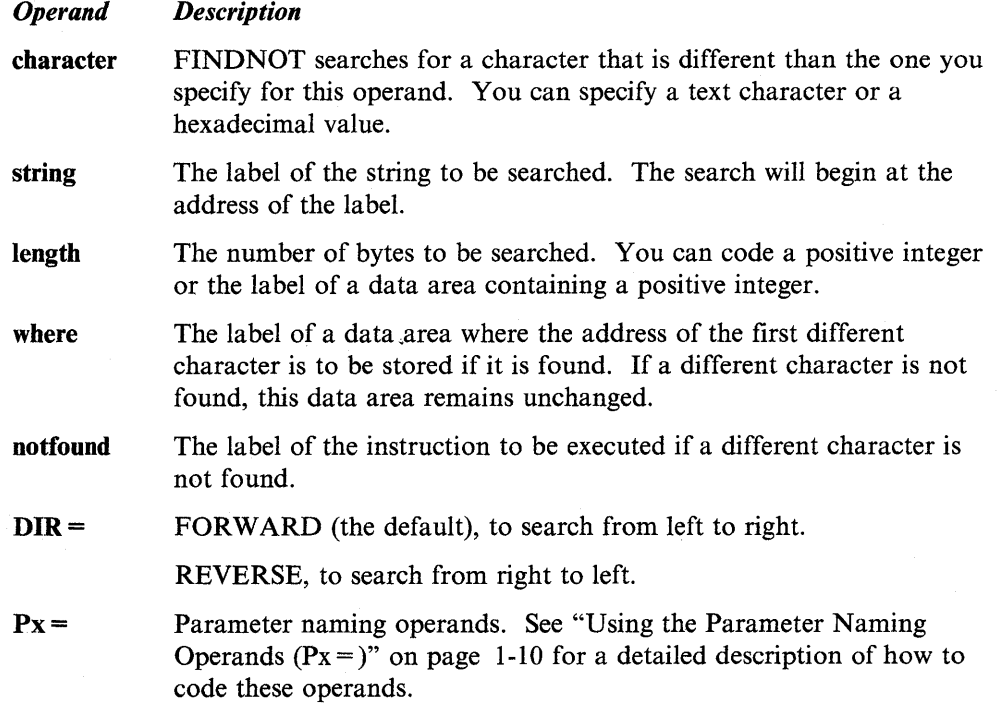

## Syntax Examples

1) The FINDNOT instruction searches for the first nonblank character, starting at label INPUT. The search continues for 80 bytes. If a nonblank character is found, the character's address is stored in the data area labeled CPOINTER. If no characters are found during the 80~byte search, the FIND NOT instruction passes control to the instruction at label ALLBLANK. The direction of the search is from left to right.

FINDNOT C' ', INPUT, 80, CPOINTER, ALLBLANK

**2)** This instruction searches for the first bit string other than X '40'. The search starts at label  $CARD + 79$  and continues for 80 bytes. If a bit string other than X '40' is found, the address of the bit string is stored in the data area labeled LASTCHAR. If no bit string other than  $X'40'$  is found during the search, the FINDNOT instruction passes control to the instruction at label ALLBLANK. The direction of search is from right to left.

FINDNOT X'40',CARD+79,80,LASTCHAR,ALLBLANK,DIR=REVERSE

## **Coding Example**

o

o

To reduce fixed-length, 80-byte records to variable-length records, the FINDNOT instruction could be used as follows:

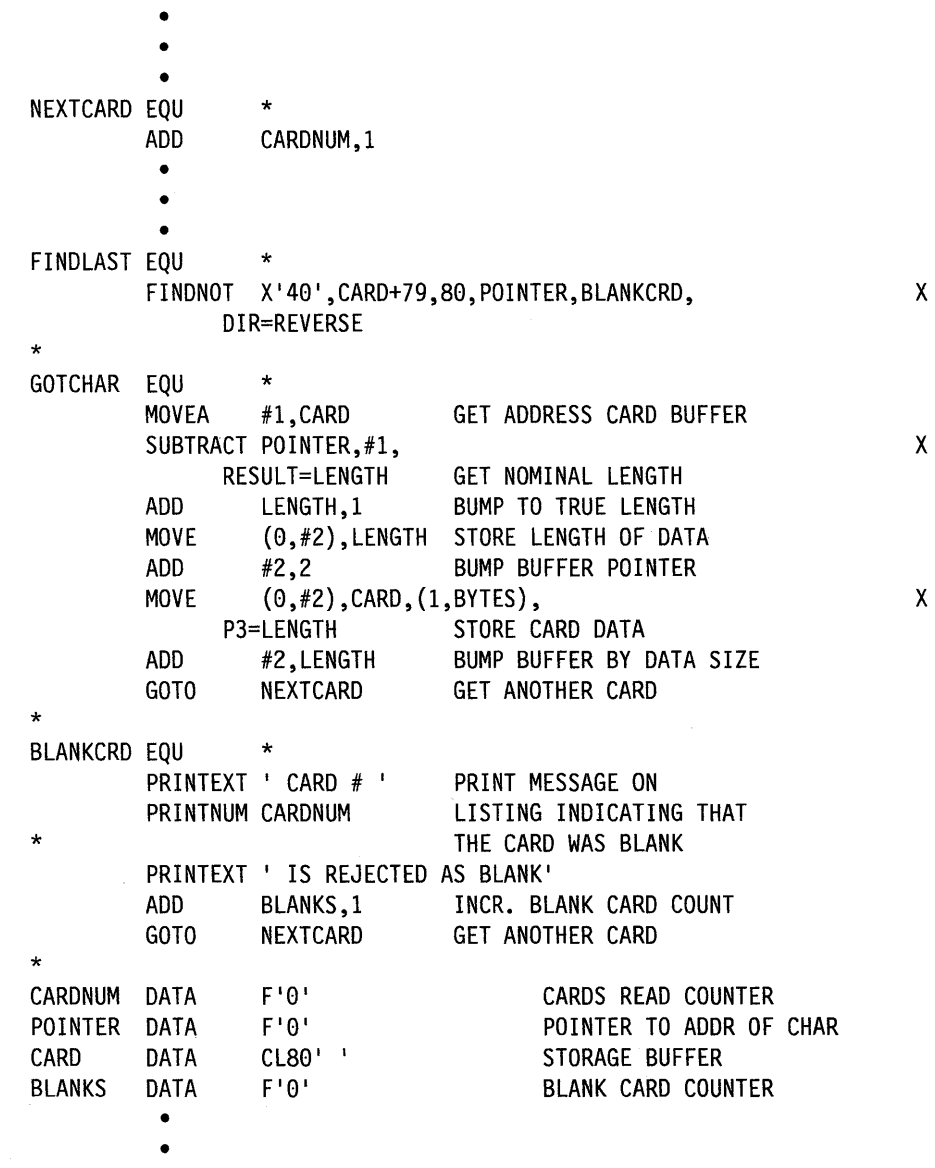

•

If the data on the card occupied the first 15 character positions and the next available buffer location (indexed by register  $#2$ ) was  $X'5CO0'$ , POINTER would return as X'5COE'. LENGTH would compute as X'000F' (X'000E' + X'0001'). Locations  $X'5C00' - X'5C01'$  would contain  $X'000F'$  and addresses  $X'5C02'$ through X'5C10' would receive the data. Register #2 would then be set to X'5011' and another card would be searched.

o

o

# **FIRSTQ - Acquire the First Queue Entry in a Chain**

The FIRSTQ instruction acquires the first (oldest) entry in a queue. You define a queue with the DEFINEQ statement. A queue entry can contain data or the address of a data buffer.

When you acquire the oldest entry with the FIRSTQ instruction, the second oldest entry becomes the first or oldest entry in the queue. After you acquire the contents of the oldest entry, the system adds the entry to the free chain of the queue.

### Syntax:

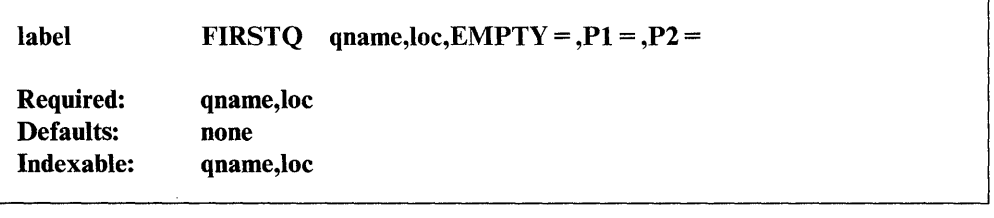

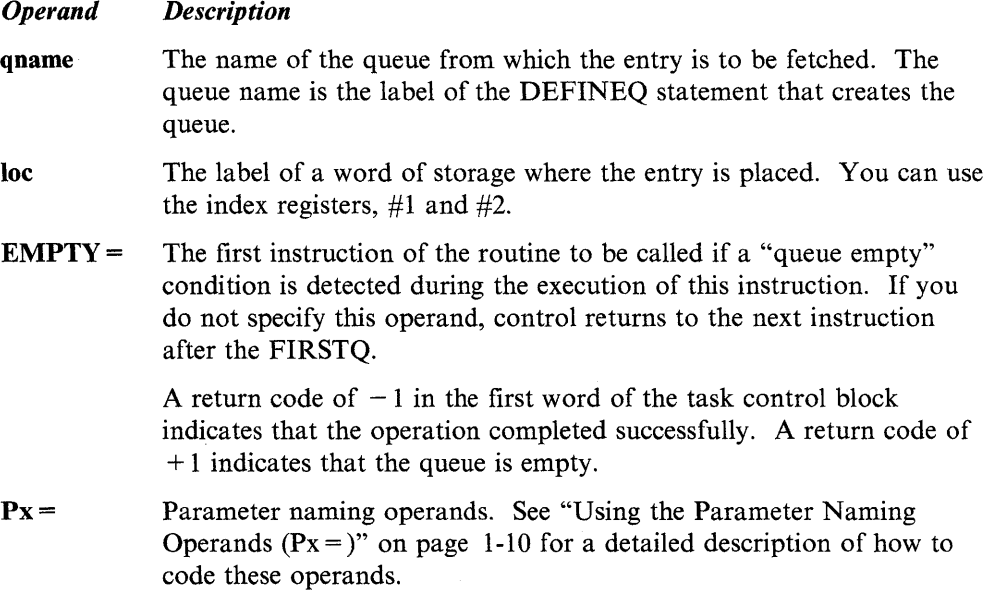

## **Coding Example**

o

See the example of queuing instructions in the example following the NEXTQ instruction.

## **Return Codes**

The return codes are returned in the first word of the task control block (TCB) of the program or task issuing the instruction. The label of the TCB is the label of your program or task (taskname).

o

 $\mathbf C$ 

o

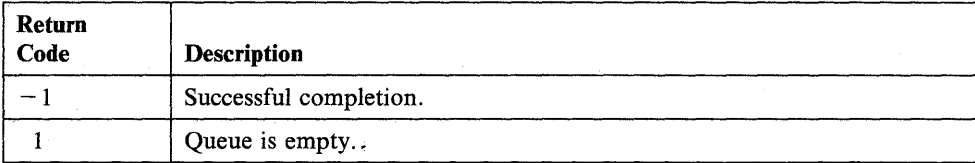

# **FMULT - Multiply Floating-Point Values**

The floating-point multiply instruction (FMULT) multiplies a floating-point value in operand I by a floating-point value in operand 2. You can use positive or negative values.

You must code FLOAT=YES on the PROGRAM statement of a program that uses floating-point instructions in its initial task and on the TASK statement of every task containing floating-point instructions.

## Syntax:

**o** 

C' . "

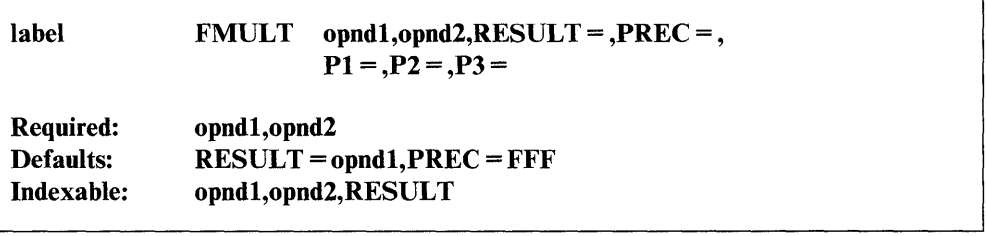

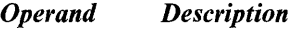

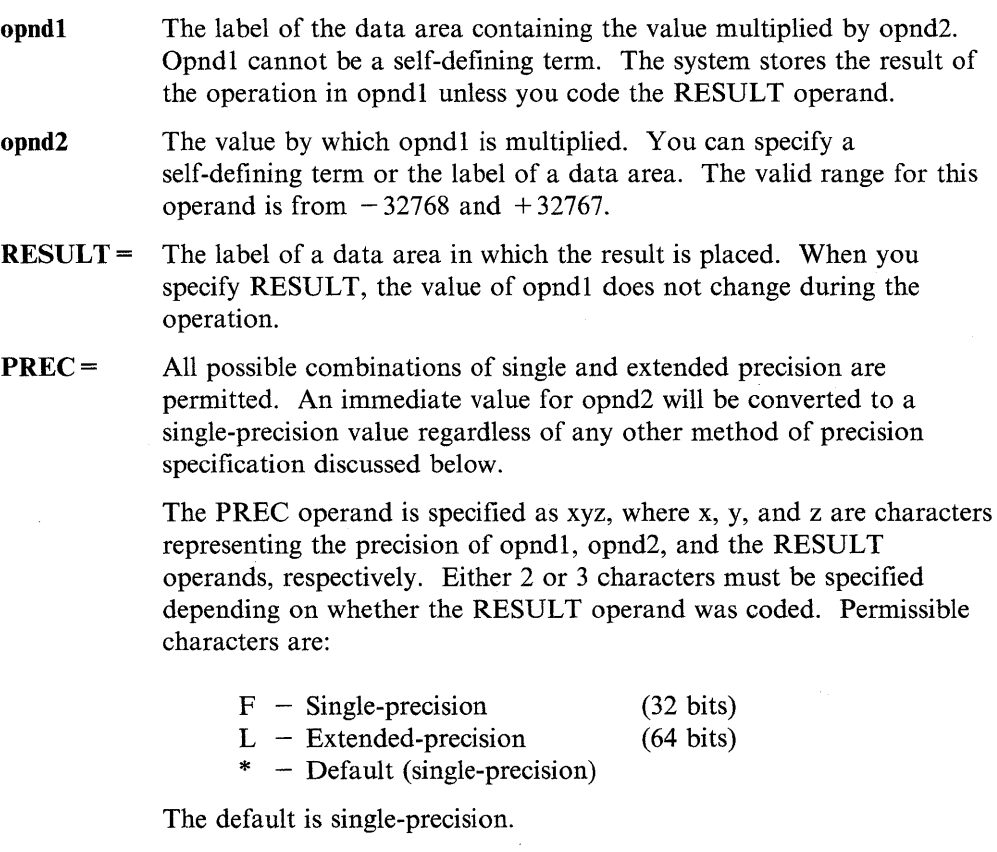

Px = Parameter naming operands. See "Using the Parameter Naming Operands  $(Px =)$ " on page 1-10 for a detailed description of how to code these operands.

## **Index Registers**

You cannot use the index registers (#1 and #2) as operands in floating-point operations because they are only 16 bits in length. You can, however, use the software registers to specify the address of a floating-point operand.

## **Syntax Examples**

1) The FMULT instruction multiplies two single-precision floating-point values and stores the result in RESULTF.

o

o

o

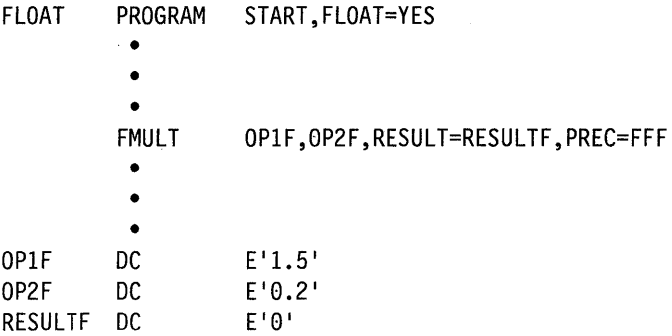

After the FMULT operation, RESULTF contains the value .30.

2) The FMULT instruction multiplies two extended-precision floating-point values and stores the result in RESULTL.

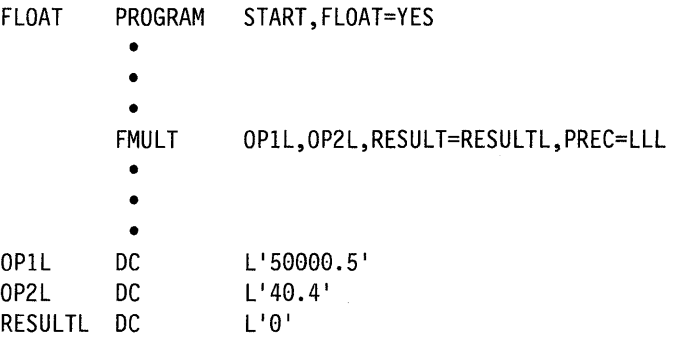

After the FMULT operation, RESULTL contains the value 2020020.20.

3) The FMULT instruction multiplies two single-precision floating-point values written in exponent (E) notation. The result is stored in RESULTFE.

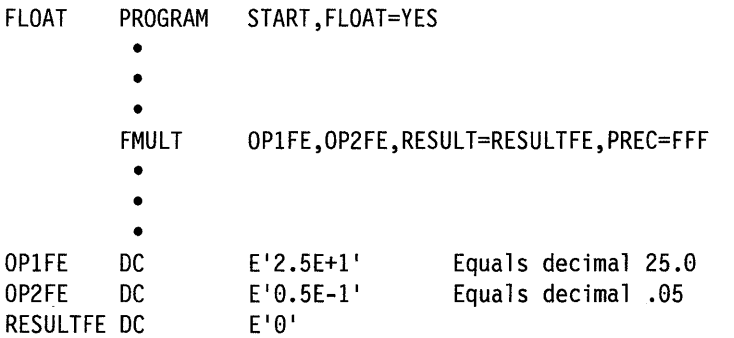

After the FMULT operation, RESULTFE contains the value .1250 $E + 01$ . This value is equal to the decimal value 1.250.

## **Return Codes**

o

c

Return codes are returned in the first word of the task control block (TCB) of the program or task issuing the instruction. The label of the TCB is the label of your program or task (taskname). You must test for the return code immediately after the floating-point instruction is executed or the code may be destroyed by subsequent instructions.

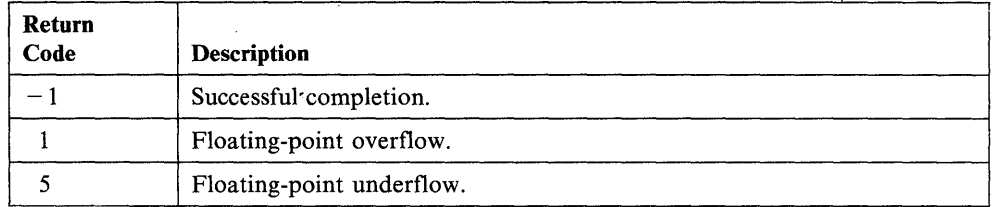

 $\cdot$ 

 $\mathcal{L}_{\mathcal{A}}$ 

## **FORMAT - Format Data for Display or Storage**

The FORMAT statement specifies the type of conversion to be performed when data is transferred from storage to a text buffer by a PUTEDIT instruction, or from a text buffer to storage by a GETEDIT Instruction.

The FORMAT statement must be contained in the assembly in which it is referred to and cannot be placed within a sequence of executable instructions.

Note: The FORMAT statement can be continued on multiple lines, but each line (except the last) must be coded through column 71 and must have a continuation symbol in column 72. Commas cannot be used to continue a line before column 71.

#### Syntax:

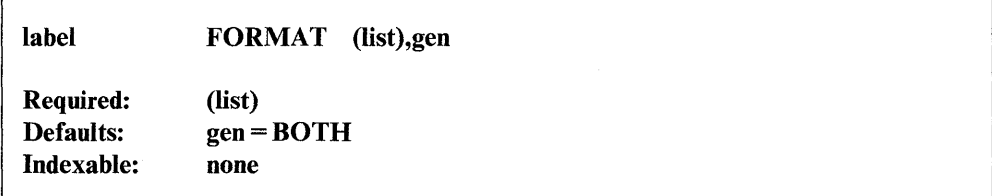

#### *Operand Description*

list The format you want the data to be in after it is converted. The valid options are:

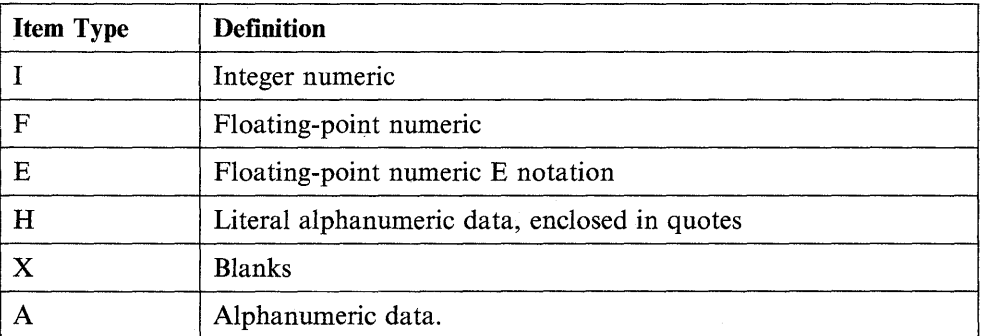

gen GET, if this FORMAT statement is for the exclusive use of GETEDIT instruction.

o

o

PUT, if this format statement is for the exclusive use of PUTEDIT instructions.

BOTH, if this format statement can be used with GETEDIT and PUTEDIT instructions. BOTH, the default, requires more storage than either GET or PUT.

The PUTEDIT instruction retrieves each variable in the list, converts it according to the respective item specification in the FORMAT statement, and loads it into the text buffer specified. Spaces (blanks), line control characters (@), and self-defining terms can be inserted.

The GETEDIT instruction moves data from the text buffer, converts it as specified in the FORMAT statement, and stores it at specified addresses. Characters in the input buffer may be skipped.

The slash  $\pi$  in a FORMAT statement associated with a GETEDIT instruction acts as a delimiter, performing the same function as a comma.

Successive items in the buffer transfer list are converted and moved according to successive specifications in the FORMAT statement until all items in the list are transferred. If there are more items in the list than there are specifications in the FORMAT statement, control transfers to the beginning of the FORMAT statement and the same specifications are used again until the list is exhausted. The entire transfer is treated as a single record.

No check is made to see that the specifications in a FORMAT statement correspond in mode with the list items in the GETEDIT or PUTEDIT instructions. It is your responsibility to ensure that integer variables are associated with I-type format specification and real variables with F-type or E-type format specifications. You must also ensure that ample storage is available for transfer of data in a PUTEDIT operation.

## **Conversion of Numeric Data**

o

c

The following specifications, or conversion codes, are available for the conversion of numeric data:

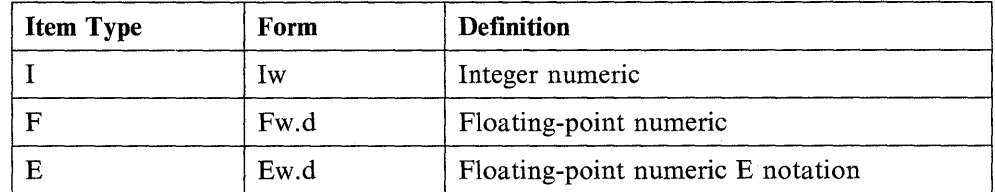

where:

is an unsigned integer constant specifying the total field length of the data. This specification may be greater than that required for the actual digits to provide spacing between numbers; however, the maximum width allowed is 40 for I or F specifications.

d

w

is an unsigned integer constant specifying the number of decimal places to the right of the decimal point. The allowable range is 0 to  $w - 1$  for F-type specifications and 0 to  $w - 6$  for E-type specifications.

**Note:** The decimal point between the wand d portions of the specification is required.

The following discussion of conversion codes deals with loading a text buffer, using PUTEDIT, in preparation for printing a line. The concepts, however, apply to all permissible text buffer operations.

### **Integer Numeric Conversion:** General form is Iw.

The specification Iw loads a text buffer with an EBCDIC character string representing a number in integer form; "w" print positions are reserved for the number. The number is right-justified. If the number to be loaded is greater than  $w-1$  positions and the number is negative, an error condition will occur. A print position must be reserved for the sign if negative values are possible. Positive values do not require a position for the sign. If the number has fewer than "w" digits, the leftmost print positions are filled with blanks. If the quantity is negative, the position preceding the leftmost digit contains a minus sign.

o

o

o

The following examples show how each quantity on the left is converted, according to the specification "I3":

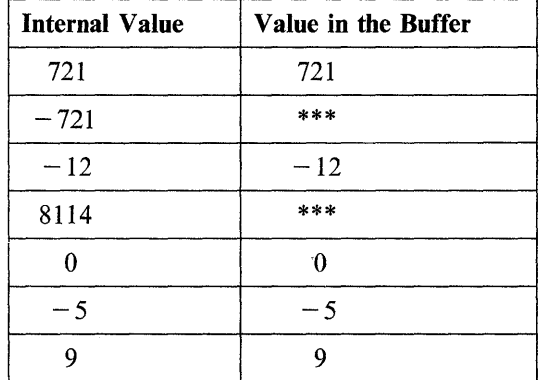

Note that all error fields are stored and printed as asterisks.

#### **Floating-Point Numeric Conversion:** General form is Fw.d.

For F-type conversion, "w" is the total field length and "d" is the number of places to the right of the decimal point. For output, the total field length must include positions for a sign, if any, and a decimal point. The sign, if negative, is also loaded. For output, "w" should be at least equal to  $d+2$ .

If insufficient positions are reserved by "d," the number is rounded upwards. If excessive positions are reserved by "d," zeros are filled in from the right for the insignificant digits.

If the integer portion of the number has fewer than  $w - d - 1$  digits, the leftmost print positions are filled with blanks. If the number is negative, the position preceding the leftmost digit contains a minus sign.

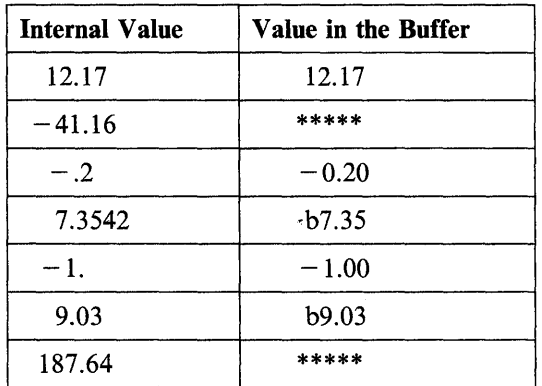

The following examples show how quantities are converted according to the specification F5.2:

#### Notes:

o

o

- 1. A "b" represents a blank character stored in the text buffer.
- 2. Internal values are shown as their equivalent decimal value, although actually stored in floating-point binary notation requiring two or four words of storage.
- 3. All error fields are stored and printed as asterisks.
- 4. Numbers for F-conversion input need not have the decimal point appearing in the input field (in the text buffer). If no decimal point appears, space need not be allocated for it. The decimal point is supplied when the number is converted to an internal equivalent; the position of the decimal point is determined by the format specification; However, if the position of the decimal point within the field differs from the position in the format specification, the position in the field overrides the format specification. For example, for a specification of F5.2, the following conversions would be performed:

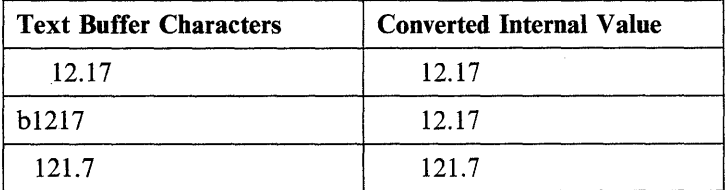

#### Floating-Point Number Conversion (E-notation): General form is Ew.d.

For E-type conversion, "w" is the total field length and "d" is the number of places to the right of the decimal point. For output, the total field length must include enough positions for a sign, a decimal point, and space for the E-notation (4 digits). For output, "w" should be at least equal to  $d+6$ . For input, "d" is used for the default decimal position if no decimal is found in the input character string.

If insufficient positions are reserved by "d," the digits to the right of "d" digits are truncated. If excessive positions are reserved by "d," zeros are filled in from the right for the insignificant digits.

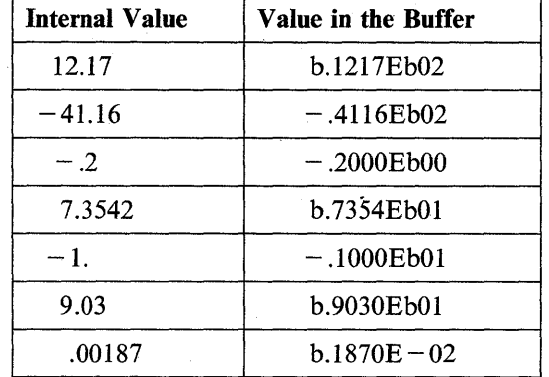

The following examples show how each value on the left is converted according to the specification EI0.4:

 $\mathbf{O}$ 

o

o

#### Notes:

- 1. A "b" represents a blank character stored in the text buffer.
- 2. Internal values are shown in their equivalent decimal value, although actually stored in floating-point binary requiring 2 or 4 words of storage.
- 3. All error fields are stored and printed as asterisks.
- 4. Numbers for E-conversion need not have the decimal point appearing in the input field (in the text buffer). If no decimal point appears, you need not allocate space for it. The decimal point is supplied when the number is converted to an internal equivalent; the position of the decimal point is determined by the format specification. However, if the position of the decimal point within the field differs from the position in the format specification, the position in the field overrides the format specification. For example, for a specification of E7.2, the following conversions would be performed:

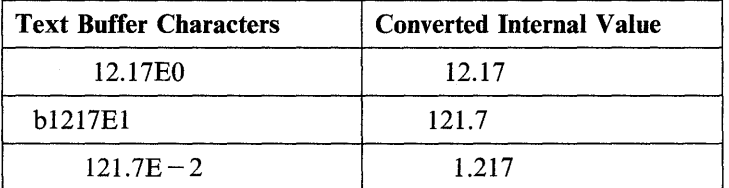

## Alphanumeric Data Specification

The following specifications are available for alphanumeric data:

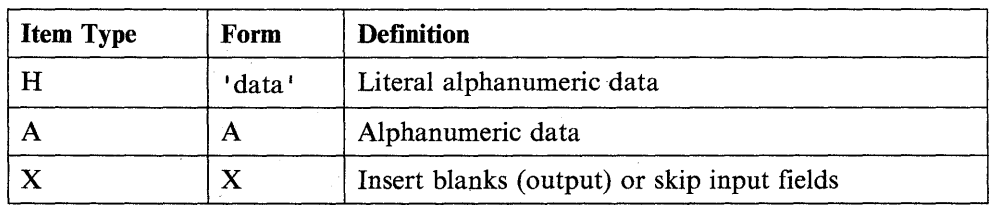

The H-specification is used for alphanumeric data that a program does not change, such as printed headings.

The A-specification is used for alphanumeric data in storage that a program operates on, such as a line that is to be printed.

The X-specification is used to bypass one or more input characters or to insert blanks (spaces) on an output line.

**Literal Specification:** General form is H.

 $\overline{\mathbb C}$ 

c

The H-specification is used to create alphanumeric constants. The maximum length for a literal is 255.

Literals must be enclosed in apostrophes. For example:

FORMAT ('INVENTORY REPORT')

The apostrophe  $(')$  and ampersand  $(\&)$  characters within literal data are represented by two successive characters. For example, the characters  $DO & DON'T$  must be represented as:

```
FORMAT ('DO && DON''T')
```
Literal data can be used only in loading a text buffer; it is invalid in a GETEDIT instruction. All characters between the apostrophes (including blanks) are loaded into the buffer in the same relative position they appear in the FORMAT statement. The lines:

```
FM FORMAT ('THIS IS alphanumeric DATA', 3X, A6)
     • 
     • 
     • 
     PUTEDIT FM,TEXT,(ALP)
```
cause the following record to be loaded into the buffer labeled TEXT.

```
THIS IS alphanumeric DATA EASY12
```
Literal data may also be included with variable data.

For example, the instructions:

FM FORMAT ('TOTAL OF',  $12$ ,' VALUES = ',  $F5.2$ ) • • • PUTEDIT FM,TEXT,(TOTAL,VALUE)

cause a record such as the one in the following example to be loaded into the buffer. TOTAL OF 5 VALUES =  $35.42$ 

#### **Alphanumeric Specification:** General form is Aw.

The specification Aw is used to transmit alphanumeric data to or from data areas in storage. It causes the first w characters to be stored into or loaded from the area of storage specified in the text buffer transfer list. For example, the statements:

o

o

o

FM FORMAT (A4) • • • GETEDIT FM,TEXT,(ERROR)

cause four alphanumeric characters to be transferred from the buffer TEXT into the variable named ERROR.

The following statements:

FM FORMAT ('XY=',F9.3,A4) • • • PUTEDIT FM,TEXT,(A,ERROR,B,ERROR)

may produce the following line:

 $XY = 5976.000...XY = 6173.500...$ 

In this example, the ellipsis (....) represents the contents of the character string field ERROR.

The A-specification provides for storing alphanumeric data into a field in storage, manipulating the data (if required), and loading it back to a text buffer.

The alphanumeric field can be defined using the DATA statement or the TEXT statement. On input (GETEDIT) the alphanumeric field is set to blanks before data conversion. The alphanumeric data is left justified in the field.

**Blank Specification:** General form is X.

The X-specification allows you to insert blank characters into an output buffer record and to skip characters of an input buffer record.

When the nX specification is used with an input record, "n" characters are skipped before the transfer of data begins. When the nX specification is used with an output record, "n" characters are inserted before the transfer of data begins. For example, if a buffer has four lO-position fields of integers, the statement:

FORMAT (I10,10X,I10,I10)

could be used to avoid transferring the second field.

When the X-specification is used with an output record, "n" positions are set to blanks, allowing for spaces on a printed line. For example, the statement:

FORMAT (F6.2,5X,F6.2,5X,F6.2,5X)

can be used to set up a line for printing as follows:

-23.45bbbbbb17.32bbbbbb24.67bbbbb

where b represents a blank.

## **Blank Lines in Output Records**

o

o

o

You can insert blank lines between output records by using consecutive slashes (/). The slash causes a line-control character to be inserted into the buffer. The number of blank lines inserted between output records depends on the number and placement of the slashes within the statement.

If there are "n" consecutive slashes at the beginning or end of a format specification, "n" blank lines are inserted between output records. For "n" consecutive slashes elsewhere in the format specification, the number of blank lines inserted is  $n-1$ . For example, the statements:

PUTEDIT FM, TEXT,  $(X, (Y, D), Z)$ • • • FM FORMAT ('SAMPLE OUTPUT ' ,/,I5////19,I4//) X DC Y DC Z DC TEXT TEXT  $F' - 1234'$ D'111222333 1 F'221 LENGTH=50 result in the following output: SAMPLE OUTPUT -1234 (3 blank lines) 111222333 22

(2 blank lines)

### **Repetitive Specification**

You can repeat a specification, within the limits of the text buffer size, by coding an integer from 1 to 255 before the specification.

For example,

(2F10.4)

is equivalent to:

(F10.4,F10.4)

and uses less storage.

You can use a parenthetical expression with a multiplier (repeat constant) to repeat data fields according to the format specifications contained within the parentheses. All item types are permitted within the parenthetical expression except another parenthetical expression. You can specify multiple parenthetical expressions within the same FORMAT statement. For example, the statement:

FORMAT (2(F10.6,F5.2),I4,3(I5))

is equivalent to:

FORMAT (F10.6,F5.2,F10.6,F5.2,I4,I5,I5,I5)

### **Storage Considerations**

In general, the fewer items in the FORMAT list, the less storage required. An item<br>is defined as a single conversion specification, a literal data string, one or more grouped record delimiters, or a parenthetical multiplier. For example, the following format statements all have three items:

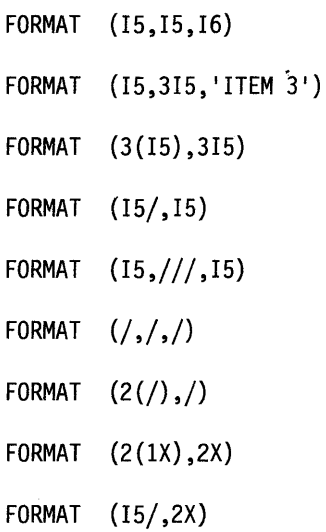

## **Coding Example**

The following example begins by executing a PRINTEXT instruction that prints a message requesting the model year and serial numbers for the automobile of interest. The first GETEDIT actually reads the two requested numbers into a TEXT statement labeled TEXTl.

o

o

The GETEDIT instruction searches the TEXTl data and converts the first entry to a single-precision variable called LISTl. The second entry is converted to a double-precision variable called LIST2. Both LIST1 and LIST2 are then converted back to EBCDIC and displayed on the printer by the first PUTEDIT instruction using the PElFMT FORMAT statement. The PUTEDIT instruction and FORMAT statement determine the layout of the data as it is displayed.

The GETEDIT instruction following label GE2 takes the data already entered into TEXTl with the preceding READTEXT and again converts it into the two binary variables called LISTl (single-precision) and LIST2 (double-precision). Because ACTION=STG, a READTEXT must be issued before executing the GETEDIT.

The PUTEDIT instruction at label PE2 converts the two variables back to EBCDIC and places them into the TEXT2 statement as formatted by the PE2FMT FORMAT statement. Again, the keyword ACTION = STG prevents the data from being printed until the following PRINTEXT instruction is executed.

0

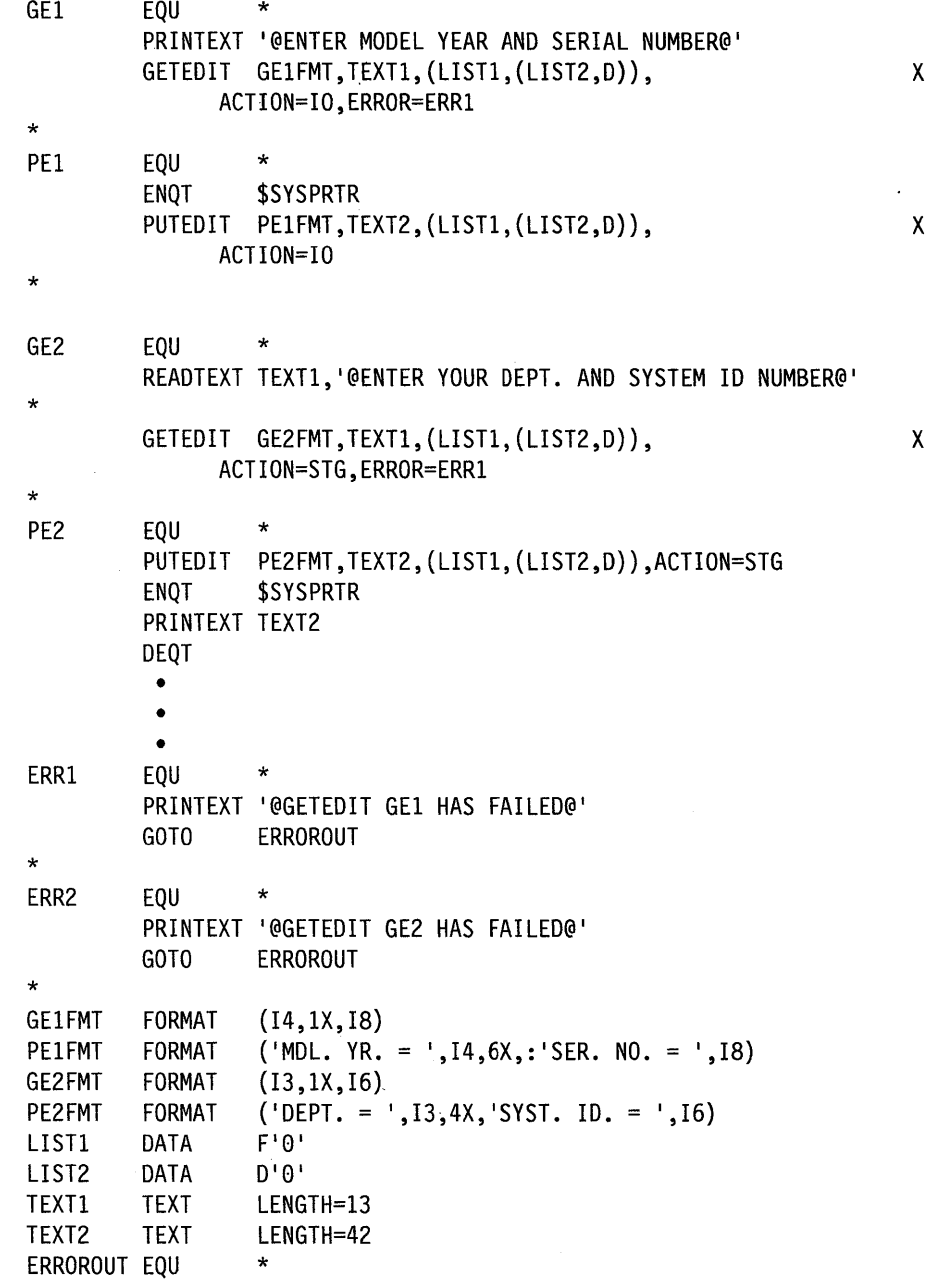

# **FPCONV - Convert to or from Floating Point**

The FPCONV instruction converts integer values to or from floating-point numbers by using the optional floating-point hardware feature.

You must code FLOAT=YES on the PROGRAM statement of programs whose primary task uses floating-point instructions and on the TASK statement of every task containing floating-point instructions.

### Syntax:

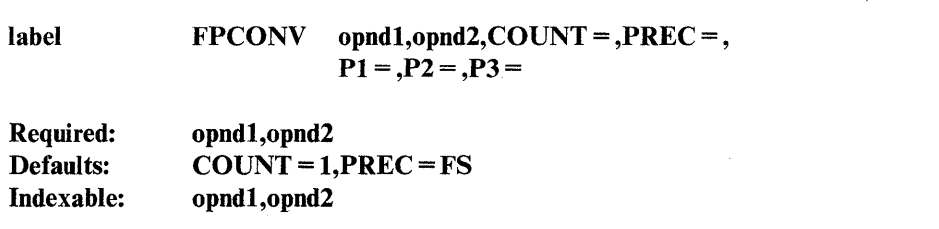

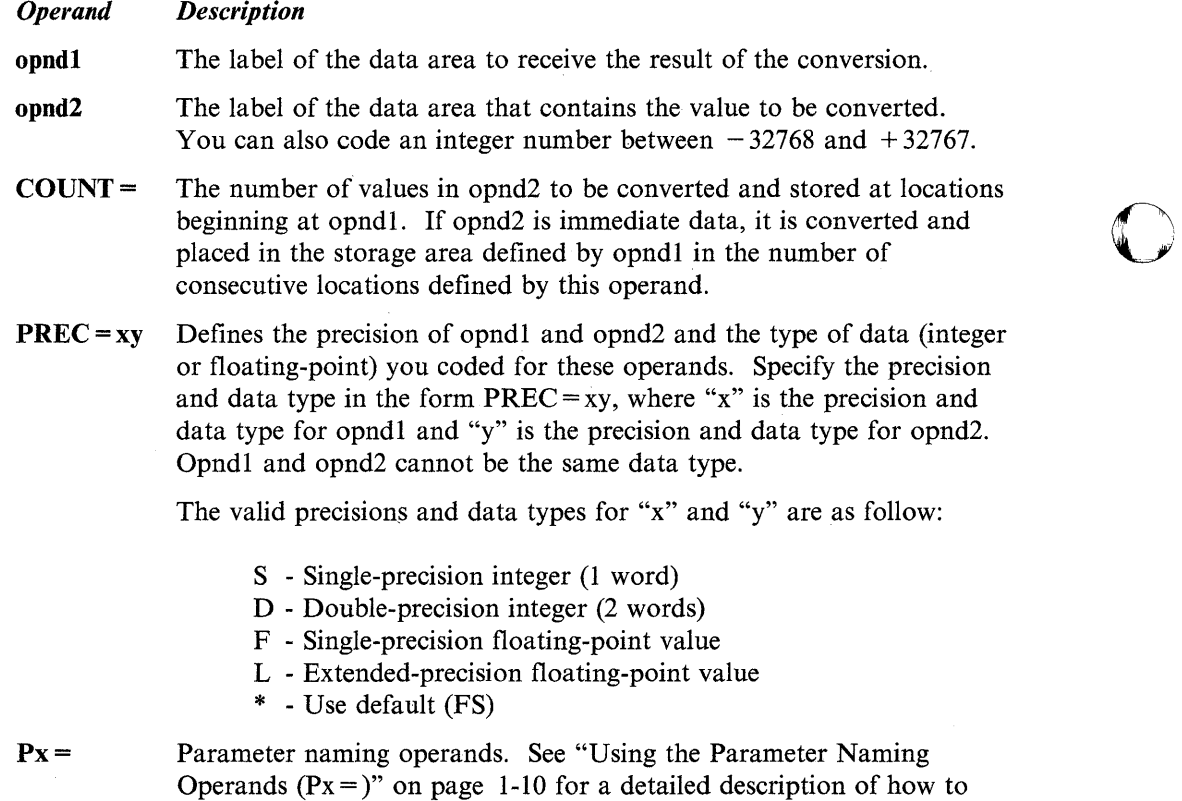

o

code these operands.

## **Syntax Examples**

o

o

o

1) Convert five double-precision integers beginning at label B to extended-precision floating-point values. Store the result beginning at label A.

FPCONV A,B,COUNT=5,PREC=LD

2) Convert an extended-precision floating-point value at label L4 to a double-precision integer. Store the result beginning at label X.

FPCONV X, L4, PREC=DL

3) Convert a single-precision integer value at label C to a single-precision floating-point value. Store the result beginning at the indexed location  $(6,\#1)$ .

FPCONV (6,#1),C

4) Convert an extended-precision floating-point value at the indexed location of  $(X, \#1)$  to a double-precision integer. Store the result beginning at the indexed location  $(Y, #2)$ .

FPCONV (X,#1),(Y,#2),PREC=DL

## **Coding Example**

The example estimates the number of hours required for a plane, carrying a specified load weight, to travel to a destination a given number of miles from its departure point.

The FPCONV instruction at label FPl converts a single-precision integer to single-precision floating-point value. This instruction uses the default precision.

The FPCONV instruction, at label FP2, converts a double-precision integer to a single-precision floating-point value.

At label FP3, the FPCONV instruction converts two single-precision integers to single-precision floating-point values. The values to be converted are indexed and the parameter naming operand  $(P1 =)$  allows the result field locations to be assigned dynamically.

The FPCONV instruction at label FP4 converts a single-precision floating-point value to a single-precision integer.

## **FPCONV**

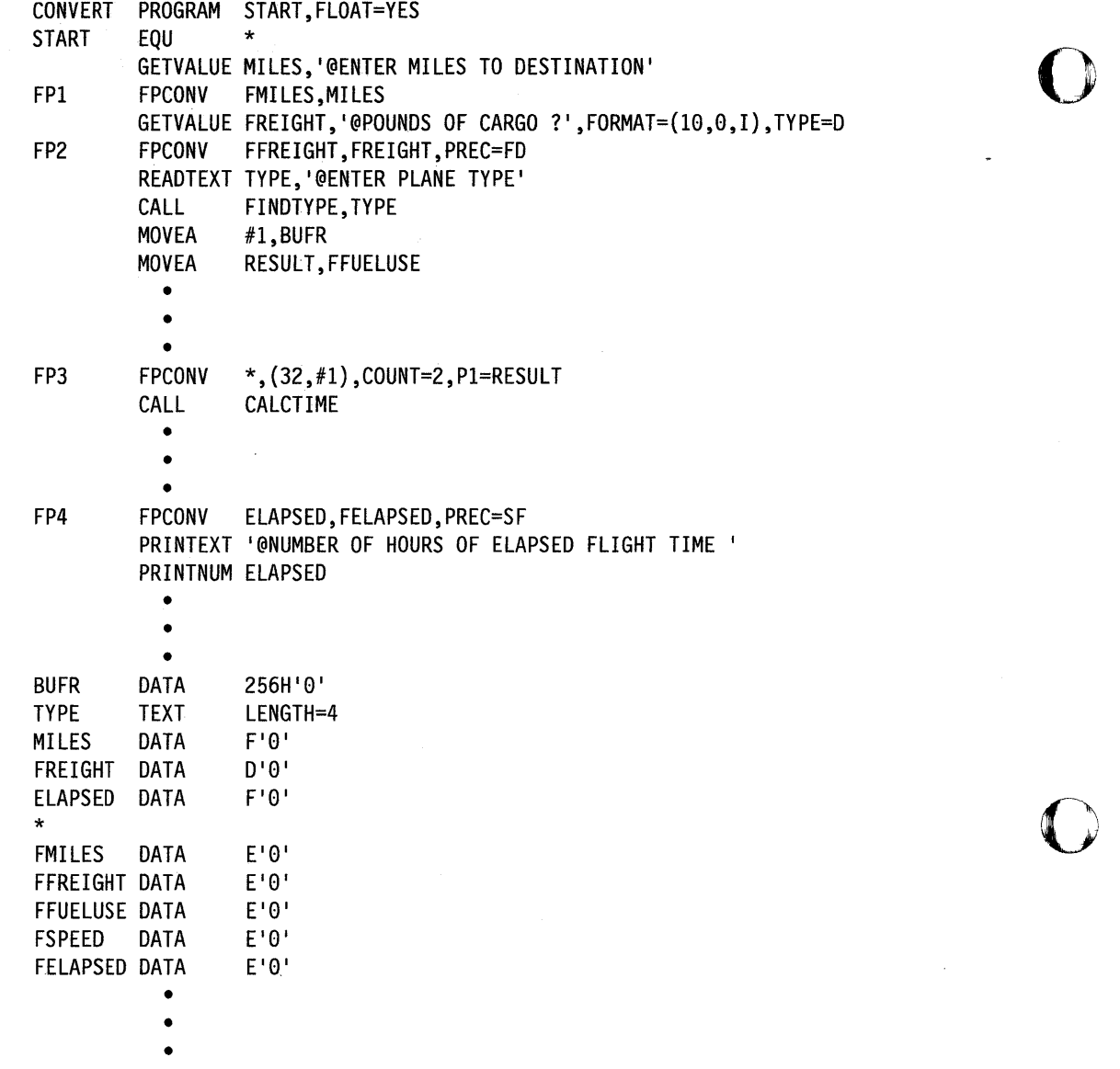

 $\sim$ 

o

 $\sim 10^6$ 

# **FREESTG - Free Mapped and Unmapped Storage Areas**

The FREESTG instruction releases the mapped and unmapped storage areas you obtained with the GETSTG instruction.

Note: "Mapped storage" is the physical storage you defined on the PARTS operand of the SYSPARTS statement during system generation. "Unmapped storage" is any physical storage that you did not include on the PARTS operand of the SYSPARTS statement.

#### Syntax:

 $1$ abel FREESTG name, TYPE = ,ERROR = ,P1 = Required: name Defaults: TYPE = ALL Indexable: none

### *Operand Description*

name The label of a STORBLK statement. The STORBLK statement defines the mapped and unmapped storage areas that your program uses.

 $$ unmapped storage areas your program acquired with GETSTG instruction.

> UNMAP, to release only the unmapped storage areas your program acquired with the GETSTG instruction.

- **ERROR** = The label of the first instruction of the routine to be called if an error occurs during the execution of this instruction.
- $P1 =$  Parameter naming operand. See "Using the Parameter Naming Operands ( $Px =$ )" on page 1-10 for a detailed description of how to code this operand.

## **Syntax Examples**

o

o

1) Release the mapped storage area and all unmapped storage areas defined by the STORBLK statement labeled BLOCK.

FREESTG BLOCK

2) Release only the unmapped storage areas defined by the STORBLK statement labeled BLOCK.

FREESTG BLOCK,TYPE=UNMAP

3) Release the mapped storage area and all unmapped storage areas defined by the STORBLK statement labeled BLOCK. The label of the first instruction of the error routine is OUT.

FREESTG BLOCK,TYPE=ALL,ERROR=OUT

## **Coding Example**

See the SWAP instruction for an example that uses the FREESTG instruction.

## **Return Codes**

The return codes are returned in the first word of the task control block (TCB) of the program or task issuing the instruction. The label of the TCB is the label of your program or task (taskname).

o

o

o

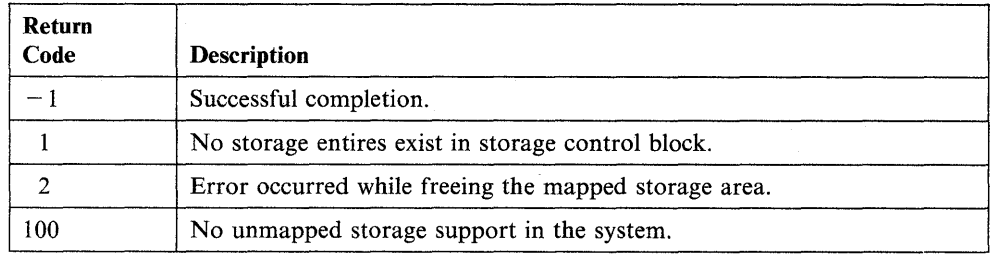

# **FSUB - Subtract Floating-Point Values**

 $\ddot{\mathbf{O}}$ 

The floating-point subtract instruction (FSUB) subtracts a floating-point value in operand 2 from a floating-point value in operand 1. You can use positive or negative values.

You must code FLOAT=YES on the PROGRAM statement of a program that uses floating-point instructions in its initial task and on the TASK statement of every task containing floating-point instructions.

## Syntax:

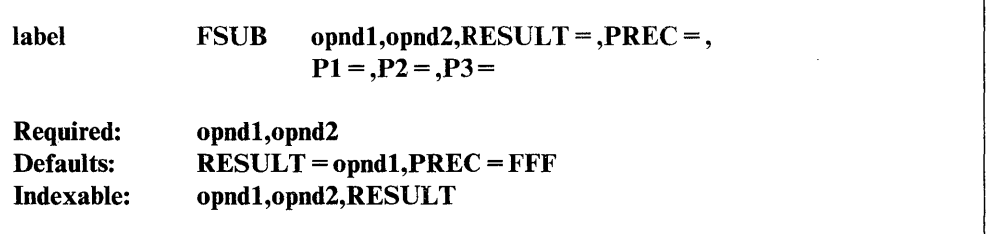

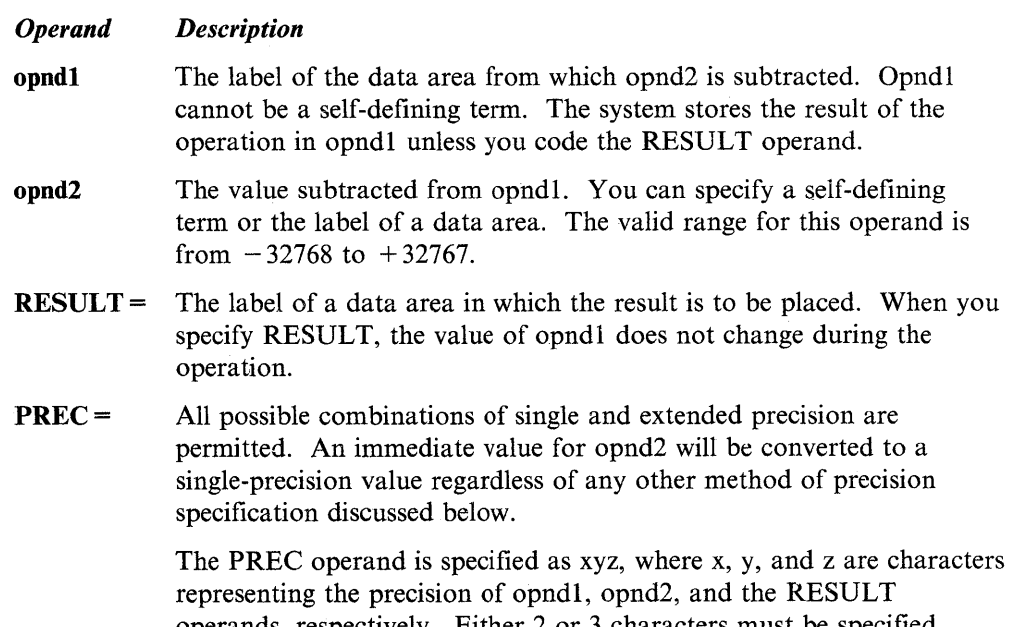

operands, respectively. Either 2 or 3 characters must be specified depending on whether the RESULT operand was coded. Permissible characters are:

- F Single-precision (32 bits)
- L Extended-precision (64 bits)
- \* Default (single-precision)

The default is single-precision.

Px = Parameter naming operands. See "Using the Parameter Naming Operands  $(Px =)$ " on page 1-10 for a detailed description of how to code this operand.

## **Index Registers**

You cannot use the index registers  $(\#1 \text{ and } \#2)$  as operands in floating-point operations because they are only 16 bits in length. You can, however, use the software registers to specify the address of a floating-point operand.

o

o

o

## **Syntax Examples**

1) The FSUB instruction subtracts two single-precision floating-point values and stores the result in RESULTF.

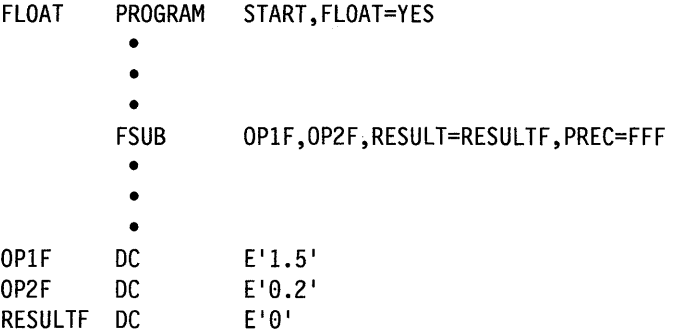

After the FSUB operation, RESULTF contains the value 1.30.

2) The FSUB instruction subtracts two extended-precision floating-point values and stores the result in RESULTL.

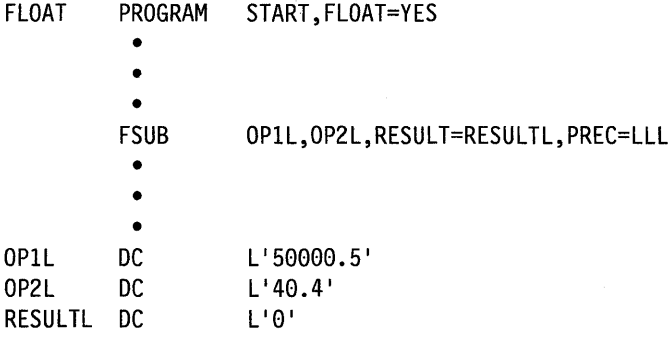

After the FSUB operation, RESULTL contains the value 49960.10.

3) The FSUB instruction subtracts two single-precision floating-point values written in exponent (E) notation. The result is stored in RESULTFE.

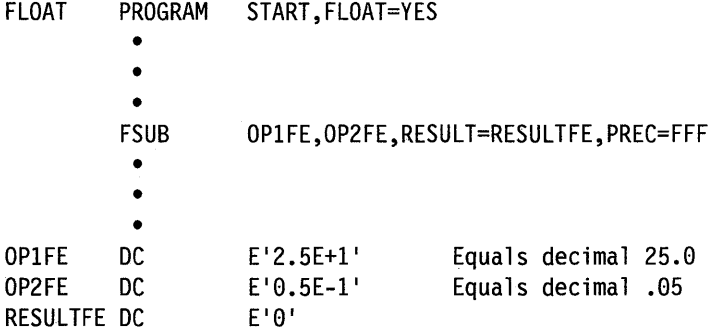

After the FSUB operation, RESULTFE contains the value .2495E + 02. This value is equal to the decimal value 24.95.

## **Return Codes**

 $\sim$ 

o

o

Return codes are returned in the first word of the task control block (TCB) of the program or task issuing the instruction. The label of the TCB is the label of your program or task (taskname). You must test for the return code immediately after the floating-point instruction is executed or the code may be destroyed by subsequent instructions.

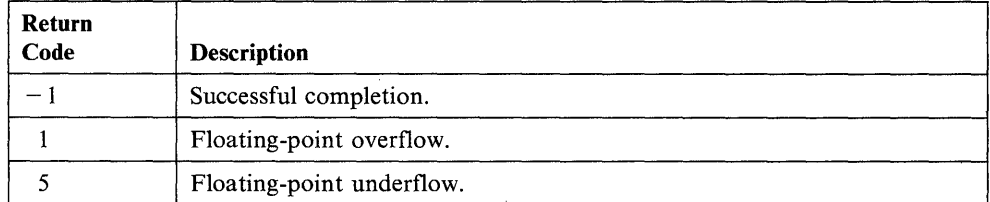

## **GETEDIT - Collect and Store Data**

The GETEDIT instruction acquires data from a terminal or storage area, converts the data according to a FORMAT list, and stores the data in your program at the locations specified by the data list.

o

o

o

When you use the GETEDIT instruction in your program, you must link-edit your program using the "autocaU" option of \$EDXLINK. Refer to the *Language Programming Guide* for information on how to link-edit programs.

The supervisor places a return code in the first word of the task control block (taskname) whenever a GETEDIT instruction causes a terminal I/O operation to occur. If the return code is not a  $-1$ , the address of this instruction will be placed in the second word of the task control block (taskname  $+2$ ). The terminal I/O return codes are described at the end of the PRINTEXT and READTEXT instructions in this manual and also in *Messages and Codes.* See Figure 2-6 on page 2-193 for an illustration of how the GETEDIT instruction works.

Note: Any references to 31xx terminals means 3101, 3151, 3161, 3163, and 3164 terminals, unless otherwise noted.

### Syntax:

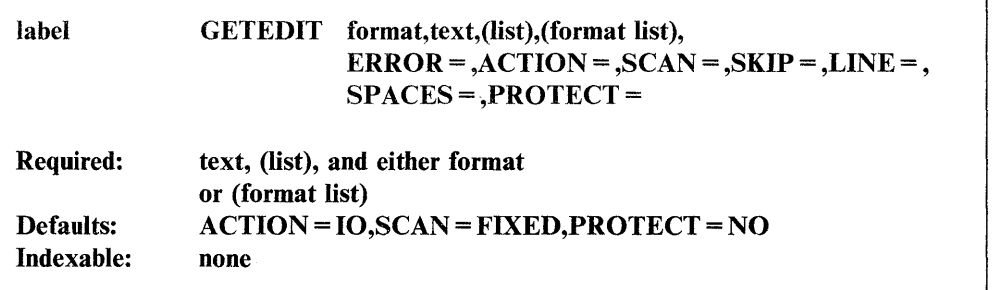

#### *Operand Description*

format The label of a FORMAT statement or the label to be attached to the format list optionally included in this statement. This statement or list will be used to control the conversion of the data. This operand is required if the program is compiled with \$EDXASM.

text The label of a TEXT statement defining a storage area for character data. If data is moved from a terminal, this area stores the data as an EBCDIC character string before it is converted and moved into the variables.

list A description of the variables or locations that will contain the desired data. The list will have one of the following forms:

```
((variable, count, type), \ldots)or 
(variable,...)or 
((variable, count), \ldots)or 
((variable, type), \ldots)
```
where:

count type

o

o

variable is the label of a variable or group of variables to be included.

is the number of variables that are to be converted.

is the type of variable to be converted. The type can be:

- S Single-precision integer (default)
- **D** Double-precision integer
- F Single-precision floating-point
- L Extended-precision floating-point

The type defaults to S for integer format data and to F for floating-point format data.

format list Refer to the FORMAT statement description for coding FORMAT operands that are to be used by GETEDIT instructions. This operand is not allowed if the program is compiled with \$EDXASM. If you wish to refer to this format statement from another GETEDIT instruction, then both the format and format list operands must be coded.

**ERROR** = The label of the routine to receive control if the system detects an error during the GETEDIT operation. The system returns a return code to the task even if you do not code this operand.

Errors that might cause the system to call the error routine are:

- Use of an incorrect format list
- Field omitted (attempt is made to convert the rest)
- Not enough data in input text buffer to satisfy the data list
- Conversion error (value too large).
- $ACTION = IO$  (the default), causes a READTEXT instruction to be executed before conversion.

STG, causes the conversion of a text buffer that has been previously obtained. The data must be in EBCDIC.

 $SCAN =$ FIXED, data elements in the input text buffer must be in the format described in the. format statement. That is, if a field width is specified as 6, then there are 6 EBCDIC characters used for the conversion. Leading and trailing blanks are ignored.

> FREE, data elements in the input text buffer must be separated by delimiters: blank, comma, or slash. If A-format-type items are included, they must be enclosed in apostrophes; for example, 'xyz'. This allows you to include any alphanumeric characters except the apostrophe.

 $SKIP =$ The number of lines to be skipped before the system does an I/O operation. For example, if your cursor is at line 2 on a display screen and you code  $SKIP = 6$ , the system does the I/O operation on line 8. For a printer, the SKIP operand controls the movement of forms.

> The SKIP operand causes the system to display or print the contents of the system buffer.
If you specify a value greater than or equal to the logical page size, the system divides this value by the page size and uses the remainder in place of the value you specify. For roll screens, the logical page size equals the screen's bottom margin minus the number of history lines and the screen's top margin.

o

o

o

LINE = The line number on which the system is to do an I/O operation. Code a value between zero and the number of the last usable line on the page or logical screen. The line count begins at the top margin you defined for the printer or display screen.  $LINE = 0$  positions the cursor at the top line of the page or screen you defined;  $LINE = 1$  positions the cursor at the second line of the page or screen. For roll screens, line 0 equals the screen's top margin plus the number of history lines.

> For printers and roll screens, if you code a value less than or equal to the current line number, the system does the I/O operation at the specified line on the next page or logical screen. For static screens, if you code a value within the limits of the logical screen, the system does the I/O operation on the line you specified.

> If you code a value greater than the last usable line number, the system divides this value by the logical page size and uses the remainder as the line number on which to do the I/O operation. For example, if you code  $LINE = 22$  and your roll screen has a logical page size of 20, the I/O operation occurs on the second line of the logical screen.

The LINE operand causes the system to print or display the contents of the system buffer.

 $SPACES =$  The number of spaces to indent before the system does an I/O operation.  $SPACES = 0$ , the default, positions the cursor at the beginning of the left side of the page or screen. If the value you specify is beyond the limits of the logical screen or page, the system indents the next line by the excess number of spaces.

> When you code the LINE or SKIP operands with SPACES, the system begins indenting from the left margin of the page or screen. If you specify SPACES without coding LINE or SKIP, the system begins indenting from the last cursor position on the line.

PROTECT = Code PROTECT = YES if the input text is *not* to be printed on the terminal. This operand is effective only for devices that require the processor to echo input data for printing.

The PROTECT operand does not apply to the 3lxx in block mode.

#### **31 xx Display Considerations**

When using a 3lxx in block mode, the attribute byte associated with the prompt message and the input data will depend on the current TERMCTRL SET,ATTR in effect. The default is SET,ATTR = HIGH (high intensity) for the attribute byte.

## **Syntax Examples**

o

o

1) The following GETEDIT instruction converts the first four characters to an integer and stores them at A. It converts the next six characters to a single-precision floating-point value and stores them at B. The next two characters are bypassed, and the last 10 characters are converted to an extended-precision floating-point value (because of the E-type specification) and are stored at C.

GETEDIT FM, TEXT1,  $(A, (B, F), (C, L))$ TEXTl FM • • • TEXT FORMAT LENGTH=24 (I4,F6.2,2X,El0.4)

2) This GETEDIT instruction converts four integer values contained in the text buffer XSCREEN to a single hexadecimal word. The GETEDIT instruction places the results in the location SCREEN.

GETEDIT FMl,XSCREEN,((SCREEN,S)),ACTION=STG • • • FMl FORMAT XSCREEN TEXT (14) ,GET LENGTH=4

## **Coding Example**

The example begins by executing a PRINTEXT instruction that issues a message requesting the model year and serial numbers for the automobile of interest. The first GETEDIT actually reads the two requested numbers with a TEXT statement labeled TEXTI.

The GETEDIT instruction searches the TEXTI data and converts the first entry to a single-precision variable called LISTl. The second entry is converted to a double-precision variable called LIST2. The first PUTEDIT instruction, using the FORMAT statement labeled PEIFMT, converts LISTI and LIST2 back to EBCDIC and displays these values on the printer. The PUTEDIT instruction and FORMAT statement determine the layout of the data as it is displayed.

The GETEDIT instruction after label GE2 takes the data already entered into TEXTI with the preceding READTEXT and converts it into the two binary variables called LISTI (single-precision) and LIST2 (double-precision). Because ACTION = STG, a READTEXT must be issued before executing the GETEDIT.

The PUTEDIT instruction at label PE2 converts the two variables back to EBCDIC and places them into the TEXT2 statement as formatted by the PE2FMT FORMAT statement. Again, the keyword  $ACTION = STG$  prevents the data from being printed until the following PRINTEXT instruction is executed.

## **GETEDIT**

```
GEl 
*<br>PE1
         EQU * 
         PRINTEXT '@ENTER MODEL YEAR AND SERIAL NUMBER@' 
         GETEDIT GE1FMT, TEXT1, (LIST1, (LIST2, D)),
                   ACTION=IO,ERROR=ERRI 
         EQU<br>ENQT
*<br>GE2
                   $SYSPRTR
         PUTEDIT PE1FMT, TEXT2, (LIST1, (LIST2, D)), ACTION=IO
         DEQT 
         EQU *
* 
*<br>PE2
         READTEXT TEXTl,'@ENTER YOUR DEPT. AND SYSTEM ID NUMBER@' 
         GETEDIT GE2FMT, TEXT1, (LIST1, (LIST2, D)),
                ACTION=STG,ERROR=ERRI 
         EQU *
          PUTEDIT PE2FMT, TEXT2, (LIST1, (LIST2,D)), ACTION=STG
          ENQT $SYSPRTR 
          PRINTEXT TEXT2 
          DEQT 
            • 
            • 
          •<br>EQU
ERRl EQU * 
          PRINTEXT '@GETEDIT GEl HAS FAILED@' 
          GOTO ERROROUT
*<br>ERR2
          EQU *
          PRINTEXT '@GETEDIT GE2 HAS FAILED@' 
          GOTO ERROROUT 
GEIFMT FORMAT (I4,lX,I8) 
PE1FMT FORMAT ('MDL. YR. = ',I4,6X,'SER. NO. = ',I8)<br>GE2FMT FORMAT (I3,1X,I6)
GE2FMT FORMAT (I3,1X,I6)<br>PE2FMT FORMAT ('DEPT. =
                   ('DEF. = ',13,4X,'SYST. ID. = ',16)<br>F'0'LISTI DATA F'0' 
LIST2 DATA<br>TEXT1 TEXT
                   LENGTH=13
TEXT2 TEXT LENGTH=42 
ERROROUT EQU *
```
**2-192** SC34-0937

 $\sim$  O

o

o

X

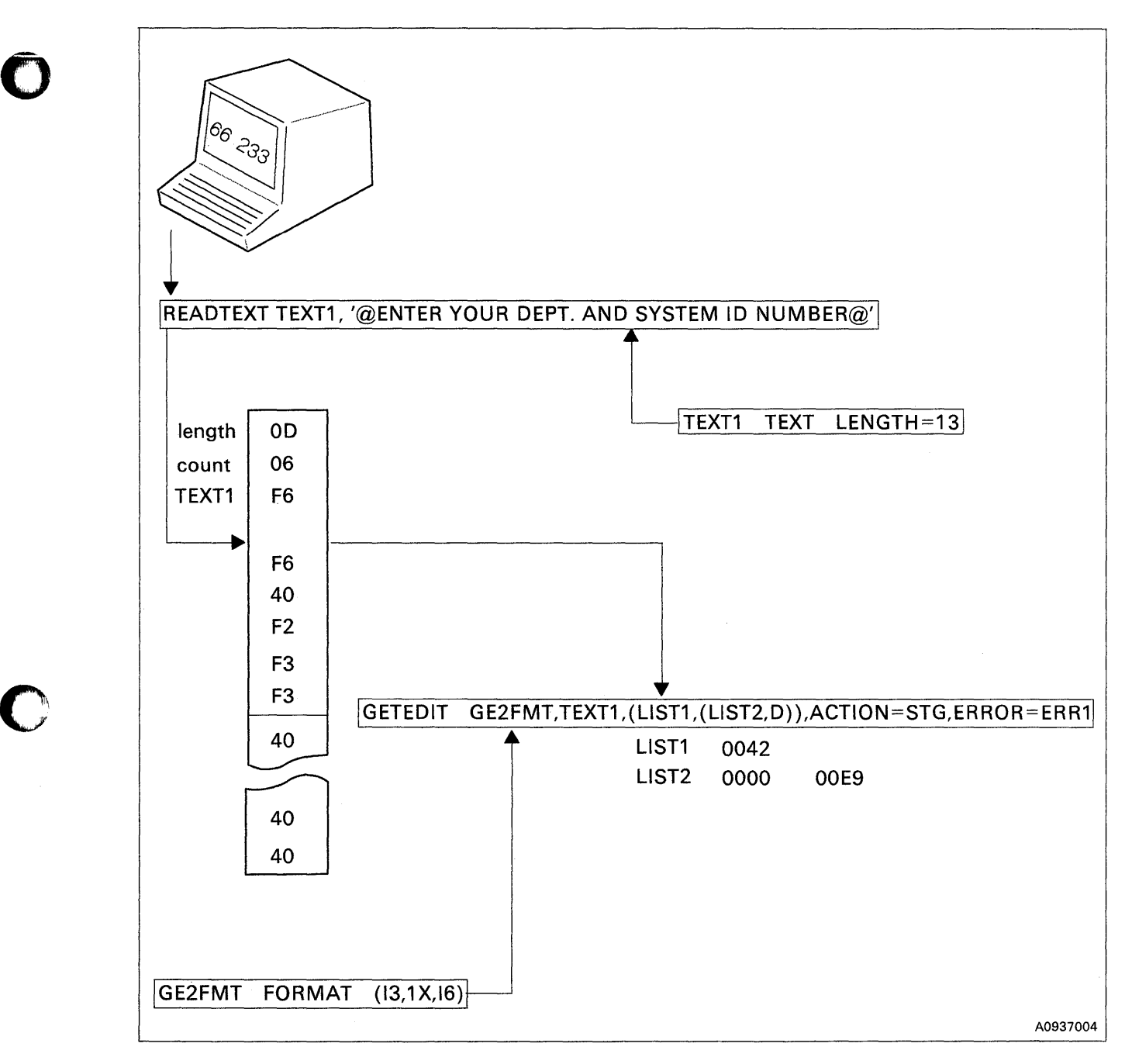

Figure 2-6. GETEDIT Overview

o

# **Return Codes**

Return codes are returned in the first word of the task control block (TCB) of the program or task issuing the instruction. The label of the TCB is the label of your program or task (taskname).

o

o

o

For several errors, the system returns the return code with the highest value.

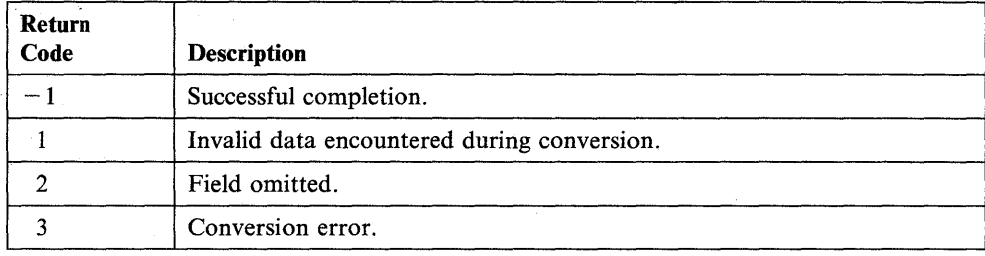

# **GETSTG - Obtain Mapped and Unmapped Storage Areas**

The GETSTG instruction obtains mapped and unmapped storage areas.

The SWAP instruction allows your program to use the unmapped storage areas you acquire with the GETSTG instruction. You release mapped and unmapped storage areas with the FREESTG instruction.

Note: "Mapped storage" is the physical storage you defined on the PARTS operand of the SYSPARTS statement during system generation. "Unmapped storage" is any physical storage that you did not include on the PARTS operand of the SYSPARTS statement. This instruction obtains unmapped storage areas only from the partition in which the program is executing.

#### Syntax:

o

o

()

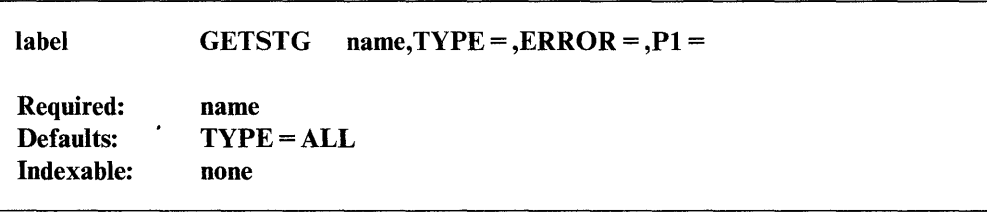

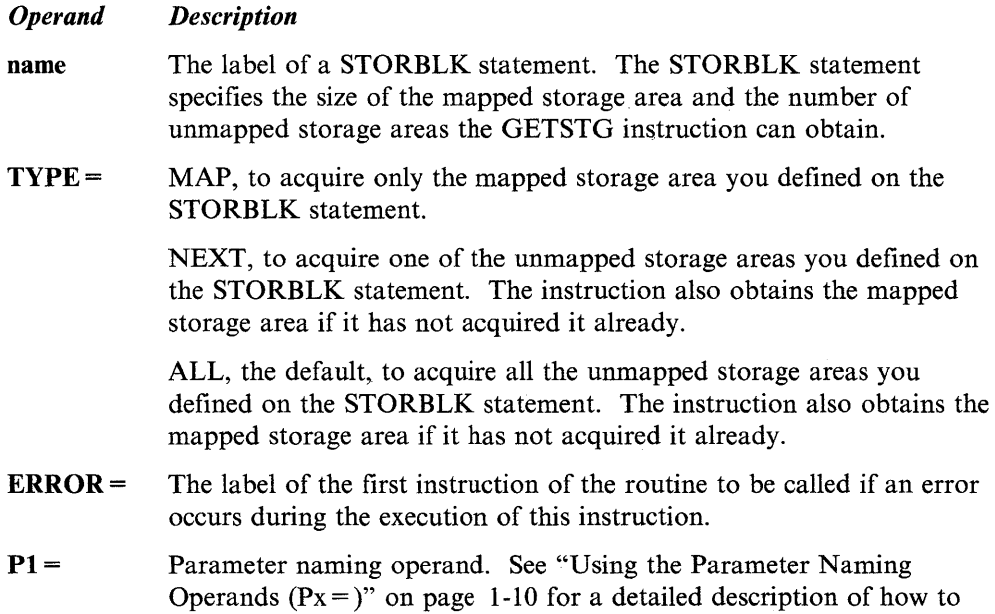

code this operand.

## **GETSTG**

## **Syntax Examples**

1) Obtain all the unmapped storage areas and the mapped storage area defined on the STORBLK statement labeled BLOCK.

o

o

o

GETSTG BLOCK,TYPE=ALL

2) Obtain only the mapped storage area defined on the STORBLK statement labeled BLOCK.

GETSTG BLOCK,TYPE=MAP

3) Obtain one of the unmapped storage areas defined on the STORBLK labeled BLOCK. The label of the first instruction of the error routine for this instruction is OUT.

GETSTG BLOCK,TYPE=NEXT,ERROR=OUT

## **Coding Example**

See the SWAP instruction for an example that uses the GETSTG instruction.

# **Return Codes**

Return codes are returned in the first word of the task control block (TCB) of the program or task issuing the instruction. The label of the TCB is the label of your program or task (taskname).

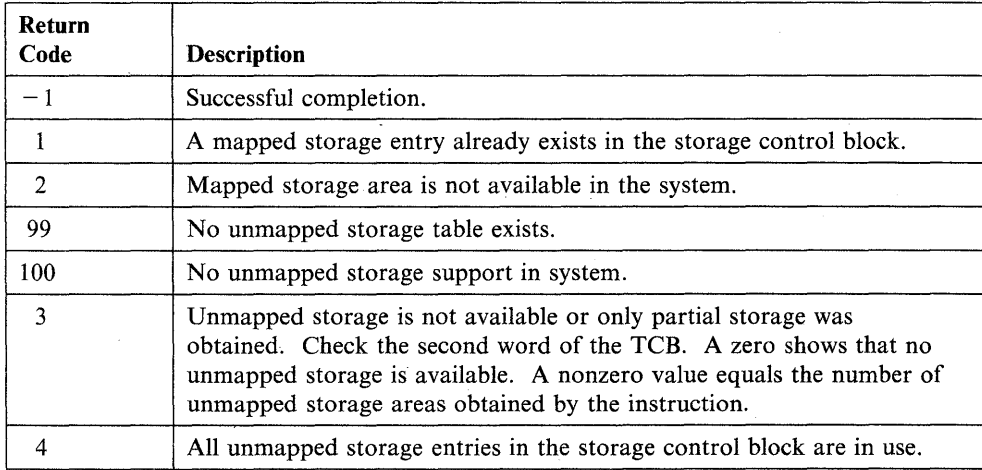

# **GETTIME - Get Date and Time**

o

o

The GETTIME instruction places the contents of the system's time-of-day clock in a 3-word table that you define in your program. The 3 words contain the hours, minutes, and seconds, in that order. You also can specify that the date be stored in an additional 3 words, resulting in a 6-word table containing hours, minutes, seconds, month, day, and year. Use this instruction when you want to store the time of day and date as you collect data.

The maximum time on the clock is 23.59.59. At midnight, the supervisor resets the time-of-day clock to 0 and increases the date by 1. The supervisor resets the month and year as necessary.

## Syntax:

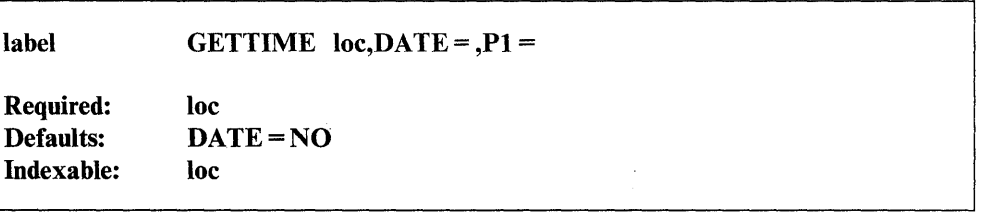

#### *Operand Description*

- loe The label of a 3-word table where the system stores the time of day as hours, minutes, and seconds; or the label of a 6-word table where the time of day and the date are stored as hours, minutes, seconds, month, day, and year. The time and date are in hexadecimal format.
- $\mathbf{DATE} =$ YES, to obtain the date as well as the time of day. If the task control block code word,  $TCBCO$ , contains a  $-2$ , the date is in the form: day, month, year. If  $TCECO$  contains a  $-1$ , the date is in the form: month, day, year. The format of the date was specified on the SYSPARMS statement during system generation.

NO, to obtain only the hours, minutes, and seconds, in that order.

Px = Parameter naming operands. See "Using the Parameter Naming Operands ( $Px =$ )" on page 1-10 for a detailed description of how to code these operands.

Chapter 2. Instruction and Statement Descriptions 2-197

# **Syntax Example**

This GETTIME instruction obtains the time and date and places the result in a 6-word table beginning at the label TAB.

GETTIME TAB,DATE=YES

The following example shows the possible contents of TAB (in hexadecimal format) after the GETEDIT operation:

o

 $\mathbf{\mathbf{C}}$ 

o

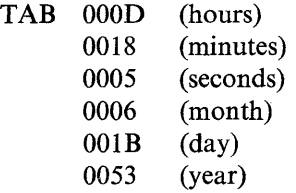

The time and date shown is 13:24:05 on June 27, 1983.

## **Coding Example**

The following program demonstrates a method of acquiring the system date and time then displaying both on a terminal according to the coded FORMAT statement.

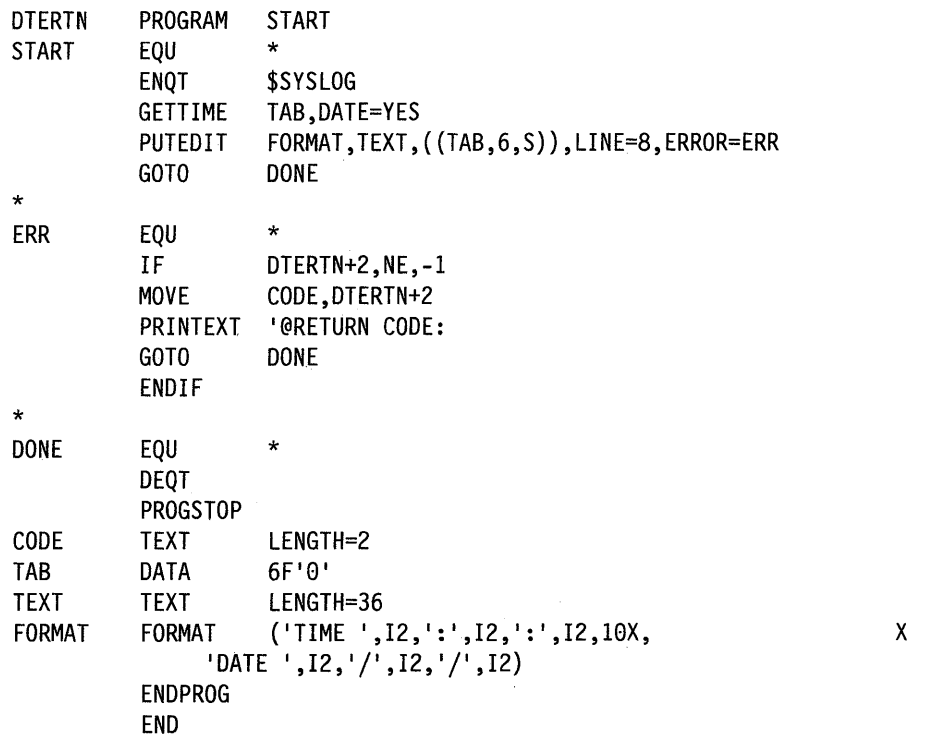

# **GETVALUE - Read a Value Entered at a Terminal**

The GETVALVE instruction reads one or more integer values, or a single floating-point value, entered at a terminal. The values can be decimal or hexadecimal, and of single or double precision. The system treats invalid characters as delimiters.

The supervisor places a return code in the first word of the task control block (taskname) whenever a GETVALVE instruction causes a terminal I/O operation to occur. If the return code is not  $a - 1$ , the address of this instruction will be placed in the second word of the task control block (taskname  $+2$ ). The terminal I/O return codes are described at the end of the PRINTEXT and READTEXT instructions in this manual and also in *Messages and Codes.* 

Note: Any reference to 31xx terminals means 3101, 3151, 3161, 3163 and 3164 terminals, unless otherwise noted.

#### **Syntax:**

loc

o

 $\mathbf C$ ,I

*o* 

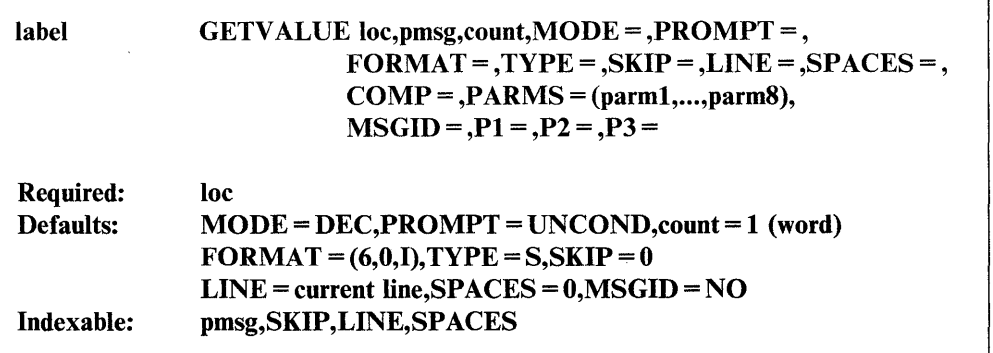

#### *Operand Description*

The label of the variable to receive the input value. If your program requests more than one value, the system stores the successive values in successive words or doublewords depending on the precision you specify in the count operand.

pmsg The prompt message. Code the label of a TEXT statement or an explicit text message enclosed in single quotes. The GETVALUE instruction issues this prompt according to the parameter you code for the PROMPT keyword.

> To retrieve a prompt message from a data set or module containing formatted program messages, code the number of the'message you want displayed or printed. You must code a positive integer or a label preceded by a plus sign  $(+)$  that is equated to a positive integer. If you retrieve a prompt message from storage, you must also code the COMP = operand. See Appendix E, "Creating, Storing, and Retrieving Program Messages" on page E-l for more information.

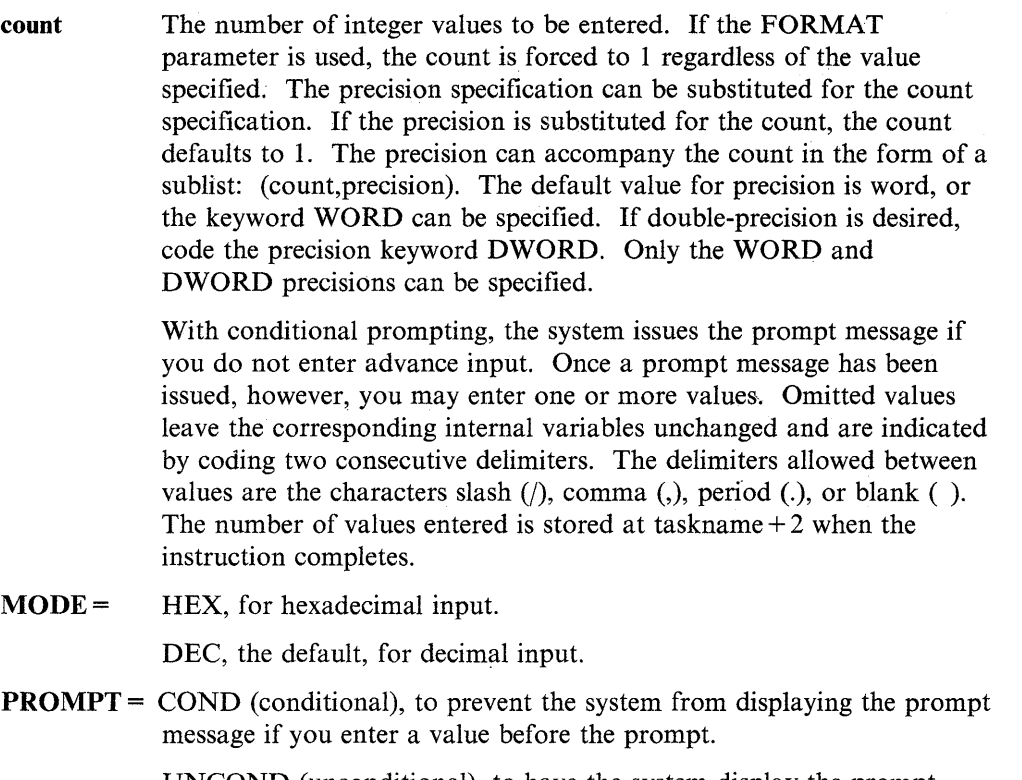

o

o

o

UNCOND (unconditional), to have the system display the prompt message without exception. UNCOND is the default.

- FORMAT = The format of the value to be read in. Use the FORMAT operand where the default is not desired. The count parameter is ignored. The format is specified as a 3-element list (w,d,f), defined as follows:
	- w A decimal value equal to the maximum field width expected from the terminal. Count the decimal point as part of the field width.
	- d A decimal value equal to the number of digits to the right of an assumed decimal point. (An actual decimal point in the input will override this specification.) For integer variables, code this value as zero.
	- f Format of the input data. Code I for integer data, F for floating-point data (XXXX.XXX), or E for floating-point data in E notation. See the value operand under the DATA/DC statement for a description of E notation format.

Note: You can use the floating-point format for data even if you do not have floating-point hardware installed in your system. Floating-point hardware is required, however, to do floating-point arithmetic.

The first FORMAT operand to execute generates a work area that all subsequent FORMAT operands will use also. The generated work area is nonreentrant in a multitasking environment, and all tasks must use the ENQ/DEQ functions to serialize access to it.

Note: If you code the FORMAT parameter and you are entering advanced input (PROMPT = COND) for multiple GETVALUE statements, a blank must be used to separate the input values. No other delimiters are valid.

#### $TYPE =$ The type of variable to receive the input. Use this operand with FORMAT = only. The valid types are:

- S Single-precision integer (1 word)
- D Double-precision integer (2 words)
- F Single-precision floating-point (2 words)
- L Extended-precision floating-point (4 words)
- $SKIP =$ The number of lines to be skipped before the system does an I/O operation. For example, if your cursor is at line 2 on a display screen and you code  $SKIP = 6$ , the system does the I/O operation on line 8. For a printer, the SKIP operand controls the movement of forms.

The SKIP operand causes the system to display or print the contents of the system buffer.

If you specify a value greater than or equal to the logical page size, the system divides this value by the page size and uses the remainder in place of the value you specify. For roll screens, the logical page size equals the screen's bottom margin minus the number of history lines and the screen's top margin.

The line number on which the system is to do an I/O operation. Code a value between zero and the number of the last usable line on the page or logical screen. The line count begins at the top margin you defined for the printer or display screen.  $LINE = 0$  positions the cursor at the top line of the page or screen you defined;  $LINE = 1$  positions the cursor at the second line of the page or screen. For roll screens line 0 equals the screen's top margin plus the number of history lines.

For printers and roll screens, if you code a value less than or equal to the current line number, the system does the I/O operation at the specified line on the next page or logical screen. For static screens, if you code a value within the limits of the logical screen, the system does the I/O operation on the line you specified.

If you code a value greater than the last usable line number, the system divides this value by the logical page size and uses the remainder as the line number on which to do the I/O operation. For example, if you code  $LINE = 22$  and your roll screen has a logical page size of 20, the I/O operation occurs on the second line of the logical screen.

The LINE operand causes the system to print or display the contents of the system buffer.

 $SPACES =$  The number of spaces to indent before the system does an I/O operation.  $SPACES = 0$ , the default, positions the cursor at the beginning of the left side of the page or screen. If the value you specify is beyond the limits of the logical screen or page, the system indents the next line by the excess number of spaces.

> When you code the LINE or SKIP operands with SPACES, the system begins indenting from the left margin of the page or screen. If you specify SPACES without coding LINE or SKIP, the system begins indenting from the last cursor position on the line.

 $LINE =$ 

o

c

o

COMP= The label of a COMP statement. You must specify this operand if the GETVALUE instruction is retrieving a prompt message from a data set or module containing formatted program messages. The COMP statement provides the location of the message. (See the COMP statement for more information.)

o

o

**PARMS** = The labels of data areas containing information to be included in a message you are retrieving from a data set or module containing formatted program messages. You can code up to eight labels. If you code more than one label, you must enclose the list in parentheses.

> Note: To use this operand, you must have included the FULLMSG module in your system during system generation. Refer to the *Installation and System Generation Guide* for a description of this module.

## MSGID = YES, if you want the message number and 4-character prefix to be printed at the beginning of the message you are retrieving from a data set or module containing formatted program messages. See the COMP statement operand "idxx" for a description of the 4-character prefix.

NO (the default), to prevent the system from printing or displaying this information at the beginning of the message.

Note: To use this operand, you must have included the FULLMSG module in your system during system generation. Refer to the *Installation and System Generation Guide* for a description of this module.

 $Px =$ 

Parameter naming operands. See "Using the Parameter Naming Operands ( $Px =$ )" on page 1-10 for a detailed description of how to code these operands.

#### **31 xx Display Considerations**

When using a 31xx in block mode, the attribute byte associated with any prompt message and the input data will depend on the current TERMCTRL SET,ATTR in effect. The default is  $SET, ATTR = HIGH$  (high intensity) for the attribute byte. Also TERMCTRL SET,STREAM=NO should be in effect when the GETVALUE instruction is executed for a 31xx in block mode.

## **Syntax Examples**

The syntax examples for this instruction use the following data areas:

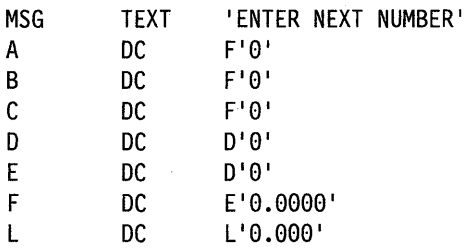

1) Read a single-precision integer of up to 6 decimal digits into data area A.

GETVALUE A,MSG

GETVALUE A,MSG,TYPE=S,FORMAT=(6,0,I)

2) Read 3 consecutive single-precision integers (of 6 decimal digits or fewer) into data areas A, B, and C.

GETVALUE A,MSG,(3,WORD)

o

o

o

3) Read a double-precision integer of up to 10 decimal digits into doubleword data area D.

> GETVALUE D,MSG,DWORD GETVALUE D,MSG,TVPE=D,FORMAT=(10,0,I)

4) Read 2 consecutive single-precision integers (of 6 decimal digits or fewer) into data areas Band C.

GETVALUE B,MSG,2

5) Read 2 consecutive double-precision integers (of 10 decimal digits or fewer) into data areas D and E.

GETVALUE D,MSG,(2,DWORD)

6) Ignore the count and read a single-precision integer of up to 4 decimal digits into data area A.

GETVALUE A,MSG,3,TVPE=S,FORMAT=(4,0,I)

7) Read a double-precision integer of up to 6 decimal digits into doubleword data area E.

GETVALUE E,MSG,TVPE=D,FORMAT=(6,0,I)

8) Read a single-precision floating-point (F-format) number of 7 digits, with 4 digits to the right of an assumed decimal point, into data area F.

GETVALUE F,MSG,TVPE=F,FORMAT=(8,4,F)

9) Read an extended-precision floating-point (E-format) number of 8 digits, with 3 digits to the right of an assumed decimal point, into data area E.

GETVALUE G,MSG,TVPE=L,FORMAT=(9,3,E)

# **Coding Examples**

1) If, in the following example, the operator entered 55 23A5 68 in response to the prompt from the third GETVALDE, the first three of five storage locations in DATA3 would assume the values 0055, 23A5, and 0068, respectively. The other 2 word locations would remain unchanged  $(X' 0000')$ .

 $\mathbf{m}$ 

o

o

o

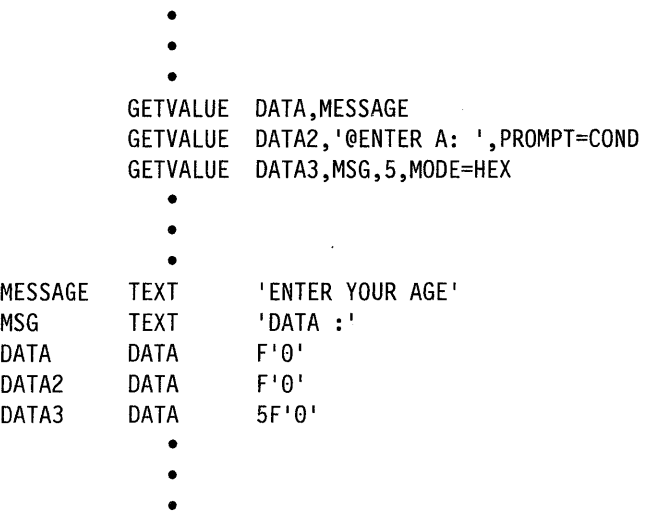

2) In the following example, the GETVALUE instruction, at label G1, prints a message then reads a value entered by an operator. Note that the message in single quotes is printed and provides an unconditional prompt. Also, the value read uses the following defaults: decimal, integer,  $1 - 6$  digits, and single-precision.

The GETVALUE at G2 issues a prompt only if there is no advance input and it reads 1 hexadecimal input value. Default values are in effect for the FORMAT and TYPE parameters.

The GETVALUE at G3 reads a variable number of hexadecimal input values, using the default FORMAT and TYPE parameters.

The G4 GETVALUE uses the FORMAT parameter to read a single, floating-point value of up to 9 digits in length and then places the result in a doubleword field.

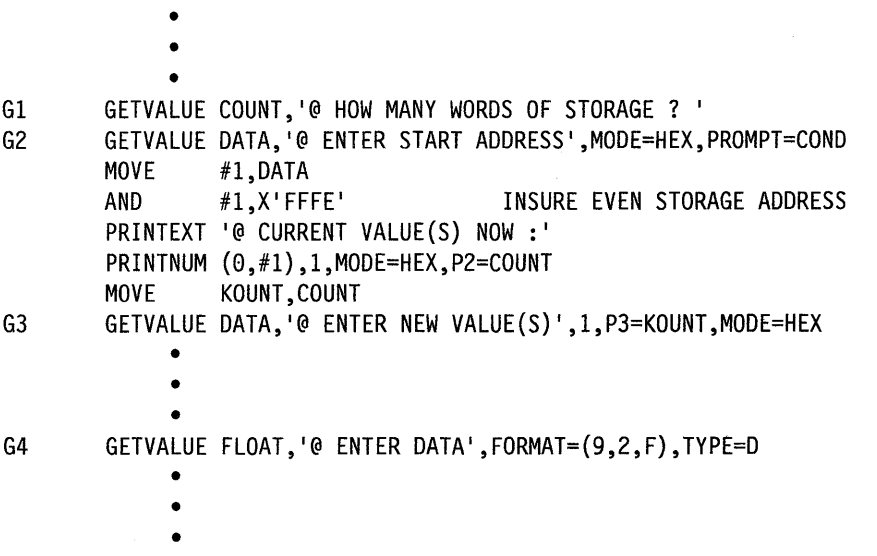

**2-204** SC34-0937

3) In this example, the GETVALUE instruction displays a prompt message contained in the disk data set MSGSET on volume EDX002. Because + MSG9 equals 9, the system retrieves the ninth message in MSGSET.

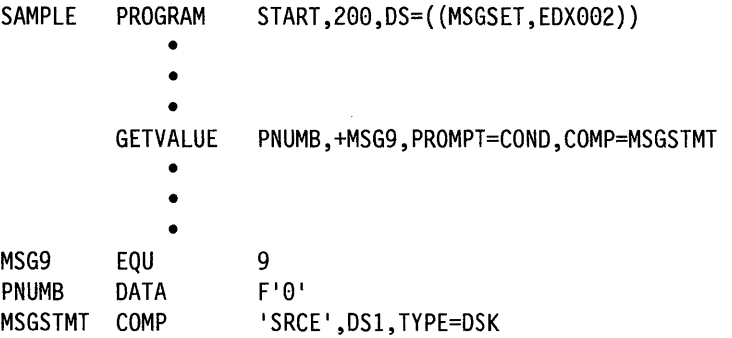

### **Message Return Codes**

o

o

The system issues the following GETVALUE return codes when you retrieve a prompt message from a data set or module containing formatted program messages. The return codes are returned in the first word of the task control block (TCB) of the program or task issuing the instruction. The label of the TCB is the label of your program or task (taskname).

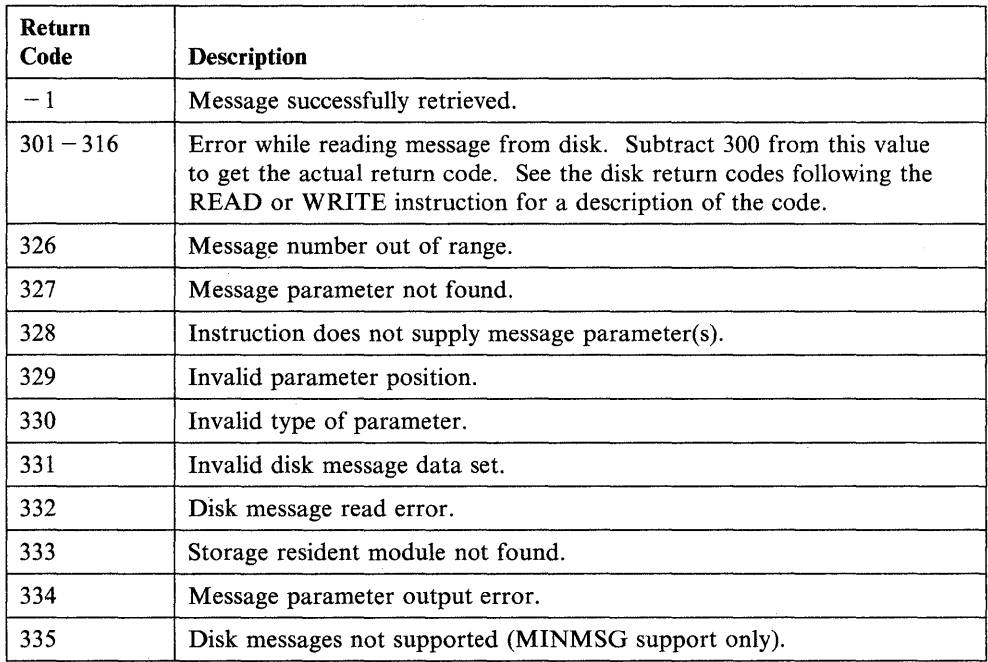

.The GIN instruction allows you to specify unscaled cursor coordinates interactively. The instruction rings the bell, displays cross-hairs, and waits for you to position the cross-hairs and enter a single character. GIN then stores the coordinates of the cross-hair cursor. It also stores the character you entered, if you request this.

o

 $\mathbf{C}$ 

o

Cursor coordinates are unscaled. The PLOTGIN instruction obtains coordinates scaled by the use of a PLOTCB control block.

#### Syntax:

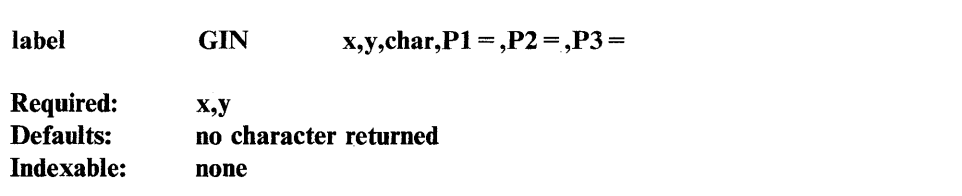

#### *Operand Description*

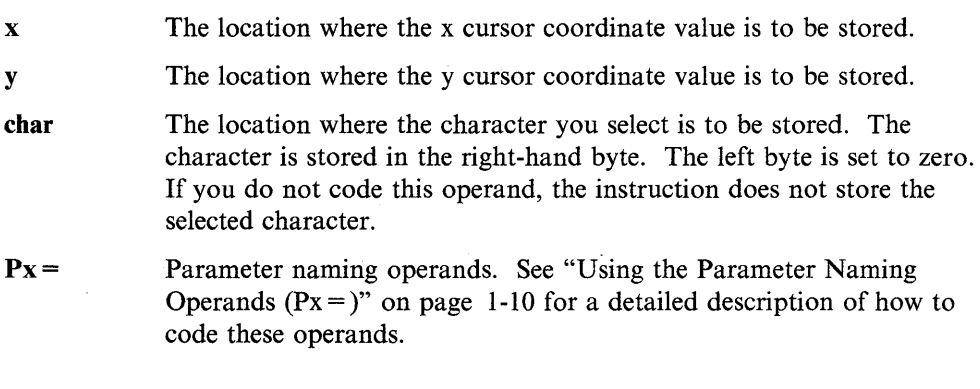

# Syntax Example

Store the x coordinate in X and the y coordinate in Y. Store the character in the location CHAR.

GIN X,Y,CHAR

# **GOTO - Go to a Specified Instruction**

o

o

o

The GOTO instruction allows you to pass control, or "branch," to another instruction in the program.

The statement can:

- Pass control directly to the label of an instruction.
- Pass control to an address defined by a label.
- Pass control to one of the labels in a list based on the value of an index word.

GOTO can also be used as an operand of the IF instruction.

#### Syntax:

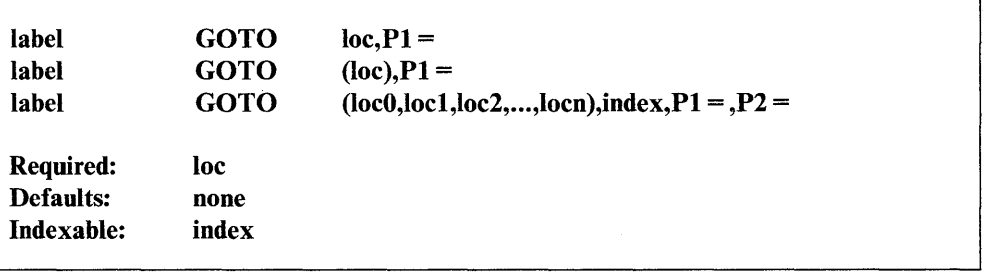

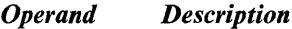

loe

The label of the instruction to receive control. Enclose this label in parentheses if the label points to a data area containing the address of the next instruction to be executed. It may also be a displacement value from index register  $#1$  or  $#2$ .

The instruction you branch to must be on a fullword boundary.

#### loc0.loc1.....locn

The labels in ,a list of instruction labels that can receive control depending on the value of the index word. The label at locI receives control if the index value is equal to 1. The label at loc2 receives control if the index value is equal to 2, and so on. The first label, locO, is the label of the instruction that receives control if the value of the index word is not in the range of  $loc1$  -locn.

The number of instruction labels in the list plus I must not exceed 50.

- index The label of an index word containing a value that determines the label to branch to in a list of labels.
- Px= Parameter naming operands. See "Using the Parameter Naming Operands  $(Px =)$ " on page 1-10 for a detailed description of how to code these operands.

# **GOTO**

# **Syntax Examples**

1) Branch to the label EXIT.

GOTO EXIT

2) Move the address of the ADD instruction into HOLD and branch to that address.

o

o

o

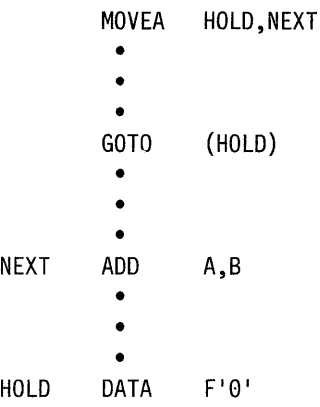

3) The branch depends on the value in INDEX. If the value in INDEX is 1, the instruction branches to label Ll. If the value in INDEX is 2, the instruction branches to label L2. Any other value in INDEX causes the instruction to branch to ERR.

GOTO (ERR,Ll,L2),INDEX

Another example using GOTO is shown under "Syntax Examples with IF, ELSE, and ENDIF" on page 2-215.

# **HASHVAL - Condense a Character String**

o

**Company** 

o

The HASHVAL instruction generates a value that is the sum of the binary values of a specified character string. You can use this value to provide a compressed form of character strings. Although other applications are possible, the following two uses are most common:

- You can use the hash value as an element in a list of nearly unique I-byte values corresponding to a list of character strings. Your program can search this list for a match condition using a computed hash value.
- You can use the hash value as an index into a table of up to 256 bytes.

Because there are far more combinations of 8-byte character strings than can be represented in one byte, duplicate hash values can result from unique character strings. Using a hash technique should provide help in dealing with this potential condition. When the number of duplicate hash values exceeds approximately one half of the total number of character strings, the hash technique begins to lose its advantage.

The algorithm used to get the hash value is as follows:

- 1. The character string is padded with blanks on the right to the length specified in the instruction; then, if required, the string is padded with zeros to make a total of eight characters.
- 2. The first four bytes are added to the second four bytes to form a partial result.
- 3. The first two bytes of the partial result are then added to the second two bytes, forming a second partial result.
- 4. The resulting two bytes are then added together forming the final result or 1-byte hash total.

#### **Syntax:**

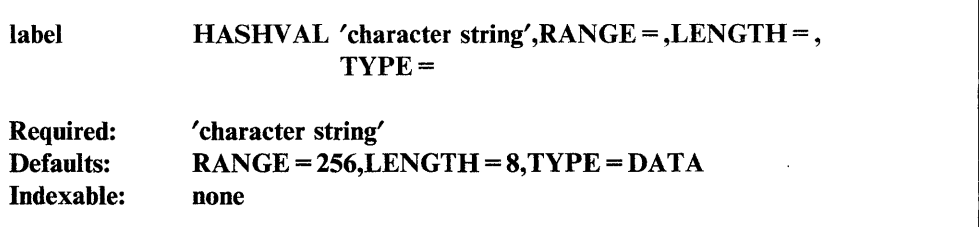

#### *Operand Description*

character string Code the actual character string and enclose it in quotes. The maximum length is 8 bytes (characters) unless specified as less with the LENGTH operand. If fewer characters are coded than the default or specified length, the string is padded to the right with blanks to fill the field.

o

o

o

- RANGE = A value from 1 to 256 that specifies the maximum range of resulting hash values (the modulus function). The resulting hash value is the remainder of the I-byte sum divided by either the range value specified or the default value of 256.
- **LENGTH** = A value from 1 to 8 that specifies the maximum number of characters to be used in calculating the hash value. If you specify a character string with fewer characters than the maximum, the system pads the character string to the right with blanks until it equals the length specification.
- $$ HASHVAL instruction.

DATA (the default), does not equate the final hash value with the instruction label.

### **Syntax Examples**

- 1) Generate a hash value of  $X'7F'$ . HASHVAL 'EIGHTCNT '
- 2) Generate a hash value of  $X'SC'$ . HASHVAL 'FOUR'

3) Generate a hash value of  $X'5A'$ . The value is not padded with blanks because LENGTH=4.

HASHVAL 'FOUR ' ,LENGTH=4

4) Generate a hash value of  $X'2A'$  ( $X'5C'$  modulus 50).

HASHVAL 'FOUR ' ,RANGE=58

5) Generate a hash value of  $X'5C'$  and assign the HASHVAL label this value (LABEL EQU X'5C').

LABEL HASHVAL 'FOUR',TYPE=EQU

# **IDCB - Create an Immediate Device Control Block**

The IDCB statement creates a standard immediate device control block that specifies a hardware operation. You must use this statement when doing EXIO processing.

Note: Refer to the description manual for the processor in use for more information on IDCBs.

#### **Syntax:**

o

o

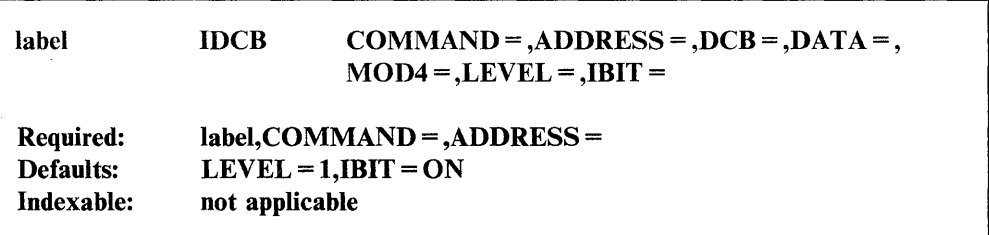

#### *Operand Description*

#### COMMAND =

The specific I/O operation. Code one of the keywords from the following list. In the following keyword list the resulting hexadecimal command code is shown in parentheses. An x represents a character that is filled in by the value specified by MOD4.

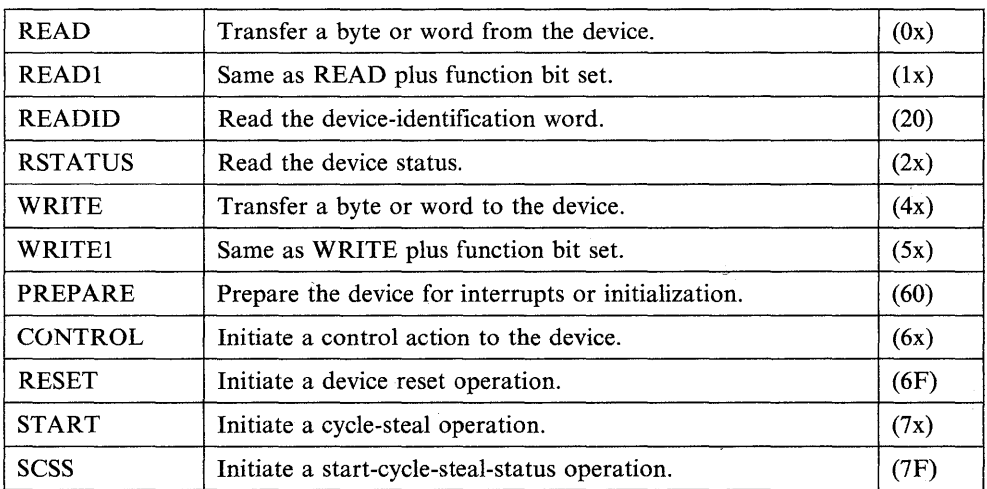

- ADDRESS = The device address as two hexadecimal digits.
- $DCB =$ The label of a DCB statement. See your hardware description manual to determine whether you need to code this operand for the operation you want to perform.
- $DATA =$ The data word to be transferred to the device by a WRITE, WRITE1, or CONTROL command. Code the actual data as four hexadecimal digits.

 $MOD4=$ A 4-bit device-dependent value that modifies the command code specified by the COMMAND operand. Code one hexadecimal digit.  $LEVEL =$ The hardware interrupt level to be assigned to the device by a PREPARE command.

o

o

o

 $IBIT =$ ON (the default), to allow the device to present interrupts. OFF, if the device should not present interrupts.

# **Syntax Examples**

1) Transfer data to the device and set the function bit.

IOCBl IOCB COMMANO=WRITE1,AOORESS=00,OATA=0041

2) Prepare the device for interrupts on hardware level 3. PREPIOCB IOCB COMMANO=PREPARE,AOORESS=E4,LEVEL=3,IBIT=ON

3) Start a cycle steal operation for the device.

WRIIOCB IOCB COMMANO=START,AOORESS=El,OCB=WRlOCB

# **IF - Test If a Condition Is True or False**

o

C  $\blacksquare$  The IF instruction determines whether a conditional statement is true or false and, based on its decision, determines the next instruction to execute.

A conditional statement can compare two data items or ask whether a bit is "on" (set to 1) or "off' (set to 0). The instruction syntax shows the general format of conditional statements used with the IF instruction.

You can compare data in two ways: *arithmetically* or *logically.* When you compare data arithmetically, the system interprets each number as a positive or negative value. The system, for example, interprets  $X'0$ FFF' as 4095. It interprets  $X'$  FFFF', however, as a -1. Although  $X'$  FFFF' seems to be a larger hexadecimal number than  $X'0$ FFF', the system recognizes the former as a negative number and the latter as a positive number. X'FFFF' is a negative number to the system because the leftmost bit is "on."

When you compare data logically, the system compares the data areas byte by byte. The system interprets  $X'$  FFFF' not as a  $-1$  but as a string of 2 bytes with all bits "on. "

With EBCDIC or ASCII character data, the system makes a logical comparison of the characters byte by byte. In a logical comparison of a capital 'A'  $(X'C1')$  with a capital "H"  $(X<sup>i</sup> C8)$ , the system recognizes the capital A to be "less than" the capital H. By comparing character data logically, you can use the IF instruction to sort items alphabetically ("a" is less than "c" which is greater than "b").

The syntax box shows the IF instruction with a single conditional statement. You can specify several conditional statements on a single IF instruction, however, by using the AND and OR keywords. These keywords allow you to join conditional statements. "Rules for Evaluating Statement Strings Using AND and OR" on page 2-108 provides additional information regarding use of the IF instruction. The keywords are described in the operands list and examples using the keywords are shown following the instruction description.

#### Syntax:

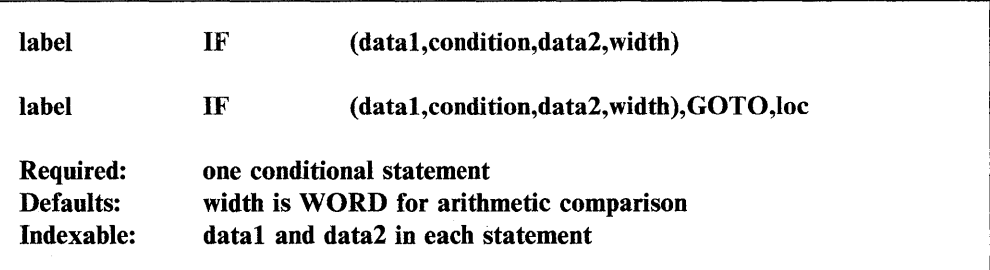

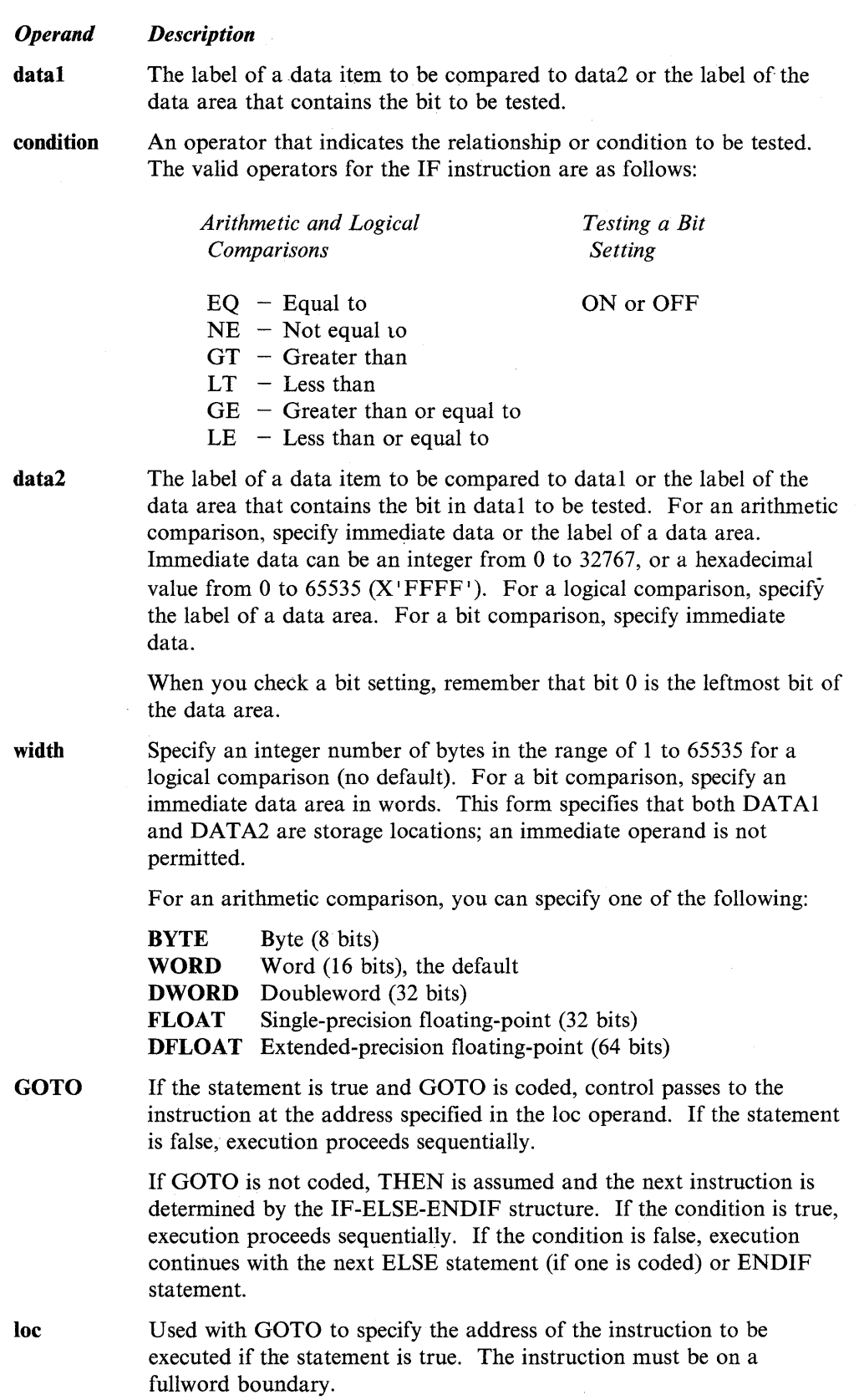

o

o

o

 $\sim$   $\sim$ 

 $\mathcal{L}_{\mathcal{A}}$ 

 $\sim 10^7$ 

Enables you to join conditional statements. Code the operand between the conditional statements you want to join. The AND operand indicates that each of the conditional statements must be true before a program will execute. See the syntax examples for this instruction.

You can join several pairs of conditional statements by using several AND operands. You also can use the AND and OR operands within the same IF instruction.

Enables you to join conditional statements. Code the operand between the conditional statements you want to join. The OR operand indicates that one of the conditional statements must be true before a program will execute.

You can join several pairs of conditional statements by using several OR operands. You also can use the OR and AND operands within the same IF instruction.

#### Notes:

AND

**OR** 

o

 $\bullet$ 

o

- 1. See "Rules for Evaluating Statement Strings Using AND and OR" on page 2-108 for information on use of the OR and AND operands to connect statements logically within the IF instruction.
- 2. Code the word THEN after the conditional statement to make the program easier to read. See Syntax Example 2.

#### **Syntax Examples with IF, ELSE, and ENDIF**

1) If A equals B, pass control to the instruction at label ERROR. This is an arithmetic comparison.

IF (A,EQ,B),GOTO,ERROR

2) If the first 4 bytes of A are greater than or equal to the first four bytes of B, pass control to the instruction at label RETRY. This is a logical comparison.

IF (A,GE,B,4),GOTO,RETRY

3) If C is not equal to D, execute the code that follows the IF instruction. This is an arithmetic comparison.

```
IF (C,NE,D) ,THEN 
   • 
   • 
   • 
ENDIF
```
4) If register #1 is equal to 1, execute the code that follows the IF instruction; if  $#1$ is not equal to 1, execute the code following the ELSE statement. This is an arithmetic comparison.

IF  $(\#1, \text{EQ}, 1)$ • • • ELSE • • • ENDIF

5) If the first three bytes of A are less than the first three bytes of B, execute the code following the IF instruction. If the first three bytes of A are greater than or . equal to the first three bytes of B, execute the code following the ELSE statement. This is a logical comparison.

o

o

o

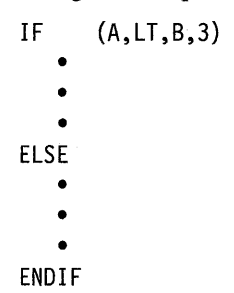

6) Test whether A is equal to B and whether C is equal to D. If both conditional statements are true, execute the code that follows the IF instruction; if either one or both of the conditional statements are false, execute the code following the ELSE statement. This is an arithmetic comparison.

```
IF (A,EQ,B),AND,(C,EQ,D) 
    • 
    • 
    • 
ELSE 
    • 
    • 
    • 
ENDIF
```
7) If A equals B and X is greater than Y, instructions  $x1$ ,  $x2$ , and  $x3$  will execute. If A equals B, but X is not greater than Y, instructions xl and x3 will execute. If A does not equal B, only instruction x4 executes.

```
IF (A, EQ, B)xl 
  IF(X, GT, Y)x2 
  ENDIF 
x3 
ELSE 
x4 
ENDIF
```
8) If the third bit starting at label A is a I, execute the code following the IF instruction. If the third bit starting at label A is a 0, execute the code following the ELSE statement.

IF (A,ON,2) • • • ELSE • • • ENDIF

**IF** 

9) If the bit in A at the position defined by BIT1 is a 0, execute the code following the IF instruction. If the bit is not a 0, set the value of the bit to 0.

```
IF (A,OFF,BIT1) 
   • 
   • 
   • 
ELSE 
SETBIT A,BIT1,OFF 
ENDIF
```
# Sample Conditional Statements

o

o

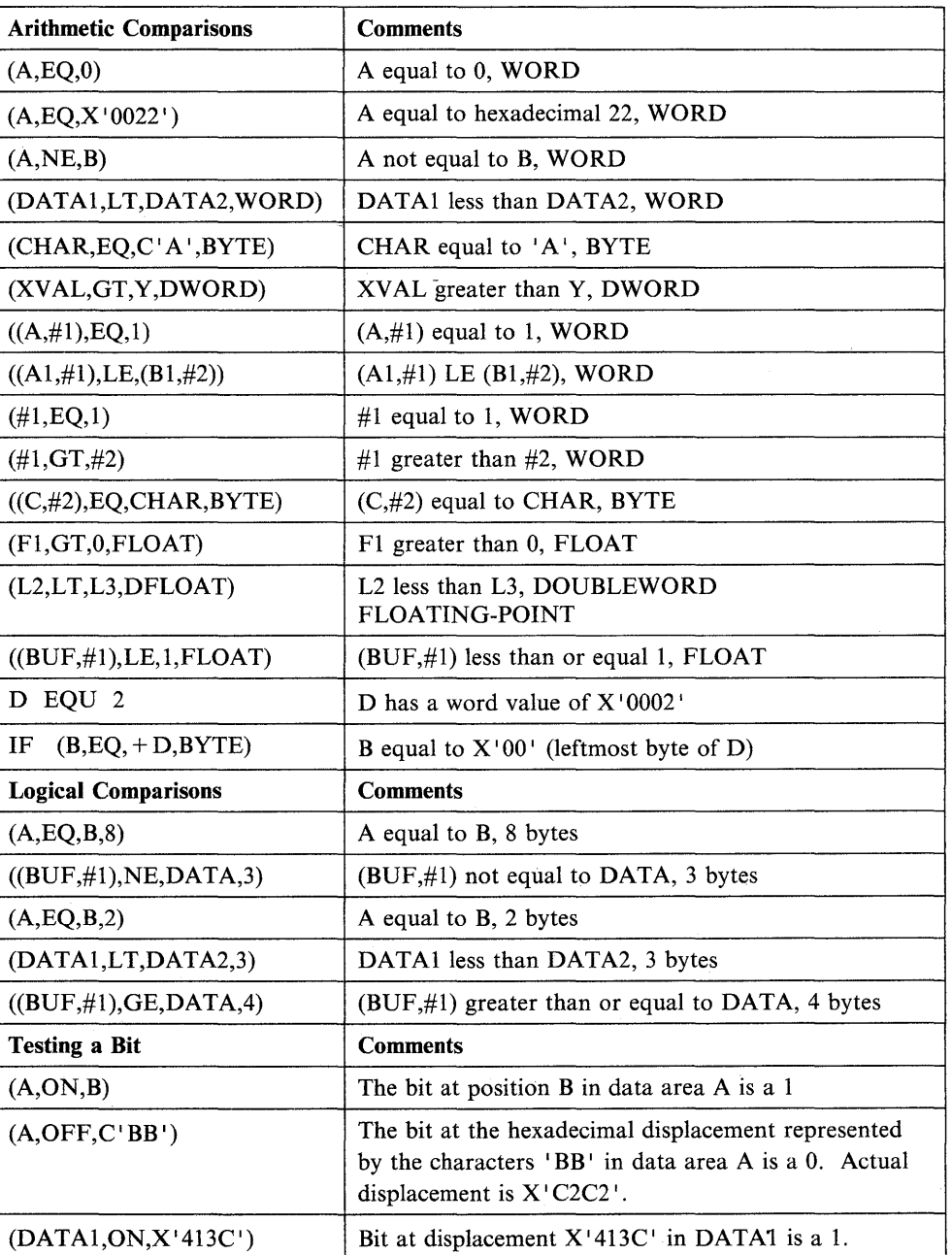

# **Sample Conditional Statement Strings**

(A,EQ,B),AND,(A,EQ,C) (A,NE,1),OR,(D,EQ,E,DWORD),AND,(#1,NE,14) (F,EQ,G,8),AND,(#1,EQ,#2),AND,(X,EQ,1),OR,(RESULT,GT,0) (DATA,EQ,C'/',BYTE),OR,(DATA,EQ,C'\*',BYTE) ((BUF~#1),NE,(BUF,#2»,OR,(#1,EQ,#2)

o

o

o

# **INTIME - Provide Interval Timing**

o

*o* 

The INTIME instruction provides two forms of interval timing information, reltime and loc. The first form, reltime, is a 2-word area in your program where INTIME stores a value each time an INTIME instruction executes. This value is equal to the elapsed time since system IPL. The count is expressed in milliseconds and is in double-precision integer format. The maximum value for reltime is reached after approximately 49 days of continuous operation. The system resets the counter to 0 at that time.

The second form, loc, is a single-precision integer variable where INTIME stores the time in milliseconds since the previous execution of an INTIME instruction in this task. The maximum interval between calls to INTIME (that is, the maximum value that can be stored at loc) is 65,535 milliseconds (65.535 seconds).

Note: Each task in the system has available to it one software-driven timer that operates with a precision of 1 millisecond. Use the STIMER instruction to operate this timer in any task.

#### Syntax:

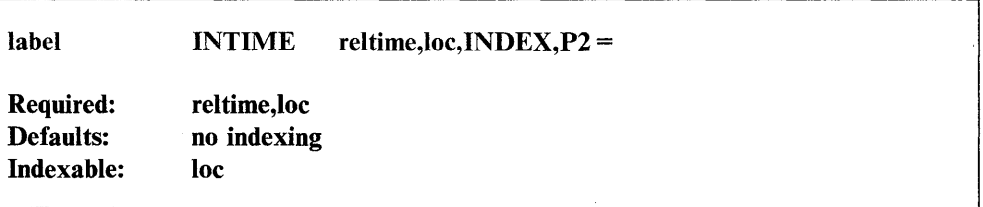

#### *Operand Description*

Ń.

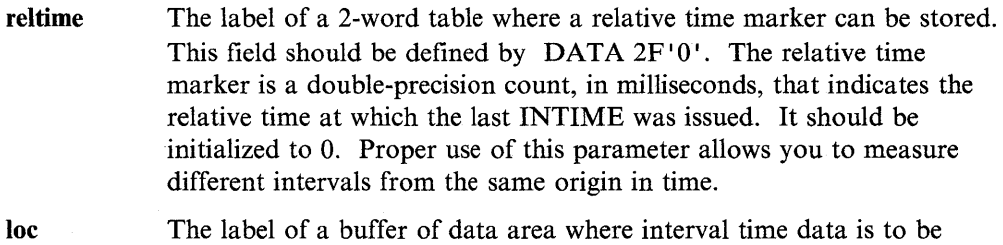

stored. When reltime  $= 0$ , as after initialization, the first interval returned will also be O.

INDEX Automatic indexing is to be used. The operand loc must be defined by a BUFFER statement when INDEX is used.

 $P_X =$ Parameter naming operands. See "Using the Parameter Naming Operands ( $Px =$ )" on page 1-10 for a detailed description of how to code these operands.

# **Coding Example**

When the INTIME instruction executes, it places the number of milliseconds that have elapsed since system IPL in the UPTIME variable. Because the LOC variable. refers to a BUFFER statement and automatic indexing is used, the interval count since execution of the previous INTIME instruction will be placed in the next available BUFFER location. The PRINTEXT and PRINTNUM instructions print the data on the appropriate forms.

x

o

o

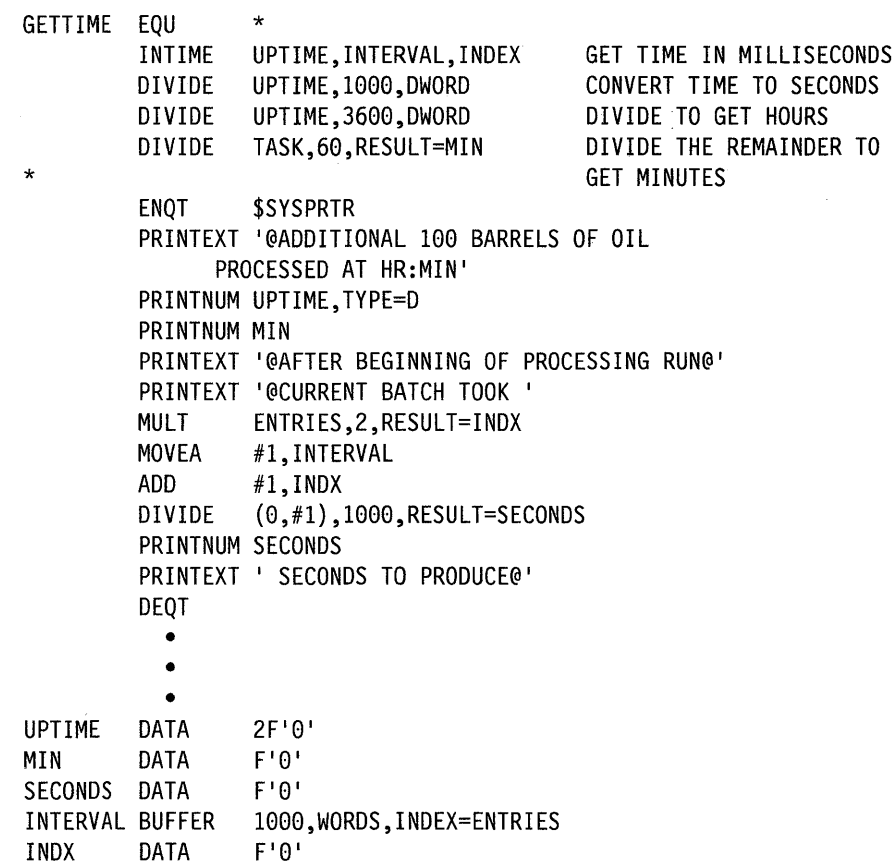

# **lOCB - Define Terminal Characteristics**

o

o

*o* 

The IOCB statement defines a terminal name and terminal characteristics for use with the ENQT instruction. You can use this statement to change such terminal characteristics as screen or page margins temporarily. You define these and other terminal characteristics during system generation. When your program releases control of a terminal, the characteristics you defined with the IOCB statement are no longer in effect.

When coding the IOCB instruction, you can include a comment that will appear with the instruction on your compiler listing. If you include a comment, you must specify at least one operand with the instruction. The comment must be separated from the operand field by one or more blanks and it cannot contain commas.

Do not code PAGSIZE, TOPM, BOTM, LEFTM, RIGHTM, or NHIST IOCB instruction operands for a 3lxx in block mode.

Note: Any references to 31xx terminals means 3101, 3151, 3161, 3163, and 3164 terminals, unless otherwise noted.

#### Syntax:

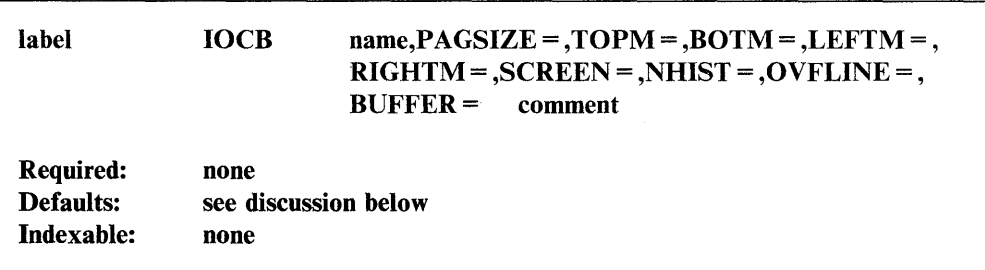

## *Operand Description*

name The name of a terminal as defined by the label on a TERMINAL definition statement used in system generation. Refer to the *Installation and System Generation Guide* for a description of the TERMINAL definition statement. This operand generates an 8-character EBCDIC string, padded as necessary with blanks, whose label is the label on the IOCB instruction. It may, therefore, be modified by the program. If unspecified; the string is blank and implicitly refers to the terminal that is currently in use by the program.

> Note: Except for the BUFFER operand, the following operands have default values established by the TERMINAL definition statement

**PAGSIZE** = The physical page size (form length) of the  $I/O$  medium. Specify an integer between 1 and the maximum value taht is meaningful for the device. For printers, specify the number of lines per page. For screen devices, specify the size of the screen in lines. This operand is not required for the 4978, 4979, or 4980 display terminal.

> If you specify this operand, BOTM must be between TOPM plus  $NHIST$ , and  $PAGSIZE -1$ . Otherwise, unpredictable results will occur.

 $TOPM =$ The top margin (a decimal number between zero and  $PAGSIZE-1$ ) to indicate the top of the logical page within the physical page for the device. The default is O.

o

o

o

- $BOTM =$ The bottom margin, the last usable line on a page. Its value must be between  $TOPM + NHIST$  and  $PAGSIZE - 1$ . The default is  $PAGSIZE - 1$ . If an output instruction would cause the line number to increase beyond this value, then a page eject, or wrap to line zero, is done before the operation is continued.
- **LEFTM** = The left margin, the character position at which input or output begins. The default is O. Specify a decimal value between zero and  $LINSIZE-1$ .
- $RIGHTM = A value (between LEFTM and LINSIZE -1) that determines the last$ usable character position within a line. Position numbering begins at zero.

If a BUFFER statement is not specified, the default is  $LINSIZE - 1$ . If a BUFFER statement is specified, the value you specify should be one less than the buffer size value.

SCREEN = ROLL, the default, for screens that are to be operated similar to a typewriter. For screen devices that are attached through the teletypewriter adapter, ROLL indicates that the system will pause when a screen-full condition occurs during continuous output.

> STATIC, for a full-screen mode of operation, if full-screen mode is supported for the device. For a 31xx terminal, STATIC is valid only for block mode.

NHIST= The number of history lines to be retained when a page eject is performed on the 4978, 4979, or 4980 display. The default is O. The line at TOPM + NHIST corresponds to logical line zero for the terminal I/O instructions. When a page eject  $(LINE = 0)$  is performed, the screen area from TOPM to  $TOPM + NHIST - 1$  will contain lines from the previous page.

#### OVFLINE=

YES, if output lines that exceed the right margin are to be continued on the next line.

NO, the default, if the lines are not to be continued.

The overflow condition occurs when the system buffer (or a buffer in an application program) becomes full and the application program has taken no action to write the buffer to the device.

**BUFFER**  $=$  If the application requires a temporary I/O buffer of a different size from that defined by the LINSIZE parameter on the TERMINAL statement, then set this operand with the label of a BUFFER statement allocating the desired number of bytes. The buffer size then temporarily replaces the LINSIZE value and is also the maximum amount that can be read or written at a time. For data entry applications that require full screen data transfers, for example, this avoids the need for allocation of a large buffer within the resident supervisor.

Note that when the buffer size is greater than the 80-byte line size of the 4978, 4979, and 4980 displays, all data transfers take place as if successive lines of the display were concatenated. Screen positions are still designated, however, by the LINE and SPACES parameters with respect to an 80-byte line.

If the buffer size is less than the 80-byte line size of the 4978, 4979, or 4980 display, the logical screen boundaries are adjusted accordingly. If the RIGHTM is not specified or has a value greater than the buffer size, it is adjusted to one less than the buffer size value. Portions of the screen outside this range are not accessible by the application program.

### **Direct I/O Considerations**

o

c

o

If the temporary buffer is not directly addressed by a terminal I/O instruction, then it acts as a normal system buffer of size  $RIGHTM + 1$ . It may also be used, however, for direct terminal I/O. Direct terminal I/O occurs when the buffer, defined by an active IOCB, is directly addressed by a PRINTEXT or READTEXT instruction. In this case the data is transferred immediately and the new line character (for carriage return, line feed, and so on) is not recognized.

When doing direct output operations, you must insert the output character count in the index word of the BUFFER before the PRINTEXT (output) instruction. This mode of operation allows the transfer of large blocks (larger than can be accommodated by a TEXT buffer) of data to and from buffered devices such as the 4978, 4979, 4980, and 3lxx displays or buffered teletypewriter terminals. On execution of DEQT, the buffer defined by the TERMINAL statement is restored.

# **Coding Example**

The following example shows a use of the IOCB instruction.

In this program an ENQT instruction enqueues an IOCB whose label is TERMINAL. The IOCB instruction refers to a terminal that was assigned the label TERM24 during system generation. If no terminal named TERM24 had been defined in the system generation, the terminal currently in use by the program would be used by default. The IOCB defines a logical static screen that is 40 columns wide and 12 rows deep, in the middle of the physical display.

The terminal does not use the system-defined buffer for I/O operations, but instead uses a program-defined data buffer area called BUFR. The terminal retains the characteristics defined in the IOCB until the program executes a DEQT or

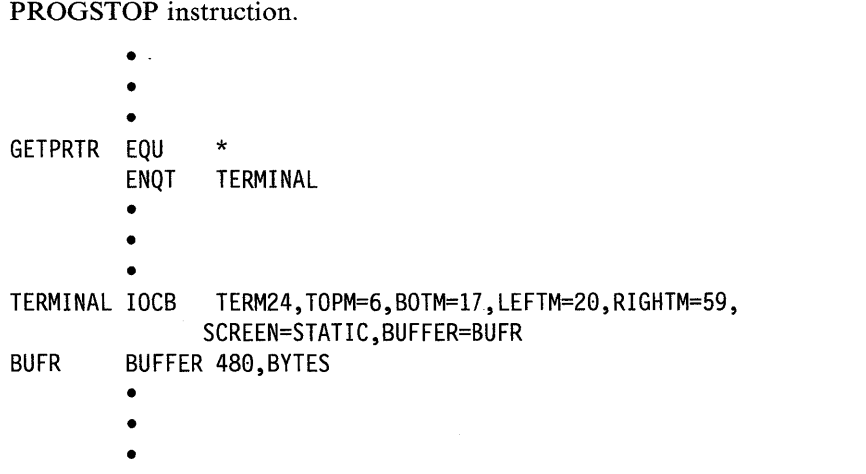

C

# **10DEF - Assign a Symbolic Name to a Sensor-Based 1/0 Device**

The I/O definition statement (IODEF) defines the hardware address and attributes of a sensor-based I/O device and assigns a label to that device.

o

o

o

The device label consists of two characters that define the type of sensor-based I/O device you are using, followed by a number from one to 99 that identifies the individual device. The types of devices are: AI (Analog Input), AO (Analog Output), DI (Digital Input), DO (Digital Output), and PI (Process Interrupt).

You use the label assigned by IODEF to code a sensor-based I/O instruction (SBIO), The SBIO instruction only refers to the label of the I/O device. You specify the actual physical address of the device and the device attributes on the IODEF statement. (See the SBIO instruction for more details on using the symbolic device name.) The WAIT and POST instructions refer to the IODEF Process Interrupt statement.

Each IODEF statement creates an SBIO control block (SBIOCB). The control block provides the link between the IODEF statement and the SBIO instruction that refers to it. The control block also provides a location into which your program can read data or from which it can write data. The system stores data in the control block if you have not specified another storage location on the SBIO instruction. The contents of the SBIOCB are described in the *Internal Design.* 

Each type of sensor-based I/O device requires a specific type of IODEF statement. You must group all IODEF statements that refer to the same type of device together in your application program. In addition, you must place all IODEF statements in your program before the SBIO instructions that refer to them.

In EDL, All IODEF statements must be in the same assembly module as the TASK or ENDPROG statement. If the SBIO instructions are to be in a separate module, you can provide symbolic names using ENTRY/EXTRN statements. You must create a separate IODEF for each task; different tasks cannot use the same IODEF statement.

The syntax of the IODEF statement for each device type (AI, AO, DI, DO, and PI) appears on the following pages.

# **IODEF (Analog Input)**

Syntax Example

()

o

o

Syntax:

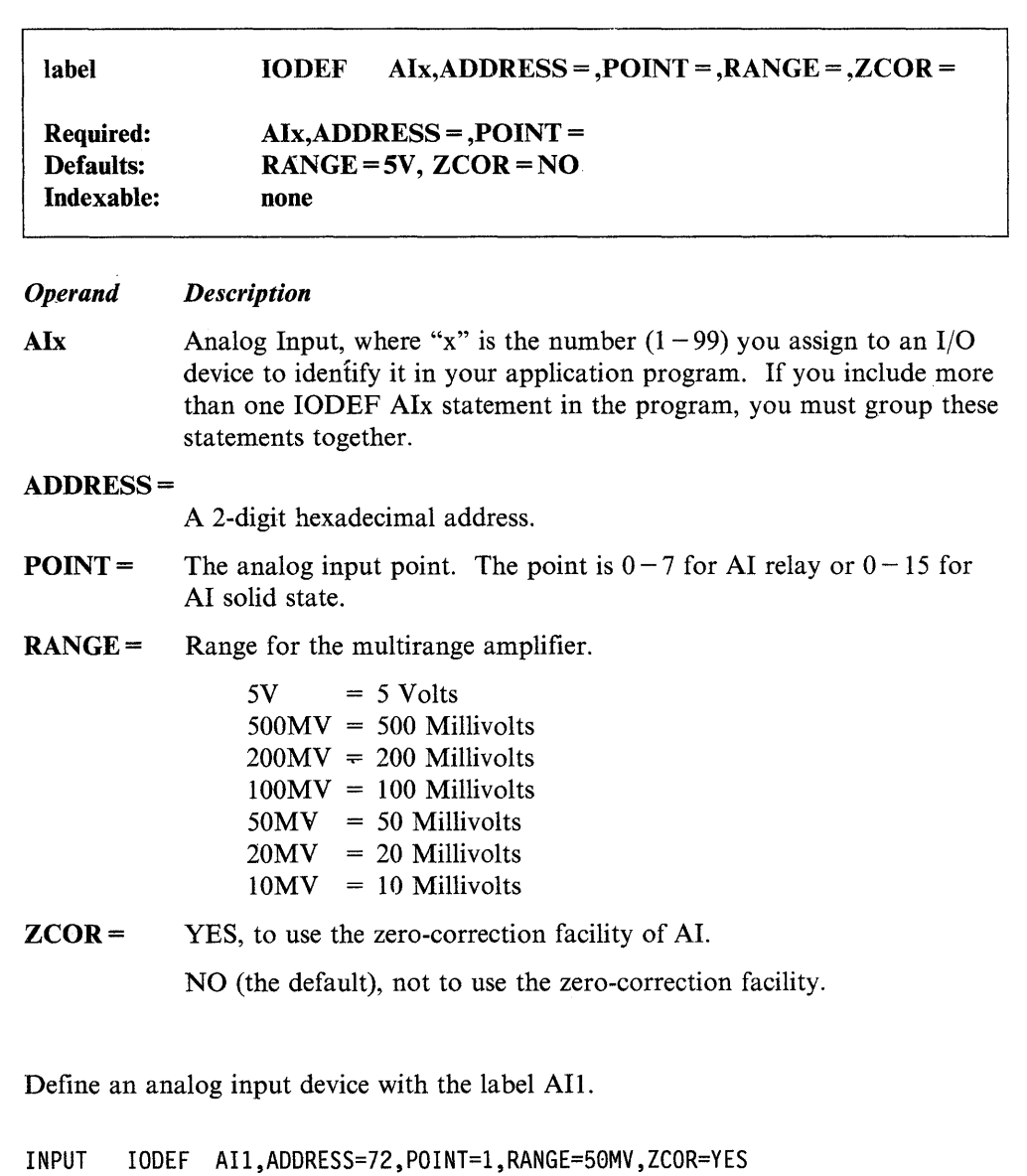

 $\overline{\phantom{a}}$
# IODEF (Analog Output)

## Syntax:

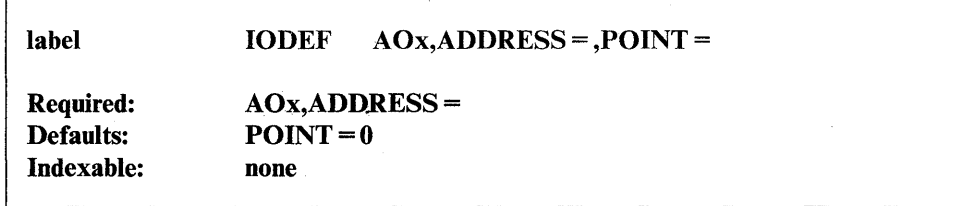

o

o

o

#### *Operand Description*

AOx Analog Output, where "x" is the number  $(1 - 99)$  you assign to an I/O device to identify it in your application program. If you include more than one IODEF AOx statement in the program, you must group these statements together.

# ADDRESS =

A 2-digit hexadecimal address.

POINT = The analog output point. The point range is  $0 - 1$ .

# Syntax Example

Define an analog output device with the label A02.

OUTPUT IODEF A02,ADDRESS=75,POINT=1

# **IODEF (Digital Input)**

 $\ddot{\phantom{0}}$ 

o

c

o

Syntax:

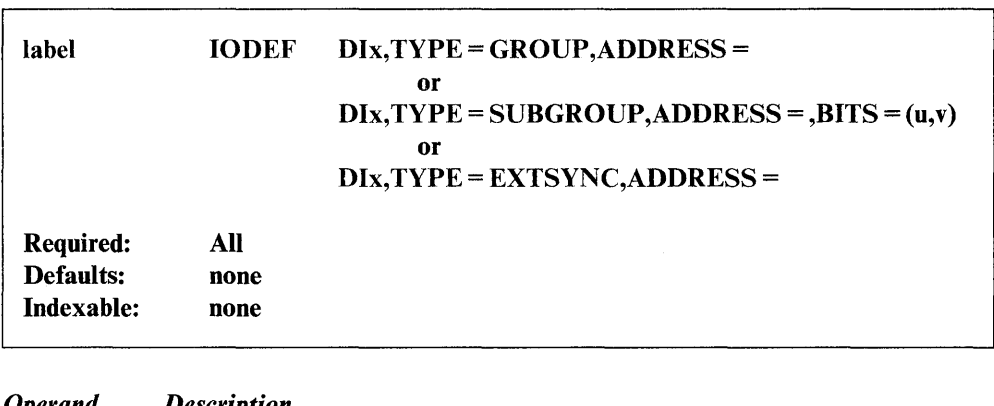

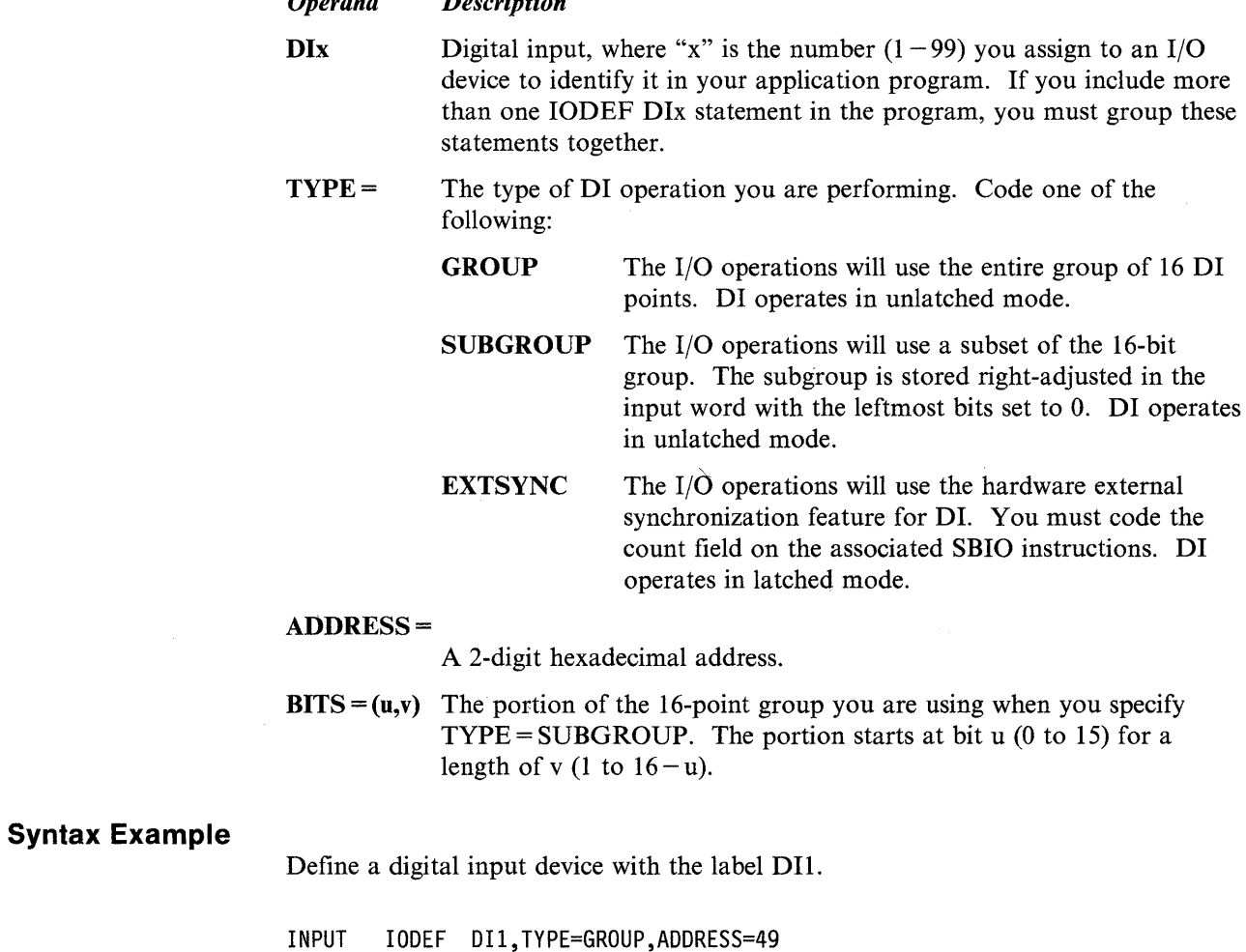

# IODEF (Digital Output)

## Syntax:

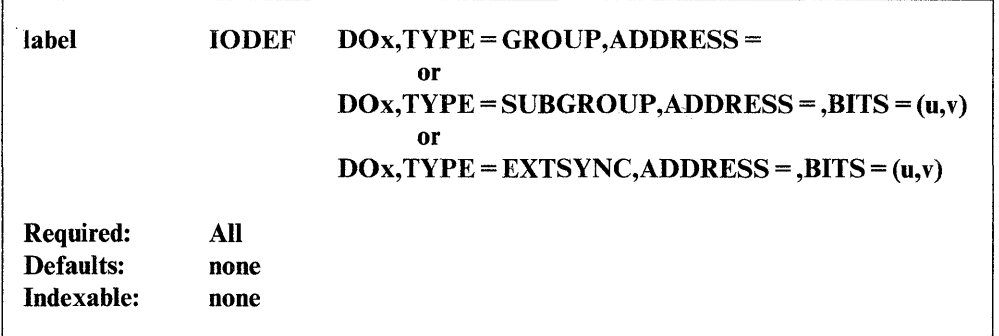

o

o

o

## *Operand Description*

- **DOx** Digital output, where "x" is the number  $(1 99)$  you assign to an I/O device to identify it in your application program. If you include more than one 10DEF DOx statement in the program, you must group these statements together.
- **The type of DO operation you are performing. Code one of the** following:
	- GROUP The I/O operations will use the entire group of 16 DO points.
	- SUBGROUP The I/O operations will use a subset of the 16-bit group. Bits that are not part of the subset you specify remain unchanged.
	- EXTSYNC The I/O operations will use the hardware external synchronization feature for DO. You must code the count field on the associated SBIO instructions.

## ADDRESS =

A 2-digit hexadecimal address.

 $BITS = (u,v)$  The portion of the 16-point group you are using when you specify  $TYPE = SUBGROUP$ . The portion starts at bit u (0 to 15) for a length of v (1 to  $16-u$ ).

## Syntax Examples

1) Define a digital output device with the label DOL The I/O operations will use the entire group of 16 DO points (TYPE = GROUP).

OUTPUT IODEF D01,TYPE=GROUP,ADDRESS=4B

2) Define a digital output device with the label D02. The I/O operations will use the hardware external synchronization feature (TYPE = EXTSYNC).

OUTPUT2 IODEF D02,TYPE=EXTSYNC,ADDRESS=4A

# **IODEF (Process Interrupt)**

o

 $\bullet$ 

o

Syntax:

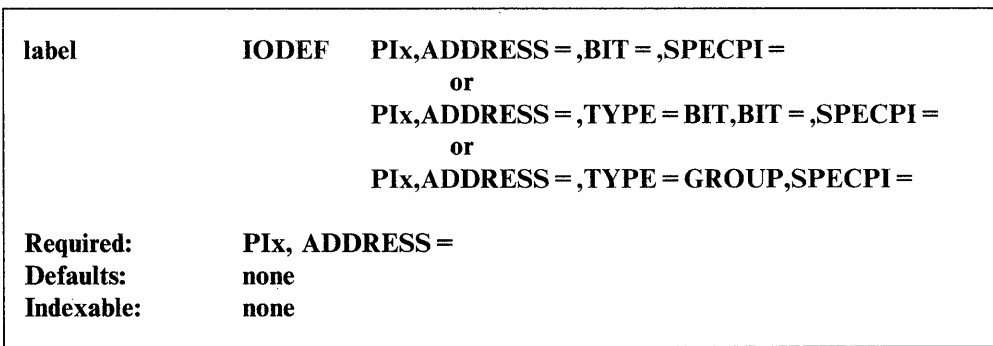

*Operand Description* 

**BIT** 

**PIx** Process interrupt, where "x" is the number  $(1 - 99)$  you assign to an I/O device to identify it in your application program. If you include more than one IODEF PIx statement in the program, you must group these statements together.

## ADDRESS =

A 2-digit hexadecimal address.

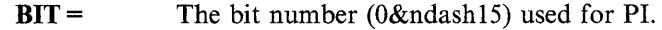

TYPE = Indicates when the system will call the special process interrupt routine you provide. Code one of the following:

> GROUP The supervisor gives control to the special interrupt routine you provide if an interrupt occurs on any bit in the PI group. The PI group is not read or reset; reading or resetting the PI group is the responsibility of your routine.

> > Control returns to the supervisor with a branch to the entry point SUPEXIT. You must include the module \$EDXATSR with your program to use SUPEXIT. If the routine processes the interrupt on level 0, it can issue a Series/1 hardware exit level instruction (LEX) instead of returning to SUPEXIT. Issuing the LEX instruction greatly improves performance.

Note: To use TYPE = GROUP, you must be familiar with the operation of the Series/1 process interrupt feature. Your routine must contain all the instructions necessary to read and reset the process interrupt group to which it refers.

The supervisor gives control to the special interrupt routine you provide only when an interrupt occurs on the bit specified in the BIT = operand.

> When control returns to the supervisor, the contents of Rl must be the same as when the system called your routine and RO must contain either 0 or a POST code. If RO contains a POST code, R3 must contain the address of an ECB to be posted by the POST instruction.

Register 7 contains the supervisor return address on entry. If your routine is in partition 1, you can return control to the supervisor by using the assembler instruction BXS (R7). The SPECPIRT instruction allows you to return control to the supervisor from any partition. (See the SPECPIRT instruction for a coding description.)

o

o

o

# SPECPI = The label of the first instruction of a special process interrupt routine. You must write the routine in Series/1 assembler language.

The supervisor executes the routine when the defined interrupt occurs. This routine bypasses the normal supervisor response and allows you to handle process interrupts quickly.

You can include more than one special process interrupt routine in your program.

# Syntax Examples

1) Define a process interrupt device with the label PII.

- A IODEF PIl,ADDRESS=48,BIT=2
- 2) Define a process interrupt device with the label PI2.
- B IODEF PI2, ADDRESS=49, BIT=15

\*

### Coding Examples

1) The supervisor passes control to the special interrupt routine FASTPII when an interrupt occurs on bit 3.

IODEF PI2,ADDRESS=48,BIT=3,TYPE=BIT,SPECPI=FASTPII

FASTPIl EQU

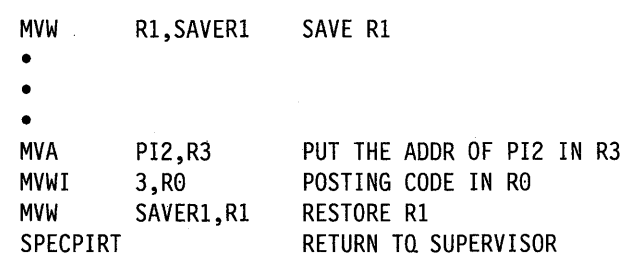

2) The supervisor passes control to the special interrupt routine labeled FASTPI2 when an interrupt occurs on any one of the PI group bits at address 49.

IODEF PI6,ADDRESS=49,TYPE=GROUP,SPECPI=FASTPI2 • • • FASTPI2 EQU \*

# **lOR - Compare the Binary Values of Two Data Strings**

The Inclusive OR instruction (IOR) compares the binary value of operand 2 with the binary value of operand 1. The instruction compares each bit position in operand 2 with the corresponding bit position in operand 1 and yields a result, bit by bit, of 1 or O. If either or both of the bits compared is 1, the result is 1. If neither of the bits compared is I, the result is O.

## Syntax:

o

o

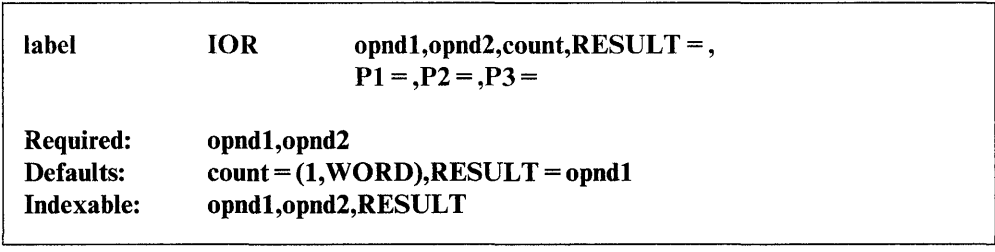

#### *Operand Description*

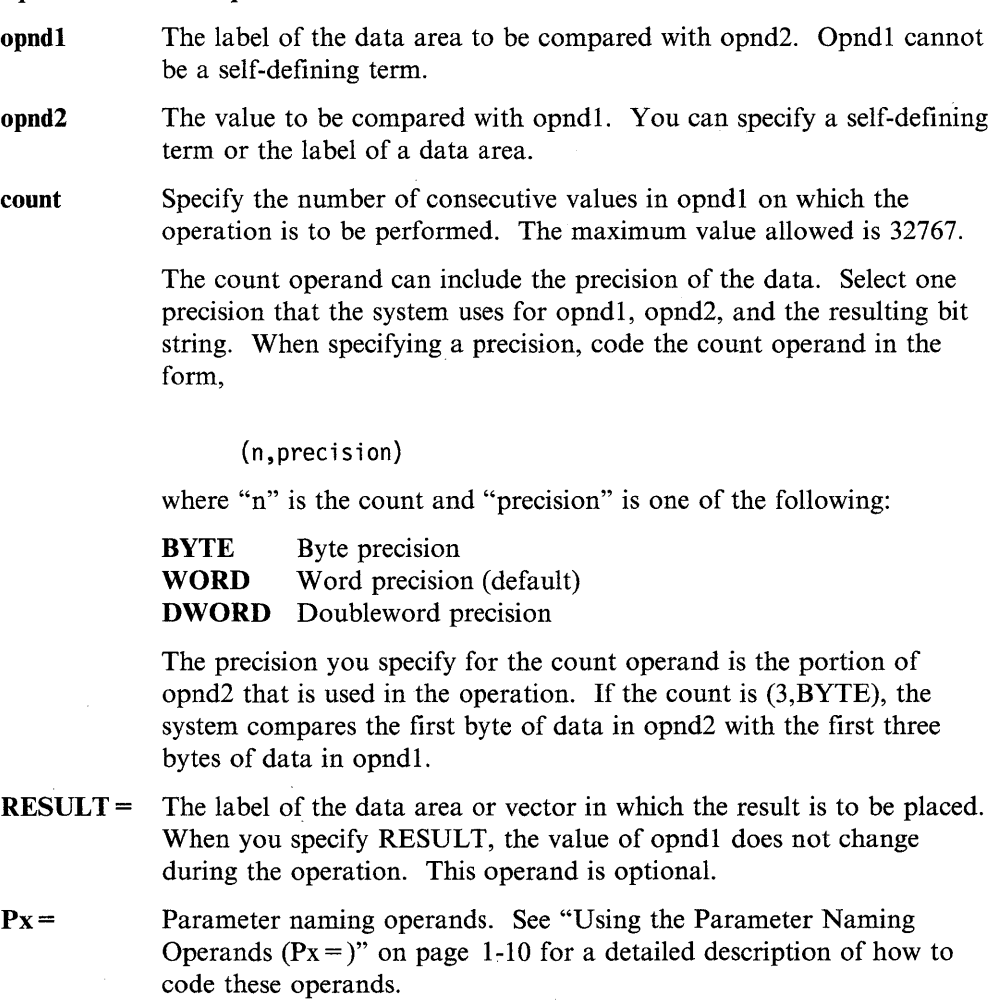

# **lOR**

# **Syntax Examples**

1) Compare X'F008' with the contents of STRING and place the result in the data area labeled ANS.

o

o

o

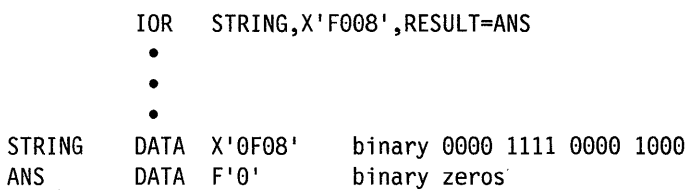

After the lOR operation, ANS contains:

 $Hexadecimal - X'$  FF08'

Binary - 1111 1111 0000 1000

2) Compare the contents of OPER2 to the first three doublewords beginning at label OPER1 and place the result in the data area labeled RESULTX.

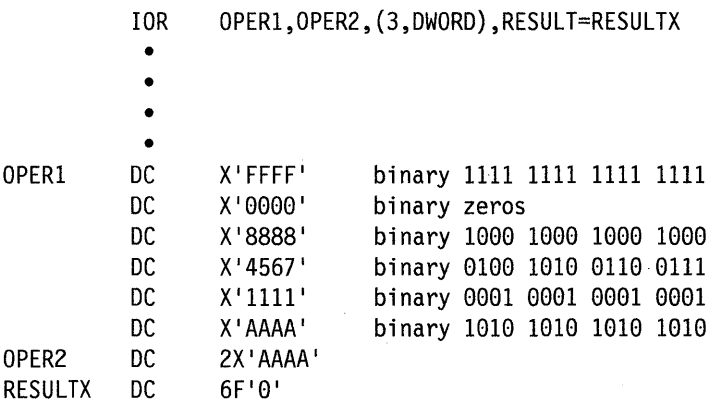

After the operation, RESULTX contains:

Hexadecimal - X'FFFF AAAA AAAA EAEF BBBB AAAA'

3) Compare the first byte of data in TEST to the first three bytes of data in INPUT. Place the result in the data area labeled OUTPUT.

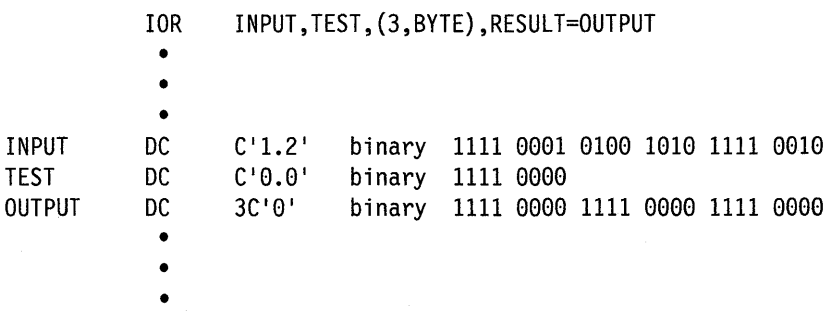

After the operation, OUTPUT contains:

Binary - 1111 0001 1111 1010 1111 0010

o

o

 $\overline{\phantom{a}}$ 

The LASTQ instruction acquires the last (most recent) entry in a queue. You define a queue with the DEFINEQ statement. The queue entry can contain data or the address of a data buffer. After you acquire the contents of the queue entry, the system adds the entry to the free chain of the queue.

# Syntax:

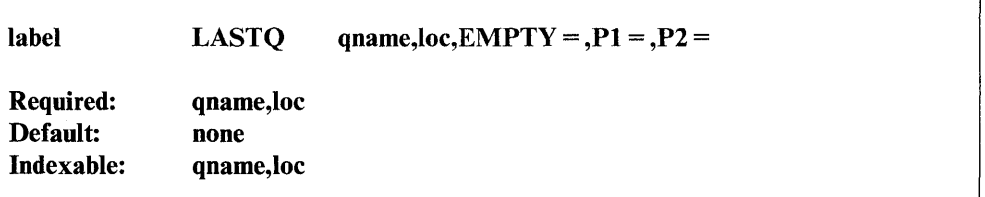

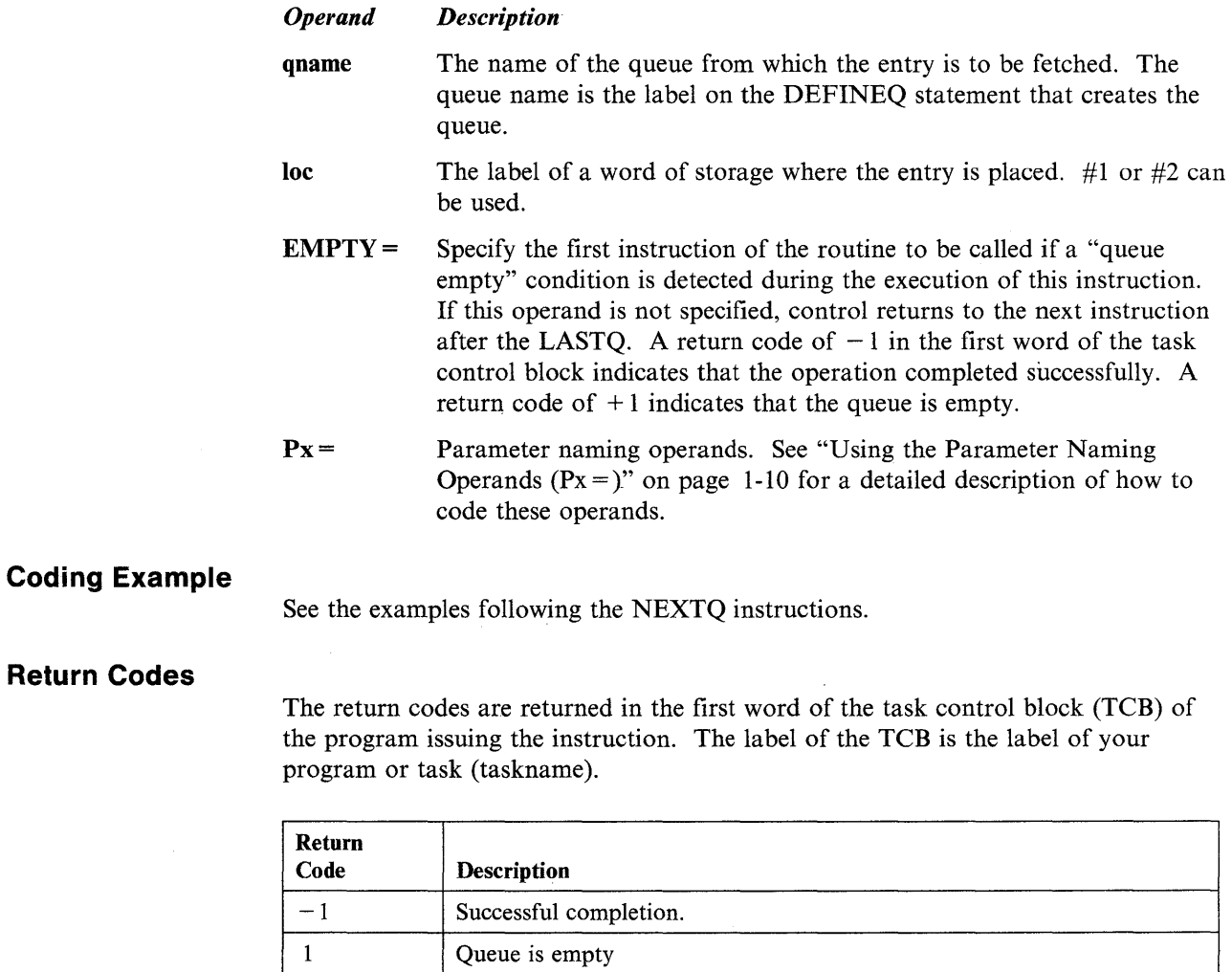

# **LCCIOCB - Specify Device Subchannel Command and Buffer**

The LCCIOCB statement specifies the device subchannel command and buffer for Local Communications Controller instructions.

 $\mathbf{C}$ 

o

o

Refer to the *Communications Guide* for programming considerations and an example of the LCCIOCB statement.

#### Syntax:

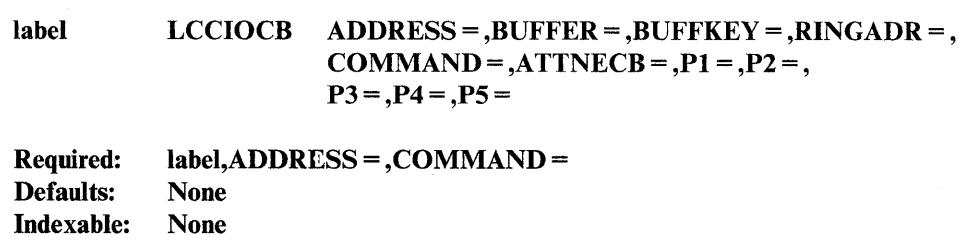

#### *Operand Description*

### ADDRESS =

The hexadecimal device address of the subchannel on which the system will perform the operation.

 $BUFFER =$  The label of the area from which to send and receive data.

## BUFFKEY=

The number  $(0-31$ , depending on your processor) of the address that contains the buffer. If you omit this operand, the buffer must be in the same address space as the requesting program.

## RINGADR=

A I-byte hexadecimal address designating the label of an area storing data you send or receive. After a receive operation completes, the system updates the field to indicate the sending ring address.

Note: Ring addresses are determined when the attachment card is installed. If you are unsure of your ring address, issue the RA command of \$LCCUTI to determine what it is.

### COMMAND =

Indicate one of the following options.

### Receive Operations:

RSP. Receive specific data. This operation receives data from the ring address specified by the RINGADR operand. If your system issues this command to subchannel 1, the device times out if it receives no data within seven seconds.

RUS. Receive unsolicited data. This operation receives data from any ring address. This type of receive does not involve a time out.

#### Send Operations Received on Subchannel 0:

SIPL. Send IPL request. This send places the specified ring address in the IPL state. The next command you issue should be a send containing the bootstrap loader.

ST. Send status request. This send requests the hardware status from the specified ring address. Issue a receive to subchannel 0 before this send.

SREQ. Send request. You may send up to 1000 bytes of data with this message.

RREQ. Receive request. You may receive up to 1000 bytes of data with this message.

BC. Broadcast. Broadcast up to 1000 bytes of data to all Series/Is on the ring.

### Send Operations Received on Subchannel 1:

SSP. Send specific data. This command sends up to 64K bytes of data to the specified ring address.

SSPE. Send specific data end. This command sends up to 64K bytes of data to the specified ring address and indicates to the receiving Series/l that data transfer is complete.

SUN. Send unsolicited data. This command sends up to 64K bytes of data to the specified ring address.

SUSE. Send unsolicited data end. This command sends up to 64K bytes of data to the specified ring address and indicates to the receiving Series/l that data transfer is complete.

### Control Operations:

CLR. Clear the ring.

RBP. Reset bypass. This command connects this LCC device to the ring.

SBP. Set bypass. This command disconnects this LCC device from the ring.

### ATTNECB=

o

o

The label of the attention ECB that will be posted when your system receives an attention interrupt. When the attention task has finished processing the request, the task should detach itself to wait for another attention interrupt.

 $Px =$  Parameter-naming operands. See "Using the Parameter Naming Operands  $(Px =)$ " on page 1-10 for a detailed description of how to code these operands.

> Use the following guide when using parameter naming operands for the LCCIOCB statement.

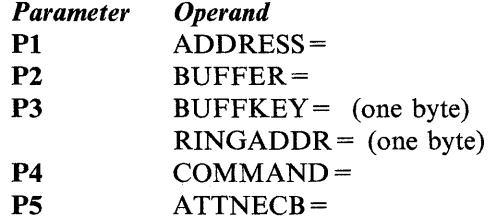

# **LCCCLOSE - Close the Device Subchannel**

The LCCCLOSE instruction closes the device subchannel and allows no further interrupts. Issue it to end I/O immediately and to post any waiting ECBs with a HALT status code.

 $\mathbf{O}$ 

o

o

Refer to the *Communications Guide* for programming considerations and an example of the LCCCLOSE instruction.

## Syntax:

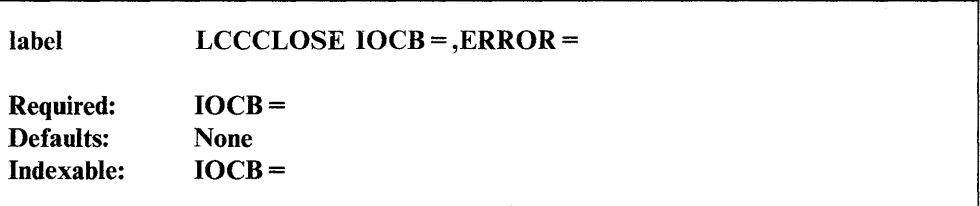

#### *Operand Description*

- IOCB The label of the LCCIOCB statement associated with the close operation. Close processing uses this statement to determine which subchannel to close.
- **ERROR** = The label of the next instruction to be executed if an error occurs during closing of the subchannel. If ERROR = is omitted, control returns to the next sequential instruction.

# Return Codes

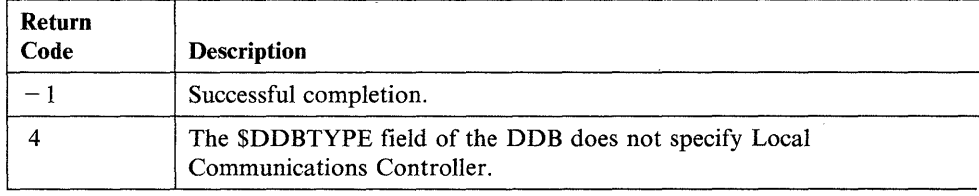

# **LCCCNTL - Initiate Control Functions**

The LCCCNTL instruction initiates control functions to the Local Communications Controller device.

Refer to the *Communications Guide* for programming considerations and an example of the LCCCNTL instruction.

## Syntax:

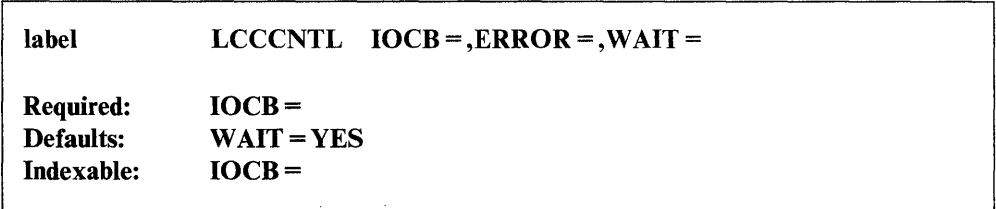

#### *Operand Description*

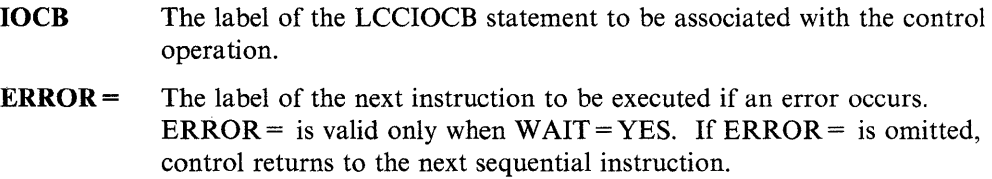

 $WAIT =$ An indicator of whether or not the current task is suspended until the operation ends.

YES, the task is suspended until the operation ends.

NO, control returns after the system initiates the operation. Issue a subsequent WAIT to determine when the operation is complete.

# Return Codes

()

o

o

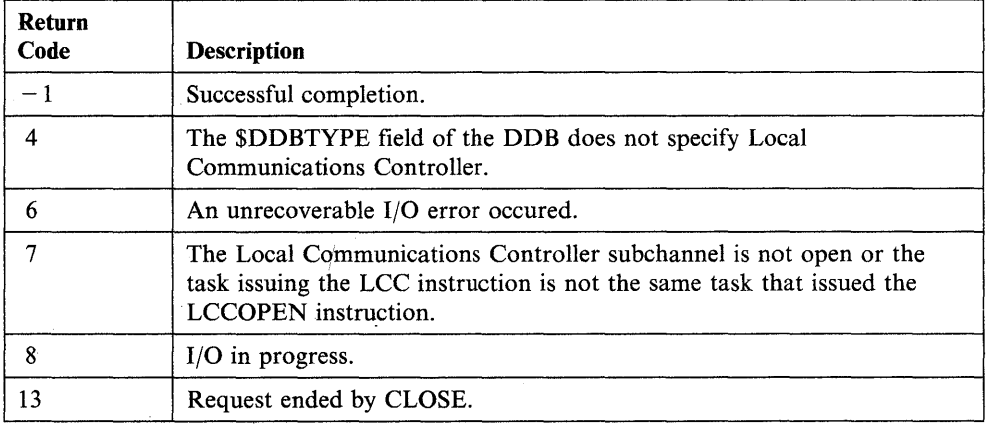

# **LCCOPEN - Open Device Subchannel**

The LCCOPEN instruction opens and prepares the device subchannel for interrupts.

Refer to the *Communications Guide* for programming considerations and an example of the LCCOPEN instruction.

## Syntax:

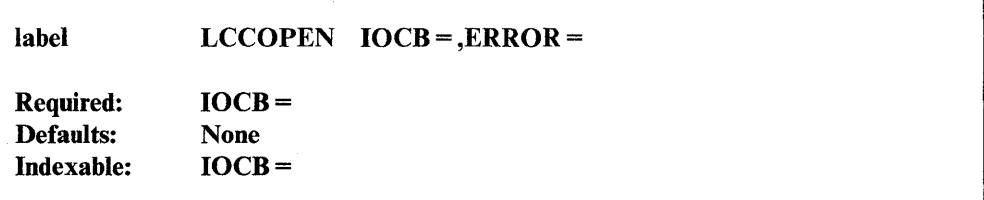

#### *Operand Description*

- $IOCB =$ The label of the LCCIOCB statement associated with the open operation. Open processing uses this statement to determine which subchannel to open.
- ERROR = The label of the next instruction the system should execute if an error occurs during opening of the subchannel. If ERROR = is omitted, control returns to the next sequential instruction.

# **Return Codes**

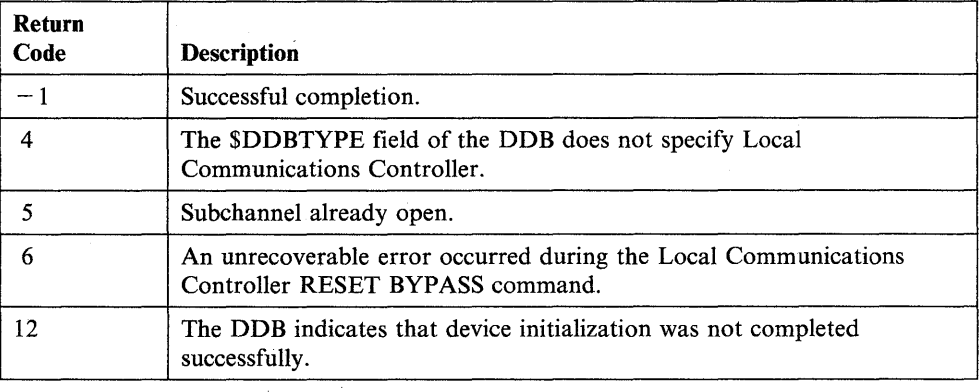

o

o

 $\mathcal{L}$ *-J* 

# **LCCRECV - Receive Data from a Series/1 on a Ring**

The LCCRECV instruction allows reception of data from another Series/1 on the ring.

Refer to the *Communications Guide* for programming considerations and an example of the LCCRECV instruction.

### **Syntax:**

o

o

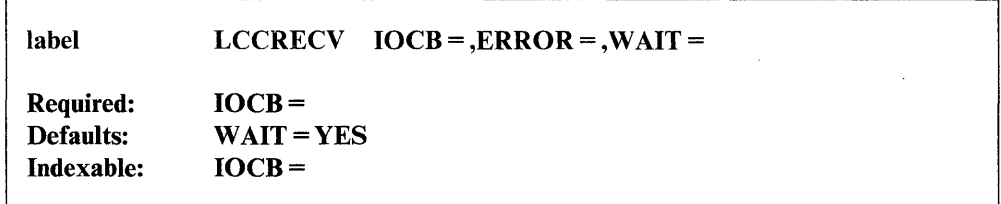

#### *Operand Description*

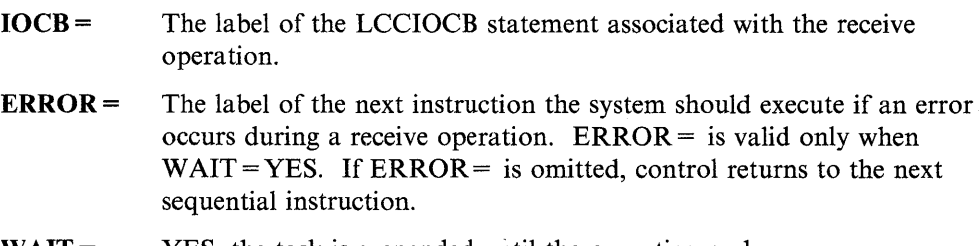

#### $WAIT =$ YES, the task is suspended until the operation ends.

NO; control returns after the system initiates the operation. A subsequent WAIT must be issued to determine when the operation is complete.

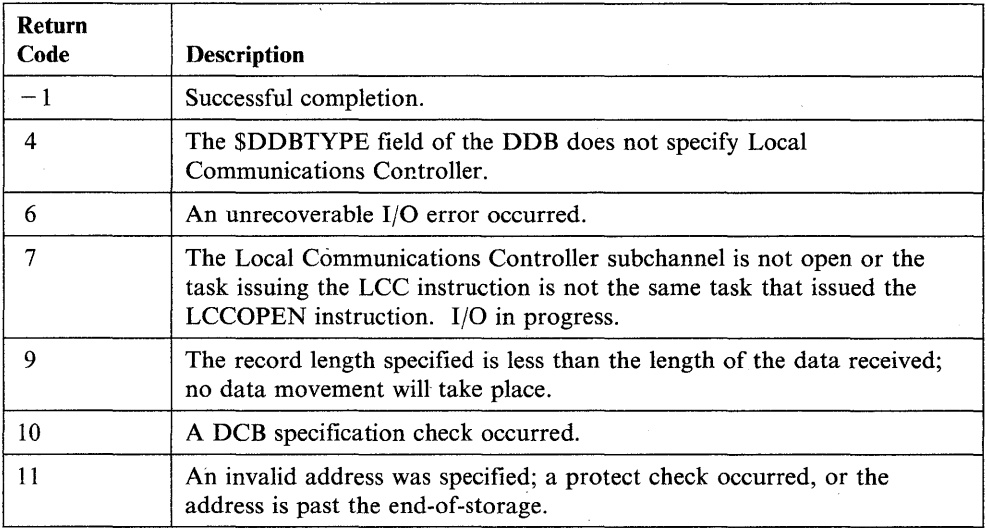

# **,LCCRECV**

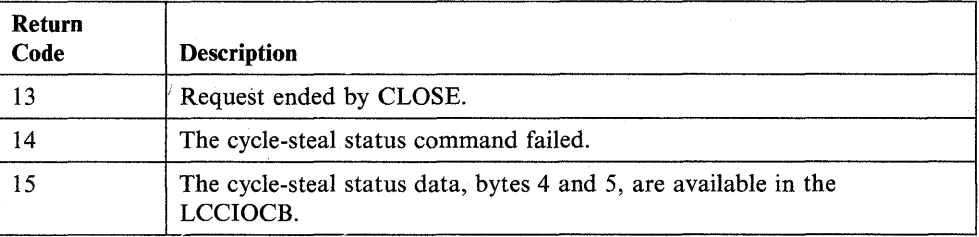

 $\mathbb{C}$ 

ſ

o

 $\sim 10$ 

# **LCCSEND - Send Data to a Series/1 on a Ring**

complete.

The LCCSEND instruction allows you to send data to another Series/1 on the ring.

Refer to the *Communications Guide* for programming considerations and an example of the LCCSEND instruction.

## **Syntax:**

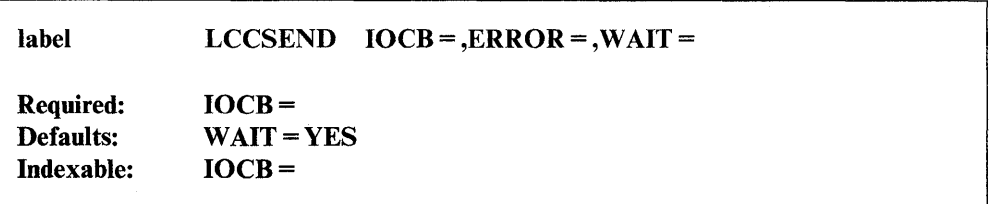

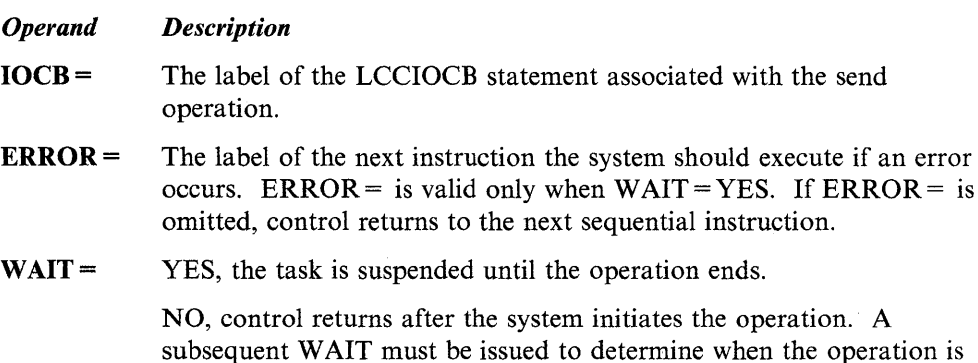

**Return Codes** 

o

o

o

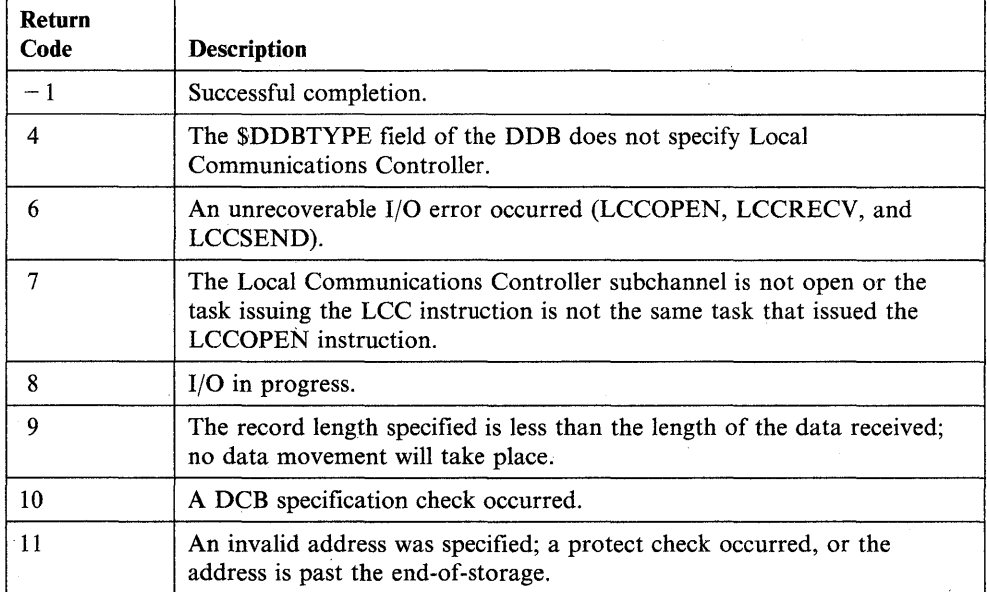

# **LCCSEND**

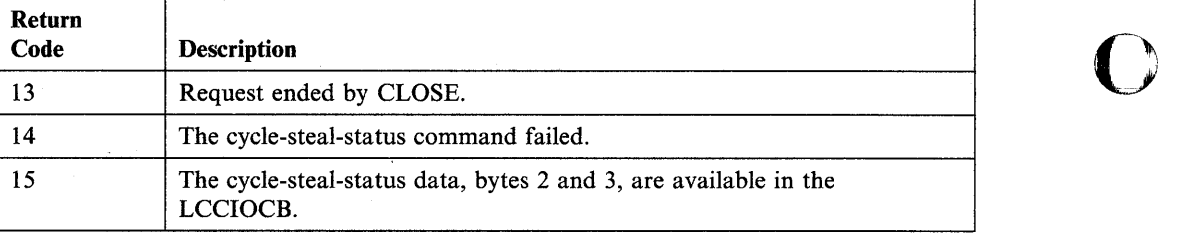

o

o

**2-242** SC34-0937

# **LOAD - Load a Program**

o

o

*o* 

The LOAD instruction allows one program to load another main program or overlay program from a program library on disk or diskette. The loaded program runs parallel with, and independently of, the loading program, regardless of whether it is a main program or an overlay. The loading program may, however, synchronize its own execution with the loaded program.

The LOAD instruction also allows you to load a program in another partition and to pass that program parameters. See Appendix C, "Communicating with Programs in Other Partitions (Cross-Partition Services)" on page C-l for an example of such a cross-partition operation. Refer to the *Language Programming Guide* for more information on cross-partition services. See "Coding the LOAD Instruction for Extended Address Mode" on page 2-248 for information on coding the LOAD instruction for the extended address mode.

A program can be loaded in two ways:

- As an independent program in its own contiguous storage area
- As an overlay program within the storage area allocated for the loading program.

The advantages of the independent LOAD operation are:

- Main storage is allocated only when required
- More than one program may be loaded for simultaneous execution.

The advantages of the overlay LOAD operation are:

- The availability of main storage can be guaranteed by the loading program since it is within its own storage area
- The loaded program is brought into storage more quickly than by an independent LOAD.

Figure 2-7 on page 2-247 illustrates the two ways of loading a program.

You can test the first word of the task control block (TCB) of the loading program to determine the result of the load operation. The label of the TCB is the label of the program (taskname). If this word is  $-1$ , the operation was successful.

When a LOAD instruction loads either an independent program or an overlay, the address of the currently active terminal of the loading program is stored in the program header of the program being loaded.

# Syntax:

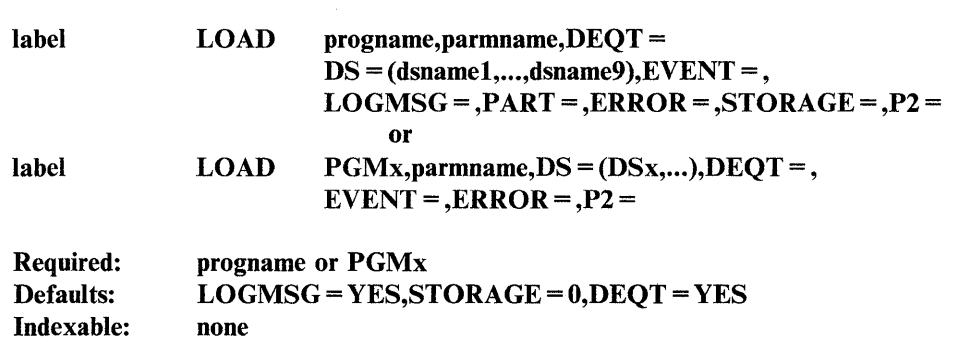

o

o

o

#### *Operand Description*

- progname The  $1-8$  character name of a program stored in an Event Driven Executive library. You can specify the volume from which to load the program by separating the program name and the volume name by a comma and enclosing both in parentheses. To load program PROGA on volume EDX003, you would code: (PROGA,EDX003). The program must reside on disk or diskette. The volume name can be  $1 - 6$  characters long.
- PGMx The parameter "x" is a number from 1 to 9 that specifies which of the overlay programs defined in the PROGRAM statement is to be loaded. PGMx is not valid with PART; overlay programs are loaded in space included with the loading program.
- parmname The label of the first word in a list of consecutive parameter words to be passed to the loaded program. (See the PROGRAM statement for the maximum length of this list.)
- $DEQT =$  YES (the default), dequeues the terminal currently in use by the loading program.

NO, prevents the terminal from being dequeued when the LOAD instruction executes. Coding DEQT = NO also forces the LOGMSG operand to LOGMSG = NO.

Note: Allow this operand to default or code  $DEQT = YES$  for a virtual terminal program.

DS = The names of the data sets to be passed to the loaded program.

If your program loads another program, you can pass the loaded program the names of 1 to 9 data sets. This operand enables the main program to define, during the load operation, the names of the data sets the loaded program will use. On the PROGRAM statement of the program to be loaded, the data set list contains the sequence "??" for each missing data set name. This sequence indicates that the data set name will be supplied at load time. (See the PROGRAM statement for more information.)

For example, if the PROGRAM statement in the program to be loaded contained the data set list:

#### ... DS=(PARMFILE,??,RESULTS)

the LOAD instruction in the main program,

### LOAD MYPROG,DS=(MYDATA)

would pasa the data set name MYDATA to the loaded program and produce the following list for the loaded program:

#### ... DS=(PARMFILE,MYDATA,RESULTS)

The LOAD instruction, in this case, replaces the sequence "??" with the data set name MYDATA.

When the main program loads an overlay program, you must code DSx, where "x" is the relative position (number) of the data set in the list of data set names on the PROGRAM statement of the main program.

The parameter "x" can be a number from I to 9. For example, to pass the second data set name in a list to an overlay program named OVPGM, you would code:

## LOAD OVPGM,DS=DS2

All unspecified data set names in the program being loaded must be resolved at LOAD time or the load operation will fail.

If the main program passes a tape data set to another program, the main program's data set control block (DSCB) is no longer associated with the tape data set. This allows the loaded program to have access to the tape data set using the main program's DSCB. When the loaded program ends, the system closes the tape data. If the main program needs to use the tape data set again, the main program must call DSOPEN or load \$DISKUT3 to reopen the tape data set.

## LOGMSG=

o

c

 $\bullet$ 

YES (the default), to print or display the "PROGRAM LOADED" message on the terminal being used by the program.

NO, to avoid printing or displaying this message.

 $EVENT =$ The label of an event (ECB statement) that the system posts complete when the loaded program issues a PROGSTOP.

> By issuing a LOAD and a subsequent WAIT for this event, the main program can synchronize its own execution with the loaded program. The ECB, however, must not be reset with a RESET instruction or with the RESET operand of a WAIT instruction, or synchronization may be lost.

### Notes:

1. If you specify this operand, the main program must wait for the loaded program to end. Otherwise, the system will post the ECB when the loaded program ends even though the main program may no longer be active. The results, in such a case, are unpredictable.

 $\mathbf{C}$ 

o

o

- 2. If a program check occurs, the ECB will be posted with the value of the PSW. Refer to the *Problem Determination Guide* for information on the PSW.
- $PART =$ The number of the partition in which you want to load the program. If you do not code this operand, the system loads the program in the same partition as the main program. See Appendix C, "Communicating with Programs in Other Partitions (Cross-Partition Services)" on page C-l for an example of loading a program in another partition. See "Coding the LOAD Instruction for Extended Address Mode" on page 2-248 for information on coding the PART = operand for extended address mode support.

You can code one of the following:

- A number from 1 to 32 (partition 1 to 32, depending on your processor)
- PART = ANY, to load the program in any available partition.
- The label of a 1-word data area that contains the partition number.

If the data area contains a 0, the system loads the program in any available partition.

Do not use this operand if the main program loads an overlay program.

**ERROR** = The label of the first instruction of the routine to receive control if an error condition occurs during the load operation. If you do not code this operand, control passes to the instruction following the LOAD instruction and you can test for errors by referring to the return code in the first word of the task control block (TCB).

### $STORAGE =$

The number of bytes of additional storage to be added to the loaded program. This operand overrides the value of the STORAGE operand on the PROGRAM statement of the program to be loaded.

Some application programs have a minimum storage requirement; be sure you know what it is before using this override. The load operation will fail if the loaded program requires more storage than is available. (See the PROGRAM statement for more information on allocating program storage.)

This operand does not override the STORAGE operand on the PROGRAM statement if you code a 0 or allow the operand to default.

Do not use this operand if the main program loads an overlay program.

 $P2=$ 

Parameter naming operand. See "Using the Parameter Naming Operands  $(Px =)$ " on page 1-10 for a detailed description of how to code this operand.

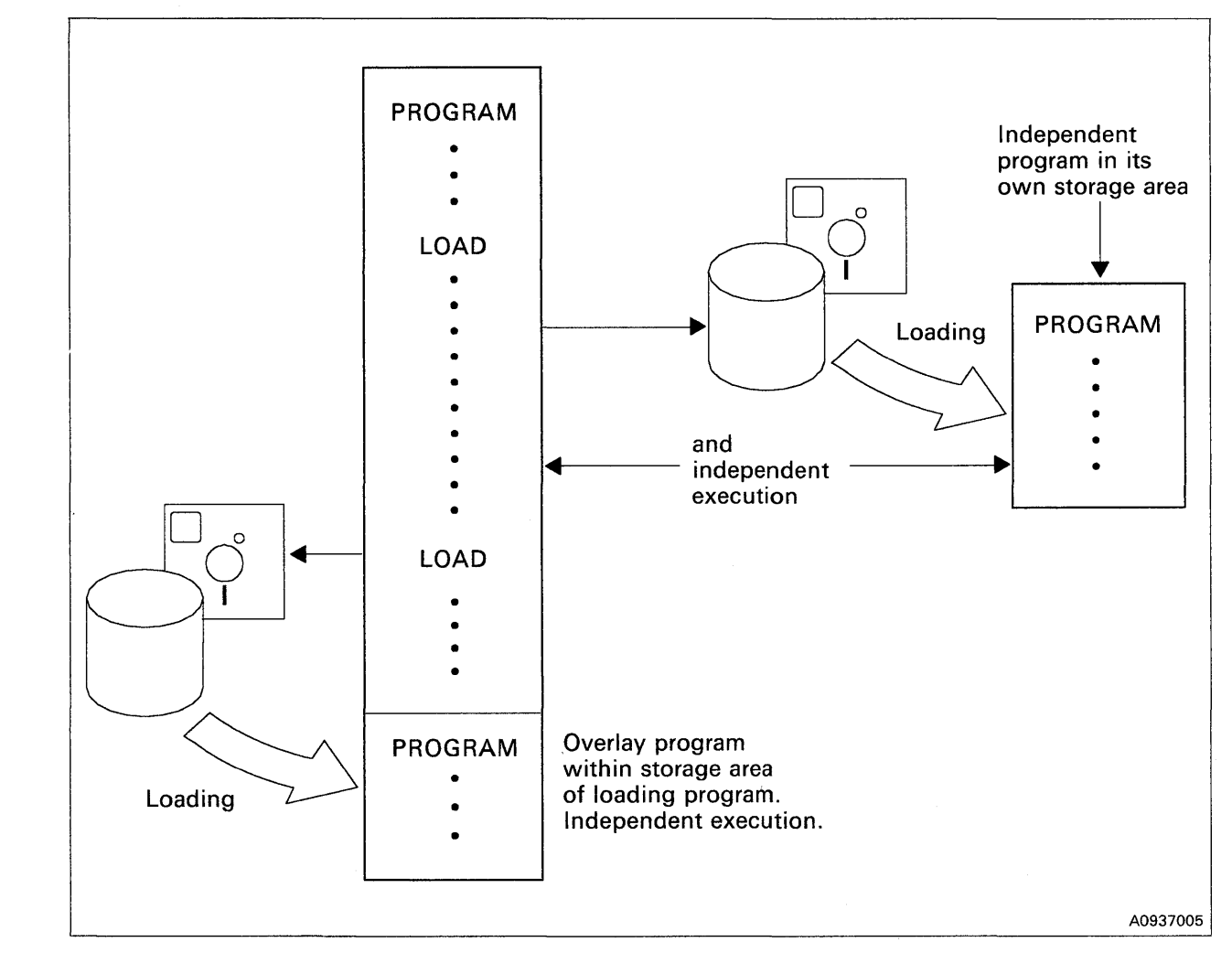

The following figure illustrates two ways the system can load a program.

Figure 2-7. Two Ways of Loading a Program

o

o

# **Coding the LOAD Instruction for Extended Address Mode**

When you use the LOAD instruction with extended address mode support, you have several options for the PART = operand. The PART = operand indicates the number of the partition in which you want to load the program. If you do not code this operand, the system loads the program in the same partition as the main program.

o

 $\mathbf{C}$ 

o

Note: Do not use the PART = operand if the main program loads an overlay program.

You can code one of the following for the PART = operand:

- A partition number from I to 32 (depending on your processor).
- PART = ANY to load the program into any available partition. If you specified  $LOADER = (S)$  in the SSRPROF data set, then the loader will try to load the program into one of the static partitions only.
- PART = DYNAMIC to load the program in any available dynamic partition. This option overrides the  $LOADER = (S)$  option in the  $SSRPROF$  data set.
- PART = STATIC to load the program in any available static partition.
- The label of a 1-word data area that contains the partition number. If the data area contains a 0, the system loads the program into any available partition depending on what you specified in \$SRPROF.

# **Syntax Example**

In the following example, the system tries to load program PGMA into any available static partition.

LOAD PGMA,PART=STATIC

Note: If you specify the PART = operand as ANY, STATIC, or DYNAMIC, then the order of the partitions into which the system attempts to load a program depends on the LOADER = statement in the IPL configuration data set, \$SRPROF. Refer to the *Installation and System Generation Guide* for an explanation of \$SRPROF and static and dynamic partitions.

# **Return Codes**

o

c

o

The return codes are returned in the first word of the task control block (TCB) of the program issuing the instruction.

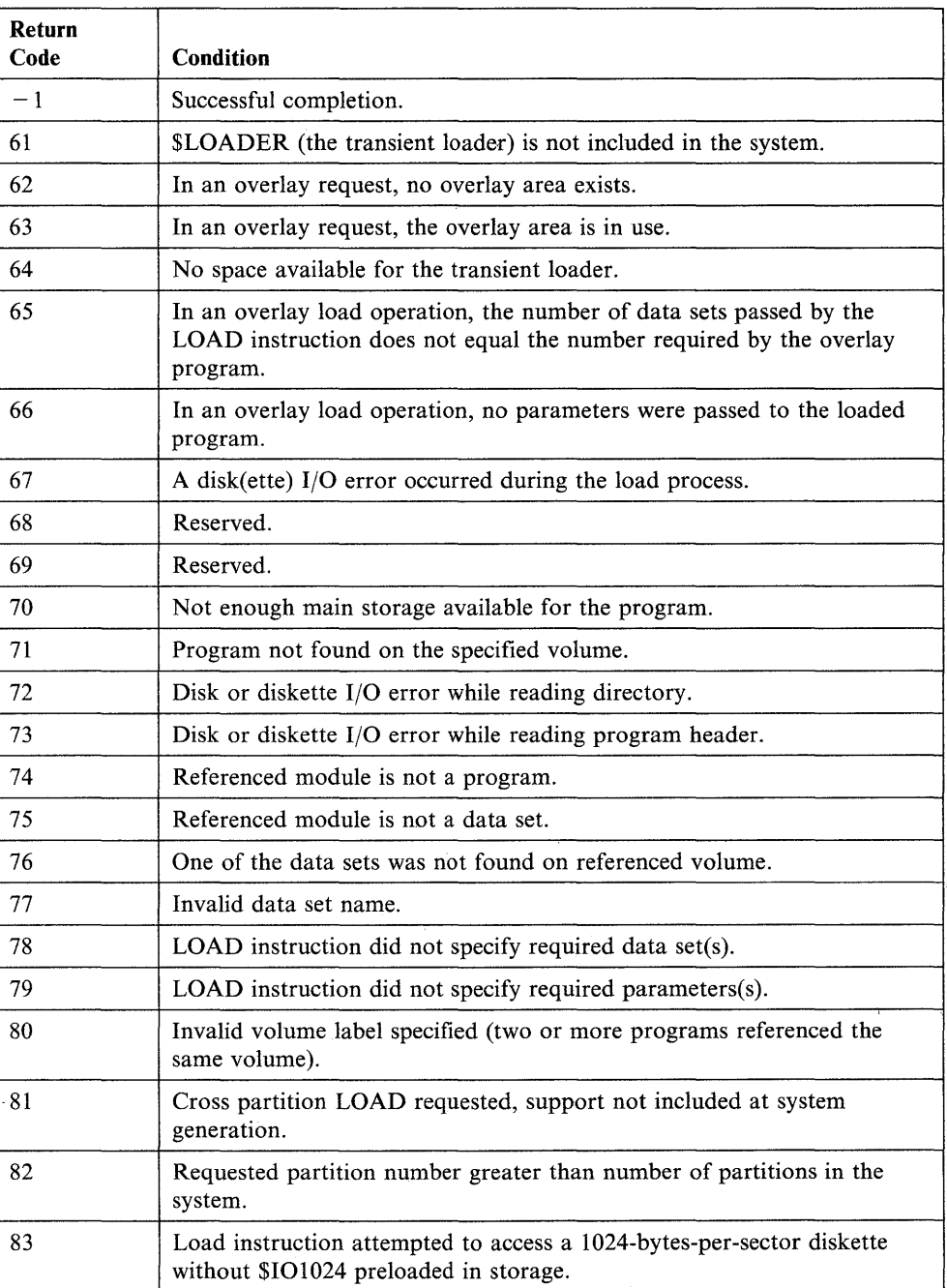

**Note:** If the program being loaded is a sensor I/O program and a sensor I/O error is detected, the return code will be a sensor I/O return code, not a load return code.

Chapter 2. Instruction and Statement Descriptions **2-249** 

# **MECB - Create a List of Events**

The MECB statement creates a control block for use by a W AITM instruction. The control block contains control information and a list of the ECBs for the events on which the WAITM instruction must wait.

o

o

o

You can specify labels for several of the fields in the MECB so that you can get access to them from your application program. The fields you can get access to are:

- The number of events posted
- The pointer to the last (most recent) event posted
- The post code received by each event in the list.

You must use the ECB statement to code the necessary ECBs in programs assembled under \$EDXASM, except for those ECBs specified with the EVENT = operand on the LOAD instruction or on the PROGRAM or TASK statement. In programs assembled with the host or Series/l macro assemblers, the system automatically generates an ECB for an event named in a POST instruction.

See "WAITM - Wait for One or More Events in a List" on page 2-553 for the description and syntax of the WAITM instruction. See "ECB  $-$  Create an Event Control Block" on page 2-113 for the description and syntax of the ECB statement.

Note: To use the MECB statement, you must have included the SWAITM module in your system and specified the MECBLST keyword on the SYSPARMS statement during system generation. (Refer to the *Installation and System Generation Guide* for additional information.)

Syntax:

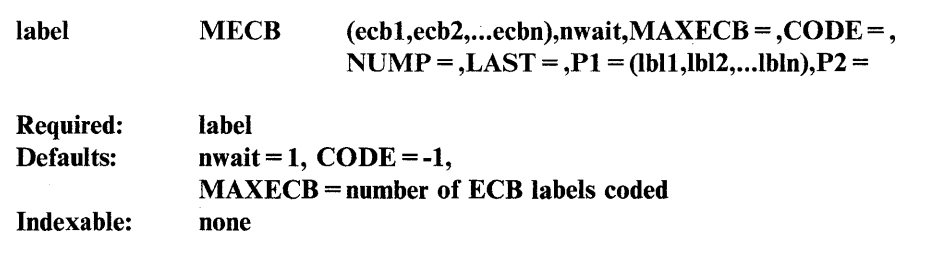

#### *Operand Description*

ecb1,ecb2,...,ecbn

The label of each ECB you are including in the MECB list. The system generates additional blank entries if the number of labels is less than the value coded for  $MAXECB =$ .

- nwait The number of events that must occur before the waiting program can continue.
- $\text{MAXECB}$  = The number of events (ECBs) in the MECB list. If this value is larger than the number of ECB labels coded, the system generates blank entries to make up the difference.
- $CODE =$ The initial value of the MECB post code. If this word is not 0 when, your program issues the WAITM instruction, the system does not wait unless the WAITM instruction has the RESET operand coded. (The default is  $-1$ .)
- $NUMP =$ The label for the field containing the number of events posted.
- $LAST =$ The label for the pointer to the last event posted.
- $P1 = (...)$ Parameter naming operand. Specify labels for the fields in the MECB that contain the post code for the respective ECBs. (The system places the post code received by an ECB in the first word of the MECB entry for that ECB.)
- $P2=$ Parameter naming operand. See "Using the Parameter Naming Operands  $(Px =)$ " on page 1-10 for a detailed description of how to code these operands.

# **Syntax Example**

o

c

o

Wait for two of the three specified events to occur before continuing. Place labels on the pointer to the last event that occurred and on the post codes.

MECB1 MECB (ECB1, ECB2, ECB3), 2, LAST=LASTECB, P1=(POST1, POST2, POST3)

# **MESSAGE - Retrieve a Program Message**

The MESSAGE instruction retrieves a formatted program message from a data set or module and displays or prints the message. See Appendix E, "Creating, Storing, and Retrieving Program Messages" on page E-l for more information.

o

o

o

The instruction also allows you to include data or text generated by your program within the message.

Note: Any references to 3lxx terminals means 3101, 3151, 3161, 3163, and 3164 terminals, unless otherwise noted.

## **Syntax:**

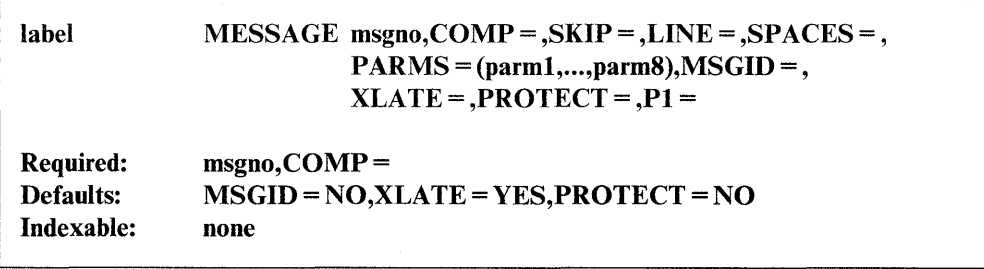

#### *Operand Description*

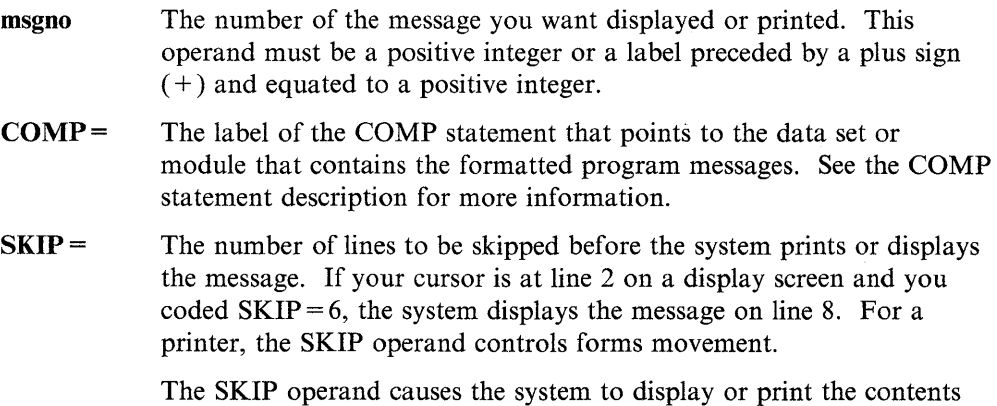

of the system buffer.

If you specify a value greater than or equal to the logical page size, the system divides this value by the page size and uses the remainder in place of the value you specify. For roll screens, the logical page size equals the screen's bottom margin minus the number of history lines and the screen's top margin.

 $LINE =$ The line number on which the message is to be printed or displayed. Code a value from 0 to the number of the last usable line on the page or logical screen. The line count begins at the top margin you defined for the printer or display screen.  $LINE = 0$  positions the cursor at the top line of the page or screen you defined;  $LINE = 1$  positions the cursor at the second line of the page or screen. For roll screens, line 0 equals the screen's top margin plus the number of history lines.

For printers and roll screens, if you code a value less than or equal to the current line number, the system prints or displays the message at the specified line on the next page or logical screen. For static screens, if you code a value within the limits of the logical screen, the system displays the message on the line you specified.

o

o

o

If you code a value greater than the last usable line number, the system div'ides this value by the logical page size and uses the remainder as the line number on which to print the message. For example, if you code  $LINE = 22$  and your roll screen has a logical page size of 20, the message appears on the second line of the logical screen.

The LINE operand causes the system to print or display the contents of the system buffer.

 $SPACES =$  The number of spaces to indent before the system prints or displays the message.  $SPACES = 0$ , the default, positions the cursor at the beginning of the left side of the page or screen. If the value you specify is beyond the limits of the logical screen or page, the system indents the next line by the excess number of spaces.

> When you code the LINE or SKIP operands with SPACES, the system begins indenting from the left margin of the page or screen. If you specify SPACES without coding LINE or SKIP, the system begins indenting from the last cursor position on the line.

PARMS= The labels of data areas containing information to be included in the message. You can code up to eight labels. If you code more than one label, you must enclose the list in parentheses.

> Note: To use this operand, you must have included the FULLMSG module in your system during system generation. Refer to *Installation and System Generation Guide* for a description of this module.

MSGID= YES, if you want the message number and 4-character prefix to be printed at the beginning of the message you are retrieving from a data set or module containing formatted program messages. See the COMP statement operand "idxx" for a description of the 4-character prefix.

NO (the default), to avoid printing this information.

Note: To use this operand, you must have included the FULLMSG module in your system during system generation. Refer to *Installation and System Generation Guide* for a description of this module.

XLATE= NO, to send the message to the terminal as is, without translation. Code this option if the message contains special characters that should not be altered or interpreted by the terminal.

> YES (the default), to cause translation of characters from EBCDIC to the code the terminal uses to display the message.

With a  $31xx$  in block mode,  $XLATE = NO$  also prevents the system from inserting the attribute byte and escape sequences into the message, and overrides the effects of TERMCTRL SET,STREAM=YES.

Note: For a description of 31xx escape sequences, refer to the appropriate display terminal description manual.

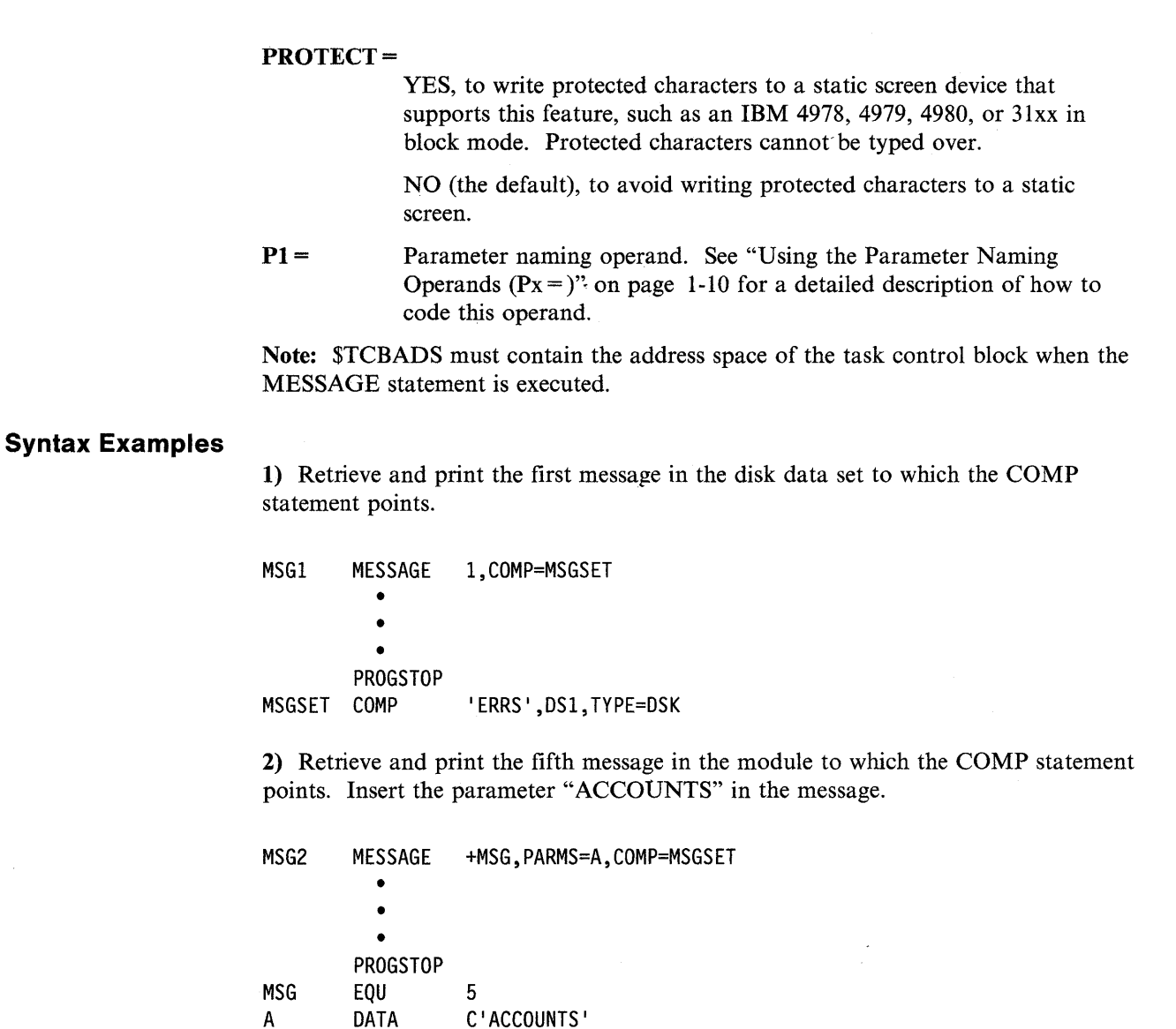

o

o

o

# Coding Example

MSGSET COMP

The following example uses the MESSAGE instruction to retrieve and print a message contained in a disk data set. The program TASK loads a second program called CALCPGRM. A WAIT instruction suspends the execution of TASK until CALCPGRM completes. When CALCPGRM finishes, it posts the ECB at label LOADECB. The MESSAGE instruction at label MSG1 retrieves the first message in the disk data set MSGDSI on volume EDX002. The first message in this data se1 is:

< <PROGRAM> > HAS FINISHED PROCESSING/\*

'ERRS',ERRORS,TYPE=STG

The MESSAGE instruction inserts the parameter CALCPRGM into the "PROGRAM" field of the message and displays the message as follows:

STATOOOI CALCPGRM HAS FINISHED PROCESSING

 $\hat{c}_\theta$ 

Because the MESSAGE instruction contains MSGID = YES, the number of the message and the 4-character prefix "STAT" appear at the beginning of the message. The COMP statement assigns the 4-character prefix to the message.

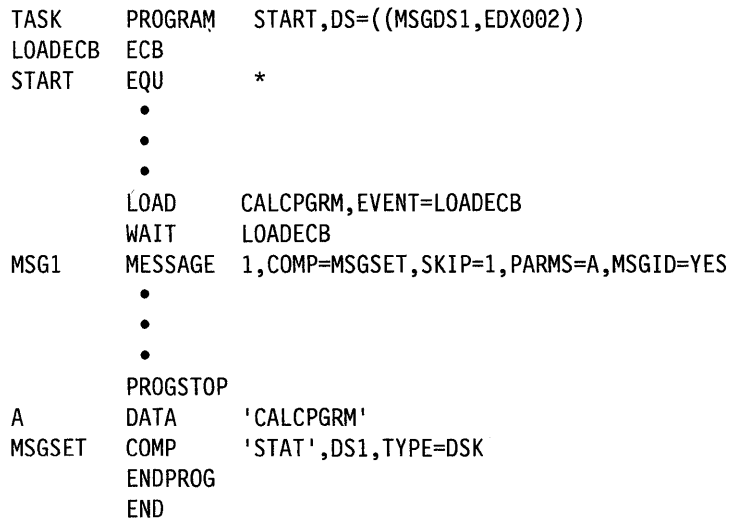

# **Return Codes**

 $\mathbf C$ ,,'

c

()

The return codes are returned in'the first word of the task control block (TCB) of the program or task issuing the instruction. The label of the TCB is the label of your program or task (taskname).

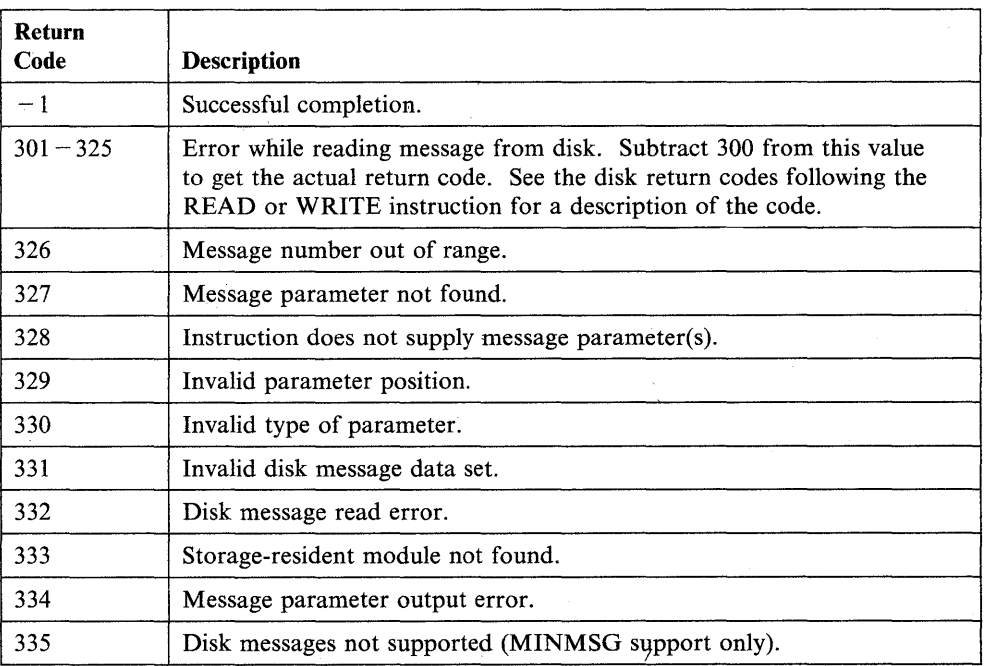

# **MOVE - Move Data**

The MOVE instruction moves data from operand 2 to operand 1. If operand 2 is "immediate data," it must meet the requirements listed in the opnd2 description.

o

o

o

For an example of moving data across partitions, see Appendix C, "Communicating with Programs in Other Partitions (Cross-Partition Services)" on page C-1. Refer to the *Language Programming Guide* for more information on cross-partition services.

# Syntax:

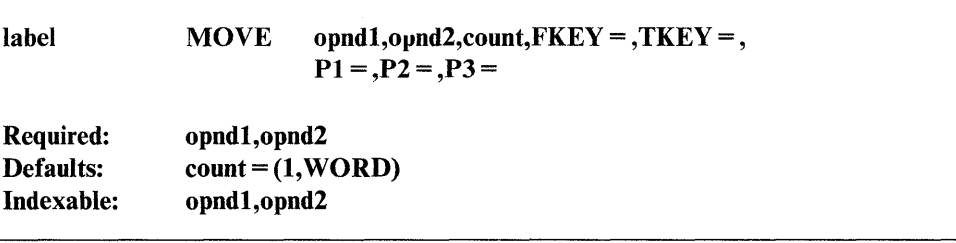

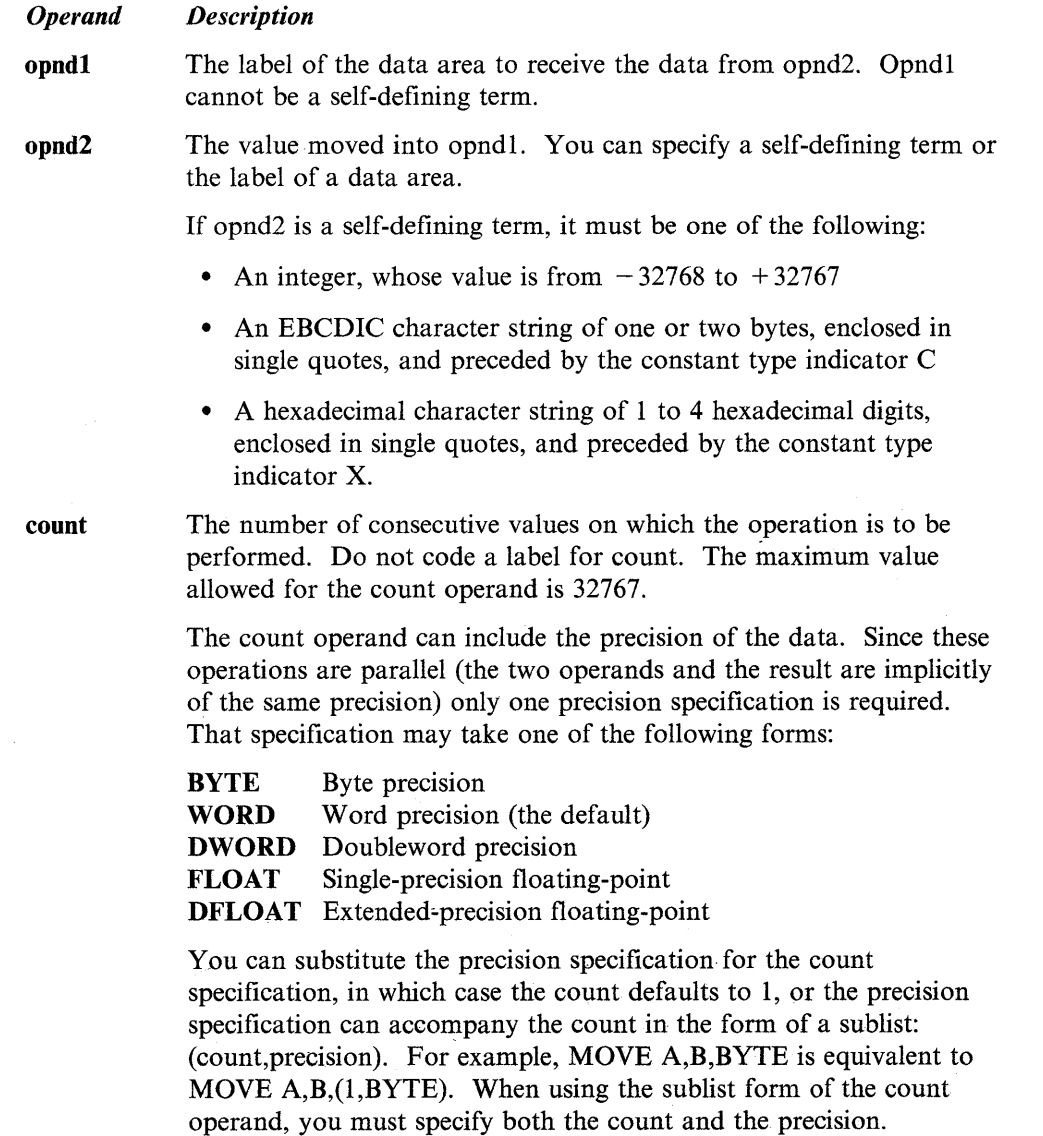

For all precisions other than BYTE, opnd1 and opnd2 must specify even addresses.

The precision is always BYTE when you do a cross-partition MOVE operation. For example, MOVE A,B,(4,DWORD) becomes MOVE A,B,(16,BYTE). This precision change is important to remember when you use the  $P3$  = operand to change the count. The instruction,

.MOVE A,B,(4,WORD),FKEY=0,P3=COUNT

really has a count of 8 bytes. If you want to change the count to (2,WORD), you must move a value of 4 into COUNT.

If FLOAT or DFLOAT precision is specified, the system converts the immediate data field to floating-point format.

If BYTE precision is specified and opnd2 is immediate data, the system moves different bytes of opnd2 depending on which assembler is used. The macro assembler causes the system to to move the leftmost byte of opnd2.

For example, if the following is coded:

Q EQU X'1234' MOVE HERE,+Q,(l,BYTE)

The system moves  $X^134'$  to location HERE if the instruction is assembled with a macro assembler. The system moves  $X'12'$  to location HERE if the instruction is assembled with \$EDXASM.

 $\bullet$  FKEY= This operand provides a cross-partition capability for opnd2 of MOVE. FKEY designates the address key of the partition containing opnd2 (the address key is one less than the partition number). FKEY can specify either an immediate value from 0 to 31 (depending on your processor) or the label of a word containing a value from 0 to 31. If FKEY is not specified, opnd2 is in the same partition as the MOVE instruction. If FKEY is specified, opnd2 cannot be immediate data or an index register. However, it can contain an index register in the (parameter,#r) format. See "Software Register Usage" on page 1-8 for further information.

> TKEY= This operand provides a cross-partition capability for opnd1 of MOVE. TKEY designates the address key of the partition containing opnd1 (the address key is one less than the partition number). TKEY can specify either an immediate value from 0 to 31 (depending on your processor) or the label of a word containing a value from 0 to 31. If TKEY is not specified, opnd1 must be in the same partition as the MOVE instruction. If TKEY is specified, opnd1 cannot be an index register. However, opnd1 can contain an index register if it is of the format (parameter,#r). See "Software Register Usage" on page 1-8 for further information.

> > If you specify TKEY and opnd2 is immediate data, opnd2 is always one word in length regardless of the precision specified. The values you code for the precision and the count operand determine the amount of data that is moved.

o

When you specify byte precision in a cross-partition move and opnd2 is immediate data, the system reads an entire word of data and moves that word one byte at a time. For example, if opnd2 is  $X' F5'$ , the system reads that value as  $X'00F5'$  and moves  $X'00'$  as the first byte.

 $Px =$  Parameter naming operands. If P3 is coded, only the count operand is altered. The precision specification remains unchanged. See "Using the Parameter Naming Operands ( $Px =$ )" on page 1-10 for a detailed description of how to use these operands.

## **Syntax Examples**

The following syntax examples show the variety of ways you can code the MOVE instruction:

1) Move a word of B to A.

MOVE A,B

2) Move 64 EBCDIC blanks to TEXT.

```
MOVE TEXT, C' ', (64, BYTE)
```
3) Move 16 words of V2 to VI.

MOVE Vl,V2,16

4) Move the contents of index register 1 to SAVE.

MOVE SAVE,#l

5) Move contents of INDEX into index register 2.

MOVE · #2, INDEX

6) Move four doublewords of C to D.

MOVE D,C, (4,DWORD)

7) Move a single-precision floating-point value from PI to P2.

MOVE  $F2, F1, (1, FLOAT)$ 

8) Move the address of \$START into index register 1.

MOVE #l,+\$START

9) Move 6 doubleword floating-point numbers (24 words) from Ll to LR.

 $\bullet$ 

MOVE LR,Ll,(6,DFLOAT)

**10)** Move 10 floating-point zero values to the indexed address of (BUF,#I).

MOVE (BUF,#1),0,(10,FLOAT)

o

o

o

**11)** Move one word from \$START in partition 1 to HERE.

MOVE HERE,\$START,FKEY=0

**12)** Move the contents of index register 2 to the indexed address  $(0, \#1)$  in a partition defined by KEY.

MOVE  $(0, #1), #2, TKEY=KEY$ 

**13)** Move 4 words of blanks to the indexed address (\$NAME,#I) in partition 1. Operand 2 must be a word value.

MOVE  $(\text{$$NAME, #1), C' \quad ', (4, \text{WORD}), \text{TKEY=0}$ 

**14)** Move the leftmost byte value X'OO' to B when assembling with \$EDXASM. Move the rightmost byte value  $X'02'$  to B when assembling with the macro assemblers. A has a value of  $X'0002'$ .

A 'EQU 2 • • MOVE  $B, +A, (1, BYTE)$ 

**15)** Move the 4-byte character string '3333' to the indexed address (HERE,#I) in partition 1.

MOVE  $(HERE, #1), C'3', (4, BYTE), TKEY=0$ 

**16)** Move the character string 1222222221 to the indexed address (HERE,#I) in partition 1.

MOVE (HERE,#1), C'12', (8, BYTE), TKEY=0

Only one character may be specified in immediate mode. When assembled with the macro assembler the system takes the rightmost character. In this example the character string has been truncated and 8 characters of 2 have been moved.

**17)** Move the data string  $X'0505050505'$  to the indexed address (THERE, #1) in partition 1.

MOVE  $(THE, #1), X'05', (5, BYTE), TKEY=0$ 

# **MOVEA - Move an Address**

The MOVEA instruction moves the address of operand 2 to operand 1.

# Syntax:

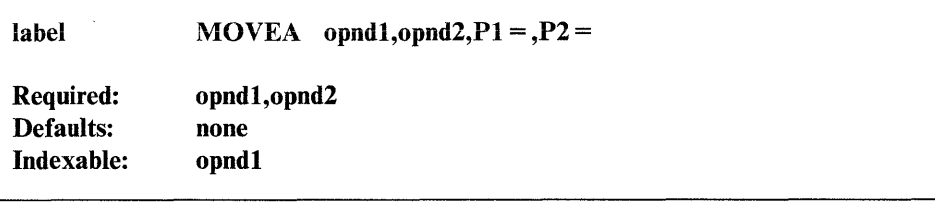

o

o

o

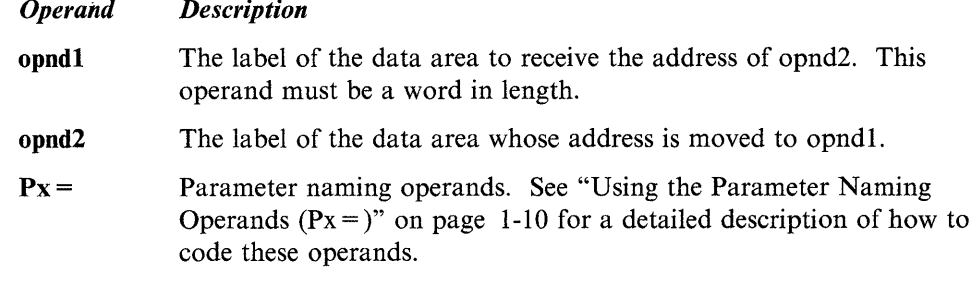

# Syntax Examples

1) Move the address of A into PTR.

MOVEA PTR,A

2) Move the address of B plus 4 bytes into PTR.

MOVEA PTR,B+4

# **MULTIPLY - Multiply Integer Values**

o

o

The MULTIPLY instruction multiplies an integer value in operand 1 by an integer value in operand 2. The values can be positive or negative. To multiply floating-point values, use the FMULT instruction.

See the DATA/DC statement for a description of the various ways you can represent integer data.

The supervisor places  $X'80000000'$  in the first two words of the task control block if an overflow condition occurs during double-precision multiplication.

Note: You can abbreviate the instruction as MULT.

*Description* 

# Syntax:

*Operand* 

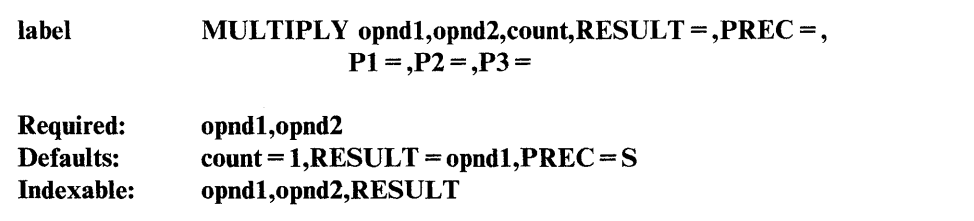

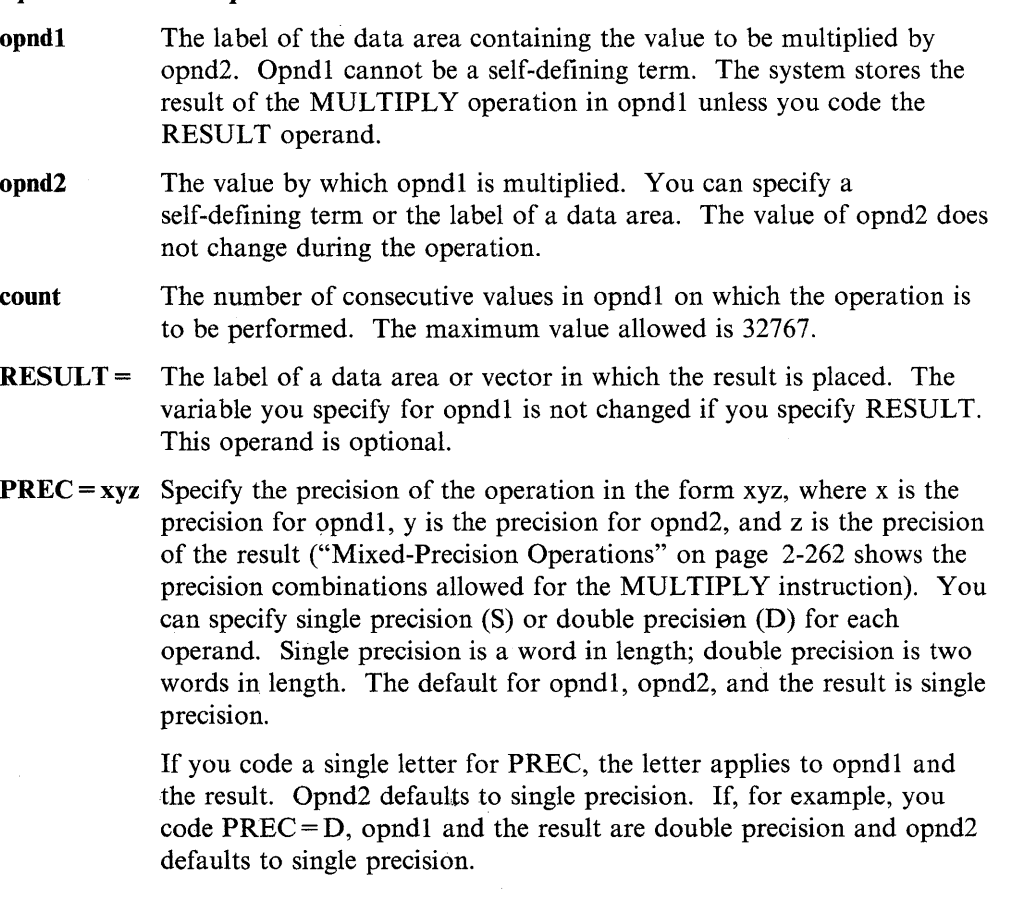
If you code two letters for PREC, the first letter applies to opndl and the result, and the second letter applies to opnd2. With PREC = DD, for example, opndl and the result are double precision and opnd2 is double precision.

o

o

o

#### **Mixed-Precision Operations**

The following table lists the precision combinations allowed for the MULTIPLY instruction:

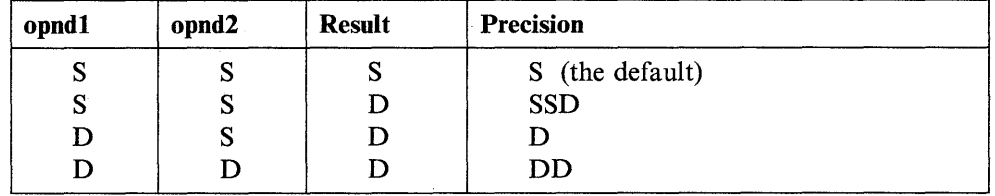

### **Syntax Examples**

1) Multiply a value in C by a value in D and put the result in E. The result of the operation is double precision.

MULT C,D,RESULT=E,PREC=SSD

2) Multiply a double-precision value in A by 10. The result of the operation is double precision.

MULT A,lO,PREC=D

3) Multiply the single-precision values at X and  $X + 2$  by 10.

MULTIPLY X, 10,2

Px = Parameter naming operands. See "Using the Parameter Naming Operands  $(Px =)$ " on page 1-10 for a detailed description of how to code these operands.

#### **Coding Example**

o

c

o

The MULTIPLY instruction at label M1 multiplies a full-word value in the data area labeled HOURS by 60. The instruction places the result in the data area labeled MINUTES. MINUTES is defined with the  $P2$  = parameter naming operand on the MULTIPLY instruction labeled M2.

At label M2, the second operand, defined with the parameter naming operand  $P2=$ , is multiplied by the value located at label SIXTY. The result is placed in the data area labeled SECONDS.

The first pair of MULTIPLY instructions uses the single-precision default for opnd1, opnd2, and  $RESULT =$ .

The third MULTIPLY instruction, at M3, multiplies the doubleword value at label MILLISEC by 1000, and places the doubleword result in MILLISEC.

The last MULTIPLY instruction, at label M4, multiplies the value at label OPll by the value at label OP12, and places the result in the data area labeled RESULTX. Because the count operand equals 2, this instruction also multiplies the value at label OP21 by the value at label OP12, and places the result at  $RESULTX + 2$ .

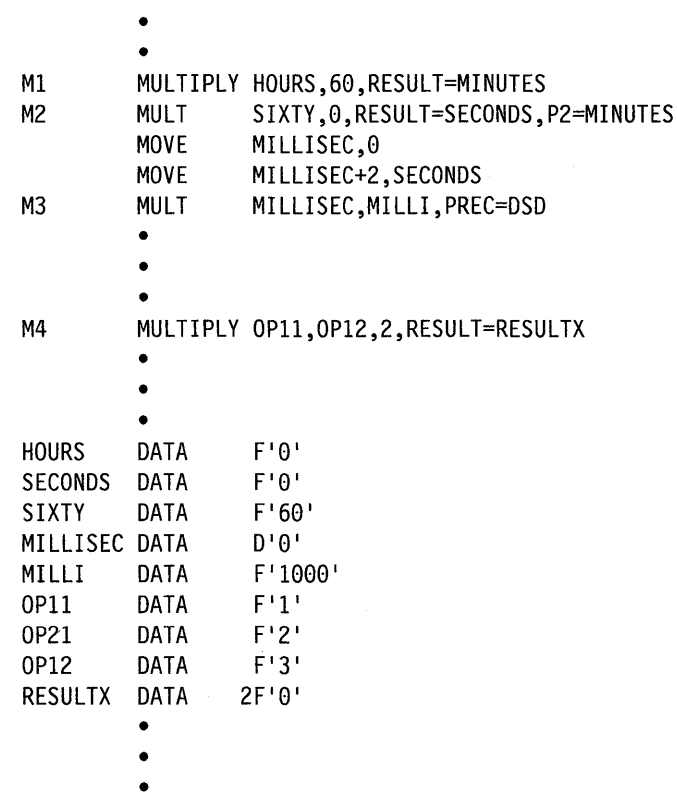

•

## **NETCTL - Controlling SNA Message Exchange**

The NETCTL instruction controls the exchange of status and error information between your Series/1 application program and the host program.

o

o

o

You can use the instruction to:

- Send error or status messages to the host application program
- Receive error or status messages from the host application program.

Before you can use the NETCTL instruction, you must establish a session with the host. You can use NETCTL to receive status information regardless of which session partner has the right-to-send.

#### Syntax:

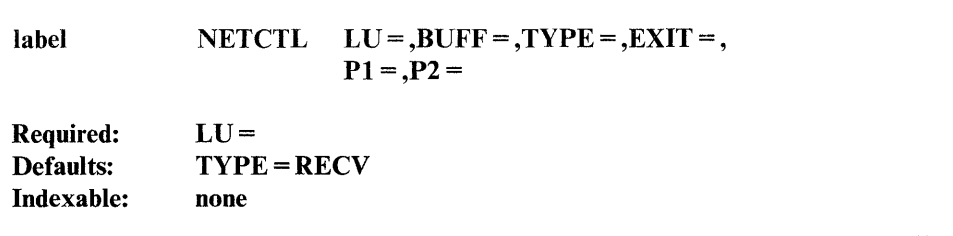

#### *Operand Description*

 $LU=$  $BUFF =$ A I-word field containing the number of the logical unit (LU) and the number of the physical unit (PU) to be used for the session. The high-order byte identifies the PU and can be any value from  $0$  to  $4$  (0) indicates use PU #1 and is the same as specifying 1). The low-order byte is the LU number.  $LU =$  can be any value from 1 to 32. The label of a 6-byte status area that is used when you code  $TYPE = RECV$ ,  $TYPE = REJECT$ , or  $TYPE = LUSTAT$ . If you do not specify RECV, REJECT, or LUSTAT for the TYPE operand, the BUFF operand is ignored. The use of the status area is as follows: • If you specify TYPE = RECV, the status received from the host is placed in this area. The format of the status information varies depending on what type of information it is. The NETCTL return codes indicate the type of status information received. If the return code indicates message reject, status message, or request for right-to-send, the status area is as follows: Message reject The first two bytes of the area are the system sense code. The next two bytes are the user sense code. If you do not select message resynchronization support for the session, the last two bytes are the message number of the message rejected by the host. If you do select message resynchronization support for the session, the message rejected by the host is always

the last message sent.

 $2-264$  SC34-0937

Status message The first two bytes of the area are the status value. The next two bytes are the status extension field.

Request for right-to-send The first two bytes of the area are the signal value. The next two bytes are the signal extension field.

• If you specify TYPE = REJECT, you must supply the sense codes indicating the reason the host message is unacceptable. The first two bytes of the area are the system sense code. The next two bytes are the user sense code. If you do not specify the sense codes, the host receives a system sense code of  $X'081C'$  (Request Not Executable) along with a user sense code of  $X'0000'$ (No-operation).

The host message rejected is always the last message received from the host.

- If you specify TYPE = LUSTAT, you must supply the status codes to be sent to the host. The first two bytes of the area are the status value. The next two bytes are the status extension field.
- TYPE = The control operation to be performed. Code one of the following:
	- RECV Receive status information from the host. The return code indicates the type of status information received. If applicable, the area specified in the BUFF operand receives data associated with the status. RECV is the default.
	- ACCEPT Send the host a message acceptance, if necessary, for the message received.
	- REJECT Send the host a message rejection for the message received. The sense code, containing the reason for the rejection, is returned in the area specified in the BUFF operand.
	- CANCEL Cancel a partially transmitted message.
	- **OEC** Ask the host to temporarily stop transmitting messages after the current message.
	- RELQ Ask the host to resume sending messages. This operand is valid only if you have issued TYPE = QEC previously.
	- SIG Ask the host to give the right-to-send to the Series/1 SNA application.
	- LUSTAT Send status information to the host. The 4-byte status code to be sent is contained in the area you specified with the BUFF operand.
	- RTR Notify the host that the SNA application is ready to receive the next message.

The BUFF parameter is required if TYPE = RECV, REIECT, or LUSTAT.

- $EXIT =$ The label of the error-processing routine for your program. Control passes to this label if any return code other than  $-1$  is returned to your program.
- $P_X =$

o

Parameter naming operands. See "Using the Parameter Naming Operands ( $Px =$ )" on page 1-10 for a detailed description of how to code these operands.

## **Coding Examples**

The examples presented here illustrate various ways in which you can use the NETCTL instruction to control the exchange of messages.

#### 1) Receiving Status from Host

This example shows the use of a NETCTL instruction to receive status information from the host program. The location STATUS receives the status data (if any).

**STATUS** NETCTL LU=NETLU,TYPE=RECV,BUFF=STATUS • • • DATA DATA  $F'1'$ FI 6<sup>1</sup>

#### 2) Rejecting a Message

NETLU

This example shows a NETCTL instruction that rejects a message received from the host program.

o

o

NETLU **STATUS** NETCTL LU=NETLU,TYPE=REJECT,BUFF=STATUS • • • DATA DATA  $F'1'$ F'6'

#### 3) Sending Status to Host

In this example, a NETCTL instruction sends status information to the host program. The location STATUS receives the status data.

NETLU STATUS NETCTL LU=NETLU,TYPE=LUSTAT,BUFF=STATUS • • • DATA DATA  $F'1'$ FI 6<sup>1</sup>

#### **Return Codes**

o

o

o

The NETCTL return codes are placed in the first word of the task control block (\$TCBCO) of the task that issued the instruction.

The positive return codes from NETCTL TYPE = RECV have bit-significant values to allow for efficient analysis in the Series/l SNA application. The bit positions have the following meanings:

.... .... .... ... 1 .... .... .... ..1. End of transaction received. Right-to-send received.

The following values are returned in combination with the above bit-significant information:

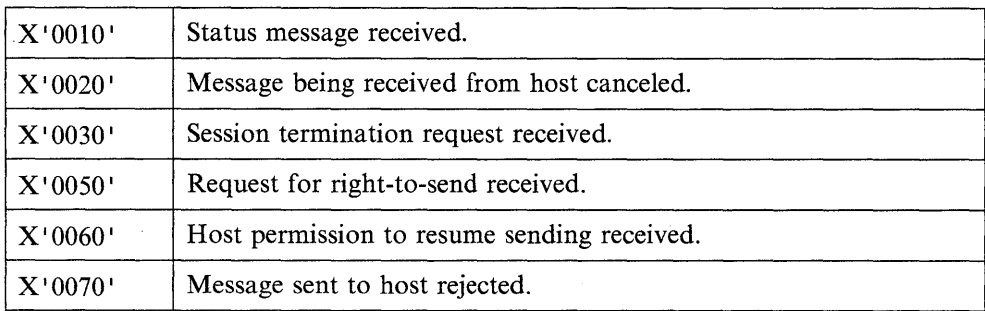

The valid combinations of the values and bit positions are listed in the following decimal return codes.

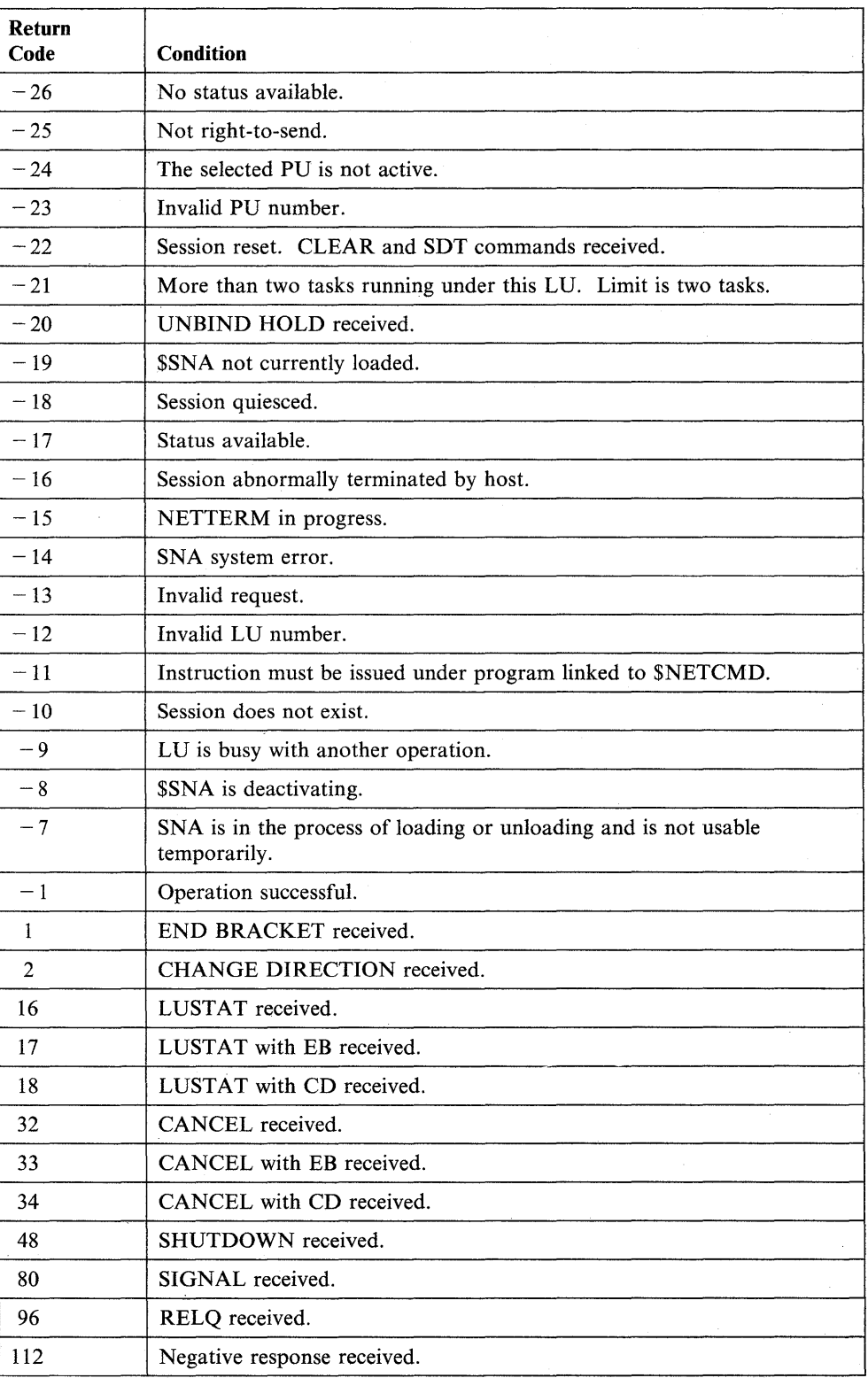

The valid combinations of the values and bit positions are listed in the following decimal return codes.

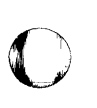

o

o

# **NETGET - Receive Messages from the SNA Host**

The NETGET instruction allows your application to receive messages from the host application program. Before you can use the NETGET instruction, you must establish a logical-unit-to-logical-unit session.

When you issue the NETGET instruction, Series/l SNA passes messages received from the host's application program into a buffer area provided by NETGET. If the buffer area is not large enough to contain the complete message, you can issue additional NETGET'instructions.

NETGET supplies a return code when it receives the complete message.

#### Syntax:

o

o

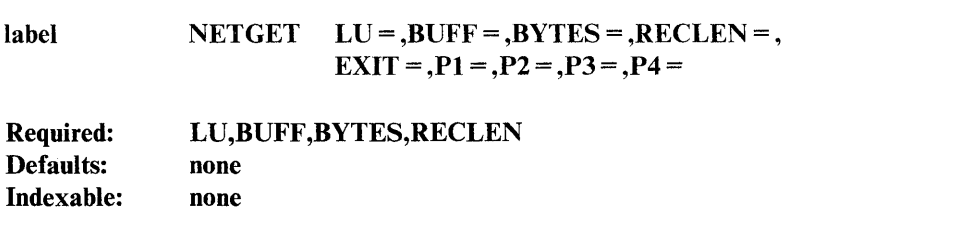

#### *Operand Description*

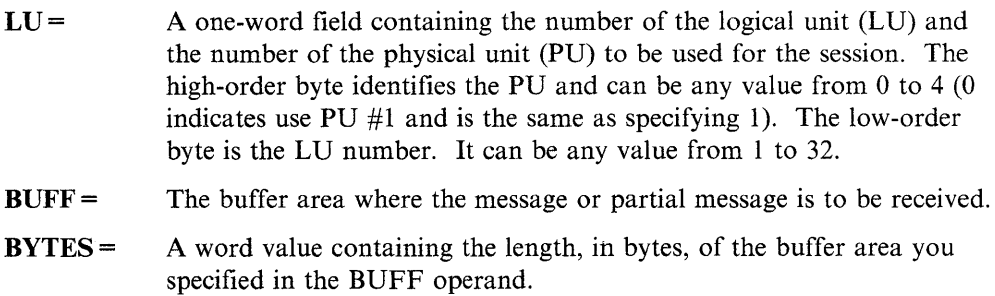

- RECLEN = A word value to receive the actual length, in bytes, of the message or partial message received.
- $EXIT =$ The label of the error-processing routine for your program. Control passes to this label if a return code less than  $-1$  is returned to your application.
- $P_X =$ Parameter naming operands. See "Using the Parameter Naming Operands  $(Px =)$ " on page 1-10 for a detailed description of how to code these operands. For NETGET,  $Px =$  corresponds to the following parameters:
	- PI LU
	- P2 BUFF
	- P3 BYTES
	- P4 RECLEN

### **NETGET**

#### **Coding Example**

This example issues a NETGET instruction to receive a message or partial message stored at address INBUFF. In addition:

- The LU is number 1 at location NETLU.
- The length of the input area is at location INBLEN.
- The length of the message or partial message received is stored at location COUNT.

C

o

o

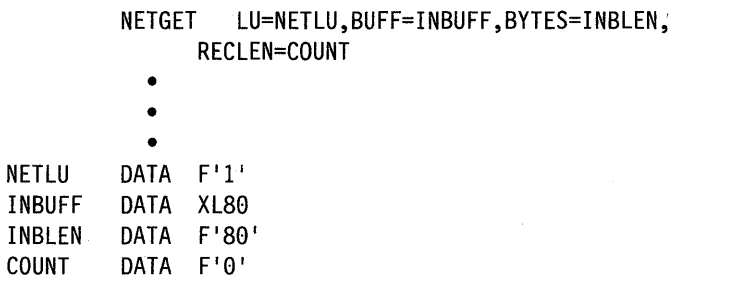

### **Return Codes**

The NETGET return codes are placed in the first word of the task control block (\$TCBCO) of the task that issued the instruction.

The positive return codes from NETGET contain bit-significant values to allow for efficient analysis in the Series/l SNA application. The bit positions have the following meaning:

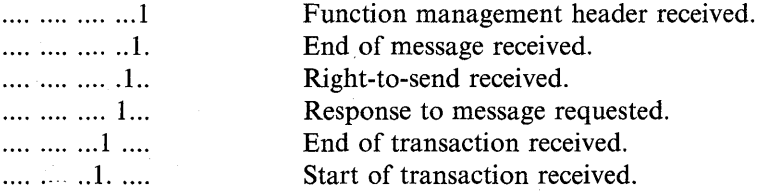

The valid combinations of the bit positions are listed in the following decimal return codes:

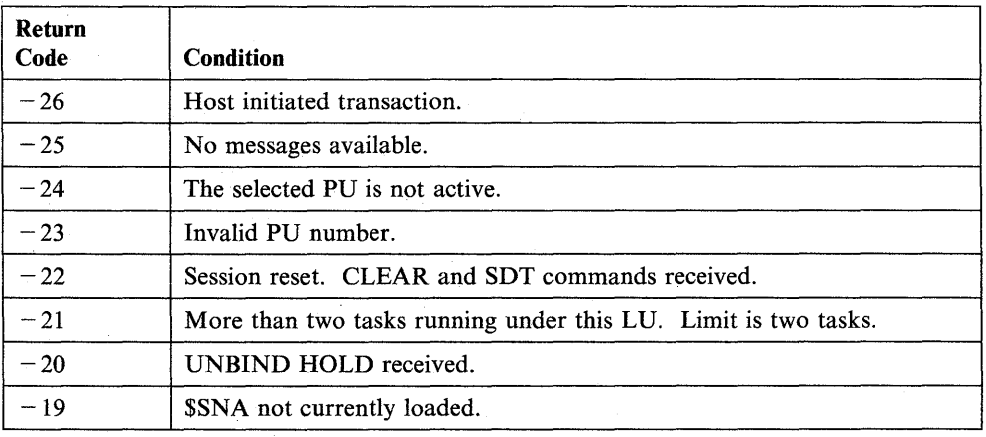

 $\sim$ 

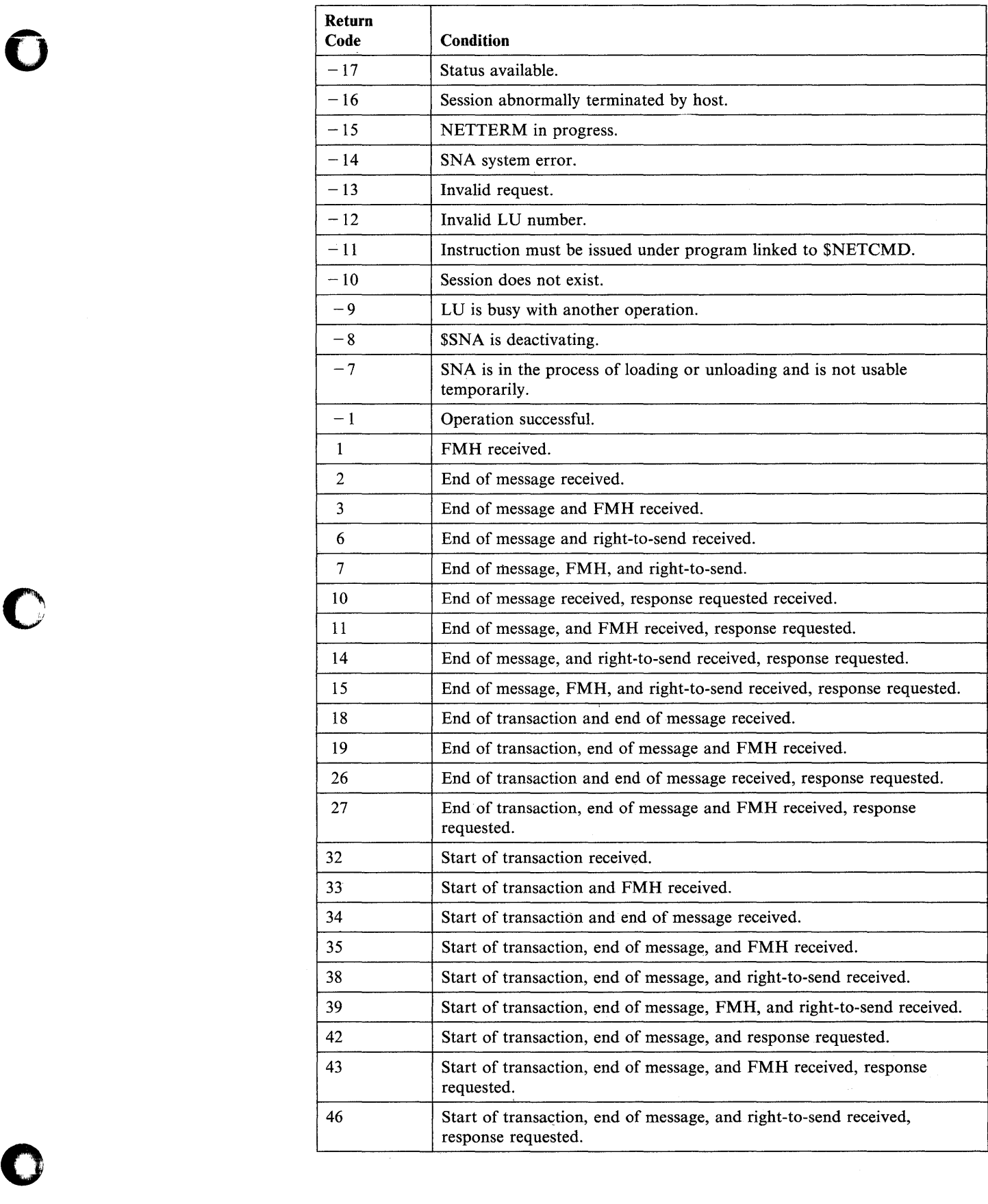

## **NETGET**

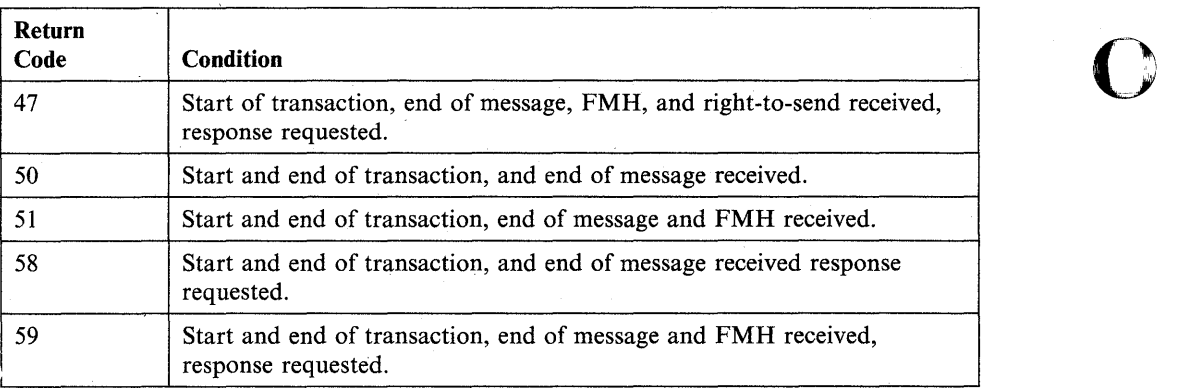

 $\mathbf{C}$ 

o

# **NETHOST - Build an SNA Host ID Data List**

The NETHOST instruction generates an assembly-time host ID data list that defines logical unit (LV) requirements and session resources.

Certain operands in the NETHOST instruction can affect the performance of other LV operations. You may, therefore, need the help of the host system programmer when coding the instruction. You also may require the host system programmer's knowledge of SNA protocols;

#### Syntax:

o

o

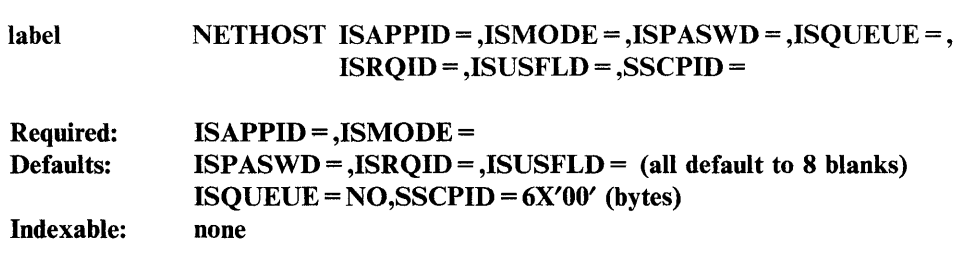

#### *Operand Description*

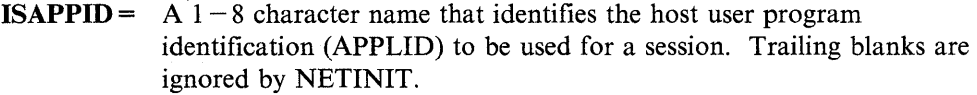

ISMODE =  $A_1 - 8$  character name that identifies the set of rules and protocol for a session. The system services control point (SSCP) also uses the name to build the CINIT request.

#### ISPASWD=

A  $1-8$  character password used to verify the identity of a Series/1 user. The default of 8 blanks causes NETINIT to generate a null (zero length) field in the INITSELF command. NETINIT ignores trailing blanks.

#### ISQUEUE=

YES, to place the INITSELF request in a queue if it cannot be executed immediately.

NO (the default), to prevent the request from being held in a queue.

**ISRQID** = The  $1-8$  character name that identifies the Series/1 user initiating a request. You can also use ISRQID to establish authority for you to use a particular resource. The default of eight blanks causes NETINIT to generate a null (zero length) field in the INITSELF command. NETINIT ignores trailing blanks.

- **ISUSFLD** = A  $1-20$  character string for carrying data you specify. Network services request processors do not process this data. The Series/1 SNA support passes the data to the primary logical unit (PLU). The default of eight blanks causes NETINIT to generate a null (zero length) field in the INITSELF command. NETINIT ignores trailing blanks.
- SSCPID = The system services control point (SSCP) identification for the network to be attached. You can code this operand using  $0 - 12$  hexadecimal digits. A 0 value specifies the session is to be opened with any SSCP attached.

You can specify any 6-byte binary value. However, to be meaningful, the bit representation must match the identification of the attached SSCP. The default is 6 bytes containing zeros.

 $\bf{O}$ 

 $\bigcirc$ 

o

# **NETINIT - Establish an SNA Session**

o

o

The NETINIT instruction initiates a request for establishing a session with the host application program. The established session remains in effect until you end it by issuing a NETTERM instruction.

Note: In coding your program, you can (if the system resources are available) establish multiple sessions for each task. All tasks using these sessions must be within the same program.

#### Syntax:

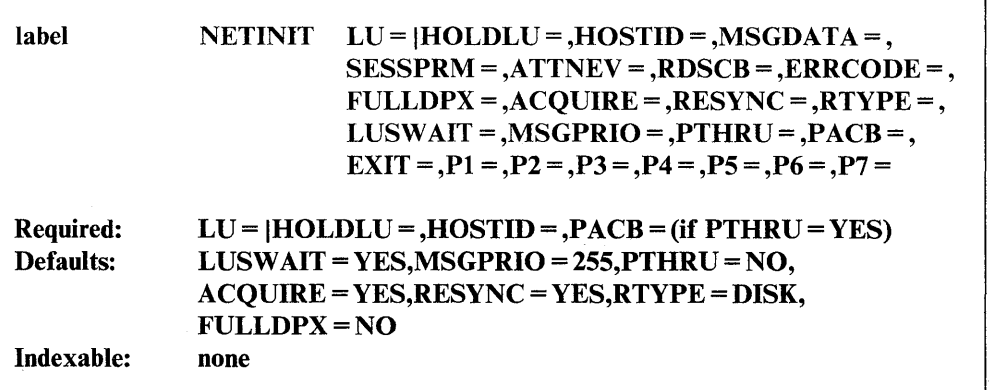

#### *Operand Description*

 $LU =$ A one-word field containing the number of the logical unit (LU) and the number of the physical unit (PU) to be used for the session. The high-order byte identifies the PU and can be any value from 0 to 4 (0 indicates use PU #1 and is the same as specifying 1). The low-order byte is the LV number. It can be any value from 0 to 32. If you code the LV number with a value of 0, the Series/l SNA support returns the LV number in the second code word of the TCB (\$TCBC02), along with the PU number.

> If you specify this operand, you cannot specify the HOLDLU operand on this instruction.

- $HOLDLU =$  The LU number of the session to be reestablished after receiving an UNBIND HOLD. A one-word field containing the number of the logical unit  $(LU)$  and the number of the physical unit  $(PU)$  to be used for the session. The high-order byte identifies the PU and can be any value from 0 to 4 (0 indicates use PU #1 and is the same as specifying 1). The low-order byte is the LU number. It can be any value from I to 32.
- ·HOSTID = The label of the NETHOST data definition.
- $MSGDATA =$  The label of a 6-byte data area where the SNA support stores information about messages exchanged during the session.

If  $RESYNC = YES$  or INIT, the following considerations apply:

- If RTYPE = DISK, MSGDATA is ignored.
- If RTYPE=STG, MSGDATA is required.

SNA uses the data area you specify with MSGDATA for resynchronization data. SNA returns the resynchronization data on successful completion of an SNA operation. The resynchronization data is reserved for SNA use only and must be supplied on the NETINIT instruction when the session is restarted.

o

o

o

If RESYNC=NO, MSGDATA is optional. When you specify MSGDATA, SNA uses the area to hold message data. When a NETPUT LAST = YES operation is successful, SNA stores the number assigned to the message sent to the host in the first and second bytes of the data area; The remaining bytes of the area are reserved for SNA use only.

- SESSPRM == The label of a data area where SNA stores session-establishment parameters (BIND) received from the host. The area contains the parameters after the NETINIT operation completes successfully. This area must be 256 bytes.
- ATTNEV= The address of an event control block (ECB) to be posted when an attention event occurs while no SNA operations are active. You should issue a NETGET instruction to determine whether the event is for status information or data if the session is not a pass-through session. If the session is a pass-through session ( $PTHRU = YES$ ), the post code in the first word of the ECB indicates the new status of the pass-through session. ATTNEV is recommended for pass-through operations.
- RDSCB= The address of an opened data set control block (DSCB) to be used by SNA resynchronization processing. Code this operand only if you specify RTYPE = DISK.
- **ERRCODE** = The label of a 4-byte data area where SNA stores extended error information. If you code this operand and the SNA operation returns a negative return code (other than  $-1$ ), this data field identifies the SNA instruction and the related SNA function that failed, plus the return code of the SNA function. A breakdown of the data area follows:
	- Byte  $1 -$  The SNA operation in progress when the error was encountered:
		- 00 NETINIT
		- 01 NETPUT
		- 02 NETGET
		- 03 NETCTL
		- 05 NETTERM
	- Byte  $2$  The Event Driven Executive or SNA base function that reported the error. The following hexadecimal codes are returned:
		- 01 NETOPEN
		- 02 NETRECV
		- 03 NETSEND
		- 04 NETCLOSE
		- 05 NETBIND
		- 06 NETUBND
		- 08 BIND event post code
		- OA READ

**OB** WRITE Session termination

o

o

o

Note: Refer to *IBM Series/l Event Driven Executive Systems Network Architecture and Remote Job Entry Guide,* SC34-0773 for additional information on the return codes for these functions.

- Bytes 3 and  $4 -$  The error return code from the Event Driven Executive or SNA base function.
- FULLDPX = YES, to establish a session in a duplex transmission mode.

Note: If you code  $FULLDPX = YES$ , you cannot use message resynchronization and attention event processing.

NO (the default), to establish a session in a half-duplex transmission mode.

 $ACQUIRE = YES$  (the default), to cause SNA to initiate the session for your application program.

NO, to indicate that the host is to initiate the session.

RESYNC= YES (the default), to use the contents of the resynchronization data set during session establishment.

> NO, to disable session resynchronization. You must specify  $RESYNC = NO$  if  $PTHRU = YES$  or if  $FULLDPX = YES$ .

INIT, to initialize the contents of the resynchronization data set during establishment of a session.

 $R$ **TYPE**= DISK (the default), to save session resynchronization data on disk. You must code the RDSCB operand if you specify this parameter.

> STG, to save session resynchronization data in storage. You must code the MSGDATA operand if you specify this parameter.

This operand is ignored if you code  $RESYNC = NO$ .

Note: Your program must open and close the 256-byte resynchronization data set.

LUSWAIT = YES (the default), to force NETINIT to wait for the LU SSCP session to activate. You must specify LUSWAIT=YES if PTHRU=YES.

NO, to force NETINIT to fail if the LU SSCP session is not active.

MSGPRIO = The message priority for all outgoing messages for this LU while in session. This value overrides the value specified on the SNALU statement for the LU.

> When the session ends, the value reverts back to the value on the SNALU statement. This operand specifes the order of messages as they are presented to SDLC. If messages are queued to SDLC waiting to be sent, then higher priority messages will be placed in the queue ahead of all lower priority messages. Specify MSGPRIO as any number from 1 to 255, with 1 as the highest priority. 255 is the default.

PTHRU= YES, means the session is part of a pass-through session and all messages are to be passed through the Series/I to the remotely attached LUs. PTHRU = YES is valid only when used in conjunction with Primary SNA. ATTNEV is recommended for pass-through sessions.

> NO, indicates the messages are to be handled by the application issuing the NETINIT. This is the default.

 $\mathbf{O}$ 

o

o

- PACB= PACB establishes the logical connection between two remotely-connected applications and is valid only when  $PTHRU = YES$ . The primary side of the pass-through session establishes communications with the remote secondary application using NETOPEN. The secondary side establishes communications with the remote primary application using NETINIT. You must issue NETINIT and NETOPEN for a pass-through session to exist. The second command (whether NETINIT or NETOPEN) must specify PACB to link the two commands. Do no specify PACB on the forst command issued for the pass-through session. For NETINIT, PACB contains the session Access Control Block (ACB) returned to the application when NETOPEN is issued.
- $EXIT =$ The label of the error-processing routine for the Series/I application. Control passes to this label if a return code other than  $-1$  is returned to your program.

 $P_X =$ 

Parameter naming operands. See "Using the Parameter Naming Operands ( $Px =$ )" on page 1-10 for a detailed description of how to code these operands.  $Px =$  corresponds to the following parameters:

PI LU/HOLDLU P2 MSGDATA<br>P3 SESSPRM **SESSPRM** P4 ATTNEV P5 RDSCB/PACB P6 ERRCODE P7 MSGPRIO

C C

#### **Coding Examples**

o

o

The examples presented here illustrate various ways you can use the NETINIT instruction to establish a session.

#### 1) Session with Resynchronization Data to Disk

This example illustrates establishing a session where the resynchronization data resides on a disk. In addition:

- Series/1 SNA initiates the session with the host. SNA saves the extended error information at location SAVERC.
- The resynchronization data set RDSCB is RESTART.
- The LU is number 1, on PU 1, specified at location NETLU.
- NETINIT should wait if the LV-SSCP session is not active.
- Priority for all outbound messages is 40 while the LV is in session.

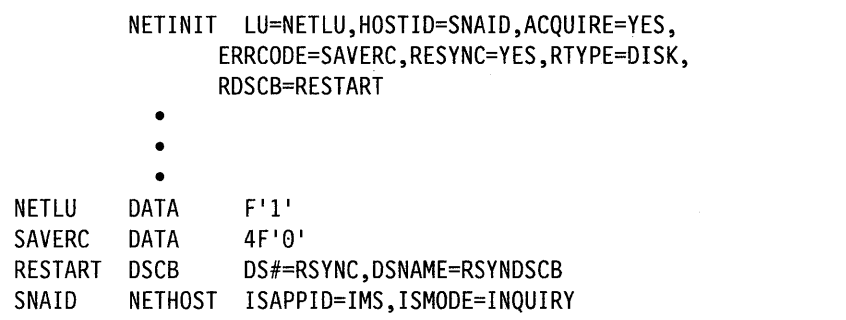

 $c_{\rm g}^{\rm h}$ 

#### 2) Session with Resynchronization Data to Storage

This example illustrates establishing a session where the resynchronization data resides in storage. In addition:

- Series/1 SNA support waits for the host to initiate the session.
- SNA initializes the contents of the resynchronization data set when the session starts.

c

 $\mathbf{O}$ 

 $\mathbf{C}$ 

o

• SNA saves the resynchronization data at address RDATA.

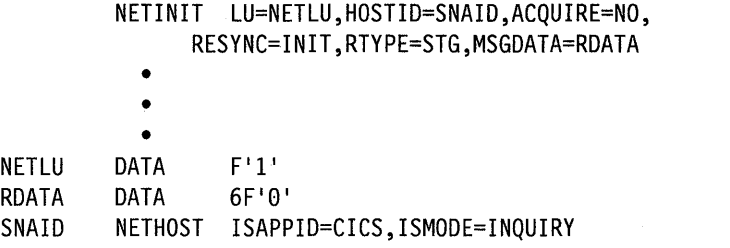

#### 3) Session without Resynchronization

This example illustrates establishing a session without resynchronization support. SNA saves the message numbers at address MDATA.

- NETINIT for any LV on *PV #3.*
- NETINIT should fail if the LV-SSCP session is not active.
- Priority for all outbound messages is 80 while the LV is in session.

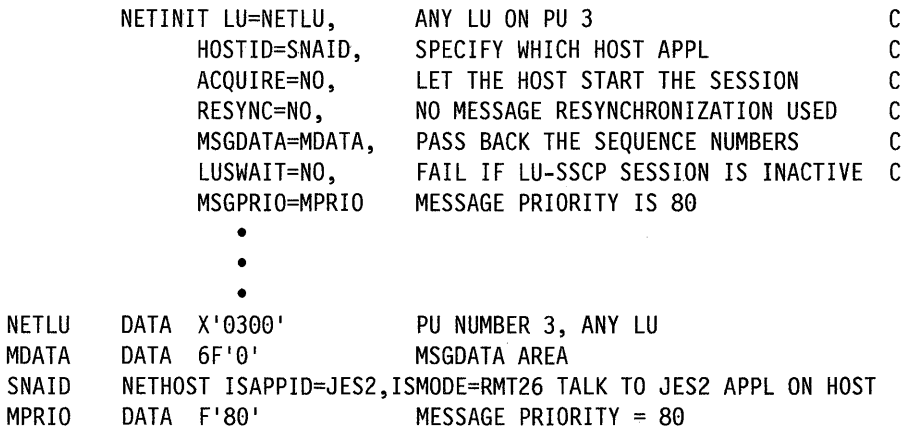

#### **Return Codes**

NETINIT return codes are placed in the first word of the task control block (\$TCBCO) of the task that issued the instruction.

If you code the ERRCODE operand on the NETINIT instruction, additional error information is returned, when appropriate, to the area you specified. Refer to the *IBM Series/l Event Driven Executive Systems Network Architecture and Remote Job Entry Guide,* SC34-0773 for a description of this extended error code information.

The positive return codes from NETINIT have bit-significant values to allow for efficient analysis in the Series/1 SNA application. For a description of the bit-significant values, refer to the *Systems Network Architecture and Remote Job En try Guide.* 

o

o

The following are the decimal return codes that could be returned from a NETINIT operation:

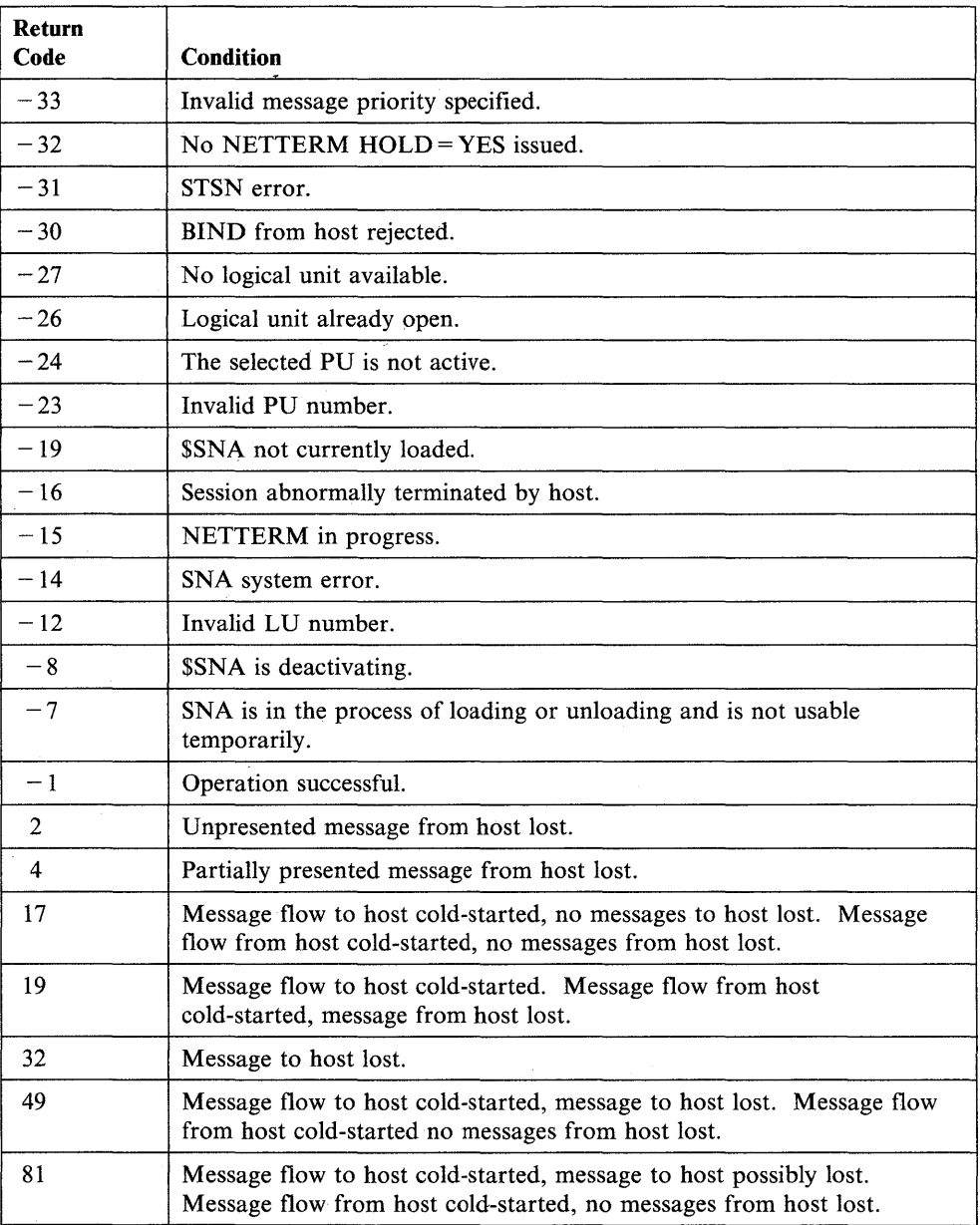

# **NETPACT - Activate a Specific PU**

The NETPACT instruction makes it possible for you to start a PU from an application program.

o

o

#### Syntax:

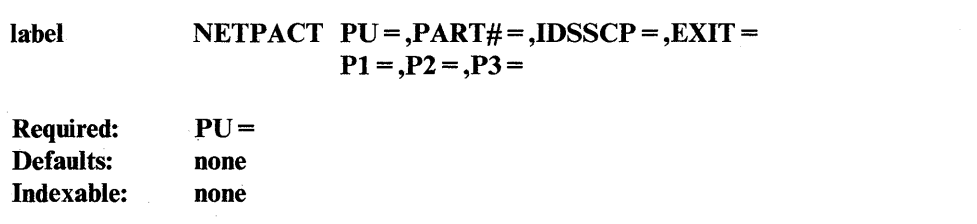

#### *Operand Description*

- PU= A I-word field containing the number of the PU to be started. Valid values are  $1 - 4$ .
- **PART#** =  $\alpha$  one-word field containing the partition number where the PU control blocks are to be loaded. If specified, this value overrides the value specified in SNAINIT for the PU. Valid values are  $0 - 8$ . 0 indicates that the PU can be loaded into any static partition.
- IDSSCP = Specifies a three byte field containing the SSCP id for the PU if the PU is on a switched line. If specified, this value overrides the value specified on the SNAPU statement when the PU was defined. The SSCP is a 5-nibble value and must be left justified in the field.
- $EXIT =$ The label of the error-processing routine for the Series/l application. Control passes to this label if any return code other than  $-1$  is returned to your application.
- $\mathbf{P} \mathbf{x} =$ Parameter naming operands. See"Using the Parameter Naming Operands  $(Px =)$ " on page 1-10 for a detailed description of how to code these operands.

#### **Coding Example**

The following example illustrates starting a PU from an application program.

- The PU being started is number 4.
- The program loads the PU into partition #4.
- The program overrides the SSCPID given in the SNA PU statement with 000C1.

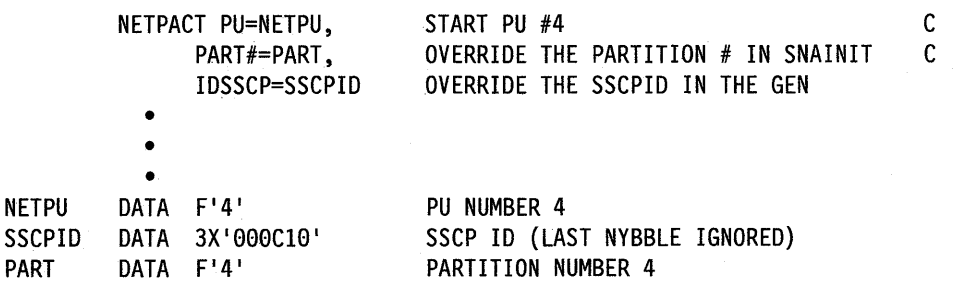

## **Return Codes**

o

 $\bullet$ 

 $\frac{1}{\sqrt{2}}\frac{1}{\sqrt{2}}$ 

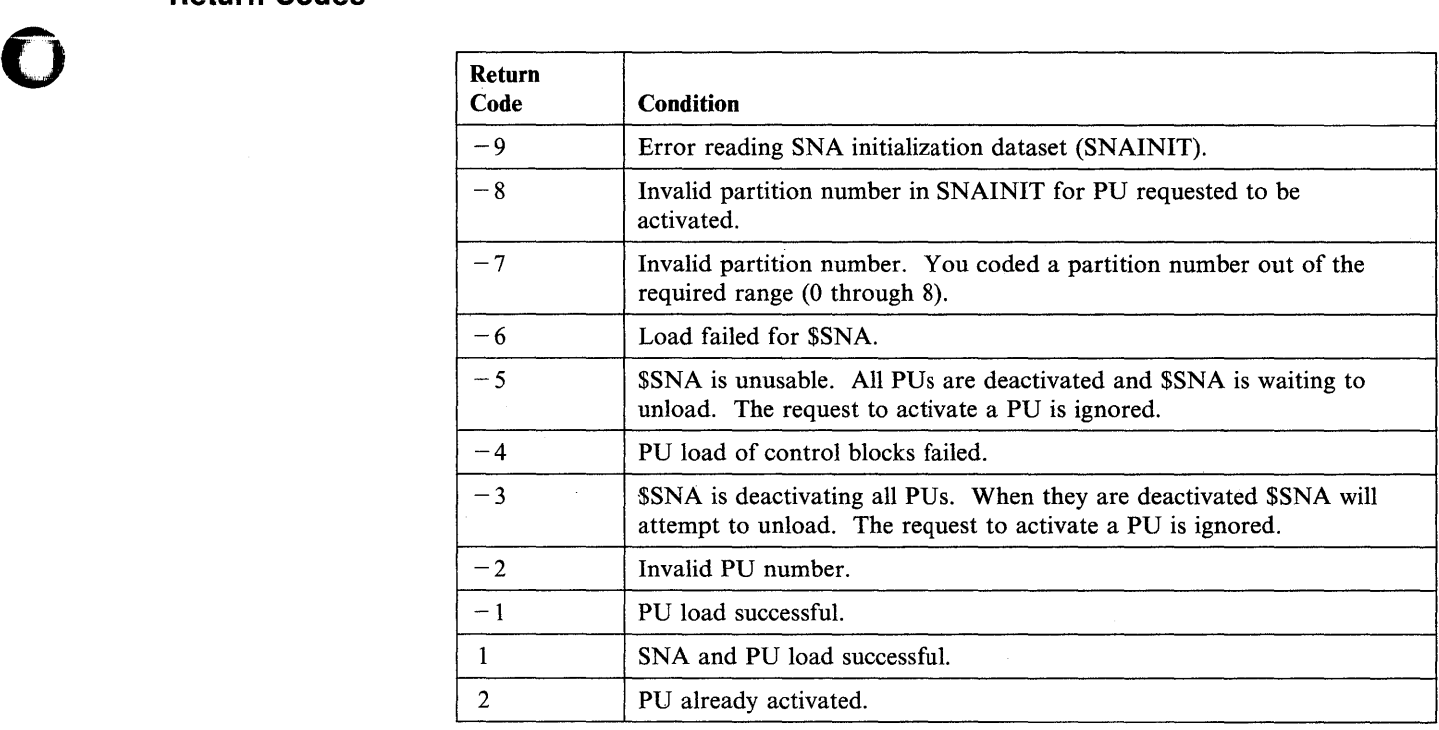

## **NETPUT - Send Messages to the SNA Host**

The NETPUT instruction transmits messages from a Series/l application program to the host application program. You can issue a NETPUT instruction only after establishing a session successfully.

o

o

o

You can send a complete message to the host with one NETPUT operation, or, if necessary, you can send a single message with multiple NETPUT operations.

You must have the right-to-send for the NETPUT operation to be successful. If you are receiving and need to send, issue the NETCTL instruction with TYPE = SrG to request the right-to-send. When no transaction is active on the session, both you and the host have the right-to-send.

You can cancel a message during transmission to the host by issuing a NETCTL instruction with  $\text{TYPE} = \text{CANCEL}$ . The host discards any part of the message it has already received. See the NETCTL instruction for more coding information.

#### **Syntax:**

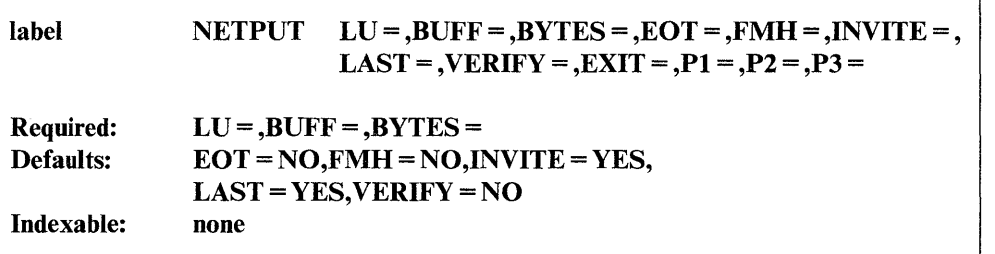

#### *Operand Description*

- $LU=$ A one-word field containing the number of the logical unit (LU) and the number of the physical unit (PU) to be used for the session. The high-order byte identifies the PU and can be any value from 0 to 4 (0 indicates use PU #1 and is the same as specifying 1). The low-order byte is the LU number. It can be any value from 1 to 32.
- $BUFF =$ The message, or partial message, to be sent.
- BYTES = A word containing the number of bytes in the message or partial message to be sent.
- $EOT =$ YES, to end the transaction after the message is sent.

NO (the default), to avoid ending the transaction after the message is sent.

This operand is recognized only on the first NETPUT instruction you issue for a message.

FMH= YES, if the message contains function management (FM) headers.

NO (the default), if the message does not contain FM headers.

This operand is recognized only on the first NETPUT instruction you issue for a message.

C

INVITE = YES (the default), to give the host the right to send after this message is transmitted.

NO, if you do not want to give the host the right to send.

This operand is ignored unless you specify LAST = YES (see the LAST operand).

 $\text{LAST} = \text{YES}$  (the default), if this is the last NETPUT operation for the message.

NO, if this is not the last NETPUT operations for the message.

**VERIFY** = YES, if the host should verify that it received the message.

NO (the default), if you do require verification.

This operand is ignored if you do not specify  $LAST = YES$ .

- $EXIT =$  The label of the error-processing routine for the Series/1 application. Control passes to this label if any return code other than  $-1$  is returned to your application.
- Px= Parameter naming operands. See "Using the Parameter Naming Operands ( $Px =$ )" on page 1-10 for a detailed description of how to code these operands.

#### **Coding Examples**

o

o

o

The examples presented here illustrate various ways you can use the NETPUT instruction to send messages.

1) Sending a Message with a Single NETPUT

This example illustrates sending a message to the host using one NETPUT instruction. In addition:

- The LU is number 1 at location NETLU.
- The message to be sent is at location OUTBUFF.
- The length of the message to be sent is at location BYTECNT.
- The data is to be sent as a complete message.
- The host receives the right-to-send.
- Function management headers are included in the data.

```
NETPUT LU=NETLU,BUFF=OUTBUFF,BYTES=BYTECNT, 
                INVITE=YES,FMH=YES,LAST=YES 
            • 
            • 
            • 
NETLU DATA F'1'
NETES BAMA PER<br>OUTBUFF DATA CL80'MESSAGE'
BYTECNT DATA F'80'
```
#### 2) Sending a Message with Multiple NETPUT Operations

This example illustrates one message being sent to the host with three NETPUT instructions. In addition:

o

o

o

- The lengths of the "partial messages" to be sent are at locations BYTECNTl, BYTECNT2, and BYTECNT3.
- The host should verify that it received the message.
- The transaction ends after sending the message.

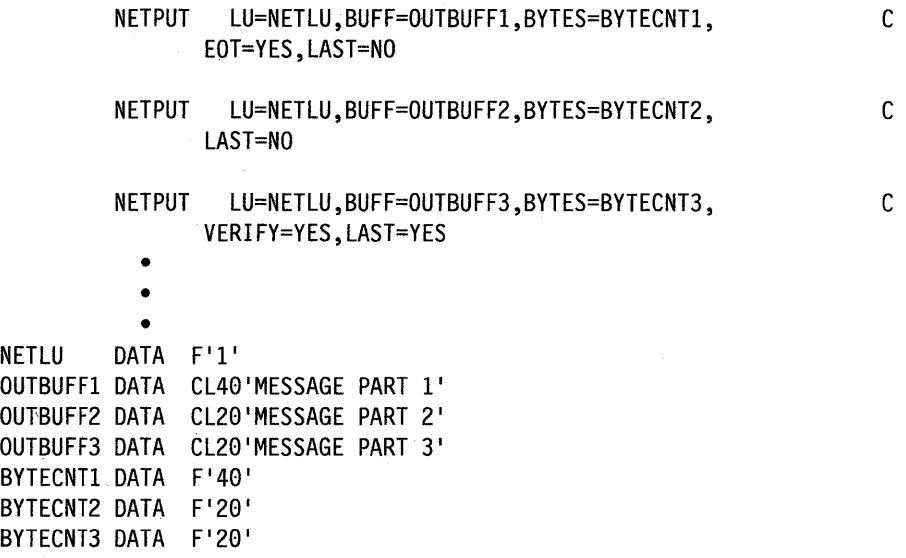

#### **Return Codes**

NETPUT return codes are placed in the first word of the task control block (\$TCBCO) of the task that issued the instruction.

The positive return codes from NETPUT have bit-significant values to allow for efficient analysis in the Series/I SNA application. The bit positions have the following meaning:

.... .... .... 1 Host attempted to start a transaction.

o

o

The valid combinations of the bit positions are listed in the following decimal return codes:

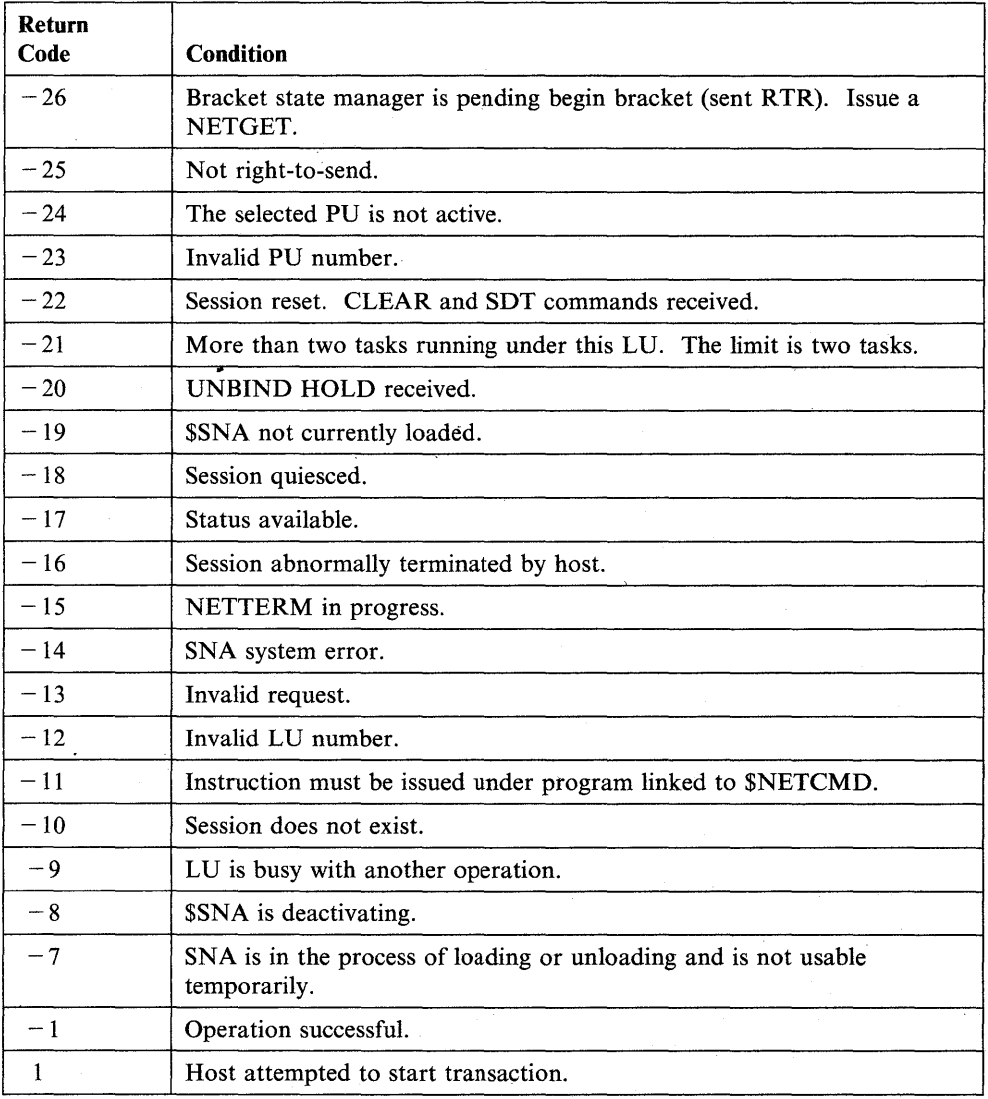

# **NETTERM - End an SNA Session**

The NETTERM instruction releases the logical communications path previously established between session partners with the NETINIT instruction. NETTERM ends the session and releases the Series/l resources used for the session.

 $\bf{C}$ 

o

o

You can use the system resources freed with the NETTERM instruction to establish other sessions.

At any time, either the host program or your application program can end the session.

#### **Syntax:**

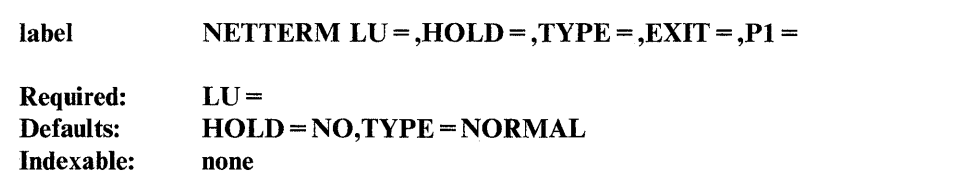

#### *Operand Description*

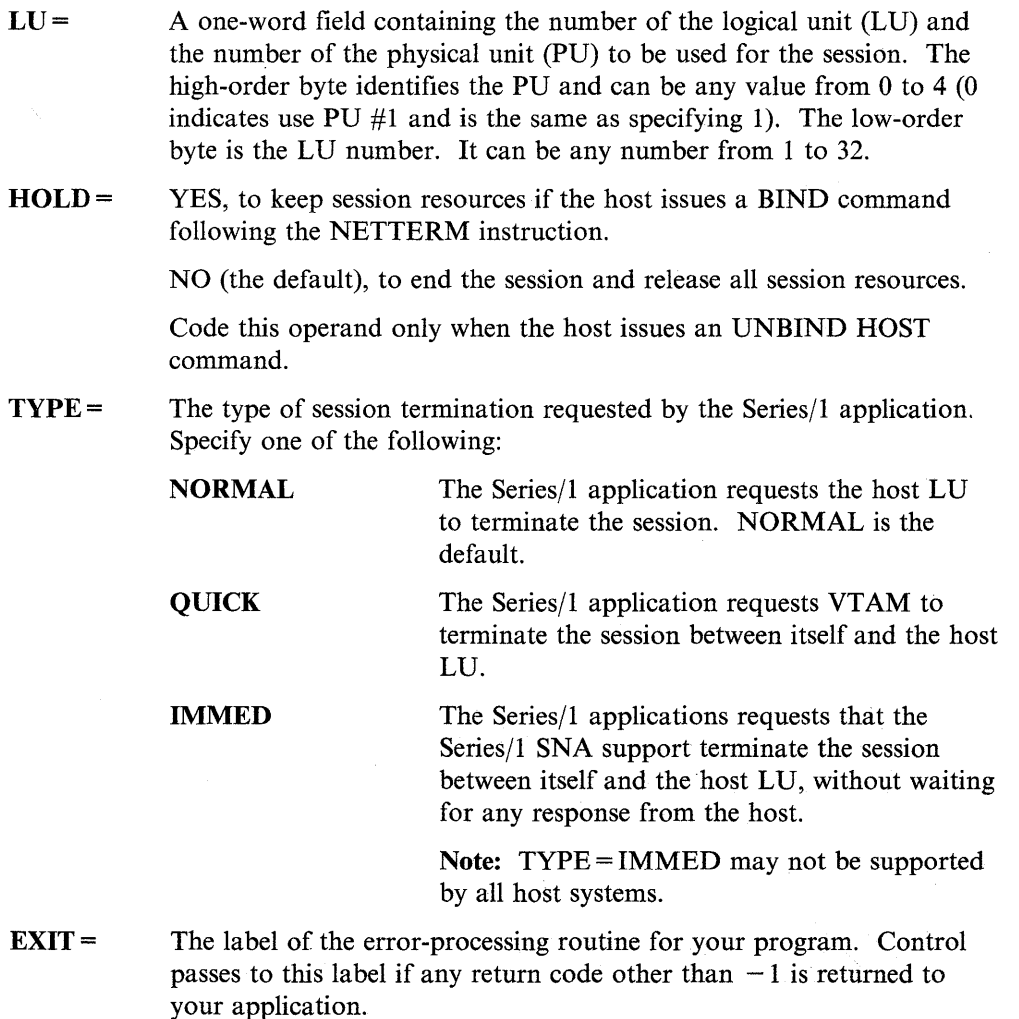

 $\bf{E}$ 

**2-288** SC34-0937

 $P_X =$ Parameter naming operand. See "Using the Parameter· Naming Operands  $(Px =)$ " on page 1-10 for a detailed description of how to code these operands.

### **Coding Example**

o

o

The following example shows the use of the NETTERM instruction to end a session. The LV address for the ended session is at address NETLU.

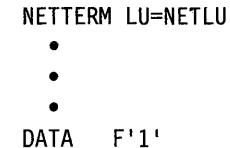

**NETLU** 

### **Return Codes**

The NETTERM return codes are placed in the first word of the task control block (\$TCBCO) of the task that issued the instruction.

The positive return codes from NETTERM have bit-significant values to allow for efficient analysis in the Series/1 SNA application. The bit positions have the following meaning:

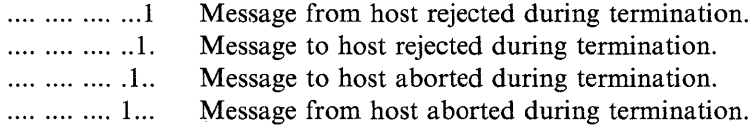

The valid combinations of the bit positions are listed in the following decimal return codes:

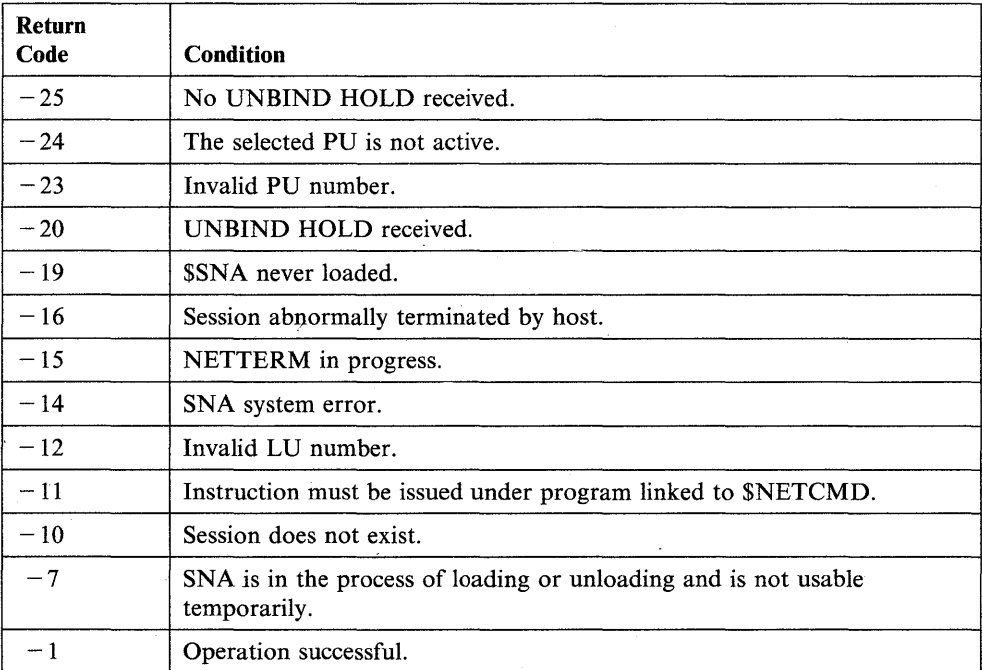

### **NETTERM**

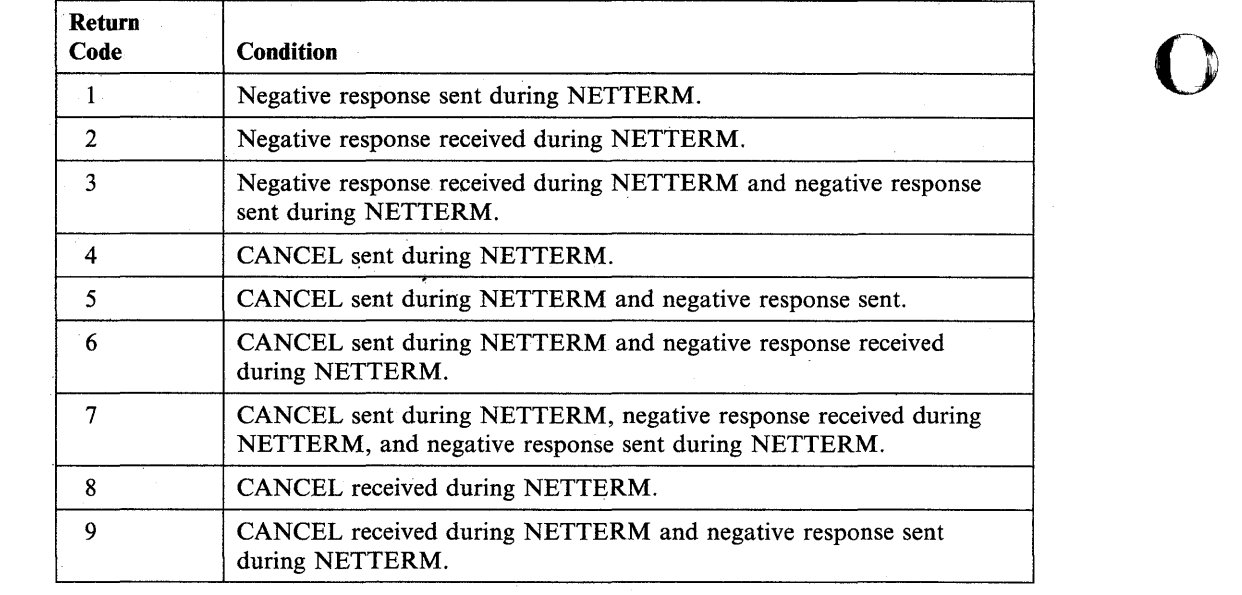

o

 $\mathcal{L}_{\text{max}}$  and  $\mathcal{L}_{\text{max}}$ 

 $\mathcal{A}$ 

o

**2-290** SC34-0937

# **NEXTQ - Add Entries to a Queue**

o

o

The NEXTQ instruction allows you to add entries to a queue defined with the DEFINEQ statement. The system removes a queue entry from the free chain of the queue and places the entry in the queue's active chain.

#### Syntax:

label Required: Default: Indexable: NEXTO qname, loc,  $FULL = P1 = P2 =$ qname,loc none qname,loc

#### *Operand Description*

qname loc  $FLJLL =$ The name of the queue in which to place the entry. The queue name is the label of the DEFINEQ statement that creates the queue. The label of a word of storage which will become an entry in the queue. This might be a single word of data or the address of an associated data area. If loc is coded as #1 or #2 then the contents of the selected register will become the entry in the queue. The label of the first instruction of the routine to be called if a "queue full" condition is detected during the execution of this instruction. If you do not specify this operand, control returns to the next instruction after the NEXTQ. A return code of  $-1$  in the first word of the task control block indicates that the operation completed successfully. A

 $Px =$  Parameter naming operands. See "Using the Parameter Naming Operands  $(Px =)$ " on page 1-10 for a detailed description of how to code these operands.

return code of  $+1$  indicates that the queue is full.

### **Coding Examples**

1) The following example uses each of the queuing instructions. The program<br>defines a queue area that contains four 6-word buffers. The FIRSTQ instruction<br>characteristic the eldset entry in TIMERLUE. The CETTIME instructio obtains the oldest entry in TIMEBUF. The GETTIME instruction obtains the date and time and updates the contents of the entry obtained by FIRSTQ. The program stores the new time and date in TIMEQI and TIMEQ2. When all buffers are allocated, the queue entries are printed on a first-in-first-out basis, then on a last-in-first-out basis, and the buffers used are freed. Each queue instruction executes 8 times.

o

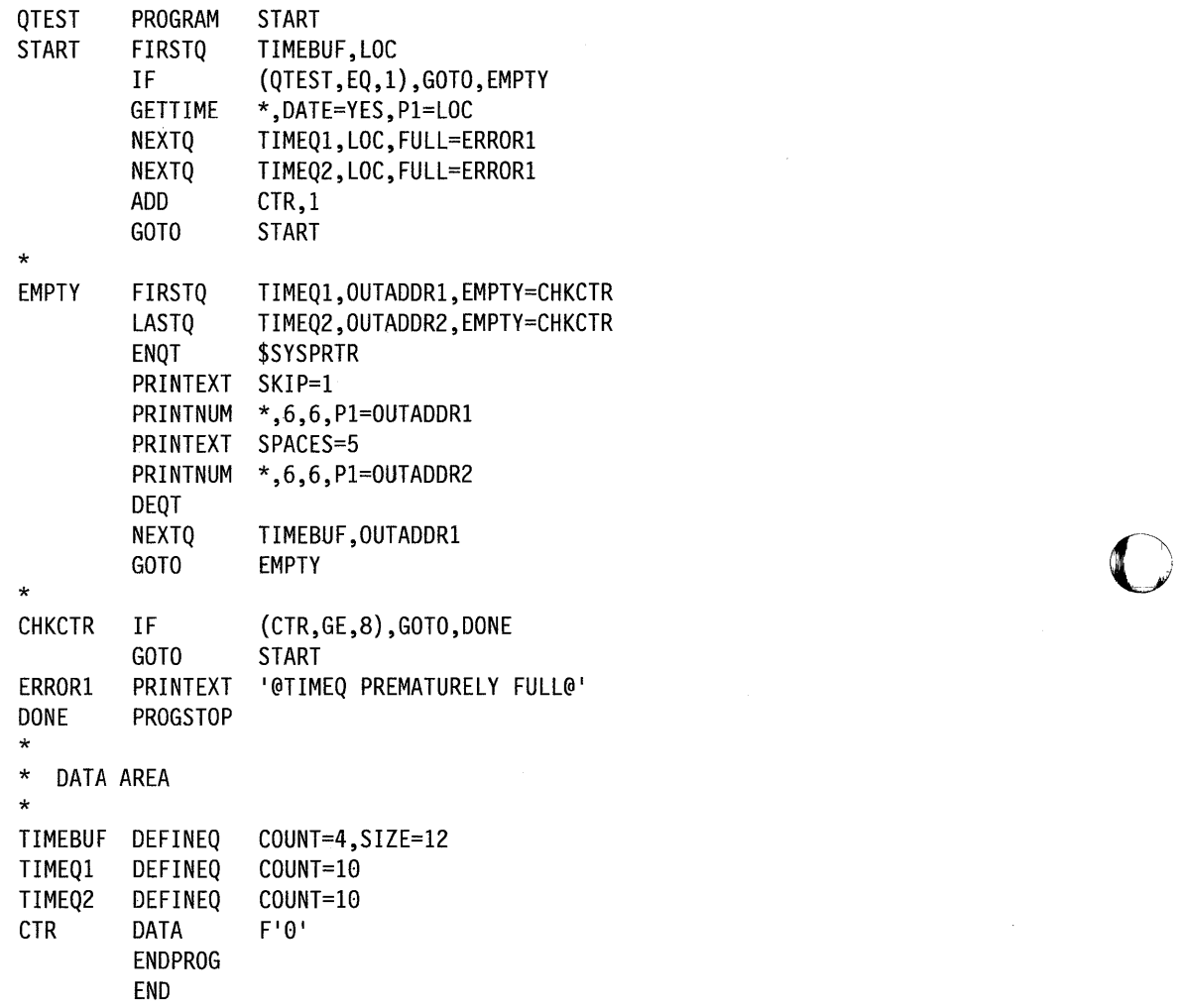

2) In this example, index register 1 points to a block of storage in a buffer area. The NEXTQ instruction places the address of that location (contained in register #1) into the queue defined by the QUE1 label. If the queue is full, the program branches to the FULLQUEI label. Otherwise, the MOVE instruction places 32 bytes of data, beginning at the address labeled DATAREC, into the buffer area. The ADD instruction updates  $#1$  so that it points to the next sequential block of storage in the buffer.

```
SUBROUT NEXTQUE1 
* 
           NEXTQ QUE1,#1,FULL=FULLQUE1<br>MOVE (0.#1).DATAREC.(32.BY
                     (0, #1), DATAREC, (32, BYTES)ADD #1,32 
           RETURN 
* 
FULLQUE1 EQU * 
           PRINTEXT '@QUE1 QUEUE BUFFER FULL'<br>GOTO       ENDIT
                      ENDIT
              • 
              • 
              • 
QUE1 DEFINEQ COUNT=8 
              • 
              • 
              • 
ENOll EQU 
                       * 
           PROGSTOP 
OATAREC DATA 
                      16F'0'
```
### **Return Codes**

o

o

The return codes are returned in the first word of the task control block (TCB) of the program or task issuing the instruction. The label of the TCB is the label of your program or task (taskname).

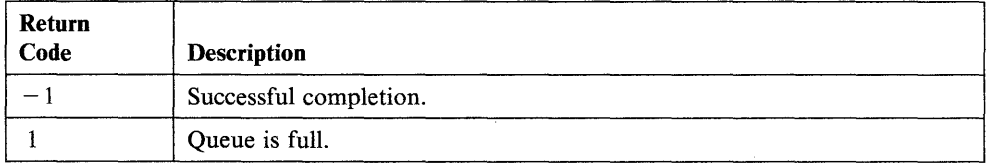

## **NOTE - Store Next-Record Pointer**

The NOTE instruction causes the value of a data set's next-record-pointer, which is maintained by the system, to be stored in your program. The next-record-pointer is the relative record number that will be retrieved by the next sequential READ or WRITE instruction.

o

o

o

#### Syntax:

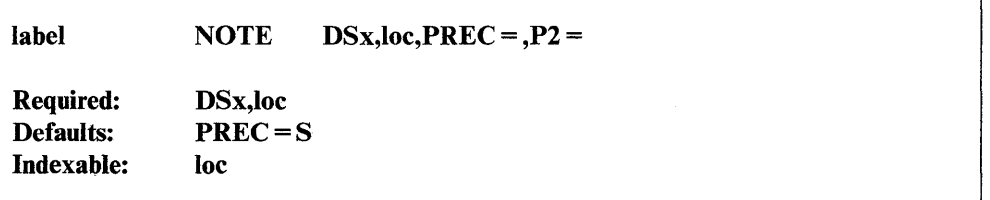

#### *Operand Description*

DSx Code DSx, where "x" is the relative position (number) of a data set in the list of data sets you define on the PROGRAM statement. The first data set is DSI, the second is DS2, and so on. A DSCB name defined by a DSCB statement can be used in place of DSx.

loe

This operand specifies the address of a fullword or doubleword of storage that will contain the next-record-pointer as the result of executing a NOTE instruction. This value can be used as the relative record number (relrecno) in a subsequent POINT or direct READ or WRITE operation.

When this operand is coded as an indexable value or as an address label, the PREC operand can be used to further define whether relrecno is to be a single-word or double-word value.

If the PREC operand is coded as  $PREC = D$ , then the range of relrecno is extended beyond the 32767 value to the limit of a double-word value.

PREC= This optional operand further defines the relrecno operand only when relrecno is coded as an address or as an indexable value. The default value is S and has the same effect on relrecno as coding  $PREC = S$ . That effect is to limit the value of relrecno to single-word precision or a value of  $X'7FFF'$  (32767).

> Coding PREC = D gives a double-word precision attribute to the relrecno operand and, therefore, extends its maximum value range to a double-word value.

P2 = Parameter naming operand. See "Using the Parameter Naming Operands ( $Px =$ )" on page 1-10 for a detailed description of how to code this operand.

2-294 SC34-0937

## **Syntax Examples**

o

o

**1)** The following NOTE instruction is valid for records that do not exceed a length of 32767.

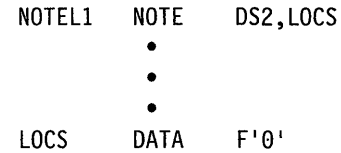

**2)** The NOTE instruction in this example is valid for records that exceed 32767 because the variable LOCD is double-word precision.

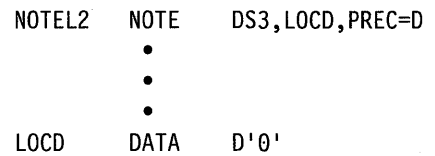

# **PLOTGIN - Enter Scaled Cursor Coordinates**

The PLOTGIN instruction allows you to specify scaled cursor coordinates interactively. The instruction uses the coordinates you specify to plot curves. PLOTGIN rings the bell and displays the cross-hair cursor. It waits for you to position the cross-hairs and enter a single character. The cursor coordinates you enter are scaled with the use of the plot control clock (PLOTCB). A description of the control block follows this instruction.

o

o

**O** 

#### Syntax:

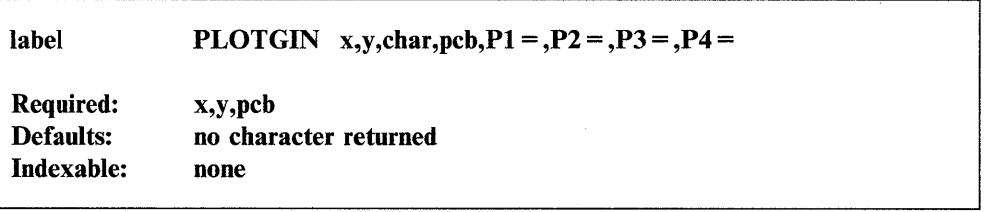

#### *Operand Description*

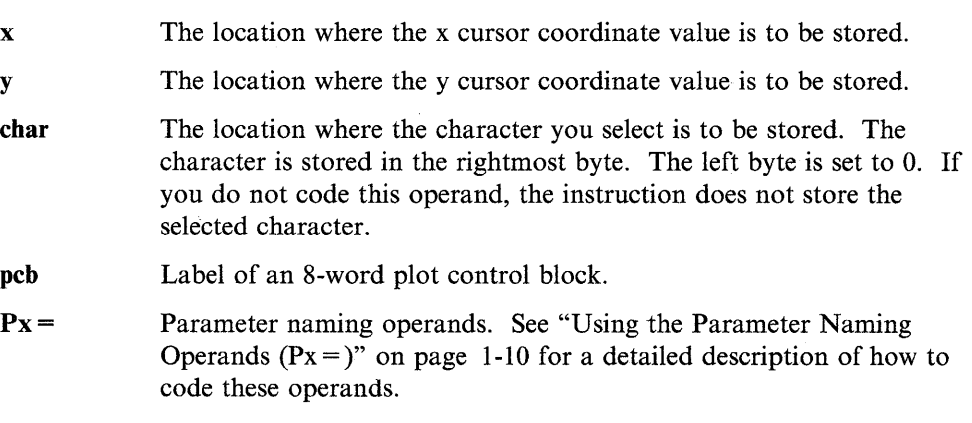

### **Plot Control Block (PLOTCB)**

The plot control block defines the size and position of the plot area on the screen and the data values associated with the edges of the plot area. The PLOTCB consists of eight words of data defined by DATA statements.

You must build a PLOTCB in your graphics program when using the PLOTGIN, XYPLOT or YTPLOT instructions. The format of the control block is:

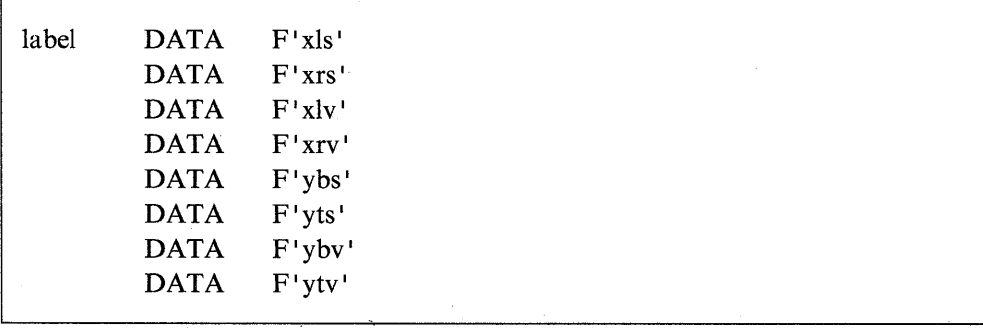

You must specify an explicit value for all eight statements. The required values are defined below:

- xIs x screen location at left edge of plot area
- xrs x screen location at right edge of plot area
- xlv x data value plotted at left edge of plot
- xrv x data value plotted at right edge of plot
- ybs y screen location at bottom edge of plot
- yts x screen location at top edge of plot
- ybv y data value plotted at bottom edge of plot
- ytv y data value plotted at top edge of plot.

#### **Syntax Example**

o

C:

o

Read x and y cursor coordinates and store them in X and Y, respectively. Store characters in the data area labeled CHAR. The plot control block is at label PCB.

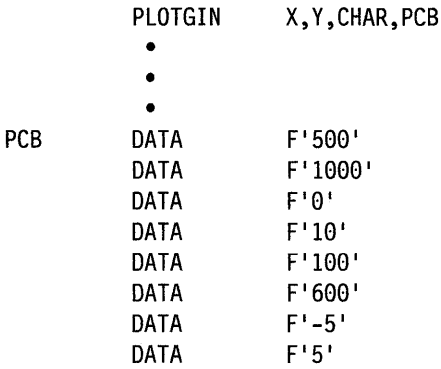
## **POINT - Set Next-Record Pointer**

The POINT instruction causes the value of a data set's next-record-pointer, which is maintained by the system, to be set to a new value. The system uses this new value in later sequential READ or WRITE operations.

o

o

## Syntax:

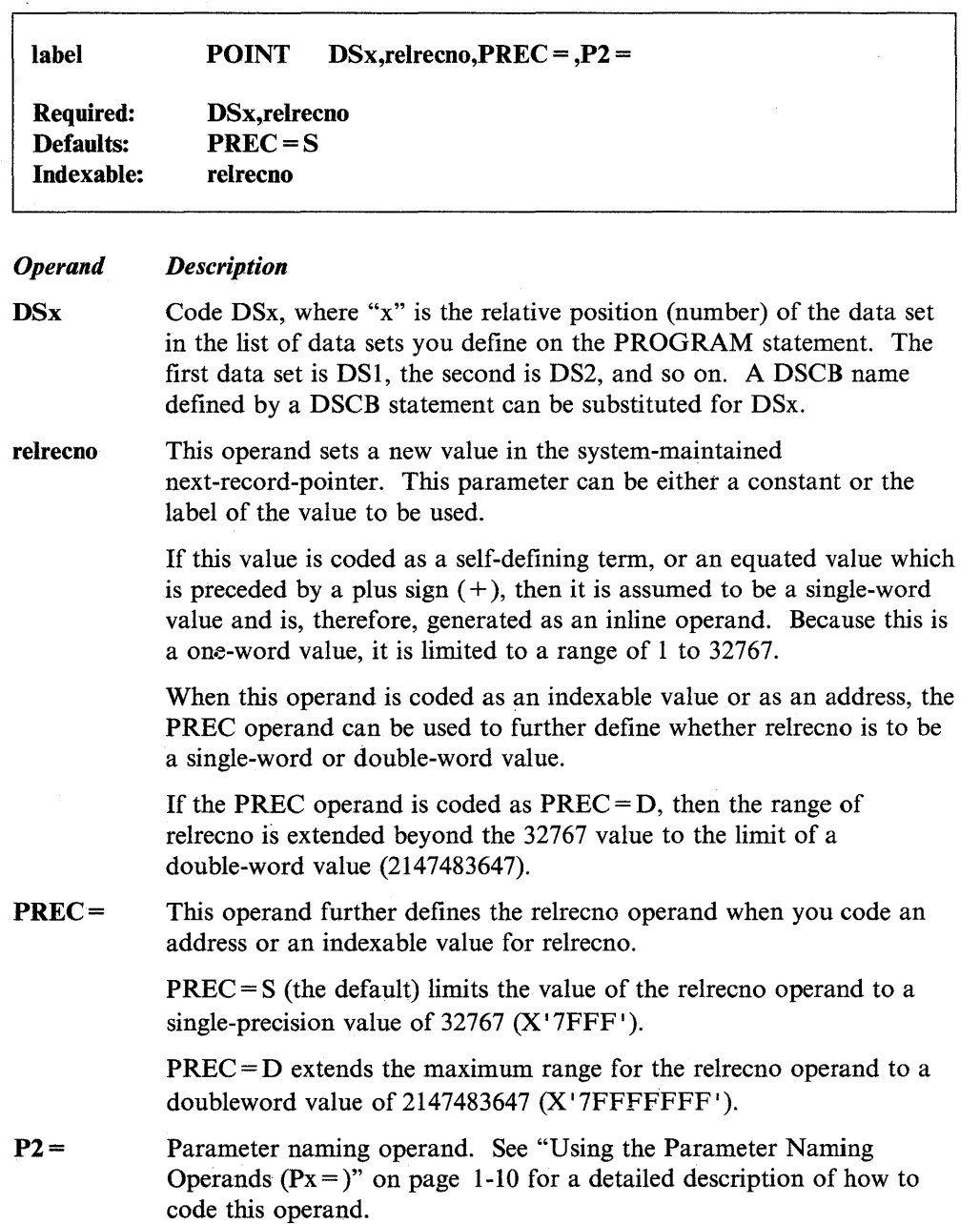

## **Syntax Examples**

o

o

1) The following POINT instruction is valid for records that do not exceed a length of 32767.

POINTLl POINT DS2,LOCS • • •<br>... LOCS DATA F'  $F^{\dagger}\theta^{\dagger}$ 

2) This POINT instruction is valid for records that exceed 32767 because the variable LOCD is double-word precision.

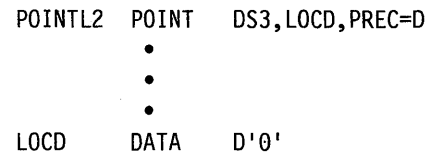

## **POST - Signal the Occurrence of an Event**

The POST instruction signals the occurrence of an event.

A POST instruction normally assumes the event is in the same partition as the executing program. However, it is possible to POST an event in another partition using the cross-partition capability of POST. See Appendix C, "Communicating with Programs in Other Partitions (Cross-Partition Services)" on page C-I for an example of posting an event in another partition. You can find more information on cross-partition services in the *Language Programming Guide.* 

o

 $\bigcirc$ 

o

#### Syntax:

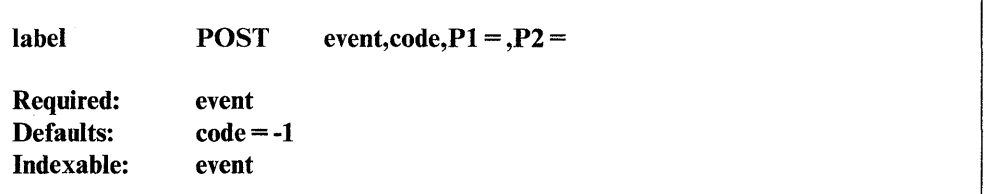

#### *Operand Description*

event

The label of an event control block (ECB) that defines the event. You must code an ECB statement in your program if you compile the program under \$EDXASM.

\$SIASM and the S/370 host assembler generate the ECB for the event named in the POST instruction. You do not need to code an ECB statement when using either of these macro assemblers.

Process interrupts are special events that can be simulated with a POST. This is useful when one task is waiting fot a process interrupt and a second task wishes to start the first, as in a program termination sequence. In this case, issue a POST PIx, where "x" is a process interrupt number from  $1 - 99$  as specified in an IODEF statement.

code A value, other than 0, to be inserted into the control block for the event. You may want to use this value as a flag that indicates a certain condition or status. To check the code value, refer to the label of the ECB statement.

Px = Parameter naming operands. See "Using the Parameter Naming Operands  $(Px =)$ " on page 1-10 for a detailed description of how to code these operands.

 $\mathcal{L}$ 

## **Coding Examples**

 $\hat{L}$ 

 $\mathcal{A}$ 

o

C~~

o

1) The POST instruction in the following example posts the event control block labeled ECBl when TASKl is finished processing. TASKl reads a record from the data set MYFILE and places the record in the buffer labeled BUF. The primary task, PRINTOUT, waits for ECBl to be posted before it continues processing. When the POST instruction posts ECB1, the primary task enqueues the system printer and prints the first 50 bytes of the record.

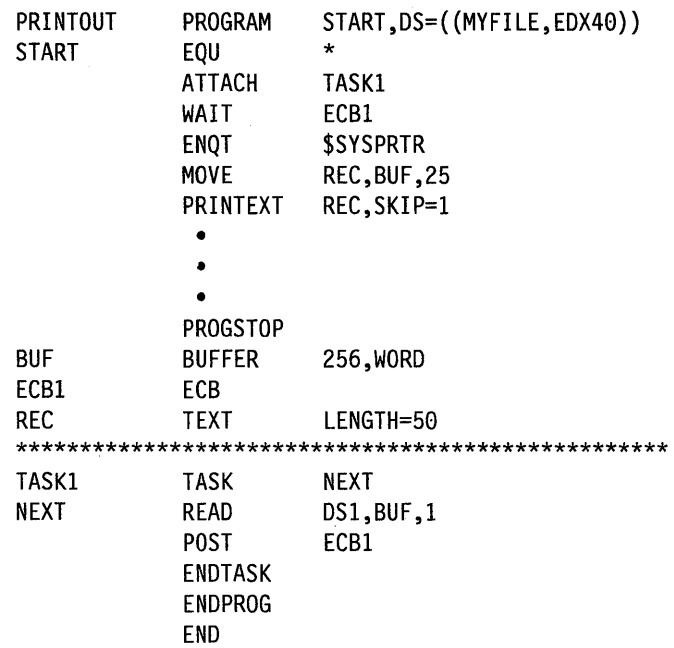

2) The following example posts an ECB labeled ECBl which is declared as external to the assembly module.

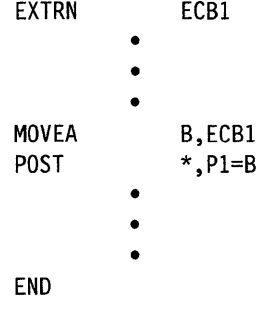

## **PRINDATE - Display the Date on a Terminal**

The PRINDATE instruction prints the date on a terminal. The system prints the date in the form  $MM/DD/YY$  or  $DD/MM/YY$ , depending on the option coded on the SYSPARMS statement when the supervisor was generated.

o

0

o

Note: You must include timer support in the system and have timer hardware installed to use the PRINDATE instruction. Otherwise, a program check will occur.

The supervisor places a return code in the first word of the task control block (taskname) whenever a PRINDATE instruction causes a terminal 1/0 operation to occur. If the return code is not  $a-1$ , the address of this instruction will be placed in the second word of the task control block (taskname  $+2$ ). The terminal I/O return codes are described at the end of the PRINTEXT and READTEXT instructions in this manual and also in *Messages and Codes.* 

Note: Any references to 31xx terminals means 3101, 3151, 3161, 3163, and 3164 terminals, unless otherwise noted.

#### Syntax:

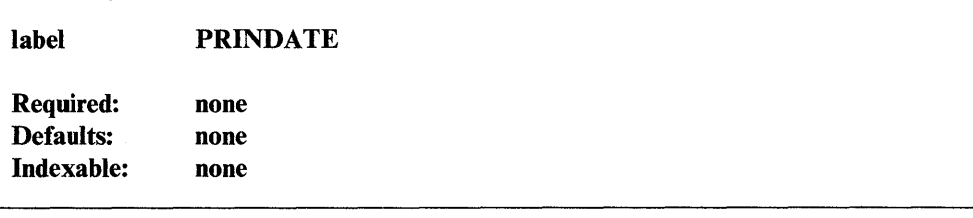

*Operand Description* 

none none

## 31 xx Display Considerations

If you are using a 31xx in block mode, it will display the output from a PRINDATE instruction according to the SET,ATTR and SET,STREAM operands of a TERMCTRL statement currently in effect. For details on these operands see "TERMCTRL - Request Special Terminal Function" on page 2-426.

## **Coding Example**

o

c

o

The following example prints the date and a message on the system printer.

```
• 
 • 
ENQT
          $SYSPRTR
PRINTEXT '@ THE DATE IS '
PRINDATE
```
The data appears in one of two formats, depending on the option coded on the DATEFMT keyword of the SYSPARMS statement during system generation.

If the SYSPARMS statement has DATEFMT = MMDDYY (the default), the PRINDATE instruction in the above example would produce the following result on February 25, 1984:

THE DATE IS 02/25/84.

If the SYSPARMS statement has DATEFMT=DDMMYY, the result of the PRINDATE operation would be:

THE DATE IS 25/02/84.

# **PRINT - Control Printing of a Compiler Listing**

The PRINT statement controls the printing of the compiler listing. Because no instructions or constants are generated in the object program by this statement, it can be placed between executable instructions in your source statement data set.

o

o

o

A program can contain any number of PRINT statements. Each PRINT statement controls the printing of the compiler listing until another PRINT statement is encountered.

## Syntax:

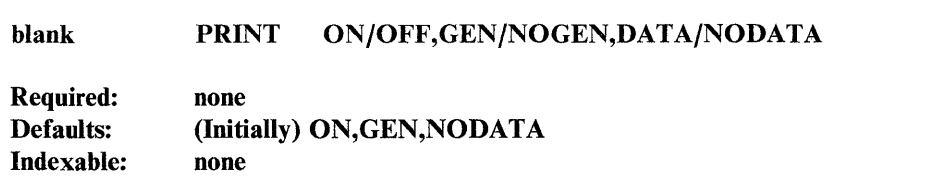

The GEN/NOGEN option is not supported by \$EDXASM.

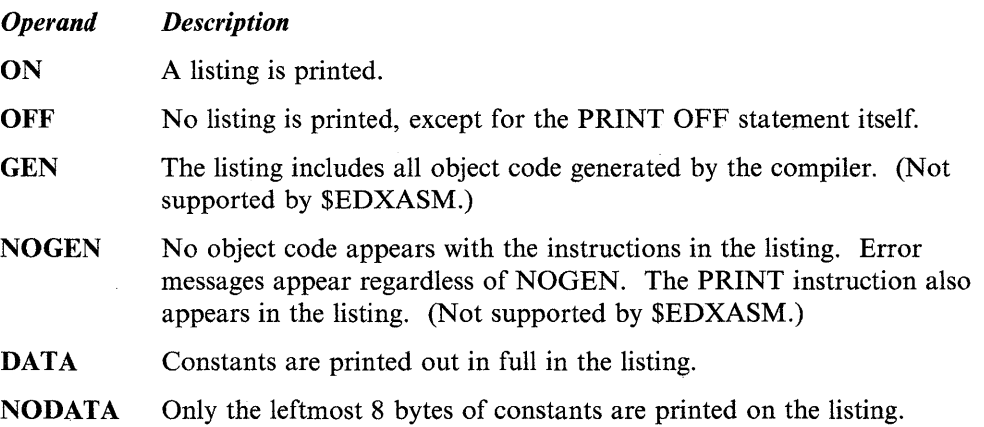

## **Coding Example**

o

c

The following sample program is compiled under \$EDXASM using. the formatting aids PRINT, TITLE, SPACE, and EJECT. The TITLE statement places the program title, "Compiler Listing Control Demonstration," at the top of each page of the listing. PRINT OFF stops the printing of the listing, which is resumed when the system encounters the PRINT ON statement. In this case, the MOVE instruction between two PRINT statements is omitted.

The SPACE statement inserts a specified number of blank lines between instructions, improving the readability of the listing. When the EJECT statement is reached, the printer ejects the page and begins printing the next line of the listing at the top of a new page. PRINT DATA causes the hexadecimal value of the first TEXT statement to be printed out in full in the left-hand column of the listing. When the default, PRINT NODATA, is coded before the second TEXT statement, the system prints only the leftmost 8 bytes of constants.

## **Sample Program:**

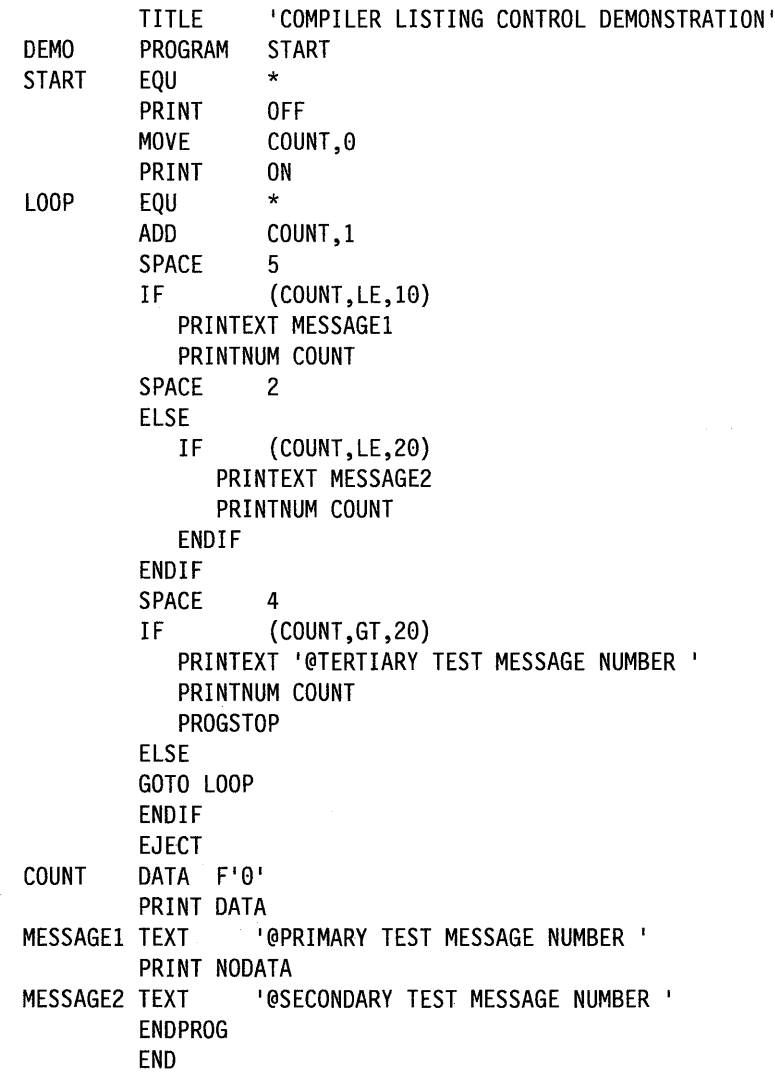

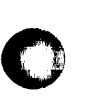

## Compiler Listing:

 $\label{eq:2.1} \frac{1}{\sqrt{2}}\left(\frac{1}{\sqrt{2}}\right)^{2} \left(\frac{1}{\sqrt{2}}\right)^{2} \left(\frac{1}{\sqrt{2}}\right)^{2} \left(\frac{1}{\sqrt{2}}\right)^{2} \left(\frac{1}{\sqrt{2}}\right)^{2} \left(\frac{1}{\sqrt{2}}\right)^{2} \left(\frac{1}{\sqrt{2}}\right)^{2} \left(\frac{1}{\sqrt{2}}\right)^{2} \left(\frac{1}{\sqrt{2}}\right)^{2} \left(\frac{1}{\sqrt{2}}\right)^{2} \left(\frac{1}{\sqrt{2}}\right)^{2} \left(\$ 

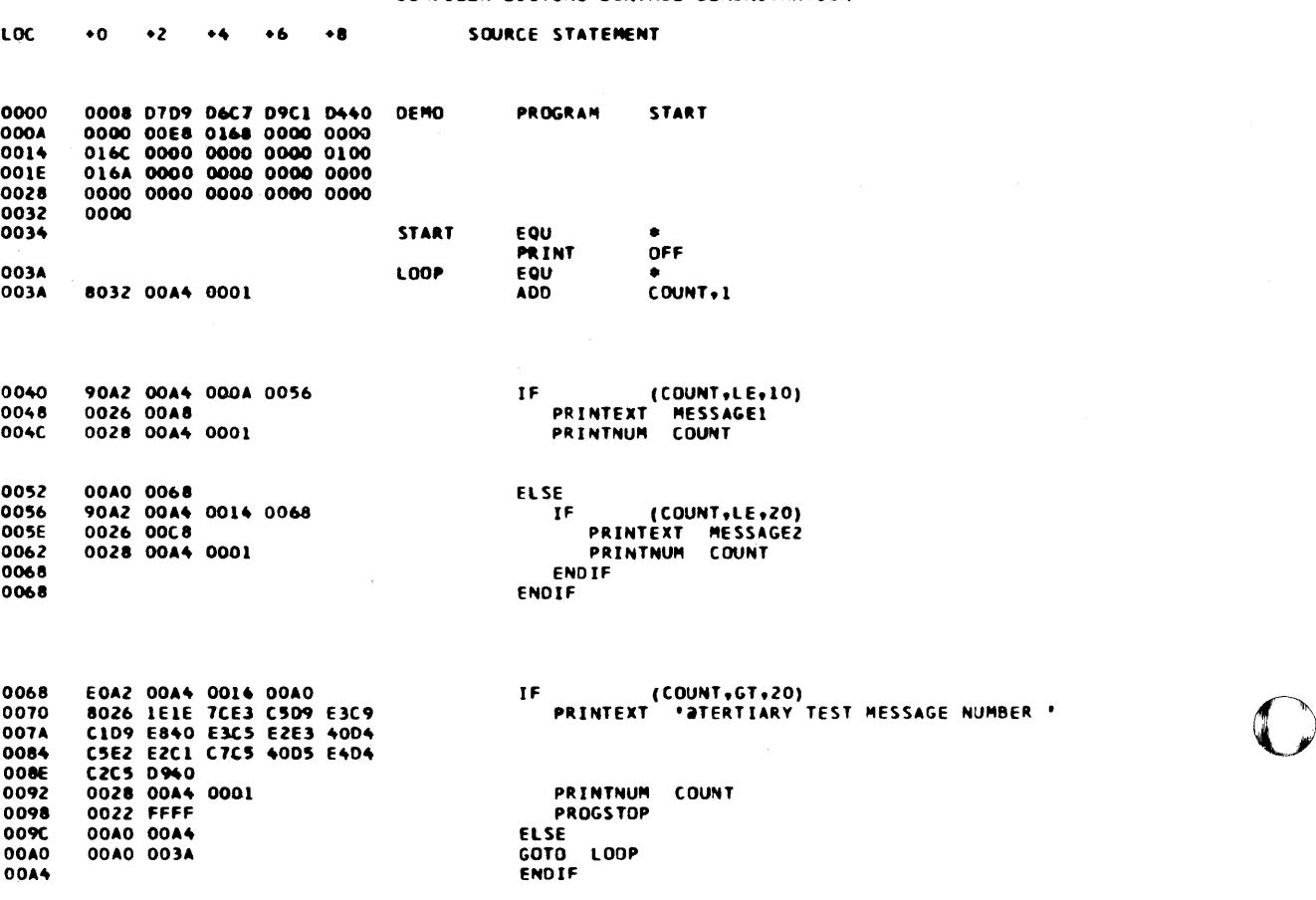

## COMPILER LISTING (ONTROL DEMONSTRATION

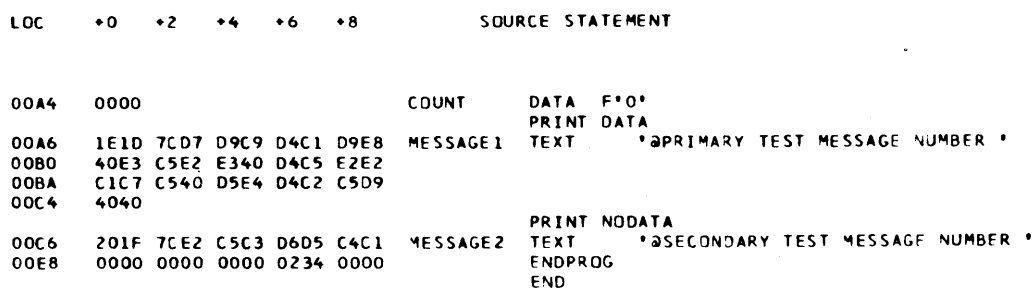

 $\mathbf{O}$ 

o

COMPILER LISTING CONTROL DEMONSTRATION

## **PRINTEXT - Display a Message on a Terminal**

C **"** 

 $\mathbf C$ 

o

The PRINTEXT instruction allows you to print or display a message on any enqueued terminal, not only the loading terminal. As the delault terminal, the loading terminal requires no ENQT instruction to perform a PRINTEXT. The PRINTEXT instruction also allows you to control cursor or forms movement.

The PRINTEXT instruction generally does cursor or forms movement before writing the message to the terminal.

Output for the terminal normally accumulates in the system buffer (or user buffer, if provided). The system writes this output to the terminal when it encounters a new line character  $(Q)$ , a forms control operand (SKIP, LINE, or SPACES), a PROGSTOP instruction, or a DEQT instruction for a terminal.

The supervisor places a return code in the first word of the task control block (taskname) whenever a PRINTEXT instruction causes a terminal I/O operation to occur. If the return code is not a  $-1$ , the address of this instruction will be placed in the second word of the task control block (taskname  $+2$ ). The terminal I/O return codes are described at the the end of this instruction and the READTEXT instruction and also in *Messages and Codes.* 

Note: Any references to 3lxx terminals mean 3101, 3151, 3161, 3163, and 3164 terminals, unless otherwise noted.

#### Syntax:

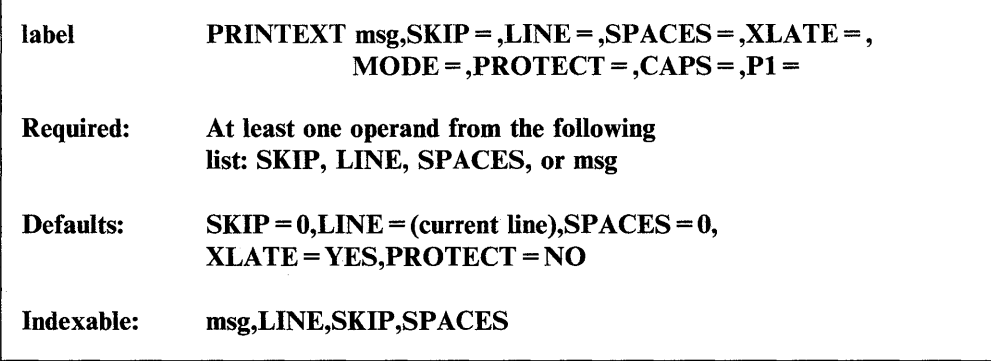

## *Operand Description*

msg The label of a TEXT statement which defines the message to be displayed or printed, or the actual message enclosed in apostrophes. You can also code the label of a BUFFER statement. When using a BUFFER statement, you must:

- Code the buffer label on the BUFFER = operand of the IOCB statement for the terminal your program enqueues.
- Move the number of characters to be printed into the index field of the BUFFER statement  $(msg-4)$ .

When you use a BUFFER statement, the system does not recognize the new line character (@), and the operation executes immediately. The maximum line size for a terminal depends on how the TERMINAL definition statement was coded during system generation. Refer to the TERMINAL statement in the *Installation and System Generation Guide* for information on default sizes.

o

o

o

The number of lines to be skipped before the system does an I/O operation. For example, if your cursor is at line  $2$  on a display screen and you code  $SKIP = 6$ , the system does the I/O operation on line 8. For a printer, the SKIP operand controls the movement of forms.

The SKIP operand causes the system to display or print the contents of the system buffer.

If you specify a value greater than or equal to the logical page size, the system divides this value by the page size and uses the remainder in place of the value you specify. For roll screens, the logical page size equals the screen's bottom margin minus the number of history lines and the screen's top margin.

 $LINE =$ The line number on which the system is to do an I/O operation. Code a value from 0 to the number of the last usable line on the page or logical screen. The line count begins at the top margin you defined for the printer or display screen.  $LINE = 0$  positions the cursor at the top line of the page or screen you defined;  $LINE = 1$  positions the cursor at the second line of the page or screen. For roll screens line  $0$  equals the screen's top margin plus the number of history lines.

> For printers and roll screens, if you code a value less than or equal to the current line number, the system does the I/O operation at the specified line on the next page or logical screen. For static screens, if you code a value within the limits of the logical screen, the system does the I/O operation on the line you specified.

> If you code a value greater than the last usable line number, the system divides this value by the logical page size and uses the remainder as the line number on which to do the I/O operation. For example, if you code  $LINE = 22$  and your roll screen has a logical page size of 20, the I/O operation occurs on the second line of the logical screen.

The LINE operand causes the system to print or display the contents of the system buffer.

 $SPACES =$  The number of spaces to indent before the system does an I/O operation.  $SPACES = 0$ , the default, positions the cursor at the beginning of the left side of the page or screen. If the value you specify is beyond the limits of the logical screen or page, the system indents the next line by the excess number of spaces.

> When you code the LINE or SKIP operands with SPACES, the system begins indenting from the left margin of the page or screen. If you specify SPACES without coding LINE or SKIP, the system begins indenting from the last cursor position on the line.

XLATE= YES (the default), to cause translation of characters from EBCDIC to the code the terminal uses to display the message.

> NO, to send the message to the device as is, without translation. If you code XLATE = NO for output to a printer, the printer support suppresses the left margin. This option might be used, for example, to send graphic control characters and data.

 $SKIP =$ 

With a  $31xx$  in block mode,  $XLATE=NO$  also prevents the system from inserting the attribute byte and escape sequences into the message and overrides the effects of TERMCTRL SET,STREAM = YES.

Note: For a description of 3lxx escape sequences, refer to the appropriate display terminal description manual.

If the terminal requires that characters be sent in fnirror image and you code XLATE = NO, it is your responsibility to provide the proper bit representation. For more details on mirror image, refer to the *Communications Guide.* 

 $MODE =$ LINE, to prevent the system from interpreting each  $\omega$  character it finds in the text as a request for a new line.

> For 4978,4979, and 4980 screens accessed in STATIC mode, the coding of MODE = LINE and the SPACES operand causes protected fields to be skipped over as the data is transferred to the screen ("scatter write" operation). Protected positions do not contribute to the count. For a 3lxx in block mode with a static screen, the protected fields are overwritten.

> Do not code this operand if you want the system to recognize  $\omega$  as a new line character.

#### PROTECT =

o

o

o

YES, to write protected characters to a static screen device that supports this feature, such as an IBM 4978, 4979, 4980 and 3lxx in block mode. Protected characters are displayed and cannot be typed over.

NO (the default), not to write protected characters to a static screen.

When the PRINTEXT instruction is being coded for a Series/l-to-Series/l operation, it is recommended that this operand be coded PROTECT = YES.

 $CAPS =$ Code this operand to convert a PRINTEXT message to uppercase characters. This operand is valid only for EBCDIC data that is defined by a TEXT or BUFFER statement.

> Code  $CAPS = Y$  to convert all data defined by a TEXT or BUFFER statement to uppercase characters. When specifying  $CAPS = Y$ , you must link edit your program using the autocall feature of \$EDXLINK.

> To convert a specific number of bytes to uppercase, code that number with the CAPS operand. Capitalization starts from the first byte of the message text. For example,  $CAPS = 3$  capitalizes the first three bytes of data defined by the TEXT or BUFFER statement.

> The count you specify should not exceed the length of the TEXT or BUFFER statement that defines the message. If the length is exceeded, the operation is still performed, but data beyond the TEXT or BUFFER statement may be modified.

When you code a value with the CAPS operand, the system does an inclusive OR (IOR) of an  $X'40'$  byte to each EBCDIC byte. (See Coding Example 3 at the end of this section). A lowercase "a"  $(X'81')$ , for example, is converted to an uppercase "A"  $(X'C1')$ . Characters already capitalized remain unchanged. The lOR operation is done before the PRINTEXT instruction executes. The data is converted to uppercase in the application program.

o

o

o

#### Notes:

- 1. Only  $CAPS = Y$  is valid when you use the  $P1 =$  operand with this instruction.
- 2. Coding XLATE=NO and the CAPS operand causes an assembly error.
- 3. When using the 4975 printer, do not code the CAPS operand if you are using the spacing character and a space modifier to increase the spacing between printed characters. See "4975 Spacing Capabilities" on page 2-311 for details on how to use the spacing character and the space modifier. This note does not refer to the 4975-0IA ASCII Printer.
- $Px =$  Parameter naming operands. See "Using the Parameter Naming Operands  $(Px =)$ " on page 1-10 for a detailed description of how to code these operands.

## **Buffer Considerations**

When a buffer overflow condition occurs, what happens to accumulated data depends on how the system definition TERMINAL statement or 10CB statement is coded. If the TERMINAL or 10CB statement contains OVFLINE = YES, the system writes the data in the buffer to the terminal and then uses the available buffer space for overflow data.

If the TERMINAL or 10CB statement contains OVFLINE = NO, any data following a buffer overflow condition is lost. Until the system writes the buffer data to the terminal, an imbedded @ will not be recognized following a buffer overflow condition. (For details on the TERMINAL definition statement, refer to the *Installation and System Generation Guide.)* 

When using direct I/O or when the keyword  $XLATE=NO$  is coded, the output to a terminal is written immediately.

#### **31 xx Display Considerations**

A 3lxx in block mode normally will write an attribute byte before the output data. The attribute byte controls the characteristics of the field that it precedes. One such characteristic, intensity, can be either HIGH or LOW and the field can be either blinking or nonblinking, depending on how the SET ,ATTR operand was coded on the TERMCTRL statement in effect. If no attribute byte is desired, such as when writing to an existing formatted screen, code TERMCTRL ATTR = NO before using the PRINTEXT instruction. TERMCTRL ATTR = YES should then be coded to restore the writing of attribute bytes.

When the TERMCTRL statement that is in effect is coded STREAM = NO or is allowed to default to NO by not coding this operand, terminal I/O support provides the attribute byte for you. Terminal I/O also provides escape sequences for you under this condition. For a description of 3Ixx escape sequences, refer to the ~appropriate display terminal description manual.

If the last TERMCTRL statement was coded SET,STREAM=YES, then the SET,ATTR operand is not considered. Under this condition, terminal I/O support does not provide any attribute bytes or escape sequences.

With either STREAM = YES or NO, translation of data from EBCDIC will be performed. See the XLATE operand description.

If you are using a  $31xx$  in block mode, the system does not recognize a new-line character  $(@)$ .

Note: Do not press the SEND key on a 3lxx terminal while the system is doing a PRINTEXT operation to that terminal. The SEND key can affect the data being displayed.

### **4975 Spacing Capabilities**

**c)** 

o

o

The following information refers to spacing capabilities only on the 4975 printer. It does not refer to such capabilities on the 4975-0lA ASCII nor any other model printer.

When using the 4975 printer in draft mode, you can increase the amount of space left between printed characters on a line by inserting special spacing characters into the TEXT or BUFFER statement that defines the PRINTEXT message.

To insert additional space between characters, you must include the spacing character  $X'27'$  followed by a space modifier. The space modifier defines the percentage of additional space to be included. It is a hexadecimal value in the form  $1 Fx'$ , where "x" is a number from 0 to 9. The space modifier  $1 F0'$  adds no additional space,  $|F1|$  adds 10 percent additional space, and  $|F2|$  adds 20 percent additional space. 'F9' adds 90 percent additional space and is the maximum value you can specify.

You must insert the spacing character and the space modifier into the TEXT or BUFFER statement at each point where you want additional space. The second coding example at the end of this section shows one way to do this operation.

All printers with the exception of the 4975-01A ASCII Printer treat  $X'00'$  as a blank. The 4975-01A ASCII Printer ignores  $X'00'$  and treats it as a null character. This may cause a spacing difference if you send  $X'00'$  in your PRINTEXT instruction.

## PRINTEXT

## **Syntax Examples**

1) Print the contents of a TEXT statement at label TEXT!.

PRINTEXT TEXT1

2) Print the text message within quotes on a new line (the new line character  $@$  is not printed).

o

o

o

PRINTEXT '@START OF PROGRAM'

3) Add four to the current cursor position and print the contents of a text statement at label TEXT2.

PRINTEXT TEXT2,SPACES=4

4) If not currently at the first line of a page or screen, skip to a new page and then skip two lines and print the contents of a text statement at TEXT3.

PRINTEXT TEXT3,LINE=l,SKIP=2

5) Skip one line. If any output is residing in the system buffer or the terminal I/O buffer, the system prints it before doing the SKIP operation.

PRINTEXT SKIP=l

6) Write out the contents of the text statement at the label CODES and do not translate the data.

PRINTEXT CODES,XLATE=NO

## **Coding Examples**

o

0

 $\mathbf{O}$ 

 $\bar{\star}$ 

**1)** The PRINTEXT instruction at label **PI** sends an untranslated message to an ASCII terminal indicating that a program has begun processing. The example then uses a set of PRINTEXT instructions to print the title of a report on the system printer.

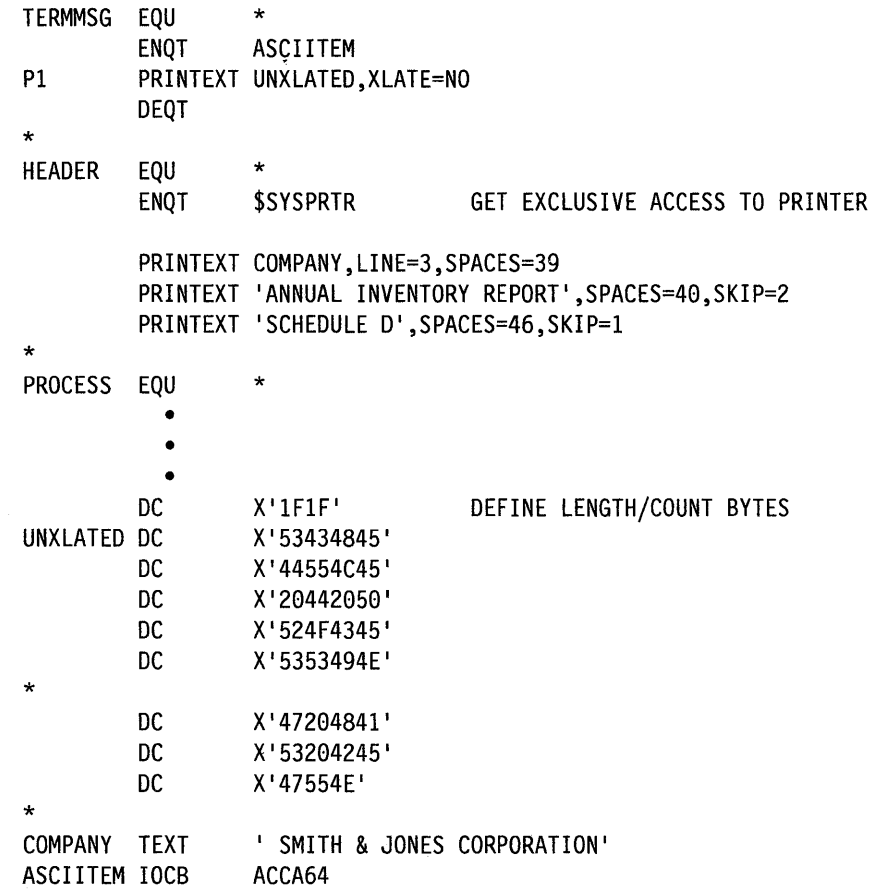

The message written to the ASCII terminal would be displayed as:

SCHEDULE D PROCESSING HAS BEGUN

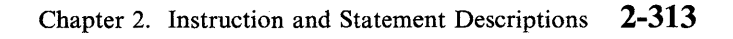

The sequence of lines issued to the enqueued printer would appear as:

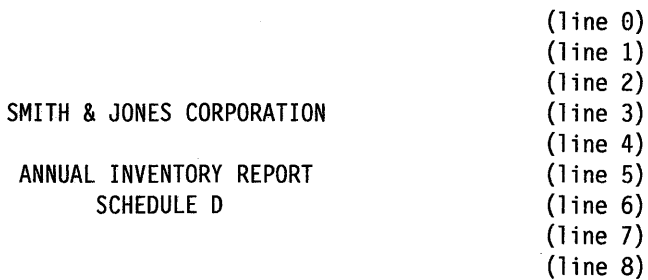

o

**C** 

**C** 

Note that the line numbers at the right are for reference purposes only and are not part of the printed output.

2) This example shows how to print a message using the character spacing capabilities of the 4975 printer. The MOVE instruction at MI moves the number of bytes in the PRINTEXT message into  $CNT + 1$ . After index registers moves the first character of the text message into the buffer BUF. The MOVE instruction at label M2 inserts the spacing character  $(X'27')$  0, a DO loop and the space modifier  $(X'F5')$  into the buffer. The ADD instructions update the pointers. The loop continues until it moves the entire text message into the buffer. The spacing character and the space modifier are inserted between each character in the message.

After the loop completes, the message in the buffer is printed. The spacing between characters in the printed message has increased by 50 percent.

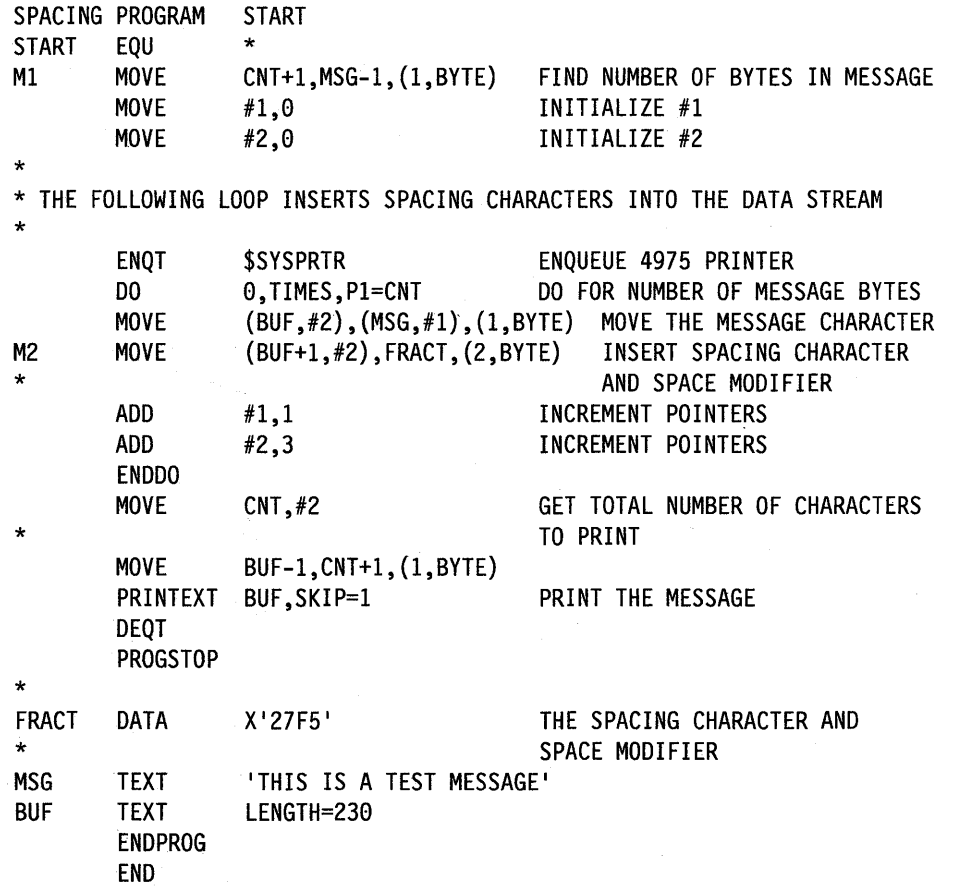

 $\sim$  .  $\sim$ 

The message, after the spacing operation, appears as follows:

## **THIS IS A TEST MESSAGE**

If no additional spacing is added, the message appears as follows:

## **THIS IS A TEST MESSAGE**

3) When you code a value with the CAPS operand, the system generates an lOR instruction to capitalize the specified data. The example below shows the use of the CAPS operand and how you can achieve the same results by coding an lOR instruction directly in your application program.

## **With the CAPS operand**

o

0

o

• • • PRINTEXT A,CAPS=5 • • • A TEXT LENGTH=5

## **Without the CAPS operand**

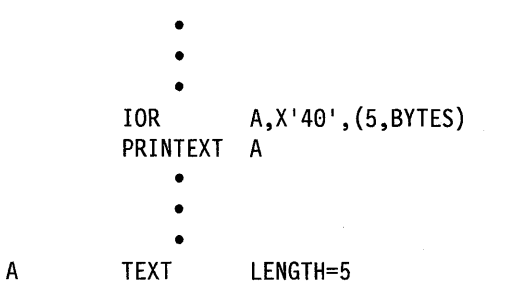

Chapter 2. Instruction and Statement Descriptions **2-315** 

**4)** The following example shows how you can use the PRINTEXT instruction to highlight characters in printed output.

o

o

o

SAMPLE START PROGRAM START E<sub>OU</sub> ENQT \$SYSPRTR PRINTEXT 'AN EXAMPLE OF', MODE=LINE PRINTEXT 'HIGHLIGHTING OF CHARACTERS',MODE=LINE TERMCTRL DISPLAY PRINTEXT 'HIGHLIGHTING OF CHARACTERS',MODE=LINE, SPACES=27 TERMCTRL DISPLAY PRINTEXT 'ON THE PRINTER', MODE=LINE, SPACES=54 PROGSTOP ENDPROG END

The highlighted characters appear in bold in the sample below:

AN EXAMPLE OF **HIGHLIGHTING OF CHARACTERS** ON THE PRINTER

## **Request Special Terminal Function (4975-01A)**

To request special terminal control function on the 4975-01A ASCII Printer, you must issue a data stream. A data stream provides terminal control capabilities for the 4975-01A ASCII Printer similar to those provided by the TERMCTRL statement. Unlike the TERMCTRL statement, however, a data stream requires terminal control statements called code extension sequences. These sequences of hexadecimal control characters provide print control instructions that the printer interprets to print the text.

This section contains some of the basic sequences required in a data stream on the 4975-01A ASCII Printer. For more information on code extension sequences used with the 4975-01A ASCII Printer, refer to the *IBM* 4975 *Printer Model OlA* (7 *Bit Code) Description,* GA34-1595.

Do not confuse the 4975-01A ASCII Printer with other 4975 printers. The 4975-01A ASCII Printer uses the International Standards Organization Standard 7-Bit Coded Character Set for Information Processing Interchange (lSO-7). Other 4975 printers do not use this character set, and they use TERMCTRL statements, not data streams. See "4975 Printer" on page 2-498 for information about TERMCTRL statements for other 4975 model printers.

Although most existing programs will generate output on the 4975-01A ASCII Printer, this printer ignores TERMCTRL statements.

## **Code Extension Sequences**

o

o

o

Code extension sequences tell the 4975-01A ASCII Printer how to interpret data that will follow. Among the sequences your printer interprets is one that indicates the type of unit spacing. It is called the Positioning Unit Mode (PUM) sequence. Two choices are available for unit spacing: lines-and-characters PUM and decipoint PUM. The first produces lines and characters per inch; the second allows you to space units of text precisely within a fraction of an inch called a decipoint. (A decipoint is one tenth of a point, a point is 1/12 of a pica, and a pica is 1/6 of an inch.) There are 720 decipoints in one inch.

## **Setting Lines-and-Characters Positioning Unit Mode (PUM)**

The 4975-01A ASCII Printer prints text in lines-and-characters PUM when you code the hexadecimal characters IB5B3l316C in your data stream before you indicate the actual lines and characters spacing increments. The printer interprets these characters as follows:

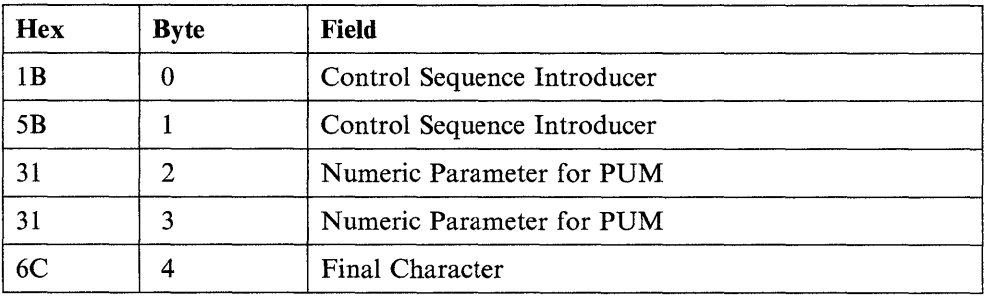

However, since lines and characters per inch is the system default, you do not need to include this PUM code unless decipoint PUM was requested previously and you want to *reset* spacing on the 4975-01A Printer to lines and characters PUM.

## **Set Spacing Increment (SPI)**

In order to set spacing increments in lines and characters or decipoints on the 4975-01A ASCII Printer, include SPI code in the data stream after the PUM code. The SPI code used for indicating lines and characters or decipoints is IB5Bnp3Bnp2047, where the "np" means numeric parameter. The first numeric parameter indicates vertical spacing or lines per inch; the second indicates horizontal positioning or characters per inch.

Numeric parameters in a data stream are simply code equivalents for decipoint spacing values. Numeric parameter values for *each digit* of a decipoint value range from 30 to 39 for 0 to 9 respectively. For example, the np value 35 equals 5 decipoints, and the np value 313230 equals 120 decipoints. Decipoint values allowed in a data stream range from 1 to 120; np coded equivalents range from 31 to 313230.

When you specify lines and characters per inch, you may find it easier to think of decipoint values in terms of points.

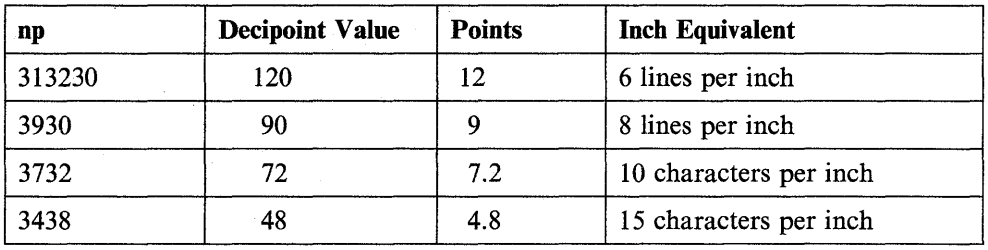

The following table illustrates the relationship among the np values, decipoint values, points, and inch equivalents.

A 12-point vertical type spacing results in 6 lines per inch. A request for 9-point vertical type spacing allows 8 lines per inch. Horizontal spacing of 7.2 points results in 10 characters per inch. 4.8 points allows more characters per inch, 15. These are the only options available on the 4975-01A ASCII Printer in lines and characters PUM. The default number of lines per inch is 6. The default number of characters per inch is 10.

If you want to use any of these parameters, code the following in hexadecimal ("cpi" means characters per inch; "lpi" means lines per inch):

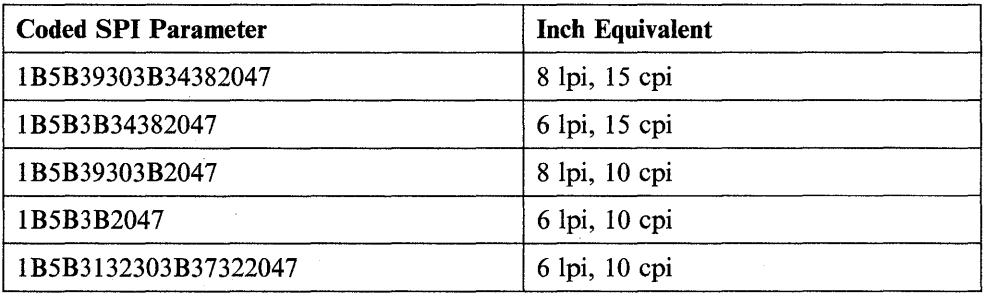

o

o

o

The hexadecimal code has the following meanings:

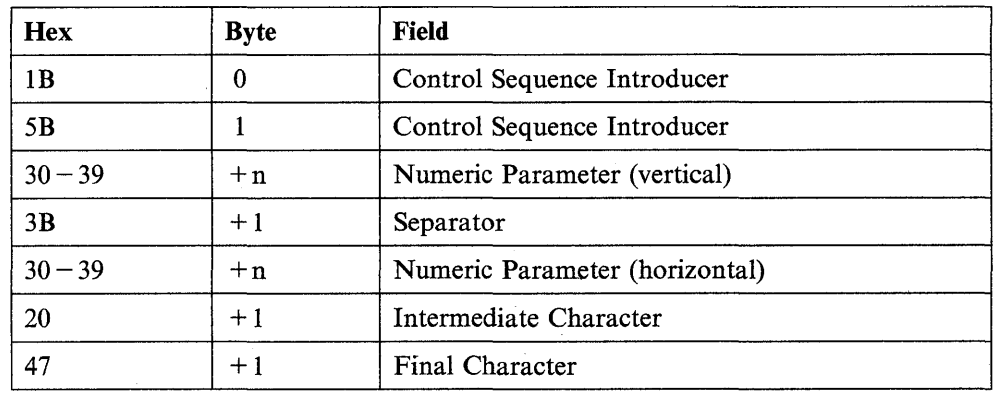

The  $+n$  represents the np value and can be 1 to 3 bytes.

## Setting Decipoint Positioning Unit Mode (PUM)

o

o

If you want to space text more precisely than lines and characters PUM will allow, you can use the decipoint PUM parameters. The 4975-01A. ASCII Printer prints text in decipoint PUM when you code the hexadecimal characters IB5B313168 in your data stream before you code specific decipoint horizontal and vertical spacing numeric parameters (np). The SPI code that follows this PUM code allows data to be positioned in any increment of decipoints.

The printer interprets these characters as follows (see "Set Spacing Increment (SPI)" on page 2-317 for how to code SPI):

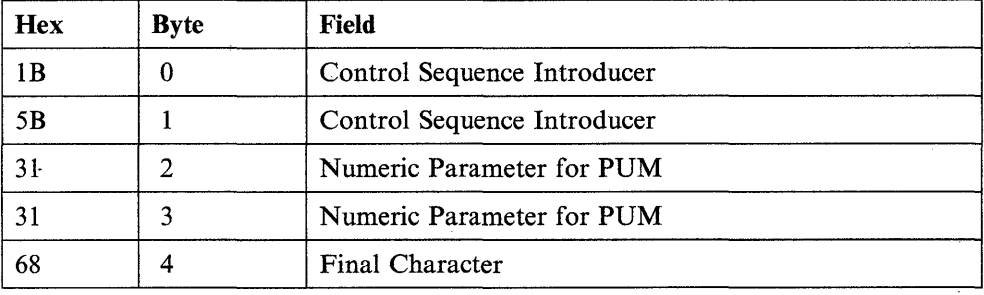

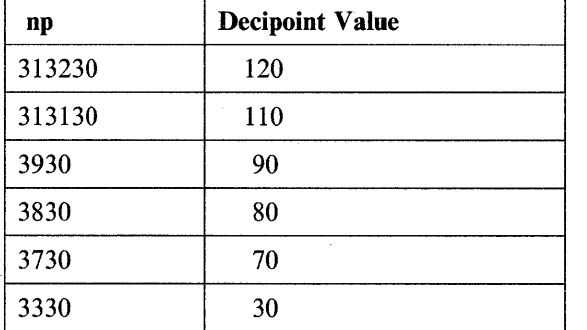

The following table illustrates the relationship between the np values and the decipoint values.

o

o

o

## **Resetting to Initial State (RIS)**

To reset the printer to its initial state, code the hexadecimal characters 1B63. The initial state is the printer's state when it was switched on. This code sequence can replace coding for printer defaults. The printer interprets these characters as follows:

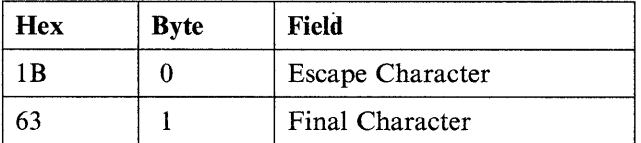

## **Data Stream Example**

The following program example demonstrates how to change print density on the 4975-01A ASCII Printer.

Once enqueued, the printer prints text in lines and characters per inch PUM, the default positioning unit mode. Lines and characters will automatically print with a density of 6 lines and 10 characters per inch. The ASCII printer retains any print density information you specify until you request new values by numeric parameter specification or the RIS sequence.

The XLATE = NO operand used in this example sends the message to the device without translation. Results of the program follow the example.

o

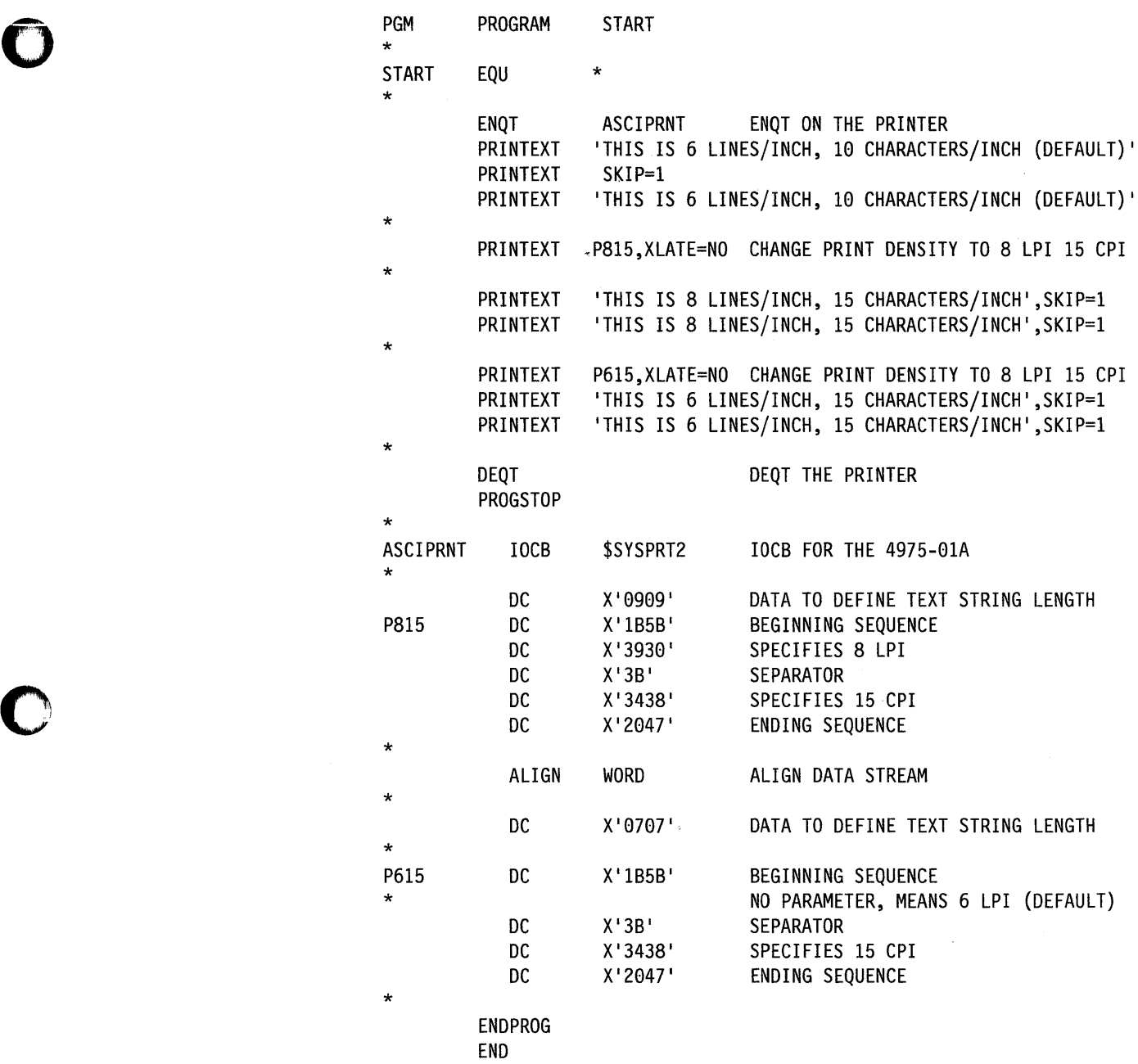

The program produces the following output:

THIS IS 6 LINES/INCH, 10 CHARACTERS/INCH (DEFAULT) THIS IS 6 LINES/INCH, 10 CHARACTERS/INCH (DEFAULT)<br><u>This</u> is 8 lines/inch, 15 characters/inch THIS IS 8 LINES/INCH! 15 CHARACTERS/INCH THIS IS 6 LINES/INCH, 15 CHARACTERS/INCH THIS IS 6 LINES/INCH, 15 CHARACTERS/INCH

## **Terminal 1/0 Return Codes**

The terminal I/O return codes are listed here as well as following the READTEXT instruction. A complete list of all return codes can also be found in *Messages and*  Codes. You must select the group of codes that represents the particular device type you are using. The terminal I/O return code groups are:

o

o

o

- General Terminal I/O
- Virtual Terminal
- ACCA/Serial Printer Devices
- Interprocessor Communication
- General Purpose Interface Bus
- Series/l-to-Series/l Adapter.

If you combine message output and forms movement  $(SKIP = or LINE =)$  on the same statement, the system processes this as two distinct I/O requests. The forms movement, which is processed first, causes actual output to the device. If an I/O error occurs, the system places a return code in the first word of the· TCB.

The message output causes the transfer of datd to a system buffer, but causes no actual I/O. However, this transfer also causes a return code (usually  $-1$ ) to be placed in the first word of the TCB.

If your application checks the return code after a combined PRINTEXT, it may be missing an I/O error. To prevent this from happening, specify TERMERR = on the PROGRAM statement, or separate forms movement and message output into two PRINTEXT instructions and check the return code after each one.

General Terminal 1/0 Return Codes

o

o

o

The return codes are returned in the first word of the task control block of the program issuing the instruction.

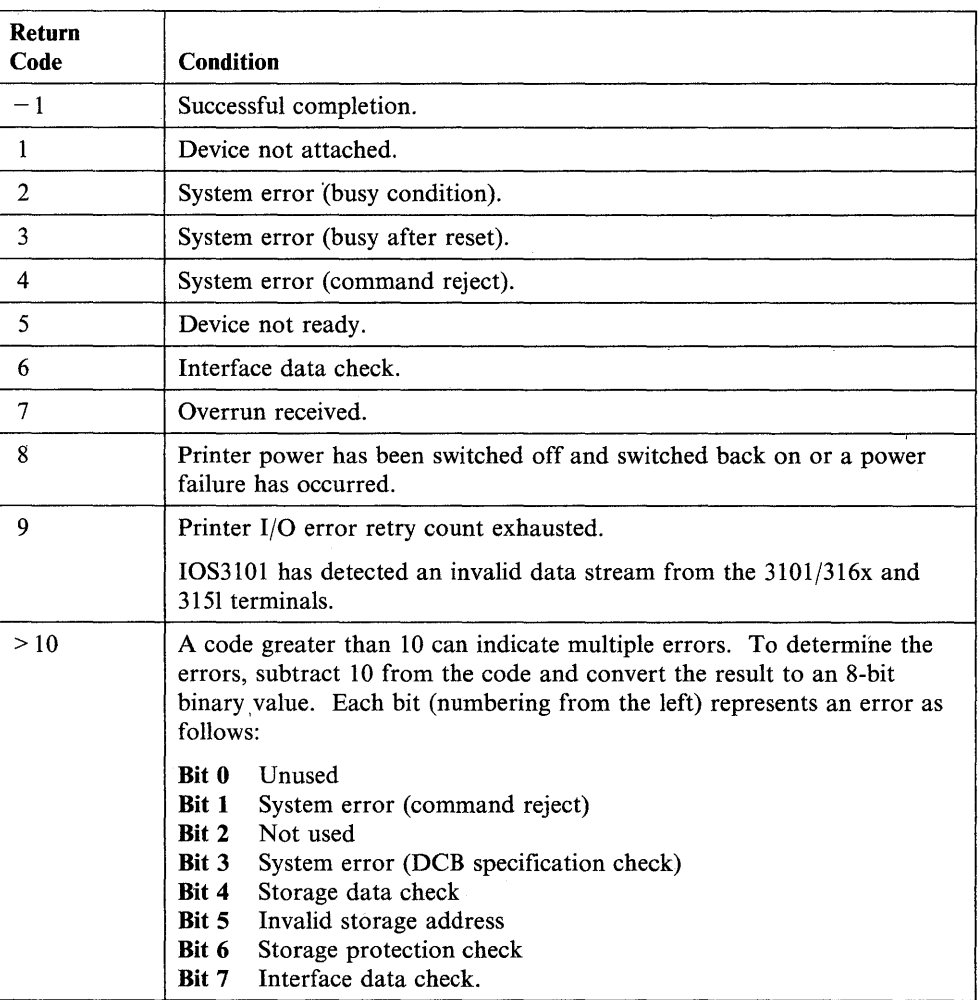

#### Notes:

- 1. If the return code is for devices supported by IOS2741 (2741, PROC) and a code greater than 128 is returned, subtract 128; the result then contains status word 1 of the ACCA. Refer to the *IBM Series/l Asynchronous Communications Feature Description,* GA34-0243 to determine this error condition.
- 2. If your program receives a return code of 5 while attempting to perform a PRINTEXT operation on a 4975 printer, the program should retry the operation a maximum of three times.

## Virtual Terminal Return Codes

The return codes are returned in the first word of the task control block of the program issuing the instruction.

o

o

o

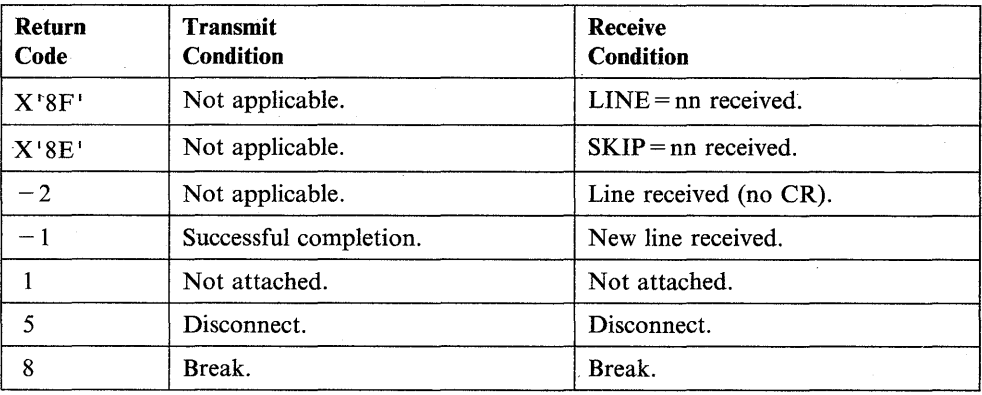

A further description of each of the virtual terminal return codes follows:

#### $LINE = nn (X'8Fnn')$

Returned for a READTEXT or GETVALUE instruction if the other program issued an instruction with a LINE = operand. This operand tells the system to perform an I/O operation on a certain line of the page or screen. The return code allows the receiving program to reproduce on an actual terminal the output format intended by the sending program.

## $SKIP = nn (X'SEnn')$

The other program issued an instruction with a  $SKIP =$  operand. This operand tells the system to skip several lines before performing an I/O operation.

#### Line Received  $(-2)$

Indicates that an instruction (usually READTEXT or GETVALUE) has sent information but has not issued a carriage return to move the cursor to the next line. The information is usually a prompt message.

## New Line Received  $(-1)$

Indicates transmission of a carriage return at the end of the data. The cursor is moved to a new line. This return code and the Line Received return code help programs to preserve the original format of the data they are transmitting.

## Not attached (1)

A virtual terminal does not or cannot refer to another virtual terminal.

## Disconnect (5)

The other virtual terminal program ended because of a PROGSTOP or an operator command.

#### Break (8)

Indicates that both virtual terminal programs are attempting to perform the same type of operation. When one program is reading (READTEXT or GETVALUE), the return code means the other program has stopped sending and is waiting for input. When one program is writing (PRINTEXT or PRINTNUM), the return code means the other program is also attempting to write.

If you defined only one virtual terminal with SYNC = YES, then that task always receives the break code. If you defined both virtual terminals with  $SYNC = YES$ , then the task that last attempted the operation receives the break code.

## **ACCA/Serial Printer Return Codes**

o

o

The return codes are returned in the first word of the task control block of the program issuing the instruction.

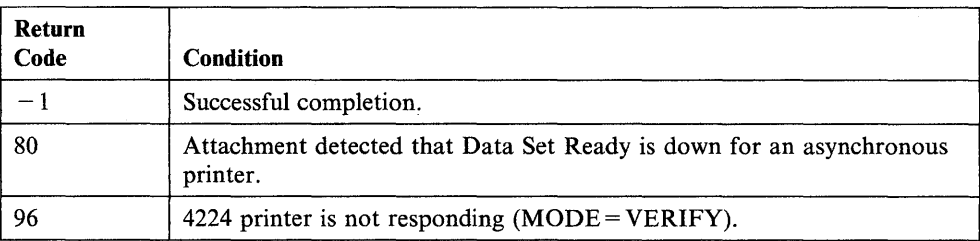

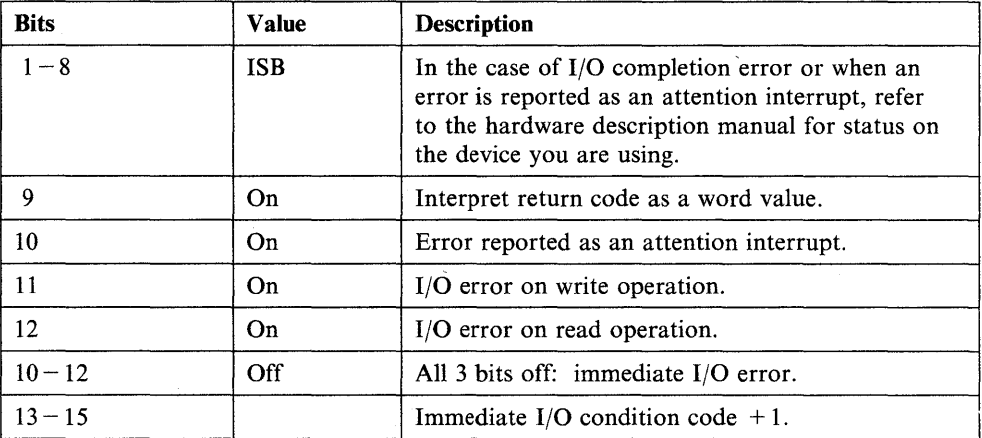

Chapter 2. Instruction and Statement Descriptions **2-325** 

## **Interprocessor Communication Return Codes**

The return codes are returned in the first word of the task control block of the program issuing the instruction.

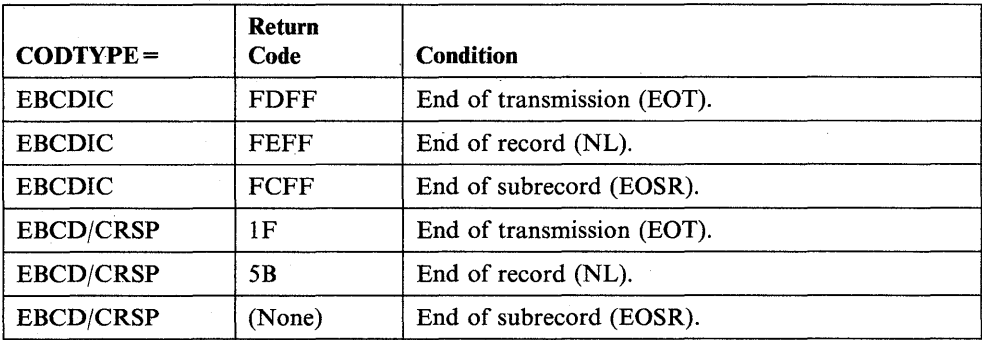

## **General Purpose Interface Bus Return Codes**

The return codes are returned in the first word of the task control block of the program issuing the instruction.

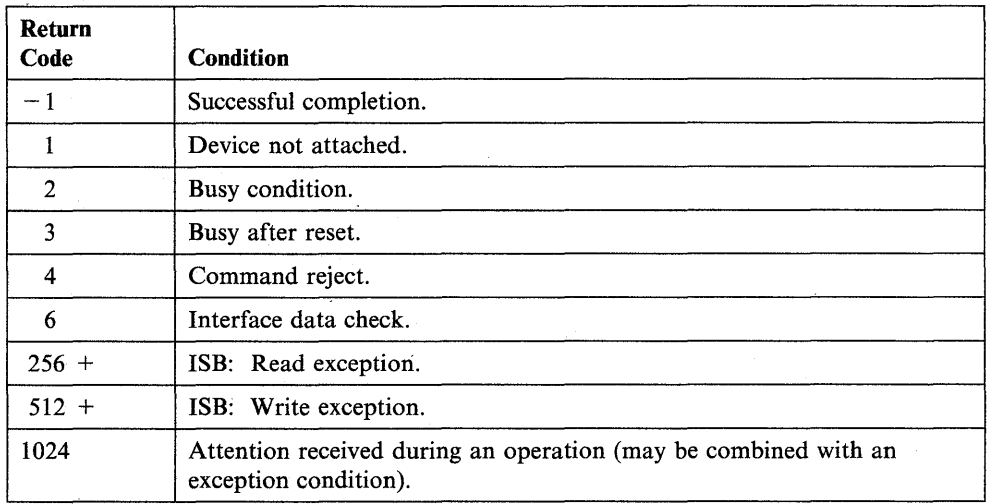

# o

o

o

## **Series/1-To-Series/1 Return Codes**

o

o

 $\bar{z}$ 

o

The return codes are returned in the first word of the task control block of the program issuing the instruction.

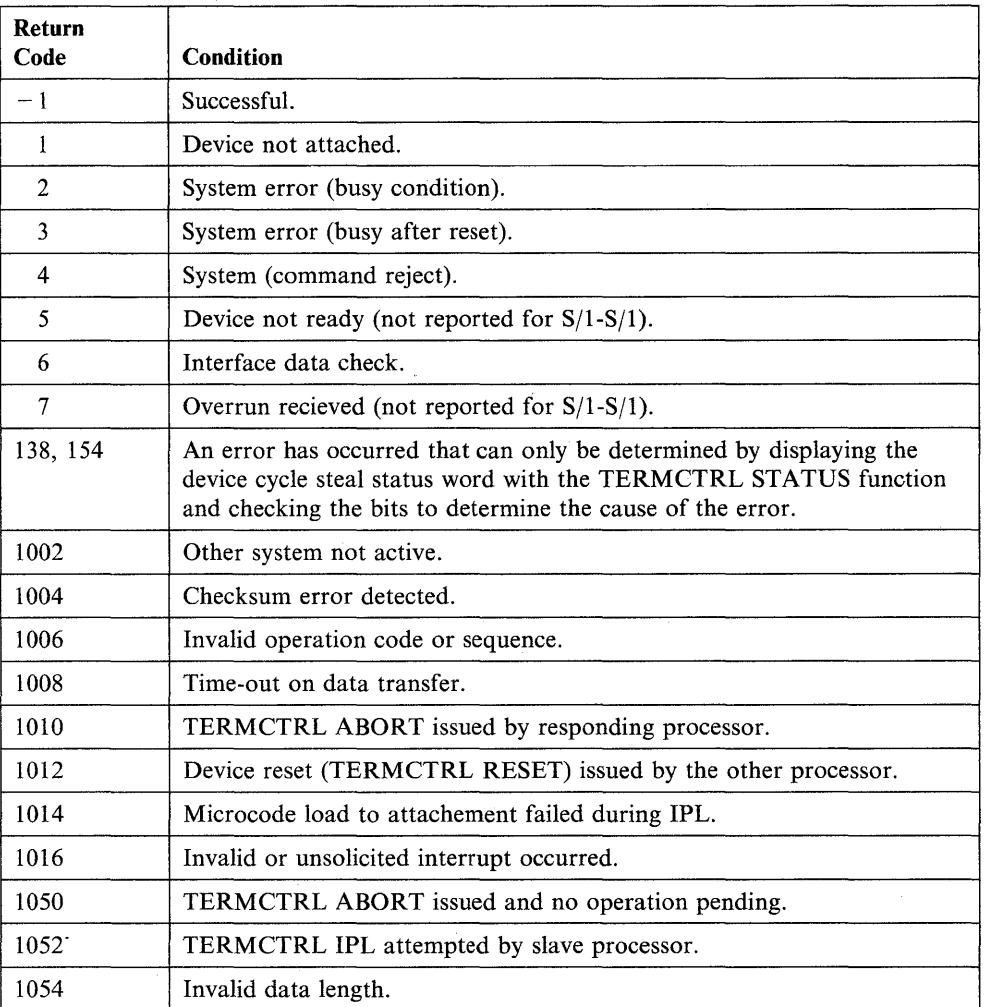

 $\bar{z}$ 

## **PRINTIME - Display the Time on a Terminal**

The PRINTIME instruction prints the time of day on the currently enqueued terminal. The system prints the time in the form HH:MM:SS (hours, minutes, seconds), according to a 24-hour clock. You set the 24-hour clock with the \$T command.

o

0

o

Note: To use the PRINTIME instruction, you must have installed timer hardware and included timer support in the system during system generation. A program check will occur if you try to use this instruction without the proper hardware or software support.

The supervisor places a return code in the first word of the task control block (taskname) whenever a PRINTIME instruction causes a terminal I/O operation to occur. If the return code is not  $a-1$ , the address of this instruction will be placed in the second word of the task control block (taskname  $+2$ ). The terminal I/O return codes are described at the end of the PRINTEXT and READTEXT instructions in this manual and also in *Messages and Codes.* 

Note: Any references to 31xx terminals means 3101, 3151, 3161, 3163, and 3164 terminals, unless otherwise noted.

## Syntax:

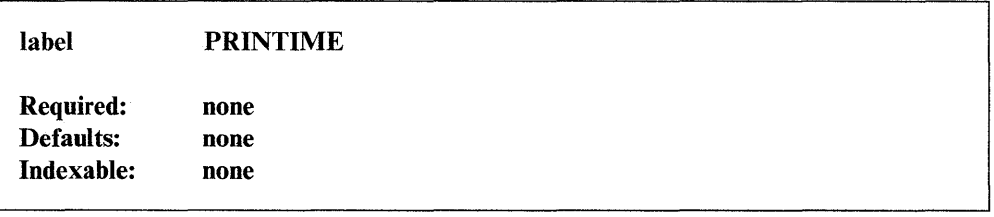

*Operand Description*  none none

## 31 xx Display Considerations

If you use a 31xx in block mode, the current TERMCTRL command in effect will control the output. For details on the TERMCTRL SET,ATTR and SET,STREAM operands, see the discussion under "TERMCTRL - Request Special Terminal Function" on page 2-426.

## **Coding Example**

o

o

o

The following coding example prints a message on the system printer, followed by the current time of day.

```
• 
 • 
ENQT
          $SYSPRTR
PRINTEXT '@ THE TIME IS '
PRINTIME 
DEQT 
 • 
 • 
 •
```
If, for example, the PRINTIME instruction executes at 10 minutes and 13 seconds past 2 o'clock in the afternoon, the instruction prints the following message on the system printer:

 $\hat{\mathcal{A}}$ 

THE TIME IS 14:10:13

## **PRINTNUM - Display a Number on a Terminal**

The PRINTNUM instruction displays or prints a floating-point value or one or more integer values on a terminal in the format that you specify. The output can appear in decimal or hexadecimal form.

If the PRINTNUM output is too large for the system buffer, the system first fills the buffer, prints that data, and then stores the excess data in the buffer area. The next I/O operation forces the excess data to be printed or displayed before any other output.

The supervisor places a return code in the first word of the task control block (taskname) whenever a PRINTNUM instruction causes a terminal I/O operation to occur. If the return code is not  $a-1$ , the address of this instruction will be placed in the second word of the task control block (taskname  $+2$ ). However, if an I/O error occurs during this instruction, terminal I/O will not pass control to any terminal error routine. The terminal I/O return codes are described at the end of the PRINTEXT and READTEXT instructions in this manual and also in *Messages and Codes.* 

Note: Any references to 31xx terminals means 3101, 3151, 3161, 3163, and 3164 terminals, unless otherwise noted.

## Syntax:

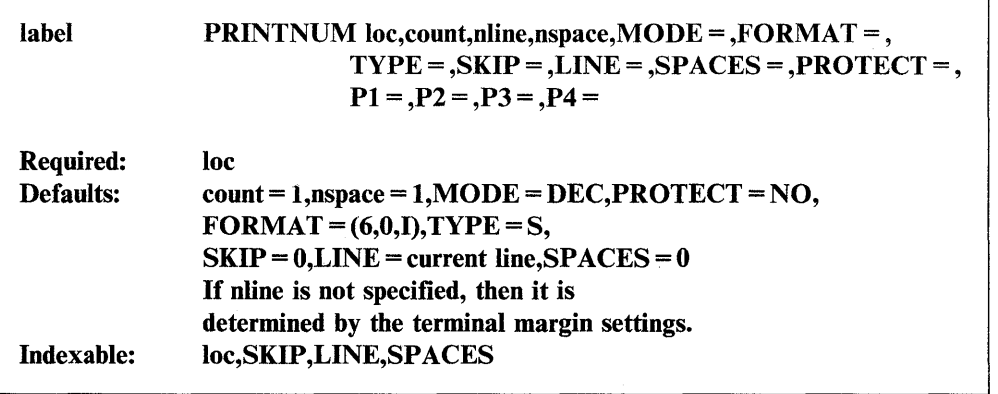

#### *Operand Description*

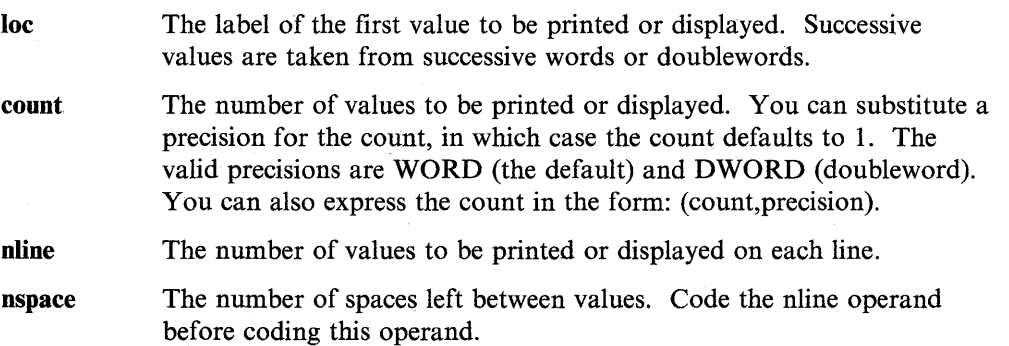

o

o

 $$ 

DEC, the default, for decimal output.

**FORMAT** = The format of the value to be printed or displayed. If you code this operand, the system ignores the count, nline, nspace, and  $MODE =$ operands.

The format is  $FORMAT = (w,d,f)$  where:

- w An integer value equal to the width of the data field to be printed or displayed. If the data contains a decimal point or sign character  $(+)$  or  $-)$ , include it in the count.
- d The number of digits to the right of the decimal point. For the integer format, this value must be 0; for the floating-point F format, it must be less than or equal to  $w - 2$ , and for the floating-point E format, less than or equal to  $w - 6$ .
- f Format of the output data. Code I for integer data, F for floating-point data (XXXX.XXX), or E for floating-point data in E notation. See the value operand under the DATA/DC statement for a description of E notation format.

Note: You can use the floating-point format for data even if you do not have floating-point hardware installed in your system. Floating-point hardware is required, however, to do floating-point arithmetic.

The first FORMAT operand to execute generates a work area which all subsequent FORMAT operands also use. The generated work area is nonreentrant in a multitasking environment, and all tasks must use the ENQ and DEQ instructions to acquire serial access to it.

 $TYPE =$ The type of variable that contains the data you want to print or display. Code this operand only when you code the FORMAT operand.

- S Single-precision integer (l word)
- D Double-precision integer (2 words)
- F Single-precision floating-point (2 words)
- L Extended-precision floating-point (4 words).

The number of lines to be skipped before the system does an I/O operation. For example, if your cursor is at line 2 on a display screen and you code  $SKIP = 6$ , the system does the I/O operation on line 8. For a printer, the SKIP operand controls the movement of forms.

> The SKIP operand causes the system to display or print the contents of the system buffer.

If you specify a value greater than or equal to the logical page size, the system divides this value by the page size and uses the remainder in place of the value you specify. For roll screens, the logical page size equals the screen's bottom margin minus the number of history lines and the screen's top margin.

 $SKIP =$ 

o

o

o

 $LINE =$  The line number on which the system is to do an I/O operation. Code a value from 0 to the number of the last usable line on the page or logical screen. The line count begins at the top margin you defined for the printer or display screen.  $LINE = 0$  positions the cursor at the top line of the page or screen you defined;  $LINE = 1$  positions the cursor at the second line of the page or screen. For roll screens, line 0 equals the screen's top margin plus the number of history lines.

> For printers and roll screens, if you code a value less than or equal to the current line number, the system does the I/O operation at the specified line on the next page or logical screen. For static screens, if you code a value within the limits of the logical screen, the system does the I/O operation on the line you specified.

o

o

If you code a value greater than the last usable line number, the system divides this value by the logical page size and uses the remainder as the line number on which to do the I/O operation. For example, if you code  $LINE = 22$  and your roll screen has a logical page size of 20, the I/O operation occurs on the second line of the logical screen.

The LINE operand causes the system to print or display the contents of the system buffer.

 $SPACES =$  The number of spaces to indent before the system does an I/O operation.  $SPACES = 0$ , the default, positions the cursor at the beginning of the left side of the page or screen. If the value you specify is beyond the limits of the logical screen or page, the system indents the next line by the excess number of spaces.

> When you code the LINE or SKIP operands with SPACES, the system begins indenting from the left margin of the page or screen. If you specify SPACES without coding LINE or SKIP, the system begins indenting from the last cursor position on the line.

#### PROTECT =

Code PROTECT = YES to write protected characters to a device for which this feature is supported.

 $Px =$  Parameter naming operands. See "Using the Parameter Naming Operands ( $Px =$ )" on page 1-10 for a detailed description of how to code these operands.

## **31 xx Display Considerations**

If you use a 31xx in block mode, the most recent TERMCTRL command will control the output. For details about TERMCTRL SET,ATTR and SET,STREAM operands, see "TERMCTRL - Request Special Terminal Function" on page 2-426.

## **Syntax Examples**

o

o

1) Print the first value in A in integer format.

PRINTNUM A

2) Print the first 10 values in BUFI in integer format.

PRINTNUM BUF1,10

3) Print the first value in AX in hexadecimal form.

PRINTNUM AX,MODE=HEX

4) Print the first 10 values in BUF2, put five values on each line, and print three spaces between each value.

PRINTNUM BUF2, 10, 5, 3

5) Print the first 10 doublewords of BZ in hexadecimal form.

PRINTNUM BZ,(10,DWORD),MODE=HEX

6) Print 8 numbers, four in a line, with 5 spaces between the numbers.

PRINTNUM NUMBERS, 8, 4, 5
### **Coding Example**

The following example uses the PRINTNUM instruction to display a floating-point value and an integer value on a terminal. The system displays the values on the terminal you use to load the program.

The program first asks you to enter a floating-point number. The GETVALUE instruction places the number you enter in FLCOUNT. At label LOOPl, the program begins a loop that adds the floating-point number in FLCOUNT to the contents of FLSUM ten times. The second GETVALUE instruction asks you to enter an integer. It places the value you enter in INTCOUNT. The DO loop at label LOOP2 adds the integer value in INTCOUNT to the contents of INTSUM ten times.

x

o

o

o

The PRINTNUM instruction at PRINTl displays the contents of FLSUM in floating-point format. The PRINTNUM instruction at PRINT2 displays the contents of INTSUM in integer format.

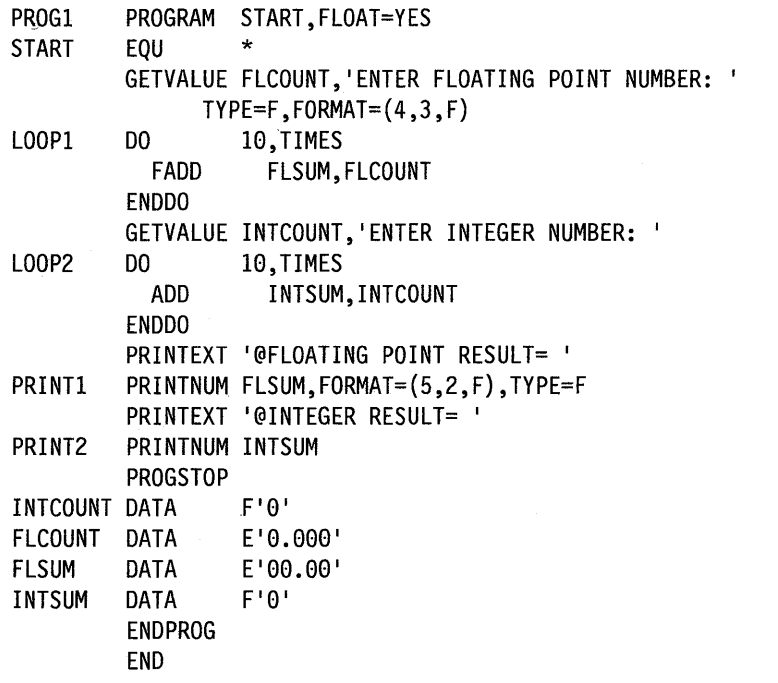

# **PROGRAM - Define Your Program**

The PROGRAM statement defines the primary task of your program and the resources your program uses. PROGRAM is the first statement you code in every application program assembled using \$EDXASM or \$SIASM.

You can only omit the PROGRAM statement when you are compiling a subprogram under \$EDXASM. (See the MAIN operand for a definition of a subprogram.) When program assembly is to be done by the Host or Series/l macro assemblers, you must code a PROGRAM statement even for subprograms.

# **Syntax:**

o

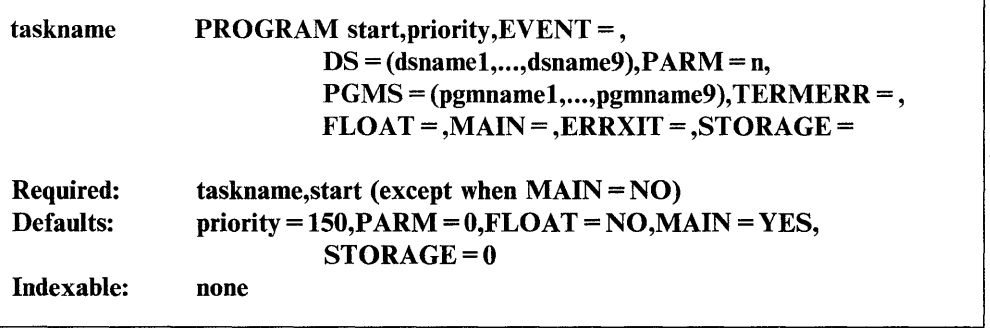

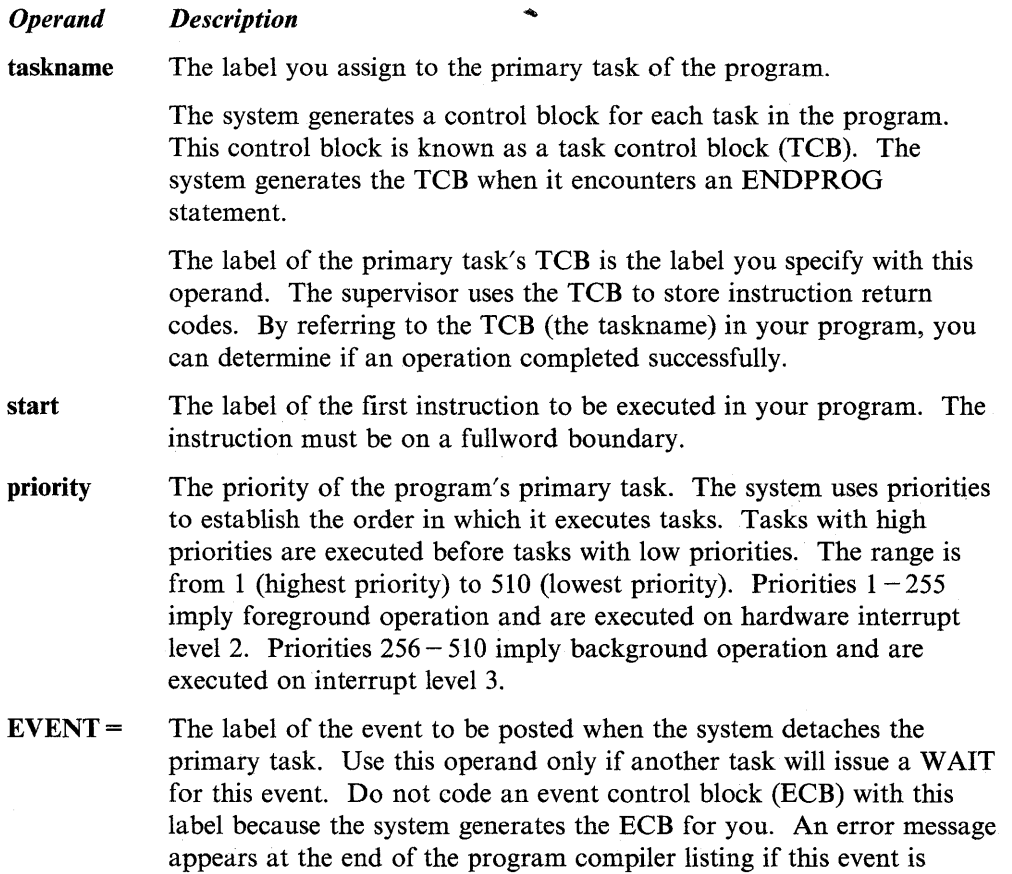

defined more than once.

 $DS =$ 

Names of  $1-9$  disk, diskette, or tape data sets to be used by this program. Each name is composed of  $1 - 8$  alphanumeric characters, the first of which must be alphabetic. Only one tape data set for each tape volume can be specified.

If your program retrieves formatted messages from a disk or diskette data set, you must specify the data set name with this operand. The COMP statement in your program provides the location of the message by referring to the data set list on the PROGRAM statement.

The system automatically generates one data set control block (DSCB) in the program header for each data set you specify on the DS operand of the PROGRAM statement. The system gives each DSCB the name DSx, where x is the position of a data set in the list of data sets you code on this operand. The DSCB named DS1, for example, corresponds to the first data set in the  $DS =$  list. You can refer to fields within a DSCB with the expression  $DSx + name$ , where "name" is a label defined in the DSCB equate table, DSCBEQU. You must include the following statement in your source program when you refer to DSCB fields:

#### COpy DSCBEQU

If the special characters  $#$  are found in a program header in place of a volume name, the name of the volume from where the main program was loaded is substituted for the ## characters. This allows data sets specified in the program header to reside on the same volume as the main program.

All tape data sets are of the form (DSN,VOLUME). The specification of tape data sets is dependent on the type of label processing being done.

For standard label (SL) processing the DSN is the data set name as it is specified in the HDRI label. VOLUME is the volume serial as it is specified in the VOLl label.

When doing no label (NL) processing or bypass label processing (BLP) the volume must be specified as the  $1 - 6$  digits that represent the tape unit ID. The tape unit ID was assigned at system generation time. The DSN is ignored during NL or BLP processing, but it must be supplied for syntax checking purposes. It also provides identification of the data set for things such as error logging.

If more than one disk or diskette logical volume is being used, a volume label must be specified if the data set resides on other than the IPL volume. The data set name and volume are separated by a comma and enclosed in parentheses. In addition, the entire list of data set/volume names is enclosed in a second set of parentheses. For example:

o

#### $\ldots$ ,DS=((MYDS,MYVOL))

refers to the data set MYDS on volume MYVOL.

In the following example:

 $\dots$ ,DS=((ACTPAY,EDX001),(DSDATA2,EDX003))

 $DS =$  refers to the data set ACTPAY on volume EDX001 and to DSDATA2 on volume EDX003.

If you do not specify a volume, the default is the IPL volume. When one data.set is used and it is in the IPL volume, no parentheses are required. For example:

..., DS=CUSTFIL

When more than one data set is used and they reside in the IPL volume, the data set names are separated by commas and enclosed in parentheses. For example:

#### ... ,OS=(CUSTFIL,VENDFIL)

Four special data set names are recognized: ??, \$\$EDXLIB, and \$\$ or \$\$EDXVOL. A data set control block (DSCB) is created just as for any other data set name. However, special processing occurs when the program is loaded for execution.

If the sequence "??" is used as a data set name, the final data set name and volume specification is done at program load time. If the program is loaded by another program, this information must be contained in the DS operand of the LOAD instruction. If the program is loaded using the system command "\$L", the system will query the operator for these names. If the specified sequence is of the form,

### $...$  DS= $((string, ??)):$

where "string" is  $1-8$  alphanumeric characters, you will receive the following prompt message:

#### string(NAME,VOLUME)

If the specified sequence is of the form,

### ... OS=??

o

you will receive the prompt message,

#### DSn(NAME,VOLUME):

where "n" is a digit from 1 to 9.

If \$\$EDXLIB or \$\$ is used as a data set name with disks, the entire volume is opened for processing as if it were a single data set. The library directory and any data sets on the volume are accessible. Symbol \$\$ also can be used to reserve a DSCB in the program header so that it can be filled in and opened (using DSOPEN) after execution begins.

With diskettes, **\$\$EDXVOL** only references records on cylinder 0. If a single-density diskette is used, \$\$EDXVOL references records 1 to 26. With a double-density diskette, \$\$EDXVOL references records 1 to 39. Symbol \$\$ and \$\$EDXLIB reference diskette records beginning with cylinder 1.

**Note:** \$\$EDXLIB or \$\$EDXVOL can be used as data set names when using multivolume diskettes if you refer to a specific volume on the diskette and do not refer to the volume label (VOL1).

**PARM=**  A word count specifying the length of a parameter list to be passed to this program at load time. Each word in the list can be referred to by the name \$PARMx, where "x" is the position or number of the word in the list beginning with 1. The maximum length of this list is 742 words less 33 for each data set name you specified in the DS operand and each overlay program name you specified in the PGMS operand.

> This operand is valid for programs to be loaded by a LOAD instruction. The list address is specified as an operand of that instruction. The list would be filled in by the loading program and there are no restrictions on its contents. If a program is loaded using \$L and it has a PARM specification, the parameters will be initialized to O.

**PGMS=**  The names of  $1 - 9$  programs that can be loaded as overlay programs during the execution of this program. Programs are specified by name only if they reside on the IPL volume or by (name,volume) if they reside elsewhere. The same coding rules that apply to the DS operand apply to this operand.

> The system reserves space within this program for the largest of the overlay programs identified in this list, thus ensuring that space will be available for the overlays when the program is executed.

You load program overlays with the LOAD instruction. Only one overlay program can execute at a time because each uses the same storage area. See the description of the LOAD instruction for additional information.

**Note:** You can code this operand only in a main program and not on the PROGRAM statement of an overlay program. In addition, you cannot code this operand for tape data sets.

The system automatically generates one DSCB in the program header for each overlay program you specify on the PGMS operand of the PROGRAM statement. The system gives each DSCB the name PGMx, where "x" is the position of an overlay in the list of overlay programs you code on this operand. The DSCB named PGM 1, for example, corresponds to the first data set in the PGMS = list. You can refer to fields within a DSCB with the expression  $PGMx + name$ , where "name" is a label defined in the DSCB equate table, DSCBEQU. You must include the following statement in your source program when you refer to DSCB fields:

 $\mathbf{C}$ 

COpy OSCBEQU

**2-338** SC34-0937

If the special characters ## are found in a program header in place of a volume name, the name of the volume from where the main program was loaded is substituted for the ## characters. This allows overlays specified in the program header to reside on the same volume as the main program.

### TERMERR=

o

**•** 

The label of the routine to receive control if an unrecoverable terminal I/O error occurs.

If such an error occurs, the first word of the task control block (TCB) contains the return code indicating the error. The second word of the TCB contains the address of the instruction that was executing when the error occurred.

If TERMERR is not coded, the return code is available in the task code word. Use of TERMERR, however, is the recommended method for detecting errors because the task code word is subject to modification by numerous system functions. It may not, therefore, always reflect the true status of terminal I/O operations.

 $FLOAT =$ YES, if the primary task uses floating-point instructions.

> NO (the default), if the primary task does not use floating-point instructions.

 $MAIN =$ YES, if this program contains the primary task.

> NO, if this program does not contain the primary task. For example, code  $MAIN = NO$  if this program is a subroutine or any other section of a program that is being prepared separately and will later be link-edited to a main program. Such a program is called a subprogram. When a subprogram is to be assembled by \$EDXASM, the' PROGRAM statement can be omitted entirely.

> MAIN = NO suppresses the generation of the program header and the task control block, thereby reducing the storage size of the subprogram. If  $MAIN = NO$  is specified, then none of the other operands of the PROGRAM statement are meaningful.

You link-edit program modules with the \$EDXLINK utility. For information on the \$EDXLINK utility, refer to the *Operator Commands and Utilities Reference* 

Note: Subprograms must not contain TASK, ENDTASK, IODEF, or ATTNLIST statements.

ERRXIT= The label of a 3-word area that points to a routine that is to receive control if a hardware error or program exception occurs while the primary task is executing. This task error exit routine must be prepared to completely handle any type of program or machine error. Refer to the *Language Programming Guide* for additional information on the use of task error exit routines.

> If the primary task is part of a program that shares resources such as QCBs, ECBs, or Indexed Access Method update records with other programs, it is often necessary to release these resources even though your program cannot continue because of an error. The supervisor does not release resources for you, but the task error exit facility allows you to take whatever action is appropriate.

The format of the task error exit area is:

- **WORD 1** The count of the number of parameter words that follow (always F'2').
- **WORD 2** The address of your error exit routine.
- **WORD 3** The address of a 24-byte area in which the Level Status Block (LSB) and Processor Status Word (PSW) from the point of error are placed before the exit routine is entered. Refer to a Series/1 processor description manual for a description of the LSB and PSW.

A default task error exit routine is available to aid in problem diagnosis and correction. (Refer to the *Language Programming Guide*  for a detailed description of this routine and how to use it in your application program.)

### STORAGE =

The number of bytes of additional storage the system should allocate for this program when the program is loaded for execution. This provides a dynamic increment of storage at load time. This value can be overridden by a parameter on the LOAD instruction, dynamically altering the space available to the program. The address and length of the additional storage is contained in the variables \$STORAGE and \$LENGTH, respectively, and can be referred to by your program during execution. Do not use this operand if you are loading the program as an overlay.

The amount of storage is rounded up to a multiple of 256 bytes. \$LENGTH contains the number of 256-byte pages that are available for current execution. If no dynamic area is specified, \$LENGTH contains 0 and \$STORAGE contains the address of the program's primary task.

Storage can be any value from 0 to 65535 minus the size of the program itself. If the storage required is not available at LOAD time, the program will not be loaded.

The amount of storage required by a program for such things as buffers, queues, or data often varies depending on its input. Dynamic storage provides a way to adjust the amount of storage available without recompiling your program. The PROGRAM statement can be used to define the amount of dynamic storage for either minimal or typical processing requirements and the LOAD instruction can be used to expand the work space when processing will require more storage. For example, on a daily basis a program may have to read about 1000 bytes of data into storage, analyze it and format it into a report. Once a month it may be required to process 30 days worth of data (30000 bytes) in the same way. Instead of wasting 29000 bytes of storage every day, dynamic storage can be used to adjust the size to meet requirements.

o

### **Syntax Examples**

o

o

o

1) TASKI is the label of the primary task and the label of the first executable instruction is START. The priority of TASKI is the default priority, 150.

TASK1 PROGRAM START

2) The primary task, TASK2, has a priority of 300 and starts at the label BEGIN. The program uses floating-point instructions.

TASK2 PROGRAM BEGIN,300,FLOAT=YES

3) The primary task, TASK3, starts at GOPROG. One data set, NAMEI, is defined and is located in the volume from which the main program will be loaded. Disk I/O instructions in the program refer to NAMEI by the symbolic name DSI.

TASK3 PROGRAM GOPROG,DS=((NAME1,##))

4) The primary task, TASK4, starts at START4 and uses one tape data set. The data set is on a standard labeled tape where the VOL1 label contains 110011 as the volume serial number and the HDRI label contains MYDATA as the data set name. You write such labels using the INITIALIZE function of the \$TAPEUTI utility.

TASK4 PROGRAM START4,DS=((MYDATA,110011))

5) The primary task, TASKS, starts at STARTS and uses one tape data set. The tape data set is either on a no label tape or bypass label processing is being used and the tape device ID is TU088.

TASK5 PROGRAM START5,DS=((\$\$EDXVOL,TU088))

6) The primary task, TASK6, starts at START6. Two data sets are defined. The name of the first data set will be specified at program load time. The second data set has the name NAME2 and resides on the logical volume named EDX002. Two overlays are defined, OLAYI and OLAY2. A 1000-byte area will be appended to the program and its address placed in \$STORAGE.

TASK6 PROGRAM START6,DS=(??,(NAME2,EDX002)),

7) The primary task, TASK7, starts at START7 and uses 4 data sets. MYDSI is a disk or diskette data set on the IPL volume. MYDS2 is a tape data set on standard labeled tape number 100001. The program prompts the operator for the last two data sets. The prompt for the third data set appears as

OUTPUT(NAME,VOLUME); the prompt for the fourth data set appears as DS4(NAME,VOLUME). The operator can specify the third and fourth data sets as disk, diskette, or tape data sets.

TASK? PROGRAM START?,DS=(MYDS1,(MYDS2,100001), (OUTPUT,??),??)

# **PROGSTOP - Stop Program Execution**

The PROGSTOP instruction ends program execution and releases the storage allocated to the program. You can have more than one PROGSTOP instruction in a program. You are responsible for ensuring that any secondary tasks in a program are inactive before a PROGSTOP statement is executed by the primary task. The results of executing a PROGSTOP in a program with multiple active tasks are unpredicta ble.

You are also responsible for assuring that no asynchronous events remain outstanding. If your program contains an ECB for an event that has not yet occurred, you must WAIT on the event before issuing a PROGSTOP. The following instructions can generate asynchronous events: READ, WRITE, STIMER, LOAD, ENQ, and ENQT. Also, if another program can post your program, you must wait for the post or prohibit the other program from posting before the PROGSTOP executes.

PROGSTOP does a close (CONTROL CLSOFF) for any open tape data set that was defined by the PROGRAM statement or passed by another program.

PROGSTOP will do a DEQT of the terminal currently in use by the program.

When coding the PROGSTOP instruction, you can include a comment which will appear with the instruction on your compiler listing. If you include a comment, you must specify at least one operand with the instruction. The comment must be separated from the operand field by one or more blanks and it may not contain commas.

**Syntax:** 

label Required: Defaults: Indexable: PROGSTOP code,LOGMSG = ,PI = none  $code = -1$ ,  $LOGMSG = YES$ none comment

#### *Operand Description*

code

The posting code to be inserted in the EVENT named in the associated LOAD instruction. The PROGSTOP instruction causes the system to post the ECB for this event, following the post code rules.

Note: If a program check occurs, the ECB will be posted with the value of the PSW. Refer to the *Problem Determination Guide* for information on the PSW.

o

This operand must be a self-defining term other than O.

### LOGMSG=

·0

o

Code either YES or NO to show whether a "PROGRAM ENDED" message is to be displayed on the terminal being used by this program.

#### Notes:

- 1. Programs loaded by the virtual terminal facility do not recognize the LOGMSG operand. Therefore, if a program is loaded by a virtual terminal, the program-ended message is never displayed.
- 2. If you coded  $LOGMSG = YES$ , but another task has control of the terminal when your program ends, the system does not display the program-ended message.
- 3. If LOGMSG = YES and the return code is not equal to  $-1$ , PROGSTOP will display the return code.

**P1** = Parameter naming operand. See "Using the Parameter Naming Operands  $(Px =)$ " on page 1-10 for a detailed description of how to code this operand.

# **PUTEDIT - Collect and Store Data from a Program**

The PUTEDIT instruction obtains data from variables within a program, converts the data to a character string, and either stores the data in a storage area or sends it to a terminal.

PUTEDIT uses the specified FORMAT statement and the data list to convert and move elements one by one into a storage area.

When you use the PUTEDIT instruction in your program, you must link-edit your program using the "autocall" option of \$EDXLINK. Refer to the *Language Programming Guide* for information on how to link-edit programs.

The supervisor places a return code in the first word of the task control block (taskname) whenever a PUTEDIT instruction causes a terminal I/O operation to occur. If the return code is not  $a-1$ , the address of this instruction will be placed in the second word of the task control block (taskname  $+ 2$ ).

The system will not pass control to a terminal error routine if an I/O error occurs while this instruction is executing. The terminal I/O return codes are described at the end of the PRINTEXT and READTEXT instructions in this manual and also in *Messages and Codes.* 

Note: Any references to 31xx terminals means 3101, 3151, 3161, 3163, and 3164 terminals, unless otherwise noted.

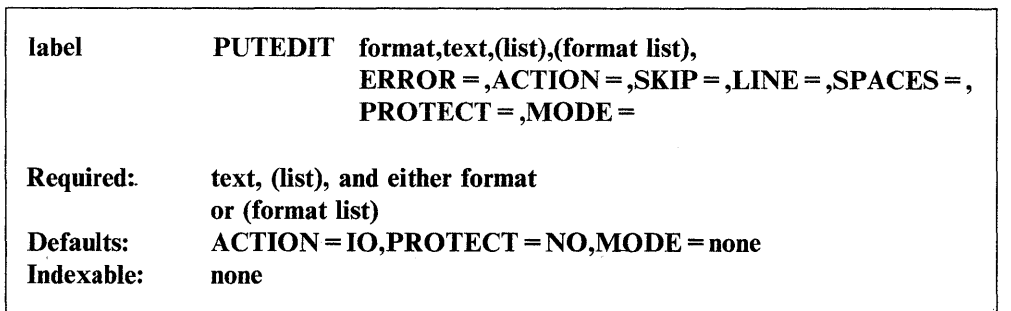

#### Syntax:

### *Operand Description*

format The label of a FORMAT statement or the name to be attached to the format list optionally included within this instruction. This statement or list will be used to control the conversion of the data. This operand is required if the program is compiled with \$EDXASM.

text The label of a TEXT statement defining a storage area for character data. If data is moved to a terminal, this area stores the data (as an EBCDIC character string) after it is converted from the variables and before it is sent to the terminal.

> Note: The TEXT statement must be large enough to contain all the EBCDIC characters generated by' this instruction.

> > o

**list**  A description of the variables or locations which contain the input data, having the form:

```
((variable, count, type), ...)or 
(variable,...)
   or 
((variable, count), \ldots)or 
((variable, type), \ldots)
```
where:

o

o

o

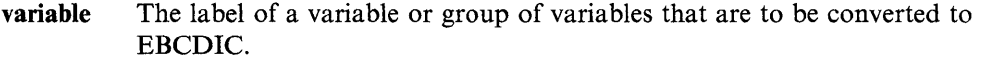

- **count**  The number of variables that are to be converted.
- **type**  The type of variable to be converted:
	- S Single-precision integer (Default)
	- D Double-precision integer
	- F Single-precision floating-point
	- L Extended-precision floating-point.

type defaults to S for integer format data and to F for floating-point format data.

**format list** A FORMAT list. If you want to refer to this format statement from another PUTEDIT instruction, then both the format and format list operands must be coded. See the FORMAT statement for coding instruction operands that are to be referred to by PUTEDIT instructions.

> This operand is not allowed if the program is assembled with \$EDXASM.

**ERROR** = The label of the first instruction of the routine to receive control if an error occurs during the PUTEDIT operation. The system returns a return code to the task even if you do not code this operand.

Errors that might cause the system to call the error routine are:

- Use of incorrect format list
- Not enough space in text buffer to satisfy the data list.

 $ACTION = IO$  (the default), causes a PRINTEXT to be executed following the data conversion. If output is being directed to a 31xx in block mode, see "PRINTEXT  $-$  Display a Message on a Terminal" on page 2-307 for special considerations.

> STG, causes the conversion and movement of data into a text buffer. No I/O takes place.

 $SKIP =$ The number of lines to be skipped before the system performs an  $I/O$ operation. For example, if your cursor is at line 2 on a display screen and you code  $SKIP = 6$ , the system does the I/O operation on line 8. For a printer, the SKIP operand controls the movement of forms.

> The SKIP operand causes the system to display or print the contents of the system buffer.

If you specify a value greater than or equal to the logical page size, the system divides this value by the page size and uses the remainder in place of the value you specify. For roll screens, the logical page size equals the screen's bottom margin minus the number of history lines and the screen's top margin.

 $LINE =$ The line number on which the system is to perform an I/O operation. Code a value from 0 to the number of the last usable line on the page or logical screen. The line count begins at the top margin you defined for the printer or display screen.  $LINE = 0$  positions the cursor at the top line of the page or screen you defined;  $LINE = 1$  positions the cursor at the second line of the page or screen. For roll screens, line 0 equals the screen's top margin plus the number of history lines.

> For printers and roll screens, if you code a value less than or equal to the current line number, the system performs the I/O operation at the specified line on the next page or logical screen. For static screens, if you code a value within the limits of the logical screen, the system performs the I/O operation on the line you specified.

If you code a value greater than the last usable line number, the system divides this value by the logical page size and uses the remainder as the line number on which to perform the I/O operation. For example, if you code LINE = 22 and your roll screen has a logical page size of 20, the I/O operation occurs on the second line of the logical screen.

The LINE operand causes the system to print or display the contents of the system buffer.

 $SPACES =$  The number of spaces to indent before the system performs an I/O operation.  $SPACES = 0$ , the default, positions the cursor at the beginning of the left side of the page or screen. If the value you specify is beyond the limits of the logical screen or page, the system indents the next line by the excess number of spaces.

> When you code the LINE or SKIP operands with SPACES, the system begins indenting from the left margin of the page or screen. If you specify SPACES without coding LINE or SKIP, the system begins indenting from the last cursor position on the line.

> > $\overline{O}$

## PROTECT =

YES, to write protected characters to a static screen device that supports this feature, such as an IBM 4978, 4979, 4980, or 3lxx terminal in block mode. Protected characters cannot be typed over nor displayed.

NO (the default), to inhibit writing protected characters to a static screen device.

 $MODE =$ Tells the system whether you want imbedded @ characters interpreted as new-line designators. Code LINE if the text includes imbedded  $@$ characters which are not to be interpreted as new-line designators.

> For 4978, 4979, and 4980 screens accessed in static mode, the coding of MODE = LINE and the spaces parameter (SPACES=) causes the system to skip over protected fields as the data is transferred to the screen. (Protected fields do not contribute to the count.)

> For a 3lxx in block mode with a static screen, the system overwrites protected fields.

Do not code this parameter if you want the system to interpret @ characters as new line designators.

## **31 xx Display Considerations**

When using a 3lxx in block mode, the output will be controlled by the most recent TERMCTRL command. For details on the discussion under TERMCTRL SET, ATTR and SET, STREAM operands, see "TERMCTRL - Request Special Terminal Function" on page 2-426.

# **Syntax Example**

o

o

This example converts the integer A into the first four positions of TEXT1 followed by a carriage return command. Then, the next six positions will contain the variable B followed by two spaces. The literal 'DATA  $=$ ' then follows with the extended-precision variable C converted into the last 10 positions.

TEXTl FM PUTEDIT FM, TEXT1, (A, (B, F), (C, L)) • • • TEXT FORMAT LENGTH=28 (I4/F6.2,2X,'DATA=',El0.4)

## **Coding Example**

The program issues a PRINTEXT instruction that requests the model year and serial numbers for the automobile of interest. The first GETEDIT reads the two requested numbers into a TEXT statement labeled TEXTl.

The GETEDIT instruction searches the TEXTl data and converts the first entry to a single-precision variable called LISTI. The second entry is converted to a double-precision variable called LIST2. The first PUTEDIT instruction, using the FORMAT statement labeled PEIFMT, converts LISTl and LIST2 back to EBCDIC and displays these values on the screen or printer. The PUTEDIT and FORMAT statements determine the layout of the data as it is displayed.

The GETEDIT instruction after label GE2 takes the data already entered into TEXT1 with the preceding READTEXT and converts it into the two binary variables called LISTl (single-precision) and LIST2 (double-precision). Because  $ACTION = STG$ , a READTEXT must be issued before executing the GETEDIT.

o

 $\bigcirc$ 

o

The PUTEDIT instruction at label PE2 converts the two variables back to EBCDIC and places them into the TEXT2 statement as formatted by the PE2FMT FORMAT statement. Again the keyword ACTION = STG prevents the data from being displayed until the following PRINTEXT instruction is executed.

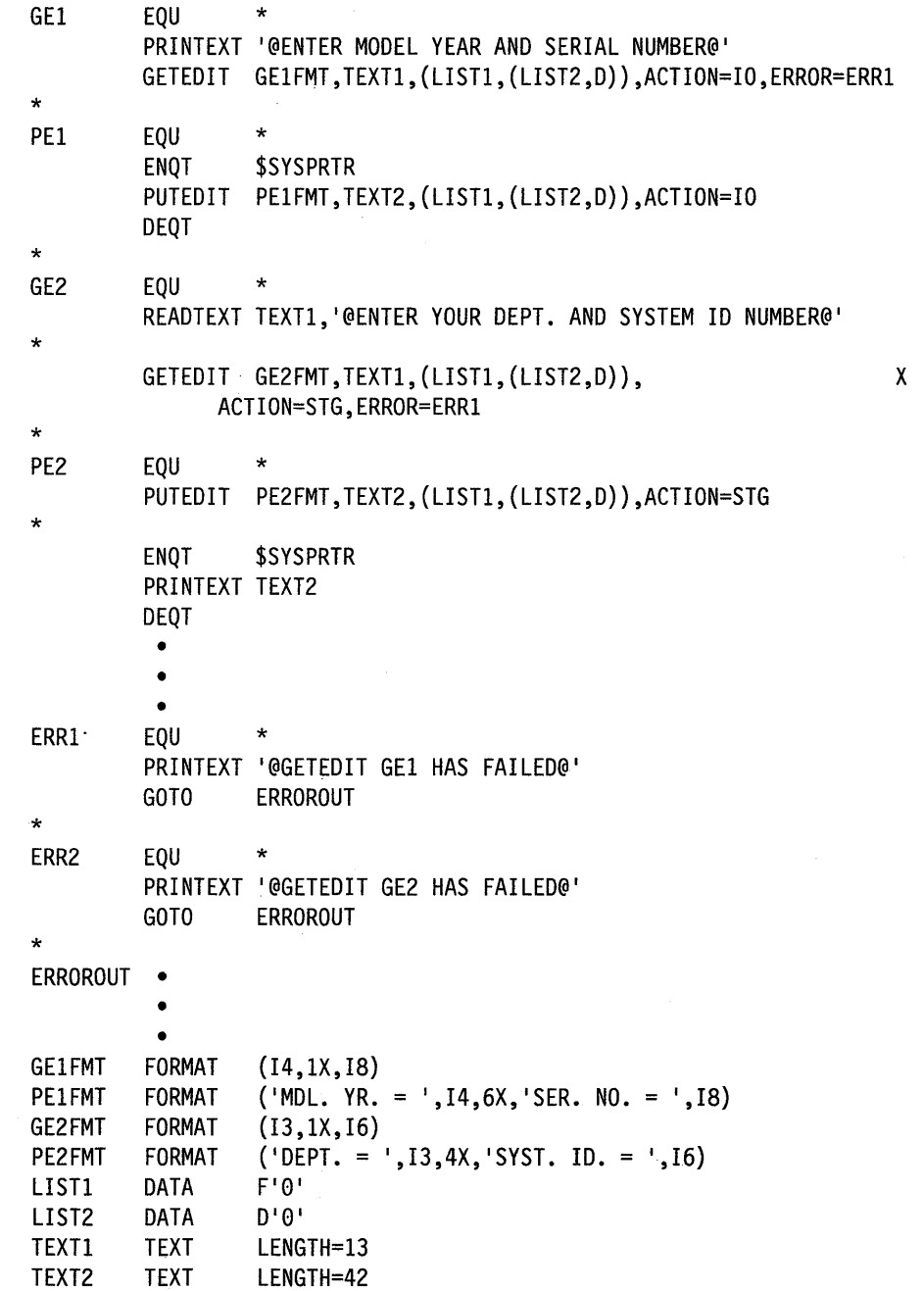

 $\sim$ 

# **Return Codes**

o

o

The return codes are returned in the first word of the task control block (TCB) of the program or task issuing the instruction. The label of the TCB is the label of your program or task (taskname).

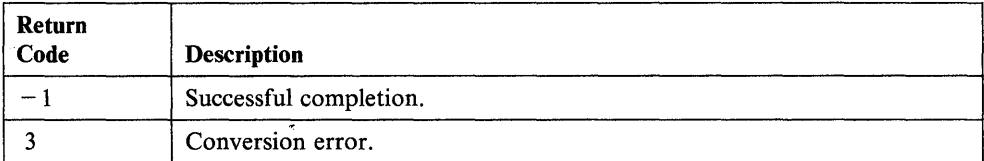

 $\bar{z}$ 

# **QCB - Create a Queue Control Block**

The QCB statement generates a 5-word queue control block (QCB) for use with the ENQ and DEQ instructions.

Normally this statement will not be needed in application programs if the program is to be assembled by the Host or Series/1 macro assemblers. In this case queue control blocks are generated for you automatically as a consequence of naming a QCB in a DEQ instruction. However, this statement can be used for special purposes such as controlling the location of the QCB within a program. You must code any necessary QCBs in programs you compile with \$EDXASM.

A program can contain a maximum of 25 QCB statements. If more than 25 QCBs are required, you must create them with the DATA statement. For example:

QCBI QCB

is equivalent to coding,

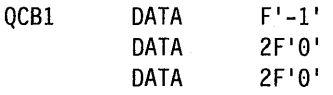

When coding the QCB statement, you can include a comment that will appear with the statement on your compiler listing. If you include a comment, you must also specify the code operand. The comment must be separated from the operand field by at least one blank and it cannot contain commas.

#### Syntax:

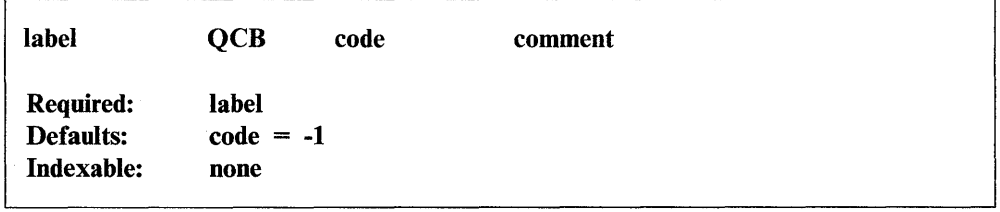

*Operand Description* 

label The label of the QCB statement. The ENQ and DEQ instructions refer to this label.

code Initial value of the code field (word 1). If this word is nonzero, the resource this QCB refers to is available for use by a program or task.

o

# **Coding Example**

 $\bullet$ 

o

The QCB statement labeled SBRTNQCB generates a 5-word queue control block (QCB). The ENQ instruction checks the QCB to see if the subroutine named SUBRTN is being used by another program or task. The initial value of the QCB is 99, indicating that the resource is initially available for use.

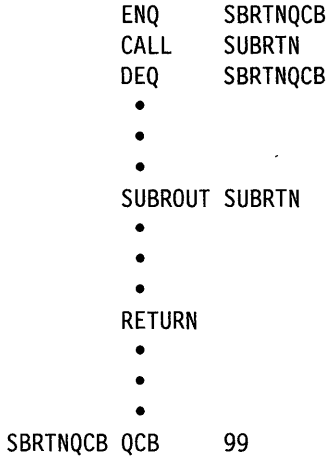

# **QUESTION - Ask Operator for Input**

The QUESTION instruction allows the terminal operator to choose the direction of a conditional branch in a program. The prompt message (normally in the form of a question) is printed unconditionally, after which the operator may enter Y (or any string beginning with Y) for yes, or N (or any string beginning with N) for no. Note that advance input may accompany the response. If an invalid response is entered, the operator is prompted until a Y or N is entered. The QUESTION instruction must be issued only to terminals which have input capability for response to the prompt.

The supervisor places a return code in the first word of the task control block (taskname) whenever a QUESTION instruction causes a terminal I/O operation to occur. If the return code is not  $a-1$ , the address of this instruction will be placed in the second word of the task control block (taskname  $+ 2$ ). The terminal I/O return codes are described at the end of the PRINTEXT and READTEXT instructions in this manual and also in *Messages and Codes.* 

Note: Any references to 31xx terminals means 3101, 3151, 3161, 3163, and 3164 terminals, inless otherwise noted.

### Syntax:

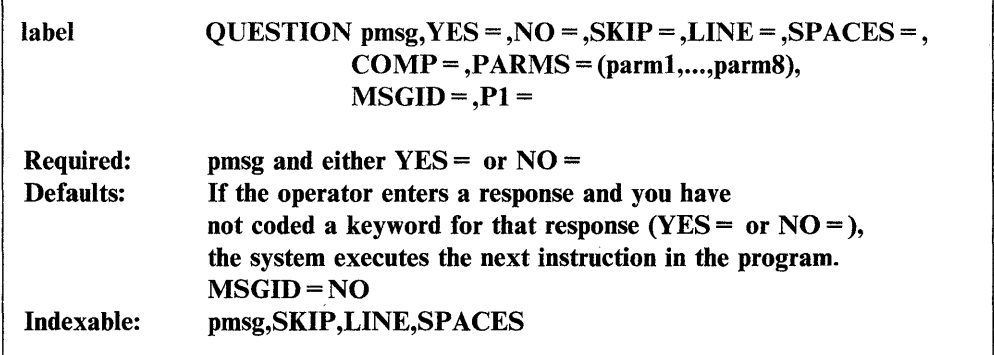

#### *Operand Description*

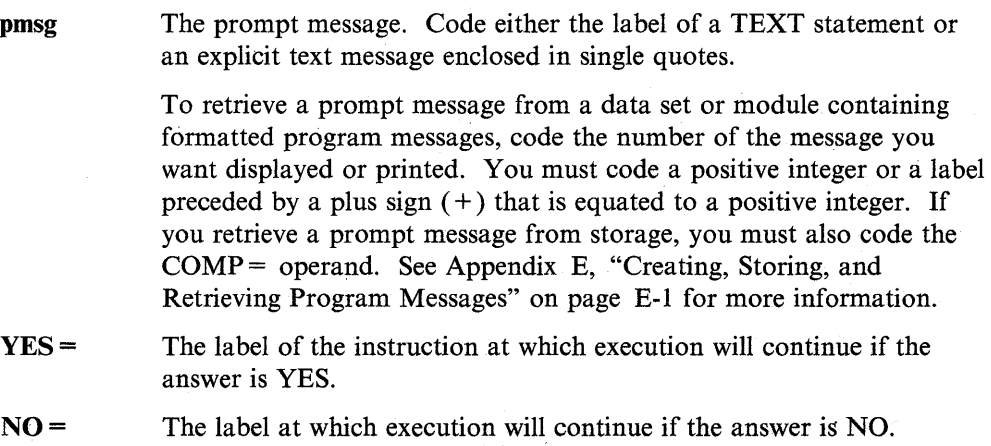

 $SKIP =$ The number of lines to be skipped before the system does an I/O operation. For example, if your cursor is at line 2 on a display screen and you code  $SKIP = 6$ , the system does the I/O operation on line 8. For a printer, the SKIP operand controls the movement of forms.

o

o

The SKIP operand causes the system to display or print the contents of the system buffer.

If you specify a value greater than or equal to the logical page size, the system divides this value by the page size and uses the remainder in place of the value you specify. For roll screens, the logical page size equals the screen's bottom margin minus the number of history lines and the screen's top margin.

 $LINE =$ The line number on which the system is to do an I/O operation. Code a value from.O to the number of the last usable line on the page or logical screen. The line count begins at the top margin you defined for the printer or display screen.  $LINE = 0$  positions the cursor at the top line of the page or screen you defined;  $LINE = 1$  positions the cursor at the second line of the page or screen. For roll screens, line 0 equals the screen's top margin plus the number of history lines.

> For printers and roll screens, if you code a value less than or equal to the current line number, the system does the I/O operation at the specified line on the next page or logical screen. For static screens, if you code a value within the limits of the logical screen, the system does the I/O operation on the line you specified.

> If you code a value greater than the last usable line number, the system divides this value by the logical page size and uses the remainder as the line number on which to do the I/O operation. For example, if you code  $LINE = 22$  and your roll screen has a logical page size of 20, the I/O operation occurs on the second line of the logical screen.

The LINE operand causes the system to print or display the contents of the system buffer.

 $SPACES =$  The number of spaces to indent before the system does an I/O operation.  $SPACES = 0$ , the default, positions the cursor at the beginning of the left side of the page or screen. If the value you specify is beyond the limits of the logical screen or page, the system indents the next line by the excess number of spaces.

> When you code the LINE or SKIP operands with SPACES, the system begins indenting from the left margin of the page or screen. If you specify SPACES without coding LINE or SKIP, the system begins indenting from the last cursor position on the line.

 $COMP=$ The label of a COMP statement. You must specify this operand if the QUESTION instruction is retrieving a prompt message from a data set or module containing formatted program messages. The COMP statement provides the location of the message. (See the COMP statement description for more information.)

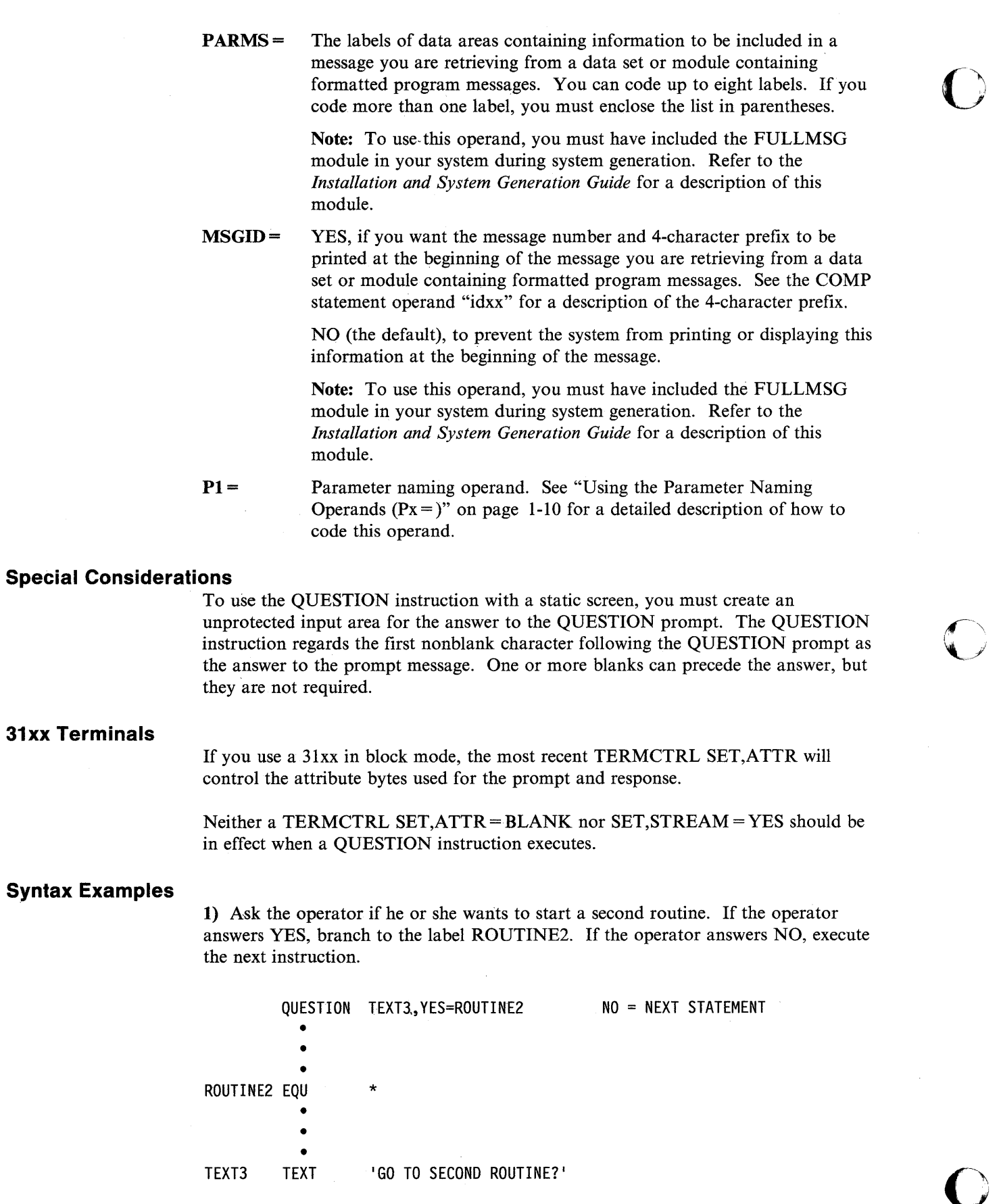

2) Ask the operator if he or she wants to perform an operation again. If the operator answers NO, branch to the label EXIT. If the operator answers YES, execute the next instruction.

```
EXIT 
          QUESTION 100 IT AGAIN?',NO=EXIT YES = NEXT STATEMENT 
            • 
            • 
            • 
          EQU 
         PROGSTOP 
                     *
```
3) Ask the operator if he or she wants to restart an operation. If the operator answers YES, branch to the label INITIAL. If the operator answers NO, branch to the label END.

```
INITIAL EQU * 
           • 
           • 
           • 
         QUESTION 'RESTART?',YES=INITIAL,NO=END 
           • 
           • 
           • 
END EQU
         PROGSTOP
```
**Coding Example** 

 $\overline{\mathbf{o}}$ 

o

In the following example, the QUESTION instruction displays a prompt message contained in MSGMOD, a storage-resident message area. Because + MSG77 equals 77, the system retrieves message 77 in MSGMOD.

```
QUESTION +MSG77,COMP=MSGSTMT,YES=OKAY 
          • 
          • 
        • 
OKAY EQU * 
        PROGSTOP 
          • 
          • 
          • 
MSG77 EQU 77 
MSGSTMT COMP 'SRCE',MSGMOD,TYPE=STG
```
# Message Return Codes

The system issues the following return codes when you retrieve a prompt message from a data set or module containing formatted program messages. The return codes are returned in the first word of the task control block (TCB) of the program or task issuing the instruction. The label of the TCB is the label of your program or task (taskname).

o

 $\mathbf{O}$ 

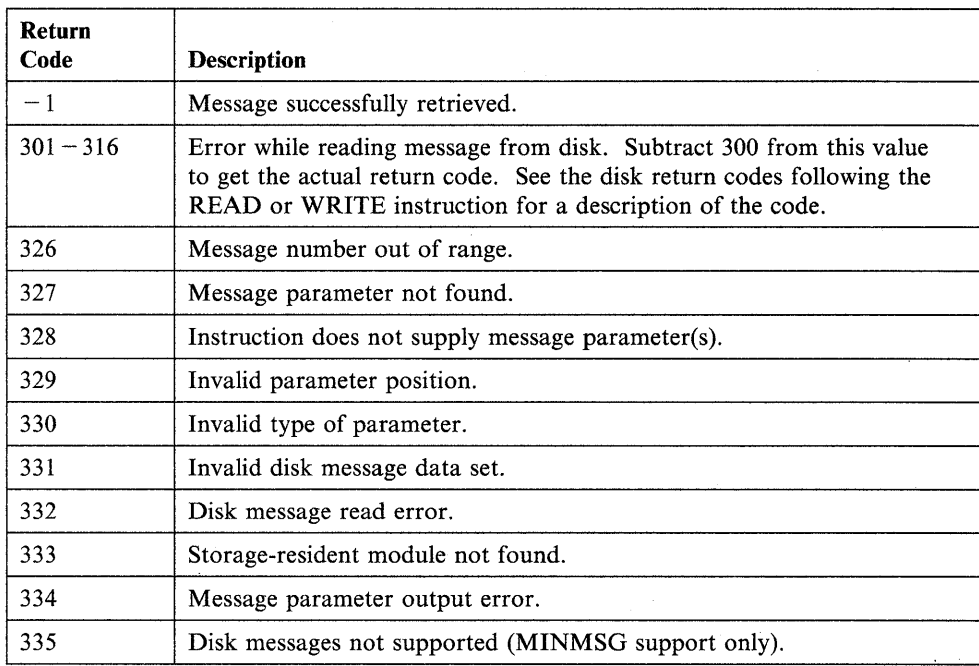

# **RDCURSOR - Store Static Screen Cursor Position**

The RDCURSOR instruction stores the cursor position in a set of data areas you specify. The cursor position is defined as the line number and the number of spaces the cursor is indented from the left margin of the logical screen. RDCURSOR is only valid for terminals with a static screen. For information on defining a static screen, see the SCREEN = operand of the IOCB statement or refer to the *Language Programming Guide.* 

The supervisor places a return code in the first word of the task control block (taskname) whenever a RDCURSOR instruction causes a terminal I/O operation to occur. If the return code is not a  $-1$ , the address of this instruction will be placed in the second word of the task control block (taskname  $+ 2$ ). The terminal I/O return codes are described at the end of the PRINTEXT and READTEXT instructions in this manual and also in *Messages and Codes*.

If you code RDCURSOR after a WAIT KEY instruction for a 3101 in block mode, use a PF key and not the SEND key to end the wait. If you use the SEND key, it positions the cursor at the beginning of the next line and RDCURSOR cannot capture the screen coordinates.

### **Syntax:**

line

o

o

o

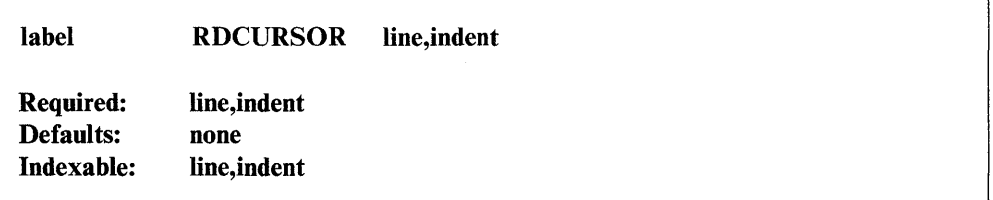

#### *Operand Description*

The label of the variable in which the cursor position, relative to the top margin of the logical screen, is to be stored. If the cursor lies outside the line range of the logical screen, then a value of  $-1$  is stored.

indent The label of the variable in which the cursor position, relative to the left margin of the logical screen, is to be stored. If the cursor position is not within the left and right margins of the logical screen, then a value of  $-1$  is stored.

## **Coding Example**

This example defines a terminal with an IOCB statement, then issues an ENQT instruction to that terminal. The terminal name is DISP2. An ERASE instruction clears the screen. The example uses the RDCURSOR instruction to find the cursor position. RDCURSOR puts the relative line position of the logical screen in the variable labeled LN. It puts the spaces value or column position in the variable labeled COL. Because the exact position of the cursor is known, any terminal I/O issued to this terminal can position the cursor using the LN and COL values as a reference point.

o

 $\bigcirc$ 

**O** 

After additional processing, index register  $#1$  is set to a value of 2 with a MOVE instruction. A second RDCURSOR instruction is issued and #1 is used to increase the storage locations by a value of 2 where the new locations are to be stored. This RDCURSOR places the cursor line number and spaces in variables NEXTI and NEXT2, respectively. NEXTI and NEXT2 then become the new reference point of the cursor for any additional I/O operations.

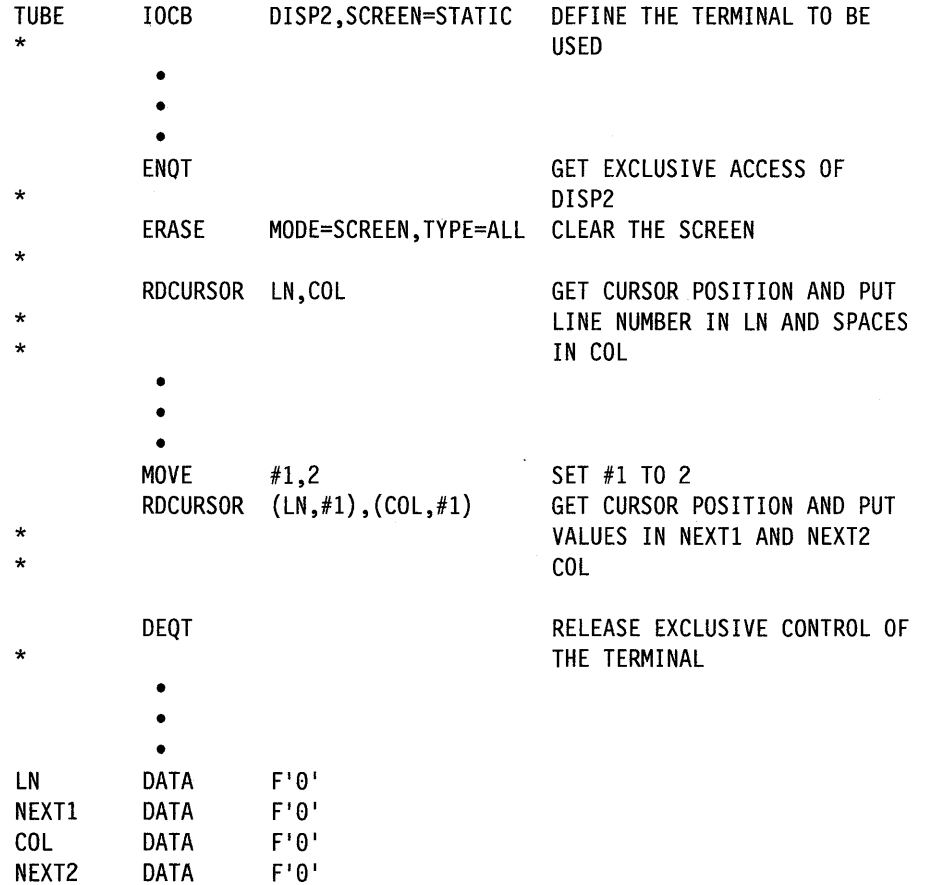

When the first RDCURSOR is issued, if the cursor is on the third line of the logical screen and ten spaces from the left margin, then, following. the execution of the RDCURSQR, variable LN will contain 3 and variable COL will contain 10.

When the second RDCURSOR is executed, if the cursor is outside the logical screen, then both NEXT1 and NEXT2 will be set to a value of  $-1$ .

# **READ - Read Records from a Data Set**

The READ instruction retrieves one or more records from a disk, diskette, or tape data set and places them in a buffer area you define. You must allocate enough buffer space for the operation.

You can read disk or diskette data sets either sequentially or directly. These data sets are read in 256-byje record increments. The *Operator Commands and Utilities Reference* describes the format of a record created with the text editor, \$FSEDIT. (For information on using I024-byte-per-sector diskettes, refer to the *Installation and System Generation Guide.)* You can only read tape data sets sequentially. A READ operation for tape can retrieve a record from 18 to 32767 bytes long.

You have the option to place a disk read request at the top of the disk I/O chain. Such requests are made with the disk immediate READ option. A disk immediate read request will be serviced before others in the chain. A coding example follows in this section. For additional information see "Coding Example  $-$  Disk Immediate Read" on page 2-364. The disk immediate READ operation will function only for the primary part of a data set with extents. The system converts disk immediate read requests to extent parts of a dataset to regular READ operations.

The READ instruction can take advantage of the cross-partition capability that enables your program to share data with a program or task in another partition. Appendix C, "Communicating with Programs in Other Partitions (Cross-Partition Services)" on page C-l contains an example of a cross-partition READ operation. You can find more information on cross-partition services in the *Language Programming Guide.* 

Syntax:

DSx

loc

o

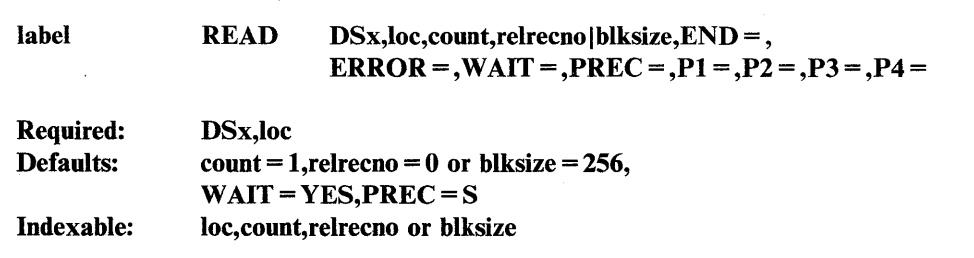

#### *Operand Description*

The data set from which you are reading. Code DSx, where "x" is a positive integer that indicates the relative position (number) of the data set in the list of data sets you defined on the PROGRAM statement. The value can range from I to the maximum number of data sets defined in the list. The maximum range is from  $1-9$ .

You can substitute a DSCB name defined by a DSCB statement for D<sub>Sx</sub>.

The label of the buffer area where the data is to be placed. When reading disk or diskette data sets, you must make sure that this area is a multiple of 256 bytes. When reading tape data sets, this area must equal or exceed the value you code for the blksize operand.

READ normally assumes the buffer is in the same partition as the currently executing program. You can read records into a buffer in another partition, however, by using the cross-partition capability of the READ instruction.

 $\big($ ~ ./

**count**  The number of contiguous records to be read. The maximum value for this field is 255. If the program sets the field to 0, no I/O operation is performed. A count of the actual number of records read is returned in- the second word of the task control block if  $WAIT = YES$  is coded. Note, however, if the incorrect blocksize is specified, the correct blocksize is stored in the second word of the TCB, not the number of records transferred. If an end-of-data condition occurs (fewer records remaining in the data set than specified by the count field), the system reads the remaining records and returns an end-of-data return code to the program.

**relrecno**  The number of the record that is to be read from a disk or diskette data set. The record number is relative to the first record in the data set, and the numbering starts with 1. You can code a positive integer or the label of a data area containing the value.

> You can request a sequential read operation by coding a 0 or by allowing this operand to default. If an end-of-data (EOD) indicator was previously set, an EOD is returned when the logical EOD is encountered. If the EOD indicator has not been set, the EOD returned represents the physical end-of-data.

> A value other than 0 indicates that a direct READ is requested. An EOD indication is returned if an attempt is made to access a record outside the physical data set.

If you code, a self-defining term, or an equated value indicated by a plus sign  $(+)$ , then it is assumed to be a single-word value and is, therefore, generated as an inline operand. Because this is a one-word value, it is limited to a range of 1 to  $32767$  (X'7FFF').

If you code an index able value or an address for this operand, the PREC operand can be used to further define whether relrecno is to be a single-word or double-word value.

PREC = D extends the maximum range of relrecno beyond the 32767 value to the limit of a double-word value (2147483647 or  $X'$ 7FFFFFFFF').

A sequential READ starts with relative record number 1 or the record number specified by a POINT instruction. The supervisor keeps track of sequential READ instructions and increments an internal next-record-pointer for each record read in sequential mode (relrecno is 0). Direct READ operations (relrecno is not 0) can be intermixed with sequential operations, but this does not change the next-record-pointer used by sequential operations.

**blksize** 

The number of bytes to be read from a tape data set. The range is from 18 to 32767. You can code a self-defining term or the label of a data area containing the value. The default for this operand is 256 bytes of data. If you code 0 *or* do not code this operand, the instruction reads the default number of bytes.

The first word of the TCB contains the return code for the READ operation. If the specified blksize does not equal the actual blksize, the ERROR path will be taken and the second word of the TCB will contain the actual blksize. Note, however, that the blksize is stored only in the second word of the TCB if you code WAIT = YES or allow the WAIT = operand to default to YES. If you code  $WAIT = NO$  and the blksize specification is incorrect, you can check the \$DSCBR3 field in the DSCB for the actual number of records read or the actual blksize.

Do not code this operand in a READ instruction containing the relrecno operand.

PREC=

 $\overline{\mathbf{O}}$ 

o

o

This operand further defines the relrecno operand when you code an address or an indexable value for that operand.  $PREC = S$  (the default) limits the value of relrecno to single-word precision or to a value of 32767 (X'7FFF').

Coding  $PREC = D$  gives the relrecno operand a doubleword precision and extends the range of its maximum value to a doubleword value of 2147483647 (X '7FFFFFFF I).

Do not code this operand in a READ instruction containing the blksize operand.

 $END =$ The label of the first instruction of the routine to be called if an end-of-data set condition is detected during ,the READ operation (return  $code = 10$ ). If you do not code this operand, the system treats an end-of-data set condition as an error.

> For tape data sets, if END is not coded, the system treats reading a tapemark as an error. The physical position of the tape, under this condition, is the read/write head position immediately following the tapemark. See the CONTROL instruction close functions for repositioning of the data set. Remember also that the count field might not be decremented to O.

Do not code this operand if you code WAIT = NO.

You can set or change the end-of-data by using the SE command of \$DISKUTI. Refer to the *Operator Commands and Utilities Reference*  for additional information.

**ERROR** = The label of the first instruction of the routine to be called if an error condition occurs during the execution of this operation. If you do not specify this operand, control passes to the instruction following the READ instruction and you must test the return code in the first word of the task control block for errors.

Do not code this operand if you code WAIT = NO.

 $WAIT =$ YES (the default), to suspend the current task until the operation is complete.

> NO, to return control to the current task after the operation is initiated. Your program must issue a subsequent WAIT DSx to determine when the operation is complete.

You cannot code the END and ERROR operands if you code  $WAIT = NO.$  You must subsequently test the return code in the Event Control Block (ECB) named DSx or in the first word of the task control block (TCB). The label of the TCB is the label of your program or task.

Two codes are of special significance.  $A - 1$  indicates a successful end of operation.  $A + 10$  indicates an "End of Data Set" and may be of logical significance to the program rather than being an error. For programming purposes, any other return codes should be treated as errors.

 $Px =$  Parameter naming operands. See "Using the Parameter Naming Operands ( $Px =$ )" on page 1-10 for a detailed description of how to code these operands.

### **Syntax Examples**

1) The following READ instruction reads a single 327-byte record from a standard label (SL) tape. If an end-of-data set tape mark is detected, control passes to the statement named END!. If an error occurs, control passes to the statement named ERR.

ABC PROGRAM START1, DS=((MYDATA, 234567)) STARTl READ DSl,BUFF,l,327,END=ENDl,ERROR=ERR,WAIT=YES

2) The following READ instruction does the same as in the previous example except that two records are read into your storage buffer (BUFF2). BUFF2 must be at least 654 bytes long.

 $\mathbb{C}$ 

o

ABCD PROGRAM START2, DS=((MYDATA, 234567)) START2 READ DSl,BUFF2,2,327,END=ENDl,ERROR=ERR,WAIT=YES

# **Coding Example - Read**

o

o

o

The READ instruction in this example reads the next sequential record from the first relative data set specified in the list of data sets in the PROGRAM statement. If end-of-file is encountered during the read, the program passes control to the NOTFOUND label. If an unrecoverable I/O error is encountered, the program passes control to the label DSKRDERR. Otherwise, the instruction reads the record and places the data in the 256-byte buffer area labeled DISKBUFF.

```
READ 
LOOKUP 
* 
         PROGRAM 
         EQU 
         READ 
         MOVEA 
         DO 
            IF 
            ENDIF 
            ADD 
         ENDDO 
         GOTO 
NOTFOUND EQU *
                    LOQKUP,DS=(CHART1,CHART2) 
                    * 
                    DS1,DISKBUFF,1,B,ERROR=DSKRDERR,END=NOTFOUND 
                    #l,DISKBUFF 
                    16,TIMES 
                      ((0,#1),EQ,$NAME,(16,BYTE)),GOTO,GOTNAME
                      #1,16 
                    LOOKUP 
         PRINTEXT '@EMPLOYEE FILE DOES NOT CONTAIN EMPLOYEE NAME '
         PRINTEXT $NAME 
         GOTO ENDIT 
* 
DSKRDERR EQU * 
         PRINTEXT '@UNRECOVERABLE DISK READ ERROR ON EMPLOYEE FILE'
         GOTO ENDIT 
* 
GOTNAME EQU 
ENDIT PROGSTOP 
DISKBUFF BUFFER 
         ENDPROG 
         END 
                 * 
                  265.BYTES
```
## **Coding Example - Disk Immediate Read**

There are situations in which you have 1 or more applications already active on a Series/l and you want to perform a disk read without having to wait for the completion 6f active programs. Use the disk immediate read option to make such requests. This special READ request is placed at the top of a disk I/O chain and serviced before other requests.

The following coding example illustrates how to code \$DSCBPRI to set the priority read bit in the DSCB. Any READ request made directly after \$DSCBPRI is set executes immediately. The bit resets automatically to continue normal operations as soon as the prioritized instruction completes.

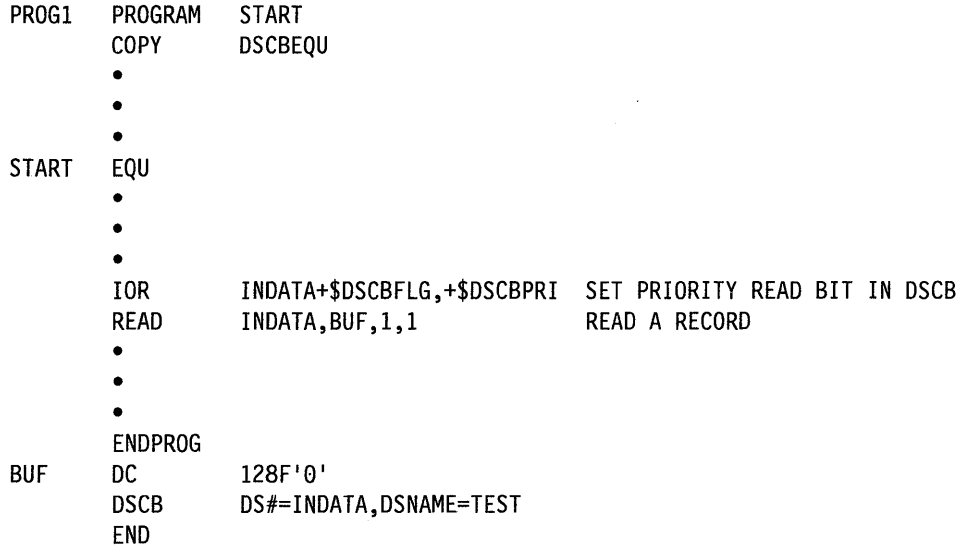

## **Disk and Tape Return Codes**

Disk and tape I/O return codes are returned in two places:

• The first word of the DSCB (either DSn or DSCB name) named DSn, where "n" is the number of the data set.

 $\bigcirc$ 

o

• The first word of the task control block (TCB). The label of the TCB is the label of your program or task (taskname).

The possible return codes and their meaning for disk and tape are shown in tables later in this section.

If a tape error occurs, the read/write head positions itself immediately following the record in which the error occurred. This indicates that a retry has been attempted, but was unsuccessful. The count field, in the READ instruction, mayor may not have been set to 0 under this condition.

You can get detailed information on an error by using the \$LOG utility to capture the I/O error. Refer to the *Problem Determination Guide* for information on how to use \$LOG.

**Note:** If an error is encountered during a sequential I/O operation, the relative record number for the next sequential request is not updated. This can cause errors on all following sequential I/O operations.

# **Disk/Diskette Return Codes**

o

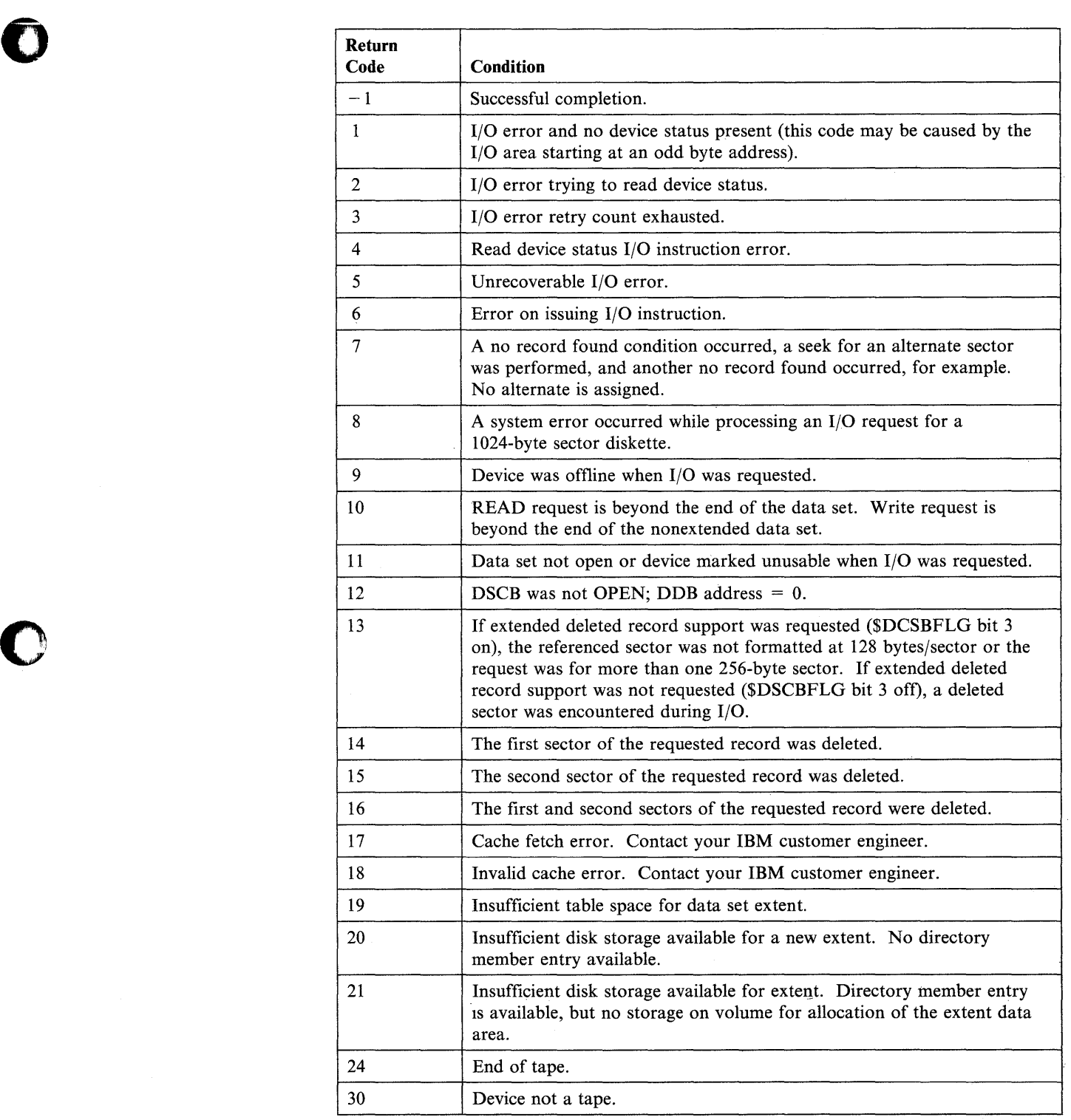

# **Tape Return Codes and Tape Post Codes**

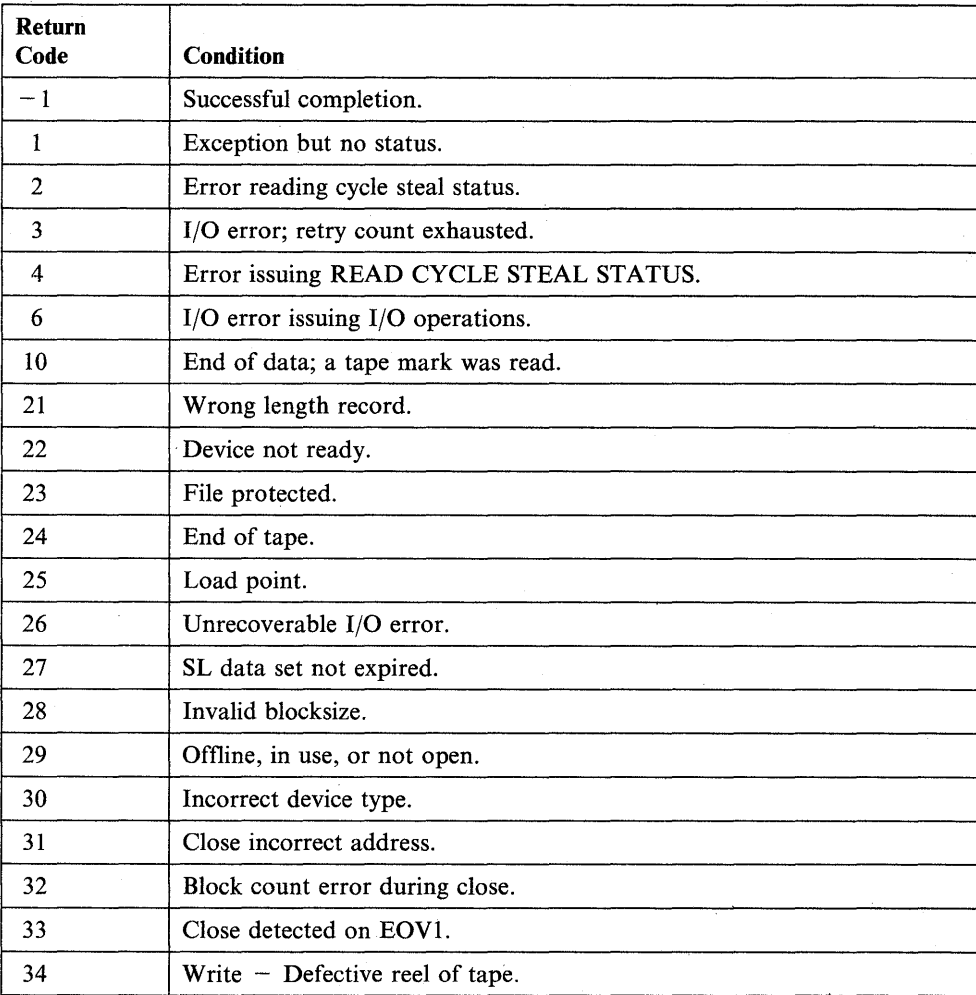

The following post codes are returned to the event control block (ECB) of the calling program.

 $\bigcirc$ 

o

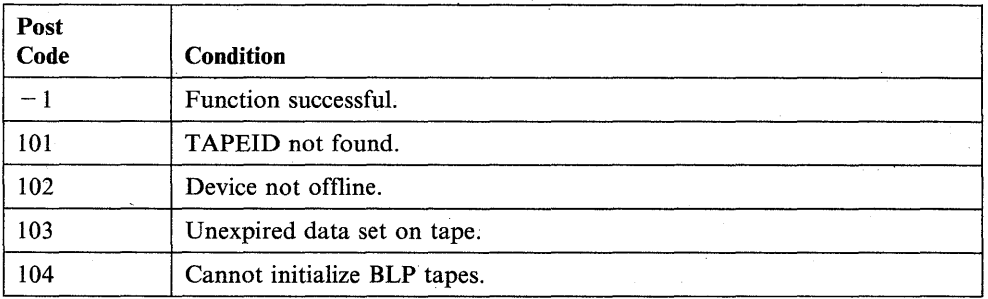

# **READTEXT - Read Text Entered at a Terminal**

The READTEXT instruction reads an alphanumeric character string entered by the terminal operator.

The instruction can also print or display a prompt message to request input.

The supervisor places a return code in the first word of the task control block (taskname) whenever a READTEXT instruction causes a terminal I/O operation to occur. If the return code is not  $a-1$ , the address of this instruction will be placed in the second word of the task control block (taskname  $+ 2$ ). The terminal I/O return codes are described under "Terminal I/O Return Codes" on page 2-377 and also in *Messages and Codes.* 

Note: Any references to 31xx terminals means 3101, 3151, 3161, 3163, and 3164 terminals, unless otherwise noted.

#### Syntax:

 $\mathbf O$ 

o

o

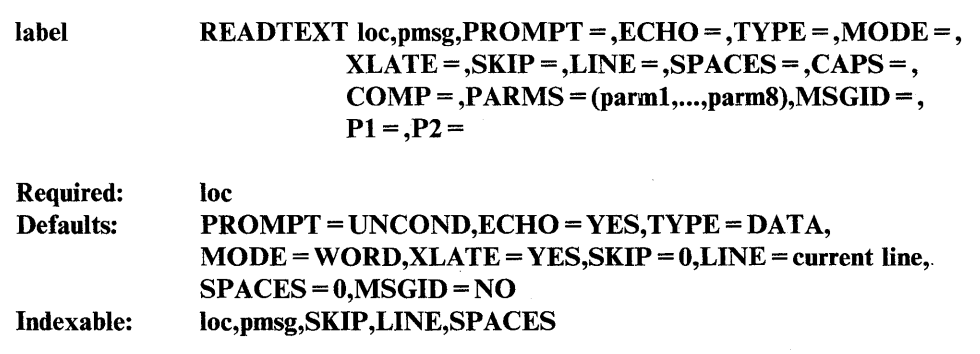

#### *Operand Description*

loc

This operand is normally the label of a TEXT statement defining the storage area which is to receive the data. The storage area can be defined by DATA or DC statements, but you must adhere to the format of the TEXT statement. To satisfy the length specification, the input is either truncated or padded to the right with blanks, as necessary. The TEXT statement count field is also updated. If a static screen is in use, null characters are not translated into blanks.

The loc operand can also be the label of a BUFFER statement referred to by an 10CB statement. If this is the case, the input is direct; that is, the maximum input count is taken from the word at  $loc - 2$ , imbedded blanks are allowed, and the final input count is placed in the buffer index word at  $loc - 4$ .

If the length specification is greater than the system buffer size, then the length is limited to the buffer size. If a user buffer is specified on an 10CB statement and you have issued an ENQT to the corresponding terminal, then the user buffer size will apply to the input length.

The maximum line size for the terminal is established by the TERMINAL statement used to define the terminal during system generation. Refer to the TERMINAL statement in the *Installation and System Generation Guide* for information on the default sizes.

o

 $\mathbf{C}$ 

o

**pmsg** The prompt message. Code the label of a TEXT statement or an explicit text message enclosed in single quotes. The READTEXT instruction issues this prompt according to the parameter you code for the PROMPT keyword.

> To retrieve a prompt message from a data set or module containing formatted program messages, code the number of the message you want displayed or printed. You must code a positive integer or a label preceded by a plus sign  $(+)$  that is equated to a positive integer. If you retrieve a prompt message, you must also code the COMP = operand. See Appendix E, "Creating, Storing, and Retrieving Program Messages" on page E-l for more information.

#### PROMPT =

COND (conditional), to prevent the system from displaying the prompt message if you enter text before the prompt.

If you code  $PROMPT = COND$  without specifying a prompt message, the instruction does not wait for input if advance input is not presented; instead, the receiving TEXT buffer is filled with blanks and its input count is set to 0.

UNCOND (unconditional), to have the system display the prompt message without exception. UNCOND is the default.

 $ECHO =$ YES (the default), to allow the input text to be printed on the terminal.

> NO, if the input text is not to be printed on the terminal. This operand is effective only for devices that require the processor to echo input data for printing.

Note: The ECHO operand in READTEXT is equivalent to  $PROTECT = YES$  in other terminal I/O instructions.

 $MODE =$ WORD (the default), to end the READTEXT operation when the system encounters a blank character (space). Leading blanks, however, are ignored. Lowercase input characters, including terminal control characters, are converted to uppercase automatically. The 4978 and 4980 terminals, however, leave characters in uppercase or lowercase as entered. A 31xx terminal in block mode with a static screen separates all fields by blanks.

> LINE, if the string to be read can include imbedded blanks. Any lowercase characters entered are left in lowercase. For a 31xx terminal in block mode with a static screen and with TYPE = ALL coded, a blank precedes each field.

Any portion of the input that extends beyond the count indicated in the receiving TEXT statement is ignored and is not retained as advance input.

For a 4978, 4979, or 4980 with a static screen, the READTEXT operation normally ends when the instruction fills the entire text field, when it reaches a protected field, or when it reaches the end of the logical line. For a 31xx terminal in block mode, the READTEXT operation normally ends when the instruction fills the entire text field or when it reaches the end of the screen. However, the TYPE operand determines what fields are read in.

The input operation may continue beyond the logical screen boundary to the end of the physical screen. In this case, input continues from the end of each physical screen line to the beginning of the next line.

TYPE = The type of data to be transferred from a 4978, 4979, 4980, or a 31xx terminal in block mode with a static screen.

> When a READTEXT has been issued to a 31xx terminal in block mode, any changed fields are reset to an unmodified condition.

Code TYPE = DATA (the default) to transfer only data fields.

Code TYPE = ALL to transfer both protected and data (unprotected) fields.

Code TYPE = MODDATA to transfer only those data fields that have been changed by the terminal operator (4978, 4980, or 31xx terminals in block mode) for static screens.

Code TYPE = MODALL to transfer, along with each changed data field, the protected fields that precede it.

If coded for a 31xx terminal in block mode with static screens, TYPE = MODALL defaults to TYPE = MODDATA.

 $XLATE =$ NO, if the input line is not to be translated to EBCDIC. The character-delete and line-delete codes lose their line-editing functions under this option, and MODE = LINE is implied.

> For a 31xx terminal in block mode, terminal I/O support does not remove the escape sequences or attribute bytes from the data stream. Also, the TERMCTRL SET,ATTR or TERMCTRL SET,STREAM operands are ignored while the instruction executes. For a description of 31xx escape sequences, refer to the appropriate display terminal description manual.

> If the terminal transmits characters in mirror image format and  $XLATE = NO$  is coded, the characters will be placed in storage in the terminal's native format.

> YES (the default), causes the supervisor to translate the terminal's binary code to EBCDIC, the standard Series/l representation of data. Code XLATE = YES when you are coding a READTEXT instruction for Series/l-to-Series/l communication.

The number of lines to be skipped before the system performs an I/O operation. For example, if your cursor is at line 2 on a display screen and you code  $SKIP = 6$ , the system performs the I/O operation on line 8. For a printer, the SKIP operand controls the movement of forms.

 $SKIP =$ 

o

c
The SKIP operand causes the system to display or print the contents of the system buffer.

If you specify a value greater than or equal to the logical page size, the system divides this value by the page size and uses the remainder in place of the value you specify. For roll screens, the logical page size equals the screen's bottom margin minus the number of history lines and the screen's top margin.

o

o

o

 $LINE =$ The line number on which the system is to perform an I/O operation. Code a value from 0 to the number of the last usable line on the page or logical screen. The line count begins at the top margin you defined for the printer or display screen.  $LINE = 0$  positions the cursor at the top line of the page or screen you defined;  $LINE = 1$  positions the cursor at the second line of the page or screen. For roll screens, line 0 equals the screen's top margin plus the number of history lines.

> For printers and roll screens, if you code a value less than or equal to the current line number, the system performs the I/O operation at the specified line on the next page or logical screen. For static screens, if you code a value within the limits of the logical screen, the system performs the I/O operation on the line you specified.

If you code a value greater than the last usable line number, the system divides this value by the logical page size and uses the remainder as the line number on which to perform the  $I/O$  operation. For example, if you code  $LINE = 22$  and your roll screen has a logical page size of 20, the I/O operation occurs on the second line of the logical screen.

The LINE operand causes the system to print or display the contents of the system buffer.

SPACES = The number of spaces to indent before the system performs an I/O operation.  $SPACES = 0$ , the default, positions the cursor at the beginning of the left side of the page or screen. If the value you specify is beyond the limits of the logical screen or page, the system indents the next line by the excess number of spaces.

> When you code the LINE or SKIP operands with SPACES, the system begins indenting from the left margin of the page or screen. If you specify SPACES without coding LINE or SKIP, the system begins indenting from the last cursor position on the line.

> For an IBM 31xx terminal in block mode, if no prompt message is specified, a READTEXT instruction will read data from the beginning of the screen and will ignore any cursor positioning by this operand.

 $CAPS =$ Converts EBCDIC data received in a READTEXT operation to uppercase characters. This operand is valid only for data that is defined by a TEXT or BUFFER statement.

> Code  $CAPS = Y$  to convert all the data defined by a TEXT or BUFFER statement to uppercase characters. When specifying  $CAPS = Y$ , you must link-edit your program using the autocall feature of \$EDXLINK.

To convert a specified number of bytes to uppercase, code that number with the CAPS operand. Capitalization starts from the first byte of the data received. For example,  $CAPS = 3$  capitalizes the first three bytes of data defined by the TEXT or BUFFER statement.

**2-370** SC34-0937

The count you specify should not exceed the length of the TEXT or Bl)FFER statement that contains the data. If the length is exceeded, the operation is still performed, but data beyond the TEXT or BUFFER statement may be modified.

When you code a value with the CAPS operand, the system performs an inclusive OR  $(IOR)$  of a  $X'40'$  byte to each EBCDIC byte. (See Coding Example 2 at the end of this section.) A lowercase "a"  $(X'81')$ , for example, is converted to an uppercase "A"  $(X'C1')$ . Characters already capitalized remain unchanged. The lOR operation is performed after the READTEXT instruction reads in the data.

### Notes:

o

 $\bullet$ 

- 1. Coding XLATE=NO and the CAPS operand causes an assembly error.
- 2. If you specify MODE = WORD with the CAPS operand, the CAPS operand has no effect.  $MODE = WORD$  automatically converts lowercase input characters to uppercase.
- $COMP=$ The label of a COMP statement. You must specify this operand if the READTEXT instruction is retrieving a prompt message from a data set or module containing formatted program messages. The COMP statement provides the location of the message. (See the COMP statement description for more information.)
- **PARMS** = The labels of data areas containing information to be included in a message you are retrieving from a data set or module contaimng formatted program messages. You can code up to eight labels. If you code more than one label, you must enclose the list in parentheses.

Note: To use this operand, you must have included the FULLMSG module in your system during system generation. Refer to the *Installation and System Generation Guide* for a description of this module.

 $MSGID = YES$ , if you want the message number and 4-character prefix to be printed at the beginning of the message you are retrieving from a data set or module containing formatted program messages. See the COMP statement operand "idxx" for a description of the 4-character prefix.

> NO (the default), to prevent the system from printing or displaying this information at the beginning of the message.

Note: To use this operand, you must have included the FULLMSG module in your system during system generation. Refer to the *Installation and System Generation Guide* for a description of this module.

 $P_X =$  Parameter naming operands. See "Using the Parameter Naming Operands  $(Px =)$ " on page 1-10 for a detailed description of how tocode these operands.

### **Advance Input Considerations**

Input that you enter before a program requests it (advance input) normally resides in the system buffer. When your program issues a READTEXT instruction, the instruction immediately reads the advance input from the buffer. If a terminal output operation takes place just before the READTEXT operation, however, the READTEXT instruction does not read the advance input because the terminal output operation has used the system buffer.

o

o

o

### **31 xx Display Considerations**

When using a 3lxx in block mode, special considerations are required. The most recent TERMCTRL SET,ATTR or its default value determines both the attribute byte to be used for a prompting message and the field to be read. The TERMCTRL SET, ATTR, or its default value, allows the fields for the prompt (if used) and response to be programmed according to one of the attributes allowed by the 31xx. After the data is read from the device, terminal  $I/O$  support will remove all the escape sequences from the 31xx data stream before transferring it to your application program. (For a description of 31xx escape sequences, refer to the appropriate display terminal description manual.

In static screen mode, if there is no prompt message, the read will start from the beginning of the screen, regardless of any SKIP, LINE, or SPACES parameters in effect, because the 31xx in block mode does not have a direct read capability.

If a TERMCTRL SET,STREAM = YES is in effect, the data read is converted to EBCDIC. However, the escape sequences and attribute bytes are not removed from the data stream.

A TERMCTRL SET,ATTR=NO has no effect on input data.

Input operations for just the 3151, 3161, 3163, and 3164 terminals operating in block mode are the same as for 31xx terminals except as noted below.

• Wrapped Fields

The 3151, 3161, 3163, and 3164 terminals in block mode with static screens wrap unprotected fields while 3101 block mode terminals do not. A wrapped unprotected field extends from the last character position on the screen to the first character position on the screen.

To prevent data from wrapping, ensure that the first character position on the screen is protected from operator input. The first character should be either a protected data character or a field attribute character.

• Input Location Size

If your buffer is specified for terminal input (with the 10CB statement), the buffer length must be adjusted for terminal escape sequences. Block mode 3151, 3161, 3163, and 3164 terminal escape sequences are, as a general rule, longer than 3101 block mode terminal escape sequences. An input buffer which was previously used for a 3101 block mode terminal may need to be increased for 3151,3161, 3163, and 3t64 block mode terminals.

• Input Translation

Terminal I/O support will remove only start fields and set buffer address escape sequences from input data. Applications generating their own output data streams with escape sequences such as set character attribute should also issue the corresponding READTEXT operation with XLATE = NO. Unpredictable results will occur if the. terminal I/O support attempts to remove escape sequences other than start field and set buffer address.

### **Syntax Examples**

*o* 

o

o

**1)** Read text into the data area labeled OPTION. The prompt, "ENTER OPTION," is conditional.

```
READTEXT OPTION,'ENTER OPTION: ',PROMPT=COND 
         • 
         • 
         • 
OPTION TEXT LENGTH=2
```
2) Read text into the data area labeled NAME. The prompt, "ENTER YOUR NAME," is unconditional.

READTEXT NAME,'ENTER· YOUR NAME: ' • • • NAME TEXT LENGTH=44

3) Read text into the data area labeled PASSWORD. The prompt, "ENTER PASSWORD," is unconditional.

READTEXT PASSWORD, 'ENTER PASSWORD: ',PROTECT=YES

• •

•

PASSWORD TEXT LENGTH=8

**4)** Read text into the data area labeled NEXTLINE. The text string can include imbedded blanks because MODE = LINE.

READTEXT NEXTLINE,MODE=LINE

• • •

NEXTLINE TEXT LENGTH=80

### **Coding Examples**

**1)** The following example uses a series of READTEXT instructions to set up a logon sequence for employees using an online time-sharing system.

 $\mathbf{O}$ 

o

The WELCOME message is displayed on the third line of the screen. This message is followed on the fifth line of the screen by a prompt message requesting entry of a LOGON command. The LOGMSG2 prompt always appears because PROMPT defaults to unconditional. An unconditional PROMPT is then displayed requesting entry of an employee number. If a blank is entered, the logon process ends. Otherwise, the code verifies that the employee number is six digits long. If the employee number is not six digits, a branch to EMPLOYEE causes a retry.

The READTEXT for the password is conditional so that the prompt is not displayed if there is advanced input accompanying a proper length ID number. The READTEXT contains the  $MODE = LINE$  keyword so that the text can contain embedded blanks.

A proper match of ID and password is made by calling subroutine CHKPASS. A correct match causes a branch to the GOODPASS label; otherwise, the next sequential instruction is executed which is the beginning of an error routine.

A maximum of four incorrect passwords are examined for each logon attempt. If logon is not successful by the fourth attempt, the process ends.

If the logon is accepted, a READTEXT is issued for a title line. This title line is used on system reports that are produced during the current logon session.

LOGON \* EQU \* PRINTEXT LOGMSG1,LINE=3,SPACES=35 READTEXT LOGCMD,LOGMSG2,LINE=5,SPACES=35 EMPLOYEE EQU \* READTEXT EMPNUM,'@ENTER YOUR EMPLOYEE NUMBER' IF (EMPNUM,EQ,BLANK,(1,BYTE)),GOTO,LOGON<br>IF (EMPNUM-1,NE,6),GOTO,EMPLOYEE IF (EMPNUM-l,NE,6),GOTO,EMPLOYEE \* GETPASS EQU \* READTEXT PASSWORD,'@ENTER PASSWORD' ,PROMPT=COND,MODE=LINE, X TYPE=ALL \* \* VERIFY ID NUMBER & PASSWORD \* CALL CHKPASS IF (PASSCHK,EQ,-l),GOTO,GOODPASS \* BADPASS EQU \* PRINTEXT 'INVALID PASSWORD FOR USERID',SKIP=l PRINTEXT EMPNUM ADD BADWORD,l IF (BADWORD,LT,4),GOTO,GETPASS MOVE BADWORD,0 GOTO LOGON • • • SUBROUT CHKPASS • • • MOVE PASSCHK,-l RETURN • • • GOODPASS EQU READTEXT TITLE,TITLEMSG,SKIP=l,MODE=LINE • • • LOGMSGl TEXT LOGMSG2 TEXT LOGCMD TEXT EMPNUM TEXT PASSWORD TEXT TITLE TEXT TITLEMSG TEXT BADWORD DATA BLANK DATA PASSCHK DATA \* , WELCOME TO ONLINE TIME SHARING' , PLEASE ENTER YOUR LOGON COMMAND' LENGTH=2 LENGTH=6 LENGTH=3 LENGTH=60 'ENTER A 60 CHARACTER TITLE FOR YOUR REPORTS' F'0'  $C^{1}$ ,  $T$ F'0' CODE WORD TO INDICATE VALIDITY OF PASSWORD

 $\overline{\mathbf{O}}$ 

C

()

X

2) When you code a value with the CAPS operand, the system generates an IOR instruction to capitalize the specified data. The following example shows the use of the CAPS operand and how you can achieve the same results by coding an IOR instruction directly in your application program.

o

o

### 'With **the CAPS operand:**

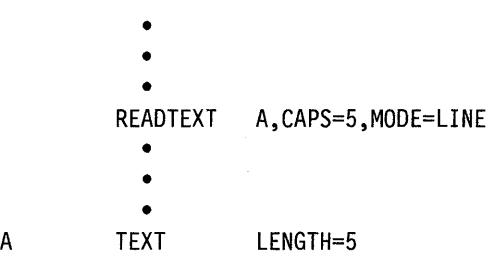

**Without the CAPS operand:** 

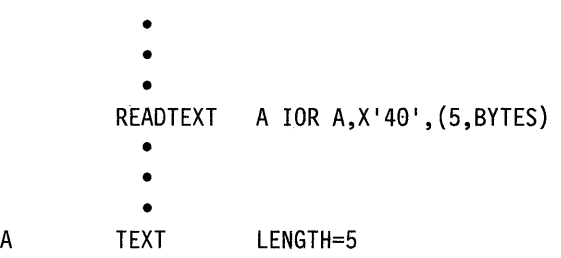

3) In the following example, the READTEXT instruction displays a prompt message contained in MSGMOD, a storage-resident message area. Because + MSG8 equals 8, the system retrieves the eighth message in MSGMOD.

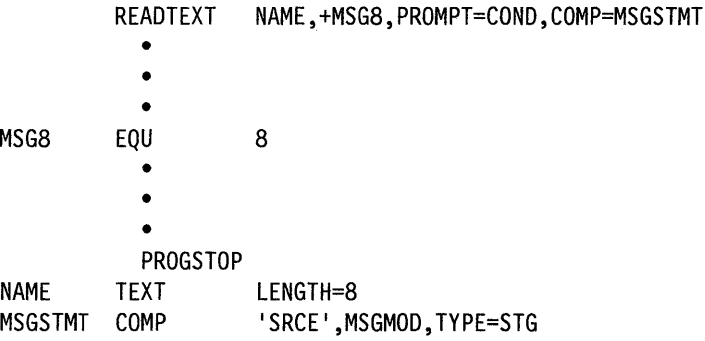

### **Message Return Codes**

*o* 

o

o

The system issues the following return codes when you retrieve a prompt message from a data set or module containing formatted program messages. The return codes are returned in the first word of the task control block (TCB) of the program or task issuing the instruction. The label of the TCB is the label of your program or task (taskname).

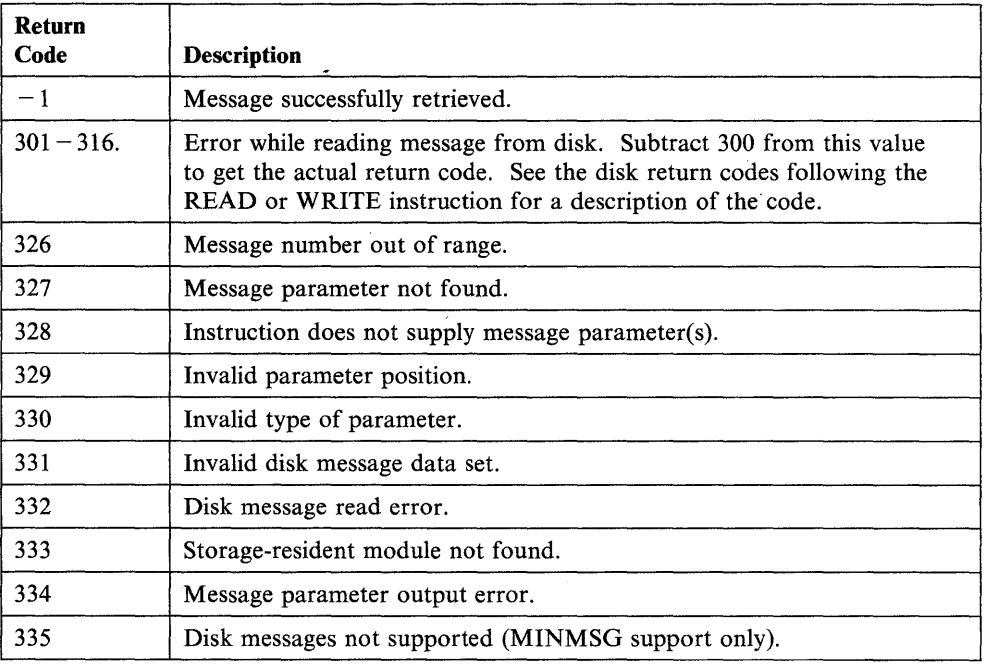

### **Terminal 1/0 Return Codes**

The terminal I/O return codes are all listed here and following the PRINTEXT instruction. A complete list of all return codes also can be found in *Messages and Codes.* You must select the group of codes that represents the particular device type you are using. A list of the terminal I/O return code groups follows:

- General Terminal I/O
- Virtual Terminal
- ACCA/Serial Printer Devices
- Interprocessor Communication
- General Purpose Interface Bus
- Series/l-to-Series/l Adapter.

### **General Terminal 1/0 Return Codes**

The return codes are returned in the first word of the task control block of the program issuing the instruction.

 $\sim$   $\sim$ 

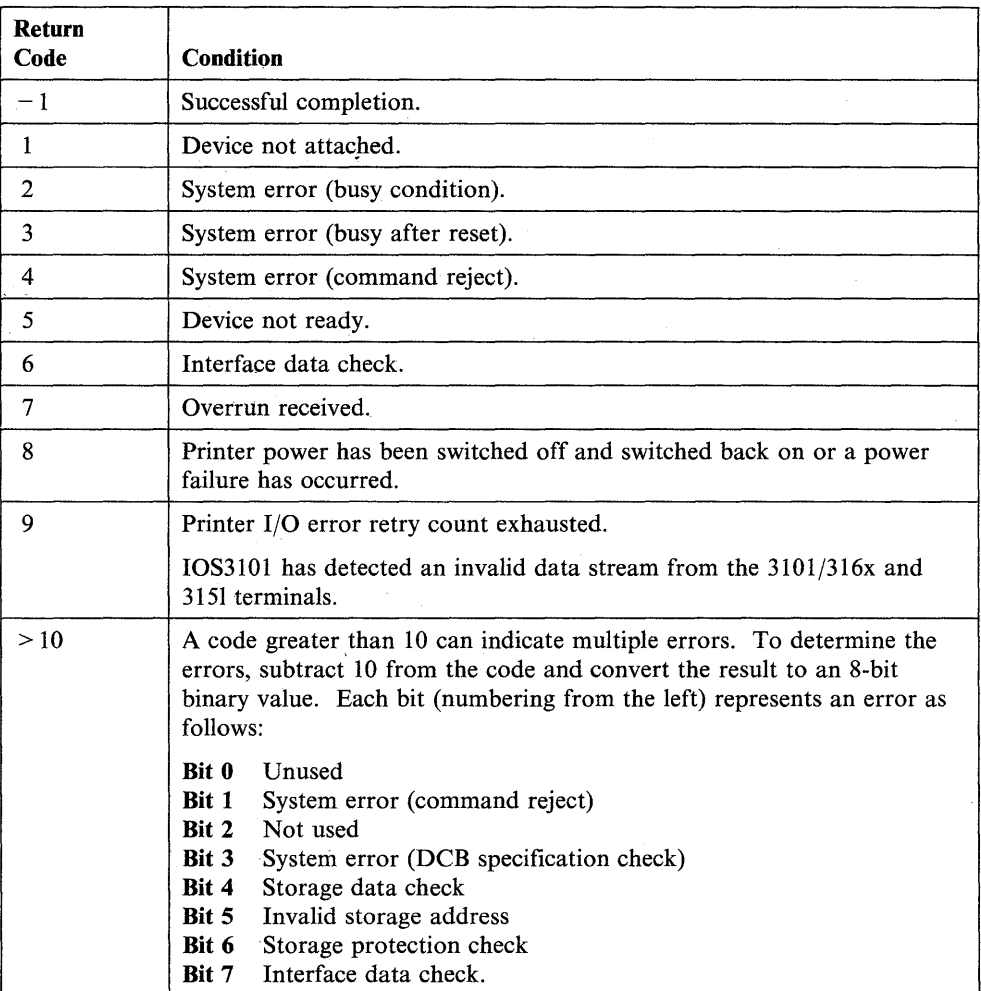

If the return code is for devices supported by IOS2741 (2741, PROC) and a code greater than 128 is returned, subtract 128; the result then contains status word 1 of the ACCA. Refer to the *IBM Series/l Asynchronous Communications Feature Description,* GA34-0243 for help in determining the special error condition.

o

### **Virtual Terminal Return Codes**

o

o

o

The return codes are returned in the first word of the task control block of the program issuing the instruction.

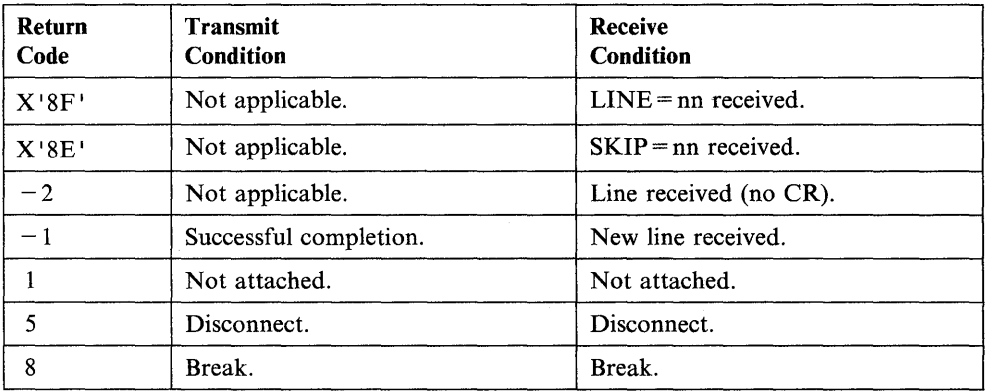

A further description of the virtual terminal return codes follows.

### $LINE=nn(X'8Fnn')$

Returned for a READTEXT or GETVALUE instruction if the other program issued an instruction with a  $LINE =$  operand. This operand tells the system to do an I/O operation on a certain line of the page or screen. The return code enables the receiving program to reproduce on an actual terminal the output format intended by the sending program.

### $SKIP = nn (X'SEnn')$

The other program issued an instruction with a SKIP = operand. This operand tells the system to skip several lines before doing an I/O operation.

### Line Received  $(-2)$

Indicates that an instruction (usually READTEXT or GETVALUE) has sent information but has not issued a carriage return to move the cursor to the next line. The information is usually a prompt message.

### New Line Received  $(-1)$

Indicates transmission of a carriage return at the end of the data. The cursor is moved to a new line. This return code and the Line Received return code help programs to preserve the original format of the data they are transmitting.

### Not attached (1)

A virtual terminal does not or cannot refer to another virtual terminal.

### Disconnect (5)

The other virtual terminal program ended because of a PROGSTOP or an operator command.

#### Break (S)

Indicates that both virtual terminal programs are attempting to do the same type of operation. When one program is reading (READTEXT or GETVALUE), the return code means the other program has stopped sending and is waiting for input. When one program is writing (PRINTEXT or PRINTNUM), the return code means the other program is also attempting to write.

If you defined only one virtual terminal with  $SYNC = YES$ , then that task always receives the break code. If you defined both virtual terminals with  $SYNC = YES$ , then the task that last attempted the operation receives the break code.

### **ACCA/Serial Printer Return Codes**

The return codes are returned in the first word of the task control block of the program issuing the instruction.

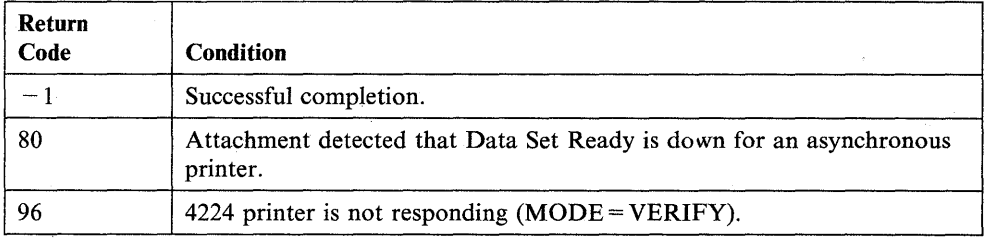

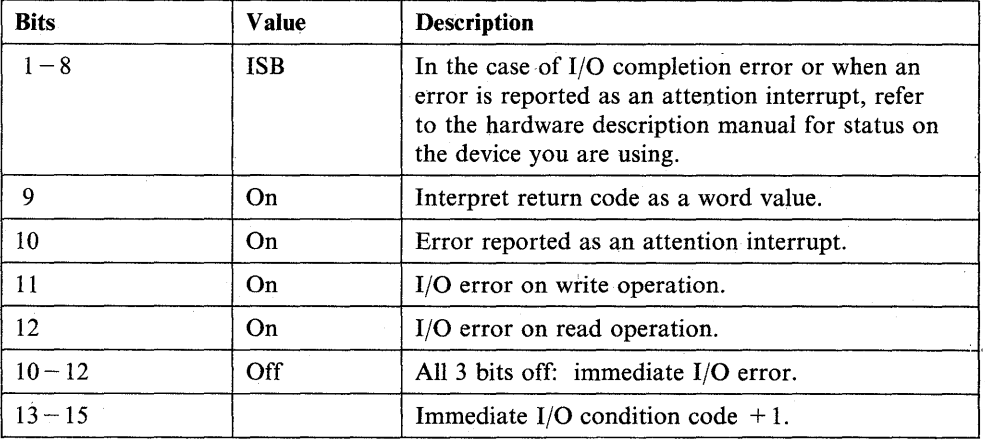

o

o

### **Interprocessor Communication Return Codes**

The return codes are returned in the first word of the task control block of the program issuing the instruction.

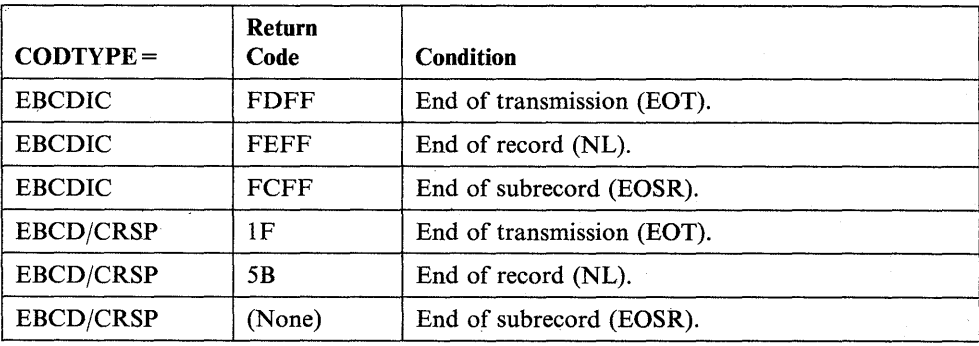

### **General Purpose Interface Bus Return Codes**

 $\overline{\mathbf{o}}$ 

 $\overline{t}$ 

o

o

The return codes are returned in the first word of the task control block of the program issuing the instruction.

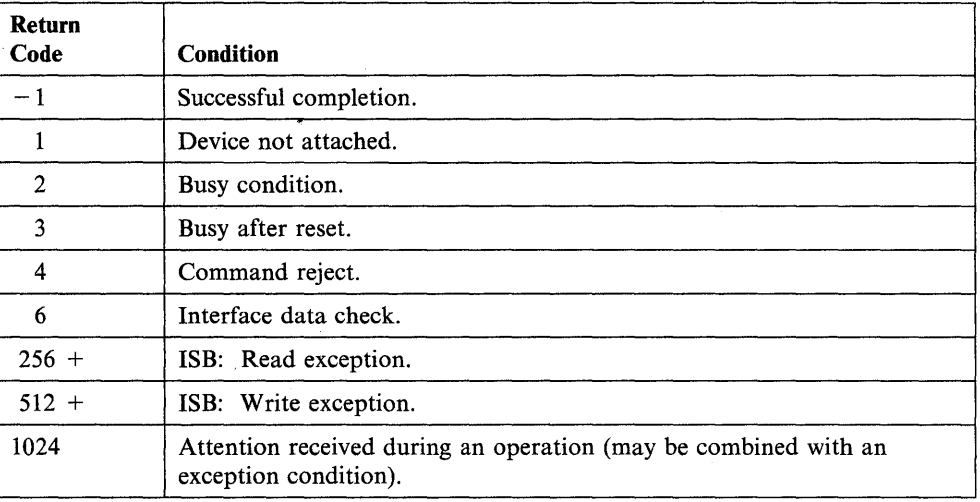

### **Series/1-To-Series/1 Return Codes**

The return codes are returned in the first word of the task control block of the program issuing the instruction.

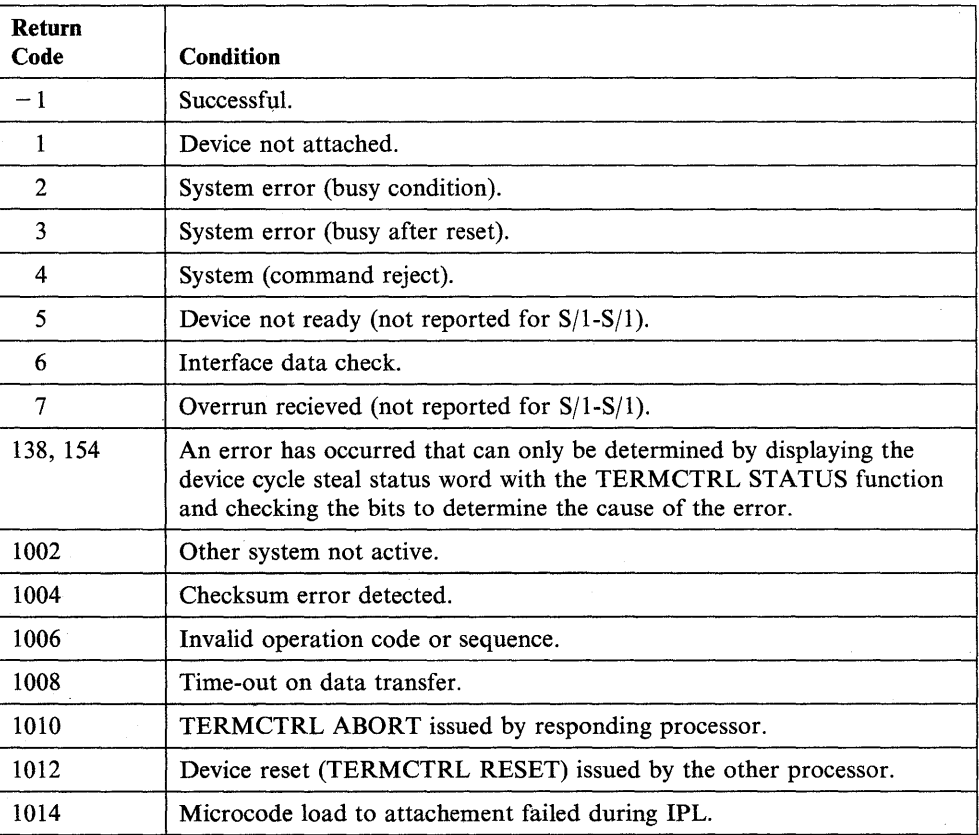

### READTEXT

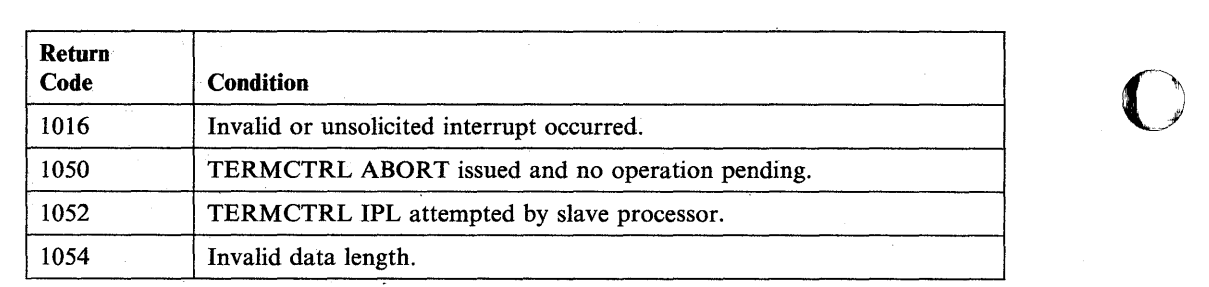

 $\bullet$ 

## **RESET - Reset an Event or Process Interrupt**

o

0

()

The RESET instruction resets an event or a Process Interrupt.

When an event occurs for which a task is waiting, the task will again become active. If the task subsequently issues another WAIT instruction for the same event, without taking any special action, the event is still defined as having occurred and no wait would be performed. It is necessary to define the event as not occurred to cause a new wait. This is the function of the RESET instruction.

The RESET instruction need not be used for the event defined by the EVENT operand of either a PROGRAM or a TASK statement. RESET must not be used for this event before executing the ATTACH instruction, since RESET will cause the ATTACH to operate as though the task were already attached.

Events are named logical entities which are represented in storage by a system control block called an Event Control Block (ECB). Resetting an event is done physically by setting the first word of its ECB to O.

Note: Specify the address key of an event to be reset with the task target address key, \$TCBADS.

### Syntax:

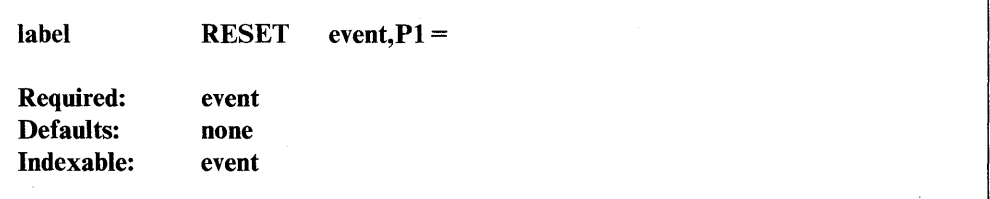

#### *Operand Description*

event The label of the event being reset. For process interrupt, use PIx, where x is a user process interrupt number in the range  $1 - 99$ .

 $P1=$ Parameter naming operand. See "Using the Parameter Naming Operands  $(Px =)$ " on page 1-10 for a detailed description of how to code this operand.

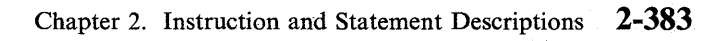

### **Coding Example**

The RESET instruction at label RES1 refers to a specific ECB and can operate only on the ECB labeled ECB1.

The RESET instruction at label RES2 uses the parameter naming operand,  $P1 =$ , to supply the address of the ECB on which RESET is to operate. The application program then ensures that the address of the ECB that is to be cleared is moved to the label named by the  $P1$  = operand in the RESET instruction.

o

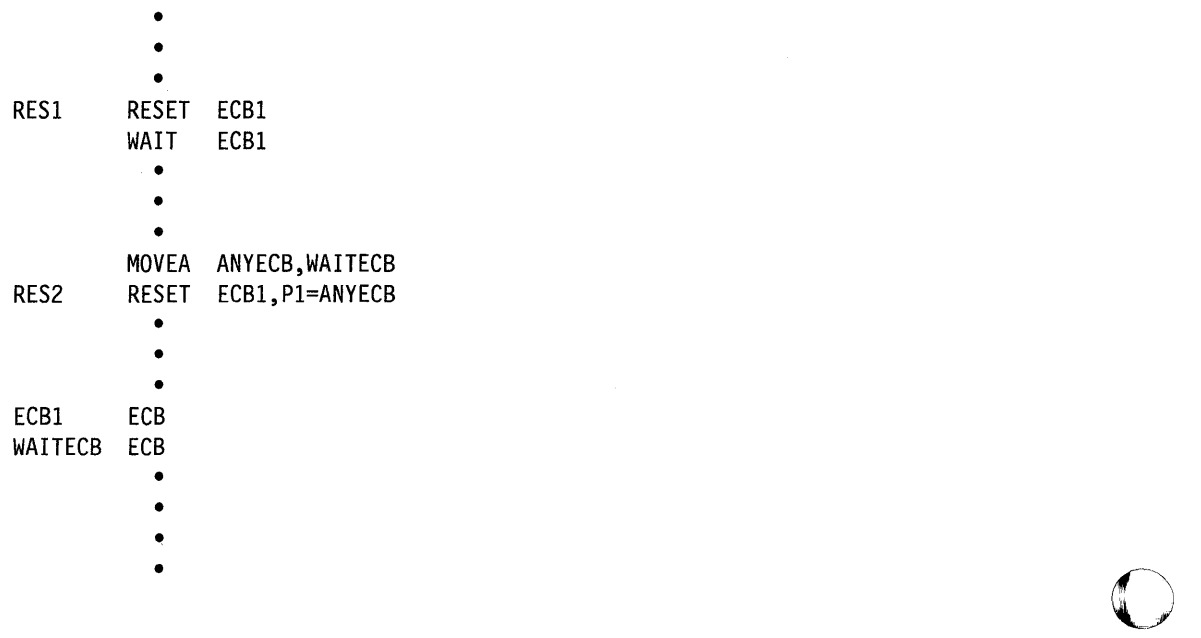

### **RETURN - Return to the Calling Program**

The RETURN instruction provides linkage back to a calling program from a subroutine. Each subroutine must contain at least one RETURN instruction.

#### Syntax:

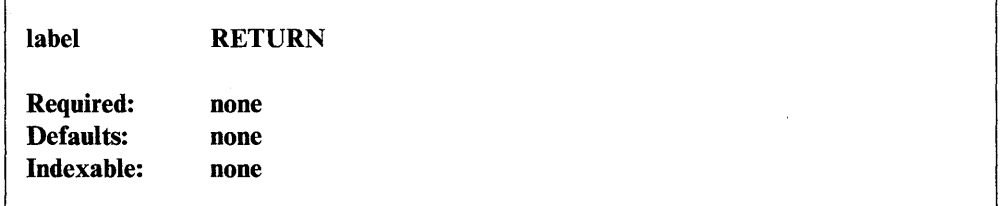

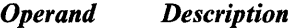

none none

### **Coding Example**

 $\overline{\mathbf{o}}$ 

0

()

In the example, each of the three RETURN instructions at labels RETl, RET2, and RET3 causes task execution to resume at the instruction following the RETURNl label. This occurs because each of the instructions passes control to the instruction following the subroutine call.

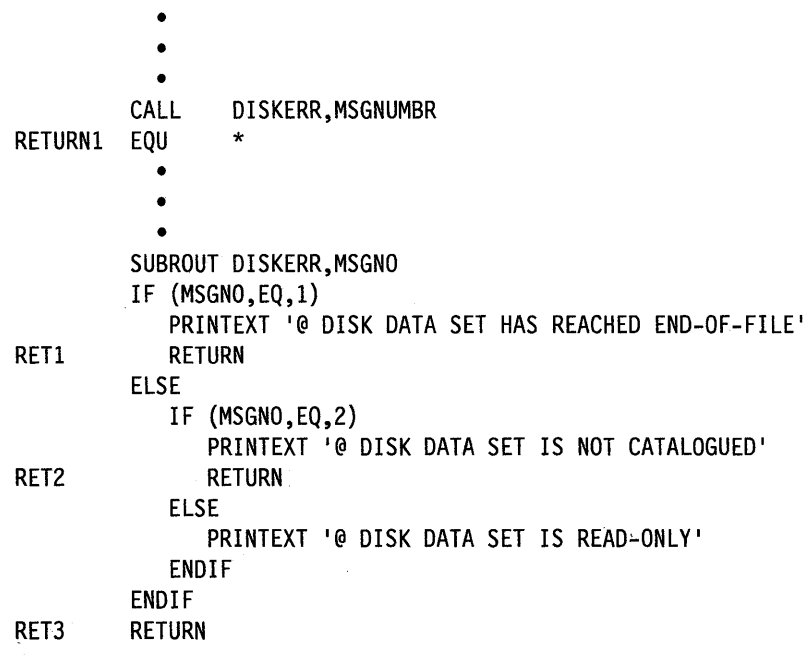

### **SBIO - Specify a Sensor-Based I/O Operation**

The SBIO instruction specifies the sensor-based I/O operation you want to perform.

The instruction has a separate format for analog input, analog output, digital input, and digital output operations. Each of these formats is shown on the following pages.

Options available with the SBIO instruction allow you to:

- Automatically index using a previously defined BUFFER statement.
- Automatically update a buffer address after each operation.
- Use a short form of the instruction, omitting the "loc" operand (data location), to imply a data address within the SBIO control block.

You canalso provide PULSE output and manipulate portions of the 16-bit I/O group with the  $BITS = (u,v)$  keyword.

The SBIO instruction refers to a 3-to-4-character device label assigned with an IODEF statement. The IODEF statement contains the actual hardware, address and the attributes you defined for the I/O device. (See IODEF for a description of how to code the statement.)

### **5BI0 Control Block**

Each IODEF statement you code creates a sensor-based input/output control block (SBIOCB) in your application program. The SBIOCB acts as a link between the SBIO operation and the device information contained in the IODEF statement. The SBIOCB, which contains a data I/O area and an event control block (ECB), also serves as a location where the supervisor can either store data (for AI and DI operations) or can fetch data (for AO and DO operations).

When your program executes an SBIO instruction, the supervisor either reads or writes data from or to a location in the IOCB with the label of a specified I/O point (for example, AI1, DI2, DO33, AO1). An application program can refer to these locations in the same way it refers to any other variable. This fact allows you to use the short form of the SBIO instruction (for example, SBIO DI1) and to refer to the label (DI1) in other instructions. You can equate device labels with more descriptive labels. For example, you could equate the device label DIl5 with the label SWITCH as follows:

### SWITCH EQU 0115

You must code the device label, however, in the SBIO instruction.

Each control block also contains an ECB to be used by those operations that require the supervisor to respond to an interrupt and to "post" an operation as complete. Such operations include analog input (AI), process interrupt (PI), and digital I/O with external synchronization  $(DI/DO)$ . For process interrupt, the label on the ECB is the same as the symbolic I/O point (PI3, for example). For analog and digital I/O, the label is the same as the symbolic I/O point with the suffix "END" (for example, DIxEND).

o

# **S810 Analog Input**

 $\overline{\mathbf{O}}$ 

()

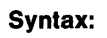

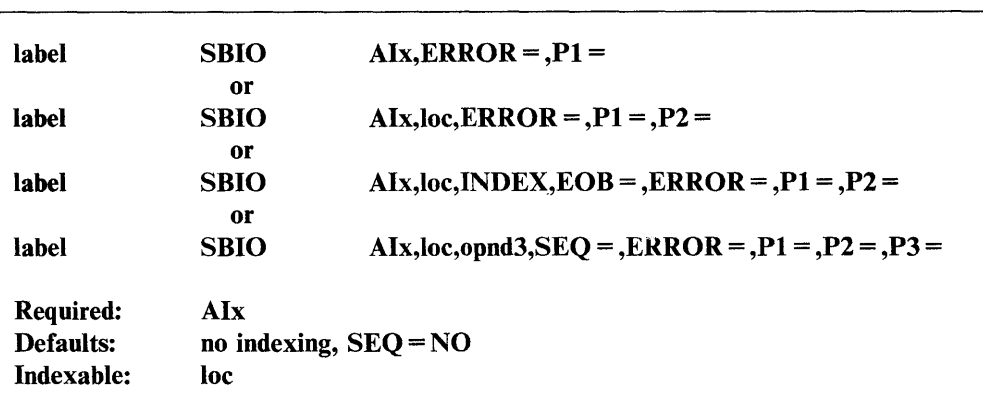

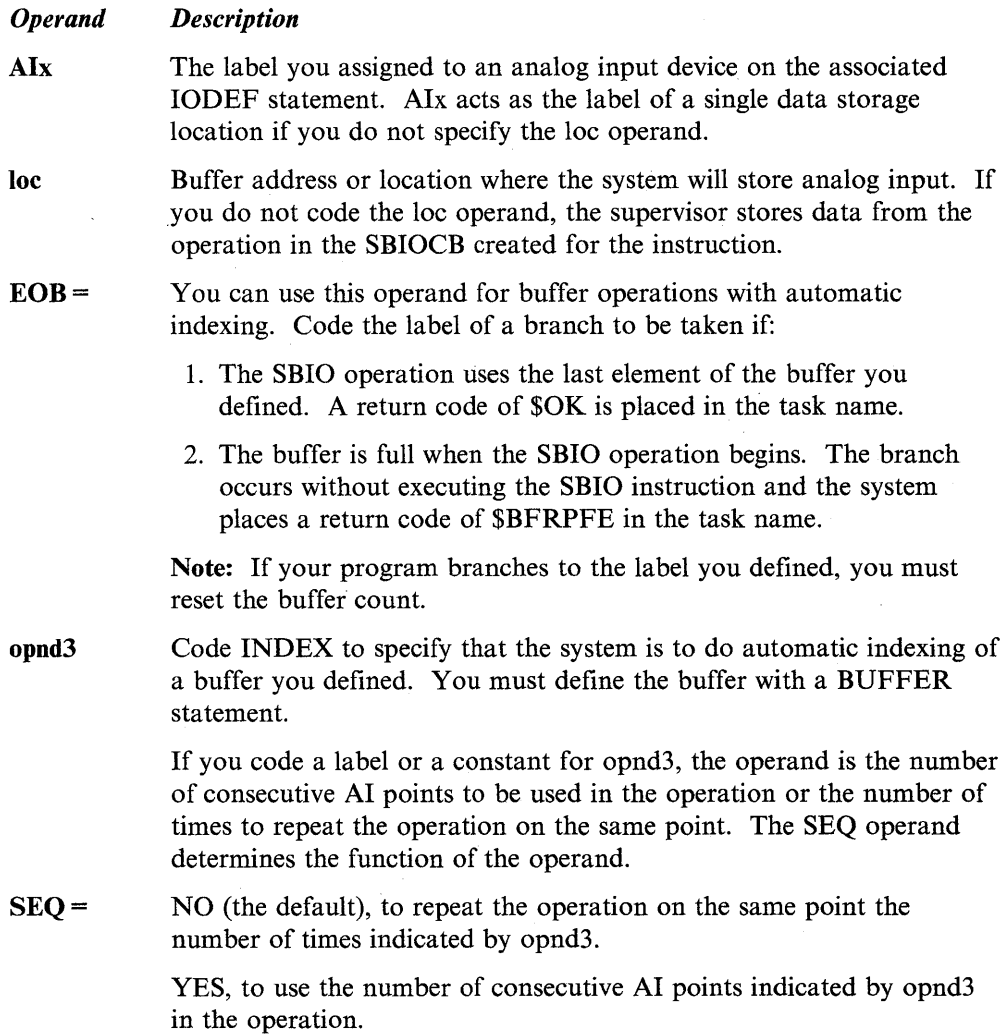

The input voltage converted by the analog-to-digital converter (ADC) is represented in a 16-bit data word by 11 binary bits plus a sign bit,<br>depending on the amplifier range you select. Bits  $13-15$  of this word contain the binary number representing the range of the AI reading. Bit 12 is O. (Refer to the *IBM Series/l* 4982 *Sensor Input/Output Unit Description,* GA34-0027 for a detailed discussion of the analog-to-digital conversion.)

**ERROR** = The label of the instruction to be executed if the SBIO instruction is unsuccessful after two retries. If you do not code  $ERROR =$ , execution proceeds sequentially. In either case, the first word of the task control block contains the return code.

 $Px =$  Parameter naming operands. See "Using the Parameter Naming Operands  $(Px =)$ " on page 1-10 for a detailed description of how to code these operands.

### **Coding Example**

This example shows a sensor-based I/O operation using the SBIO instruction and an IODEF statement to read analog input.

\* \* \* IODEF AII,ADDRESS=72,POINT=5 SBIO All SBIO AI1, DAT SBIO AII,BUF,INDEX SBIO AII,(BUF,#I) SBIO AII,BUF,2,SEQ=YES DATA INTO LOCATION All DATA INTO LOCATION DAT AI1 INTO NEXT LOC OF 'BUF' All INTO LOCATION (BUF,#I) READ 2 SEQUENTIAL AI POINTS INTO NEXT 2 LOCATIONS OF 'BUF'

SBIO AII,BUF,2,SEQ=NO READ THE SAME POINT TWO TIMES AND PUT THE INFORMATION IN TWO LOCATIONS OF 'BUF'

 $\mathbb{O}$ 

o

### **Return Codes**

The return codes for all SBIO instruction formats are listed under "SBIO (Digital Output)" on page 2-393.

# **5810 (Analog Output)**

 $\mathbf{O}$ 

o

o

Syntax:

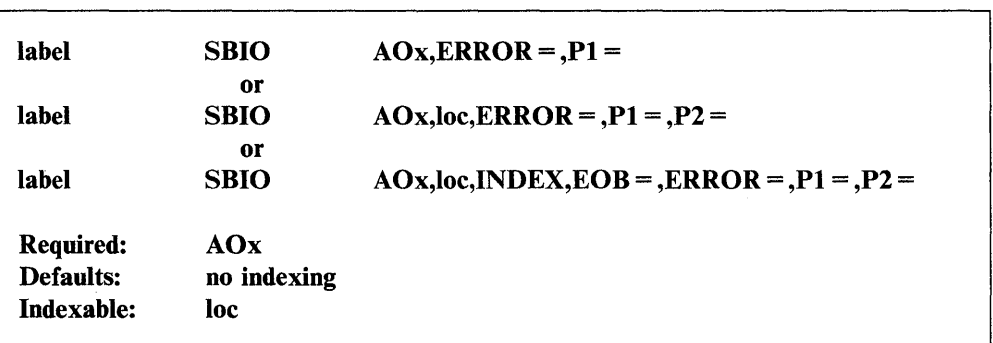

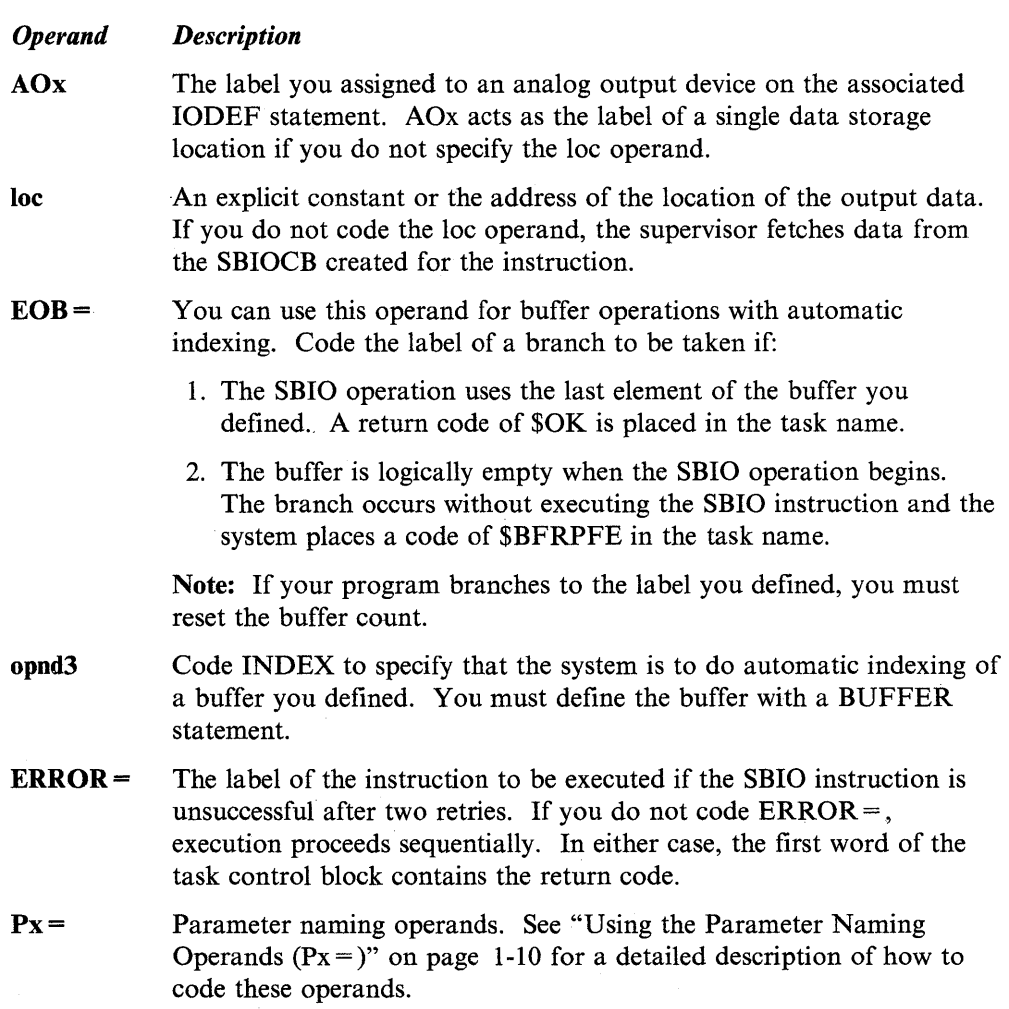

\*

### **Coding Example**

This example shows a sensor-based I/O operation using the SBIO instruction and an IODEF statement to write analog output.

IODEF AOl,ADDRESS=63

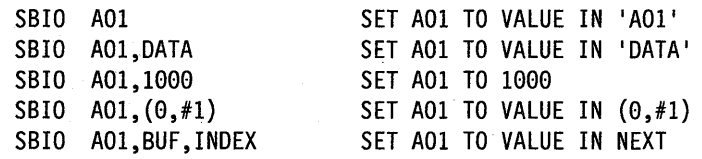

### **Return Codes**

The return codes for all SBIO instruction formats are listed under "SBIO (Digital Output)" on page 2-393.

J.

 $\bigcirc$ 

o

# **S810 (Digital Input)**

 $\overline{\mathbf{o}}$ 

o

()

Syntax:

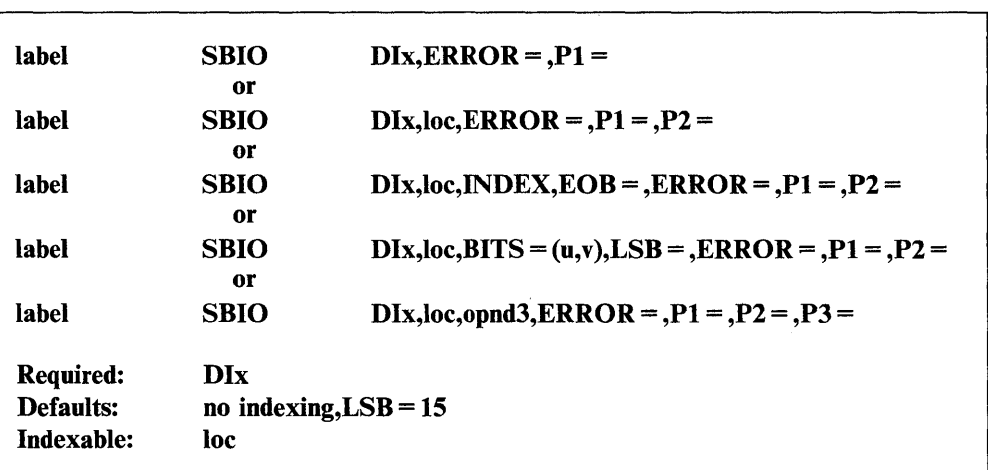

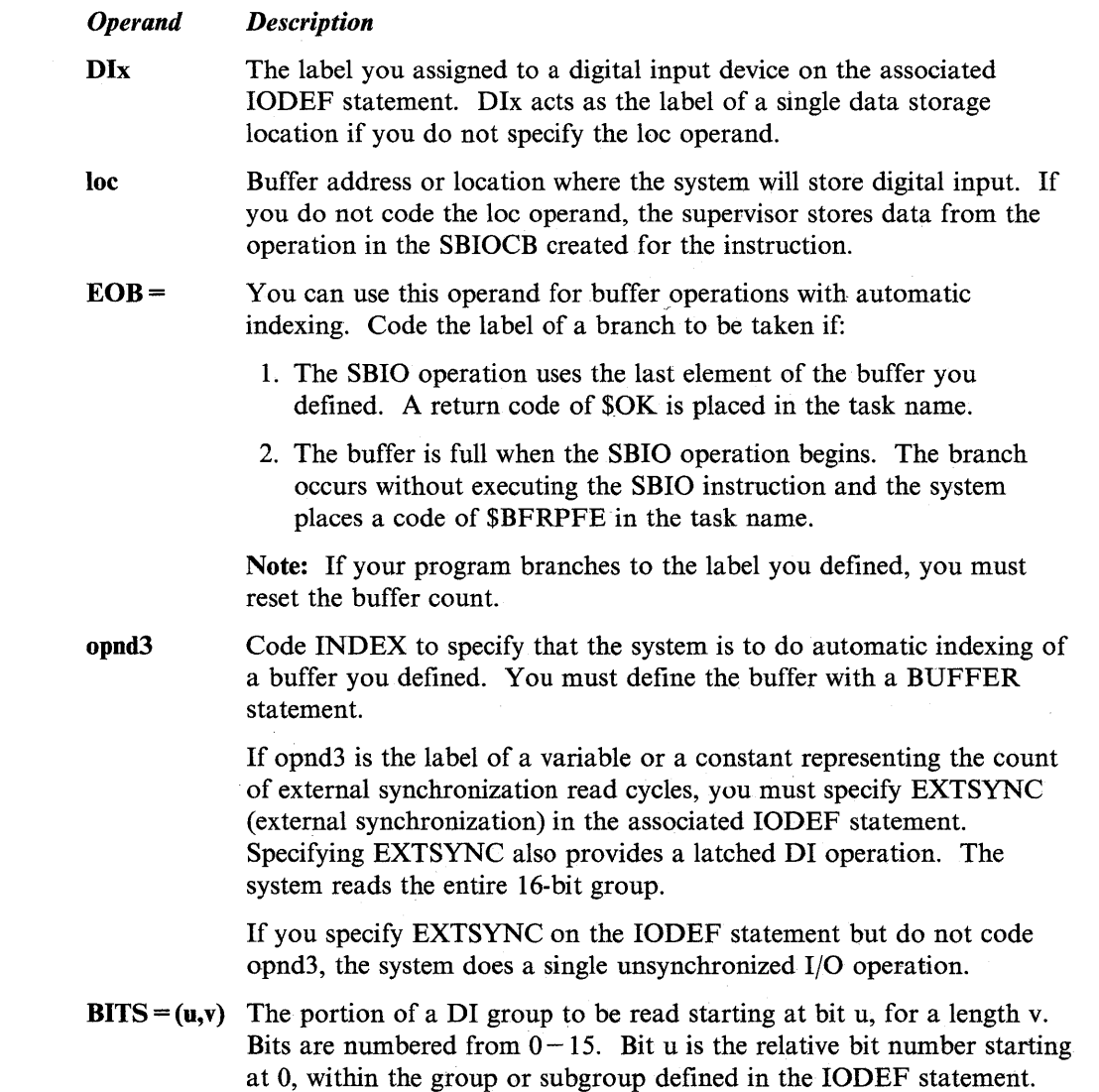

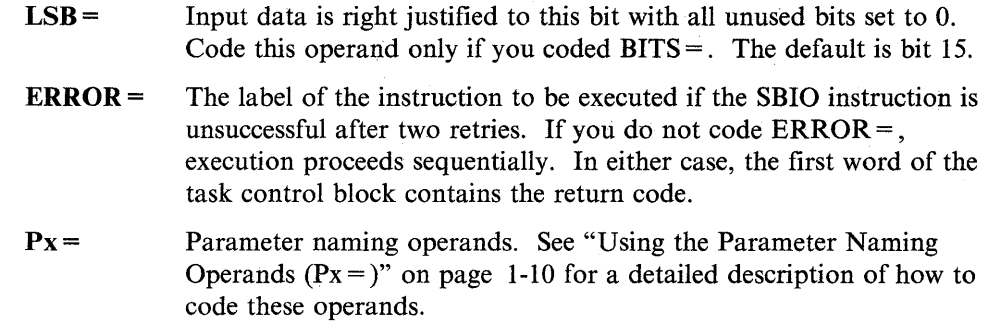

o

 $\bigcirc$ 

o

### Coding Example

\*

\*

 $\ddot{\phantom{a}}$ 

This example shows a sensor-based I/O operation using the SBIO instruction and three IODEF statements to read digital input.

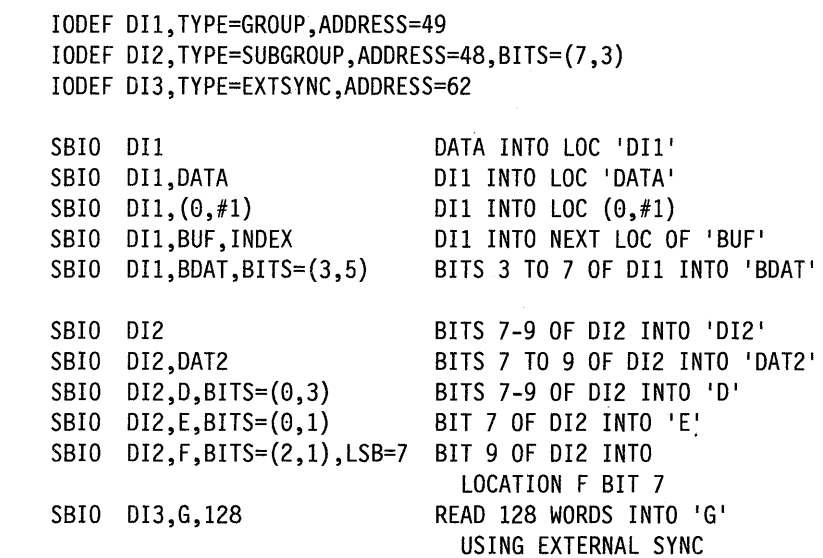

### Return Codes

The return codes for all SBIO instruction formats are listed under "SBIO (Digital Output)" on page 2-393.

 $\alpha$ 

# **S810 (Digital Output)**

()

0

o

Syntax:

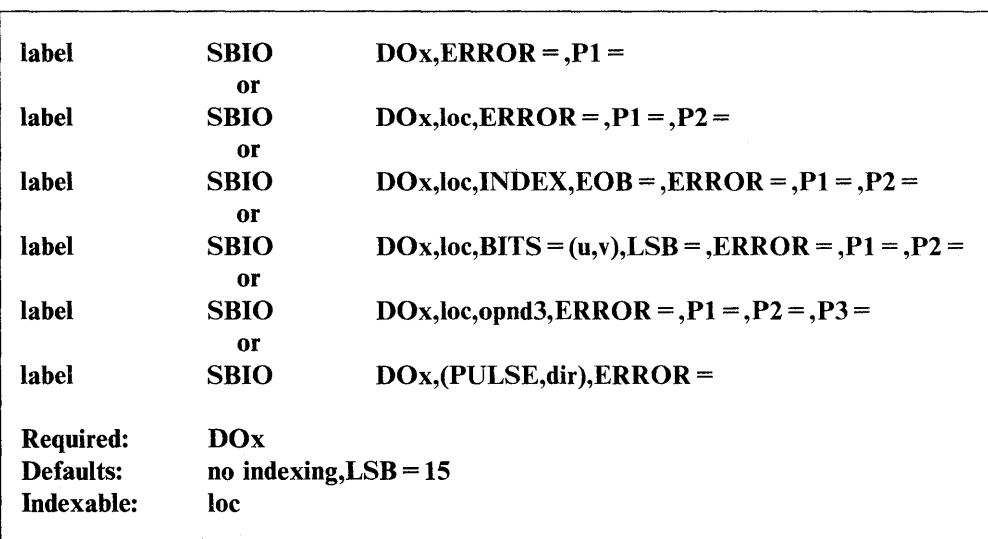

#### *Operand Description*

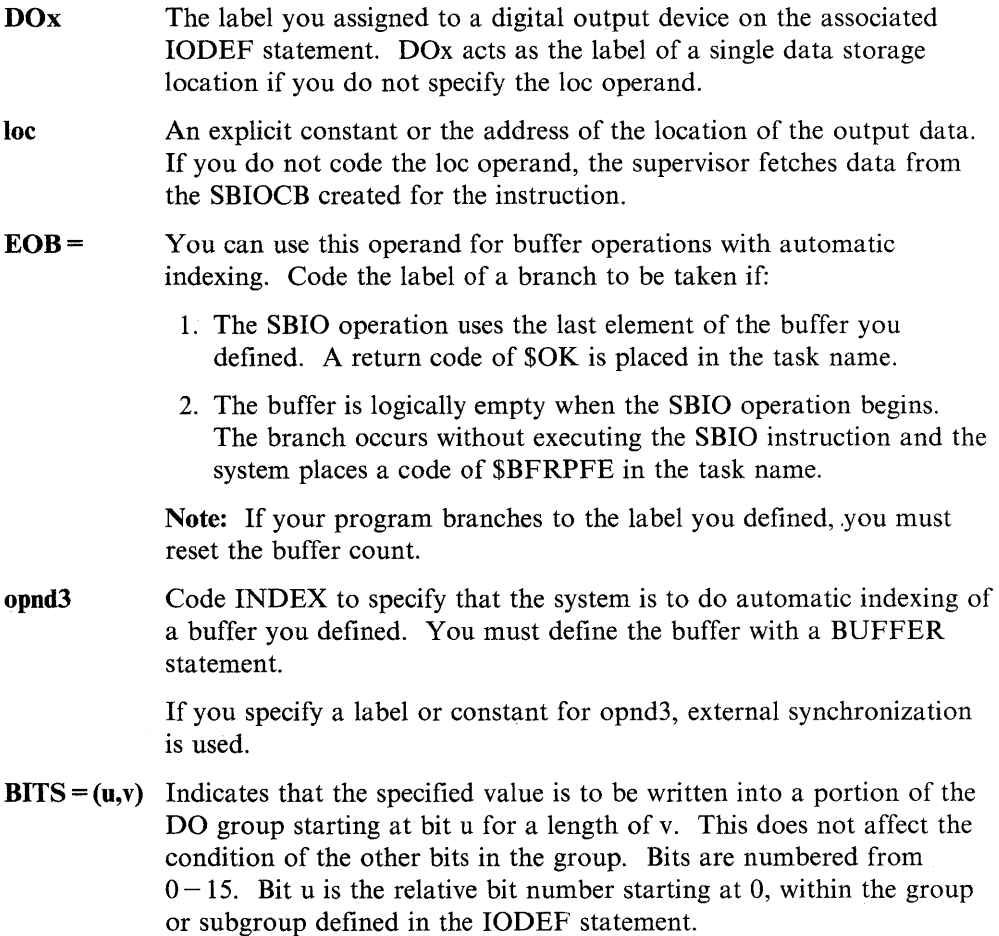

 $\sim$ 

 $LSB =$  Output data is taken from the output word with this bit being the least significant bit. Use this operand only if you coded  $BITS =$ . The default is bit 15.

o

 $\overline{O}$ 

o

t ta

- (PULSE,dir) Code this operand to generate a pulse on the digital output group or subgroup you specified. Allowable directions (dir) are ON (or UP) and OFF (or DOWN).
- **ERROR** = The label of the instruction to be executed if the SBIO instruction is unsuccessful after two retries. If you do not code  $ERROR =$ , execution proceeds sequentially. In either case, the first word of the task code block contains the return code.
- Px= Parameter naming operands. See "Using the Parameter Naming Operands  $(Px =)$ " on page 1-10 for a detailed description of how to code these operands.

### **Coding Examples**

\*

\*

1) This example uses the SBIO instruction and three IODEF statements to write digital output.

IODEF D03,TYPE=GROUP,ADDRESS=4B IODEF D012,TYPE=SUBGROUP,ADDRESS=4A,BITS=(5,4) IODEF D013,TYPE=EXTSYNC,ADDRESS=4F SBIO D03 VALUE OF LOCATION 'D03' to D03 SBIO DO3, DODATA VALUE OF 'DODATA' TO DO3 SBIO D03,1023 SET D03 TO 1023 SBIO D03, (DATA, #1) VALUE AT (DATA,#l) TO D03 SBIO D03,7,BITS=(3,3) SET BITS 3 TO 5 OF D03 TO 7 SBIO D012,15 SET BITS 5 TO 8 OF D012 TO 15 SBIO D012,X,BITS=(0;4), SET BITS 5 TO 8 OF D012 \* TO VALUE IN 'X'<br>SBIO DO12,1,BITS=(0,1) SET BIT 5 OF DO12` SET BIT 5 OF D012 TO 1 SBIO D013, Y, 80 WRITE 80 LOCATIONS OF 'Y' TO D013 EXTERNAL SYNC

2) This example shows pulse digital output.

IODEF D013,TYPE=SUBGROUP,BITS=(3,1) IODEF D014,TYPE=SUBGROUP,BITS=(7,4) \* SBIO D013, (PULSE,UP) PULSE D013 BIT 3 TO ON AND THEN OFF<br>PULSE DO14 BITS 7-10 SBIO D014, (PULSE, DOWN) OFF AND THEN ON

### **Return Codes**

 $\overline{\mathbf{O}}$ 

c

*o* 

You can find the return code for an SBIO operation by referring to the first word in the task control block (TCB). The label of the TCB is the label of your program or task (taskname).

Each condition shown below has a return code and an equate for that condition. If you refer to the equate in your program rather than the actual return code, your source code will always be current. You can obtain these equates when using \$EDXASM by coding COpy ERRORDEF before the ENDPROG statement in your program.

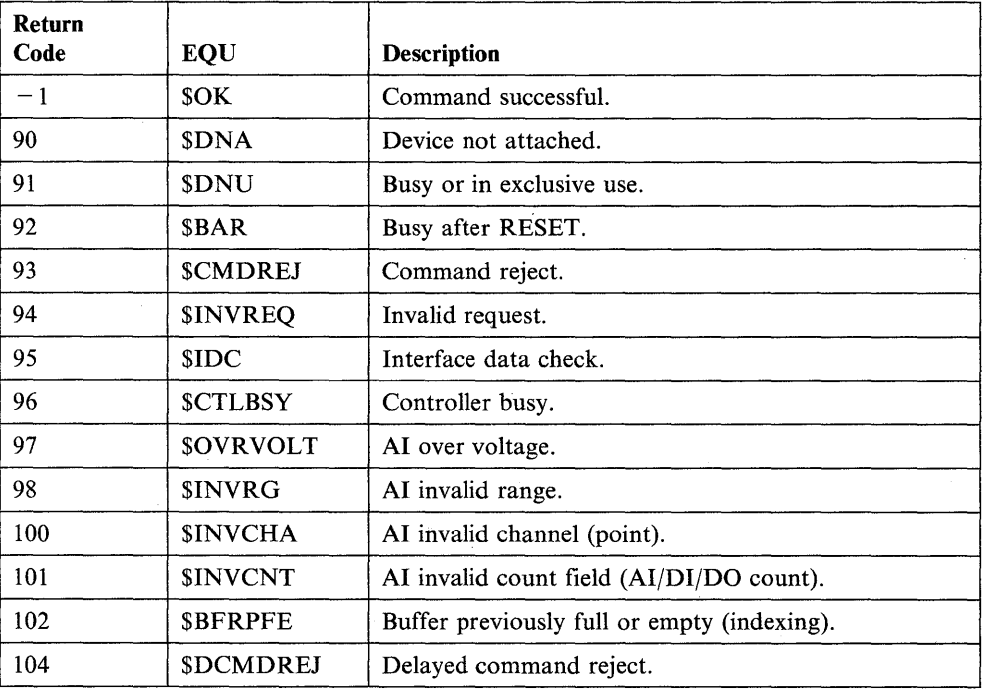

In the following example, the program branches to label REDO if the condition "AI over voltage" occurs. The program refers to the equate \$OVRVOLT. Note the use of the leading plus sign  $(+)$  with the equate to specify that it is a constant.

SBIO AI1,ERROR=AIERR

- •
- •

AIERR IF (taskname,EQ,+\$OVRVOLT),GOTO,REDO

# **SCREEN - Convert Graphic Coordinates to a Text String**

The SCREEN instruction converts the x and y coordinates that represent a point on a screen to a 4-character text string that becomes the graphic address of the point.

o

o

### Syntax:

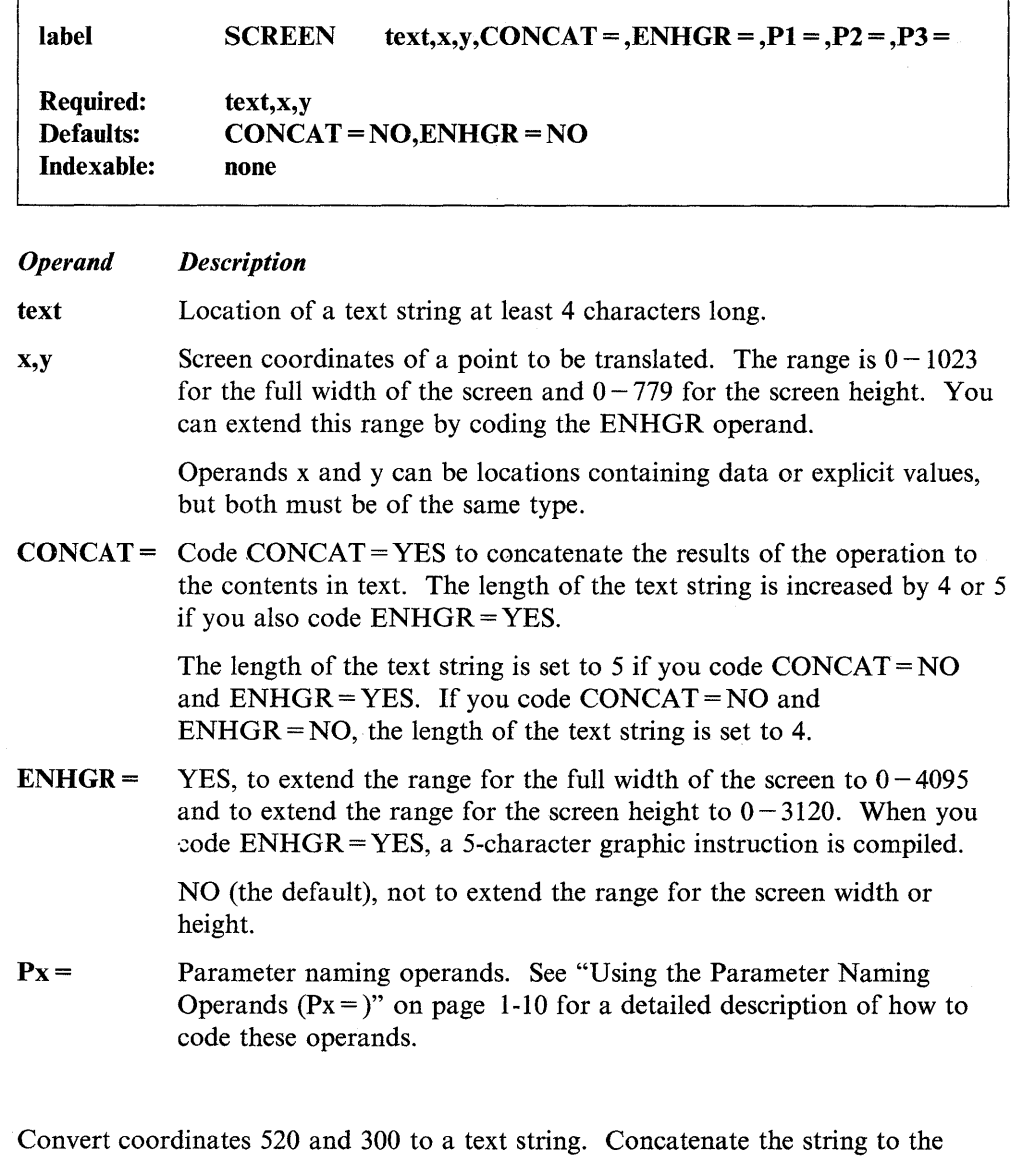

contents of TEXTl.

SCREEN TEXT1,520,300,CONCAT=YES

**Syntax Example** 

# **SETBIT - Set the Value of a Bit**

 $\overline{\mathbf{o}}$ 

0, "

The SETBIT instruction sets the value of a bit to I or O. The bit is "on" if it contains a I and "off' if it contains a O.

You can test to see if a bit is "on" or "off' with the IF instruction. The DO instruction allows your program to do a loop while or until a certain bit is "on" or "off."

### Syntax:

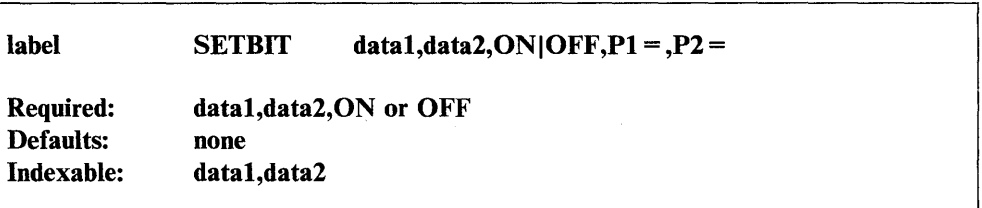

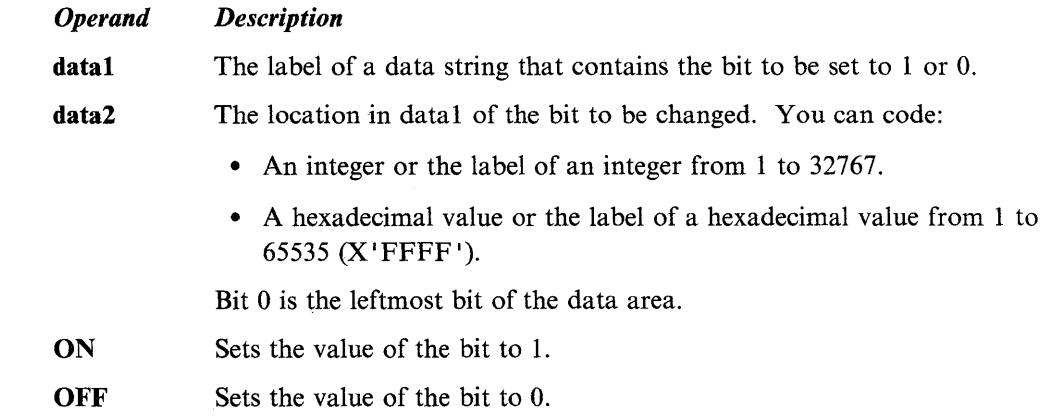

### **Syntax Examples**

1) Tum on the fifth bit in CONTROL.

*Description* 

SETBIT CONTROL, BIT, ON • • •  $F^{\,r}4$ ' BIT DATA

2) Turn off the third bit in CONTROL.

SETBIT CONTROL,2,OFF

3) Tum on bit 15 in STATUS.

```
SETBIT STATUS, BIT, ON
          • 
          • 
          • 
BIT DATA X'000E'
```
## **SHIFTL - Shift Data to the Left**

The SHIFTL instruction shifts the contents of operand 1 to the left by the number of bit positions specified in operand 2. Vacated positions on the right are filled with zeroes. If operand 2 is a variable, it is assumed to be single-precision, and the shift count is its value.

o

o

Note: The precision of opnd2 should not exceed the precision of opndl.

### Syntax:

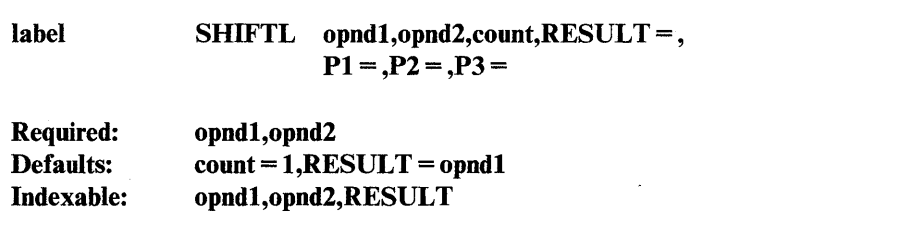

#### *Operand Description*

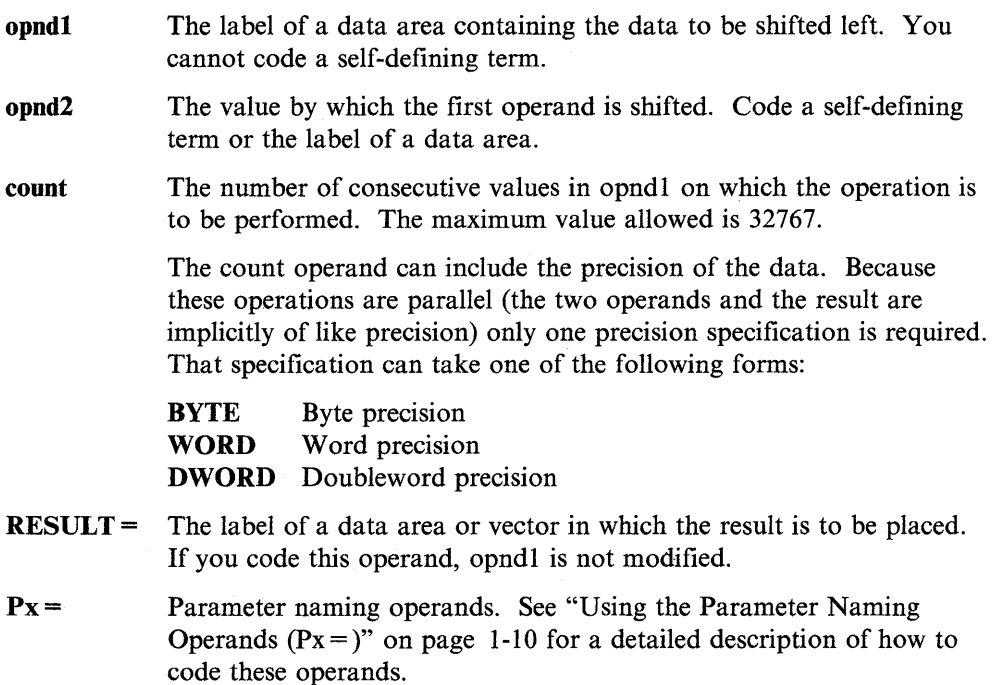

### **Syntax Example**

o

o

 $\bullet$ 

The SHIFTL instruction in this example changes the value in the data area labeled A from  $X'82F1'$  to  $X'0BC4'$  by shifting the bit string two positions to the left.

```
• 
          • 
           • 
         SHIFTL A,2 
           • 
           • 
           • 
         PROGSTOP 
A DATA X'82F1' binary 1000 0010 1111 0001
           • 
          • 
          •
```
After the operation, A equals:

 $Hexadecimal - X' 0BC4'$ 

Binary - 0000 1011 1100 0100

# **SHIFTR - Shift Data to the Right**

The SHIFTR instruction shifts the contents of operand I to the right by the number of bit positions specified in operand 2. Vacated positions on the left are filled with zeros. If operand 2 is a variable. it is assumed to be single-precision, and the shift count is its value.

o

o

o

Note: The precision of opnd2 should not exceed the precision of opndl.

### Syntax:

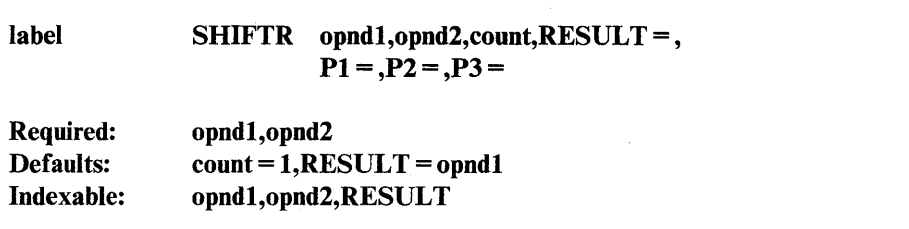

#### *Operand Description*

code these operands.

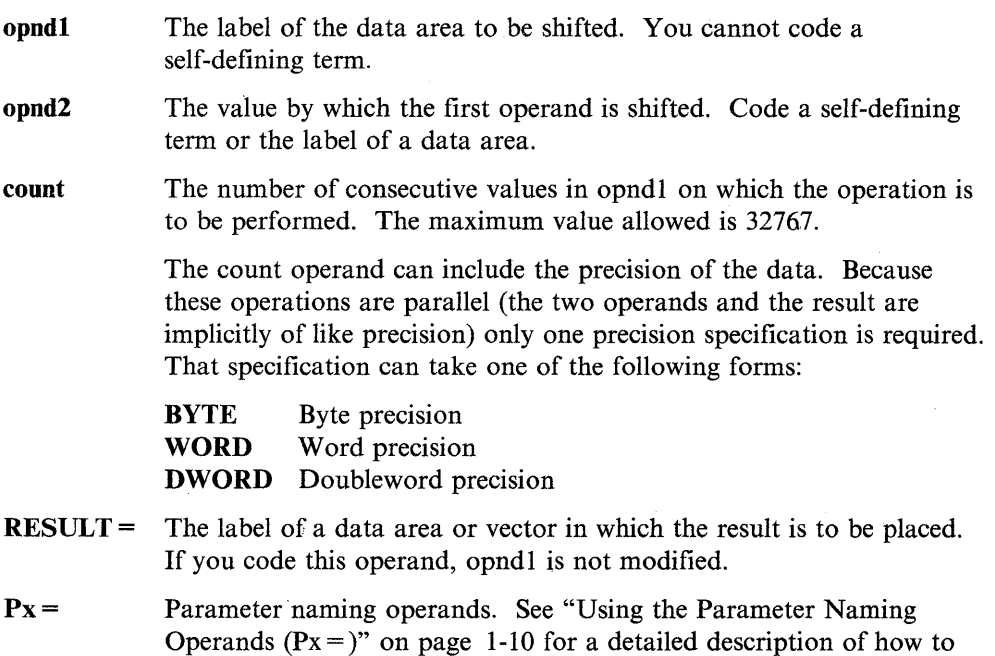

2-400 SC34-0937

### **Syntax Example**

 $\overline{\mathbf{o}}$ 

o

The SHIFTR instruction in this example shifts the contents of C 24 bits to the right and stores the result of the operation in the data area labeled E. The value in C remains the same.

• • SHIFTR C,24,DWORD,RESULT=E • • • PROGSTOP C DATA X'A794B109'<br>E DATA X'00000000' X'00000000' • • • Before:  $C = X' A794B109'$ or binary 1010 0111 1001 0100 1011 0001 0000 1001  $E = X'00000000'$ or binary 0000 0000 0000 0000 0000 0000 0000 0000 After:  $C = X' A794B109'$ or binary 1010 0111 1001 0100 1011 0001 0000 1001  $E = X'000000A7'$ or

•

binary 0000 0000 0000 0000 0000 0000 1010 0111

## **SPACE - Insert Blank Lines in a Compiler Listing**

The SPACE statement inserts one or more blank lines in a compiler listing.

Because this statement does not generate code or constants in the object program, it can be placed between executable instructions in your source statement data set.

 $\bigcirc$ 

o

o

### Syntax:

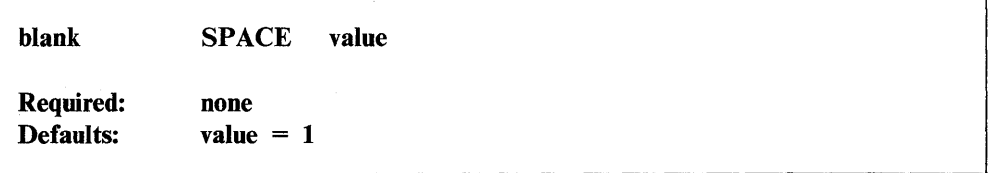

### *Operand Description*

value A positive integer specifying the number of blank lines to be inserted. If no value is entered, the system inserts one blank. If the value exceeds the number of lines remaining on the page, the statement has the same effect as an EJECT statement.

### **Coding Example**

See the PRINT statement for an example using SPACE.

## **SPECPIRT - Return from Process Interrupt Routine**

 $\bar{z}$ 

The SPECPIRT instruction returns control to the supervisor from a special process interrupt (SPECPI) routine that you provide. If the routine is in partition 1, control returns to the supervisor with a branch instruction. To return to the supervisor from another partition, your routine must execute a Series/1 assembler SELB instruction after registers RO and R3 are saved in the level status block (LSB) you select.

You can use SPECPIRT only when you specify TYPE = BIT on the IODEF (Process Interrupt) statement.

### Syntax:

o

**C** 

o

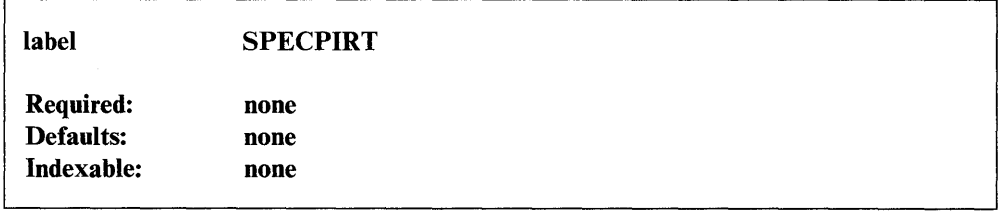

*Operand Description* 

none none

## **SQRT - Find the Square Root**

The SQRT instruction finds the square root of a double-precision integer variable. The instruction is implemented through the USER instruction facility. It is not included in the supervisor. To use the SQRT instruction you,must link-edit your program with \$EDXLINK and specify \$\$SQRT,ASMLIB on an INCLUDE statement.

 $\mathbf{O}$ 

o

c

### Syntax:

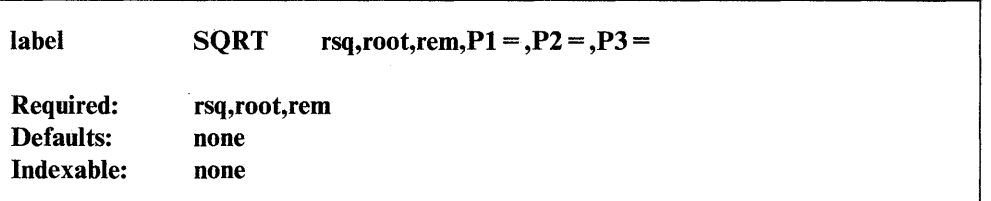

#### *Operand Description*

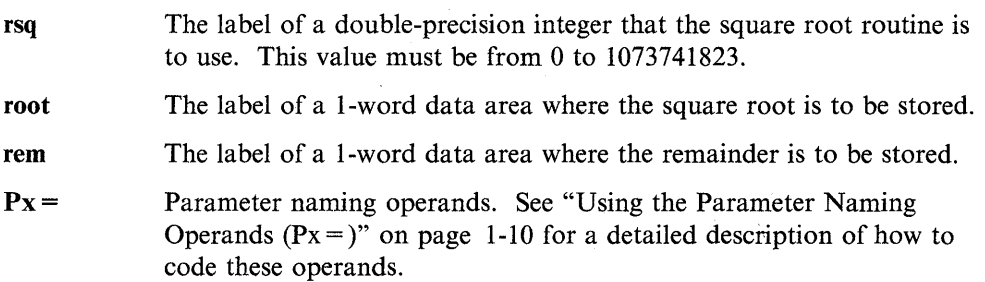

### Syntax Example

Calculate the square root of the integer value in VALUE.

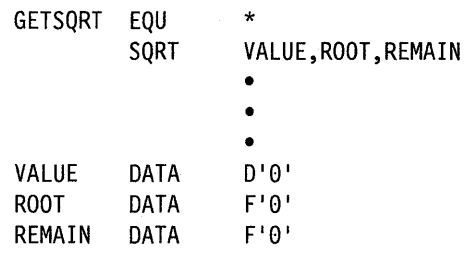

If the data area labeled VALUE contains the number 18611  $(X'00004863')$ , the SQRT instruction would place a result of  $136$  (X $'0088'$ ) in ROOT and a remainder of 115 (X'0073') in REMAIN.

# **STATUS - Set Fields to Check Host Status Data Set**

The STATUS instruction defines the fields required to refer to a record in the "System Status Data Set" on the host computer.

TP SET, TP FETCH, and TP RELEASE refer to the label of the STATUS instruction. Refer to the *Communications Guide* for information on how to use the System Status Data Set.

### Syntax:

o

o

o

**Coding Example** 

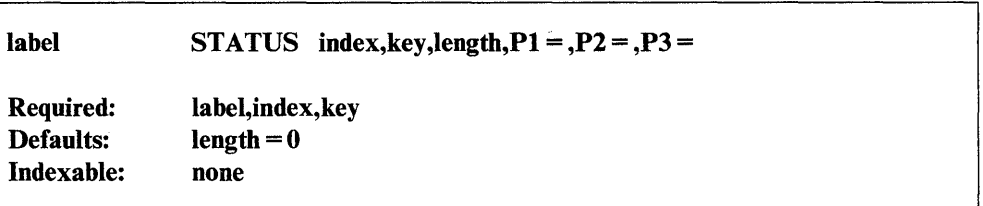

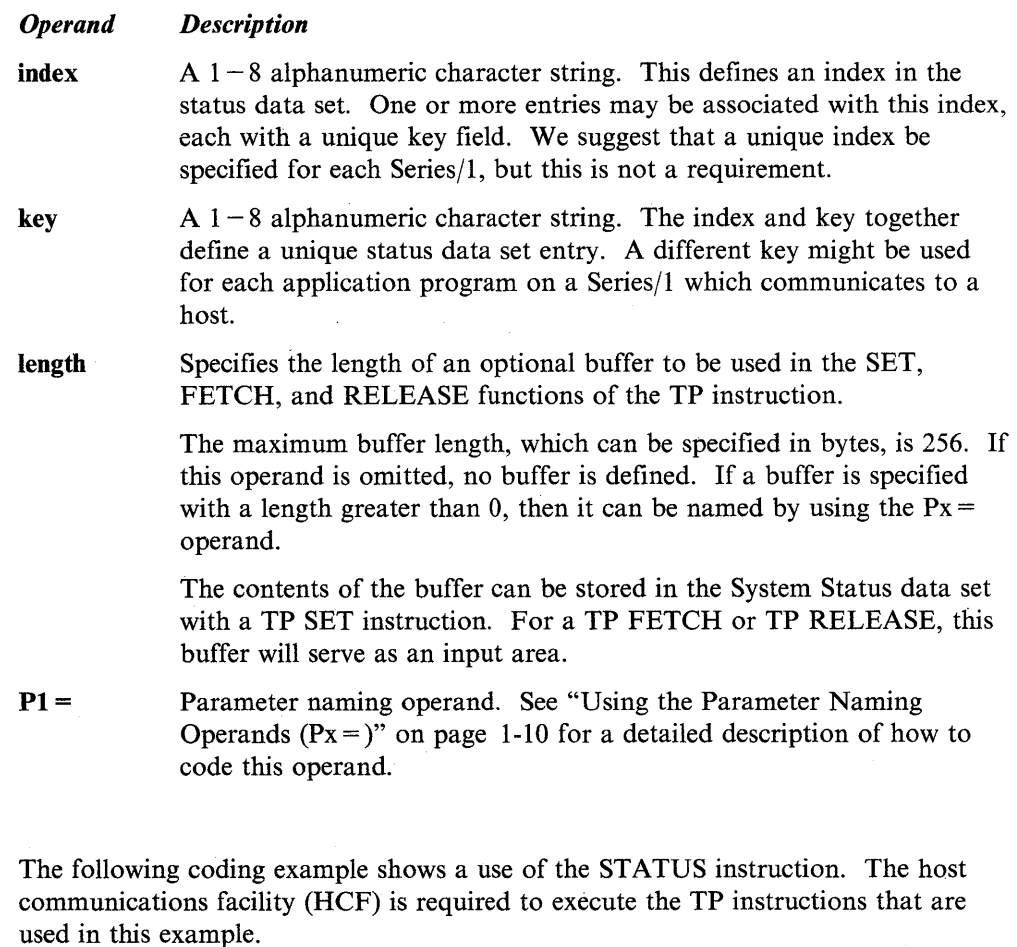

In this example, a Series/l program (PROGA) creates a message and sends it to the host computer. The sending Series/l then waits for another. Series/l program (PROGB, possibly from a different Series/I) to receive the message and acknowledge the receipt by deleting the message.
The STATUS instruction in PROGA, at label STATUSA, defines the index and key needed to refer to a record. The TP SET instruction at label BEGINA makes an entry in the system status data. After creating the entry, PROGA goes into a loop of TP FETCH instructions that ends when the entry is not found.

 $\mathbf{C}$ 

 $\bigcirc$ 

**O** 

The STATUS instruction in PROGB, at label STATUSB, defines the same index and key defined in PROGA. PROGB executes a TP FETCH instruction, at label TPB1, in an attempt to fetch the system status data set entry which it defined by the STATUS instruction parameters at label STATUSB.

If PROGA has not yet created the entry (through execution of the TP SET instruction at label BEGINA), an error occurs and PROGB will loop through the TP-PETCH instruction until it does find an entry with the required index and key. After finding the entry, the TP RELEASE instruction deletes it and executes a PROGSTOP.

Deleting the entry causes the TP PETCH instruction in PROGA to take the error exit. PROGA then executes a PROGSTOP and ends.

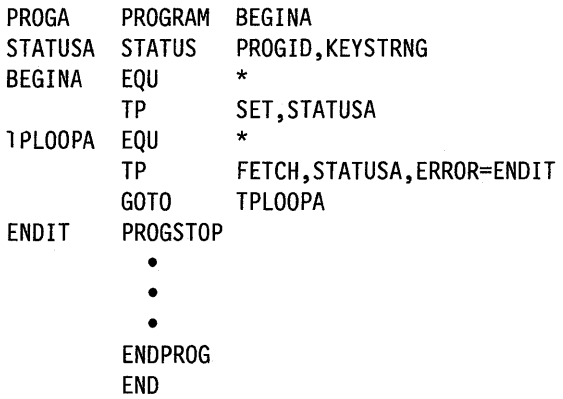

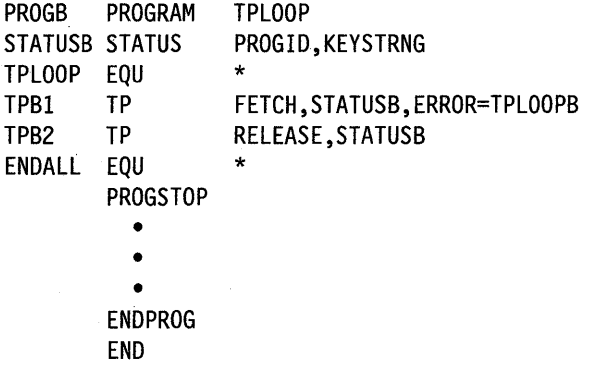

# **STIMER - Set a System Timer**

o

o

o

The STIMER instruction sets the system timer for the number of seconds or milliseconds that you specify. You can use the instruction to:

- Delay program execution
- Post an event control block (ECB) in your program after a certain interval has elapsed
- Produce a return code after a certain interval has elapsed.

To avoid unnecessary program delays, you can code the STIMER instruction before instructions that request input, such as READTEXT or GETVALUE. When the instruction prompts an operator for data, the STIMER-instruction gives the operator a specific amount of time to respond. If the operator does not respond to the prompt within the interval you specify, your program can continue processing. The STIMER instruction also prevents a program from tying up a terminal indefinitely while waiting for a response.

#### Syntax:

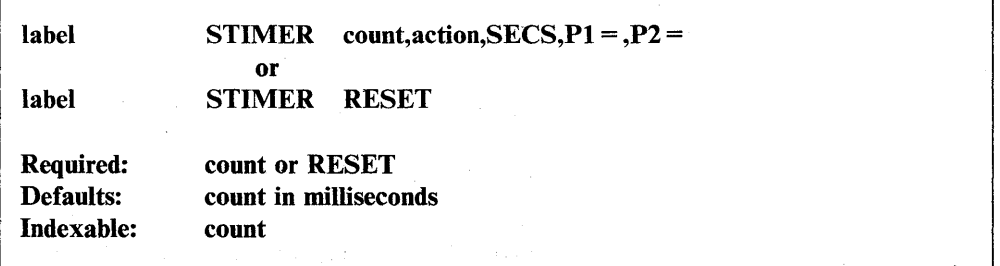

#### *Operand Description*

count A positive integer or the label of a positive integer (a word value) that specifies the timer setting in milliseconds or seconds.

> The minimum timer setting is either I millisecond or second. The maximum setting is either 65535 milliseconds or seconds.

> Note: When using a 4952, 4954, or 4956 processor, the minimum setting should not be less than 3 milliseconds.

action Specifies how the system timer operates. You can code one of three options: WAIT, TIO, or ecbad. If you omit this operand and specify SECS, you must code a comma in its place to show that you have left the positional operand blank. In addition, if you do not code one of the three options, you must code a subsequent WAIT instruction with the keyword TIMER specified as the event for which you are waiting.

The timer options are as follows:

WAIT Suspends program execution until the interval you specified on the count operand has expired.

o

o

o

**TIO** Provides a return code of  $-5$  in the task control block of the task containing the STIMER instruction when the interval you specified on count operand has expired. The first word of the task control block will contain the return code.

> Use this option when you want to set a time limit on an instruction that requests operator input.

ecbad Code the label of an event control block (ECB) that the system posts when the interval you specified on the count operand has expired. The system places a value of  $-5$  in the ECB.

> Note: If the ECB to be posted is in another partition, you must move the address space of the ECB into \$TCBADS before executing the STIMER instruction. The address space is equal to the partition number minus 1. An ECB in partition 2, for example, is in address space 1.

- **SECS** Specifies that the value of the count operand is in seconds rather than milliseconds.
- RESET Cancels the timer if the event the program is waiting for occurs before the interval on the timer has expired. You must code STIMER with RESET when you have specified TIO or ecbad on a previous STIMER instruction.

When you specify TIO, code an STIMER with RESET following the instruction that has the time limit on it. When you specify ecbad, code an STIMER with RESET following the WAIT instruction that waits for the ECB to be posted. Both uses of the RESET operand are -shown in the coding examples for this instruction.

 $Px =$  Parameter naming operands. See "Using the Parameter Naming Operands ( $Px =$ )" on page 1-10 for a detailed description of how to code these operands.

#### **Special Considerations**

The following are some special considerations to keep in mind when you code the STIMER instruction:

- If you code an error exit routine that your program can call while a timer is set, you must reset the timer in your routine.
- Two STIMER instructions without an intervening WAIT will cause the interval specified by the first STIMER instruction to be replaced by the interval specified by the second STIMER instruction.
- With a 2741 terminal, if you use the TIO option of STIMER to set a timer for an instruction that requests input (for example, a READTEXT), normal program execution can be affected if the interval on the timer is allowed to expire. When the timer expires, the 2741 will be in a transmit state. For this reason, the device will be unable to do any output operations, such as a PRINTEXT. In this case, your program must reissue the instruction that requested input and an operator must respond to it by pressing the attention or RETURN key.

### **Syntax Examples**

o

*o* 

1) The STIMER instruction starts a 20-second timer. The WAIT instruction suspends task execution until the 20-second interval has elapsed. The WAIT instruction is required because the STIMER instruction does not specify one of the timer options.

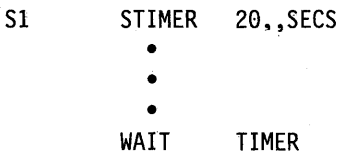

2) The STIMER instruction sets a timer for '30000 milliseconds. Execution does not resume until after that interval has elapsed.

S2 STIMER 30000,WAIT

3) The MOVE instruction moves a value of 100 into SECONDS. The parameter naming operand on the STIMER instruction,  $P1 =$ , receives the value for the count operand. The STIMER instruction halts task execution for 100 seconds, then passes control to the instruction following the S3 label.

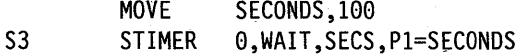

### **Coding Examples**

**1)** In the following example, the STIMER instruction at label SI sets a timer for 120 seconds. If the operator does,not enter his name within that period, the system places a return code of  $-5$  in the task control block of the task. If the operator enters his name within the time limit, the STIMER with RESET following the READTEXT instruction cancels the portion of time remaining on the timer.

(  $\mathscr{N}$ .<br>مو

 $\mathbb{C}$ 

o

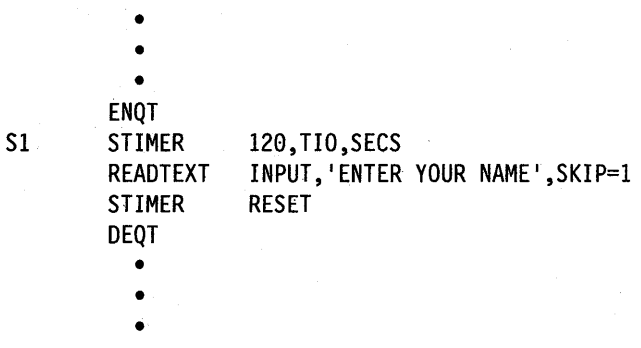

2) In this example, the STIMER instruction at the label TIME sets a timer for 60 seconds. Because the instruction contains the label of the event control block TIMEOUT, the system will post TIMEOUT if the 60-second interval expires before an event occurs. The STIMER with RESET following the WAIT instruction will cancel any time remaining on the timer if the system posts the ECB being waited on before the· 60 seconds have elapsed.

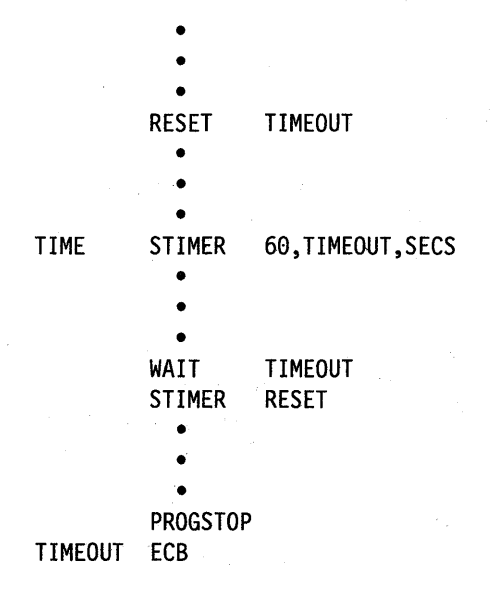

3) The STIMER instruction at label TIME1, in the following example, sets a timer for 180 seconds. When the interval expires, the system will 'post ECBl unless the ECB is posted before that event. If the ECB is posted before the interval expires, the STIMER instruction at TIME2 prevents the system from posting the ECB again.

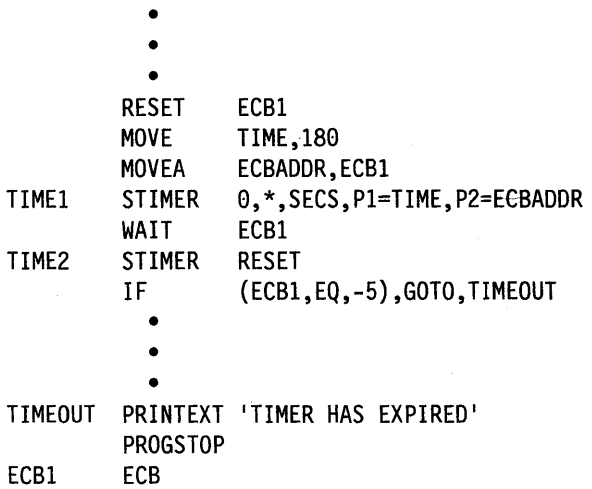

4) In the following example, the STIMER instruction at label SET sets a timer for 600 milliseconds. If the operator does not respond to the prompt message within the time interval, the system places a return of  $-5$  in the first word of the task control block (TCB). The STIMER instruction at label RESET cancels any remaining time on the timer if the operator responds to the prompt message within 600 milliseconds. The IF instruction tests the return code to see if the interval has expired.

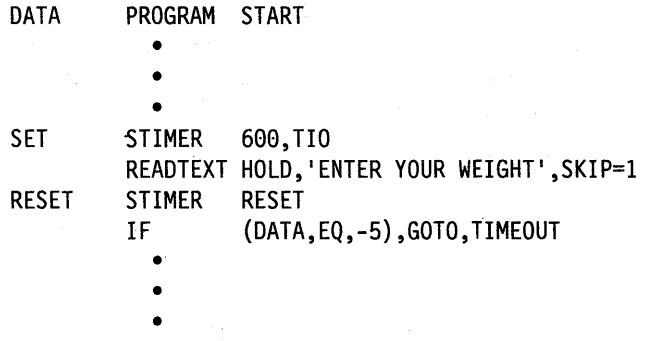

TIMEOUT PRINTEXT 'TIMER HAS EXPIRED '

#### **Return Code**

*o* 

o

o

The return code is returned in the first word of the task control block (TCB) of the program or task issuing the instruction. The label of the TCB is the label of your program or task (taskname).

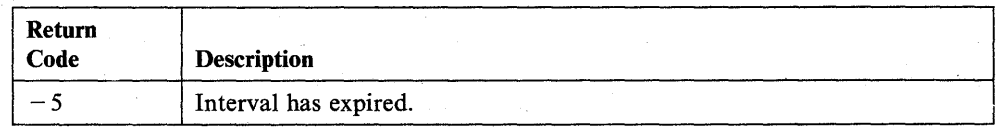

# **STORBLK - Define Mapped and Unmapped Storage Areas**

The STORBLK statement defines the size and number of the storage areas your program can obtain with the GETSTG instruction. The SWAP instruction uses the mapped storage area which you define with this statement to' gain access to the unmapped storage areas that you define.

 $\ddot{\mathbf{C}}$ 

o

o

Note: "Mapped storage" is the physical storage you defined on the PARTS operand of the SYSPARTS.statement during system generation. "Unmapped storage" is any physical storage that you did not include on the PARTS operand of the SYSPARTS statement.

The STORBLK statement also creates a storage control block that:

- Contains the address of the mapped storage area your program acquires with GETSTG.
- Contains the location of and entries for the unmapped storage areas your program acquires with the GETSTG instruction.
- Records which unmapped storage area your program is using.

Your program can refer to the various fields in the storage control block by using the equates contained in the STOREQU module. To use these equates, code

COpy STOREQU

in your program. The STOREQU equates that may be of most use to you when coding your program are shown following the instruction operands.

The system releases the mapped and unmapped storage areas you defined with a STORBLK statement if the program containing the statement issues a PROGSTOP, if a program check occurs, or if you cancel the program with the \$C command. You can also release storage areas with the FREESTG instruction.

#### Syntax:

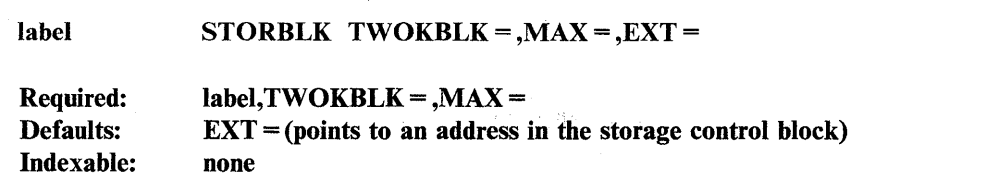

#### *Operand Description*

#### TWOKBLK=

The size of the mapped storage area in 2K-byte blocks. Each 2K~byte block is equal to 2048 bytes of storage. Code a positive integer. The unmapped storage areas you define with the  $MAX =$  operand will also be this size.

The maximum value you can specify for this operand is 31.

 $MAX =$ 

The number of unmapped storage areas your program requires. The GETSTG instruction obtains these unmapped storage areas for your program.

 $EXT =$ The label of an optional area outside the storage control block where the values that point to the unmapped storage areas can reside. The word size of this area must be equal to twice the value of the TWOKBLK parameter times the MAX parameter. For example, if you specify  $TWOKBLK = 2$  and  $MAX = 8$ , the extension area would have to be 32 words long.

> You must initialize each word of the extension area to  $-1$  $(X'$ FFFF').

If you do nof code this operand, the STORBLK statement generates an area to store the values that point to the unmapped storage areas that your program obtains.

#### **STOREQU Equates**

o

o

o

You may find the following equates helpful when coding a program that uses unmapped storage:

**\$STORMAP** Address of the mapped storage area.

**SSTORMPK** Address space of the mapped storage area (partition number minus one).

#### **Syntax Examples**

1) Defines a mapped storage area of 40K bytes and two unmapped storage areas of 40K bytes each.

BLOCK STORBLK TWOKBLK=20,MAX=2

2) Defines a mapped storage area of 20K bytes and four unmapped storage areas of 20K bytes each.

BLOCKI STORBLK TWOKBLK=10,MAX=4

3) Defines a mapped storage area of 4K bytes and eight unmapped storage areas of 4K bytes each. The values that point to these unmapped storage areas reside in A. Note that the extension area is 32 words long because your program specifies TWOKBLK = 2 and MAX = 8. You must initialize the extension area to  $\div$  1'.

BLOCK2 A STORBLK DC TWOKBLK=2,MAX=8,EXT=A  $32F' - 1'$ 

4) Defines a mapped storage area of 2K bytes and 20 unmapped storage areas of 2K bytes each. The values that point to these unmapped storage areas reside in HOLD.

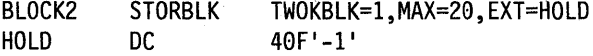

**Coding example** 

See the SW AP instruction for a coding example that contains the STORBLK statement.

# **SUBROUT - Define** a Subroutine

The SUBROUT statement defines a callable subroutine. You can pass up to five parameters, or arguments, to the subroutine. The subroutine must include a RETURN instruction to provide linkage back to the calling task. Nested subroutines are allowed, and a maximum of 99 subroutines are permitted in each Event Driven Executive program. If a subroutine is to be assembled as an object module which can be link-edited, an ENTRY statement must be coded for the subroutine entry point name.

 $\overline{O}$ 

o

o

You can call a subroutine from more than one task. When called, the subroutine executes as part of the calling task. Because subroutines are not reentrant, you should ensure serial use of the subroutine with the ENQ and DEQ instructions.

Note: Do not code a TASK statement within a subroutine.

Syntax:

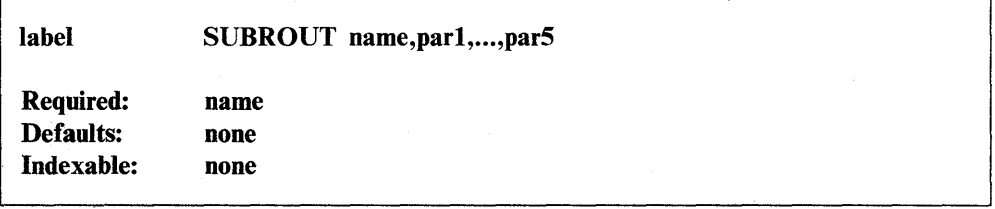

*Operand Description* 

name Name of the subroutine.

 $par1...$ 

Names used within the subroutine for arguments or parameters passed from the calling program. These names must be unique to the complete program. All parameters defined outside the subroutine are known within the subroutine. Thus, only parameters which may vary with each call to a subroutine need to be defined in the SUBROUT statement. These parameters are defined automatically as single-precision values.

For instance, assume you have two calls to the same subroutine. At the first, parameters A and C are to be passed, while at the second, B and C are to be passed. Because C is common to both, it need not be defined in the SUBROUT statement. However, a new parameter D would be specified to account for passing either A or B.

### **Coding Example**

\*

\*

o

o

The CALL instruction in this example calls the subroutine named CHKBUFF. The calling program passes two parameters to the CHKBUFF subroutine. The first parameter, BUFFLEN, is a variable containing the maximum allowable buffer count. The second parameter, BUFFEND, is the address of the next instruction to be executed if the buffer is full.

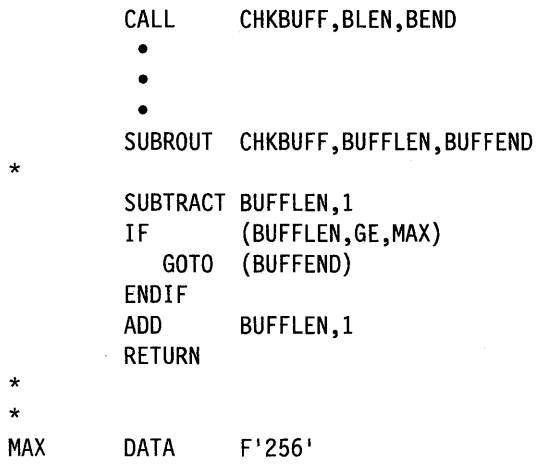

# **SUBTRACT - Subtract Integer Values**

The SUBTRACT instruction subtracts an integer value in operand 2 from an integer value in operand 1. The values can be positive or negative. (See the DATA/DC statement for a description of the various ways you can represent integer data.) To subtract floating-point values. use the FSUB instruction.

 $\mathbf{C}$ 

o

o

You can abbreviate this instruction as SUB.

double-precision.

EDX does not indicate an overflow condition for this instruction.

#### Syntax:

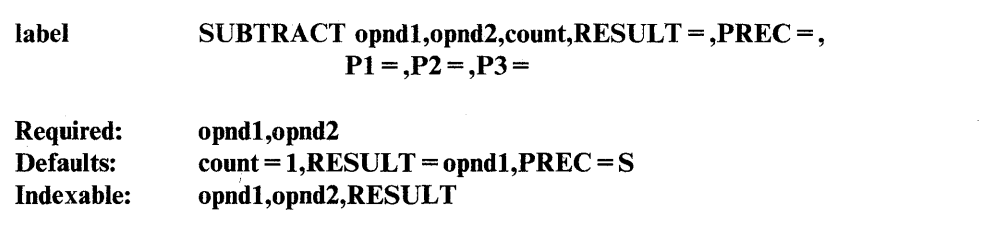

#### *Operand Description*

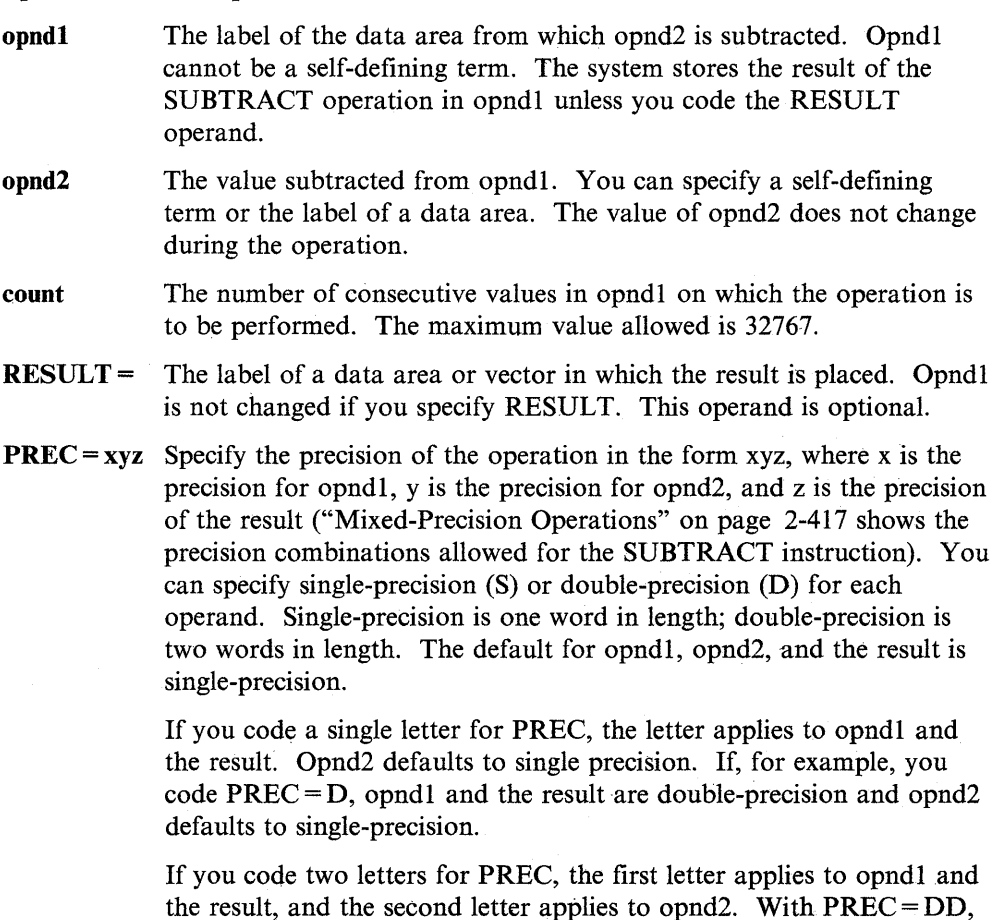

for example, opndl and the result are double-precision and opnd2 is

2-416 SC34-0937

 $Px =$ Parameter naming operands. See "Using the Parameter Naming Operands  $(Px =)$ " on page 1-10 for a detailed description of how to code these operands.

#### Mixed-Precision Operations

The following table lists the precision combinations allowed for the SUBTRACT instruction:

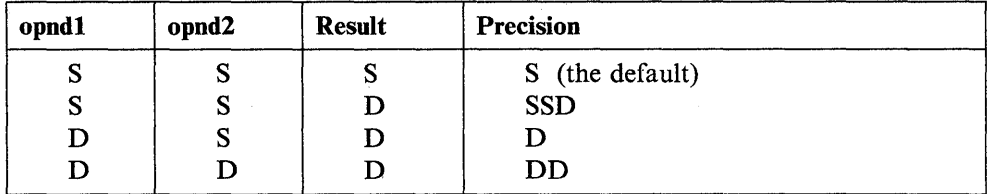

### Syntax Examples

A B C

c

o

<sup>1)</sup> Subtract 2 from 5 and place the result of the operation in C.

| <b>SUB</b>      | A, B, RESULT=C                                                  | SINGLE-PRECISION SUBTRACT                                                                                                    |
|-----------------|-----------------------------------------------------------------|----------------------------------------------------------------------------------------------------|
|                 |                                                                 |                                                                                                    |
|                 |                                                                 |                                                                                                    |
| <b>PROGSTOP</b> |                                                                 |                                                                                                    |
| DATA            | F'S'                                                            |                                                                                                    |
| DATA            | $E$ F <sup>121</sup>                                            |                                                                                                    |
| <b>DATA</b>     | $F^{\dagger} \theta^{\dagger}$                                  |                                                                                                    |
|                 |                                                                 |                                                                                                    |
|                 | and the company of the company<br>the control of the control of | and the company of the<br>$\mathcal{L}^{\mathcal{L}}(\mathcal{L}^{\mathcal{L}})$ and $\mathcal{L}^{\mathcal{L}}(\mathcal{L}^{\mathcal{L}})$ and $\mathcal{L}^{\mathcal{L}}(\mathcal{L}^{\mathcal{L}})$ |
|                 | the contract of the contract of                                 |                                                                                                    |

2) Subtract the value at the address defined by 2 plus the contents of #2 from the value in data area A. Replace the contents of A with the results of the operation.

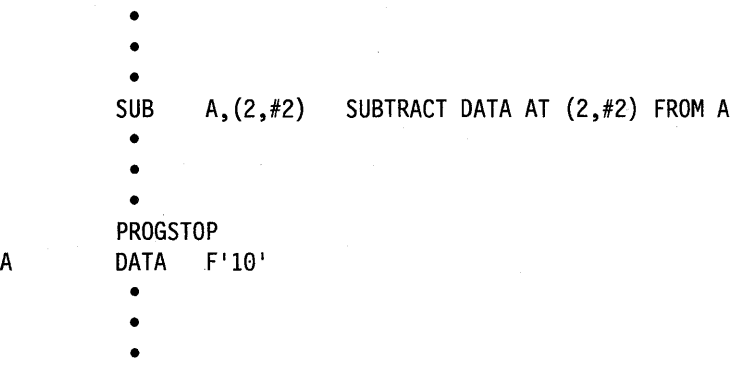

# **SWAP - Gain Access to an Unmapped Storage Area**

The SWAP instruction gains access to an unmapped storage area you obtained with the GETSTG instruction. Your program gives up the use of a block of mapped storage you obtained with GETSTG to gain access to one or more blocks of unmapped storage.

Note: "Mapped storage" is the physical storage you defined on the SYSPARTS statement during system generation. "Unmapped storage" is any physical storage that you did not include on the SYSPARTS statement.

Refer to the *Language Programming Guide* for more information on how to code programs that use unmapped storage.

#### Syntax:

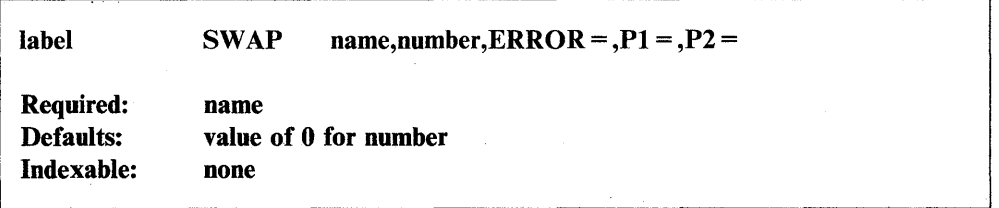

#### *Operand Description*

name number The label of a STORBLK statement that defines the mapped and unmapped storage areas this instruction uses. The number of the unmapped storage area that you want to use. Your

program has access to this area until it issues another SWAP instruction. The number must be from 0 to the maximum number of unmapped storage areas you defined on the STORBLK statement. You can code a positive integer or the label of a positive integer.

> By coding 0 for this operand, your programs regains access to the mapped storage area.

> > $\mathbf{C}$

- It is your responsibility to keep track of the contents of each unmapped storage area.
- **ERROR** = The label of the first instruction of the routine to receive control if an error condition occurs while this instruction is executing.
- $Px =$  Parameter naming operands. See "Using the Parameter Naming Operands  $(Px =)$ " on page 1-10 for a detailed description of how to code these operands.

#### **Syntax Examples**

o

c

o

1) Get access to the second unmapped storage area defined in the STORBLK statement, BLOCK.

```
SWAP BLOCK,2
```
2) Get access to the fourth unmapped storage area defined in the STORBLK statement, BLOCK.

SWAP BLOCK,A • • •  $F'4'$ A DATA

#### **Coding Example**

The following program reads payroll data into three unmapped storage areas, updates the data, and writes the data back to a disk data set. The program begins by acquiring a mapped storage area of 2K bytes and three unmapped storage areas of 2K bytes apiece. The STORBLK statement at label A defines the size of the mapped storage area and the number of unmapped storage areas to be acquired.

The MOVE instruction at label Ml moves the address of the mapped storage area into register 1. The MOVE instruction uses the STOREQU equate \$STORMAP to find the address. The MOVE instruction at label M2 moves the number of the first unmapped storage area the program uses into the COUNT field. The DO loop beginning at label LOOPI executes a SWAP instruction that gives up access to the mapped storage area and uses its segmentation register to get access to the first unmapped storage area. The READ instruction reads 8 records into the first unmapped storage area. The program updates the COUNT field and reads 8 records into the next unmapped storage area.

When the program reads the payroll records into each of the unmapped storage areas, the COUNT field is reset to 1, and the loop at label LOOP2 begins. This DO loop moves the data in PAYCODE into the PAYCODE field of each record in the unmapped storage area. The WRITE instruction then writes the records back to the disk data set. The loop continues until the program has updated the records in each unmapped storage area.

The FREESTG instruction releases the mapped and unmapped storage areas acquired with the GETSTG instruction. This instruction also restores the segmentation register values for the mapped storage area.

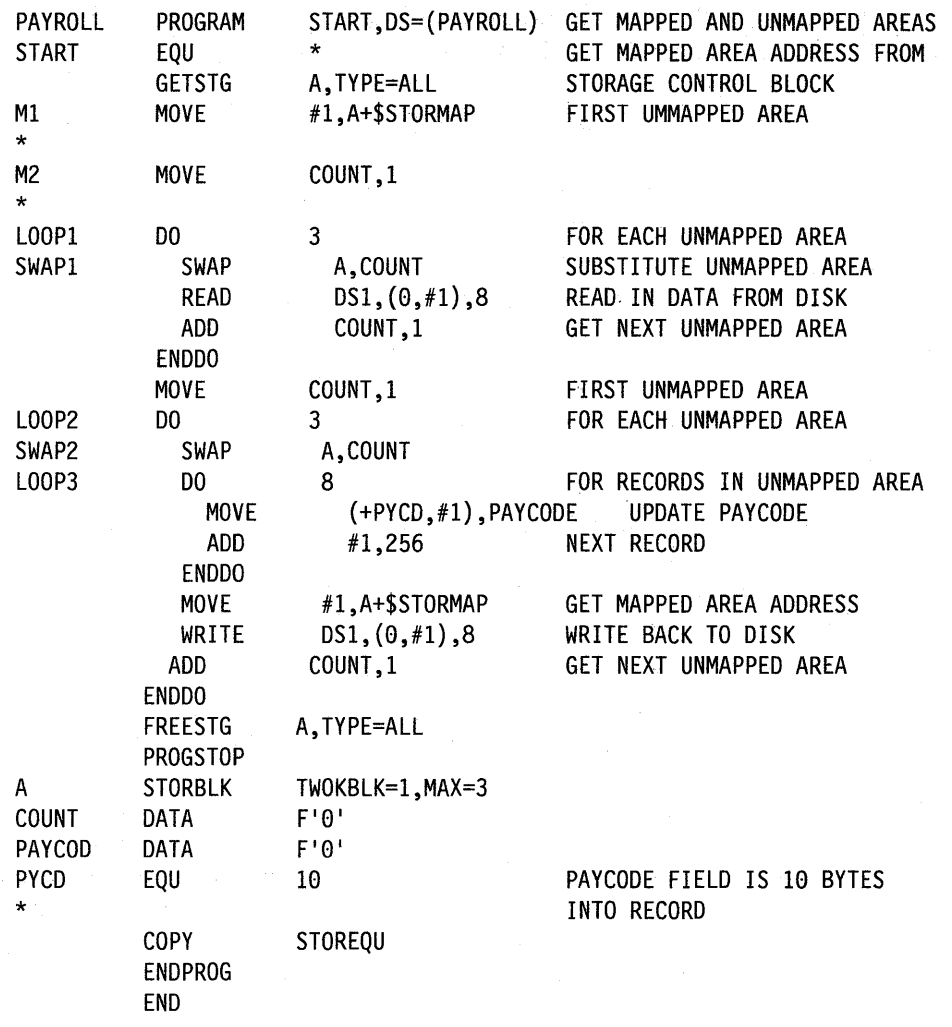

 $\overline{\mathbf{C}}$ 

 $\mathbb{A}$   $\rightarrow$ V

o

### **Return Codes**

Return codes are returned in the first word of the task control block (TCB) of the program or task issuing the instruction. The label of the TCB is the label of your program or task (taskname).

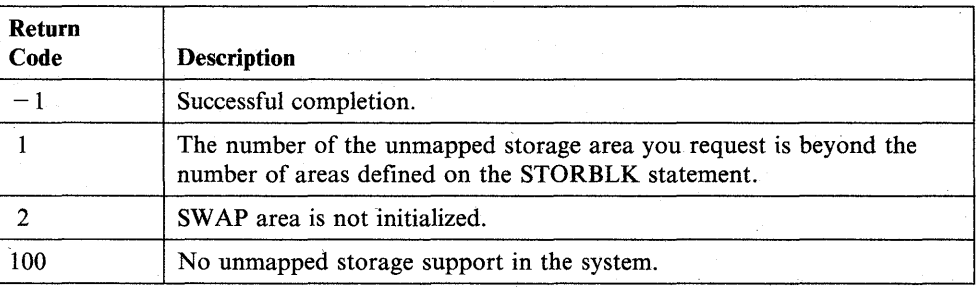

# **TASK - Define a Program Task**

 $\overline{\mathbf{O}}$ 

o

()

The TASK statement defines a task that executes asynchronously with the task that starts or "attaches" it. The system executes tasks according to their priority. Use the PROGRAM statement to define the primary task or main program.

Each task in a program, except the primary task, begins with a TASK statement and must end with an ENDTASK statement.

If you want to link-edit your program, place all TASKS you wish to attach using the A TT ACH instruction in the same module. The assembler will only chain TASKS within the module it assembles. Your application program will have to chain the T ASKS together if they are not within the same module. Modify the correct field in the TCB to chain tasks across modules.

Code TASK statements only within main programs, not within subprograms (MAIN=NO on the PROGRAM statement);

#### **Syntax:**

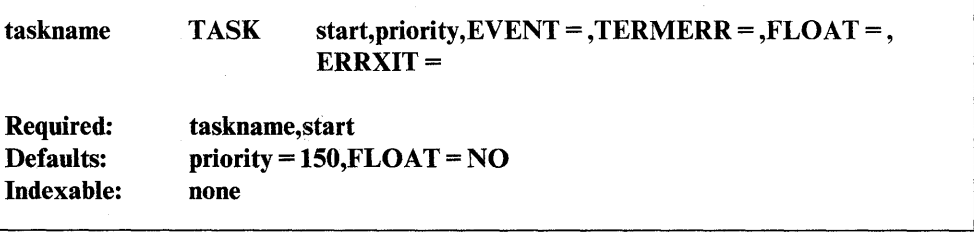

#### *Operand Description*

taskname The label you assign to the task.

> The system generates a control block for each task in the program. Refer to this control block as the task control block (TCB). The system generates the TCB when it encounters an ENDPROG statement.

The label of the task's TCB is the label you specify with this operand. The supervisor uses the TCB to store instruction return codes. By referring to the TCB (the taskname) in your program, you can determine if an operation completed successfully.

start The label of the first instruction you want the system to execute when the task first attaches.

priority The priority you assign to the task. The range is from I (highest priority) to 510 (lowest priority). Tasks with priorities  $1 - 255$  run on hardware interrupt level 2 and those with  $256 - 510$  run on hardware interrupt level 3.

> Priorities rank tasks according to their real-time needs for processor time. Priority assignments must, therefore, account for other programs expected to be executing simultaneously.

EVENT = Name of an end event. This event will be posted as complete at end of this task. The attaching task can, if desired, synchronize its operation by issuing aWAIT for this event. Do not define this event name explicitly by an ECB since your system generates it automatically.

TERMERR=

The label of the routine to receive control if an unrecoverable terminal I/O error occurs.

 $\mathbf{C}$ 

o

o

If such an error occurs, the first word of the task control block (TCB) contains the return code indicating the error. The second word of the TCB contains the address of the instruction that was executing when the error occurred. If you do not code TERMERR, the return code is available in the task code word. You should use TERMERR for detecting errors because the task code word is subject to modification by numerous system functions. Therefore, it may not always reflect the true status of terminal I/O operations.

 $FLOAT =$ YES, if this task uses floating-point instructions.

NO (the default), if this task does not use floating-point instructions.

**ERRXIT** = Specifies the label of a three-word list. That list points to a routine which is to receive control if a hardware error or program exception occurs while this task is executing. Prepare the task error exit routine to handle any type of program or machine error completely. Refer to the *Language Programming Guide* for additional information on the use of task error exit routines. It is often necessary to release resources even though your program cannot continue because of an error. This is the case if the primary task is part of a program which shares resources with other programs. These resources may be, for example, QCBs, ECBs, or Indexed Access Method update records. The supervisor does not release resources for you, but the task error exit facility allows you to take whatever action is appropriate.

The format of the task error exit list is:

- WORD 1 The count of the number of parameter words which follow (always F'2').
- WORD 2 The address of the user's error exit routine.
- WORD 3 The address of a 24-byte area. Two types of informational code are placed here from .the point where an error occurred before the exit routine is entered. These are the Level Status Block (LSB) and the Processor Status Word (PSW). Refer to a Series/l processor description manual for a description of the LSB and PSW.

A default task error exit routine is available to aid in problem diagnosis and correction. (Refer to the *Language Programming Guide*  for a detailed description of this routine and how to use it in your application program.)

#### Coding Example

The following example shows the use of the TASK statement in a program with multiple tasks. The program reads a record from the data set MYFILE and prints the first 8 bytes of that record. The'program begins by attaching TASKl. TASKI is the label of a TASK statement. TASK1 prints the message at label P1 and reads a record from MYFILE into the buffer BUF. The MOVE instruction moves the first 8 bytes of BUF into the text buffer labeled REC. When TASK! ends, it signals the event by posting the ECB at label ECBl.

The main program attaches the task at label TASK2. The WAIT instruction at label WI checks ECBl to see if TASKI has completed. TASK2 then enqueues the printer and prints the contents of REC. When TASK2 ends, it posts the event specified on the EVENT = operand of the TASK statement. The main program receives control and the WAIT instruction at label W2 checks to see if TASK2 has ended. The PRINTEXT instruction at label P4 prints the message "PROGRAM COMPLETE" and the program ends.

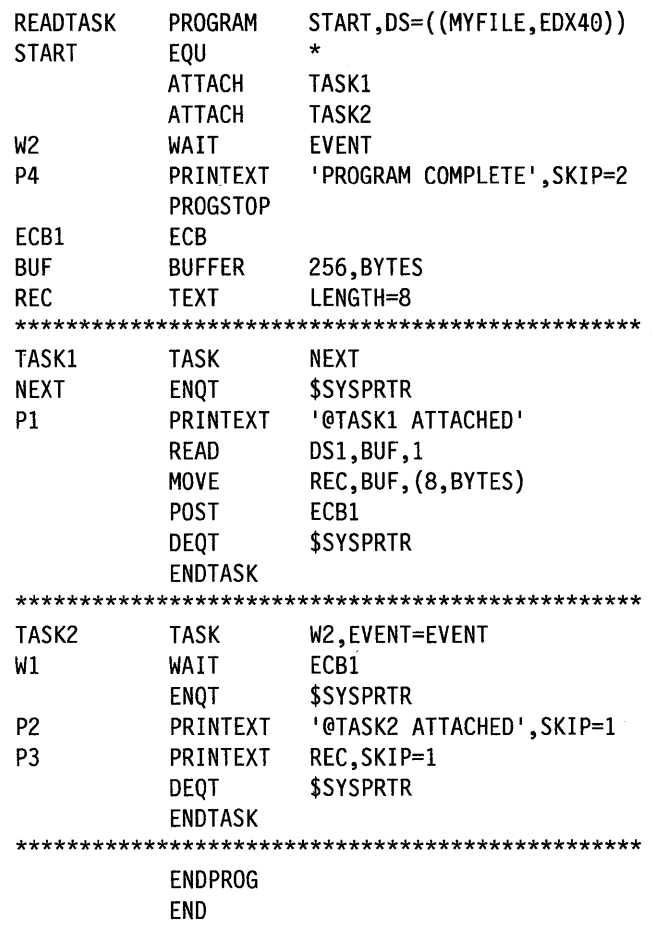

 $\mathbf C$ 

c

()

# **TCBGET - Get Task Control Block Data**

The TCBGET instruction obtains data from a specified field in the task control block (TCB) of the currently executing task.

o

 $\bigcirc$ 

o

#### Syntax:

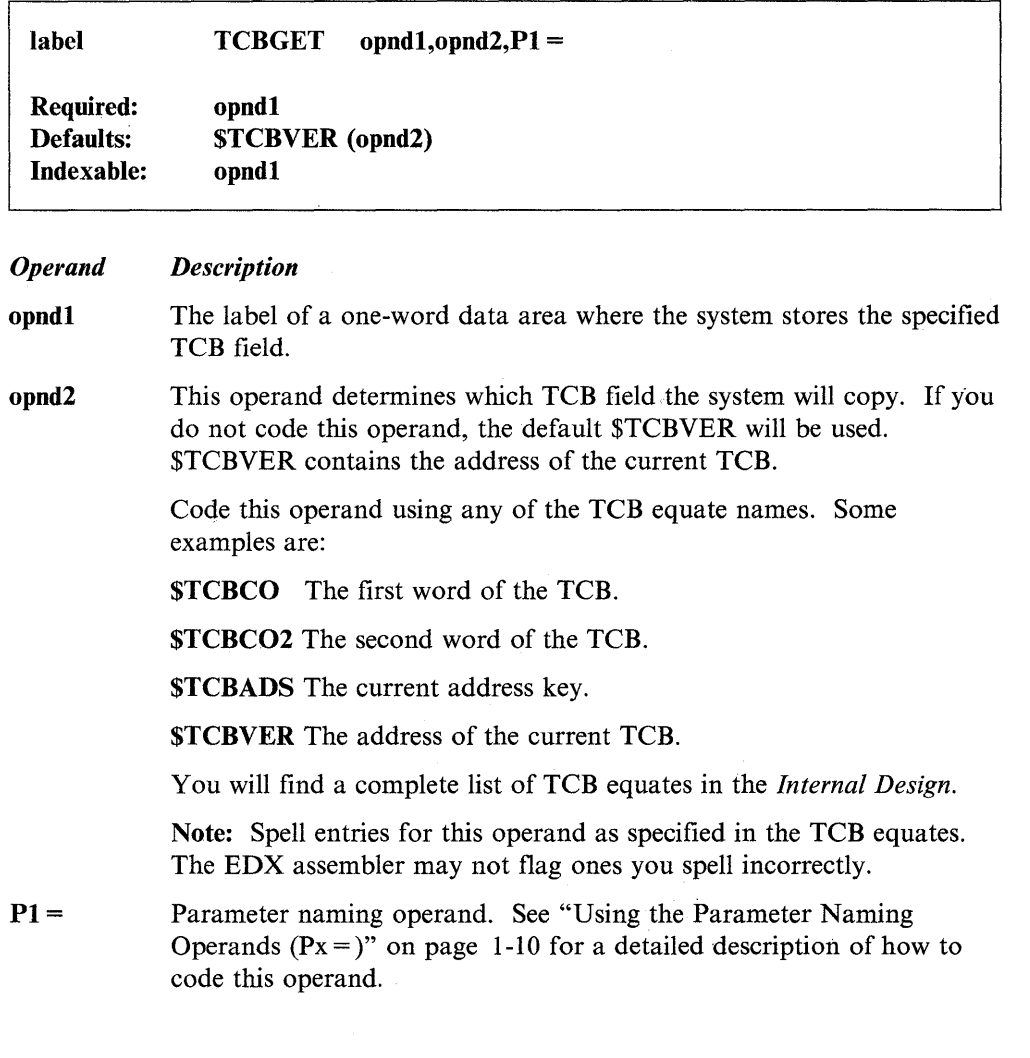

## Syntax Examples

1) The following example does not include code for opnd2. Therefore, it defaults to \$TCBVER. The system stores the contents of \$TCBVER (current TCB address) at variable A.

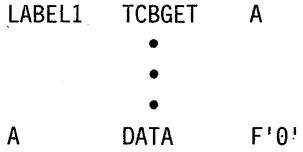

2) In this example, the contents of the TCB field \$TCB are stored in software register 1.

LABEL2 TCBGET #1,\$TCBC0

# TCBPUT - Store Data in a Task Control Block

The TCBPUT instruction stores a value in the specified field of the task control block (TCB) of the currently executing task.

#### Syntax:

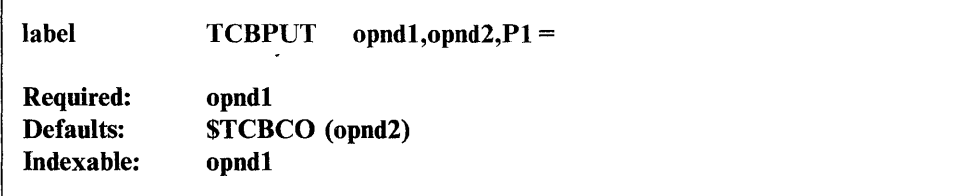

#### *Operand Description*

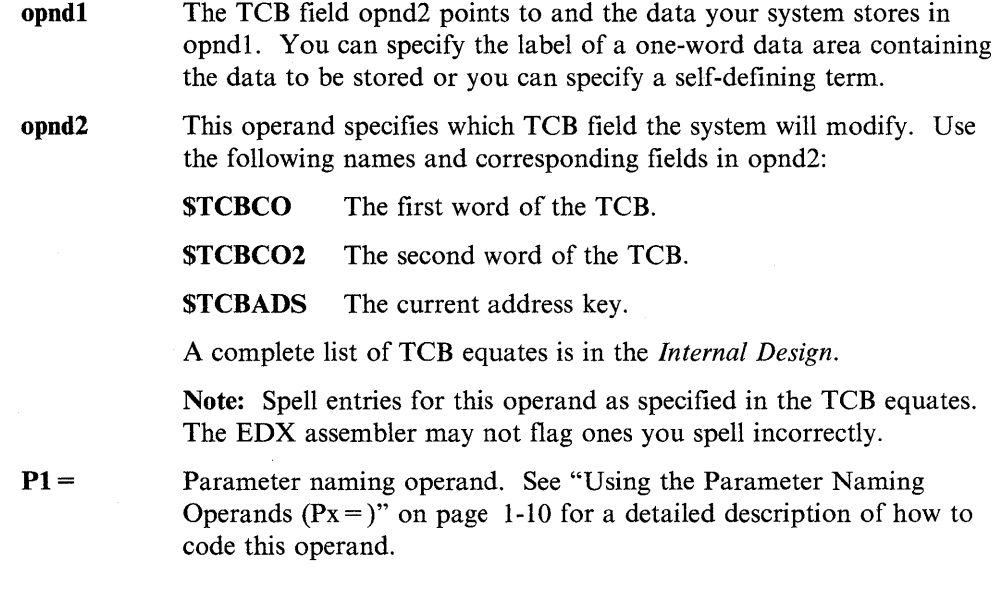

### Syntax Examples

o

c

o

I) The following program example moves the value 7 into the first word of the TCB. It allows opnd2 to default to \$TCBCO.

LABELl TCBPUT +7

2) Your system adds 6 to the contents of the word at the address to which #2 points. It then stores the result in the \$TCBADS field of the current TCB.

LABEL2 TCBPUT (6,#2), \$TCBADS

# **TERMCTRL - Request Special Terminal Function**

The TERMCTRL instruction requests the execution of special terminal-control functions. The functions available with the TERMCTRL instruction vary depending on the device you are using.

0

o

o

The supervisor places a return code in the first word of the task control block (taskname) whenever a TERMCTRL instruction causes a terminal I/O operation to occur. If the return code is not a  $-1$ , your system places the address of this instruction in the second word of the task control block (taskname  $+2$ ). The terminal I/O return codes are described at the end of the PRINTEXT and READTEXT instruction sections in this book and in this section with TERMCTRL instruction descriptions for individual printers. Return codes are also located in *Messages and Codes.* 

## **TERMCTRL Functions Chart**

The chart on the following pages shows the devices to which you can issue a TERMCTRL instruction, and the various functions available with each device. The device names appear across the top of the chart and the functions for these devices are listed down the left side of the chart. You will find the syntax of the TERMCTRL instruction for each of these devices on the pages that follow the chart.

All 3151, 3161, 3163, and 3164 devices listed below describe operations in 3101 emulation block mode. Refer to each device's respective hardware manual for information on other types of operations. The 4975 terminal device described on this chart does not include the 4975-01A ASCII Printer because this printer uses data streams and not TERMCTRL statements to control its operations. ("Request Special Terminal Function (4975-01A)" on page 2-316 explains data streaming on the 4975-01A ASCII Printer.)

 $\hat{\mathcal{A}}$ 

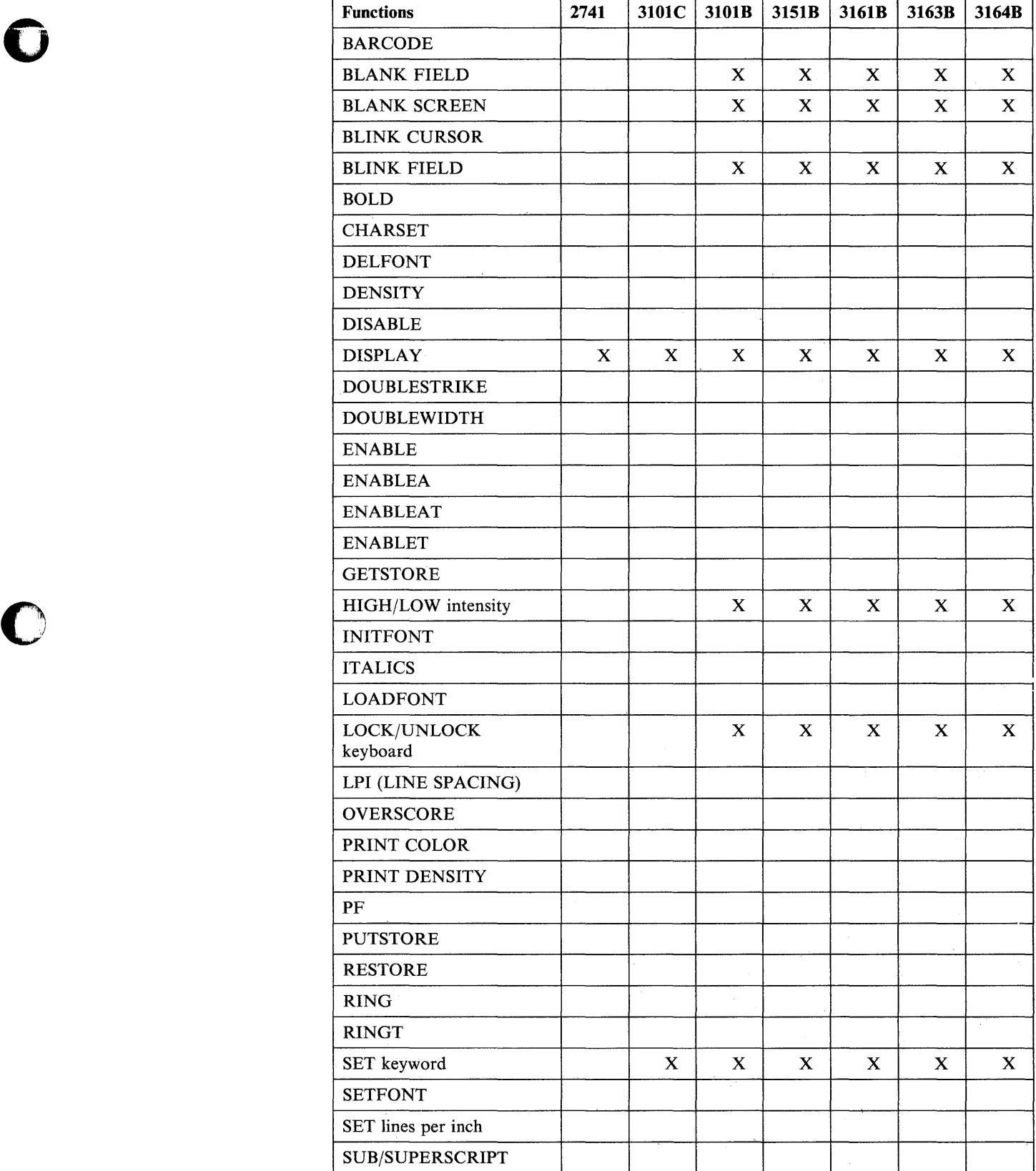

**D** 

o

### **TERMCTRL**

 $\bar{\lambda}$ 

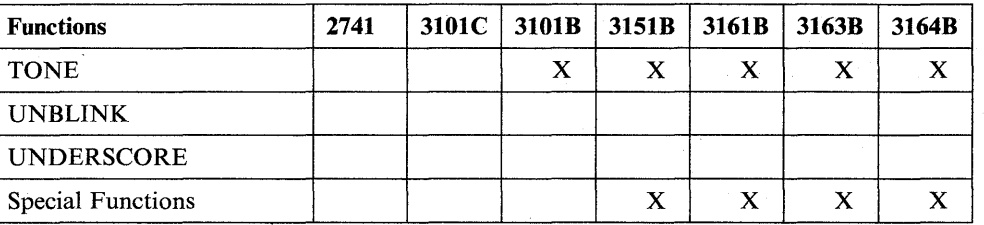

o

o

o

**Note:** This chart describes the 3151, 3161, 3163, and 3164 terminals in 3101 block emulation mode only. The device suffix B designates 3101 block mode or its emulation and C designates 3101 character mode.

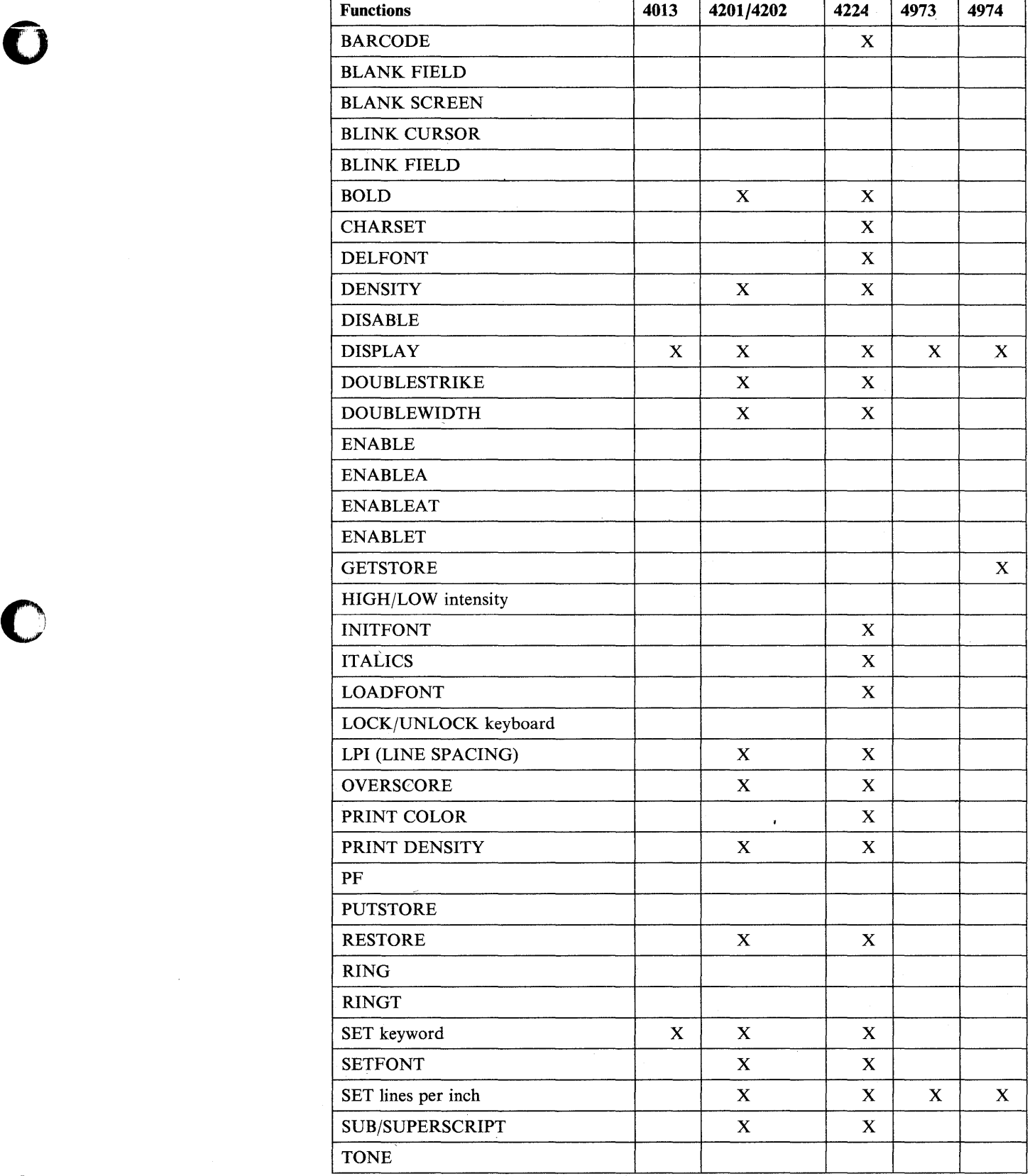

*o* 

 $\sim$ 

## **TERMCTRL**

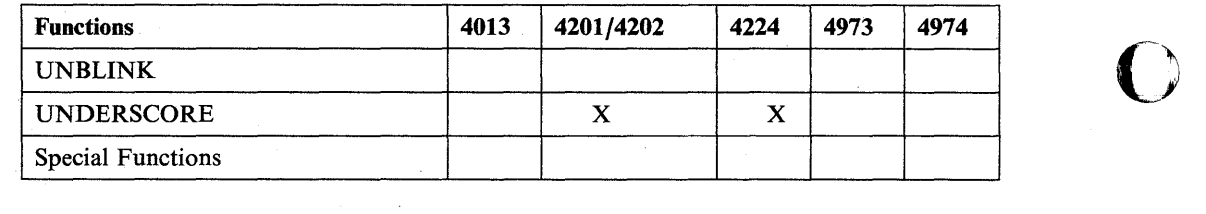

 $\sim$   $\lambda$ 

o

 $\sim 10$ 

c

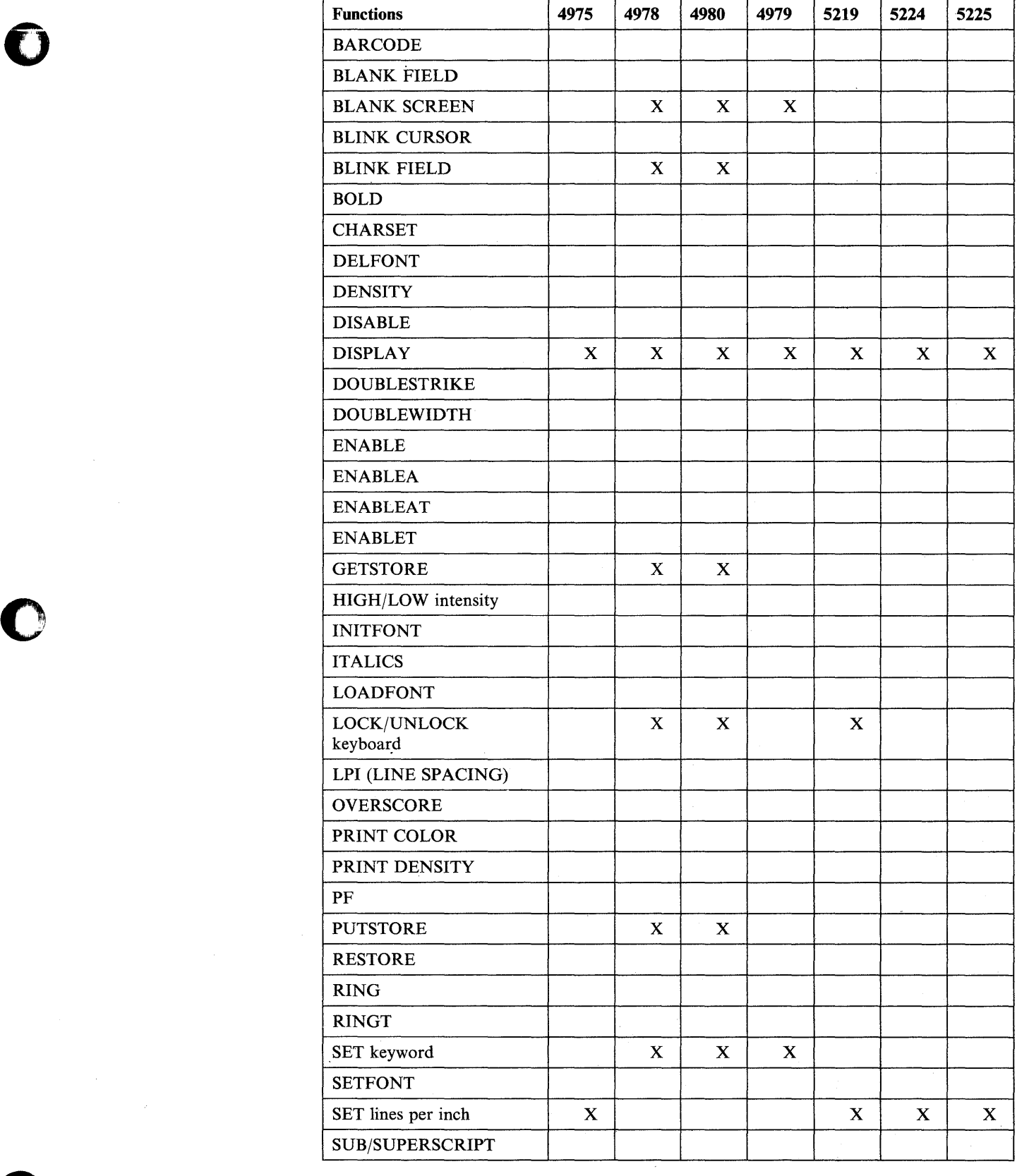

 $\bar{\mathcal{A}}$ 

n)

# **TERMCTRL**

 $\sim 10^6$ 

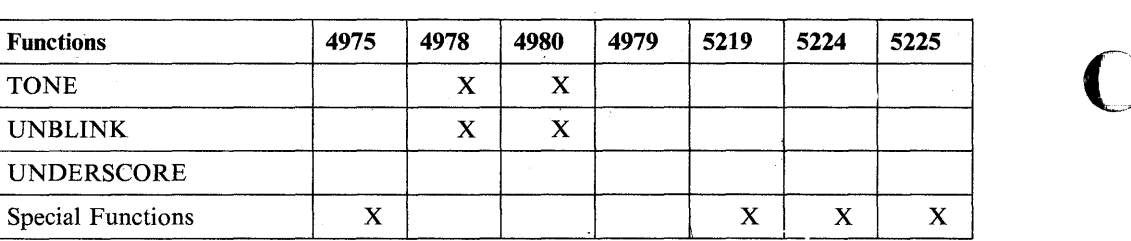

~ *.1* 

o

**C** 

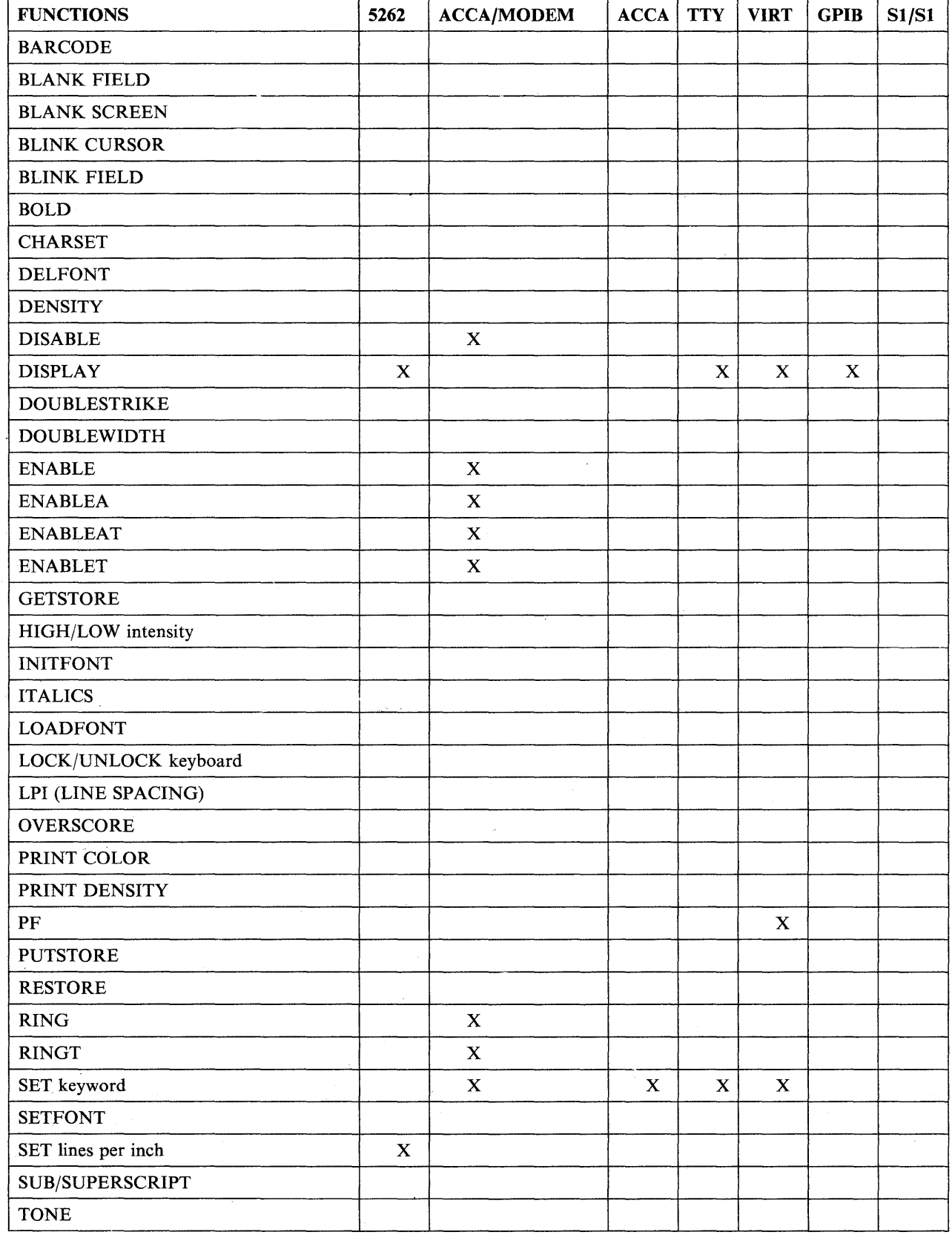

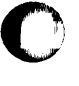

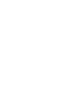

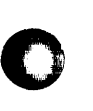

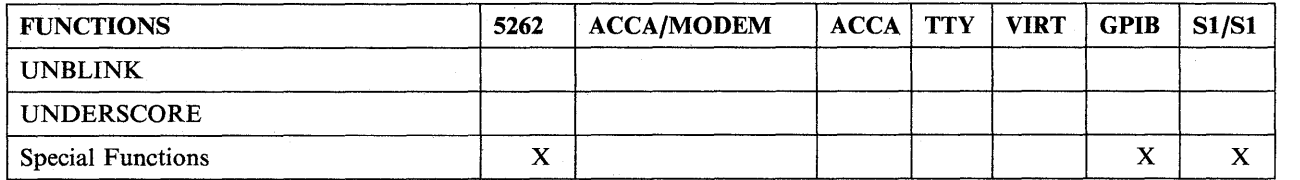

Note: "ACCA" and "ACCA with MODEM" are listed as devices in this chart.

 $\sim$ 

o

 $\sim$ 

# 2741 Communications Terminal

Syntax:

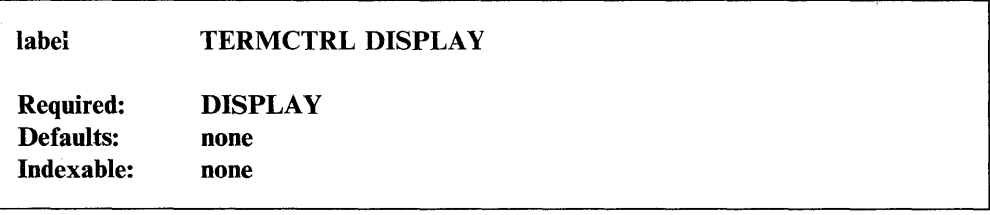

*Operand Description* 

DISPLAY Causes any buffered output to be written to the 2741.

# Coding Example

 $\overline{\mathbf{O}}$ 

c

o

The following example displays the contents of the buffer on a 2741 terminal.

TERMCTRL DISPLAY DISPLAY BUFFER

### **3101, 3151, 3161, 3163, and 3164 Display Terminals (Block Mode)**

This section describes the use of TERMCTRL instructions with 3101 display terminals in block mode.

Note: For purposes of this section, all references to the 3101 terminal in block mode will also apply to 3151, 3161, 3163, and 3164 terminals in 3101 block mode emulation since they operate in the same way.

o

c

The 3101 in block mode uses an attribute byte at the beginning of a data field. The attribute byte defines the characters of the field as protected, unprotected, modified, or not modified. The attribute byte also defines the display mode as high intensity, low intensity, blinking, or nondisplay. The data field extends up to the next attribute byte or to the end-of-screen, whichever occurs first. The attribute byte appears as a protected blank on the screen. The attribute byte controls the way data is displayed on the screen.

I/O operations directed to the 3101 in block mode result  $\mu$  a 3101 data stream being transferred between the 3101 and processor storage. The 3101 data stream consists of escape sequences, attribute characters, and data. For input operations, the 3101 transfers a 3101 data stream into processor storage. For output operations, a 3101 data stream must be built in processor storage to be transferred to the 3101. The 3101 interprets the escape sequences as control commands-

Terminal I/O allows you to write messages in any display mode'to a 3101 in block mode. The 3101 block mode support inserts the correct attribute bytes in the 3101 data stream for you before the write operation. Terminal I/O also allows you to enter data in any display mode for a roll screen read operation. The 3101 block mode support places the correct attribute byte at the beginning of the input field. The data you enter takes on the display mode defined by the attribute byte.

You set the display mode for input and output operations with the ATTR operand. To specify the ATTR operand, you must code the SET function. Do not include other operands in the instruction when you are defining the attribute byte. Once set from a program with the TERMCTRL SET,  $ATTR =$  instruction, the attribute byte set will remain in effect until you change it again. There are two ways to change it for the 3101 terminal in block mode. One way is to issue another TERMCTRL  $$ a new attribute byte for the terminal with the \$TERMUTI utility.

When you code  $STREAM = YES$ , the system ignores the attribute byte specified with the ATTR operand. Neither the system nor a DEQT or PROGSTOP instruction resets the attribute byte in this case; the attribute byte remains set even after the program has ended.

The STREAM operand gives you control over whether terminal I/O will remove or insert 3101 special characters during input or output operations. To specify the STREAM operand, you must code. the SET function. Once a program issues the TERMCTRL SET,STREAM = instruction to a 3101 in block mode, the STREAM remains in effect until the program issues another TERMCTRL SET,STREAM = instruction to the terminal or until you change the STREAM option with the \$TERMUT1 utility. A DEQT or PROGSTOP instruction does not reset the option you select with the STREAM operand, and it remains in effect even after the program has ended.

The ACCA TERMCTRL functions are also applicable to a 3101 in block mode. For a description of those functions, see "ACCA Attached Devices" on page 2-519.

#### Syntax:

o

 $\bullet$ 

o

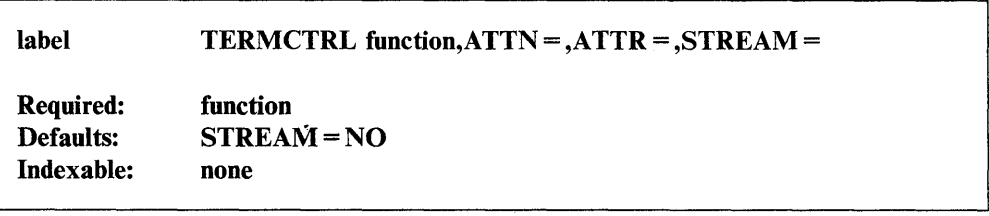

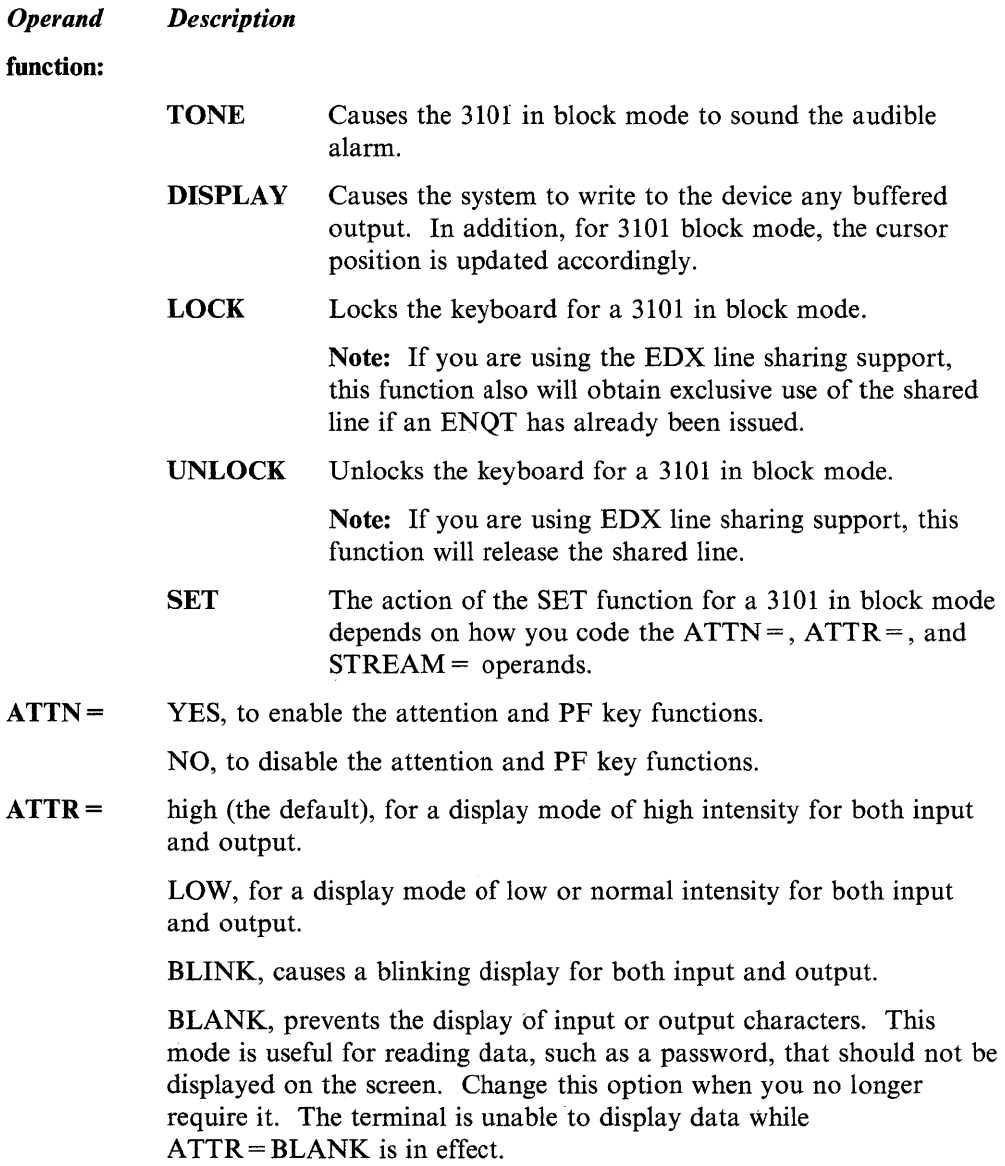

NO, for output, specifies that no attribute byte is to be placed in the data stream. For input, the attribute byte depends on the current TERMCTRL SET,  $ATTR =$ . If a SET,  $ATTR =$  has not been issued, the system uses the default, ATTR=HIGH.

o

o

YES, clears a previous TERMCTRL SET,ATTR=NO instruction. This operand has no effect if the previous TERMCTRL SET,ATTR= instruction does not contain ATTR=NO.

**STREAM** = YES, for output operations, shows that you have already supplied in the text or buffer area the attribute bytes and escape sequences the terminal needs for an output operation. For input operations, it allows you to receive the entire 3101 data stream in processor storage exactly as it is transmitted by the device.

> If you code STREAM = YES in your application program, issue a TERMCTRL SET,STREAM=NO before a PROGSTOP or DETACH instruction to restore the default.

Note: Certain terminal I/O instructions, such as GETEDIT, GETVALUE, and QUESTION, are not recommended for use with STREAM=YES. You also should be familiar with the 3101 device and terminal I/O internals to use this option effectively.

NO, for output operations, shows that the system should insert the required escape sequences and attribute bytes in the text or buffer area before displaying data on the 3101 screen. For input operations, it allows the system to remove 3101 special characters from the 3101 data stream before returning control to your program.

The default is STREAM = NO.

For either YES or NO, conversion to and from EBCDIC takes place for both input and output. The only exception to this occurs when you code XLATE = NO on a READTEXT or PRINTEXT instruction. Then, for the duration of that instruction, the system ignores the STREAM option you coded and no EBCDIC conversion takes place. The system does not insert or remove any 3101 special characters.

# **4013 Graphics Terminal**

 $\overline{\mathbf{o}}$ 

*o* 

Syntax:

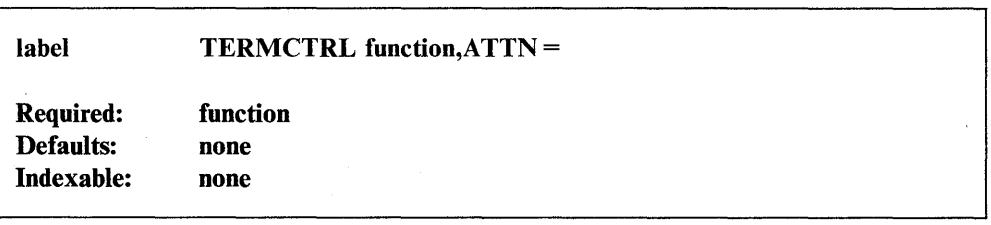

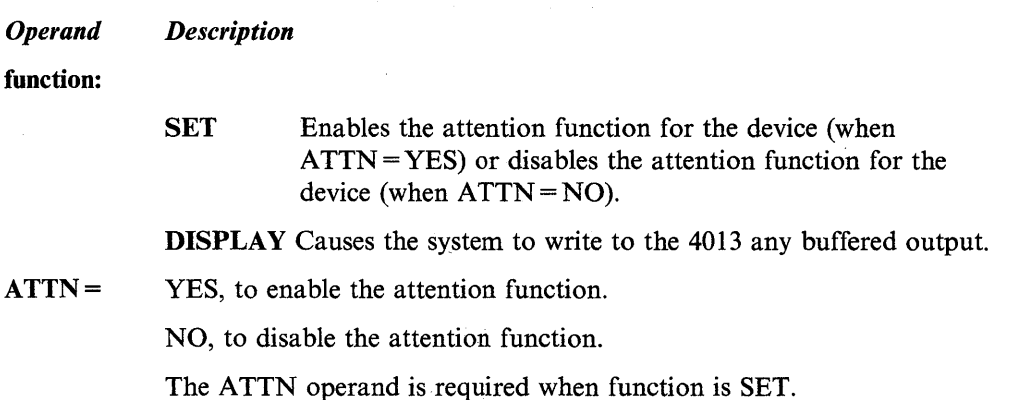

### **Coding Example**

 $\mathcal{H}_{\mathcal{S}_{\mathcal{A}}}$ 

 $\frac{1}{\sqrt{2}}\sum_{i=1}^{n} \frac{1}{\sqrt{2}}\left(\frac{1}{\sqrt{2}}\right)^{2} \frac{1}{\sqrt{2}}\sum_{i=1}^{n} \frac{1}{\sqrt{2}}\left(\frac{1}{\sqrt{2}}\right)^{2} \frac{1}{\sqrt{2}}\sum_{i=1}^{n} \frac{1}{\sqrt{2}}\left(\frac{1}{\sqrt{2}}\right)^{2} \frac{1}{\sqrt{2}}\sum_{i=1}^{n} \frac{1}{\sqrt{2}}\left(\frac{1}{\sqrt{2}}\right)^{2} \frac{1}{\sqrt{2}}\sum_{i=1}^{n} \frac{1}{\sqrt{$ 

The following example displays the contents of the buffer on a 4013 terminal. The program then disables the attention key and loads an application program named PAYROLL. When the PAYROLL program returns control to the loading program, the instructions at ENABLE1, enables the attention key before the program stops.

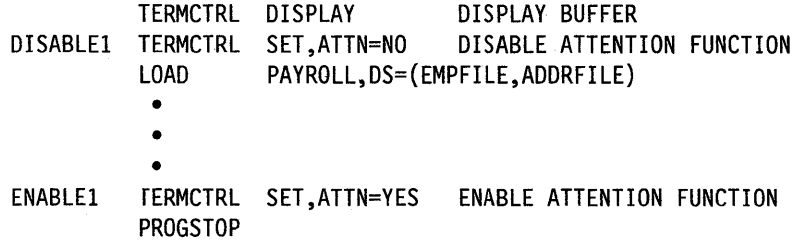

### 420114202 Printer

The 4201 and 4202 printers provide the same basic support as other ASCII printers.

o

 $\overline{O}$ 

o

Note: Throughout this book, references to the 4201 printer also include the 4202 printer, since they operate in the same manner.

The system translates text data you send to the 4201 using the table you specify at system generation (CODTYPE = ) unless you specify  $XLATE = NO$  in the PRINTEXT instruction. Code XLATE = NO in the PRINTEXT instruction to activate the 4201 data streaming mode.

Note: Many of following functions are available through the \$TERMUT1-utility. Refer to the *Operator Commands and Utilities Reference* for information on the use of the \$TERMUTI utility with the 4201 printer.

#### Syntax:

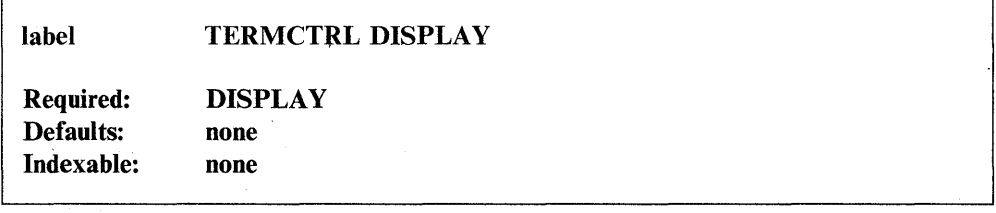

#### *Operand Description*

DISPLAY Causes the system to write to the 4201 any buffered output, and causes a carriage return to occur on the 4201.

### Syntax Example

The following example displays the contents of the buffer on a 4201 printer.

TERMCTRL DISPLAY DISPLAY BUFFER

Syntax:

 $\overline{\mathbf{o}}$ 

o

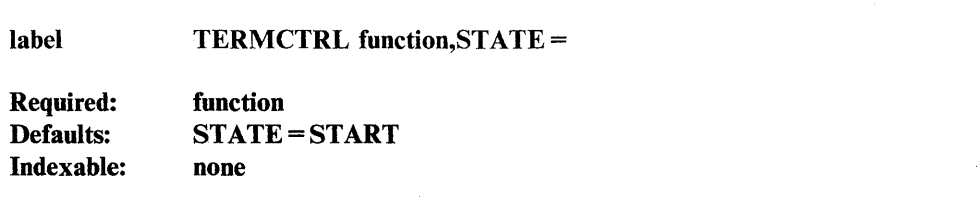

*Operand Description* 

function:

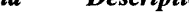

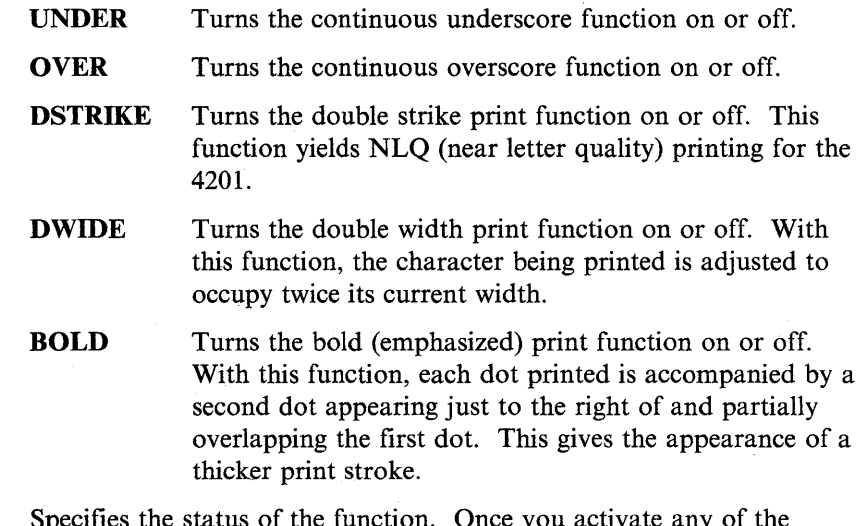

 $STATE =$ Specifies the status of the function. Once you activate any of the operands described above, the operand remains active until you issue a TERMCTRL with STATE = STOP. Select a state for the function with the following parameters:

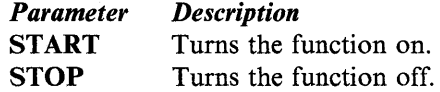

# Syntax Example

The following example starts bold printing on a 4201 printer.

TERMCTRL BOLD,STATE=START BEGIN BOLD PRINTING
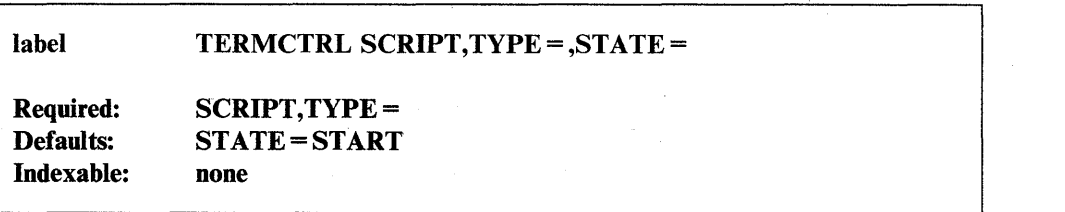

 $\sim$ .<br>سنة

o

o

#### *Operand Description*

- **SCRIPT** Turns one of two different print modes on or off.
- $TYPE =$ Specifies your choice of script types.

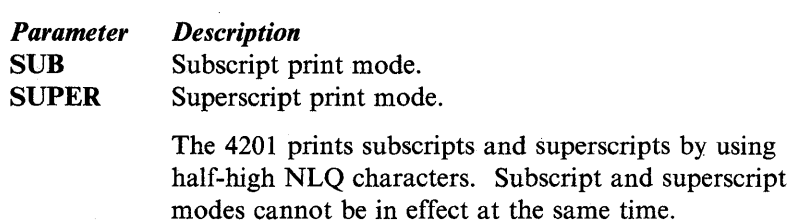

 $STATE =$ Specifies the status of the function. Once you activate any of the operands described above, that operand remains active until you issue a TERMCTRL with STATE = STOP. Select a state for the function with the following parameters:

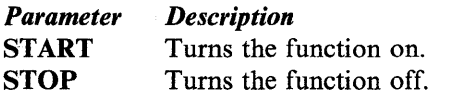

Note: If either subscript mode or superscript mode is activated, specifying TERMCTRL SCRIPT, STATE = STOP will deactivate that mode regardless of whether you specify TYPE = SUB or  $TYPE = SUPER.$ 

## Syntax Example

The following example stops superscripting on a 4201 printer.

TERMCTRL SCRIPT,TYPE=SUPER,STATE=STOP STOP SUPERSCRIPT

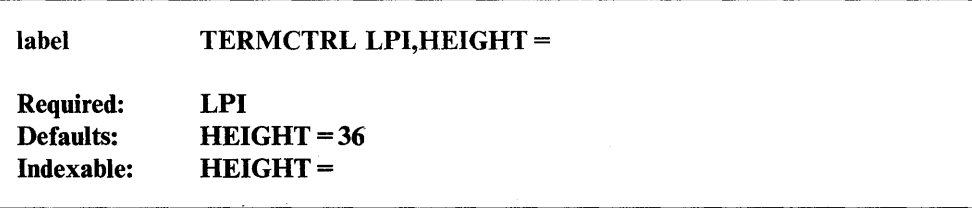

#### *Operand Description*

LPI Alters the line spacing (height of a line). Issuing this command will not cause buffered output to be printed.

 $HEIGHT =$ A I-word value from 1 to 255 in 1/216 inch increments that specifies line height. The default,  $HEIGHT = 36 (36/216)$  inch), results in 6 lines per inch. To get 8 lines per inch, specify  $HEIGHT = 27 (27/216)$  of an inch). To calculate line height values, divide 216 by the desired number of lines per inch.

> To maximize printer accuracy, choose a height which is a multiple of 3.

The line spacing you choose in combination with the logical page size (line count) must match the physical length of the forms. For example, a line height of 27/216 inch or 8 lines per inch along with a logical page size of 88 matches a physical page size of 11 inches.

See "Special Considerations" on page 2-453 for additional information about page size.

## Syntax Example

()

o

The following example sets lines per inch to 8 on a 4201 printer.

TERMCTRL LPI,HEIGHT=27 SET LPI TO 8 LINES PER INCH

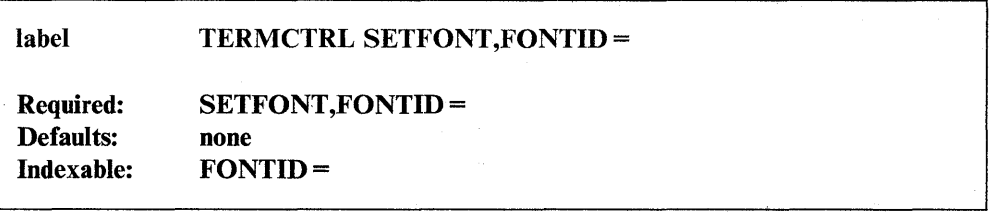

o

o

o

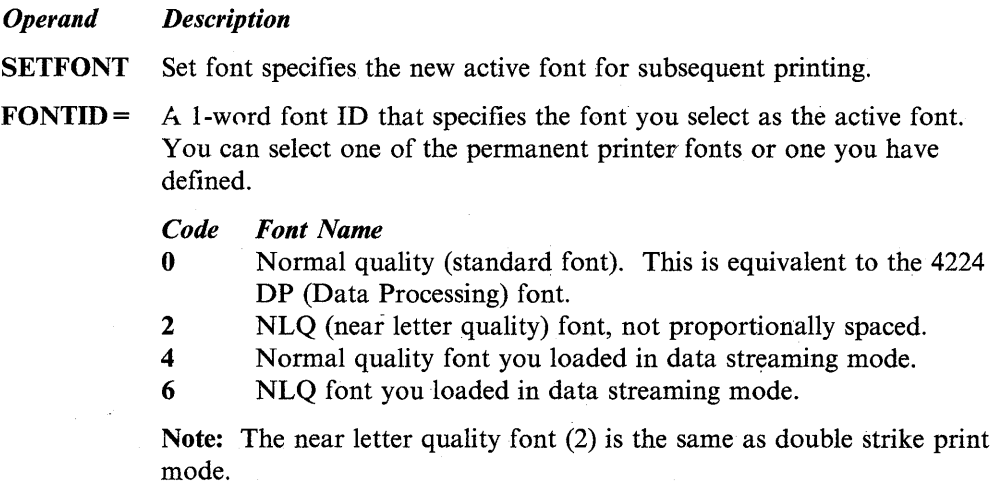

# Syntax Example

The following example sets the near letter quality font for use on the 4201 printer.

TERMCTRL SETFONT,FONTID=2 SET LOCAL NLQ FONT

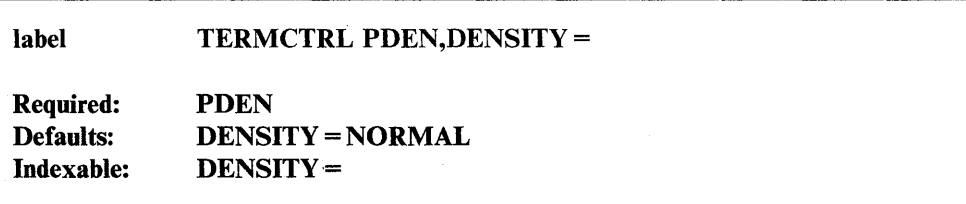

*Operand Description* <sup>~</sup>

PDEN

Sets the print density to 10, 12, or 17.1 characters per inch. This command provides the same function as SET,PDEN = .

DENSITY =

A word value specifying the desired density.

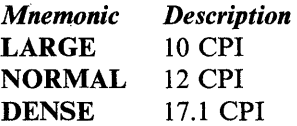

Note: Print density DENSE cannot be combined with BOLD or DOUBLE STRIKE print modes or with the Near Letter Quality font (2). This is a hardware restriction which assures that the printed output is legible.

## Syntax Example

o

c

o

The following example sets the print density to 12 characters per inch on the 4201 printer.

TERMCTRL PDEN,DENSITY=NORMAL DENSITY IS 12 CPI

 $\mathcal{A}$ 

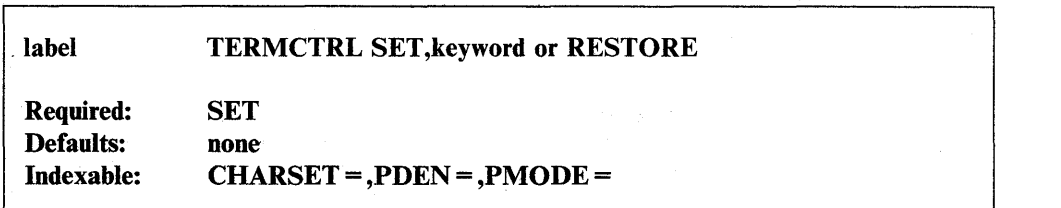

#### *Operand Description*

**SET** 

Allows any of the following functions.

You must code one of the four operands  $(LPI =, CHARSET =,$  $PDEN =$ ,  $PMODE =$ ) or RESTORE. The 4201 printer support does not allow the  $DCB =$  operand since the 4201 is a serial device driven by control characters and escape sequences.

You can code only one print operand on each TERMCTRL instruction. When specifying parameters on the  $PMODE =$  or  $PDEN =$  operands, you can code the parameter name, an indexed value, or an address.

Existing applications that contain TERMCTRL SET do not need to be reassembled to run on the 4201 printer. See "Special Considerations" on page 2-453 for additional information. To use the TERMCTRL SET, you must link module \$4975 with your application. Equivalent TERMCTRL instructions that do not require a link with this module are:

o

o

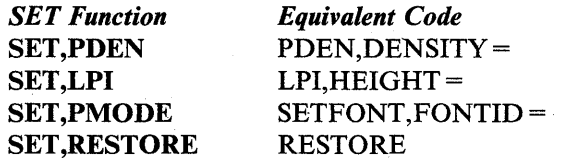

 $LPI =$ Sets the number of lines per inch. Code either 6 (6 lines per inch) or 8 (8 lines per inch).

> LPI causes any buffered output to be printed. The system also resets the current output position to' the beginning of the left margin.

## **PMODE** = Specifies the print mode to be used.

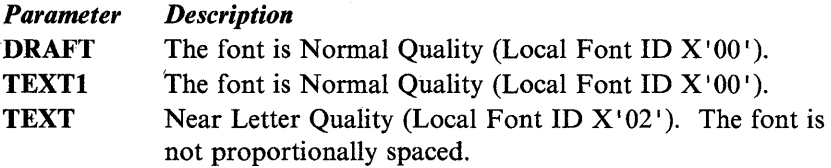

PDEN= Specifies the density of printed characters on each line. The three values for this operand are described below'

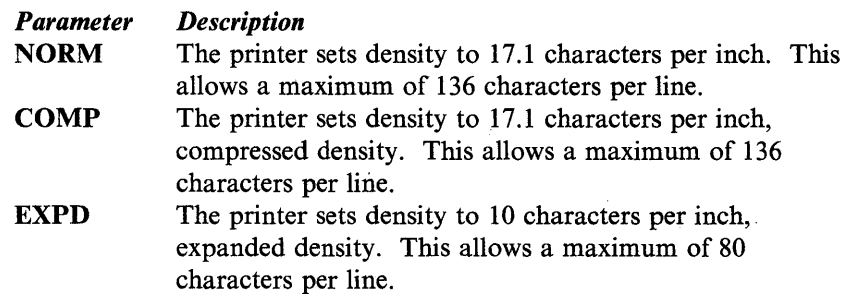

### CHARSET=

This is a null operation. The only character set available for 4975 emulation is PC character set 2 (PC2). Specifying a unique translation table at system generation provides some flexibility by allowing you to establish a correspondence between code points and ASCII printable images. This is done by creating your own translation table and then properly coding the CODTYPE parameter on the terminal statement.

RESTORE Resets the 4201 printer to its default state by setting PDEN, PMODE, and LPI to those values you specified with the CT command of \$TERMUTI or to their initial values. These values are:

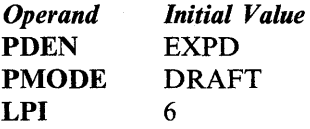

When you change printer functions with a TERMCTRL statement, code the RESTORE option on another TERMCTRL statement to restore the default values before your program ends.

## Syntax Example

o

o

o

The following example uses the TERMCTRL SET instruction to print buffered output, to set the current output position at the beginning of the left margin and to prepare the printer to print 6 lines per inch on the 4201 printer.

TERMCTRL SET,LPI=6 SELECT 6 LPI

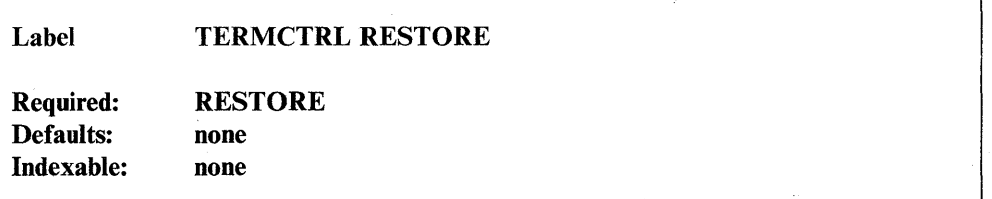

o

o

 $\mathbf{C}$ 

## *Operand Description*

RESTORE RESTORE resets the printer to its default state. The state variables PDEN, SETFONT, LPI, BOLD, DSTRIKE, and DWIDE are set to those values specified by the CT command of the \$TERMUTI utility or, if the CT command has not been used, to the following default values:

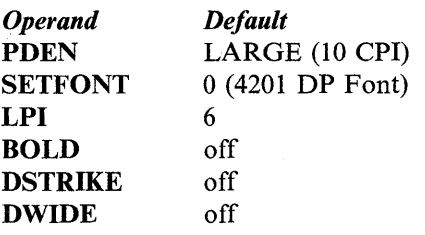

When you change printer functions with a TERMCTRL statement, code the RESTORE option on another TERMCTRL statement to restore the default values before your program ends.

## Syntax Example

The following example restores the six printer defaults on the 4201 printer.

TERMCTRL RESTORE RESTORE DEFAULT SETTINGS

# **Coding Example**

The following example demonstrates coding for 4201 printer functions described above.

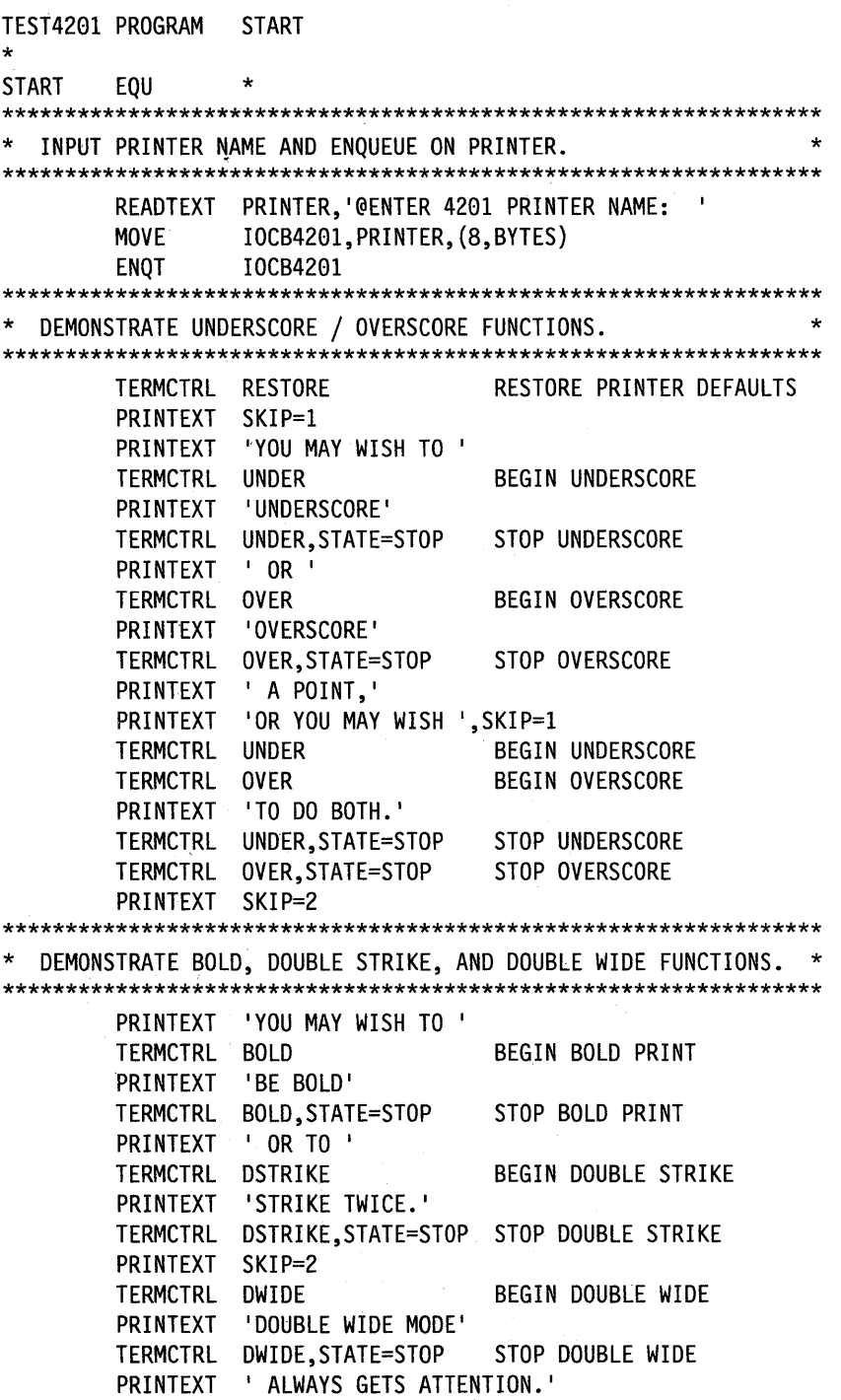

PRINTEXT SKIP=2

DEMONSTRATE THE THREE PRINT DENSITIES. TERMCTRL PDEN, DENSITY=DENSE PRINTEXT 'YOU MAY PREFER THE ALPHABET AT 17.1 CHARACTERS ' PRINTEXT 'PER INCH:' PRINTEXT '(ABCDEFGHIJKLMNOPORSTUVWXYZ)', SKIP=1 PRINTEXT SKIP=2 TERMCTRL PDEN, DENSITY=NORMAL PRINTEXT 'OR PERHAPS A MORE NORMAL 12:' PRINTEXT | '(ABCDEFGHIJKLMNOPQRSTUVWXYZ)', SKIP=1 PRINTEXT SKIP=2 TERMCTRL PDEN, DENSITY=LARGE PRINTEXT 'YOU MAY ALSO TRY 10 CPI:' PRINTEXT '(ABCDEFGHIJKLMNOPQRSTUVWXYZ)', SKIP=1 PRINTEXT SKIP=2 \* DEMONSTRATE THE NLO FONT IN COMPARISON TO DOUBLE STRIKE. \*\*\*\*\*\*\*\*\*\*\*\*\*\*\*\*\*\*\*\*\*\*\*\*\*\*\*\*\*\*\*\*\* PRINTEXT 'YOU WILL FIND THAT THE ' TERMCTRL SETFONT, FONTID=2 SELECT NLQ FONT PRINTEXT 'NLQ FONT' TERMCTRL SETFONT, FONTID=0 SELECT DP FONT PRINTEXT 'IS INDISTINGUISHABLE' PRINTEXT 'FROM ', SKIP=1 TERMCTRL DSTRIKE BEGIN DOUBLE STRIKE PRINTEXT 'DOUBLE STRIKE' TERMCTRL DSTRIKE, STATE=STOP STOP DOUBLE STRIKE PRINTEXT ' AND THE ' TERMCTRL SETFONT, FONTID=2 SELECT NLQ FONT TERMCTRL DSTRIKE BEGIN DOUBLE STRIKE PRINTEXT 'COMBINATION OF THE TWO.' TERMCTRL SETFONT, FONTID=0 SELECT DP FONT TERMCTRL DSTRIKE, STATE=STOP STOP DOUBLE STRIKE PRINTEXT SKIP=2 DEMONSTRATE SUBSCRIPT AND SUPERSCRIPT FUNCTIONS. PRINTEXT 'TO MAKE STEAM, ONE NEEDS H' TERMCTRL SCRIPT, TYPE=SUB PRINTEXT '2' TERMCTRL SCRIPT, TYPE=SUB, STATE=STOP PRINTEXT 'O AND LOTS OF MC' TERMCTRL SCRIPT, TYPE=SUPER PRINTEXT '2' TERMCTRL SCRIPT, TYPE=SUPER, STATE=STOP PRINTEXT .' PRINTEXT SKIP=2

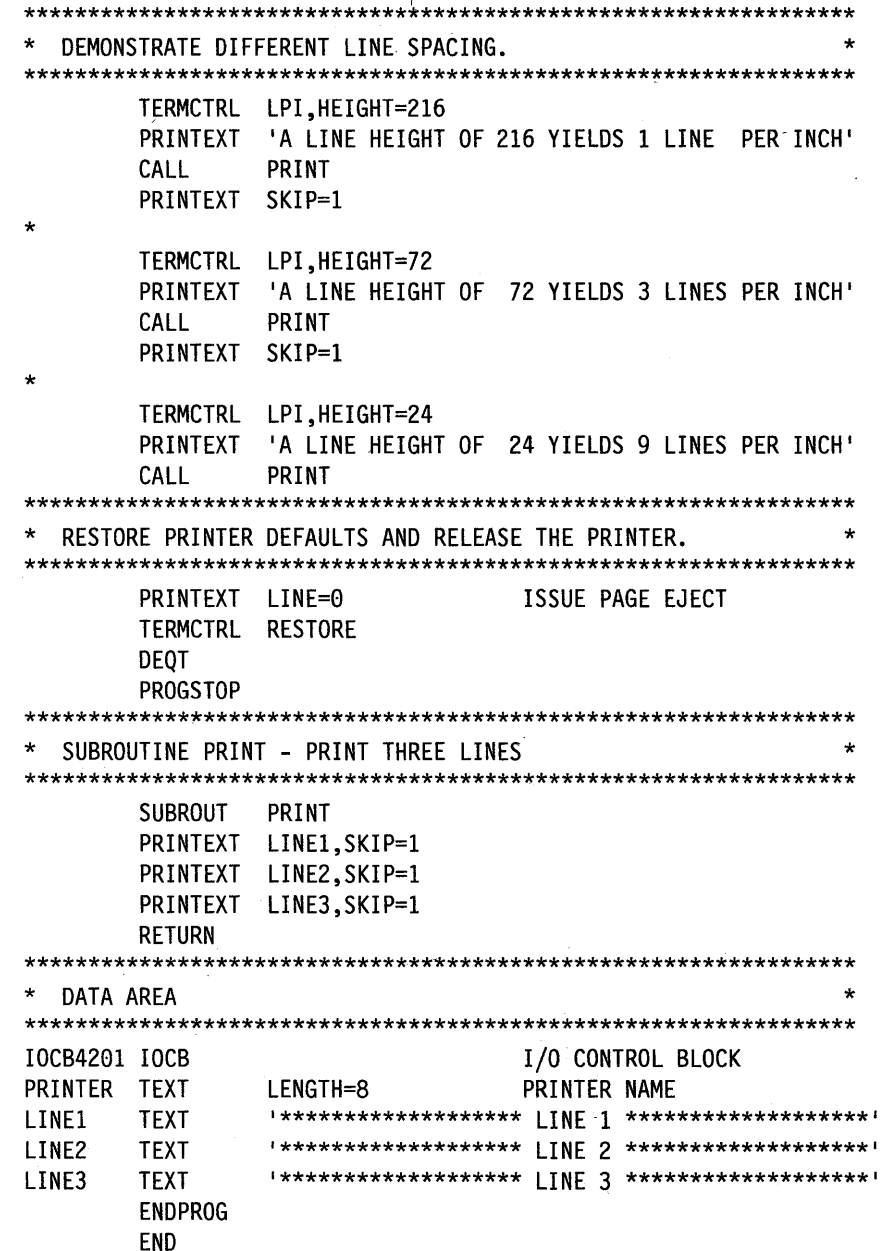

 $\Gamma$ 

 $\mathcal{L}_{\mathcal{A}}$ 

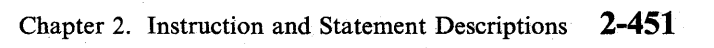

The following output results from the preceding example on the 4201 printer.

YOU MAY WISH TO UNDERSCORE OR OVERSCORE A POINT, OR YOU MAY WISH TU DU BUTH.

YOU MAY WISH TO BE BOLD OR TO STRIKE TWICE.

DOUBLE WIDE MODE ALWAYS GETS ATTENTION.

YOU MAY PREFER THE ALPHABET AT 17.1 CHARACTERS PER INCH: (ABCDEF6HIJKLMNOPQRSTUVWXYZ)

OR PERHAPS A MORE NORMAL 12: (ABCDEFGHIJKLMNOPORSTUVWXYZ)

YOU MAY ALSO TRY 10 CPI: (ABCDEFGHIJKLMNOPORSTUVWXYZ)

YOU WILL FIND THAT THE NLQ FONT IS INDISTINGUISHABLE FROM DOUBLE STRIKE AND THE COMBINATION OF THE TWO.

TO MAKE STEAM, ONE HEEDS HeO AND LOTS OF MC. A LINE HEIGHT OF 216 YIELDS 2015INE PER INCH

\*\*\*\*\*\*\*\*\*\*\*\*\*\*\*\*\*\*\* [[NE] @ \*\*\*\*\*\*\*\*\*\*\*\*\*\*\*\*\*\*\*

A LINE HEIGHT OF TE VIELDS 3 LINES PER INCH **长长长长长长长长长长长长长长长长长 [ ][NE 1 + \*\*\*\*\*\*\*\*\*\*\*\*\*\*\*\*\*\*\*** \*\*\*\*\*\*\*\*\*\*\*\*\*\*\*\*\*\*\* LINE 3 \*\*\*\*\*\*\*\*\*\*\*\*\*\*\*\*\*\*\* 

## **Special Considerations**

 $\overline{\mathbf{o}}$ 

o

o

Applications that run currently on the 4975-02L printer will run (without complete 4201 printer function) on the 4201 printer without reassembly with certain exceptions described below. However, a newsystem generation is required and applications must be relinked to include a modified \$4975 module.

In order to take advantage of any new printer function on the 4201 printer, modify and reassemble 4975-02L printer applications. If you decide to modify your application, you can avoid relinking with module \$4975 by converting TERMCTRL SET commands to the corresponding 420l-only commands that follow:

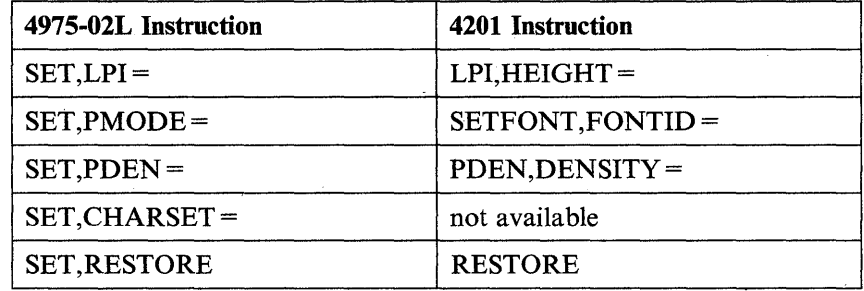

- Not all \$TERMUTI and \$TERMUT2 utility functions of the 4975-02L are available for the 4201 printer. Refer to the *Operator Commands and Utilities Reference* for information.
- The 4201 does not generate hardware status. Therefore, nothing is logged to the EDX error log file for the 4201.

Applications which print on a 4975-02L will run on the 4201 printer with special consideration made for the following:

- SET,PMODE = DRAFT activates font **ID** 0 (DP).
- SET,PMODE=TEXTI is the same as SET PMODE=DRAFT.
- SET,PMODE=TEXT activates font **ID** 2 (NLQ), which is not proportionally spaced.
- SET, CHARSET is a null operation.
- $-$  The DCB = operand is not supported on the 4201 printer.
- The print densities for the 4201 printer are 17.1, 12, and 10 characters per inch.
- The 4201 printer maintains physical page size in inches. You select the initial physical page size by setting the appropriate switch. The 4201 printer support maintains logical page size as a line count. Whenever you change logical page size with ENQT, DEQT, or \$TERMUT1, be sure to alter line height so that (physical page size in inches) x (lines per inch) = (logical page size).

• If you switch the power off and then on, the 4201 printer resets the following functions as shown:

o

o

o

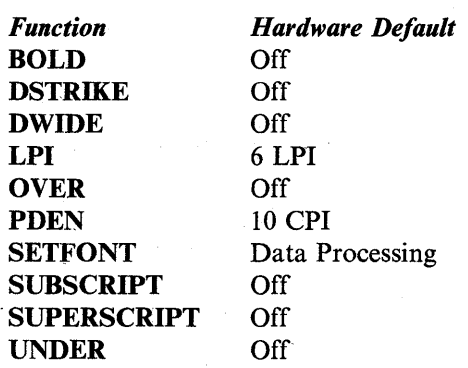

• If you specify MODE = PAGE on the TERMINAL statement for the  $4201/4202$ printer, you define it as a page printer. When printer I/O crosses a page boundary, the printer support issues a form feed to start on a new page and line feeds to position the paper to the correct line.

The printer maintains physical page size in inches; the software that supports the printer maintains logical page size as a count of lines per page. When you specify MODE = PAGE and then change the logical page size using ENQT or \$TERMUTI, the printer support sends a 'control sequence to the 4201/4202 that changes the physical page size to a value (in inches) of:

 $\logical$  page size) / (current LPI (lines per inch))

For example, if the logical page size is 88 and the current value for LPI is 8, the physical page size becomes II inches. A subsequent change to LPI does not change the physical page size until the next time you change the logical page size.

Each time you change the page size, the printer support assumes the new forms have been inserted in the printer at the top-of-forms position. Make certain the hardware top-of-forms indicator is set to this position To do this for the 4201/4202 printer, switch the printer off then on again.

If the serial printer support detects a page change, it issues line feeds for the top margin before printing any data. The space the top margin occupies depends on the size of the top margin (in lines) and the current value for LPI.

If your application varies line height within a page, the logical line pointer and the physical line pointer get out of sync. To allow for this, use the following procedure:

- 1. Issue a TERMCTRL LPI to select the greatest density to be used on the page.
- 2. ENQT on an 10CB, choosing a PAGSIZE such that PAGSIZE/LPI is equal to the physical forms size in inches.
- 3. Print data and change LPI as needed without crossing the physical page boundary.
- 4. Issue a PRINTEXT LINE = 0 to advance to a new page. This causes a form feed to be sent to the printer to realign the logical and physical line pointer.

For example, if your form length is 11 inches (with 1/2 inch top and bottom margins) and your application uses both 6 LPI and 8 LPI on a page, your application should:

- 1. Issue TERMCTRL LPI, HEIGHT = 27 to select  $8$  LPI.
- 2. ENQT on an IOCB with PAGSIZE = 88, TOPM = 4, and BOTM = 83.
- 3. Print data and change LPI as needed.
- 4. When the page has been filled, issue a PRINTEXT LINE =  $0$ .
- If your application issues PRINTEXT XLATE=NO (data streaming), the printer support issues no control characters (such as line feed or carriage return) to the printer for that PRINTEXT instruction.

## **Return Codes**

o

o

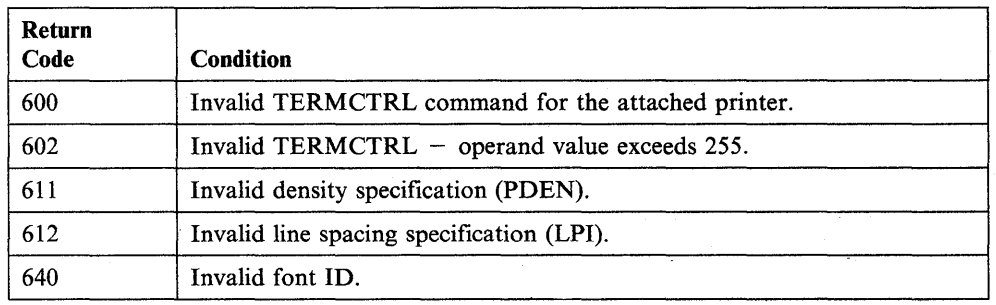

## 4224 Printer

The 4224 printer is a serial printer. It provides support for both ASCII and EBCDIC character sets. The system translates text data you send to the 4224 using the translation table you identified at system generation unless you specify  $XLATE = NO$  in the PRINTEXT statement or code CODTYPE = EBCDIC in the terminal statement. Code  $XLATE = NO$  in the PRINTEXT statement to activate the 4224 data streaming mode.

o

o

c

Note: Many of following functions are available through the \$TERMUTI utility. Commands related to the loading of printable images for the 4224 printer are available through the \$TERMUT2 utility. Refer to the *Operator Commands and Utilities Reference* for information on the use of these utilities with the 4224 printer.

#### Syntax:

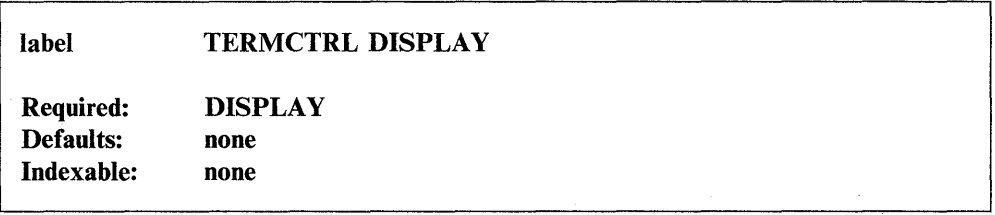

#### *Operand Description*

DISPLAY Causes the system to write to the 4224 any buffered output, and causes a carriage return to occur on the 4224.

## Syntax Example

The following example displays the contents of the 4224 printer buffer.

TERMCTRL DISPLAY DISPLAY BUFFER

 $\overline{\mathbf{O}}$ 

o

 $\bullet$ 

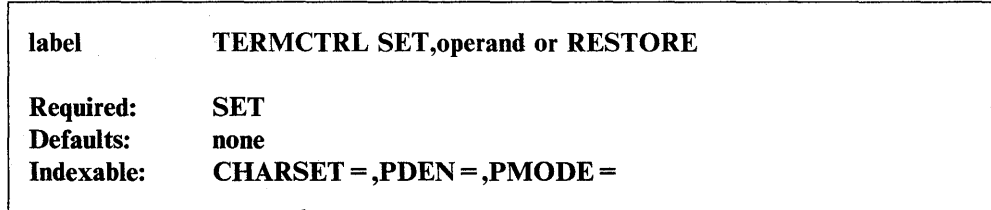

#### *Operand Description*

**SET** 

Allows any of the following functions.

You must code one of the four operands  $(LPI =, CHARSET =,$  $PDEN =$ ,  $PMODE =$ ) or RESTORE. The 4224 printer support does not allow the  $DCB =$  operand since the 4224 printer is a serial device driven by control characters and- escape. sequences.

You can code only one print operand on each TERMCTRL instruction. When specifying parameters on the  $PMODE =$ ,  $PDEN =$ , and CHARSET = operands, you can code the parameter name, an indexed value, or an address.

Existing applications that contain TERMCTRL SET do not need to be assembled to run on· the 4224 printer. See "Special Considerations" on page 2-488 for additional information. To use TERMCTRL SET, you must link module \$4975 with your application. Equivalent TERMCTRL instructions that do not require a link with this module are:

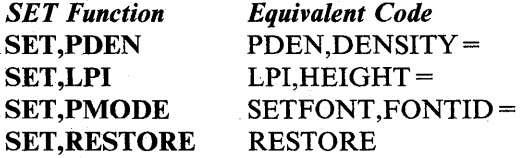

 $LPI =$ 

Sets the number of lines per inch. Code either 6 (6 lines per inch) or 8 (8 lines per inch).

LPI causes any buffered output to be printed. The system also resets the current output position to the beginning of the left margin.

### **PMODE** = Specifies the print mode to be used.

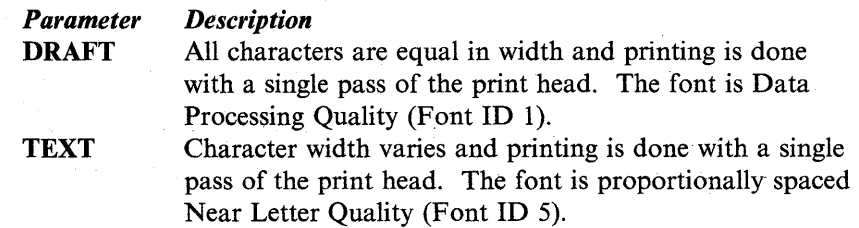

**TEXT1** Character width varies. Printing is done with a single pass of the 'print head. The font is proportionally spaced Text Quality (Font ID 4).

 $\bigcirc$ **. من**فر

 $\mathbf{C}$ 

o

TERMCTRL SETFONT with the proper FONTID = operand coded is equivalent to  $SET, PMODE =$ . A description of the SETFONT command follows in this section. The default value for  $PMODE =$  is the same as the default value for SETFONT, 1, the data processing font. Other 4224 printer commands that affect print characteristics may also have an effect on PMODE.

Note: When you specify TEXT or TEXT1, the printer automatically resets the density to EXPD. You can select another print density in this case. However, the densities available are only approximations since the width of each character varies.

While TEXT or TEXTI is in effect, the available print densities are:

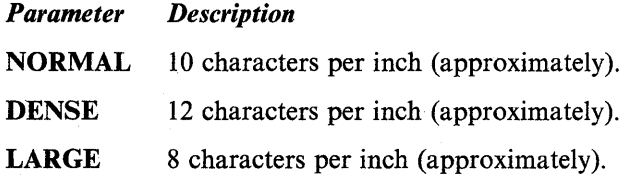

PDEN= Specifies the density of printed characters on each line. The three values for this operand are described below:

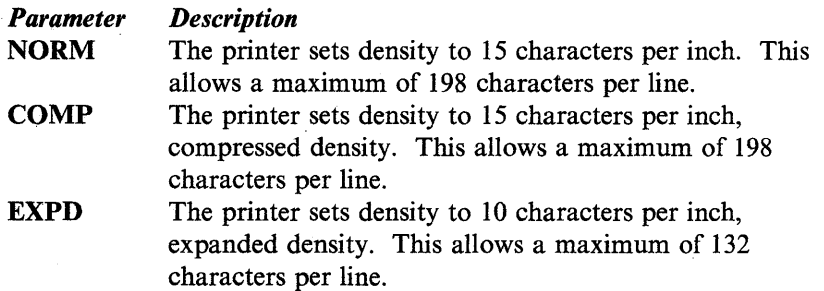

#### CHARSET=

This is a null operation. To select a character set for languages other than English, run offline test 303 to select a default character set and code CODTYPE = EBCDIC on the TERMINAL statement.

For normal 4224 printer operation, the TERMCTRL CHARSET instruction can be used in conjunction with TERMCTRL INITFONT and TERMCTRL SETFONT to select one of the printer-provided character sets. See TERMCTRL CHARSET for more information.

RESTORE Kesets the 4224 printer to its default state by setting PDEN, PMODE, and LPI to those values you specified with the CT command of \$TERMUTI or to their initial values. These initial values are:

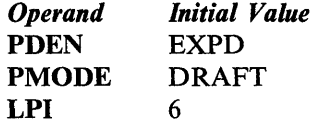

When you change printer functions with a TERMCTRL instruction, code the RESTORE option on another TERMCTRL instruction to restore the original values before your program ends.

PMODE can be altered by using \$TERMUTI to change the value of SETFONT.

## Syntax Example

 $\overline{\mathbf{O}}$ 

o

o

The following example demonstrates use of the TERMCTRL SET instruction on the 4224 printer to select the data processing quality font.

TERMCTRL SET, PMODE=DRAFT SET DATA PROCESSING FONT

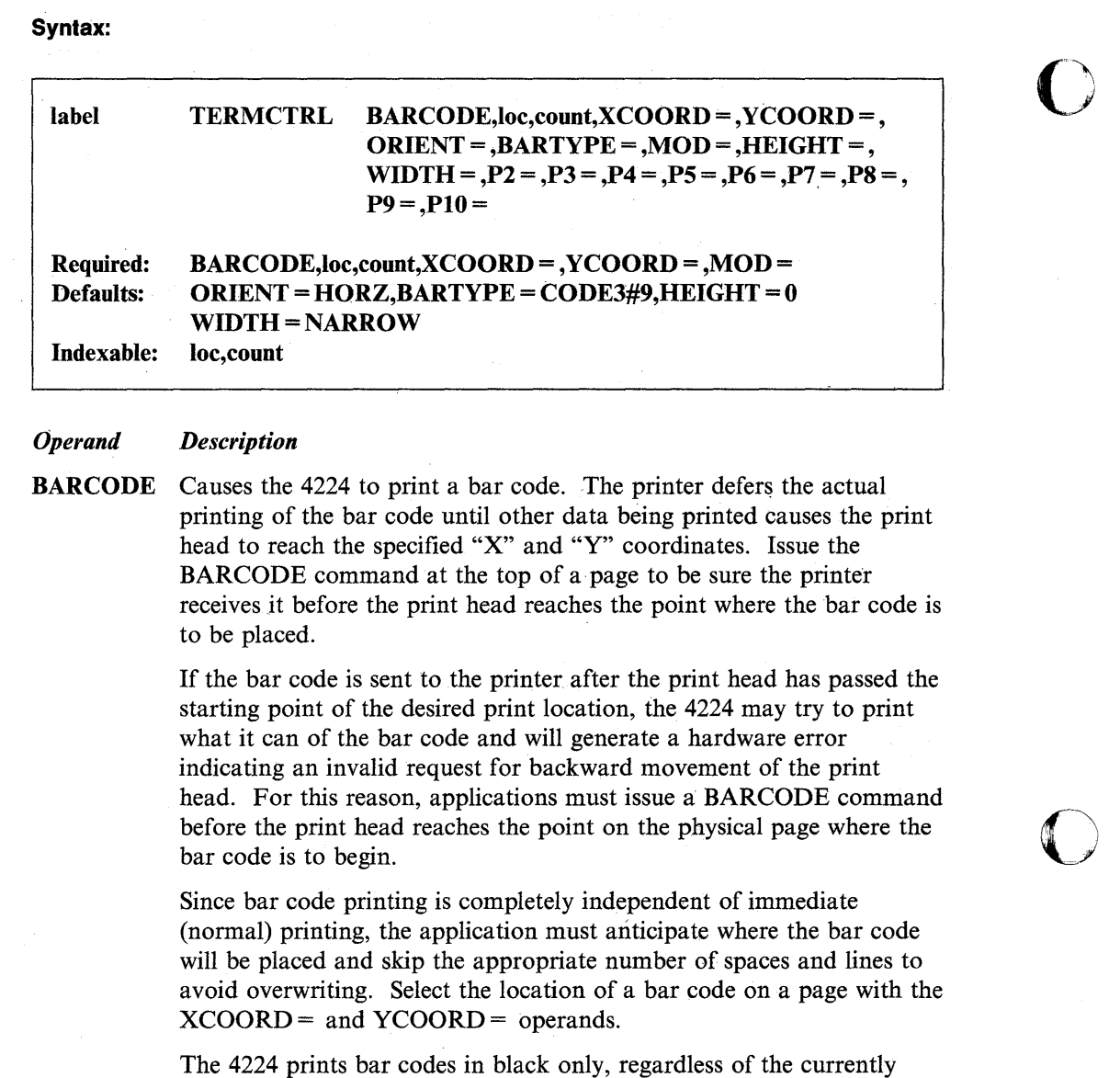

**ORIENT** = Orientation of the bar code. Allowable values are:

active color.

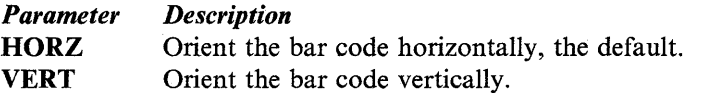

loc

The label of characters the system will encode and print in the bar code you selected. The system *does not* translate this data before sending it to the printer.

count

Count of characters the system will encode and print in the bar code you selected. Valid counts are listed below for each bar code type under  $BARTYPE =$ .

 $\mathbf{O}_1$ 

## XCOORD=

o

o

Word value in 1/1440 inch units specifying the location on the current page where the bar code will be printed (upper left corner of the bar code). The printer resolves the coordinates to the nearest increment it supports  $(1/144$  inch). Specify the X coordinate relative to the left edge of the physical page.

## YCOORD=

Word value in 1/1440 inch units specifying the location on the current page where the bar code will be printed (upper left comer of the bar code). The printer resolves the coordinates to the nearest increment it supports  $(1/144$  inch). Specify the Y coordinate relative to the top of the page.

### BARTYPE=

Word value specifying the type of bar code desired.

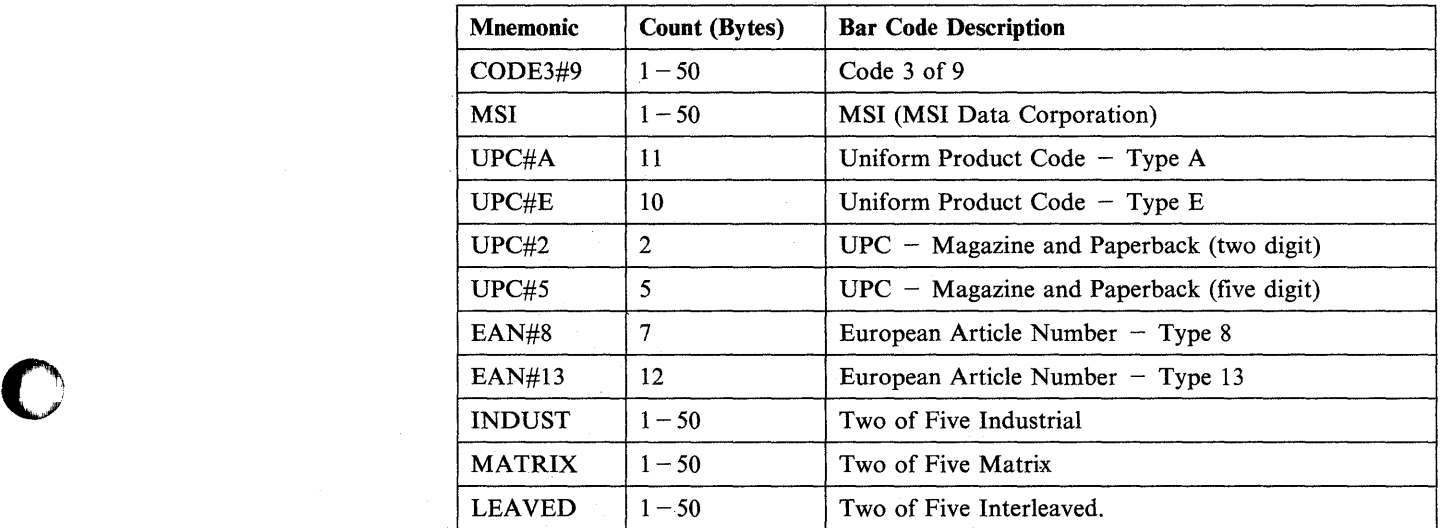

Note: You can select supplemental encoding EAN#2 and EAN#5 by specifying bartypes UPC#2 and UPC#5 respectively.

 $MOD =$ Modifier word value specifying the unique characteristics of the bar code. The first byte of this field is based on the type of bar code selected and should be coded as specified for the modifier byte as described in the IBM 4224 *Printer Product and Programming Description Manual,* GC31-2550.

The second byte of this field contains eight bit flags as follows:

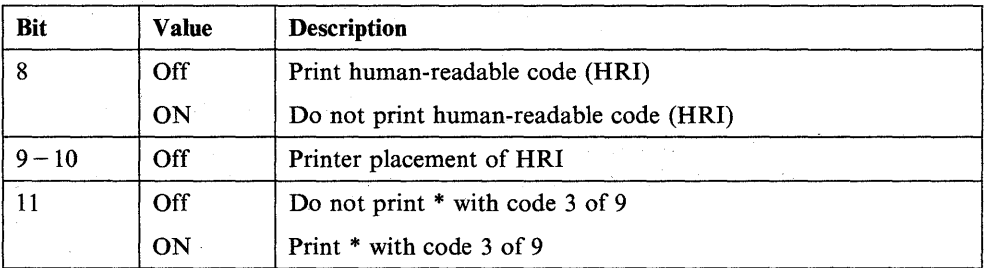

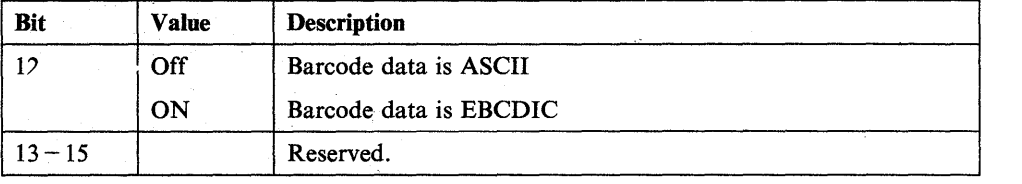

The characters to be- encoded in the bar code are NOT translated prior to being sent to the printer. You must set bit 12 of the  $MOD =$ keyword parameter to indicate whether the bar code data is ASCII data or EBCDIC<sup>data</sup>.

 $\sim$ *,.i* 

o

o

 $\text{WIDTH} =$  Width (in thousandths of an inch) of a single unit of the bar code.

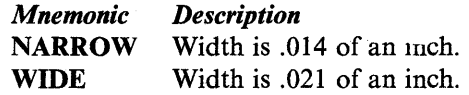

**HEIGHT** = Height of the bar code in  $1/1440$  inch units. A value of 0 directs the printer to select the optimum height. Optimum height selected by the printer depends on the type bar code being printed. The formula for calculating the optimum bar code height varies for each bar code. There are twelve different technical specifications (one for each bar code type) that contain the details of optimum height calculation. For additional information, refer to the IBM 4224 *Printer Product and Programming Description Manual,* GC31-2550.

 $Px =$  Parameter naming operands. See "Using the Parameter Naming Operands ( $Px =$ )" on page 1-10 for a detailed description of how to code these operands.

> Note: If the 4224 printer flashes an error code when you attempt to print a bar code, then either the software and hardware top of forms are out of sync or you issued the barcode after the print head passed the bar code starting point. To synchronize the top of forms:

- 1. Change top margin to O.
- 2. Use \$E to set the software top of forms.
- 3. Physically adjust the paper.
- 4. Press the "STOP" button on the 4224.

5. Press the "TOP OF FORMS" button on the 4224.

6. Press the "START" button on the 4224.

You can cause the 4224 printer to advance to top-of-forms by sending  $X'0C'$  to the printer using PRINTEXT XLATE = NO.

> x X

## **Syntax Example**

The following is an example of using the BARCODE operand for the 4224 printer. It orients a UPC-A bar code for horizontal printing using characters from the label BARDATA and a count of 11. This bar code will have optimal height and a width of .021 inch.

> TERMCTRL BARCODE;BARDATA,11,XCOORD=720, YCOORD=720,BARTYPE=UPC#A,MOD=X'0008' , HEIGHT=0,WIDTH=WIDE

## **Coding Example**

o

o

o

The following program further demonstrates the use of the BARCODE command on the 4224 printer.

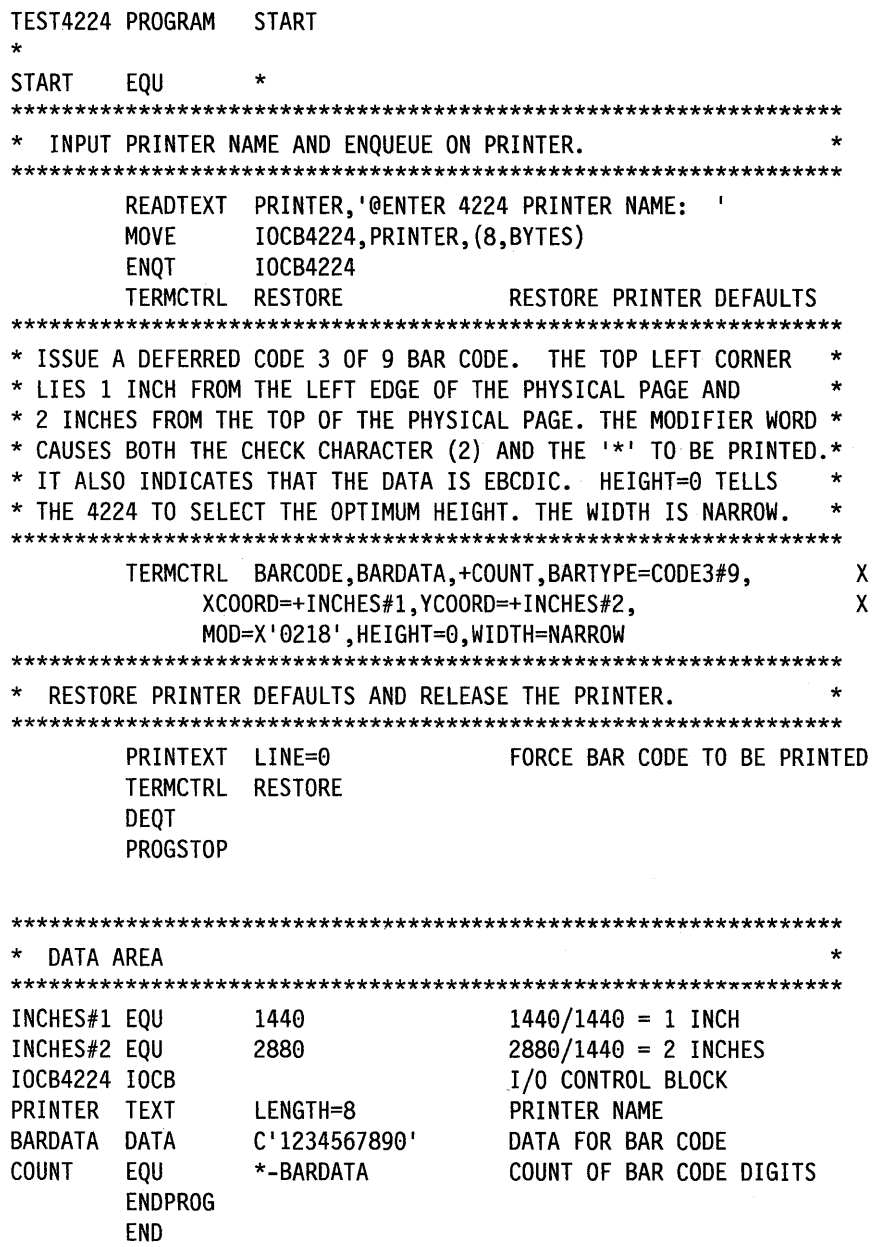

The following output results from the preceding example on the 4224 printer.

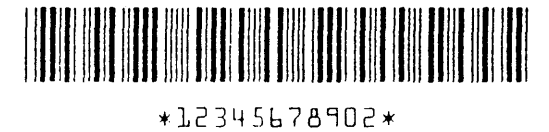

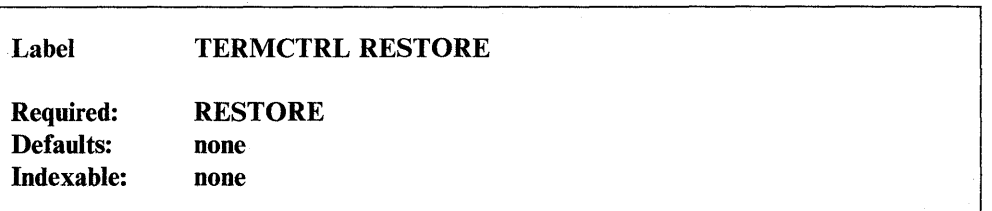

o

 $\bigcirc$ 

o

*Operand Description* 

**RESTORE** Resets the printer to its default state. The state variables PDEN, SETFONT, LPI, BOLD, DSTRIKE, DWIDE, and PCOLOR are set to those values specified by the CT command of the \$TERMUTI utility Of, if the CT command has not been set, to the following default values:

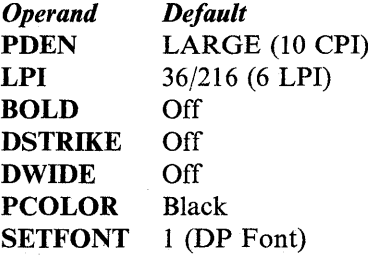

When you change printer functions with a TERMCTRL statement, code the RESTORE option on another TERMCTRL statement to restore the default values before your program ends.

## **Syntax Example**

The following example restores seven printer defaults on the 4224 printer.

TERMCTRL RESTORE RESTORE DEFAULT. SETTINGS

**2-464** SC34-0937

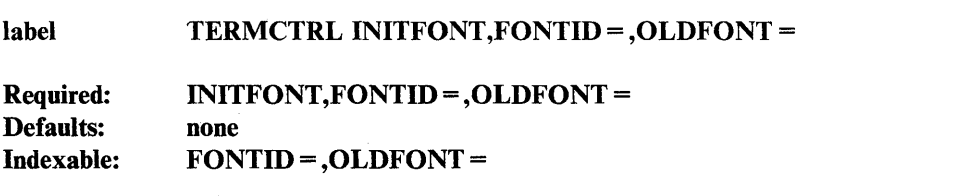

#### *Operand Description*

**INITFONT**  Initializes or modifies a font you have defined. If the font does not exist, the system allocates storage and initializes the font. If the font already exists, the system modifies it. This and other functions related to initializing and loading fonts are available through \$TERMUT2. Refer to the *Operator Commands and Utilities Reference* for additional information.

**FONTID=**  A I-word font **ID** of the font you are initializing or modifying.

### **OLDFONT=**

A I-word font **ID** that specifies a previously initialized font or a printer-provided font that the printer will use to initialize the characteristics of the font you are creating or modifying. Any character set and print characteristics associated with the original font are carried over to the font you are creating or modifying.

Depending on the "original" font **ID** you selected, the "carry-over" to the new font may be a print style or the characteristics of a totally self-defining font. A self-defining font includes a print style and character set.

## **Syntax Example**

o

o

o

The following example allocates storage on the 4224 printer and initializes a new font whose **ID** is 32 with the characteristics and print style of the printer-provided data processing font.

TERMCTRL INITFONT,FONTID=32,OLDFONT=1

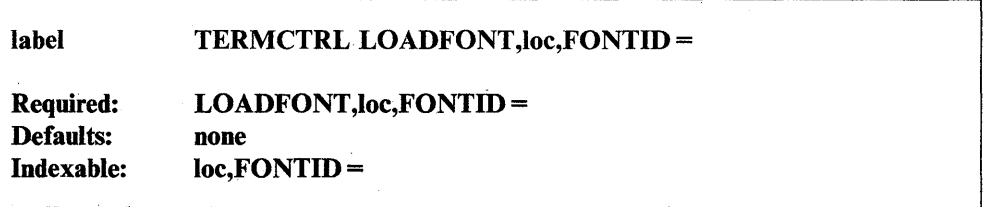

 $\mathbf{C}$ 

o

o

#### *Operand Description*

#### LOADFONT

Loads printer memory with the print images of specific code points. A print image is a bit pattern used to form a printable character. A code point is the internal representation of a character as a I-byte hexadecimal value. The character set and font characteristics that are associated with the printable images you load with this command replace existing ones.

Use LOADFONT to alter an existing font or create a brand new font. If you wish to create a font, first issue the INITFONT operand to reserve memory and establish the initial character set and print characteristics of that font. Then, issue the LOADFONT command. Once a font is in memory, you can select it to be the active font by issuing the SETFONT operand.

This and other functions· related to initializing and loading fonts are available through \$TERMUT2. Refer to the *Operator Commands and Utilities Reference* for additional information.

You create a completely new character set and font by sending a new dot representation for each of the 255 code points. Alternatively, only some of the characters and their print styles can be altered by sending fewer than 255 printable images. You cannot alter code point  $X'00'$ .

The label of the 6-byte font header and the binary data that form the print images known as character cells. This binary data is sent untranslated to the printer. The font header must begin on a full-word boundary. This data has the following format:

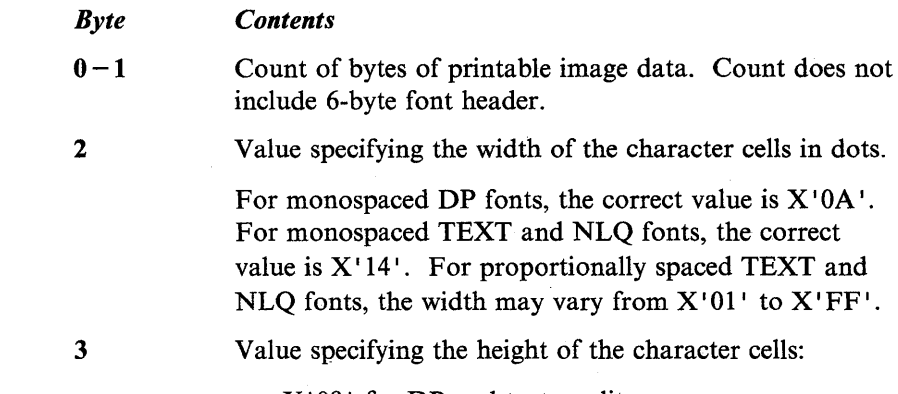

- $X'09'$  for DP and text quality.
- X'12' for NLQ (Near Letter Quality).

Hexadecimal code point which is the starting point for the characters to be altered.

Code point  $X'00'$  is an invalid starting code point. You cannot download a print image for code point  $X'00'$ .

Value specifying the number of characters to be altered. This is always less than the count in bytes 0 and 1 because it takes multiple bytes to form the print image of a single code point.

The maximum value of this count is 255, indicating that code points  $X'01'$  to  $X'FF'$  are being downloaded. The starting code point plus the number of characters to be altered must be no greater than 256.

For example, if the starting code point is  $X'F0'$ , a character count greater than  $X'10'$  would be invalid.

 $6-N$  Binary data which forms the printable images.

FONTID = A 1-word ID the printer uses to identify which existing font it should alter.

loe

4

5

 $\bigcirc$ *"'·* 

o

o

## **TERMCTRL (4224)**

The 4224 printer has storage available to contain fonts and deferred bar code tasks you define. The size of printer storage varies among the different models of the 4224 printer. The space occupied by an individual font varies.

o

o

c

Multiple bytes of binary data are required to define each vertical slice of the character cell. The slice data for each code point is presented in a contiguous format, run together.

For example, if the slice data is nine bits high, the first eight bits (from top to bottom) of the leftmost slice occupy byte one. The lowest bit of slice one occupies the high order bit of byte two, followed by the top seven bits of slice two, and so on.

The contiguous format does not occur from one code point to the next. The top dot of the leftmost slice of each code point is always the high order bit of the first byte of image data for that code point.

A simple font would have printable images that are 9 dots high and 10 dots wide. Such a font would occupy 12 bytes of printer storage for each code point defined. For example, if 64 code points were being defined, the new font would occupy  $X'300'$  bytes of storage in the printer.

A detailed font would have character cells that are 12 dots high and 20 dots wide. Such a font would occupy 30 bytes of printer storage for each code point defined. For example, if 255 code points were being defined, the new font would occupy  $X'1DE2'$  bytes of storage in the printer.

Printer memory allows a maximum of 15 fonts at one time.

### **Coding Example**

The following example loads print images for nine code points and prints those images on the 4224 printer. This example also causes the 4224 printer to print in three colors.

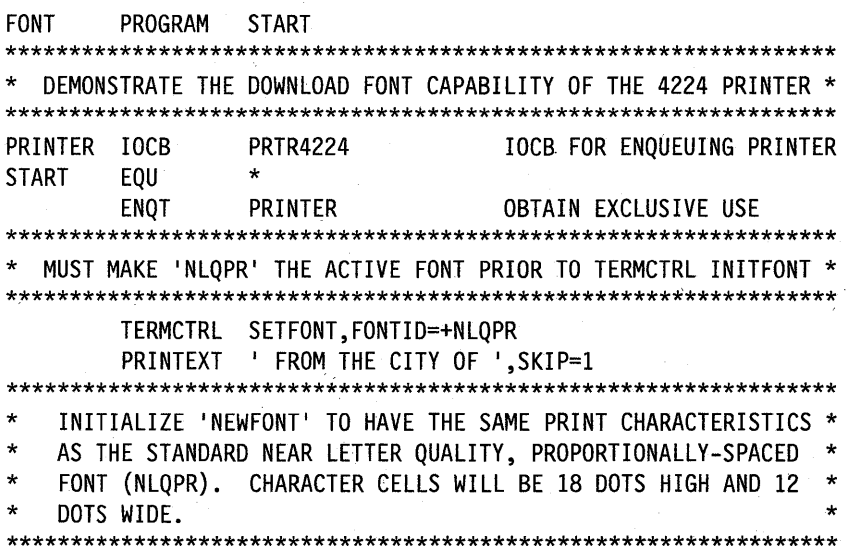

TERMCTRL INITFONT, FONTID=+NEWFONT, OLDFONT=+NLQPR RETCODE, \$TCBCO CHECK FOR ERROR **TCBGET** TF. (RETCODE, NE, -1), GOTO, INITERR  $\ddot{\phantom{a}}$ DOWNLOAD THE NEW CHARACTERS TO 'NEWFONT' TERMCTRL LOADFONT, FONTADDR, FONTID=+NEWFONT RETCODE, \$TCBCO CHECK FOR ERROR **TCBGFT** (RETCODE, NE, -1), GOTO, LOADERR  $IF$  and  $I$ MAKE 'NEWFONT' THE ACTIVE FONT  $\star$ ISSUE SOME PRINT MODE COMMANDS FOR BETTER EFFECT TERMCTRL SETFONT, FONTID=+NEWFONT TERMCTRL DWIDE, STATE=START DOUBLE WIDE PRINT MODE TERMCTRL DSTRIKE, STATE=START DOUBLE STRIKE PRINT MODE TERMCTRL PCOLOR, COLOR=CYAN COLOR CYAN  $\star$ THIS TABLE INDICATES WHICH CODE POINTS ARE ALTERED  $\star$  $\star$ CODE POINT ASCII CHAR NEW IMAGE  $\star$ ---------------------- $- - - - - - - - - - - -$ ------------- $\star$  $\mathbf{1}$ CURSIVE B (UPPERCASE) \* 31  $\star$  $\overline{\mathbf{2}}$  $32$ CURSIVE O (LOWERCASE)  $\frac{2}{3}$ <br>4<br>5<br>6<br>7  $\star$  $33$ CURSIVE C (LOWERCASE) CURSIVE A (LOWERCASE) 34 CURSIVE R (UPPERCASE) \*<br>CURSIVE T (LOWERCASE) \*<br>CURSIVE N (LOWERCASE) \*<br>CURSIVE F (UPPERCASE) \*<br>CURSIVE F (UPPERCASE) \*  $\star$ 35  $\star$  $36<sup>2</sup>$  $\star$  $37<sup>2</sup>$  $\star$  $8<sup>2</sup>$ 38 8<br>9 CURSIVE L (LOWERCASE) 39 \*\*\*\*\*\*\*\*\*\* PRINTEXT '1234 54627' PRINT 'BOCA RATON' TERMCTRL PCOLOR, COLOR=BLACK PRINTEXT ',' TERMCTRL PCOLOR, COLOR=MAGENTA PRINTEXT '894' PRINT 'FLA' TERMCTRL PCOLOR, COLOR=BLACK TERMCTRL DWIDE, STATE=STOP PRINTEXT '.' PRINTEXT SKIP=1 RELEASE THE STORAGE IN THE PRINTER ALLOCATED FOR 'NEWFONT' \* TERMCTRL RESTORE RESTORE PRINTER DEFAULTS TERMCTRL DELFONT, FONTID=+NEWFONT RELEASE CONTROL OF PRINTER DEQT QUESTION 'TRY AGAIN ?', YES=START, SKIP=5 **PROGSTOP** INITERR DEQT PRINTEXT 'ERROR WITH INITFONT, RETURN CODE= ', SKIP=1 PRINTNUM RETCODE PRINTEXT SKIP=1 **PROGSTOP** 

```
LOADERR DEQT
        PRINTEXT 'ERROR WITH LOADFONT, RETURN CODE= ', SKIP=1
        PRINTNUM RETCODE
        PRINTEXT
                 SKIP=1PROGSTOP
\starDATA AREA
CYAN
        DC
                 A(#CYAN)
                                 COLOR CYAN
        DC
MAGENTA
                 A(#MAGENTA)
                                 COLOR MAGENTA
BLACK
        DC
                 A(#BLACK)
                                 COLOR BLACK
NEWFONT
        EQU
                                 NEW FONT ID
                 127
NLQPR
        EQU
                 5 -NLQ PROPORTIONALLY-SPACED ID
RETCODE DC
                 F' \theta'RETURN CODE
FONTADDR DC
                 A(COUNT)
                                 TOTAL LENGTH OF BINARY DATA
        DC
                 X'0C'WIDTH = 12 BITSDC
                 X'12'HEIGHT = 18 BITS (NLQ)
        DC
                 X'31'STARTING CODE POINT
        DC
                 X'09'NUMBER OF CODE POINTS ALTERED
BIDATA
        EQU
                 \starBINARY DATA TO FORM PRINT IMAGES
\star\starUPPERCASE 'B'; CODE POINT - X'31'
        DC
                 X'00008C00'
        DC
                 X'2200F10F'
        DC
                 X'CC7C4110'
        DC
                 X'20481812'
        DC
                 X'06088284'
        ĎC
                 X'11120383'
                 X'000000'
        DC.
\starLOWERCASE '0'; CODE POINT - X'32'
        DC
                 X'00020001'
        DC
                 X'0001C000'
        DC
                 X'88004100'
        DC
                 X!20400810'
        DC
                 X'020800C4'
        DC
                 X'002E0004'
        DC
                 X'000100'
\starLOWERCASE 'C'; CODE POINT - X'33'
        DC
                 X'00200004'
        DC
                 X'0001C000'
        DC
                 X'88004100'
        DC
                 X'20400810'
        DC
                 X'02040061'
        DC
                 X'00008000'
        DC
                 X'200010'
```
 $\star$  $\star$ LOWERCASE 'A'; CODE POINT - X'34' DC X'00040002' **DC** X'00010000' **DC** X'F8004100' **DC** X'20400810' **DC** X'0208009E' DC X'00384000' **DC** X'100004'  $\star$  $\star$ UPPERCASE 'R'; CODE POINT - X'35'  $\star$ DC X'00020400' **DC** X'4200E10F' DC X'C07C8010' **DC** X'20080802' DC X'021C8148' **DC** X'108C03C0' **DC** X'000000'  $\star$  $\star$ LOWERCASE 'T'; CODE POINT - X'36'  $\mathsf{DC}$ X'00010000' **DC** X'80004008'  $DC$ X'20021000' DC X'9F007820' DC X'E8040201' DC X'00804000' X'100004' DC  $\star$ LOWERCASE 'N'; CODE POINT - X'37' DC X'00400020' DC X'00087001' **DC** X'E0004000' DC X'20000800' DC Y'02180099' **DC** X'00184000' DC X'100008'  $\ast$  $\star$ UPPERCASE 'F'; CODE POINT - X'38' DC X'60062400' X'49101388' **DC** DC X'38827021' DC. X'E00BA003' DC X'08008200' DC

X'20800800' DC X'010000'

**TERMCTRL (4224)** 

LOWERCASE 'L'; CODE POINT - X'39'  $\star$ **DC** X'00020000' **DC** X'40001000' **DC** X'08000401' **DC** X'FE0101C0' DC X'81882181' **DC** X'07804000' DC X'100008' **COUNT** EQU \*-BIDATA **WORD** ALIGN  $\star$ EXAMPLE OF HOW THE DATA WAS OBTAINED FOR UPPERCASE 'F'  $*$  STEP 1 - $\star$ MAKE A PATTERN OF DOTS CORRESPONDING TO THE HEIGHT AND WIDTH\*  $\star$ OF THE CHARACTER CELL. EACH DOT CORRESPONDS TO A BIT AND  $\star$  $\star$ MUST EITHER BE ON OR OFF. PLACE THE NUMBER SIGN ('#') OVER \*  $\star$ THE DOTS WHICH MUST BE TURNED ON TO FORM THE IMAGE.  $\star$  $\star$ . # # # # # # # # # .  $\star$ . # . . . # . . . #  $\star$  $# . . . # .$  $\mathbb{R}^{\mathbb{Z}}$  $\star$  $#$ . # #  $\mathbb{R}^2$  $\mathcal{L}^{\mathcal{A}}$  $\star$  $\star$ #  $\star$ # #  $#$ # #  $\ddotsc$  $\star$  $\overline{\phantom{a}}$  $\star$  $\star$  $\star$  $\star$  $\star$  $\star$  $\star$  $\star$  $\star$  $\star$ 

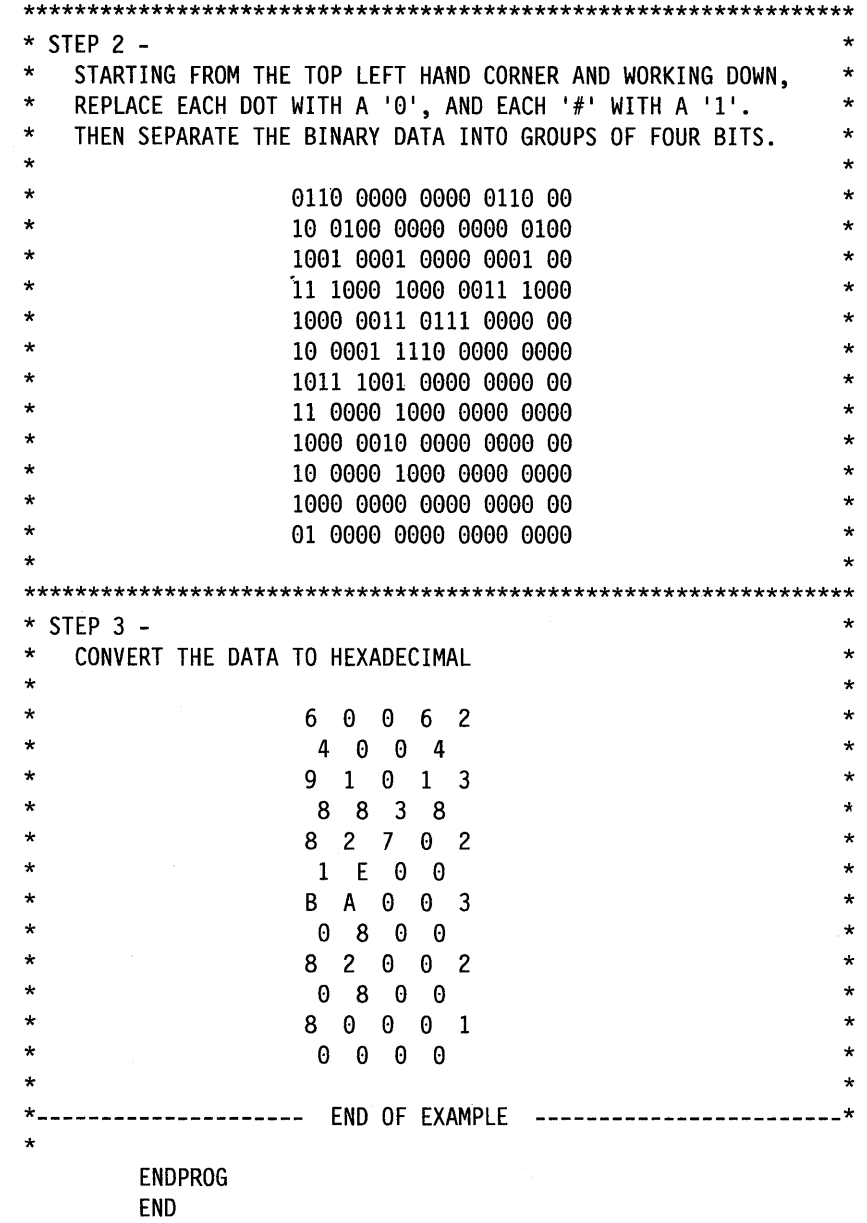

The previous program example set colors from the default, black, to cyan, and then to magenta. Cyan and magenta portions of the actual output appear as red in the following output example.

FROM THE CITY OF Boca Raton, Fla. FROM THE CITY OF Boca Raton, Fla. FROM THE CITY OF Boca Raton, Fla. FROM THE CITY OF Boca Raton, Fla.

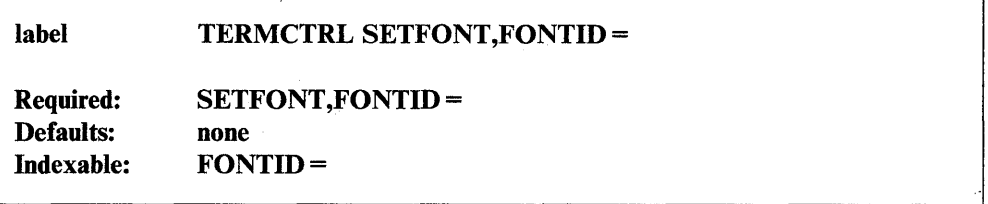

o

o

o

### *Operand Description*

- SETFONT Specifies the new active font for subsequent printing. This can be only a print style such as NLQ (local font ID 3), or it can be a totally self-defining font such as OCR-A (local font 16), which includes both print style and a character set. It can also be a font you defined (local font IDs  $32 - 127$ , which can include print images you loaded. Print images you load are completely self-defining for individual code points.
- FONTID  $=$  A 1-word font ID that specifies the font you select as the active font. You can select one of the permanent printer fonts or one you have defined. Font IDs exceeding 255 are invalid.

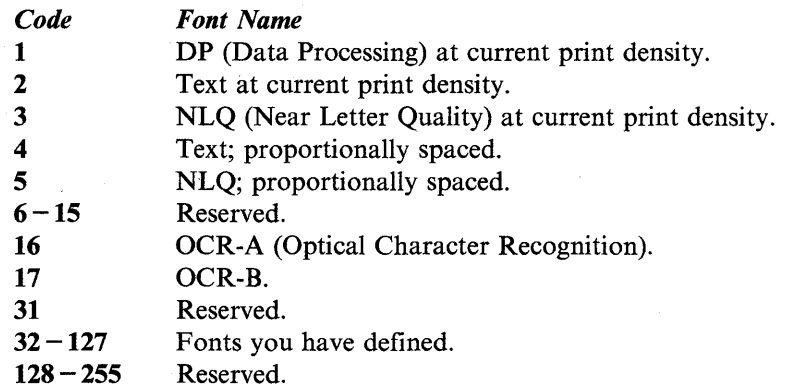

When an OCR font is selected, the OCR character set and print density (LARGE) will become temporarily activated. When another font is subsequently selected, the previous print characteristics will be restored.

If any of the highlighting controls (SCRIPT, DSTRIKE, ITALICS, UNDER, OVER) are in effect when an OCR font is selected, the OCR characters may be unreadable by automatic identification equipment.

Selecting fonts 4 or 5 automatically resets print density to LARGE and redefines print densities while the font is active. You can select a new print density. However, since the fonts are proportionally spaced, and the width of each character varies, the number of characters per inch are approximations. While fonts 4 or 5 are in effect, the available print densities are:

*Mnemonic*  LARGE NORMAL DENSE *Print Density*  8 characters per inch, approximately. 10 characters per inch, approximately. 12 characters per inch, approximately.

The following table shows the TERMCTRL SET instruction for the 4975-02L and the corresponding TERMCTRL SETFONT command on the 4224. If you code TERMCTRL SET, PMODE = , then \$4975 must be linked with your application. If you code TERMCTRL SETFONT, FONTID =, \$4975 is not needed.

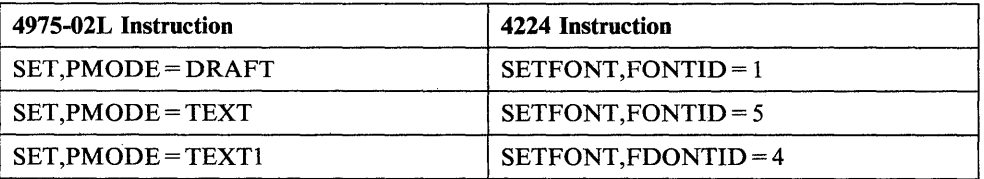

If the selected font is a printer-provided font and it is being selected for the first time, the 4224 printer initializes the font. This initialization binds the default character set, which was selected during printer set-up or with the CHARSET command, to the font being initialized. For those fonts that define their own character sets (OCR-A, OCR-B), no such binding occurs. If you delete a printer-provided font with the DELFONT command, you can reinitialize it with the SETFONT command.

## Syntax Example

 $\overline{\mathbf{o}}$ 

o

o

The following example specifies the proportionally-spaced near-letter-quality font as the new active font on the 4224 printer.

TERMCTRL SETFONT,FONTID=5 SET NEW FONT

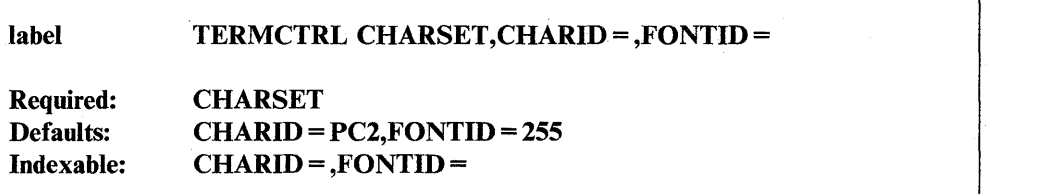

o

o

o

#### *Operand Description*

**CHARSET** Used in conjunction with INITFONT to assign a specific character set to a font you define. Also used to establish a character set as the default for subsequent initializations of printer-provided fonts.

> To select the language character set for Japanese katakana, specify CHARID = KANA on the TERMCTRL statement and CODTYPE = EBCDIC during system generation.

Note: You can select one of a variety of languages other than English by running offline test 303 to select the default character set and by specifying CODTYPE = EBCDIC on the terminal statement. Once you have done this, you do not need to issue the TERMCTRL CHARSET statement.

CHARID = A word value that specifies the character set from which the printer will assign graphic characters. The following is a list of available character sets:

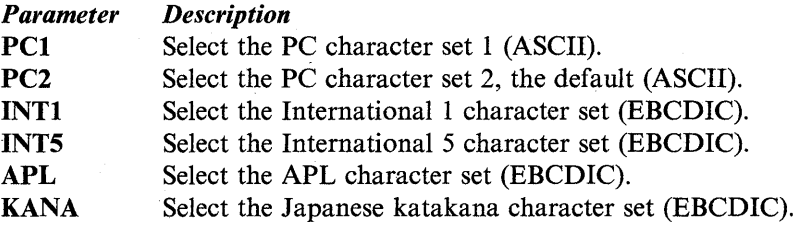

Both PC1 and PC2 are subsets of the standard PC ASCII character set.

With PC1, code points  $X'00' - X'1F'$  are control characters (as opposed to printable characters). Code points  $X'80' - X'9F'$  are control characters corresponding exactly to code points  $X'00' - X'1F'$ . Code point  $X'7F'$  is also a control character. All other code points are printable characters.

With PC2, code points  $X'00' - X'1F'$  are control characters except for code points  $X'03' - X'06'$  and  $X'15'$ , which are printable characters. Code points  $X'20' - X'FF'$  are also printable characters.

Character set INT5 supersedes character set INT 1. Character set INTI is provided for compatibility purposes.

Note: APL and Japanese katakana character set selections are valid only with a font of DP quality.

 $$ assigned. On a subsequent font change, this character set will be the active one.

> Values of  $1 - 31$  are invalid. When FONTID = specifies a font you defined  $(32 - 127)$  that has been previously initialized with the INITFONT operand, the printer assigns the character set you specified with the CHARID = operand to this local font.

> When  $FONTID = 255$ , the character set specified with  $CHARD =$ becomes the default character set for subsequent initializations of printer-provided fonts. This character set is bound to these fonts during execution of the TERMCTRL SETFONT command. The only exception to this is printer fonts that define their own character sets such as OCR-A and OCR-B. These fonts are initialized without regard to the default character set.

When FONTID = 255, CHARID = must not be APL or KANA.

The initial default character set should be set using customer test 303 during printer set-up. Refer to the *Installation and System Generation Guide* for set-up information.

### **Syntax Example**

o

*o* 

The following example establishes INT5 as the active character set on the 4224 printer with near letter quality print.

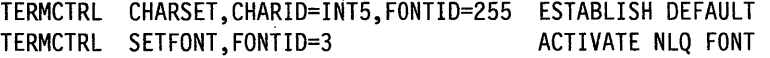
## **TERMCTRL (4224)**

### **Coding Example**

The following example demonstrates coding for the CHARSET command on the 4224 printer.

(j

o

o

CHARSET PROGRAM START,TERMERR=ERROR \*\*\*\*\*\*\*\*\*\*\*\*\*\*\*\*\*\*\*\*\*\*\*\*\*\*\*\*\*\*\*\*\*\*\*\*\*\*\*\*\*\*\*\*\*\*\*\*\*\*\*\*\*\*\*\*\*\*\*\*\*\*\*\*\* \* DEMONSTRATE CHARACTER SET SELECTION ON THE 4224 PRINTER. \* \*\*\*\*\*\*\*\*\*\*\*\*\*\*\*\*\*\*\*\*\*\*\*\*\*\*\*\*\*\*\*\*\*\*\*\*\*\*\*\*\*\*\*\*\*\*\*\*\*\*\*\*\*\*\*\*\*\*\*\*\*\*\*\*\* START EQU \*\*\*\*\*\*\*\*\*\*\*\*\*\*\*\*\*\*\*\*\*\*\*\*\*\*\*\*\*\*\*\*\*\*\*\*\*\*\*\*\*\*\*\*\*\*\*\*\*\*\*\*\*\*\*\*\*\*\*\*\*\*\*\*\* \* INPUT PRINTER NAME AND ENQUEUE PRINTER. \* \*\*\*\*\*\*\*\*\*\*\*\*\*\*\*\*\*\*\*\*\*\*\*\*\*\*\*\*\*\*\*\*\*\*\*\*\*\*\*\*-\*\*\*\*\*\*\*\*\*\*\*\*\*\*\*\*\*\*\*\*\*\*\*\*\* READTEXT PRINTER,'@ENTER 4224 PRINTER NAME: MOVE IOCB4224,PRINTER,(8,BYTES) ENQT IOCB4224 TERMCTRL RESTORE RESTORE PRINTER DEFAULTS \*\*\*\*\*\*\*\*\*\*\*\*\*\*\*\*\*\*\*\*\*\*\*\*\*\*\*\*\*\*\*\*\*\*~\*\*\*\*\*\*\*\*\*\*\*\*\*\*\*\*\*\*\*\*\*\*\*\*\*\*\*\*\*\* \* GENERATE CODE POINTS X'20'-X'FF' IN SEVEN GROUPS.  $*$ \*\*\*\*\*\*\*\*\*\*\*\*\*\*\*\*\*\*\*\*\*\*\*\*\*\*\*\*\*\*\*\*\*\*\*\*\*\*\*\*\*\*\*\*\*\*\*\*\*\*\*\*\*\*\*\*\*\*\*\*\*\*\*\*\* MOVEA DO DO MOVE ADD ADD ENDDO ADD ENDDO #1,CHAR1 POINT TO 1ST DATA AREA +SEVEN,TIMES THERE ARE SEVEN GROUPS +COUNT,TIMES GROUP SIZE IS 'COUNT ' (0,#1),NEXT+1,BYTE SAVE CURRENT CODE POINT NEXT,+ONE COMPUTE NEXT CODE POINT #l,+ONE INCREMENT DATA POINTER END OF INNER LOOP #l,+TWO POINT TO NEXT DATA AREA END OF OUTER LOOP ENQT PRINTER TERMCTRL PCOLOR,COLOR=BLUE USE THE COLOR BLUE \*\*\*\*\*\*\*\*\*\*\*\*\*\*\*\*\*\*\*\*\*\*\*\*\*\*\*\*\*\*\*\*\*\*\*\*\*\*\*\*\*\*\*\*\*\*\*\*\*\*\*\*\*\*\*\*\*\*\*\*\*\*\*\*\* \* PRINTER-PROVIDED FONT 1 IS INITIALIALIZED AUTOMATICALLY. \* \* INITIALIZE LOCAL FONT 33 AND MAKE IT THE ACTIVE FONT. \* \* BIND CHARACTER SET KATAKANA TO LOCAL FONT 33. \* \*\*\*\*\*\*\*\*\*\*\*\*\*\*\*\*\*\*\*\*\*\*\*\*\*\*\*\*\*\*\*\*\*\*\*\*\*\*\*\*\*\*\*\*\*\*\*\*\*\*\*\*\*\*\*\*\*\*\*\*\*\*\*\*\* TERMCTRL INITFONT,FDNTID=33,OLDFONT=1 TERMCTRL SETF0NT,FONTID=33 TERMCTRL CHARSET,CHARID=KANA,FONTID=33 PRINTEXT 'CHARACTER SET KANA - DP FONT ',SKIP=2,XLATE=NU CALL PRINT PRINT CHARS X'20' - X'FF' \*\*\*\*\*\*\*\*\*\*\*\*\*\*\*\*\*\*\*\*\*\*\*\*\*\*\*\*\*\*\*\*\*\*\*\*\*\*\*\*\*\*\*\*\*\*\*\*\*\*\*\*\*\*\*\*\*\*\*\*\*\*\*\*\* \* BIND CHARACTER SET APL TO LOCAL FONT 33; CALL PRINT ROUTINE. \* \*\*\*\*\*\*\*\*\*\*\*\*\*\*\*\*\*\*\*\*\*\*\*\*\*\*\*\*\*\*\*\*\*\*\*\*\*\*\*\*\*\*\*\*\*\*\*\*\*\*\*\*\*\*\*\*\*\*\*\*\*\*\*\*\* TERMCTRL CHARSET,CHARID=APL,FONTID=33 PRINTEXT 'CHARACTER SET APL - DP FONT ',SKIP=2,XLATE=NO CALL PRINT PRINT CHARS X'20' - X'FF' \*\*\*\*\*\*\*\*\*\*\*\*\*\*\*\*\*\*\*\*\*\*\*\*\*\*\*\*\*\*\*\*\*\*\*\*\*\*\*\*\*\*\*\*\*\*\*\*\*\*\*\*\*\*\*\*\*\*\*\*\*\*\*\*\* \*' MAKE INT5 THE DEFAULT CHARACTER SET FOR ALL SUBSEQUENT \* \* INITIALIZATIONS OF PRINTER-PROVIDED FONTS. \* \* INITIALIZE FONT 3; BIND DEFAULT CHARACTER SET INT5 TO FONT 3. \* \*\*\*\*\*\*\*\*\*\*\*\*\*\*\*\*\*\*\*\*\*\*\*\*\*\*\*\*\*\*\*\*\*\*\*\*\*\*\*\*\*\*\*\*\*\*\*\*\*\*\*\*\*\*\*\*\*\*\*\*\*\*\*\*\* TERMCTRL CHARSET,CHARID=INT5,FONTID=255 TERMCTRL SETFONT,FONTID=3 PRINTEXT 'CHARACTER SET INT5 - NLQ FONT ' ,SKIP=2,XLATE=NO CALL PRINT PRINT CHARS X'20' - X'FF' .

```
***************************************************************** 
* DELETE AND REINITIALIZE PRINTER-PROVIDED FONT 1 IN ORDER * 
* TO BIND DEFAULT CHARACTER SET INT5 TO FONT 1. * 
***************************************************************** 
        TERMCTRL DELFONT,FONTID=1 
        TERMCTRL SETFONT, FONTID=1
        PRINTEXT 'CHARACTER SET INT5 - DP FONT ' ,SKIP=2,XLATE=NO 
        CALL PRINT PRINT CHARS X'20' - X'FF'
***************************************************************** 
* MAKE PC2 THE DEFAULT CHARACTER SET FOR ALL SUBSEQUENT * 
* INITIALIZATIONS OF PRINTER-PROVIDED FONTS. * 
* ISSUE A FORMFEED TO SYNCHRONIZE SOFTWARE AND HARDWARE SPACING.* 
* DELETE LOCAL FONT 33 AND RESTORE THE PRINTER DEFAULT STATE * 
* LEAVING CHARACTER SET INT5 BOUND TO FONTS 1 AND 3. * 
***************************************************************** 
         TERMCTRL CHARSET,CHARID=PC2,FONTID=255 
        PRINTEXT LINE=0 
        TERMCTRL DELFONT,FONTID=33 
        TERMCTRL RESTORE 
        DEQT 
        PROGSTOP 
***************************************************************** 
* SUBROUTINE PRINT: * 
   PRINT CODE POINTS X'20'-X'FF' ON SEVEN CONSECUTIVE LINES. *
***************************************************************** 
         SUBROUT PRINT 
        MOVEA #1,CHARI 
         DO +SEVEN, TIMES
           PRINTEXT (0,#I),XLATE=NO,SKIP=1 
           ADD #1,+TEXTSIZE 
         ENDDO 
         PRINTEXT SKIP=1 
         RETURN 
***************************************************************** 
* ERROR HANDLER: * 
    PRINT RETURN CODE AND ADDRESS OF INSTRUCTION CAUSING ERROR. *
*********************************************************~******* 
ERROR EQU<br>TCBGET
                 RETCODE, $TCBCO
        TCBGET ADDRESS,$TCBC02 
         DEQT 
         PRINTEXT '@TERMINAL ERROR '
         PRINTNUM RETCODE,MODE=HEX 
         PRINTEXT ' OCCURRED AT ADDRESS '
         PRINTNUM ADDRESS,MODE=HEX 
         PRINTEXT SKIP=1 
         PROGSTOP 
***************************************************************** 
* EQUATES * 
***************************************************************** 
ONE EQU 1 
TWO EQU 2 
SEVEN EQU 7
COUNT EQU 32
```
o

o

 $\bullet$ 

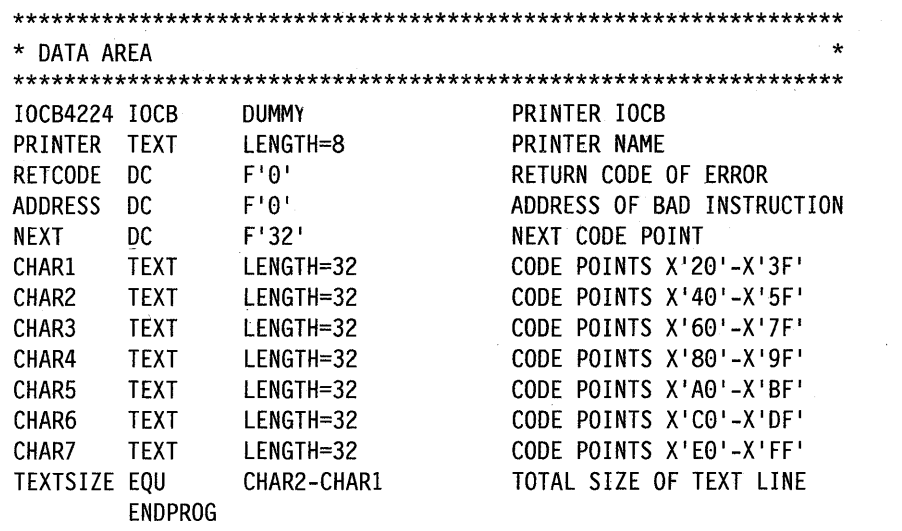

o

o

o

END

The preceding example produces the following output on the 4224 printer.

CHARACTER SET KANA - DP FONT

 $\overline{\mathbf{O}}$ 

o

o

-:> r . .1 \ t :~? -( '~ £ . <: ( + I \~~ I :-t f-' .1 :3 .~ .......... ~ '!(' .)(.) .: "'1 *\_40* ,1 .\_ .. \_ .. \_ ..... \_ .. \_\_ 00 \_\_ " .\_. " ;~ ..... ~. "~' .......... \_ .............. \_ ••••••••••••• : =::: (~.! I :::: It ... jJ.( ') I.it .~J ~: :;.1 ~T:::I .... ~,::)? t .. ) ~ :i··J:-i' ~ :t ~: .~(' :!': . ./ ........ }'It"; .) ........ /'l if\ 'v ::~ (~ )' t t, .] .... ::/'3 I) .~ .•. '.' '-' ................ \_ ••• /.., U I);) '.'. ~: . -ABCDEFGHI -------JKLMNOPQR------\$ STUVWXYZ-------0123456789-----

CHARACTER SET APL - DP FONT

0§GP~E§HI¢. «+I&Jtbb~QPQB!\$\*);~ *--,I* ~.:.~ I~J.Y.H~J.: l: 1% .... <sup>&</sup>gt;? ~ A .• H/.~~ .~:i 1- .~'" , : :=:I~! • :::: II  $\nu$ abcdefghit $\leftrightarrow$ s. TL $\leftrightarrow$ O jk lmnop qroc-0- $\leftarrow$  $\Box$   $\degree$  stuvwxyznu1E2.0001/po-x\÷-VATI¤[  $(ABCDEFGHTXCDBAX)JKLMNOPQRT!$ \\_STUVWXYZ/\\@8\%0123456789-%^@@@

CHARACTER SET INTS - NLQ FONT

 $a$ aaaaa $c \bar{n}$ [ .<  $($  + ! & e e e e i î ï i ß ]  $s *$ ) ;  $-\angle A\ddot{A}\dot{A}\dot{A}\ddot{A}A\ddot{C}\ddot{N}$ : ,%\_>?øÉĒËEİÎII` : #@'=" Øabcdefghi«»dýb±°jklmnopqr<sup>ao</sup>æ, Æx u<sup>-</sup>stuvwxyziiDYp®cf¥·f§¶\\%~|<sup>-"</sup> {ABCDEFGHI-ôöòóõ}JKLMNOPQR1 ûüùúÿ  $\setminus$  STUVWXYZ<sup>2</sup>ÔÖÒÓÕ0123456789<sup>3</sup>ŨÜÙÚ

CHARACTER SET INT5 - DP FONT

*aaaaaaagñu.<(+!&éeeèfiriß1*#\*);^ ... / A A A A A A Q A { , X <sub>iii</sub> > ? *a* é ê é é é d' d' : ' : : # @ ' := ''  $\emptyset$ abcdefghi«» $\delta$ ýþ $\pm$ °jklmnopqr $\mathbb{R}^{\mathbb{Q}}$ æ, Æø 11 ." ~:. t II V ll.l X :y":z j (:. f) *"f'* 1- !:! o:~ ;c:{ , . .F ~3 ':R ~ .. ;·i ~.}.~ :k; .. , I ...... o' :::: {ABCDEFGHI-68666}JKLMNOPQRiüüüúy \ STUVWXYZ <sup>2</sup> 6666601234567B9 <sup>J</sup> OU00

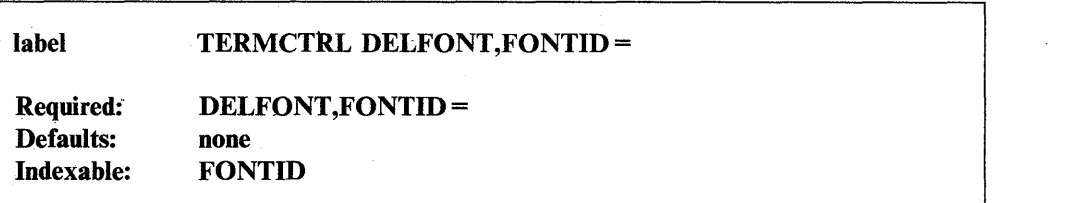

 $\mathcal{L}$ .<br>لمو

 $\mathbf{C}$ 

o

### *Operand Description*

- DELFONT Deletes a font you have initialized previously with the exception of the currently active font. When you delete a font, your printer releases the storage it allocated for that font. Any images you sent to the font being deleted are lost.
- FONTID= A I-word font ID that specifies the local font you intend to delete. When  $FONTID = 255$ , the printer deletes all fonts except the currently active one. If the font you specify with the FONTID = operand is one provided by the printer; you can reinitialize it using the SETFONT operand. You must reinitialize fonts you define with TERMCTRL INITFONT.

## Syntax Example

The following example deletes the font with ID 32 on the 4224 printer.

TERMCTRL DELFONT,FONTID=32 DELETE LOCAL FONT 32

o

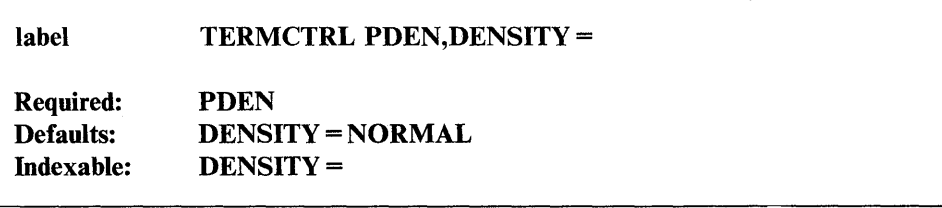

#### *Operand Description*

PDEN Alters the print density to 10, 12, or 15 characters per inch.

> This command provides the same function as  $SET, PDEN =$ . It is provided so that new applications for the 4224 do not need to be. linked with module \$4975.

### DENSITY =

A word value specifying the desired density.

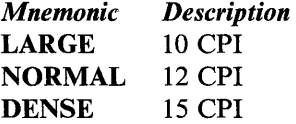

If either NORMAL or DENSE is selected and the currently active font is OCR, the printed OCR characters will be unreadable by Automatic Identification equipment.

The 4224 densities differ from the 4975-02L densities as follows:

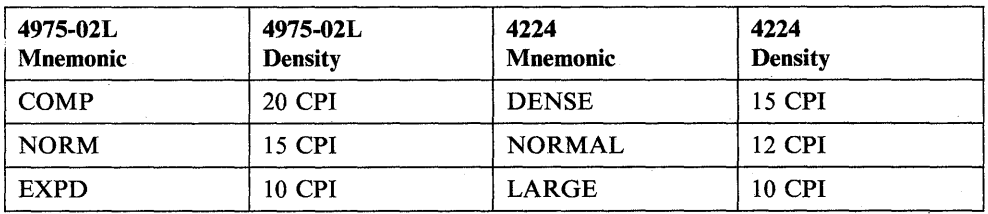

The following table indicates comparable interpretations for the TERMCTRL SET instruction on the 4975-02L and the TERMCTRL PDEN instruction on the 4224 printer.

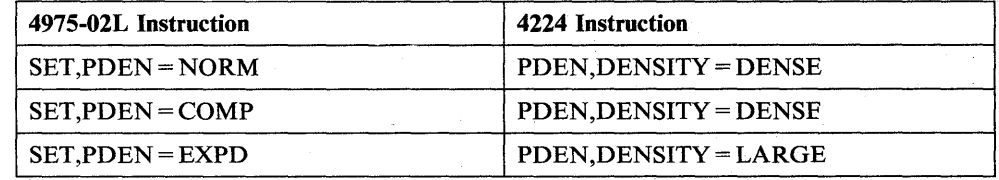

# **Syntax Example**

*o* 

The following example sets the print density to 15 characters per inch on the 4224 printer.

TERMCTRL PDEN,DENSITY=DENSE SET DENSITY TO 15 CPI

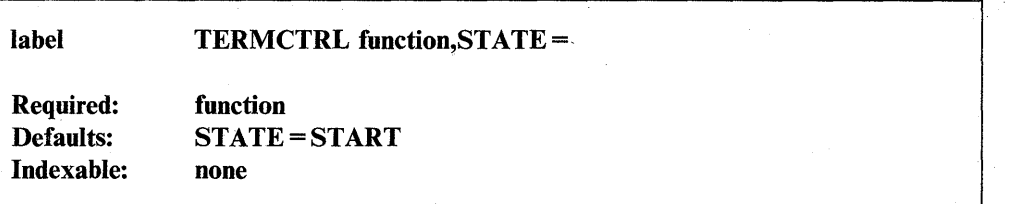

o

o

o

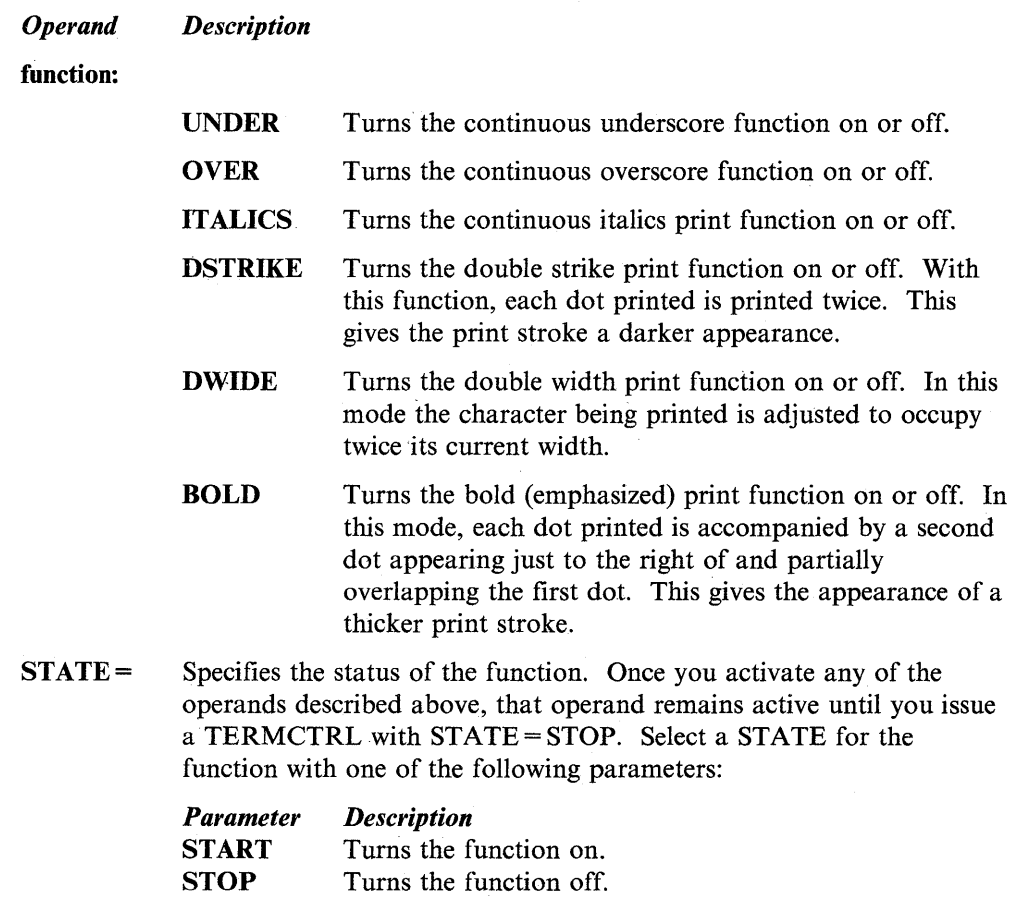

# Syntax Example

The following example starts the double width print mode on a 4224 printer.

TERMCTRL DWIDE,STATE=START BEGIN DOUBLE-WIDTH PRINT

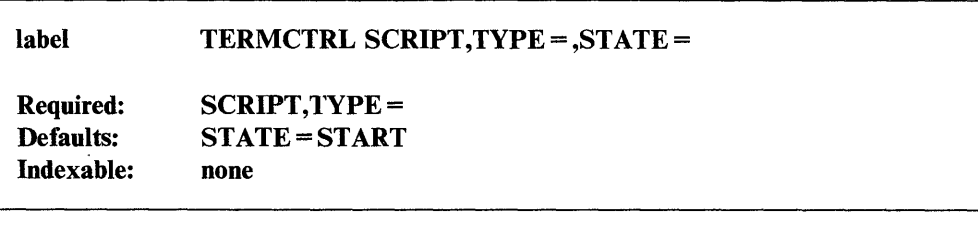

#### *Operand Description*

**SCRIPT** Turns one of two different print modes on or off.

 $TYPE =$ Specifies the choice of a script type.

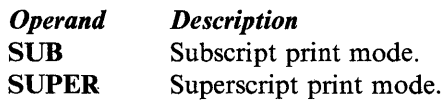

The 4224 prints subscripts and superscripts by using half-high NLQ characters. Subscript and superscript modes cannot be in effect at the same time.

 $STATE =$ Specifies the status of the function. Once SCRIPT mode is activated, it remains active until you issue a TERMCTRL SCRIPT with STATE = STOP. Select a state for the function with the following operands:

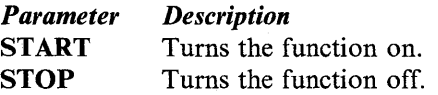

### Syntax Example

o

o

o

The following example starts subscripting on a 4224 printer.

TERMCTRL SCRIPT,TYPE=SUB,STATE=START START SUBSCRIPT MODE

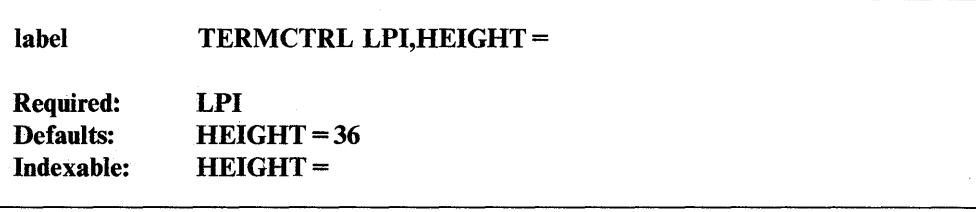

#### *Operand Description*

LPI Alters line spacing (height of a line).

 $HEIGHT =$ A I-word value in 1/216 inch increments that specifies line height. The default,  $HEIGHT = 36 (36/216 inch)$ , results in 6 lines per inch. To get 8 lines per inch, specify HEIGHT =  $27 (27/216)$  of an inch). To calculate line size values, divide 216 by the desired number of lines per inch.

To maximize printer accuracy, choose a height that is a multiple of 3.

o

o

The line spacing you choose in combination with the logical page size (line count) must match the physical length of the forms. For example, a line height of 27/216 inch or 8 lines per inch along with a logical page size of 88 matches a physical page size of 11 inches.

See "Additional 4224 Printer Information" on page 2-490 for additional information about page size.

The following table indicates comparable interpretations for the TERMCTRL SET instruction on the 4975-02L and the TERMCTRL LPI instruction on the 4224.

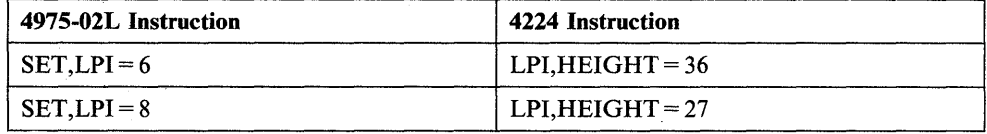

### Syntax Example

The following example specifies three lines per inch on the 4224 printer by resetting the line height.

TERMCTRL LPI,HEIGHT=72 SET LPI to 3

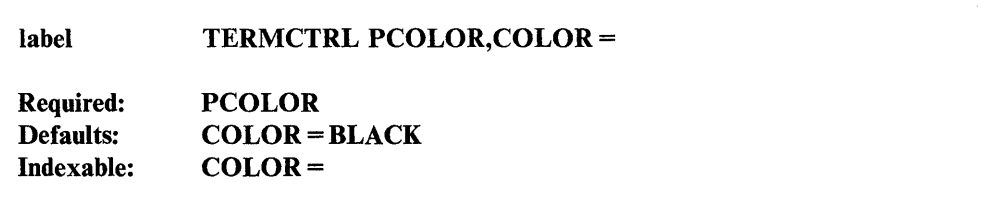

#### *Operand Description*

- PCOLOR Specifies the color that the printer uses to print text. Eight colors are available with the subtractive ribbon. Four colors (black, red, green, and blue) are available with the accent ribbon. If you install the wrong ribbon and the color you request is not available, the printer uses the default color (black).
- $COLOR =$ The following values are valid:

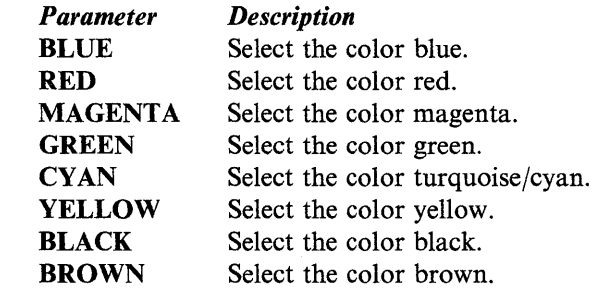

# **Syntax Example**

o

o

The following example specifies magenta as the active color on the 4224 printer.

TERMCTRL PCOLOR,COLOR=MAGENTA PRINT IN MAGENTA

# Return Codes

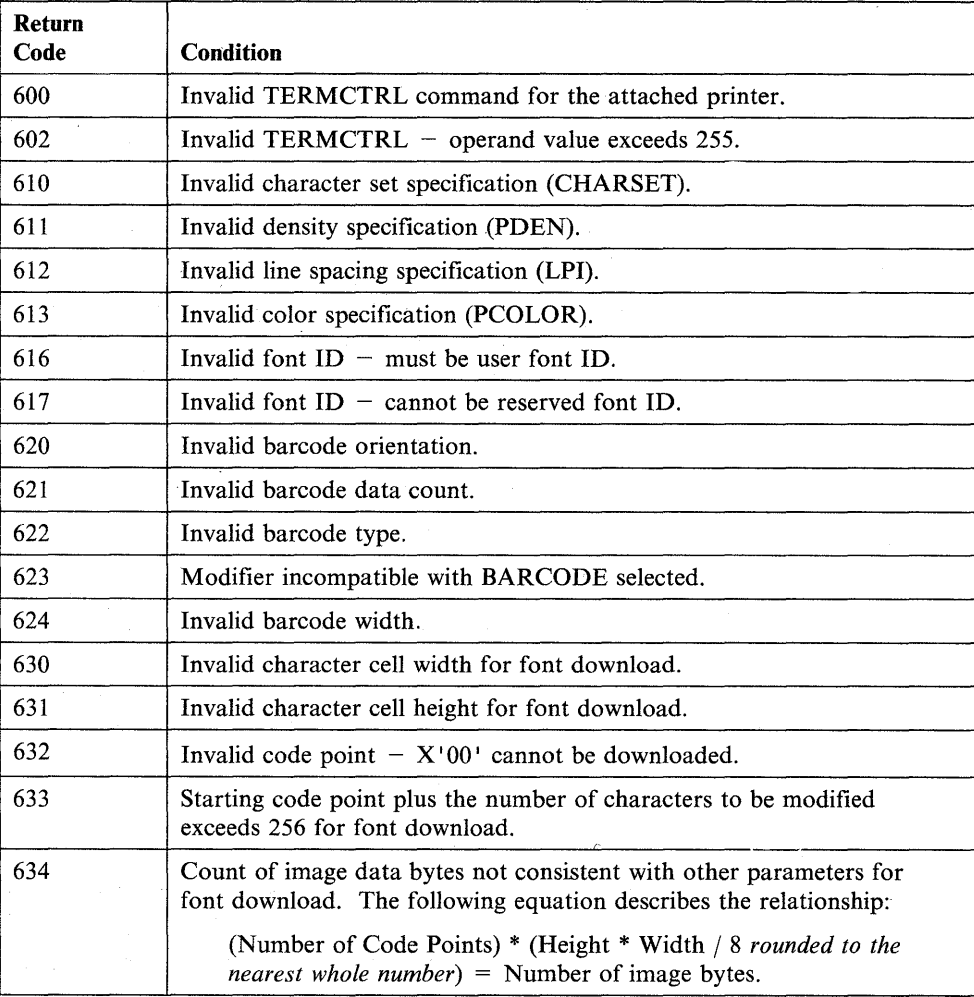

o

c

# Error Logging

The 4224 printer sends status to the Series/1 to report conditions such as out of paper and forms jam. Printer support will log such status conditions to the system error log data set. These status conditions are reported as permanent errors. Errors will appear in the standard EDX logging format. Refer to the *Problem Determination Guide* for additional information on the log format.

The ISB will contain a status byte indicating the cause of any problem. Refer to the IBM 4224 *Printer Product and Programming Description Manual,* GC31-2550 to interpret this status byte.

# Special Considerations

The 4224 printer support provides the same basic support as a 4975-02L. This includes support for the following EDL statements:

- PRINTDATE
- PRINTEXT
- PRINTNUM
- PRINTIME
- TERMCTRL.

Applications that currently run on the 4975-02L printer will run on the 4224 printer without reassembly with the exceptions noted in this section. However, a new system generation is required and applications must be relinked to include the modified \$4975 module.

o

o

o

To take advantage of any new function provided by the 4224 printer, you must modify and reassemble your 4975-02L printer applications. If you decide to modify your application, you can avoid relinking with module \$4975 by replacing the TERMCTRL SET instructions in your program with corresponding TERMCTRL instructions for the 4224 printer as follows:

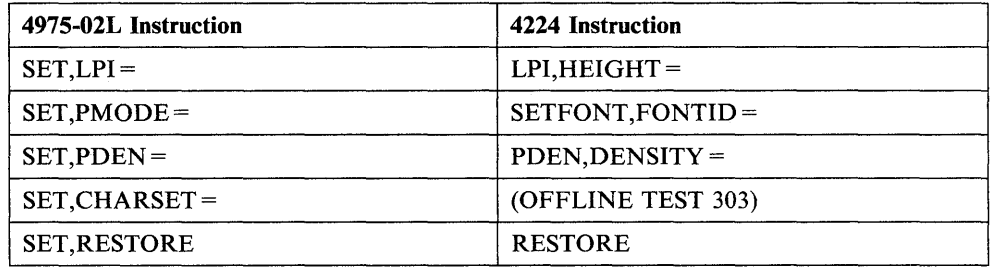

If you decide not to reassemble your application, note the following:

- PMODE = TEXT on the 4224 printer produces near letter quality, proportionally-spaced characters with a single pass of the print head  $(FONTID = 5)$ . PMODE = TEXT directs the 4224 to reset the print density to large and to redefine horizontal densities. See TERMCTRL SET for more information. PMODE=TEXT on the  $4975-02L$  printer produces TEXT quality, proportionally-spaced characters with two passes of the print head. PMODE=TEXT directs the 4975-02L to select the appropriate density for the proportionally-spaced characters.
- $PMODE = TEXT1$  on both the 4975-02L and the 4224 printer produces TEXT quality proportionally-spaced characters with a single pass of the print head  $(FONTID = 4$  on the 4224). PMODE = TEXT1 directs the 4975-02L to select the appropriate density for the proportionally-spaced characters. PMODE = TEXTl directs the 4224 to reset the print density to large and to redefine horizontal densities. See TERMCTRL SET for more information.
- PMODE=DRAFT on both the 4975-02L and the 4224 produces data processing quality, monospaced characters with a single pass of the print head.

Note: Near letter quality is a higher quality type than text quality.

- The TERMCTRL DCB = operand of the 4975-02L is not supported on the 4224 printer.
- TERMCTRL SET, CHARSET = is a null operation on the 4224 printer. You can select a character set for languages other than English by running offline test 303. See TERMCTRL SET, CHARSET = for additional information.
- TERMCTRL SET, PMODE = TEXT or TEXT1 on the 4975-02L printer produces approximately 5 CPI. TERMCTRL SET, PMODE = TEXT . or TEXT1 on the 4224 printer, however, produces approximately 8, 10, or 12 CPI (depending on the density selected).

To produce approximately 5 CPI on the 4224 printer, simulating. the 4975-02L, issue TERMCTRL DWIDE and TERMCTRL PDEN,DENSITY = NORMAL after issuing TERMCTRL SET,PMODE=TEXT or TEXTl.

• TERMCTRL SET,PDEN= values (print densities in characters per inch) for the 4975-02L and 4224 printers differ in the following manner:

 $\mathbf{O}$ 

0

o

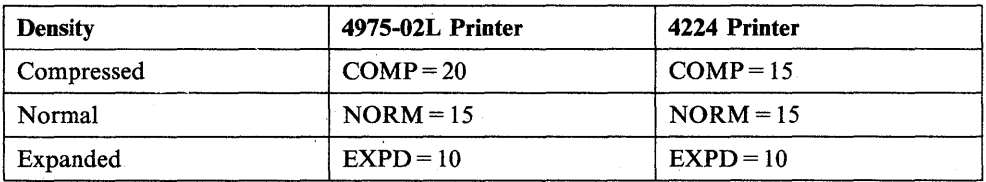

• If you switch the 4224 printer off and then on, it resets the following functions as shown:

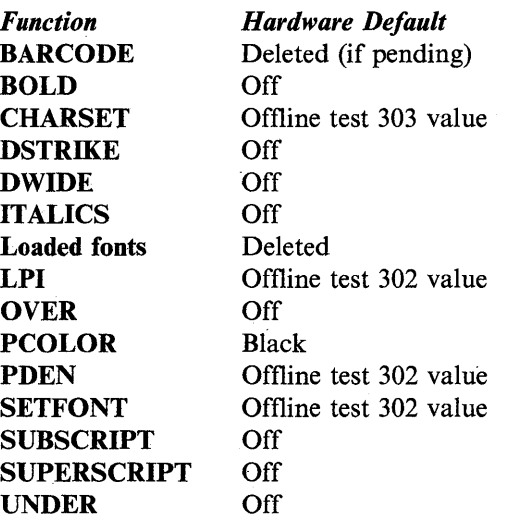

• Data streaming mode is supported to allow the user access to features of the 4224 printer not implemented. Issuing a PRINTEXT with XLATE=NO activates data streaming mode.

Text data to be sent to the 4224 printer is not translated when  $XLATE = NO$  is coded. Each PRINTEXT,  $X\text{LATE} = \text{NO}$  is counted by the printer support as a single line even though multiple physical lines may be printed. Therefore, when switching from untranslated mode to translated mode, you may want to issue a PRINTEXT LINE = 0 before issuing translated commands in order to synchronize the hardware and the software. For details on the printer data stream, refer to the IBM 4224 *Printer Product and Programming Description Manual,* GC31-2550.

# Additional 4224 Printer Information

- Not all \$TERMUTI and \$TERMUT2 utility functions of the 4975-02L printer are available directly on the 4224 printer. Refer to information on the use of these utilities with the 4224 and 4975-02L printers in the *Operator Commands and Utilities Reference.*
- The 4224 printer maintains physical page size in inches. You select the initial physical page size using offline test 302. The 4224 printer support maintains logical page size as a line count. Whenever you change logical page size with ENQT, DEQT, or \$TERMUT1, be sure to alter line height so that: (physical page size in inches) x (lines per inch) = (logical page size).
- The 4224 printer supports both ASCII and EBCDIC character sets. The different models of the  $4224$  are indistinguishable to the EDX printer support. Variations among the printer models are as follows:
	- Model  $301 -$  runs at 200 characters per second (top speed). It has only one color (black).
	- $-$  Model 302  $-$  runs at 400 characters per second (top speed). It has only one color (black).
	- $-$  Model 3C2  $-$  runs at 400 characters per second (top speed). It supports up to eight colors depending on which ribbon is installed.
- If the green light on the 4224 flashes after you have cancelled your application, you can empty the printer's buffer as follows:
	- 1. Press the STOP button on the 4224 printer.

o

c

o

- 2. Press the ALT and CANCEL buttons to clear the 4224 print buffer.
- 3. Press the START button on the 4224 printer.
- PRINTEXT instructions issued to the 4224 printer return the ACCA return codes listed under "PRINTEXT  $-$  Display a Message on a Terminal" on page 2-307.
- To interpret the ISB after an I/O completion error, refer to the hardware manual of the Series/l attachment being used to drive the 4224 printer (MFA or 2095/2096). To interpret the ISB after an error is reported as an attention interrupt, refer to the IBM 4224 *Printer Product and Programming Description Manual,* GC31-2550.
- If you have issued an ENQT with an IOCB and provided a local buffer to be used instead of the terminal control block (CCB) buffer, remember the following.
	- Do not alter the buffer in any way (except for direct I/O) during the time 'when the buffer is in use as a system buffer.
	- The printer support issues additional I/O operations because the same buffer must be used for both application data and TERMCTRL data. This degrades performance.
	- The logical right margin on the 4224 printer is automatically set to buffer size plus left margin minus 1, regardless of the value you specify for  $RIGHTM =$ . If you exceed the physical right margin of the 4224, the extra data is printed on the next line.
- If you specify MODE = PAGE on the TERMINAL statement for the 4224 printer, you define it as a page printer. When printer I/O crosses a page boundary, the printer support issues a form feed to start on a new page and line feeds to position the paper to the correct line.

The printer maintains physical page size in inches; the software that supports the printer maintains logical page size as a count of lines per page. When you specify MODE = PAGE and then change the logical page size using ENQT or \$TERMUTl, the printer support sends a control sequence to the 4224 that changes the physical page size to a value (in inches) of:

(logical page size) / (current LPI (lines per inch))

For example, if the logical page size is 88 and the current value for LPI is 8, the physical page size becomes 11 inches. A subsequent change to LPI does not change the physical page size until the next time you change the logical page size.

### **TERMCTRL (4224)**

Each time you change the page size, the printer support assumes the new forms have been inserted in the printer at the top-of-forms position. Make certain the hardware top-of-forms indicator is set to this position To do this:

o

o

o

- 1. Press the STOP button on the 4224 printer.
- 2. Press the TOP-OF-FORM button on the 4224 printer.
- 3. Press the STARTbutton on the 4224 printer.

If the serial printer support detects a page change, it issues line feeds for the top margin before printing any data. The space the top margin occupies depends on the size of the top margin (in lines) and the current value for LPI.

If your application varies line height within a page, the logical line pointer and the physical line pointer get out of sync. To allow for this, use the following procedure:

- 1. Issue a TERMCTRL LPI to select the greatest density to be used on the page.
- 2. ENQT on an IOCB, choosing a PAGSIZE such that PAGSIZE/LPI is equal to the physical forms size in inches.
- 3. Print data and change LPI as needed without crossing the physical page boundary.
- 4. Issue a PRINTEXT LINE = 0 to advance to a new page. This causes a form feed to be sent to the printer to realign the logical and physical line pointer.

For example, if your form length is 11 inches (with 1/2 inch top and bottom margins) and your application uses both 6 LPI and 8 LPI on a page, your application should:

- 1. Issue TERMCTRL LPI,HEIGHT = 27 to select 8 LPI.
- 2. ENQT on an IOCB with PAGSIZE = 88, TOPM = 4, and BOTM = 83.
- 3. Print data and change LPI as needed.
- 4. When the page has been filled, issue a PRINTEXT  $LINE = 0$ .
- If your application issues PRINTEXT XLATE = NO (data streaming), the printer support issues no control characters (such as line feed or carriage return) to the printer for that PRINTEXT instruction.

# **Programming Aids**

o

 $\overline{\mathbf{O}}$ , , All mnemonics have associated equates that can be used to generate values during execution. The equate is the same as the mnemonic, but it has a  $#$  in front of it. You can find the equates in the copy code module EQU4224.

The bar code orientation mnemonics have the following equates:

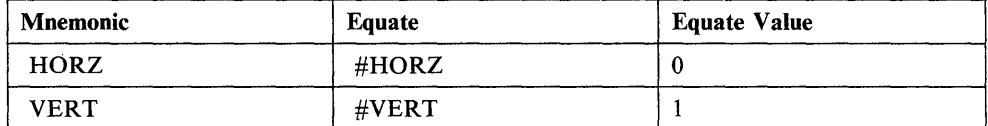

The BARTYPE = mnemonics have the following equates:

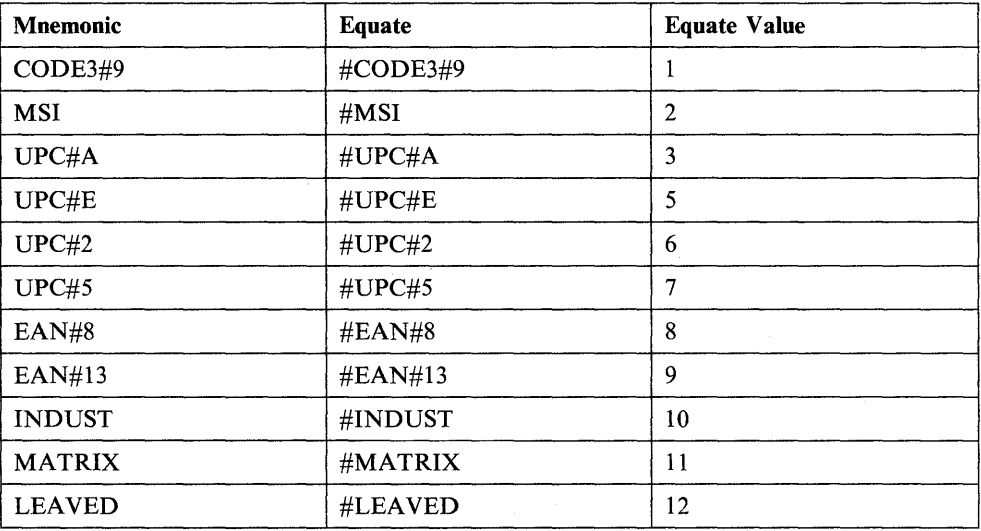

The WIDTH = mnemonics have the following equates:

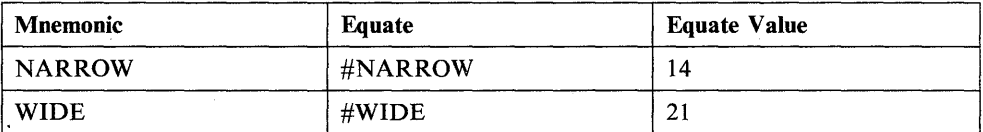

The CHARID = mnemonics have the following equates:

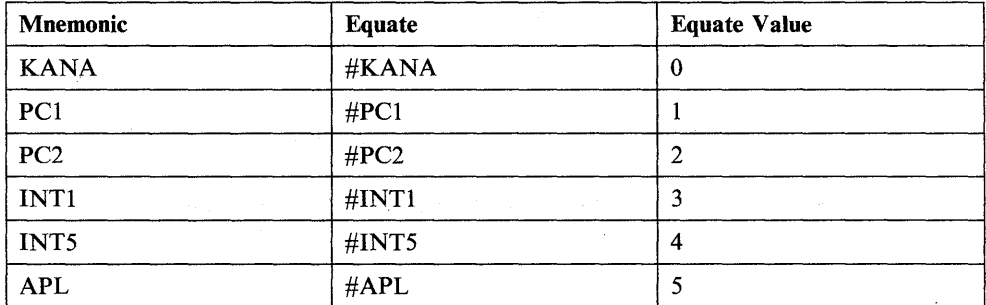

## The DENSITY = mnemonics have the following equates:

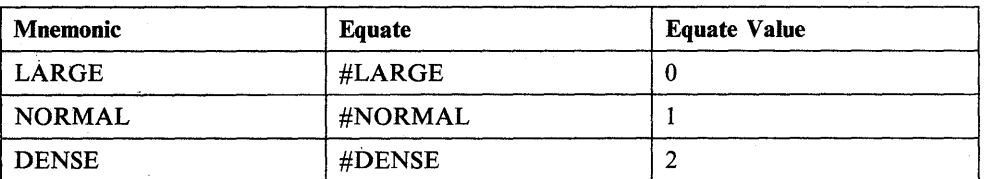

o

 $\bigcirc$ 

o

The PCOLOR = mnemonics have the following equates:

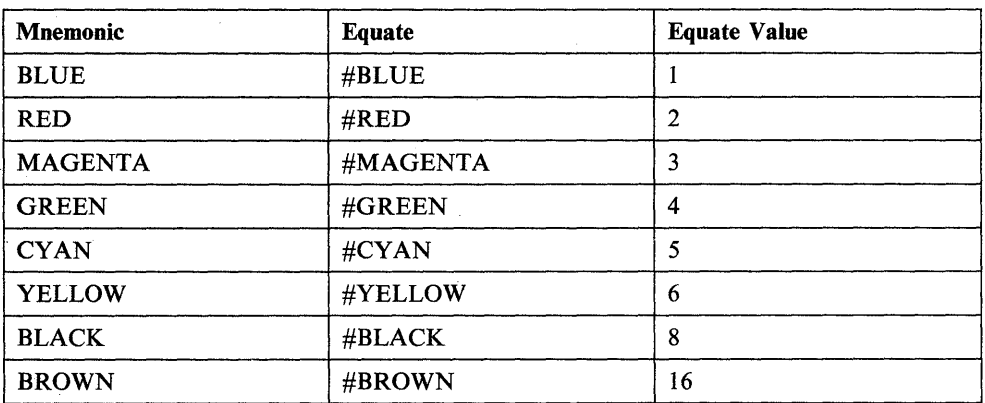

Equate values should never be hard-coded. Either the mnemonic should be used (when the value is known at assembly time), or the equate should be used (for run time recognition).

# **Coding Example**

The following example demonstrates accessing a color at run time.

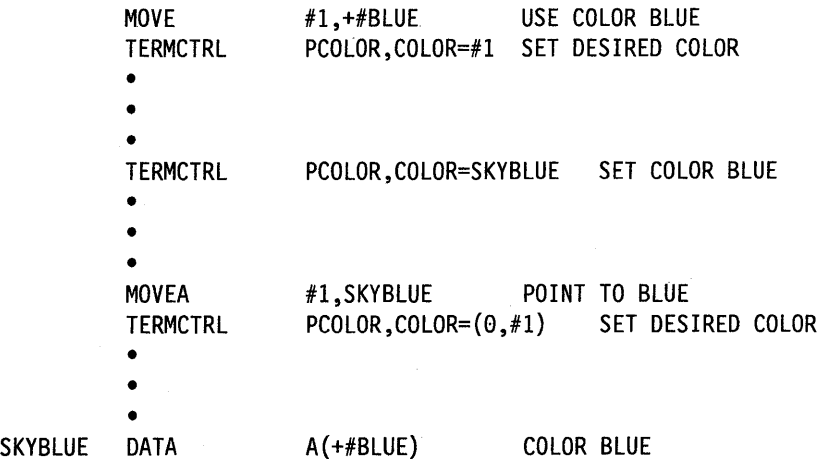

All equates for the 4224 printer are word values. Be sure to define them as such in storage with the data definition  $A$ (+equate).

# 4973 Printer

()

o

o

Syntax:

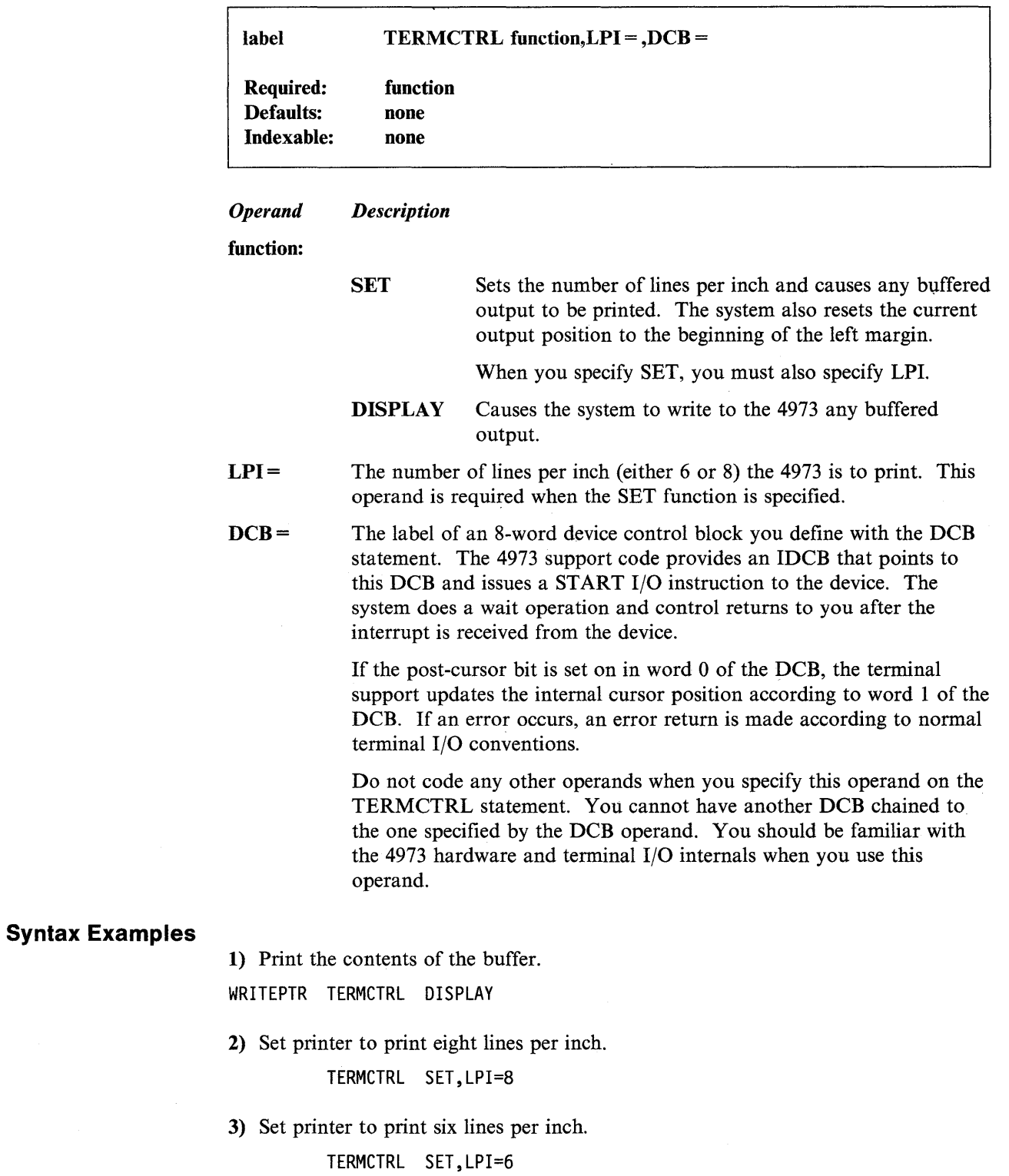

# **4974 Printer**

Syntax:

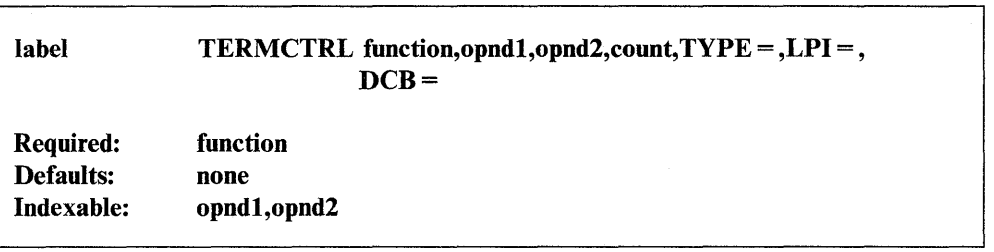

o

o

o

#### *Operand Description*

function

 $\downarrow$ 

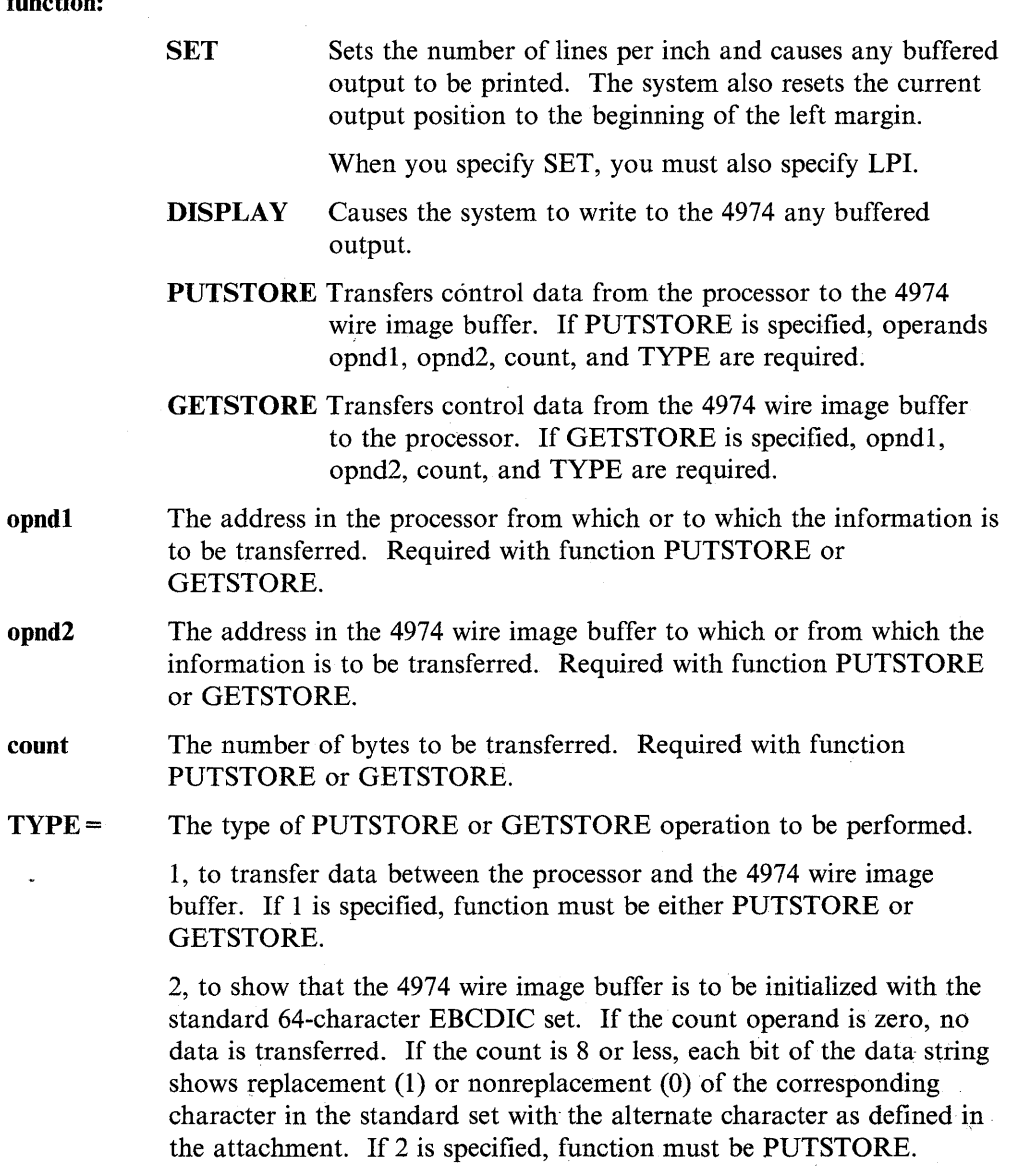

- $LPI =$ The number of lines per inch, either 6 or 8, the 4974 is to use for printing. This operand is required when the SET function is coded.
- $DCB =$ The label of an 8-word device control block you define with the DCB statement. The 4974 support code provides an IDCB that points to this DCB and issues a ST ART I/O instruction to the device. The system performs a wait operation and control returns to you after the interrupt is received from the device.

If the post-cursor bit is set on in word  $0$  of the DCB, the terminal support updates the internal cursor position according to word 1 of the DCB. If an error occurs, an error return is made according to normal terminal I/O conventions.

Do not code any other operands when you specify this operand on the TERMCTRL statement. You cannot have another DCB chained to the one specified by the DCB operand. You should be familiar with the 4974 hardware and terminal I/O internals when you use this operand.

### **Coding Examples**

PTR1

o

o

*o* 

1) This example initializes the 4974 wire image buffer to the standard EBCDIC character set. The example also replaces the standard dollar sign (\$) with its alternate, the English pound sterling symbol (hex code 5B), and replaces the standard cent sign  $(\phi)$  with its alternate, the dollar sign  $(\$)$  (hex code 4A).

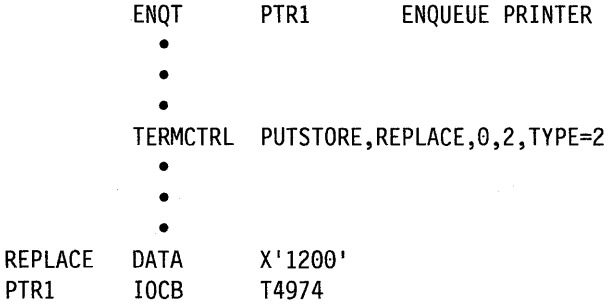

2) If RDWRFLAG in the following example equals 0, the TERMCTRL instruction transfers 768 bytes of control data from the processor to the 4974 wire image buffer. If the RDWRFLAG is not 0, the instruction transfers 768 bytes of control data from the 4974 wire image buffer to the processor.

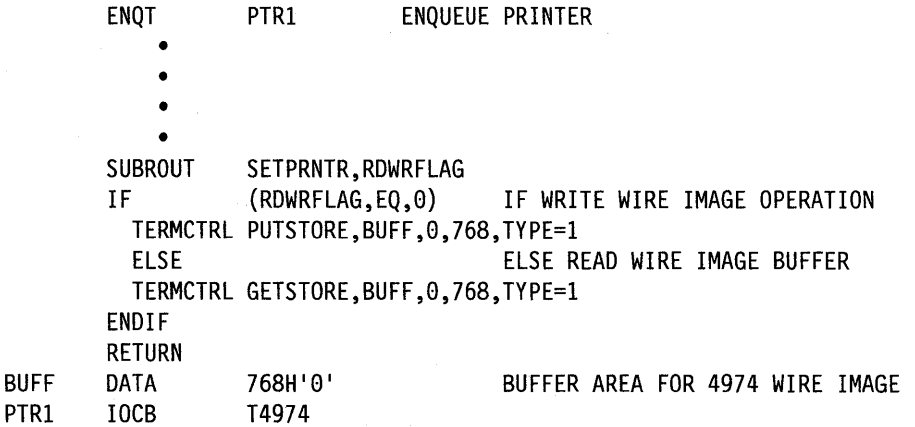

# 4975 Printer

Syntax:

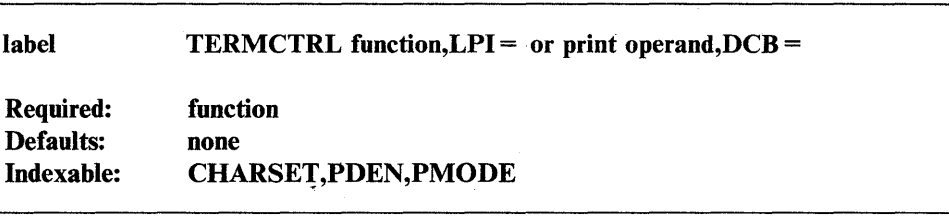

 $\mathbf{C}$ 

 $\bigcirc$ 

o

#### *Operand Description*

function:

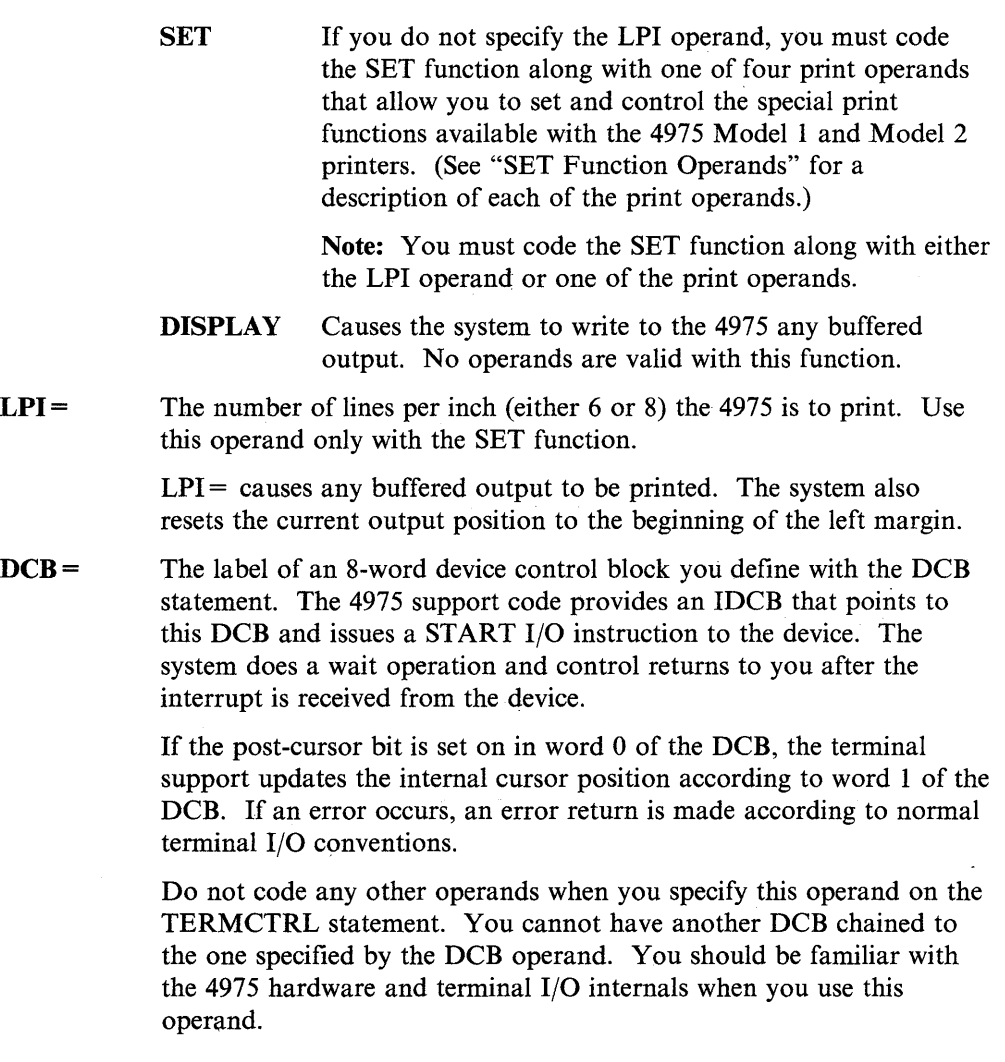

# SET Function Operands

The SET function operands allow you to:

- Specify the print mode on a 4975 Model 2 printer (PMODE).
- Specify the density of printed characters (PDEN}~
- Specify the language character set (CHARSET).
- Restore the default values for the printer (RESTORE).

Changing the printer functions of PDEN, PMODE, CHARSET, and LPI with a TERMCTRL instruction does not cause a permanent change to the default values established at system generation time. Using the CT command of \$TERMUTl, however, does change the default values permanently.

o

c

()

You can code only one print operand on each TERMCTRL statement. When specifying parameters on the PMODE, PDEN, and CHARSET operands, you can code the parameter name, an indexed value, or an address. A given address must not have the same name as the allowable parameters.

To simplify the coding of addresses and indexed values, the system provides an equate table, EQU4975. The parameter equate is the parameter name preceded by a "\$" sign. For example, the parameter equate for the Italian character set, ITAL, is \$IT AL. Before using addresses or indexed values with the TERMCTRL statement, you must copy the equate module (EQU4975) into your application program with a COpy statement.

Note: To use the SET function operands, you must link-edit your program with \$EDXLINK and specify an auto call to \$AUTO,ASMLIB. Refer to the *Operator Commands and Utilities Reference* for details on the AUTOCALL option of \$EDXLINK.

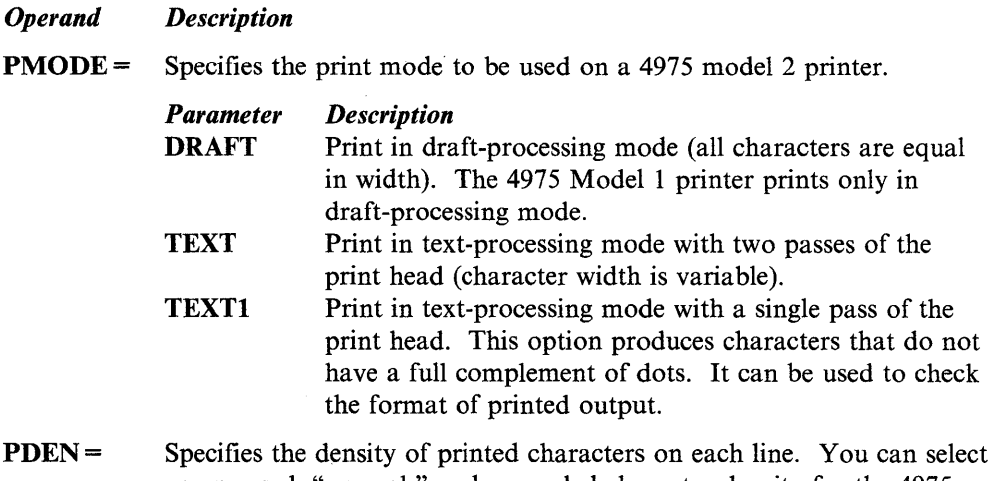

PDI compressed, "normal," and expanded character density for the 4975 Model 2 printer. The 4975 Model 1 printer supports "normal" or expanded character density. If you code compressed for the 4975 Model 1 printer, the density defaults to expanded.

> In draft mode, the compressed density is 20 characters per inch, the "normal" density is 15 characters per inch, and the expanded density is 10 characters per inch.

> In text mode (PMODE=TEXT or TEXT1), the size of individual characters varies (the letter "i", for example, is narrower than the letter "m"), and the number of characters per inch depends on the mix of characters in the data stream.

> *Parameter*  NORM **COMP** *Description*  Print in "normal" or typewriter-like characters. In draft mode, you can print up to 198 characters on a line. Print in compressed characters. In draft mode, you can print up to 230 characters on a line.

**EXPD** Print in expanded characters. In draft mode, you can print up to 132 characters on a line.

> When you code the  $PDEN =$  operand, be sure the line length of your TEXT or BUFFER statement does not exceed the maximum line length for the density you choose.

~ .<br>المحمد

o

### CHARSET=

Specifies the language character set to be used. The CHARSET operand changes the default character set specified during system generation. (Refer to the TERMINAL statement for the 4975 printer in the *Installation and System Generation Guide.)* 

The character set coded with the CHARSET operand becomes the new default for the printer. You can change the default character set with another TERMCTRL statement or with the \$TERMUTI utility. (Refer to the *Operator Commands and Utilities' Reference* for details on how to use the \$TERMUTI utility.)

The following character sets are available on the 4975 printer:

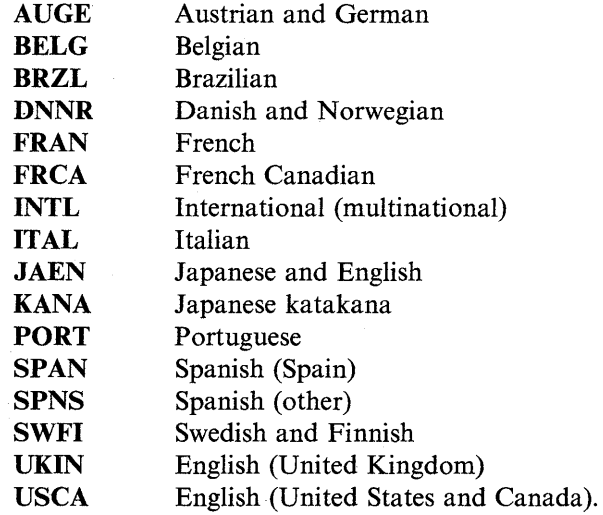

RESTORE Returns the printer to its default values for PDEN, PMODE, CHARSET, and LPI. The system restores the current values to those set with the last CT command of the \$TERMUTI utility or, if the CT command has not been used, to values specified at system generation.

> When you change printer functions with a TERMCTRL statement, code the RESTORE option on another TERMCTRL statement to restore the original default values before your program ends.

### Notes:

- 1. If any of the print operands are issued to devices other than the 4975, 5219, 5224, 5225, or 5262 printers, they will be ignored, and a return code of  $-1$  will be returned to the issuing program.
- 2. Do not confuse the 4975-01A ASCII printer with the 4975 printer. The 4975-01A ASCII printer uses data streaming and not TERMCTRL statements in operation. (See "Request Special Terminal Function (4975-01A)" on page 2-316<br>for information on coding a data stream for the 4975-01A ASCII printer.)

### **Syntax Examples**

 $\overline{\mathbf{O}}$ 

o

*o* 

1) Print the contents of the buffer.

WRITEPTR TERMCTRL DISPLAY

2) Set printer to print eight lines per inch.

TERMCTRL SET,LPI=8

3) Set printer to print six lines per inch.

TERMCTRL SET,LPI=6

# **Coding Example**

The following example shows three ways you can specify a parameter on one of the SET function print operands. In the TERMCTRL instruction labeled T1, the CHARSET operand is coded with the parameter name of the Italian character set (ITAL). In the TERMCTRL instruction labeled T2, the CHARSET operand'is coded with an address which contains the equate value for the Italian character set. The MOVEA instruction at label INDEX moves the equate value contained in TABLE into register #1. The CHARSET operand on the TERMCTRL instruction labeled T3 points to a character set at the address defined by the contents of register #1 plus 2.

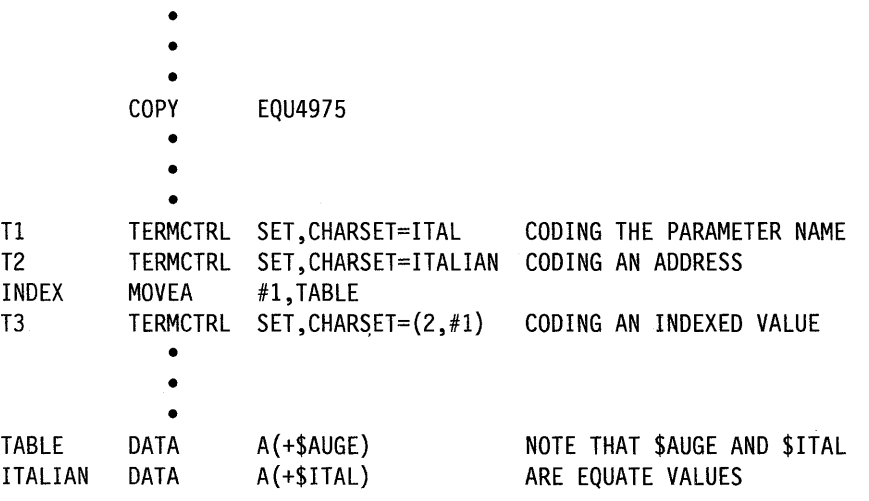

## **Return Codes**

Return codes are returned in the first word of the task control block (TCB) of the program or task issuing the instruction. The label of the TCB is the label of your program or task (taskname). The supervisor places the address of the instruction that produced the return code in the second word of the TCB (taskname  $+ 2$ ).

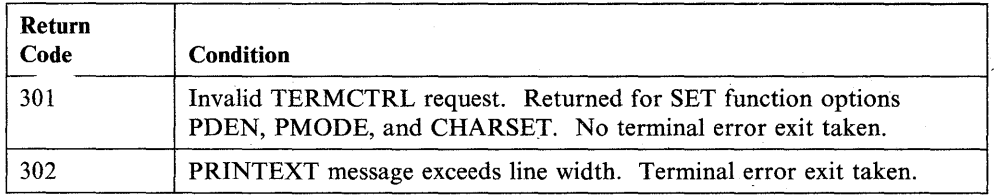

# **4978 Display**

Syntax:

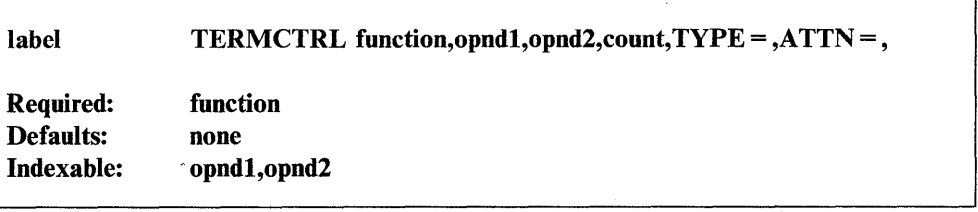

o

o

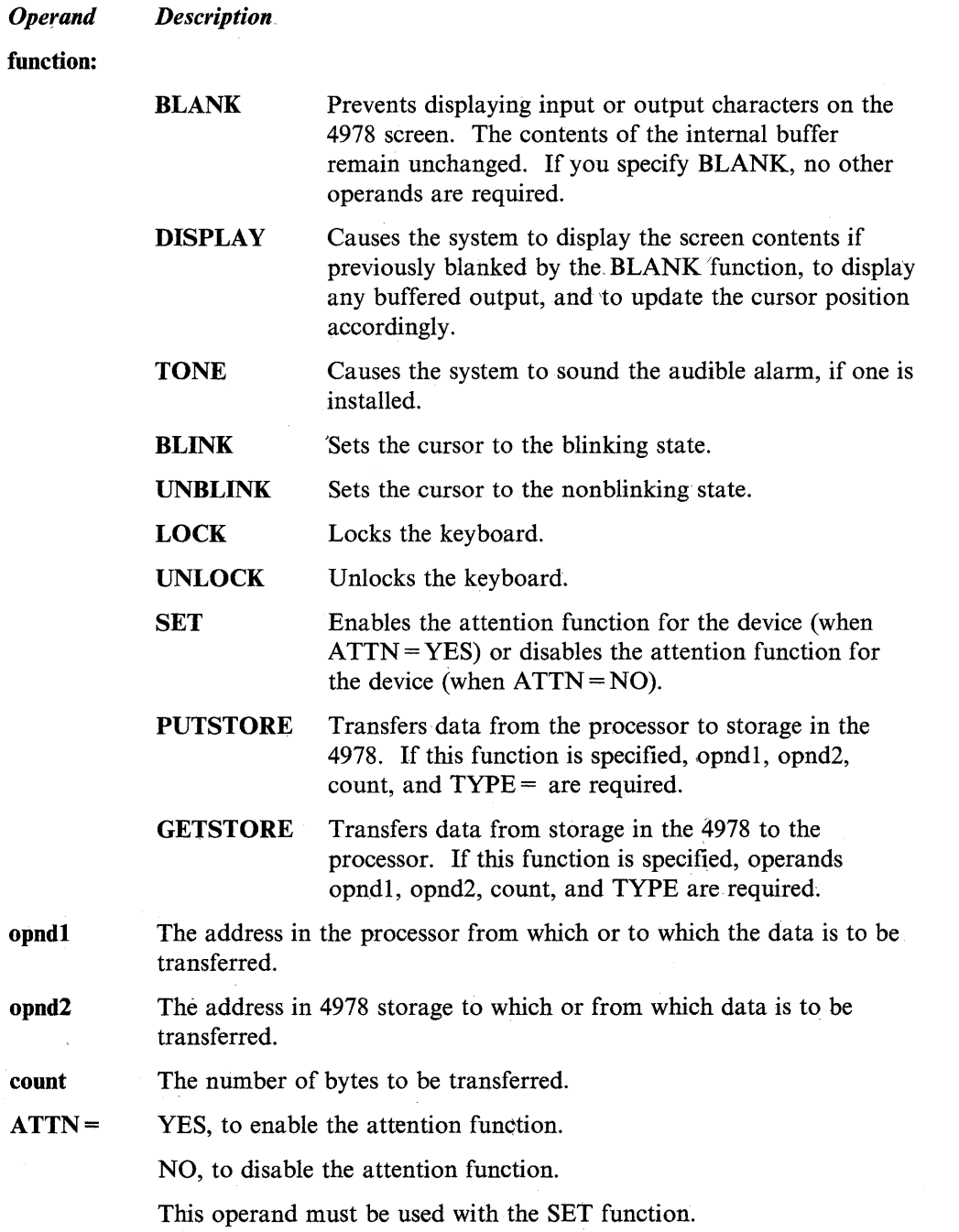

 $\overline{\mathbf{o}}$ 

 $\bullet$ 

1, to indicate access to the character image buffer (a 2048-byte table, 8 bytes for each of the EBCDIC codes).

2, to indicate access to the control store (4096 bytes). The end condition (required when writing the control store) can be indicated by setting bit 0 on in the second operand. For example, to write the last 1024 bytes of the control store (#2 contains the control store address), code the following:

TERMCTRL PUTSTORE, BUFFER, (X'8000', #2), 1024, TYPE=2

4, to indicate transfer of the field table from the device to the processor. If this option is specified, function must be GETSTORE. The input area must be defined with a BUFFER statement. At completion of the operation, the number of field addresses stored (addresses of unprotected fields) is placed in the control word at  $BUFFER-4.$ 

5, to indicate transfer of the field table from the device to the processor. If this option is specified, function must be GETSTORE. A field table is transferred as for  $TYPE = 4$ , but the addresses are those of the protected fields.

6, to indicate that the field table transferred contains only the addresses of changed fields. If this option is specified, function must be GETSTORE.

7, to indicate that the field table transferred contains the addresses of the protected portions of changed fields. If this option is specified, function must be GETSTORE.

The label of an 8-word device control block you define with the DCB statement. The 4978 support code provides an IDCB that points to this DCB and issues a START I/O instruction to the device. The system does a wait operation and control returns to you after the interrupt is received from the device.

If the post-cursor bit is set on in word 0 of the DCB, the terminal support updates the internal cursor position according to word 1 of the DCB. If an error occurs, an error return is made according to normal terminal I/O conventions.

Do not code any other operands when you specify this operand on the TERMCTRL statement. You cannot have another DCB chained to the one specified by the DCB operand. You should be familiar with the 4978 hardware and terminal I/O internals when you use this operand.

 $DCB =$ 

# **Coding Examples**

1) The first TERMCTRL instruction prevents the displaying of characters on the 4978 screen. The second TERMCTRL instruction restores the displaying of characters on the screen. The third TERMCTRL instruction transfers data fromstorage in the 4978 to the processor.

o

**C** 

**O** 

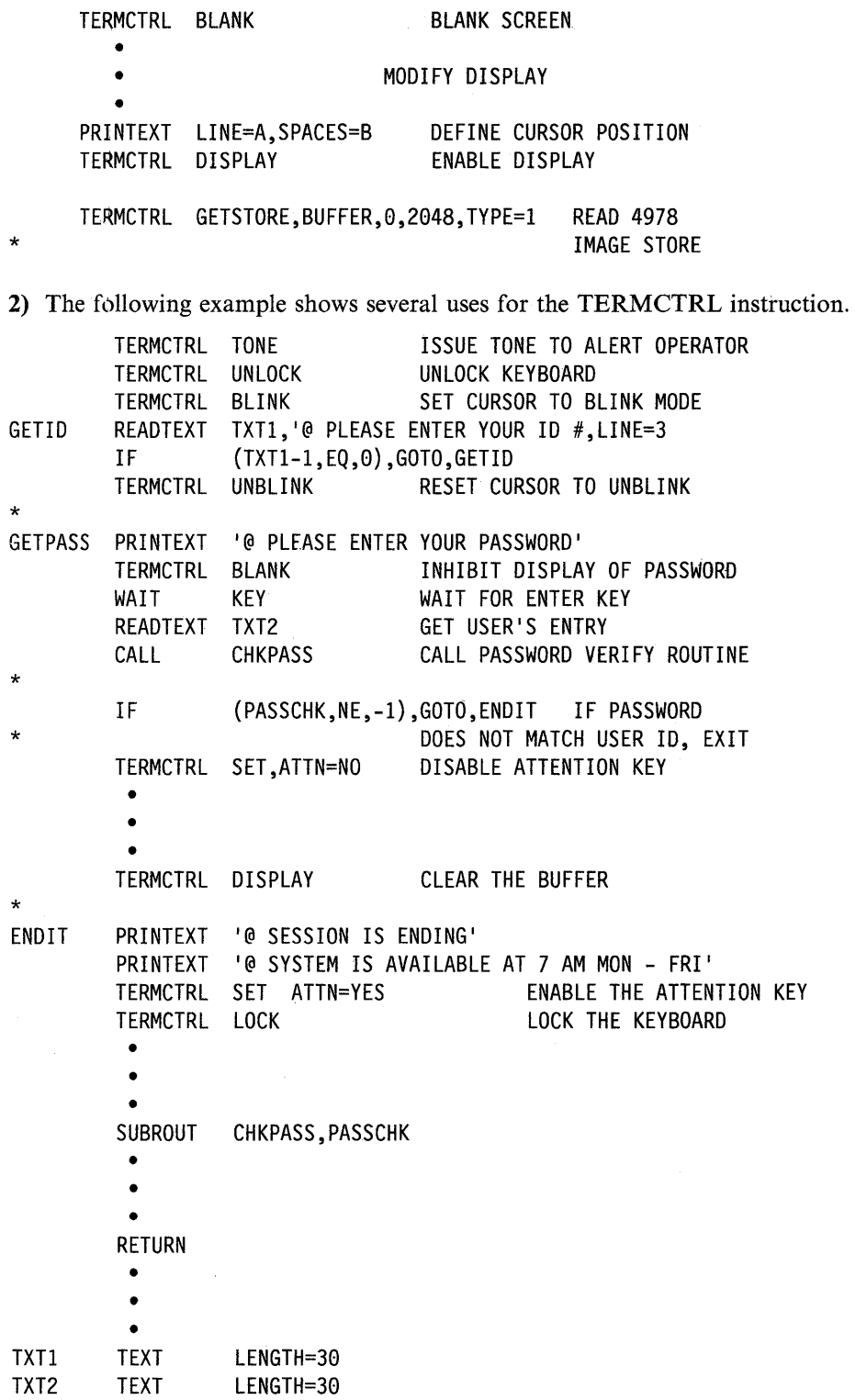

 $\sim$ 

# **4979 Display**

o

Syntax:

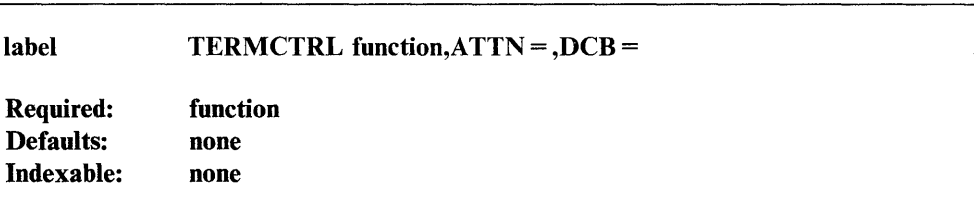

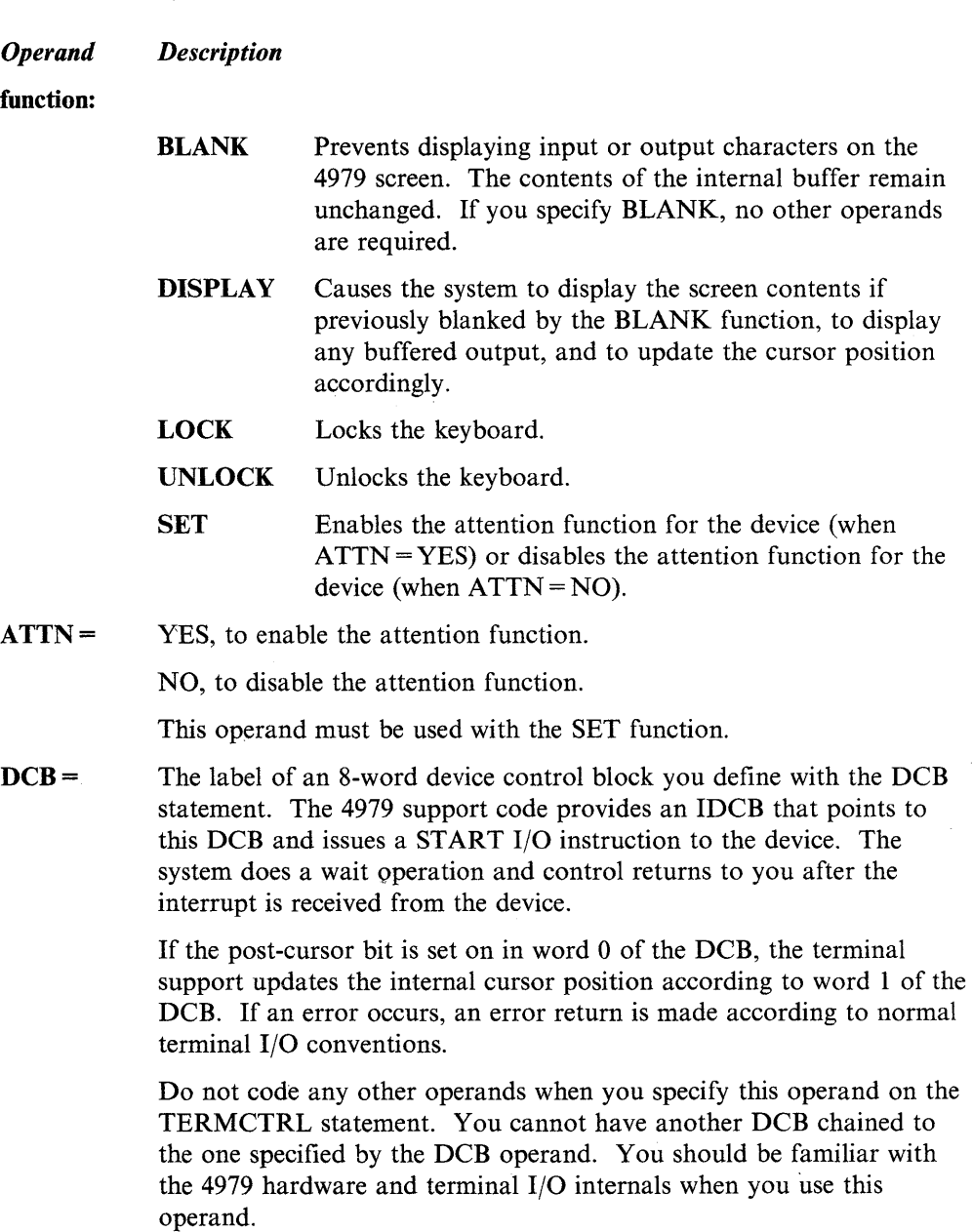

# **Coding Example**

The first TERMCTRL instruction prevents the displaying of characters on the 4979 screen. The second TERMCTRL instruction restores the displaying of characters on the screen.

o

o

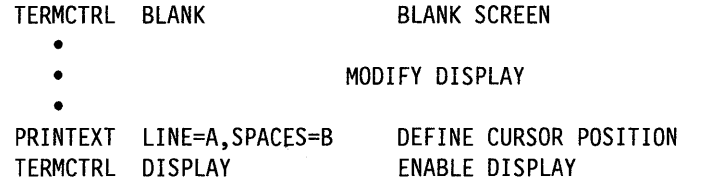

# **4980 Display**

o

o

o

# Syntax:

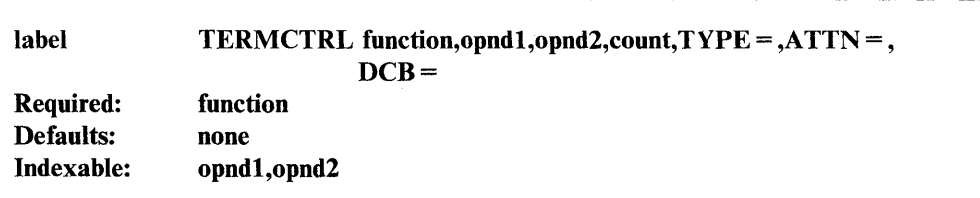

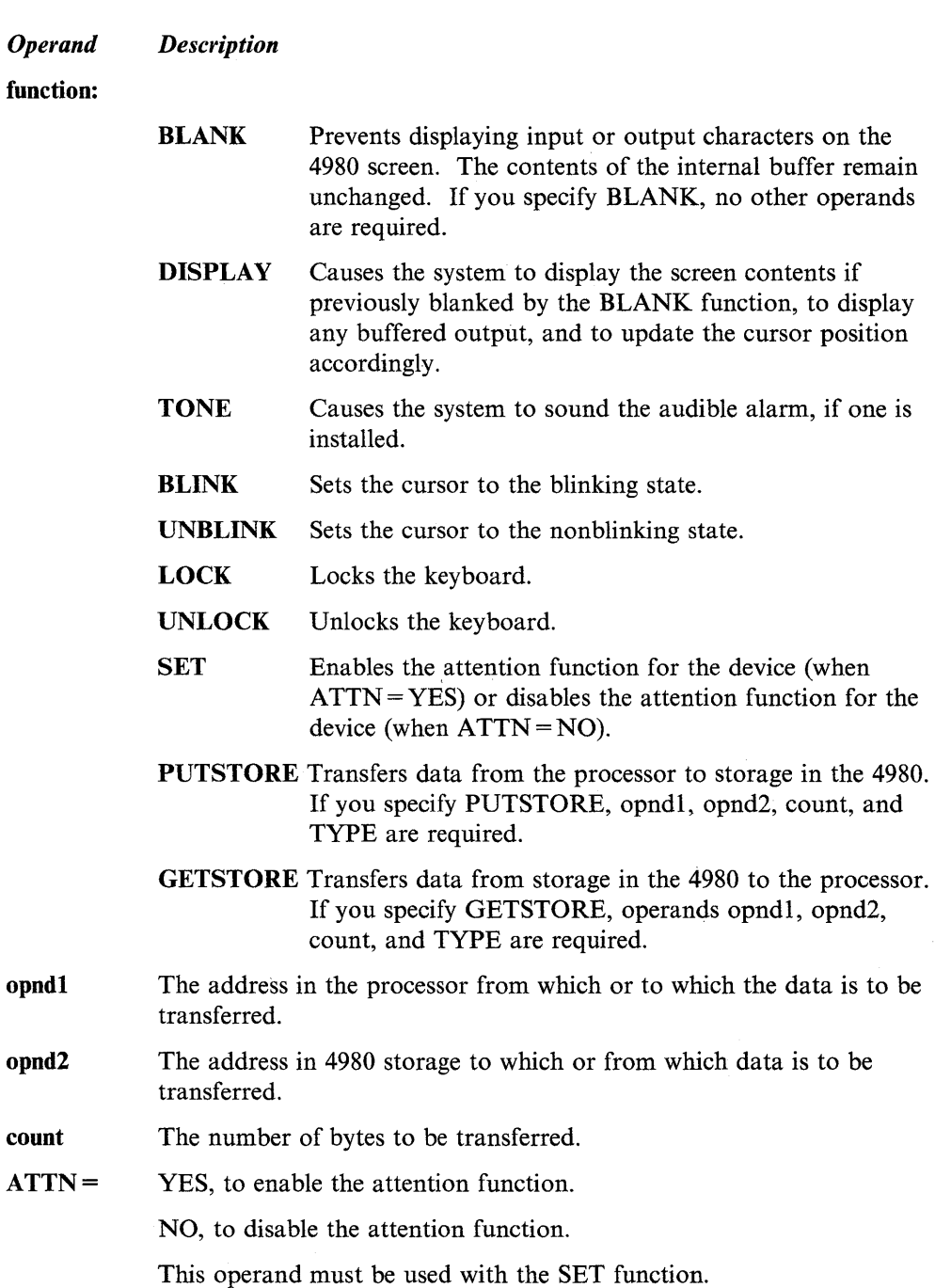

 $TYPE =$ 

You may want to change the image and/or control stores on a 4980 terminal from an application program. For information on doing so, see to " $RAMSEC - Replace Terminal Control Block (4980)$ " on page D-23

o

o

c

1, to show access to the character image buffer (a 4096-byte table, 8 bytes for each of the EBCDIC codes).

2, to show access to the control store.

4, to show transfer of the field table from the device to the processor. If this option is specified, function must be GETSTORE. The input area must be defined with a BUFFER statement. At completion of the operation, the number of field addresses stored (addresses of unprotected fields) is placed in the control word at  $BUFFER-4$ .

5, to show transfer of the field table from the device to the processor. If this. option is specified, function must be GETSTORE. A field table is transferred as for  $TYPE = 4$ , but the addresses are those of the protected fields.

6, to show that the field table transferred contains only the addresses of changed fields. If this option is specified, function must be GETSTORE.

7, to show that the field table transferred contains the addresses of the protected portions of changed fields. If this option is specified, function must be GETSTORE.

8, to show that transfer of the microcode from the processor to the device is in progress.

9, to show that the last segment of the microcode is being sent from the processor to the device.

10, to show that the last segment of the control store is being sent from the processor to. the device.

For example, to write the last 1024 bytes of the control store (#2 contains the control store address), code the following:

TERMCTRL PUTSTORE,BUFFER,(0,#2),1024,TYPE=10

 $DCB =$ 

The label of an 8-word device control block you define with the DCB statement. The 4980 support code provides an IDCB that points to this DCB and issues a START I/O instruction to the device. The system does a wait operation and control returns to you after the interrupt is received from the device.

If the post-cursor bit is set on in word 0 of the DCB, the terminal support updates the internal cursor position according to word 1 of the DCB. If an error occurs, an error return is made according to normal terminal I/O conventions.

Do not code any other operands when you specify this operand on the TERMCTRL statement. You cannot have another DCB chained to the one specified by the DCB operand. You should be familiar with the 4980 hardware and terminal I/O internals when you use this operand.

# **5219 Printer**

o

o

o

Syntax:

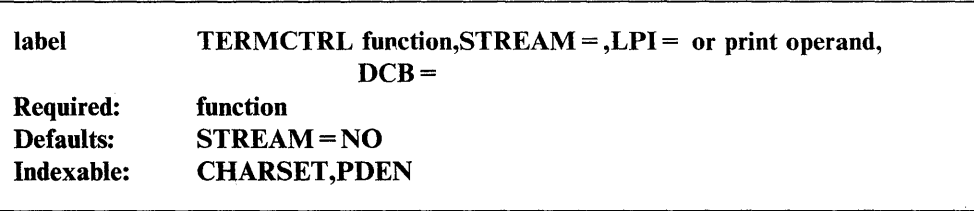

#### *Operand Description*

function:

 $LPI =$ 

SET Sets the number of lines per inch when coded with the LPI operand. If you do not specify the LPI operand, you must code the SET function along with one of the three print operands that allow you to set and control the special print functions available with the 5219 printer. (See "SET Function Operands" on page 2-510 for a description of each of the print operands.) Note: You must code the SET function along with either the LPI operand or one of the print operands. DISPLAY Causes the system to write any buffered output to the printer. No operands are valid with this function. STREAM = YES, to show that you have already coded the escape sequences the printer needs to do an output operation in the buffer area. For the required escape sequences, refer to the *IBM* 5219 *Printer Models D01 and D02 Programmer's Reference Guide,* GA23-1025. NO (the default), to show that the 5219 is in a mode that emulates the 4975 printer. The number of lines per inch (either 6 or 8) the printer is to print. Use this operand with the SET function only. The label of an 8-word device control block you define with the DCB

 $DCB =$ statement. The printer support code provides an IDCB that points to this DCB and issues a ST ART I/O instruction to the device. The system does a wait operation and control returns to you after the interrupt is received from the device.

> If the post-cursor bit is set on in word 0 of the DCB, the terminal support updates the internal cursor position according to word 1 of the DCB. If an error occurs, an error return is made according to normal terminal I/O conventions.

> Do not code any other operands when you specify this operand on the TERMCTRL statement. You cannot have another DCB chained to the one specified by the DCB operand. You should be familiar with the printer hardware and terminal I/O internals to use this operand

### SET Function Operands

The SET function operands allow you to:

- Select the density of printer characters on a line (PDEN).
- Select a language character set (CHARSET).
- Restore the default values for the printer (RESTORE).

Changing the printer functions of PDEN, PMODE, CHARSET, and LPI with a TERMCTRL instruction does not cause a permanent change to the default values established at system generation time. Using the CT command of \$TERMUT1, however, does change the default values permanently.

o

o

 $\mathbf{C}$ 

You can code only one print operand on each TERMCTRL statement. When specifying parameters on the PDEN and CHARSET operands, you can code the parameter name, an indexed value, or the label of a data area that contains the parameter name. A label must not have the same name as the allowable parameters.

To simplify the coding of labels and indexed values, the system provides an equate table, EQU4975. The parameter equate is the parameter name preceded by a "\$" sign. For example, the parameter equate for the Italian character set, ITAL, is \$ITAL. Before coding labels or indexed values with the TERMCTRL statement, you must copy the equate module (EQU4975) into your application program with a COpy statement.

Note: To change the print density and character set on a 5219, you must physically change the print wheel. When the PDEN, CHARSET, or RESTORE operands are coded on the TERMCTRL instruction, they cause the 5219 printer to stop printing and signal the operator. At that time, the operator can change the print wheel. The operator must then press the start button to resume printing. Refer to the *IBM Series/1* 5219 *Printer Models DOl and D02 Setup Procedures/Operator Guide,*  GA23-1019, for information on how to change the print wheel.

#### *Operand Description*

PDEN= Specifies the density of printed characters on each line. You can select "normal" or expanded character density.

Note: All printed characters are of equal width.

- NORM Print in "normal" or typewriter-like characters. You can print up to 198 characters on a line (15 characters per inch).
- EXPD Print in expanded characters. You can print up to 132 characters on a line (10 characters per inch).

When you code the PDEN operand, be sure the line length of your TEXT or BUFFER statement does not exceed the maximum line length for the density you choose.

### CHARSET=

o

o

o

Specifies the language character set the printer uses. The CHARSET operand changes the default character set you specified during system generation. (Refer to the *Installation and System Generation Guide* for the 5219 TERMINAL statement.)

The character set coded with the CHARSET operand becomes the new default for the printer. You can change the default character set with another TERMCTRL statement or with the \$TERMUTI utility. (Refer to the *Operator Commands and Utilities Reference* for details on how. to use the \$TERMUTI utility.)

The following character sets are available on the printer:

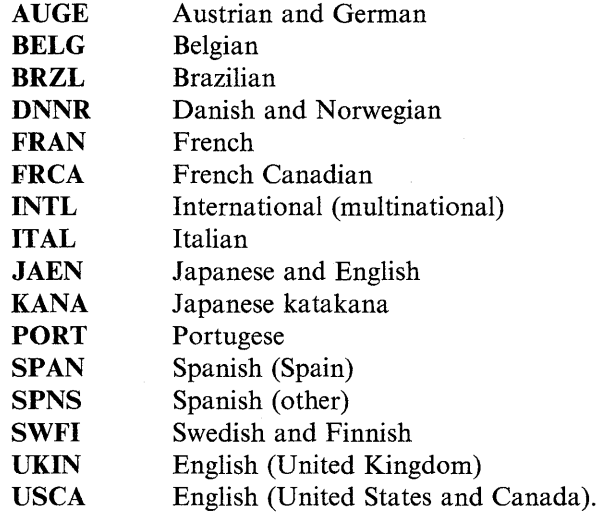

RESTORE Returns the printer to its default values for PDEN, CHARSET, and LPI. The system restores the current values to those set with the last CT command of the \$TERMUTI utility or, if the CT command has not been used, to values specified at system generation.

> When you change printer functions with a TERMCTRL statement, code the RESTORE option on another TERMCTRL statement to restore the original default values.

### Notes:

- 1. If any of the print operands are issued to devices other than the 4975, 5219, 5224, 5225, or 5262 printers, they will be ignored, and a return code of  $-1$  will be returned to the issuing program.
- 2. Do not confuse the 4975-01A ASCII printer with the 4975 printer. The 4975-01A ASCII printer uses data streaming and not TERMCTRL statements in operation. (See "Request Special Terminal Function (4975-01A)" on page 2-316 for information on coding a data stream for the 4975-01A ASCII printer.)

## **Syntax Examples**

I. Print the contents of the buffer.

WRITEPTR TERMCTRL DISPLAY

2. Set the printer to print eight lines per inch.

TERMCTRL SET,LPI=8

3. Set the printer to print six lines per inch.

TERMCTRL SET,LPI=6

### **Coding Example**

The following example shows how you can specify the escape sequences for a 5219 printer and turn on data streaming. In the example, the labels MI through M7 supply the requested printer commands into the buffer. Label M8 is the test message. The forms feed command at label FF is moved into the buffer by the instruction at label Ml. This command ejects the printer page. The instruction at label M9 contains the number of words being placed in the buffer. The STREAM operand on the TERMCTRL instruction at label MIO is coded STREAM = YES to show that you have supplied the required escape sequences. If STREAM = NO were coded, the system would supply the default escape sequences. The instructions at labels MIl through MI4 reset the printer and turn off data streaming.

**O** 

o

o

Note: The labels MI through MI4 are shown for explanation purposes only and should not be coded in an actual program.

• 0 • • MOVEA #1.BUFF GET BUFFER ADDRESS M1 MOVE  $(0, #1)$ , FF,  $(1, BYTE)$  FORMS FEED M2 MOVE  $(1, #1)$ , SICWP,  $(5, BYTES)$  SET INITIAL CONDITION FOR WORD PROCESSING M3 MOVE (6,#1),SHF,(4,BYTES) SET HORIZONTAL FORMAT M4 MOVE (10,#1),SVF,(4,BYTES) SET VERTICAL FORMAT M5 MOVE (14,#1),SCD,(6,BYTES) SET CHARACTER DENSITY<br>M6 MOVE (20.#1),SLD,(4,BYTES) SET LINE DENSITY M6 MOVE (20,#1),SLD,(4,BYTES) SET LINE DENSITY M7 MOVE (24,#1),PPM,(11,BYTES) PAGE PRESENTATION M8 MOVE (35,#1),TESTMSG,(14,BYTES) MOVE MESSAGE INTO BUFFER M9 MOVE BUFFINDX,49 SET NO. OF BYTES TO PRINT ENQT P5219 ENQT ON 5219 M10 TERMCTRL SET, STREAM=YES TURN ON DATA STREAMING PRINTEXT BUFF PRINT • • •<br>MOVE Mll MOVE (0,#1),FF,(1,BYTE) FORMS FEED M12 MOVE (1,#1,SICDP,(5,BYTES) RESET INITIAL CONDITION TO DATA PROCESSING M13 MOVE BUFFINDX.6 SET NO. OF BYTES TO PRINT PRINTEXT BUFF PRINT M14 TERMCTRL SET,STREAM=NO TURN OFF DATA STREAMING • • 0 • \*<br>FF DATA X'0C' FORMS FEED<br>X'2BD20345' INITIAL CO SICWP DATA INITIAL CONDITION FOR WORD PROCESSING DATA  $X' 01'$ SHF DATA X'2BC10284' HORIZONTAL FORMAT OF 132 COLS PER LINE SVF DATA X'2BC2023C' VERTICAL FORMAT OF 60 LINES PER PAGE SCD DATA X'2BD20429' CHARACTER DENSITY OF 10 PER INCH DATA X'000A'<br>X'2BC6020C' SLD DATA X'2BC6020C' LINE DENSITY OF 6 LINES PER INCH<br>X'2BD20948' PAGE PRESENTATION MEDIA: PPM DATA PAGE PRESENTATION MEDIA: DATA X'00000102' \* 1---------- PAPER ------- SOURCE DRAWER 2 DATA X'000102 <sup>1</sup> \* 1------------ DESTINATION DRAWER 1 \* |---------- STANDARD QUALITY<br>SICDP DATA X'2BD20345' INITIAL CONDITION INITIAL CONDITION FOR DATA PROCESSING DATA X'FF' • •  $\overline{10}$ P5219 IOCB P5219,BUFFER=BUFF BUFF BUFFER 1024,BYTES BUFFINDX EQU BUFF-4 BUFFADDR DATA A(BUFF) TESTMSG DATA CL14 'THIS IS A TEST' • •

•
# **Return Codes**

Return codes are returned in the first word of the task control block (TCB) of the program or task issuing the instruction. The label of the TCB is the label of your program or task (taskname). The supervisor places the address of the instruction that produced the return code in the second word of the TCB (taskname  $+2$ ).

 $\mathbf{C}$ 

o

o

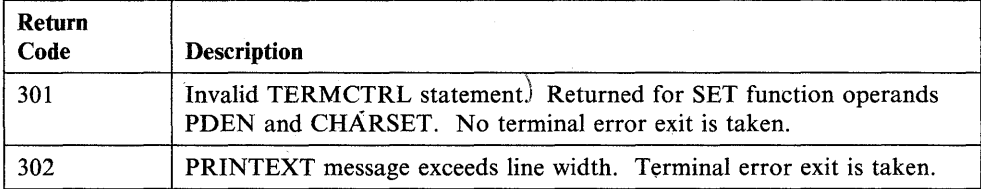

### **5224, 5225, and 5262 Printers**

 $\overline{\mathbf{O}}$ 

c

*o* 

Syntax:

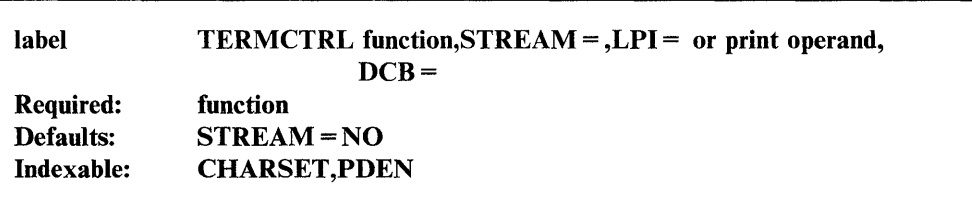

#### *Operand Description*

function:

SET Sets the number of lines per inch when coded with the LPI operand. If you do not specify the LPI operand, you must code the SET function along with one of three print operands that allow you to set and control the special print functions available with the 5224, 5225, and 5262 printers. (See "SET Function Operands" on page 2-516 for a description of each of the print operands.)

> Note: You must code the SET function along with either the LPI operand or one of the print operands.

DISPLAY Causes the system to write to the printer any buffered output. No operands are valid with this function.

STREAM = YES, to show that you have already coded the escape sequences the printer needs to perform an output operation in the text or buffer area. For the required escape sequences, refer to the *IBM Series/1 Printer Attachment 5220 Series Description,* GA34-0242 or the *IBM Series/1 Data streaming Instructions for the 5220 Series Printer Attachment,*  GA34-0269.

> NO (the default), to show that the system should insert the requited escape sequences in the text or buffer area before the printer performs an output operation.

LPI= The number of lines per inch (either 6 or 8) the printer is to print. Use this operand only with the SET function.

 $DCB =$ The label of an 8-word device control block you define with the DCB statement. The printer support code provides an IDCB that points to this DCB and issues a START I/O instruction to the device. The system does a wait operation and control returns to you after the interrupt is received from the device.

> If the post-cursor bit is set on in word 0 of the DCB, the terminal support updates the internal cursor position according to word 1 of the DCB. If an error occurs, an error return is made according to normal terminal I/O conventions.

> Do not code any other operands when you specify this operand on the TERMCTRL statement. You cannot have another DCB chained to the one specified by the DCB operand. You should be familiar with the printer hardware and terminal I/O internals when you use this operand.

### SET Function Operands

The SET function operands allow you to:

- Select the density of printed characters on a line (PDEN).
- Select a language character set (CHARSET).
- Restore the default values for the printer (RESTORE).

Changing the printer functions of PDEN, CHARSET, and LPI with a TERMCTRL instruction does not cause a permanent change to the default values established at system generation time. Using the CT command of \$TERMUT1, however, does change the default values permanently.

 $\mathbf{C}$ 

o

c

You can code only one print operand on each TERMCTRL statement. When specifying parameters on the PDEN and CHARSET operands, you can code the parameter name, an indexed value, or the label of a data area that contains the parameter name. A label must not have the same name as the allowable parameters.

To simplify the coding of labels and indexed values, the system provides an equate table, EQU4975. The parameter equate is the parameter name preceded by a "\$" sign. For example, the parameter equate for the Italian character set, ITAL, is \$ITAL. Before coding labels or indexed values with the TERMCTRL statement, you must copy the equate module (EQU4975) into your application program with a COpy statement.

#### *Operand Description*

PDEN= Specifies the density of printed characters on each line. You can select "normal" or expanded character density.

Note: All print characters are of equal width.

- NORM Print in "normal" or typewriter-like characters. You can print up to 198 characters on a line (15 characters per inch).
- EXPD Print in expanded characters. You can print up to 132 characters on a line (10 character per inch).

When you code the  $PDEN =$  operand, be sure the line length of your TEXT or BUFFER statement does not exceed the maximum line length for the density you choose.

#### CHARSET=

Specifies the language character set the printer uses. The CHARSET operand changes the default character set you specified during system generation. (Refer to the TERMINAL statement for the 5224, 5225, and 5262 printers in the *Installation and System Generation Guide.)* 

The character set coded with the CHARSET operand becomes the new default for the printer. You can change the default character set with another TERMCTRL statement or with the \$TERMUTI utility. (Refer to the *Operator Commands and Utilities Reference* for details on how to use the \$TERMUTI utility.)

The following character sets are available on the printer:

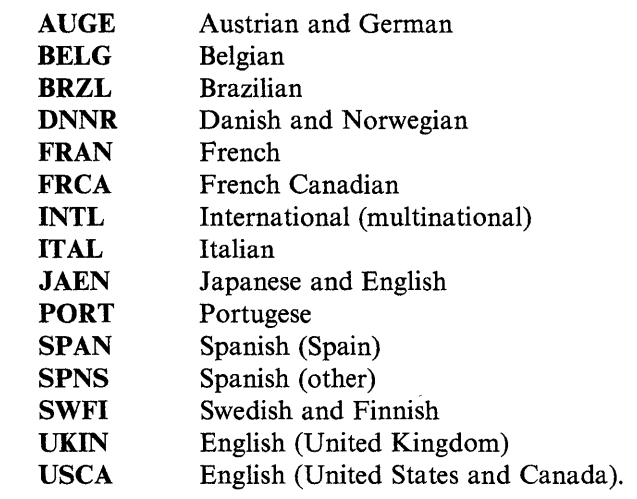

RESTORE Returns the printer to its default values for PDEN, CHARSET, and LPI. The system restores the current values to those set with the last CT command of the \$TERMUTI utility or, if the CT command has not been used, to values specified at system generation.

> When you change printer functions with a TERMCTRL statement code the RESTORE option on another TERMCTRL statement to restore the original default values before your program ends.

#### Notes:

- 1. If any of the print operands are issued to devices other than the 4975, 5219, 5224, 5224, or 5262 printers, they will be ignored, and a return code of  $-1$  will be returned to the issuing program.
- 2. Do not confuse the 4975-01A ASCII printer with the 4975 printer. The 4975-01A ASCII printer uses data streaming and not TERMCTRL statements in operation. (See "Request Special Terminal Function (4975-01A)" on page 2-316 for information on coding a data stream for the 4975-01A ASCII printer.)

### **Syntax Examples**

o

o

o

1) Print the contents of the buffer.

WRITEPTR TERMCTRL DISPLAY

2) Set printer to print 8 lines per inch.

TERMCTRL SET,LPI=8

3) Set printer to print 6 lines per inch.

TERMCTRL SET,LPI=6

### **Coding Example**

The following example shows three ways you can specify a parameter on one of the SET function print operands. In the TERMCTRL instruction labeled T1, the CHARSET operand is coded with the parameter name of the Italian character set (ITAL). In the TERMCTRL instruction labeled T2, the CHARSET operand is coded with the label that points to the equate value for the Italian character set. The MOVEA instruction at label INDEX moves the equate value contained in TABLE into register #1. The CHARSET operand on the TERMCTRL instruction labeled T3 points to a character set at the address defined by the contents of register #1 plus 2.

 $\bullet$ 

o

o

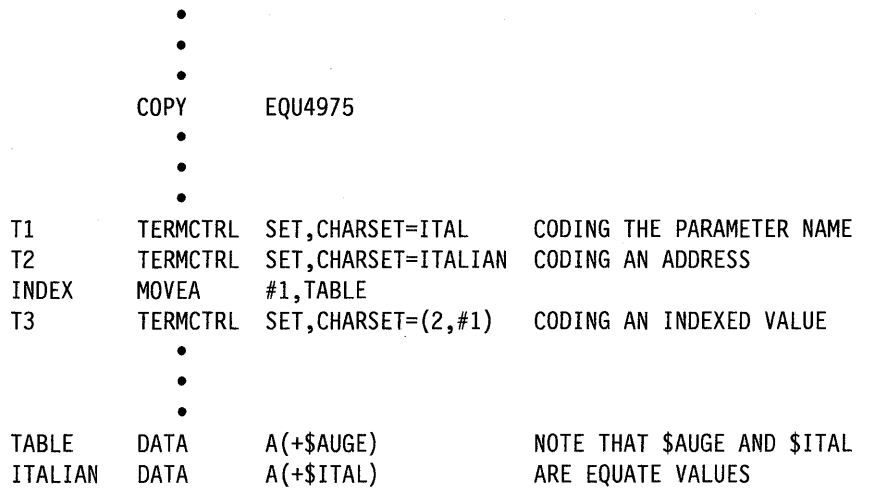

## **Return Codes**

Return codes are returned in the first word of the task control block (TCB) of the program or task issuing the instruction. The label of the TCB is the label of your program or task (taskname). The supervisor places the address of the instruction that produced the return code in the second word of the TCB (taskname  $+ 2$ ).

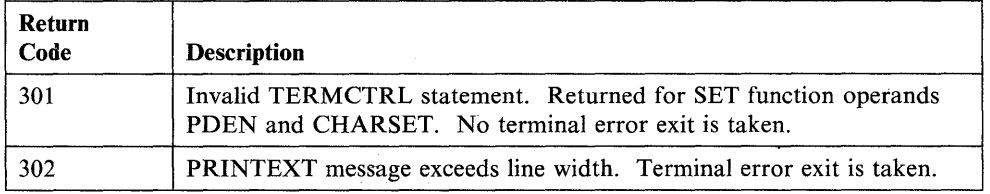

# **ACCA Attached Devices**

 $\overline{\mathbf{o}}$ 

c

*o* 

When your program issues a TERMCTRL instruction to a device attached to an ACCA card, the functions available to your program depend on whether the device uses a modem. If the device uses a modem, you can code all the functions and the ATTN operand.

If a 3101 in block mode is attached to the ACCA card, additional 3101 TERMCTRL functions are available. For a description of those functions see "3101, 3151, 3161, 3163, and 3164 Display Terminals (Block Mode)" on page 2-436.

### Syntax:

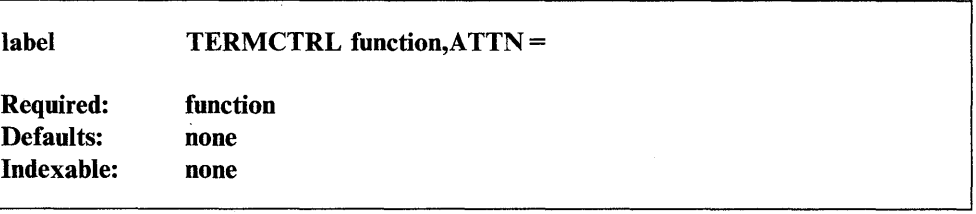

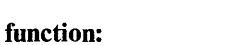

*Operand Description* 

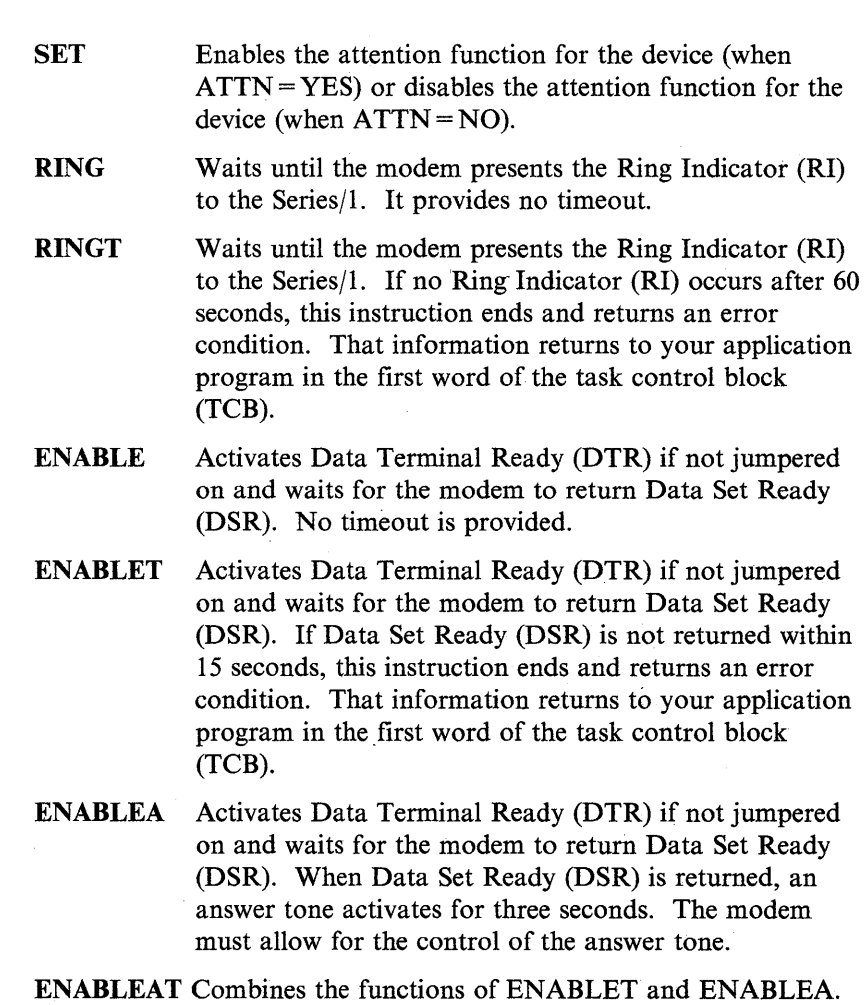

- DISABLE Disables Data Terminal Ready (DTR) if not jumpered on and waits for  $15$  seconds. This function is used to disconnect (hang up) the modem.
- ATTN = YES, to enable the attention and PF key functions.
	- NO, to disable the attention and PF key functions.

This operand must be used with the SET function.

## **Coding Example**

The TERMCTRL instruction at label Tl waits until the Series/l receives the Ring Indicator from the modem. At label T2, the TERMCTRL instruction waits for the Data Set Ready indicator. The TERMCTRL instruction at label T3 disconnects the modem.

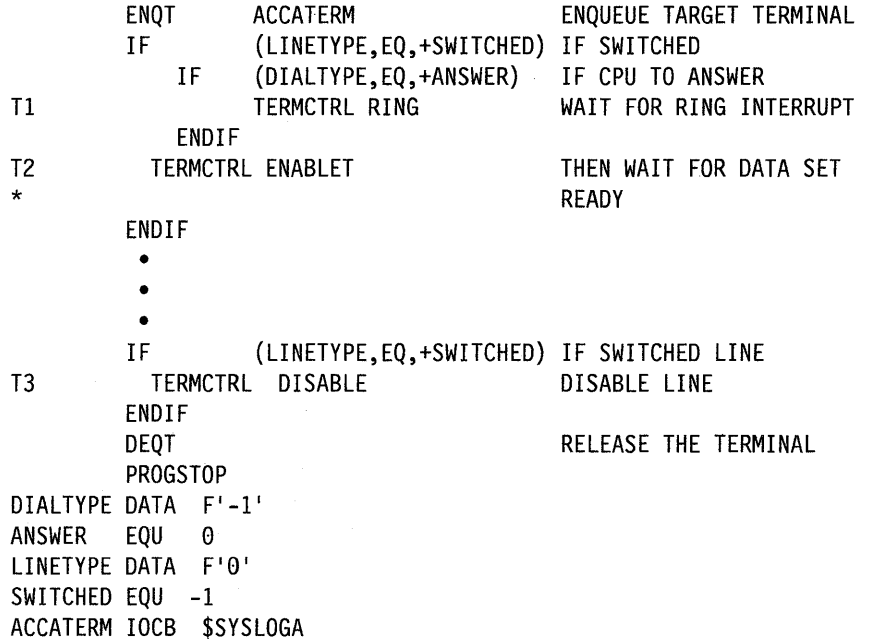

o

 $\label{eq:3.1} \left\langle \alpha_{\alpha} \left( \mathcal{F}_{\alpha} \right) \right\rangle = \left\langle \alpha_{\alpha} \left( \mathcal{F}_{\alpha} \right) \right\rangle \left\langle \mathcal{F}_{\alpha} \right\rangle = \left\langle \mathcal{F}_{\alpha} \left( \mathcal{F}_{\alpha} \right) \right\rangle$ 

# **General Purpose Interface Bus**

o

**C** 

()

The Event Driven Executive provides support for the General Purpose Interface Bus (GPIB) Adapter, RPQ D02118. This support allows an application program to control and access a set of interconnected devices attached to the adapter by a single cable or "bus." These devices could include printers, plotters, graphics display units, and programmable laboratory equipment.

The I/O operations directed *to* the attached devices and the GPIB bus control are the responsibilities of the application program. The application must, for example, perform device selection and polling, and begin all data transfer operations.

For additional details on the GPIB, refer to the *Communications Guide.* 

#### Syntax:

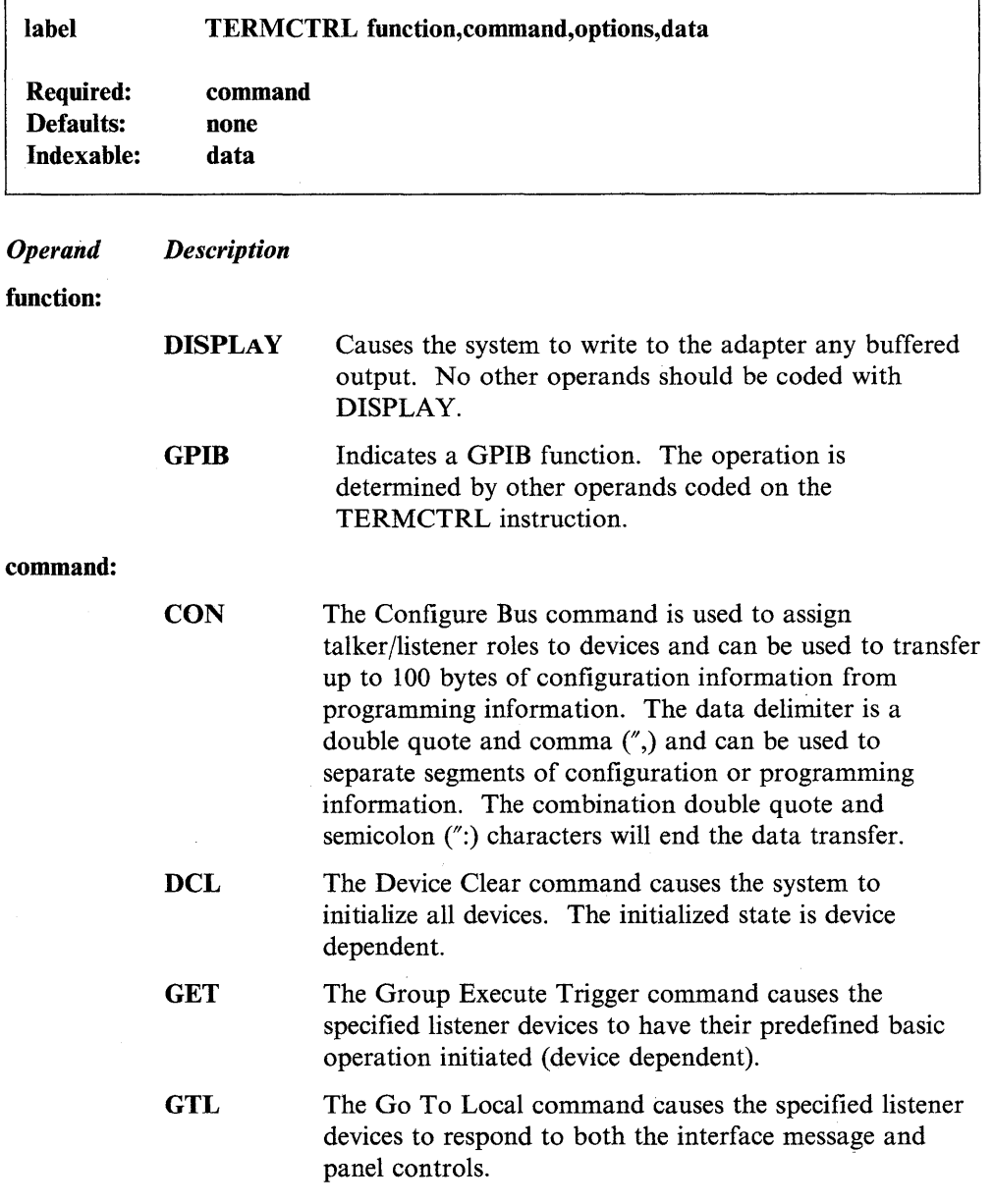

- IFC The Interface Clear command causes the bus to enter an inactive state. The timer override option cannot be specified with this command. LLO The Local Lock Out command causes the specified
	- listener devices to respond to interface control messages but not device panel controls.
- **MON** The Monitor command allows the transfer of data between devices on the bus. One device must have been previously addressed as a talker and at least one as a listener by a configure operation.
- PPD The Parallel Poll Disable command selectively disables the specified listener devices and prevents them from participating in a parallel poll sequence.
- PPE The Parallel Poll Enable command places the specified listener devices in a response mode.
- PPU The Parallel Poll Unconfigure forces into a parallel poll idle state all devices which are currently able to respond to a parallel poll.
- READ The Read command allows the transfer of data into storage from a device on the bus. The device must previously have been assigned as a talker. Any listener devices will receive the data, also.
- REN The Remote Enable command allows specified listener devices to respond to further operations.
- RPPL The Results of Parallel Poll command reads the result of the latest parallel poll into storage. The address specified in the data operand contains the results and is returned as one byte.

o

o

- RSB The read adapter Residual Status Block operation retrieves an adapter status block after an operation which requested suppress exception (SE). The status information is returned in the location specified by the data operand of the TERMCTRL instruction.
- **RSET** The Reset Adapter command resets the GPIB adapter and clears any pending interrupts.
- SDC The Selected Device Clear command causes the system to reset the specified listener devices.
- SPD The Serial Poll Disable command disables the serial poll status reporting ability of the devices previously enabled.
- SPE The Serial Poll Enable command initializes the specified talker devices to present status in response to a parallel poll.
- SPL Serial Poll Status reads'the results of the latest serial poll into storage.

STAT Read Adapter Cycle Steal Status returns the GPIB adapter cycle steal status resulting from a previous operation. The status information is returned in the storage location indicated by the data operand of this command.

WPPL The Write Parallel Poll command does a parallel poll of the devices that were previously enabled by a PPE command.

**WRIT** A Write Data operation places device programming information or data on the bus for those devices specified as listeners.

- options: When using more than one option, separate options with commas and enclose them all in parentheses.
	- EOI The End-or-Identity terminator is a signal used by a talker to indicate the last byte of a block of data. The adapter ends a read operation with fewer than the specified number of characters if a talker signals an end-or-identity condition. The adapter can establish an EOI condition by requesting the EOI option. EOI is valid for the following commands: CON, MON, READ, and WRIT. You cannot specify EOI together with the end-of-string (EOS) option.

EOS The End-of-String terminator ends a read operation immediately. EOS is valid only for the MON and READ commands, but it cannot be coded in the same instruction with the EOI option.

SE The Suppress Exception prevents the reporting of exception conditions because of incorrect length records (ILR). An ILR exception occurs when a GPIB read is ended with fewer than the specified number of characters read. The contents of the residual status block (RSB) is meaningful only for this condition. SE is valid only for the commands MON and READ.

TO The Timer Override option causes the adapter to wait for an operation to complete. All GPIB commands can specify TO except for RSET, RSB, STAT, IFC, WPPL, RPPL, and SPL.

data Use this operand to specify additional information for the commands STAT, RSB, or RPPL, or for the option EOS.

> Use it to specify the label of an address where a program will store status data when you code it with commands STAT, RSB, or RPPL.

Specify either the EOS character or the address of a word which contains, in bits  $8 - 15$ , the EOS character when you use it with the EOS option.

()

o

o

# **Series/1-to-Series/1**

The Event Driven Executive provides support for the Series/l-to-Series/l Attachment, RPQ D02241 and RPQ D02242. This attachment allows an applicationto communicate with two or more Series/l processors over a communications link.

 $\mathbf{C}$ 

o

**O** 

Either Series/l processor can begin a data transfer operation. To complete data transfer operations, issue a read (READTEXT), write (PRINTEXT), or control (TERMCTRL) instruction through an application program. Call the issuing processor the "initiating" processor. Call the processor that must respond with the opposite instruction the "responding" processor.

For TERMCTRL operations, the required state of the "other" processor (initiating or responding) depends on the particular type of TERMCTRL operation you want to perform.

#### Syntax:

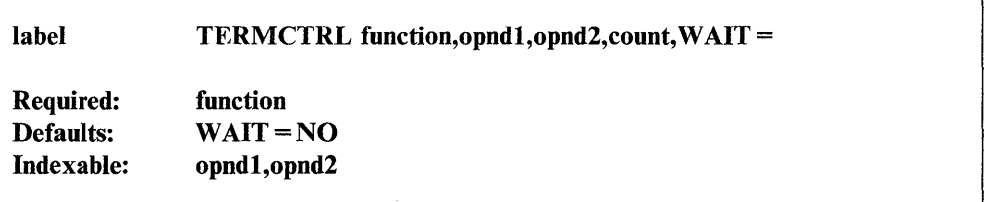

#### *Operand Description*

#### function:

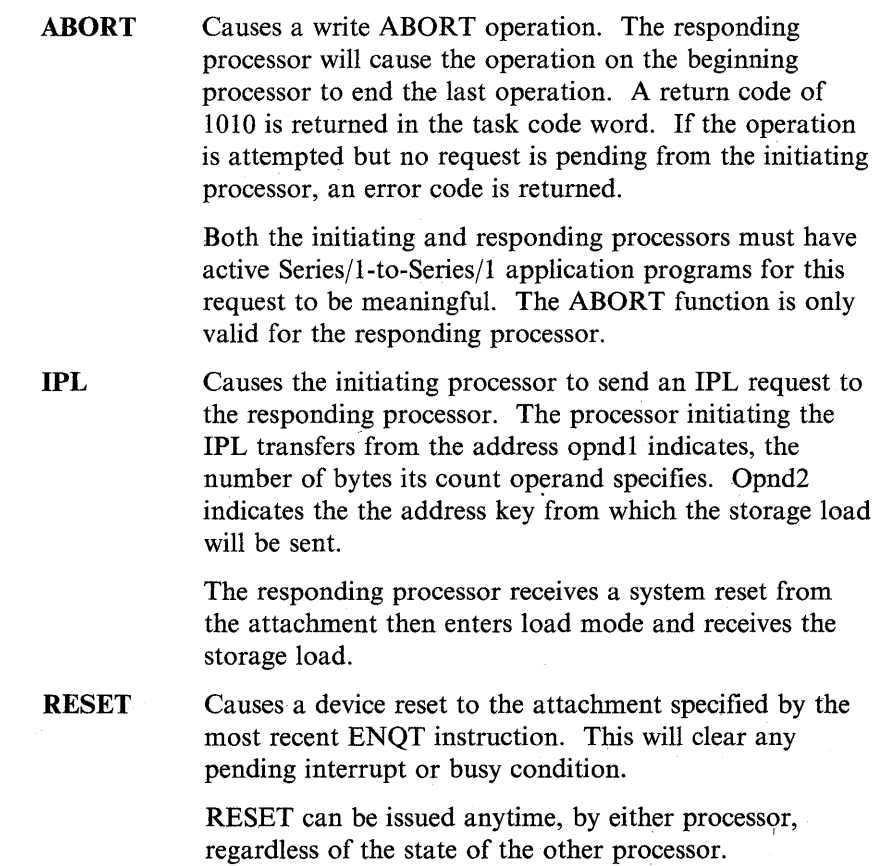

**STATUS** Obtains status information from the responding processor. Opndl specifies the address of a 2-word block of storage that will receive the header data. The header data represents requests that the initiating processor issues. If you code opnd2, it is the target address of the diagnostic jumper word plus the 11 cycle-steal-status words. You can read cycle-steal-status words only following an error.

opndl Use this operand with the IPL and STATUS functions. When you use it with IPL, it specifies the address from which you wish to send the storage load to the responding processor.

> When you use opndl with the STATUS function, it specifies an address where the 2-word header is to be stored.

> You can use the contents of the 2-word header to determine the attached processor operations as follows:

Word 1 Word 2 Bits  $0 - 1 = 0$ . Bit  $2 = 0$ , then the responding processor has issued a READTEXT. Bit  $2 = 1$ , then the responding processor issued a PRINTEXT. Bits  $4 - 7$  are the checksum value. Bits  $8-15 = 0$ . Specifies the number of bytes to be transferred. Use this operand with the IPL and STATUS functions. When you use

 $\bullet$  opnd2

o

 $\bullet$ 

it with IPL, it specifies the address key for the storage load. Code an integer specifying the address key (the partition number minus 1). When you use this operand with the STATUS function, it specifies two

addresses. One is the address in which to place the I-word jumper status. The other is the ll-word cycle steal status information.

The status words can be used to determine the status of the attachments as follows:

Word 0 Jumper word

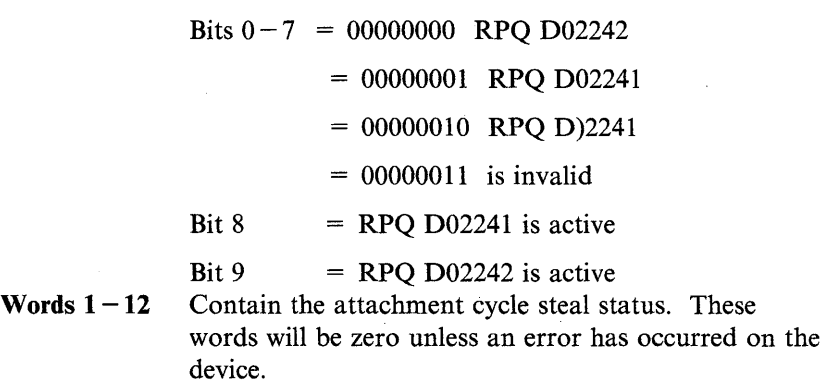

Note: *IBM Series/1-to-Series/1 Attachment RPOs D02241 & D02242 Custom Feature,* GA34-1561 provides further descriptions of the bit settings and the contents of words  $1-12$ .

count

The count operand is used with the IPL function to specify the number of bytes to be sent to the processor receiving the IPL.

 $\mathbf{C}$ 

o

o

**WAIT** 

This operand, when coded  $WAIT = YES$ , prevents control from being returned to the initiating processor until the responding processor issues a successful READTEXT or PRINTEXT operation. Note that neither a TERMCTRL ABORT nor TERMCTRL RESET can override this operand when it is coded WAIT = YES. The default for this operand is WAIT=NO.

# **Teletypewriter Attached Devices**

o

o

o

This can be a teletypewriter-equivalent device such as a 3101 operated in character mode or an ASR 33/35 connected to a teletypewriter adapter.

# Syntax:

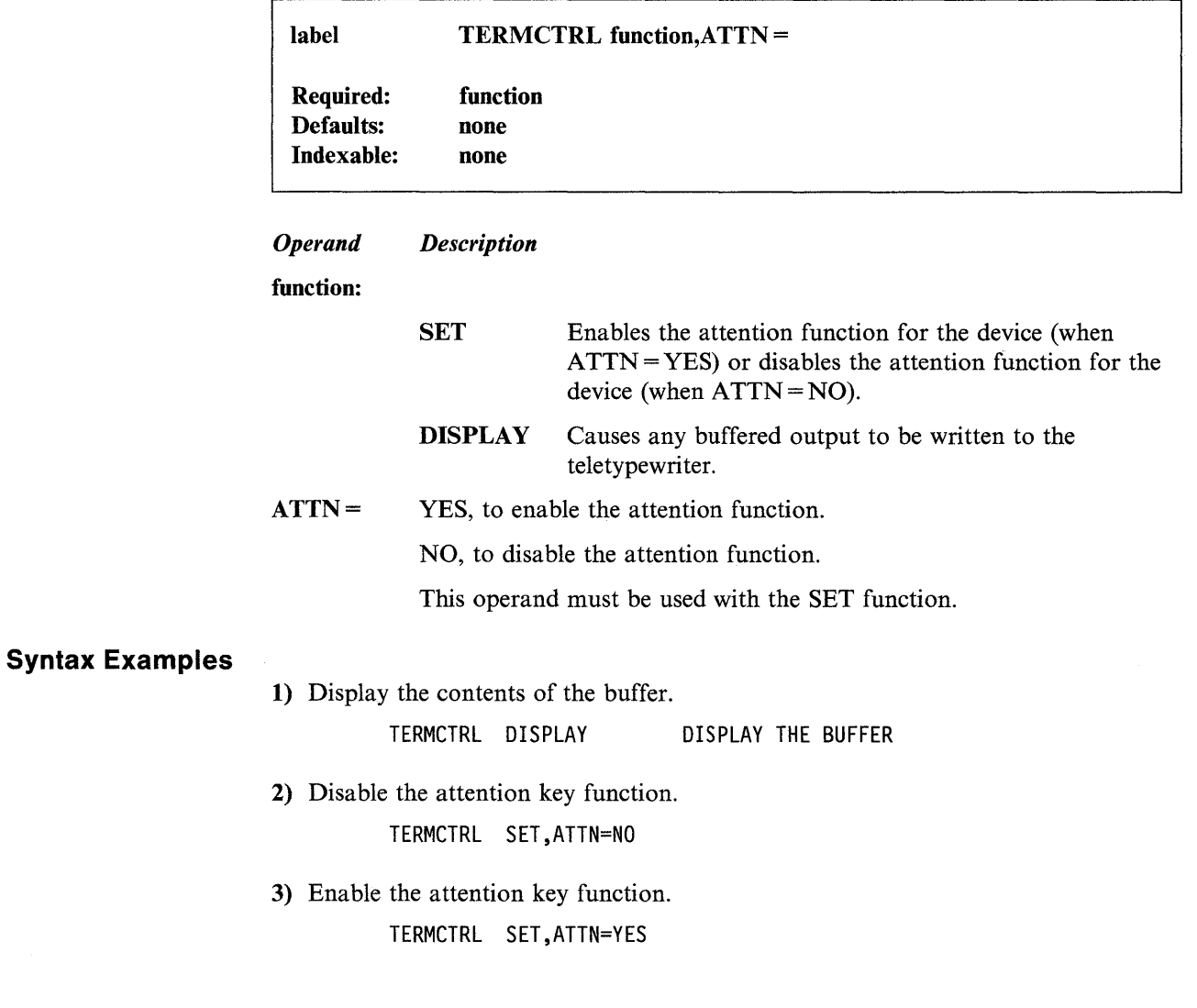

Chapter 2. Instruction and Statement Descriptions 2-527

# **Virtual Terminal**

Virtual terminal support uses the PRINTEXT and READTEXT instructions to communicate between programs. It requires two TERMINAL configuration statements and the supervisor module IOSVIRT. Virtual terminal support provides synchronization logic. For details on virtual terminal other than TERMCTRL operands, refer to the *Communications Guide.* 

 $\overline{O}$ 

o

o

### Syntax:

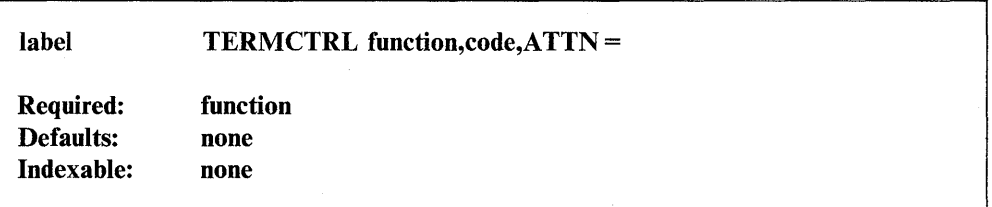

### *Operand Description*

#### function:

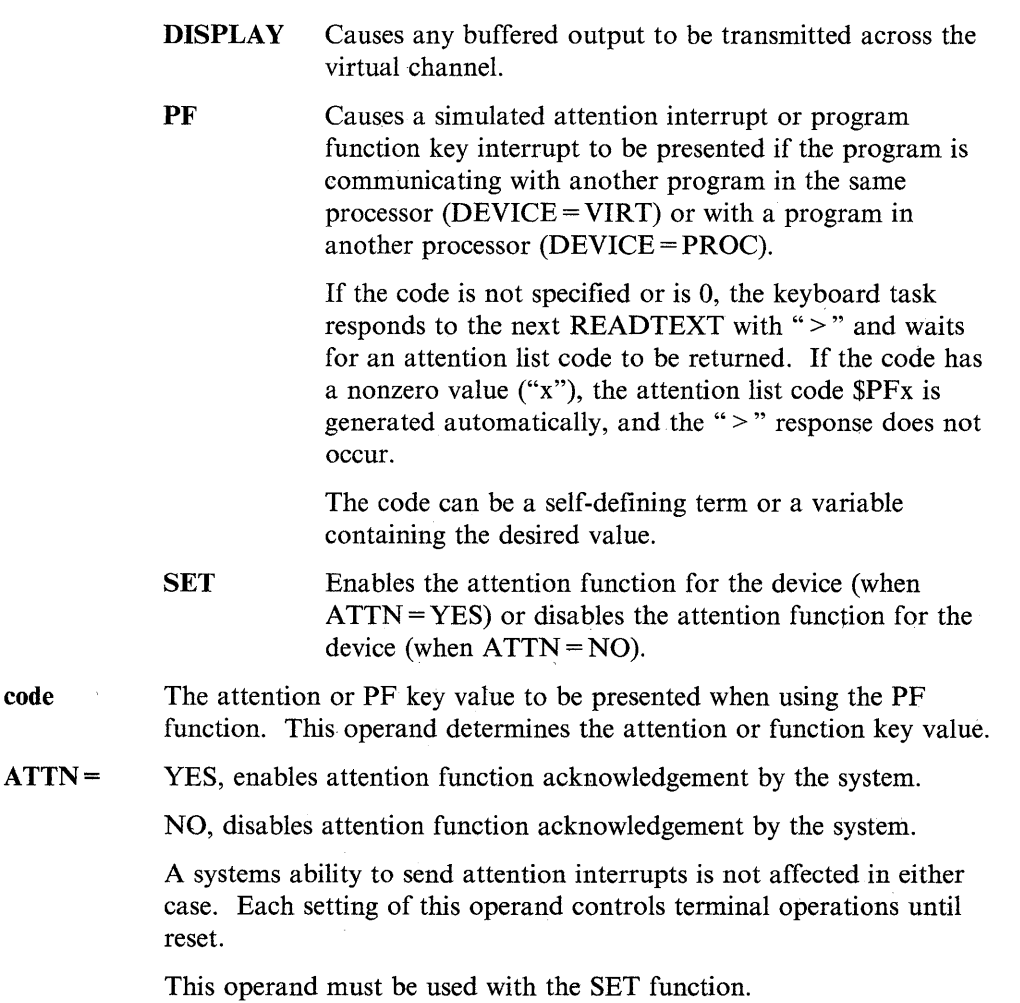

# **Coding Example**

 $\overline{\mathbf{O}}$ 

o

o

The following example can be used for program communication using virtual terminal support when attention list processing is implemented with the PF key evaluation.

The TERMCTRL instruction at label Tl disables the attention key for the virtual terminal device. At label T2, the TERMCTRL instruction presents a program function key interrupt.

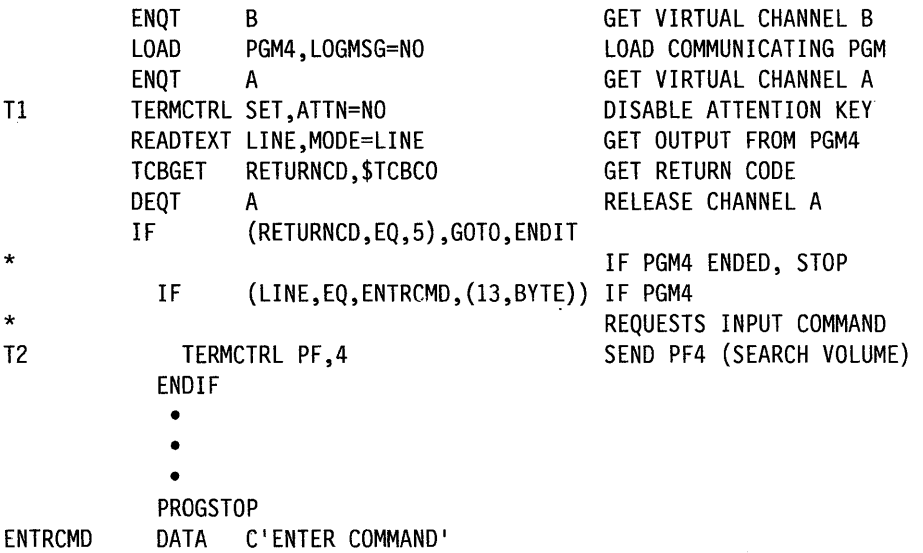

# **TEXT - Define a Text Message or Text Buffer**

The TEXT statement defines a message or a storage area for character data. You can store character data in either EBCDIC or ASCII code.

**O** 

o

c

You can use the PRINTEXT instruction to print or display a message on a terminal. The READTEXT instruction can be used to read a character string from a terminal into the storage area defined by the TEXT statement.

READTEXT and GETEDIT instructions described in this manual can be used to modify the TEXT statement. PRINTEXT and PUTEDIT instructions, also described in this manual, use the TEXT statement to determine the number of values to print.

In storage, the first word of each TEXT statement contains a length byte and a count byte. The length byte (byte 0) contains the size of the storage area in bytes. The count byte (byte 1) shows the actual number of characters in the storage area.

Figure 2-8 on page 2-532 shows the structure of the TEXT statement.

#### Syntax:

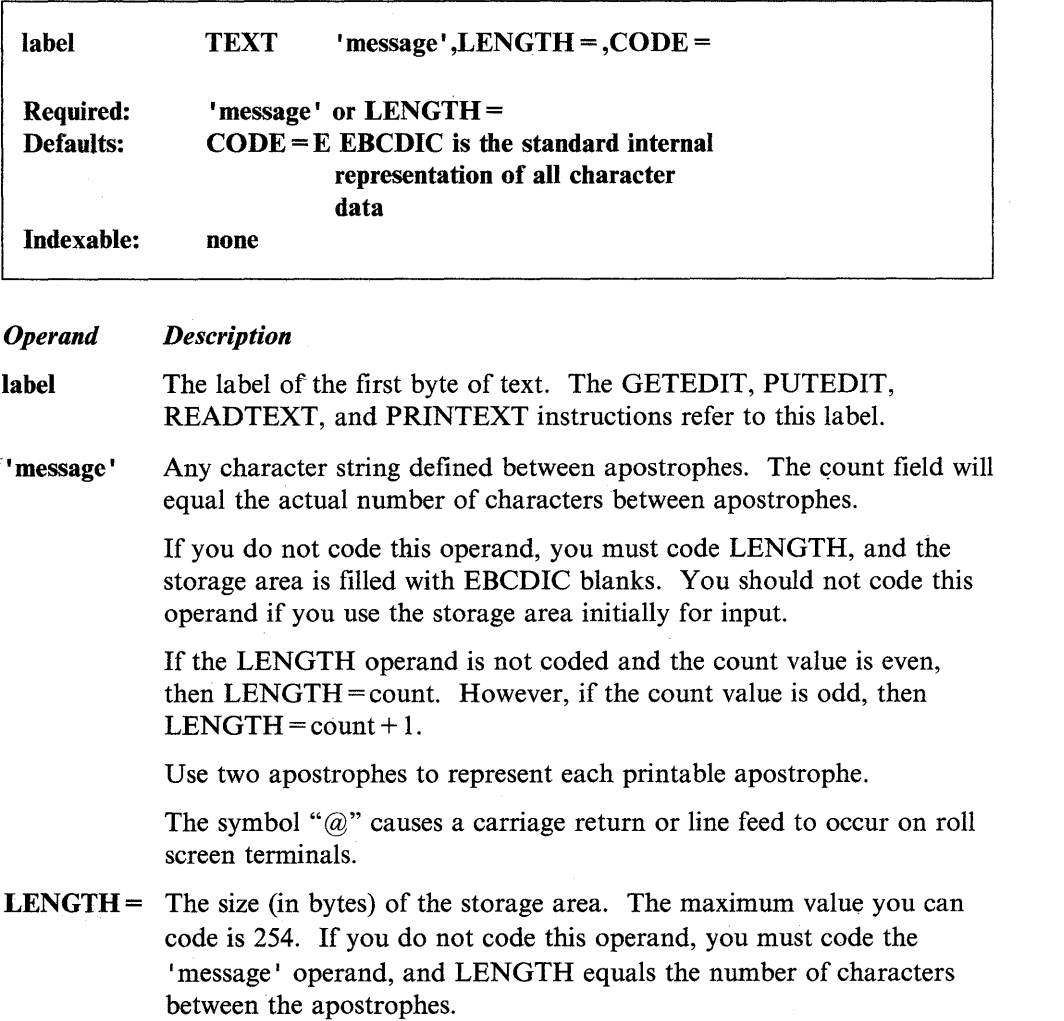

The system truncates messages that exceed the length of the storage area. If the message does not fill the storage area, the system pads the area to the right of message with EBCDIC blanks.

**Note:** With \$SIASM, TEXT has a maximum length of 98 and a default length of 64.

If you do not code the 'message' operand, the system fills the storage area with EBCDIC blanks and the count byte is equal to the length byte.

 $CODE =$ Defines the data type. Code E for EBCDIC or A for ASCII. E is the default.

### **Syntax Examples**

C  $\blacksquare$ 

o

o

**1)** The PRINTEXT instruction displays the phrase "A MESSAGE" on a terminal.

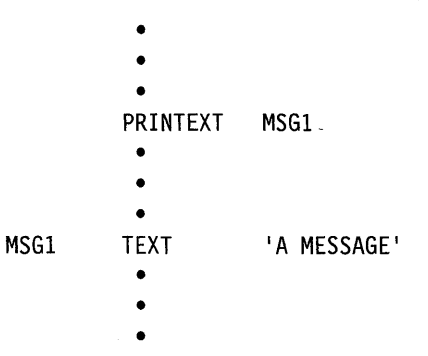

**2)** The PRINTEXT instruction displays the phrase "ABC " on a terminal. Because the text buffer length is 10 bytes and the message is only 3 bytes long, the system fills the buffer space to the right of the message with blanks.  $CODE = A sets$ the character data'type to ASCII.

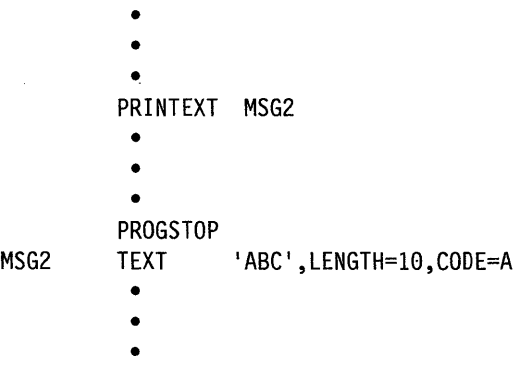

3) The READTEXT instruction waits for a response entered from a terminal. The system will place the response in the TEXT statement labeled MSG#. If the response has fewer than 30 characters, the system pads the storage area to a length of 30 bytes. If the response is more than 30 characters, the system truncates it after reading 30 bytes.

o

o

o

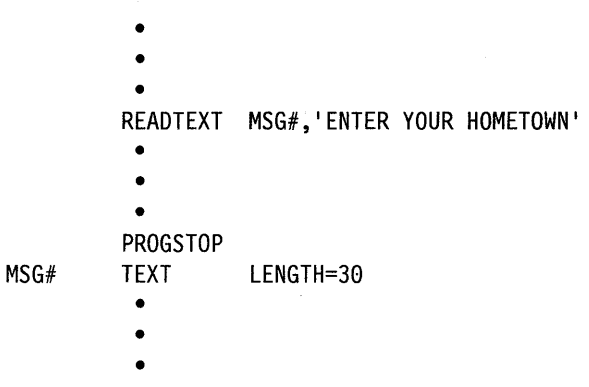

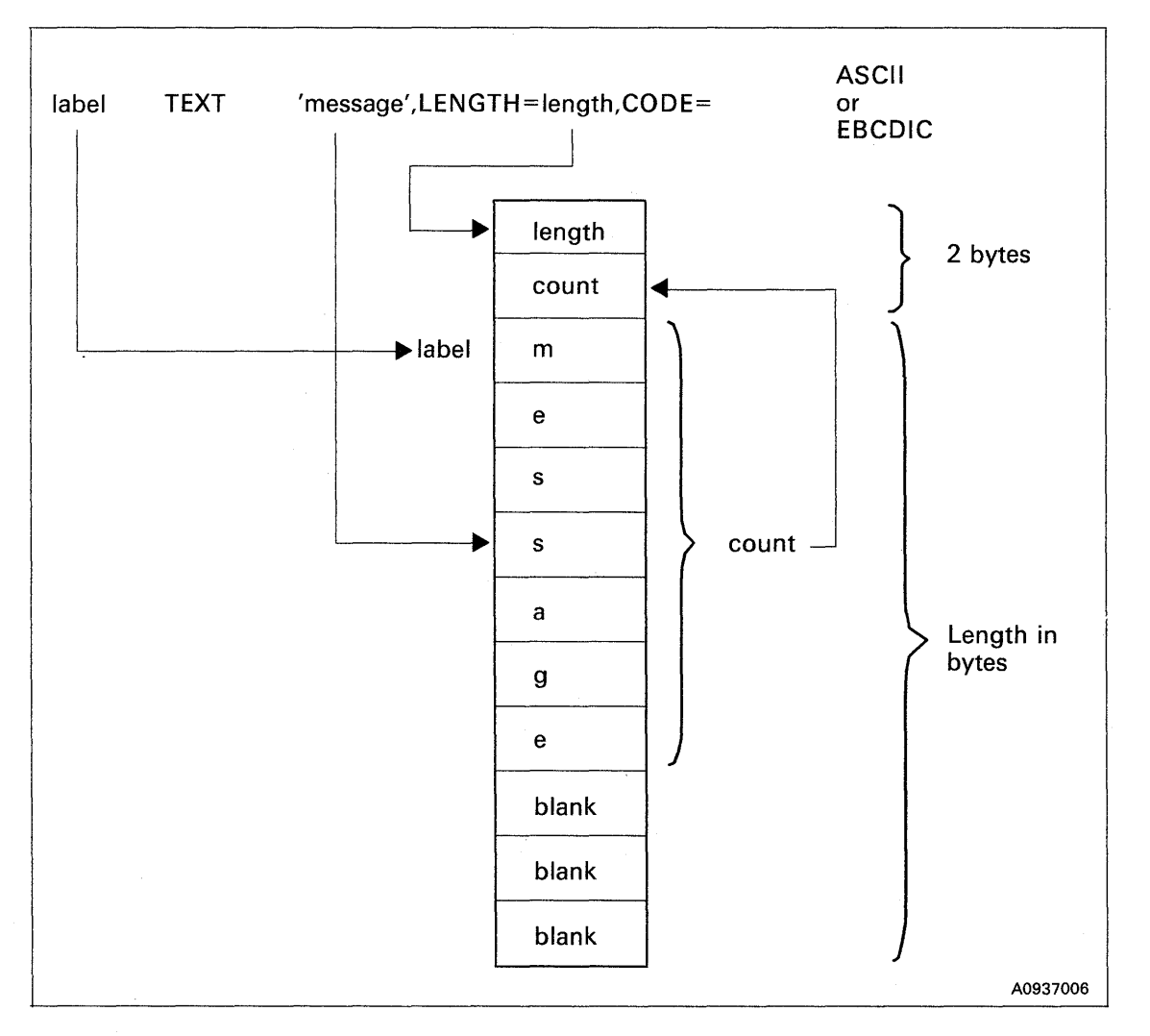

Figure 2-8. TEXT Statement

# **TITLE - Place a Title on a Compiler Listing**

The TITLE statement places a title at the top of each page of the compiler listing. A program can contain more than one TITLE statement. Each statement generates a new title on the page that follows it. The system repeats this title on each page until it encounters another TITLE statement.

#### Syntax:

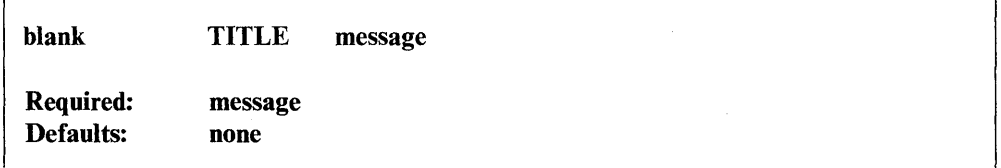

*Operand Description* 

message For the macro and host assemblers, you can code an alphanumeric character string up to 100 characters in length. The string must be enclosed in apostrophes.

> The \$EDXASM compiler will accept an alphanumeric string of up to 48 characters. The string must be enclosed in apostrophes and must be all on one line.

#### Coding Example

o

o

o

See the PRINT statement for an example using TITLE.

# **TP Instruction - Perform Host Communications Facility Operations**

The Host Communications Facility instruction (TP) can do the following operations:

 $\mathbf{C}$ 

o

o

- Write to a host data set (TP WRITE)
- Read from a host data set (TP READ)
- Submit a background job to the host system (TP SUBMIT)
- Get the time and date from the host system (TP TIMEDATE)
- Set the occurrence of a Series/1 event so it can be tested by a program running on the host system (TP SET)
- Test for the occurrence of an event set by the host system (TP FETCH)
- Erase the record, on the host system, of an event that occurred on either the Series/1 or the host system (TP RELEASE.)

You perform each operation using a different format of the **TP** instruction. Other **TP** instruction formats prepare the Series/l for an operation (TP OPENIN/TP OPENOUT) or end an operation (TP CLOSE). Each of the **TP** formats is described on the following pages. Refer to the *Communications Guide* for sample programs using the **TP** instruction formats.

and you

# **TP (CLOSE) - End a Transfer Operation**

TP CLOSE ends a transfer operation. Use this instruction to end an operation begun with TP OPENOUT or TP OPENIN.

#### Notes:

- 1. If an error occurs, the system automatically closes an open data set. The only time you must issue a TP CLOSE is when a data set transfer is heing ended and no errors have occurred. This situation would occur, for instance, if only 10 records were being written to or read from a data set capable of containing 20 records.
- 2. Always test the return code after you issue a TP CLOSE because some errors are only detected at this time (return codes 50 and 51, for example).
- 3. While you have an open data set, no one else is able to use the facility.

## Syntax:

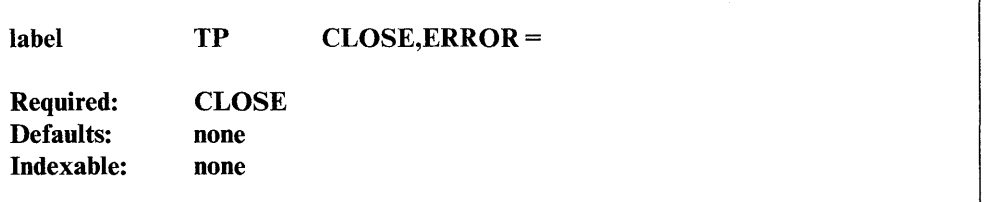

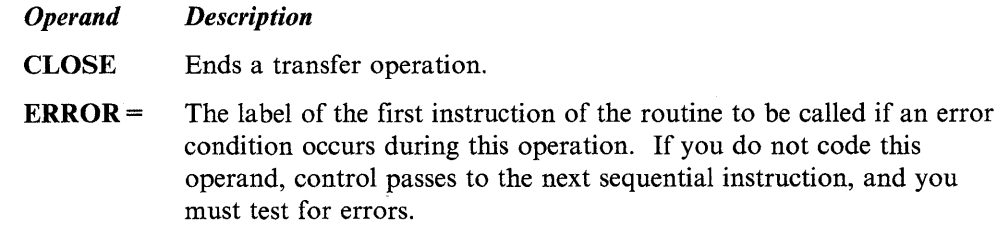

### Return Codes

o

c

o

# **TP (FETCH) - Test for a Record in the System-Status Data Set**

TP FETCH tests for the existence of a specific record in the system-status data set on the host system and, optionally, reads in the associated data record.

o

o

o

## Syntax:

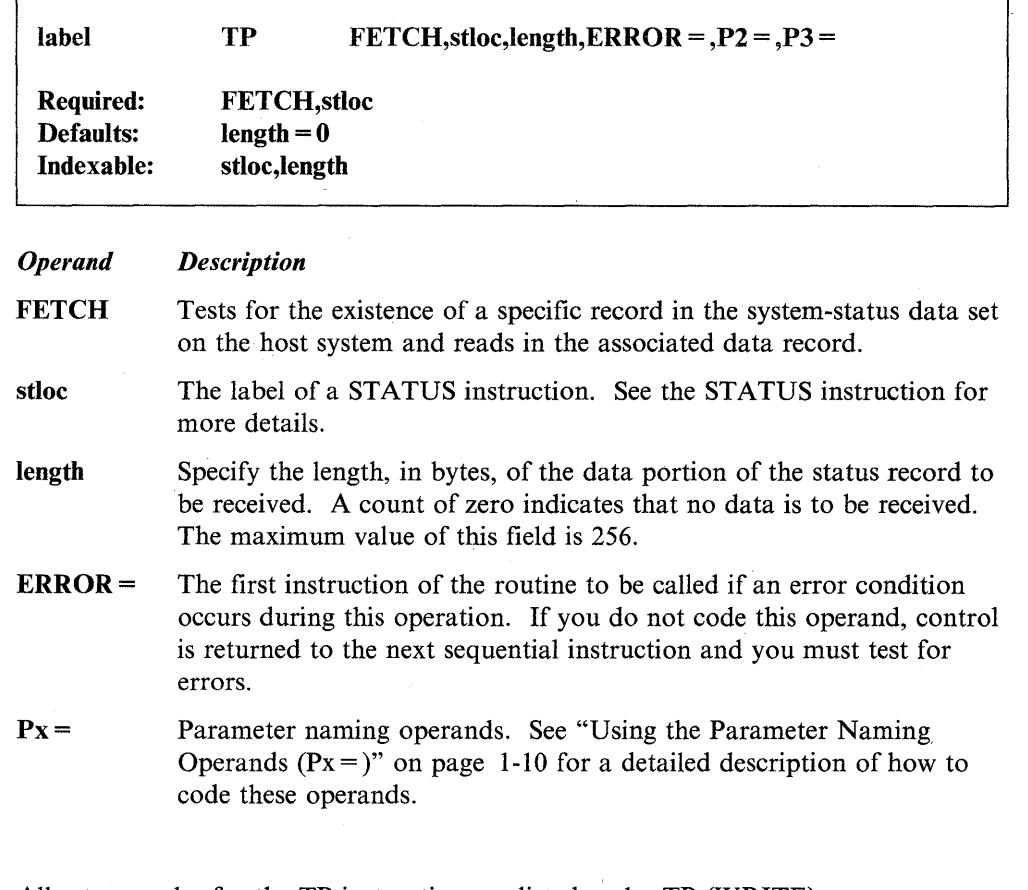

# Return Codes

# **TP (OPENIN) - Prepare to Read Data from a Host Data Set**

TP OPENIN prepares the Series/1 to read data from a host data set.

## Syntax:

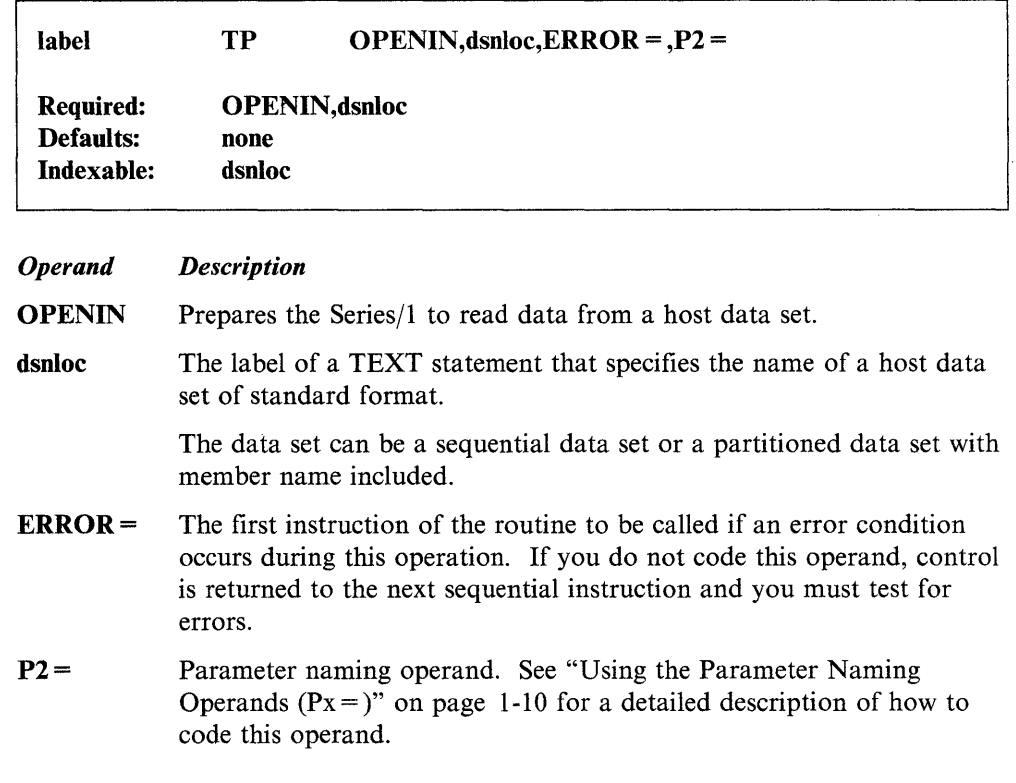

### **Return Codes**

o

()

# TP (OPENOUT)  $\hbox{--}$  Prepare to Transfer Data to a Host Data Set

TP OPENOUT prepares the Series/1 to transfer data to a host data set.

o

o

c

Syntax:

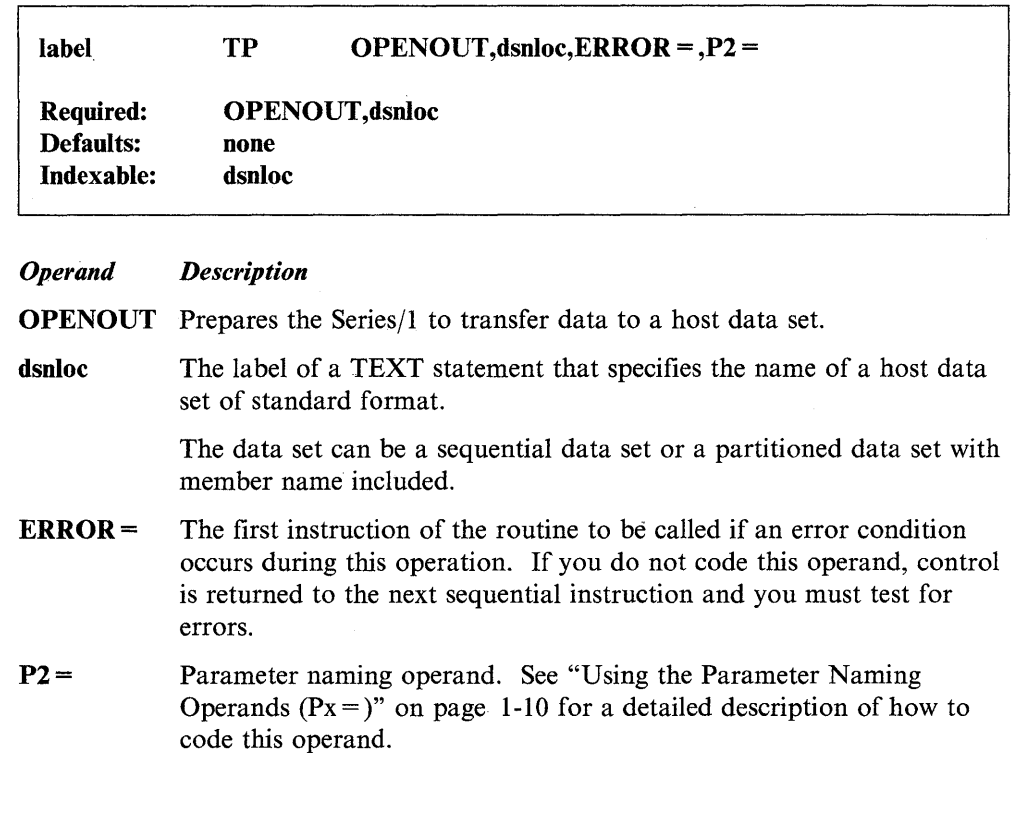

All return codes for the TP instruction are listed under TP (WRITE).

Return Codes

# **TP (READ) - Read a Record from the Host**

TP READ reads a data record from the host system.

### Syntax:

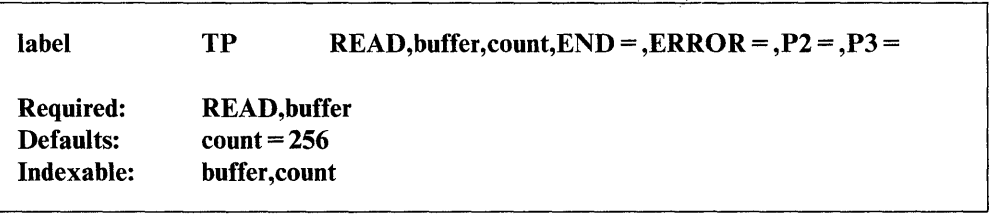

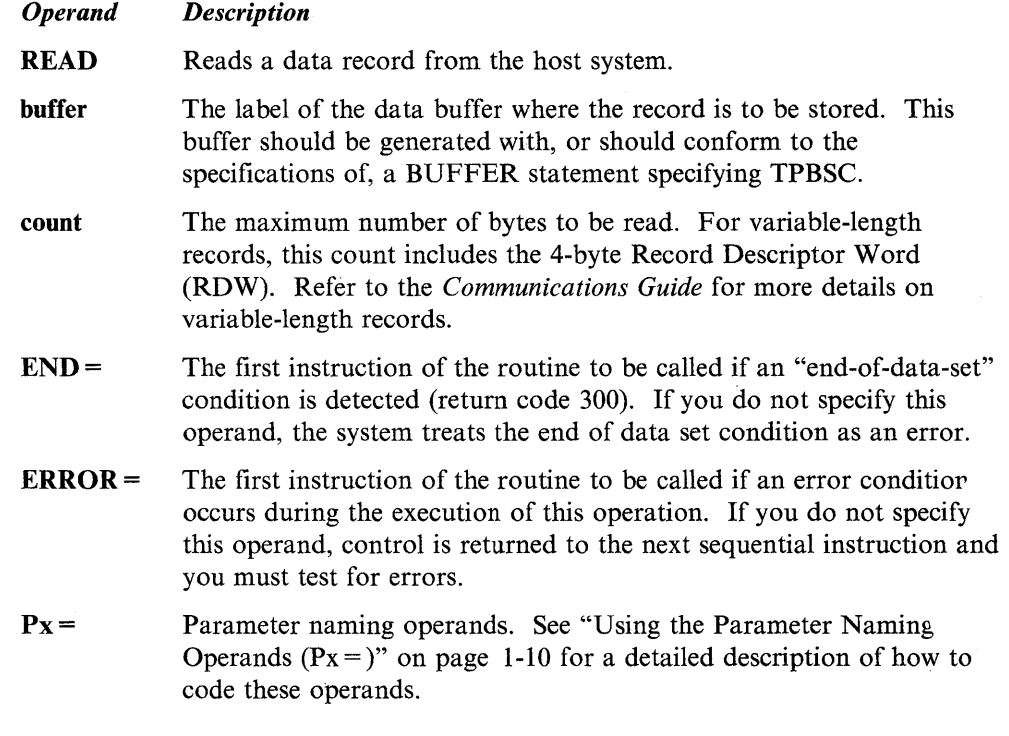

## Return Codes

o

o

 $\blacktriangledown$ 

# TP (RELEASE) - Delete a Record in the System-Status Data Set

TP RELEASE deletes a specifio record in the system-status data set on the host system and, optionally, reads the associated data record.

o

o

o

### Syntax:

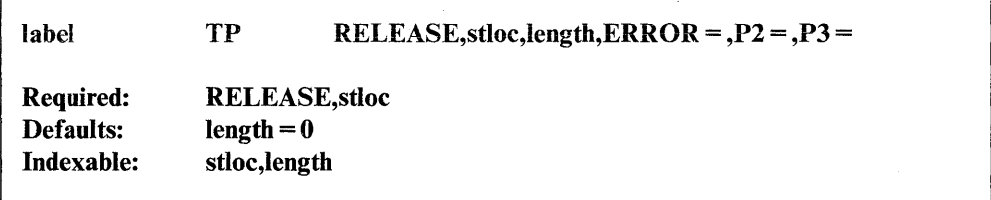

#### *Operand Description*

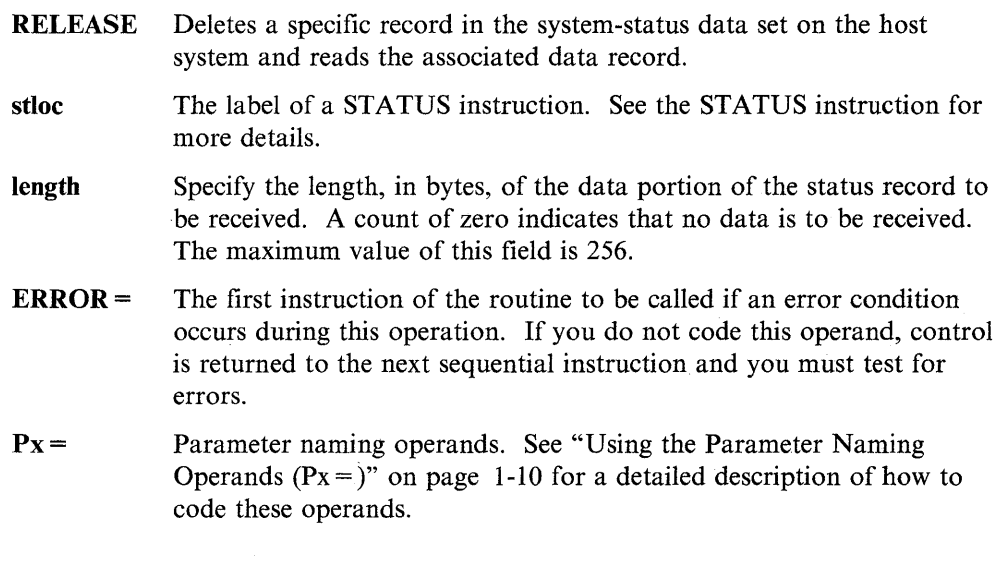

# Return Codes

# **TP (SET) - Write a Record in the System-Status Data Set**

TP SET writes a record in the system-status data set on the host system.

#### Syntax:

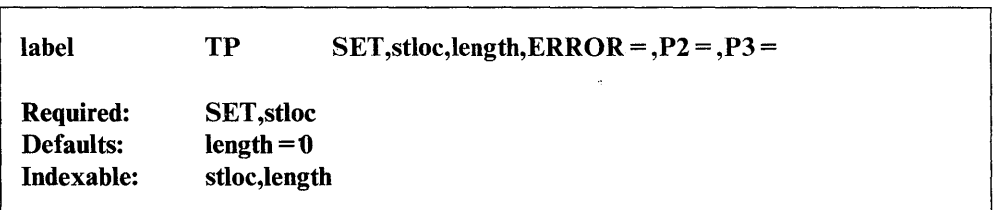

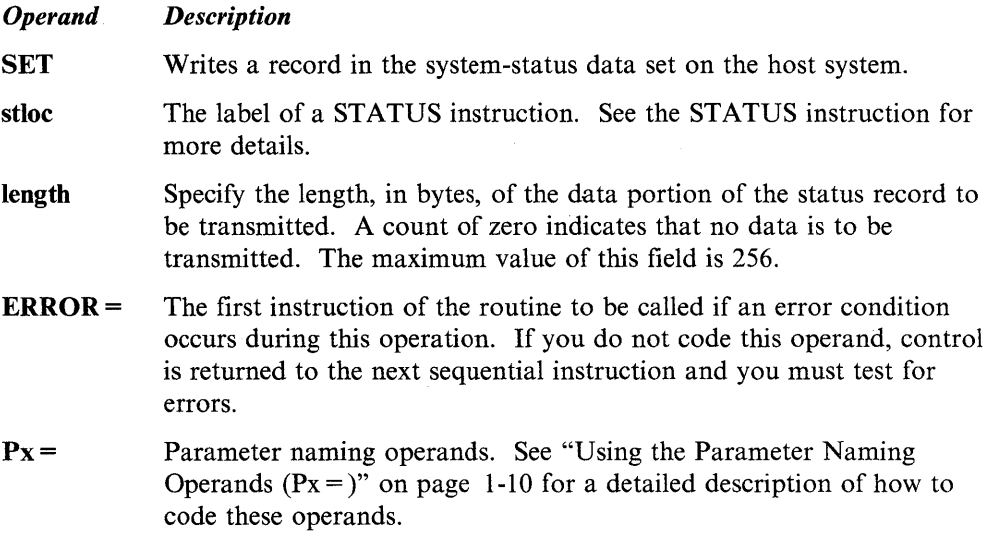

### **Return Codes**

 $\overline{\mathbf{O}}$ 

o

# **TP (SUBMIT) - Submit a Job to the Host**

TP SUBMIT submits a job from the Series/1 to the host batch job stream.

 $\mathbf{C}$ 

 $\overline{\mathbb{O}}$ 

o

Syntax:

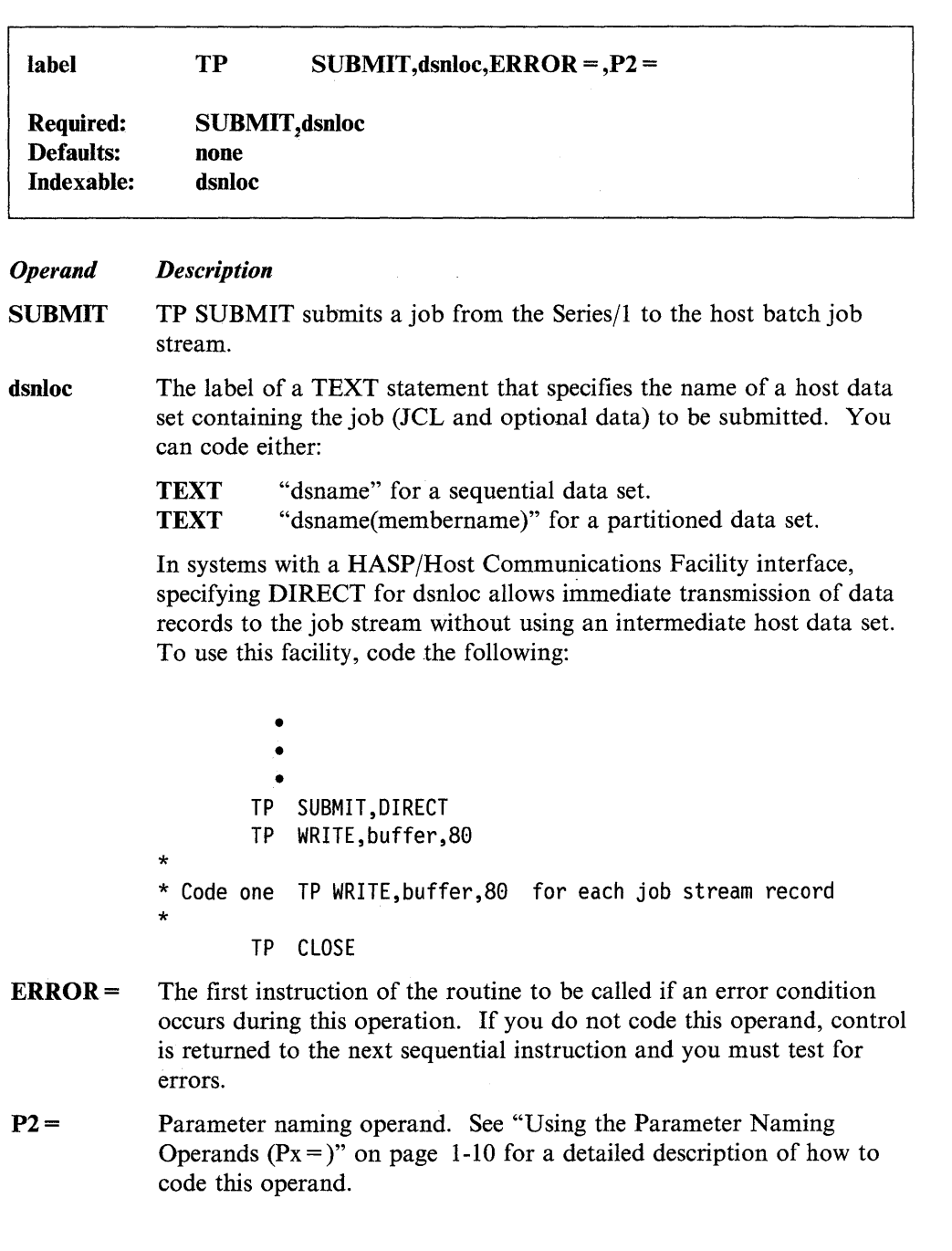

## Return Codes

# TP (TIMEDATE)  $-$  Get Time and Date from the Host

TP TIMEDATE obtains the time of day (hours, minutes, and seconds) and the date (month, day, and year) from the host system.

### Syntax:

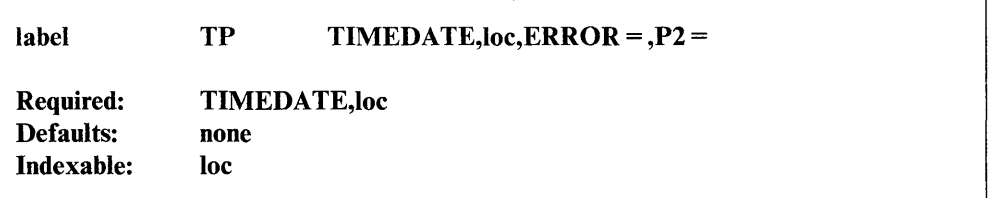

*Operand Description* 

# TIMEDATE Obtains the time of day (hours, minutes, and seconds) and the date (month, day, and year) from the host system. loe The label of a 6-word data area where time of day and date are stored in the order: hours, minutes, seconds, month, day, and year. **ERROR** = The label of the first instruction of the routine to be called if an error condition occurs during this operation. If you do not code this operand, control passes to the next sequential instruction and you must test for errors. P2= Parameter naming operand. See "Using the Parameter Naming Operands  $(Px =)$ " on page 1-10 for a detailed description of how to code this operand.

#### Return Codes

o

o

# **TP (WRITE) - Write a Record to the Host**

TP WRITE sends a data record to the host system.

Syntax:

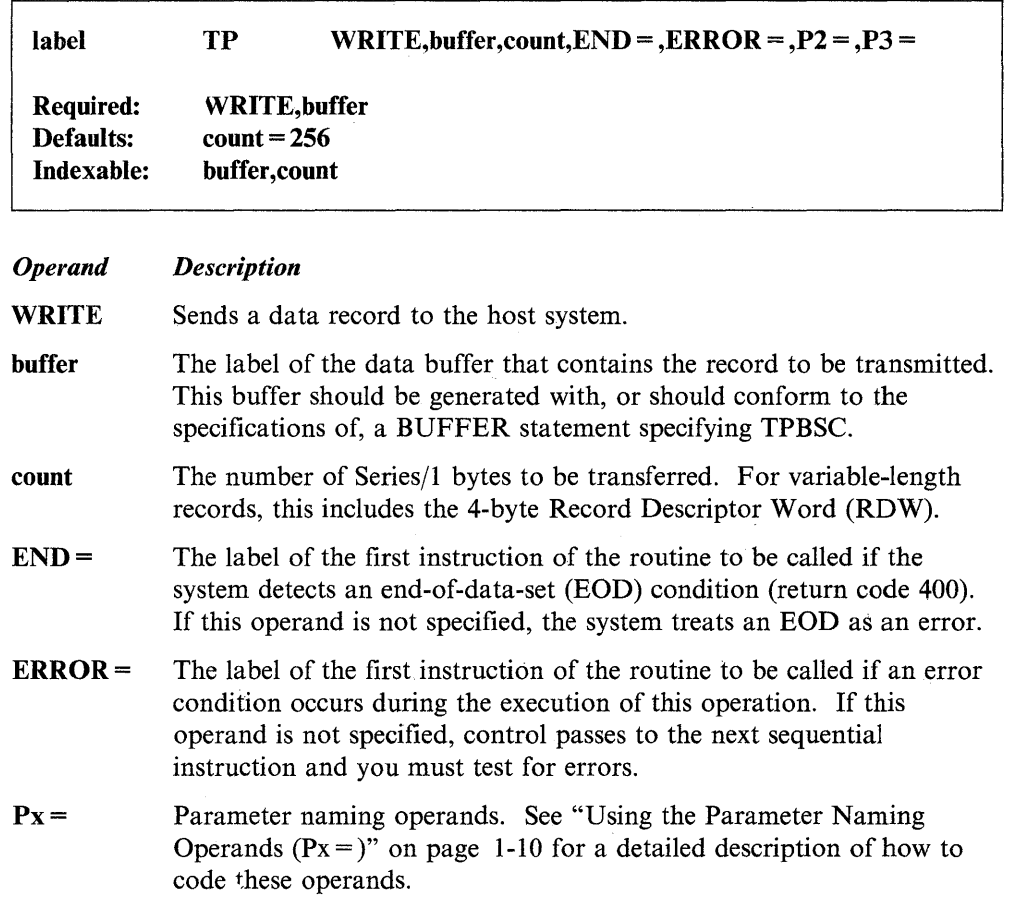

o

o

o

## Return Codes

Return codes are returned in the first word of the task control block (TCB) of the program or task issuing the instruction. The label of the TCB is the label of your program or task (taskname). Because program execution halts until the operation is complete, your program must test the return code to determine if the operation is successful.

Note: If an error is detected, an open data set is closed for you automatically.

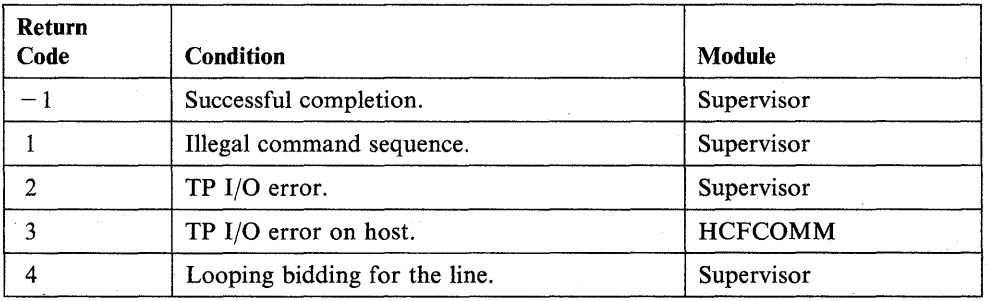

 $\sim$   $\sim$ 

o

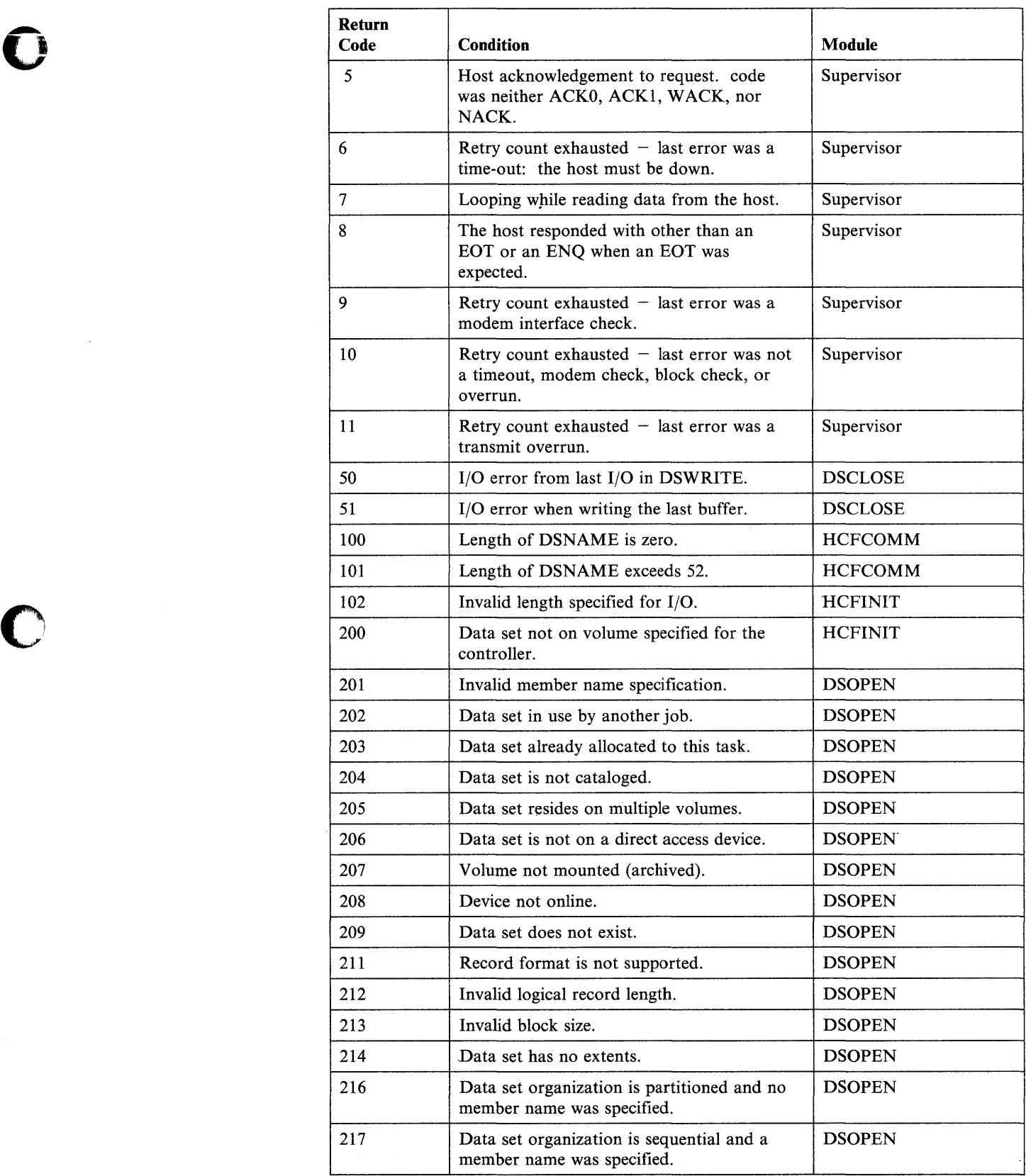

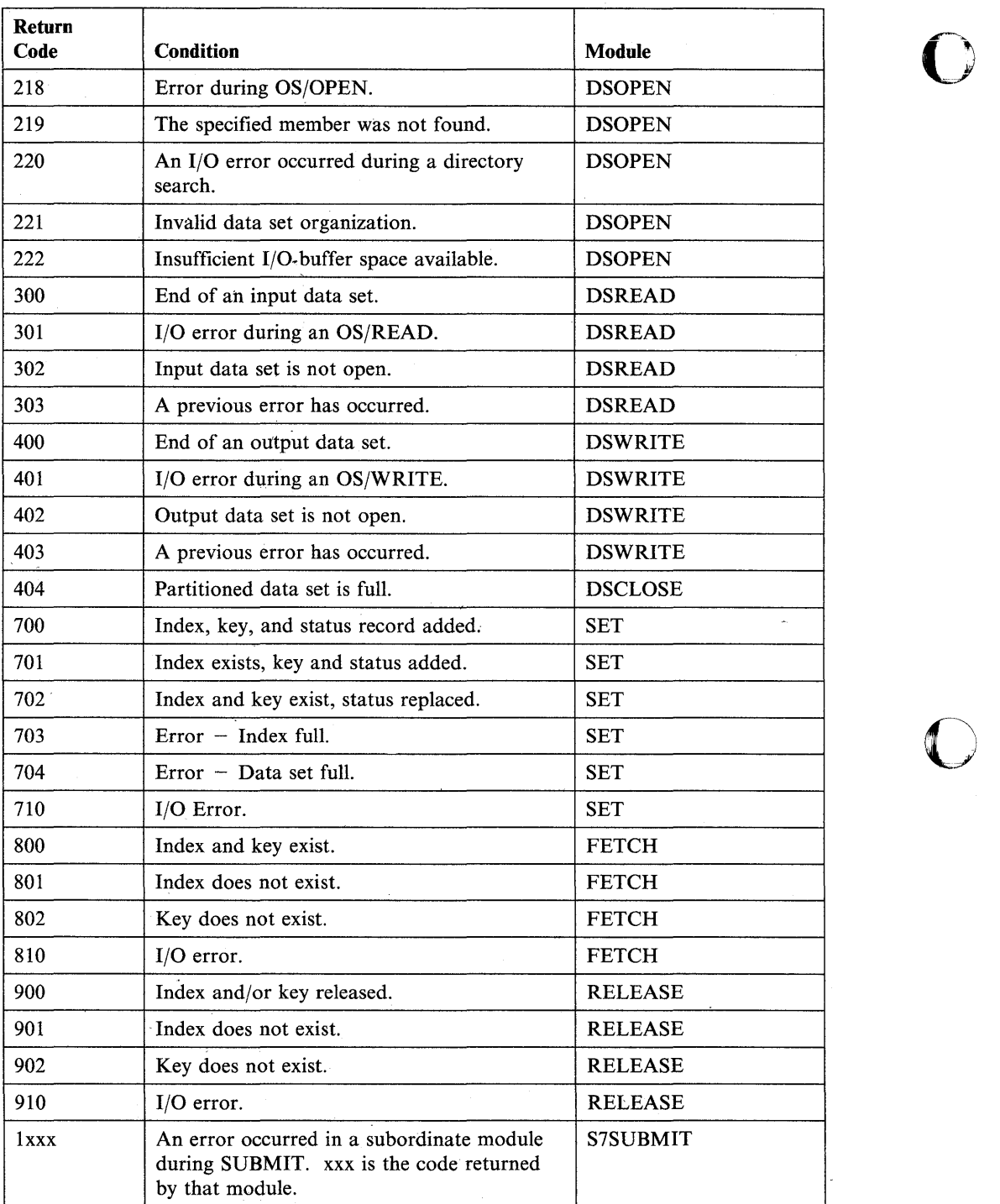

o

 $\sim$   $\sim$ 

# **USER - Use Assembler Code in an EDL Program**

The USER instruction allows you to use Series/1 assembler code within an EDL program.

Do not use Series/1 Assembler routines to issue input/output instructions to Series/1 standard devices. Use only standard EDL I/O instructions.

Your Series/1 assembler routine uses a set of hardware registers to perform operations. You should save the contents of these registers on entry into the routine. You must restore the register contents before returning control to the EDL program. Details of the conventions that must be followed are described under "Considerations when Coding Assembler Routines."

**Syntax:** 

o

c

o

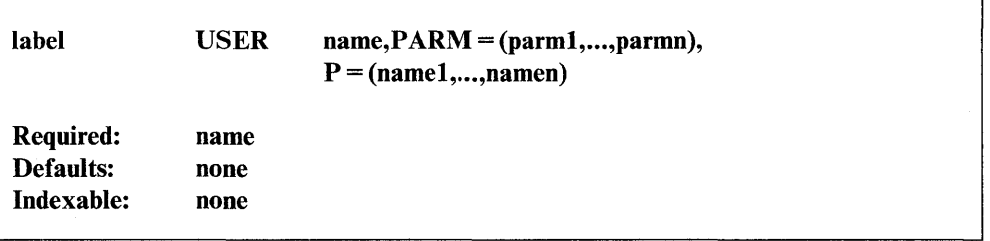

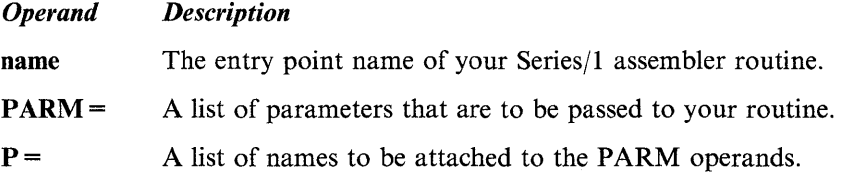

#### **Considerations when Coding Assembler Routines**

On entry to the Series/1 assembler routine, hardware register 1 points to your first parameter. If no parameters are passed to the routine, register 1 points to the address of the next instruction following the USER instruction. Hardware register 2 contains the address of the current task's TCB. Your routine must preserve the contents of register 2 for eventual return to the supervisor. The routine must also provide in register 1 the address of the next EDL instruction to be executed when returning to the supervisor.

If parameters are passed to the routine, register 1 must be increased within your routine by double the number of parameters used before returning to the supervisor. If you want to return to an instruction other than the instruction following the USER instruction, you can set register 1 to the address of the desired instruction. In all cases, the assembly language routine must exit by a branch to the label RETURN.

The USER instruction requires one of the following:

- Allowing the RETURN = operand on the ENDPROG statement in your program to default to RETURN = YES
- **SEDXLINK** used to include the SSRETURN and the SSSVC object modules.

The autocall feature of \$EDXLINK also can be used. Refer to the *Language Programming Guide* for additional information on \$EDXLINK.

o

o

o

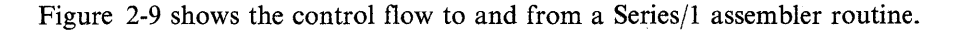

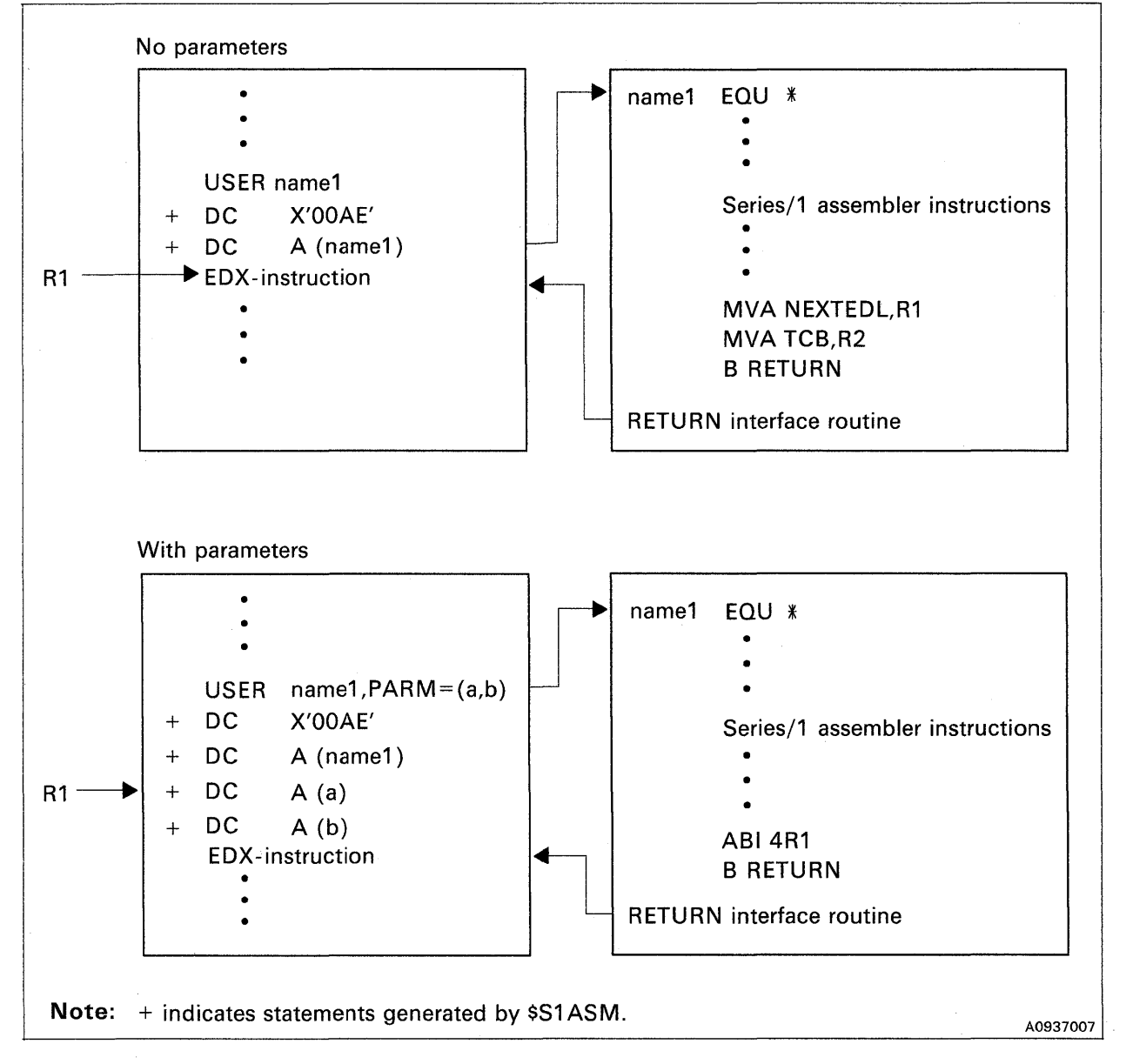

Figure 2-9. Calling a Series/l Assembler Routine and Returning

You can pass parameters as constants, which will be stored in the calling list, or pass the symbolic names (addresses) of the parameters. In the latter case, the address of the parameter is contained in the calling list. If the parameter is a constant, it can be addressed through hardware register I, which points to the first parameter on entry to the user routine.

The instruction,

o

o

MVW (R1,0),R3

will load the parameter into register 3. The second parameter also can be loaded by:

MVW (R1,2), R3.

The following instruction shows how to acquire a parameter (in this case, the second) whose address is passed in the calling sequence.

MVW (R1,2)\*,R3

Your routine is free to use all the registers if registers 1 and 2 are set properly for return to the supervisor. The last instruction of your routine must branch to RETURN which is an entry point in the interface module \$\$RETURN. You must link-edit this module to the assembler routine with the \$EDXLINK utility.

In the following example, an EDL program passes control to a Series/l assembler routine with USER  $*+2$ . The routine passes control back to the EDL program with BAL RETURN,RI.

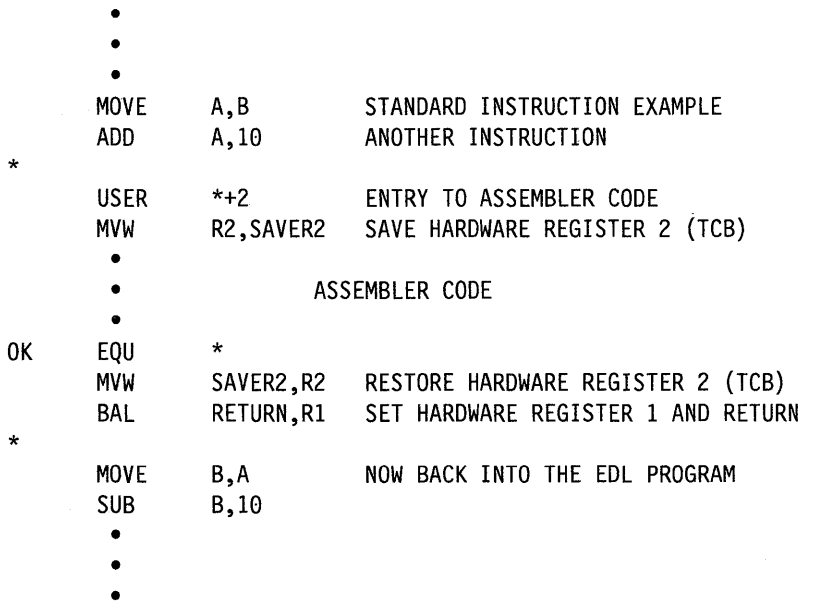

If your EDL program contains assembler code, you must assemble the program using the Series/l Macro or host assemblers. \$EDXASM does not allow mixing Series/1 code with the EDL instructions. If your assembler routine is in a separate module, you must assemble the routine using one of the macro assemblers and link-edit that module to the EDL program with \$EDXLINK.

For information regarding use of the USER command in logging errors, see "\$USRLOG - Log Specific Errors From a Program" on page D-28.
# **WAIT - Wait for an Event to Occur**

The WAIT instruction allows your program to wait for an event to occur, such as an I/O operation or a process interrupt. An event has an associated name specified by you. The initial status of any event defined by you is "event occurred" unless you explicitly reset the event with the RESET instruction before issuing the WAIT or reset the event in the WAIT instruction.

o

o

WAIT normally assumes the event is in the same partition as the currently executing program. However, it is possible to wait on an event in another partition using the cross-partition capability of the WAIT instruction. See

Appendix C, "Communicating with Programs in Other Partitions (Cross-Partition Services)" on page C-I for an example that waits for an event to occur in another partition. For more information on cross-partition services, refer to the *Language Programming Guide.* 

When compiling programs with \$SlASM or the host assembler, ECBs are generated automatically by the POST instruction when needed. When using \$EDXASM, ECBs must be explicitly coded unless one of the system event names previously described is used (PIx, TIMER, DSn, and so on). Whea the WAIT is satisfied with a POST instruction, the post code is stored in both the ECB and the waiting task's TCB code location.

### Syntax:

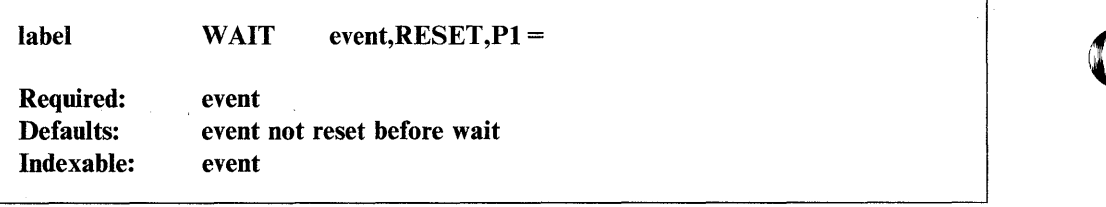

### *Operand Description*

event The label of the event for which the system is waiting.

For process interrupt, use PIx, where "x" is a user process interrupt number in the range  $1 - 99$ .

For intervals set by STIMER, use TIMER as the event name. However, do not code RESET with TIMER; the system always resets the ECB associated with the TIMER option.

For disk I/O events, use DSn or the DSCB name from a DSCB statement as the event name.

For terminals, use KEY to cause the task to wait for an operator to press the enter key or any PF key.

WAIT KEY suspends the issuing task until the enter key or a PF key is pressed. Pressing one of these keys ends the WAIT condition and execution resumes with the instruction following the WAIT KEY. There is no automatic transfer to an attention routine. The WAIT KEY instruction enqueues the currently active terminal and temporarily inhibits the ATTNLIST capability while the task is suspended by the WAIT instruction.

,

The key that has been pressed can be identified by the value stored in the second word of the task control block (taskname  $+2$ ). The program function keys generate values as follows: PFI generates a value of 1, PF2 generates a value of 2, and so on. The enter key generates a value of o.

o

o

o

To determine which interrupt codes are returned for the 4978 PF key operations, refer to the "Control Chart for 4978 Display Station" shown under the command "C – Change a Key Definition" in the \$TERMUT2 utility in the *Operator Commands and Utilities Reference.* 

For a 3151, 3161, 3163, or 3164 terminal in block mode, pressing PF keys  $13 - 24$  will generate a value of zero in the second word of the task control block. PF keys  $1-12$  will generate their corresponding values.

For a 3101 in block mode, pressing the SEND key to satisfy a WAIT KEY will reset changed data tags.

If a READTEXT with  $\text{TYPE} = \text{MODDATA}$  is to be executed after the WAIT KEY, one of the PF keys must be pressed to satisfy the WAIT KEY instruction.

Any terminal I/O' operation that takes place as a result of pressing the enter key to satisfy a WAIT KEY instruction will cause a return code to be placed in the first word of the task control block (taskname). If the return code is not  $a-1$ , the address of this instruction will be placed in the second word of the task control block (taskname  $+ 2$ ). The terminal I/O return codes are described at the end of the PRINTEXT and READTEXT instructions in this manual and also in *Messages and Codes.* 

**RESET** Reset (clear) the event before waiting. Using RESET will force the wait to occur even if the event has occurred and been posted as complete.

> Do not code this operand when you want the system to wait foran event you specified on the EVENT operand of either a PROGRAM or a TASK statement.

**P1** = Parameter naming operand. See "Using the Parameter Naming Operands  $(Px =)$ " on page 1-10 for a detailed description of how to code this operand.

Chapter 2. Instruction and Statement Descriptions **2-551** 

### **Coding Example**

The WAIT instruction, at label W1, suspends execution of the primary task until the loaded task, PROG1, signals its completion by posting the ECB labeled LOADECB.

The WAIT instruction at W2 suspends task execution until the operator presses a PFI key, PF2 key, or the enter key. When one of those keys has been pressed, the task uses the key number, stored in task word 1, to determine what action to take.

The WAIT at label W3 suspends task execution until a 60-second timer has elapsed (it was set by the preceding STIMER instruction).

TASK LOADECB BEGIN WI W2 PROGRAM BEGIN ECB EQU \* • • ●<br>LOAD PROG1, EVENT=LOADECB WAIT LOADECB • • • PRINTEXT '@PRESS PF KEY 1 OR 2 TO INDICATE YOUR SELECTION <sup>I</sup> WAIT KEY IF (TASK+2,EQ,1) GOTO RTNI ELSE IF (TASK+2,EQ,2) • • • STIMER 60000 W3 WAIT TIMER • • •

o

# **WAITM - Wait** lor One **or More Events in a List**

The WAITM instruction waits for one or more events to occur from a list of events that you specify with an MECB statement. These events can include I/O operations or any process interrupts for which you have posted ECBs. Up to 64 WAITM operations can be active in the system at anyone time. This depends on the value you specified on the SYSPARMS statement at system generation time.

See "MECB  $-$  Create a List of Events" on page 2-250 for information on how to code the MECB statement.

WAIT normally assumes the event is in the same partition as the currently executing program. However, it is possible to waiton an event in another partition using the cross-partition capability of the WAIT instruction. See

Appendix C, "Communicating with Programs in Other Partitions (Cross-Partition Services)" on page C-l for an example that waits for an event to occur in another partition. For more information on cross-partition services, refer to the *Language Programming Guide.* 

### Notes:

- 1. To use the WAITM instruction, you must have included the SWAITM module in your system and modified the MECBLST keyword on the SYSPARMS statement during system generation. (Refer to the *Installation and System Generation Guide* for additional information.)
- 2. The WAITM instruction uses 1024 bytes of storage in partition 1.
- 3. The system processes the WAITM instruction in the same manner as the WAIT instruction.

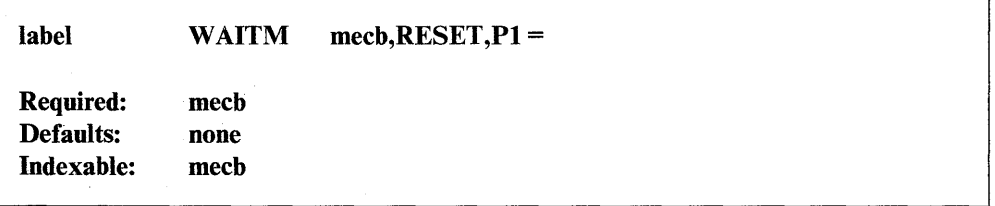

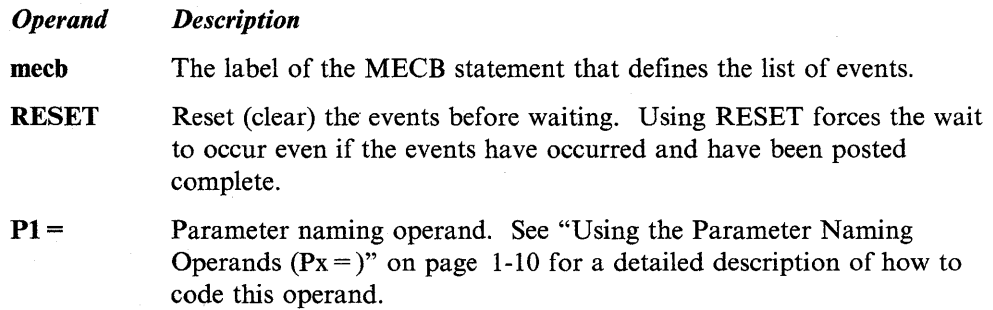

### **WAITM**

## **Syntax Example**

Wait with reset on a list labeled MECB1.<br> $WATION$  MECB1, RESET

MECB1, RESET • •

•

**Post Codes** 

The following post codes are returned in the first word of the MECB.

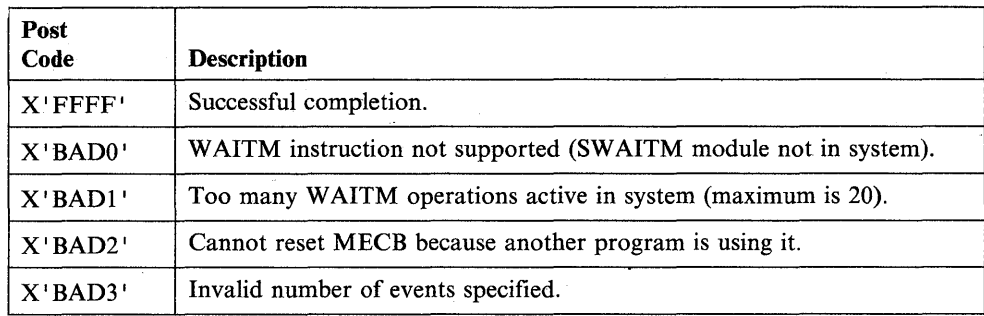

o

# **WHERES - Locate an Executing Program**

o

o

o

The WHERES instruction locates another program executing elsewhere in the system. Note that it is not operable with programs you are unable to cancel. These programs are those for which names in storage have been changed. As a result, they do not cancel with the \$C command. To locate another program, WHERES searches each partition in ascending order from partition number 1 to determine if the program is contained in that partition. It indicates results of that search by placing a return code in the first word of the task control block. If more than one copy of the program exists, the system reports only the first copy found.

The WHERES instruction does the cross-partition service communication among independently loaded programs. The address key value can be used as input to the cross-partition options of WAIT, POST, READ, WRITE, ATTACH, ENQ, DEQ, BSCREAD, BSCWRITE, and MOVE. The address can be used with an application-defined convention to gain addressability to data or code routines within another program. One such technique is to get the contents of the \$STORAGE word from the located program's header and use that to address data which the program has previously placed in its dynamic area. WHERES also can be used to determine if a particular program is already loaded, thereby avoiding the need to load another copy. See Appendix C, "Communicating with Programs in Other Partitions (Cross-Partition Services)" on page C-I for examples using the WHERES instruction.

#### Syntax:

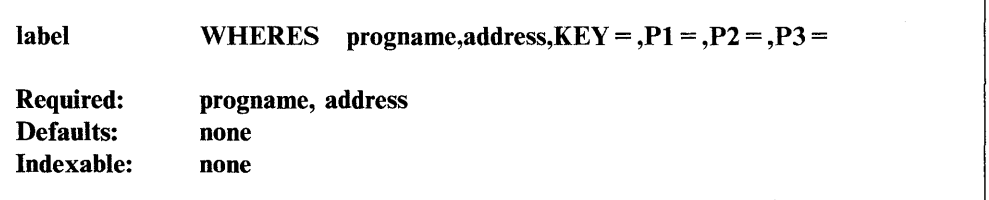

#### *Operand Description*

**progname** The label of an 8-byte area containing the  $1 - 8$  character program name of the program to be located. If the label has fewer than eight characters, the program name must be left-justified and padded with blanks on the right. The program name must begin on a full-word boundary.

address The label of a word in which the load-point address of the located program'will be returned if the program is found. This address is the first byte of the program and is also the beginning of the program header.

If the program is not located,  $a -1$  is stored at this location.

 $KEY =$ The label of a word in which the address key of the partition containing the located program will be returned if the program is found. The address key is one less than the partition number.

**Coding Example**   $Px =$  Parameter naming operands. See "Using the Parameter Naming Operands  $(Px =)$ " on page 1-10 for a detailed description of how to code these operands. P3 is the name of the KEY operand. The following example demonstrates a use of the cross-partition service WHERES instruction. \$TCBADS is not changed by the WHERES instruction. GETNAME EQU READTEXT PGMNAME,'@ENTER THE PROGRAM NAME TO BE FOUND' IF FINDNAME EQU (PGMNAME-1,EQ,0,BYTE),GOTO,GETNAME \* \* \* \* \* WHERES PGMNAME,ADDRESS,KEY=ADDRKEY IF THE PROGRAM IS FOUND, ADDRESS WILL CONTAIN THE ENTRY POINT ADDRESS AND ADDRKEY WILL CONTAIN THE ADDRESS KEY IF (TASKNAME,NE,-l),GOTO,NOPGM ADD ADDRKEY,l,RESULT=PARTNUM PRINTEXT '@PROGRAM ',SKIP=2 PRINTEXT PGMNAME PRINTEXT ' WAS FOUND IN PARTITION # ' PRINTNUM PARTNUM PRINTEXT ' (ADDRESS SPACE ' PRINTNUM ADDRKEY PRINTEXT ') AT LOAD POINT ' PRINTNUM ADDRESS GOTO TRYAGAIN NOPGM EQU \* PRINTEXT PGMNAME PRINTEXT ' WAS NOT FOUND IN ANY ADDRESS SPACE' \* TRYAGAIN EQU \* PRINTEXT PGMNAME QUESTION '@DO YOU WISH TO TRY ANOTHER SEARCH',YES=GETNAME \* ENDIT EQU \* GOTO STOPPER PGMNAME TEXT LENGTH=8 STORE AREA FOR PROGRAM NAME ADDRESS DATA F'0' PROGRAM'S PARTITION LOAD POINT ADDRKEY DATA F'0' ADDRESS SPACE KEY  $PARTNUM$  DATA  $F'0'$  PARTITION NUMBER (ADDRKEY + 1) x

o

o

The READTEXT acquires the name of the program for which you are searching. If the enter key is pressed without typing a response to the READTEXT instruction, the READTEXT and its PROMPT are issued again.

If the program is found, the program name, the address space in which it was located, and the partition number are displayed on the terminal. Otherwise, the system displays a not-found message.

You are always queried by the QUESTION instruction as to whether you wish to try another search. If your reply is no, the program ends. If your reply is yes, the program branches to GETNAME and the program executes again.

### **Return Codes**

 $\bar{\beta}$ 

o

o

o

Return codes are returned in the first word of the task control block (TCB) of the program or task issuing the instruction. The label of the TCB is the label of your program or task (taskname).

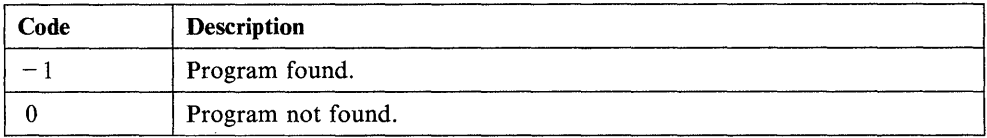

# **WRITE - Write Records to a Data Set**

The WRITE instruction transfers one or more records from a buffer area to a disk, diskette, or tape data set.

o

o

o

You can transfer (write) data sets to disk or diskette either sequentially or directly by relative record. Records are 256 bytes long. The *Operator Commands and Utilities Reference* describes the format of a record created with the text editor of \$FSEDIT.

For tape data sets, you can write data sequentially only. Tape records can be from 18 to 32767 bytes long.

The WRITE instruction can take advantage of the cross-partition capability that enables your program to share data with a program or task in another partition. Appendix C, "Communicating with Programs in Other Partitions (Cross-Partition Services)" on page C-I contains an example of the cross-partition WRITE operation. You can find more information on cross-partition services in the *Language Programming Guide.* 

#### Syntax:

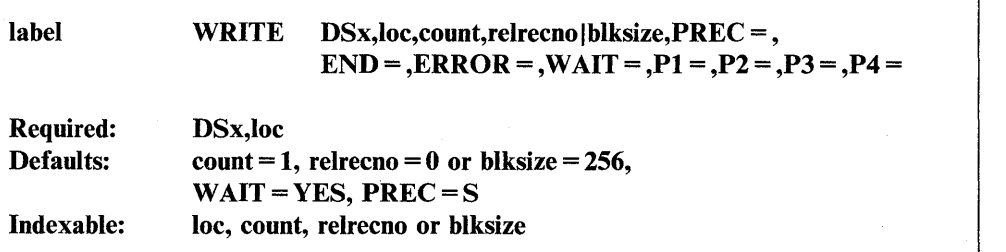

#### *Operand Description*

DSx The data set to which you are writing. Code DSx, where "x" is a positive integer that indicates the relative position (number) of the data set in the list of data sets you defined on the PROGRAM statement. The value can range from I to the maximum number of data sets defined in the list. The maximum range is from  $1-9$ .

> You can substitute a DSCB name defined by a DSCB statement for DS<sub>x</sub>.

loc

The label of the buffer area from which data is to be transferred.

WRITE normally assumes the buffer is in the same partition as the currently executing program~ You can transfer records from a buffer in another partition, however, by using the cross-partition capability of the WRITE instruction.

count The number of contiguous records you want written. The maximum value for this field is 255. If you code 0 for this field, no I/O operation will be performed. A count of the actual number of records transferred will be returned in the second word of the task control block. If fewer records remain in the data set than specified by the count field, the system writes as many records as will fit in the space left on the disk data set. It then returns an end-of-data-set return code to the program. This is known as an end-of-data-set condition.

relrecno The location, by relative record number, where the system is to write a record. The record number is relative to the first record in the data set and the numbering starts with 1. You can code a positive integer or the label of a data area containing the value.

> You can request a sequential write operation by coding a 0 or by allowing this operand to default. Sequential WRITE instructions start with relative record 1 or the relative record number specified by a POINT instruction. The supervisor keeps track of sequential WRITE instructions and increments an internal next-record-pointer for each record written in sequential mode (relrecno is 0). Direct WRITE operations (relrecno is not 0) can be intermixed with sequential operations, but this does not change the next-record-pointer used by sequential operations.

If you code a self-defining term for this operand, or an equated value indicated by a plus sign  $(+)$ , then it is assumed to be a single-word value and is generated as an in-line operand. Because this is a one-word value, it is limited to a range of 1 to  $32767$  (X'7FFF').

If you code an indexable value or an address for this operand, the PREC operand can be used to further define whether relrecno is to be a single-word or double-word value.

If the PREC operand is coded as  $PREC = D$ , then the range of relrecno is extended beyond the 32767 value to the limit of a double-word value  $(2147483647)$  or  $X'7$ FFFFFFFF $\cdot$ ).

The size, in bytes, of the record the system is to write to a tape data set. The range is from 18 to 32767. You can code a self-defining term or the label of a data area containing the value. If you do not code this operand or code a 0, the system uses the default value of 256 bytes.

Do not code this operand in a WRITE instruction containing the relrecno operand.

PREC= This operand further defines the relrecno operand when you specify an address or indexable value for that operand.  $PREC = S$  (the default) limits the value of relrecno to single-word precision or to a maximum value of 32767 (X'7FFF').

> Coding  $PREC = D$  gives the relrecno operand a doubleword precision and extends the range of its maximum value to a doubleword value of 2147483647 (X'7FFFFFFF').

Do not code this operand in a WRITE instruction containing the blksize operand.

The label of the first instruction of the routine to be called if an end-of-data-set condition is detected during the WRITE operation (return  $code = 10$ ). If you do not code this operand, the system treats an end-of-data-set (EOD) condition as an error.

> For tape, if an end-of-tape (EOT) condition is detected, the EOT path will be taken with return code 24, even though the block was successfully written. See the CONTROL instruction for setting the proper end-of-data (EOD) indicators for an output tape. Multiple blocks (if specified by the count field) might not have been successfully written. The second word of the TCB contains the actual number of blocks written.

blksize

o

o

 $END =$ 

Do not code this operand if you code WAIT = NO.

You can set or change the end-of-data by using the SE command of \$DISKUTI. Refer to the *Operator Commands and Utilities Reference*  for additional information.

o

o

o

**ERROR** = The label of the first instruction of the routine to be called if an error condition occurs during the execution of this operation. If you do not code this operand, control passes to the instruction following the WRITE instruction and you must test for any errors.

> For tape, if END is not coded, the system treats an EOT as an error and returns an EOT return code. The ERROR path is taken for all return codes other than EOT or  $a-1$ . An attempt to write to a tape which has an unexpired date is also an error.

Do not code this operand if you code WAIT = NO

 $WAIT =$ YES (the default), to suspend the current task until the operation is complete.

> NO, to return control to the current task after the operation is initiated. Your program must issue a subsequent WAIT DSx to determine when the operation is complete.

You cannot code the END and ERROR operands if you code WAIT = NO. You must subsequently test the return code in the Event Control Block (ECB) named DSx or in the first word of the task control block (TCB). The label of the TCB is the label of the program or task (taskname).

Two codes are of special significance.  $A - 1$  indicates a successful end of operation.  $A + 10$  indicates an End-of-Data-Set and may be of logical significance to the program rather than an error. For programming purposes, any other return codes should be treated as errors.

 $Px =$  Parameter naming operands. See "Using the Parameter Naming Operands ( $Px =$ )" on page 1-10 for a detailed description of how to code these operands.

### **Special Considerations**

If your program is writing data to a diskette and you remove the diskette between write operations and replace it with another diskette, the system writes data to the second diskette before detecting an error.

### **Syntax Examples for Tape WRITE-**

1) This WRITE instruction writes a single 1000-byte record from location BUFFI to a tape data set named OUTDATA. OUTDATA is ona standard-label (SL) tape that has volume serial number 1025.

TASKl PROGRAM START1,DS=((OUTDATA,1025))

• •

• STARTl WRITE DS1,BUFF1,1,lOOO,ERROR=ERR

**2-560** SC34-0937

**2)** This WRITE instruction writes two records to the tape data set. Each record is 502 bytes in length. Record I is located at BUFF2, record 2 is located at BUFF2 + 502 bytes.

TASK2 PROGRAM START2,DS=((OUTDATA,1025)) • • START2 WRITE DS1,BUFF2,2,502,ERROR=ERR

### **Coding Example**

o

 $\bullet$ 

o

The WRITE instruction writes 256 bytes of data, beginning at the location labeled DISKBUFF, into the next sequential record of the first data set specified in the PROGRAM statement. If an end-of-file condition occurs during the write attempt, the program passes control to the label EOFILE. If an unrecoverable I/O error is encountered during the WRITE operation, the program will branch to the DSKWRERR label.

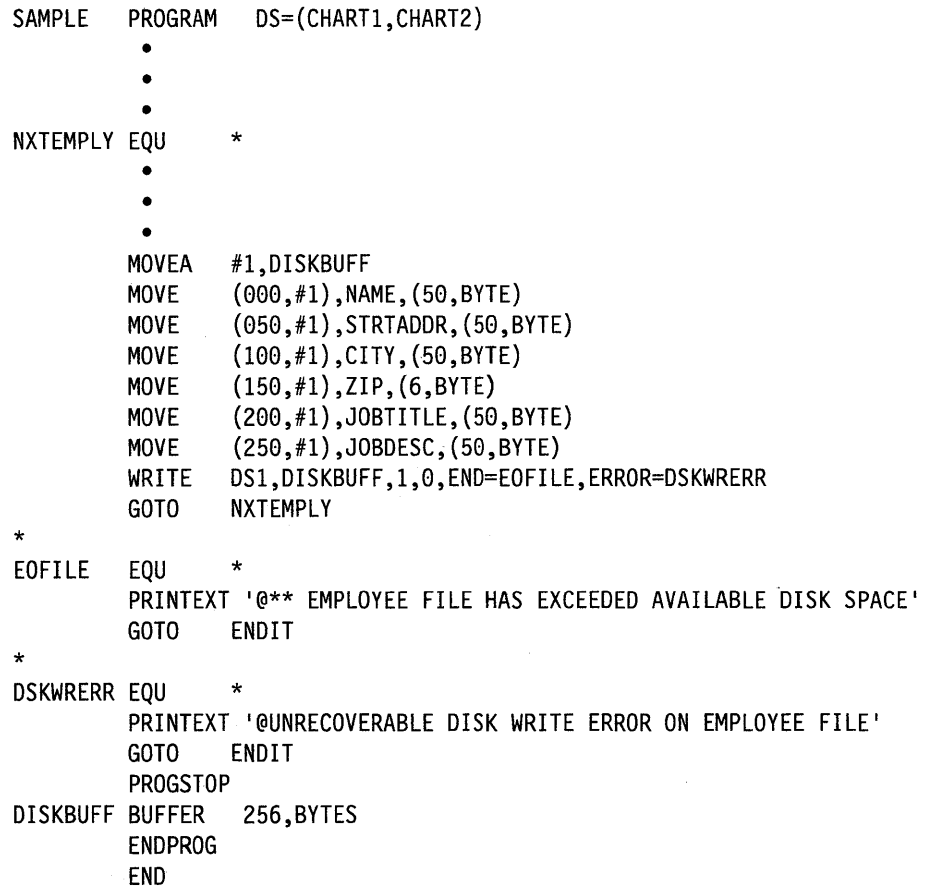

### **Disk and Tape Return Codes**

Disk and tape I/O return codes are returned in two places:

- The first word of the DSCB (either DSn or DSCB name) named DSn, where n is the number of the data set to which you are referring.
- The first word of the task control block (TCB). The label of the TCB is the label of your program or task (taskname).

The possible return codes and their meaning for disk and tape are shown in tables later in this section.

If a tape error occurs, the read/write head positions itself immediately following the record in which the error occurred. This indicates that a retry has been attempted but was unsuccessful. The count field, in the WRITE instruction, mayor may not have been set to zero under this condition.

You can get detailed information on an error by using the \$LOG utility to capture the I/O error. Refer to the *Problem Determination Guide* for information on how to use \$LOG.

Note: If an error is encountered during a sequential I/O operation, the relative record number for the next sequential request is not updated. This will cause errors on all following sequential I/O operations.

 $\mathbb{C}$ 

c

# **Disk/Diskette Return Codes**

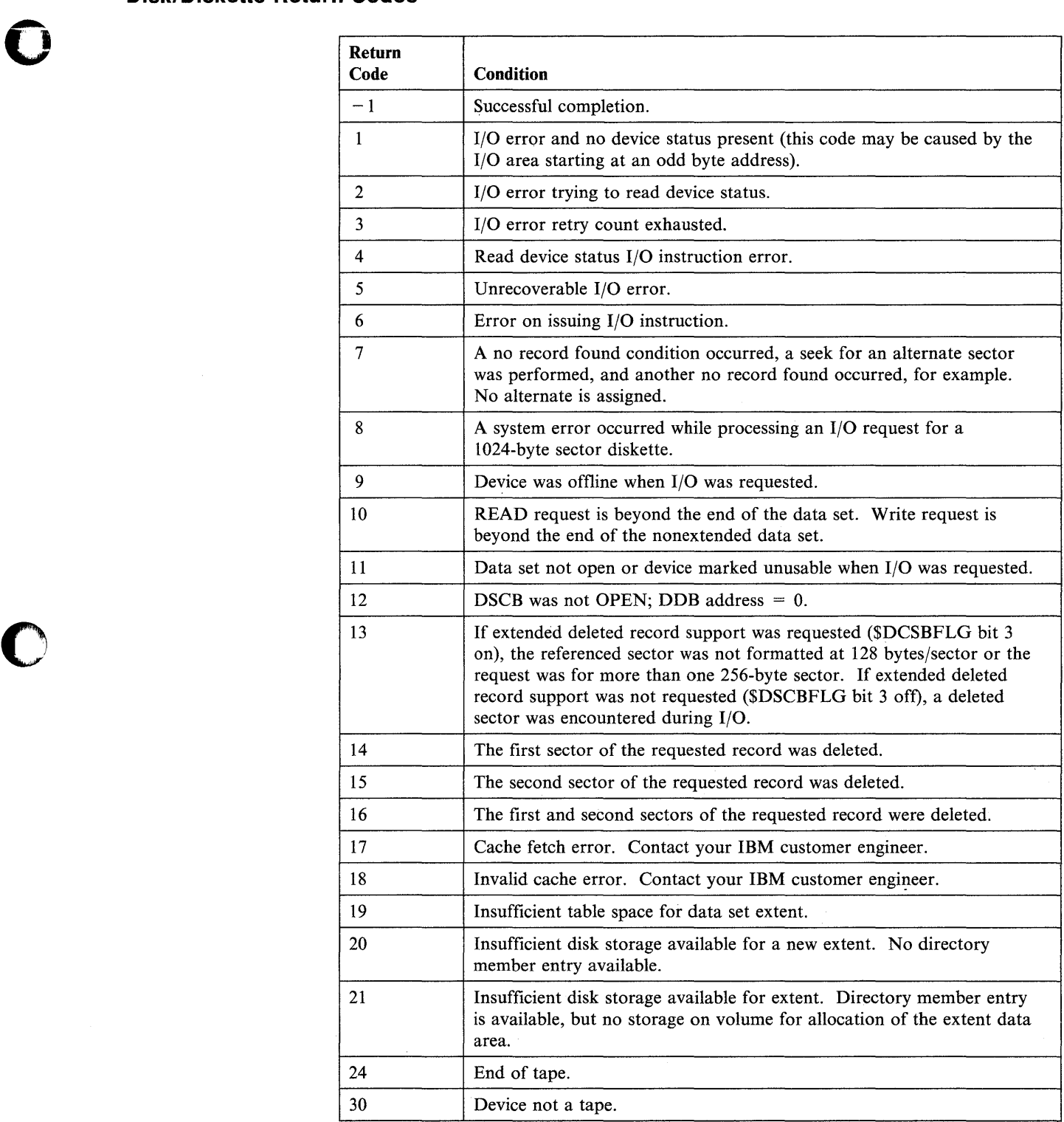

### **Tape Return Codes and Post Codes**

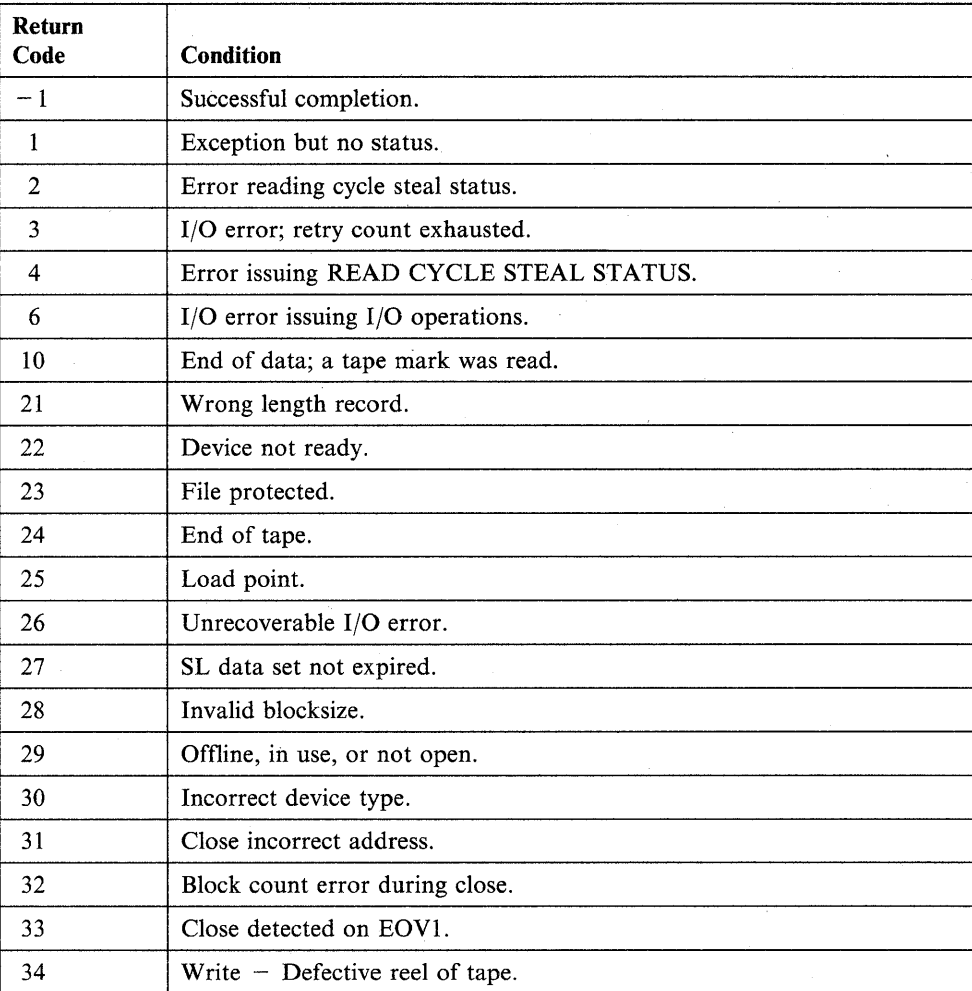

o

o

o

The following post codes are returned to the event control block (ECB) of the calling program.

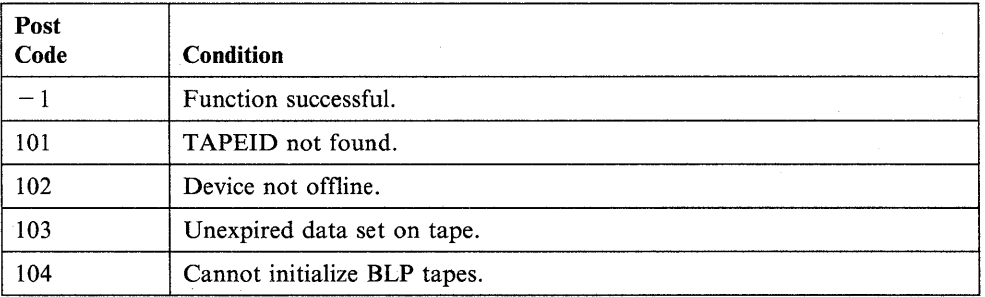

# **WXTRN/EXTRN - Resolve Weak External Reference Symbols**

The WXTRN and EXTRN statements identify labels that are not defined within an object module. These labels reside in other object modules that will be link-edited to the module containing the. WXTRN or EXTRN statements. The system resolves the reference to an WXTRN or EXTRN label when you link-edit the object module containing the WXTRN or EXTRN statement with the module that defines the label. The module that defines the label must contain an ENTRY statement for that label. (See the ENTRY statement for more information.)

If the system cannot resolve a label during the link-edit, it assigns the label the same address as the beginning of the program. You can include up to 255 WXTRN and EXTRN symbols in your program.

WXTRN labels are resolved only by labels that are contained in modules included by the INCLUDE statement in the link-edit process or by labels found in modules called by the AUTOCALL function. However, WXTRN itself does not trigger AUTOCALL processing.

Only labels defined by EXTRN statements are used as search arguments during the AUTOCALL processing function of \$EDXLINK. Any additional external labels found in the module found by AUTOCALL are used to resolve both WXTRN and EXTRN labels. Refer to the description of \$EDXLINK in the *Language Programming Guide* for further information.

The main difference between the WXTRN and EXTRN statements is that you must resolve an EXTRN label at link-edit time. It is not necessary to resolve a WXTRN label at link-edit time. The unresolved label coded as an EXTRN receives an error return code from the link process. The same unresolved label coded as a WXTRN receives a warning return code. Both the error and the warning codes indicate unresolved labels. If you know that your application program does not need a label resolved, code it as a WXTRN and your program should execute successfully. However, your application will not execute correctly if you try to reference an unresolved label coded in your application program as a WXTRN.

#### Syntax:

o

o

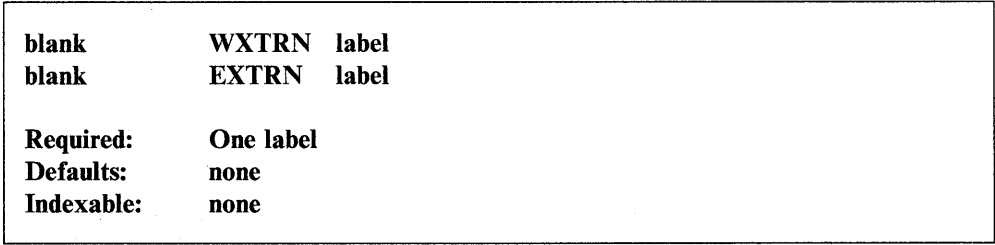

#### *Operand Description*

label An external label. You can code up to 10 labels, separated by commas, on a single WXTRN or EXTRN statement.

### **Coding Example**

The following. coding example shows a use of the WXTRN statement.

The labels DATAl, DATA2, LABELl, and LABEL2 are defined outside this module. The ADD instruction adds the values at DATAl and DATA2 although the values are defined outside the module where they are being added. The GOTO instructions also can pass control to the two externally defined labels, LABELl and LABEL2.

0

 $\bigcirc$ 

o

Each of the external labels could have been entered on a separate line or all three of the EXTRN labels could have been coded on a single EXTRN statement.

• • • EXTRN DATAl,DATA2 EXTRN LABEll WXTRN LABEL2 • • •<br>ADD DATA1,DATA2,RESULT=INDEX IF (INDEX,GT ,6) GOTO LABEL1 ELSE GOTO LABEL2 ENDIF • • **DATA** INDEX DATA F'0' • • •

# **XYPLOT - Draw a Curve**

o

o

o

The XYPLOT instruction draws a curve that connects points defined by arrays of x and y values. Data values are scaled to screen addresses according to the plot control block. (See the PLOTGIN instruction for a description of the plot control block.) Points outside the plot area are placed on the nearest boundary.

### Syntax:

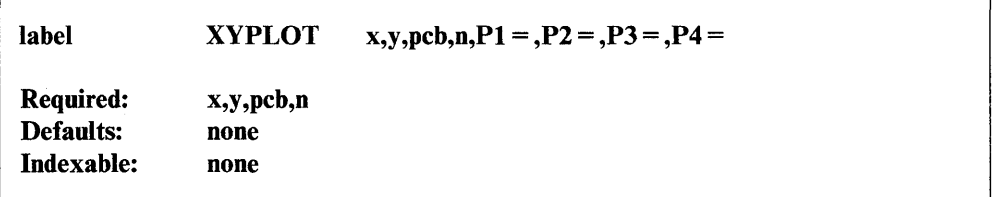

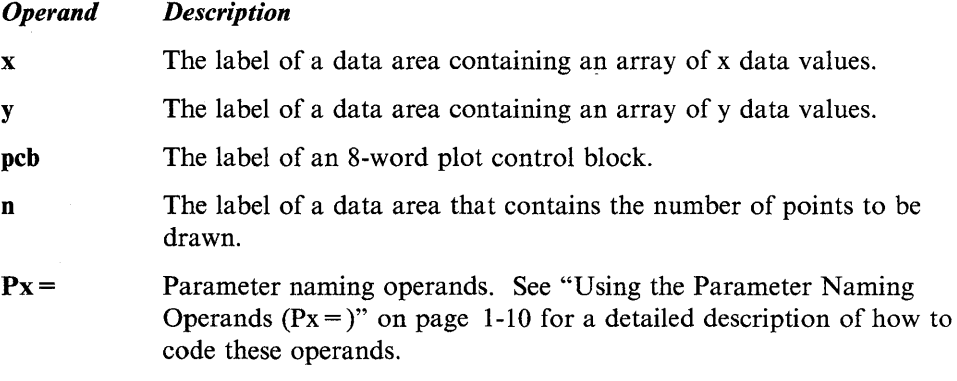

### **Syntax Example**

Draw a curve connecting the points specified by an x array at YAXISX and a y array at YAXISY. The data area labeled TWO contains the number of points to be drawn.

XYPLOT YAXISX,YAXISY,PCB,TWO

# **YTPLOT - Draw a Curve**

The YTPLOT instruction draws a curve connecting points that are equally spaced horizontally and that have heights specified by an array of y values. Data values are scaled to screen addresses according to the plot control block. (See the PLOTGIN instruction for a description of the plot control block.) Points outside the range are placed on the boundary of the plot area.

o

 $\bigcirc$ 

o

### **Syntax:**

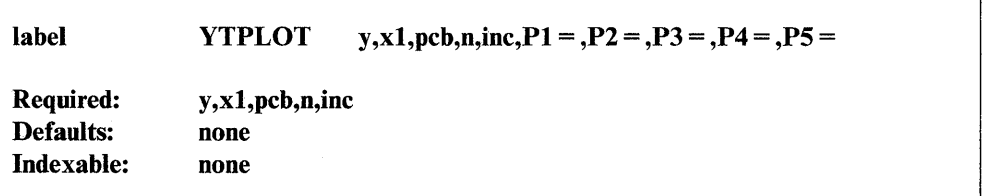

#### *Operand Description*

y The label of a data area containing an array of y data values. xl The label of a data area containing the x data value associated with the first point. pcb The label of an 8-word plot control block. n The label of a data area containing the number of points to be drawn. inc The amount of space between points. This operand must be an explicit integer value greater than zero.  $Px =$  Parameter naming operands. See "Using the Parameter Naming Operands ( $Px =$ )" on page 1-10 for a detailed description of how to code these operands.

### **Syntax Example**

Draw a curve with the heights specified by an array of y values at label YDATA. The data area labeled NPTS contains the number of points to be drawri. The instruction leaves one space between each point.

YTPLOT YDATA, X1, PCB, NPTS, 1

# **Appendix A. Formatted Screen Subroutines**

You can create, save, and modify formatted screen images using the \$IMAGE utility. Refer to the \$IMAGE description in the *Operator Commands and Utilities Reference* for information on creating or exchanging terminal screen images for various terminals. The formatted screen subroutines retrieve and display these images. This appendix describes each of the following subroutines and its operands:

- \$IMDATA
- \$IMDEFN
- \$IMOPEN
- \$IMPROT
- \$PACK
- \$UNPACK.

You can use the formatted screen subroutines with the following terminals:

- 4978 terminals
- 4979 terminals
- 4980 terminals

o

- 3101 terminals in block mode
- 3151 terminals in block mode
- 3161 terminals in block mode
- 3163 terminals in block mode
- 3164 terminals in block mode.

You can also use screen images created on a 4978, 4979, or 4980 on any of the terminals listed above by calling subroutines described in this appendix.

You must code an EXTRN statement for each subroutine name to which your program refers. You also must link-edit the subroutines with your application program. Specify \$AUTO,ASMLIB as the autocall library to include the screen formatting subroutines. Refer to the *Operator Commands and Utilities Reference* for details on the AUTOCALL option of \$EDXLINK.

You call the formatted screen subroutines using the CALL instruction. The following pages show the CALL instruction syntax for each subroutine.

If an error occurs, the terminal I/O return code is in the first word of the task control block (TCB). These errors can come from instructions such as PRINTEXT, READTEXT, and TERMCTRL.

# **\$IMDATA Subroutine**

The \$IMDATA subroutine displays the initial data values for an image which is in disk storage format. Use \$IMDATA:

o

o

o

- To display the unprotected data associated with a screen image, if the buffer contains a screen format retrieved with \$IMOPEN.
- To "scatter write" the contents of a user buffer to the input fields of a displayed screen image.

Note: You must call \$IMDATA if any of your unprotected fields have the right justify or must enter characteristics.

If the buffer is retrieved with \$IMOPEN, the buffer begins with the characters "IMAG," or "IM31," and the buffer index (buffer $-4$ ) equals the data length excluding the characters "IMxx."

You can specify a user buffer containing application-generated data. Set the first 4 bytes of the buffer to the characters "USER" and set the buffer index (buffer  $-4$ ) to the data length excluding the characters USER.

All or portions of the screen may be protected after \$IMDATA executes. Because the operator cannot key data into protected fields, subsequent read instructions (such as QUESTION, GETVALUE, and READTEXT) should be directed to unprotected areas of the screen, or the protected areas should be erased.

#### Notes:

- 1. To use \$IMDATA, you must code an EXTRN statement in your program. You must also link-edit the program with \$EDXLINK and specify an autocall to \$AUTO,ASMLIB.
- 2. Do not call both \$IMDATA and \$IMPROT by separate tasks to operate simultaneously. Problems will occur because both call the \$IMDTYPE subroutine.

#### Syntax:

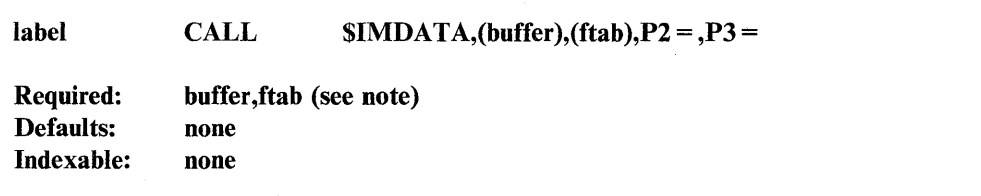

● 1971年 - 1972年 1月18日<br>1971年 - 1972年 1月10日

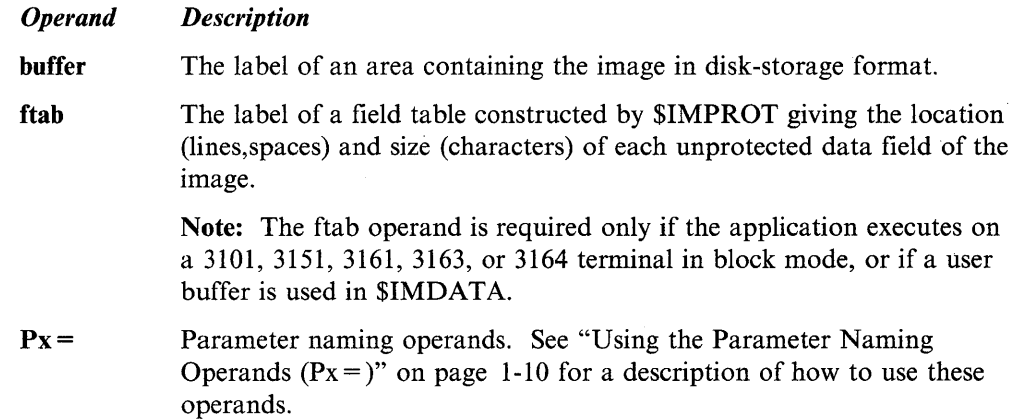

### **\$IMDATA Return Codes**

**o** 

o

 $\mathbf{O}$ 

The return codes are returned in the second word of the task control block (TCB) of the program or task calling the subroutine. The label of the **TCB** is the label of your program or task (taskname). Refer to taskname + 2.

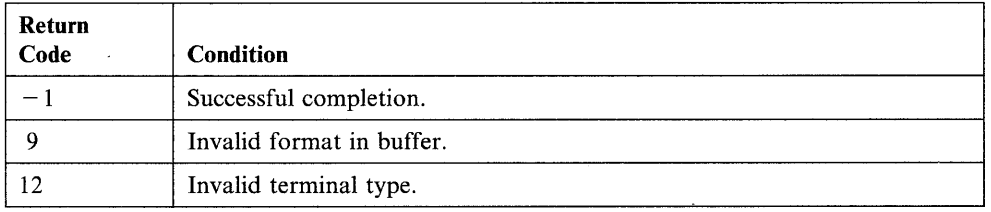

### **\$IMDEFN Subroutine**

The \$IMDEFN subroutine creates an IOCB for the formatted screen image. You can code the IOCB directly, but the use of  $SIMDEFN$  allows the image dimensions to be modified with the \$IMAGE utility without requiring a change to the application program.  $SIMDEFN$  updates the IOCB to reflect OVFLINE = YES. Refer to the TERMINAL configuration statement in the *Installation and System Generation Guide* for a description of the OVFLlNE parameter.

o

o

o

Once you define an IOCB for the static screen, the program can then acquire that screen through ENQT. Once the screen has been acquired, the program can call the \$IMPROT subroutine to display the image and the \$IMDATA subroutine to display the initial nonprotected fields.

Note: To use \$IMDEFN, you must code an EXTRN statement in your program. You must also link-edit the program with \$EDXLlNK and specify an autocall to \$AUTO,ASMLIB.

#### Syntax:

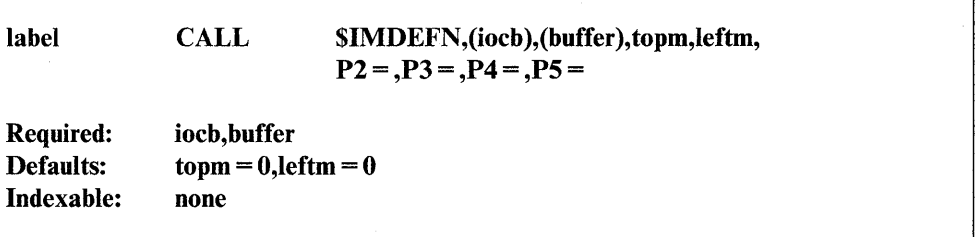

#### *Operand Description*

iocb The label of an IOCB statement defining a static screen. The IOCB need not specify the TOPM, BOTM, LEFTM, nor RlGHTM parameters; these are "filled in" by the subroutine. The following IOCB statement would normally suffice:

label IOCB SCREEN=STATIC

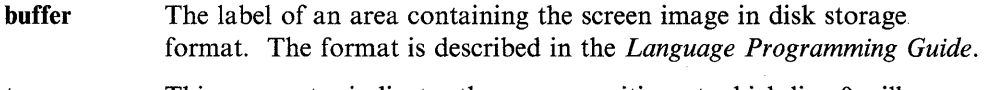

topm This parameter indicates the screen position at which line 0 will appear. If its value is such that lines would be lost at the bottom of the screen, then it is forced to zero. This parameter must equal zero for all 3101,3151, 3161, 3163, or 3164 terminal applications. The default is also zero.

leftm This parameter indicates the screen position at which the left edge of the image will appear. If its value is such that characters would be lost at the right edge of the screen, then it is forced to zero. This parameter must equal zero for all 3101, 3151, 3161, 3163, or 3164 terminal applications. The default is also zero.

 $Px =$ Parameter naming operands. See "Using the Parameter Naming Operands  $(Px =)$ " on page 1-10 for a description of how to use these operands.

# **Coding Example**

o

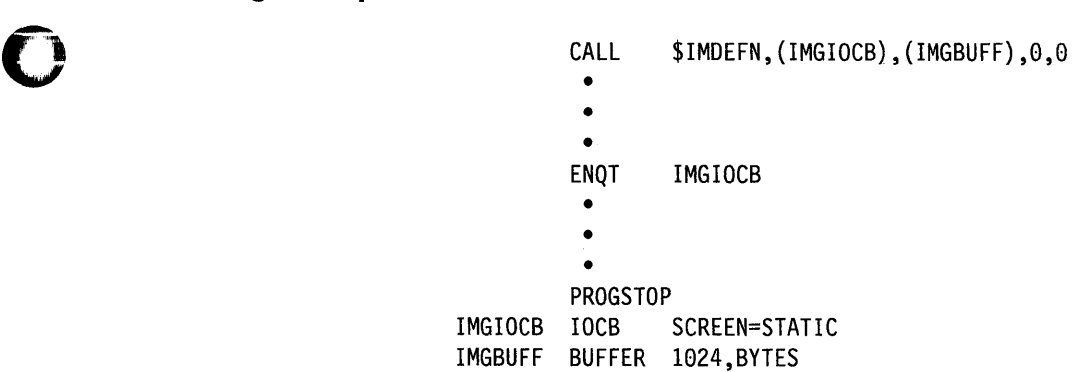

# **\$IMOPEN Subroutine**

The \$IMOPEN subroutine reads a formatted screen image from disk or diskette into your program buffer. You can also perform this operation by using the DSOPEN subroutine or by defining the data set at program load time, and issuing the disk READ instruction. Refer to the *Language Programming Guide* for a description of buffer sizes. \$IMOPEN updates the index word of the buffer with the number of actual bytes read. To refer to the index word, code buffer  $-4$ .

o

o

o

Note: To use \$IMOPEN, you must code an EXTRN statement in your program. You'must also link-edit the program with \$EDXLINK and specify an autocall to \$AUTO,ASMLIB.

### Syntax:

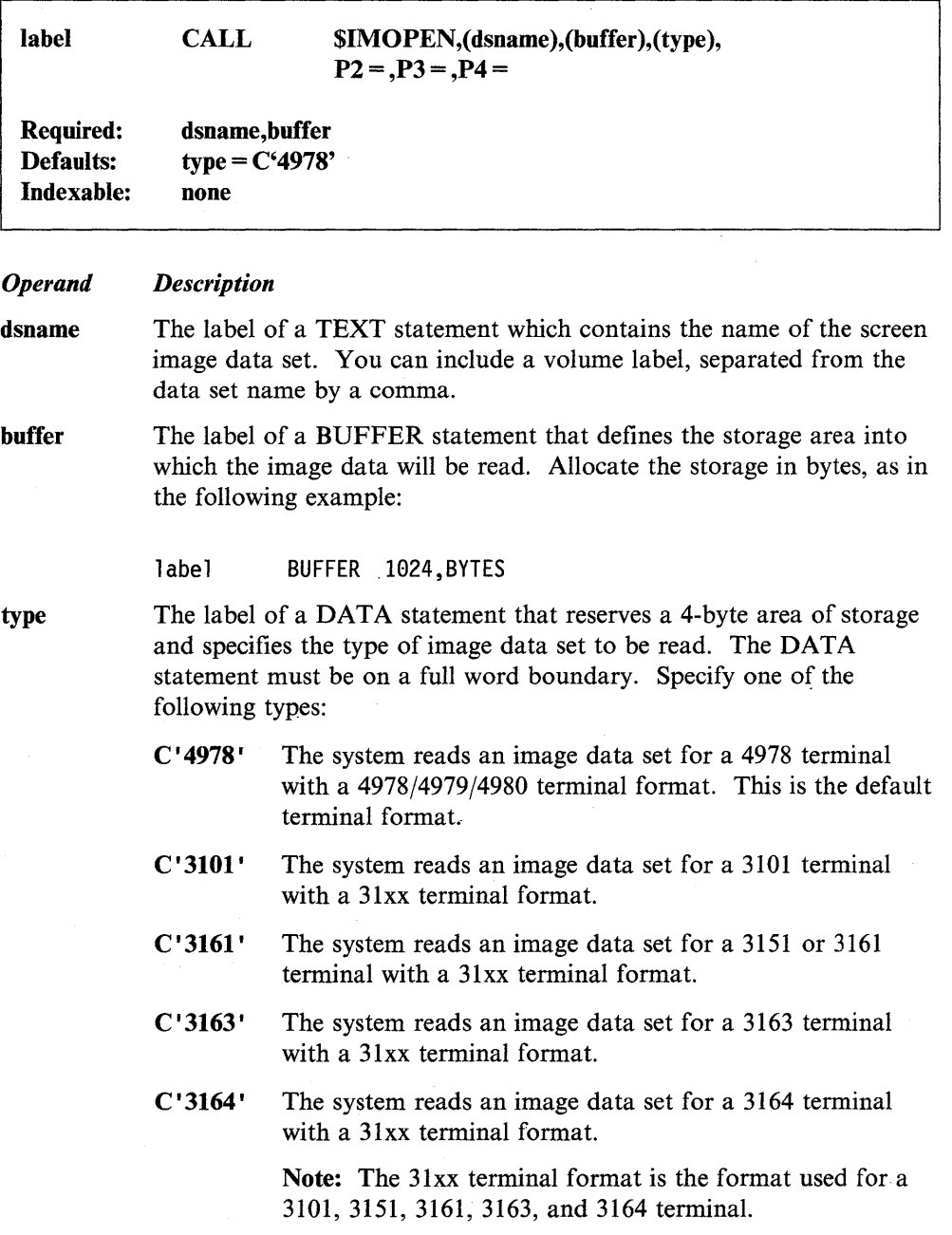

 $\mathbf{C}$  $\sim$ The system reads an image data set whose format corresponds with the type of terminal enqueued. If neither a 4978,4979,4980,3101,3151,3161,3163, nor 3164 is enqueued (ENQT), the system assumes the default 4978 image format.

> If you specify this type, \$IMOPEN will try to use the format that corresponds with the device. If that is not available, \$IMOPEN will use a 4978/4979/4980 screen image. This is the default condition when you do not code this parameter. For example, if you are enqueued on a 3161 terminal, \$IMOPEN will attempt to open a 31xx screen image. If the screen image does not exist, \$IMOPEN will use the 4978 screen image.

 $Px =$  Parameter naming operands. See "Using the Parameter Naming Operands  $(Px =)$ " on page 1-10 for a description of these operands.

### **Special Considerations**

o

o

\$IMAGE screens that have been saved using EDX version 5.2 and above require additional setup if they are opened by DSOPEN instead of by \$IMOPEN. The first three words of the buffer must be as follows:

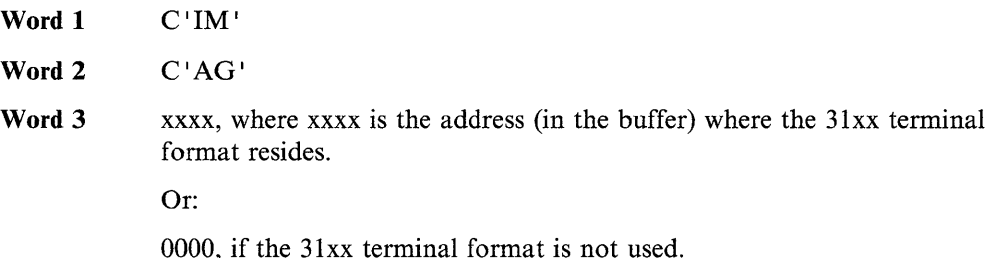

The  $SIMAGE$  screen then is read in at  $BUFFER + 6$ .

### **\$IMOPEN Return Codes**

The return codes are returned in the second word of the task control block (TCB) of the program or task calling the subroutine. The label of the TCB is the label of your program or task (taskname). Refer to taskname  $+2$ .

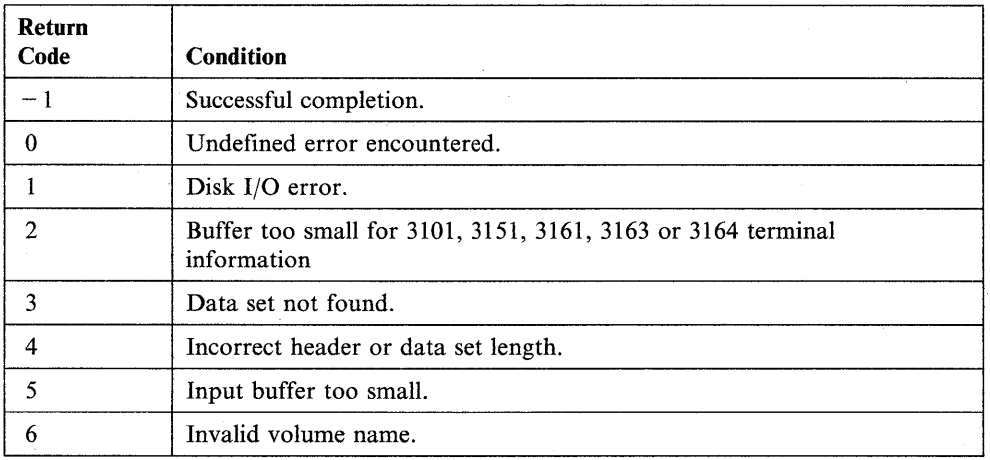

## **\$IMOPEN**

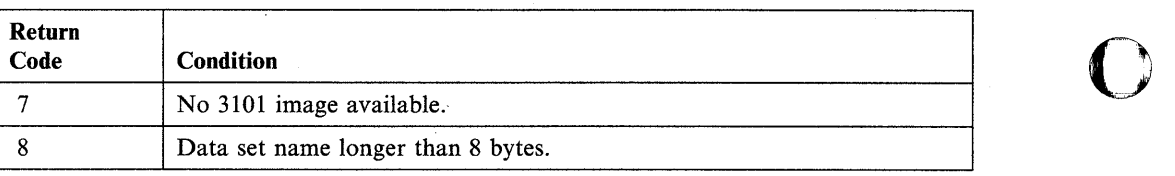

o

# **\$IMPROT Subroutine**

o

o

The \$IMPROT subroutine uses an image created by the \$IMAGE utility to prepare the defined protected and blank nonprotected fields for display. At the option of the calling program, a field table can be constructed. The field table gives the location (LINE and SPACES) and length of each unprotected field.

Upon return from \$IMPROT, your program can force the protected fields to be displayed by issuing a TERMCTRL DISPLAY. This is not required if a call to \$IMDATA follows because \$IMDATA forces the display of screen data.

All or portions of the screen may be protected after \$IMPROT executes. Because the operator cannot key data into protected fields, subsequent read instructions (such as QUESTION, GETVALUE, and READTEXT) should be directed to unprotected areas of the screen, or the protected areas should be erased.

#### Notes:

- 1. To use \$IMPROT, you must code an EXTRN statement in your program. You must also link-edit the program with \$EDXLINK and specify an autocall to \$AUTO,ASMLIB.
- 2. Do not call both \$IMPROT and \$IMDATA by separate tasks to operate simultaneously. Problems will occur because both call the \$IMDTYPE subroutine.

### Syntax:

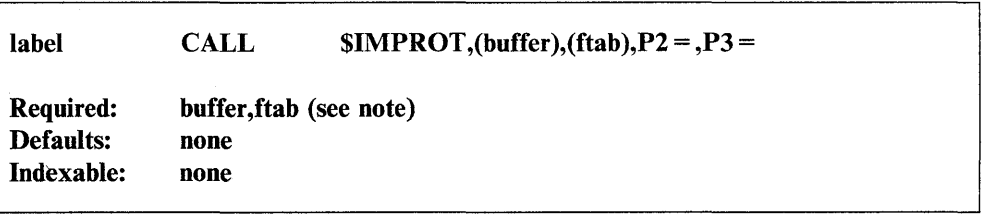

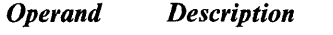

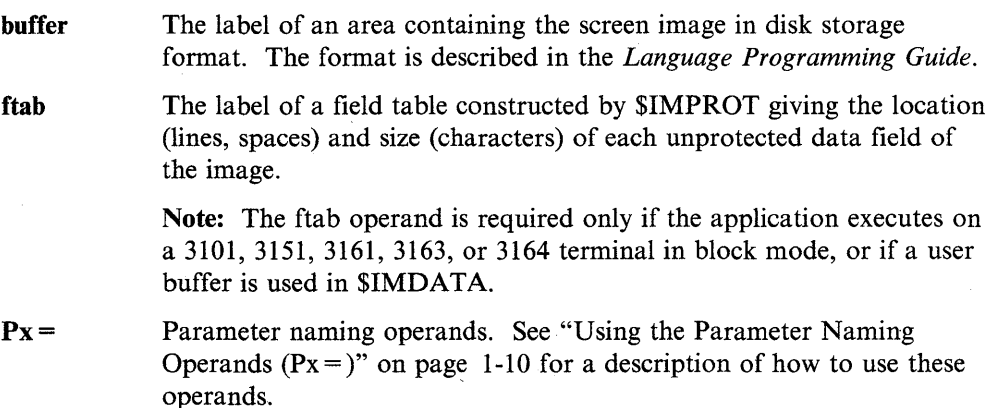

The field table has the following form:

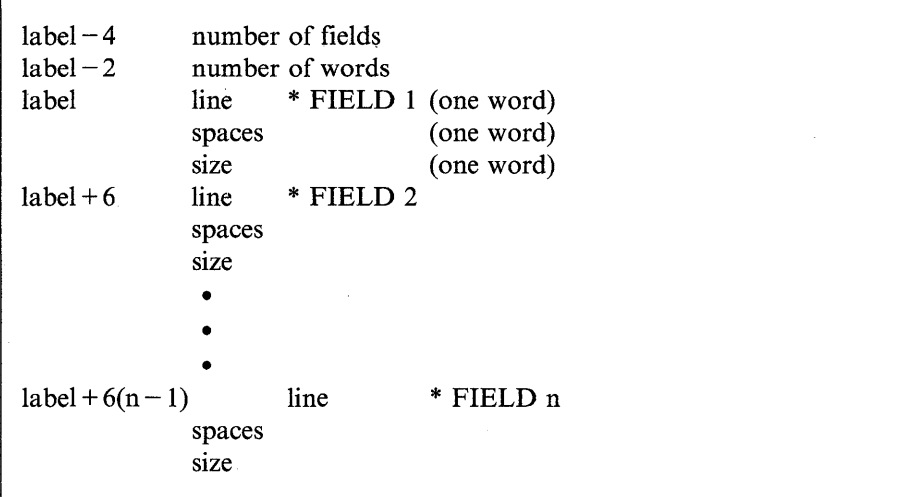

 $\overline{O}$ 

o

o

The field numbers correspond to the following ordering: left to right in the top line, left to right in the second line, and so on to the last field in the last line. Storage for the field table should be allocated with a BUFFER statement specifying the desired number of words using the WORDS parameter. The buffer control word at label $-2$ is used to limit the amount of field information stored, and the buffer index word at buffer  $-4$  is set with the number of fields for which information was stored, the total number of words being three times that value. If you do not want the field table, code 0 for this parameter.

### **\$IMPROT Return Codes**

The return codes are returned in the second word of the task control block (TCB) of the program or task calling the subroutine. The label of the TCB is the label of your program or task (taskname). Refer to taskname + 2.

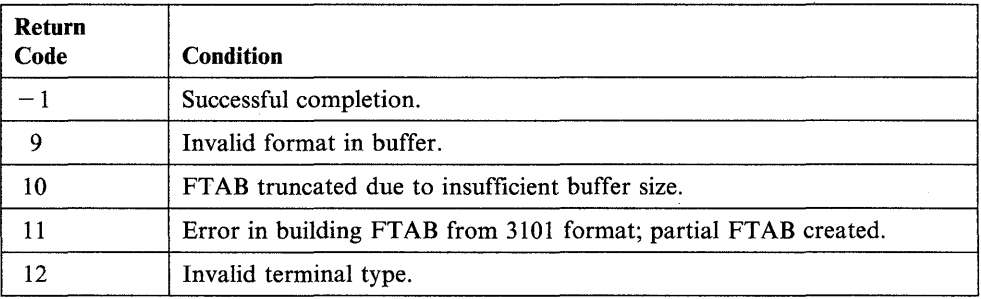

# **SPACK Subroutine**

o

o

The \$PACK subroutine moves a byte string and translates it into compressed form.

Note: To use \$PACK, you must code an EXTRN statement in your program. You must also link-edit the program with \$EDXLINK and specify an autocall to \$AUTO,ASMLIB.

#### **Syntax:**

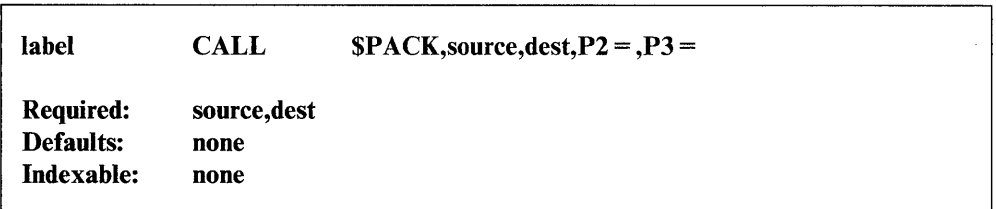

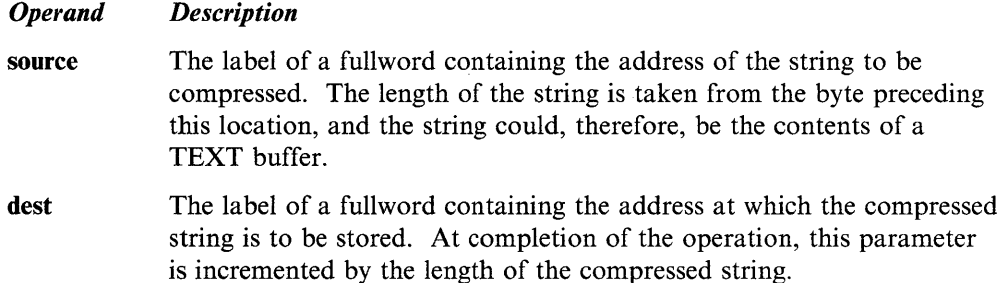

### **Compressed Data Format for \$PACK/\$UNPACK**

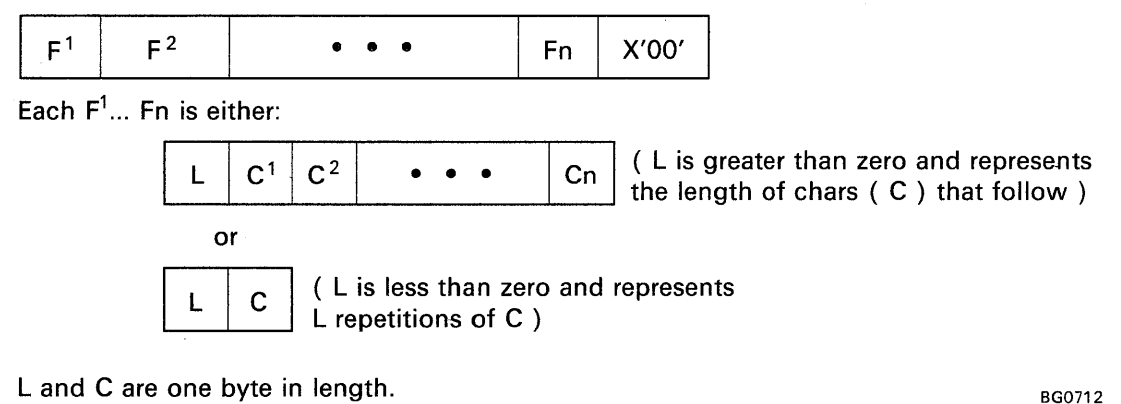

Land C are one byte in length.

Figure A-I. Compressed Data Format

# **\$UNPACK Subroutine**

The \$UNPACK subroutine moves a byte string and translates it to noncompressed form.

Note: To use \$UNPACK, you must code an EXTRN statement in your program. You must also link-edit the program with \$EDXLINK and specify an autocall to \$AUTO,ASMLIB.

### Syntax:

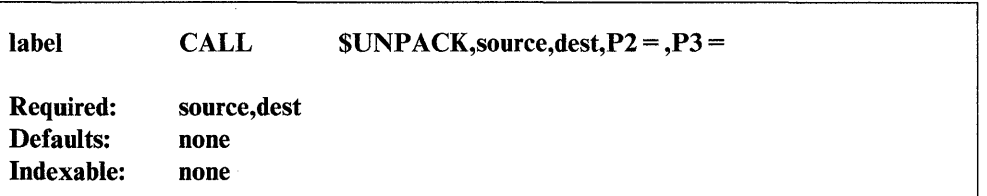

#### *Operand Description*

- source The label of a fullword containing the address of a compressed byte string (see Appendix D for the compressed format). At completion of the operation, this parameter is increased by the length of the compressed string.
- dest The label of a fullword containing the address at which the expanded string is to be placed. The length of the expanded string is placed in the byte preceding this location. The \$UNPACK subroutine can, therefore, conveniently be used to move and expand a compressed byte string into a TEXT buffer.

For \$UNPACK compressed data format, see Figure A-1 on page A-11.

o

# **Appendix B. Program Communication Through Virtual Terminals**

A "virtual terminal" is a logical EDX device that simulates the actions of a physical terminal. An EDL application program can acquire control of, or enqueue, a virtual terminal just as it would an actual terminal. By using virtual terminals, however, programs can communicate with each other as if they were terminal devices. One program (the primary) loads another program (the secondary) and takes on the role of an operator entering data at a physical terminal. The secondary program can be an application program or a system utility, such as \$COPYUTI. You can use virtual terminals, for example, to provide simplified menus for running system utilities. An operator could load a virtual terminal program, select a utility to run, and allow the program to pass predefined parameters to the utility.

Virtual terminals simulate roll screen devices. The terminals communicate through EDL terminal I/O instructions contained in the virtual terminal programs. The programs use a set of virtual terminal return codes to synchronize communication. These return codes are shown under "Virtual Terminal Communication" on page B-2 and following the READTEXT and PRINTEXT instructions.

### **Requirements for Defining Virtual Terminals**

o

c

o

You must define virtual terminals in pairs. You must include a TERMINAL definition statement for each virtual terminal in your system during system generation. Refer to *Installation and System Generation Guide* for details on how to code the TERMINAL statements for virtual terminals. You must also include the supervisor module IOSVIRT in your system during system generation.

The DEVICE operand of the TERMINAL statement defines a terminal as a virtual terminal. The ADDRESS operand of the TERMINAL statement contains the label of the other virtual terminal in the pair. The two TERMINAL statements must refer to each other in one of the following ways:

1) The TERMINAL statements below define a pair of virtual terminals. The SYNC=YES operand on the first TERMINAL statement (CDRVTA), indicates that the task enqueuing this virtual terminal will 'receive the return codes that provide program synchronization.

CDRVTA CDRVTB TERMINAL DEVICE=VIRT,ADDRESS=CDRVTB,SYNC=YES TERMINAL DEVICE=VIRT,ADDRESS=CDRVTA

2) The TERMINAL statements that follow both contain SYNC = YES. In this case, the task that last attempted an operation will receive a return code for program synchroniza tion.

CDRVTA CDRVTB TERMINAL DEVICE=VIRT,ADDRESS=CDRVTB,SYNC=YES TERMINAL DEVICE=VIRT,ADDRESS=CDRVTA,SYNC=YES

### **Considerations for Coding a Virtual Terminal Program**

When coding a program that enqueues a virtual terminal you should remember the following:

 $\overline{O}$ 

o

- The primary virtual terminal program loads the secondary program or system utility with a LOAD instruction. Code LOGMSG=NO on the LOAD statement if the secondary program is unable to issue a READTEXT for the message.
- The primary virtual terminal program can only communicate with one secondary program or system utility at a time.
- Your program enqueues a virtual terminal with an ENQT instruction. The primary program should enqueue the virtual terminal for the secondary program, load the secondary program, and enqueue a virtual terminal for itself.

The 10CB statements to which the ENQT instructions refer can be in your primary program or in a secondary application program. The following example shows how a primary program would load the \$TERMUTl utility.

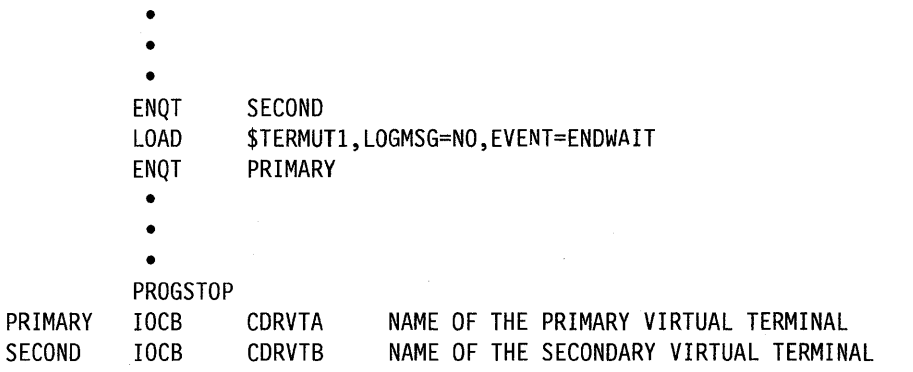

### **Virtual Terminal Communication**

To send and receive data through the virtual terminals, application programs use terminal I/O instructions: READTEXT, PRINTEXT, GETVALUE, and PRINTNUM. Virtual terminals do not affect the operation of these instructions. Your program can also generate attention interrupts using TERMCTRL PF, which is described in this book under TERMCTRL (VIRTUAL).

Virtual terminal programs can use a set of return codes to synchronize their operations. Programs or tasks receive the virtual terminal return codes in the first word of their task control block. A program can obtain a return code by referring to the label on the PROGRAM statement.

The virtual terminal return codes and their descriptions follow:

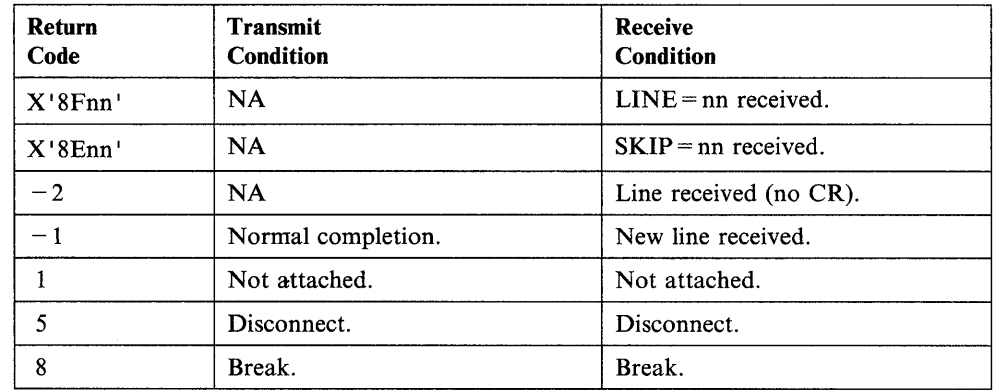

#### $LINE=nn(X'8Fnn')$

o

o

Returned for a READTEXT or GETVALUE instruction if the other program issued an instruction with a LINE = operand. This operand tells the system to perform an I/O operation on a certain line of the page or screen. The return code enables the receiving program to reproduce on an actual terminal the output format intended by the sending program.

### $SKIP = nn(X'SEnn')$

The other program issued an instruction with a  $SKIP =$  operand. This operand tells the system to skip a number of lines before performing an I/O operation.

#### Line Received  $(-2)$

Indicates that an instruction (usually READTEXT or GETVALUE) has sent information but has not issued a carriage return to move the cursor to the next line. The information is usually a prompt message.

### New Line Received  $(-1)$

Indicates transmission of a carriage return at the end of the data. The cursor is moved to a new line. This return code and the Line Received return code help programs to preserve the original format of the data they are transmitting.

### Not attached (1)

A virtual terminal does not or cannot refer to another virtual terminal.

#### Disconnect (5)

The other virtual terminal program ended. This is because you specified a PROGSTOP or an attention list process is complete.

#### Break (8)

Indicates that both virtual terminal programs are attempting to perform the same type of operation. When one program is reading (READTEXT or GETVALUE), the return code means the other program has stopped sending and is waiting for input. When one program is writing, (PRINTEXT or PRINTNUM), the return code means the other program is also attempting to write.

If you defined only one virtual terminal with  $SYNC = YES$ , then that task always receives the break code, whether or not it attempted the operation first. If you defined both virtual terminals with  $SYNC = YES$ , then the task that last attempted the operation receives the break code.

### **Sample Virtual Terminal Programs**

The sample programs that follow show two types of virtual terminal communication. Both programs assume that the following TERMINAL statements were included during system generation:

o

o

CDRVTA CDRVTB TERMINAL DEVICE=VIRT,ADDRESS=CDRVTB,SYNC=YES TERMINAL DEVICE=VIRT,ADDRESS=CDRVTA

**1)** In this example, the program named SENDER transmits data to the program named RECEIVER. RECEIVER prints the data it received on \$SYSPRTR. SENDER is the primary program; RECEIVER is the secondary program.

The SENDER program begins by requesting data from an operator with a READTEXT instruction. SENDER then enqueues the first virtual terminal, loads RECEIVER, and enqueues the second virtual terminal. The DO loop at label CHECK1 issues a READTEXT instruction to determine if RECEIVER is ready to receive data. The instruction

#### READTEXT LINE,MODE=LINE

gets the next line from the RECEIVER program. The loop continues until SENDER receives a return code of 8.

RECEIVER issues a PRINTEXT instruction and then a READTEXT instruction to indicate that it is ready to receive data. When RECEIVER executes the READTEXT, SENDER receives a return code of 8 that indicates both programs are attempting to perform the same operation. SENDER checks the first word of the TCB, finds the return code, exits the DO loop, and executes a PRINTEXT that transmits the operator data to RECEIVER. SENDER then enters a second DO loop at label CHECK2. In this loop, SENDER checks the TCB until it finds a return code of 5. The return code indicates that RECEIVER has printed the data and has completed.

SENDER PROGRAM START PRINT OFF PRINT ON PRINT ON A IOCB CDRVTA SYNC TERMINAL TOCB CDRVTB<br>EQU \* **START** READTEXT DATA, 'ENTER DATA TO TRANSMIT ', MODE=LINE ENQT B<br>LOAD R RECEIVER, LOGMSG=NO, EVENT=DONE ENQT A r.HECKl DO UNTIL, (RC,EQ,8) DO UNTIL BREAK READTEXT LINE,MODE=LINE TCBGET RC, \$TCBCO ENDDO PRINTEXT DATA SEND INPUT TO OTHER PROGRAM CHECK2 DO UNTIL,(RC,EQ,5) DO UNTIL DISCONNECT READTEXT LINE,MODE=LINE TCBGET RC, \$TCBCO ENDDO WAIT DONE PROGSTOP DONE ECB RC DATA F'O' DATA TEXT LENGTH=80 LINE TEXT LENGTH=80 ENDPROG END 0 \*\*\*\*\*\*\*\*\*\*\*\*\*\*\*\*\*\*\*\*\*\*\*\*\*\*\*\*\*\*\*\*\*\*\*\*\*\*\*\*\*\*\*\*\*\*\*\*\*\*\*\*\*\*\*\*\*\*\*\*\*\*\*\*\* RECEIVER START EQU \* PRINTEXT SKIP=1 SIGNAL TO SEND INPUT READTEXT DATA,MODE=LINE ENQT \$SYSPRTR PRINTEXT 'THE DATA YOU SENT WAS : ' PRINTEXT DATA DEQT \$SYSPRTR PROGSTOP DATA TEXT LENGTH=80 ENDPROG END
2) This example shows how an application can use virtual terminals to process the prompt/reply sequence of the  $\text{SINTDSK}$  utility. The program initializes volume  $\blacksquare$ EDX003.

The replies to \$INITDSK prompts begin at label REPLIES + 2; each reply is 8 bytes in length (text plus length/count bytes). The program issues a READTEXT until \$INITDSK requests input. The program then issues a PRINTEXT to send the reply to the \$INITDSK prompt. After \$INITDSK ends, the program sends a completion message to the terminal.

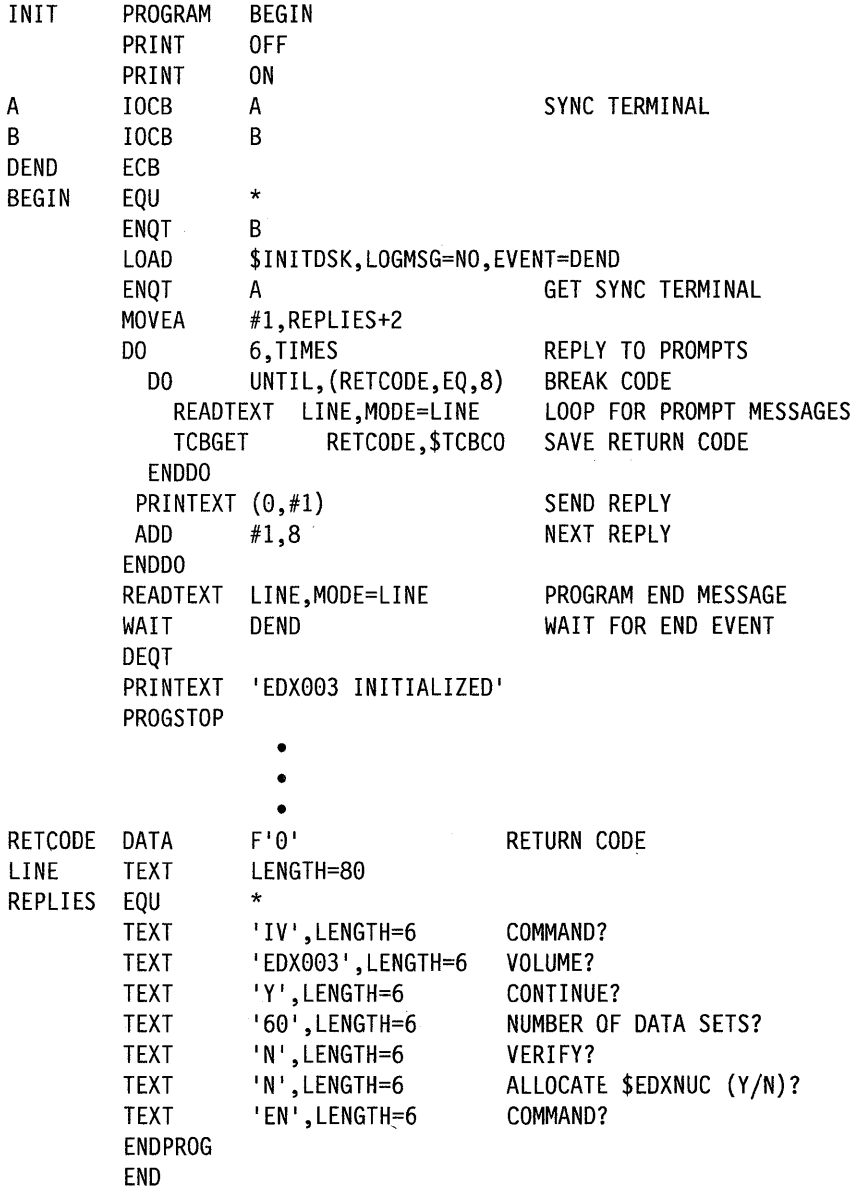

C

# **Appendix C. Communicating with Programs in Other Partitions (Cross-Partition Services)**

EDL programs can communicate with other programs in the system through the use of the following instructions: LOAD, MOVE, STIMER, ATTACH, ENQ, DEQ, WAIT, POST, READ, and WRITE. These instructions enable your program to communicate with another program in the same partition or with a program in another partition. Communication between programs in different partitions is referred to as "cross-partition services."

To communicate with another program, your program must use the WHERES instruction to find the load-point address of the program and the partition where the program resides.

This appendix contains examples of how to communicate with programs in other partitions under the headings:

- "Transferring Data Across Partitions"
- "Starting a Task in Another Partition (ATTACH)" on page C-8
- "Synchronizing Tasks and the Use of Resources in Different Partitions" on page C-10.

Refer to the *Language Programming Guide* for more information on the use of cross-partition services in application programs.

When the system attaches a task, it updates the task control block (TCB) of the task to include the number of the address space where the task is executing. The address space value refers to a partition, and is equal to the partition number minus one. Address space 0, for example, is partition 1. The address space value is also known as the hardware address key. In most of the examples, the system uses the address key and an address your program supplies to provide communication across partitions. The equate that points to the address key in the TCB is \$TCBADS.

**Note:** After issuing a cross-partition service request using \$TCBADS, your program should immediately restore \$TCBADS to its original value. This procedure can prevent unexpected or unpredictable results such as overlaying other applications with data or having a program wait indefinitely because an ECB was never posted or a DEQ instruction was never issued.

## **Transferring Data Across Partitions**

o

U)

o

You can transfer data across partitions using the cross-partition capabilities of the LOAD, MOVE, READ, and WRITE instructions.

## **Load and Pass Parameters to a Program in Another Partition (LOAD)**

In the following example, PROGA loads PROGB into partition 2 and passes<br>PROGB the parameters beginning at the label PROGASWI. After loading PROGB, PROGA waits for the event ENDWAIT, which the system posts when the loaded program ends.

The PARM = operand on PROGB's PROGRAM statement specifies the length of the parameter list that PROGB receives from PROGA. The system recognizes each word in the parameter list by the label \$PARMx, where "x" indicates the position of the word in the list.  $$PARM1$ -refers to the first word in the list (PROGASW1) and \$PARM2 refers to the second word in the list (PROGAKEY).

At the label PROMPT in PROGB, the program displays a prompt message that tells the operator how to cancel PROGB. The MOVEA instruction at label Ml moves the address of CANCELSW into PROGA WRK. The MOVE instruction at label M2 moves the first parameter (the address of PROGASW1) into software register 1. At label M2, PROGB moves the contents of PROGAWRK to the address (0,#1) in PROGA. The TKEY operand of the MOVE instruction supplies the address key of PROGA. PROGB begins a loop at label LOOP until the operator cancels the program.

When the operator presses the attention key and enters CA, the attention-interrupt-handling routine at label CANCEL in PROGA begins executing. At label M4, the routine moves a value of I to the address (0,#1) in PROGB. The TKEY operand on the MOVE instruction supplies the address key for PROGB. The address  $(0, \#1)$  points to the address of CANCELSW. In PROGB, the IF instruction at label LOOP checks CANCELSW and finds that the variable contains a 1. The instruction passes control to the label STOP and PROGB ends. Control returns to PROGA because the system posts the event ENDWAIT when PROGB ends.

o

 $\mathbf{C}$ 

o

o

PROGA COMMAND CANCEL M4 START \* PROGRAM START,l,MAIN=YES ATTNLIST (CA,CANCEL) EQU MOVE MOVE ENDATTN EQU TCBGET PROGAKEY, \$TCBADS LOAD IF WAIT ELSE \* #1,PROGASW1<br>(0,#1),1,TKEY=1 CROSS-PARTITION MOVE \* GET PROGA ADDRESS KEY PROGB,PROGASWl,EVENT=ENDWAIT,LOGMSG=YES,PART=2 (PROGA,EQ,-l),THEN ENDWAIT PRINTEXT 'LOAD FAILED', SKIP=1 ENDIF • • • PROGSTOP ENDWAIT ECB PROGASW1 DATA A(PROGASW1) PROGAKEY DATA F'0' ENDPROG END \*\*\*\*\*\*\*\*\*\*\*\*\*\*\*\*\*\*\*\*\*\*\*\*\*\*\*\*\*\*\*\*\*\*\*\*\*\*\*\*\*\*\*\*\*\*\*\*\*\*\*\*\*\*\*\*\*\*\*\*\*\*\* PROGB START PROGRAM START,509,PARM=2 EQU \* • • • PROMPT PRINTEXT 'TO CANCEL, ENTER: > CA', SKIP=1 PRINTEXT SKIP=l Ml MOVEA PROGAWRK,CANCELSW M2 MOVE #1, \$PARM1 M3 MOVE (O,#1),PROGAWRK,TKEY=\$PARM2 CROSS-PARTITION MOVE LOOP IF (CANCELSW, EQ, 1), GOTO, STOP GOTO LOOP STOP EQU PROGSTOP -1, LOGMSG=NO PROGAWRK DATA F'0' CANCELSW DATA F'0' ENDPROG END

#### **Move Data Across Partitions (MOVE)**

The following example shows how to move data to a program in another partition. PROGA finds the program PROGB in storage, stores PROGB's address and address key, and moves data to the dynamic storage area of PROGB.

o

o

o

PROGA uses the WHERES instruction to find the load-point address and address key of PROGB. The WHERES instruction places the load-point address of PROGB in ADDRB and the address key of the program in KEYB.

The READTEXT instruction in PROGA asks the operator to enter up to 30 characters of data. The instruction stores the data in MSG. The MOVE instruction at label Ml moves the address key of PROGB into software register 2. The TCBGET instruction places the address of PROGA's task control block (TCB) in software register 1.

At label M2, the MOVE instruction moves the address of PROGB's dynamic storage area into the data area PROGBBUF in PROGA. The STORAGE = operand on the PROGRAM statement of PROGB causes the system to acquire a 256-byte storage area when it loads the program. The address of this storage area is in PROGB's program header (at \$PRGSTG).

At label M3, PROGA saves it's address key in SAVEKEY. The MOVE instruction at M4 moves PROGB's address key to the address key field (\$TCBADS) of the TCB. At M5, the MOVE instruction moves the address in PROGB's dynamic storage area to software register 2. PROGA, at M6, moves the data in MSG into PROGB's dynamic storage area. The TKEY operand on the MOVE instruction supplies the address key of PROGB. At M7, PROGA restores its address key from SAVEKEY.

Once PROGB receives the data, it moves the address of the dynamic storage area (contained in \$STORAGE) to software register 1. The program moves 30 bytes of data from the dynamic storage area into MSG2, and prints the data it received.

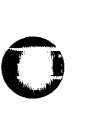

o

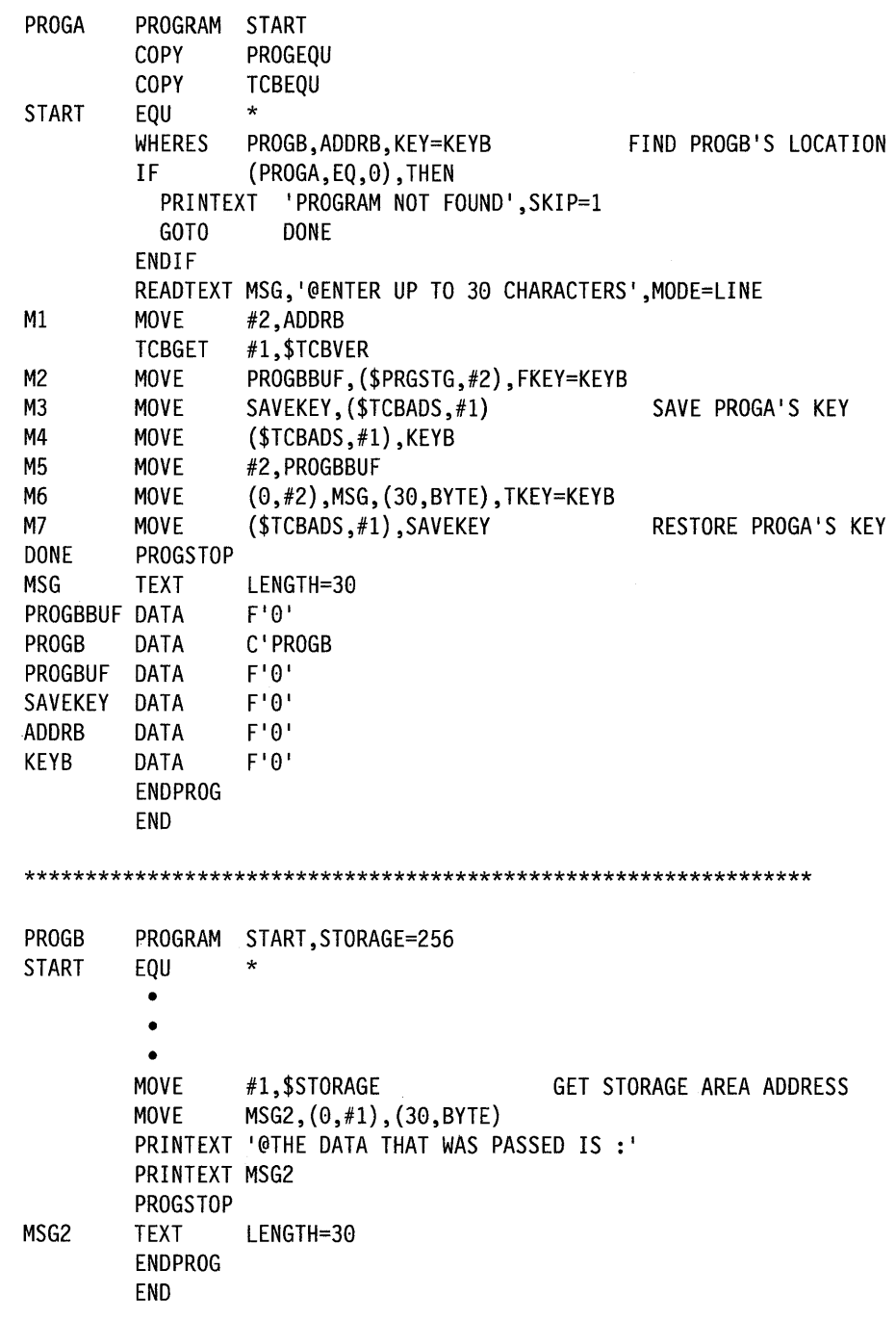

#### Read Data to or Write Data from a Program in Another Partition

The following example reads data from a data set and stores that data in a buffer in another partition. The data set ACCOUNTS is in PROGA. The buffer is in PROGB. You could use the same coding techniques to write data to a program in another partition (WRITE).

o

o

o

PROGA uses the WHERES instruction to find the load-point address and address key of PROGB. The WHERES instruction places the load-point address of PROGB in ADDRB and the address key of the program in KEYB.

The MOVE instruction at label Ml moves the address key of PROGB into software register 2. The TCBGET instruction places the address of PROGA's task control block (TCB) in software register 1. At label M2, the MOVE instruction moves the address of PROGB's dynamic storage area into PROGBBUF in PROGA. The  $STORAGE =$  operand on the PROGRAM statement of PROGB causes the system to acquire a 256-byte storage area when it loads the program. The address of this storage area is in PROGB's program header (at \$PRGSTG). At label M3, PROGA saves it's address key in SAVEKEY.

The MOVE instruction at M4 moves PROGB's address key to the address key field (\$TCBADS) of the TCB. The READ instruction reads one record from the data set ACCOUNTS into PROGBBUF. Because PROGBBUF is the label of the  $P2=$ operand on the READ instruction, the system uses the contents of PROGBBUF as the location where the data is to be stored. After the cross-partition read operation, PROGA restores its address key from SAVEKEY.

Once PROGB receives the data, it moves the address of the dynamic storage area (contained in \$STORAGE) to software register 1. The program moves 50 bytes of data from the dynamic storage area into OUTPUT and prints that data.

 $\Box$ 

o

*o* 

 $\ddot{\phantom{a}}$ 

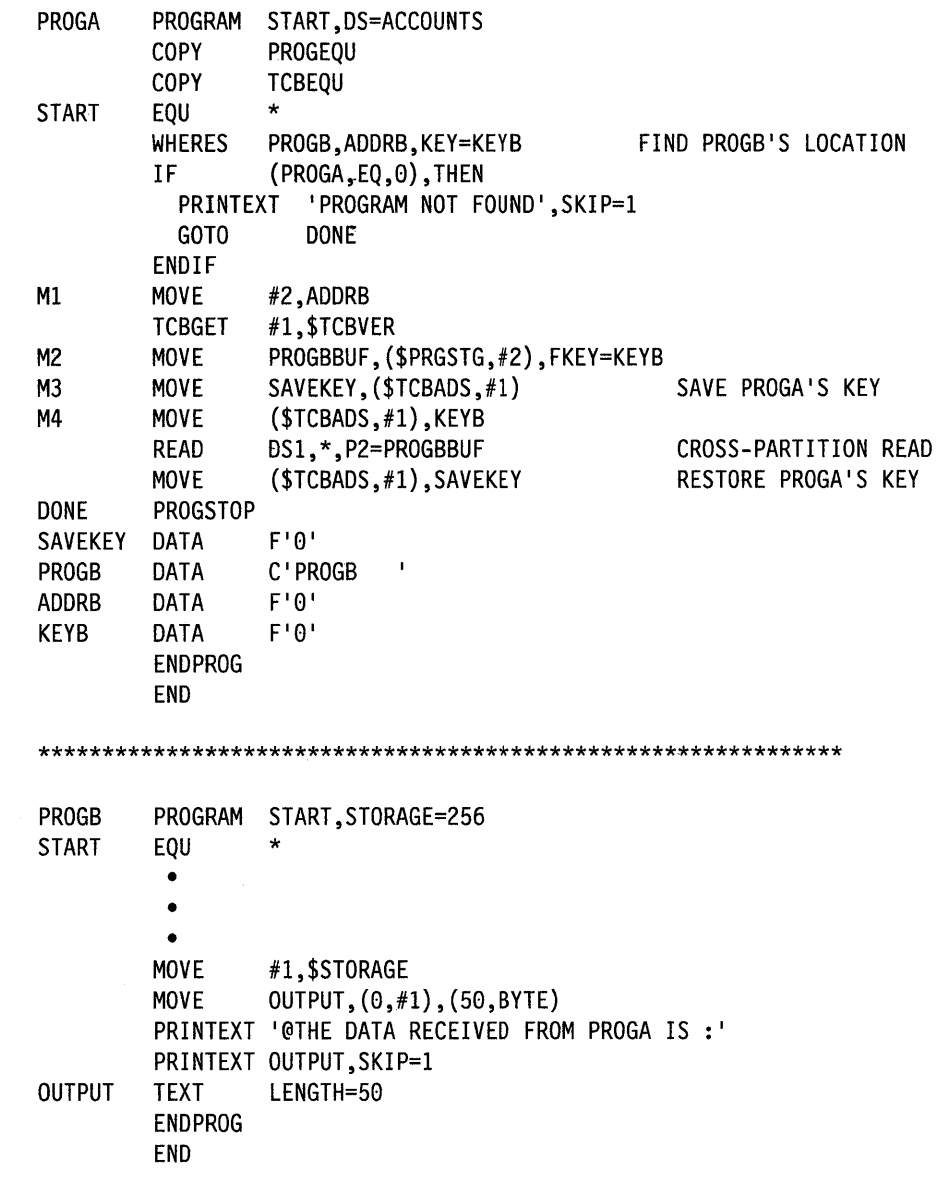

Appendix C. Communicating with Programs in Other Partitions (Cross-Partition Services) **C-7** 

# **Starting a Task in Another Partition (ATTACH)**

The following example shows how you can use the ATTACH instruction to start, or "attach," a task in another partition. PROGA starts the task labeled TASKADDR in PROGB.

PROGB begins by printing the message "PROGB STARTED." The program then waits for an operator to press the enter key. (This example assumes that the operator will not press the enter key until the task labeled TASKADDR in PROGB has executed.)

PROGA uses the WHERES instruction to find the load-point address and address key of PROGB. The WHERES instruction places the load-point address of PROGB in ADDRB and the address key of the program in KEYB.

The TCBGET instruction places the address of PROGA's task control block (TCB) in software register 1. The MOVE instruction at label MI saves PROGA's address key. At label M2, the MOVE instruction moves PROGB's address key to the address key field (\$TCBADS) of the TCB.

The ADD instruction adds  $X'34'$  to the load-point of PROGB. This address points to the first word following PROGB's program header. The ADD instruction places the result of the operation in TASKADDR. Because TASKADDR is the label of the  $P1$  = operand on the ATTACH instruction, the system uses the contents of TASKADDR as the address of the task to be attached. After the cross-partition attach operation, PROGA restores its address key from SAVEKEY.

In PROGB, the task labeled TASKADDR is at the first word following the program header generated by the PROGRAM statement. When TASKADDR is attached, it enqueues the system printer, \$SYSPRTR, and prints the message "SUBTASK IS ATTACHED." After TASKADDR ends, PROGB waits until an operator presses the enter key.

# **Communicating with Programs in Other Partitions (Cross-Partition Services)**

 $\mathbf{O}$ 

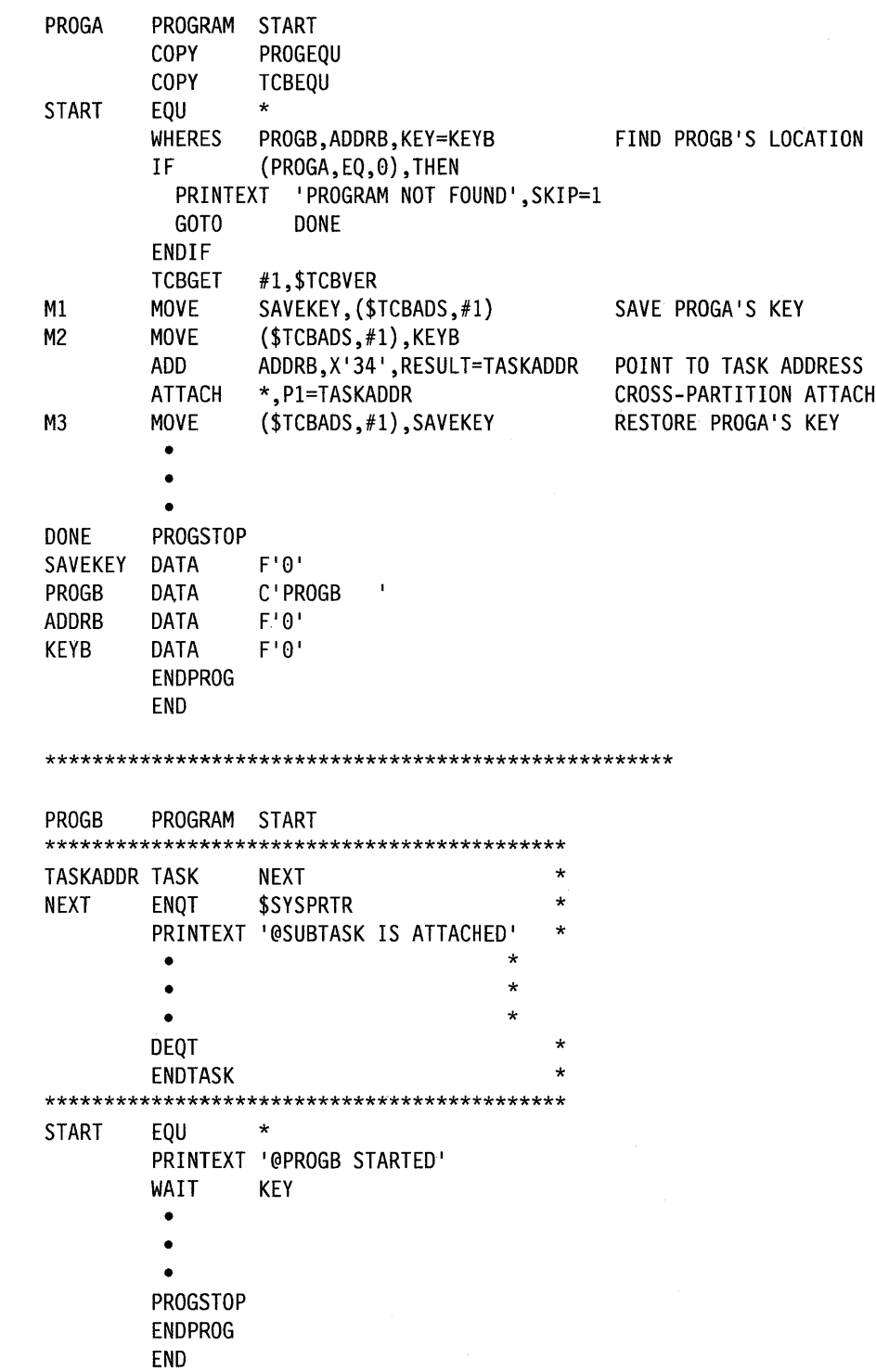

# **Synchronizing Tasks and the Use of Resources in Different Partitions**

You can synchronize the execution of two or more tasks in different partitions by using the WAIT and POST instructions. The ENQ and DEQ instructions allow you to synchronize the use of a resource by tasks in different partitions.

#### **Post an ECB in Another Partition (POST)**

In the following example, PROGA posts an event control block (ECB) in another partition. PROGB contains the ECB that is posted. You could use the same coding techniques to wait for an event in another partition (WAIT).

PROGB begins by waiting for the event labeled ECBl to be posted. PROGA uses the WHERES instruction to find the load-point address and address key of PROGB. The WHERES instruction places the load-point address of PROGB in ADDRB and the address key of the program in KEYB.

The TCBGET instruction places the address of PROGA's task control block (TCB) in software register 1. The MOVE instruction at label MI saves PROGA's address key. At label M2, the MOVE instruction moves PROGB's address key to the address key field (\$TCBADS) of the TCB.

The ADD instruction adds  $X'34'$  to the load-point of PROGB. This address points to the first word following PROGB's program header. The ADD instruction places the result of the operation in PROGBECB. Because PROGBECB is the label of the  $P1 =$  operand on the POST instruction, the system uses the contents of PROGBECB as the address of the ECB to be posted. After the cross-partition post operation, PROGA restores its address key from SAVEKEY.

In PROGB, the ECB labeled ECB1 is at the first word following the program header 000 methods. In PROGB, the ECB labeled ECB1 is at the first word following the program header generated by the PROGRAM statement. When PROGA posts ECB1, PROGB continues processing.

 $\bar{\mathcal{A}}$ 

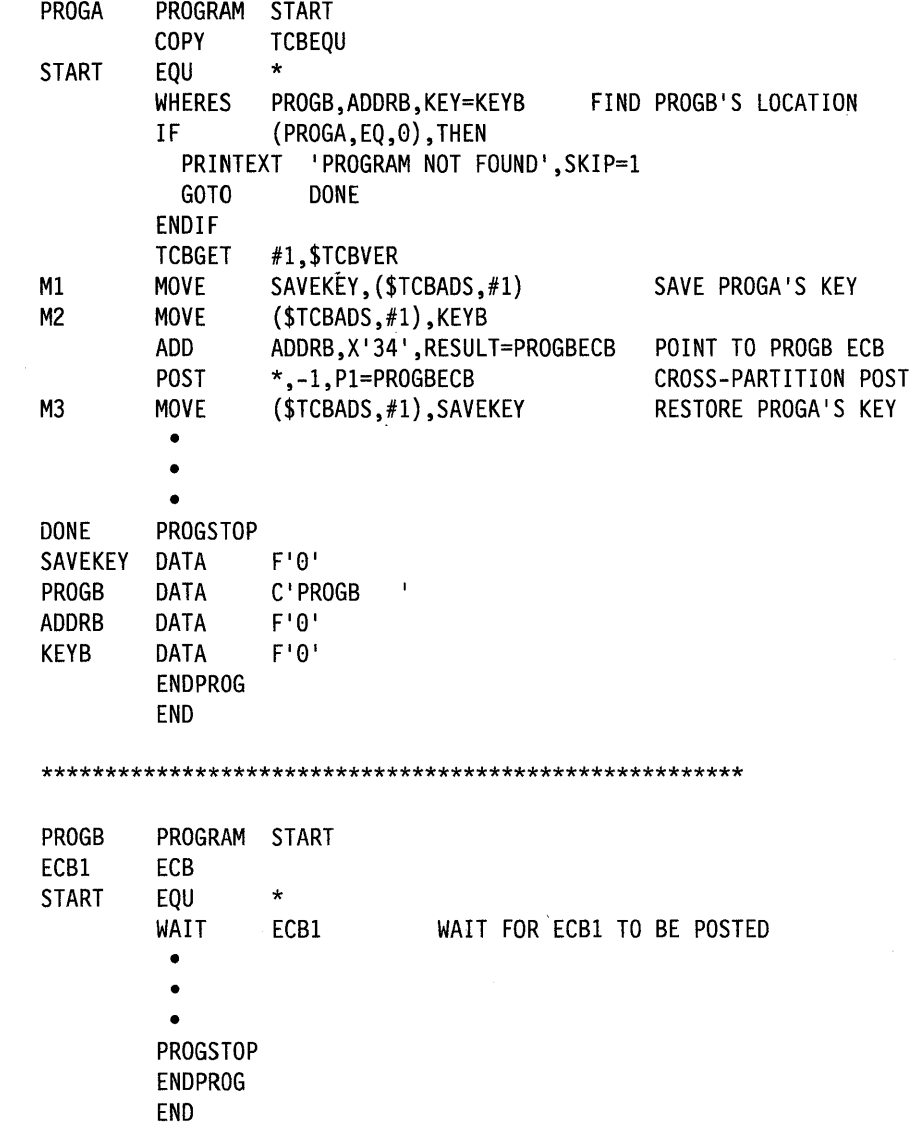

 $\overline{\mathbf{C}}$ 

**C** 

 $\bigcap$ 

# **Enqueue a Resource in Another Partition (ENQ)**

PROGA, in this example, attempts to enqueue a queue control block (OCB) in another partition. The QCB is located in PROGB. PROGA must enqueue the QCB before it can call the subroutine labeled COMMON, which is link-edited to the program. The COMMON subroutine, which is also link-edited to other programs in the system, can only be used by one program at a time.

o

o

o

PROGB begins by waiting for an operator to press the enter key. The program contains the QCB and should remain active while other programs in the system are using the COMMON subroutine.

PROGA.uses the WHERES instruction to find the load-point address and address key of PROGB. The WHERES instruction places the load-point address of PROGB in ADDRB and the address key of the program in KEYB. The TCBGET instruction places the address of PROGA's task control block (TCB) in software register 1. The MOVE instruction at label MI saves PROGA's address key. At label M2, the MOVE instruction moves PROGB's address key to the address key field (\$TCBADS) of the TCB.

The ADD instruction adds  $X'34'$  to the load-point of PROGB. This address points to the first word following PROGB's program header. The ADD instruction places the result of the operation in PROGBQCB. Because PROGBQCB is the label of the  $P1 =$  operand on the ENQ instruction, the system uses the contents of PROGBQCB as the address of the QCB to be enqueued.

If the first word of the QCB in PROGB contains a zero, the COMMON subroutine is being used by another program. PROGA, in this case, would pass control to the label CANTHAVE. The busy routine at CANTHAVE would begin by displaying the message "RESOURCE BUSY" and restoring PROGA's address key. If the first word of PROGB's QCB is not a zero, PROGA can call the COMMON subroutine by executing a CALL instruction. When COMMON finishes executing, PROGA dequeues the subroutine. After the cross-partition enqueue operation, PROGA restores its address key from SAVEKEY.

In PROGB, the QCB labeled QCBI is at the first word following the program header generated by the PROGRAM statement. PROGB remains active until an opera tor presses the enter key on the terminal.

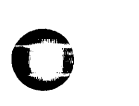

 $\mathbf C$ 

*o* 

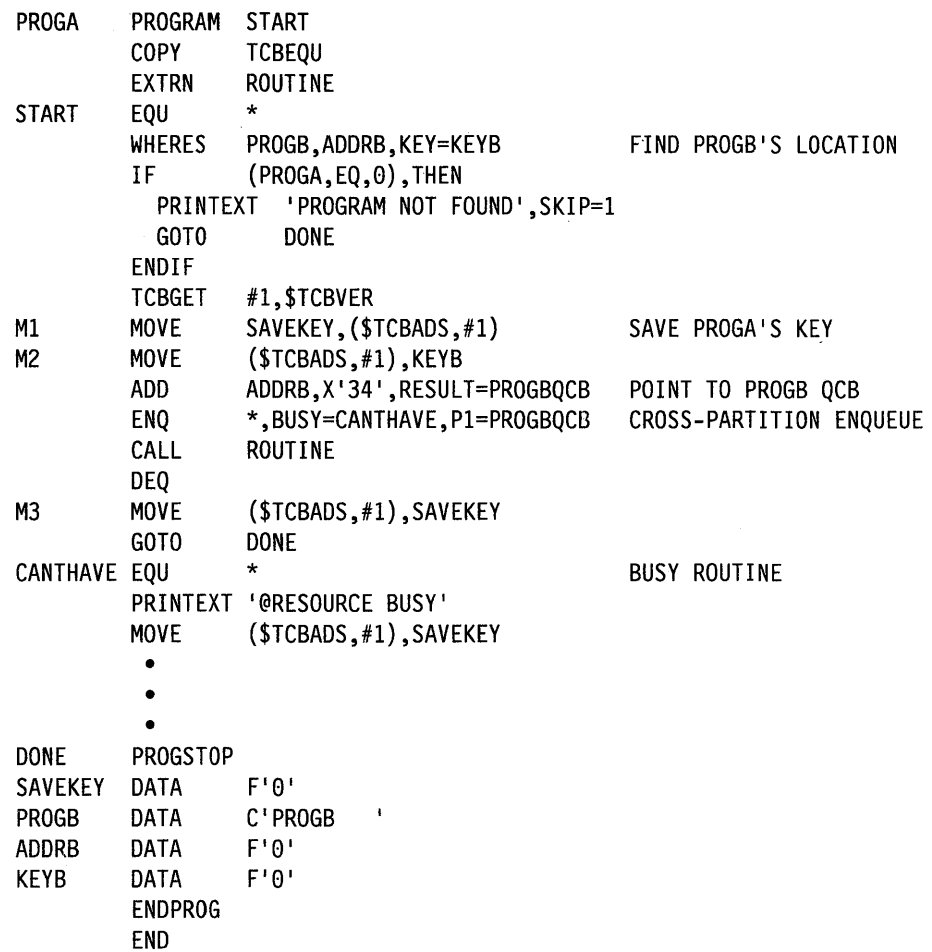

The subroutine link-edited with PROGA looks like:

SUBROUT ROUTINE ENTRY ROUTINE PRINTEXT '@SUBROUTINE HAS BEGUN' • • • RETURN END \*\*\*\*\*\*\*\*\*\*\*\*\*\*\*\*\*\*\*\*\*\*\*\*\*\*\*\*\*\*\*\*\*\*\*\*\*\*\*\*\*\*\*\*\*\*\*\*\*\*\*\*\*\* PROGB QCBl START PROGRAM START QCB EQU \* WAIT KEY PROGSTOP ENDPROG END

# o

o

o

 $\mathcal{L}^{\text{max}}_{\text{max}}$  and  $\mathcal{L}^{\text{max}}_{\text{max}}$ 

 $\mathcal{L}^{\text{max}}_{\text{max}}$  and  $\mathcal{L}^{\text{max}}_{\text{max}}$ 

**C-14** SC34-0937

 $\label{eq:2.1} \frac{1}{\sqrt{2}}\int_{\mathbb{R}^3}\frac{1}{\sqrt{2}}\left(\frac{1}{\sqrt{2}}\right)^2\frac{1}{\sqrt{2}}\left(\frac{1}{\sqrt{2}}\right)^2\frac{1}{\sqrt{2}}\left(\frac{1}{\sqrt{2}}\right)^2\frac{1}{\sqrt{2}}\left(\frac{1}{\sqrt{2}}\right)^2.$ 

# **Appendix D. EDX Programs, Subroutines, and In-Line Code**

This appendix describes EDX programs, subroutines, and in-line code that you can run.

# **EDX Programs**

o

o

*o* 

The following pages describe the EDX programs:

- \$DISKUT3
- \$PDS
- \$RAMSEC
- \$SUBMITP
- \$USRLOG.

# **\$DISKUT3 - Manage Data from an Application Program**

The \$DISKUT3 program enables you to perform the following operations for disks and diskettes from your application program:

- Allocate a data set
- Allocate a data set with extents
- Open a data set
- Delete a data set
- Release unused space in a data set
- Rename a data set
- Set end-of-data indicator in a data set.

You can specify one or more of these operations at the same time. For example, you can open two data sets and allocate two other data sets with one request. Multiple operations save execution time.

You load \$DISKUT3 with the LOAD instruction and pass it the address of a list of request block addresses. A word containing zeros indicates the end of the request block address list. Figure D-I on page D-2 shows how the system maps the request blocks and addresses. The request blocks define the operation the system is to perform.

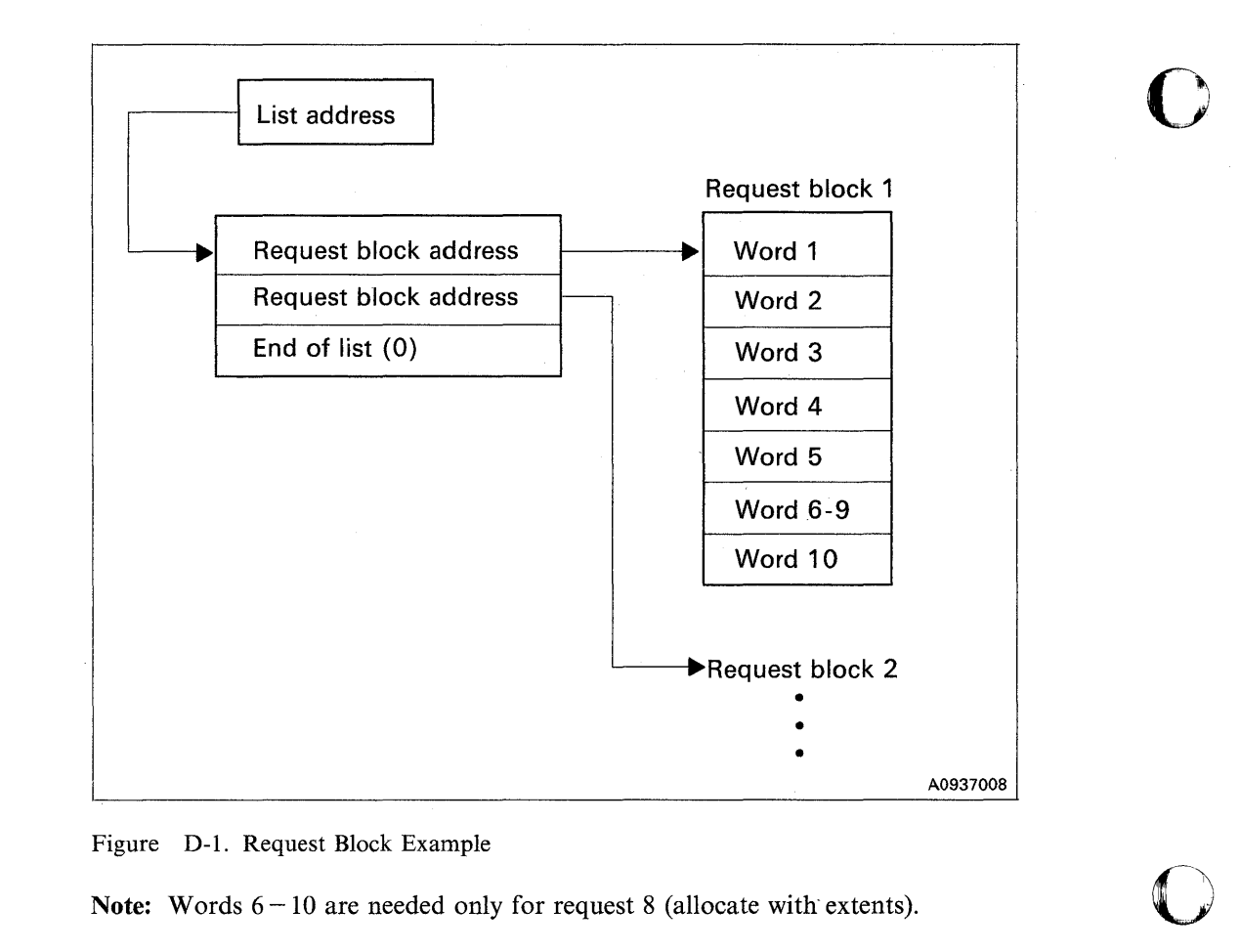

Figure D-l. Request Block Example

Note: Words  $6-10$  are needed only for request 8 (allocate with extents).

# Request Block Contents

A request block consists of ten words.

Word 1: The value in the rightmost byte indicates the operation to be performed. The values are:

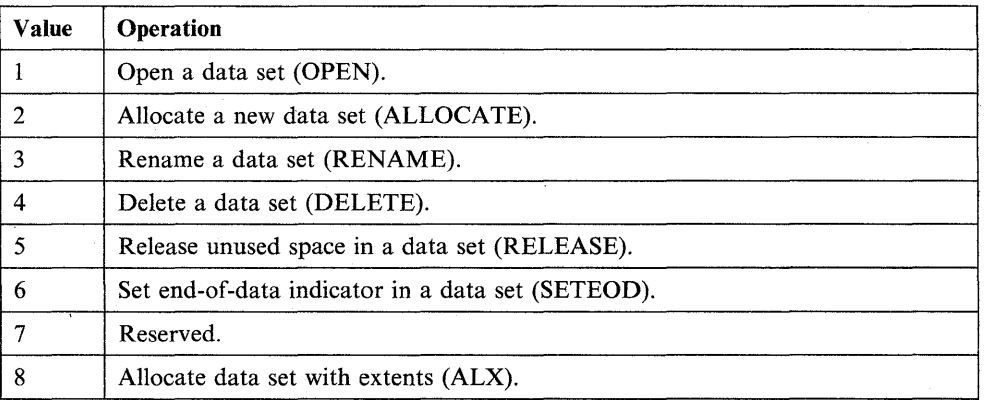

The 8 leftmost bits are reserved for use as special-purpose flags:

o

C' . *V* 

0

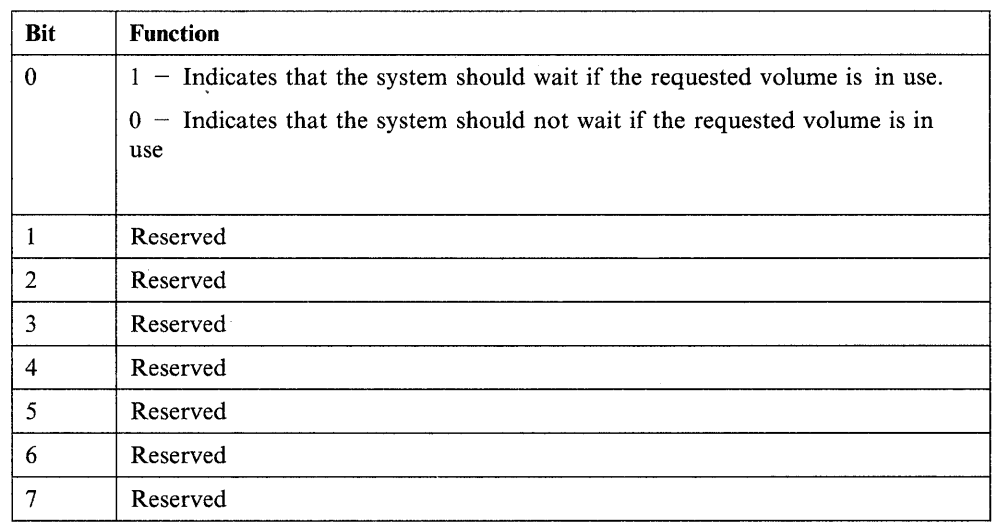

For example, if word 1 contains  $X'8004'$ , it tells the system to delete a data set, but to wait if the requested volume is busy.

Word 2: This word contains the address of an associated data set control block (DSCB). The DSCB describes the volume and data set you are using. You must specify a DSCB for each operation you request. In addition, you must fill in the data set name (\$DSCBNAM) and volume (\$DSCBVOL) fields of the DSCB.

Words 3 and 4: The contents of these words vary according to the operation you request. The contents for each operation follows:

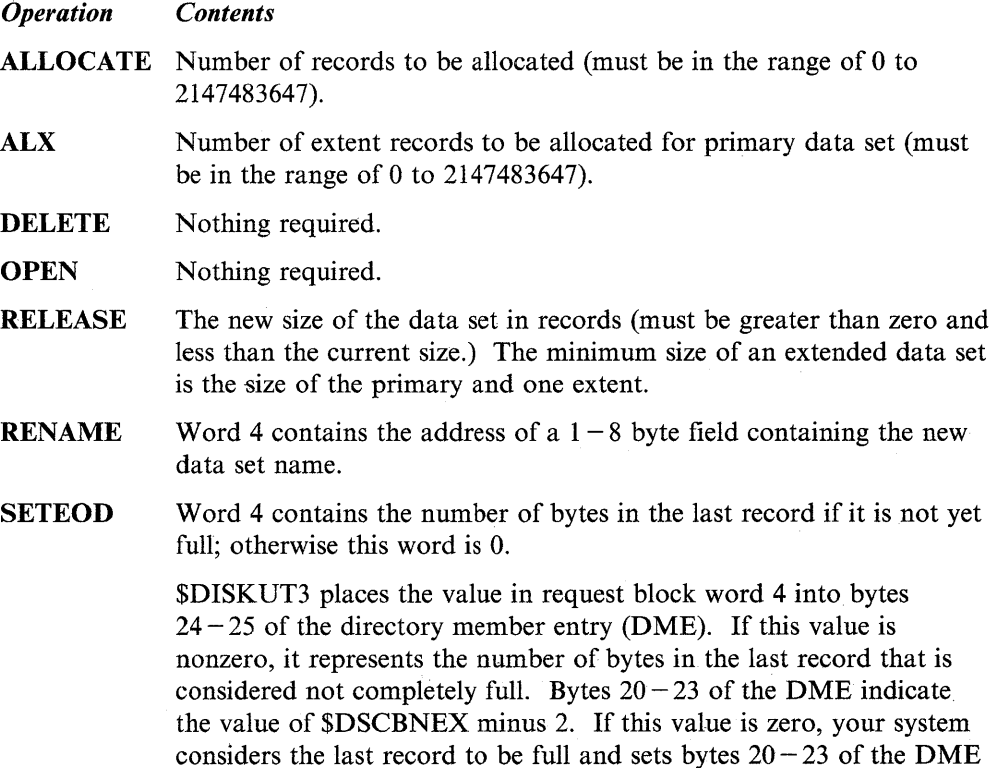

to the value of \$DSCBNEX minus 1.

Word 5: This word specifies the data set type. The valid types are:

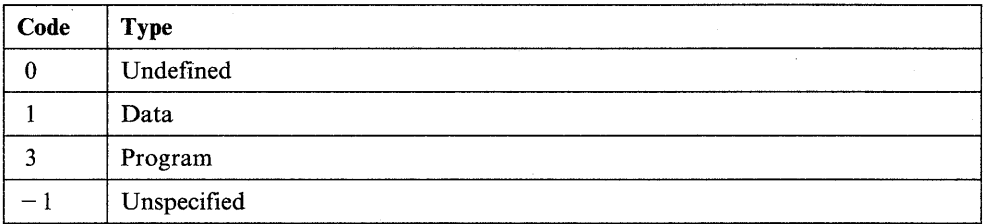

o

o

o

Code 0, 1, or 3 when you allocate a data set. Code 1 when you allocate data sets with extents. Code  $-1$  when you open, rename, or delete a data set. Code 1 or  $-1$ when releasing storage from an extent data set. When \$DISKUT3 ends, the system sets word 5 to 0, 1, or 3, depending upon the type of the data set you specified. If your application sets this word to a value other than  $-1$ , \$DISKUT3 compares the data set type you specified with the type of the existing data set. If the data sets are not alike, \$DISKUT3 issues a return code of 17 and ends.

The system returns the DSCB in an open condition except when it deletes a data set. Therefore, when you allocate a data set, you do not need to perform an open operation or use DSOPEN.

Words 6 through 9: Contents of these words are reserved.

Word 10: Contents of this word are reserved except for ALX. It contains the maximum size each extent can reach.

If you include dynamic data set extent support, your data sets can grow dynamically when your application needs more space. For instance, if during a write operation the system reaches the end of a data set allocated with extents, it will automatically "extend" the data set provided volume directory and disk space exist.

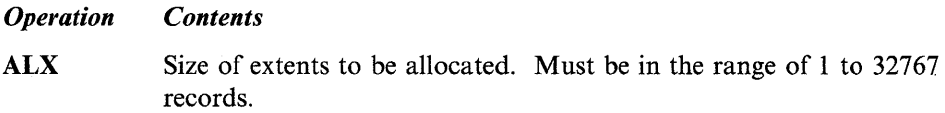

Note: Words  $6 - 10$  are required only when allocating with extents.

#### **Special Considerations**

Consider the following when using \$DISKUT3:

- If you use \$DISKUT3 to process data sets that occupy the same volume as your program, you can retrieve the volume name from the \$PRGVOL field of the program header. To refer to \$PRGVOL, you must include a COPY PROGEQU statement in your program.
- The system considers an attempt to delete a data set that does not exist a successful operation.
- The system considers an attempt to allocate an existing data set a successful operation if:
	- The existing data set is of the same type as the data set you specified for the operation.
	- The size of the existing data set is the same as size you requested in the operation.
- If you attempt to allocate an existing data set and the data set types match but not the sizes, your program receives a return code indicating whether the data set you requested is smaller or larger than the one that exists.
- The OPEN and SETEOD operations are valid for tape data sets.
- When you specify a new size for an extended data set using the release function, the actual size that results will include the *entire* extent necessary to accomodate that new size.
- The \$LOG data set cannot be an extendable data set.
- System work data sets, such as edit work, \$EDXASM work data sets, and \$EDXLINK work data sets, cannot be extendable data sets.

#### **\$DISKUT3 Example**

o

o

o

The following example uses four of the \$DISKUT3 operations (OPEN, ALLOCATE, RENAME and ALX, allocate an extendable data set) in an application program. The LOAD instruction loads \$DISKUT3 to open a data set (DATA3), allocate a new data set (DATA4), rename an existing data set (DATAl), and allocate data sets with extents (DATA5). DSK3EVNT, the label on the  $EVENT =$  operand, is the label of the event control block (ECB) to be posted when \$DISKUT3 completes. LISTPTRI is the label that points to the address of the list of request block addresses. The WAIT instruction waits for the system to post the completion of \$DISKUT3.

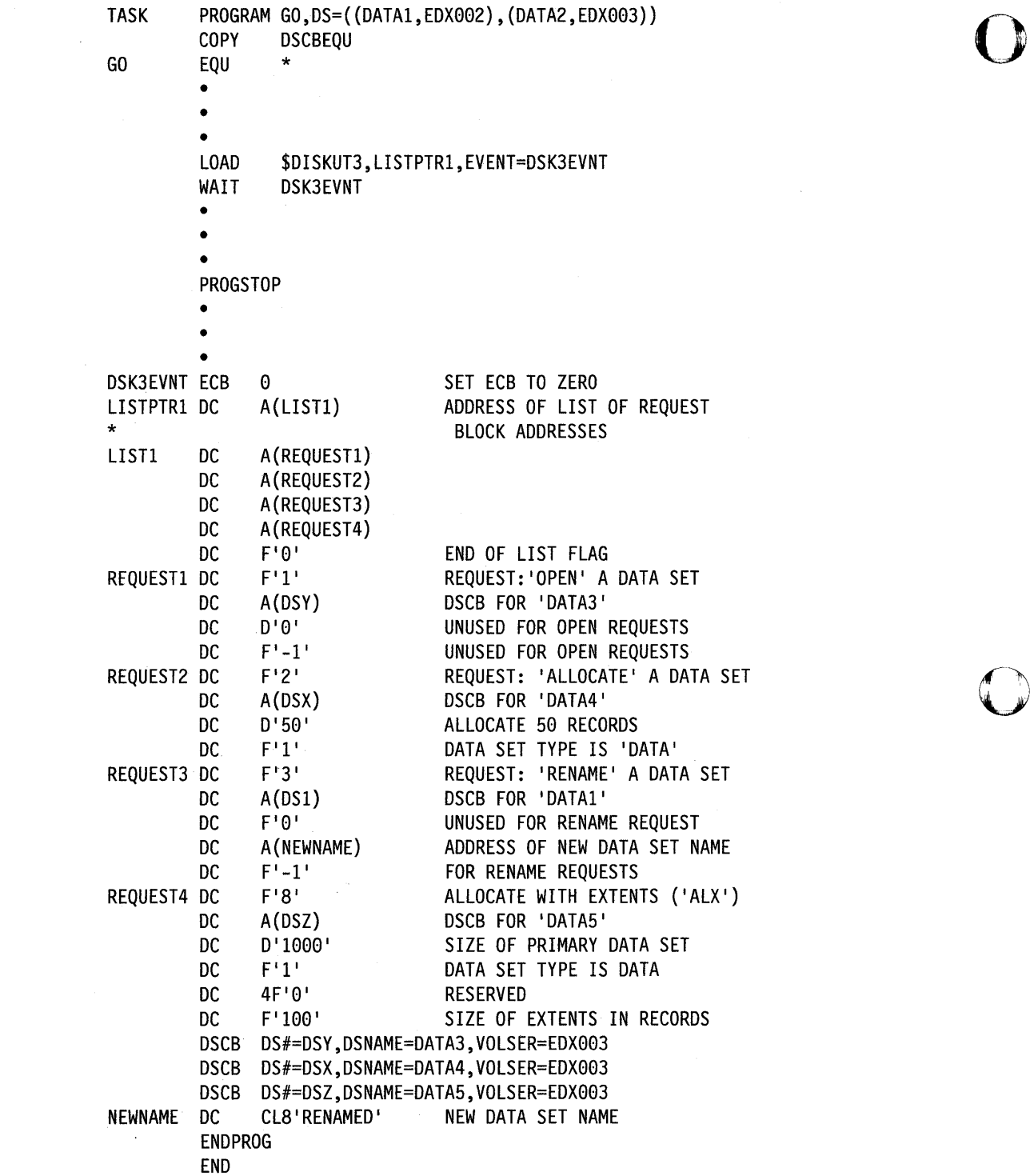

o

 $\sim 10^6$ 

 $\label{eq:2.1} \frac{1}{\sqrt{2}}\sum_{i=1}^n\frac{1}{\sqrt{2}}\left(\frac{1}{\sqrt{2}}\sum_{i=1}^n\frac{1}{\sqrt{2}}\sum_{i=1}^n\frac{1}{\sqrt{2}}\sum_{i=1}^n\frac{1}{\sqrt{2}}\sum_{i=1}^n\frac{1}{\sqrt{2}}\sum_{i=1}^n\frac{1}{\sqrt{2}}\sum_{i=1}^n\frac{1}{\sqrt{2}}\sum_{i=1}^n\frac{1}{\sqrt{2}}\sum_{i=1}^n\frac{1}{\sqrt{2}}\sum_{i=1}^n\frac{1}{\sqrt{2$ 

## **\$DISKUT3 Return Codes**

o

o

 $\bullet$ 

\$DISKUT3 return codes are returned to the first word of the data set control block (DSCB). When you specify more than one operation, \$DISKUT3 performs the operations in the order you specify. The system issues a return code for each operation attempted.

**Note:** If you load \$DISKUT3 and request more than one operation that refers to the same DSCB, the return code reflects the results of the last operation the system attempted using that DSCB.

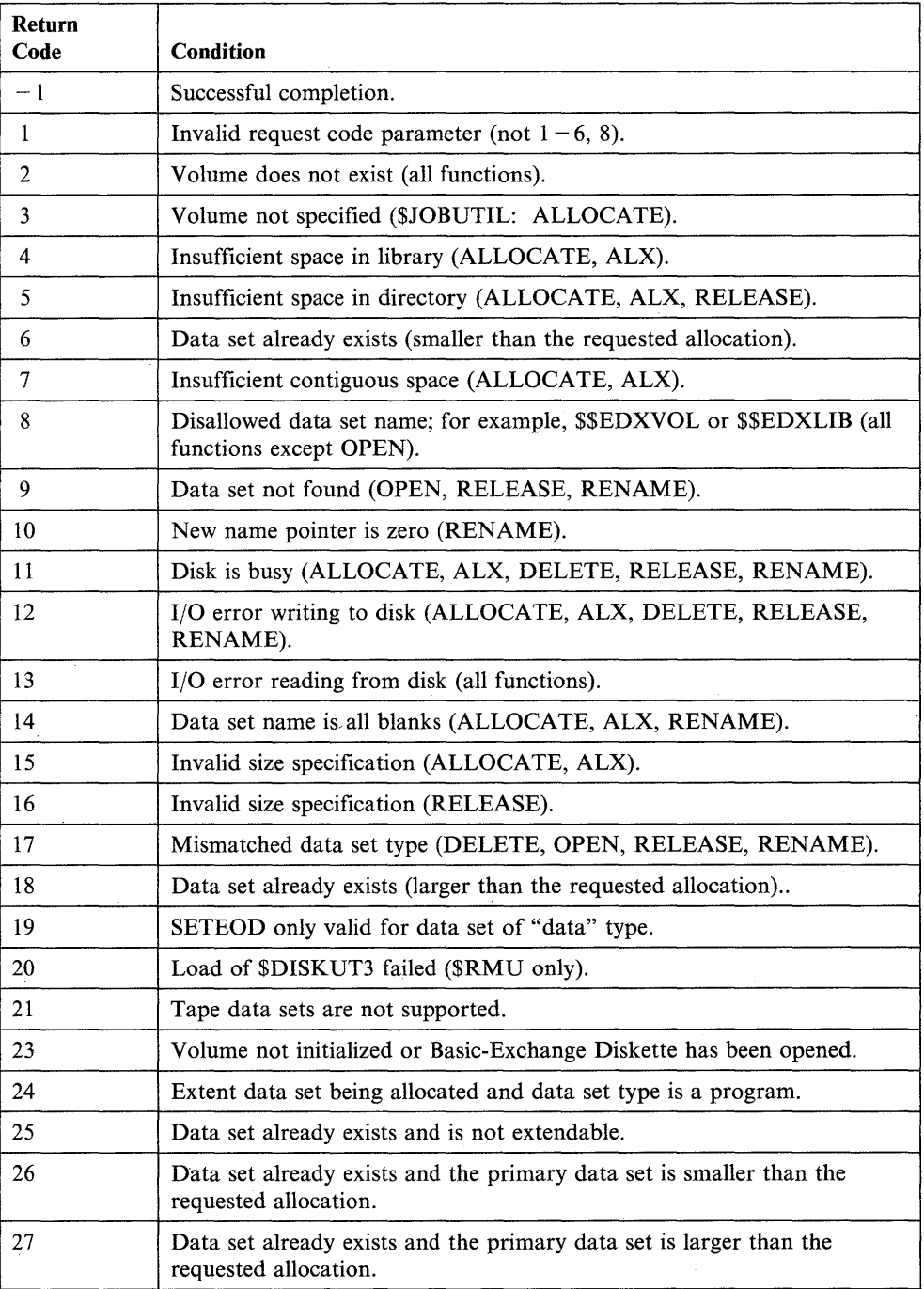

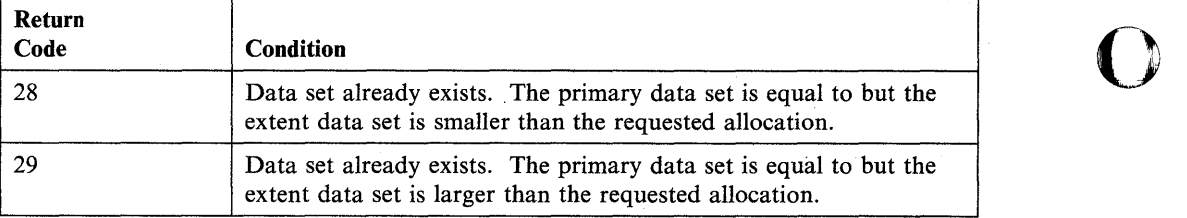

 $\sim 10^{-1}$ 

o

**O** 

# **\$PDS - Use Partitioned Data Sets**

o

c

o

The display data base utility (\$DIUTIL) uses a utility program, \$PDS, to make partitioned data sets available for its use. Your programs also can use \$PDS to get access to the members of a partitioned data set (such as report data members and realtime data members). You also can use any of the other functions of \$PDS in your programs.

Use the LOAD instruction to execute \$PDS in your program. \$PDS can be used as an overlay program as well as a program loaded by another program.

\$PDS allows you to:

- Open a member
- Allocate a member for a fixed number of records
- Allocate a member for the maximum number of records
- Release unused space from a member
- Delete a member
- Store the next record
- Store a record
- Fetch a record.

The types of members and their member codes are as follows:

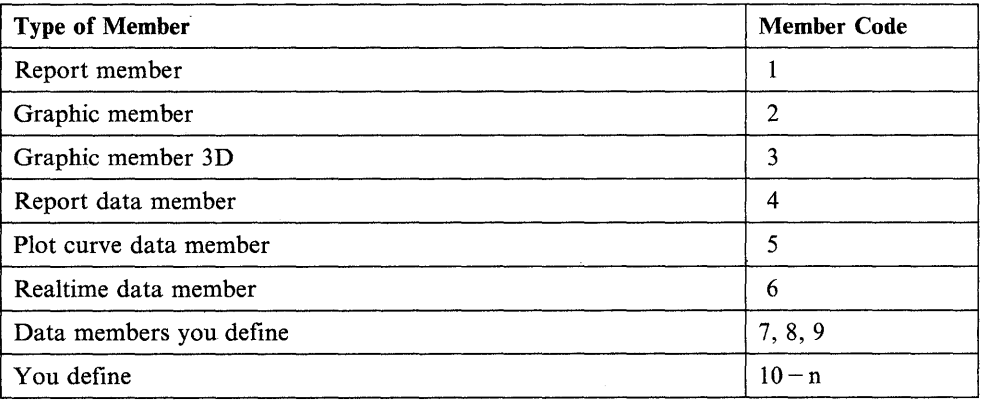

Member types 1, 2, and 3 store commands that are used by \$DIINTR to create a display. Member types 4, 5, and 6 contain data that is saved by your application program. Member types 7, 8, and 9 have the same format as member types 4, 5, and 6 but are for use by application programs. Member types 10 and up are for use by application programs.

Member types 4 through 9 are special members because they contain multiple records with a length of 1 to. 32767 bytes. This feature allows the application program to Fetch and Store data by record number within a member. This technique could be used by an application program to update data members defined with the Display Utility Program Set.

o

o

o

You may create members in the following ways:

- Use \$DIUTIL utility
	- Data member, member codes 4,5,6
	- User data members, member codes 7,8,9
	- User defined members, member codes 10 and up
	- Member codes 1,2,3 cannot be created by \$DIUTIL
- Use \$DICOMP program
	- Report member, member code 1
	- Graphic member, member code 2
	- Graphic 3D member, member code 3
- Use \$PDS
	- All member types

#### **Allocating a Data Set**

A'data set that is to be used by \$PDS must be allocated using \$DISKUTI. Records should be allocated for the directory as well as members. Each record in the directory of a partitioned data set can contain sixteen directory entries except the first record, which can contain fifteen. For example, if space is required for 40 members each with five records of space, you should allocate 203 records, 200 for members and three for the directory.

After a data set has been defined by \$DISKUTI, it must be formatted for use by \$PDS. \$DIUTIL functions IN (Initialize), AL (Allocate), and BU (Build Data) are used for this purpose. \$PDS can also be used to allocate members. Once members are allocated, they can be used by the application program. The \$DIUTIL program is used to maintain the data set.

The data set to be used with \$PDS consists of a directory area and a member area.

#### **Directory Area Format**

The first entry in the directory describes the data set and has the following format:

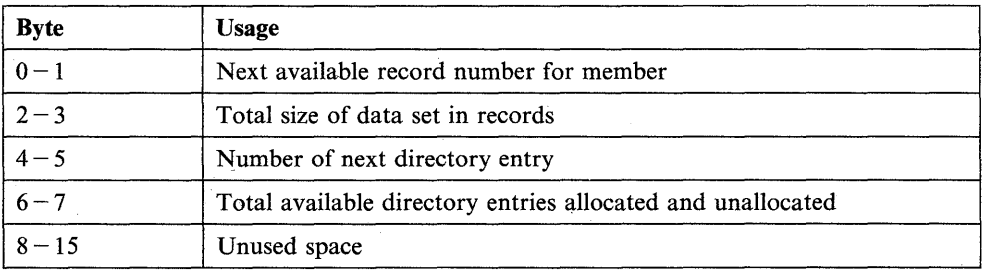

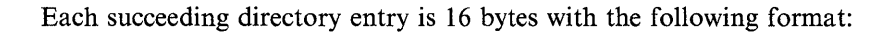

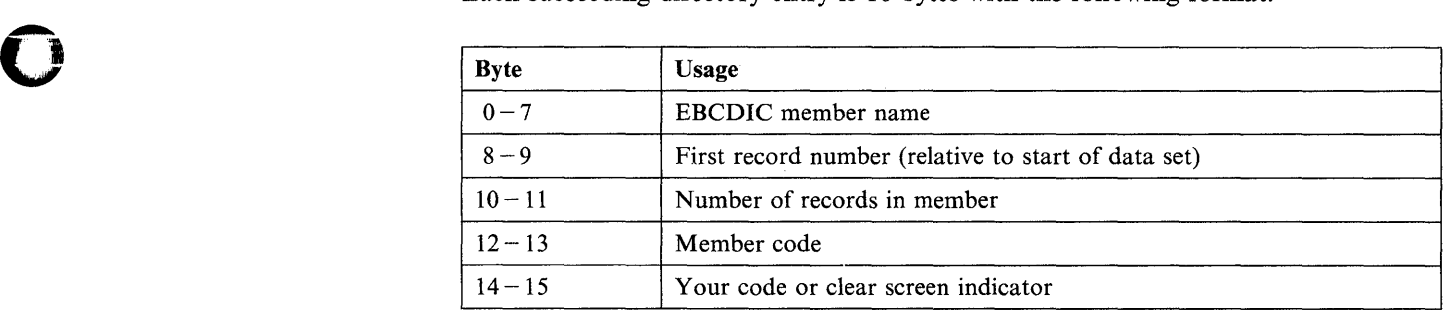

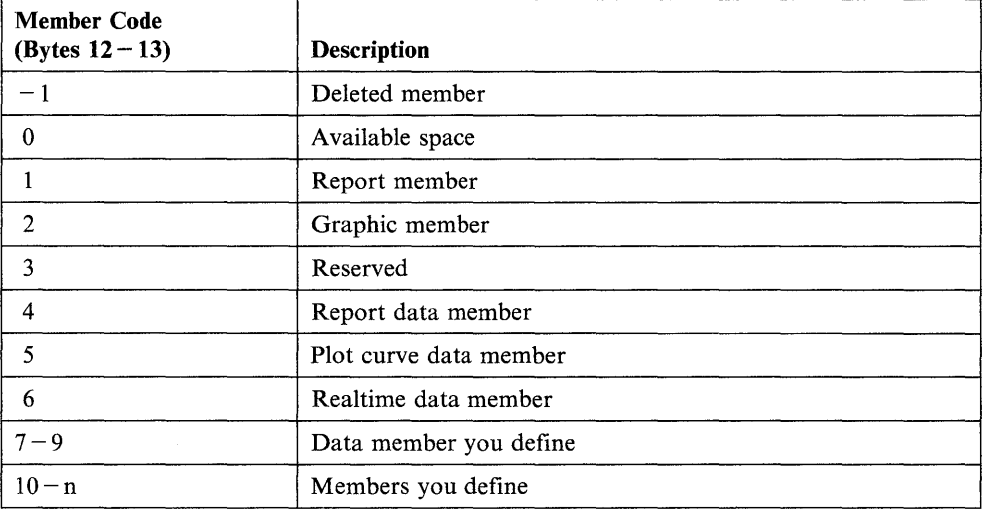

#### Your Code (Bytes  $14 - 15$ )

o

o

Defined by you and stored by \$PDS allocate or a value of 1 if clear screen (ESC,FF) is not to be sent on \$DIINTR request.

\$DIUTIL can be used to display this data for reference.

# **Member Area Format**

Each member type has a unique format.

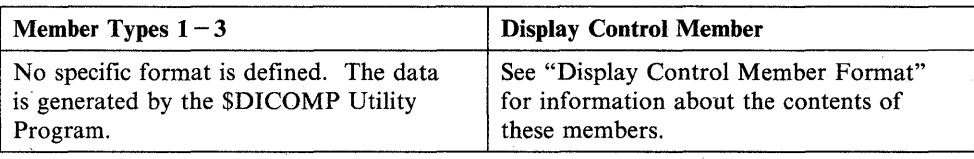

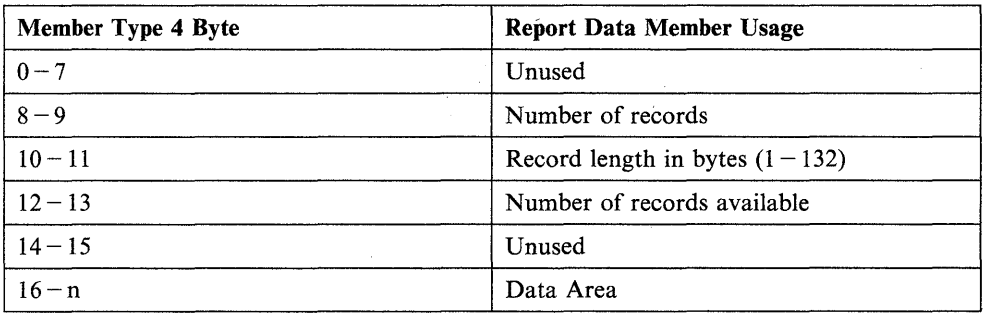

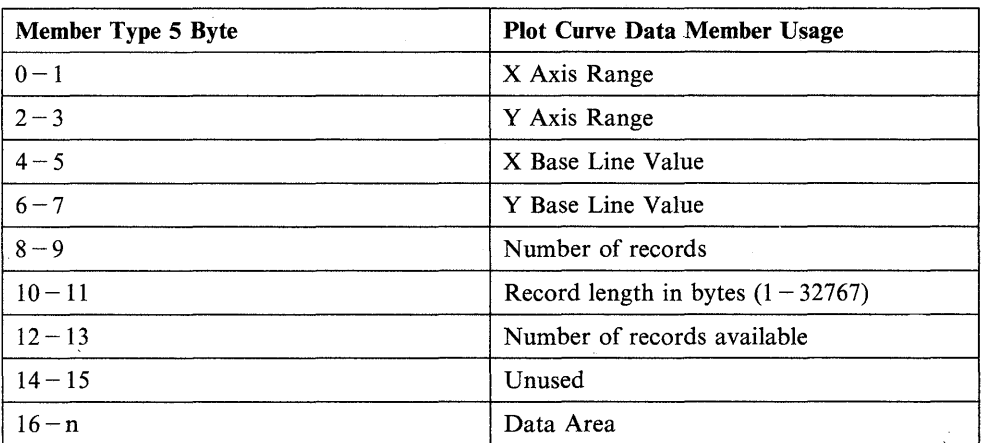

Note: Each record can be larger than 4 bytes; however, relative bytes 0,1 must contain the X-coordinate value and bytes  $2,3$  must contain the Y-coordinate value.

o

o

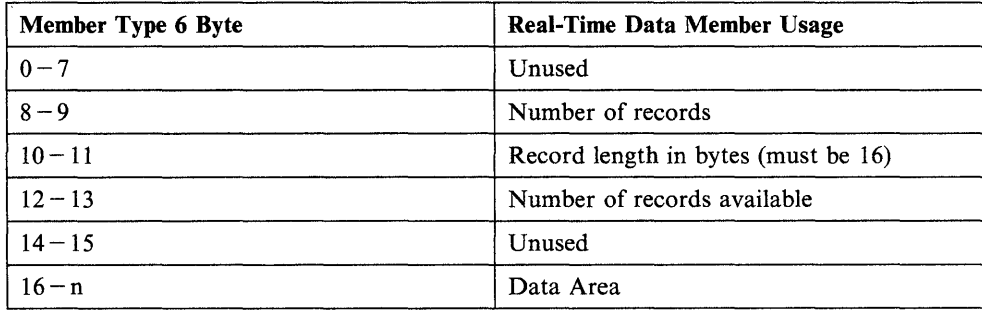

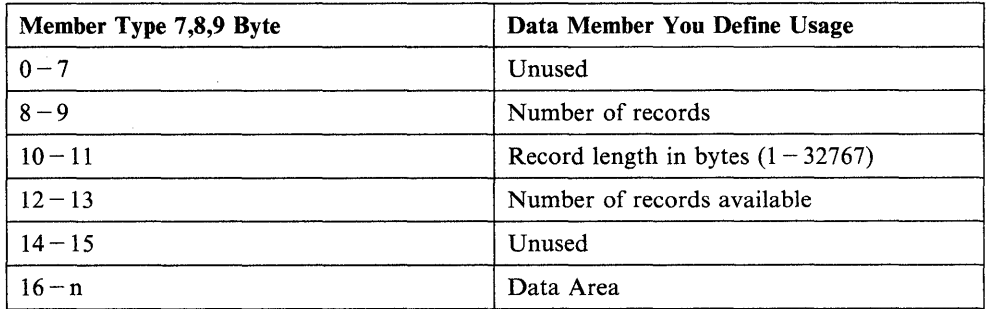

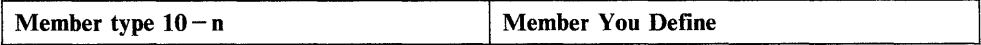

 $\bar{z}$ 

# Display Control Member Format

Each of the display profile elements contained in the control members, type codes (1,2,3), is shown in this section. You may wish to use \$PDS to access a control member. The application program could then generate a display profile command string and use \$DIINTR to display the results. Following is the format of each of the display profile elements.

o

o

o

#### $LB - Display$  Characters

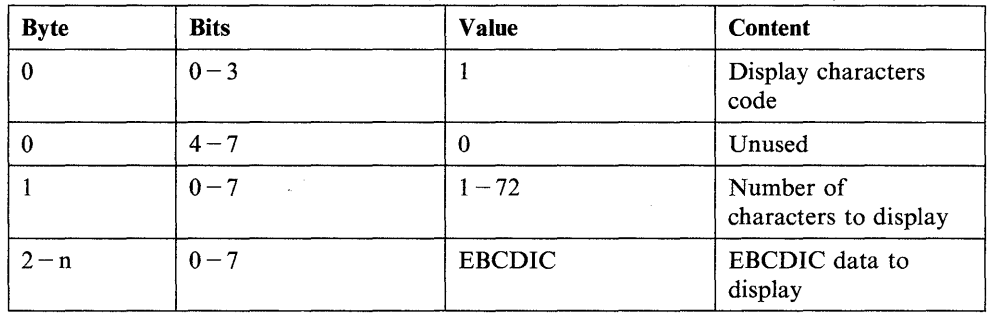

#### $MP - Move Position$

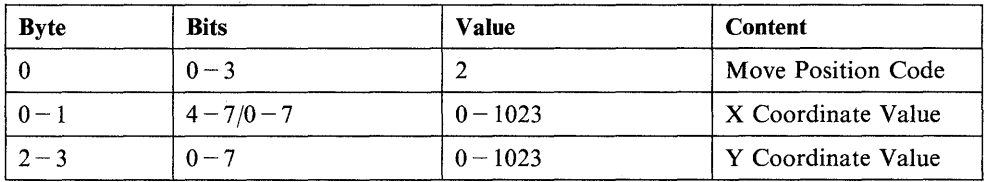

## For 3D Members:

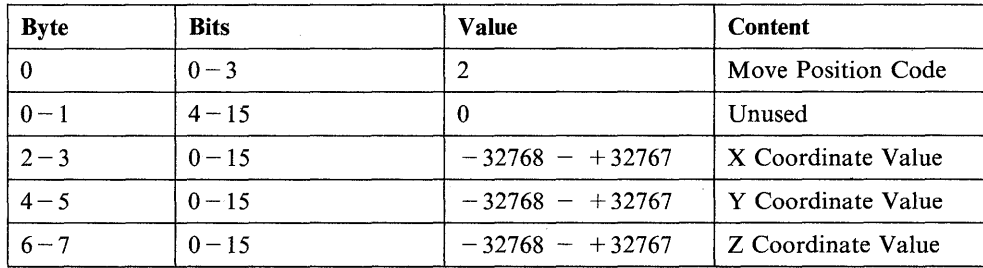

#### $LI - Draw Line$

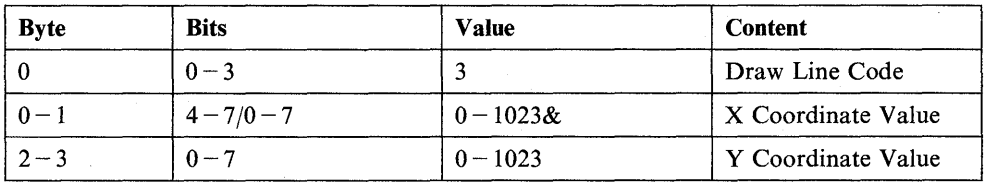

 $\bar{z}$ 

 $\ddot{\phantom{a}}$ 

# **For 3D members:**

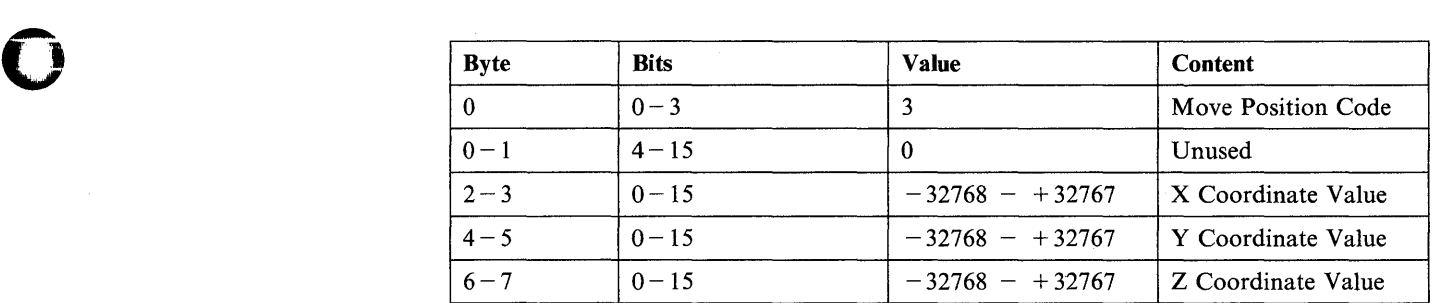

## **DR - Draw Symbol**

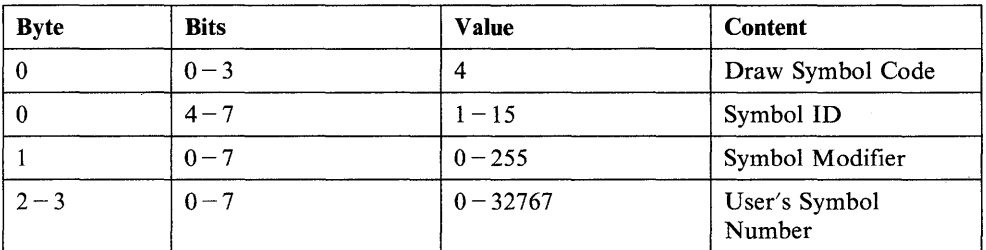

## OR

o

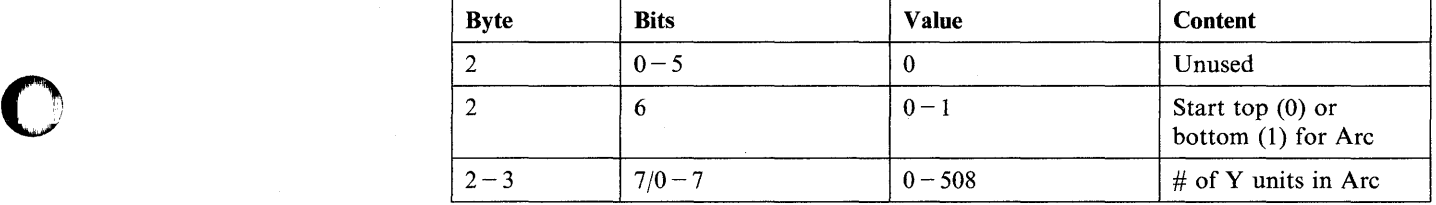

## **VA - Display Variable**

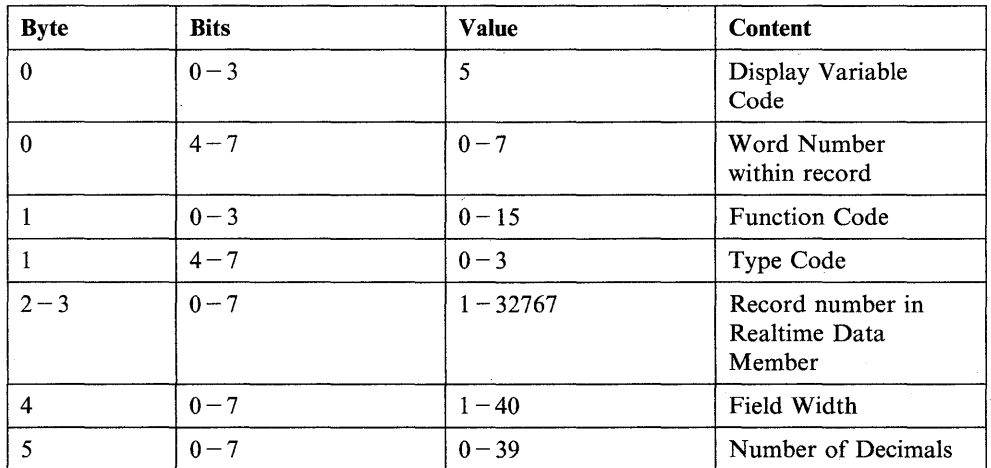

# **JP - Jump**

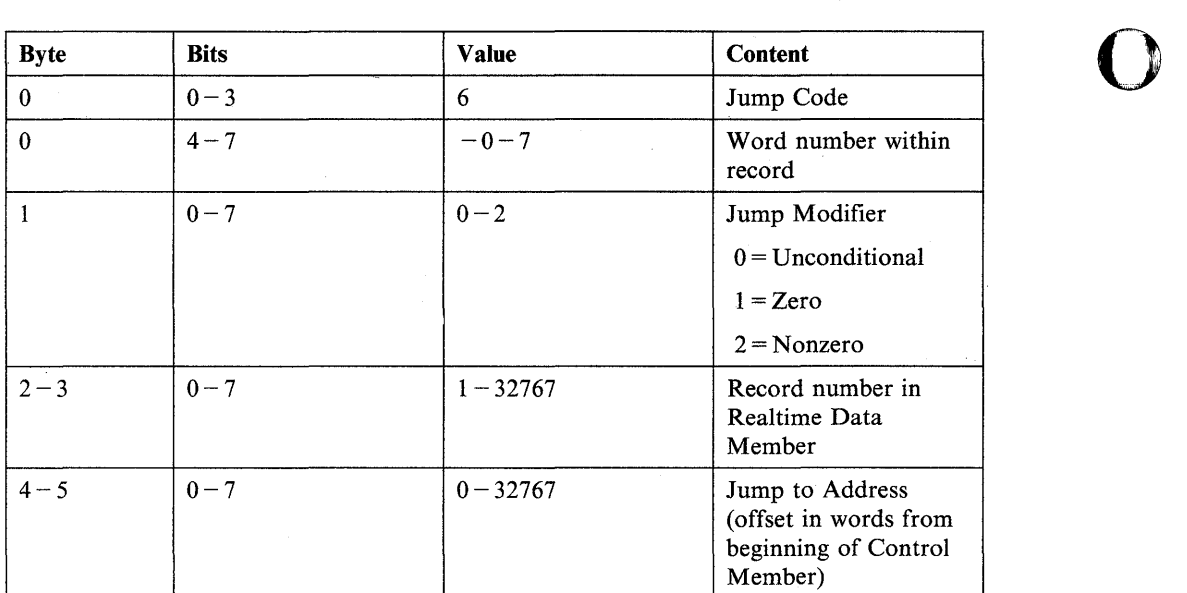

# **01 - Direct Output to Another Device**

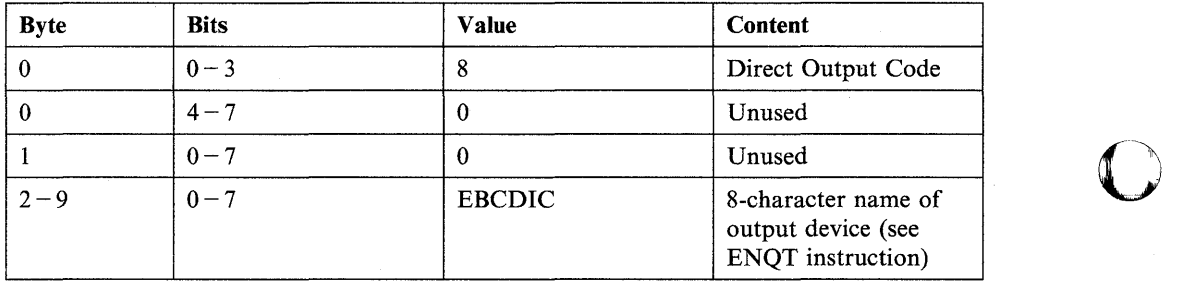

# PC - Plot Curve from Plot Curve Data Member

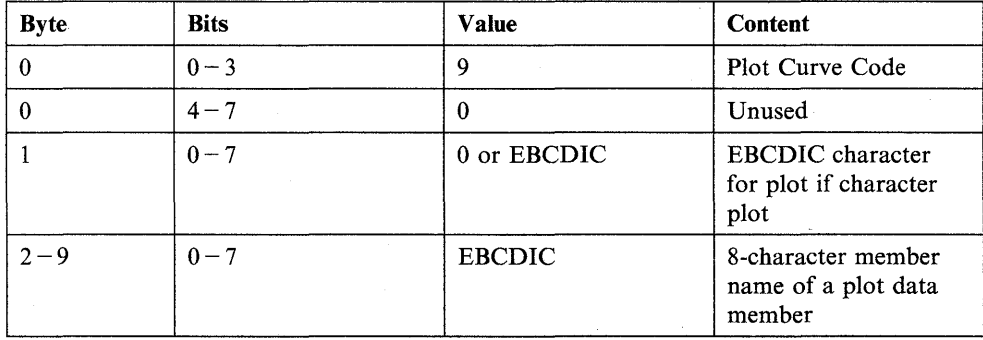

o

**D-16** SC34-0937

# **\*\* - Display Report Line Items**

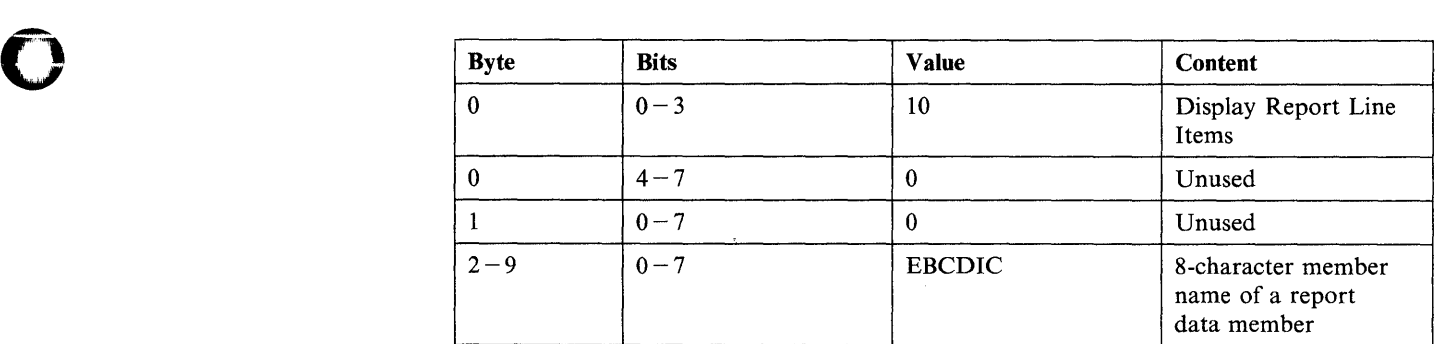

# **AD - Advance X, Y**

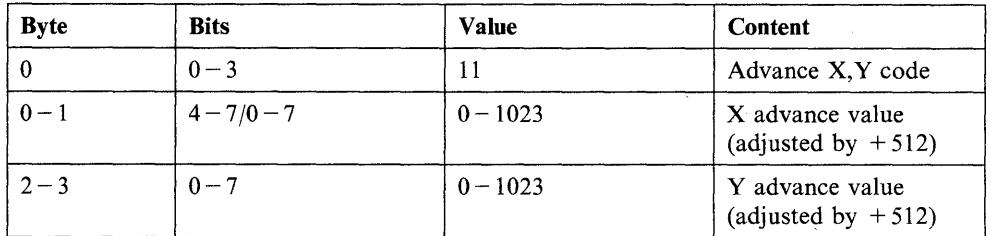

# **For 3D Members:**

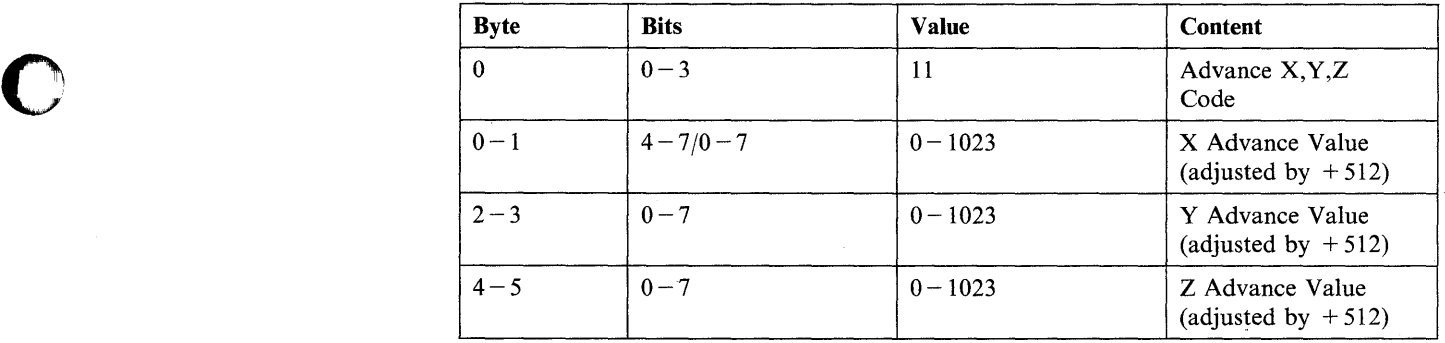

## **1M - Insert Member**

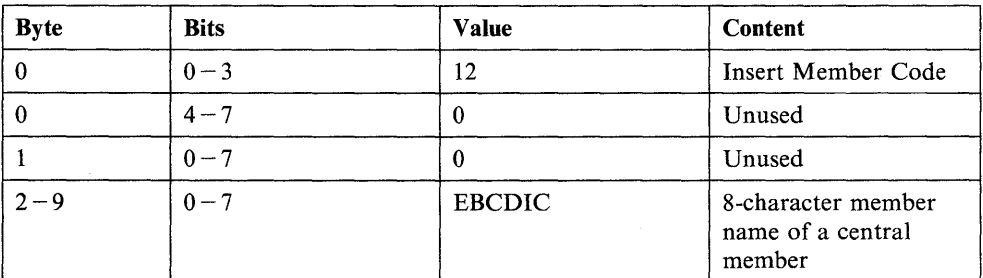

# **LR - Draw Line Relative**

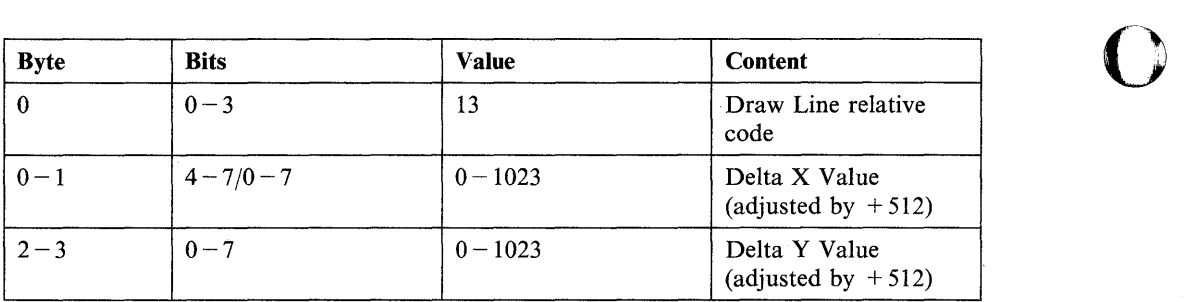

#### **For 3D Members:**

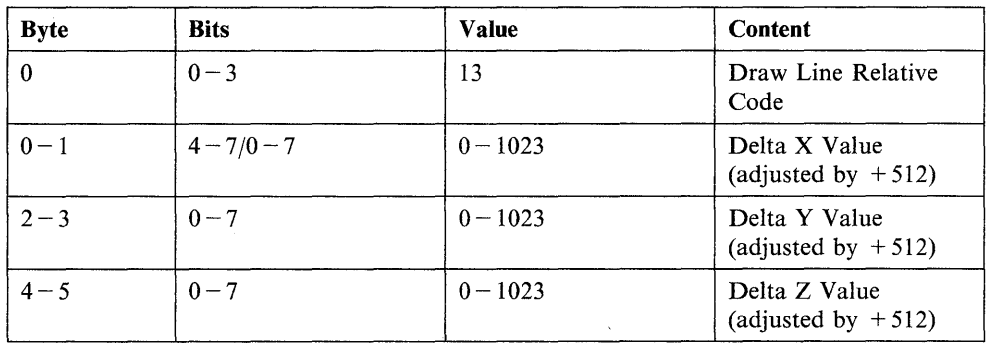

#### **RT - Change Realtime Data Member Name**

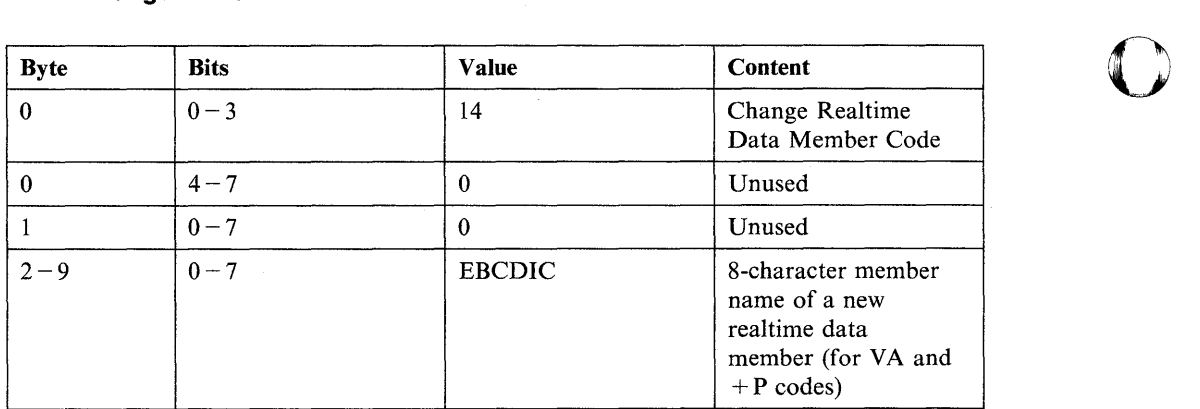

# **TO - Display Time and Data**

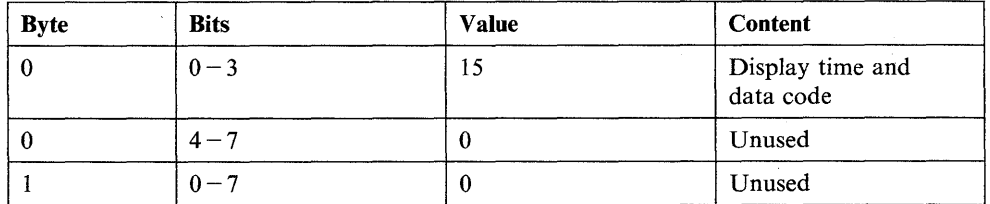

# **\$PDS Example**

**D** 

o

o

You get access to \$PDS by loading it with the LOAD instruction. The following example shows how to open a member.

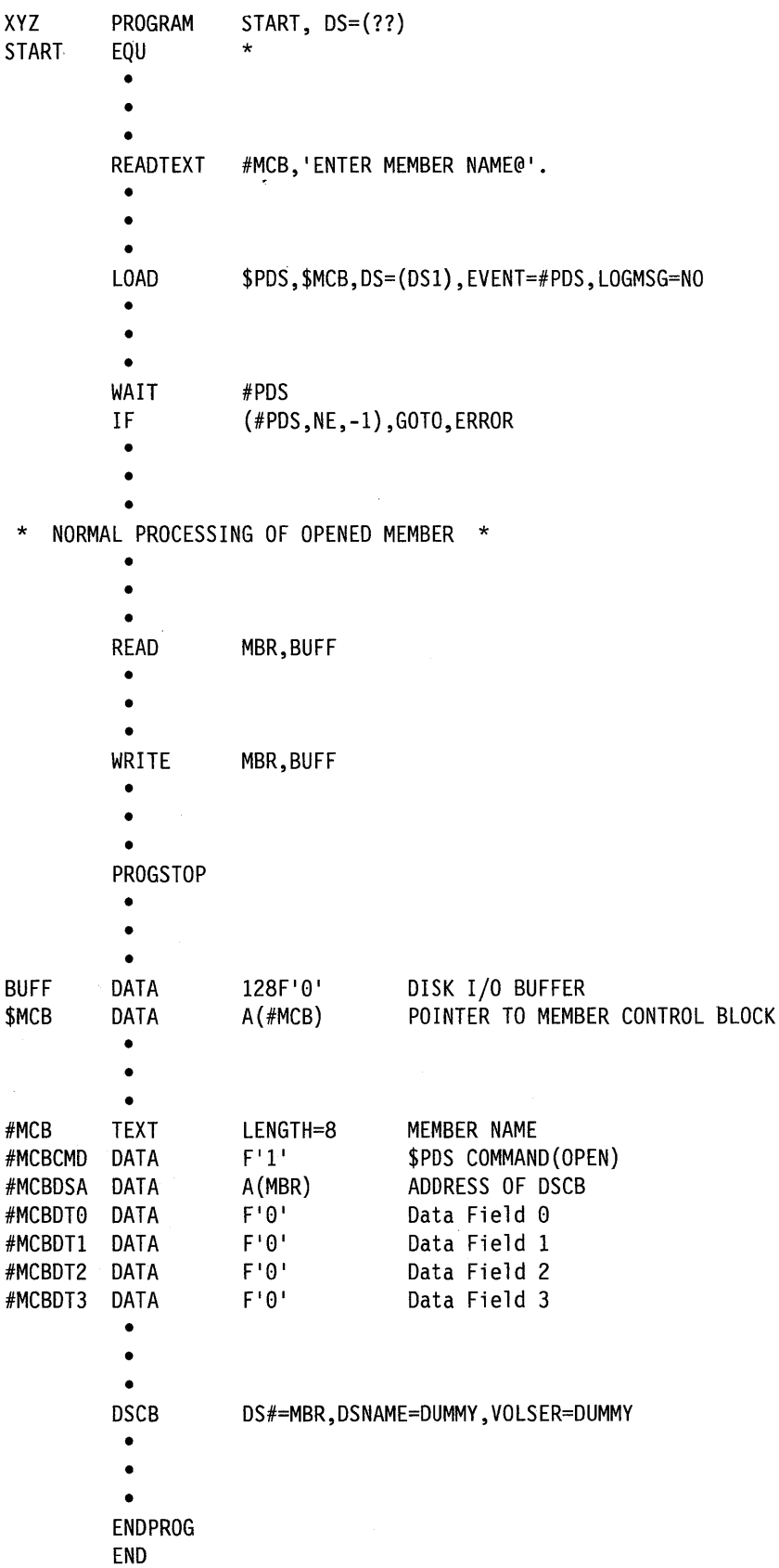

## Member Control Block

The 20-byte member control block (MCB) is passed to the \$PDS utility program by the PARM facility. The member control block (MCB) is filled in by your application program.

o

o

o

The format of the MCB is as follows:

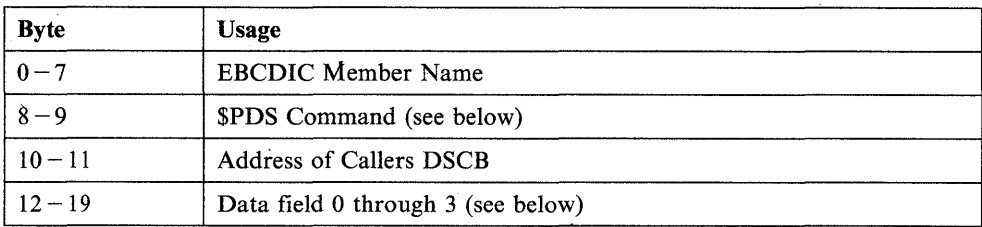

#### \$PDS Commands (Bytes  $8-9$ )

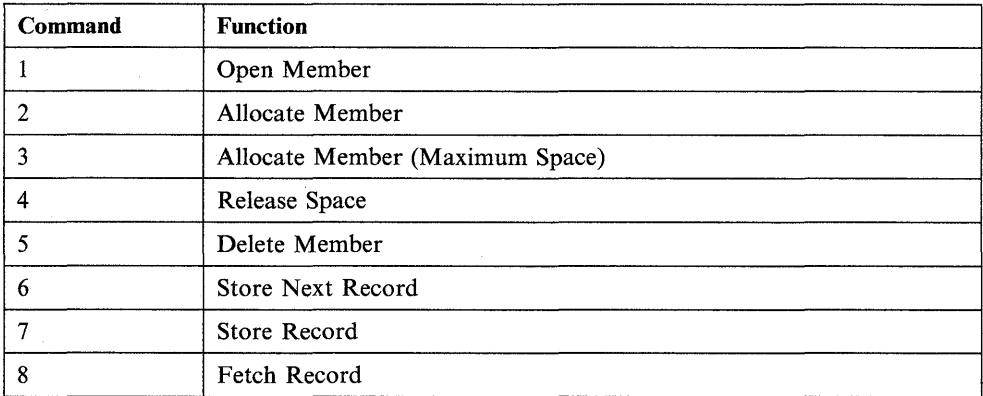

# Command Descriptions

#### Open Member

The member specified in bytes  $0 - 7$  of the MCB is located and the DSCB specified in bytes  $10 - 11$  is filled in to point to the member.

#### Allocate Member

The member specified in bytes  $0 - 7$  of the MCB is dynamically allocated with the parameter specified in bytes  $14 - 19$ .

#### Allocate Member (maximum space)

The member specified in bytes  $0 - 7$  of the MCB is dynamically allocated with the parameter specified in bytes  $16 - 19$ . Maximum space is allocated.

#### Release Space

o

c

o

The member specified in bytes  $0 - 7$  of the MCB is located and unused ;pace is returned to the available space in the data set. Bytes  $14 - 15$ must contain the number of records that the member will contain.

#### Delete Member

The member specified in bytes  $0 - 7$  of the MCB is located and marked for deletion.

Note: The space occupied by the deleted member is NOT returned to the available space in the data set. Use the utility \$DIUTIL to reclaim deleted space.

#### Store Next Record

The member specified in bytes  $0 - 7$  of the MCB is located. The member header is used to determine which record is next, and data is stored in that record. Your data buffer address is located in bytes  $14-15$  of the MCB.

#### Store Record

The member specified in bytes  $0 - 7$  of the MCB is located. The record specified in bytes  $12-13$  is located and the data is stored in that record. Your data buffer address is located in bytes  $14 - 15$  of the MCB.

#### Fetch Record

The member specified in bytes  $0 - 7$  of the MCB is located. The record specified in bytes  $12 - 13$  is located. All the data is retrieved and stored in your data buffer. The data buffer address is located in bytes  $14-15$  of the MCB.

Data fields 0 through 3 must contain modifier information for the various \$PDS commands. Also, these areas contain data following the action taken by the \$PDS program. The following tables show the data required before executing \$PDS and the data returned after \$PDS has executed.
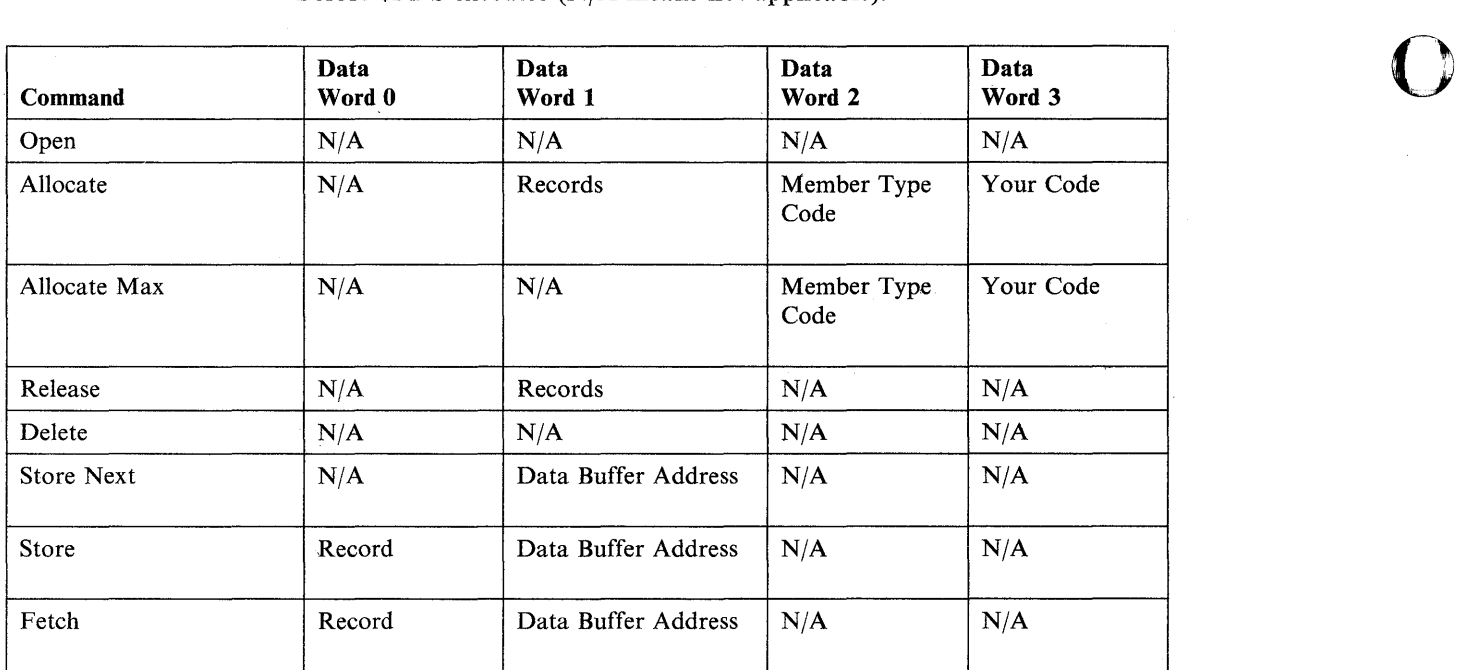

Before  $PDS$  executes  $(N/A)$  means not applicable):

After \$PDS executes (N/A means not applicable):

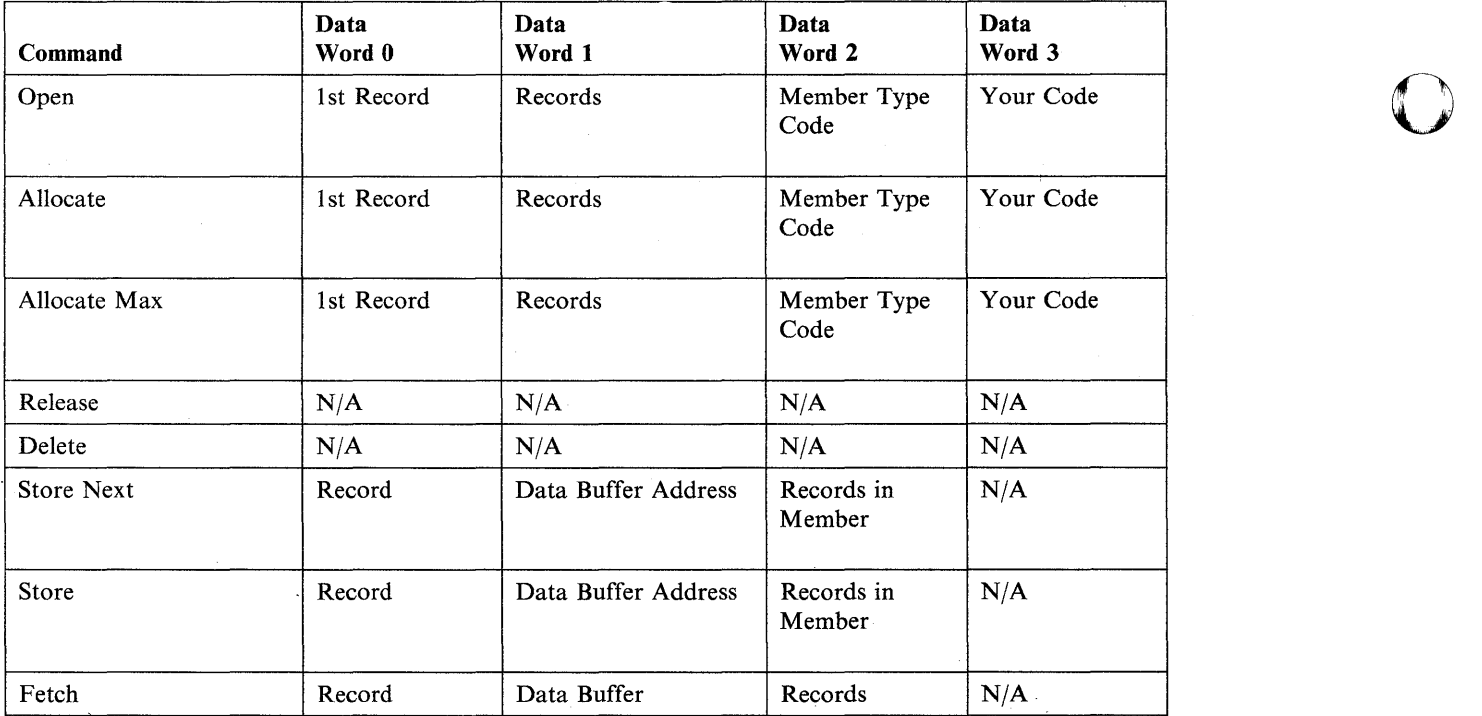

o

## \$RAMSEC - Replace Terminal Control Block (4980)

\$RAMSEC enables you to replace the current image and/or control stores in the terminal control block (CCB) from an application program by changing the data set names. Replacement data set names are held in the CCB to govern 4980 terminal operations requested after power off and on. They are held until a new \$RAMSEC load or IPL occurs.

When you load \$RAMSEC from a program, The LOAD instruction passes parameters that indicate the new data set names. You can load your own data sets in combination with any of the two data sets loaded by the initial control store program. The names of the system data sets are:

- Image store: \$4980IS0
- Control store: \$4980CS0.

In the following data sets, "x" represents any letter or special character that is allowed in a data set name. The characters 0 through 9 are reserved by EDX. These data sets must appear on the IPL volume. Required names for replacement data sets are:

- Image store: \$4980ISx
- Control store: \$4980CSx.

## Meaning of the Parameter Listings<br>PARM1 Mea

o

o

o

*Meaning* 

reserved by EDX.

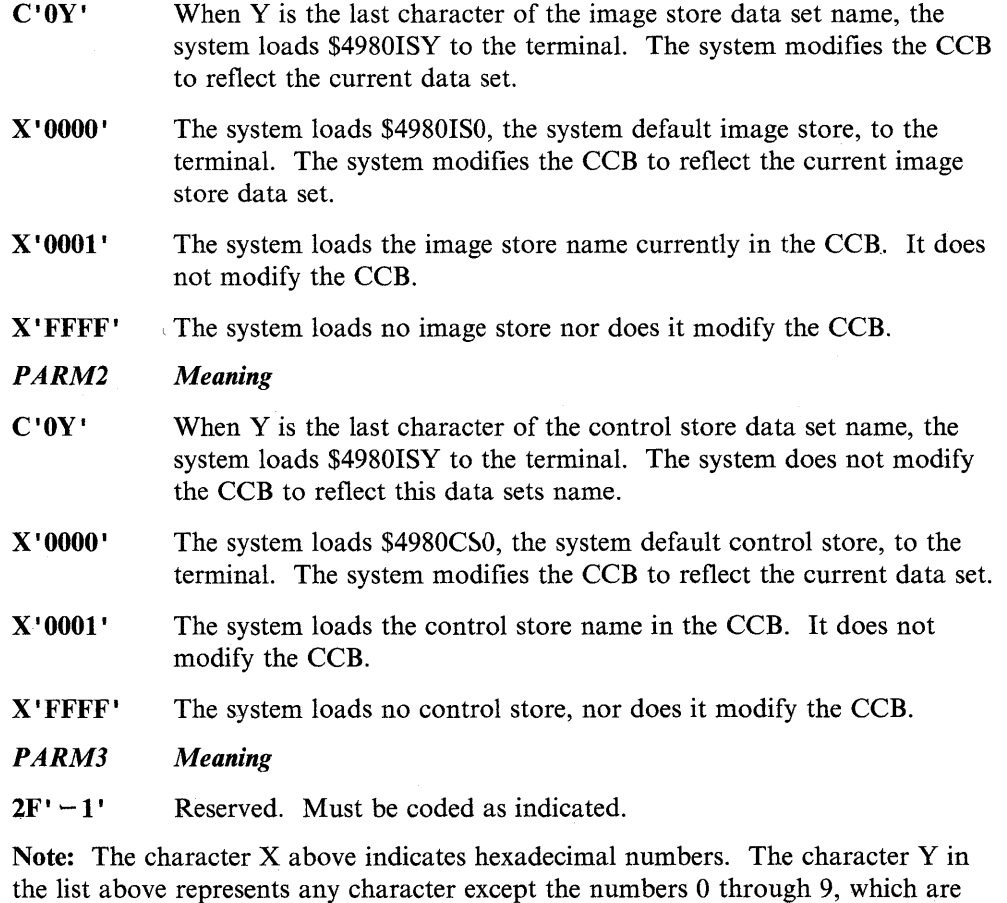

Appendix D. EDX Programs, Subroutines, and In-Line Code D-23

## **Special Considerations**

• To load a 4980 terminal other than the terminal on which your application is running, you must ENQT the other terminal before loading \$RAMSEC.

o

o

o

- Do not specify DEQT = NO on the load instruction, even if you have had to ENQT on a terminal before loading \$RAMSEC.
- You cannot replace the default image and control stores at IPL. The system always loads the default image and control stores.
- If you switch 4980 terminal off and then on, and your supervisor linkmap does not contain the PWRAM80 module,' you will need to load the 4980 before using it again. To load the 4980, use the \$TERMUT2 LT command. For additional information, refer to *Operator Commands and Utilities Reference.*

### **\$RAMSEC Example**

The following examples load \$RAMSEC to change the image store. In either case, the system loads only the image store, \$4980ISY, to the terminal. You can code the parameters as either binary values or characters. Only the rightmost byte,  $-1$ , is used by \$RAMSEC. The leftmost byte is ignored for all data sets.

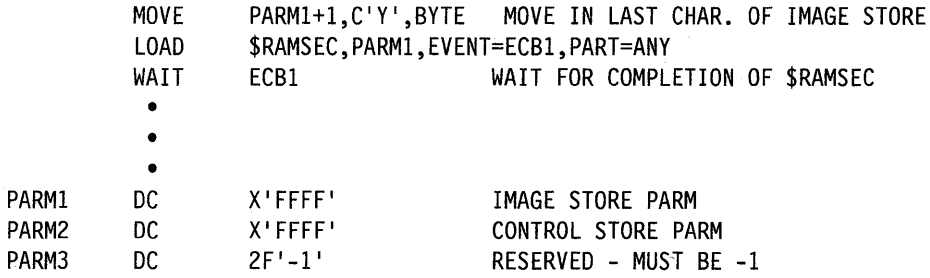

Equivalent code would be:

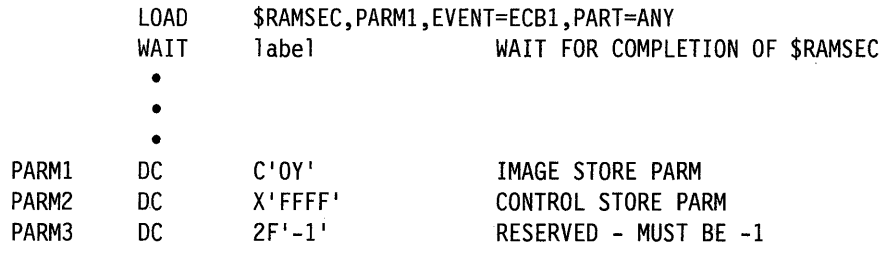

## **\$RAMSEC Return Codes**

o

c

o

A **PROGSTOP** statement in\$RAMSEC issues the following return codes to the application.

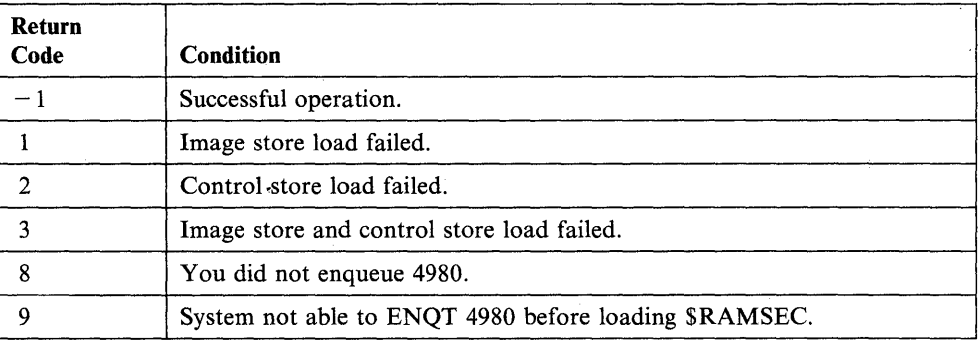

## **\$SUBMITP - Submit a Job for Execution**

The \$SUBMITP program enables you to submit a job to the job queue processor, \$JOBQ, from an application program. You load \$SUBMITP from your program with the LOAD instruction and pass it a list of parameters. \$SUBMITP can execute two job queue processor commands: SJ and SH. The SJ command submits a job for execution. The SH command submits a job and holds it until you release the job for execution using the RJ command. The RJ command is available under the \$SUBMIT utility. (Refer to the *Operator Commands and Utilities Reference* for more information on \$SUBMIT.)

o

o

0

You must pass the \$SUBMITP program the following parameters (in the order shown):

- 1. The command name (SJ or SH)
- 2. The job priority  $(0-3; 0)$  is the highest priority)
- 3. Name of data set containing \$JOBUTIL statements
- 4. Data set volume
- 5. Address (label) of word containing the job number.

The \$SUBMITP program attempts to load the job queue processor if it is not already running; The program places the number of the job at the address of the label you specify in the parameter list.

You must code the EVENT  $=$  operand on a LOAD instruction that loads \$SUBMITP. The system posts the label on the EVENT = operand when the \$SUBMITP program ends. Coding a WAIT instruction following the LOAD instruction enables you to test to see if \$SUBMITP submitted the job successfully. You can load \$SUBMITP in another partition by specifying the PART = operand on the LOAD instruction.

### **\$SUBMITP Example**

The following example loads \$SUBMITP to submit a job for execution.

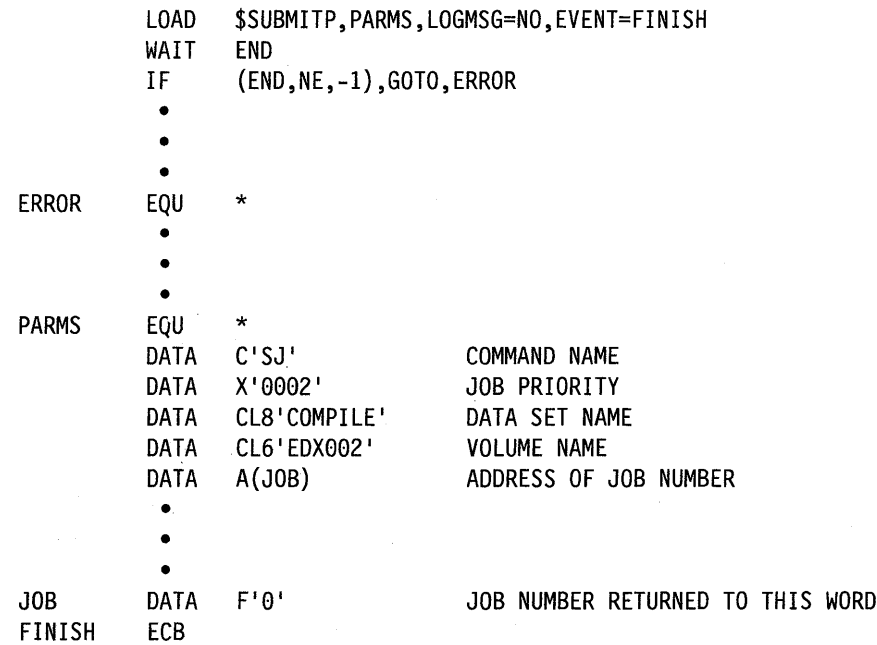

## **\$SUBMITP Return Codes**

o

o

 $\sim 10^{-1}$ 

 $\sim$ 

\$SUBMITP return codes are returned to the first word of the event control block you specify with the EVENT = operand of the LOAD instruction.

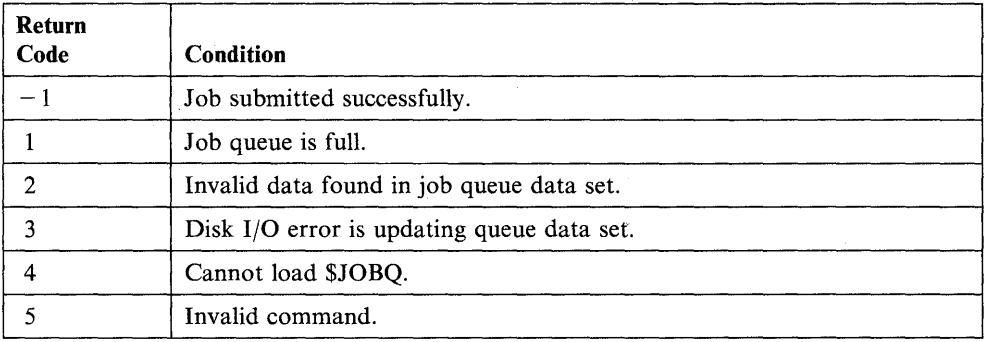

Appendix D. EDX Programs, Subroutines, and In-Line Code D-27

## **\$USRLOG - Log Specific Errors From a Program**

The USER instruction allows you to use Series/1 assembler code within an EDL program. See "USER  $-$  Use Assembler Code in an EDL Program" on page 2-547 for information on use of this instruction. Through this instruction, the \$USRLOG subroutine enables you to log specific program errors from an application program. Use of this subroutine is explained below.

## Syntax:

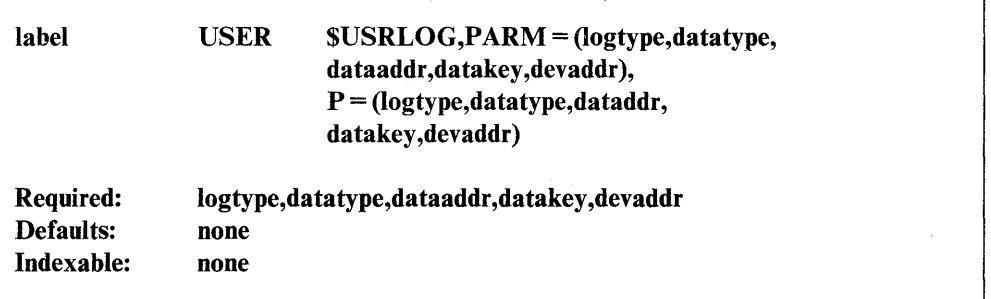

## *Operand Description*

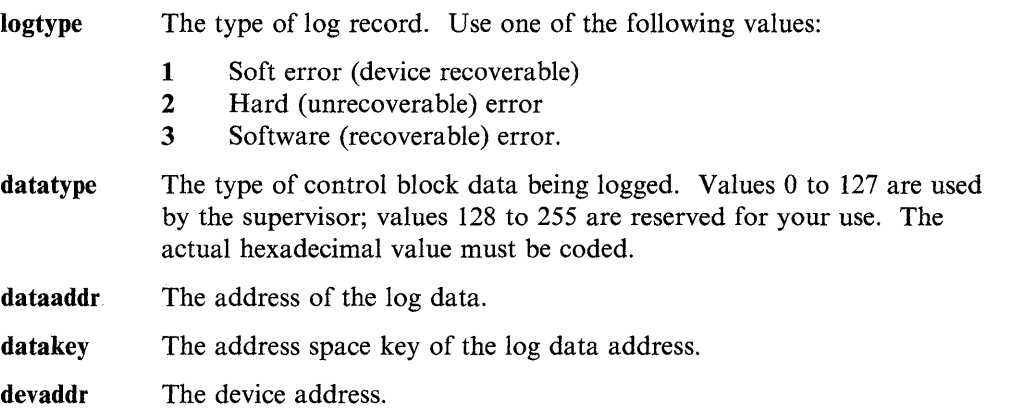

o

o

## **\$USRLOG Example**

The following program example logs a buffer of ones (1s) with \$USRLOG.

Define both \$DEVLOG and \$USRLOG as EXTRNs in programs calling \$USRLOG to avoid assembler errors. Also, before executing the \$USRLOG subroutine, you must link-edit your application program with the \$\$SVC, \$\$RETURN and \$DEVLOG object modules.

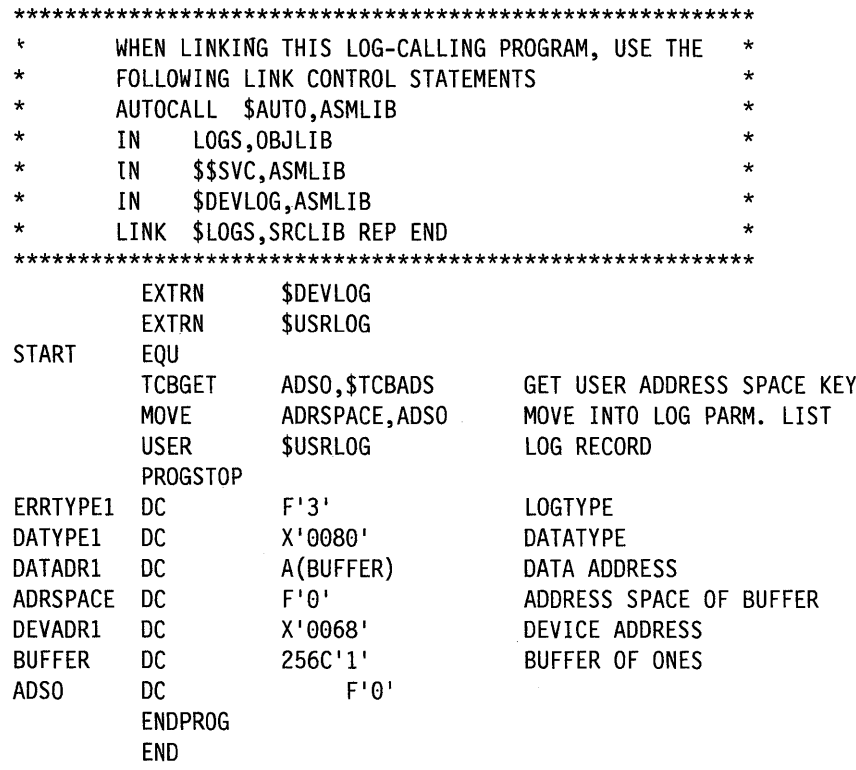

To make \$USRLOG code reentrant, you may need to disable the system while your program is modifying the parameter list. Disable the system by using the DIS assembler instruction. Note that the logging routine disables the system for a short time. The system is enabled after logging functions are complete. At that time \$USRLOG passes control back to the program that called it.

#### **Special Considerations**

- 1. If LOGLOAD support loads \$LOG, your system will automatically place error logs in the default error log data set, EDXLOGDS. You can also create an error log data set by loading \$LOG and specifying EDXLOGDS or another error data set name. Your system allocates an error log data set at 200 records. You can change the size of this data set by reallocating the error log data set with \$DISKUT1.
- 2. You can copy EDXLOGDS to another data set for backup purposes. Use \$DISKUT2 to print error logs from a backup data set.

## **Tape Source Dump Program Example**

The following sample program illustrates how to copy EDX source modules from the IEBUPDTE formatted tape. You may want to add additional code to perform error checking on your system.

You will need to compile this program after entering it into a source data set.

SAMPLE PROGRAM TO COPY EDX SOURCE TAPE TO SERIES/1 DISK USER INSTRUCTIONS: BEFORE STARTING THIS PROGRAM, BE SURE THAT THE TAPE CONTAINING THE SOURCE CODE IS MOUNTED  $\star$ AND ONLINE AND THAT AN EDX DISK VOLUME OF SUFFICIENT  $\star$ SIZE HAS BEEN ALLOCATED TO RECEIVE THE DATA. APPROX.  $\star$ VOLUME SIZES NEEDED FOLLOWS:  $\star$  $\star$ **TAPE** EDX VOLUME SIZE VOLUME DIRECTORY  $\star$  $\frac{1}{2} \frac{1}{2} \frac{$ ------------------------------- $\star$  $\star$ 5719-XS6 118,000 RECORDS 450 DIRECTORY ENTRIES  $\star$ 44,000 RECORDS 5719-XX7 95 DIRECTORY ENTRIES TAPEDISK PROGRAM START, DS=((NL, TAPE02)), PGMS=((\$DISKUT3, EDX002)) **START EOU**  $\star$ \*\*\* GET THE NAME OF THE SOURCE VOLUME TO WRITE THE TAPE RECORDS INTO \*\*\* GETVOL READTEXT VOL, 'ENTER SOURCE VOLUME NAME OR CA TO CANCEL ' IF CA ENTERED END PROGRAM (VOL, EQ, C'CA'), GOTO, END CHECK FOR 'CA' IF PUT SOURCE VOLUME NAME IN DSCB AND BLANK THE DATA SET NAME FIELD \* **MOVE** DSA+\$DSCBVOL, VOL, (6, BYTES) MOVE VOLUME NAME TO DSC MOVE DSA+\$DSCBNAM,C' ', (8, BYTES) BLANK NAME FIELD IN DSC EQU \* L00P THE SUBROUTINE GETREC RETURNS EACH RECORD FROM TAPE IN LINEBUFF **GETREC** CALL SUBROUTINE GETREC CALL IF THE RETURN CODE IN RC IS NOT A -1, THERE WAS AN ERROR ΙF  $(RC, NE, -1)$ , GOTO, END IF ANY ERROR, END

IF THE RECORD STARTS WITH '\*/#' OR '//#' SKIP THE RECORD \*\*\*\*\*\*\*\*\*\*\*\*\*\*\*\*\*\*\*\*\*\*\*\*\*\*\*\* \*\*\*\*\*\*\*\*\*\*\*\*\*\*\*\*\*\*\*\*\*\*\*\*\*\*\*\*\*\*\*\*\*\*\*\*\* IF (LINEBUFF, EQ, SKIP, 3), GOTO, LOOP CHECK TO SEE IF DATA IF (LINEBUFF,EQ,SKP2,3),GOTO,LOOP IS TO BE SKIPPED \* IF THE RECORD STARTS WITH './ ADD' THIS IS THE START OF A NEW MEMBER\* (LINEBUFF, EQ, CONTROL, 6) CHECK IF NEW MEMBER  $IF$ ALLOCATE THE NEW MEMBER ON DISK CALL **NEWMEM** CALL SUBROUTINE NEWMEM IF THE RETURN CODE IN RC IS NOT A -1, THERE WAS AN ERROR  $IF$   $\Box$ (RC,NE,-1),GOTO,END IF ANY ERROR, END GOTO LOOP **ELSE** SKIPSW WILL BE '0' IF PROCESSING A VALID SOURCE MODULE SKIPSW WILL BE '1' IF NOT PROCESSING A VALID SOURCE MODULE IF (SKIPSW, EQ, 1), GOTO, LOOP SKIP UNTIL VALID MODULE THE SUBROUTINE PUTREC WRITES EACH RECORD TO DISK CALL PUTREC CALL SUBROUTINE PUTREC IF THE RETURN CODE IN RC IS NOT A -1, THERE WAS AN ERROR ΙF  $(RC, NE, -1)$ ,  $GOTO, END$ IF ANY ERROR, END ENDIF GOTO L00P RETURN TO BEGINNING **END** EQU  $\star$  $IF$  $(RC, NE, -1)$ PRINTEXT 'PROGRAM ENDED WITH RETURN CODE = ' PRINTNUM RC PRINT RETURN. CODE IF ERROR ENDIF **PROGSTOP EJECT** GET RECORD SUBROUTINE THIS SUBROUTINE PUTS THE SOURCE RECORDS INTO THE LINE BUFFER (LINEBUFF) 

SUBROUT GETREC IF  $(COUNT, LE, 0)$ ALL RECS. PROCESSED ? IF ALL OF THE RECORDS FROM THE TAPE BLOCK WERE PROCESSED. READ THE NEXT TAPE RECORD **CALL** READ YES, GET NEXT TAPE BLOCK **ENDIF** LINEBUFF, (0,#1), (80, BYTES) MOVE DATA FRM TAPE BUFFER **MOVE SUB** COUNT, 1 SUBTRACT 1 FROM COUNT #1,80 **ADD** INCREMENT #1 TO NEXT RECORD **RETURN** \*\*\*\*\*\*\*\*\*\*\*\*\*\*\*\*\*\*\*\*\* PUT RECORD SUBROUTINE THIS SUBROUTINE BLOCKS THE SOURCE RECORDS AND WRITES THEM TO DISK **SUBROUT PUTREC** IF  $(WRITESW, EQ, 1)$ IS THIS 2ND SOURCE RECORD DISKBUFF+128, LINEBUFF, (80, BYTES) YES MOVE DSA, DISKBUFF WRITE WRITE TO DISK MOVE RC, TAPEDISK SAVE RETURN CODE DISKBUFF, X'40', (256, BYTES) CLEAR DISKBUFF TO BLANK MOVE **MOVE** WRITESW,0 NEXT RECORD WILL BE 1ST SOURCE RECORD IN BLOCK **ELSE** DISKBUFF, LINEBUFF, (80, BYTES) **MOVE MOVE** WRITESW,1 NEXT RECORD WILL BE 2ND ENDIF SOURCE RECORD IN BLOCK **RETURN EJECT** NEW MEMBER SUBROUTINE THIS SUBROUTINE WILL CREATE A NEW MEMBER ON DISK USING THE INFORMATION IN THE CONTROL RECORD SUBROUT **NEWMEM** CHECK TO SEE IF THE DSCB WAS USED 

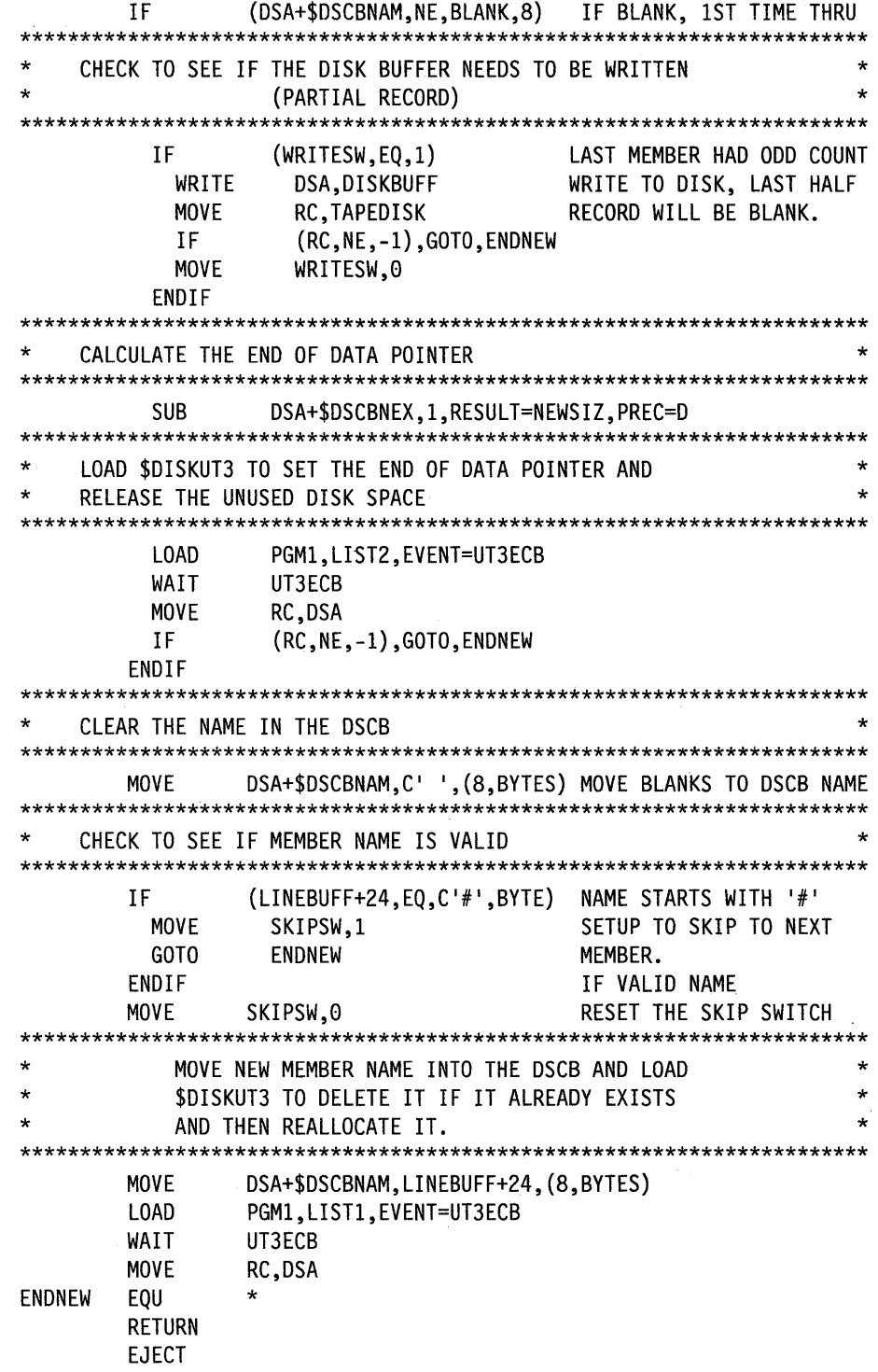

Ô

 $\blacksquare$ 

**EDX** Programs

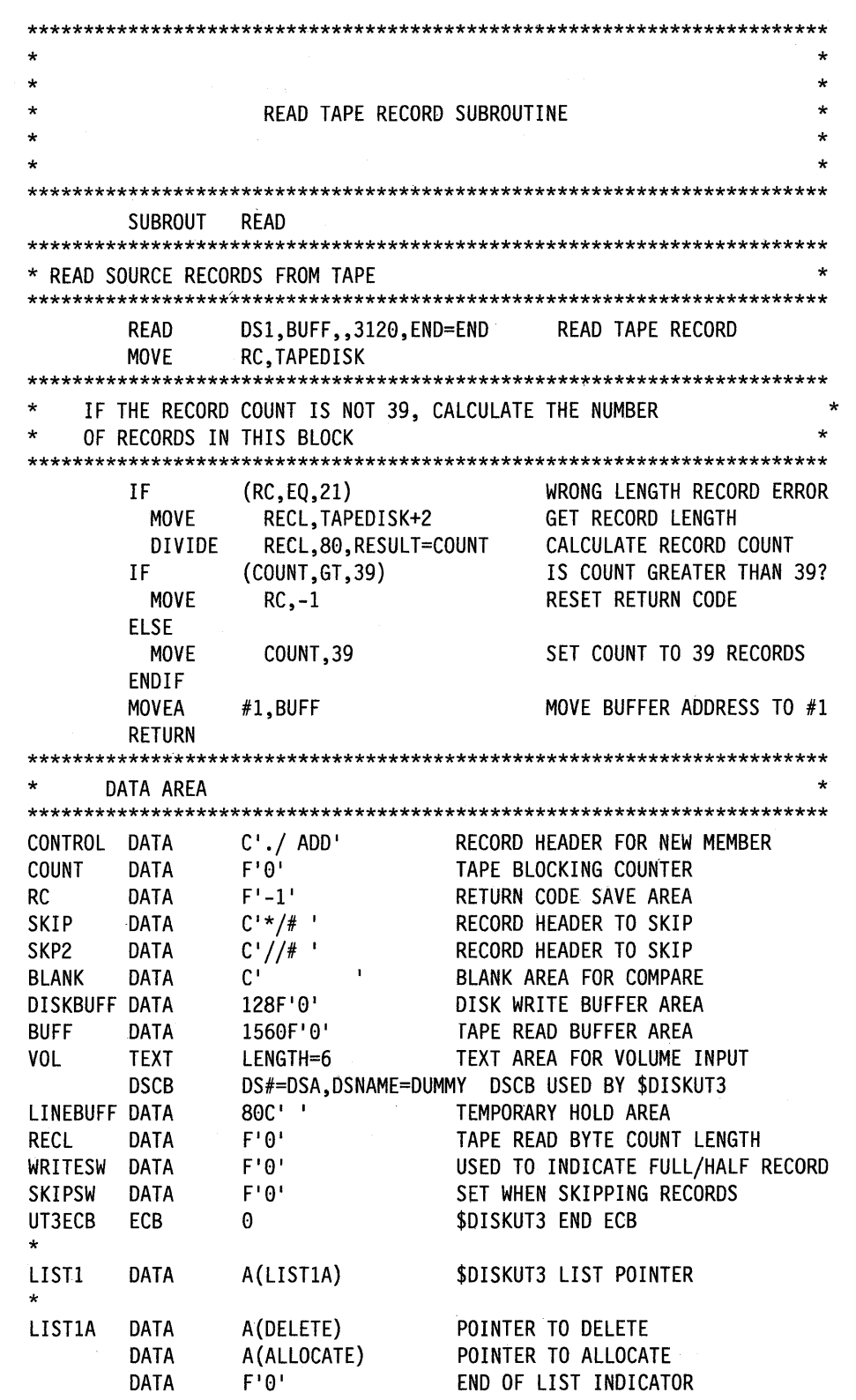

 $\frac{1}{2}$  .

 $\mathbf{L}$  )

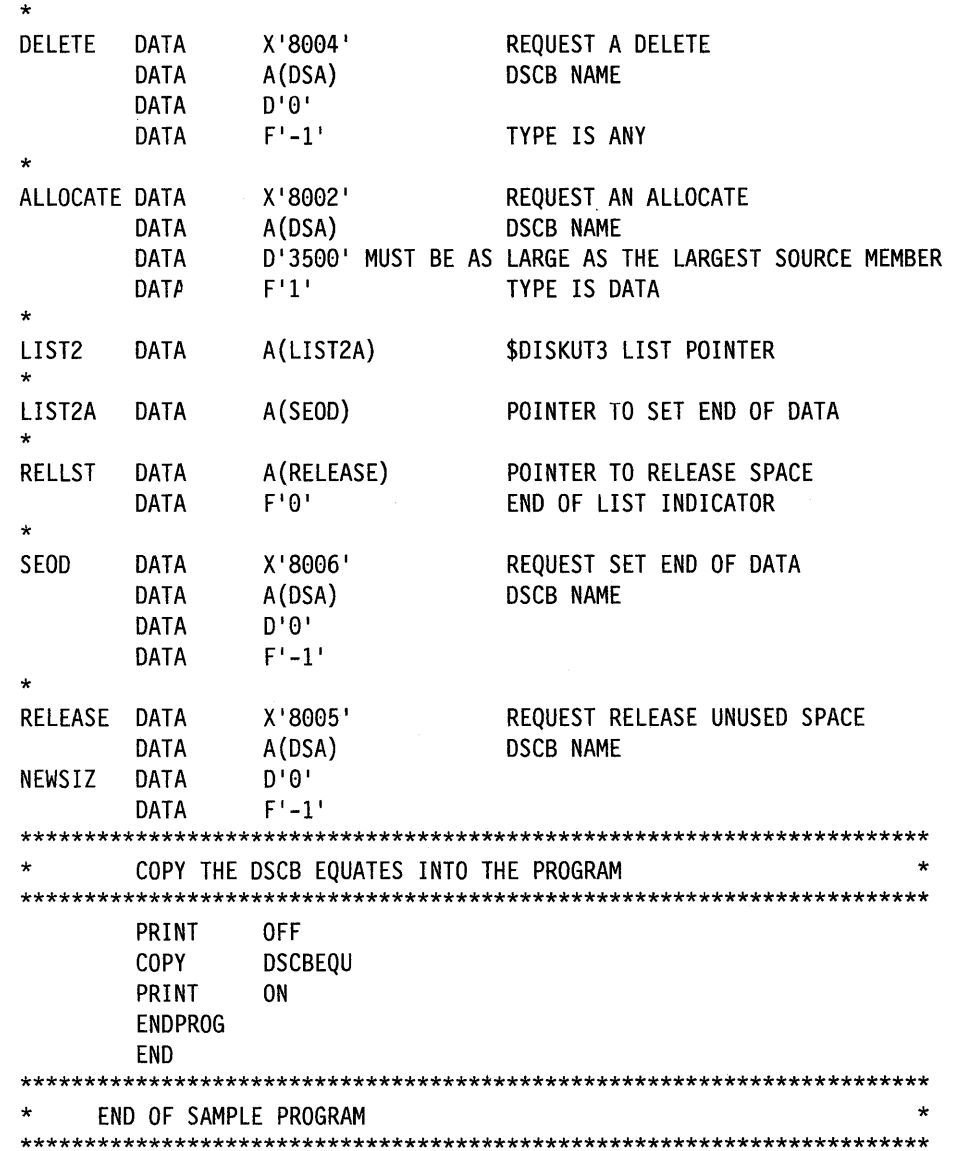

 $\downarrow$ 

## **EDX Subroutines**

This section describes the following EDX subroutines:

- DSOPEN
- Formatted Screen Subroutines (syntax only)
- Indexed Access Method (syntax only)
- Multiple Terminal Manager (syntax only)
- SETEOD
- UPDTAPE.

You call these subroutines in your application program with the CALL instruction.

o

o

o

The following syntax conventions are used for the subroutines listed in this appendix.

- Operands shown in brackets [ ] are optional
- Operands not shown in brackets are required
- Default values are italicized
- The OR symbol | indicates mutually exclusive operands or parameters.

## **DSOPEN - Open a data set**

o

o

o

You can open a data set from an application program with the DSOPEN copy code. By initializing a DSCB, DSOPEN opens a disk, diskette, or tape data set for input and/or output operations. The results of DSOPEN processing are identical to the implicit open performed by \$L or LOAD for data sets specified in the PROGRAM statement.

Note: Only one DSCB can be open to a tape at a time. If a tape has been opened, a close must be issued before another open can be requested.

DSOPEN performs the following functions:

- Verifies that the specified volume is online
- Verifies that the specified data set is in the volume
- Initializes the DSCB.

To use DSOPEN, you must first copy the source code into your program by coding:

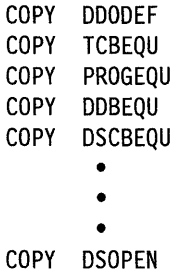

Note: You must code the equates in the order given.

During execution, DSOPEN is called with the CALL instruction as follows:

CALL DSOPEN,(dscb)

#### **DSOPEN Error Exit Labels**

The DSOPEN subroutine contains labels for a number of error exits. By moving the address of your error routine into the area defined by the DSOPEN label, the subroutine will perform the error routine you supply. The routine you supply can not be another subroutine. If you move a zero into the area defined by the DSOPEN label (except for \$\$EXIT), the subroutine passes control to the first instruction following the CALL instruction for DSOPEN. The labels are as follows:

## *Label Description*  \$DSNFND Data set name not found in directory If DSOPEN can not find the data set, then it does not fill in the DSCB. \$DSBVOL Volume not found in disk directory. The system set the DDB pointer in the DSCB to 0 (\$DSCBVDE does not equal 0). \$DSIOERR Read error occurred while DSOPEN was searching the directory. See the READ instruction return codes for more information.

**\$\$EXIT** Exit address. If \$\$EXIT is 0 and \$DSCBNAME equals \$\$ or \$\$EDXVOL, then DSOPEN initializes the DSCB to the first record . (first recond in the library) of the volume specified in the \$DSCBVOL. If \$\$EXIT is 0 and \$DSCBNAME is \$\$EDXVOL, then DSOPEN initializes the DSCB to the first record of the device where the volume specified on \$DSCBVOL resides. \$DSDCEA Address of area for DSOPEN to store the DCE (Directory Control

o

o

Entry). This label contains a 0 if this area does not exist.

### **DSOPEN Considerations**

You must have a 256-byte work area labeled DISKBUFR in your program as follows:

DISKBUFR DC 128F'0'

The DSCB to be opened can be DSI to DS9 or a DSCB defined in your program with a DSCB statement. The DSCB must be initialized with a 6-character volume name in \$DSCBVOL and an 8-chanicter data set name in \$DSCBNAM. The volume name can be specified as six blanks, which causes the IPL volume to be searched for the data set.

After DSOPEN processing, #1 contains the number of the directory record containing the member entry and #2 contains the displacement within DISKBUFR to the member entry. The fields \$DSCBEND and \$DSCBEDB contain the next available logical record data, if any, placed in the directory by SETEOD.

Only one data set on any tape volume may be open at anyone time. Multiple data 0 sets, in a program header, or if opened by DSOPEN, cannot refer to more than one data set per tape volume. If this is attempted, the second open attempt will fail and take the Invalid VOLSER error exit.

## **DSOPEN Example**

The following is an example using of the DSOPEN subroutine. The name of the subroutine that calls DSOPEN is USROPEN.

USROPEN opens a data set and returns information about the data set to a lO-word area in the program. Figure D-2 on page D-4l shows the information that USROPEN will return if the DSOPEN subroutine successfully opens the data set.

The call to the USROPEN subroutine would appear as follows:

CALL USROPEN,(label)

where (label) is the address of the 10-word area.

At entry to USROPEN, #1 equals A (the DSCB to be opened). This DSCB must have the fields \$DSCBNAM and \$DSCBVOL filled with the name of the opened data set and the name of the data set volume, respectively.

In order not to receive information about the opened data set after the DSOPEN operation, the call to USROPEN would be coded as follows:

CALL USROPEN,0

o

o

o

When USROPEN completes, #1 and #2 are as they were on entry. If DSOPEN takes an error exit during the operation, USROPEN will return the appropriate return code. The return codes set up for USROPEN are as follows:

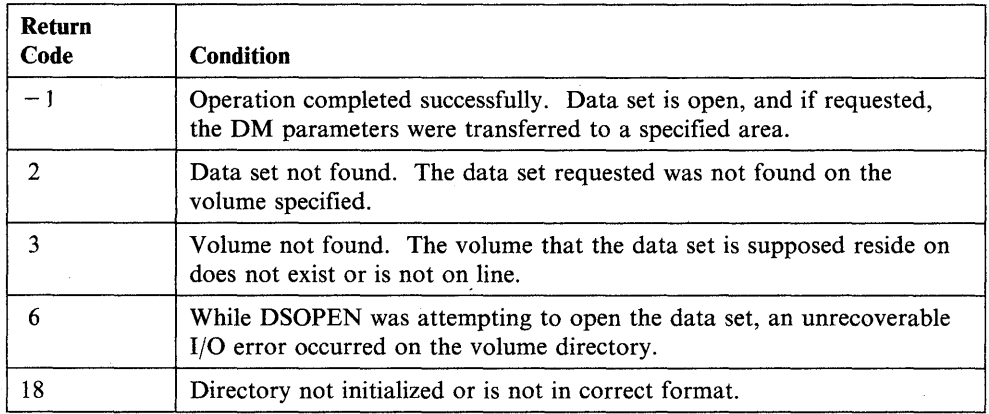

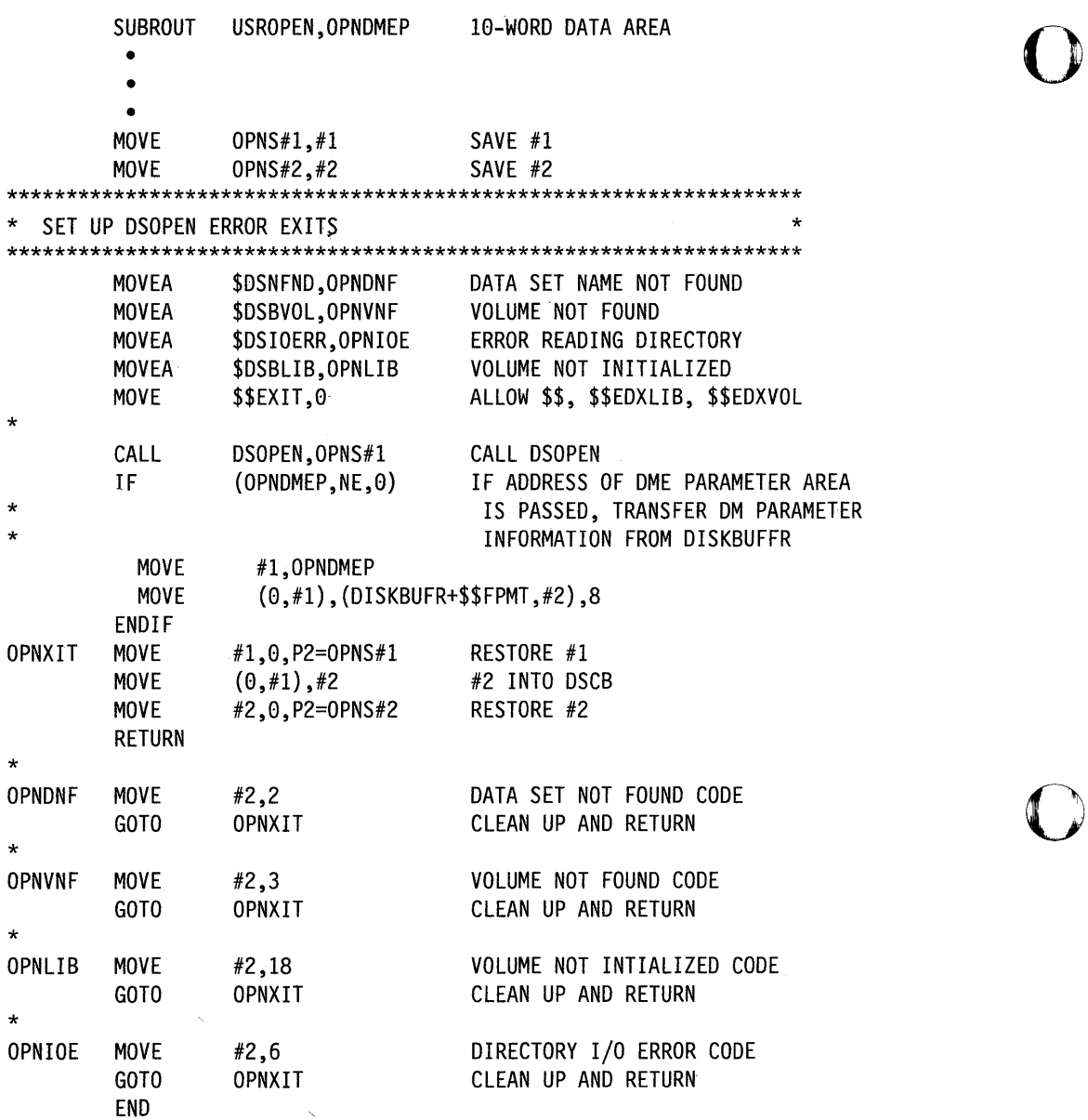

 $\sim$  $\hat{\mathcal{A}}_{\mathbf{v}}$ 

 $\bar{\mathcal{A}}$ 

o

After DSOPEN opens the data set, USROPEN fills in the lO-word data area at label OPNDMEP with the following information about the opened data set.

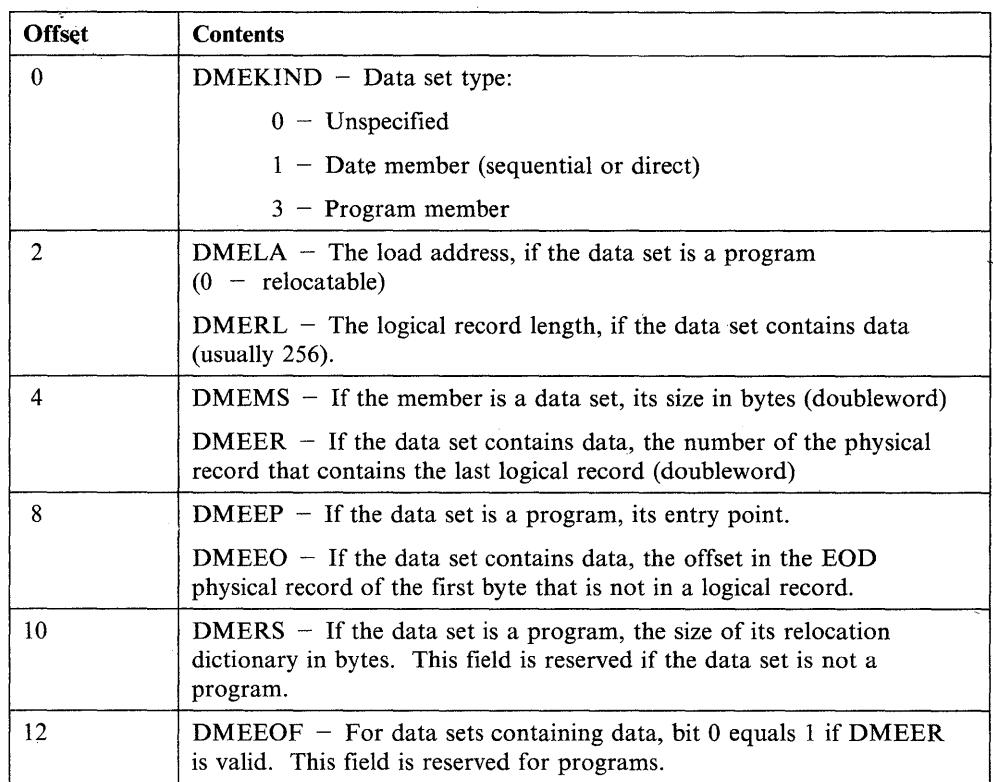

Figure D-2. Information Returned from DSOPEN

o

o

o

**Formatted Screen Subroutines (Syntax Only)**<br>See Appendix A, "Formatted Screen Subroutines" on page A-1 for a description of each subroutine and its operands.

All parameters coded in these subroutines must be labels.

### **Syntax:.**

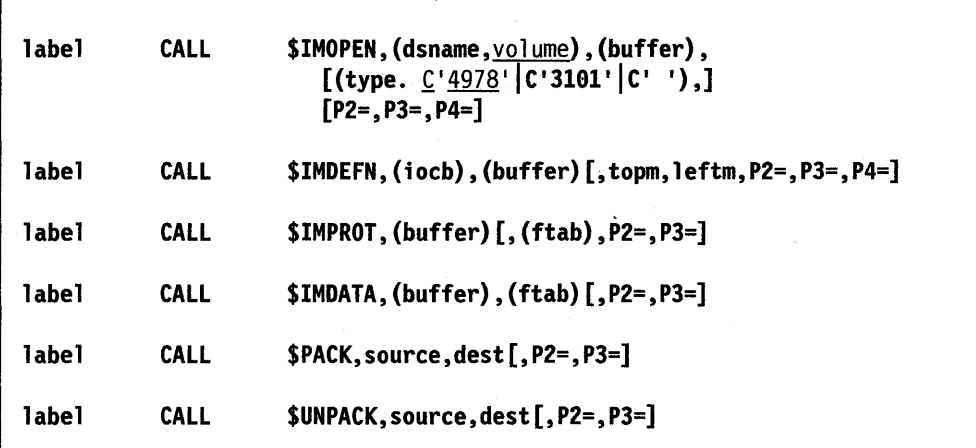

o

o

## **Indexed Access Method (Syntax Only)**

c

0

o

Refer to the IBM Series/1 Event Driven Executive Indexed Access Method (5719-AM4) for a description of each of the following subroutines.

#### **Syntax:**

 $\mathbf{r}$ 

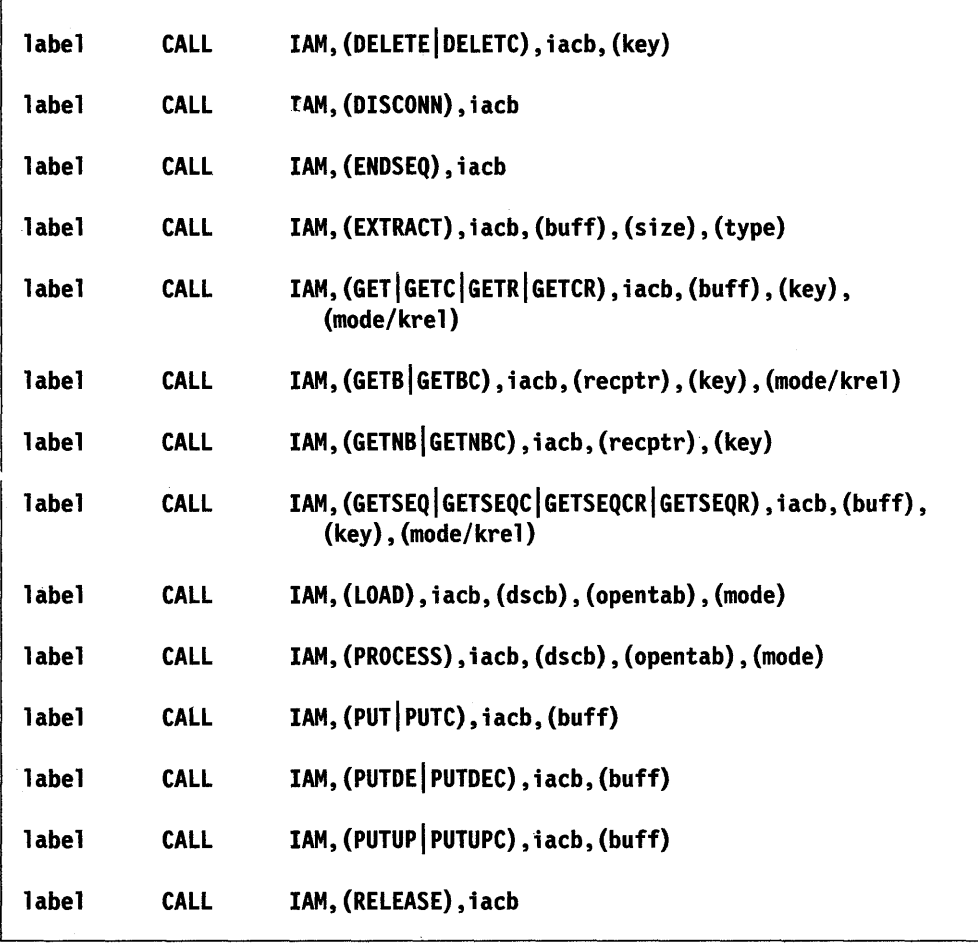

## **Multiple Terminal Manager (Syntax Only)**

Refer to the *Multiple Terminal Manager Guide and Reference* for a description of each of the following subroutines.

Note: All parameters passed in Multiple Terminal Manager functions must be labels of either values, tables, buffers, or text strings.

## **Syntax:**

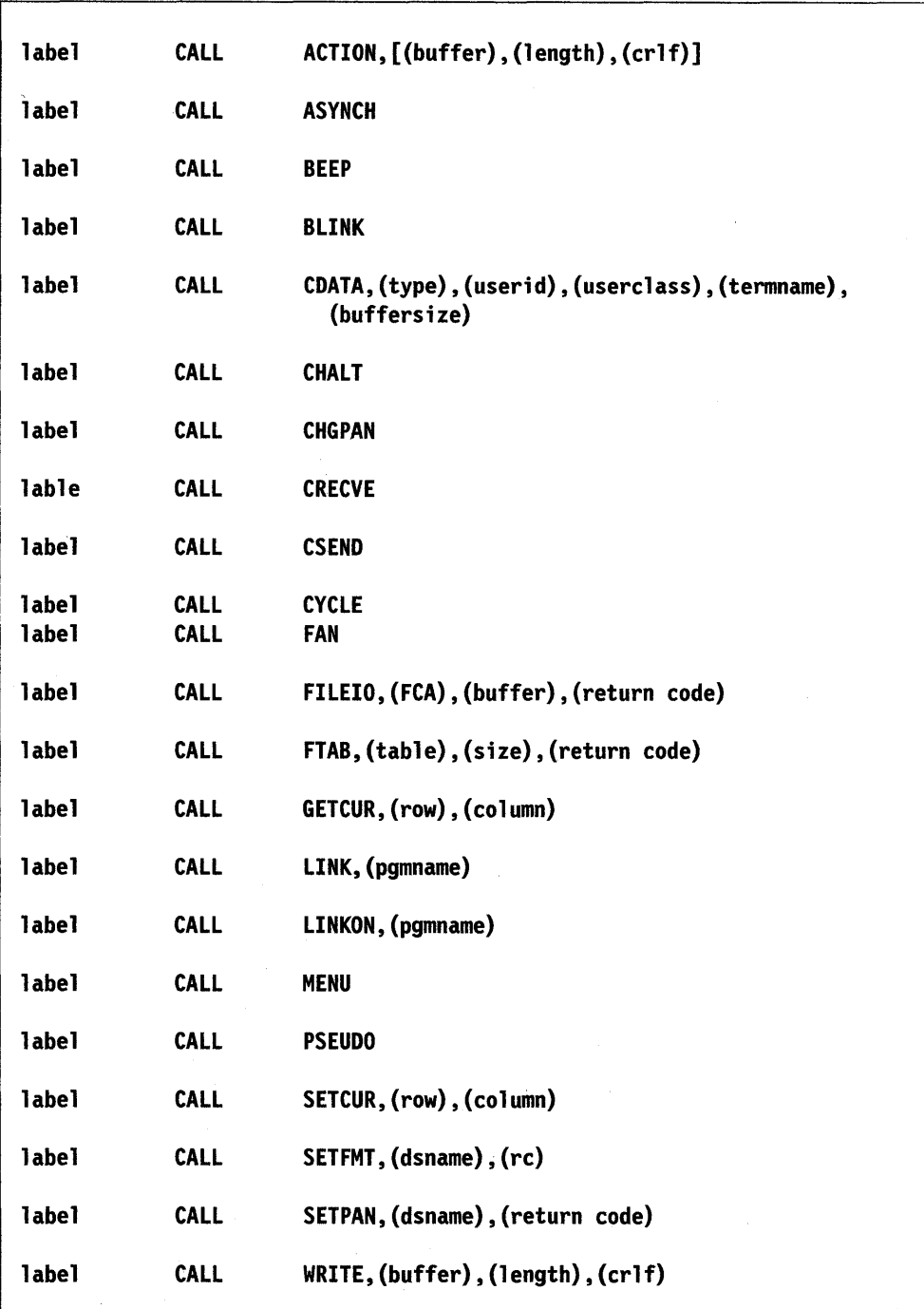

**C** 

0

o

## **SETEOD - Set the Logical End-ot-File on Disk**

The copy code routine SETEOD allows you to indicate the logical end of file on disk. If your program does not use SETEOD when creating or overwriting a file, the READ end-of-data exception occurs at either the physical or logical end that was set by some previous use of the data set.

SETEOD places the relative record number of the last full physical record in the \$\$FPMF field of the directory member entry (DME).

#### Notes:

o

o

o

- 1. If the \$DSCBEDB field is zero, the \$\$FPMF field is set to the next record pointer field (\$DSCBNEX) minus one.
- 2. If the \$DSCBEBD field is not zero, the \$\$FPMF field is set to the \$DSCBNEX minus two.

If the last physical record is partially filled, the number of bytes contained in this record is placed in the \$\$FPMD of the DME. Otherwise, a zero is placed in this field. (This is done by copying the \$DSCBEDB field of the DSCB directly into the DME.) (Further information on the DME can be found in &int..)

If the next record pointer field (\$DSCBNEX) in the DSCB is 1 when SETEOD is executed, the DME is set to indicate that the data set is empty and \$DSCBEND is set to  $X' - 1'$ , indicating that the data set is empty. If \$DSCBEND is zero, the data set is unused.

You can use SETEOD before, during or after any READ or WRITE operation. It does not inhibit further I/O and can be used more than once. The only requirement is that the DSCB passed as input must have been previously opened.

The POINT instruction modifies the \$DSCBNEX field. If SETEOD is used after a POINT instruction, the new value of \$DSCBNEX is used by SETEOD.

SETEOD requires that the DSOPEN copy code, PROGEQU, TCBEQU, DDBEQU, and DSCBEQU be copied in your program. To use SETEOD, copy the source code into your program and allocate a work data set as follows:

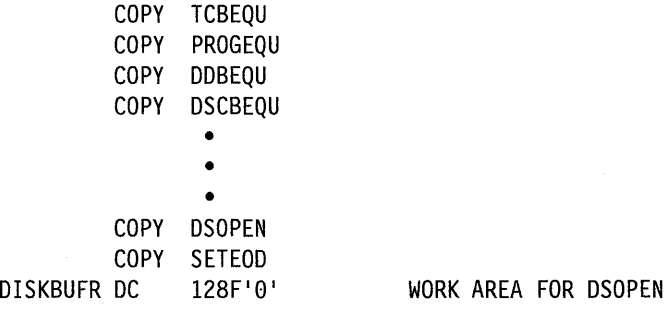

You call SETEOD with the CALL instruction and pass it the DSCB and an I/O error exit routine pointer as parameters. In the following example,

## CALL SETEOD,(DSl),(IOERROR)

DSI pojnts to a previously opened DSCB and IOERROR is the label of the program routine that receives control if an I/O error occurs.

## **UPDT APE - Add Records to a Tape File**

The copy code routine UPDTAPE allows you to add records to an existing (or new) tape file. The records added are placed after existing records on the file. On standard label tapes, the routine updates the block count counters in the EOFI label. o

 $\mathbf{C}$ 

o

To use UPDTAPE, you must copy the source code into your program by coding:

COpy UPDTAPE

You call UPDTAPE with the CALL instruction and pass it the DSCB as a parameter. In the following example,

CALL UPDTAPE,(DS1)

DSI points to a previously opened DSCB.

After the CALL, you must check the return code in the first word of the DSCB for the tape return code.  $A - 1$  return code indicates that the tape is positioned correctly for writing records. (See the CONTROL instruction for a list of tape return codes.)

## **Iin-Line-Code (EXTRACT)**

This section describes how to find a device type by including the in-line copy code routine EXTRACT in your program. EXTRACT determines the device type from the device descriptor block. This routine can be useful for programs that perform operations on a variety of devices. For example, a program may not have to allocate a data set if the data set will reside on a tape. The program can use the EXTRACT routine, in this case, to determine if the device it will use is a tape device.

To use EXTRACT, you must copy the source code into your program. The routine requires the address of a DSCB in #1 and returns the address of a DSCB in #1.

The following example copies the EXTRACT code into the program and checks to see if the device is a tape unit. X' 3186' is the device identifier of an IBM 4969 Magnetic Tape unit.

> MOVEA #1,DS1 COPY EXTRACT IF (#1,EQ,X'3186'),GOTO,TAPEDS

## **Appendix E. Creating, Storing, and Retrieving Program Messages**

When designing EDL programs, place prompt messages and other message text in a separate message data set. You save storage space and coding time by doing so. The message utility, \$MSGUTI, formats the messages in such a data set. The formatted messages can reside on disk, diskette, or in a module that you link-edit with your application program. The MESSAGE, GETVALUE, READTEXT, and QUESTION instructions enable your program to retrieve and print the appropriate message text when the program executes.

By placing messages in a separate data set, you also can change the text of a message without having to alter and recompile each program that uses that message. For more information on how to build and store program messages, refer to the &appl..

Creating and using your own messages involves the following steps:

- 1. Creating a data set for source messages
- 2. Entering the source messages into the data set
- 3. Formatting and storing the source messages using the message utility, \$MSGUTI
- 4. Retrieving and printing the formatted messages.

The following pages cover each of these steps.

## **Creating a Data Set for Source Messages**

o

 $\overline{\mathbf{C}}$ 

o

You create a data set for source messages with one of the text editors described in the &util.. You can create one or more source message data sets and can store them on any volume. Messages can be simple statements or questions. They can also include any variable fields necessary to contain parameters supplied by your program.

## **Entering Source Messages into a Data Set**

After creating a source message data set, enter your source messages using the following syntax rules:

- Begin each message in column 1.
- Precede each variable field with two *less than* symbols ( $\lt$ ) and follow each variable field with two *greater than* symbols  $(>$  >  $)$ .
- End messages with the characters: *j\**
- Begin and end comments with double slashes  $\frac{1}{\cosh(\frac{1}{\cosh(\theta)})}$ . A comment must be associated with a message.
- Use the *at sign* (@) to cause the message to skip to the next line.
- Continue a message on a new line by coding any nonblank character in column 72. Begin the continued line in column 1.

Source messages can be a maximum length of 250 bytes. You can calculate the length of a message by allowing one byte for each character in the text and one byte for each variable field.

o

o

o

The system identifies each message by its position in the source message data set. For example, the system assigns a message number of 3 to the third message in the source message data set. Once you format source messages with the \$MSGUTI utility, add any new messages you have to the end of the source message data set. Leave messages no longer needed in the source message data set or replace them with new messages to preserve the numbering scheme.

#### Coding Messages with Variable Fields

You may want to construct a message that can return information supplied or generated by your program. To do this, you can code a message with one or more variable fields. When you execute your program, the system inserts the appropriate parameters in these variable fields and prints a complete message. For example, to construct a message that tells a program operator how many records are in a particular data set on a particular volume, code the following:

THERE ARE «SIZE>S> RECORDS IN «DATA SET NAME>T> ON «VOLUME>T>/\*

The variable fields in the previous example are the number of records in the data set (SIZE), the data set name, and the volume name. The variable field names do *not*  need to correspond with names in a program.

Note: To print or display a message with variable fields, you must have included the FULLMSG module in your system during system generation.

Set the variable fields off from the message text with two *less than* and two *greater than* symbols  $(<$  > >  $>$ ). The symbols should enclose a description of the field. The system treats the field description as a comment. You can include up to 8 variable fields within a single message.

All variable fields must also contain a *control character* that describes the type of parameter your program will pass to the variable field. The previous example illustrates this point. "S" is the control character in the field  $\leq$   $\leq$  SIZE  $>$  S $>$ ; "T" is the control character in the field  $\leq$   $\leq$  VOLUME $\geq$  T  $\geq$ . The following is a list of the valid control characters and their descriptions:

- C Character data. Specify the number of characters allowed in the field by coding a value from 1 to 250 before the "c" (for example,  $\leq$   $\leq$  NAME  $>$  8C  $>$  ). There is no default.
- T Text. No length is necessary. This control character is similar to "C" but you cannot specify the size of the variable field.
- H Hexadecimal data. The length is four EBCDIC characters.
- S Single-word integer. Specify a length for the data by coding a value from 1 to 6 before the "S." The default is six EBCDIC characters. The valid range for a single-word integer value is from  $-32768$  to 32767.
- D Double-word integer. Specify a length for the data by coding a value from 1 to 11 before the "D." The default is six EBCDIC characters. The valid range for a double-word integer value is from  $-2147483648$  to 2147483647.

Your program passes parameters to a message in the order you specified the parameters in the EDL instruction. The following example shows a MESSAGE instruction with a parameter list  $(PARMS =)$ :

SAMPLE ID SIZE DSNAME VOLUME PROGRAM START,DS=((MSGSET,EDX003)) • • **MESSAGE** MESSAGE 2,COMP=ID,PARMS=(DSNAME,VOLUME,SIZE) • • • COMP DC TEXT **TEXT** 'SRCE', DS1, TYPE=DSK  $F'100'$ 'DATA SET 1' 1 EDX002 1

The MESSAGE instruction retrieves message number 2. The source message for message number 2 is:

«DATA SET NAME>T> ON «VOLUME>T> IS ONLY «SIZE>S> RECORDS/\*

When the MESSAGE instruction executes, the system places the first parameter (DSNAME) in the first variable field. It places the second parameter (VOLUME) in the second field, and the third parameter (SIZE) in the third field.

You may, however, want to alter or reword the message in the previous example. It is possible to change the order of variable fields in a source message without changing the order of the parameter list in the program. To do so, code an additional number after the control character. This number, from 1 to 8, points to the parameter that the system should insert into the variable field. The number corresponds to the position of the parameter in the parameter list. For example,  $<$   $<$  NAME  $>$  C3  $>$  tells the system to retrieve the third parameter in the parameter list.

The order of the variable fields in message number 2 has been switched in the following example. Note that a number following the control character, however, points to the correct parameter for the variable field:

THERE ARE ONLY <<SIZE>S3> RECORDS IN <<DATA SET NAME>T1> ON X

#### «VOLUME>T2>/\*

o

c

o

"S3" points to the third parameter in the list (SIZE), "Tl" points to the first parameter in the list (DSNAME), and "T2" points to the second parameter in the list (VOLUME).

### **Sample Source-Message Data Set**

The following is a sample of a source-message data set:

THIS IS A SAMPLE MESSAGE //THIS IS A SAMPLE COMMENT// /\* OUTPUT TO SYSTEM PRINTER? /\* ENTER «TYPE OF VALUE>Tl> VALUE LESS THAN «VALUE>S2> /\* THE PROGRAM HAS PROCESSED THE INPUT DATA./\* ENTER YOUR <<FIRST/LAST/FULL NAME>10C>/\* «NUMBER>3S> RECORDS HAVE BEEN RECEIVED FROM «SOURCE>8C>./\* THE ANSWER IS : «VALUE>D> /\* SORRY, THE DATA YOU ENTERED IS «ERROR>T>/\* THE DEVICE AT ADDRESS «DEVICE ADDRESS>Hl> IS IN USE/\*

## **Formatting and Storing Source Messages (using \$MSGUT1)**

Once you have created a source-message data set, you must use the message utility, \$MSGUTl, to convert the source messages into a form the system can use. The utility copies the source messages, formats them, and stores the formatted messages. (Refer to the &util. for a detailed explanation of how to use the message utility.)

x

o

o

o

You can store the formatted messages on disk or diskette or in a module. If you choose to store your formatted messages in a module, you must link-edit the module containing the messages to your application programs.

Each time you add new messages to the source-message data set, you must reformat the data set with \$MSGUTI.

Note: If you included MINMSG in your system during system generation, your program can only retrieve formatted messages from a module.

#### **Retrieving and Printing Formatted Messages**

To retrieve a message from storage and include it in your program, you must code a COMP statement and any one of the following instructions: MESSAGE, GETVALUE, QUESTION, and READTEXT. (See the COMP statement and each of the instructions for information on how to retrieve and print formatted messages.)

The system retrieves program messages from the data set or module you allocated with \$MSGUTI. If you store formatted messages on disk or diskette, you must include the data set that contains the messages on the PROGRAM statement for your program. The COMP statement must point to this message data set. If you store formatted message in a module, you must link-edit that module to your program. The COMP must also contain the name of this module.

 $\sim$   $\alpha$ 

## **Conversion Table Conversion Table**

o

o

The following conversion table shows the hexadecimal, binary, EBCDIC, and ASCII equivalents of decimal values. The table also contains transmission codes for communications devices.

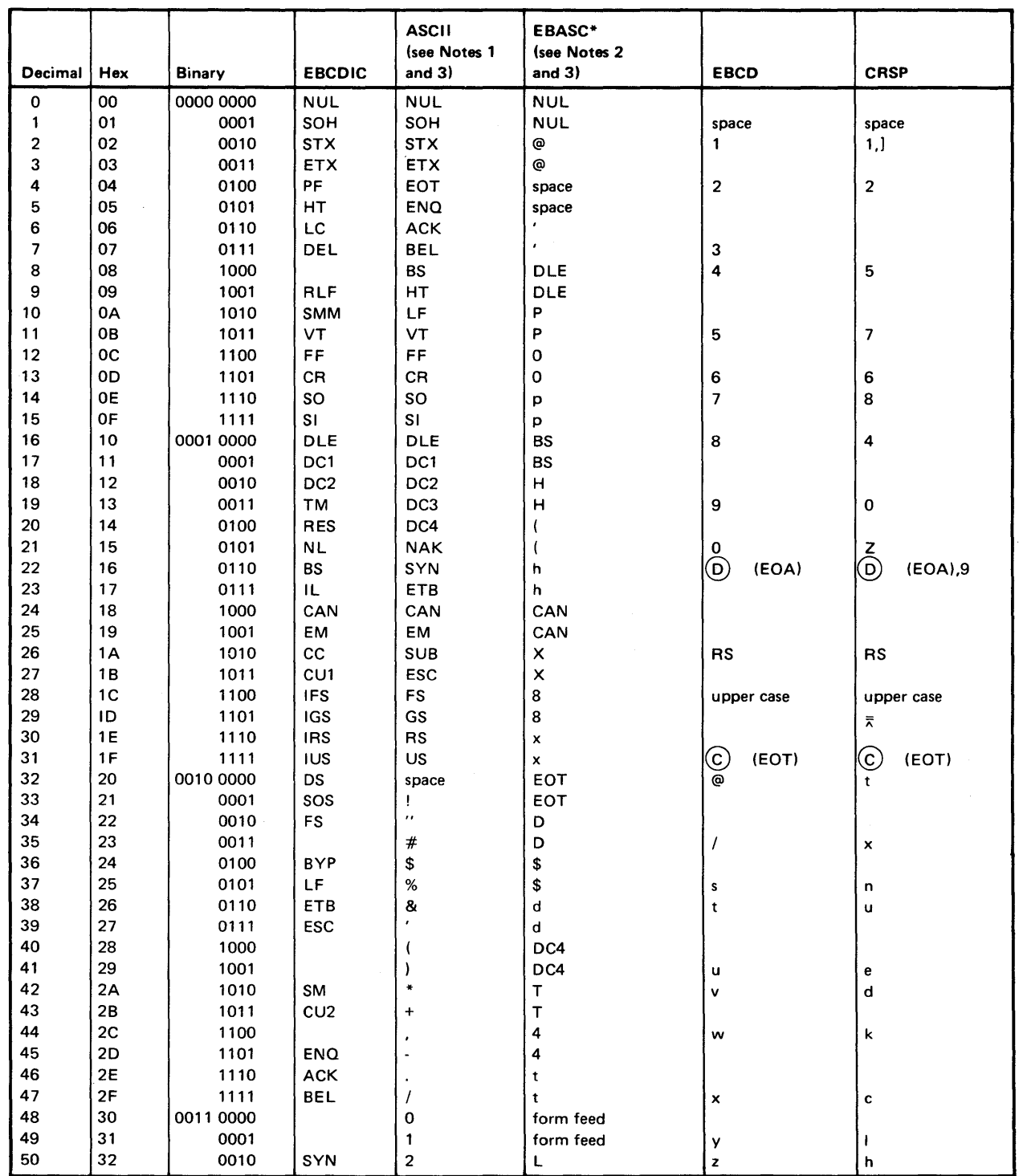

\*The no-parity TWX code for any given character is the code that has the rightmost bit position off.

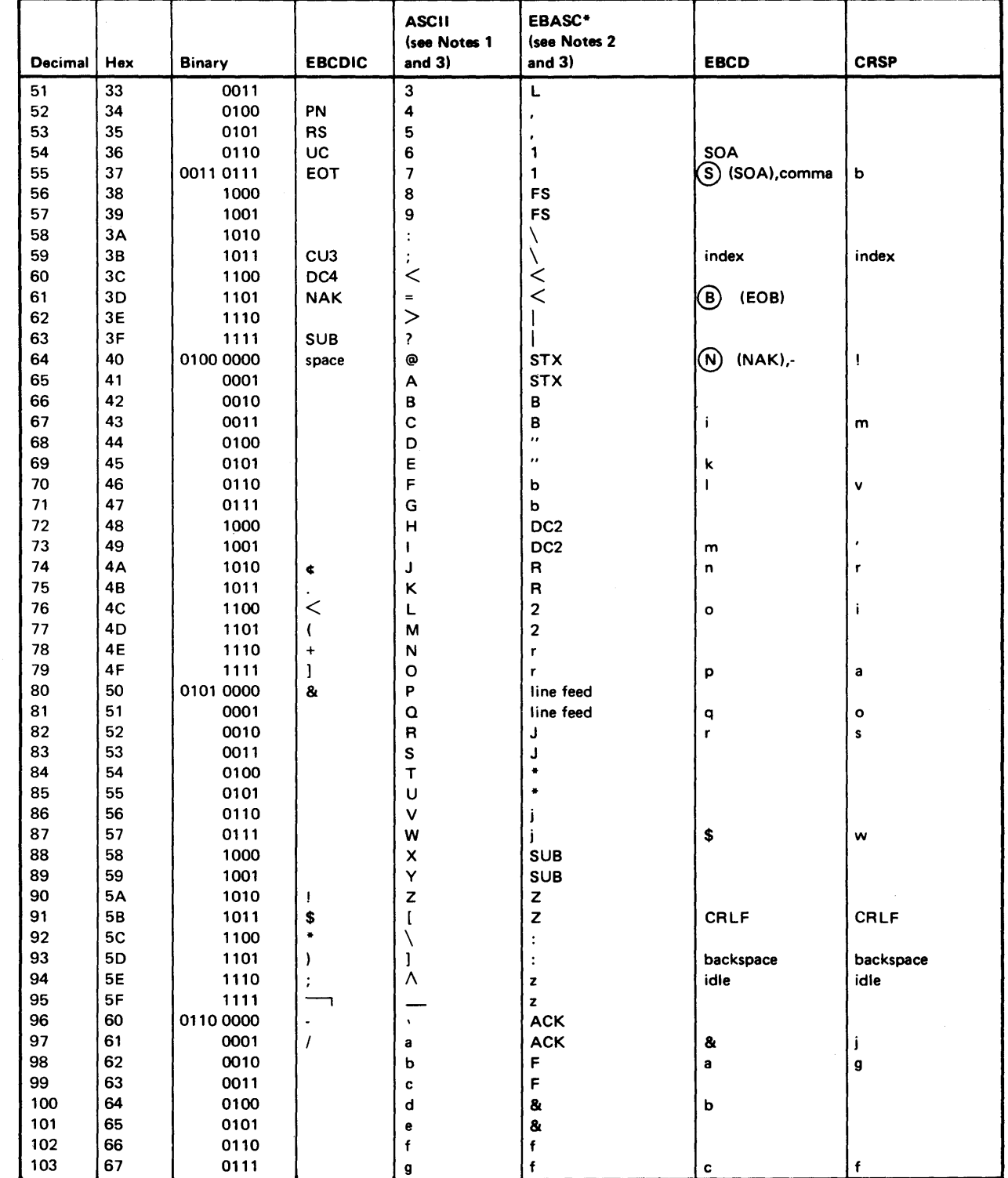

 $\sim$   $\sim$ 

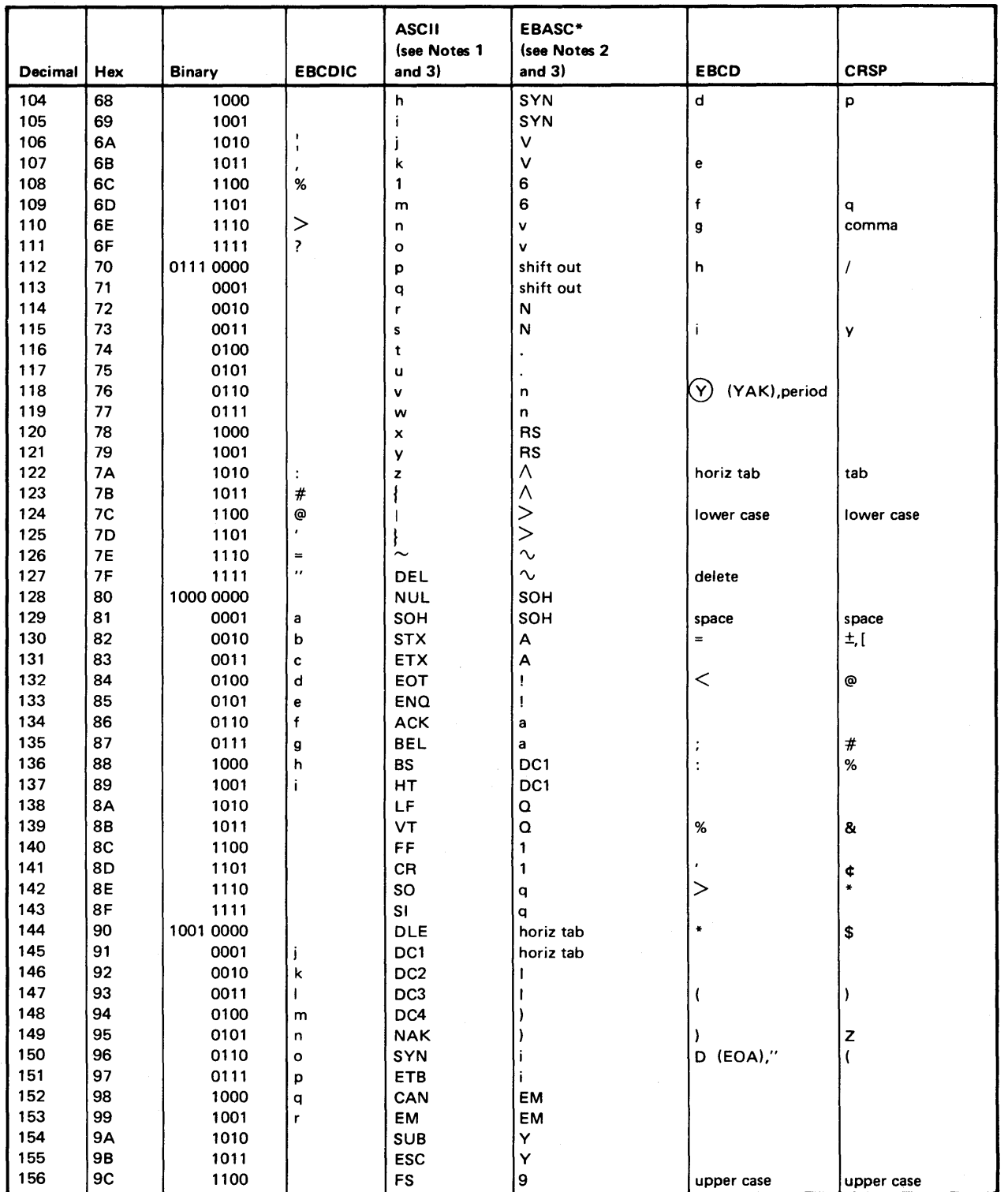

 $\sim$ 

 $\sim$ 

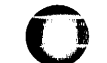

M.

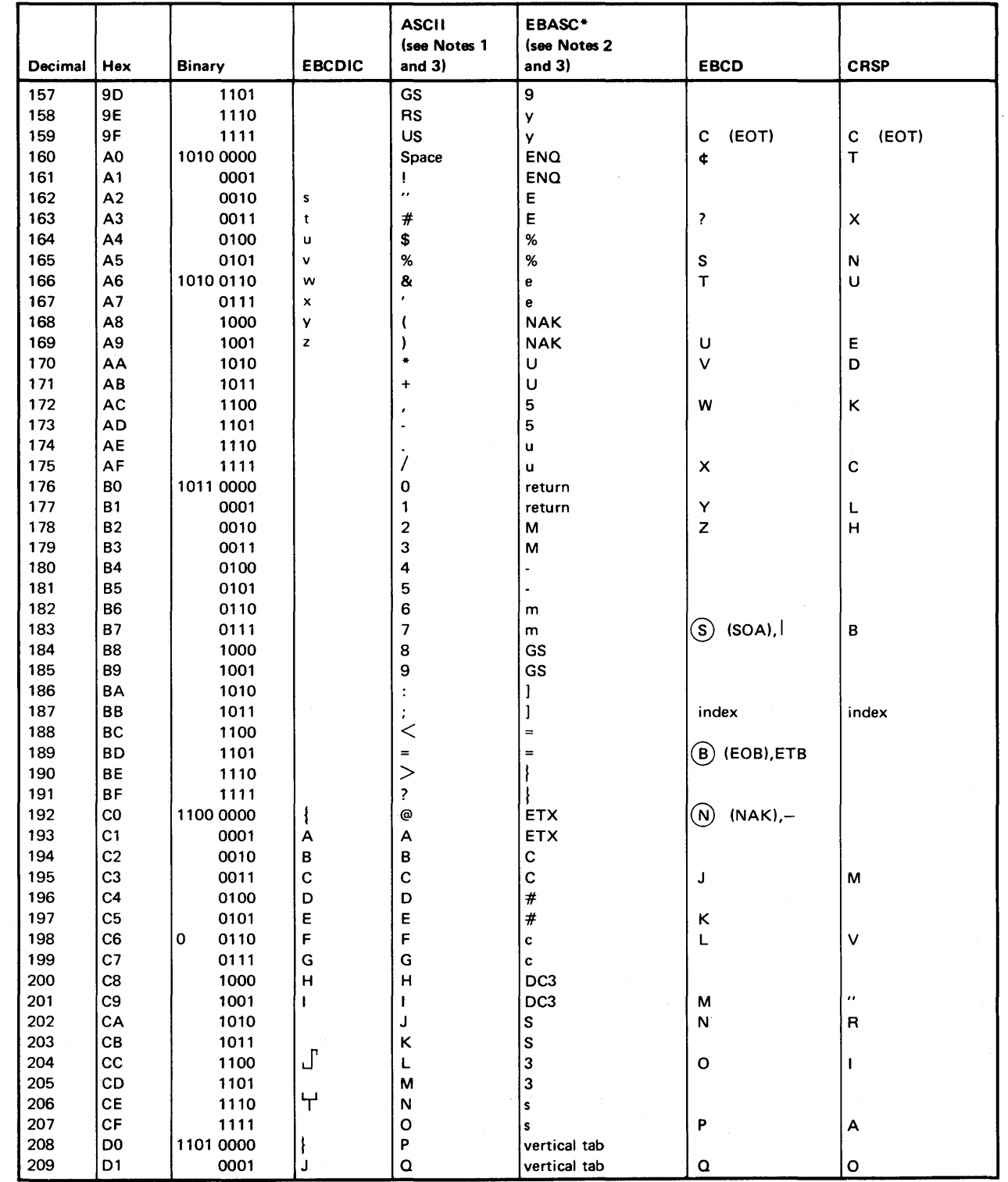

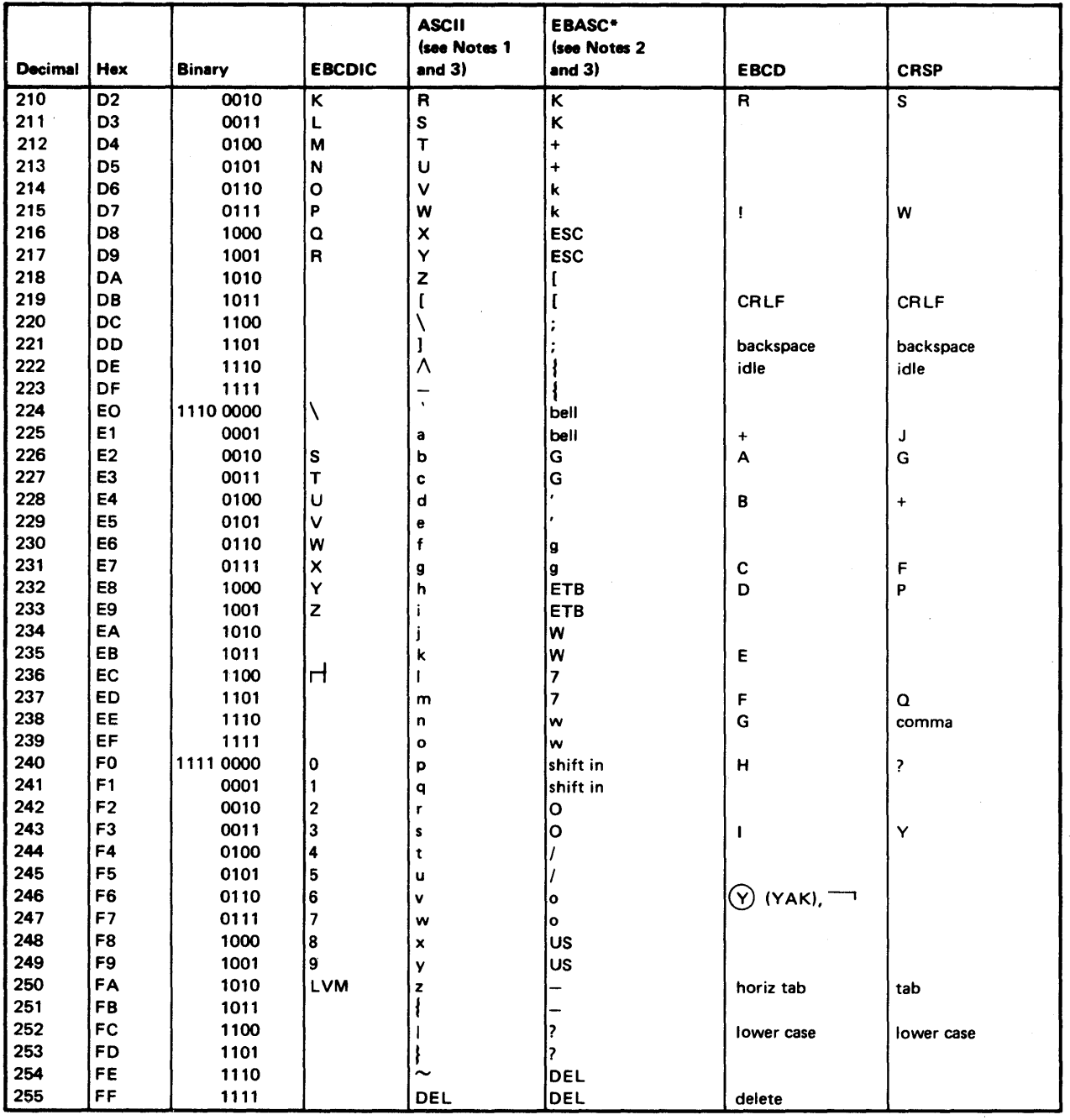

Notes:

1. ASCII terminals attached via #1310, #7850, #2095 with #2096, or #2095 with RPQ D02350.

2. ASCII terminals attached via #1610 or #2091 with #2092.

3. There are two entries for each character, depending on whether the parity is odd or even.

# o

o

o

## **Index**

## **Special Characters**

\$\$ 2-337 \$\$EDXLIB 2-337 \$\$EDXVOL system name 2-337 \$DICOMP utility create partitioned data set member D-10 \$DISKUT1 utility create partitioned data set D-I0 \$DISKUT3 program description D-l input to D-l request blocks D-2 return codes D-7 \$DIUTIL utility build data member D-10 \$ID statement description 2-4 system release level 2-4 \$IMAGE subroutines See formatted screen subroutines \$IMDATA subroutine description A-2 return codes A-3 \$IMDEFN subroutine coding example A-5 description A-4 \$IMOPEN subroutine description A-6 return codes A-7 \$IMPROT subroutine description A-9 field table format A-I0 return codes A-10 \$PACK subroutine description A-II \$PDS utility program AD command D-17 allocating a data set D-IO command descriptions D-20 description D-9 DI function D-16 DR function D-15 example D-19 1M function D-17 JP command D-16 LB function D-14 LI function D-14 LR function D-18 MP function D-14 PC function D-16 RT function D-18 TD command D-18 VA function D-15

\$RAMSEC program description D-23 example D-24 parameter listings D-23 return codes D-25 \$SUBMITP program description D-26 example D-26 return codes D-27 \$UNPACK subroutine description A-12 \$USRLOG subroutine description D-28 error log data set, allocated D-28 example D-29 #1 index register  $1 \quad 1-8$ #2 index register 2 1-8

## A

A-conversion 2-176  $A/I$ See analog input  $A/O$ See analog output ACCA TERMCTRL instruction 2-519 add floating point 2-154 integer data 2-6 vectors 2-9 ADD instruction coding example 2-7 description 2-6 valid precisions, table 2-7 address move 2-260 ADDV instruction coding example 2-10 description 2-9 index register use 2-9 syntax example 2-10 valid precisions, table 2-10 advance input 2-372 ALIGN statement coding example 2-13 description 2-13 aligning data on a boundary 2-13 alphabetic string, rules for 1-6 alphanumeric string, rules for 1-6 analog input IODEF statement 2-225 SBIO instruction 2-387 analog output IODEF statement 2-226
analog output *(continued)*  SBIO instruction 2-389 AND instruction description 2-14 syntax examples 2-15 anding, performing 2-14 AO See analog output application, identifying host 2-273 arithmetic comparison 2-213 operators 1-7 arrays, adding 2-9 assembler code, use in EDL program 2-547 attach task 2-16 ATTACH instruction coding example 2-17 description 2-16 attention interrupt handling 2-18, 2-118 attention list See ATTNLIST statement ATTNLIST statement coding example 2-20 description 2-18 syntax example 2-19 attribute bytes (31xx) 2-310

#### B

bar coding 2-460 base SNA function codes 2-276 binary converting to 2-77 to EBCDIC 2-74 binary synchronous communications (BSC) close BSC line (BSCCLOSE) 2-22 define I/O control block (BSCIOCB) 2-23 line address, specifying 2-23 open BSC line (BSCOPEN) 2-25 read data (BSCREAD) 2-28 write data (BSCWRITE) 2-32 bit-string comparisons AND 2-14 EOR 2-132 lOR 2-231 bits loop while on or off 2-106 set value of 2-397 test setting 2-213 boundary alignment 2-13 instruction and address 1-13 requirement, fullword (PROGRAM) 2-335 branch to an instruction 2-207 Break circular chained DCBs (EXBREAK) 2-143

#### **BSC** See binary synchronous communications (BSC) BSC buffers, specifying 2-23 BSC instructions See binary synchronous communications (BSC) BSCCLOSE instruction description 2-22 return codes 2-36 BSCEQU equates, description 2-82 BSCIOCB statement buffers for BSCREAD/BSCWRITE 2-24 description 2-23 BSCOPEN instruction description 2-25 return codes 2-36 BSCREAD instruction description 2-28 required buffers for 2-24 return codes 2-36 types of BSC read operations 2-30 BSCWRITE instruction coding description 2-32 required buffer for 2-24 return codes 2-36 types of BSC write operations 2-33 BSF (backward space file) 2-68 BSR (backward space record) 2-69 buffer collect data from 2-188 defining 2-39 buffer address, update (SBIO) 2-386 buffer overflow condition 2-310 BUFFER statement buffer index 2-40 coding example 2-42

o

o

o

## C

description 2-39

CAGLOSE instruction description 2-43 return and post codes 2-43 syntax examples 2-43 CAIOCB (channel attach I/O control block) statement description 2-45 syntax example 2-45 CALL instruction coding example 2-47 description 2-46 parameter passing 2-46 syntax examples 2-47 CALLFORT instruction description 2-49 syntax examples 2-50 calling a FORTRAN subroutine or program 2-49 calling a subroutine 2-46 CAOPEN instruction description 2-51

o

c

o

CAOPEN instruction *(continued)*  return and post codes 2-52 syntax examples 2-51 CAPCB (channel attach port control block) capital letters convert data during READTEXT 2-370 printing in 2-309 CAPRINT instruction description 2-53 return codes 2-54 syntax examples 2-54 CAREAD instruction description 2-55 return and post codes 2-56 syntax examples 2-55 CASTART instruction description 2-57 return and post codes 2-58 syntax example 2-57 CASTOP instruction description 2-59 return and post codes 2-59 syntax example 2-59 CATRACE instruction description 2-61 return codes 2-62 syntax examples 2-61 CA WRITE instruction description 2-63 return and post codes 2-64 syntax examples 2-63 CCBEQU equates, description 2-83 channel attach close a port (CACLOSE) 2-43 create I/O control block 2-45 open a port (CAOPEN) 2-51 print trace data (CAPRINT) 2-53 read from a port (CAREAD) 2-55 start device (CASTART) 2-57 stop a device (CASTOP) 2-59 turn tracing on/off (CATRACE) 2-61 write to a port  $(CAWRITE)$  2-63 character search 2-160, 2-162 character string condense 2-209 defining 2-88 characters, highlighting 2-316 circular chained DCBs, break 2-143 close BSC line (BSCCLOSE) 2-22 channel attach port 2-43 EXIO device 2-145 LCC device subchannel (LCCCLOSE) 2-236 CLSOFF function, CONTROL instruction 2-69 CLSRU close tape data set 2-69 CMDEQU equates, description 2-83 code extension sequences 2-317'

communication between programs C-l in separate partitions C-l in the same partition C-l through virtual terminals B-1 COMP statement description 2-65 syntax examples 2-66 comparing bit-strings AND instruction 2-14 exclusive-OR 2-132 inclusive OR 2-231 with the IF instruction 2-213 compiler listing control printing of 2-304 eject page 2-115 inserting blank lines 2-402 titling 2-533 completion codes See post codes, return codes compressed byte string A-11 CONCAT instruction description 2-67 syntax examples 2-67 concatenate graphics data strings 2-67 conditional statements 2-217 connection data set BSCOPEN parameter 2-25 constant, definition of 1-5 continuation line 1-6 control blocks getting information from 2-82 CONTROL IDCB command 2-211 CONTROL instruction coding example 2-71 description 2-68 syntax examples 2-70 tape return and post codes 2-73 control operations, NETCTL 2-265 conversion, specifying format of data 2-170 convert binary to EBCDIC 2-74 data 2-170, 2-180 EBCDIC to binary 2-77 CONVTB· instruction coding example 2-76 description 2-74 return codes 2-76 syntax examples 2-75 CONVTD instruction coding example 2-80 description 2-77 return codes 2-81 syntax examples 2-80 copy source code into source program 2-82 COPY instruction coding example 2-84 description 2-82

COPY instruction *(continued)*  system equates 2-82 cross-partition services DEQ 2-97 description and examples C-l ENQ 2-125 loading a program C-2 MOVE 2-256 moving data across partitions C-4 POST 2-300 READ 2-359 reading data across partitions C-6 sharing resources C-12 starting a task C-8 synchronizing tasks C-I0 WAIT 2-550 WHERES 2-555 WRITE 2-558 CSECT statement coding example 2-86 description 2-85 cursor position, storing 2-357 curves, drawing 2-567, 2-568

## D

 $D/l$ See digital input D/O See digital output data adding 2-6, 2-154 collect 2-170 convert data to character string 2-344 converting 2-170, 2-180, 2-188 defining 2-87 dividing 2-103, 2-15'7 moving 2-256 multiplying 2-167, 2-261 reading 2-359 shift left 2-398 shift right 2-400 subtracting 2-185, 2-416 translated 2-253, 2-308, 2-369 writing 2-558 data set allocate dynamic data set extents D-l from program D-l delete from a program D-l one data set D-l extents, dynamic' D-5 for program messages E-l format with \$PDS D-I0 open from a program D-l partitioned with \$PDS D-9

data set *(continued)*  release space from program D-l rename from program D-l set end-of-data from program D-l specifying 2-335 use with \$PDS D-I0 data set control block (DSCB) creating 2-112 generated by system 2-336 DATA statement considerations 2-88 conversion specifications See conversion description 2-87 syntax examples 2-89 data stream code extension sequence 2-316 control sequence 2-317 example 2-320 final character 2-317 intermediate character 2-319 numeric parameter (np) 2-317 ppsitioning unit mode (PUM) 2-317 Reset to Initial State (RIS) 2-320 set decipoint PUM 2-319 set spacing increment (SPI) 2-317 4975-01A ASCII Printer 2-316 data, boundary alignment 2-13 date GETTIME instruction 2-197 obtain from host system 2-543 PRINDATE instruction 2-302 DC statement considerations 2-88 description 2-87 syntax examples 2-89 DCB statement coding example 2-92 description 2-91 syntax examples 2-92 DDBEQU equates, description 2-83 DDODEFEQ equates, description 2-83 define buffer 2-39 data 2-87 DEFINEQ statement description 2-93 queue layout 2-93 syntax examples 2-96 density setting for tape 2-69 DEQ instruction coding example 2-126 description 2-97 DEQT instruction description 2-99 syntax examples 2-100

o

o

dequeue logical resource 2-97 terminal I/O device 2-99 detach a task 2-101 DETACH instruction coding example 2-101 description 2-101 device find type from program D-46 device busy, resetting 2-146 device control block 2-91 device subchannel command, LCCIOCB 2-234 DI See digital input digital input IODEF statement 2-227 SBIO 2-391 digital output IODEF statement 2-228 SBIO 2-393 direct output to another device, \$PDS utility D-16 direct I/O Series/1-to-Series/1 2-524 with IOCB 2-221 with PRINTEXT 2-307 directory entries D-10 directory member entry (DME) updated by SETEOD D-45 disk immediate read, coding 2-359 display control member D-12 control member format D-14 display 2-328 number 2-330 report line items D-17 time 2-328 time and data (\$PDS) D-18 variable D-15 display profile elements, \$PDS D-14 display screen, erase 2-137 divide arithmetic operator  $($ ) 1-7 floating-point numbers 2-157 integers 2-103 DIVIDE instruction arithmetic operator 1-7 coding example 2-104 description 2-103 syntax example 2-104 valid precisions, table 2-104 DO See digital output DO instruction coding example 2-111 description 2-106 operators 2-107

o

o

o

DO instruction *(continued)*  syntax examples 2-109 draw curve (XYPLOT) 2-567 curve (YTPLOT) 2-568 line relative D-18 DSCB (data set control block) statement description 2-112 syntax example 2-112 DSCBEQU equates, description 2-83 DSOPEN subroutine description D-37 example D-38 dump program from tape, example D-30 dynamic data set extents, example D-5 dynamic storage, specifying 2-340

#### E

E-conversion 2-173 EBCDIC-to-binary conversion 2-77 ECB (Event Control Block) address (SNA) 2-276 create 2-113 post 2-300 reset 2-383 ECB statement description 2-113 syntax example 2-114 EDL (Event Driven Language) instructions, definition of 1-1 purpose 1-1 statements, definition of 1-1 EDXLOGDS error log data set D-29 EJECT statement coding example 2-305 description 2-115 ELSE instruction description 2-116 syntax examples 2-215 end attention-interrupt-handling routine 2-118 IF-ELSE structure 2-120 program 2-121 program execution 2-342 program loop 2-119 SNA session 2-288 source statements 2-117 task 2-123 transfer operation (HCF) 2-535 end-of-data, setting D-45 end-of-file, indicating with SETEOD D-45 END statement coding example 2-117 description 2-117 ENDATTN instruction coding example 2-20 description 2-118

ENDDO instruction coding example 2-111 description 2-119 syntax examples 2-109 ENDIF instruction description 2-120 syntax examples 2-215 ENDPROG statement description 2-121 syntax example 2-122 ENDTASK instruction coding example 2-123 description 2-123 ENQ instruction coding example 2-126 description 2-125 ENQT instruction coding example 2-129 description 2-127 special considerations 2-128 syntax examples 2-129 enqueue a logical resource 2-125 a terminal (I/O device) 2-127 entry point, defining 2-130 ENTRY statement coding example 2-131 description 2-130 EOR instruction description 2-132 syntax examples 2-133 EQU statement coding example 2-136 description 2-134 special considerations 2-134 syntax examples 2-135 equate tables access to 2-82 erase display screen 2-137 tape  $\dot{2}$ -69 ERASE instruction coding examples 2-140 description 2-137 syntax examples 2-139 31xx display considerations 2-139 error codes See return codes error handling PROGRAM statement 2-339 TASK statement 2-422 error log data set, allocated D-29 ERRORDEF equates, description 2-83 event reset 2-383 signal occurrence of 2-300 specify attention 2-276 wait for 2·550

event control block address (SNA) 2-276 creating 2-113 creating list 2-250 post 2-300 reset 2-383 Event Driven Language(EDL) See EDL (Event Driven Language) events, wait for multiple 2-553 EXBREAK restriction with extended address mode support 2-143 return codes 2-144 syntax example 2-143 EXCLOSE instruction description 2-145 syntax example 2-145 exclusive-OR operation 2-132 execute 1/0 See EXIO device support execution, delaying 2-407 EXIO device support close a device 2-145 execute a command 2-146 open a device 2-150 EXIO instruction coding description 2-146 coding example 2-147 return codes 2-148 EXOPEN instruction coding example 2-151 description 2-150 interrupt codes 2-149 return codes 2-148 exponent (E) notation, definition of 2-88  $EXT =$  operand example 2-413 extended address mode support coding the LOAD instruction 2-248 LOAD instruction 2-243 restriction with EXBREAK instruction 2-143 specify partition in which to load a program 2-246 specify 1 to 32 partitions 2-246 with the LCCIOCB statement 2-234 with the MOVE instruction 2-257 extended error information, requesting 2-276 external labels or references 2-152 EXTRN statement coding example 2-153 description 2-152

o

o

#### F

o

o

0 ,,, **IN 1999**  F-conversion (Fw.d) 2-172 FADD instruction description 2-154 index registers 2-155 return codes ,2-156 syntax examples 2-155 false condition code a path for 2-116 test for 2-213 FCBEQU equates, description 2-83 FDIVD instruction description 2-157 index registers 2-158 file return codes 2-159 syntax examples 2-158 backward space file (BSF) 2-68 forward space file (FSF) 2-68 tape control commands 2-68 FIND instruction coding example 2-161 description 2-160 syntax examples 2-160 FINDNOT instruction coding example 2-163 description 2-162 syntax examples 2-162 FIRSTQ instruction coding example 2-165 description 2-165 return codes 2-166 floating-point addition 2-154 conversion 2-180 division 2-157 E notation definition 2-88 multiplication 2-167 requirements to use instructions 2-339, 2-422 subtraction 2-185 FMULT instruction description. 2-167 index registers 2-168 return codes 2-169 syntax examples 2-168 format instructions (general) 1-1 statements (general) 1-1 FORMAT statement A-conversion 2-176 alphanumeric data 2-174 blank lines in output 2-177 coding example 2-178 conversion of alphanumeric data 2-176 conversion of numeric data 2-171 description 2-170 E-conversion 2-173 F-conversion 2-172

FORMAT statement *(continued)*  H-conversion 2-175 I-conversion 2-172 multiple field format 2-177 numeric data 2-171 repetitive specification 2-177 storage considerations 2-178 using multipliers 2-177 X-type format 2-176 formatted program messages E-l formatted screen subroutines \$IMDATA A-2 \$IMDEFN A-4 \$IMOPEN A-6 \$IMPROT A-9 description A-I FORTRAN calling a program or subroutine 2-49 FPCONV instruction coding example 2-181 description 2-180 syntax examples 2-181 FREESTG instruction coding example 2-419 description 2-183 return codes 2-184 syntax examples 2-183 FSF (forward space file) 2-68 FSR (forward space record) 2-69 FSUB instruction description 2-185 index registers 2-186 return codes 2-187 syntax examples 2-186 fullword boundary requirement 2-335

#### G

General Purpose Interface Bus TERMCTRL coding description 2-521 GETEDIT instruction coding example 2-191 description 2-188 return codes 2-194 syntax example 2-191 31 xx display considerations 2-190 GETSTG instruction coding example 2-419 description 2-195 return codes 2-196 syntax examples 2-196 GETTIME instruction coding example 2-198 description 2-197 syntax example 2-198 GETVALUE instruction coding examples 2-204 description 2-199

GETVALUE instruction *(continued)*  message return codes 2-205 syntax examples 2-202 31xx considerations 2-202 GIN instruction description 2-206 syntax example 2-206 GLOBAL ATTNLIST 2-19 GOTO instruction description 2-207 syntax example 2-208 GPIB See General Purpose Interface Bus graphics concatenate data strings (CONCAT) 2-67 convert coordinates to a text string (SCREEN) 2-396 draw a curve (XYPLOT) 2-567 draw a curve (YTPLOT) 2-568 enter scaled cursor coordinates 2-296 enter unscaled cursor coordinates 2-206

## H

H-conversion 2-175 HASHVAL instruction description 2-209 syntax examples 2-210 **HCF** See Host Communications Facility highlight characters 2-316 host (HCF) .get date and time from 2-543 read a record from 2-539 submit job to 2-542 write record to 2-544 Host Communications Facility delete record in system-status data set 2-540 end a transfer operation (TP CLOSE) 2-535 get time and date from host 2-543 prepare to read from host data set 2-537 prepare to write data to host data set 2-538 read a record from the host 2-539 return codes 2-544 set fields to check host status data set 2-405 submit job to host 2-542 test for record in system-status data set 2-536 TP instruction operations 2-534 write a record to a host 2-544 write record in system-status data set 2-541 host data set, HCF prepare to read 2-537 prepare to write to 2-538 read a record from 2-539 host ID data list, build 2-273 host status data set set fields to refer to 2-405

I-conversion 2-171 I/O direct Series/l-to-Series/l 2-524 with 10CB 2-221 with PRINTEXT 2-307 with READTEXT 2-367 IAMEQU equates, description 2-83 ID data list, build 2-273 ID statement See identify IDCB statement description 2-211 IDCB command 2-211 syntax examples 2-212 identify host program 2-273 syntax examples 2-5 IF instruction description 2-213 IF-ELSE structure, ending 2-120 operators 2-214 sample conditional statements 2-217 syntax examples 2-215 immediate data 1-5 immediate device control block creating 2-211 execute a command in 2-146 INCLUDE statement (EXTRN) 2-152 inclusive OR 2-231 index registers considerations when using 1-10 description 1-9 index, automatically (SBIO) 2-386 indexing with software registers 1-9 initiate LCC control functions (LCCCNTL) 2-237 input area, defining 2-39, 2-87, 2-530 operations GETVALUE 2-199 QUESTION 2-352 READ 2-359 READTEXT 2-367 Input translation, 3151/3161/3163/3164 terminals 2-373 input/output control block See 10CB instruction instruction and address boundaries 1-13 instructions definition of 1-1 listing by use 2-1 integer adding 2-6 converting from EBCDIC 2-77 converting from floating point 2-180 converting to EBCDIC 2-74 converting to floating point 2-180 dividing 2-103

o

 $\bigcirc$ 

integer *(continued)*  multiplying 2-261 subtracting 2-416 interpartition services C-l interrupt servicing reset interrupt processing 2-383 types interrupt, process 2-229 INTIME instruction coding example 2-220 description 2-219 IOCB instruction coding example 2-223 description 2-221 direct I/O considerations 2-223 using PRINTEXT 2-307 using READTEXT 2-367 IODEF statement analog input 2-225 analog output 2-226 description 2-224 digital input 2-227 digital output 2-228 process interrupt 2-229 lOR instruction description 2-231 syntax examples 2-232 IPL, time elapsed since last 2-219

## J

**C** 

o

o

job queue processor submitting job from program D-26

### K

keyword operand definition of 1-1

### L

label assign a value to 2-134 definition 1-1 syntax description 1-6 LASTQ instruction description 2-233 return codes 2-233 LCC instructions See Local Communications Controller (LCC) J LCCCLOSE instruction description 2-236 return codes 2-236 LCCCNTL instruction description 2-237 return codes 2-237 LCCIOCB statement description 2-234

LCCIOCB statement *(continued)*  with extended address mode 2-234 LCCOPEN instruction description 2-238 return codes 2-238 LCCRECV instruction description 2-239 return codes 2-239 LCCSEND instruction description 2-241 return codes 2-241 level status block (LSB) for digital input 2-392 with digital output 2-394 with SPECPIRT instruction 2-403 line continuation, source 1-6 line sharing support with the 3101/3151/3161/3163/3164 TERMCTRL instruction 2-437 listing control instructions EJECT 2-115 PRINT 2-304 SPACE 2-402 TITLE 2-533 load overlay programs 2-243 program 2-243 virtual terminal B-1 LOAD instruction coding for extended address mode 2-248 description 2-243 example 2-248 passing data sets 2-244 return codes 2-249 LOCAL ATTNLIST 2-19 Local Communications Controller (LCC) LCCCLOSE instruction 2-236 LCCCNTL instruction 2-237 LCCIOCB statement 2-234 LCCOPEN instruction 2-238 LCCRECV instruction 2-239 LCCSEND instruction 2-241 locate executing program 2-555 log specific errors from a program D-28 logical comparison AND instruction 2-14 description 2-213 EOR instruction 2-132 lOR instruction 2-231 logical end-of-file on disk D-45 loops 2-106, 2-119

#### M

MCB (member control block) D-20 MECB statement description 2-250 syntax example 2-251 WAITM instruction 2-553 member area D-12 member control block (MCB) D-20 message SNA receiving from SNA host 2-269 requesting verification 2-285 specifying length 2-284 MESSAGE instruction coding examples 2-254 description 2-252 return codes 2-255 syntax examples 2-254 messages, program adding to data set E-2 creating coding variable fields E-2 data set for E-l sample messages E-4 syntax rules E-l define location of message text 2-65 formatting E-4 GETVALUE instruction 2-199 MESSAGE instruction 2-252 QUESTION instruction 2-352 READTEXT instruction 2-368 retrieving E-4 minus  $(-)$ , arithmetic operator 1-7 move an address 2-260 data 2-256 MOVE instruction description 2-256 syntax examples 2-258 MOVEA instruction description 2-260 syntax examples 2-260 multiply floating point 2-167 integers 2-261 multiply (\*), arithmetic operator 1-7 MULTIPLY instruction coding example 2-263 description 2-261 syntax examples 2-262 valid precisions, table 2:262

#### N

NETCTL instruction coding examples 2-266 description 2-264 return codes 2-267 types of control operations 2-265 NETGET instruction coding example 2-270 description 2-269 return codes 2-270 NETHOST instruction description 2-273 ,NETINIT instruction coding examples 2-279 description 2-275 return codes 2-280 NETPACT instruction coding example 2-282 description 2-282 return codes 2-283 NETPUT instruction coding description 2-284 coding examples 2-285 description 2-284 return codes 2-286 NETTERM instruction coding description 2-288 coding example 2-289 description 2-288 return codes 2-289 next-record pointer set 2-298 store 2-294 syntax examples 2-299 NEXTQ instruction coding examples 2-292 description 2-291 return codes 2-293 noncompressed byte string A-12 NOTE instruction description 2-294 syntax examples 2-295 number strings, adding 2-9

o

o

o

### o

object module segments, identifying 2-85 OFF function, CONTROL instruction 2-69 open BSC line (BSCOPEN) 2-25 channel attach port 2-51 EXIO device (EXOPEN) 2-150 host data set to read data (HCF) 2-537 host data set to write data  $(HCF)$  2-538 LCC device subchannel (LCCOPEN) 2-238 operand definition 1-1 keyword 1-1

operand *(continued)*  parameter naming (Px) 1-10 positional 1-1 operators, arithmetic 1-7 output area, defining 2-39, 2-87, 2-530 operations COMP statement 2-65 MESSAGE instruction 2-252 PRINDATE instruction 2-302 PRINTEXT instruction 2-307 PRINTIME instruction 2-328 PRINTNUM instruction 2-330 TERMCTRL instruction 2-426 WRITE instruction 2-558 overlay program loading See LOAD instruction overlay program, \$EDXASM specifying 2-338 overprint characters 2-316

#### p

()

o

o

parameter list, defining 2-338 parameter naming operands in instruction format 1-10 parameter passing with the CALL instruction 2-46 with the CALLFORT instruction 2-49 parameters definition of 1-2 in the LOAD instruction 2-244 partial messages (SNA), sending 2-286 partition locating an executing program 2-555 perform operations across C-l partitioned data sets D-9 passing parameters to FORTRAN programs 2-49 to subroutines 2-46 with the LOAD instruction 2-244 PI See process interrupt plot control block (graphics) 2-296 plot curve data member, \$PDS utility D-12 PLOTCB control block 2-296 PLOTGIN instruction description 2-296 plot control block 2-296 syntax example 2-297 plus  $(+)$ , arithmetic operator 1-7 POINT instruction description 2-298 positional operand definition of 1-1 post codes See also return codes CACLOSE instruction 2-43  $C AOPEN$  instruction 2-52

post codes *(continued)*  CAREAD instruction 2-56 CASTART instruction 2-58 CASTOP instruction 2-59 CA WRITE instruction 2-64 tape CONTROL 2-73 tape READ 2-366 tape WRITE 2-564 POST instruction coding example 2-301 description 2-300 PREPARE IDCB command 2-211 PRINDATE instruction coding example 2-303 description 2-302 31xx considerations 2-302 print a number 2-330 date 2-302 text 2-307 time 2-328 trace data, Channel Attach 2-53 PRINT statement coding example 2-305 description 2-304 printers data stream on 4975-01A 2-316 PRINTEXT instruction buffer considerations 2-310 coding examples 2-313 description 2-307 return codes 2-322 syntax examples 2-312 uppercase characters  $(CAPS =)$  2-309 31xx considerations 2-310 4975 spacing capability 2-311 PRINTIME instruction coding example 2-329 description 2-328 31xx considerations 2-328 PRINTNUM instruction coding example 2-334 description 2-330 syntax examples 2-333 31xx considerations 2-333 priority program 2-335 task 2-421 process interrupt IODEF statement 2-229 resetting 2-383 return from routine 2-403  $SPECTI = operand 2-230$ PROGEQU equates, description 2-83 program communication C-l defining 2-335 ending 2-121

program *(continued)*  entry 2-335 entry point, defining 2-130 execution delaying 2-407 stopping 2-342 locate during execution 2-555 loops, coding 2-106, 2-119 specify partition in which to load a program 2-246 program messages See messages, program PROGRAM statement description 2-335 specifying data sets 2-335 specifying overlays 2-338 syntax examples 2-341 PROGSTOP instruction description 2-342 Proprinter/Proprinter XL See 4201/4202 Printer PUTEDIT instruction coding example 2-347 description 2-344 return codes 2-349 syntax example 2-347 31xx considerations 2-347  $Px = parameter$  naming operand 1-10

## Q

QCB statement coding example 2-351 description 2-350 QD queue descriptor 2-93 QUESTION instruction coding example 2-355 description 2-352 return codes 2-356 special considerations 2-354 syntax example 2-354 31xx terminals 2-354 queue control block create 2-350 obtain control of 2-125 release control of 2-97 queue descriptor 2-93 queue processing add entries 2-291 define a queue 2-93 get first queue entry 2-165 get last queue entry 2-233 queue layout 2-93

#### R

RDCURSOR instruction coding example 2-358 description 2-357 read data from a BSC line 2-28 from disk 2-359 from diskette 2-359 from tape 2-359 disk immediate 2-364 from a channel attach port 2-55 from disk(ette), priority request 2-364 record from the host (HCF) 2-539 text entered at a terminal 2-367 READ IDCB command 2-211 READ instruction coding example 2-363, 2-364 description 2-359 disk immediate 2-359 disk/diskette return codes 2-364, 2-365 requesting a priority read 2-359 syntax examples 2-362 tape post codes 2-364, 2-366 tape return codes 2-364, 2-366 READID IDCB command 2-211 READTEXT instruction advance input 2-372 coding example 2-374 description 2-367 return codes 2-322, 2-377 syntax examples 2-373 uppercase characters  $(CAPS =)$  2-370 31xx considerations 2-372 3151,3161,3163,3164 considerations 2-372 READ1 IDCB command 2-211 realtime data member change name D-18 format D-13 receive LCC data (LCCRECV) 2-239 messages from SNA host 2-269 recording system release level 2-4 records read disk/diskette 2-359 read from host' 2-539 read tape 2-359 write disk/diskette 2-558 write tape 2-558 write to host 2-544 reduction, EDL and Boolean 2-108 registers index 1-9 software 1-8 release resource (DEQ) 2-97 terminal 2-99

o

o

release level, recording 2-4 report data member (\$PDS) D-12 reserved labels 1-7 reset event or process interrupt 2-383 timer 2-383 RESET instruction description 2-383 resources defining serial 2-350 resynchronization support, specifying 2-277 retrieve program messages 2-252 return from a subroutine 2-385 from process interrupt routine 2-403 return codes See also post codes \$DISKUT3 D-7 \$IMDATA A-3 \$IMOPEN A-7 \$IMPROT A-lO ACCA/Serial Printer 2-325, 2-380 BSC instructions 2-36 CACLOSE 2-43 CAOPEN 2-52 CAPRINT 2-54 CAREAD 2-56 CASTART 2-58 CASTOP 2-59 CATRACE 2-62 CA WRITE 2-64 checking 1-3 CONVTB 2-76 CONVTD 2-81 disk/diskette 2-365 EXIO 2-148 EXIO interrupt 2-149 FADD 2-156 FDIVD 2-159 FIRSTQ 2-166 -FMULT 2-169 FREESTG 2-184 FSUB 2-187 general 2-323, 2-377 General Purpose Interface Bus 2-326, 2-381 GETEDIT 2-194 GETSTG 2-196 GETVALUE 2-205 Host Communications Facility 2-544 Interprocessor Communication 2-326, 2-380  $LASTQ 2-233$ LCCCLOSE 2-236 LCCCNTL 2-237 LCCOPEN 2-238 LCCRECV 2-239 LCCSEND 2-241 LOAD 2-249

o

**C** 

o

return codes *(continued)*  MESSAGE 2-255 NETCTL· 2-267 NETGET 2-270 NETINIT 2-280 NETPACT 2-283 NETPUT 2-286 NETTERM 2-289 NEXTQ 2-293 PRINTEXT 2-322, 2-377 PUTEDIT 2-349 QUESTION 2-356 READ 2-364 READ tape 2-366 READTEXT 2-322, 2-377 SBIO 2-395 Series/l-to-Series/l 2-327 STIMER 2-411 SWAP 2-420 tape 2-73 TERMCTRL 2-322, 2-377 terminal I/O 2-377 TP instruction 2-544 virtual terminal 2-379 virtual terminals B-3 WHERES 2-557 WRITE disk/diskette 2-562, 2-563 WRITE tape 2-562, 2-564 4201/4202 Printer 2-455 4224 Printer 2-488 4975 Printer 2-501 5219 Printer 2-514 RETURN instruction coding example 2-385 description 2-385 REW (rewind tape) 2-69 right to send, granting 2-285 ROFF (rewind offline) 2-69 RSTATUS IDCB command 2-211

## s

save session parameters 2-276 SBIO instruction analog input coding example 2-388 description 2-387 return codes 2-395 analog output coding example 2-390 description 2-389 return codes 2-395 control block 2-386 description 2-386 digital input coding example 2-392 description 2-391 return codes 2-395

SBIO instruction *(continued)* digital output coding examples 2-394 description 2-393 return codes 2-395 return codes 2-395 scatter write operation 2-309, A-2 screen description 2-396 syntax example 2-396 screen image subroutines See formatted screen subroutines SCREEN instruction erase portions of 2-l37 images retrieving and displaying A-I SCSS IDCB command 2-211 search a character string 2-160, 2-162 self-defining terms 1-5 send messages to SNA host 2-284 partial messages  $(SNA)$  2-286 record to host, Host Communications Facility 2-544 records to a data set 2-558 Send data, LCCSEND 2-241 sensor-based I/O assign a symbolic device name 2-224 specify I/O operation 2-386 serially reusable resource (SRR) defining 2-350 obtain control of 2-125 release control of 2-97 Series/l-to-Series/1 Attachment TERMCTRL statement 2-524 session (SNA) end 2-288 establish 2-275 saving parameters 2-276 set next-record pointer 2-298 value of a bit  $2-397$ SETBIT instruction description 2-397 syntax examples 2-397 SETEOD subroutine D-45 SHIFTL instruction description 2-398 syntax example 2-399 SHIFTR instruction description 2-400 syntax example 2-401 SNA See System Network Architecture (SNA) software registers description 1-8 indexing with 1-9 source code. copy 2-82

source statements, end of 2-117 SPACE statement coding example 2-305 description 2-402 special process interrupt routine executing 2-229, 2-230 return control to supervisor 2-403 specifications, data conversion 2-170 SPECPIRT instruction description 2-403 SQRT instruction description 2-404 syntax example 2-404 square root, obtain a 2-404 start Channel Attach device 2-57 task 2-16 START, IDCB command 2-211 START, PROGRAM statement operand 2-335 statement label 1-6 statements conditional 2-2l3, 2-217 definition of 1-1 listing by use 2-1 statements, logically connected 2-108 STATUS statement coding example 2-405 description 2-405 STIMER instruction description 2-407 return code 2-411 special considerations 2-409 syntax examples 2-409 stop Channel Attach device 2-59 storage area, defining 2-39, 2-87, 2-530 mapped define areas 2-412 obtain 2-195 release 2-183 releasing allocated storage 2-342 specifying dynamic storage 2-340 unmapped define areas 2-412 gain access to 2-418 obtain 2-195 release 2-183 storage control block, creating 2-412 STORBLK statement coding example 2-419 description 2-412 STOREQU equates 2-4l3 syntax examples 2-413 STOREQU equates, description 2-83 strings, conditional statement 2-218 submit job to host, Host Communications Facility 2-542

o

o

o

submit *(continued)*  jobs from a program D-26 subprogram, defining a 2-335 SUBROUT statement coding description 2-414 coding example 2-415 subroutines calling 2-46 defining 2-414 DSOPEN D-37 EXTRACT D-46 formatted screen A-I Indexed Access Method (syntax) D-43 Multiple Terminal Manager (syntax) D-44 returning control 2-385 SETEOD D-45 UPDTAPE D-46 subtract floating-point data 2-185 integers 2-416 SUBTRACT instruction description 2-416 syntax example 2-417 valid precisions, table 2-417 SWAP instruction coding example 2-419 description 2-418 return codes 2-420 syntax examples 2-419 symbol assign a value to 2-134 resolving (EXTRN) 2-152 resolving (WXTRN) 2-565 syntax rules 1-6 system release level, recording 2-4 system control blocks See control blocks System Network Architecture (SNA) activate a specific PU 2-282 build host ID data list 2-273 control message exchange 2~264 establish a session 2-275 identify host program 2-273 receive messages from host 2-269 send messages to host 2-284 system reserved labels 1-7 system status data set, HCF delete a record from 2-540 test for a record 2-536 write a record to 2-541 System/370 Channel Attach instructions See channel attach

#### T

tape CONTROL instruction 2-68 density, setting 2-69 post codes 2-73 READ instruction 2-359 return codes 2-73 tapemark 2-68 WRITE instruction 2-558, 2-562 tape source dump program example D-30 task attaching 2-16 defining 2-421 detaching 2-101 ending 2-123 error exit routine 2-339, 2-422 priority 2-421 task control block (TCB) description of 2-335 obtain data from 2-424 store data in fields 2-425 TASK statement coding example 2-422 description 2-421 priority 2-421 **TCB** See task control block (TCB) TCBEQU equates, description 2-83 TCBGET instruction description 2-424 syntax examples 2-424 TCBPUT instruction description 2-425 syntax examples 2-425 teletypewriter TERMCTRL instruction 2-527 TERMCTRL instruction ACCA attached devices coding example 2-520 description 2-519 description 2-426 General Purpose Interface Bus 2-521 line sharing 2-437 return codes 2-377 Series/l-to-Series/l 2-524 Teletypewriter attached devices description 2-527 syntax example 2-527 terminal buffer size 2-372 terminal function chart 2-426 virtual terminal coding example 2-529 description 2-528 wrapped fields  $\degree$  2-372 2741 communications terminal coding example 2-435 description 2-435 3101 display (block mode)  $ATTR = operand$  2-437

TERMCTRL instruction *(continued)*  3101 display (block mode) *(continued)*  description 2-436  $STREAM = operand$  2-438 3151 display  $ATTR = operand$  2-437 description 2-436 line sharing 2-437  $STREAM = operand$  2-438 3161 display  $ATTR = operand$  2-437 description 2-436 line sharing 2-437  $STREAM = operand$  2-438 3163 display  $ATTR = operand$  2-437 description 2-436 line sharing 2-437  $STREAM = operand$  2-438 3164 display  $ATTR = operand$  2-437 description 2-436 line sharing 2-437  $STREAM = operand$  2-438 4013 graphics terminal coding example 2-439 description 2-439 4201/4202 printer BOLD operand description 2-441 coding examples 2-440 description 2-440 DISPLAY operand description 2-440 DSTRIKE operand description 2-441 DWIDE operand description 2-441 LPI operand description 2-443 OVER operand description 2-441 PDEN operand description 2-445 RESTORE operand description 2-448 SCRIPT operand description 2-442 SET operand description 2-446 SETFONT operand description 2-444 syntax examples 2-440 UNDER operand description '2-441 4224 printer BARCODE operand description 2-460 BOLD operand description 2-484 CHARSET operand description 2-476 coding examples 2-456 DELFONT operand description 2-482 description 2-456 DISPLAY operand description 2-456 DSTRIKE operand description 2-484 DWIDE operand description 2-484 INITFONT operand description 2-465 ITALICS operand description 2-484 LOADFONT operand description 2-465 LPI operand description .2-486 OVER operand description 2-484 PCOLOR operand description 2-487

TERMCTRL instruction *(continued)*  4224 printer *(continued)*  PDEN operand description 2-483 RESTORE operand description 2-464 SCRIPT. operand description 2-485 SET operand description 2-457 SETFONT operand description 2-474 syntax examples 2-456 UNDER operand description 2-484 4973 printer description 2-495 syntax example 2-495 4974 printer coding example 2-497 description 2-496 4975 printer coding example 2-501 description 2-498 return codes 2-501 syntax examples 2-501 4978 display coding examples 2-504 description 2-502 4979 display coding example 2-506 description 2-505, 2-509 4980 display description 2-507 5219 printer coding example 2-512 return codes 2-514 syntax examples 2-512 5224 printer coding example 2-518 description 2-515 return codes 2-518 syntax examples 2-517 5225 printer coding example 2-518 description 2-515 return codes 2-518 syntax examples 2-517 5262 printer description 2-515 TERMERR operand PROGRAM statement 2-339 TASK statement 2-421 terminal ACCA support 2:519 collect data from 2-188 define characteristics 2-221 erase screen 2-137 handling unrecoverable errors 2-339, 2-422 print date 2-302 number 2-330 text 2-307 time 2-328

o

o

c

o

terminal *(continued)*  read text entered at terminal 2-367 value entered at terminal 2-199 request special functions (TERMCTRL) 2-426 return codes 2-322, 2-377 virtual B-1 text defining 2-530 read from a terminal 2-367 TEXT statement description 2-530 syntax examples 2-531 time and date GETTIME instruction 2-197 obtain from host system 2-543 PRINTIME instruction 2-328 time since last IPL 2-219 timer setting system timer 2-407 TITLE statement coding example 2-305 description 2-533 TP instruction CLOSE 2-535 FETCH 2-536 OPENIN 2-537 OPENOUT 2-538 overview 2-534 READ 2-539 RELEASE 2-540 return codes 2-544 SET 2-541 SUBMIT 2-542 TIMEDATE 2-543 WRITE 2-544 trace Channel Attach 2-61 print Channel Attach trace data 2-53 transfer records to a data set 2-558 transfer operation (HCF), end 2-535 translated data 2-253, 2-308, 2-369 true or false condition, test for 2-213 turn a bit off 2-397 turn a bit on 2-397

## U

```
unmapped storage 
  defining storage areas 2-412 
  gain access to storage 2-418 
  obtaining 2-195 
  releasing 2-183 
  STOREQU equates 2-413 
untranslated data 2-253, 2-308, 2-369. 
uppercase characters
  with PRINTEXT 2-309
```
uppercase characters *(continued)*  with READTEXT 2-370 user-defined data member, \$PDS utility D-13 USER instruction description 2-547 effect on ENDPROG 2-121 hardware register conventions 2-547 Log Specific Errors From a Program D-28 to call \$USRLOG D-29

#### V

variable names 1-6 variable, definition of 1-5 vectors, adding 2-9 virtual terminals coding considerations B-2 communication by return codes B-2 defining B-1 definition of B-1 return codes B-3 sample programs B-4 TERMCTRL instruction 2-528

#### W

wait for multiple events 2-553 WAIT instruction coding example 2-552 description 2-550 WAITM instruction description 2-553 MECB statement 2-250 post codes 2-554 syntax example 2-554 weak external reference (WXTRN) 2-565 WHERES instruction coding example 2-556 description 2-555 return codes 2-557 word boundary requirement PROGRAM 2-335 wrapped fields, 3151/3161/3163/3164 terminals 2-372 write data to BSC line 2-32 record in system-status data set 2-541 record to host, Host Communications Facility 2-544 records to a data set 2-558 to a channel attach port 2-63 WRITE instruction coding example 2-561 description 2-558 IDCB command 2-211 post codes 2-562, 2-564 return codes. 2-562 special considerations 2-560 syntax examples (tape) 2-560 WRITE tape 2-564

WRITEI IDCB command 2-211 WTM (write tapemark) 2-69 WXTRN statement coding example 2-566 description 2-565

#### X

X-type format 2-176 X.21 circuit switched network BSCOPEN parameter 2-25 coding BSCOPEN data area 2-26 XYPLOT instruction description 2-567 syntax example 2-567

#### y

YTPLOT instruction description 2-568 syntax example 2-568

#### **Numerics**

2741 Communications Terminal TERMCTRL instruction 2-435 3101 Display Terminal line sharing 2-437 TERMCTRL instruction 2-436 3151 Display Terminal line sharing 2-437 TERMCTRL instruction 2-436 3161 Display Terminal line sharing 2-437 TERMCTRL instruction 2-436 3163 Display Terminal line sharing 2-437 TERMCTRL instruction 2-436 3164 Display Terminal line sharing 2-437 TERMCTRL instruction 2-436 4013 graphics terminal (TERMCTRL) 2-439 4201/4202 Printer BOLD operand description 2-441 DISPLAY operand description 2-440 DSTRIKE operand description 2-441 DWIDE operand description 2-441 LPI operand description 2-443 OVER operand description 2-441 PDEN operand description 2-445 RESTORE operand description 2-448 return codes 2-455 SCRIPT operand description 2-442 SET operand description 2-446 SETFONT operand description 2-444 TERMCTRL instruction 2-440 UNDER operand description 2-441 4975-02L printer differences 2-453

4224 Printer BARCODE operand description 2-460 BOLD operand description 2-484 CHARSET operand description 2-476 DELFONT operand description 2-482 DISPLAY operand description 2-456 DSTRIKE operand description ·2-484 DWIDE operand description 2-484 INITFONT operand description 2-465 ITALICS operand description 2-484 LOADFONT operand description 2-465 LPI operand description 2-486 OVER operand description 2-484 PCOLOR operand description 2-487 PDEN operand description 2-483 RESTORE operand description 2-464 return codes 2-488 SCRIPT operand description 2-485 SET operand description 2-457 SETFONT operand description 2-474 TERMCTRL instruction 2-456 UNDER operand description 2-484 4975-02L printer differences 2-488 4973 Line Printer TERMCTRL instruction 2-495 4974 Matrix Printer TERMCTRL instruction 2-496 4975 Printer return codes 2-501 spacing with PRINTEXT 2-311 TERMCTRL instruction 2-498 4975-01A ASCII Printer 2-316 4978 Display Station TERMCTRL instruction 2-502 4979 Display Station TERMCTRL instruction 2-505 4980 Display Station Replace Terminal Control Block (CCB) D-23 TERMCTRL instruction 2-507 5219 Printer TERMCTRL instruction 2-509 5224 Printer TERMCTRL instruction 2-515 5225 Printer TERMCTRL instruction 2-515 5262 Printer TERMCTRL instruction 2-515

o

o

# **---- --- -** LM Series/1 Event Driven Executive

# **Publications Order Form**

#### **Instructions:**

**D** 

- 1. Complete the order form, supplying all of the requested information. (Please print or type.)
- 2. If you are placing the order by phone, dial **1-S00-IBM-246S.**
- 3. If you are mailing your order, fold the postage-paid order form as indicated, seal with tape, and mail.

#### **Ship to:**

Name:

Address:

City:

State: Zip:

o

#### **Bill to:**

Customer number:

Name: Address: City: State: Zip:

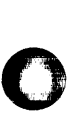

Your Purchase Order No.:

 $\lambda$ Phone: ( Signature:

Date:

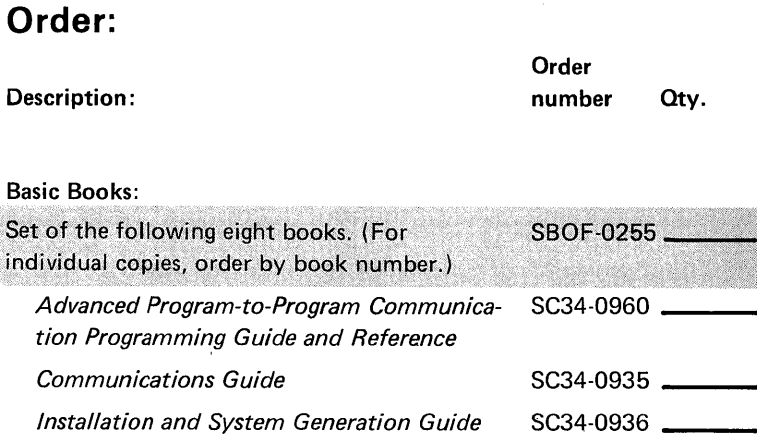

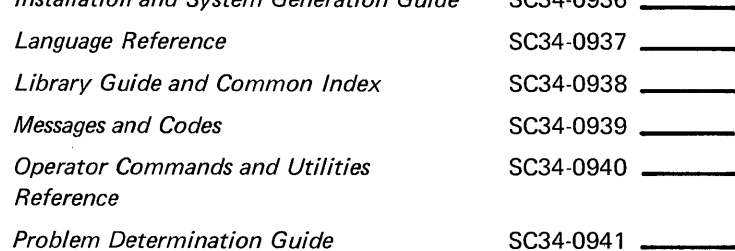

#### A~ditional **books and reference** aids:

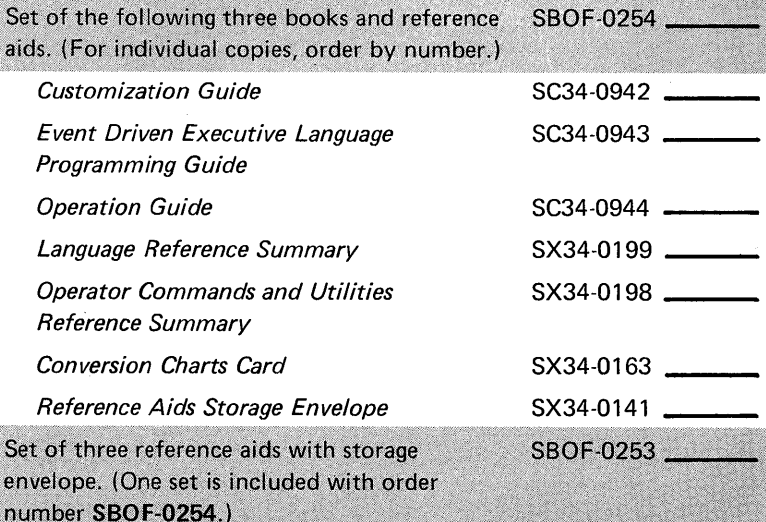

#### **Binders:**

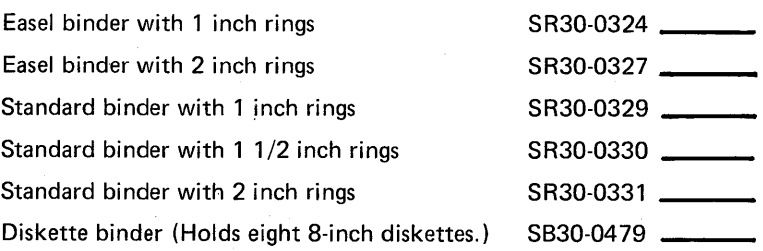

# **Publications Order Form**

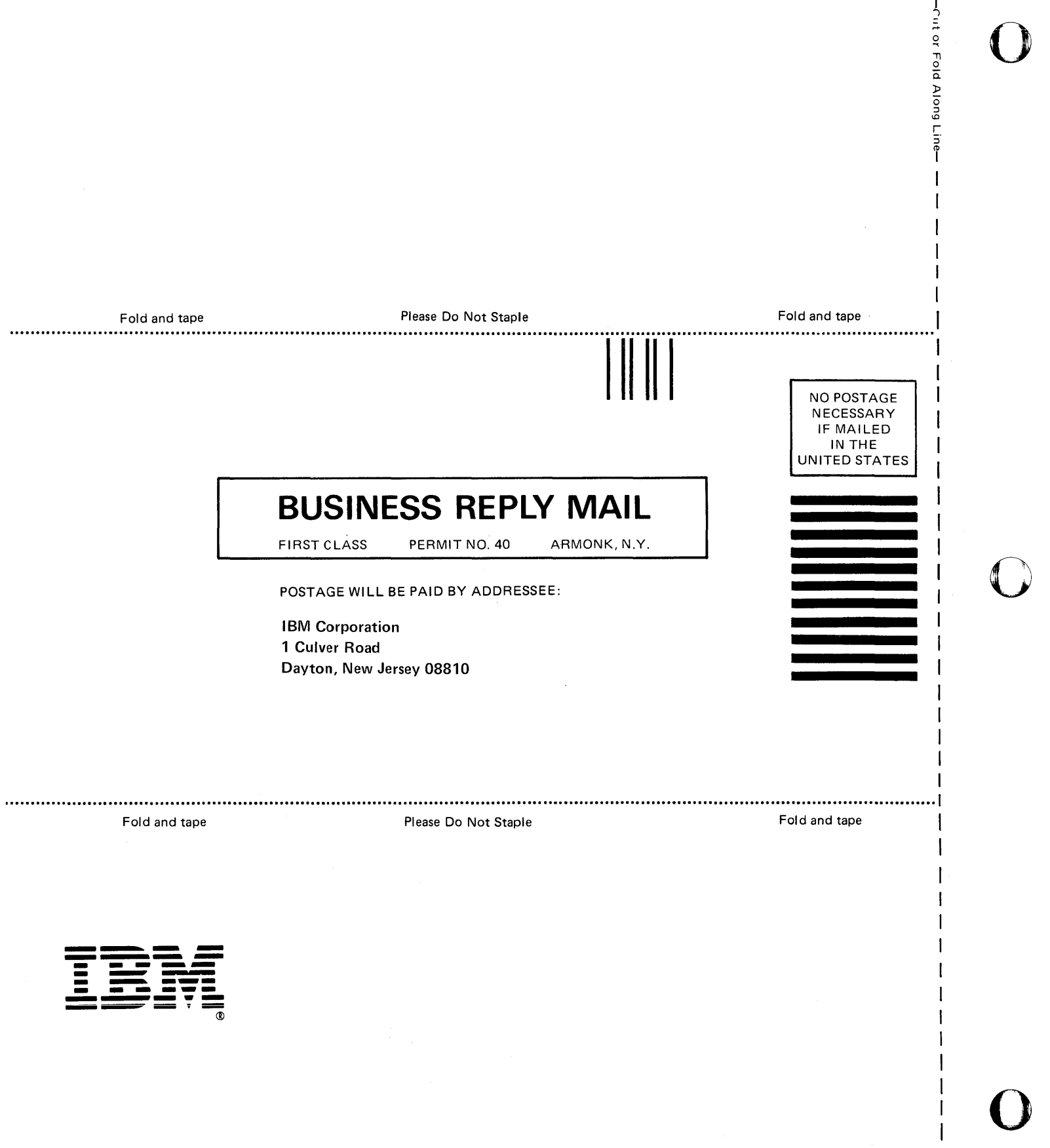

**IBM** Series/l Event Driven Executive Language Reference Order No. SC34-0937-0

**READER'S COMMENT FORM** 

This manual is part of a library that serves as a reference source for systems analysts, programmers, and operators of **IBM** systems. You may use this form to communicate your comments about this publication, its organization, or subject matter, with the understanding that **IBM** may use or distribute whatever information you supply in any way it believes appropriate without incurring any obligation to you. Your comments will be sent to the author's department for whatever review and action, if any, are deemed appropriate.

**Note:** *Copies of IBM publications are not stocked at the location to which this form is addressed. Please direct any requests for copies of publications, or for assistance in using your IBM system, to your IBM representative or to the IBM branch office serving your locality.* 

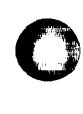

SC34-0937 -0 Printed in U.S.A.

**Reader's Comment Form** 

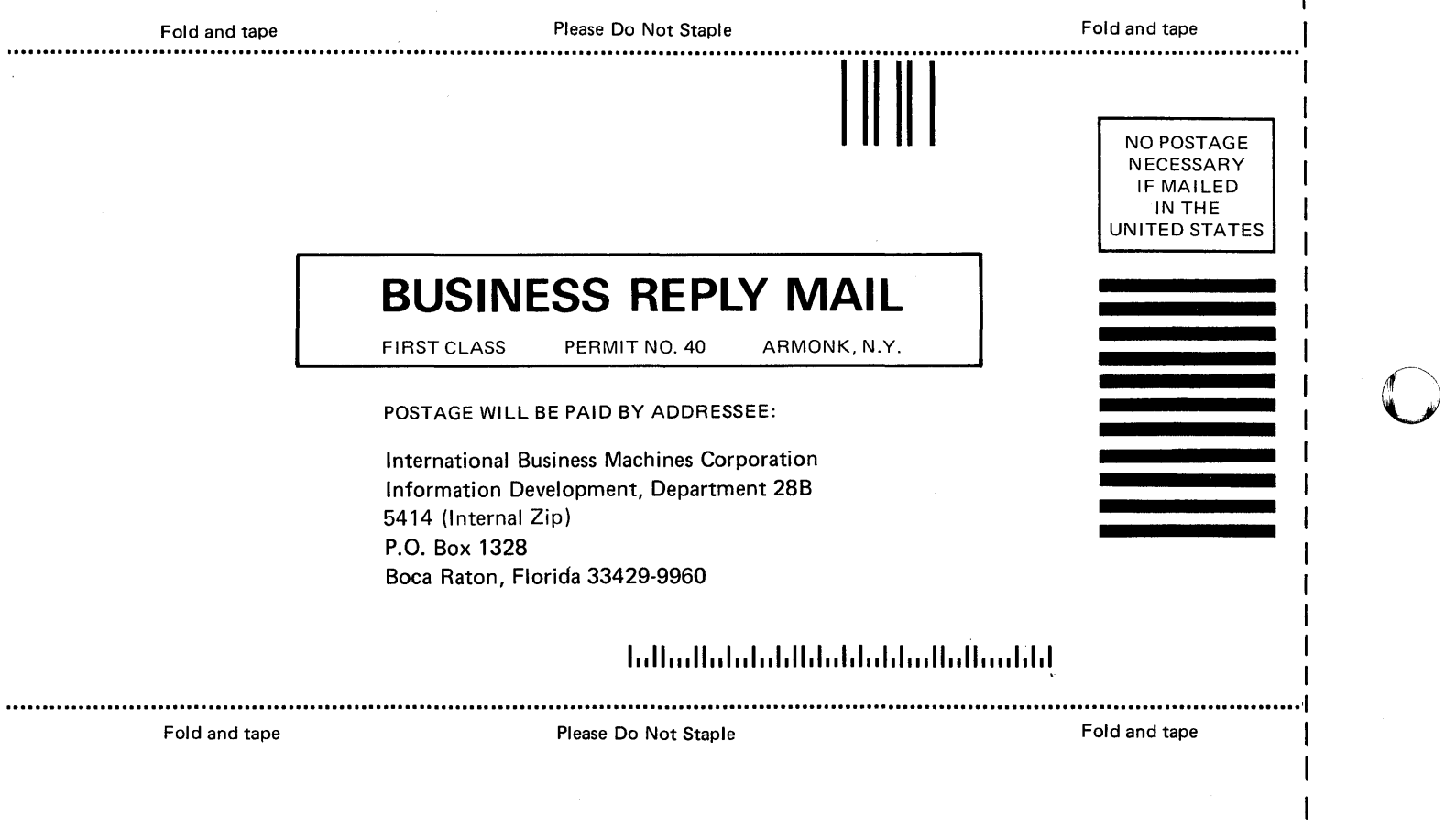

 $-$ Cut

1

r Fold Along

0

o

 $\mathbf{I}$ 

ine-I I I I I I

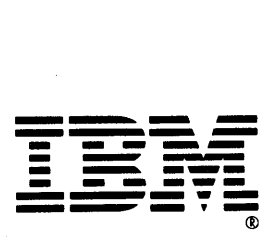

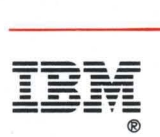

Program Number 5719-XS6, 5719-SX1 , 5719-XX9, 5719-AM4, 5719-CX1 , 5719-MS2 File Number S1-35

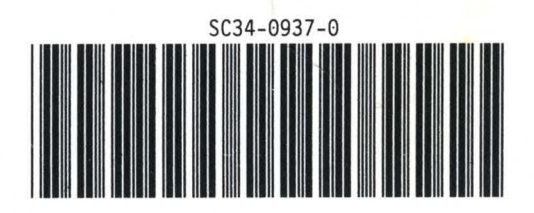